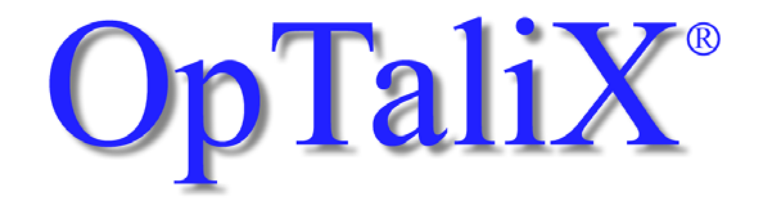

Software for Design, Optimization and Analysis of Optical Systems, Thin Films and Illumination Systems

# Reference Manual

Version 12.00

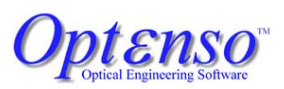

info@optenso.com <http://www.optenso.com/>

February 2024

## **Copyright**

Copyright 1986 - 2024 by Opt $\epsilon$ nso<sup>®</sup>. All rights reserved worldwide. No part of this manual and the software may be copied, distributed, transcribed, transmitted, or stored in a retrieval system by any means without express written permission from the author. The information in this manual and the software it describes are subject to change without notice.

## **Trademarks**

Opt $\epsilon$ nso<sup>(&)</sup> is a registered trademark of Optenso, Optical Engineering Software.

OpTali $X^{(R)}$  is a registered trademark of Opt $\epsilon$ nso<sup> $(R)$ </sup>.

Microsoft Windows, Windows XP, Windows Vista, Windows 7, Windows 8, Windows 10 and Windows 11 are trademarks of Microsoft Corporation.

OSLO is a registered trademark of Lambda Research Corp.

ZEMAX is an Ansys company.

CODE V is a registered trademark of Synopsis, Inc.

ProSource is a registered trademark of Radiant Vision Systems

POV-Ray<sup>TM</sup> is Copyright by the POV-Ray Team<sup>TM</sup>

### **Disclaimer**

Opt $\epsilon$ nso<sup>(&)</sup> reserves the right to modify its software and publications with no obligation to notify any person or organization of such modifications. The software is provided as is without any guarantees or warranty. Although Opt $\epsilon$ nso<sup>(8)</sup> has attempted to find and correct any bugs in the package, in no event shall Opt $\epsilon$ nso $\mathcal{B}$  be liable for any loss of profit or any commercial damage, included but not limited to special, consequential or other damages.

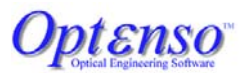

Optenso, Optical Engineering Software Herbstweg 9 86859 Igling Germany E-mail : info@optenso.com Web : https://www.optenso.com/

# **Contents**

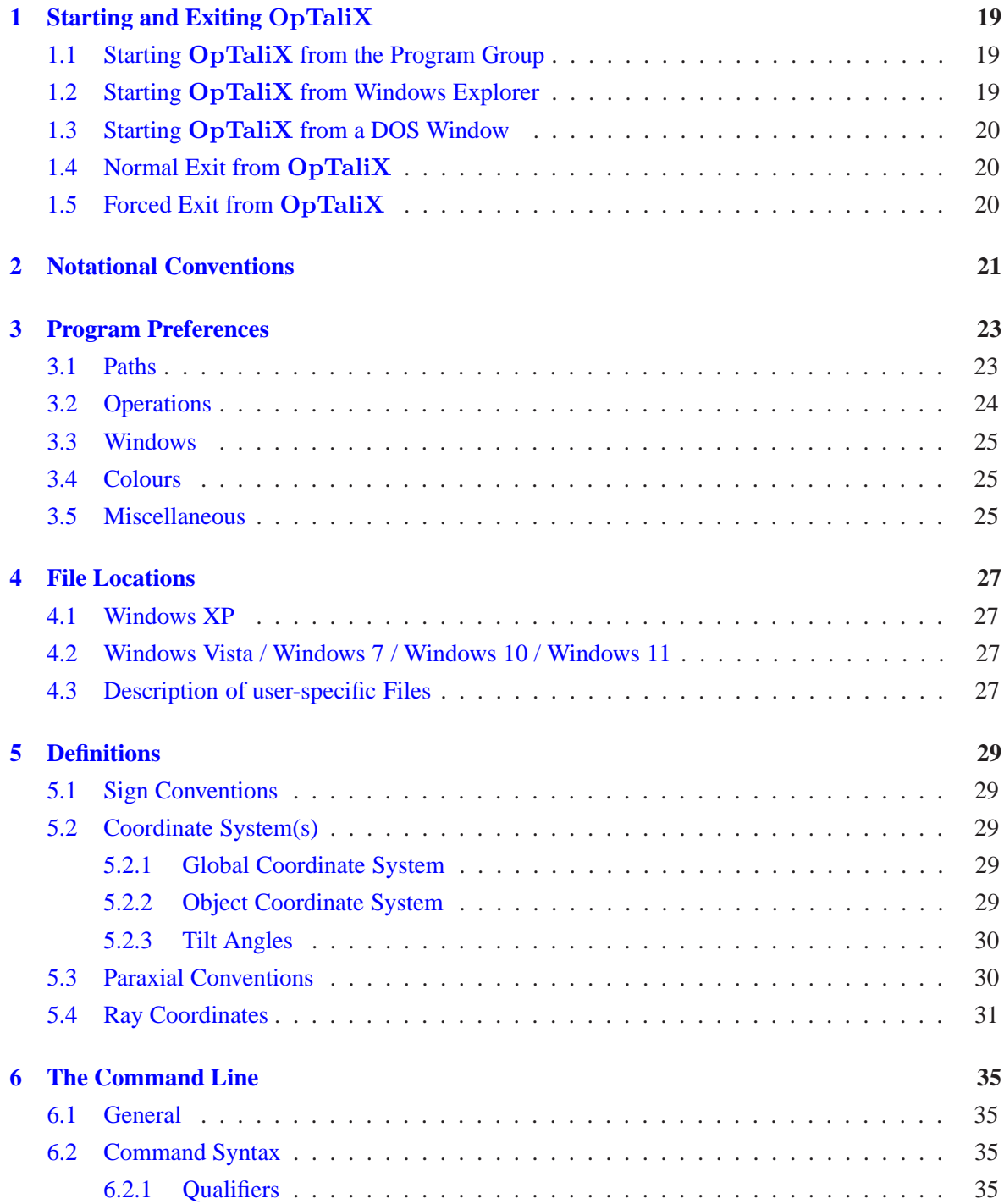

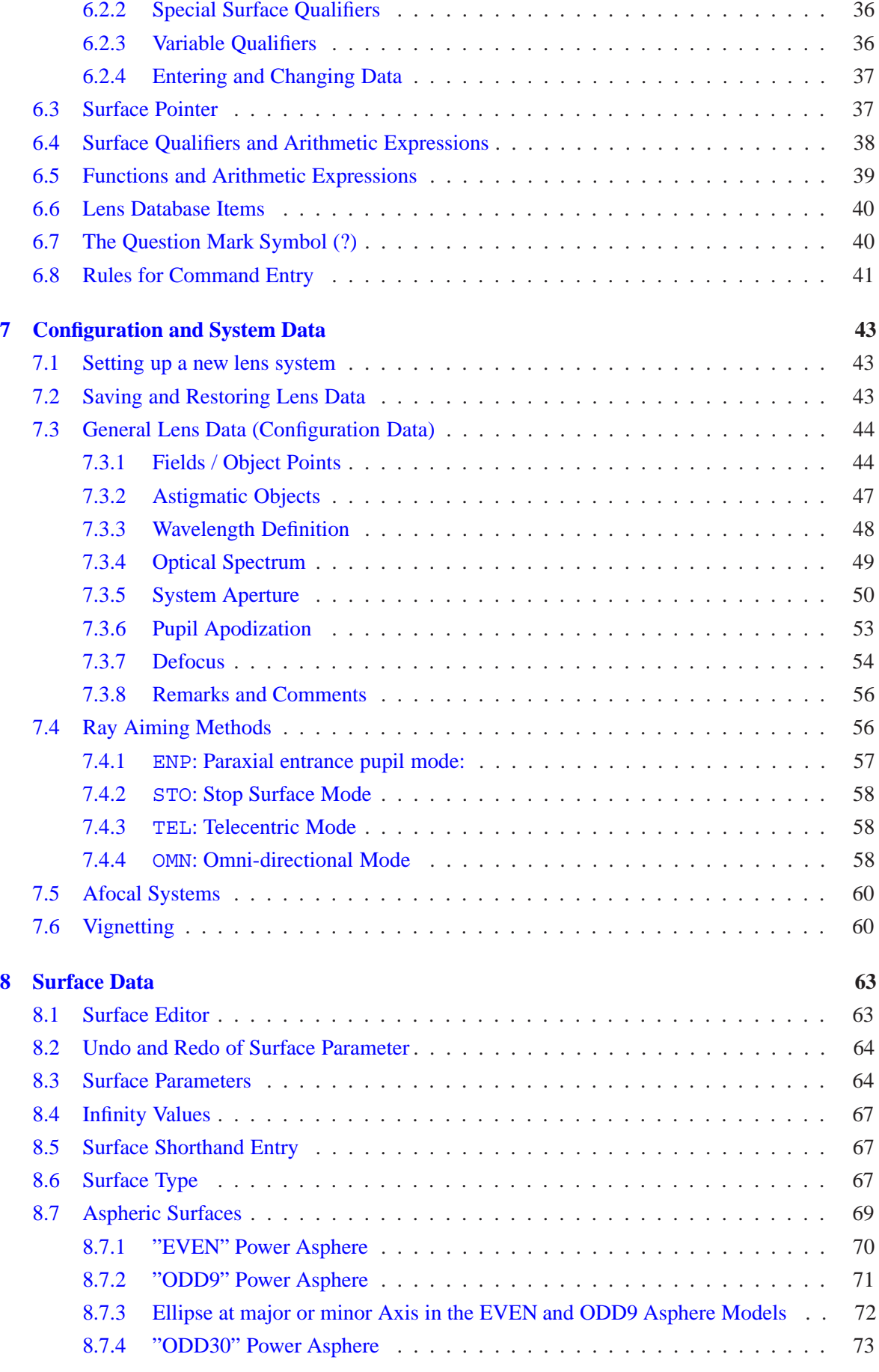

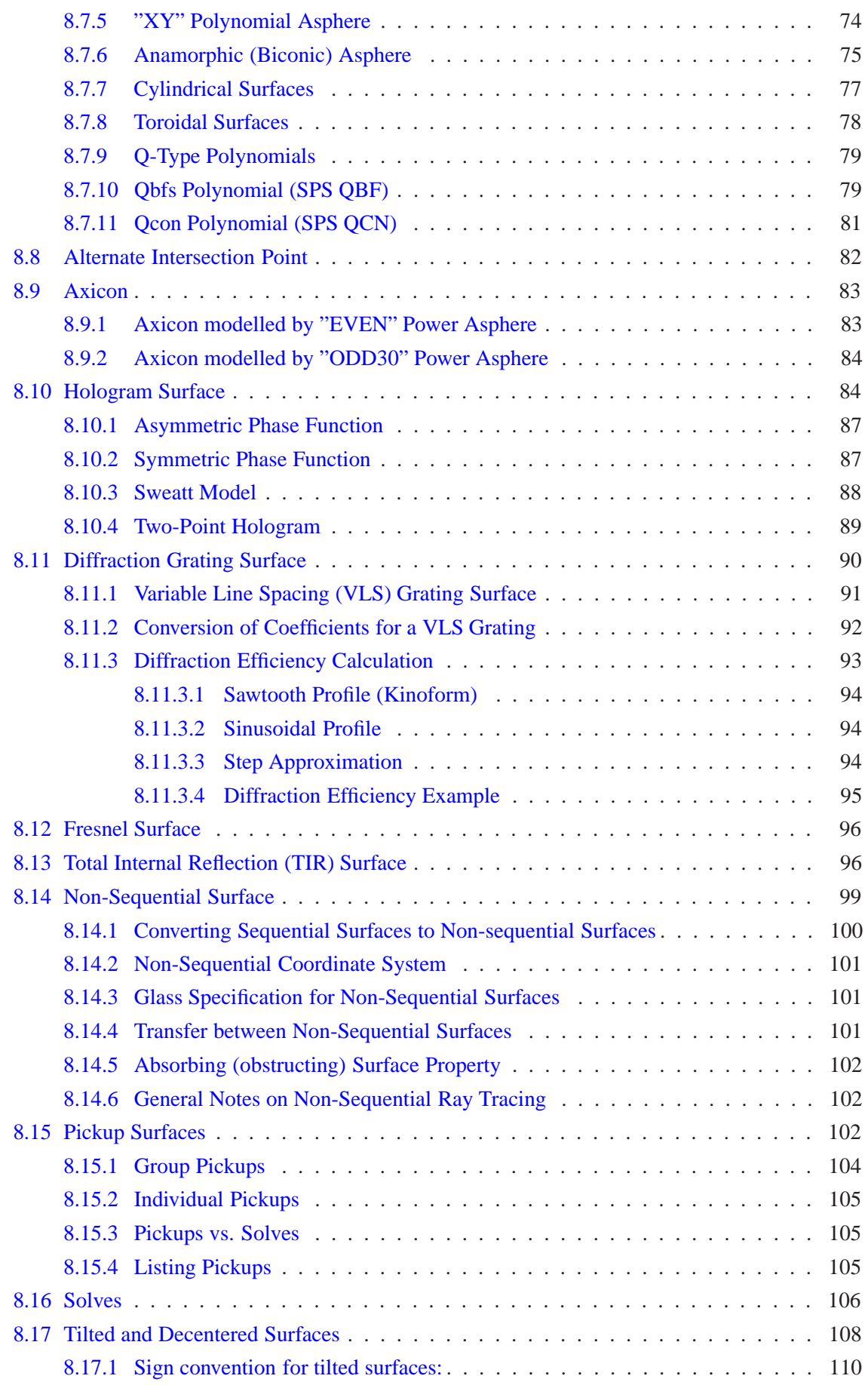

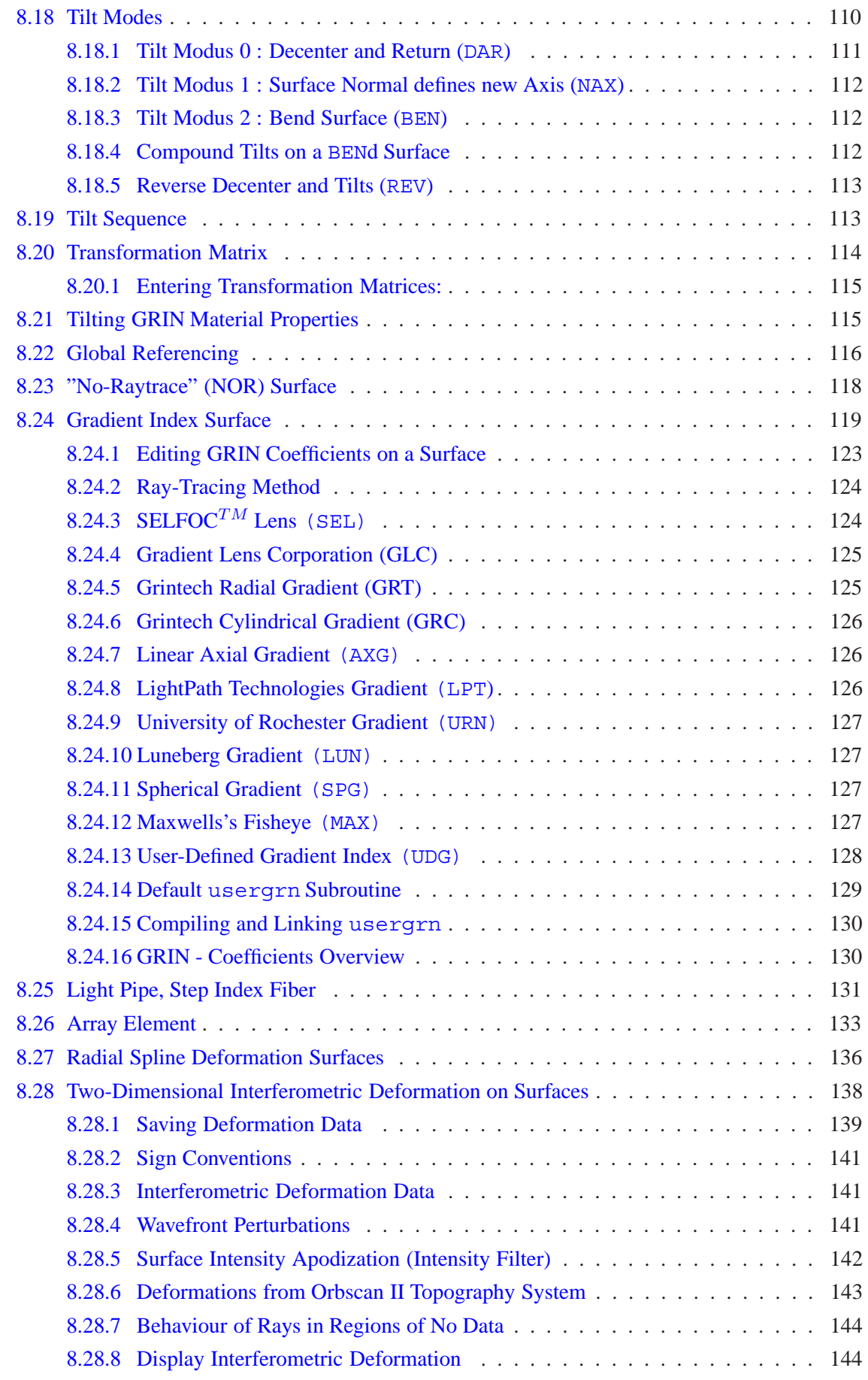

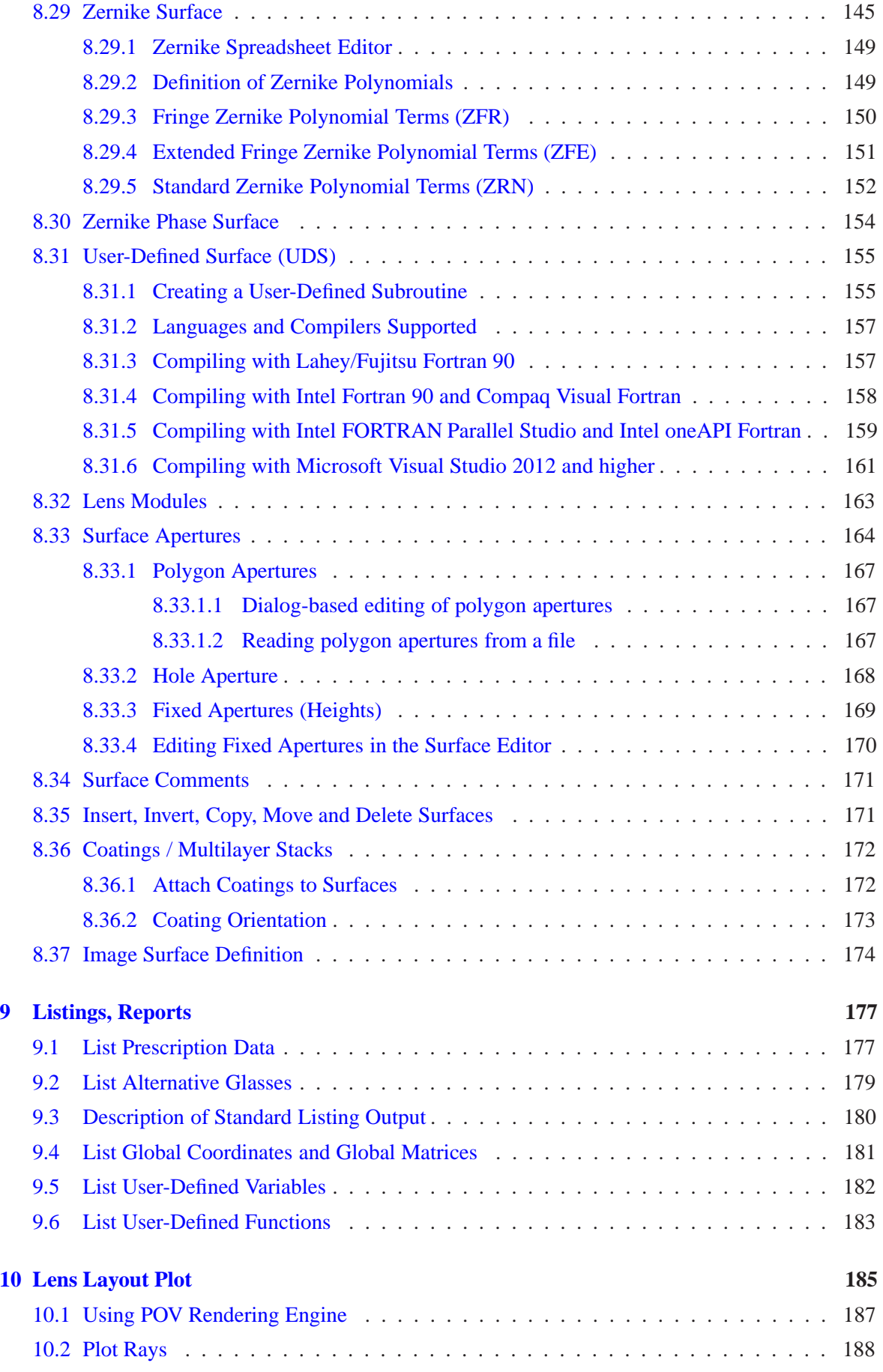

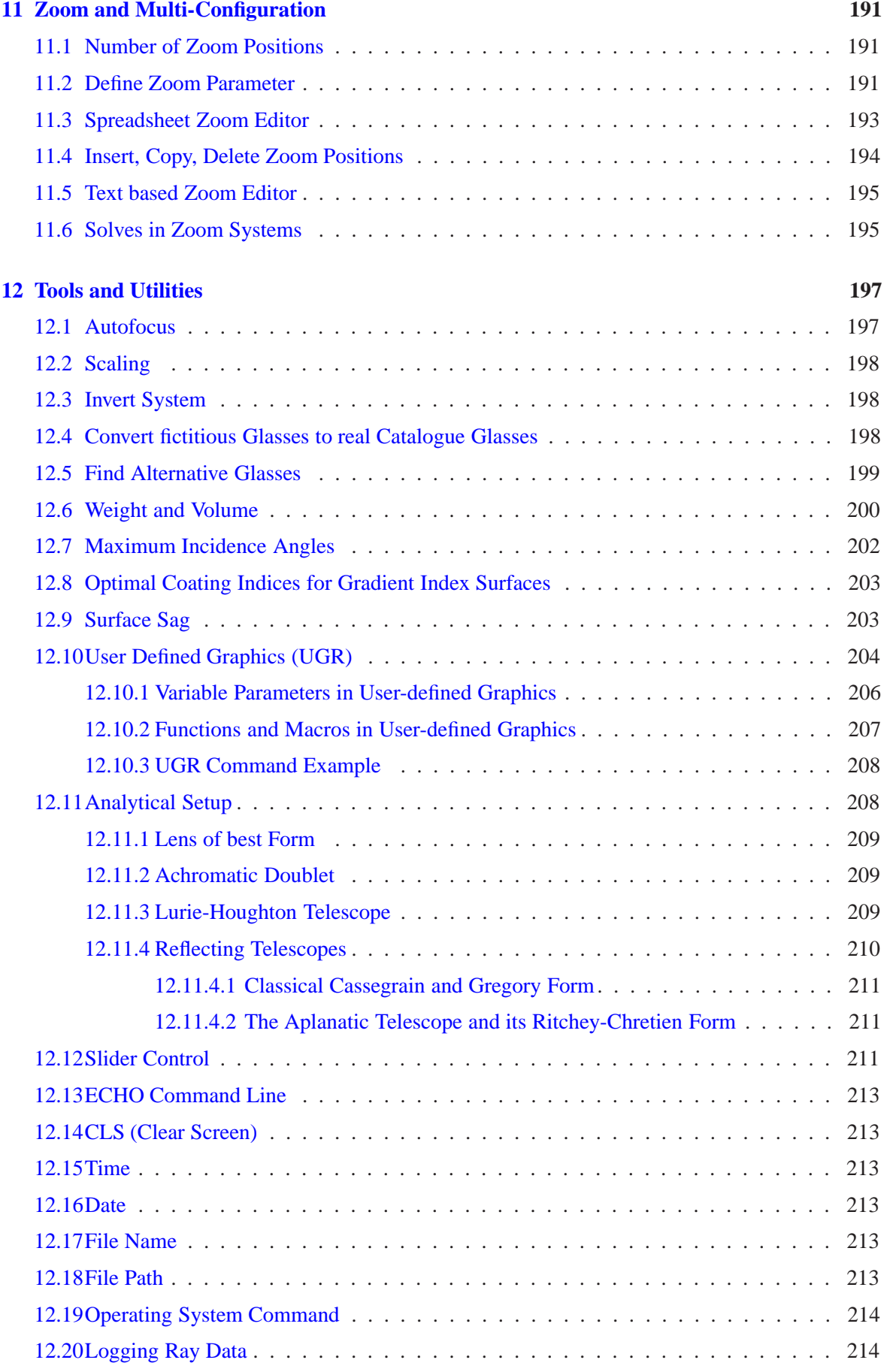

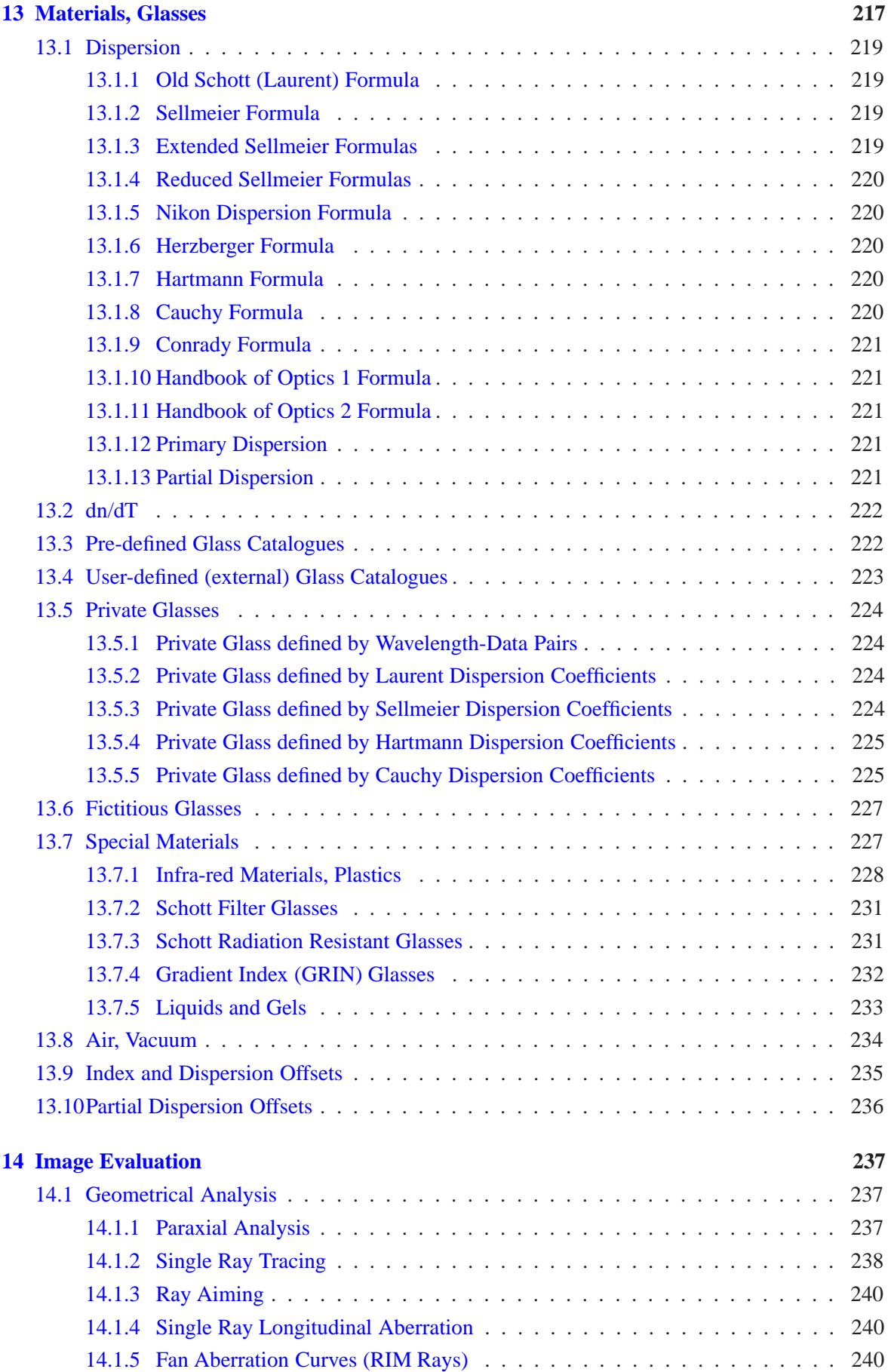

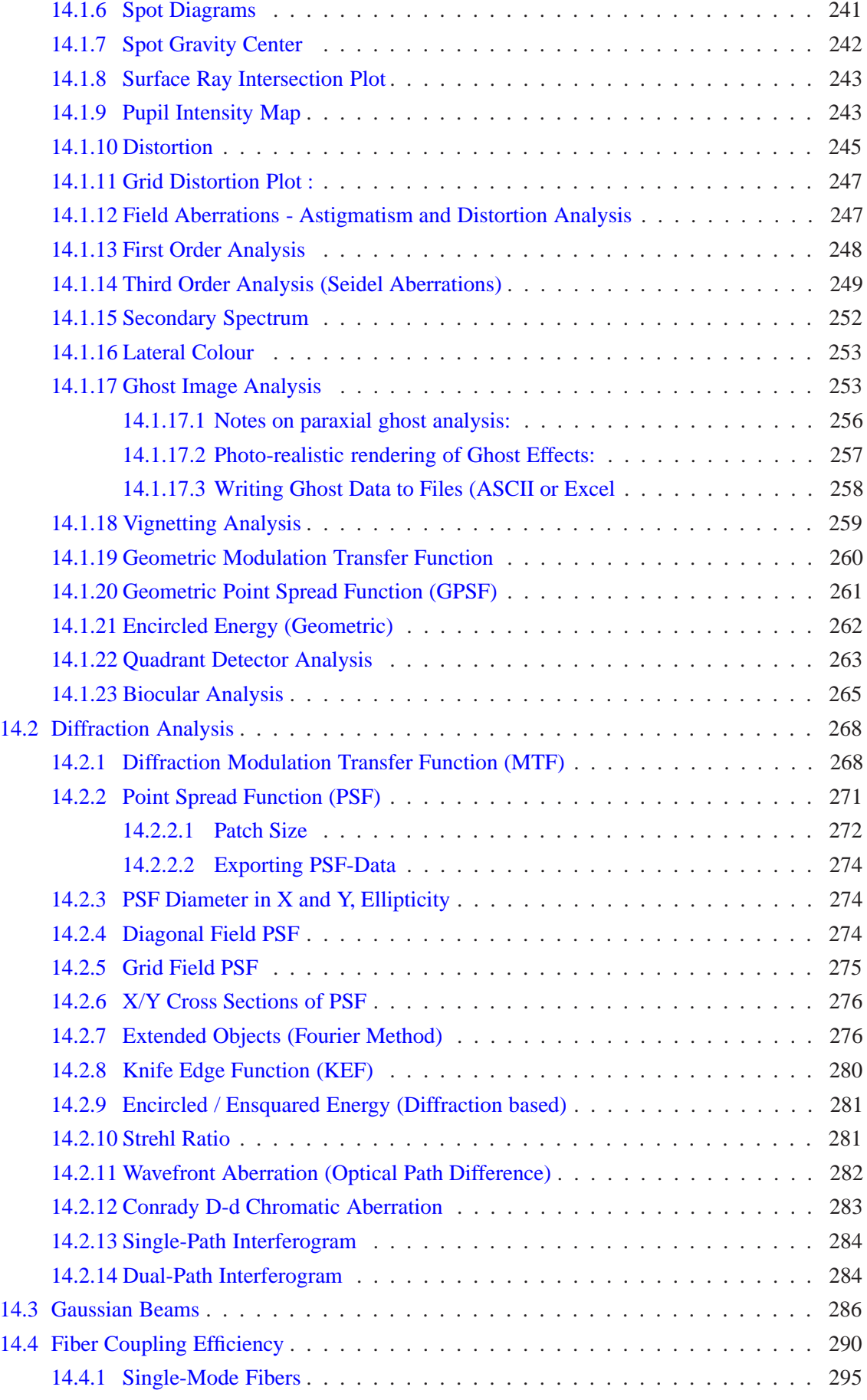

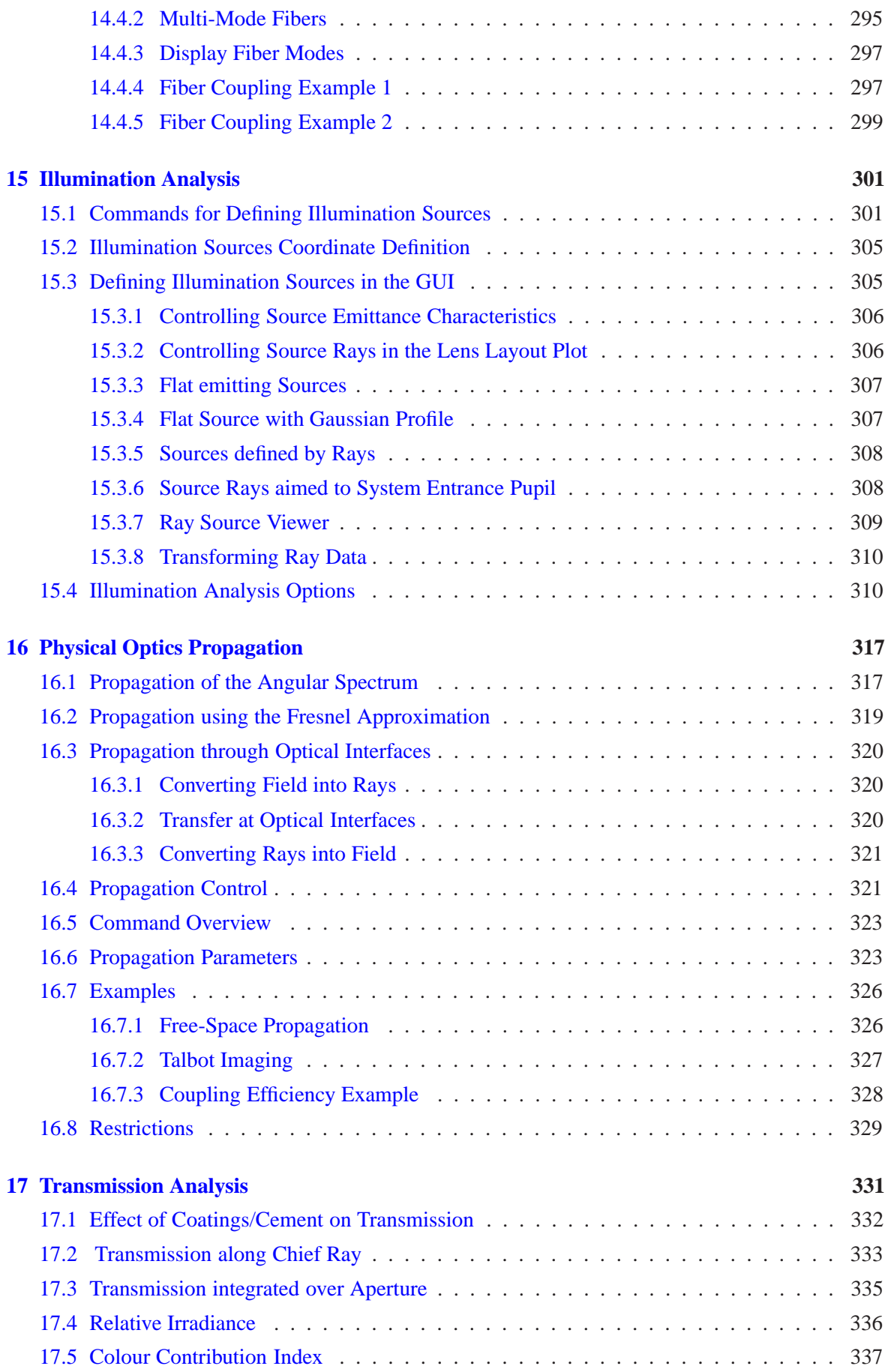

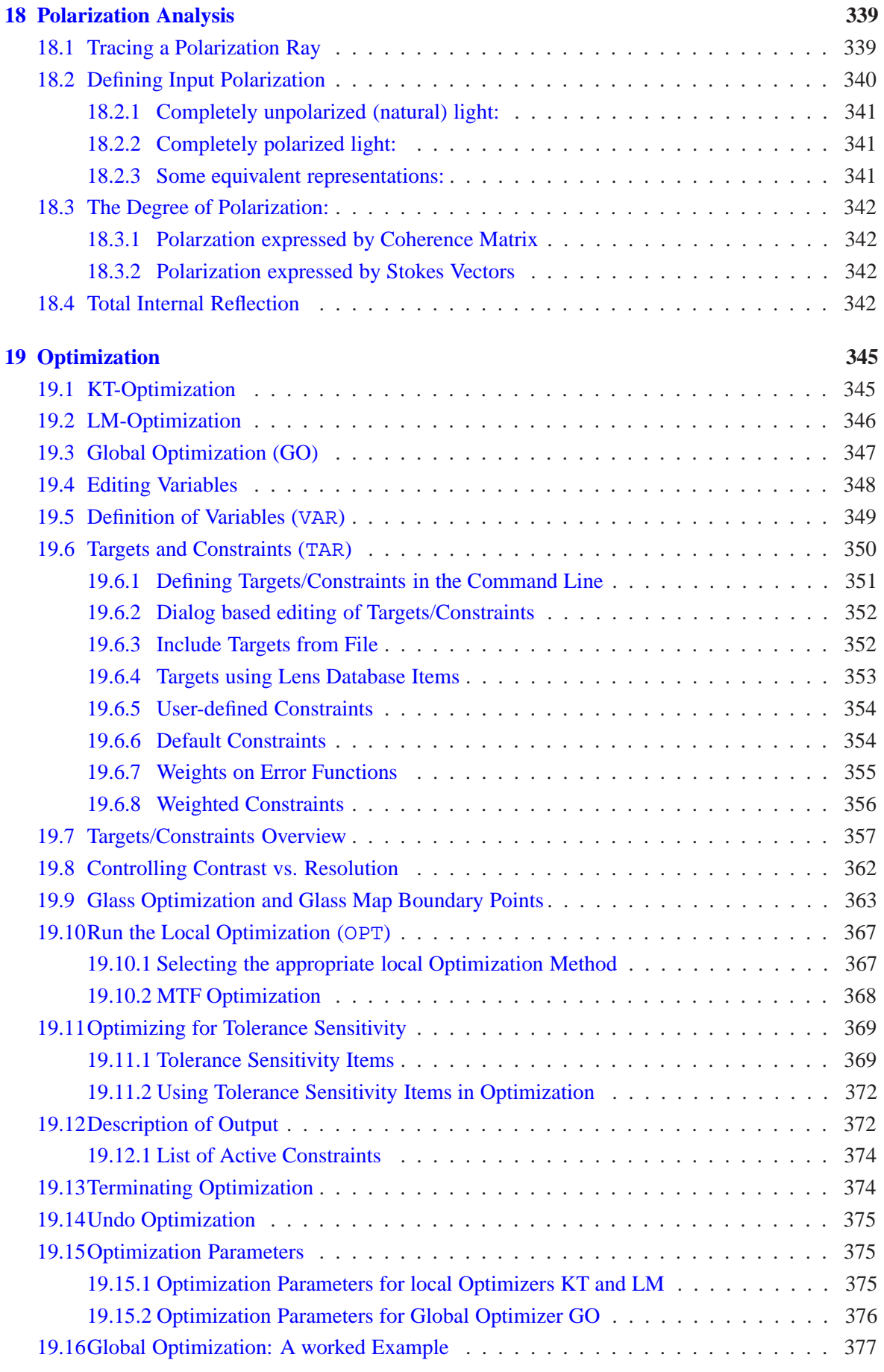

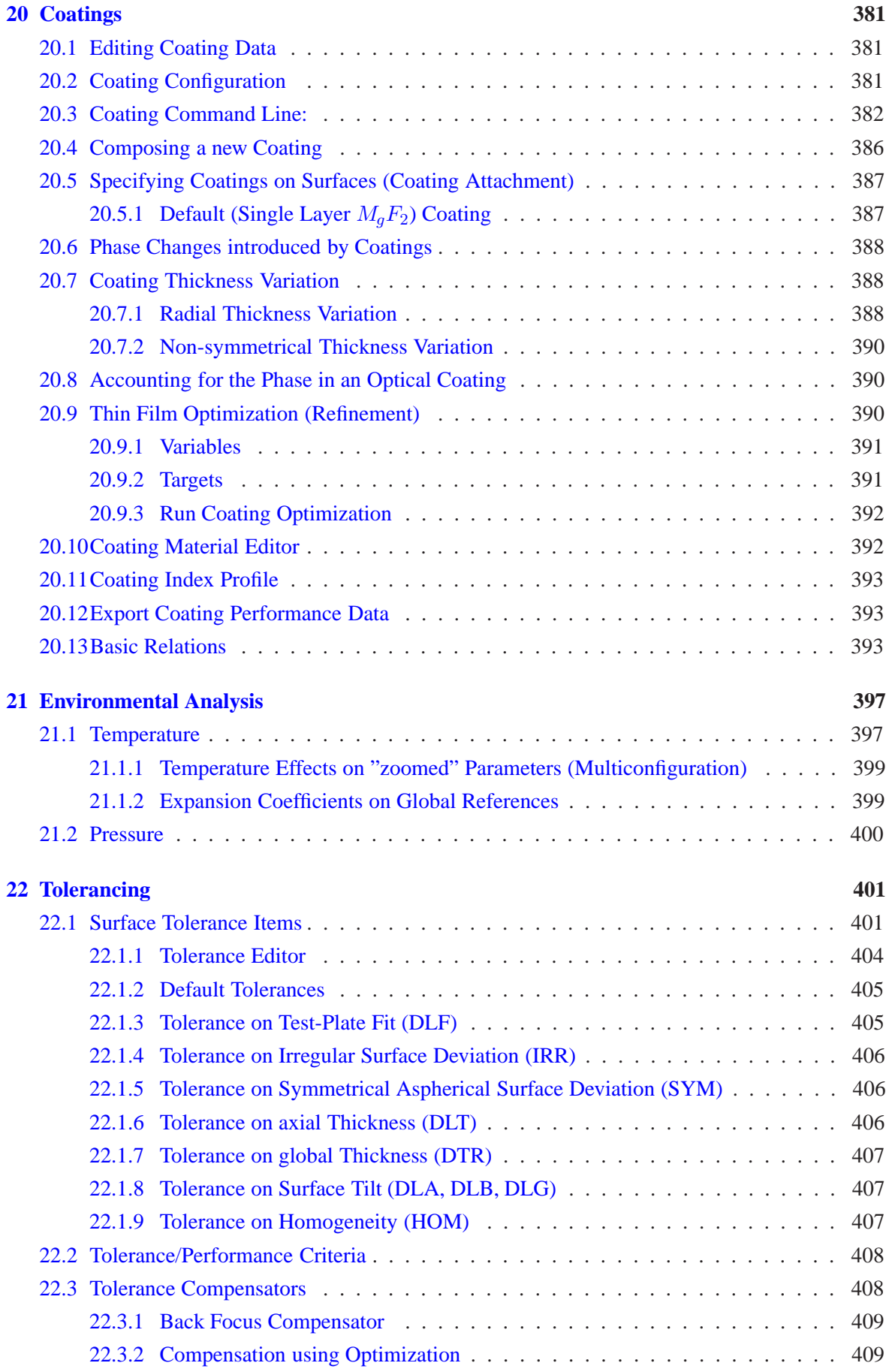

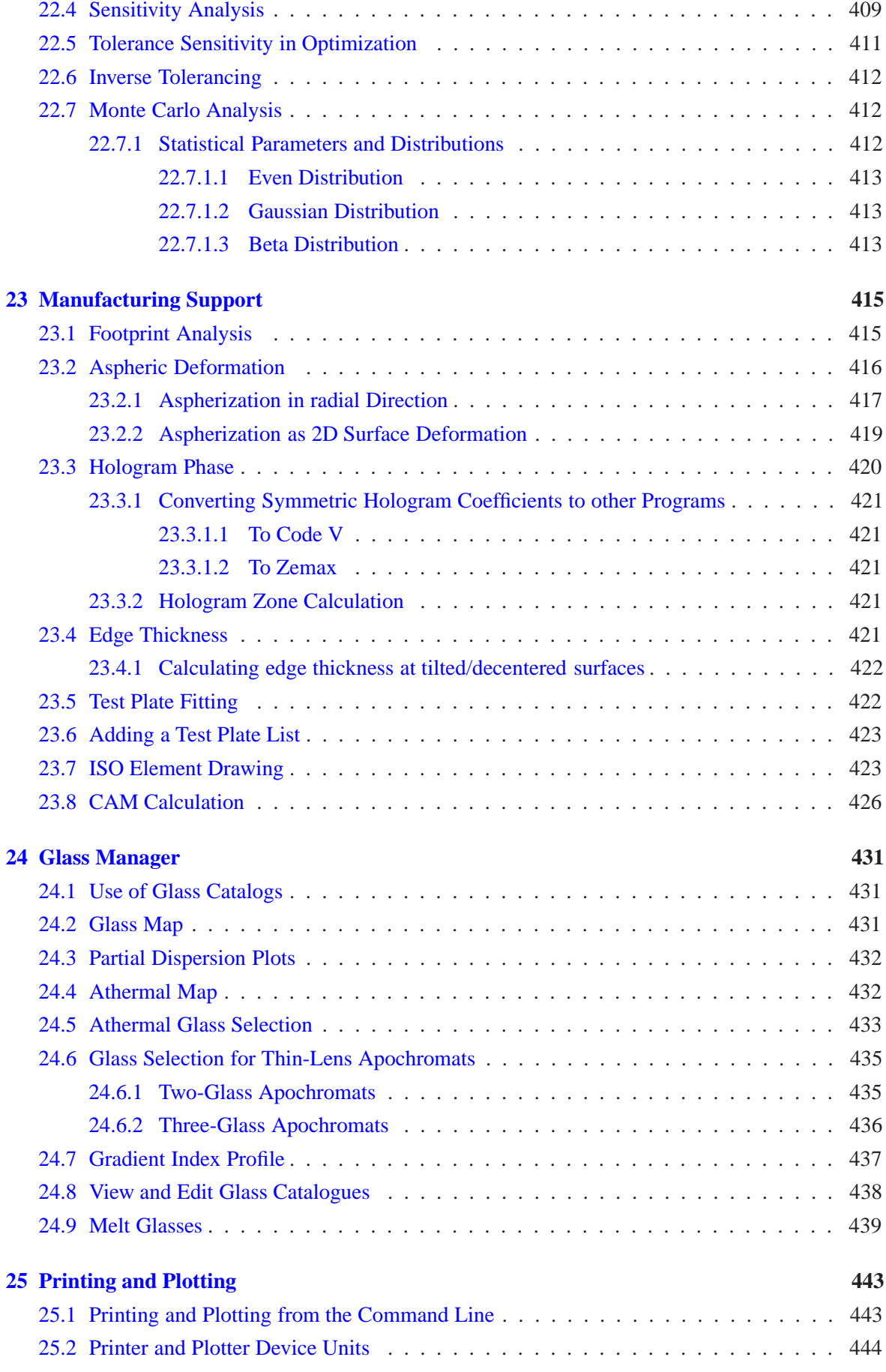

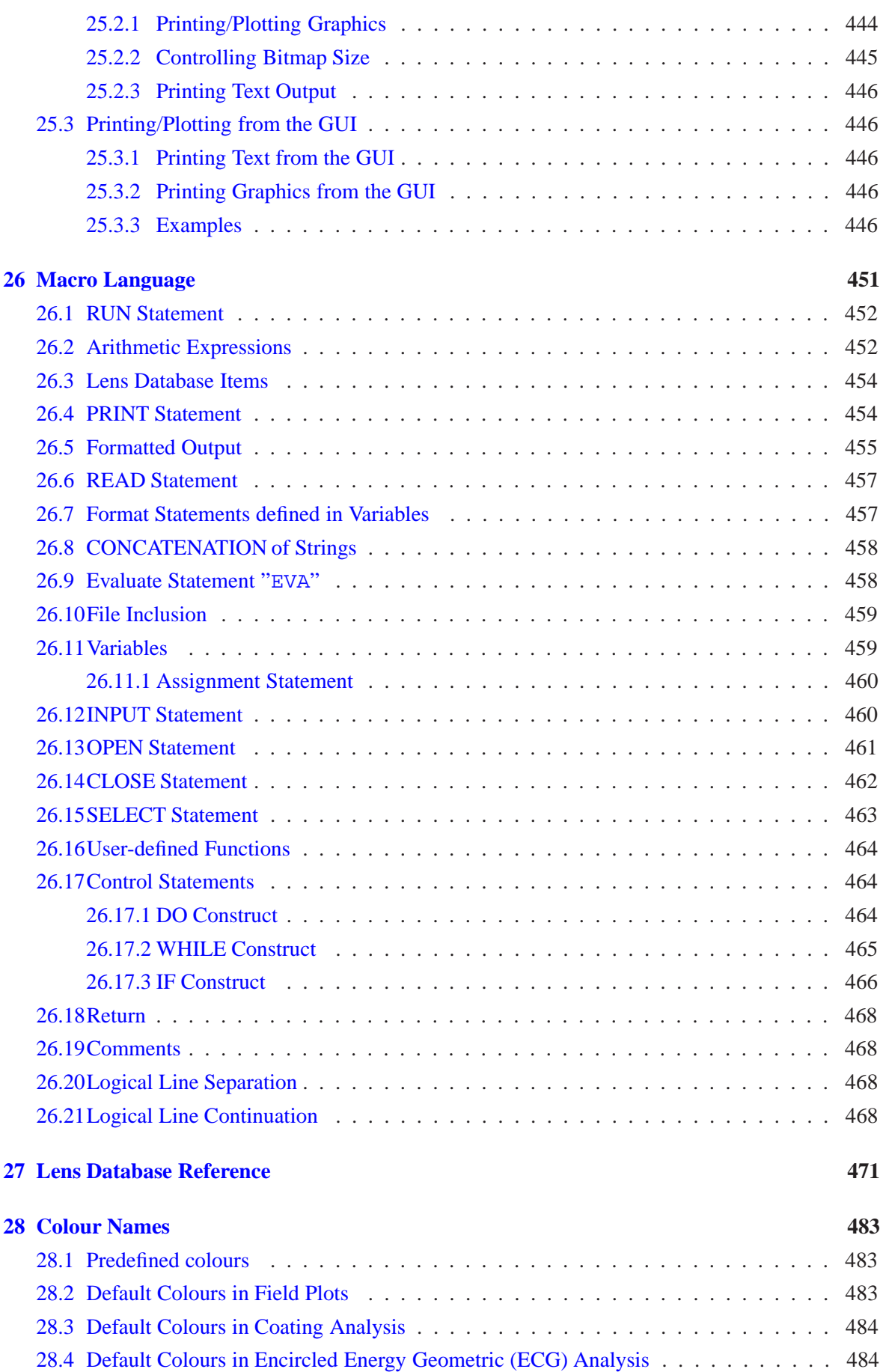

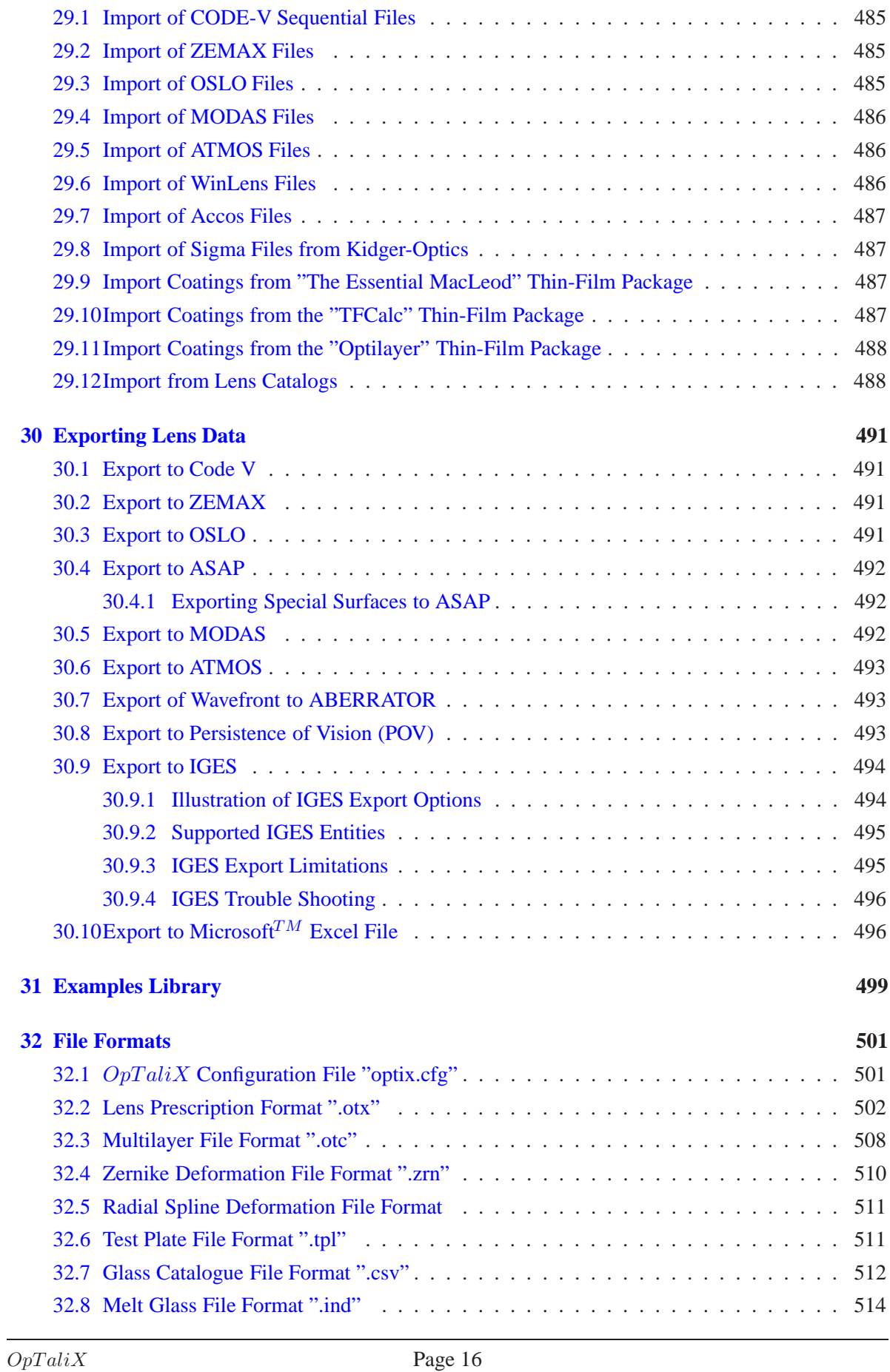

**[29 Importing Lens and Coating Data](#page-485-0) 485**

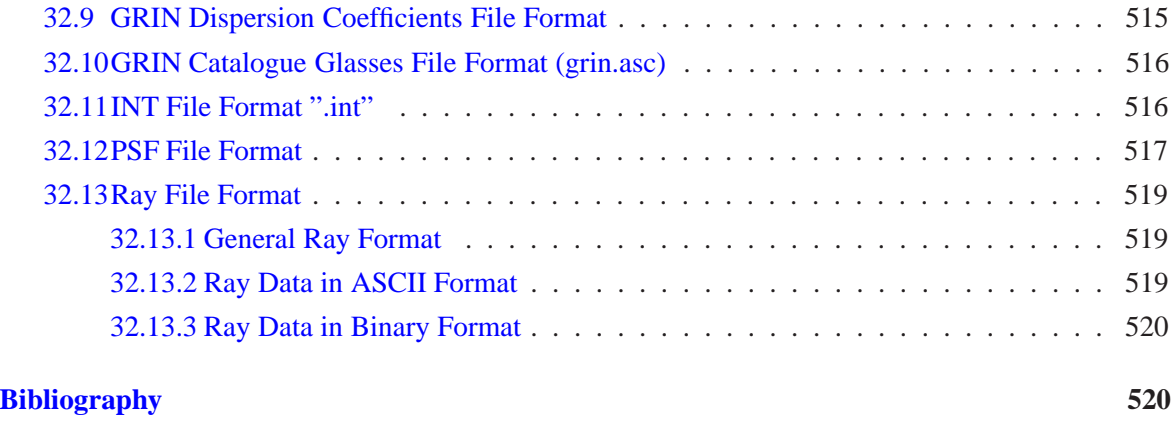

#### **[Index](#page-521-0) 524**

# <span id="page-19-0"></span>**Starting and Exiting OpTaliX**

 $OpTaliX$  can only be started from within Microsoft Windows. Within Windows,  $OpTaliX$  can be run by clicking on the  $OpTaliX$  menu item in the Program Group, double clicking on the  $OpTaliX$  desktop shortcut icon, double clicking on a lens file in Windows Explorer, or it can be run from a DOS prompt within a DOS window.

## <span id="page-19-1"></span>**1.1 Starting OpTaliX from the Program Group**

To start OpT aliX in Windows XP/Win7/Win10, click the **Start** button, click **Programs**, click the  $OpTaliX$  program group, and then click the  $OpTaliX$  menu item, as shown in Figure 1.1.

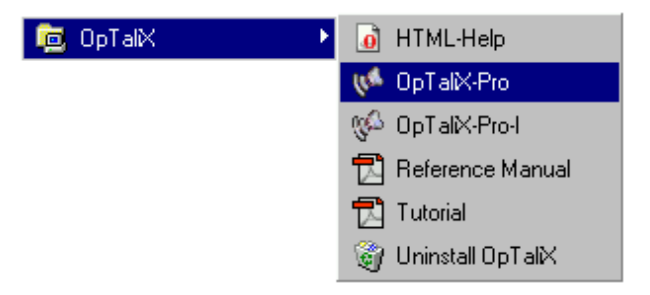

Figure 1.1:  $OpTaliX$  program group menu.

<span id="page-19-3"></span>The  $OpTaliX$  program group also includes menu items for HTML-Help, Reference Manual, Tutorial and uninstalling  $OpTaliX$ . Note that two menu items for  $OpTaliX$  are found: **OpTaliX-Pro** and **OpTaliX-Pro-I**. Both versions, OpTaliX-Pro and OpTaliX-Pro-I, are functionally identical, except for the style of the windows.

## <span id="page-19-2"></span>**1.2 Starting OpTaliX from Windows Explorer**

The  $OpTaliX$  file format has been registered in Windows during program installation. This allows you to launch  $OpTaliX$  with a specific lens, by double clicking on the file (extension .otx) in Windows Explorer.

## <span id="page-20-0"></span>**1.3 Starting OpTaliX from a DOS Window**

Open a DOS Window by clicking on the MS-DOS prompt menu item in the Program Group accessed by using **Start** − > **Programs**. From the DOS prompt on a 64-bit operating system, start  $OpTaliX$  by typing

```
C:> c:\Program Files\optalix-pro\optalix64p mylens.otx
```
respectively, if you have a network license, enter

```
C:> c:\Program Files\optalix-pro\optalix64pn mylens.otx
```
If  $OpTaliX$  was installed in a different directory than  $c:\Perogram$  Files\optalix-pro, the path to the  $OpTaliX$  executable must be modified accordingly. Specification of an  $OpTaliX$  lens file (mylens.otx) is optional. If omitted,  $OpTaliX$  starts with the recently used lens (i.e. the optical design which was in use during the last session). If specified,  $OpTaliX$  is launched and "mylens.otx" is automatically loaded.

# <span id="page-20-1"></span>**1.4 Normal Exit from OpTaliX**

- From the File menu, select Exit or click on the close window button  $\mathbf{\times}$  in the upper right corner of the  $OpTaliX$  main window.
- Select the main window (click on the title bar of the main window) and press the ESC-key.
- In the command line, type EXI or QUIT and press Return.

In all cases, you will be asked to confirm the exit. After you exit  $OpTaliX$ , you are returned to the operating system.

# <span id="page-20-2"></span>**1.5 Forced Exit from OpTaliX**

Normally an exit request invokes a dialog box asking to confirm exit. Immediate exit by bypassing the confirmation dialog box is accomplished from the command line or from a macro by

EXI Y

or

EXI Yes

The program is then terminated immediately.

# <span id="page-21-0"></span>**Notational Conventions**

The following conventions are used throughout this manual:

- In syntax descriptions, [brackets] enclose optional items.
- In syntax descriptions, the vertical line | separates optional parameters within an option list.
- The apostrophe ' character encloses character strings which contain blanks. If there is no blank character contained in a string, the apostrophe may be omitted.
- $OpTiX$  commands are emphasized by courier typeset.
- *ITALICS* refer to menue items of the GUI (graphical user interface)
- An ellipsis, "...", following an item indicates that more items of the same form may appear.
- The question mark "?" character, used within a command, activates additional dialog box information and/or settings.
- The semicolon ";" character separates command entries in the command line, i.e. it allows several command strings in a single line. A detailed description is given in the Macro section.
- The vertical bar "|" is not typed in any command, it means 'or' as in Yes |No, that is, you type Yes **or** No.
- The Dollar sign " $\zeta$ " followed by a character denotes a short form of a directory path or part of it. These directories are created during installation.

 $\sharp$  i is the installation path, i.e.  $\sharp$  may direct to c: \optalix or c: \programs\optalix  $\forall t$  is a temporary directory, e.g. c: \optalix\temp

\$c refers to the directory where coating files are stored, e.g. c:\optalix\coatings  $\frac{1}{2}$  refers to the directory where glasses are stored, e.g. c: \optalix\glasses

• The asterix "\*" performs wildcard pattern matching in a given string.

# <span id="page-23-0"></span>**Program Preferences**

Preferences are data associated with the program, not the lens. Change these settings only, if you know what you are doing. In particular, the directories must exist. Changes take effect immediately and it is not required to restart the program.

Preference settings are accessed from the main menu under *File* −− > *Preferences*, or in the command line by entering "EDI PREF" (without the quotes). The settings are grouped into several categories, such as defining paths, behavior of the program (operations), windows, colours and other miscellaneous parameters.

## <span id="page-23-1"></span>**3.1 Paths**

The path information entered in the preferences section is used as a reference where files are searched first. Fig. [3.1](#page-26-0) shows the corresponding dialog box.

### **POV Render Engine:**

 $OpTaliX$  provides an interface to the POV-Ray (Persistence of Vision) renderer, which is used to create almost photorealistic images of the optical system. POV-Ray is a separate program, which must be downloaded from http://www.povray.org and must also be separately installed. Once installed, the path where the executable of POV-ray resides must be entered into the path field. Use the "browse" button in the preferences dialog to select the path.

### **User Glass Catalogues:**

Specifies the path to user defined glass catalogues. These are typically Zemax AGF-glass catalogues that were converted to comma separated files (\*.csv) that are compatible to  $OpTaliX$  and using the CONVAGF command tool described in sect. [13.4.](#page-223-0)

#### **Coatings:**

This field has been already defined during the installation of  $OpTaliX$ . It contains all thin-film coating files.

#### **Temp Dir:**

Defines the path to a working directory used by  $OpTaliX$  for storage of intermediate data and other purposes. All files in this directory are normally used during runtime of the program only, however, these files are not deleted after program termination.

#### **Macros:**

Defines the path to the directory containing the macro files. The default extension is \*.mac. If empty, the macros will be stored and loaded by default from the currently active directory (i.e. the directory of the current system).

#### **User defined graphics:**

Defines the path to the directory containing the files for *user defined graphics* (UGR). The default extension is \*.ugr. If empty, *user defined graphics* (UGR) will be stored and loaded by default from the currently active directory (i.e. the directory of the current system).

## <span id="page-24-0"></span>**3.2 Operations**

The settings in the "operations" tab determine the behaviour of the program (Fig[.3.2\)](#page-26-1).

## **Save current design as default on exit:**

When the program is terminated, the current system is automatically stored as the "default" system. It is restored into memory at the next program start. This preserves design data between subsequent sessions.

## **Put text output window to foreground ... :**

Each time new output is written to the text window it will be raised to the foreground if this option is checked. This is particularly useful if many windows are opened and are obscuring the text window and the output contained in it.

## **Warn if glasses are obsolete:**

Issues a warning message when obsolete glasses are entered. These are glasses, which are no longer produced by a designated glass manufacturer.

## **Align ray fans horizontally:**

Normally transverse ray aberration fans and OPD fans are plotted with the pupil coordinate vertical. It is also possible to plot the pupil coordinate horizontal by checking the appropriate box. Selecting this option is merely a matter of personal preference rather than providing more detailed information.

### **Refer fan aberrations to the physical coordinates of the stop surface:**

When plotting ray aberration fans and OPD fans, the pupil coordinates are referred to the entrance pupil by default, that is where the rays intercept at the (fictitious) entrance pupil. Check this box if you want the plot coordinates to be referred to the physical ray intercept coordinates on the stop surface.

### **Adjust surface apertures automatically:**

It is sometimes required to adjust surface apertures, for example when system parameters (fields, system aperture) have changed or when the optical layout has changed after optimization. Apertures can be set manually on all surfaces as required by the beams going through the optical system using the SET MHT command. This task can be performed automatically such that surface apertures are always large enough. The oversize factor determines how much larger the apertures are set. For example, a factor 1.05 will oversize the apertures by 5% in relation to the required apertures.

## **Blank command lines are mirrored in Text Output Window:**

If this check box is enabled, entering a blank (empty) line in one of the two command lines produces a blank line in the text output window. This way, the user input in a command line is mirrored in the text output window, which allows adding extra blank (empty) in the text output window. This option has no effect on the command history window. The default setting of this option is disabled, i.e. blank command lines have no effect on text output.

## **Selected surfaces in surface editor are highlighted in lens layout plot:**

Check this box to highlight surfaces in the lens layout plot according to the focus in the surface editor. That is, clicking into any row (=surface) in the surface editor will show the corresponding surface in the layout plot in a different colour (typically blue). This feature helps identifying surfaces in the surface editor.

## <span id="page-25-0"></span>**3.3 Windows**

### **Save position and size of windows on exit:**

As windows can be interactively changed in size, position and can be minimized or maximized, checking this button saves the current settings of all windows if the program is terminated. The window settings will be restored at the next run of the program.

## **Put text window to foreground when new output is generated:**

Optical analyses may generate additional numerical output respectively informational or warning messages in the text window. If this check box is enabled, the text window will be put to foreground to immediately alert the user about a conflicting situation or simply to have additional information readily visible (i.e. in the foreground without needing to click on a particular window).

## **Close all open windows on restoring a new optical system:**

Prior to restoring a new optical system all currently open windows are automatically closed.

## <span id="page-25-1"></span>**3.4 Colours**

## **Graphics window background colour:**

This is an option which suits the personal taste of an user. Setting the background colour of **all** graphics windows to a different colour that the default (white) may help to reduce contrast or to make faint colours (like yellow) more visible.

## <span id="page-25-2"></span>**3.5 Miscellaneous**

## **Spot marker size:**

Adjusts the size of markers used in spot diagrams. Marker size is defined in plot units (in mm) referred to the size of a standard A4 paper. See also the **SPMS** command for temporarily changing spot marker size within a session.

## **Contour Style**

Chose between two styles how contour plots are rendered: "*lines only*" or "*lines + area fill*". Since we consider this option a matter of personal preference, it is found in the general preferences rather than adjustable for each plot individually.

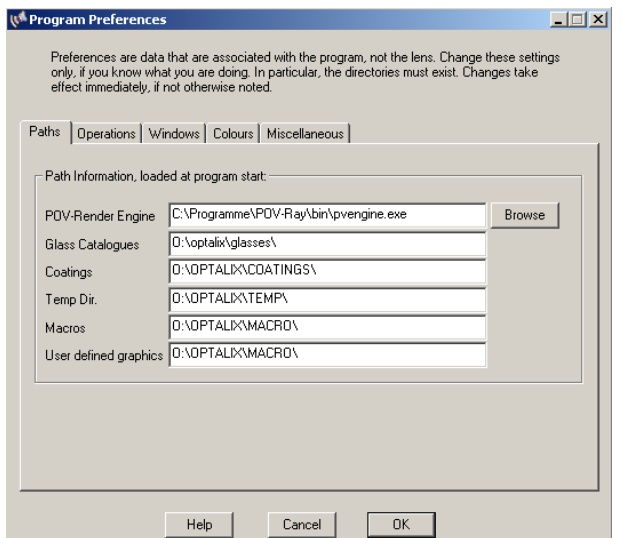

<span id="page-26-0"></span>Figure 3.1: Preferences: Program default path settings.

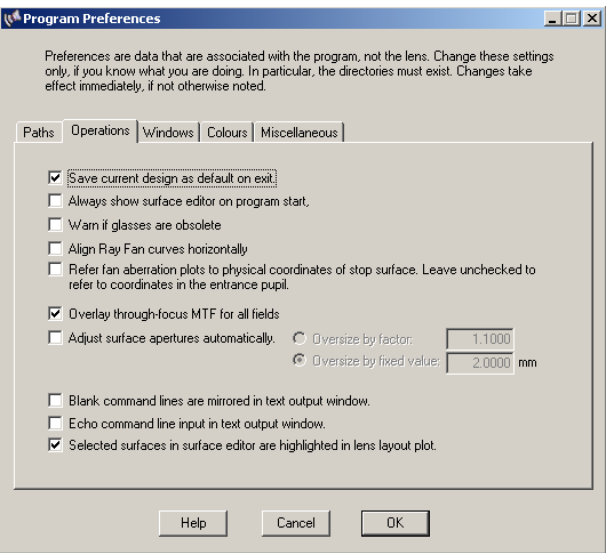

<span id="page-26-1"></span>Figure 3.2: Preferences: Operations, determining the behaviour of the program.

# <span id="page-27-0"></span>**File Locations**

During operation  $OpTaliX$  creates intermediate files which are stored in the following directories, specific to each operating system:

## <span id="page-27-1"></span>**4.1 Windows XP**

User specific data are stored under Windows XP at:

c:\Documents and Settings\All Users\Application Data\OpTaliX.

## <span id="page-27-2"></span>**4.2 Windows Vista / Windows7/Windows 10 / Windows 11**

User specific data are stored under Windows Vista<sup>TM</sup>, Windows  $7^{TM}$ , Windows  $10^{TM}$  and Windows  $11^{TM}$ at:

c:\ProgramData\OpTaliX

## <span id="page-27-3"></span>**4.3 Description of user-specific Files**

In each of the user directories, depending on the operating system, a basic installation of  $OpTaliX$  contains the following files:

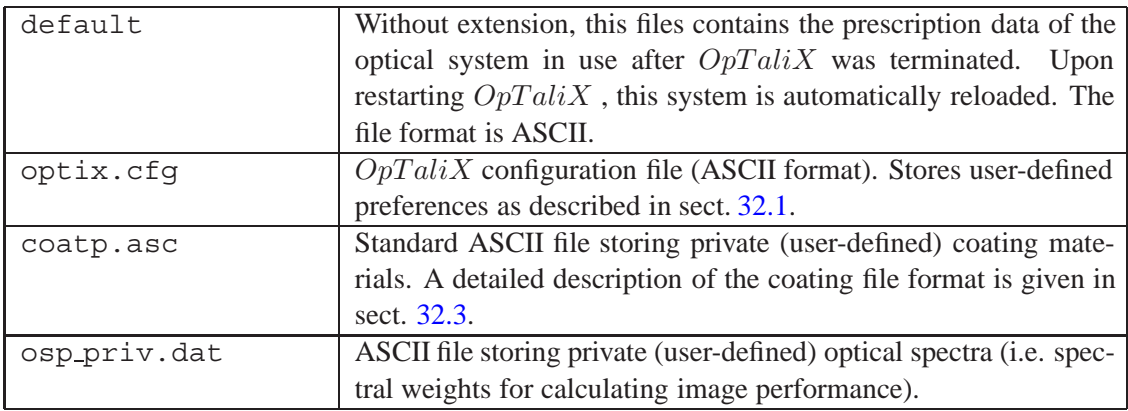

# <span id="page-29-0"></span>**Definitions**

## <span id="page-29-1"></span>**5.1 Sign Conventions**

Conventions are important because they define the frame of reference used for the results. These conventions are applied uniformly throughout the  $OpTaliX$  package. It is also important to adhere to strict sign conventions for curvatures and thicknesses (separations), which are determined according to the following rules:

- The radius of curvature of a surface is positive if the center of curvature lies to the right of the surface, otherwise it is negative. This rule is independent on the direction of the light, i.e. if the light travels from left to right (the default condition) or if it travels from right to left (after reflection from a mirror).
- The thickness (separation) of two consecutive surfaces is positive if (in axial direction) the next surface lies to the right of the current surface. If it lies to the left, it is negative.
- In case of tilted and decentered surfaces, the sign conventions apply to the local coordinate system of the current surface.
- A positive tilt means a rotation in counter-clockwise direction, a negative tilt is in clockwise direction.

## <span id="page-29-2"></span>**5.2 Coordinate System(s)**

The coordinate system used in  $OpTaliX$  is a left-handed system, with the Z-axis being the optical axis in most cases as shown in Fig. [5.1.](#page-30-2) The vertex of each surface is assumed to lie exactly on the Z-axis. The separation from one surface to the next is along the Z-axis.

## <span id="page-29-3"></span>**5.2.1 Global Coordinate System**

The global coordinate system is always located at the vertex of surface 1. Decenter/tilts applied to surface 1 do not change the global coordinate system. Fig. [5.2](#page-31-1) illustrates this condition.

## <span id="page-29-4"></span>**5.2.2 Object Coordinate System**

The object coordinate system is a derived coordinate system of th[eglobal coordinate system.](#page-29-3) Object points ("fields"), for example, are always referred to the coordinate system defined by the object

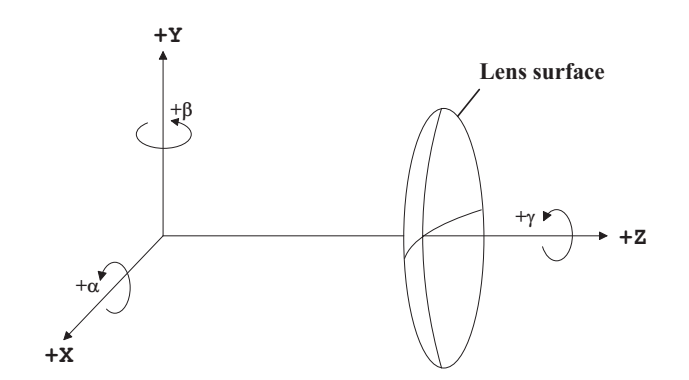

<span id="page-30-2"></span>Figure 5.1: Left-handed coordinate system used in  $OpTaliX$ 

surface. In this way, the position and orientation of objects can be altered by changing position and orientation of the object surface (use XDE, YDE, ZDE, ADE, BDE, CDE commands applied to surface 0).

Using the object coordinate system may also be useful in defining extended sources (as opposed to point-like sources) in [illumination calculations.](#page-301-0)

Note that the object coordinate system may be considered like the *local* coordinate system of any arbitrary surface. It is explained here to emphasize the its meaning for defining illumination sources.

## <span id="page-30-0"></span>**5.2.3 Tilt Angles**

The tilt angles in a tilted coordinate system are always given in degree. The sign of the tilt angles follows mathematical convention, i.e. it is positive for counter-clockwise rotation and negative for clockwise rotation. An Euler angle system is used in which each of the three tilt angles  $\alpha, \beta, \gamma$ takes place in the tilted coordinate system of the preceding tilt. Thus, tilting is non-commutative and undoing tilts must be applied in the reverse order.

Tilts and decenters are always applied to the local coordinate system of a surface.

## <span id="page-30-1"></span>**5.3 Paraxial Conventions**

The term paraxial means "near the axis". In this region, the linearized version of Snells' law is used:

$$
n' \cdot u' = n \cdot u \tag{5.1}
$$

with  $n =$  index of refraction and  $u =$  angle to the optical axis in radians. The computation of the paraxial entities (e.g. focal length, magnification, etc.) is performed using the ABCD matrix, which is defined as (see also Fig. [5.5\)](#page-33-0):

$$
\begin{pmatrix} n'u' \\ h' \end{pmatrix} = \begin{bmatrix} A & B \\ C & D \end{bmatrix} \cdot \begin{pmatrix} nu \\ h \end{pmatrix}
$$
 (5.2)

There are a few optical components (e.g. gradient index lenses, generalized aspheres) which are not well described by first order theory respectively very complex equations would result. In these cases,  $OpTaliX$  uses "parabasal" rays. These are real rays with very small angles to the optical axis (or the reference ray). The definition of the paraxial entities is given in Fig. [5.5.](#page-33-0)

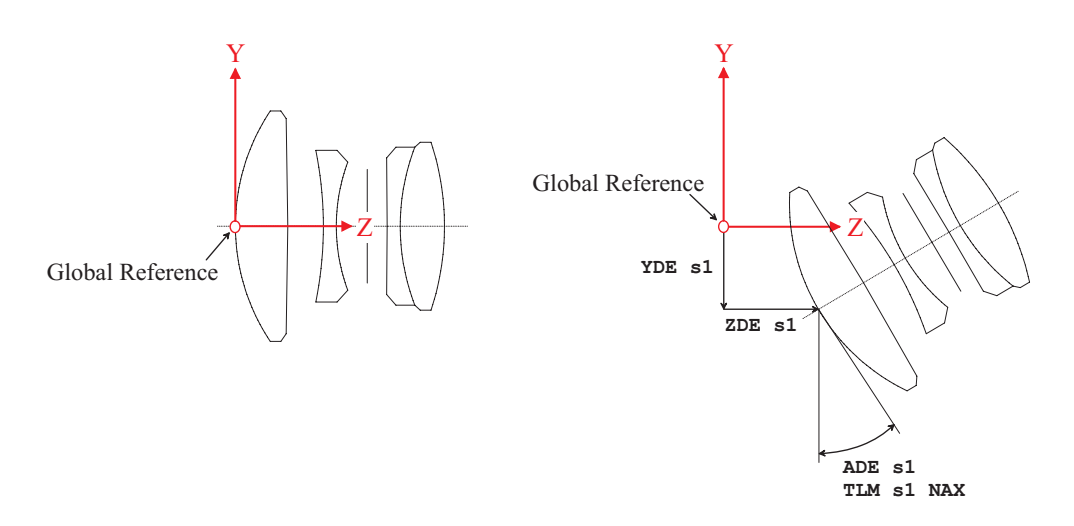

<span id="page-31-1"></span>Figure 5.2: The global coordinate system is always referred to the vertex of surface 1. If decenter and/or tilts are applied to surface 1, they are ignored (see right part of this figure).

## <span id="page-31-0"></span>**5.4 Ray Coordinates**

Rays are described by unit vectors with a starting point (X,Y,Z) and direction coordinates (CX,CY,CZ). The incidence angle  $i$  is always referred to the local surface normal at the ray intersection point.

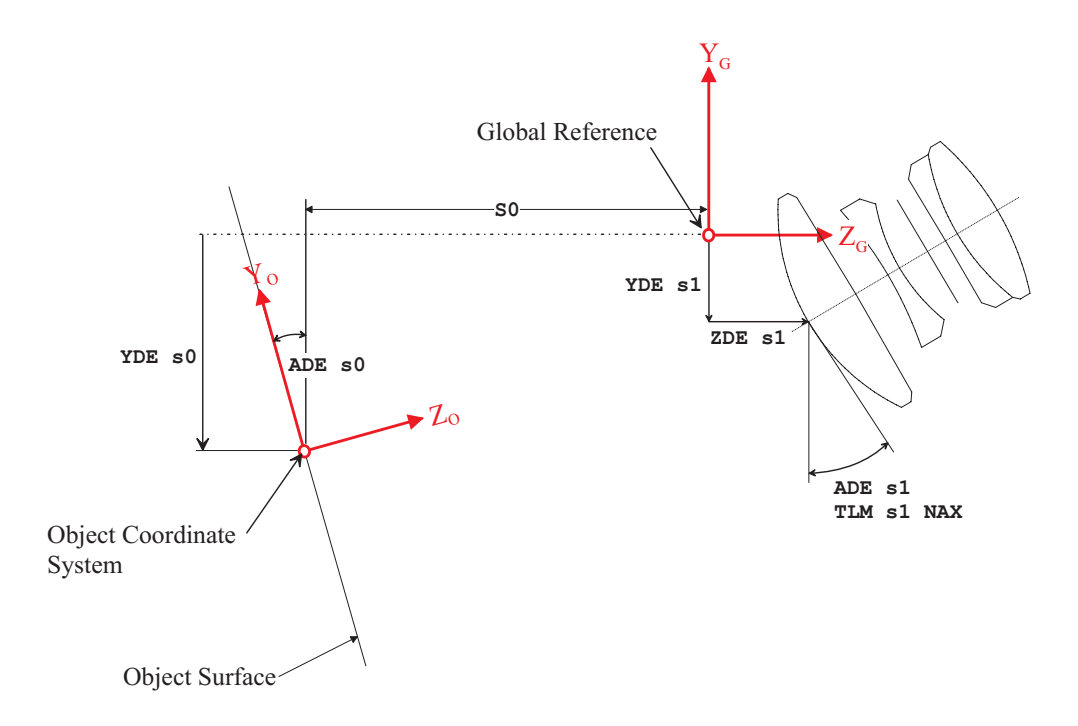

Figure 5.3: Object coordinate system with reference to the global coordinate system.

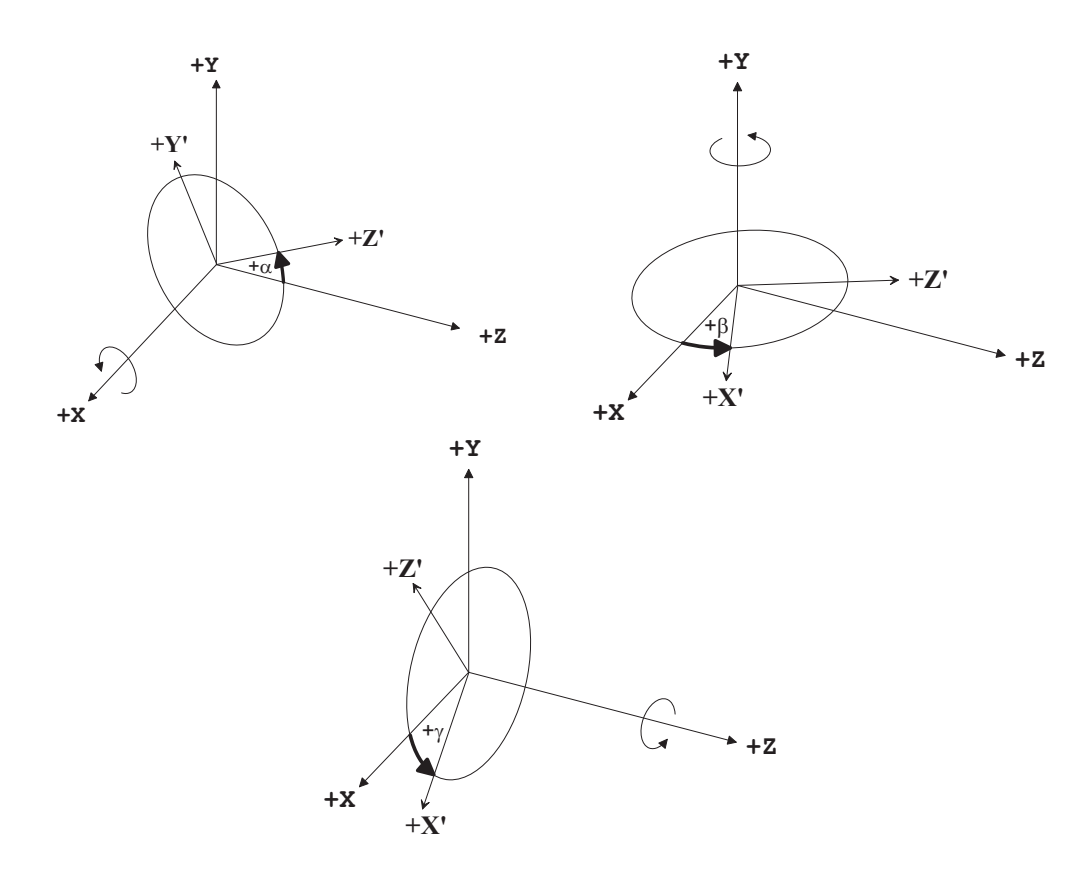

Figure 5.4: Tilt angles and sign conventions for rotations about x-, y- and z-axis.

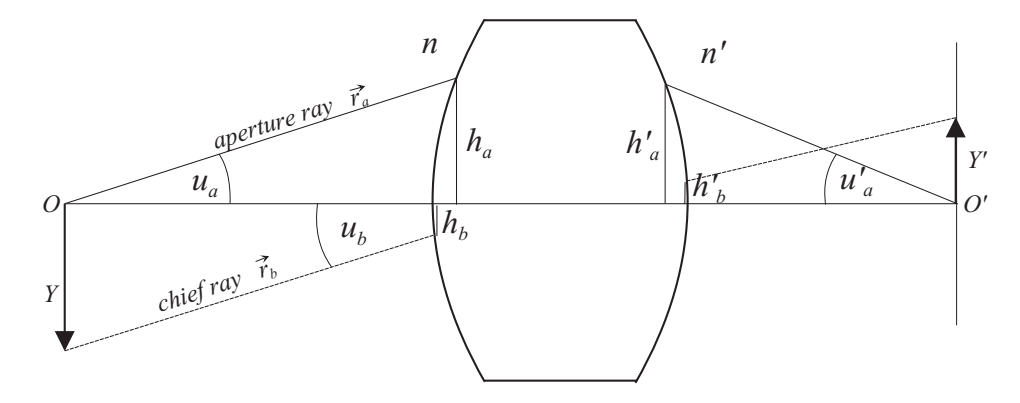

<span id="page-33-0"></span>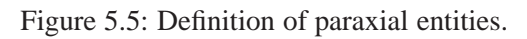

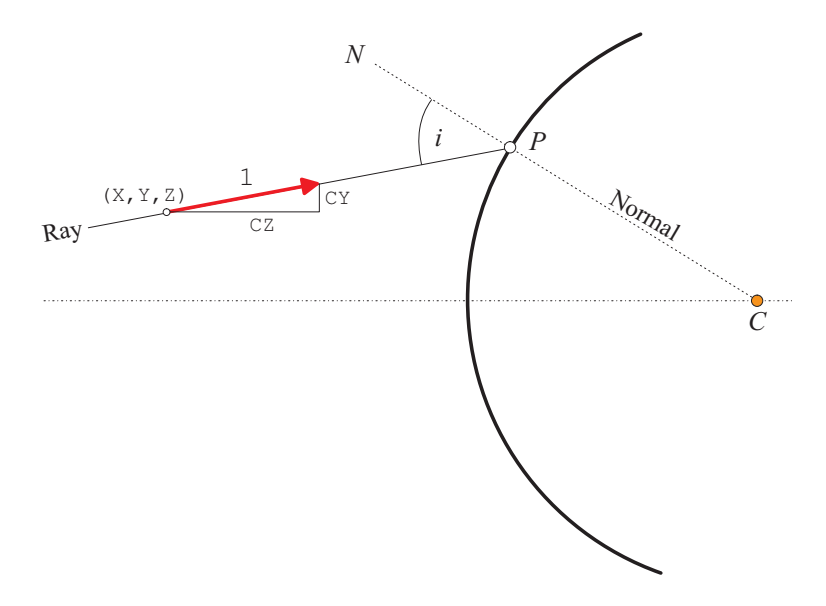

Figure 5.6: Definition of rays.

# <span id="page-35-0"></span>**The Command Line**

## <span id="page-35-1"></span>**6.1 General**

 $OpTaliX$  has two modes of operation, either from the menu bar in the main window or from the command line. Although the menu provides an easy to use and easy to learn interface, the command line, which is found underneath the menu bar and in the text (output) window, offers a wider range of options and greater flexibility. All parameters and actions are accessible from the command line.

The syntax of the command line is universal throughout the program, since it is used for program control, for definition of optimization constraints and also in the macro language.

By default commands entered in the command line are reflected in the history window. Commands can also be "echoed" in the text window, if enabled by the ["ECHO Y"](#page-213-0) command.

Any number of commands may appear in the command line, separated by semicolons ";". For example, two simple commands, which list the system data and plot a ray aberration fan, are:

lis fan

or, written in a single command line, separated by semicolons ";"

lis ; fan

## <span id="page-35-2"></span>**6.2 Command Syntax**

To a maximum possible extent, the command syntax used in  $OpTaliX$  is compatible with CODE-V commands. In addition, there are a few commands not found in CODE-V which describe dedicated  $OpTaliX$  features.

## <span id="page-35-3"></span>**6.2.1 Qualifiers**

Many of the commands accept parameters for surfaces, field, wavelength, zoom positions, rays, coefficients, pupils, sources, etc. The generic syntax is :
$sk|si$ ...j Surface (sk) or surface range (surfaces i to j), also defines light source number. Distinction between surface number and light source number is made within command context.  $f[k|fi\ldots j$  Field (fk) or field range (field numbers i to j)

- $wk|wi..j$  Wavelength (wk) or wavelength range (color numbers i to j)
- $z \times |z \text{ i} \dots$   $\text{Zoom position} (z \times)$  or zoom range (zoom position i to j)
- $ck \mid ci.$ . j Coefficient (ck) or coefficients range (range i to j, used for holograms (HOE), user-defined surfaces (UDC), and user-defined gradients (UDG).)
- $pk|pi$ ...j Pupil number (pk) or range of pupils (= surface aperture) i to j
- $lk|li..j$  Coating Layer (lk) or range of layers i to j
- gi Global reference surface number i

Thus, surface number, wavelength number, field number, zoom number, pupil number, coating layer, etc. must be preceded by its proper qualifier without spaces (e.g. s for surface, w for wavelength, f for field, z for zoom, etc.). A range of either surfaces, fields, wavelengths, rays, coefficients or pupils is specified by two consecutive dots "..".

If a range is specified on either surface, field, wavelength, zoom position, etc., the parameters are applied to all command items within the given range, e.g.

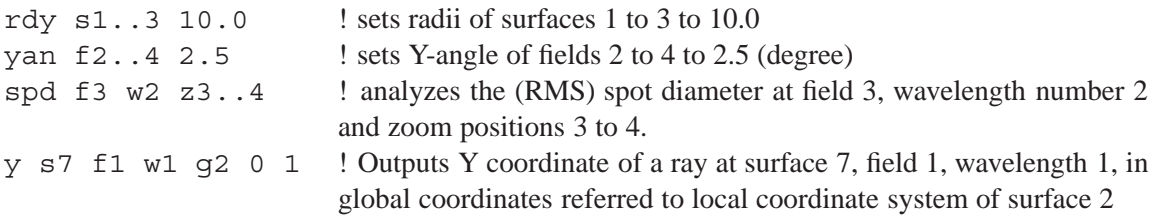

#### **6.2.2 Special Surface Qualifiers**

There are special surface qualifiers for object surface, stop surface, image surface and *all* surfaces, which may be specified as

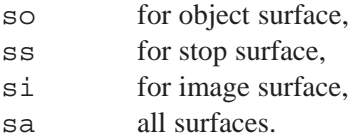

The following commands are synonymous:

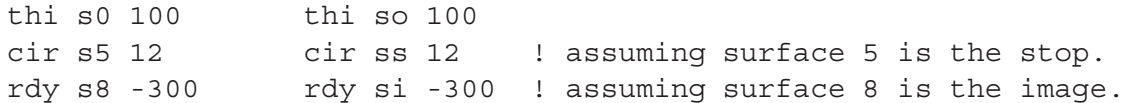

#### **6.2.3 Variable Qualifiers**

Qualifiers for surface, field, wavelength or zoom position may also be combined wit[hvariables.](#page-459-0) For example, thickness on surface s2 may also be defined by

 $Sx = 2$ thi s\$x ... This feature may be understood as concatenating "s" (without the quotes) and the value of  $\frac{1}{2}x$ . With the example given above,

s \$ x is interpreted as s 2  $f$ \$x is interpreted as  $f2$ w\$x is interpreted as w2 z\$x is interpreted as z2

These constructs are available in commands, [macros](#page-451-0) and within [lens database items](#page-471-0) [\(LDI\)](#page-471-0).

#### **6.2.4 Entering and Changing Data**

Entering and changing data is accomplished by a free format command syntax which is similar to CODE-V commands in many (but not all) respects. The main features of the command syntax are:

- It is uniform throughout  $OpTaliX$  and to a maximum possible extent compatible to CODE-V,
- it is flexible to support future needs,
- it uniformly uses blanks as delimiters,
- the command parameters can be used in any sequence,
- commands can be annotated by semicolon (;) separator.

All commands are case insensitive, i.e. the commands

RDY S1 34.5 rdy s1 34.5 Rdy S1 34.5

are interpreted in the same manner. All parameters are separated at least by one blank. Multiple blanks are treated as a single blank, i.e. the commands

RDY S1 34.5 rdy S1 34.5

are identical.

# **6.3 Surface Pointer**

As the name implies, a surface pointer directs to a designated surface in the optical system. Use of a surface pointer allows simplified entry of construction data (such as radii of curvatures, thicknesses, etc). The surface pointer is set by the command

sk

where k denotes a surface number. Thus, sk means you should type s4 or s17, where 4 or 17 is the desired surface number. The actual position of the surface pointer is indicated in the prescription listing (see LIS command) by the  $>$  character right to the surface number. For example, the commands

s3 lis

produce the output

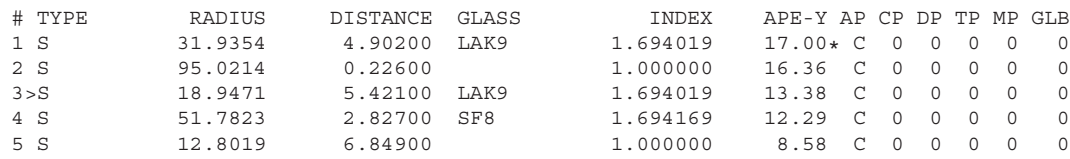

In second and succeeding references to the same surface number the surface qualifier can now be omitted, if desired. For example,

s3 rdy 100 thi 5.2 is fully equivalent to rdy s3 100 thi s3 5.2

That is, in absence of a surface qualifier, the surface specified by a previous sk command is used. Note that the surface pointer is set to surface 1 on restoring a new optical system.

The current setting of the surface pointer can be queried by the command

s?

# **6.4 Surface Qualifiers and Arithmetic Expressions**

Surface qualifiers (NOT field, wavelength, zoom or pupil qualifiers) also accept arithmetic operators, "**+**", "**-**", "**\***" and "**/**". This is particularly useful in conjunction with the special qualifiers so, ss and si but also works for regular surface qualifiers, like s3 or s16. The following examples indicate valid usage of arithmetic operations on surface qualifiers:

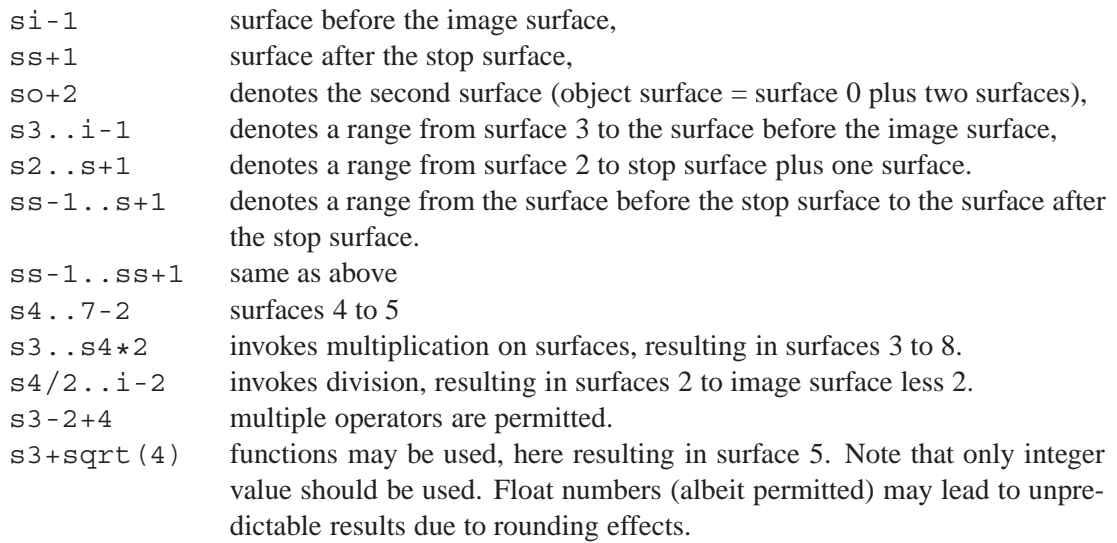

Invalid surface or surface range qualifiers:

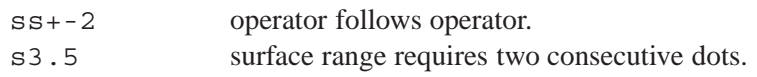

# **6.5 Functions and Arithmetic Expressions**

Numbers entered in the command line can also be arithmetic expressions or functions. In this way, it acts like a pocket calculator. For example, the entries

rdy s1 100 rdy s1 2\*(40+20)-20 rdy s1 sqrt $(10**4)$ 

are all equivalent. **Note that blank characters are not allowed in arithmetic expressions, except where enclosed in brackets.** Expressions may also be copied from the clipboard directly to the command line. The functions and operators recognized are shown in table 6.1:

| <b>Functions</b> | <b>Operators</b> |
|------------------|------------------|
| COS              | $^{+}$           |
| sin              |                  |
| tan              | $\star$          |
| exp              |                  |
| loq              | $* *$            |
| log10            |                  |
| logn             |                  |
| sqrt             |                  |
| acos             |                  |
| asin             |                  |
| atan             |                  |
| cosh             |                  |
| sinh             |                  |
| tanh             |                  |
| besj0            |                  |
| besj1            |                  |
| besjn            |                  |
| anint            |                  |
| aint             |                  |
| abs              |                  |

<span id="page-39-0"></span>Table 6.1: Functions and operators recognized by  $OpTaliX$ . See also section [26.2](#page-452-0)

In the command line brackets and correct order of operation are also recognized. In trigonometric functions, the argument must always entered in radians and inverse trigonometric functions report angles in radians. For example to compute  $sin(30°)$ , it must be entered as  $sin(30*3.14159/180)$ . This form can be simplified by defining constants or variables and using them in arithmetic expressions

```
#define rad 3.14159/180
sin(30*rad)or
\text{grad} == 3.14159/180
sin(30*@rad)
Further details are given in chapter 26 (Macro Language).
```
# **6.6 Lens Database Items**

Lens database items (LDI) are specifications of values which may be retrieved from the current optical system. Virtually anything that can be entered in the command line has a corresponding lens database item (see also chapter [27\)](#page-471-0). All references to lens database items must be enclosed in rectangular brackets [ ], even if there are no qualifiers. Within the brackets, the syntax for database items is identical to the syntax used for command line input.

Examples:

```
thi s2 [EPD] ! sets thickness s2 equal to entrance pupil diameter
cuy s3 -[cuy s4] ! curvature on surface 3 is equal to minus the
                  ! curvature on surface 4
```
Database items can be combined with arithmetic operators to form an arithmetic expression anywhere a numeric data entry is expected.

```
fno [EFL]/[EPD] ! sets F-number
thi s3 2*sqrt(3)*(thi s1)
```
Note that pre-defined functions (sin, tan, sqrt,...) and specification of lens database item references are case insensitive. For example, the following expression given in upper case, lower case or mixed case are valid:

```
thi s3 2*sqrt(3)*(thi s1)THI S3 2*SGRT(3)*(THI S1)thi S3 2*SqT(3)*(thi S1)
```
See also a detailed explanation of the macro capabilities in chapte[r26](#page-451-0) and the lens database reference in chapter [27.](#page-471-0)

# **6.7 The Question Mark Symbol (?)**

Most of the commands accept the "question mark" symbol "?", which allows a dialog based modification of relevant parameter. For instance, the fan (rim ray) plot may be entered in two ways:

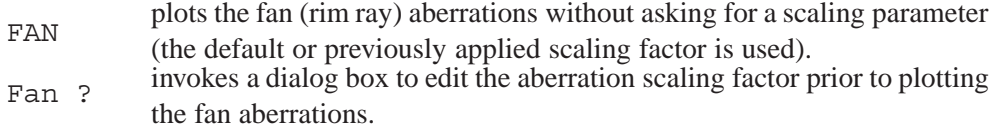

### **6.8 Rules for Command Entry**

- Always separate parts of  $OpTaliX$  instructions with one or more blank characters (blanks).
- Never put spaces between command words, qualifiers, ranges or numbers. For example, LIS or S3 are valid entries, L IS or S 3 (with blanks enclosed) are not.
- Upper and lower case letters can be used.  $OpTaliX$  ignores cases such as THI = tHi = thi.
- Arithmetic expressions such as  $2 \times 3+5$  must not contain blanks, except where enclosed in parentheses (). For example,  $2*3+5$  and  $(2*3 + 5)$  are equivalent, whereas  $2*3 + 5$ , (without the parentheses) are interpreted as two separate expressions.
- No spaces are permitted within numerics.
- Numeric input is defined as follows: Integers or floating point values with or without leading sign  $(+, -)$  or leading zeros, such as  $+0.5, .5, .5E-1, -2D-10$ , etc. (see also section 26.2).
- Always precede a surface number, field number, zoom number, wavelength number, etc. with its corresponding qualifier prefix (S for surface, W for wavelength, Z for zoom position, etc.), without spaces. For example, S<sub>3</sub>, W<sub>5</sub> are valid entries, S<sub>3</sub> (with blanks) is not. O, S and I (for object, stop and image) are valid surface numbers. Examples: SO, SI, SS. Addition, subtraction, multiplication and division can be used on surface qualifiers only as in SI-1,  $SS+4$ ,  $S3*2$ , etc.
- Never add additional characters to command or qualifier words. For example, LIS is correct, LIST is not.
- Strings containing spaces, semi-colons ";" or ampersands "!" must be enclosed in single or double quotes.
- Continuation of commands with the ampersand character " $\&$ " is only possible in macros. This feature is not available in the command line.
- Multiple commands within a command line must be separated by the semicolon character ";".

**7**

# **Configuration and System Data**

In the terminology used throughout the manual, *system or configuration data* are data that pertain to the whole lens or describe its conditions of use. For example, typical system/configuration data, among others, are aperture, field of view and wavelength. These are attached to the lens data and are saved with the surface data.

# <span id="page-43-0"></span>**7.1 Setting up a new lens system**

Setting up a new lens system from scratch means that the previous system is deleted from memory, all old lens data is destroyed. An "empty" system is created which contains only two surfaces, the object surface and the stop surface. Reasonable default values are initialized. The command LEN is not necessary prior to restoring a lens from the library. This is done internally by the program. Optical surfaces may be added appropriately by the INS-command.

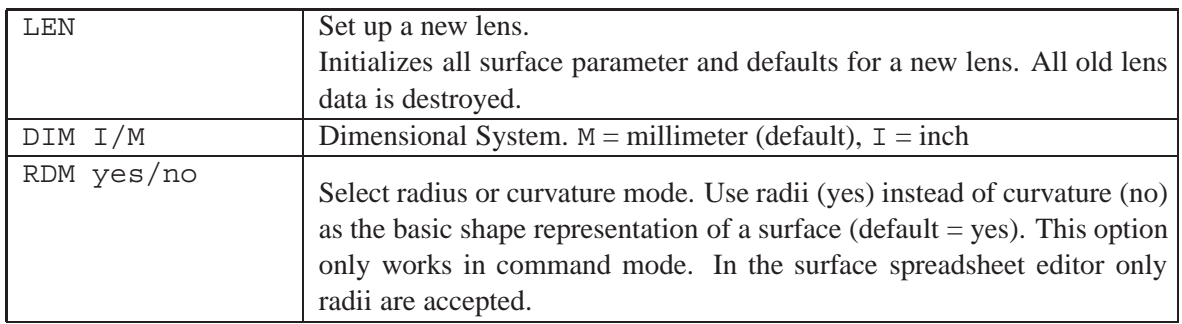

# **7.2 Saving and Restoring Lens Data**

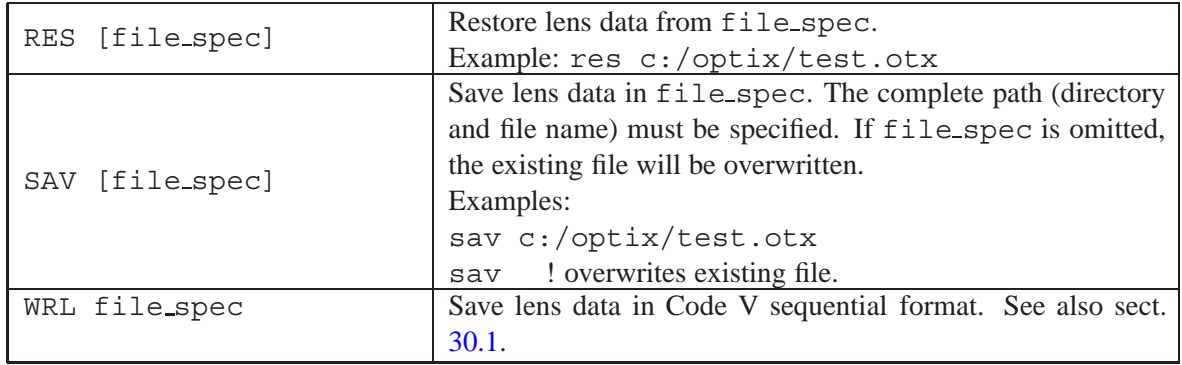

# **7.3 General Lens Data (Configuration Data)**

General lens data (or configuration data) define the usage of an optical system. These include specifications on fields, wavelengths and aperture, as well as a few special data such as afocal switches or methods of ray aiming.

The commands for editing/defining system configuration data are:

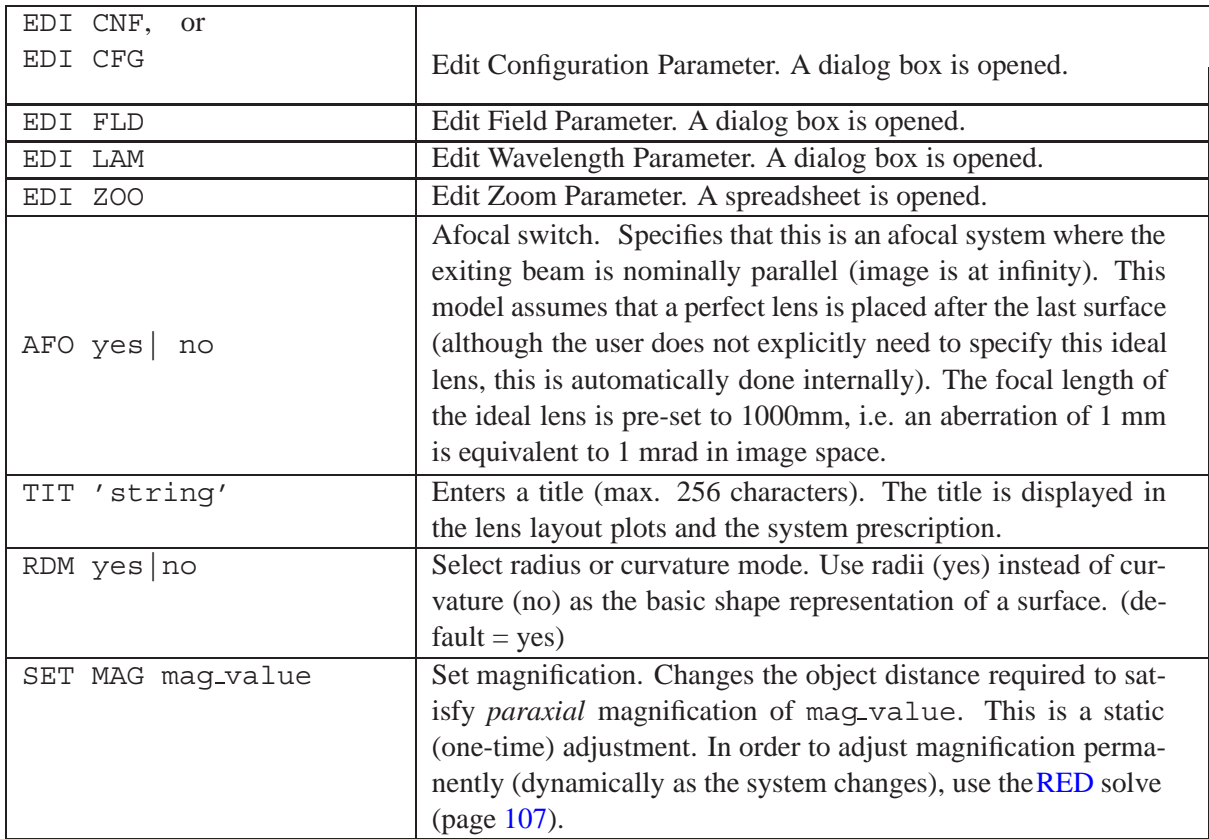

### **7.3.1 Fields / Object Points**

In optical design, the term "fields" describes the entity of object points used for calculating the performance of an optical system. Thus, a "field", or field point, is just the location of an (infinitesimally small) object point defined at the object surface (respectively referred to th[eobject coordinate system](#page-29-0) (page [29\)](#page-29-0)). For reference see also the [object coordinate system.](#page-29-0)

Another way to specifying objects is by defining extended emitting sources, which are mainly used in [illumination analysis.](#page-301-0) See chapter [15,](#page-301-0) page [301](#page-301-0) for a detailed treatment of this type of sources.

Resorting to **point** objects, the number of field points (objects) is unlimited. Initially, a maximum number of 30 field points is assumed, however, this value can always be increased to any arbitrary value using the MAXFLD command. Fields can be specified independently in X- and Y-direction in terms of object height (XOB, YOB), paraxial image height (XIM, YIM), real image height (XRI, YRI) or angles (XAN, YAN) in the object space. Fig. [7.1](#page-45-0) shows the four types of defining fields.

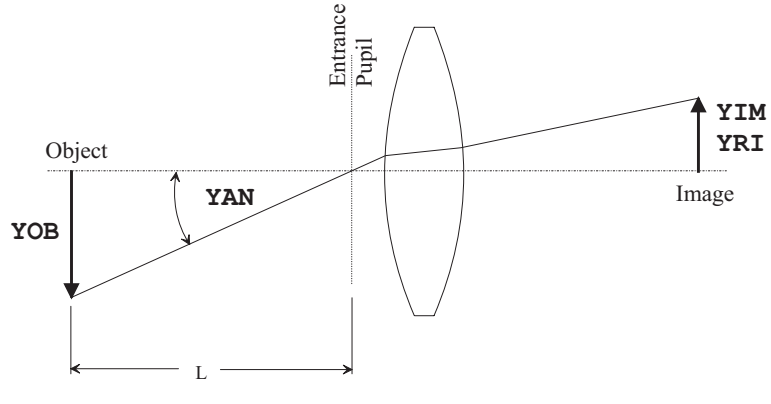

 $OB = -L * tan(YAN)$ 

-

<span id="page-45-0"></span>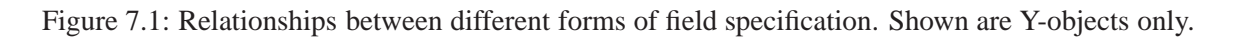

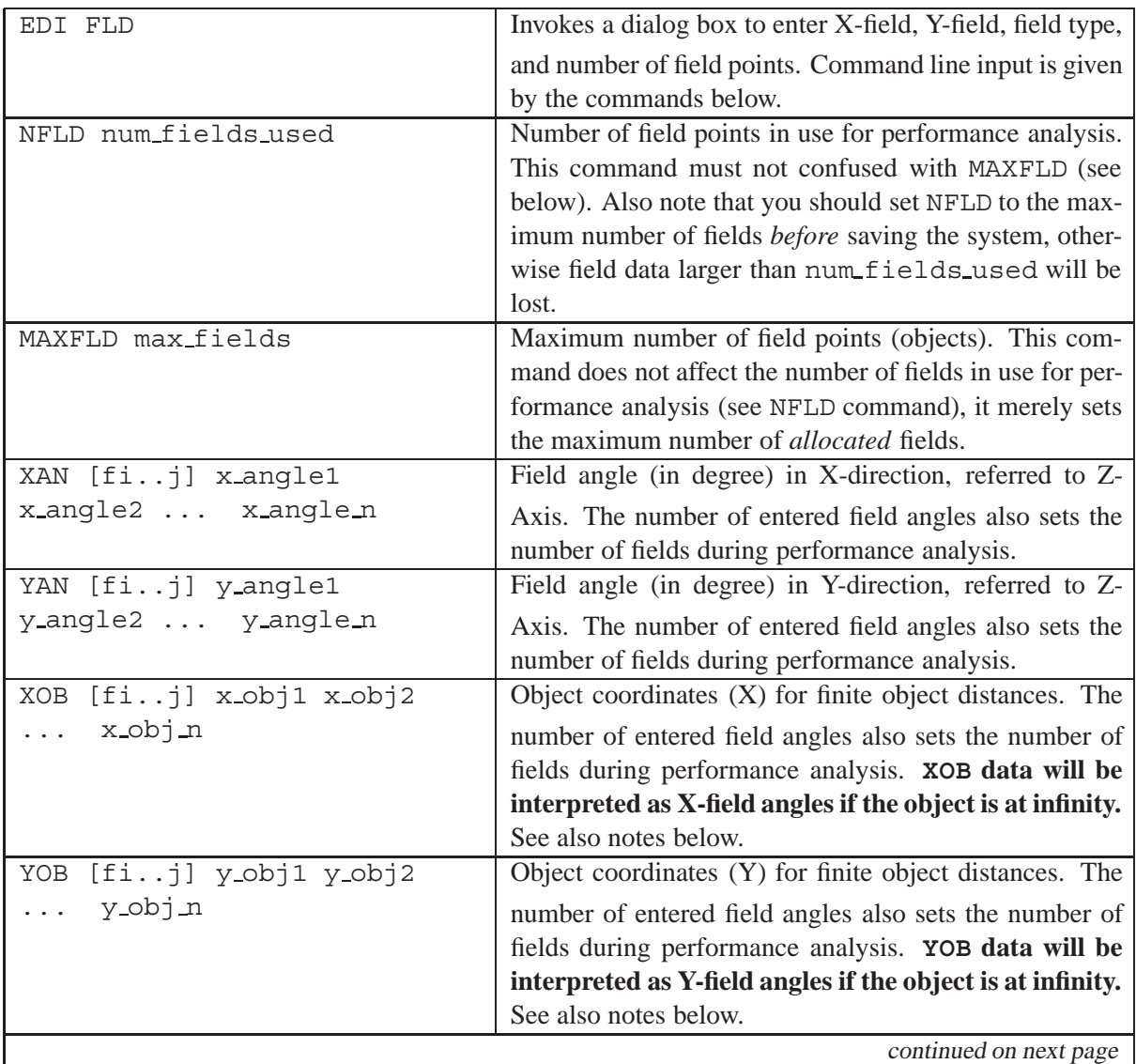

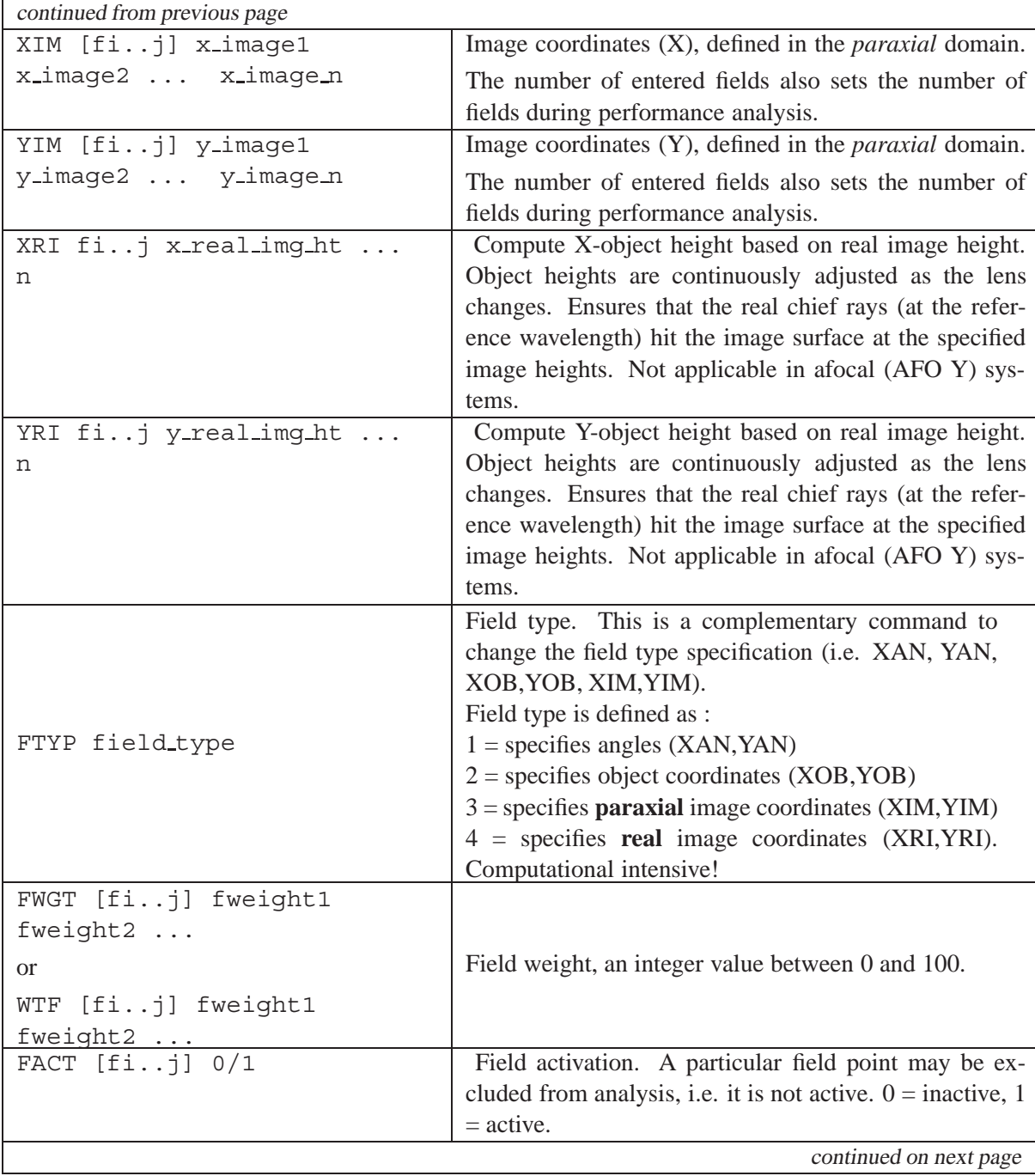

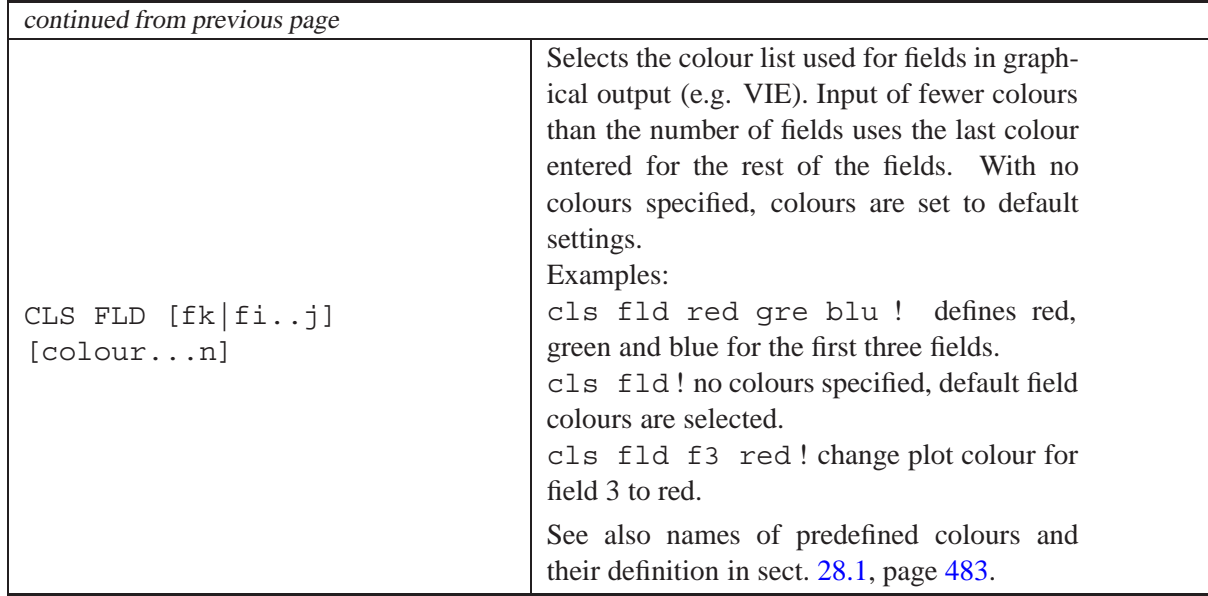

#### **Notes:**

- For objects at infinity (i.e. object distance is  $\geq 10^{20}$ ), object coordinates (either entered by XOB,YOB commands or defined by 'FTYP 2' command) are specially handled. Field values are then interpreted as field *angles* instead of real object coordinates. It is obvious that object coordinates must also be very large for infinitely distant objects (i.e. THI  $\leq 0$  is  $\geq 1.E20$ ). For example, an apparent field angle of 30<sup>°</sup> would require an object height (OBY) of  $tan(30)$  \*  $10^{20} = 5.77E19$ . This may lead to a loss of internal computational accuracy and the program therefore interprets field values for infinitely distant objects as field *angles* (in degree).
- Field specifications can be entered in any order. It is not required that they be ascending or descending values.
- If the system is rotationally symmetric, only Y-field specifications should be used, i.e. X-field components are zero. The program checks for symmetry condition about the Y-axis to reduce computing time.
- Object space field specification (XOB/YOB or XAN/YAN) are recommended for systems with decentered surfaces.
- Paraxial image space field specification (XIM/YIM) is useful for zoom systems with constant image size across zoom positions. This eliminates the need to zoom field specifications.
- Real image space field specification (XRI/YRI) is useful when exact image points are desired. Includes effects of distortion, which is particularly useful in zoom systems where distortion can vary across zoom position.

### **7.3.2 Astigmatic Objects**

Simulates an astigmatic shift in the emitted light which some sources, such as laser diodes, have. This option is only available for finite object conjugates.

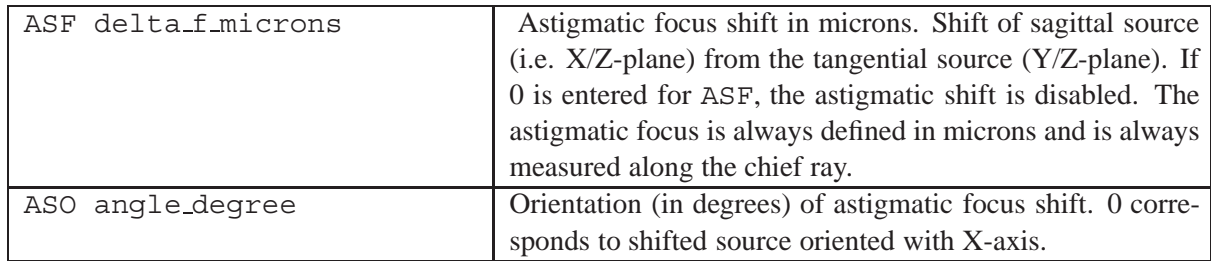

In gain guided laser diodes, light appears to diverge from different points, depending on the orientation considered. Light perpendicular to the active layer emits from the front face of the diode, whereas light in the plane of the active layer is emitted from a virtual point located between  $20 \mu m$  to  $30 \mu m$ behind the emitting window (in negative Z-direction).

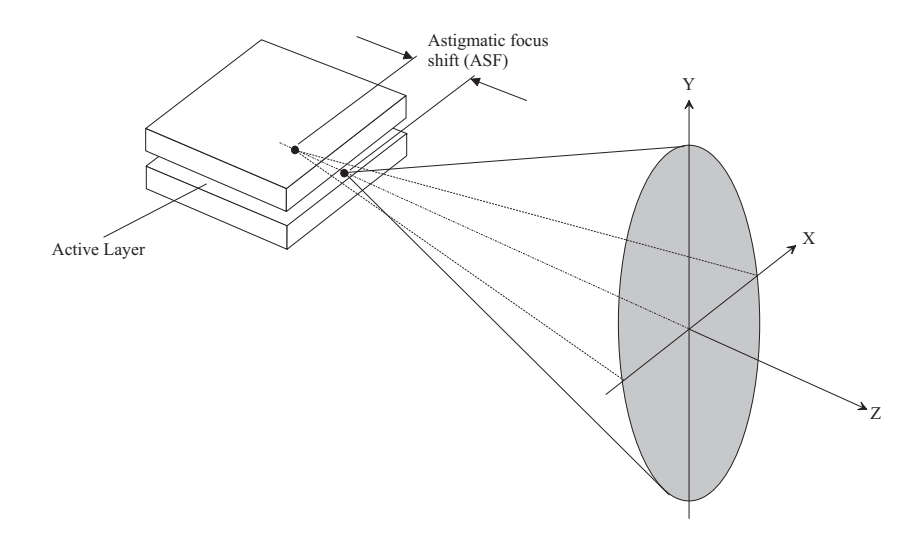

Figure 7.2: Geometry of astigmatic focus shift in a laser diode.

### **7.3.3 Wavelength Definition**

The number of wavelength is limited to 11. The order and sequence of the wavelengths may be arbitrary. There is always one specific wavelength which serves as reference wavelength. It is used to define first order (paraxial) properties, pupil definition, image plane location, etc.

<span id="page-48-0"></span>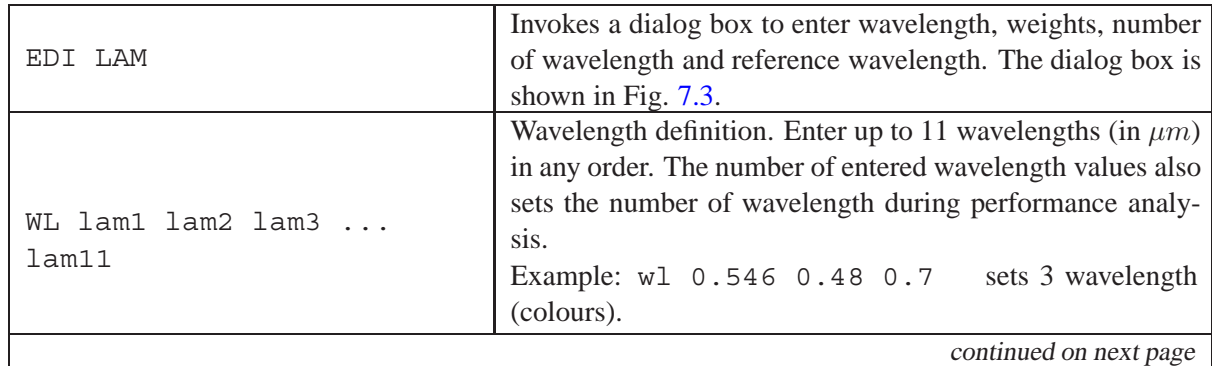

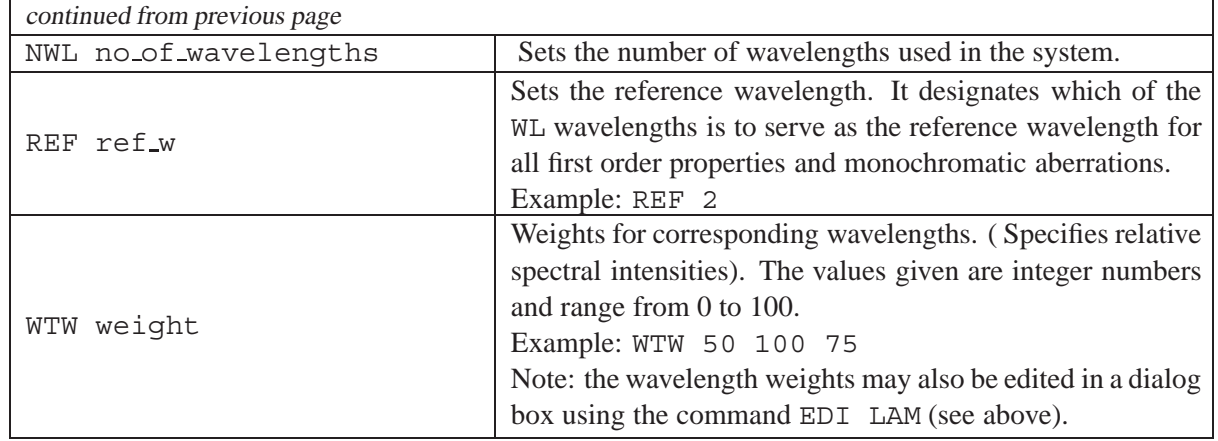

### **7.3.4 Optical Spectrum**

Rather than enter wavelength/weight pairs explicitly you can store wavelength data as an *optical spectrum*. An optical spectrum is the collection of wavelengths, weights, and reference wavelength stored with a user-definable name for later retrieval. This feature is particularly useful in zoom/multiconfiguration systems utilizing different spectral channels. Different optical spectra (i.e. wavelength/weight combinations) may be assigned to each zoom position in a single command.

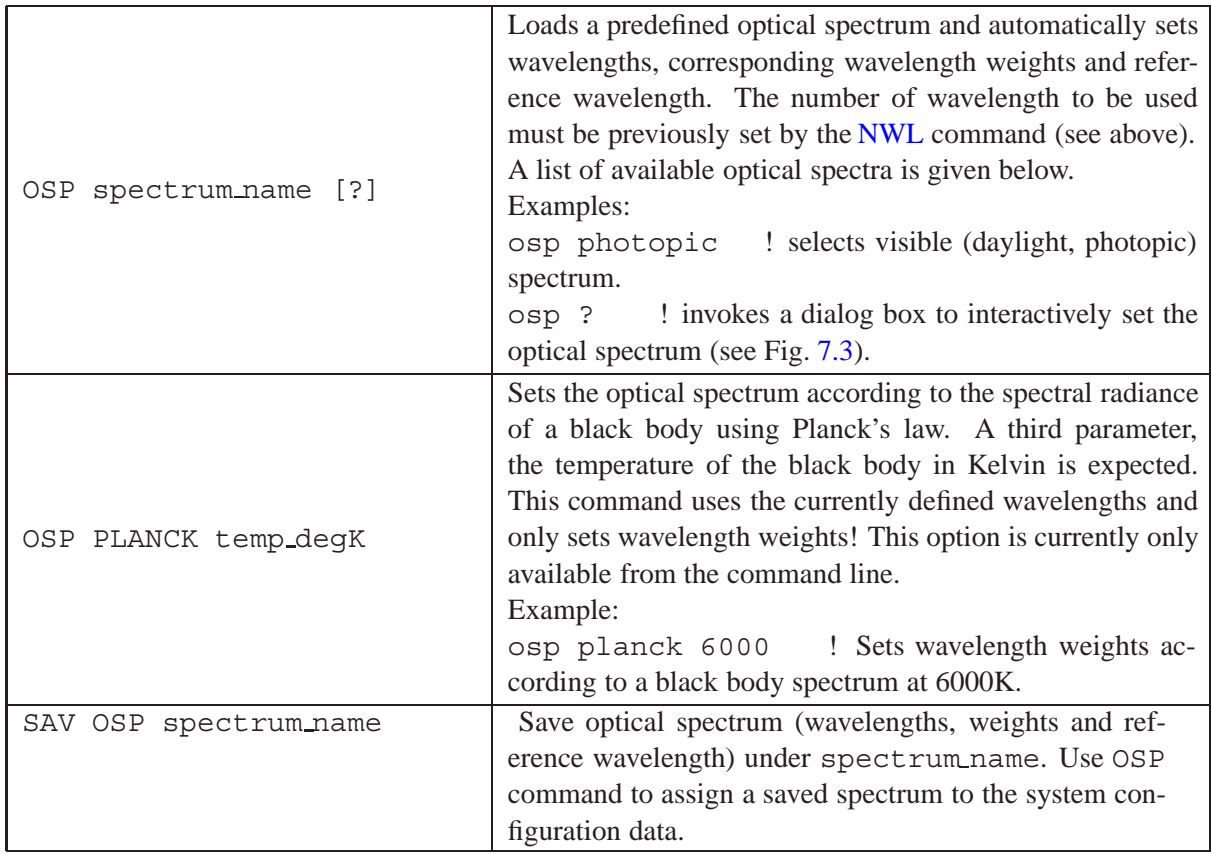

### **List of predefined optical spectra:**

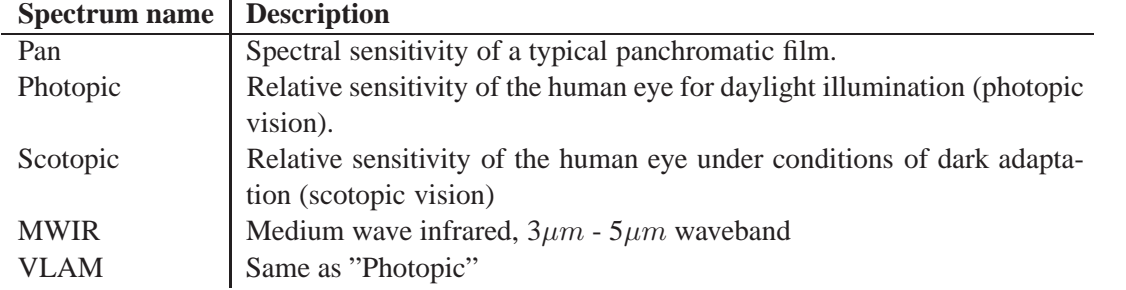

#### **Dialog based editing of optical spectra:**

Wavelengths, weights and reference wavelength can also be edited in a dialog box which is accessed from the main menu *Edit/Configuration* and then selecting the *wavelengths* tab (see Fig. [7.3\)](#page-50-0). The ensemble of wavelengths and corresponding weights constitutes an "optical spectrum". It defines the wavelength range and also the relative spectral intensities (weights) within that range. Weights are given by integer numbers, preferably between 0 and 100, but any other positive number is also accepted.

A set of predefined optical spectra may also be directly selected from the combo box in the right part of the dialog. Choosing one of the predefined spectra avoids entering each wavelength/weight pair manually. Once an appropriate spectrum has been selected, pressing the "Set" button underneath the graphical display of the spectrum will automatically set wavelengths, weights and reference wavelength.

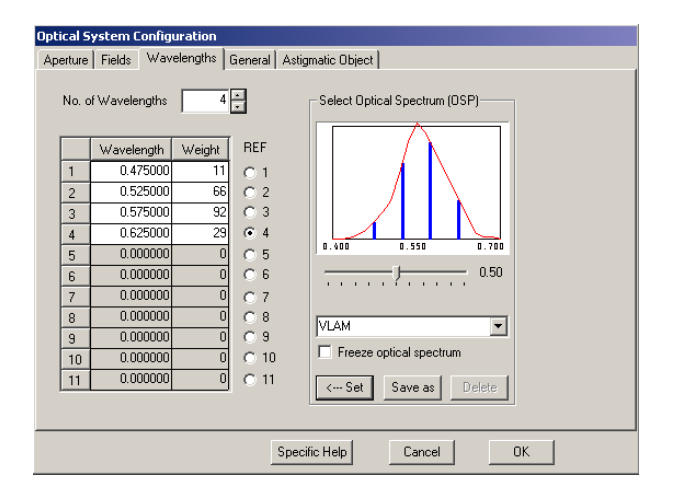

<span id="page-50-0"></span>Figure 7.3: Wavelength and optical spectrum editing.

#### **Freeze optical spectrum:**

When an optical spectrum is selected and applied to the system configuration, all wavelengths will normally be equidistantly scaled within the spectrum limits. If you wish to apply wavelengths exactly as defined and stored, check the "Freeze optical spectrum" check box in the wavelengths tab.

### **7.3.5 System Aperture**

The system aperture defines the aperture used for the whole lens. This definition must not be confused with surface apertures (see [8.33](#page-164-0) on page [164\)](#page-164-0).

The system aperture may be defined in various ways, for example by

- NA, the numerical aperture in the image space,
- NAO, the numerical aperture in the object space,
- EPD, the entrance pupil diameter,
- FNO, the F-number,
- or by the physical stop semi-diameter.

Fig. [7.4](#page-51-0) illustrates these options.

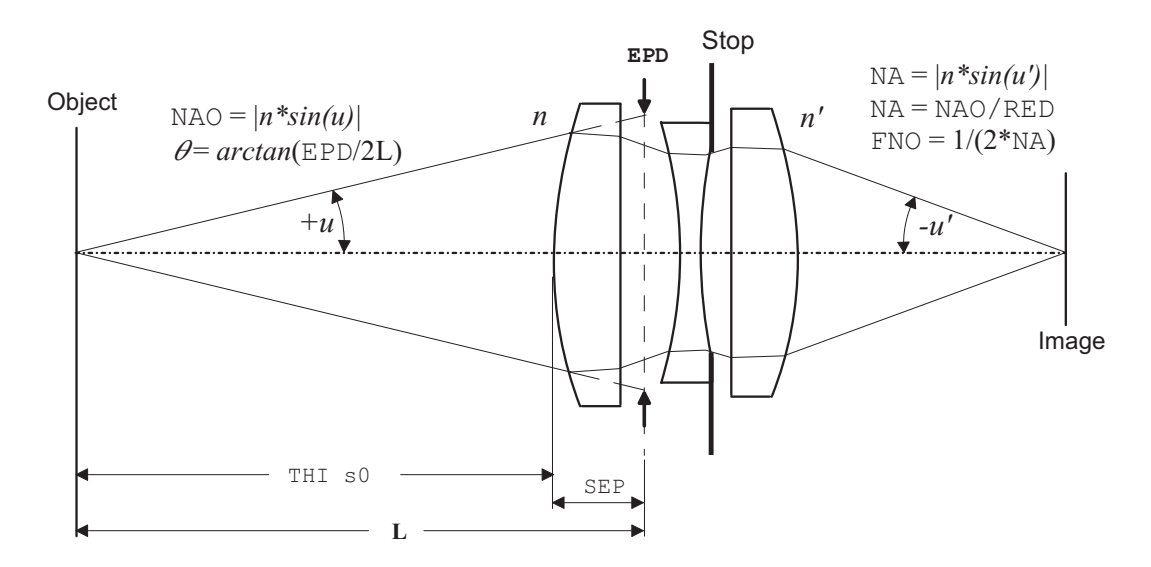

<span id="page-51-0"></span>Figure 7.4: Defining system apertures.

#### **Commands:**

<span id="page-51-1"></span>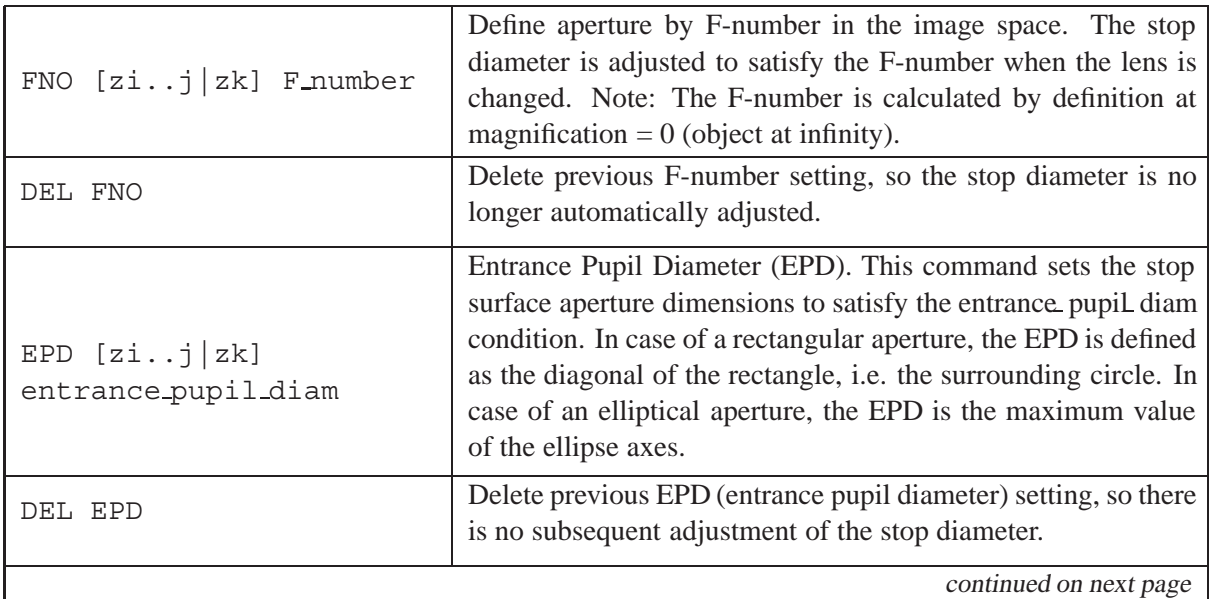

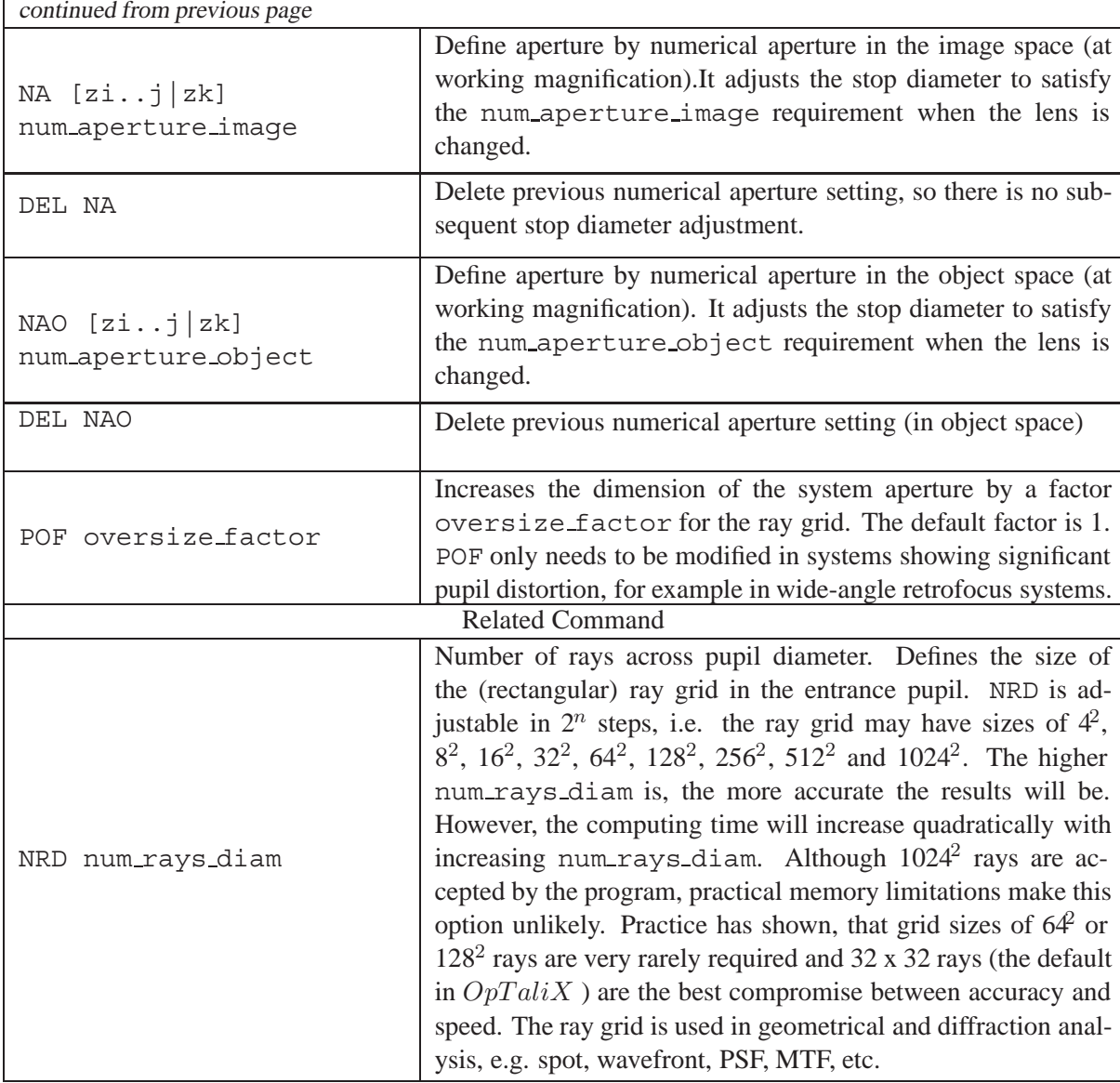

**Note:** The aperture definitions (NA,NAO,EPD,FNO) permanently adjust the stop diameter when system parameters change, unless aperture adjustment is deactivated by any of the commands DEL NA, DEL NAO, DEL EPD or DEL FNO. The stop aperture then remains fixed.

In case of non-circular *system* apertures, i.e. rectangular, elliptical or polygon system apertures, specifications of NA, NAO, FNO or EPD are always defined by the surrounding circle of the noncircular system aperture. This convention is illustrated in Fig. [7.5](#page-53-0) on the examples of rectangular and polygon system apertures.

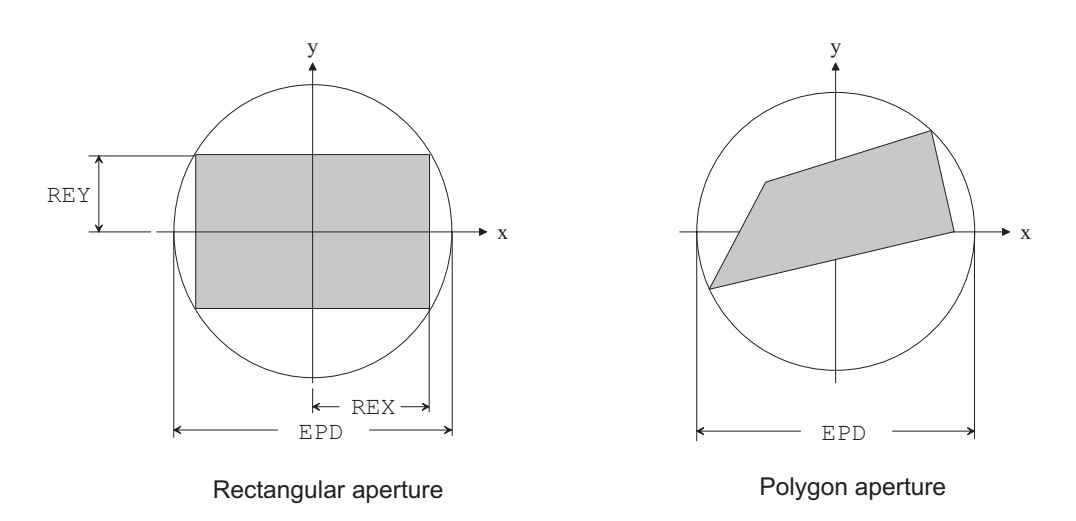

<span id="page-53-0"></span>Figure 7.5: Definition of *system* aperture (not surface aperture!). Similarly, this also applies to elliptical apertures. NA, NAO, FNO and EPD are always referred to the surrounding circle of the complex system aperture shape.

### **7.3.6 Pupil Apodization**

Gaussian intensity distribution across the entrance pupil. In most cases, this feature is required to simulate a laser beam which is clipped at a certain level at the paraxial entrance aperture.

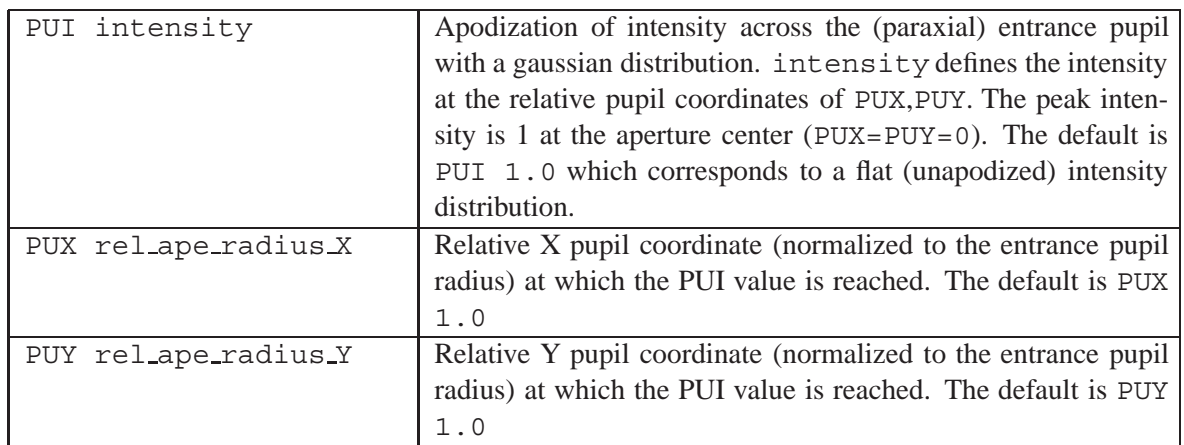

An elliptical intensity distribution may be defined with different values for PUX and PUY . A gaussian intensity apodization, defined by the commands PUI, PUX, PUY, is evaluated by:

$$
I(x_p, y_p) = e^{(\ln \text{PUI})} \left[ \left(\frac{x_p}{X}\right)^2 + \left(\frac{y_p}{Y}\right)^2 \right] \tag{7.1}
$$

<span id="page-53-1"></span>with

 $I(x_p, y_p)$  Intensity  $x_p, y_p$  entrance pupil coordinate  $X$  PUX  $*$  (entrance pupil radius) Y PUY \* (entrance pupil radius)

Eq. [7.1](#page-53-1) normalizes the Gaussian apodization to 1 at the center  $(x_p = y_p = 0)$  and at the value of PUI at the elliptical contour defined by PUX, PUY. Equal values for PUX and PUY designate a circular apodization. PUX and PUY may have any value, except 0.

#### **Examples:**

A circular gaussian intensity distribution, with intensity 0.135 at the rim of the entrance pupil, is specified as

PUI 0.135 PUX 1. PUY 1.

An elliptical gaussian intensity distribution, with intensity 0.5 at relative pupil coordinates  $X = 1$ , Y  $= 0.7$  is specified as

PUI 0.5 PUX 1. PUY 0.7

#### **Notes on entrance pupil apodization:**

- Entrance pupil apodization should be regarded as a property of the incoming beam rather than the lens.
- Apodizing that occurs at surfaces inside the lens should be represented by surface intensity filters' stored in [INT-files](#page-516-0) as described in section [8.28.5.](#page-142-0)
- Entrance pupil (and surface-based INT) apodization is included in all geometrical and diffraction analysis options.
- PUX, PUY are defined on a plane perpendicular to the chief ray at a given field. For an on-axis object point, the apodizing plane is also perpendicular to the optical axis, however, for offaxis field points the apodizing plane tilts in the same direction and by the same amount as the corresponding chief ray for that field.

#### **7.3.7 Defocus**

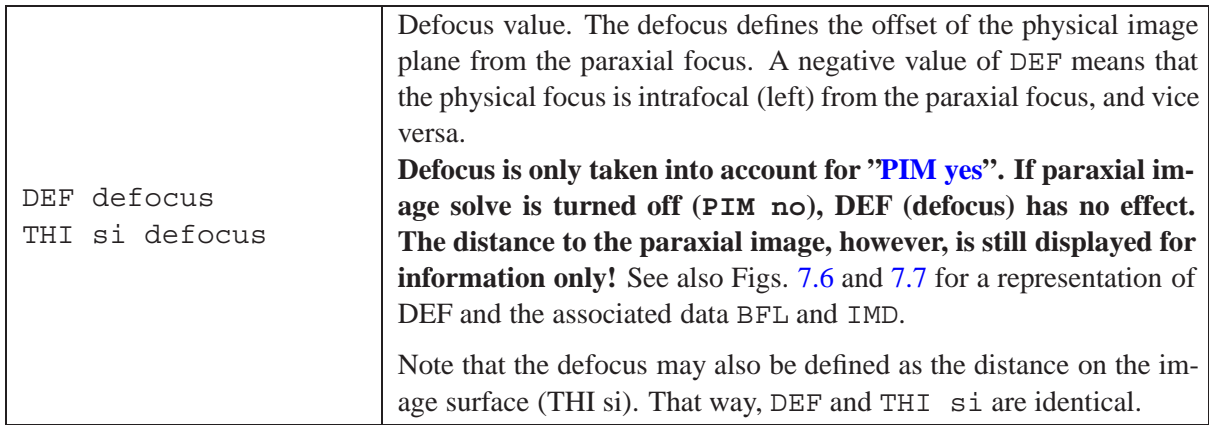

Typically 'defocus' is used to account for (spherical) aberrations in an optical system for finding the optimum focus. As shown in Fig. [7.6](#page-55-0) below, the lens exhibits significant amount of spherical aberration. Selecting the exact paraxial image plane apparently does not yield the optimum focus for

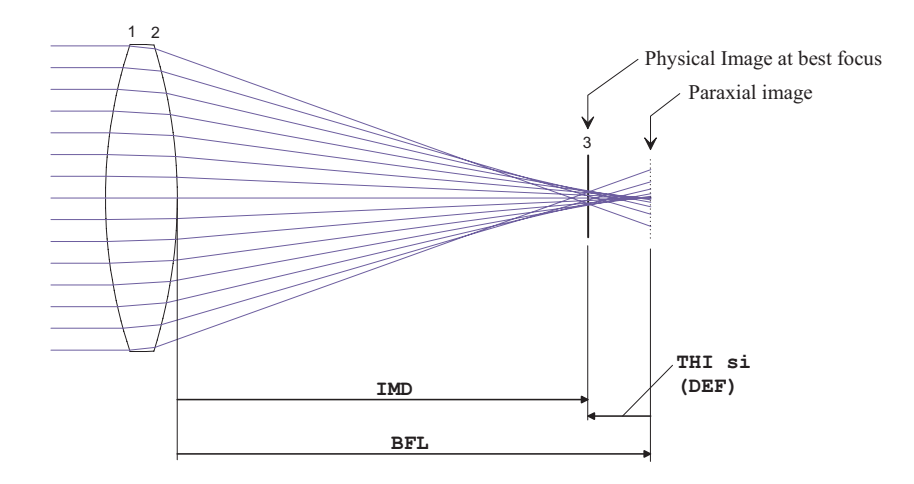

<span id="page-55-0"></span>Figure 7.6: Representation of 'defocus' with respect to paraxial image. Defocus (DEF) is always measured from the *paraxial* image to the *physical* image surface at used conjugation. The image distance (IMD) is always measured from the last surface to the physical image surface.

which aberrations are minimized. Introducing an appropriate defocus term moves the *physical* image surface away from the paraxial image surface to the location of minimum circle of confusion.

Image distance (IMD) and defocus (DEF = THI  $\sin$ ) are displayed in the surface editor (invoked by EDI SUR) as shown in Fig. [7.7.](#page-55-1) The defocus value can only be modified if "PIM Y" is set, otherwise (PIM N) defocus settings have no effect.

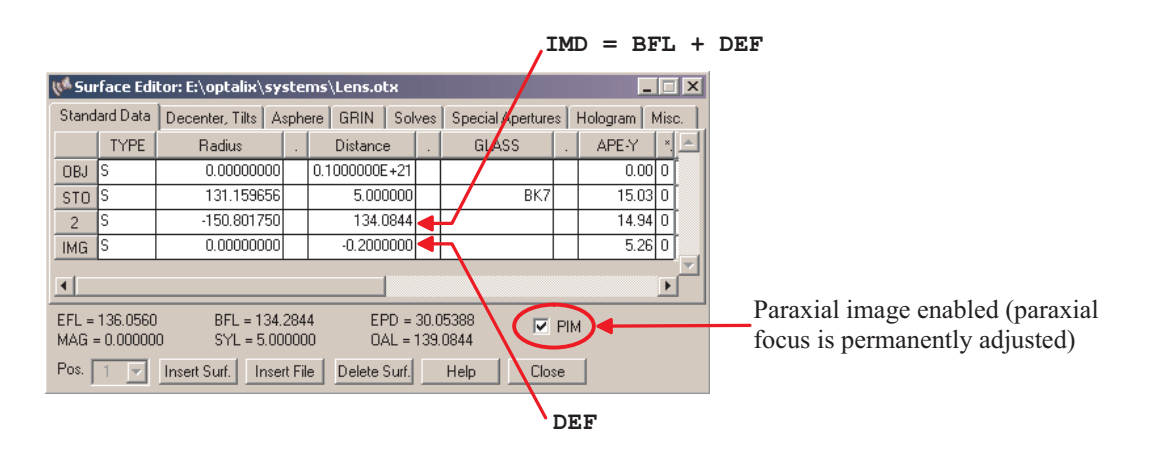

<span id="page-55-1"></span>Figure 7.7: Display of image distance (IMD) and defocus (DEF) in the surface editor.

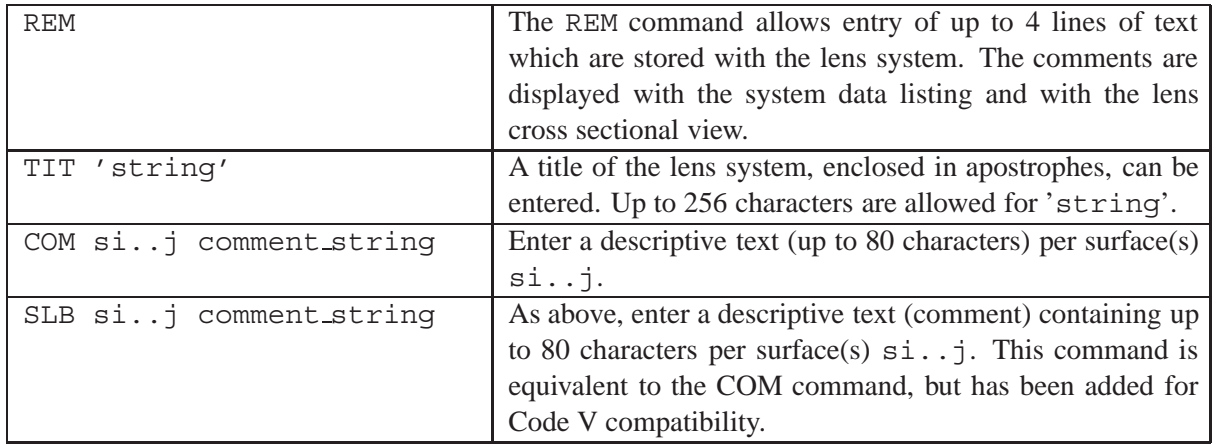

### **7.3.8 Remarks and Comments**

# **7.4 Ray Aiming Methods**

Ray aiming is the method of determining start coordinates for selected fields. Ray aiming can be controlled by three parameters, RAIM, RAIT and RAIS. The RAIO command is obsolete (though still available) but use is discouraged. In general, the default settings for these three parameters need not be altered, but may accelerate ray generation in a few special cases.

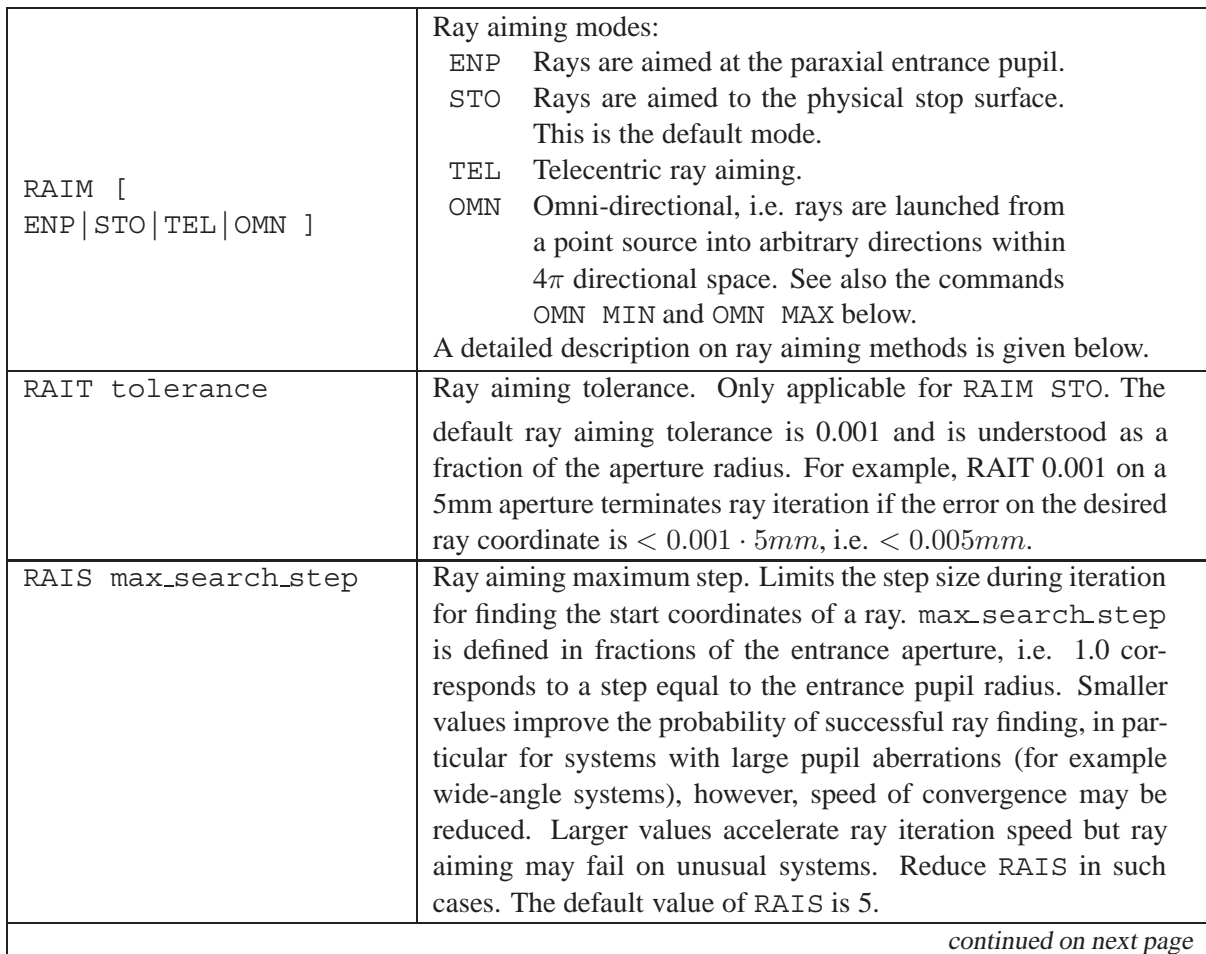

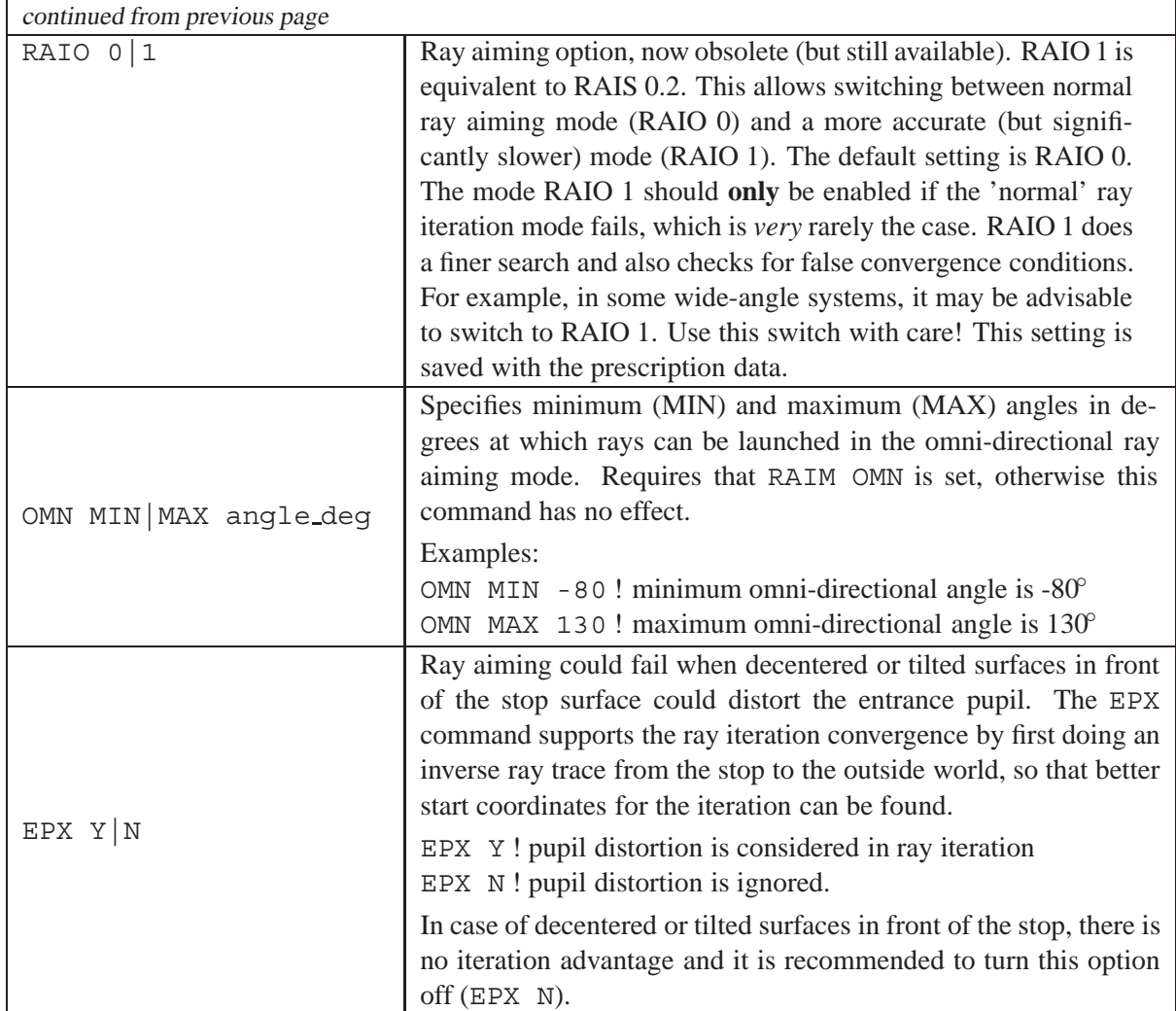

The ray aiming mode determines the generation of the start rays in the object space. By default, ray aiming is performed for all wavelengths in use. Because ray aiming for all wavelengths is time consuming, an option to confine ray aiming to the reference wavelength is given in the configuration dialog. Select *Edit* - *Configuration* from the main menu. In the *Aperture* tab, disable the check box "Ray aiming at ALL wavelengths". Ray aiming is then performed at the reference wavelength only.

Currently there are four modes available to define start rays from an object point towards the pupil of a system:

### <span id="page-57-0"></span>**7.4.1 ENP: Paraxial entrance pupil mode:**

Rays are aimed to the *paraxial* entrance pupil. This mode does not account for pupil aberrations and is independent on tilted and decentered surfaces in the system. Since only paraxial quantities are used, it is the fasted mode. However, paraxial ray aiming may fail in systems with noticeable pupil aberrations, such as in wide angle systems or systems with large numerical aperture. If this occurs, use the STO ray aiming method described in the next section.

### <span id="page-58-1"></span>**7.4.2 STO: Stop Surface Mode**

Rays are aimed to the physical boundaries of the stop surface, independent of its shape (circular, elliptical, rectangular, etc.). This is an iterative process and therefore consumes more time. It also takes tilted and decentered surfaces and apertures into account, as well as vignetting caused by undersized surface apertures.

The effect of ray aiming mode "STO" is neatly observed with wide-angle lenses which exhibit strong pupil distortion. Fig[.7.8](#page-58-0) gives an example of this effect. If rays are aimed to the paraxial entrance pupil, i.e. RAIM ENP, they will not hit the real stop surface at all for some field angles. This is due to the fact that the axial position of the entrance pupil varies strongly with field angle. Since paraxial quantities do not account for field dependent effects, solely aiming to the *paraxial* entrance pupil will fail in most wide-angle systems.

Therefore, in using RAIM STO, the correct start coordinates of the rays are exactly traced in an iterative process, such that size and position of the stop are always exactly found.

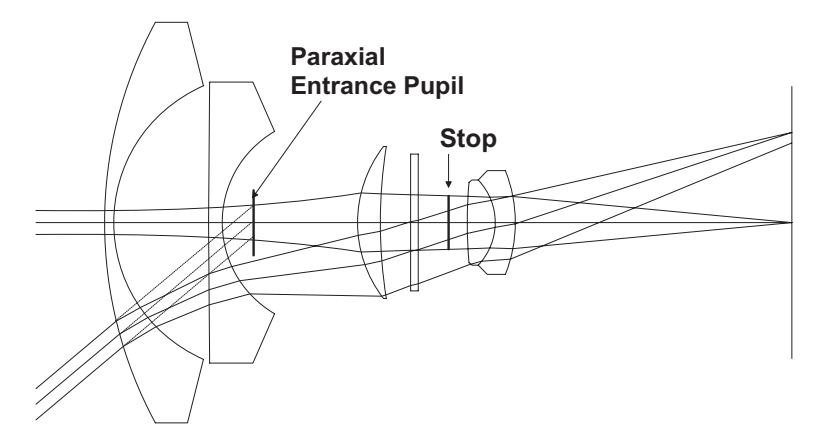

<span id="page-58-0"></span>Figure 7.8: Ray aiming methods. Rays aiming to the paraxial entrance pupil (RAIM ENP) will not hit the stop surface at the corresponding coordinates. RAIM STO takes account for pupil aberrations in centered and decentered systems by iterating for the exact start coordinates.

### <span id="page-58-2"></span>**7.4.3 TEL: Telecentric Mode**

Systems having an infinitely distant entrance pupil are best modelled in the telecentric mode. The initial direction of chief rays in the object space is always parallel to the optical axis. The telecentric mode requires systems with a *finite* object distance and the angular subtense of the beam emerging the object must be defined by the numerical aperture (see [NAO](#page-51-1) command).

Note, that telecentric beams do not necessarily go through the center of the stop. Since the stop surface is always limiting the beams (independent of the [FHY](#page-169-0) setting on the stop surface), it may be likely that the stop surface truncates the beams in an unwanted manner. The aperture dimensions of the stop should be appropriately oversized if such effects are not wanted.

### **7.4.4 OMN: Omni-directional Mode**

In some systems it is necessary to launch rays into arbitrary directions, irrespective of stop position or definition of the system aperture (such as NA, EPD, FNO, etc). This can be a valuable option,

for example in condensor systems or illumination systems in which sources irradiate into the full  $4\pi$ angular space.

For example, Fig. [7.9](#page-59-0) shows an elliptical reflector where rays are launched from a point object at angles greater than  $\pm 90^\circ$ , i.e. rays also exit the source in opposite direction to the positive Z-axis. This is normally not possible with the standard ray aiming (generation) method[sENP,](#page-57-0) [STO,](#page-58-1) and [TEL](#page-58-2) as described above.

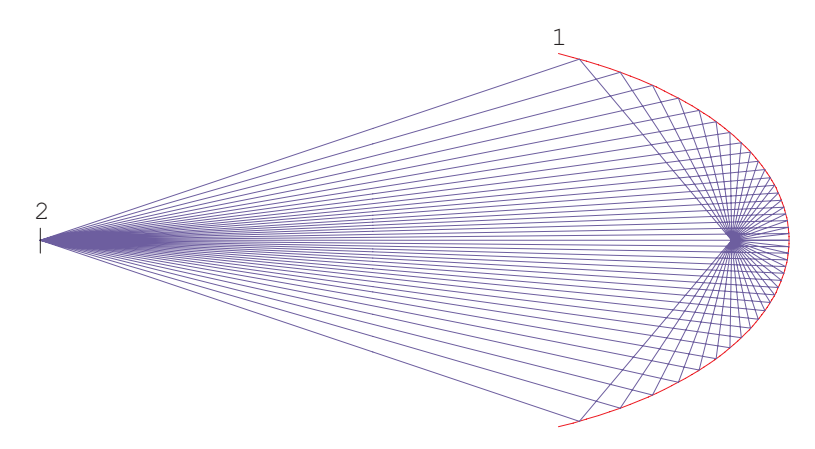

<span id="page-59-0"></span>Figure 7.9: Example of omni-directional ray aiming. See examples directory \examples\mirror\ellipsoid1.otx

The only parameters required for defining an omni-directional beam are the minimum and maximum angles (referred to the global coordinate system) at which rays can be launched from a point source. Fig. [7.10](#page-59-1) illustrates an arbitrary condition. The allowable range of minimum and maximum source ray angles is from  $0^\circ$  to  $\pm 180^\circ$ .

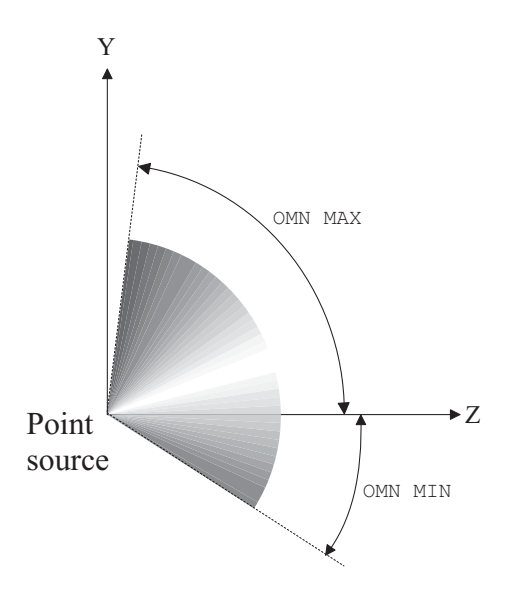

<span id="page-59-1"></span>Figure 7.10: Definition of beam angles emitted from a point source in omni-directional ray aiming.

In omni-directional mode, rays are generated such that their intersections with a sphere are equidistant, like with the degrees of longitude and latitude on the globe. This imposes some difficulties with some kinds of analysis plots. For example the results of ray intersection plots or illumination plots are always referred to the tangent plane at a given surface. Since it is impossible to convert a coordinate

system based on spherical coordinates to a plane, distortion of a regular ray grid emitted from a point source is always distorted on a plane.

# **7.5 Afocal Systems**

In an afocal system the principal points and focal points are at infinity, which does not imply that the object and image are at infinity. This condition requires special procedures to be used in ray tracing because tracing to infinity would create numerical problems. We will distinguish between afocal in the object space and afocal in the image space. While *afocal in the object space* is quite normal in many systems, *afocal in image space* is handled by *angular* ray aberrations instead of transverse ray aberrations in a finite image plane. To illustrate the concept of angular measures, we will consider a simple Fraunhofer-type telescope as shown in Fig. ...

A rim ray exits the system at an angle  $\alpha$  to the optical axis due to inherent aberrations in the system. Since the image is assumed at infinity (afocal in image space), the transverse aberration of the ray would also be infinity. At this point we will introduce the concept of a virtual "ideal" lens, which is placed at the exit of the system and helps us to convert the angular aberration of the ray to a finite measure. For simplicity, the focal length of the ideal lens is assumed 1000mm, thus converting an angle  $\alpha = 1 mrad$  to a transverse aberration  $\gamma = 1 mm$ .

The beauty of the "ideal lens" concept is, that we do not need to leave our world of transverse aberrations. If the system is afocal in image space, 1mm aberration in the focal plane of the assumed "ideal" lens corresponds to 1mrad angular ray deviation.

If the system is afocal (in image space),  $OpTaliX$  automatically does this conversion internally. It is not necessary to add an ideal lens after the optical system. The only command required to make a system afocal is

AFO yes

irrespective whether the focus is actually at infinity or not. All performance analyses (Spot, Fan, MTF, PSF, etc.) will then be given in angular aberrations (mrad) instead of transverse aberration (mm).

Optical path differences (OPD) will be referred to a plane wave in the exit pupil of the system. Since the focal length of the (internally used) ideal lens is always 1000mm, field sags are reported in diopters.

# **7.6 Vignetting**

Vignetting in optical systems is defined by the shape and dimensions of the stop surface and by hard limiting (fixed) apertures on other surfaces using the [FHY](#page-169-0) command. There can be as many fixed apertures as there are surfaces in the optical system. Fixed apertures are indicated in the system listing (see [LIS](#page-177-0) command) by an asterisk (\*) character immediately following the aperture value.

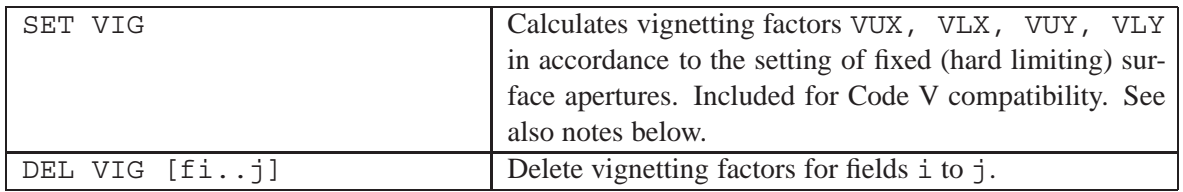

For related commands, [SET MHT](#page-169-0) and [FHY](#page-169-0) see section [8.33.3](#page-169-0) on page [169.](#page-169-0)

**Notes on SET VIG Command:**

VIGNETTING FACTORS:

Modelling of ray bundles in  $OpTaliX$  is solely based on hard-limiting (fixed) apertures on surfaces. Even though vignetting factors can be evaluated (SET VIG), they are reported for information only and do not have any impact on size and shape of light beams.

Since light beams are always calculated using real apertures, there is no risk of inconsistency and  $OpTaliX$  will always calculate the correct beam. In particular, rays shown in the lens layout plot actually represent the beam limits used for all performance analysis options.

A typical output of the SET VIG command is as follows:

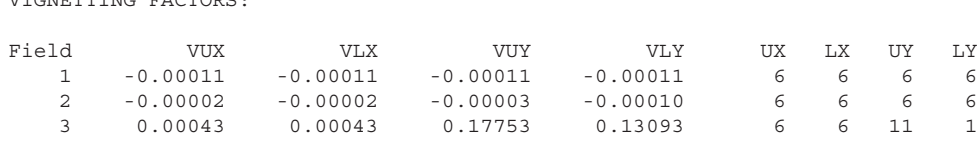

Vignetting factors are given for each field separately. The UX, LX, UY, LY columns denote the surfaces which limit the beam. On the example given above, at field 3, surface 11 limits the upper Y-portion (UY) of the beam whereas surface 1 limits the lower Y-portion of the beam.

# **Surface Data**

**8**

Surface data include the typical lens prescription items such as radius of curvature, thickness (axial separation), glasses, etc. The numbering sequence starts with 0 for the object surface. The first surface of the optical system is surface 1 and, in a normal (sequential) system, the surface numbers increase monotonically in the order that rays strike them.

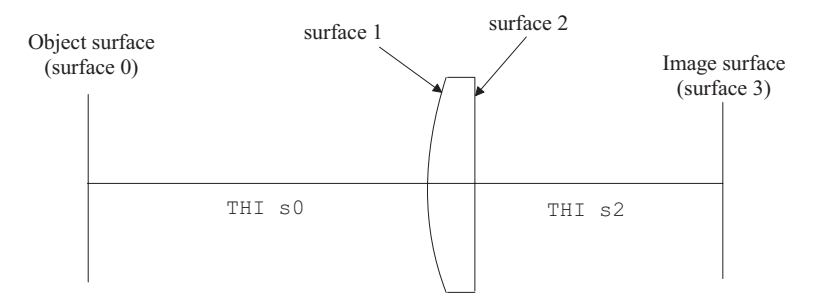

Figure 8.1: Surface numbering.

Note that in systems with reflectors, the thickness is usually negative to the next surface. This is because after a reflector, the next surface in the optical path is usually located in the negative Z direction from the reflecting surface. Thus, the thickness associated with a surface should not be thought of as an optical distance, but rather as what is the location on the Z axis of the next surface relative to that of the current surface.

The thickness associated with the image surface (THI SI) is unique. The actual image distance from the surface prior to the image surface  $(SI-1)$  to the image surface  $(SI)$  is the sum of the paraxial image distance and defocus term (THI SI). This is to accommodate the use of a paraxial image solve (PIM) plus a defocusing term. If the paraxial image solve is not used, the image surface thickness (THI SI) is automatically updated to show the difference to the paraxial focus.

There are two ways to enter and modify surface data. The first is the surface spreadsheet editor, which can be invoked from the *Edit*  $\rightarrow$  *Surfaces* menu or from the appropriate toolbar icon  $\mathbb{S}$ . The second is from the command line, which exists twice, under the main menu and as a floating dialog that can be placed anywhere on the screen.

### **8.1 Surface Editor**

The surface editor is a tabbed dialog which contains several spreadsheets for editing surface parameter from the graphical user interface (GUI). This allows entering surface (prescription) parameters solely

from the GUI, as an alternative to entering data on the [command line](#page-35-0) (sect. [6\)](#page-35-0). The surface editor is invoked from the main menu *Edit –*> *Surface Data* or by clicking on the icon in the toolbar or by entering EDI SUR in the command line. The surface parameter are grouped in several tabs as shown in Fig. [8.2\)](#page-64-0):

| W Surface Editor: E:\optalix\examples\Misc\DOUBLE_GAUSS-2.0TX                                                                                        |             |              |    |                   |  |              |  |         |              |                                                       |     | $\blacksquare$ $\blacksquare$ $\times$ |  |         |
|----------------------------------------------------------------------------------------------------|-------------|--------------|----|-------------------|--|--------------|--|---------|--------------|-------------------------------------------------------|-----|----------------------------------------|--|---------|
| Standard Data<br>Decenter, Tilts   Asphere   GRIN   Solves  <br>Special Apertures<br>Hologram   Misc.<br>Array                                       |             |              |    |                   |  |              |  |         |              |                                                       |     |                                        |  |         |
|                                                                                                    | <b>TYPE</b> | Radius       |    | <b>Distance</b>   |  | <b>GLASS</b> |  | APE-Y   | $\mathbf{x}$ | Shape                                                 | GIb | TH <sub>R</sub>                        |  | Comment |
| <b>OBJ</b>                                                                                                    |             | 0.000000000  |    | $0.1000000E + 21$ |  |              |  |         |              | $\overline{0.00}$ 0 $\overline{\phantom{0}}$ circular | ۵I  | 0.00000                                |  |         |
|                                                                                                    | ls          | 31.9354000 v |    | 4.902000          |  | LAK9         |  | 17.00 1 |              | circular                                              | O   | 0.00000                                |  |         |
| $\overline{c}$                                                                                                    | ls          | 95.0214000   | v  | 0.2260000         |  |              |  |         |              | 16.36 0 circular                                      | ٥I  | 0.00000                                |  |         |
| 3                                                                                                    | ls          | 18.9471000   | v. | 5.421000          |  | LAK9         |  |         |              | 13.38 0 circular                                      | ٥I  | 0.00000                                |  |         |
| 4                                                                                                    | lS          | 51.7823000   | v. | 2.827000          |  | SF8          |  |         |              | 12.29 0 circular                                      | ۵   | 0.000001                               |  |         |
| 5                                                                                                    |             | 12.8019000 v |    | 6.849000          |  |              |  |         |              | 8.58 0 circular                                       | 0   | 0.00000                                |  |         |
| STO                                                                                                    | Is          | 0.000000000  |    | $6.663000 \times$ |  |              |  |         |              | $6.17$ 0 circular                                     | 0   | 0.00000                                |  |         |
|                                                                                                    |             |              |    |                   |  |              |  |         |              |                                                       |     |                                        |  |         |
| ⊽<br><b>PIM</b><br>$EFL = 49.99958$<br>BFL = 27.98572<br>$FNO = 2.500000$<br>$0$ AL = 65.45612<br>$MAG = 0.000000$<br>SYL = 37.53800<br>$\Gamma$ AFO |             |              |    |                   |  |              |  |         |              |                                                       |     |                                        |  |         |
| Pos.<br>Delete Surf.<br>Insert Surf.<br>Insert File<br>Help<br>Close<br>Ii.                                                                          |             |              |    |                   |  |              |  |         |              |                                                       |     |                                        |  |         |

<span id="page-64-0"></span>Figure 8.2: Surface spreadsheet editor, invoked by the command EDI SUR.

# **8.2 Undo and Redo of Surface Parameter**

It is possible to undo or redo virtually all parameter changes, including those entered from the various editors or from the command line. However, changes made to parameters from a macro, cannot be undone.

Undo is performed by clicking the left arrow symbol on the left side of the program main window, for a redo click on the corresponding right arrow symbol. The location of the toolbar containing the undo and redo symbols is shown in Fig. [8.3:](#page-64-1)

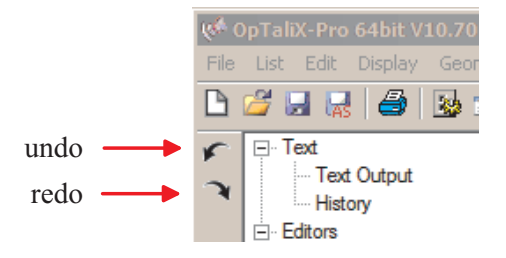

<span id="page-64-1"></span>Figure 8.3: Undo and redo functions

From the command line, undo and redo is performed by the following commands:

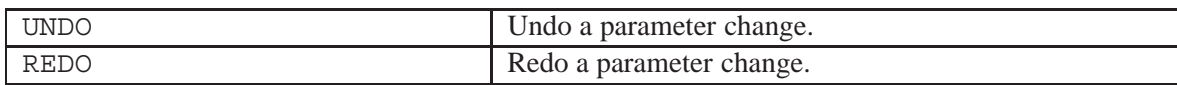

# **8.3 Surface Parameters**

The following table list the commands for defining or editing common lens parameter from the command line. The parameter of special surfaces, such as holograms, fresnel surfaces, decentered or tilted

CUX [si..j] curvature x

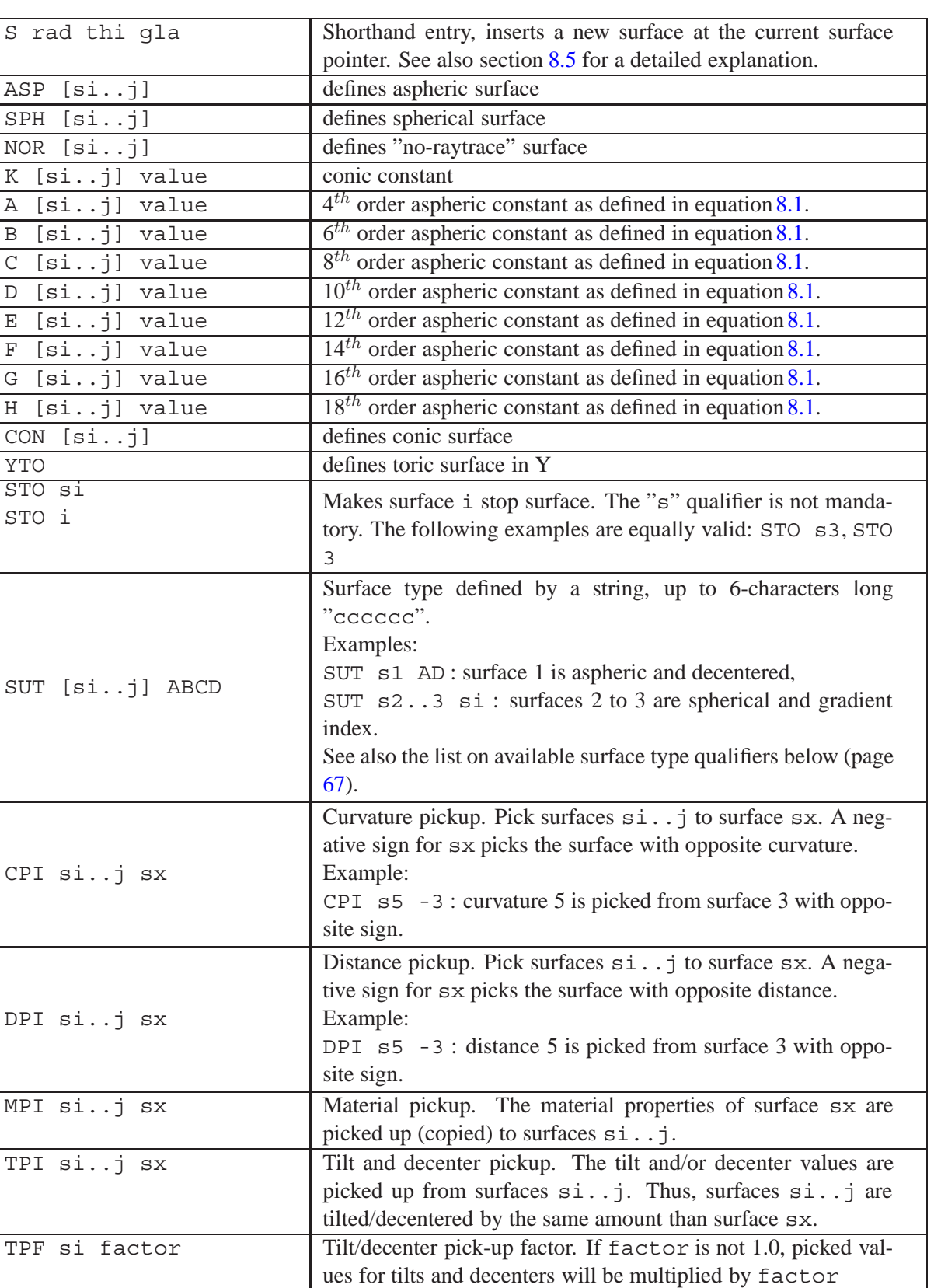

<span id="page-65-0"></span>surfaces, are described in detail in the subsections to follow.

Curvature in X/Z plane. This parameter is effective only for toric surfaces and requires the surface type "A" (aspheric).

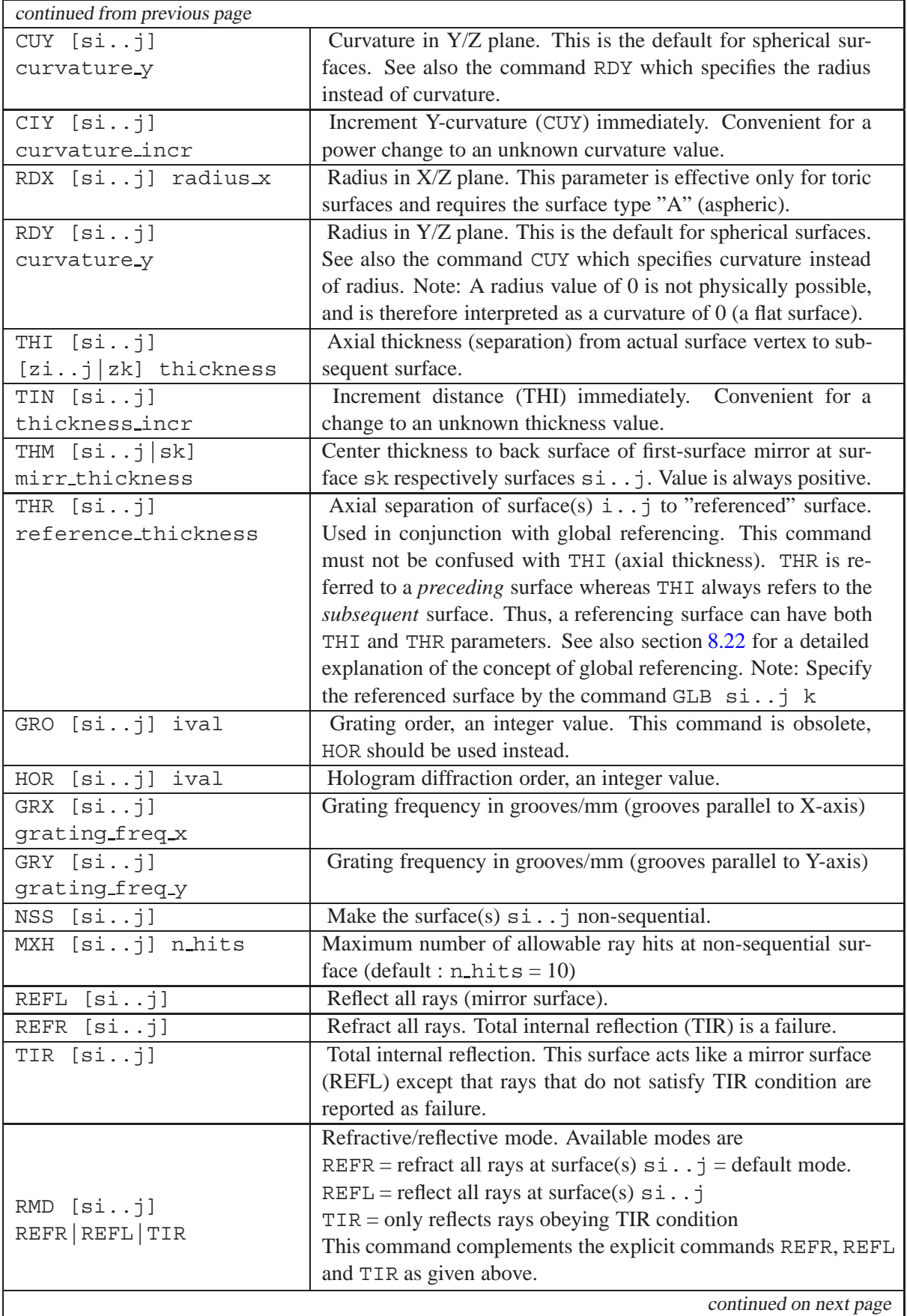

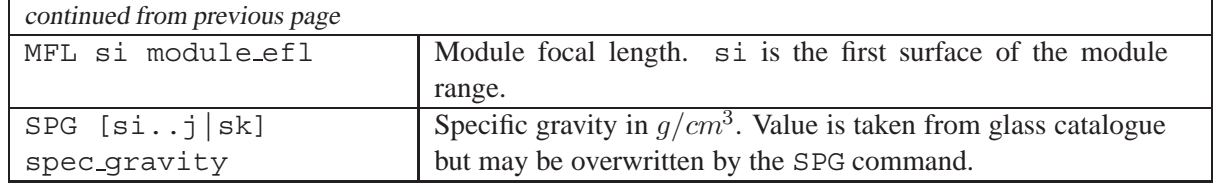

# **8.4 Infinity Values**

Because infinity values cannot be accurately represented in computers, the following conventions apply:

**Distances, Separations:** Any distance greater than  $10^{10}$  is considered as an infinite value. This convention particularly applies to object distances at infinity. Make sure that the object distance (THI  $s(0)$  is  $> 10^{10}$  to ensure infinitely distant objects.

**Radius, Curvature:** Any radius greater  $10^{10}$  is considered as infinity, that is, the surface is assumed perfectly flat. A special case is the surface radius 0, for example RDY sk 0. This command automatically defaults to a flat surface with infinite surface radius (curvature  $= 0$ , i.e. CUY sk 0).

# <span id="page-67-0"></span>**8.5 Surface Shorthand Entry**

A shorthand entry of a spherical surface is obtained by the command:

```
S rad_curv thickness glassname
```
where

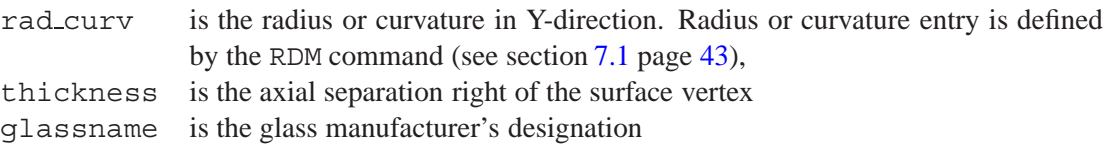

The default surface type on surface shorthand entry is spherical.

# <span id="page-67-1"></span>**8.6 Surface Type**

Surface types are characterized by six-character strings which are assigned to each surface. The surface type is defined by the following command:

SUT si..j cccccc

where cccccc is an arbitrary sequence of surface descriptors (a character). Surface types are categorized into obligatory and optional ones, according to the following table.

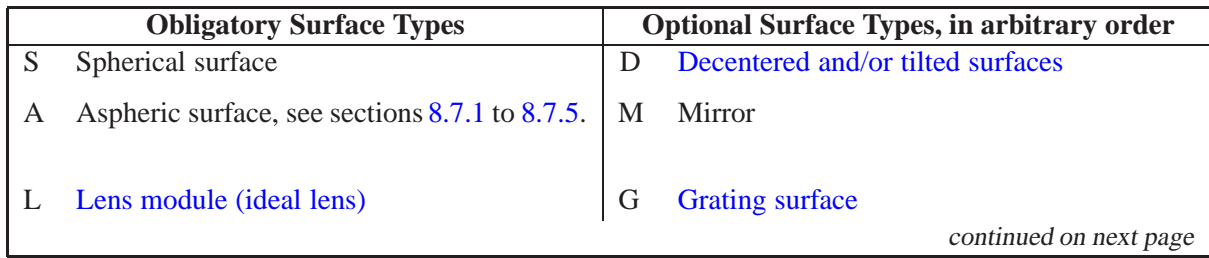

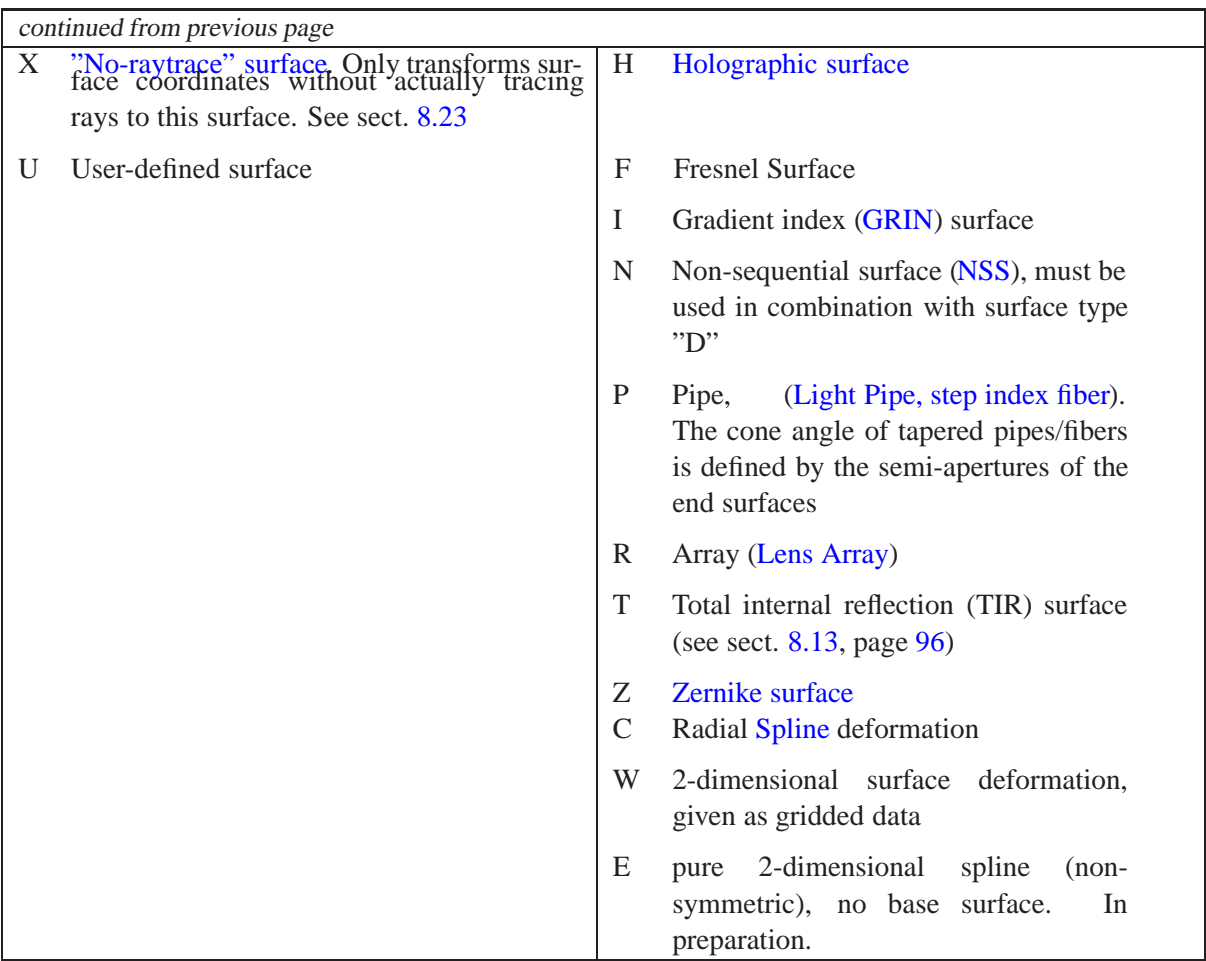

One of the obligatory surface types ("A", "S", "X", "U" or "L") must always be specified. "A" and "S" describe the base surface (aspheric or spherical). Surface type "L" (lens module) does not specify a base surface, since it only has transformational properties. "L" is also an exception of the rule, because no optional surface types are allowed in addition to the "L" character.

Optional surface descriptors may be arbitrarily combined in order to build complex surfaces. For example,

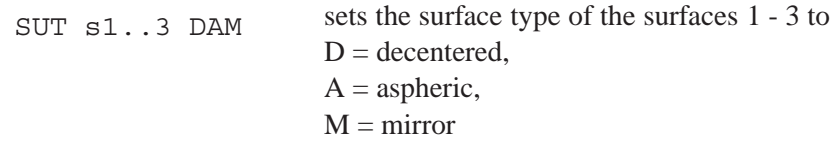

The order of surface type qualifiers does not matter, i.e.

SUT s1..3 DAM SUT s1..3 AMD SUT s1..3 MDA

are equivalent.

**Note:** Gradient index surfaces and step index fibers require two qualifiers, one to define the surface type and a second one for the material properties (GRIN or step index). For example,

- SI denotes a spherical surface with gradient index material attached,
- SP is a spherical surface with step index properties.

# **8.7 Aspheric Surfaces**

Aspheric surfaces are commonly defined by polynomial expressions in one dimension which are then rotated about the local Z-axis to form the surface. The following types of polynomial aspheres are available:

- even power polynomial asphere, up to  $18^{th}$  order,
- odd power polynomial asphere, up to  $9<sup>th</sup>$  order,
- odd power special polynomial asphere, up to  $30<sup>th</sup>$  order,
- XY polynomial surface, up to  $10^{th}$  order.
- anamorphic (biconic) surface, up to  $10^{th}$  order,
- toroidal surface,
- cylindrical surface.
- Qcon polynomial
- Qbf polynomial

Aspheric surfaces are defined by a type designator command ASP sk or by changing th[esurface type](#page-67-1) to "A". The surface form is further defined by coefficients of various types. Aspheric surfaces command overview:

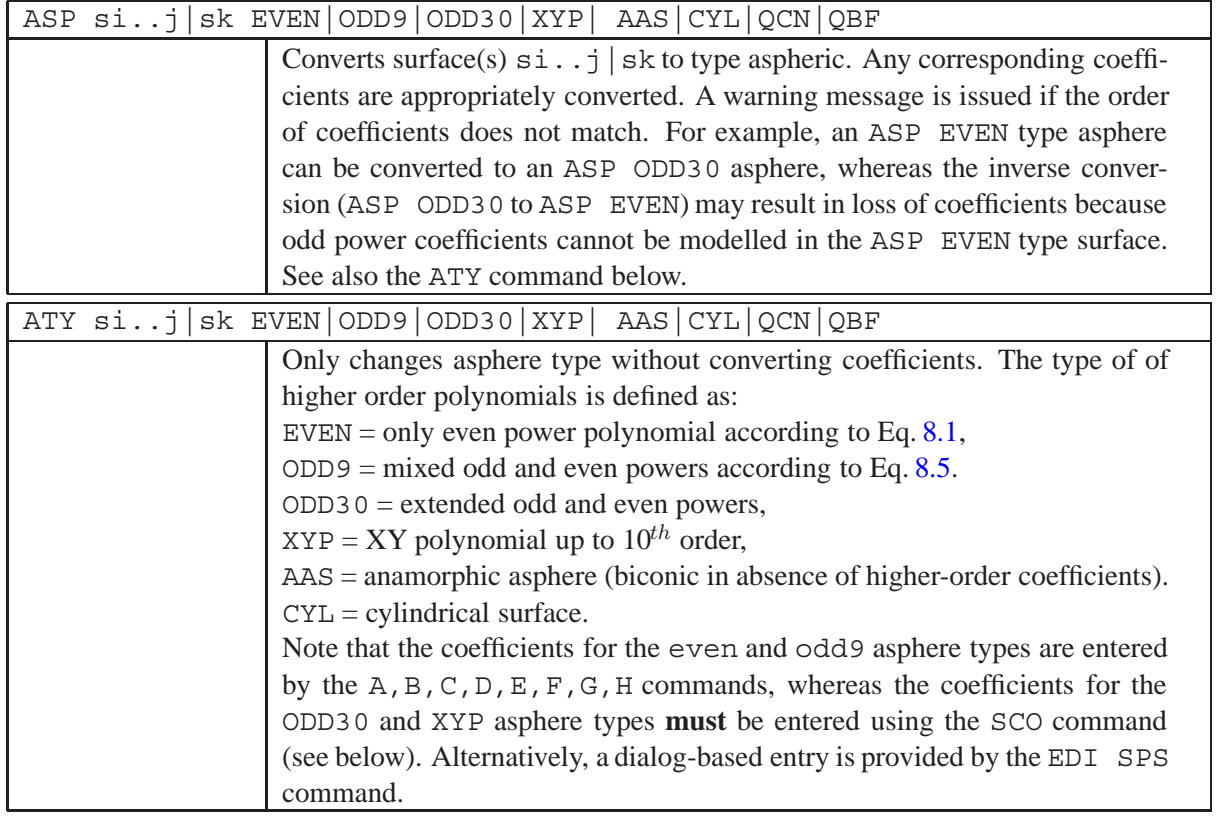

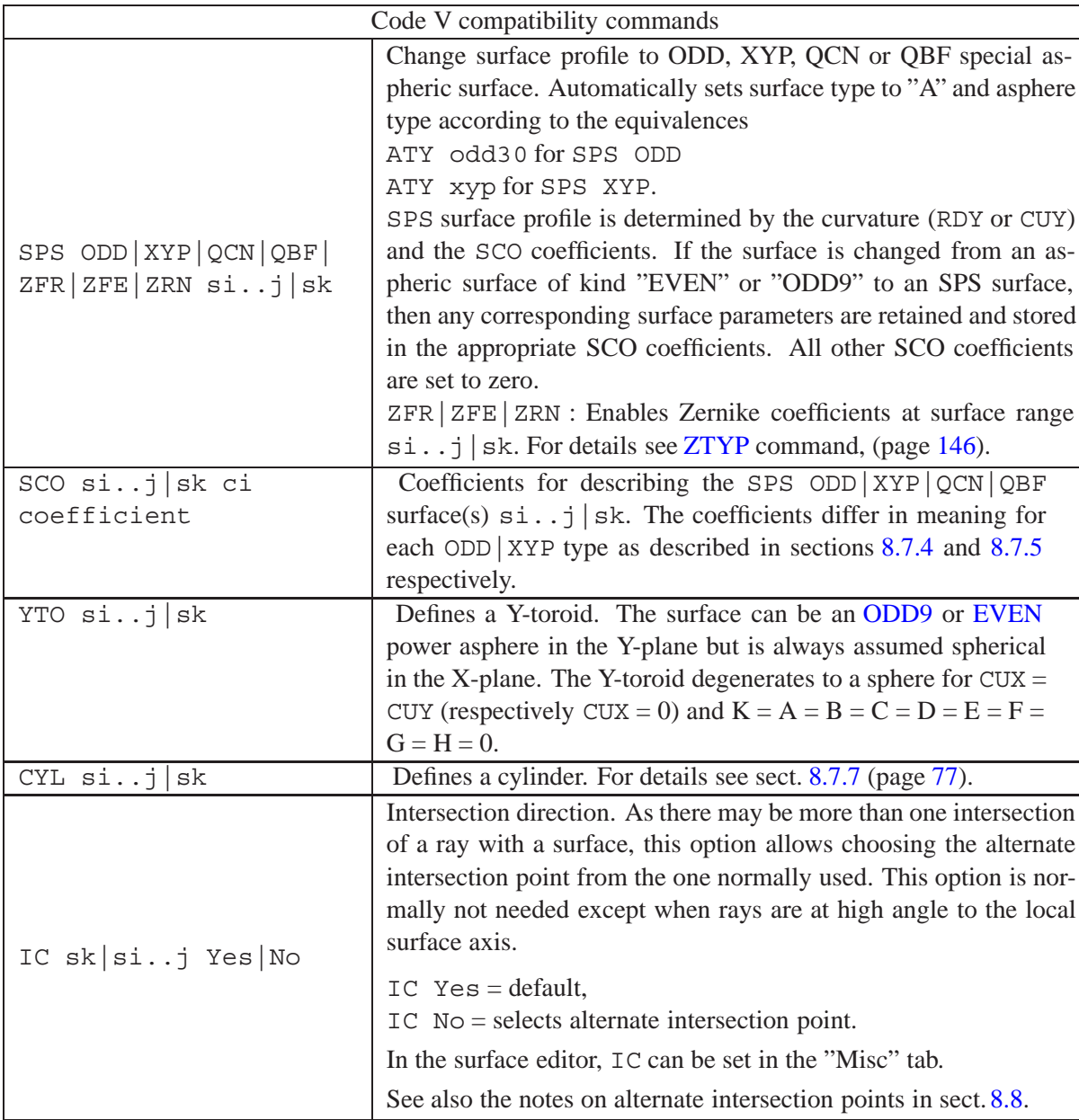

Note that aspheric surfaces always require the surface type  $SUT$ ) "A", which must replace the surface types "S", "L", "U" or "X". For example, simultaneous specification of surface types "SA", "LA" or "XA" is not permitted. See also a detailed description of surface types in sectio[n8.6](#page-67-1) on page [67.](#page-67-1)

#### <span id="page-70-1"></span>**8.7.1 "EVEN" Power Asphere**

The "EVEN" power polynomial aspheric surface is defined as

<span id="page-70-0"></span>
$$
z = \frac{ch^2}{1 + \sqrt{1 - (K+1)c^2h^2}} + A \cdot h^4 + B \cdot h^6 + C \cdot h^8 + D \cdot h^{10} + E \cdot h^{12} + F \cdot h^{14} + G \cdot h^{16} + H \cdot h^{18} \tag{8.1}
$$

where:  $\sqrt{ }$  $\int$  $\bigcup$ c = vertex curvature (in  $mm^-1$ )  $K = \text{conic constant}$  $A, B, C, D, E, F, G, H =$ asph. coefficients  $h^2$  =  $x^2 + y^2$  (in mm)  $x,y$  = surface coordinates (in mm)

The EVEN power asphere is a rotationally symmetric surface, that is, the conic/polynomial profile defined in Eq. [8.1](#page-70-0) is rotated about the local Z-axis.

The conic constant  $K$  describes surfaces of conic sections:

 $K < -1$  Hyperbola  $K = -1$  Parabola  $-1 < K < 0$  Ellipse at major axis (prolate ellipse)  $K > 0$  Ellipse at minor axis (oblate ellipse)  $K = 0$  Sphere

Table 8.4: Geometric interpretation of conic constant K

A different variant of equation [8.1](#page-70-0) is occasionally in use:

$$
z = \rho h^2 / \left( 1 + \sqrt{1 + (1 - \kappa \rho^2 h^2)} \right) + A \cdots h^4 + B \cdots h^6 + \cdots
$$
 (8.2)

Since both, K and  $\kappa$ , are termed conic constants and both equations are of similar form, they can be easily confused. For the sake of clarity, equation [8.1](#page-70-0) is used consistently in  $OpTaliX$ .

The numerical eccentricity  $\varepsilon$  and the conic constant k are then related by:

$$
K = -\varepsilon^2 \quad \text{ellipse at major axis} \tag{8.3}
$$

<span id="page-71-2"></span>
$$
\frac{K}{K+1} = \varepsilon^2 \quad \text{ellipse at minor axis} \tag{8.4}
$$

Equation [8.3](#page-71-2) is also valid for a hyperbola.

#### <span id="page-71-1"></span>**8.7.2 "ODD9" Power Asphere**

The difference between this surface and the "EVEN" power polynomial asphere defined in the previous section is the form of the expansion polynomial, which includes both the odd and even powers of radial distance up to  $9<sup>th</sup>$  order. In addition, the terms start at power 2 instead at power 4.

<span id="page-71-0"></span>
$$
z = \frac{ch^2}{1 + \sqrt{1 - (K+1)c^2h^2}} + A \cdot h^2 + B \cdot h^3 + C \cdot h^4 + D \cdot h^5 + E \cdot h^6 + F \cdot h^7 + G \cdot h^8 + H \cdot h^9 \quad (8.5)
$$

The  $A \cdot h^2$  term is taken into account in paraxial calculations. The quadratic term describes a parabola with vertex curvature  $2 \cdot A$ . Thus, the effective curvature used in paraxial analysis is  $c = c_0 + 2 \cdot A$ .

The ODD power asphere is a rotationally symmetric surface, that is, the conic/polynomial profile defined in Eq. [8.5](#page-71-0) is rotated about the local Z-axis.
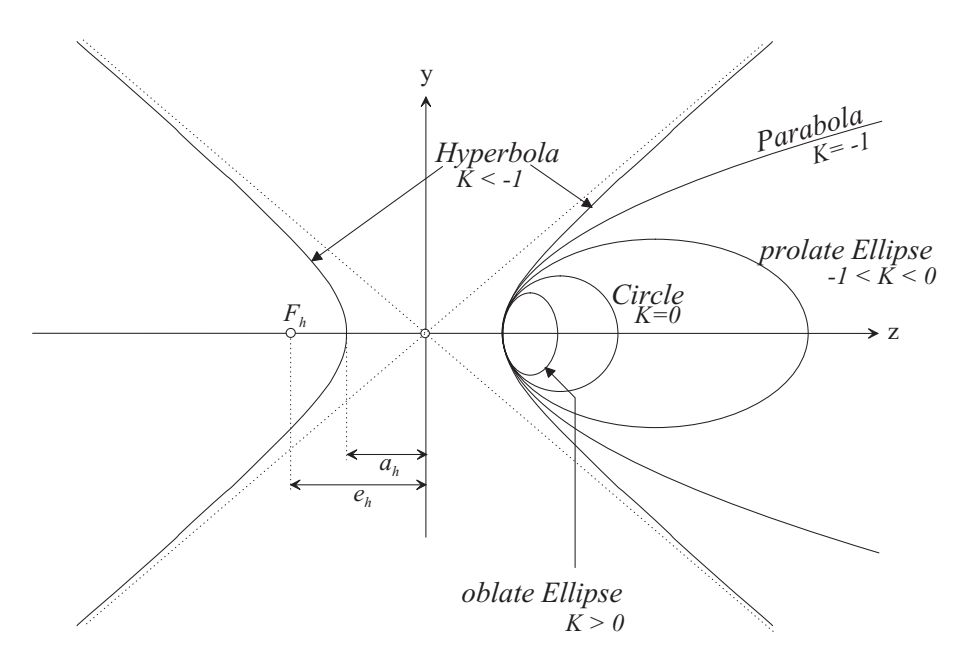

Figure 8.4: Conic sections of aspheric surfaces.

## **8.7.3 Ellipse at major or minor Axis in the EVEN and ODD9 Asphere Models**

The terminology "*ellipse at major respectively minor axis*" as used in the previous sections often leads to confusion. The EVEN and ODD9 asphere surfaces are primarily *rotationally symmetric* surfaces, if we assume  $c_x = \text{CUX} = 0$  (special case of toric surface). That is, the surface is generated by rotating a 2-dimensional curve (conic or polynomial) in the Y/Z-plane about the local Z-axis.

This concept is important to understanding how elliptical surfaces are formed in the EVEN and ODD9 asphere models. Eqs. [8.1](#page-70-0) and [8.5](#page-71-0) only define the sag in the Y/Z-plane. Rotating these curves about the local Z-axis describes an ellipsoid for  $-1 < K < 0$  (ellipse at major axis), however, it does NOT for elliptical sections at the minor axis  $(K > 0)$ .

Figures [8.5](#page-72-0) and [8.6](#page-73-0) illustrate the difference.

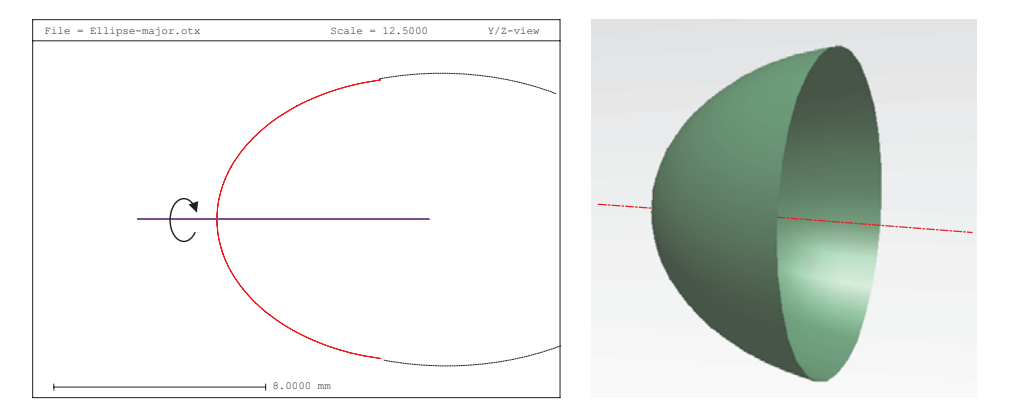

<span id="page-72-0"></span>Figure 8.5: Definition of an elliptical section at the major axis ( $-1 < K < 0$ ). Left: Section of the ellipse. Right: Perspective view showing the resulting surface.

Thus, an elliptical section defined at the minor axis does not describe a "true" ellipsoid with its minor axis aligned with the local Z-axis. If you need to model a true ellipsoid aligned at the minor axis, use

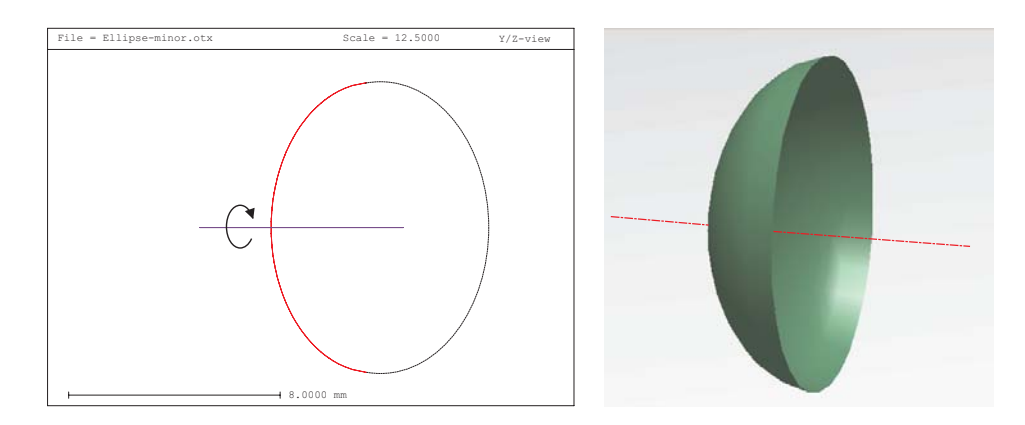

<span id="page-73-0"></span>Figure 8.6: Definition of an elliptical section at the minor axis  $(K > 0)$ . Left: Section of the ellipse. Right: Perspective view showing the resulting surface.

the [anamorphic](#page-75-0) (biconic) surface model as described in section[8.7.6.](#page-75-0)

### **8.7.4 "ODD30" Power Asphere**

The "ODD30" asphere is an extension of the "ODD9" surface to  $30<sup>th</sup>$  order including both odd and even powers of radial distance. It is a purely rotationally symmetric surface. Due to the larger number of coefficients accepted, it is handled as a *special* aspheric surface respectively SPS in the Code V lingo. Basically, a *special* surface (SPS) is handled like a "user defined surface" (UDS) because it uses the same domain of coefficients. The only difference between the two variants is that special surface coefficients are entered by the SCO command and user defined surface coefficients are entered by the UCO command. User defined surfaces and special surfaces are distinguished by the surface type

- A for special surfaces (of kind EVEN, ODD9, ODD30, XYP)
- U for user defined surfaces

<span id="page-73-1"></span>
$$
z = \frac{ch^2}{1 + \sqrt{1 - (K+1)c^2h^2}} + C_2 \cdot h + C_3 \cdot h^2 + C_4 \cdot h^3 + C_5 \cdot h^4 + C_6 \cdot h^5 + \cdots + C_{31} \cdot h^{30} \quad (8.6)
$$
  
\n
$$
K = \text{conic constant}
$$
  
\nwhere:  
\n
$$
\begin{cases}\nc = \text{vertex curvature (in } mm^-1) \\
K = \text{conic constant} \\
C_i = \text{coefficient of } h^{i-1}, \text{ for } 2 \le i \le 31 \\
h^2 = x^2 + y^2 \text{ (in } mm) \\
x, y = \text{surface coordinates (in } mm)\n\end{cases}
$$

If all  $C_i$  coefficients are zero (the default), a pure conic surface results. The maximum number of terms to use in the expansion can be specified with coefficient  $C_{32}$  (C32) in order to speed up computation. If C32 is 0, then all 31 coefficients are used.

The table below gives the coefficient numbers for the surface parameters of the ATY ODD30 asphere type (use alternatively SPS ODD command).

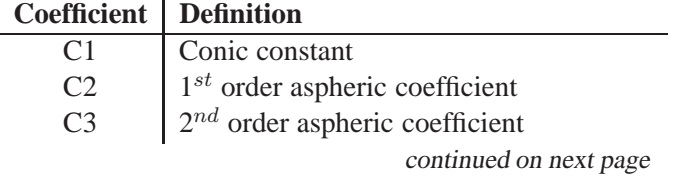

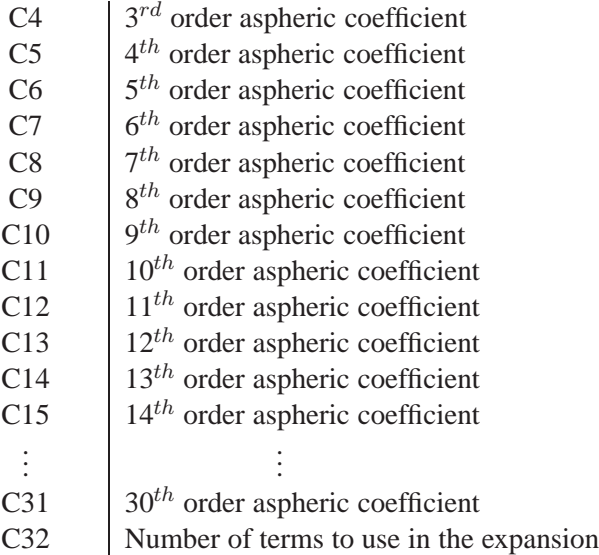

Entering coefficients C1 to C32 is accomplished by the SCO command explained on pag[e82.](#page-82-0)

In the surface editor the SPS ODD surface is selected from the 'Asph.Type' column in the 'Asphere' tab. Use the pull-down menu to define the proper asphere type, as shown in Fig.[8.7.](#page-74-0)

| $  \cdot  $ $  \cdot   \times$<br>(\\,\$ Surface Editor: E:\optalix\examples\Misc\DOUBLE_GAUSS.OTX_       |                                   |            |                  |  |           |  |            |  |           |  |  |
|----------------------------------------------------------------------------------------------------|-----------------------------------|------------|------------------|--|-----------|--|------------|--|-----------|--|--|
| Asphere  <br>GRIN<br>Decenter, Tilts<br>Standard Data<br>Solves<br>Special Apertures<br>Hologram<br>Misc. |                                   |            |                  |  |           |  |            |  |           |  |  |
|                                                                                                    | Asph. Type                        | <b>Pik</b> | K (Conic Const.) |  | А         |  | В          |  |           |  |  |
| OBJ S                                                                                                    | even, 18th ord                    |            | 0.0000000        |  | 0.0000000 |  | 0.0000000  |  | 0.0000000 |  |  |
| 1 A                                                                                                    | odd 30th o                        |            | 0.00000001       |  | 0.0000000 |  | 0.00000001 |  | 0.0000000 |  |  |
| 2S                                                                                                    | leven, 18th ordi                  |            | 0.00000001       |  | 0.0000000 |  | 0.00000001 |  | 0.0000000 |  |  |
| 3S                                                                                                    | odd, 9th order<br>odd 30th order! |            | 0.0000000        |  | 0.0000000 |  | 0.00000001 |  | 0.0000000 |  |  |
|                                                                                                    | polynomial                        |            |                  |  |           |  |            |  |           |  |  |

<span id="page-74-0"></span>Figure 8.7: Defining SPS ODD aspheric surfaces.

Note that the K, A, B, C, ... columns are greyed out as they have no meaning for SPS ODD surfaces. Instead, invoke the SPS/UDS editor to edit ODD/ODD30 coefficients. This is performed from the main menu *Edit* -> *SPS/UDS Coefficients* or from the command line by entering EDI UDS

## **8.7.5 "XY" Polynomial Asphere**

The XY polynomial asphere is a  $10^{th}$  order polynomial surface added to a base conic. The polynomial is expanded into monomials of  $x^m y^n$ , where  $m + n \le 10$ . The equation is

$$
z = \frac{ch^2}{1 + \sqrt{1 - (K+1)c^2h^2}} + \sum_{i=2}^{66} C_i x^m y^n \tag{8.7}
$$

where: ⎧  $\int$  $\bigcup$  $c =$  vertex curvature (in  $mm^-1$ )  $K = \text{conic constant}$  $C_i$  = coefficient of the monomial  $x^m y^n$  $h^2 = x^2 + y^2$  (in mm)  $x,y$  = surface coordinates (in mm)

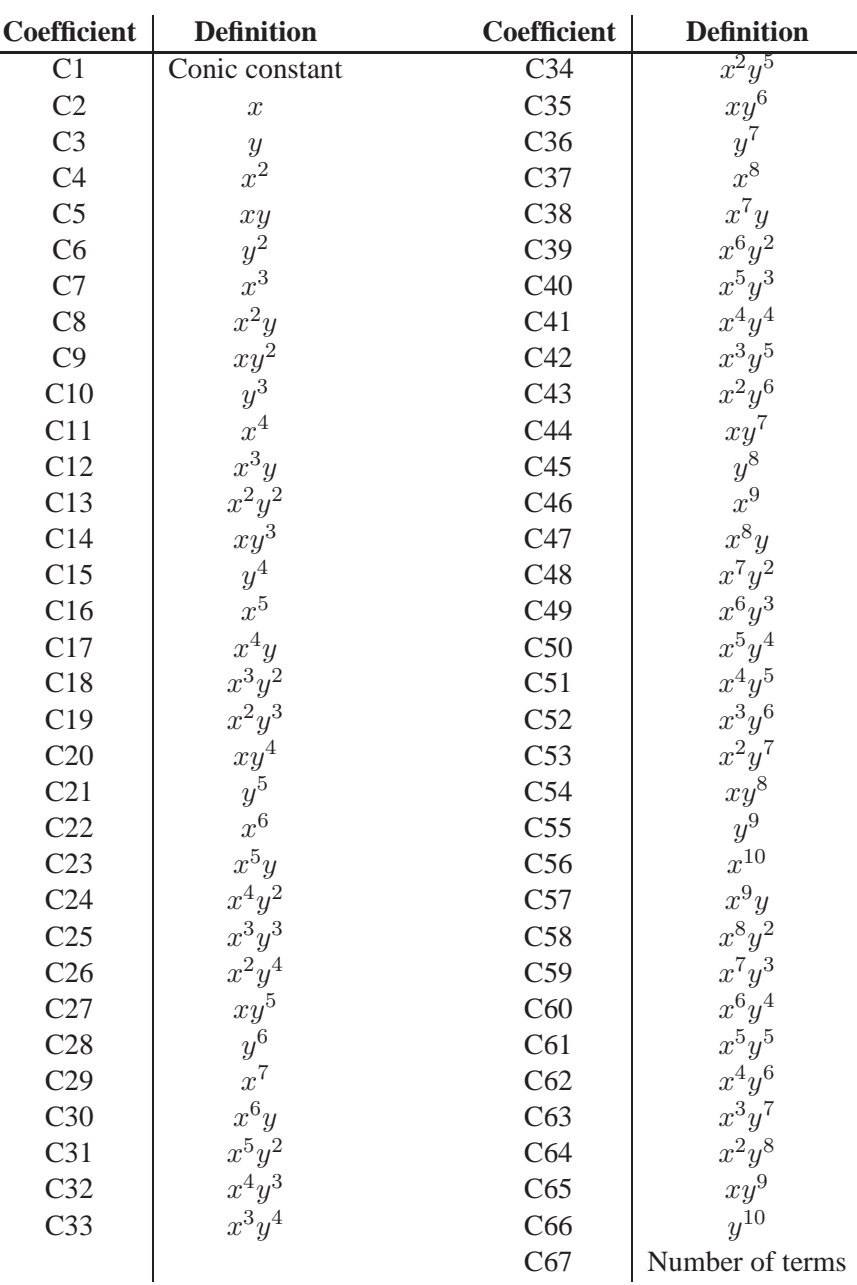

The maximum number of terms used in the expansion can be specified with C67, which speeds up computation. If C67 is 0, all 66 terms are used.

Entering coefficients C1 to C67 is accomplished by the SCO command explained on pag[e82.](#page-82-0) In the surface editor the SPS XYP surface is selected from the 'Asph.Type' column in the 'Asphere' tab. Use the pull-down menu to define the proper asphere type, as shown in Fig.[8.8.](#page-76-0) Note that the K, A, B, C, ... columns are greyed out as they have no meaning for SPS ODD or SPS XYP surfaces. Instead, invoke the SPS/UDS editor to edit XYP coefficients. This is performed from the main menu *Edit* -> *SPS/UDS Coefficients* or from the command line by entering EDI UDS

## <span id="page-75-0"></span>**8.7.6 Anamorphic (Biconic) Asphere**

The anamorphic asphere surface exhibits bilateral symmetry in both sections X and Y. The equation is:

| (\\" Surface Editor: E:\optalix\examples\Misc\DOUBLE_GAUSS.OTX                                            |                                                             |            |                  |  |            |  |            |       | LI⊡I×     |  |
|----------------------------------------------------------------------------------------------------|-------------------------------------------------------------|------------|------------------|--|------------|--|------------|-------|-----------|--|
| Asphere  <br><b>GRIN</b><br>Decenter, Tilts<br>Standard Data  <br>Solves<br>Hologram<br>Special Apertures |                                                             |            |                  |  |            |  |            | Misc. |           |  |
|                                                                                                    | Asph. Type                                                  | <b>Pik</b> | K (Conic Const.) |  |            |  | R          |       |           |  |
| OBJ S                                                                                                    | even, 18th ord                                              |            | 0.00000001       |  | 0.00000001 |  | 0.00000001 |       | 0.0000000 |  |
| 1 A                                                                                                    | $\mathbb{I}\times\mathbb{Y}$ polynor $\blacktriangledown$ i |            | 0.00000001       |  | 0.00000001 |  | 0.00000001 |       | 0.0000000 |  |
| 2S                                                                                                    | even, 18th ordi                                             |            | 0.0000000        |  | 0.00000001 |  | 0.00000001 |       | 0.0000000 |  |
| 3S                                                                                                    | odd, 9th order<br>odd 30th orderl                           |            | 0.0000000        |  | 0.00000000 |  | 0.00000001 |       | 0.0000000 |  |
|                                                                                                    | IXY polynomial i                                            |            |                  |  |            |  |            |       |           |  |

<span id="page-76-0"></span>Figure 8.8: Defining SPS ODD or SPS XYP aspheric surfaces. Note that the K, A, B, C, ... coefficients are greyed out and cannot be edited in the surface editor. For editing SPS ODD or SPS XYP coefficients, use the EDI UDS command.

$$
z = \frac{c_x x^2 + c_y y^2}{1 + \sqrt{1 - (1 + K_x)c_x^2 x^2 - (1 + K_y)c_y^2 y^2}} + A_R [(1 - A_P)x^2 + (1 + A_P)y^2]^2 + B_R [(1 - B_P)x^2 + (1 + B_P)y^2]^3 + C_R [(1 - C_P)x^2 + (1 + C_P)y^2]^4 + D_R [(1 - D_P)x^2 + (1 + D_P)y^2]^5
$$
(8.8)

where:

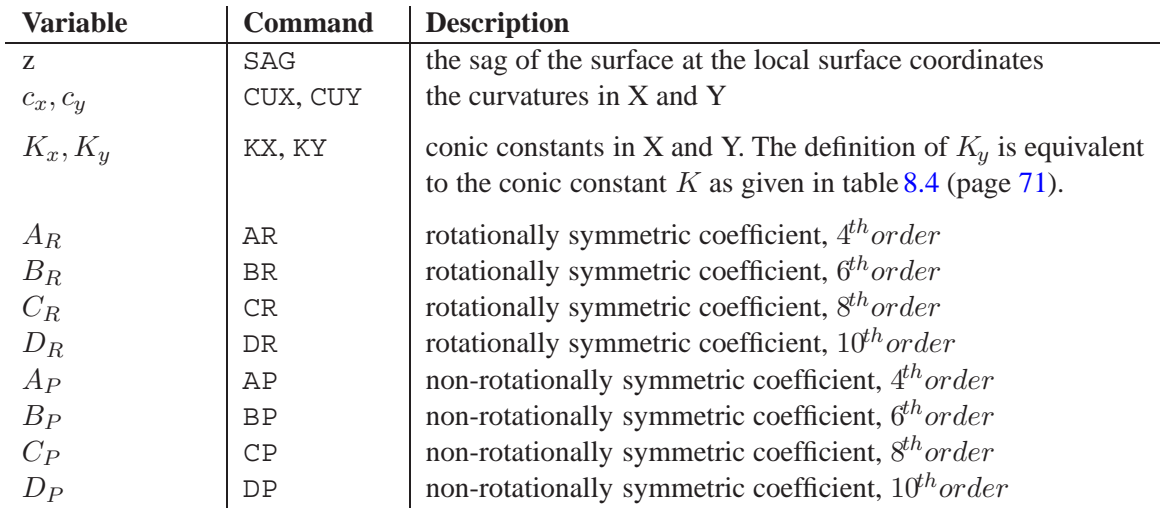

Note that the anamorphic surface reduces to the standard[EVEN power asphere](#page-70-1) (see sect. [8.7.1\)](#page-70-1) when

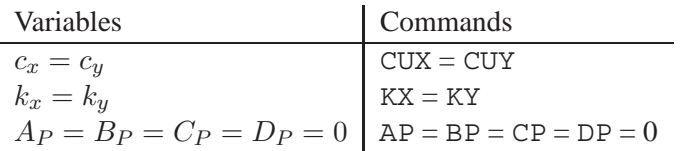

### **Commands:**

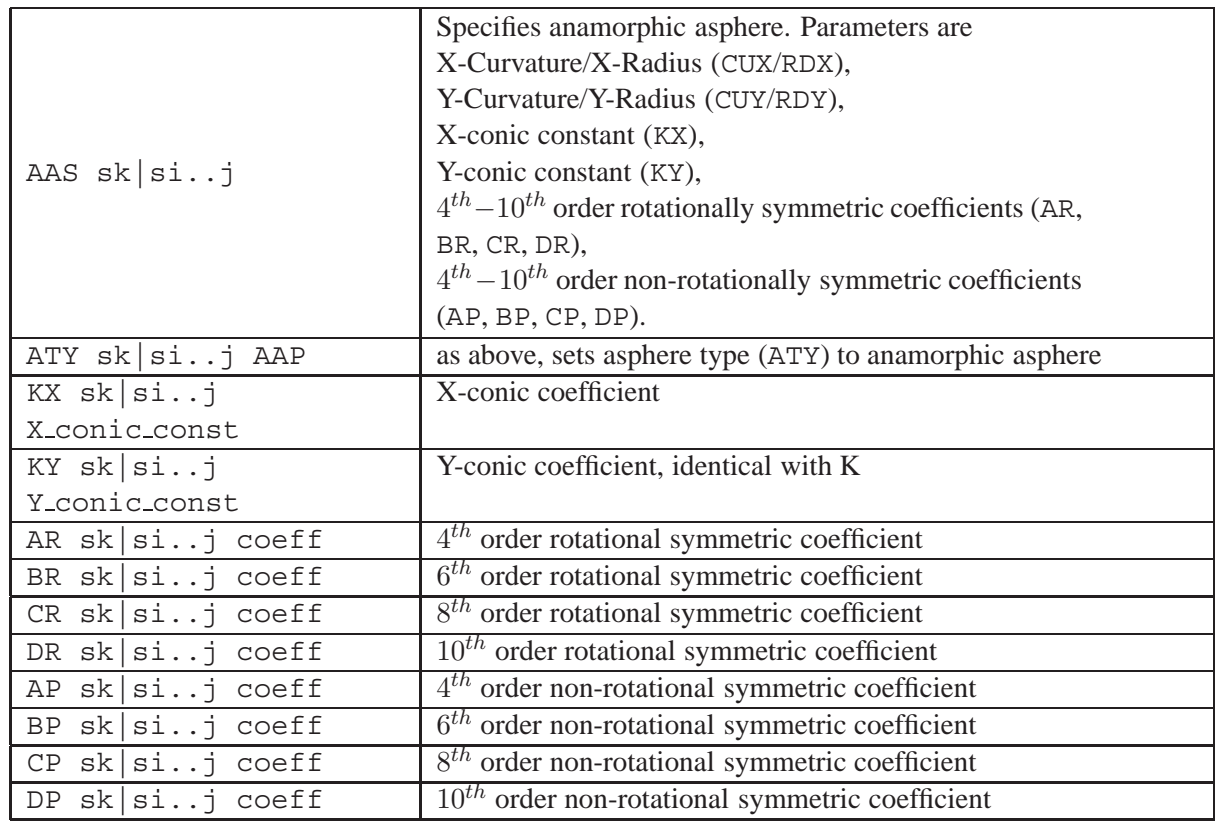

## <span id="page-77-0"></span>**8.7.7 Cylindrical Surfaces**

A cylinder surface is defined by CUX/RDX or CUY/RDY, depending on the orientation of the cylinder. By default, the axis of the cylinder is assumed along the X-axis (that is, CUY/RDY  $\neq$  0, CUX/RDX = 0). For arbitrary orientations of the cylinder axis use  $\gamma$ -rotation (CDE).

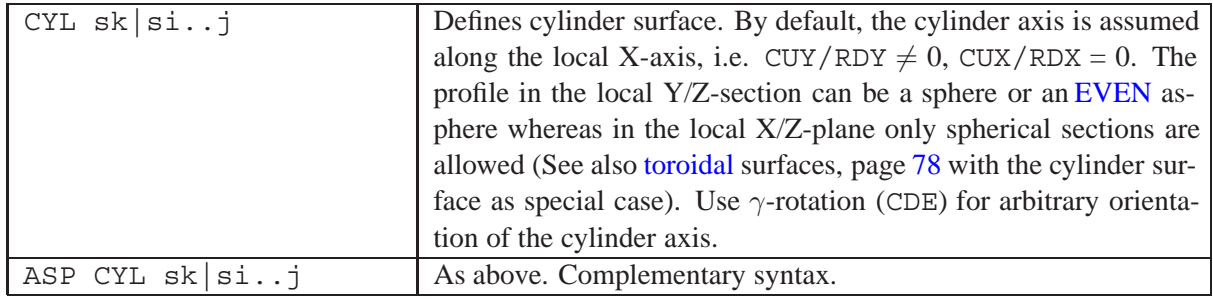

**Notes:**

- Cylinder surfaces may also be defined using the regular[EVEN](#page-70-1) or [ODD9](#page-71-2) asphere types. In this case, CUX/RDY  $\neq 0$  defines a toroidal surface, which, for very large radii (RDX  $> 10^{10}$ ), very well approximates a plane section in X.
- In the Y/Z-section any profile according to the EVEN asphere type (see Eq. [8.1,](#page-70-0) page [70\)](#page-70-0) is allowed, whereas in the X/Z-section the profile is a straight line. Use  $\gamma$ -rotation (CDE) for any other orientation of the cylinder axis.

## **Examples:**

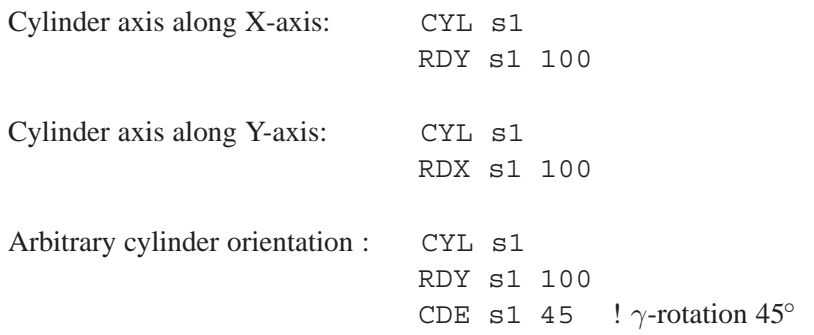

Notice that cylinder surfaces may also be defined using the regular EVEN or ODD9 asphere types (see sect. [8.7.1](#page-70-1) and [8.7.2\)](#page-71-2). In this case, CUX/RDX  $\neq$  0 defines a toroidal surface, which, for very large radii (RDX  $\geq 10^{10}$ ), very well approximates a plane section in X.

## <span id="page-78-0"></span>**8.7.8 Toroidal Surfaces**

Toroidal surfaces exhibit different radii/curvatures in X- and Y-direction. A toroidal surface is a subset of the general aspheric surface (type EVEN or ODD9, see sections [8.7.1](#page-70-1) and [8.7.2\)](#page-71-2) and is distinguished from a rotationally symmetric asphere by a non-zero X-curvature (CUX  $\neq$  0). Toroidal surfaces must be of surface type "A" (asphere). Commands for entering curvatures in X-plane and Y-plane are:

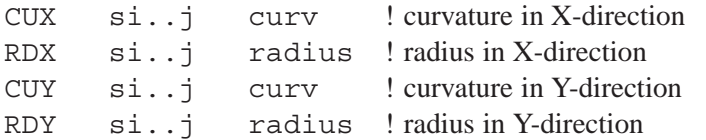

Toroidal surfaces are described by the following extension to the aspheric equatio[n8.1](#page-70-0) :

<span id="page-78-1"></span>
$$
z = F(y) + \frac{c_x}{2} \left( x^2 + z^2 - F(y)^2 \right)
$$
 (8.9)

where  $c_x$  is the curvature in the X/Z plane and  $F(y)$  is equivalent to equation [8.1](#page-70-0) respectively [8.5.](#page-71-0) Equation [8.9](#page-78-1) can be transformed to the normal form by:

$$
0 = x^{2} - \left(F(y)^{2} - \frac{2}{c_{x}}F(y)\right) + z^{2} - \frac{2}{c_{x}}z + \frac{1}{c_{x}^{2}} - \frac{1}{c_{x}^{2}}\tag{8.10}
$$

$$
0 = x^{2} - \left(F(y) - \frac{1}{c_{x}}\right)^{2} + \left(z - \frac{1}{c_{x}}\right)^{2}
$$
\n(8.11)

thus, the toric deformation of the aspheric surface in the X/Z plane can be a sphere only. The aspheric deformations in the Y/Z plane remain as described in equations  $8.1$  and  $8.5$ .

The cylinder surface is a special case of the toroidal surface with  $\rho_x = 10^{-10}$ . While the EVEN/ODD surface is more general, there is a special asphere type 'CYLINDER'' (page [77\)](#page-77-0) which simplifies data input for this special surface/asphere type.

## **8.7.9 Q-Type Polynomials**

Aspheric surfaces using Q-type polynomials as described by G.Forbes [\[63,](#page-524-0) [64\]](#page-524-1) offer several advantages over the classical monomials as given in sect. [8.7.1.](#page-70-1) Major advantages are:

- The coefficients have a physical meaning. In particular, Q-type polynomials for aspheric surfaces have units of length and their value directly expresses their contribution to the surface departure.
- The polynomial terms form a descending series giving a clear indication as to when a coefficient becomes irrelevant.
- Q-type polynomial coefficients can be given meaningful tolerances for the fabricator.
- The aspheric terms are orthogonal (within a normalization radius). Each term is unique and simplifies tolerancing.
- Easier definition of slope constraints for improvement of manufacturability.
- Fewer digits of precision are required. This simplifies the numerical burden for transferring asphere prescription data to optical fabrication.
- Helps to reduce the number of terms.

Two Q-type polynomial descriptions are available:

- The Qbfs ("best fit") polynomial form is characterized by an RMS slope departure from a bestfit sphere. The RMS slope of the departure provides a sensible metric of the testability of the surface. It can easily be calculated from the Qbfs coefficients, and it is proportional to mean fringe density. Typically it is intended for use with "mild" aspheres.
- The Qcon ("conic") form is characterized by the sag departure from a base conic.

## **8.7.10 Qbfs Polynomial (SPS QBF)**

The SPS QBF surface describes symmetrical aspheres using Qbfs polynomials up to  $30<sup>th</sup>$  order. The aspheric deviation is defined an the basis of a best-fit sphere. The surface sagitta is defined by

$$
z = \frac{c_{bfs}r^2}{1 + \sqrt{1 - c_{bfs}^2 \cdot r^2}} + \frac{u^2(1 - u^2)}{\sqrt{1 - c_{bfs}^2 r_n^2 u^2}} \sum_{m=0}^{13} a_m Q_m^{bfs}(u^2)
$$
(8.12)

with

$$
z
$$
 sag of the surface perpendicular to the vertex tangent plane (parallel to the local z-axis) curvature of best-fit sphere

 $r = \sqrt{x^2 + y^2}$  radial distance from vertex

$$
r_n
$$
 normalization radius.

u  $= r/r_n$ 

$$
a_m \qquad m^{th}Q^{bfs} \text{ coefficient}
$$

 $Q_m^{bfs}$ the  $Q^{bfs}$  polynomial of order m.

Given the relation  $u^4 \cdot u^{2m} = u^{2m+4}$ , the order of the  $Q^{bfs}$  polynomial is  $2m + 4$ . The range 0-13 for *m* yields orders 4-30.

In explicit notation, the first six Qbfs basis elements are:

**Term Qbfs polynomial expression**

| 2 $\frac{1}{\sqrt{19}}(13-16u^2)$                                                                                                    |
|----------------------------------------------------------------------------------------------------|
| 3 $\sqrt{\frac{2}{95}} [29 - 4x (25 - 19u^2)]$                                                                                                    |
| 4<br>$\sqrt{\frac{95}{2545}} \{ 207 - 4u^2 [315 - u^2 (577 - 320u^2)] \}$<br>5<br>$\frac{1}{3\sqrt{131831}} (7737 - 16u^2 \{ 4653 - 2u^2 [7381 - 8u^2 (1168 - 509u^2)] \} )$ |
|                                                                                                    |
| 6 $\left[\frac{1}{3\sqrt{6632213}}\left[66657-32u^2\left(28338-u^2\left\{135325-8u^2\left[35884-u^2\left(34661-12432u^2\right)\right]\right\}\right)\right]\right]$          |

The table below lists the coefficient numbers for the surface parameters of the SPS QBF asphere type. (use alternatively ATY QBF command).

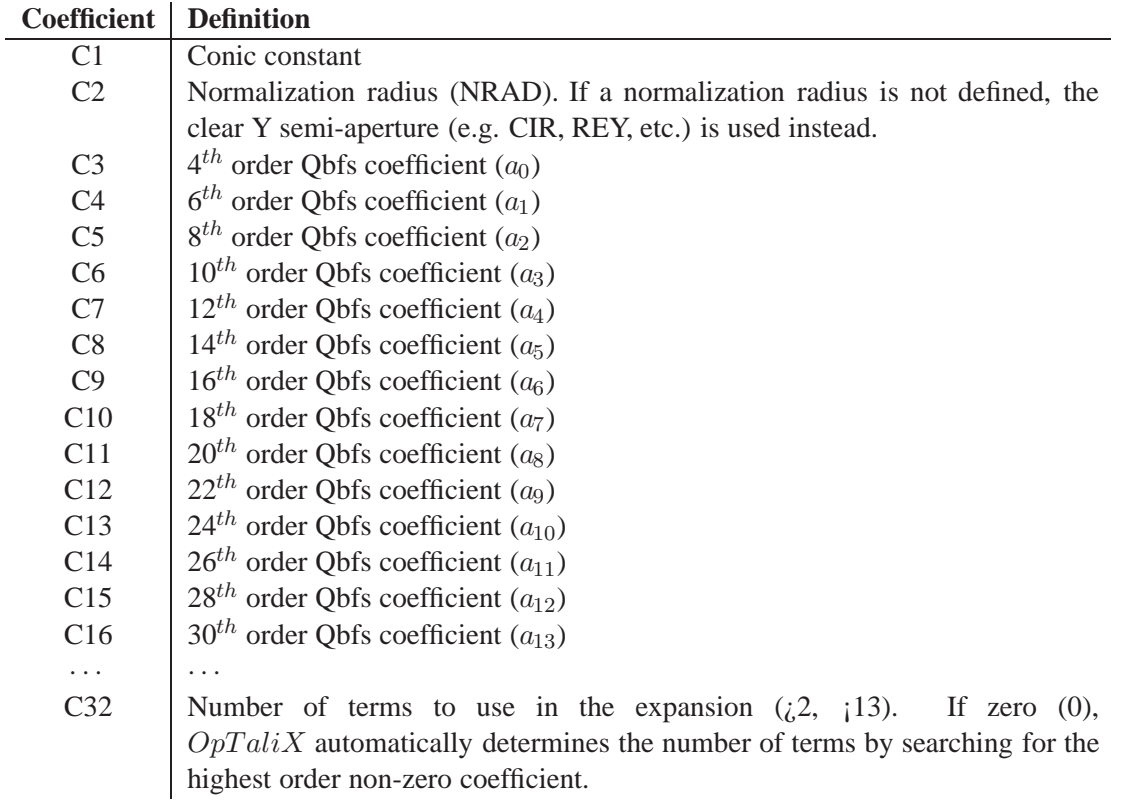

Entering coefficients C1 to C32 is accomplished by the SCO command, explained in general on page [82.](#page-82-0) Specifically for Qbfs surfaces the necessary commands are:

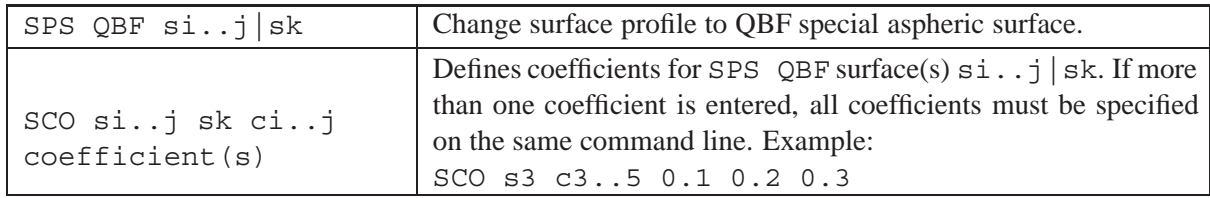

## **8.7.11 Qcon Polynomial (SPS QCN)**

The SPS QCN surface describes symmetrical aspheres using Qcon polynomials as described by Forbes  $[63]$  up to  $30<sup>th</sup>$  order. The aspheric deviation is defined an the basis of a base conic. The surface sagitta is defined by

$$
z = \frac{c \cdot r^2}{1 + \sqrt{1 - (1 + k)c^2 r^2}} + u^4 \sum_{m=0}^{13} a_m Q_m^{con}(u^2)
$$
 (8.13)

with

 $z$  sag of the surface perpendicular to the vertex tangent plane (parallel to the local z-axis)  $c$  vertex curvature (CUY)  $k$  conic constant  $r = \sqrt{x^2 + y^2}$  radial distance from vertex  $r_n$  normalization radius (NRAD).  $u = r/r_n$  $a_m$   $m^{th}Q^{con}$  coefficient  $Q_m^{con}$ the  $Q^{con}$  polynomial of order m.

The Q vector at a particular  $x = u^2$  is calculated by the following recurrance relationship:

$$
Q(0, x) = 1
$$
  
\n
$$
Q(1, x) = 6x - 5
$$
  
\n
$$
Q(n, x) = \frac{(2*n+3)((n+1)(n+2)(2x-1)-4)Q(n-1, x) - (n-1)(n+2)(n+3)Q(n-2, x))}{n(n+1)(n+4)}
$$
\n(8.14)

In explicit notation, the first six Qcon basis elements are:

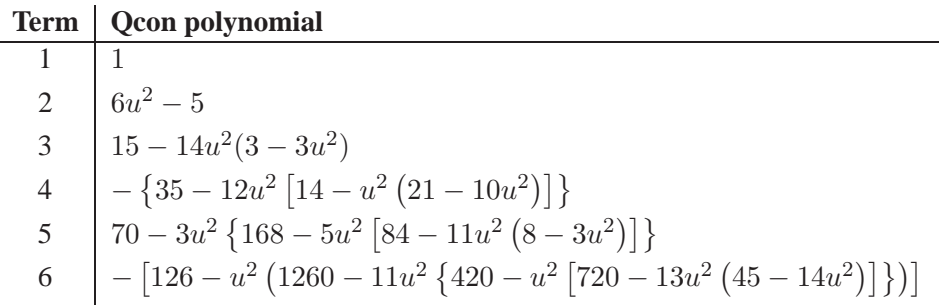

The table below lists the coefficient numbers for the surface parameters of the SPS QCN asphere type. (use alternatively ATY QCN command).

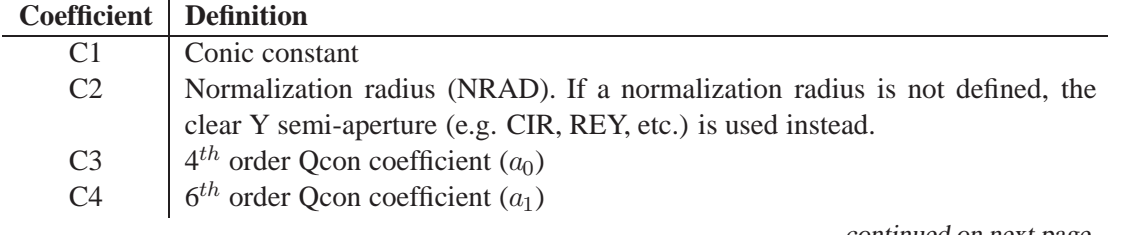

continued on next page

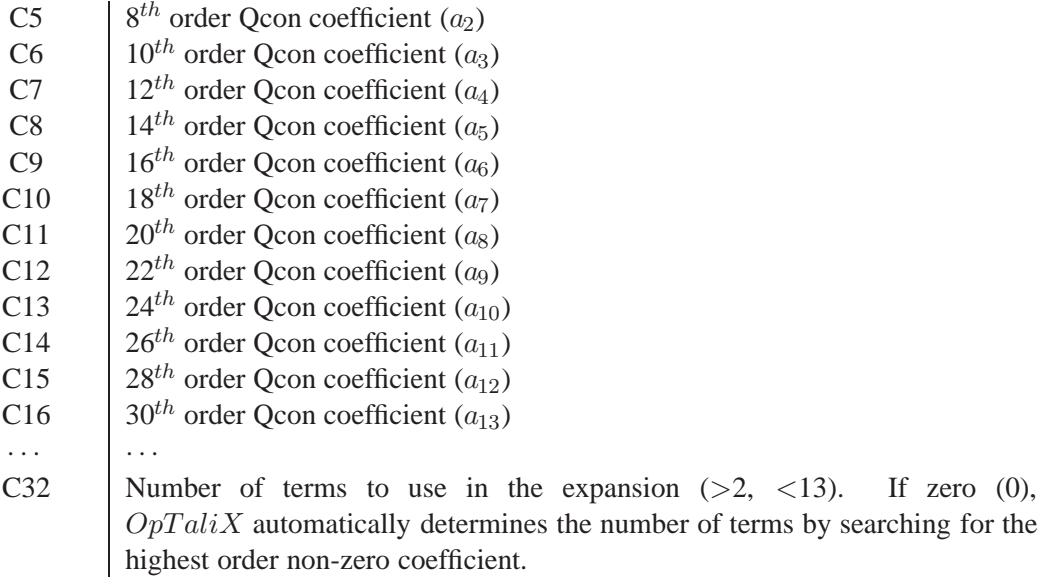

Entering coefficients C1 to C32 is accomplished by the SCO command, explained in general on page [82.](#page-82-0) Specifically for Qcon surfaces the necessary commands are:

<span id="page-82-0"></span>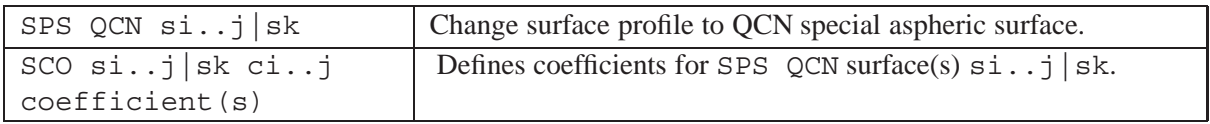

A test case, the cartesian oval, is given by Forbes [\[63\]](#page-524-0). This system is found in the  $OpTaliX$  examples library at \$i\examples\misc\qcon cartesian oval.otx. The corresponding layout is shown in Fig. [8.9.](#page-82-1)

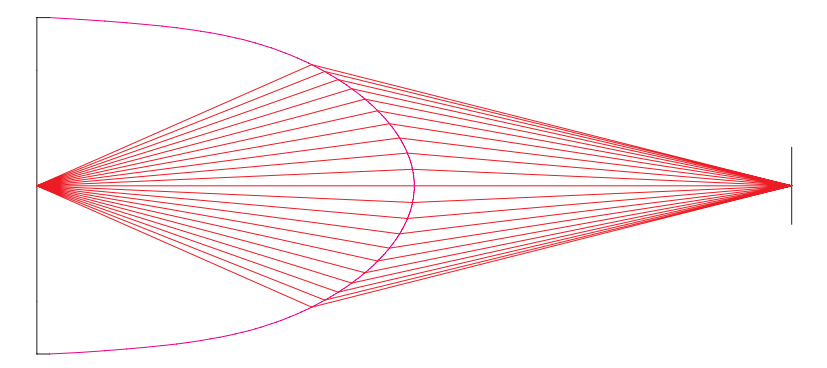

<span id="page-82-1"></span>Figure 8.9: Cartesian oval using Qcon parameters.

# **8.8 Alternate Intersection Point**

It is not always possible to predict the intersection point of a ray with a surface, in particular if the ray is at a high angle to the local surface axis. For example, consider the following case of a conic surface (parabola), where two intersection points are found (Fig. [8.10\)](#page-83-0). Normally, the intersection point at  $P_1$ would be selected by the program which is correct. If the ray originates from 'inside' of the parabola,

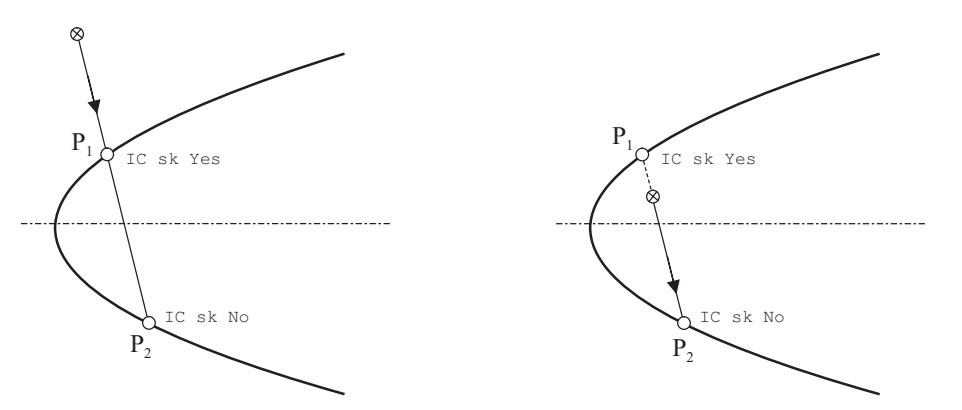

<span id="page-83-0"></span>Figure 8.10: Selection of alternate intersection point and geometrical meaning of IC code. Left: ray starting 'outside' surface, right: ray starting 'inside' surface.

## **8.9 Axicon**

Axicon surfaces are rotationally symmetric about the Z-axis and are like a cone, with the tip of the cone at the vertex of the surface. Axicons are modelled by an aspheric surface (surface type "A"). The following examples show the definition of an axicon surface by using the "EVEN" power polynomial asphere respectively the "ODD30" power (30<sup>th</sup> order) polynomial asphere.

## **8.9.1 Axicon modelled by "EVEN" Power Asphere**

In the "EVEN" power polynomial asphere only the radius radius of curvature and the conic constant K need to be defined. The radius of curvature is set to a small value, the conic constant is -2 (hyperbola). As a guideline, the radius of curvature should be at least one order of magnitude smaller than the smallest radial aperture of the surface. Make sure that the radius of curvature is NOT zero!

Due to the non-zero radius of curvature there is a small deviation of the slope to that of an axicon near the tip of the cone. This deviation can be made arbitrarily small by selecting a small enough radius of curvature.

From a practical point of view, the cone angle is the most interesting parameter and the only one needed. The cone angle  $\theta$  is defined as the angle between the vertex tangent plane (i.e. the plane perpendicular to the Z-axis) and the axicon surface. This angle can be easily converted to the conic constant K by taking the limit case of the standard asphere sag  $(Eq. 8.1)$  $(Eq. 8.1)$  as the radius of curvature approaches zero (curvature goes to infinity):

$$
K = -\left(\frac{1}{\tan^2 \theta} + 1\right) \tag{8.15}
$$

Example command input:

sut s2 a <br> 1 defines aspheric surface rdy s2 0.1 ! radius of curvature should be small (but must be non-zero) k s2 -2 ! Conic constant (hyperbola)

### **8.9.2 Axicon modelled by "ODD30" Power Asphere**

An alternative way of defining an axicon surface is by using the odd power special asphere (see Eq. [8.6\)](#page-73-1) which accepts coefficients up to  $30<sup>th</sup>$  order. Its advantage is that the tip of the axicon is exactly modelled because the ODD30 asphere also includes a linear term (slope).

sps odd s2  $\cdot$  ! defines odd (30<sup>th</sup> order) aspheric surface

sco s2 c2 0.2 ! sets special surface coefficient C2

The cone angle  $\theta$  is related to the coefficient  $C_2$  by the relation

$$
tan(\theta) = C_2 \tag{8.16}
$$

## **8.10 Hologram Surface**

The optical properties of a holographic surface are based on diffraction at the effective grating spacing seen at the local intersection point of a ray. Commonly, holographic surfaces are also denoted as *diffractive* surfaces. A diffractive lens behaves like an ideal, thin refractive lens with an infinite number of focal lengths given by

$$
f(\lambda) = \frac{\lambda_0 f_0}{m\lambda} \tag{8.17}
$$

where  $f_0$  is the focal length at the design wavelength  $\lambda_0$  and m is the diffraction order. This result reveals the highly dispersive nature of a diffractive lens. To model these effects, several types of diffractive surfaces are available in  $OpTaliX$ .

- Linear grating (section [8.11\)](#page-90-0),
- Variable linear spacing (VLS) grating (section [8.11.1\)](#page-91-0),
- Optical hologram, formed by interfering two beams of light (section 8.10.4),
- Computer-generated holograms (CGH) with a user specified radial symmetric phase distribution (section [8.10.2\)](#page-87-0),
- Computer-generated holograms (CGH) with a user specified asymmetric (two-dimensional) phase distribution (section [8.10.1\)](#page-87-1),
- "Sweatt" model (section [8.10.3\)](#page-88-0).

Diffractive surfaces, which are represented by phase distributions  $\Phi(x, y)$ , add a phase to a ray when it strikes the diffractive surface. The direction cosines  $K, L, M$  of an impinging ray changes according to the classical grating equation, if the vectors are resolved in a rectangular coordinate system oriented with its Z-axis along the local surface normal

$$
K' = K + m \cdot \frac{\lambda}{2\pi} \cdot \frac{\partial \Phi(x, y)}{\partial x}
$$
\n(8.18)

$$
L' = L + m \cdot \frac{\lambda}{2\pi} \cdot \frac{\partial \Phi(x, y)}{\partial y} \tag{8.19}
$$

$$
M' = \sqrt{1 - (K'^2 + L'^2)}
$$
\n(8.20)

where  $\lambda$  is the wavelength and m is the diffraction order. The partial derivatives of the function  $\Phi(x, y)$  are proportional to the local grating frequencies  $\nu_x, \nu_y$ 

$$
\nu_x = \frac{\Phi(x, y)}{x}, \qquad \nu_y = \frac{\Phi(x, y)}{y}
$$
\n(8.21)

and we have

$$
K' = K + m \cdot \frac{\lambda}{2\pi} \cdot \nu_x \tag{8.22}
$$

$$
L' = L + m \cdot \frac{\lambda}{2\pi} \cdot \nu_y \tag{8.23}
$$

Note, that the phase function  $\Phi$  is expressed in terms of the **absolute** optical path difference (OPD), i.e. in lens units. A more detailed treatment of vector ray tracing through general holograms is given by Welford [\[58\]](#page-523-0).

Some other programs define the phase in units of the reference/design wavelength. For such cases the hologram coefficients must be normalized to the design wavelength first before they can be used in  $OpTaliX$ . This is accomplished by the relation

$$
c_i(OpTaliX) = \frac{c_i(other)}{\lambda_0} = \frac{c_i(other)}{\text{HWL}} \tag{8.24}
$$

<span id="page-85-0"></span>with  $\lambda_0$  = HWL given in  $\mu$ m.

Note also that diffractive structures (holograms, grating, etc.) exhibit a significant variation of diffracted energy depending on wavelength, incidence/diffraction angle, diffraction order and on the grating structure. This effect is accounted for i[ntransmission analysis](#page-331-0)(page [331\)](#page-331-0). A detailed description of the relevant theory is given in sect. [8.11.3](#page-93-0) (page [93\)](#page-93-0).

### **Hologram Data Entry:**

The nomenclature for hologram surfaces is uniform throughout all types of holograms, including linear (straight-line ruled) gratings.

<span id="page-85-1"></span>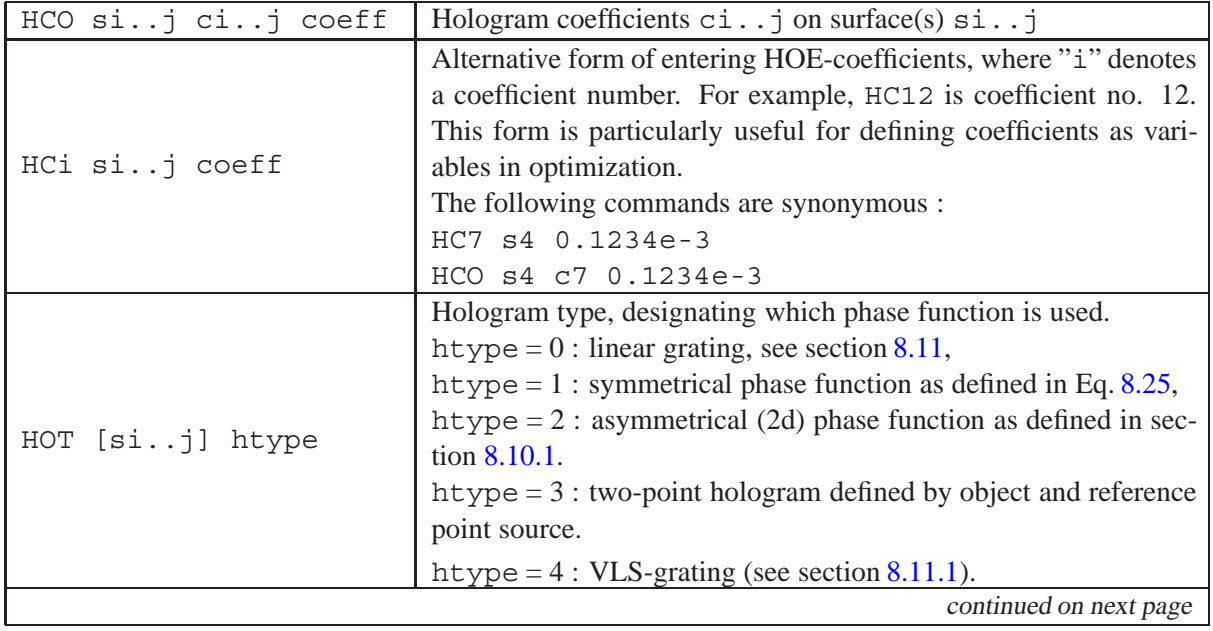

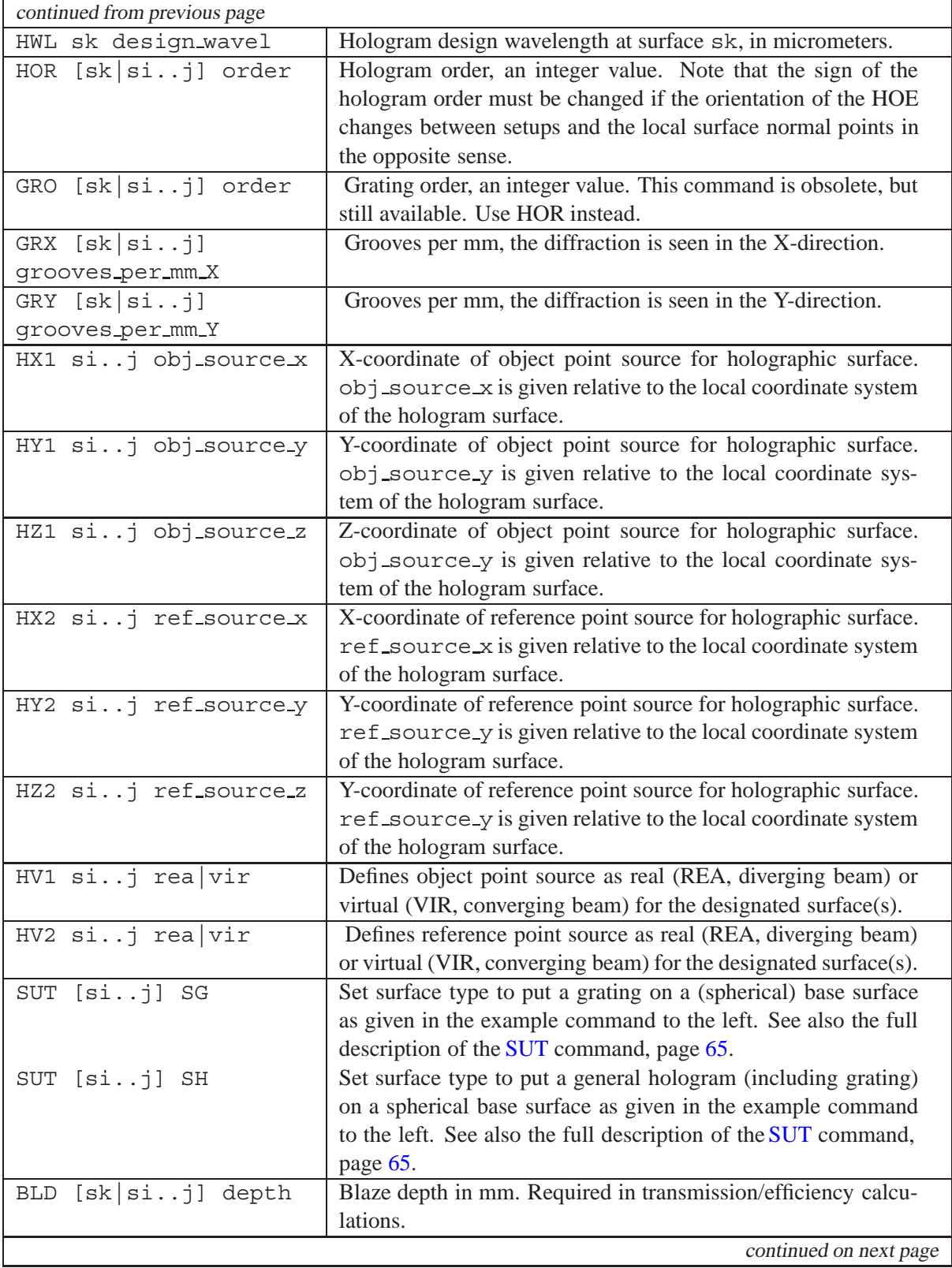

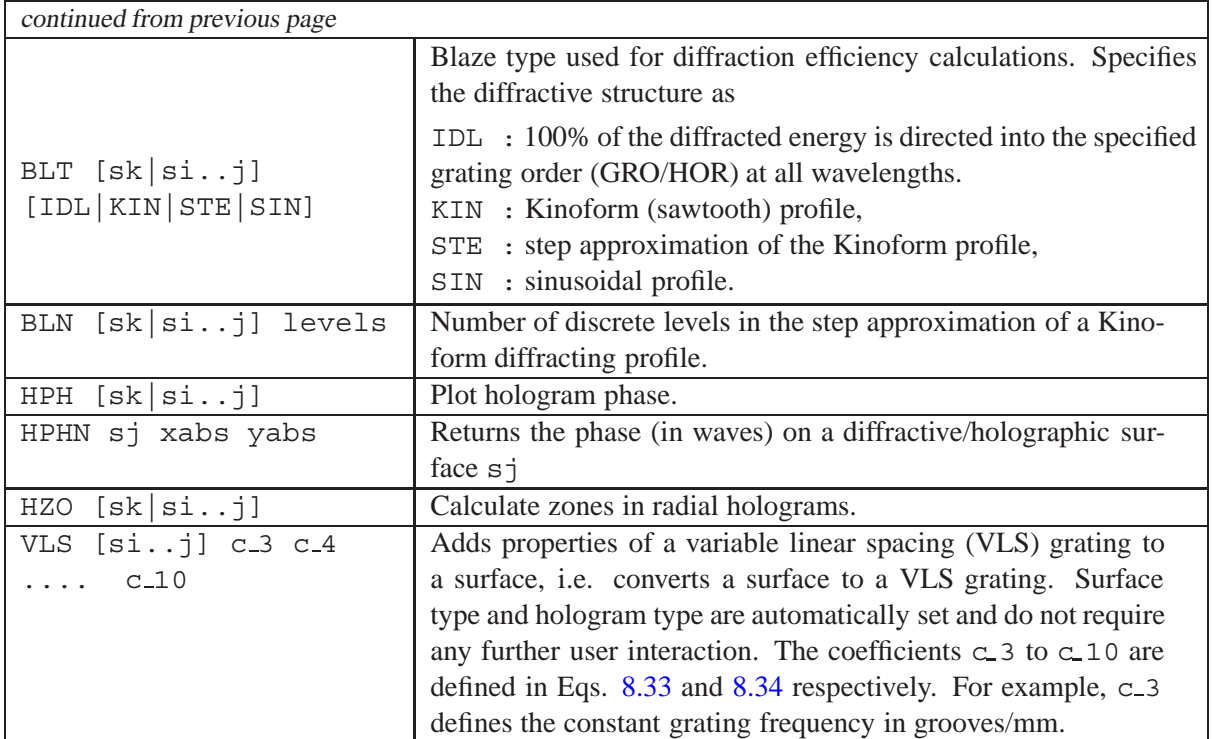

## <span id="page-87-1"></span>**8.10.1 Asymmetric Phase Function**

The function for a generally asymmetric phase is defined by a polynomial function of up to 28 coefficients:

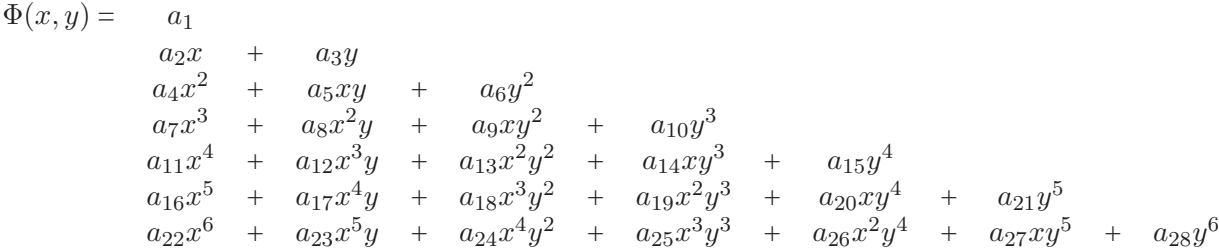

Note that the phase is a function of x and y and not z, and thus is independent of the substrate shape. Individual coefficients  $a_i$  are entered by the commands HCi or HOC (see also section [8.10](#page-85-0) for a complete description of the commands).

Also note that the phase is defined in absolute (lens) units (i.e. typically in mm).

## **Example:**

sut s2 SH ! base surface is spherical with superimposed hologram HC3 s1 0.123 ! Hologram coefficient c3  $(a_3 \text{ term})$  on surface 1 is 0.123 HOC s1 c3 0.123 ! As above

## <span id="page-87-0"></span>**8.10.2 Symmetric Phase Function**

The phase function of a symmetric hologram takes the absolute value of a power series expansion in the radial coordinate h.

$$
\Phi(x,y) = a_1 + a_2h + a_3h^2 + a_4h^3 + a_5h^4 + a_6h^5 + \dots
$$
\n(8.25)

<span id="page-88-1"></span>where  $h = \sqrt{x^2 + y^2}$ 

In the paraxial domain the properties of a lens are completely described by the  $q<sub>3</sub>$  term and the diffractive lens power  $\varphi_{diff}$  is given by

$$
\varphi_{diff} = \frac{1}{f} = -2ma_3\lambda\tag{8.26}
$$

where  $m$  is the diffraction order.

The blaze depth  $d$ , i.e. the sagitta of the radial groove profile, is then calculated by  $[62]$ ,

$$
d = \frac{\lambda_0}{n_0 - 1} \tag{8.27}
$$

where  $\lambda_0$  is the reference wavelength, and  $n_0$  is the refractive index at the reference wavelength. See also sect. [23.3](#page-420-0) about manufacturing aspects and calculation of diffraction zones related to diffractive structures. This section also describes conversion of hologram coefficients to other programs.

#### <span id="page-88-0"></span>**8.10.3 Sweatt Model**

An alternative to the phase models described in the previous sections is to using the so-called *Sweatt model*. It has been shown by Sweatt [\[52,](#page-523-1) [53\]](#page-523-2) and Kleinhans [\[26\]](#page-522-0) that a diffractive lens is mathematically equivalent to a thin refractive lens, provided the index of refraction goes to infinity. For practical cases a very high refractive index  $(n = 10000)$  is used. This reduces the lens thickness profile and introduces an appreciable shape over a relatively small physical path length. The advantage of this method is, that it allows the use of existing ray tracing routines for designing diffractive lenses. The chromatic properties of the diffractive lens are modelled by

$$
n_s(\lambda, m) = m \frac{\lambda}{\lambda_0} [n_s(\lambda_0) - 1] + 1
$$
\n(8.28)

where the subscript s refers to the "Sweatt" model and  $\lambda_0$  is the design wavelength. The refractive index is proportional to the wavelength. It is implicitly assumed that the design order is the first order. The lens curvatures of the equivalent "Sweatt" model for a given lens power  $\varphi$  at the design wavelength are given by

$$
c_{1,2} = c_s \pm \frac{\varphi_0}{2\left[n_s(\lambda_0) - 1\right]}
$$
\n(8.29)

where  $c_s$  is the curvature of the diffractive substrate. Higher order terms in the diffractive surface phase polynomial are modelled by aspherization of the base surface.

To simplify the set up of the "Sweatt" model, a material (glass) SWEATT is available. Enter gla sk sweatt in the command line to convert a surface sk to the "Sweatt" model. Alternatively, enter the material (glass) name in the appropriate row/column of the surface spreadsheet editor.

#### **Example:**

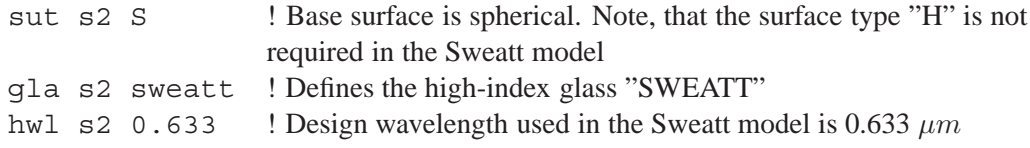

#### <span id="page-89-0"></span>**8.10.4 Two-Point Hologram**

This type of holographic surface describes the interference pattern of two point sources, i.e. two spherical waves, which includes plane wavefronts as the limiting case. The local grating frequency is determined by the location and orientation of the resultant interference fringes. To model a two-point hologram, the location of the two sources and the wavelength of the source beams must be given. The sources used to record the hologram are specified by X-, Y- and Z-coordinates relative to the local coordinate system of the holographic surface. The parameters are  $HX1, HY1, HZ1$  for the object point source and HX2, HY2, HZ2 for the reference point source.

The parameters [HV1](#page-85-1) and [HV2](#page-85-1) define from which side each beam is directed during construction. Point sources are considered *real* if the beam is diverging from the source, or *virtual* if the beam is converging toward the source.

Tracing a ray through a holographic surface makes use of the information about the geometry of formation of the hologram. Unlike to phase models, the local fringe spacing is not explicitly computed . Holograms can be applied to surfaces of any arbitrary shape.

We follow the notation by Welford  $[58]$  and let n be a unit vector along the local normal to the hologram surface (see Fig. [8.11\)](#page-90-1). The hologram is recorded by two spherical wavefronts emerging from the object point source and the reference point source, represented by the vectors  $r_0$  and  $r_r$ . The unit vectors  $r'_o$  and  $r'_r$  represent the reconstruction and image rays at the intersection point P. The image ray  $r'_r$  is obtained by the equation

$$
n \times (r_o' - r_r') = \frac{m\lambda'}{\lambda} n \times (r_o - r_r)
$$
\n(8.30)

where m is the order of diffraction,  $\lambda$  is the recording wavelength (design wavelength[HWL](#page-85-1)) and  $\lambda'$  is the reconstruction wavelength.

In a coordinate system oriented with its Z-axis to the local surface normal at  $P$  the vectors are resolved into two components

$$
K_0' - K_r' = \frac{m\lambda'}{\lambda}(K_0 - K_r)
$$
\n(8.31)

$$
L_0' - L_r' = \frac{m\lambda'}{\lambda} (L_0 - L_r) \tag{8.32}
$$

of a typical unit vector (K,L,M).

#### **Example using a two-point model:**

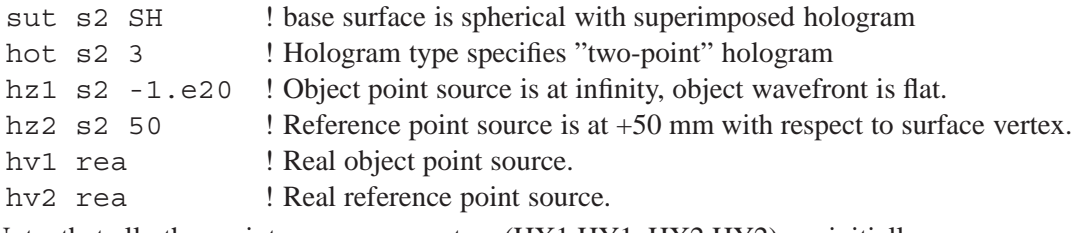

Note, that all other point source parameters (HX1,HY1, HX2,HY2) are initially zero.

#### **Design Example:**

An example holographic lens is found in the directory \$i\examples\diffractive\two-point-hoe.otx.

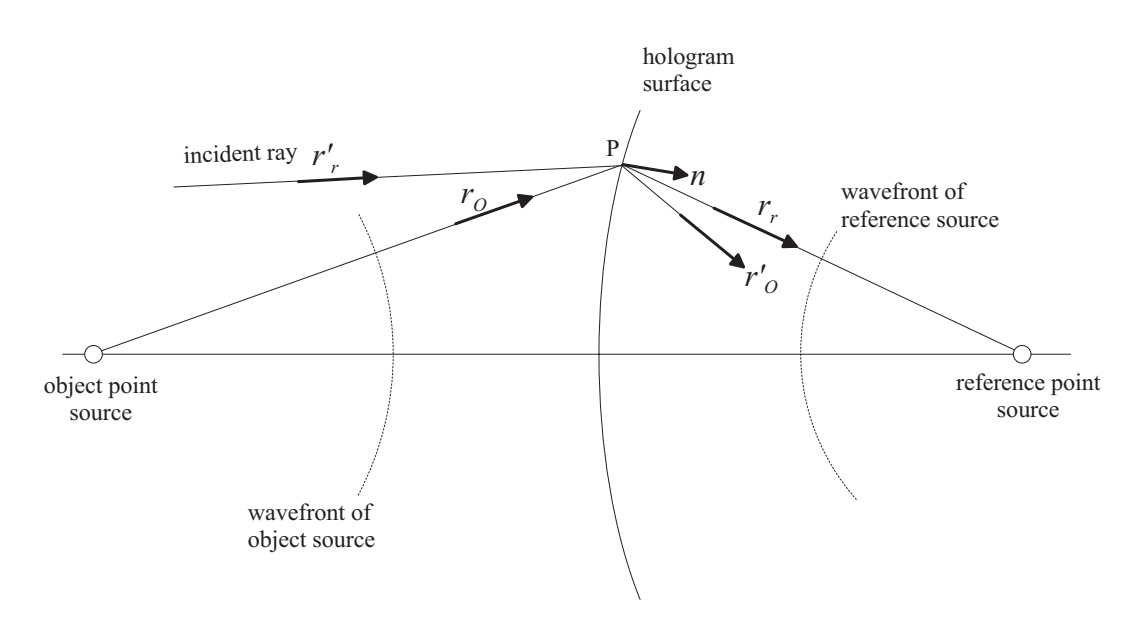

<span id="page-90-1"></span>Figure 8.11: Notation for ray tracing at a holographic surface.

The diffractive optical element (DOE) is recorded with a He-Ne laser at a wavelength  $0.6328 \mu m$ . The location of the point sources are specified in the local coordinate system of the holographic optical element (HOE).

We also note the hologram construction parameters as shown in the surface listing (see LIS command):

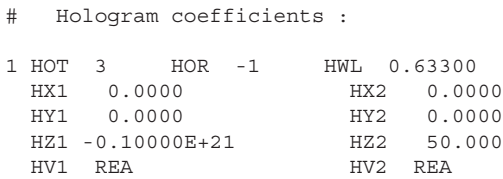

Since this is an on-axis lens, the location of the point sources of the recording laser beams are at HX1  $=$  HY1 = 0, and HX2 = HY2 = 0. Point source 1 is at infinity (HZ1 0), so it is actually a plane wave at the hologram surface. Point source 2 is located at the focal point, which is 50mm to the right of the HOE (HZ2 50.0). Based on elementary holography theory, the plane wave incident to the hologram will be diffracted into a spherical (on-axis) wave converging to the focal point and thus constructing a perfect image.

We also note the curvature of the hologram surface. For on-axis imaging it does not make any difference whether the hologram surface is curved or not, since the hologram is recorded by two (perfect) point sources located on the axis. In this case the reconstruction geometry is identical to the recording geometry. For off-axis imaging, however, a curved hologram substrate is analogous to "bending" of a thin lens and yields coma-free and aplanatic imaging.

# <span id="page-90-0"></span>**8.11 Diffraction Grating Surface**

Diffraction gratings are a subset of holographic surfaces and are used to model straight-line ruled gratings. This simplifies data entry without the need to fully specify complex holograms. However, gratings may also be specified by an asymmetric hologram surface (see sectio[n8.10.1,](#page-87-1) in which the

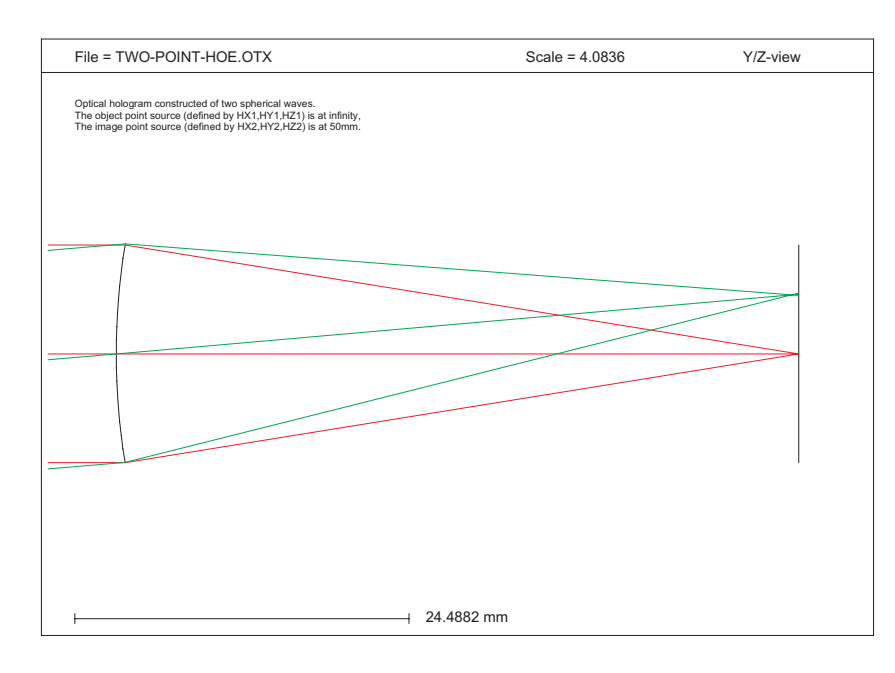

Figure 8.12: Two-point hologram on curved substrate. See example file at \$i\examples\diffractive\two-point-hoe.otx

linear coefficients a2, a3 directly give the grating frequency in X- and Y-direction. The straight rules may have any orientation with respect to the base surface (respectively the local coordinate system). The orientation is defined by proper setting of the grating frequency in X- and Y-direction (GRX, GRY). The grating frequency is always defined on the surface tangent plane in lines (grooves) per millimeter.

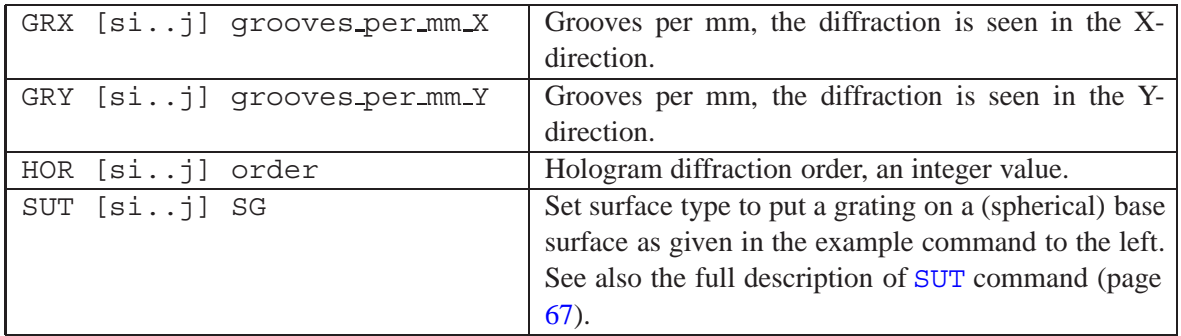

### **Example:**

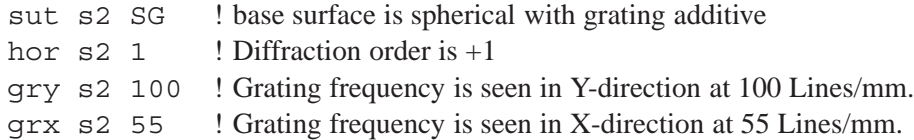

### <span id="page-91-0"></span>**8.11.1 Variable Line Spacing (VLS) Grating Surface**

<span id="page-91-1"></span>A linear variable spacing grating (VLS-grating) is a special form of a straight-line ruled grating (see previous section). The phase is described by a polynomial function

$$
\Phi(y) = a_3y + a_4y^2 + a_5y^3 + a_6y^4 + a_7y^5 + a_8y^6 + a_9y^7 + a_{10}y^8 \tag{8.33}
$$

The grating frequency  $\nu_y$  is the first derivative of  $\Phi$ 

$$
\nu_y = a_3 + 2a_4y + 3a_5y^2 + 4a_6y^3 + 5a_7y^4 + 6a_8y^5 + 7a_9y^6 + 8a_{10}y^7 \tag{8.34}
$$

<span id="page-92-0"></span>Note that a VLS-grating is only defined in the Y-direction. Arbitrary orientations of the grooves can be simulated by applying a Z-rotation to the surface (see[CDE](#page-108-0) command). Also note that the coefficients numbering starts at 3, which ensures consistency with the definitions of the conventional grating (sect. [8.11\)](#page-90-0) and the asymmetric phase function (sect. [8.10.1\)](#page-87-1).

The grating frequency  $\nu_y$  is always defined on the tangent plane of a surface. If only  $\alpha_3$  is specified, the VLS-grating behaves like a straight-line ruled gratings with constant groove spacing (grating frequency =  $a_3$  in grooves/mm).

A VLS-grating is traced in  $OpTaliX$  similarly to an asymmetric phase hologram. Therefore the surface type must be "H".

### **Example:**

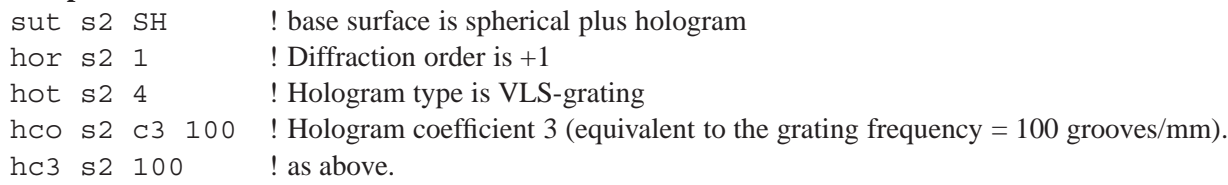

A simplified form of entering/defining VLS gratings is provided by the following command:

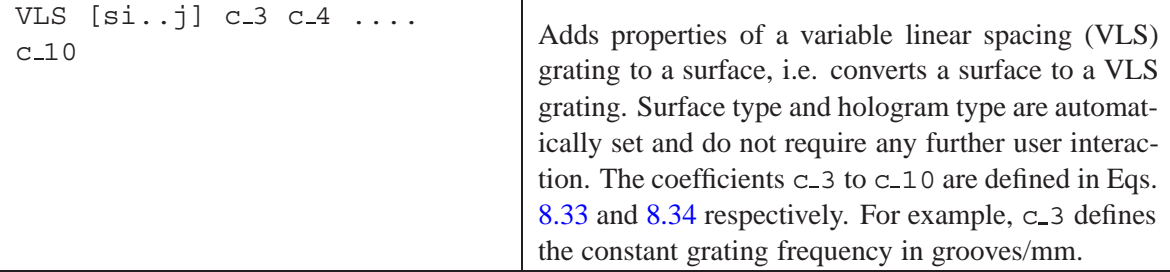

## **8.11.2 Conversion of Coefficients for a VLS Grating**

A different form of describing VLS-gratings on a curved substrate is occasionally used. It is given by Kita et.al. [\[25\]](#page-522-1)

<span id="page-92-1"></span>
$$
\sigma = \frac{\sigma_0}{\left(1 + \frac{2b_2w}{R} + \frac{3b_3w^2}{R^2} + \frac{4b_4w^3}{R^3}\right)}
$$
(8.35)

where the groove spacing  $\sigma$  is defined as a function of the local coordinate w measured from the center of the grating and the radius of curvature  $R$  of the concave grating surface. The coefficients  $b_2, b_3, b_4$  are easily converted to the form used in  $OpTaliX$  (Eq. [8.34\)](#page-92-0)

In the Kita paper, the groove spacing  $\sigma$  is defined as a function of the local coordinate w measured from the center of the grating and the radius of curvature  $R$  of the concave grating surface, whereas in  $OpTaliX$  the groove spacing is expressed by the grating frequency  $\nu$ 

$$
\nu_y = a_3 + 2a_4y + 3a_5y^2 + 4a_6y^3 + \dots \tag{8.36}
$$

Groove spacing and (local) grating frequency are related by  $\nu = 1/\sigma$ . Inserting into Eq. [8.35](#page-92-1) and rearranging yields

$$
\nu = \nu_0 + \frac{2\nu_0 b_2}{R} y + \frac{3\nu_0 b_3}{R^2} y^2 + \frac{4\nu_0 b_4}{R^3} y^3 \tag{8.37}
$$

<span id="page-93-1"></span>A deeper analysis indicates that the conventions of the coordinate axes used in the paper by Kita and those used in  $OpTaliX$  are different. Obviously  $w = -y$ . Thus, we modify Eq. [8.37](#page-93-1) accordingly

$$
\nu = \nu_0 - \frac{2\nu_0 b_2}{R} y + \frac{3\nu_0 b_3}{R^2} y^2 - \frac{4\nu_0 b_4}{R^3} y^3 \tag{8.38}
$$

<span id="page-93-2"></span>Comparing Eqs. [8.34](#page-92-0) and [8.38,](#page-93-2) the conversion formulas are directly obtained as

<span id="page-93-3"></span>
$$
a_3 = \nu_0 = 1/\sigma_0
$$
  
\n
$$
a_4 = -\frac{\nu_0 b_2}{R} = -\frac{b_2}{\sigma_0 R}
$$
  
\n
$$
a_5 = \frac{\nu_0 b_3}{R^2} = \frac{b_3}{\sigma_0 R^2}
$$
  
\n
$$
a_6 = -\frac{\nu_0 b_4}{R^3} = -\frac{b_4}{\sigma_0 R^3}
$$
\n(8.39)

#### **Numerical Example:**

We use the data given in the paper by Kita [8.35:](#page-92-1)  $R = 5649mm$ ,  $\sigma_0 = 1/1200mm$ ,  $b_2 = -20$ ,  $b_3 = 4.558 \cdot 10^2$ ,  $b_4 = -1.184 \cdot 10^4$ . The following table shows the analytically converted coefficients.

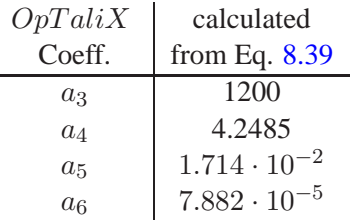

### <span id="page-93-0"></span>**8.11.3 Diffraction Efficiency Calculation**

OpT aliX calculates the *scalar* diffraction efficiency on surfaces that contain diffractive structures (hologram, grating). Diffraction efficiency describes the amount of energy associated to a ray when passing a diffractive structure. Diffraction efficiency depends on wavelength, incidence angle, diffraction order and on the profile of the diffractive structure. The scalar model implemented in  $OpTaliX$  currently does not include variations due to polarization state.

The results of diffraction efficiency calculations are included in transmission analyses (requires settings TRA Y and POL Y).

The following profiles of diffractive structures are currently available:

- Sawtooth Profile (Kinoform Blaze Type)
- Sawtooth Step Approximation
- Sinusoidal Profile

## **8.11.3.1 Sawtooth Profile (Kinoform)**

The diffraction efficiency into the  $m<sup>th</sup>$  diffracted order of a sawtooth (Kinoform) profile (Fig. [8.13\)](#page-94-0) is approximated by

$$
\eta(m) = \left(\frac{\sin\left[\pi(\alpha - m)\right]}{\pi(\alpha - m)}\right)^2\tag{8.40}
$$

with:

$$
\alpha = \frac{d_1 (n_1 \cdot cos\theta_1 - n_2 \cdot cos\theta_2)}{\lambda}
$$

 $m =$  diffracted order (GRO or HOR)

 $d_1$  = blaze depth (BLD)

 $n_1$  = refractive index before surface

- $n_2$  = refractive index after surface
- $\lambda$  = wavelength
- $\theta_1$  = local incidence angle of ray
- $\theta_2$  = local diffraction angle of ray

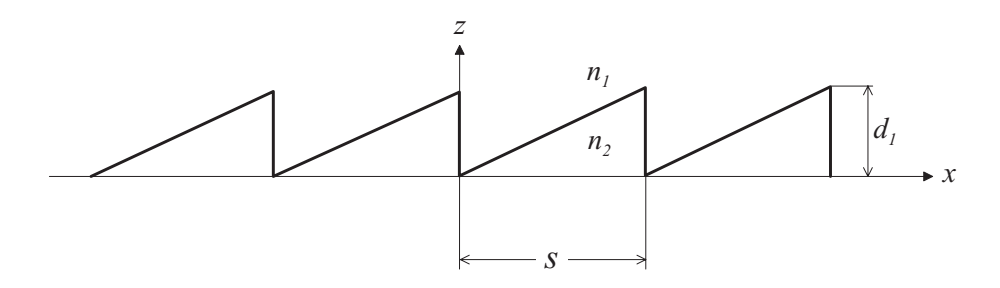

<span id="page-94-0"></span>Figure 8.13: Sawtooth profile of a diffracting structure (Kinoform structure)

Within each period, the profile is a linear function of the spatial coordinate x. The blaze depth  $d_1$ (BLD command) of the local grating structure is always measured to the local surface normal.

## **8.11.3.2 Sinusoidal Profile**

The diffraction efficiency into the  $m<sup>th</sup>$  diffracted order of a sinusoidal profile (Fig. [8.14\)](#page-95-0) is approximated by

$$
\eta(m) = [J_m(\pi \cdot \alpha)]^2 \tag{8.41}
$$

where  $\alpha = \frac{d_1 (n_1 \cdot cos\theta_1 - n_2 \cdot cos\theta_2)}{\lambda}$ , and  $J_m$  is the Bessel function of first kind, order m.

## **8.11.3.3 Step Approximation**

The step approximation of a Kinoform profile is specified by the BLT STE command. The diffraction efficiency into the  $m<sup>th</sup>$  diffracted order of a step approximation of a Kinoform profile (Fig. [8.15\)](#page-95-1) is approximated by

$$
\eta(m) = \left[\frac{\sin(m\pi/N)}{m\pi}\right]^2 \cdot \left[\frac{\sin(\pi(\alpha - m))}{\sin(\pi(\alpha - m)/N)}\right]^2 \tag{8.42}
$$

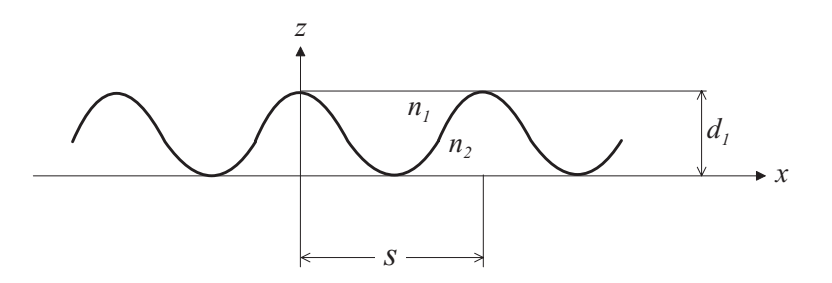

<span id="page-95-0"></span>Figure 8.14: Sinusoidal profile of a diffracting structure.

where:

$$
N
$$
 = number of discrete levels in each grating period (BLN command).

$$
\alpha = \frac{d_1 (n_1 \cdot cos\theta_1 - n_2 \cdot cos\theta_2)}{\lambda}
$$

- $m =$  diffracted order (commands GRO or HOR)
- $d_1$  = blaze depth (BLD command)
- $n_1$  = refractive index before surface
- $n_2$  = refractive index after surface
- $\lambda$  = wavelength
- $\theta_1$  = local incidence angle of ray
- $\theta_2$  = local diffraction angle of ray

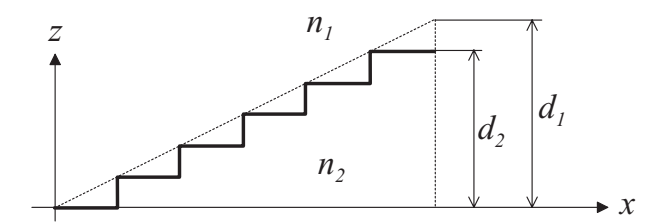

<span id="page-95-1"></span>Figure 8.15: Step approximation profile of a Kinoform diffracting structure.

## **8.11.3.4 Diffraction Efficiency Example**

The effect of diffraction efficiency at diffractive structures (hologram, grating, etc.) can be best demonstrated with transmission analysis vs. wavelength. Load the example file

\$i\examples\spectrometer\rowland-grating.otx.

The optical system, as shown in Fig. [8.16](#page-96-0) contains a linear grating on a curved surface. The necessary parameters required to analyze diffraction efficiency effects are blaze type (BLT) and blaze depth (BLD):

BLT s1 KIN Blaze type is Kinoform BLD s1 0.00027 Blaze depth is 0.00027 mm

Transmission analysis vs. wavelength is then accomplished by the command:

TRA LAM

See Fig. [8.17](#page-97-0) for the corresponding transmission curve.

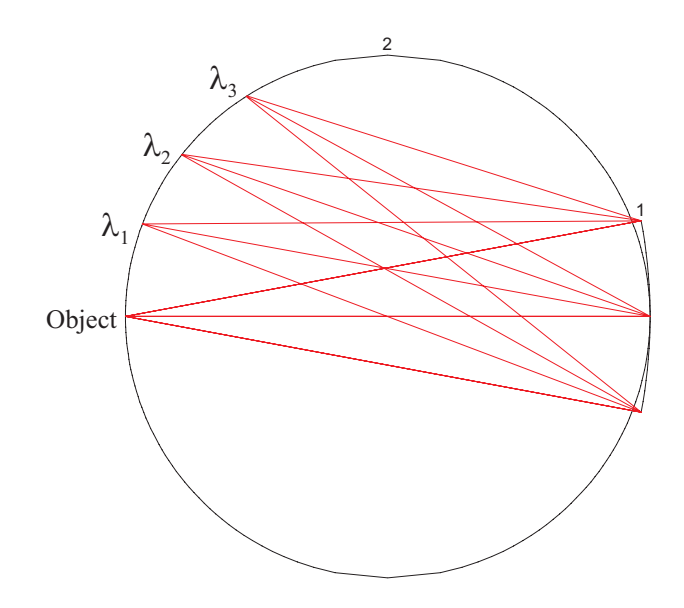

<span id="page-96-0"></span>Figure 8.16: Rowland grating.

# **8.12 Fresnel Surface**

In a Fresnel lens the curved surface of a lens is collapsed in annular zones to a thin plate. As shown in Fig. [8.18,](#page-98-0) this has the refracting effect of the lens without its thickness or weight. Such lenses are often used as condensors in overhead projectors, spotlights and signal lamps.

A Fresnel lens is defined by the radius of curvature  $R$  of the refracting surface (as it would be defined for a conventional lens) and the depth  $d$  of the annular zones (see Fig. 8.18).

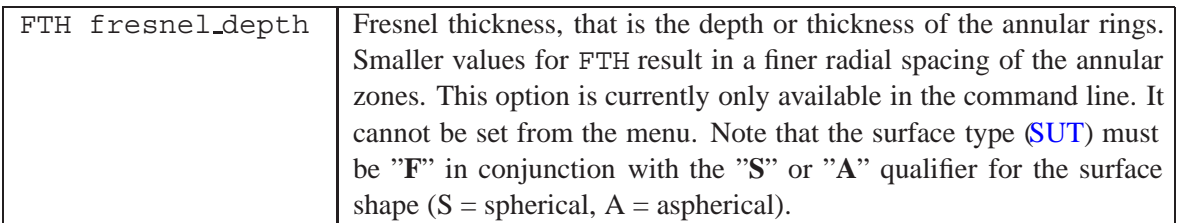

Note, that "shadowing" effects due to the finite thickness of the structure are not taken into account during ray tracing.

## **Example input:**

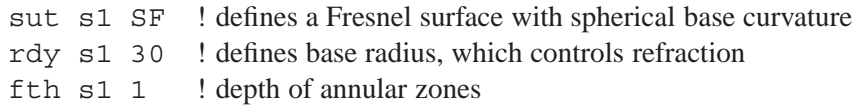

# **8.13 Total Internal Reflection (TIR) Surface**

Total internal reflection (TIR) occurs on glass-air interfaces when the angle of incidence in the medium of higher index exceeds the critical angle  $\theta_c$ . Under that condition there can be no refracted light and every ray undergoes total reflection as shown in Fig. [8.19.](#page-98-1)

The critical angle is calculated by

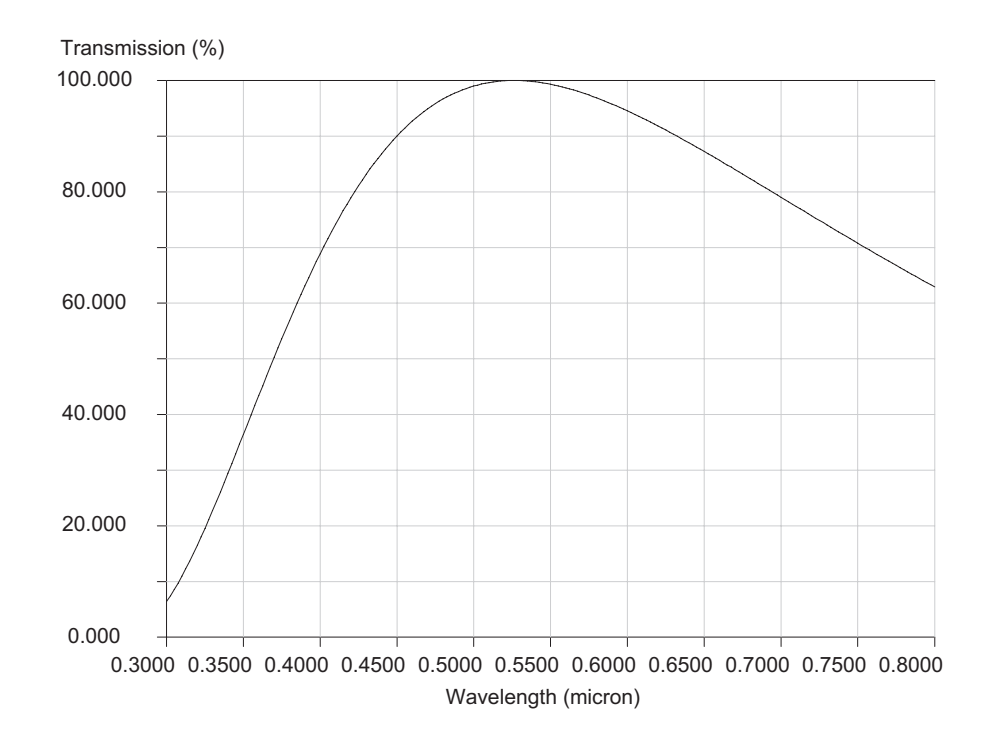

<span id="page-97-0"></span>Figure 8.17: Diffraction efficiency calculation on a Rowland grating with a "Kinoform" profile.

<span id="page-97-1"></span>
$$
sin(\theta_c) = \frac{n}{n'}\tag{8.43}
$$

A TIR surface always behaves like a mirror surface, except that TIR condition is calculated to determine whether a ray is valid or is blocked. Thus, rays that hurt the TIR condition (i.e. the angle of incidence is less than  $\theta_c$  are blocked whereas rays at  $\theta > \theta_c$  is reflected.

A TIR surface is defined by the following command:

|                               | Defines total internal reflecting surface (TIR). Adds "T" to surface type.<br>A TIR surface behaves like a mirror surface except that rays only pass                                                                                                    |
|-------------------------------|----------------------------------------------------------------------------------------------------|
| TIR $sk sij$<br><sub>or</sub> | if TIR condition is fulfilled. See also RMD TIR, respectively REFL and<br>REFR to convert a surface to reflecting or refracting mode.<br>Calculating TIR condition requires proper definition of both materials,<br>GL1 and GL2, where, according to Eq. 8.43, $n =$ index of GL1 and |
| RMD TIR $sk sij$              | $n'$ = index of GL2. By default, $n' = 1$ .                                                                                                    |
|                               | The TIR flag is ignored at non-sequential surfaces as the TIR condition<br>is <i>always</i> checked and the corresponding ray direction is automatically                                                                                                    |
|                               | chosen.                                                                                                    |

Light is totally reflected, i.e.  $R = 1$ , if the TIR condition according to Eq. [8.43](#page-97-1) is fulfilled, however, there is a phase change on reflection which depends on incidence angle, wavelength and which is different for S- and P-components (polarized light). The phase changes are calculated by  $\sharp$ 

<span id="page-97-2"></span>
$$
tan\frac{\delta_1}{2} = -\frac{\sqrt{sin^2\theta_i - n^2}}{n^2 cos\theta_i}
$$
\n(8.44)

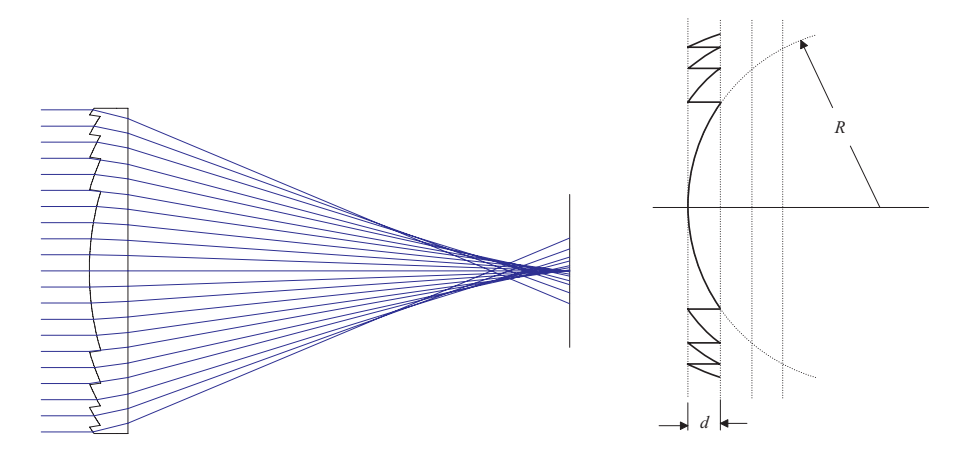

<span id="page-98-0"></span>Figure 8.18: Fresnel lens and construction method of annular zones.

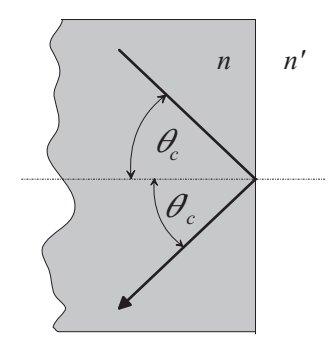

<span id="page-98-2"></span><span id="page-98-1"></span>Figure 8.19: Total internal reflection (TIR) condition.

$$
tan\frac{\delta_2}{2} = -\frac{\sqrt{sin^2\theta_i - n^2}}{cos\theta_i}
$$
\n(8.45)

where the subscript (1) means S-polarization (German: *senkrecht*) and (2) means P-polarization (German: *parallel*).

Although there is no loss of light at TIR, the wavefront (i.e. phase) is altered according to Eqs[.8.44](#page-97-2) and [8.45.](#page-98-2) For unpolarized light, the impact on wavefront  $\Delta w$  is given by

$$
\Delta w = \frac{(\delta_1 - \delta_2) \lambda}{2\pi} \tag{8.46}
$$

The phase change is **always** applied, irrespectively of whether polarization ray trace is enabled or not (see POL).

An example showing the effect on wavefront is provided in  $\exists i \in \mathbb{S} \in \mathbb{S} \setminus \text{c.t. }$ . The results are shown in Fig. [8.20](#page-99-0)

Even though the aspheric lens should provide a near perfect image, the coma-like tail appearing on the PSF in Fig. [8.20](#page-99-0) is caused by wavefront (phase) variation as a function of incidence angle variation across the pupil, in particular by those rays striking the TIR surface in the neighborhood of the critical angle  $\theta_c$ . Note that the focussed spot of Fig. [8.20](#page-99-0) is not centered on the optical axis but is shifted. This shift is known as the Goos-Hanchen effect. Similarly, we may explain this effect in the language

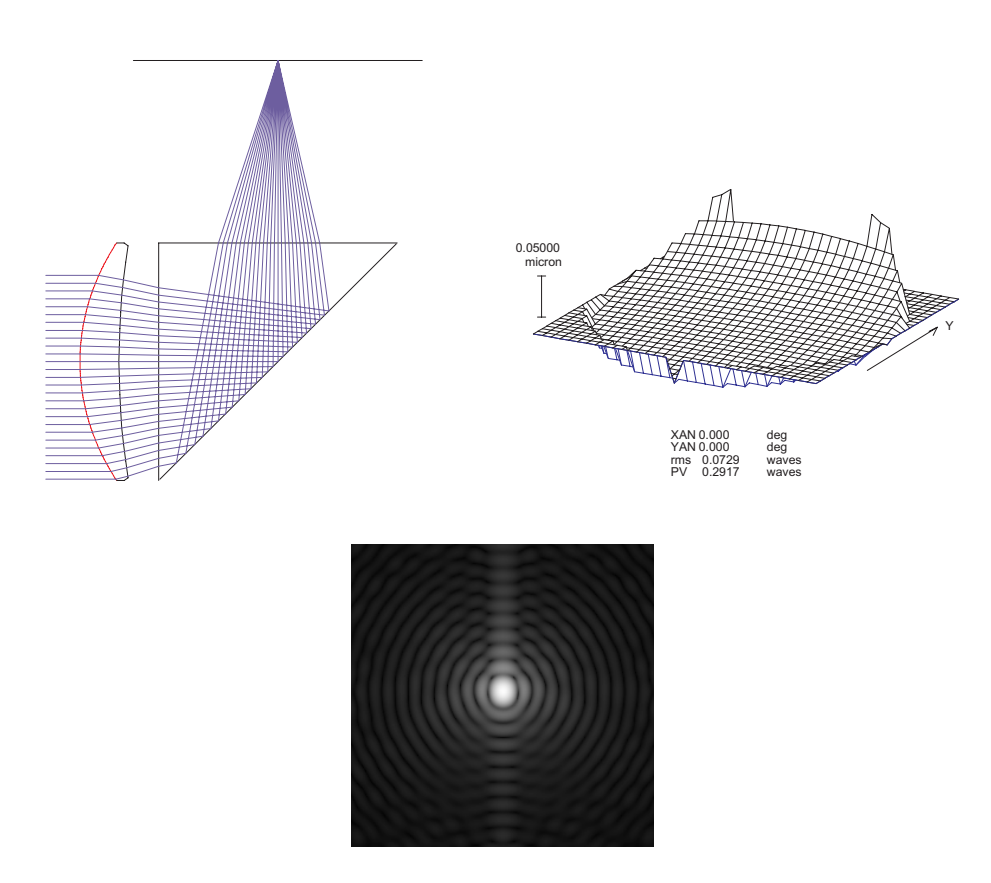

<span id="page-99-0"></span>Figure 8.20: Total internal reflection example. See  $\frac{\exnangle}{\mexists c\tt i r.otx. Show sopti$ cal layout (left), wavefront (right) and point spread function (underneath).

of Fourier-Transform theory by multiplying a function (the wavefront) by a linear phase factor. See also Mansuripur [\[36\]](#page-522-2) for a more thorough explanation of this effect.

# <span id="page-99-1"></span>**8.14 Non-Sequential Surface**

Non sequential surfaces (NSS) are a special subset of the total lens, where the sequence of the surfaces, which are hit by a ray, is determined by the light ray itself. This means that the program automatically determines which surface is hit next.

Command Overview:

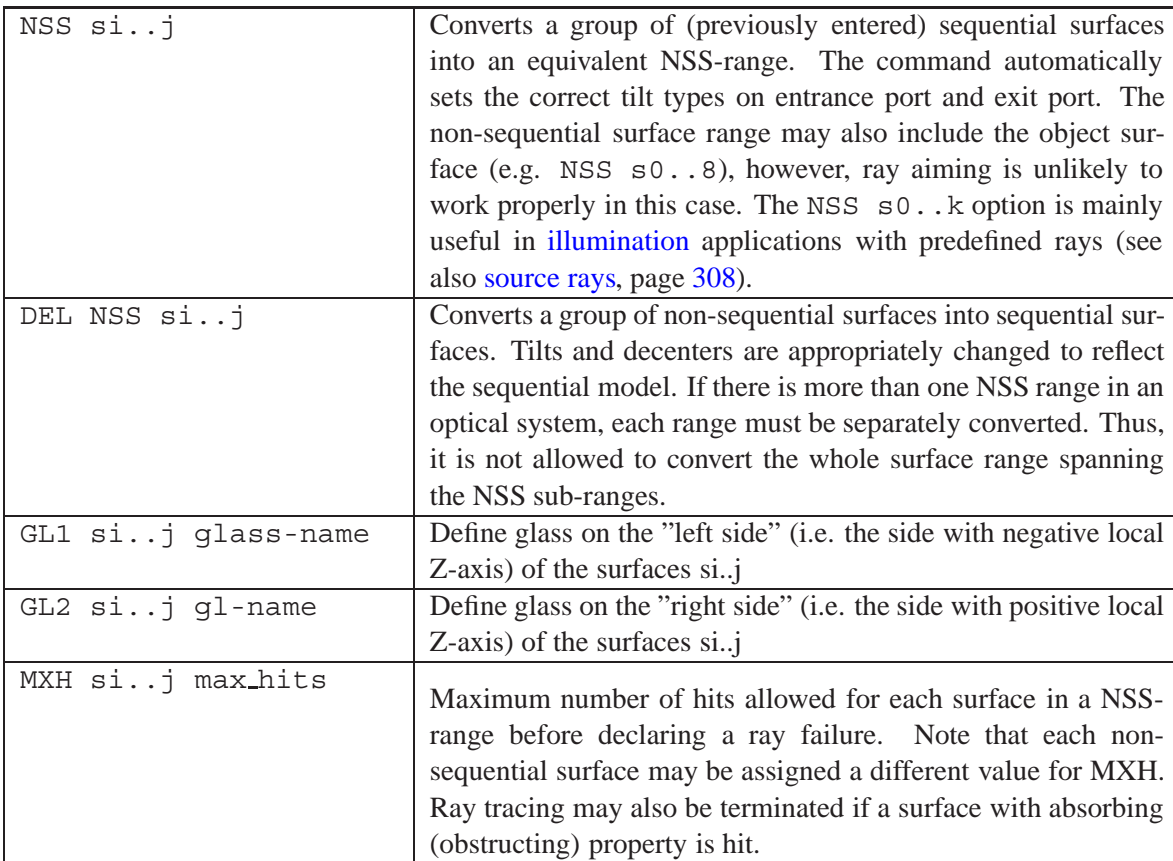

Add "N" to the surface type [\(SUT\)](#page-65-0) to specify a non-sequential surface. In  $OpTaliX$  non-sequential surfaces are always handled as decentered surfaces, even where all decenter/tilt data on a designated surface are zero. Thus, the surface type qualifier "D" must always be specified in conjunction with non-sequential surfaces. Consecutive non-sequential surfaces are defined in a NSS-range. The number of NSS-ranges within an optical system is unlimited. Fig. [8.21](#page-101-0) shows the definition of nonsequential surfaces within the environment of sequential surfaces. A NSS-range is defined by an entrance port surface and an exit port surface. The entrance port surface is sequential, since it is the last surface of the sequential range. The exit port surface is non-sequential, since it is the last surface of the NSS-range. All surfaces entered between the entrance- and exit- port surface are nonsequential. Within a specified NSS-range, they may be entered in any order and may be arbitrarily tilted and decentered. The entrance port and exit port surfaces must have the tilt mode NAX, whereas for all other surfaces within a NSS-range the tilt mode [DAR](#page-111-0) must be selected. NAX and BEN tilt modes are not allowed in a NSS-range!

## **8.14.1 Converting Sequential Surfaces to Non-sequential Surfaces**

A range of sequential surfaces is converted to non-sequential surfaces by the command NSS  $\,$  si... This conversion automatically performs the following steps:

- set the glasses GL1 and GL2,
- set the tilt modes (TLM) of all surfaces inside the NSS-range to DAR,
- set the tilt modes (TLM) of entrance port and exit port to NAX,
- freezes all apertures (i.e. all apertures of surfaces inside the NSS-range are checked if a ray hits the surface inside the aperture (valid) or outside (invalid),

Also note that all surfaces in the range must be sequential surfaces. Ranges containing both sequential and non-sequential surfaces (before conversion is attempted) may lead to unexpected results, because they cannot be unambiguously converted.

## **8.14.2 Non-Sequential Coordinate System**

The entrance port surface defines a new (local) coordinate system for all subsequent surfaces within a NSS-range. The origin is at the vertex of the entrance port surface. All non-sequential surfaces in a given NSS-range are entered by specifying their X, Y and Z decenters ( XDE,YDE,ZDE) and their Euler rotation angles ( ADE,BDE,CDE) with respect to this (local) coordinate system. Note that the separation (THI - command) has no meaning for NSS and is (must) therefore set to zero for all non-sequential surfaces. The THI-values are ignored within a NSS range. To specify the Z-location of a non-sequential surface relative to the entrance port coordinate system, use th[eZDE](#page-108-0) command instead.

The exit port surface, being of type non-sequential, defines a new coordinate system for the following sequential surfaces. The origin is at the vertex of the exit port surface.The entrance port surface and the exit port surface must not be mirror surfaces. The image surface must be sequential. NSS-ranges must not overlap.

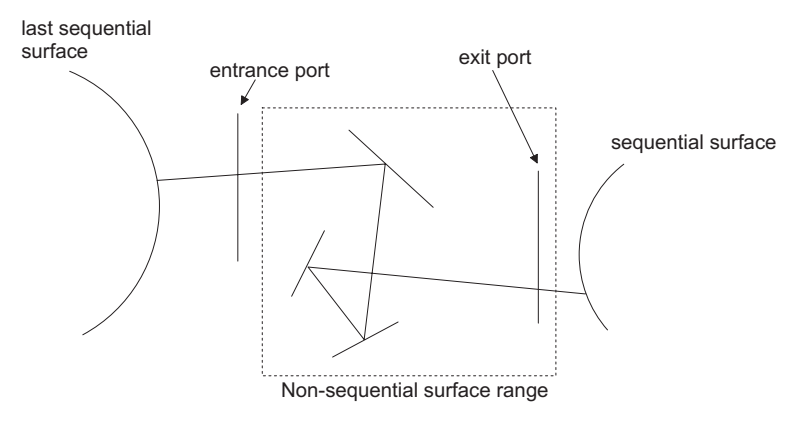

<span id="page-101-0"></span>Figure 8.21: Definition of non-sequential surface range.

## **8.14.3 Glass Specification for Non-Sequential Surfaces**

With a NSS-range, two glasses must be specified for each non sequential surface: The GL1 command specifies the glass on the "left side" of the surfaces (the side containing the negative local Z-axis). GL2 specifies the glass for the opposite side (positive local Z-axis).

## **8.14.4 Transfer between Non-Sequential Surfaces**

At a given surface, the program traces the intersection points of a ray with all other surfaces within a NSS-range. On the basis of this information, the transfer of a ray from one NSS to the next NSS is determined by the following criteria:

The optical path difference (OPD) must always be positive. "Virtual" ray trace within a NSS-range is not allowed. If more than one surface with positive OPD exist, the surface with the smallest OPD is selected. It is not possible to ignore aperture violations (i.e. a ray falls outside of the valid aperture definition). The ray intersection point must always be within the valid aperture definition. A ray can hit the same surface two or more times in succession without having to transfer to another surface.

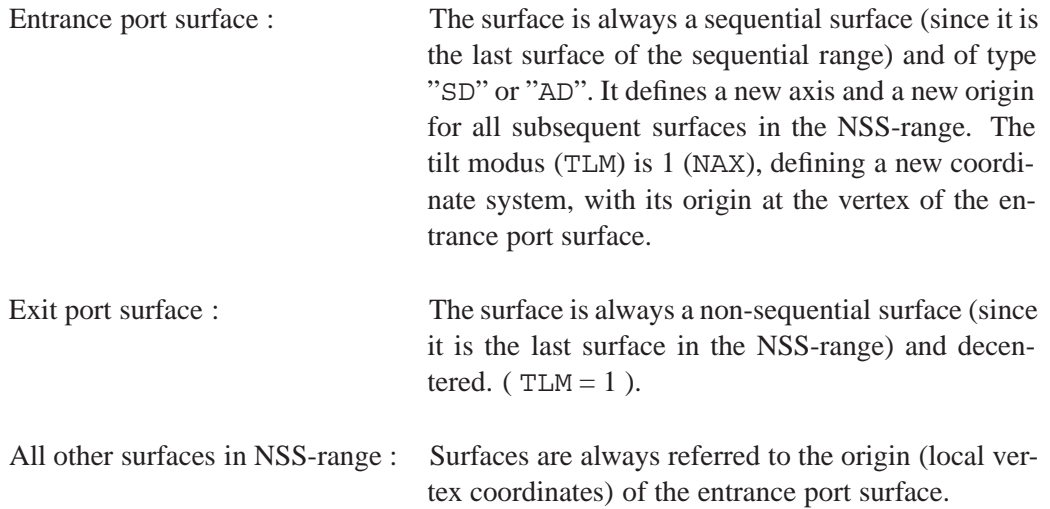

## **8.14.5 Absorbing (obstructing) Surface Property**

An absorbing property may be assigned to a non-sequential surface by declaring the primary aperture (pupil) p1 on a surface obstructing. For example,

cir s3 obs

sets the aperture type (property) of a circular aperture to obstructing. A ray which hits an absorbing (obstructing) surface is terminated on that surface.

## **8.14.6 General Notes on Non-Sequential Ray Tracing**

The object surface and the image surface cannot be included in a non-sequential range.

It is possible to set up non-sequential ranges such that a ray that enters cannot exit. To avoid infinite ray trace loops, a maximum of hits on a given surface can be specified. See the[MXH](#page-99-1) command, which provides a means to terminate non-sequential ray tracing after a certain number of surface hits.

Pupil finding may be unpredictable whenever the stop is a non-sequential surface or follows a nonsequential surface. It is recommended that the stop is placed ahead of any non-sequential range whenever possible.

# **8.15 Pickup Surfaces**

The parameters of a surface can be made dependent on the setting of another surface. This is particularly useful in double pass or symmetrical systems where surface parameters, such as curvature, thickness, tilt/decenter, material, aspheric coefficients, are specified by a linear relationship with parameters on a preceding surface. In the simplest case, the value of a parameter can be directly copied (picked up) from another (preceding) surface, however, its value may also be negated or scaled by a factor.

A pickup is used to specify a particular surface parameter (such as a radius) by the value of another surface parameter of the same kind (e.g. another radius). The parameter to be picked up is an *independent* parameter, as its value can be independently specified. The parameter defined at the pickup

surface is the *dependent* parameter as its value is permanently updated on changes of the independent parameter.

Pickups can be applied to a group of surface parameters, for example to *all* tilt/decenters (XDE, YDE, ZDE, ADE, BDE, CDE) as a whole, or may be individually specified for single parameters (for example XDE only).

Surface pickups are specified by the commands:

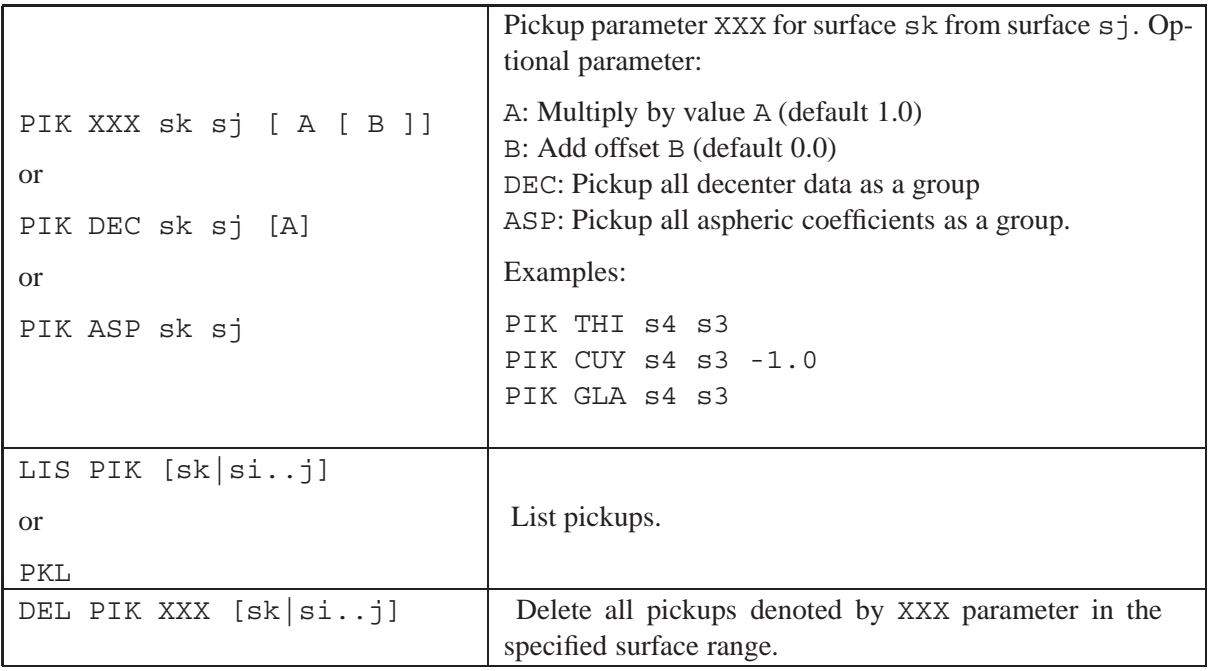

## **Notes:**

- If the dependent surface is not already decentered, it is automatically converted to a decentered surface (i.e. adds the "D" qualifier to the [surface type,](#page-67-0) see sect. [8.6\)](#page-67-0).
- If the dependent surface is not already an aspheric surface, it is automatically converted to an aspheric surface (i.e. adds the "A" qualifier to the [surface type,](#page-67-0) see sect. [8.6\)](#page-67-0).

Pickups may be entered in any order and pickups can be chained. That is, a dependent parameter can become the independent parameter of an other pickup. For example, the independent pickups

PIK CUY s3 s1 PIK CUY s5 s1

are equivalent to chaining pickups

PIK CUY s3 s1 PIK CUY s5 s3

Pickups may also be defined in reverse order. For example,

PIK THI s3 s4

Circular pickups are not allowed. For example,

PIK CUY s3 s2 PIK CUY s2 s3

### **More Examples:**

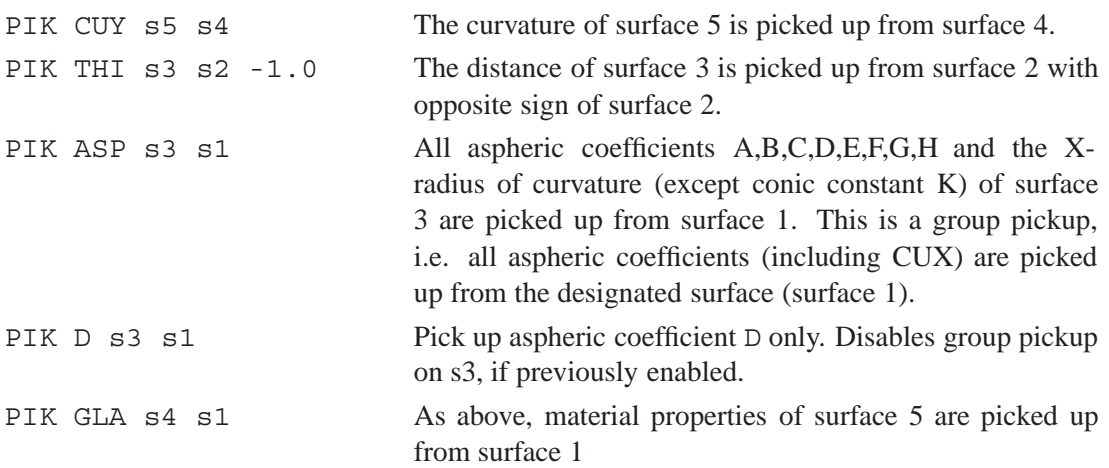

## **8.15.1 Group Pickups**

Individual pickups may be grouped together as a single entity. This holds for tilt/decenter pickups and asphere pickups only. Group pickups are entered in the command line by

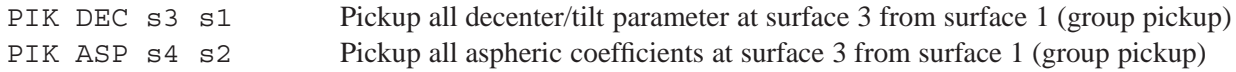

In the surface editor, group tilt/decenter pickups are specified by selecting the "Decenter, Tilts" tab and entering the pickup surface in the "Pik" column, as shown in Fig.[8.22.](#page-104-0)

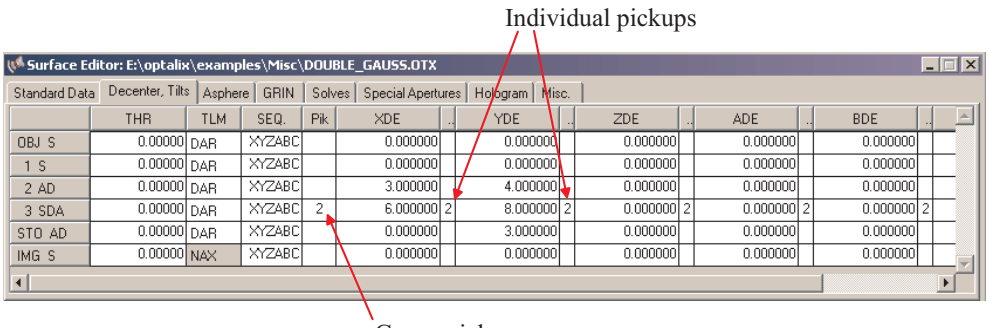

Group pickup

<span id="page-104-0"></span>Figure 8.22: Defining group pickups for tilt/decenter parameter.

Note that individual pickups (shown in the columns right to each parameter column) reflect the setting of the group pickup. Specifying an individual pickup (see sect.[8.15.3\)](#page-105-0) will automatically remove the group pickup on that particular surface.

## **8.15.2 Individual Pickups**

Individual pickups are applicable only for tilt/decenter parameters and aspheric parameters. An individual pickup specifies a pickup for a single parameter only. For example,

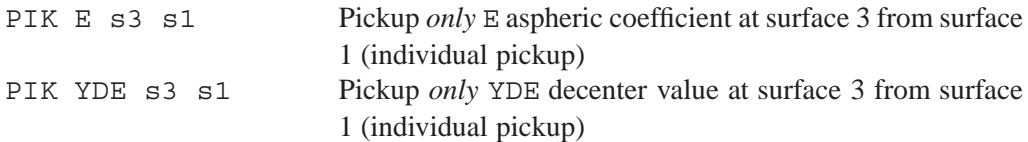

Entering an individual pickup will automatically remove the group pickup on that particular surface.

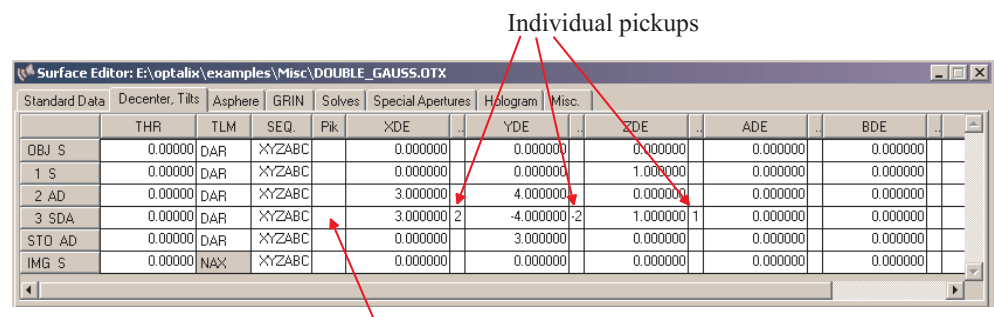

Group pickup not specified (enter  $0$  or blank)

Figure 8.23: Defining individual pickups for tilt/decenter parameters.

## <span id="page-105-0"></span>**8.15.3 Pickups vs. Solves**

Pickups are evaluated prior to solves. That is, a solve on the same surface affecting the pickup parameter will override the pickup value. Consider the following example:

cpi s3 1 sol umy s3 -0.1

The first command cpi s3 1 picks the curvature on surface 3 from surface 1. The second command, however, alters (solves) the curvature on surface 3 such that the paraxial marginal ray angle on surface 3 is -0.1. The pickup on surface 3 will be ineffective.

Note that aperture data cannot be picked up. This is due to multiple apertures being allowed on a surface.

## **8.15.4 Listing Pickups**

Listing pickups is accomplished by the command LIS PIK. Here is a sample output:

```
PICKUPS :
 # Factor Offset
 2 PIK DEC 3 1.0000 0.0000
 3 PIK CUY 2 0.0000 0.0000
 3 PIK ASP 2
 3 PIK THI 1 0.0000 0.0000
 3 PIK GLA 1
```
# **8.16 Solves**

In contrast to linked (pick-up) surfaces, which only affect surface parameters, solves allow control of paraxial properties. Conditions for specifying a solve are, for example, holding the paraxial ray angle, the paraxial ray height or a certain paraxial ray incidence angle to a specified value. Solves will keep these requirements satisfied. For example, a paraxial ray angle solve at a surface will change its radius of curvature to maintain the specified ray angle. It is to be noted, that solves only apply to *paraxial* quantities. In optimization, this also makes it possible to reduce the number of independent variables.

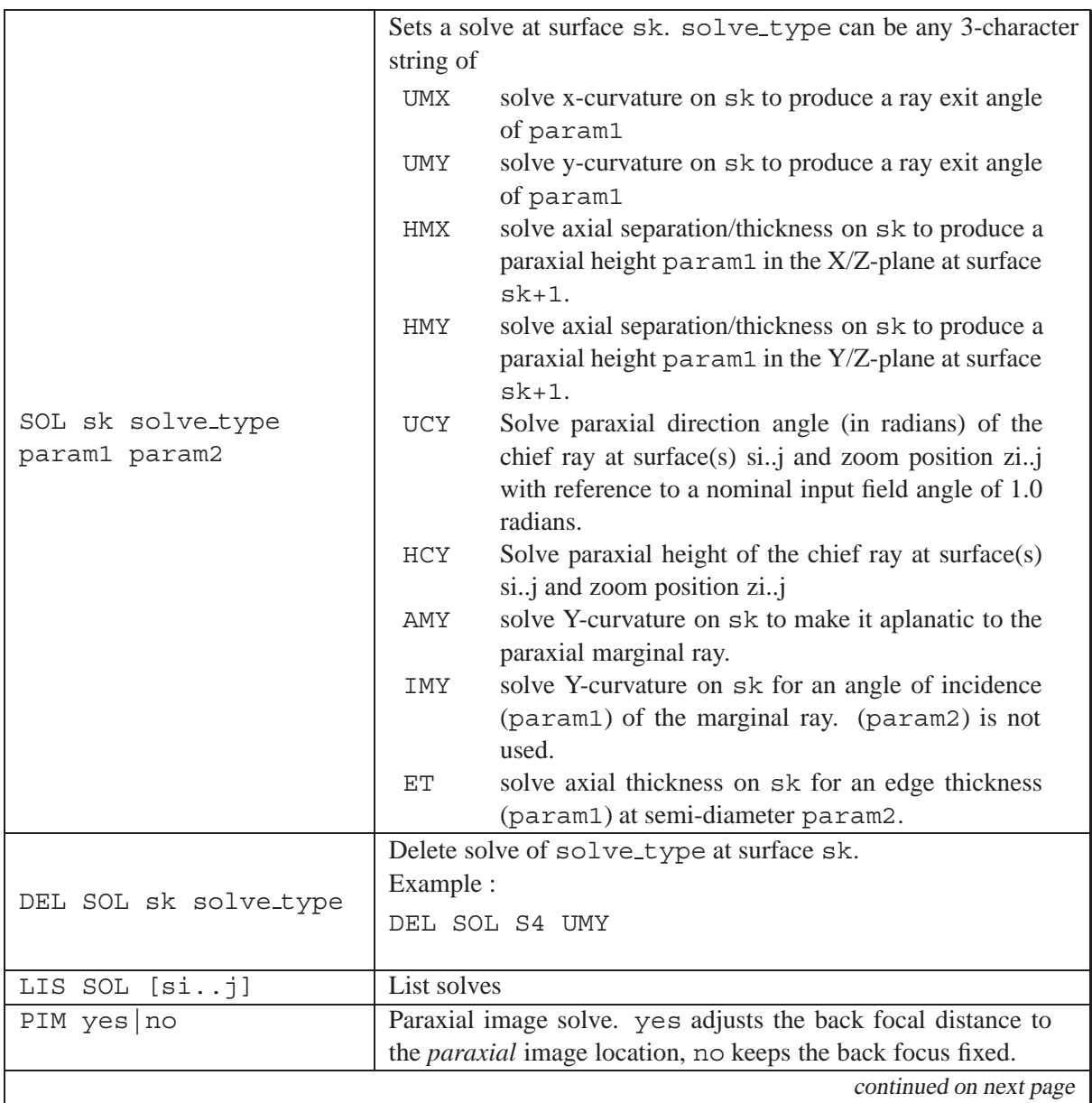

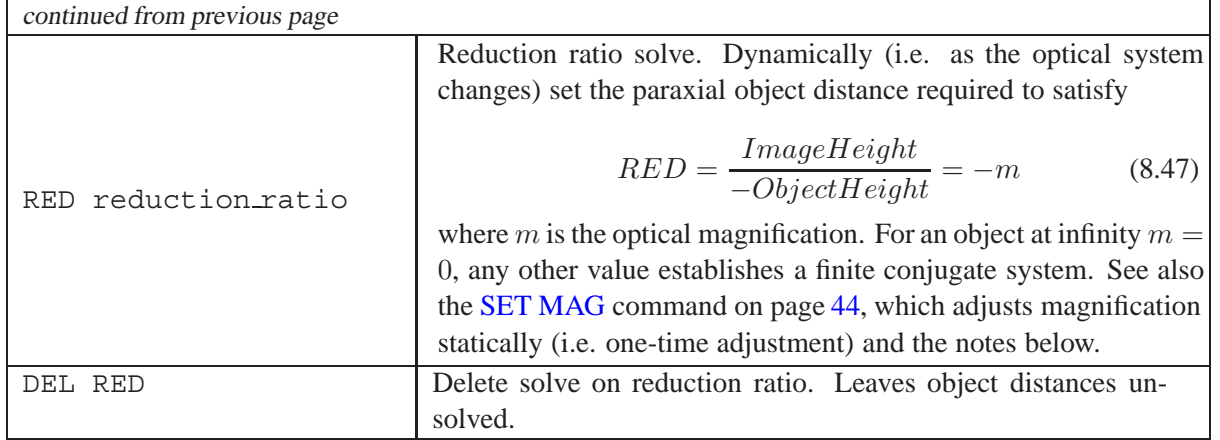

### **Examples:**

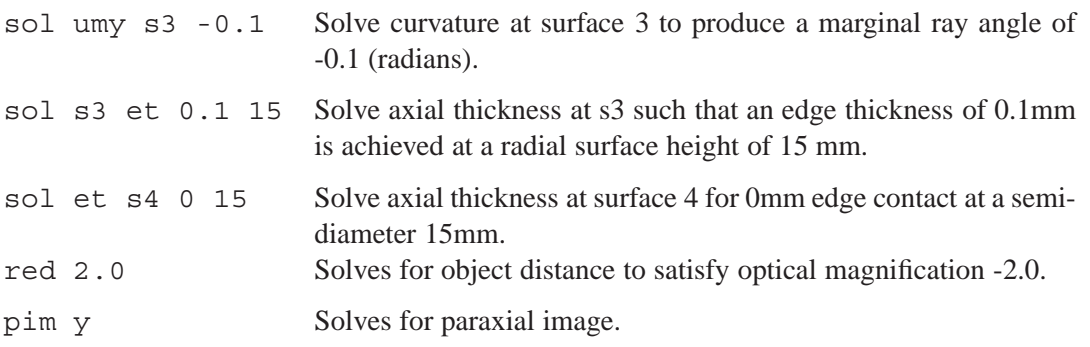

### **Notes:**

- In zoomed systems, solves only apply to the first zoom position. The resulting value is then used in all zoom positions.
- In finite conjugate systems, the system aperture should be defined by the entrance pupil diameter (EPD) or the stop surface semi diameter only. Avoid system aperture definitions like FNO or NA.
- In finite conjugate systems, the system aperture should be defined by the numerical aperture object (NAO) or the stop surface semi diameter only.
- A paraxial height solve (HMY) at the last surface (in order to hold the back focus) must not be used in conjunction with PIM, as PIM always sets the image surface to the paraxial focus, thus overriding the HMY solve.
- A paraxial height solve (HMY) should not be used in conjunction with a distance pick-up DPI. The height solve will always override the corresponding distance pick-up.
- A paraxial angle solve (UMY) should not be used in conjunction with a curvature pick-up CPI. The angle solve will always override the corresponding curvature pick-up.
- In optimization, solve parameter must not be used as a constraint. For example, a UMY solve and a UMY constraint at the same surface will add to the computing load and the constraint will be ignored.
• A RED solve is not accepted if paraxial ray solves are simultaneously set in the system. Exception: ET solve (edge thickness).

Solves will be updated each time a paraxial ray trace is required. The selected parameters (curvature, separation, ...) are forced to be dependent variables on system parameters, which are solved directly. No iteration is required. Referring to the paraxial quantities in Fi[g.5.5,](#page-33-0) the relevant equations are for paraxial marginal ray angle (UMY =  $u'$ ), solving for curvature c,

$$
c = -\frac{u' - u}{(n' - n)h_a} \tag{8.48}
$$

for paraxial marginal ray height at the subsequent surface ( $HMY = H$ ), solving for axial separation d,

$$
d = \frac{h' - h}{u} \tag{8.49}
$$

for aplanatic condition ( $AMY$ ), solving for curvature  $c$ 

$$
c = \frac{\left(\frac{1+n'}{n}\right) \cdot u}{h} \tag{8.50}
$$

for angle of incidence (IMY = i), solving for curvature  $c$ 

$$
c = -\frac{i+u}{n \cdot h} \tag{8.51}
$$

# **8.17 Tilted and Decentered Surfaces**

The default condition is a centered system in which all surfaces are aligned along the optical axis. However, optical surfaces can be positioned arbitrarily in 3-D space. This is accomplished by tilting and/or decentering the coordinate system, in which the surface is described. The position of this coordinate system is specified by the XDE, YDE and ZDE parameters, its orientation is specified by the ADE, BDE and CDE parameters. By default, the positions/orientations of the (local) surface coordinate systems are always defined with respect to the global coordinate system (see DAR surface, section [8.18.1\)](#page-111-0). Other forms of defining the local coordinate systems of subsequent surfaces are [NAX](#page-112-0) (new axis) and [BEN](#page-112-1) (bend at mirror). Tilt values are understood in a mathematical sense, i.e. positive tilts are counter clockwise (see also section [5.2.3](#page-30-0) for a detailed definition of tilt orientation).

Tilts and decenter are non-commutative operations, i.e. tilting, then decentering results in a different coordinate system from decentering and then tilting. It is therefore important to specify the order in which tilts and decenter are applied to surfaces. The default condition is decenter first and then tilt.

<span id="page-108-0"></span>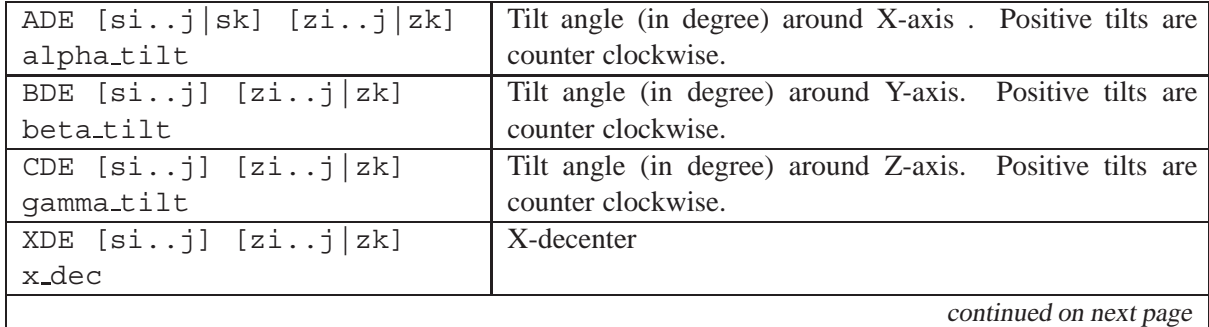

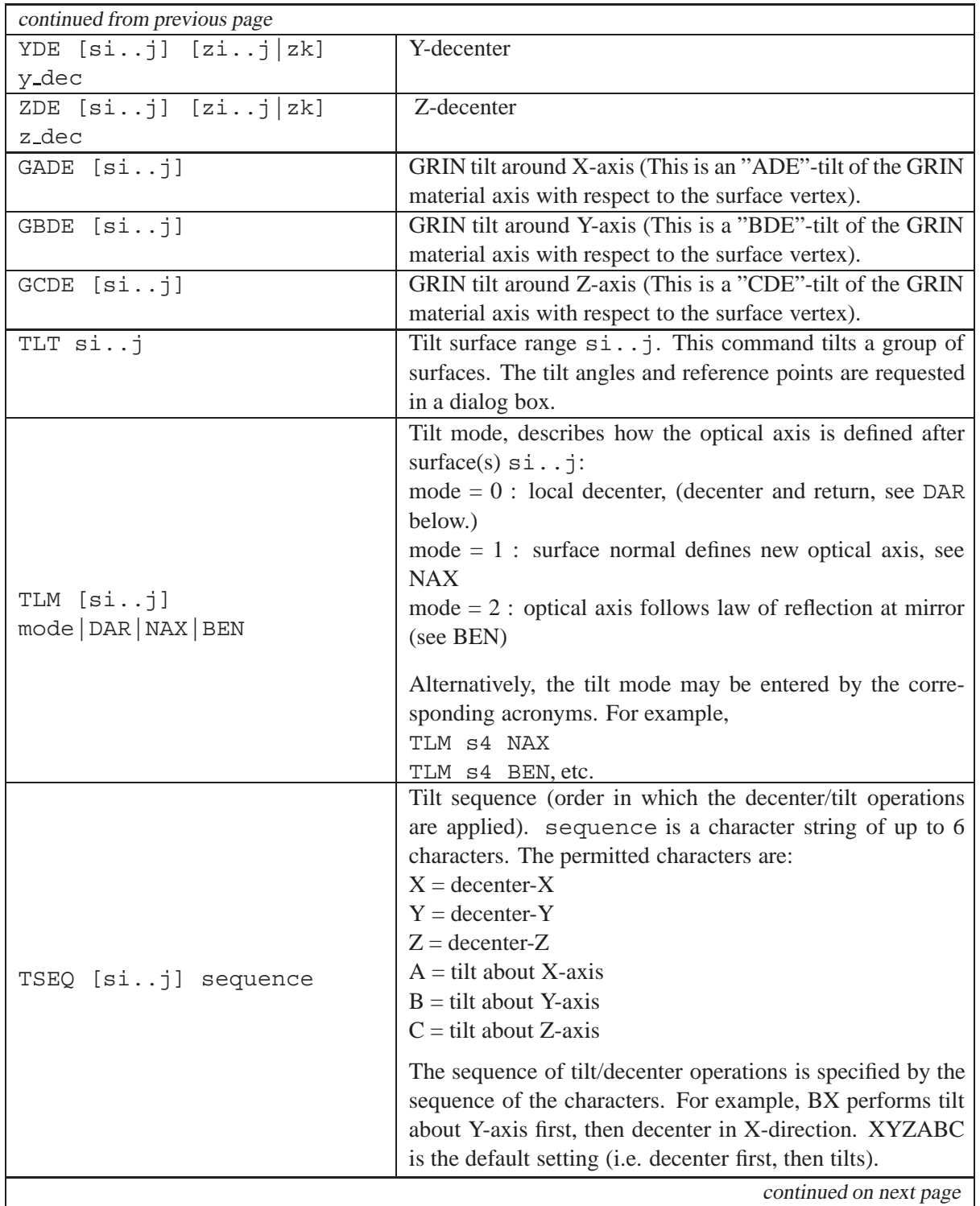

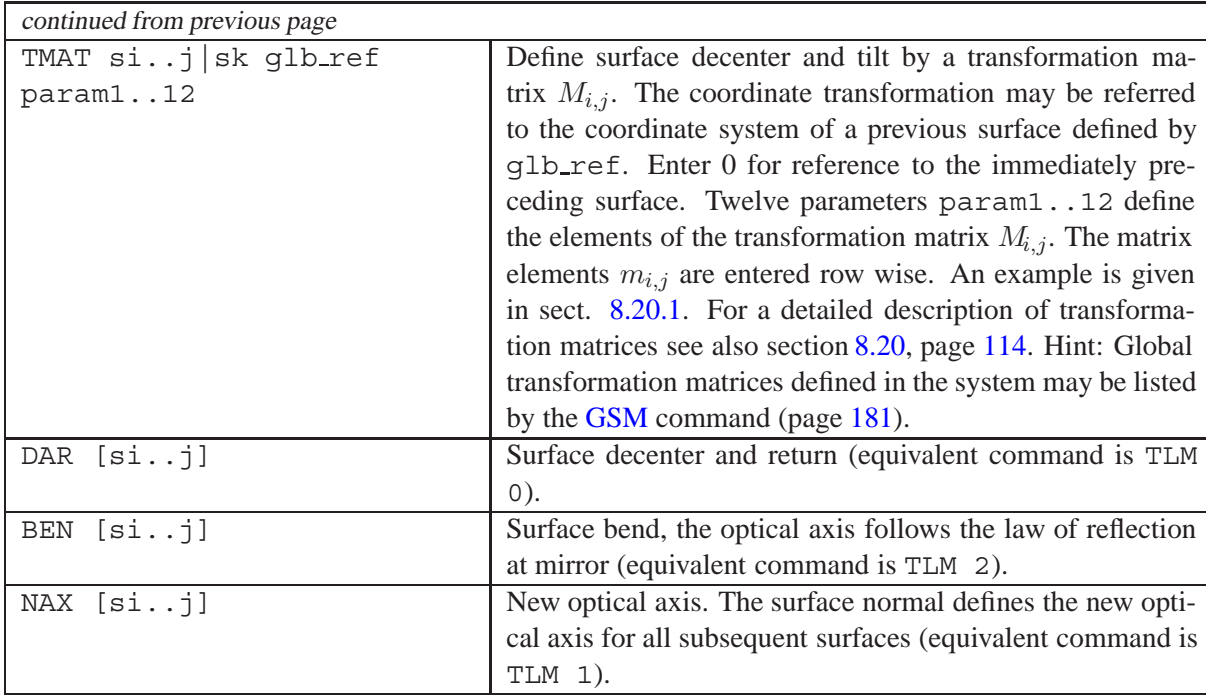

## **Notes:**

Surface decenter and/or tilts only take effect if a surface type qualifier "D" is specified to the surface type. For example, a spherical tilted/decentered surface is set by the command SUT s3 SD. See also section [8.6](#page-67-0) on page [67](#page-67-0) for further details on surface types.

Consequently, tilts and/or decenter are deactivated for a particular surface by removing the "D" qualifier from the surface type string.

Unlike CODE V, [DAR](#page-111-0) is the default tilt mode in  $OpTaliX$ .

Paraxial analysis may not be correct for non-symmetric systems, since the paraxial ray trace (by definition) does not account for decenters and tilts.

## **8.17.1 Sign convention for tilted surfaces:**

The tilt angles  $ADE$ ,  $BDE$ ,  $CDE$  are referred to rotations around the  $X$ -, Y- and Z-axis respectively. The sign of the tilts follows the mathematical convention, i.e. a positive sign means a counter-clockwise rotation, a negative sign is a clockwise rotation (see Fig. [5.1](#page-30-1) on page [30\)](#page-30-1).

# **8.18 Tilt Modes**

The method of tilting and decentering surfaces is specified by the tilt mode. Three types of decentered and tilted surfaces are provided. They can be specified by the following commands:

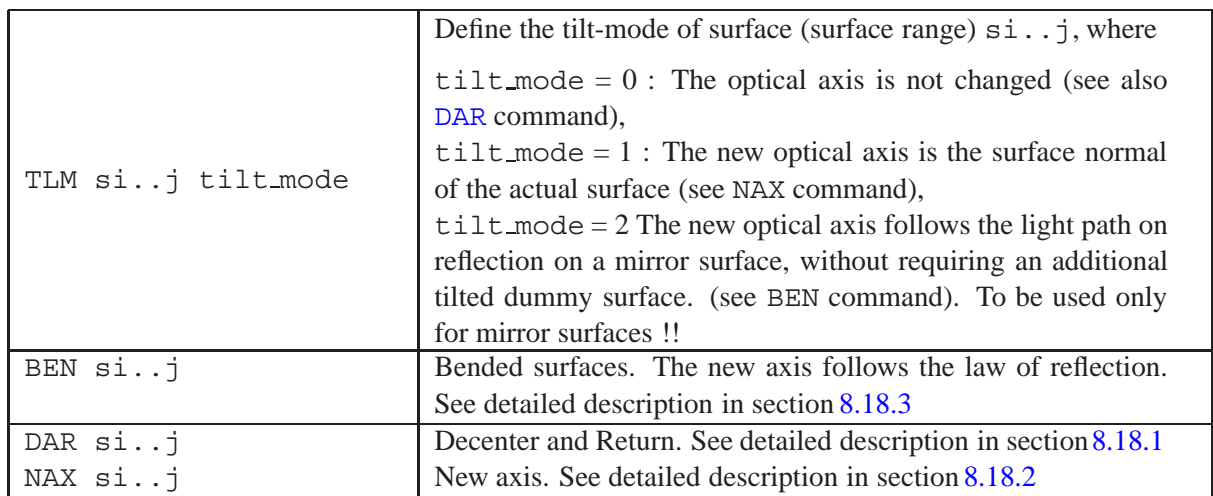

The following sections give a more detailed explanation on the definition of tilt modes.

## <span id="page-111-0"></span>**8.18.1 Tilt Modus 0 : Decenter and Return (DAR)**

The "decenter and return" surface (Tilt modus  $= 0$ ) is the default for tilted and decentered surfaces in  $OpTaliX$ . This option means that if a decentered surface is specified (either by DAR or TLM command), the subsequent surfaces refer to the coordinate system of the surface of the last TLM = 1 or TLM = 2 specifier. Example (Fig. [8.24\)](#page-111-1):

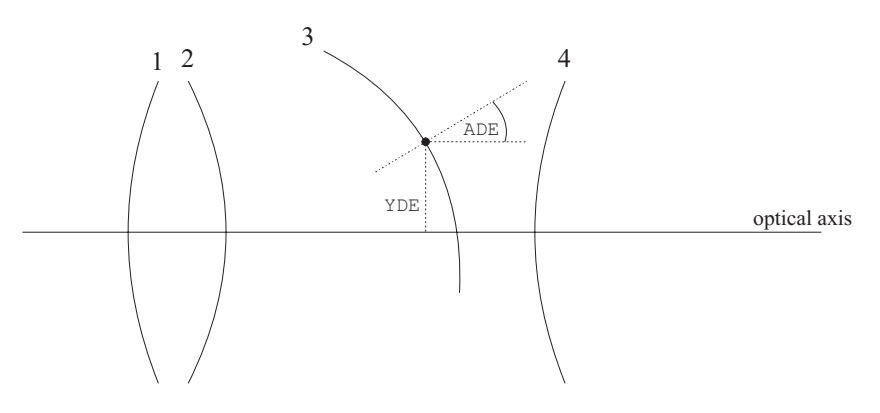

<span id="page-111-1"></span>Figure 8.24: Definition of tilted/decentered surface with tilt mode (TLM) =  $0$ 

Surface 3 is decentered and tilted by the following command sequence:

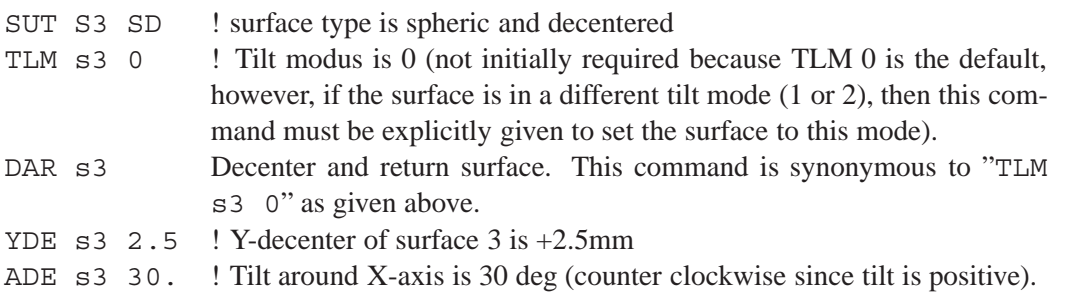

The subsequent surface 4 lies on the optical axis again, since surface 3 does not alter the optical axis. If a previous surface (for example surface 2) is a surface with TLM=1 or TLM=2, surface 4 (in the example of Fig. [8.24\)](#page-111-1) refers to the previous surface surface 2). DAR-surfaces ("decenter and return") need not to be initially specified (since they are the default) but they may be explicitly forced by :

TLM si..j 0 or DAR si..j

### <span id="page-112-0"></span>**8.18.2 Tilt Modus 1 : Surface Normal defines new Axis (NAX)**

The tilt modus 1 (see TLM command) applied to a surface  $s_x$  sets the coordinate system for all subsequent surfaces to the local coordinate system of the surface  $s<sub>x</sub>$ . The new optical axis coincides with the normal of surface  $s_x$ . The command sequence to generate the configuration of Fig. [8.25](#page-112-2) is:

SUT S3 SD ! surface type is spheric and decentered TLM s3 1 ! Tilt modus is 1 (axis follows normal of preceding surface) YDE  $\text{S}$  3 2.5 ! Y-decenter of surface 3 is +2.5mm ADE s3 30. ! Tilt around X-axis is 30 deg (counter clockwise since tilt is positive).

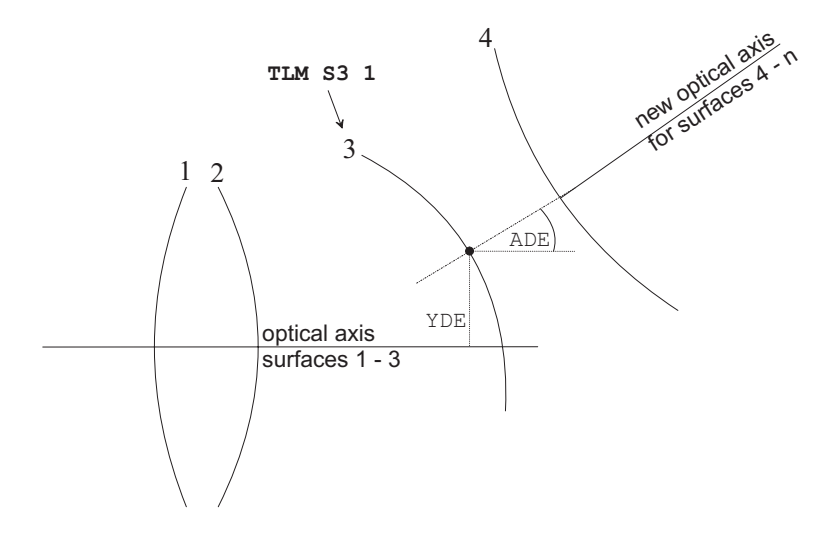

<span id="page-112-2"></span>Figure 8.25: Definition of tilted/decentered surface with tilt mode (TLM) = 1, i.e. the optical axis follows surface normal of the preceding surface.

#### <span id="page-112-1"></span>**8.18.3 Tilt Modus 2 : Bend Surface (BEN)**

The optical axis follows the reflection by a mirror. The ADE, BDE tilts are applied a second time after reflection in order to generate the new optical axis (see Fig.[8.26\)](#page-113-0).

#### **8.18.4 Compound Tilts on a BENd Surface**

A CDE tilt is automatically applied to compound tilts (ADE and BDE) on BEN type surfaces to keep the coordinate system properly applied. This rotates the system following a BEN surface so that a meridional ray will remain a meridional ray in the surfaces following the BEN surface.  $OpTaliX$  generates the CDE, it cannot be entered manually. The relationship between CDE and (ADE,BDE) is

$$
cos(CDE) = \frac{cos(ADE) + cos(BDE)}{1 + cos(ADE)cos(BDE)}
$$
(8.52)

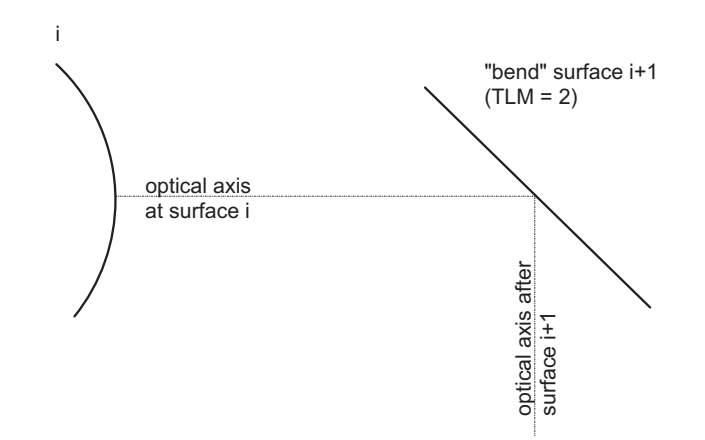

<span id="page-113-0"></span>Figure 8.26: Definition of tilted/decentered surface with tilt mode (TLM) = 2, i.e. optical axis follows law of reflection.

The calculated CDE is reported in the prescription data (see LIS command). If CDE is explicitly required on a BEN surface (for example in non-rotationally symmetric systems), BEN should be removed from this surface and the corresponding decenters/rotations should be applied to an extra dummy surface.

# **8.18.5 Reverse Decenter and Tilts (REV)**

The REV command takes the decenter/tilt information on a surface and applies the inverse.

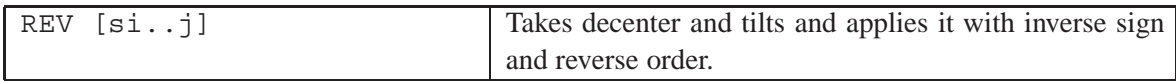

# **8.19 Tilt Sequence**

Any sequence of tilts and decenter may be specified. The default sequence is given in tabl[e8.21.](#page-113-1)

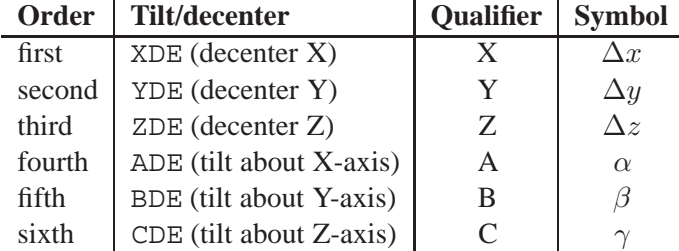

<span id="page-113-1"></span>Table 8.21: Default tilt sequence and qualifying characters.

The tilt sequence is specified by a 6-character string, describing the sequence of decenter/tilts. For the default sequence, the tilt sequence would be "XYZABC", which corresponds to decenters  $\Delta x, \Delta y, \Delta z$ and the Euler tilt angles  $\alpha, \beta, \gamma$ . This means, that decenters are applied before tilts. The tilt/decenter sequence is entered by the command

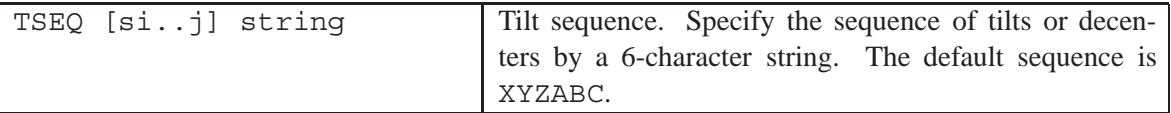

Unlike in other optical design programs, an arbitrary sequence not only allows changing the order of tilts and decenter (e.g. decenter-after-tilt or tilt-after-decenter), it also permits arbitrary sequences within tilts or decenters (e.g. first around Z-axis, second around X-axis, third around Z-axis) and even mixed sequences of decenters and tilts.

It is important to note, that the order of tilts and decenters matters. The tilt sequence  $\alpha, \beta, \gamma$  does not provide the same result as the tilt sequence  $\beta$ ,  $\alpha$ ,  $\gamma$  or  $-\alpha$ ,  $-\beta$ ,  $-\gamma$  with the same tilt/rotation angles, or any other arbitrary combination.

Tilting is performed internally by successive matrix multiplications, applied in the specified sequence. For example, the default tilt sequence (i.e. first tilt around X-axis, second around Y-axis, third around Y-axis) results in the following matrix multiplication (from right to left)<sup>1</sup>

$$
M_{z} \cdot M_{y} \cdot M_{x} = \begin{bmatrix} \cos \gamma & \sin \gamma & 0 & 0 \\ -\sin \gamma & \cos \gamma & 0 & 0 \\ 0 & 0 & 1 & 0 \\ 0 & 0 & 0 & 1 \end{bmatrix} \cdot \begin{bmatrix} \cos \beta & 0 & -\sin \beta & 0 \\ 0 & 1 & 0 & 0 \\ \sin \beta & 0 & \cos \beta & 0 \\ 0 & 0 & 0 & 1 \end{bmatrix} \cdot \begin{bmatrix} 1 & 0 & 0 & 0 \\ 0 & \cos \alpha & \sin \alpha & 0 \\ 0 & -\sin \alpha & \cos \alpha & 0 \\ 0 & 0 & 0 & 1 \end{bmatrix}
$$
  
\n*rotation around Z* (8.53)

In case of uncertainties, it is always possible to spread the tilts out over several dummy surfaces.

# <span id="page-114-0"></span>**8.20 Transformation Matrix**

Surface tilts and decenters may also be defined by so-called transformation matrices. A transformation matrix gives a unique representation of location and orientation of a surface with respect to another surface or to a global coordinate system. Surface matrices can be entered by the[TMAT](#page-108-0) command. Before entering transformation matrices we shall be concerned with the definition of a transformation matrix which is a 3x4 matrix of the form

$$
M_{i,j} = \begin{bmatrix} m_{1,1} & m_{1,2} & m_{1,3} & m_{1,4} \\ m_{2,1} & m_{2,2} & m_{2,3} & m_{2,4} \\ m_{3,1} & m_{3,2} & m_{3,3} & m_{3,4} \end{bmatrix}
$$
 (8.54)

A transformation matrix describes tilts and decenters of the vertex normals (i.e. the local coordinate system) of a surface with respect to another coordinate system which can be the coordinate system of a previous surface or of a global coordinate system.

Coordinate transformations are performed by tilts about the local X-axis ( $\alpha$ ), Y-axis ( $\beta$ ), Z-axis ( $\gamma$ ) and decenters  $(X, Y, Z)$ . See also the definition of (local or global) coordinate systems in sectio[n5.2,](#page-29-0) page [29.](#page-29-0) We also note that tilts are not commutative, that is, the order of tilts matters.

Tilt of a surface about the X-axis:

$$
M_{i,j} = \begin{bmatrix} 1 & 0 & 0 & 0 \\ 0 & \cos \alpha & \sin \alpha & 0 \\ 0 & -\sin \alpha & \cos \alpha & 0 \end{bmatrix}
$$
 (8.55)

<span id="page-114-1"></span><sup>&</sup>lt;sup>1</sup>Only 3x4 matrices are needed to fully describe surface tilt and decenters. In  $OpTaliX$  these matrices are extended to 4x4 matrices. This is a marginal overhead but greatly simplifies matrix operations in a form suited for computers.

Tilt of a surface about the Y-axis:

$$
M_{i,j} = \begin{bmatrix} \cos \beta & 0 & -\sin \beta & 0 \\ 0 & 1 & 0 & 0 \\ \sin \beta & 0 & \cos \beta & 0 \end{bmatrix}
$$
 (8.56)

Tilt of a surface about the Z-axis:

$$
M_{i,j} = \begin{bmatrix} \cos \gamma & \sin \gamma & 0 & 0 \\ -\sin \gamma & \cos \gamma & 0 & 0 \\ 0 & 0 & 1 & 0 \end{bmatrix}
$$
 (8.57)

Lateral shift (decenter):

$$
M_{i,j} = \begin{bmatrix} 1 & 0 & 0 & -X \\ 0 & 1 & 0 & -Y \\ 0 & 0 & 1 & -Z \end{bmatrix}
$$
 (8.58)

## **Example:**

A 20◦ tilt about the X-axis plus a 5mm decenter in Y-direction results in the transformation matrix

$$
M_{i,j} = \begin{bmatrix} 1 & 0 & 0 & 0 \\ 0 & 0.8660254 & 0.5 & -5 \\ 0 & 0.5 & 0.8660254 & 0 \end{bmatrix}
$$
 (8.59)

## <span id="page-115-0"></span>**8.20.1 Entering Transformation Matrices:**

A 20◦ tilt about the X-axis plus a 5mm decenter in Y-direction is entered as follows:

tmat s4 0 1 0 0 0 0 0.8660254 0.5 -5 0 -0.5 0.8660254 0

This is a very cryptic form of entering a transformation matrix. So, it is advisable putting this command in a macro file which allows arrangement of the data in a matrix-like fashion for better readability. We define the following text in a file, say tmat.mac

tmat s4 0 1.0000000 0.0000000 0.0000000 0.000000 & 0.0000000 0.8660254 0.5000000 -5.000000 & 0.0000000 -0.5000000 0.8660254 0.000000

and execute the macro from the command line with

run tmat.mac

Note the operator for line continuation  $(\&)$  in the macro example above.

Hint: Global transformation matrices defined in the system may also be listed/controlled by th[eGSM](#page-181-0) command (page [181\)](#page-181-0).

# **8.21 Tilting GRIN Material Properties**

The alignment of the refractive index profile of GRIN materials is defined by the tilt mode of the surface, which specifies the GRIN material properties. By default, the GRIN profile is aligned along the optical axis, but it may be laterally and axially displaced using the GXDE, GYDE, GZDE commands or may be differently oriented using GADE, GBDE, GCDE commands. In addition, the tilt mode (DAR or NAX) of the surface holding the GRIN material properties also affects the orientation of GRIN media. The combination of *surface* tilts/decenters and *GRIN* tilts/decenters can be a complicated process. Figs. [8.27](#page-116-0) and [8.28](#page-116-1) illustrate the absolute orientation of GRIN profiles for various tilt modes.

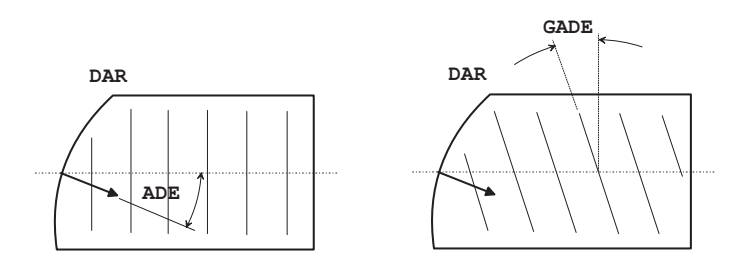

<span id="page-116-0"></span>Figure 8.27: Orientation of GRIN profiles with DAR surfaces. Left: Since a DAR surface does not alter the optical axis, the index of refraction profile of the GRIN medium is also aligned along the optical axis. Right: Use GADE, GBDE, GCDE to tilt the GRIN profile with respect to the optical axis.

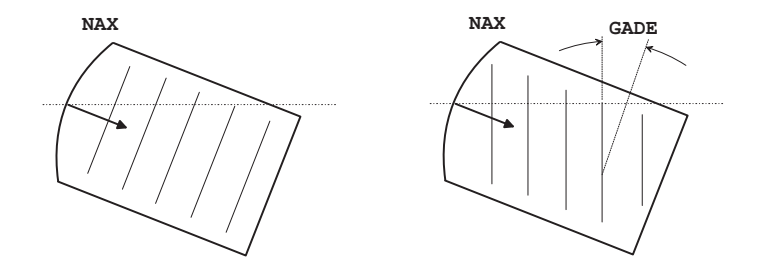

<span id="page-116-1"></span>Figure 8.28: Orientation of GRIN profiles with NAX surfaces. Left: The vertex normal of a NAX surface defines the new optical axis. Thus, the profile of the GRIN medium is also aligned along the *new* optical axis. Right: Use GADE, GBDE, GCDE to additionally tilt the GRIN profile with respect to the *new* optical axis.

Note that BEN (bend) surfaces are not allowed in conjunction with GRIN media. If the bend function is explicitly required inside GRIN media, it should be applied to an extra dummy surface.

# <span id="page-116-2"></span>**8.22 Global Referencing**

Any surface may be referenced to the local coordinate system of a *previous* surface. In this manner it is possible to break the strict sequential order of surfaces (where the local coordinate system of a surface refers to its preceding surface), even though the ray trace is still sequential.

Referenced surfaces must always be [NAX](#page-112-0)-surfaces, which means that a subsequent surface is referred to the local coordinate system of the referenced surface. On entering a surface reference, the tilt mode is automatically set to 1 (see [NAX](#page-112-0), [TLM](#page-108-0)).

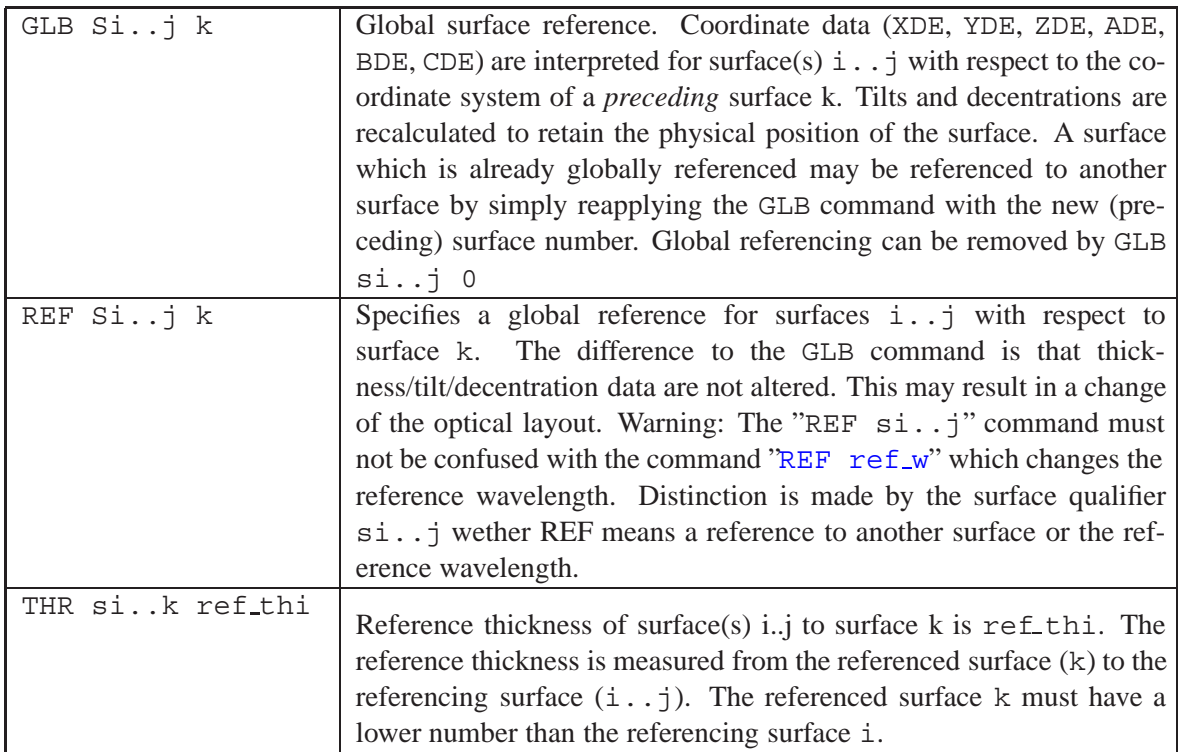

To explain the concept of global referencing, let us consider a simple system with a moveable lens (see Fig. [8.29\)](#page-118-0). Here, the image surface (surface 7) is referred to the local coordinate system of surface 1 instead of being referenced to its previous surface (surface 6), as would be expected in a strict sequential model. In this example, surface 7 is the *referencing* surface, surface 1 is the *referenced* surface. This is accomplished by two commands:

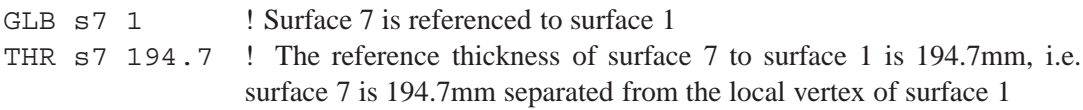

Thickness 6 can no longer be freely altered by the user because it has become a *dependent* variable. Its value is computed from the thicknesses 1 to 5 and from the absolute position of surface 7 (the referencing surface). In the surface spreadsheet editor, the field for thickness 6 is greyed out. We note,

- The position of a globally referenced surface is solely determined by the THR value on this surface,
- THR is an *independent* variable and is always specified as the separation *before* the referencing surface,
- the thickness before a globally referenced surface is always a *dependent* variable (greyed out in the surface editor).

We also note that specifying the reference thickness THR as the separation *before* the referencing surface is in contrast to the convention used in  $OpTaliX$  (separations are always defined as distance from the local surface to the subsequent surface. Using this method, it is straightforward to change the separation between the doublet and the negative lens (thickness 4) without affecting the position of the image surface (as it would be in a model of strictly consecutive surface separations). Thus, we now have an elegant way to keep the overall length of the system constant without compromising or

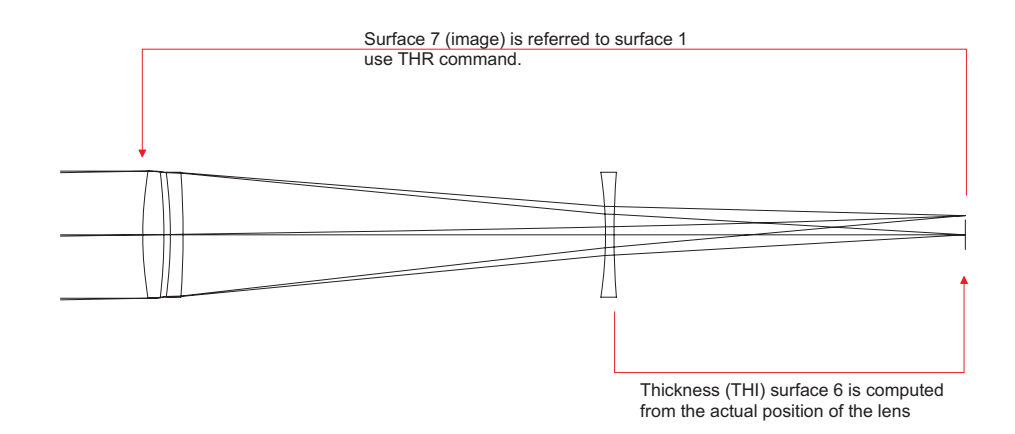

<span id="page-118-0"></span>Figure 8.29: Definition of surface references.

altering other system parameters. Such a feature is particularly useful in zoomed (multi-configuration) systems where only one parameter needs to be controlled, instead of two (the separation before and after a lens group). We will now move the negative lens by changing thickness 4: The position of the lens relative to surface 4 has changed while the image plane position remains the same, because it is referred to the vertex of surface 1 which has not changed (Fig. [8.30\)](#page-118-1).

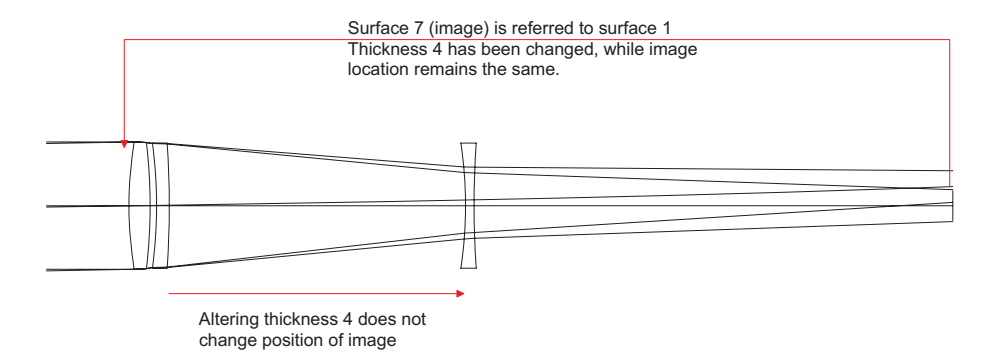

<span id="page-118-1"></span>Figure 8.30: Definition of surface references.

From these considerations it is now evident, that a *referencing* surface has two axial thicknesses, THR and THI. While [THR](#page-116-2) refers the vertex of a surface to the vertex of another (*previous*) surface,[THI](#page-65-0) defines the thickness to the subsequent surface.

# **8.23 "No-Raytrace" (NOR) Surface**

A "no-raytrace" (NOR) surface is a special surface that only transforms surface and ray coordinates, but does not actually trace rays to this surface. NOR surfaces are particularly useful for optical systems that contain tilts and decenters, however, they may also be favourably used in centered systems. NOR surfaces can be used to define non-optical reference points such as mechanical interfaces (flanges, polygon scanner rotation axis, etc) and refer optical surfaces and components to these points.

NOR surfaces require the surface type [\(SUT\)](#page-65-0) "X", which is obligatory. The surface type qualifiers "S", "A" or "L" must not be contained in the surface type definition. The command

NOR si..j

does all the necessary actions to convert a surface to a "no-raytrace" (NOR) surface. NOR surfaces can be centered or decentered. Thus, NOR surfaces are only defined by the surface types "X" or "XD". Other surface types (such as the optional qualifiers M,I,H,G, ...) are allowed but have no effect on the ray trace.

Note that NOR surfaces do not return ray intersection data – for example as displayed in ray intersection plots [\(SPO RIS\)](#page-241-0), single ray trace analysis [\(RSI\)](#page-238-0) or in footprint analysis (FOO), because rays are not actually traced to the designated surface (only coordinates are transformed). Therefore, ray intersection coordinates cannot be made available on NOR-surfaces!

NOR surfaces, together with globally referenced surfaces, provide a powerful means for modelling opto-mechanical effects. Their use is explained on the example of a polygon scanner as shown in Fig. [8.31.](#page-120-0) We will use both global referencing and NOR surfaces to achieve the desired effect of moving polygon facets. In this model, surface 1 (the first surface of the  $F\theta$  - lens) is globally referenced to surface 1, the stop surface. Since the  $F\theta$  lens is tilted by 90<sup>°</sup> with respect to the entrance beam at surface 1, the desired position is accomplished by the commands

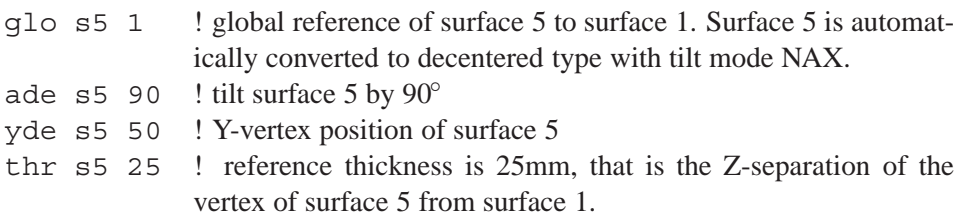

Surface 2 is located at the polygon's rotation axis. The Z-position (along the optical axis) is defined by THI s1, the Y-position is entered by a YDE s2 command. Surface 2 is of decenter type NAX, thus surfaces 3 and 4 refer to surface 2. Surface 3 is not really needed, it is only used in this example to better visualize the polygon center by plotting a cross. Surface 4 represents one mirror facet of the polygon. Its tilt and decenter values are appropriately set with reference to surface 2.

Note that the global decenter type on surface 5 avoids the need to apply a second tilt angle on a dummy surface to keep the geometry fixed.

Surfaces 2 and 3 are made NOR surfaces by the command NOR s2..3, thus avoiding that rays are apparently plotted "through" the polygon facet mirror (surface 4) to surfaces 2,3. Surfaces 2 and 3 are solely used for transformational purposes and need not to be traced by real rays.

# **8.24 Gradient Index Surface**

In inhomogeneous or *gradient-index* materials, rays no longer propagate in straight lines. The index of refraction changes as a function of the position of the ray in the medium. A gradient in the direction of the optical axis is called an axial gradient, a gradient perpendicular to the optical axis is called a radial gradient. Of course, there are mixed gradients possible, in which the index of refraction is a function of axial and radial position in the material.

A complete specification of a gradient surface must take into account the surface properties as well as the material properties. The qualifier  $\tilde{f}$ " must be added to the surface type to tell the program how refraction into the gradient-index material shall be performed. The material properties may be defined by either specifying a predefined gradient-index glass (e.g. G14SFN for Gradium<sup>TM</sup> glass) or by entering gradient coefficients for each of the defined wavelengths.

The numerical solution of finding the exact ray path involves the choice of a step size  $ds$ . Choosing small values for ds will improve numerical accuracy, however, will also increase computing time.

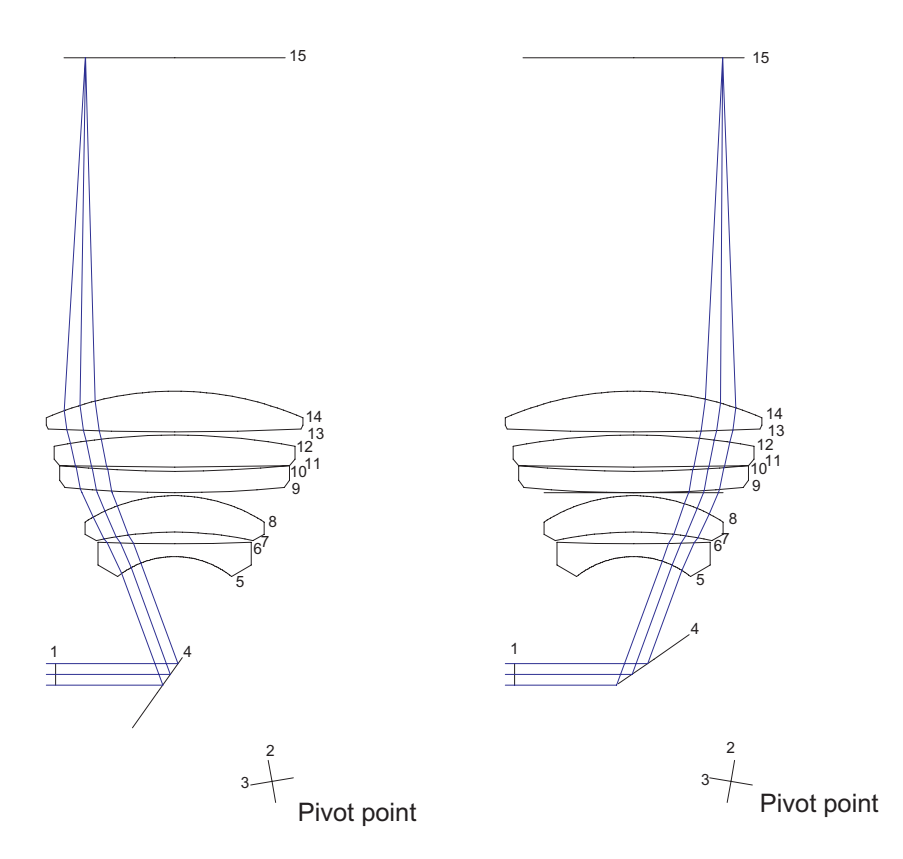

<span id="page-120-0"></span>Figure 8.31: Use of global coordinates and NOR surfaces for modelling of a polygon scanner.

<span id="page-120-1"></span>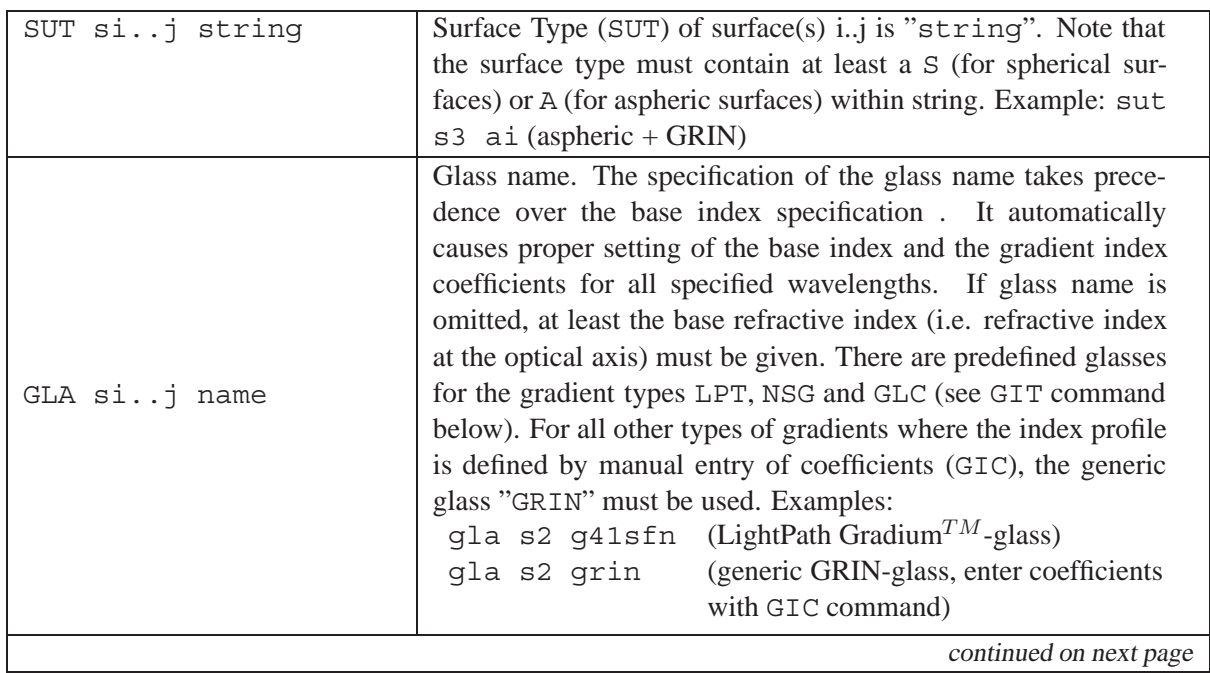

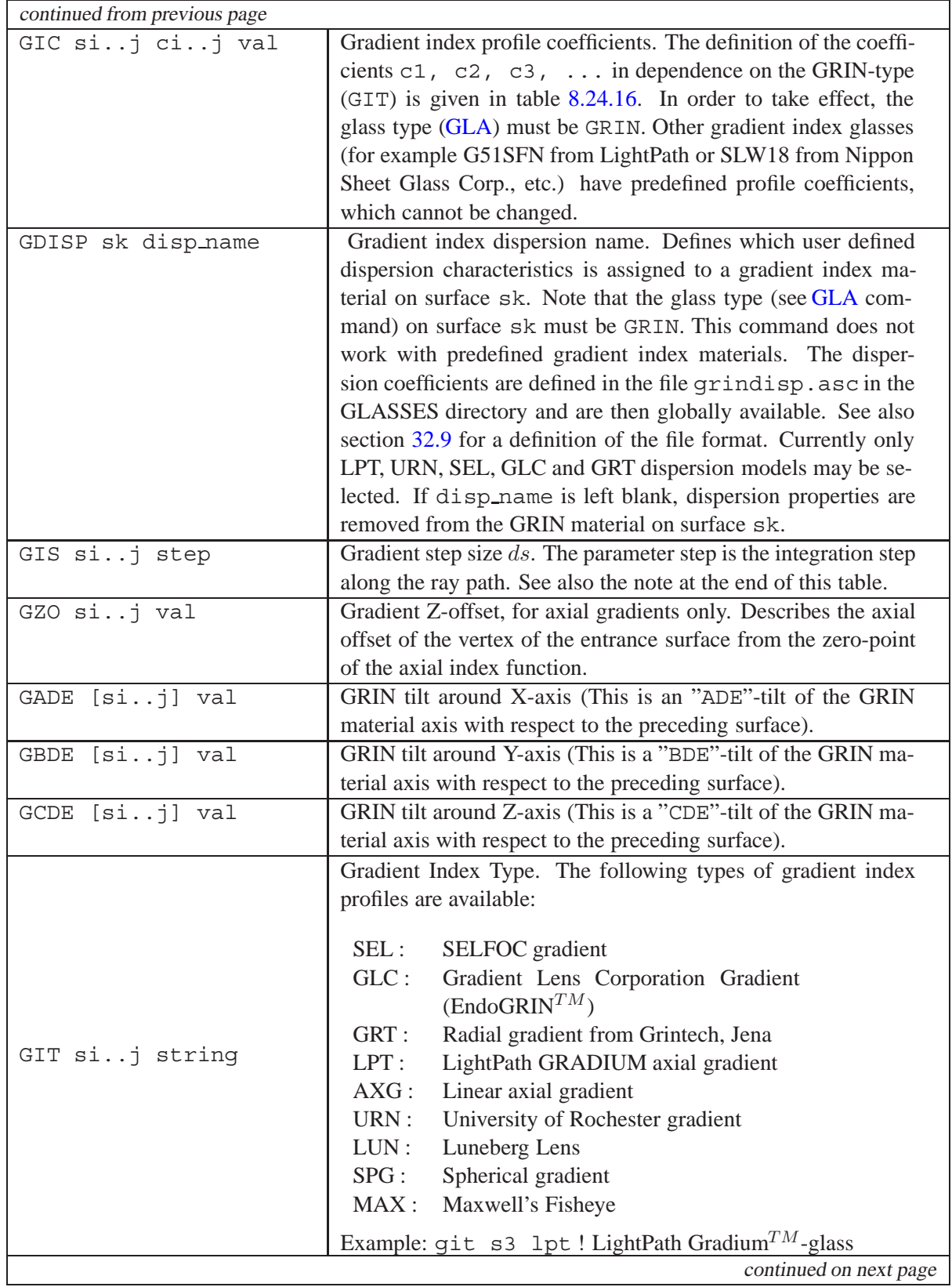

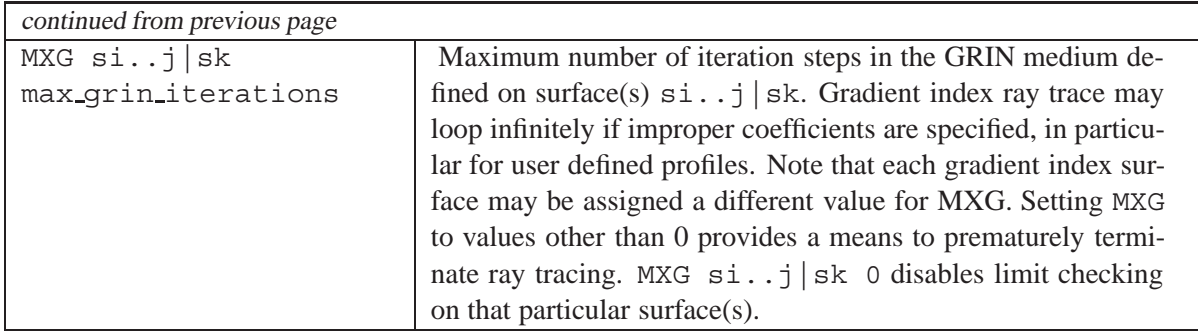

**Note on optimal gradient-index step (GIS):** The accuracy and speed of gradient-index ray tracing is determined by the choice of step length. The default step size in  $OpTaliX$  is set to 0.1 mm, which is a good compromise for various gradients. It is recommended to test the step size until an acceptable accuracy is achieved for a particular system and, if required, to be reduced accordingly. As a guideline, the step size may be as large as 1mm for weak gradients without the need to sacrifice accuracy in geometrical analysis. For diffraction analysis, however, typically smaller step sizes are required for acceptable accuracy. In cases, where a large step size  $(> 0.1 \text{mm})$  is selected, the program automatically reduces step size to 0.1mm in all diffraction analyses and restores the user selected step size afterwards.

Aperture checking for gradient index surfaces may be accomplished by assigning the fixed aperture flag FHY (see section [8.33.3\)](#page-169-0) on the first surface of a GRIN lens. Rays inside the gradient material are blocked if their radial coordinate exceeds the aperture of the entrance surface.

### **Example Commands:**

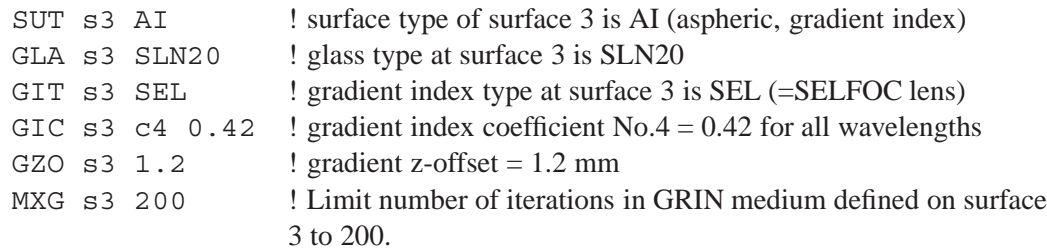

## **Example 1: Setting up a LightPath GRADIUM**<sup>TM</sup> gradient:

Defining LightPath GRADIUM<sup>TM</sup> gradients only requires specification of the LightPath glass name, e.g.

GLA s2 G14SFN

All other parameters (gradient index type, surface type) are automatically determined. In addition, when switching back from a LightPath GRADIUM glass to a homogeneous glass, the gradient index type and the surface type are automatically reset.

### **Example 2: Defining gradient material with coefficients:**

If a predefined gradient material does not exist or if a user profile shall be simulated, the index profile may be defined by entering profile coefficients directly. The coefficients depend on the gradient type chosen, as explained in Eq's. [8.66](#page-124-0) to [8.85](#page-127-0) and in table [8.24.16](#page-130-0) (page [130\)](#page-130-0).

For example, a "University of Rochester (URN)" gradient consists of axial and radial coefficients, thus allowing definition of a mixed gradient.

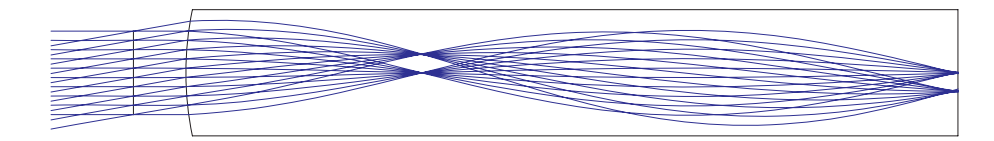

Figure 8.32: Gradient index raytrace, shown for a radial index profile.

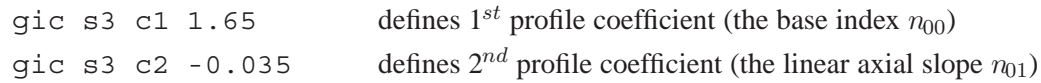

## **8.24.1 Editing GRIN Coefficients on a Surface**

In addition to selecting own GRIN dispersion models via the GDISP command, coefficients may also conveniently edited in a dialog called from the surface editor. The major difference to the GDISP option is that the GRIN material is only defined on a particular surface in a lens and is therefore not globally available as with predefined GRIN materials.

In order to enable this option, the glass name on the surface must be 'GRIN'. No other name is allowed. Then select the GRIN-tab in the surface editor and click on the appropriate button in the 'Coeff' column. This opens a dialog as shown in Fig. [8.33.](#page-123-0) You may now select a predefined dispersion characteristics (as defined in  $\frac{1}{9}$  i\glasses\grin.asc' for catalogue GRIN's or in '\$ i\glasses\grindisp.asc' for user defined dispersions) or you may select the 'USER' option in the list box. If 'USER' is selected, the dispersion coefficients can be edited, otherwise (for predefined dispersions) the coefficients field is disabled (greyed out). The name 'USER' in the list box may be changed at wish.

'User' defined profiles and dispersions always pertain to the particular surface from which the dialog was called. The 'USER' definitions are stored with the optical system and are therefore only 'locally' available within that particular optical system.

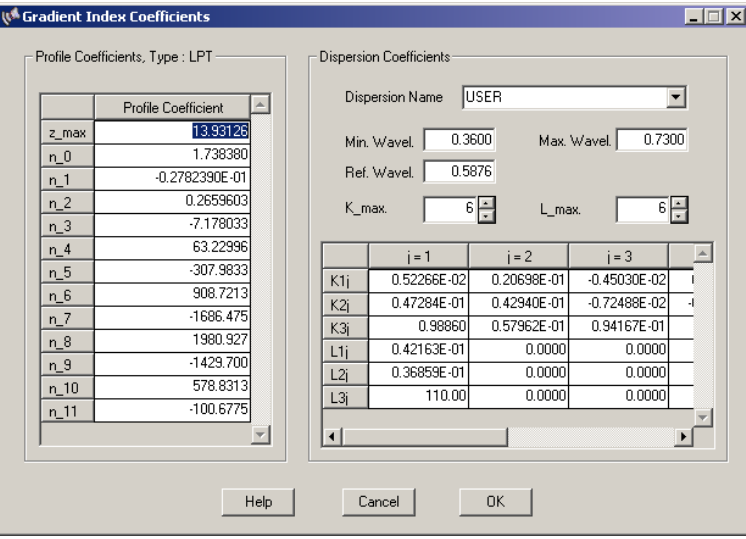

<span id="page-123-0"></span>Figure 8.33: Editing GRIN coefficients on a particular surface.

**Warning:** Altering GRIN coefficients should be done with great care. In case of improper data, the program may hang in an infinite loop because no exit surface is found. It is prudent to reduce the maximum allowable number of GRIN steps on a surface before testing or experimenting with new profiles. See the [MXG](#page-120-1) command.

### **8.24.2 Ray-Tracing Method**

Tracing rays in inhomogeneous (gradient) index material is obtained by solving the ray equation  $[49]$ :

$$
\frac{d^2 \mathbf{r}}{dt^2} = n \nabla n \tag{8.60}
$$

with

<span id="page-124-1"></span>
$$
t = \int \frac{ds}{n}; \qquad dt = \frac{ds}{n}
$$
\n(8.61)

where  $\bf{r}$  is the position vector of a point on the ray,  $ds$  is an element of the arc along the ray. Equation [8.60](#page-124-1) has three components which can be solved simultaneously by using three-element arrays:

$$
\mathcal{R} \equiv \left(\begin{array}{c} x \\ y \\ z \end{array}\right) \tag{8.62}
$$

$$
\mathcal{T} = \begin{pmatrix} T_x \\ T_y \\ T_z \end{pmatrix} = n \begin{pmatrix} dx/ds \\ dy/ds \\ dz/ds \end{pmatrix}
$$
 (8.63)

and

$$
\mathcal{D} = n \begin{pmatrix} \frac{\partial n}{\partial x} \\ \frac{\partial n}{\partial y} \end{pmatrix}
$$
 (8.64)

It is obvious that the components of the vector T are the three optical direction cosines  $\alpha, \beta, \gamma$  of a ray. Equation [8.60](#page-124-1) can be written as the following matrix equation:

<span id="page-124-2"></span>
$$
\frac{d^2R}{dt^2} = \mathcal{D}(\mathcal{R})\tag{8.65}
$$

Equation [8.65](#page-124-2) is solved by the Sharma method [\[49\]](#page-523-0) with the initial condition that at  $\mathcal{R} = R_0(x_0, y_0, z_0)$ ,  $\mathcal{T} =$  $T_0$  which is a known quantity. Starting from the known point  $(R_0, T_0)$ , one can generate successively  $(R_1, T_1), (R_2, T_2), \cdots (R_n, T_n)$ , i.e., one can trace a ray through the medium using the *Runge-Kutta* algorithm.

### <span id="page-124-3"></span>**8.24.3 SELFOC**TM **Lens (SEL)**

The radial gradient of SELFOC<sup>TM</sup> lenses is given by:

<span id="page-124-0"></span>
$$
n(r) = n_0 \left( 1 - \frac{A}{2} r^a \right)
$$
 (8.66)

with

<span id="page-125-0"></span>
$$
a = 2
$$
  
\n
$$
A = \frac{2 \cdot \Delta n}{n_0 \cdot r_k^a}
$$
\n(8.67)

In SELFOC<sup>TM</sup> material the refractive index decreases *parabolically*, which is defined by  $a = 2$  in eq. [8.66.](#page-124-0) Substituting eq. [8.67](#page-125-0) into eq. [8.66,](#page-124-0) we obtain, after some simple manipulations, the more general form

$$
n(r) = n_0 - \frac{2 \cdot \Delta n}{\frac{n_0 \cdot r_k^a}{A}} \cdot \frac{n_0 r^a}{2}
$$
 (8.68)

See also section [13.7.4](#page-232-0) for a list of available GRIN profiles from NSG.

The wavelength dependency (dispersion) of SELFOC<sup>TM</sup> glasses is given by the equations [\[39\]](#page-522-0)

$$
n_0(\lambda) = c_1 + \frac{c_2}{\lambda^2} \tag{8.69}
$$

$$
\sqrt{A}(\lambda) = k_{11} + \frac{k_{12}}{\lambda^2} + \frac{k_{13}}{\lambda^4}
$$
 (8.70)

### <span id="page-125-1"></span>**8.24.4 Gradient Lens Corporation (GLC)**

The radial gradient of "EndoGRIN" rod lenses provided by "Gradient Lens Corporation" is:

$$
n(r) = n_{00} + n_{10}r^2 + n_{20}r^4
$$
\n(8.71)

where  $r^2 = x^2 + y^2$ .

The coefficients  $n_{00}$ ,  $n_{10}$ ,  $n_{20}$  are wavelength dependent:

$$
n_{ij}(\lambda) = A + B\lambda^2 + \frac{C}{\lambda^2} + \frac{D}{\lambda^4}
$$
\n(8.72)

where  $\lambda$  must be given in nm. For each  $n_{00}$ ,  $n_{10}$ ,  $n_{20}$  there exist a separate set of parameters A, B, C, D. See also section [13.7.4](#page-232-0) for a list of available GRIN profiles from Gradient Lens Corp.

#### <span id="page-125-2"></span>**8.24.5 Grintech Radial Gradient (GRT)**

The radial gradient profile of rod lenses manufactured by Grintech, Jena (Germany) is defined as

$$
n(r) = n_0 \cdot sech(gr) = \frac{n_0}{\cosh(gr)}\tag{8.73}
$$

where  $r^2 = x^2 + y^2$  and g is a material constant. The dispersion of  $n_0$  is modelled with good accuracy by

$$
n_0(\lambda) = 1.61189 + \frac{7614[nm^2]}{\lambda^2}
$$
\n(8.74)

See also section [13.7.4](#page-232-0) (page [232\)](#page-232-0) for a list of available GRIN profiles from Grintech.

### <span id="page-126-2"></span>**8.24.6 Grintech Cylindrical Gradient (GRC)**

The gradient profile of cylindrical lenses manufactured by Grintech, Jena (Germany) is defined as

$$
n(y) = n_0 \cdot sech(g \cdot y) = \frac{n_0}{\cosh(g \cdot y)}
$$
\n(8.75)

where y is the height in Y-direction and g is a material constant. In the X-direction, the g-coefficient is assumed zero and the index of refraction is  $n_0$ . The dispersion of  $n_0$  is modelled with good accuracy by

$$
n_0(\lambda) = 1.61189 + \frac{7614[nm^2]}{\lambda^2}
$$
\n(8.76)

<span id="page-126-3"></span>See also section [13.7.4](#page-232-0) (page [232\)](#page-232-0) for a list of available GRIN profiles from Grintech.

#### **8.24.7 Linear Axial Gradient (AXG)**

The refractive index is a linear function of the axial distance  $z$ :

$$
n(z) = n_0 + a \cdot z \tag{8.77}
$$

with :  $n_0 =$  base index at the optical axis  $a =$  linear axial coefficient

#### <span id="page-126-4"></span>**8.24.8 LightPath Technologies Gradient (LPT)**

LightPath Technologies, Inc. are using a  $11^{th}$  order axial profile for their proprietary GRADIUM<sup>TM</sup> glasses:

$$
n(z) = \sum_{i=0}^{11} n_i \left(\frac{z}{z_m}\right) = n_0 + n_1 \left(\frac{z}{z_m}\right)^1 + n_2 \left(\frac{z}{z_m}\right)^2 + n_3 \left(\frac{z}{z_m}\right)^3 + n_4 \left(\frac{z}{z_m}\right)^4 + \dots + n_{11} \left(\frac{z}{z_m}\right)^{11}
$$
\n(8.78)

where the coefficients  $n_0$  to  $n_{11}$  are given in ascending order at the wavelength  $\lambda_{ref} = 587.6nm.$  z is the distance into the blank from either the high index or low index surface. The value of  $z$  ranges from 0 to the maximum value  $z_m$ .

The wavelength dependence is modelled by a modified Sellmeier formula

<span id="page-126-0"></span>
$$
n(\lambda)^2 - n(\lambda_{ref})^2 = \sum_{i} \frac{K_i \lambda^2}{\lambda^2 - L_i}
$$
\n(8.79)

where  $n(\lambda_{ref})$  is the index at the reference wavelength and the constants are functions of n

$$
K_i = \sum_{j=1}^{k} K_{ij} \left[ n(z, \lambda_0) \right]^{j-1}
$$
\n(8.80)

and

<span id="page-126-1"></span>
$$
L_i = \sum_{j=1}^{k} L_{ij} \left[ n(z, \lambda_0) \right]^{j-1}
$$
 (8.81)

The wavelength  $\lambda$  is given in microns. See also section [13.7.4](#page-232-0) for a list of available GRIN profiles from LightPath Inc.

### <span id="page-127-2"></span>**8.24.9 University of Rochester Gradient (URN)**

$$
n(r,z) = n_{00} + n_{01}z + n_{02}z^2 + n_{03}z^3 + n_{04}z^4 + n_{10}r^2 + n_{20}r^4 + n_{30}r^6 + n_{40}r^8 \qquad (8.82)
$$

<span id="page-127-1"></span>with :

 $r(x, y)^2 = x^2 + y^2$  $n_{00}$  = base index  $n_{0i}$  = axial coefficients  $n_{i0}$  = radial coefficients

Dispersion properties can be assigned to URN gradient index profiles by specifying a *dispersion name* as provided in the [GDISP](#page-120-1) command. The same set of dispersion coefficients as for the LightPath material is used. In particular Eqs. [8.79](#page-126-0) to [8.81](#page-126-1) apply. Dispersion coefficients must be stored in the file [grindisp.asc](#page-515-0) in the GLASSES directory.

Example for setting up a generic URN profile with dispersion modelling:

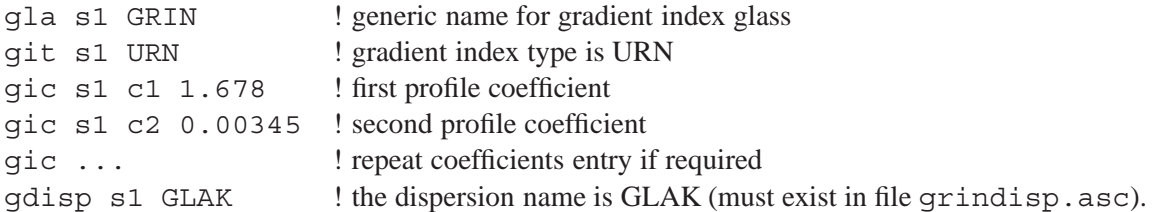

#### <span id="page-127-3"></span>**8.24.10 Luneberg Gradient (LUN)**

$$
n^2(p) = n_0^2 \left(2 - \frac{p^2}{a^2}\right) \tag{8.83}
$$

with:  $p^2 = x^2 + y^2 + (z - r)^2$ 

### <span id="page-127-4"></span>**8.24.11 Spherical Gradient (SPG)**

$$
n(p) = n_0 + n_1(r - p) + n_2(r - p)^2 + n_3(r - p)^3 + n_4(r - p)^4 \tag{8.84}
$$

with:  $p^2 = x^2 + y^2 + (z - r)^2$ 

#### <span id="page-127-5"></span>**8.24.12 Maxwells's Fisheye (MAX)**

<span id="page-127-0"></span>
$$
n(p) = \frac{n_0}{1 + \frac{p^2}{a^2}}
$$
\n(8.85)

with:  $p^2 = x^2 + y^2 + (z - r)^2$ 

# **8.24.13 User-Defined Gradient Index (UDG)**

User-defined gradient index profiles can be programmed in FORTRAN or C in a user-written subroutine. The default name for a user-defined gradient index profile is "usergrn".

The usergrn subroutine must compute the refractive index at any point  $(x,y,z)$  in the glass, i.e.,  $n = n(x, y, z)$ . The subroutine must also explicitly evaluate the derivatives of the index,  $dn/dx$ ,  $dn/dy$ , and  $dn/dz$ .

Coefficients of a user-defined gradient are specified by the UDG command:

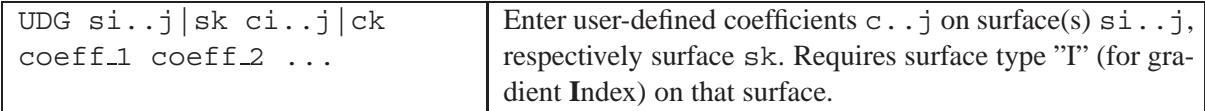

 $OpTaliX$  provides a sample subroutine in both FORTRAN and C programming languages. It is found in the directories

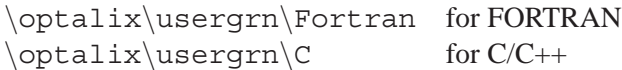

with appropriate subdirectories for Lahey/Fujitsu FORTRAN, Intel FORTRAN, Compaq Visual FORTRAN and Microsoft Visual C compilers. Note that the subroutine name must be exactly "usergrn" in small characters and no other name is permitted. The usergrn subroutine can also, if needed, call other subroutines or read data files. The usergrn subroutine that you write in FORTRAN or C must have the following parameters:

```
usergrn((isur,sdata,x,y,z,wvl,rindx,gx,gy,gz,ierr)
```
where:

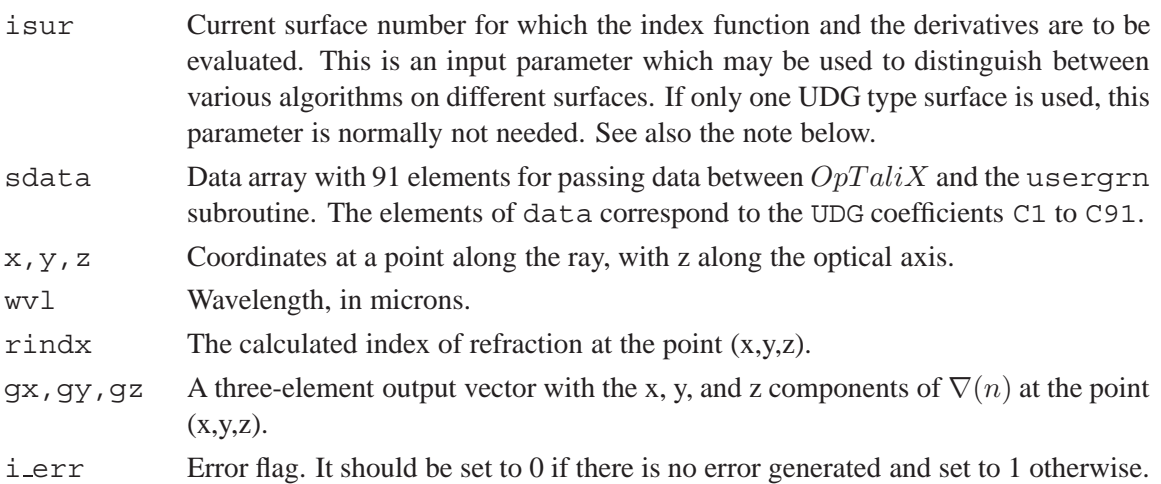

### **Notes:**

• Only one usergrn subroutine can be linked to  $OpTaliX$  at one time. Therefore all userdefined gradients in the optical system must use the same usergrn subroutine. However, it is possible to program more than one UDG description with different coefficients in the same usergrn subroutine. The parameter isur designates the surface number currently in use for evaluating index of refraction and derivatives.

!

!

!

!

!

!

!

• If the user-defined gradient has any axial (z) dependence, then the value of "brind" will be negative after a reflector.

### **8.24.14 Default usergrn Subroutine**

The default UDG in  $OpTaliX$  is the "University of Rochester" type gradient index. The index profile is given by Eq. [8.82](#page-127-1) on page [127.](#page-127-1) The FORTRAN source code of the usergrn subroutine is as follows:

```
subroutine usergrn(isur, sdata, x, y, z, wvl, rindx, gx, gy, gz, i err)
! Evaluate the function and its derivatives of a user defined GRIN surface
! The function is of the form n(x,y,z) where (x,y,z) are the cartesian
     coordinates of a point in the gradient.
! The example GRIN profile is the "University of Rochester" gradient:
! rindx = sdata(1) + sdata(2)*z + sdata(3)*z^2 + sdata(4)*z^3 + sdata(5)*z^4 +
\arctan(6) *r^2 + \text{sdata}(7) *r^4 + \text{sdata}(8) *r^6 + \text{sdata}(9) *r^8! where r^2 = x^2 + y^2! Parameters:
! ----------
! isur : surface number (input)
! sdata(91) : Array containing the user-defined GRIN parameters (input)
! For example, sdata(1) is the value entered with the
! command UCO C1.
! x,y,z : Coordinates of the current position of the ray with
! respect to the origin of the surface (input)
! wvl : wavelength (in microns) (input)
! rindx : The calculated index of refraction at (x,y,z) (output)
! gx,gy,gz : Gradient (derivatives) at coordinates (x,y,z) (output)
! i.e. dn/dx, dn/dy, dn/dz
! i err : Error flag (0 = no error, 1 = error) (output)
! Note: The error flag must be properly set by the user
! Notes:
! -----
! The user will typically substitute his own FORTRAN code for a
! particular surface.
! More than one surface description can be programmed in this subroutine.
! Use the "isur" parameter to distinguish between surfaces and
! determine the interpretation of the coefficients stored in "sdata"
!
     dll_export usergrn
     integer :: i_err,isur
     double precision :: x, y, z, gx, gy, gz, rindx, wvl, sdata(91)
     double precision :: rad2,t1,t2,tabl
     i err = 0
! University of Rochester Gradient
     rad2 = x*x + y*y! Evaluate index of refraction:
     t1 = z * (z * (z * (z * sdata(5) + sdata(4)) + sdata(3)) + sdata(2))t2 = rad2*(rad2*(rad2*(rad2*sdata(9)*sdata(8))*sdata(7))*sdata(6))rindx = sdata(1) + T1 + T2if(rindx.lt.1.0d0) then
       i err = 1
       rindx = 1.0d0
     endif
!
! Evaluate gradient :
     t1 = rad2*(rad2*(rad2*8.d0*sdata(9) + 6.d0*sdata(8)) + 4.d0*sdata(7))tabl = t1 + 2.d0*sdata(6)gx = tab1 * xgy = tab1 * ygz = z * (z * (z * 4.d0 * sdata(5) + 3.d0 * sdata(4)) + 2.d0 * sdata(3)) + sdata(2)
```

```
return
end
```
## **8.24.15 Compiling and Linking usergrn**

 $OpTaliX$  supports the Lahey/Fujitsu FORTRAN, Compaq Visual FORTRAN, Intel FORTRAN and the Microsoft Visual C++ compilers. All supported compilers are 32 bit versions. The 16 bit versions are not supported. All compilers must have version numbers equal or higher as listed below. References to compiler specific instructions are given in the last column.

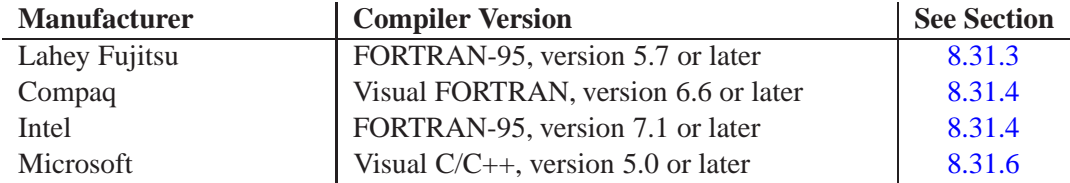

## <span id="page-130-0"></span>**8.24.16 GRIN - Coefficients Overview**

The parameter C1 to C10 are the coefficients which describe the index *profile* of a gradient index material. To be used in conjunction with the [GIC](#page-120-1) command. The meaning of each profile coefficient depends on the GRIN-type and is defined as follows:

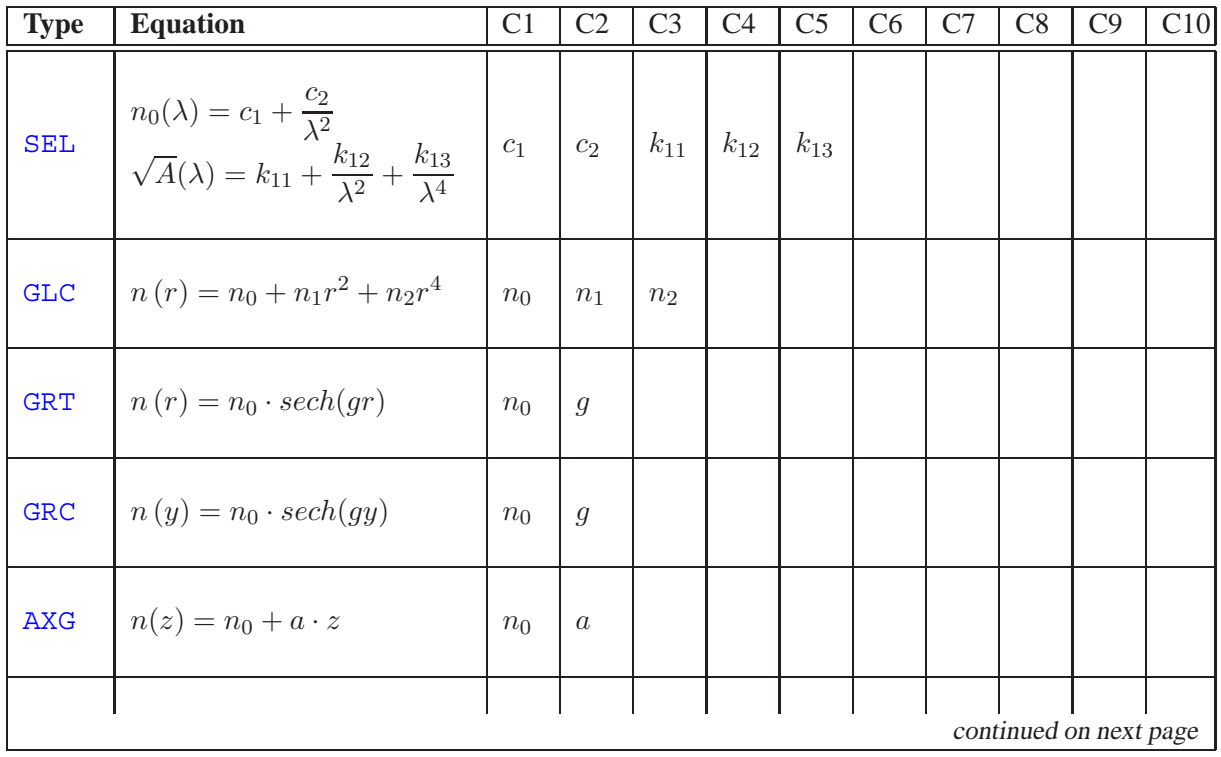

!

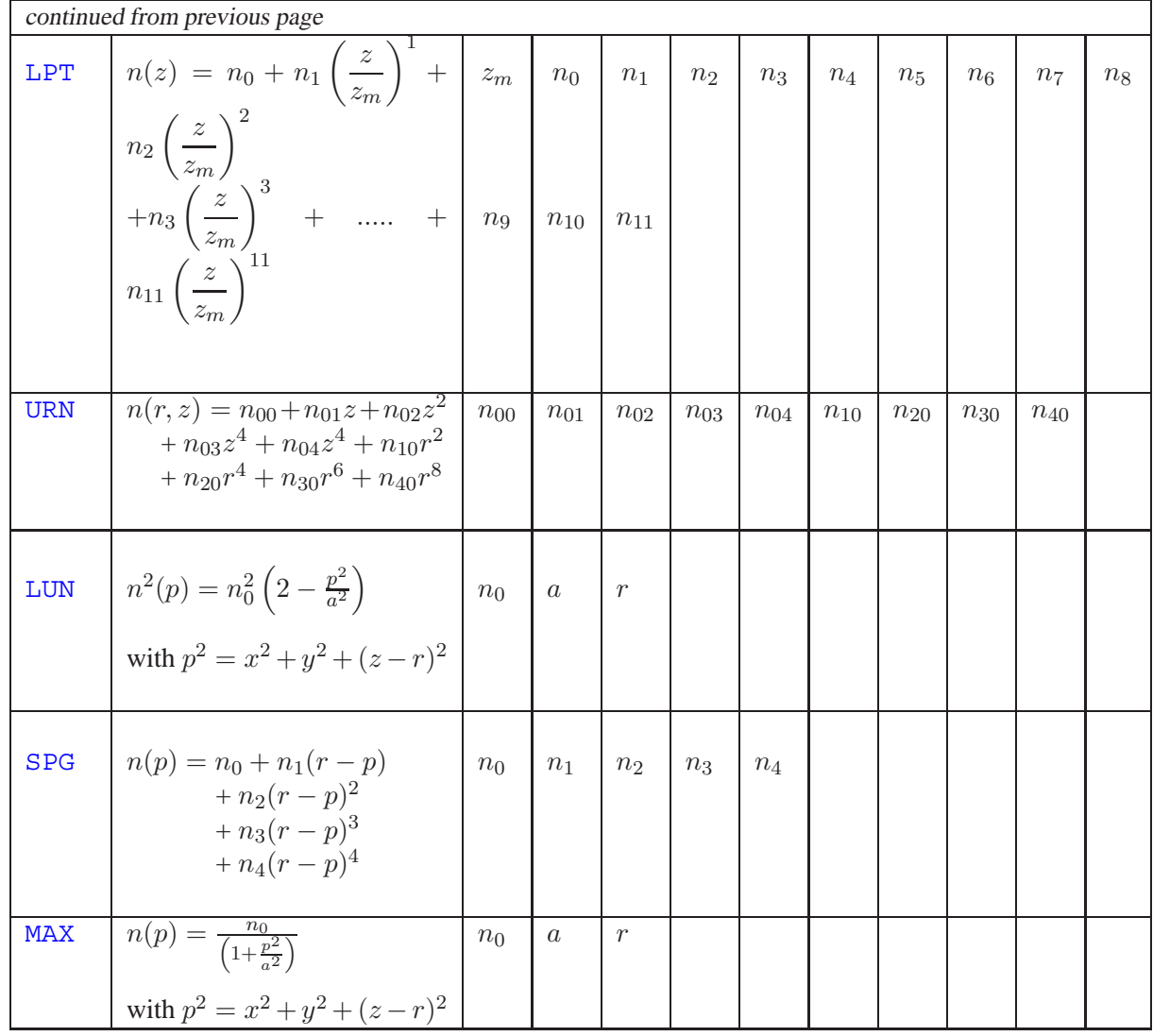

# **8.25 Light Pipe, Step Index Fiber**

Light pipes and step index fibers are handled in an identical manner. Rays enter a tube (being either solid or hollow) and reflect from the walls an indeterminate number of times until they emerge. Circular and rectangular cross sections are supported. Both end surfaces may have any form (spherical, aspheric, with grating, with surface deformation, etc) and may also be arbitrarily tilted.

Fibers and light pipes are formed by extruded surfaces. The aperture boundary of the entrance surface defines the diameter  $(= 2^*$  aperture radius) of the tube and the axial separation to the next surface (the end surface) defines the length of the tube. Thus, the rod conforms to the aperture shape (circular or rectangular) of the entrance surface. In addition, two materials (glasses) must be provided at the entrance surface for core and cladding (use[GLA](#page-218-0) and [GL2](#page-99-0) commands). The only difference between a light pipe and a step index fiber is in the material for the cladding. In a light pipe, the index of refraction of the cladding is 1, whereas for a step index fiber it is  $> 1$ .

The entrance surface of light pipes must have the surface type "P" in addition to the "S" (spherical) or "A" (aspheric) base shape. Example command: sut s3 sp

In a tapered fiber, the cone angle is defined by the semi-diameters of entrance surface and exit surface

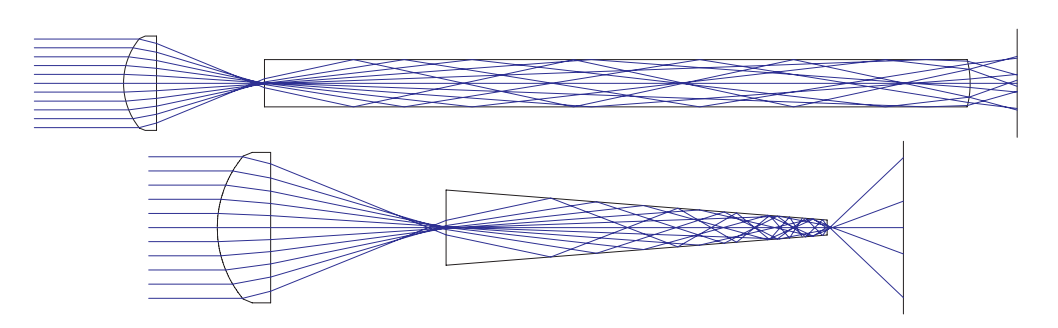

Figure 8.34: Light pipe (top) and tapered fiber (bottom).

respectively. In case of rectangular apertures, X- and Y-cross sections of the rod are tapered separately.

Hollow light pipes may be simulated by defining a mirror on the outside walls (not on the end surfaces), which bypasses checking of total internal reflection (TIR). This is accomplished by the command

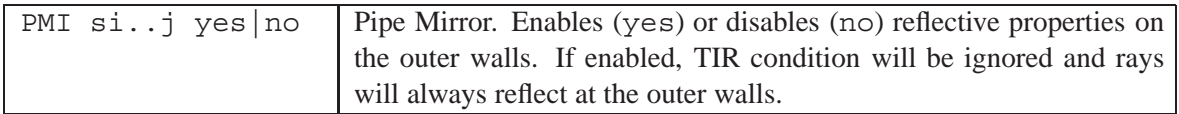

### **Examples:**

**Step index** fibers respectively light pipes are completely defined by the following command sequence (supposed, the rod/fiber entrance is at surface 3):

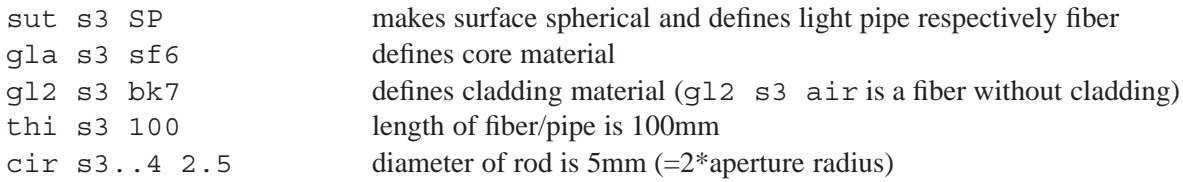

**Tapered fibers** with circular apertures use the same commands, except that the semi-apertures on entrance surface and exit surface are different:

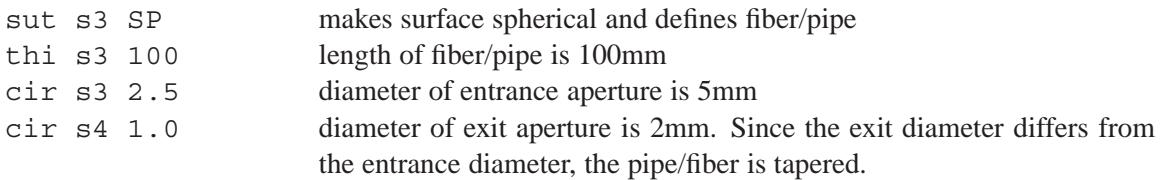

The semi cone angle  $\vartheta$  of the tapered fiber in the second example above is then  $\vartheta = \tan^{-1}[(2.5 1.0)/100$ .

**Rectangular (tapered) light pipes** have rectangular apertures on both end surfaces. They are defined by the commands:

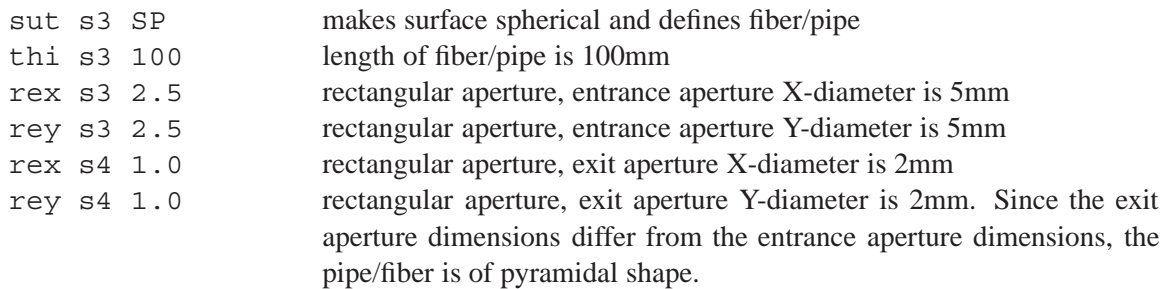

### **Sheared rectangular light pipe:**

The end surface apertures may also be sheared (laterally displaced) at rectangular light pipes. This is accomplished by aperture offsets (see commands [ADX,](#page-164-0) [ADY\)](#page-164-0) on the end surfaces. The side walls will automatically be adjusted. Note that shearing of end surface apertures does not shift the optical axis. Aperture offsets are ignored on cylindrical light pipes.

# **8.26 Array Element**

The array surface arranges optical elements (surfaces) in a regular grid, i.e. they are repeated many times at specified X/Y locations with respect to the local coordinate of a surface, denoted hereafter as *array cells* or *channel surface*.

The individual lens or surface assemblies may be regarded as *cells* or *channels*. The channel surface encompasses all of the channels in the array. The aperture limits of the array surface are defined by the AMX, AMY parameters. Depending on the aperture dimensions and the cell/channel spacings (ARX, ARY) some channels (array elements) may be truncated. Individual channels are distributed in a uniform grid over the channel surface. The channel centers are located at (local) X/Y coordinates defined by the X-spacing (ARX) and Y-spacing (ARY).

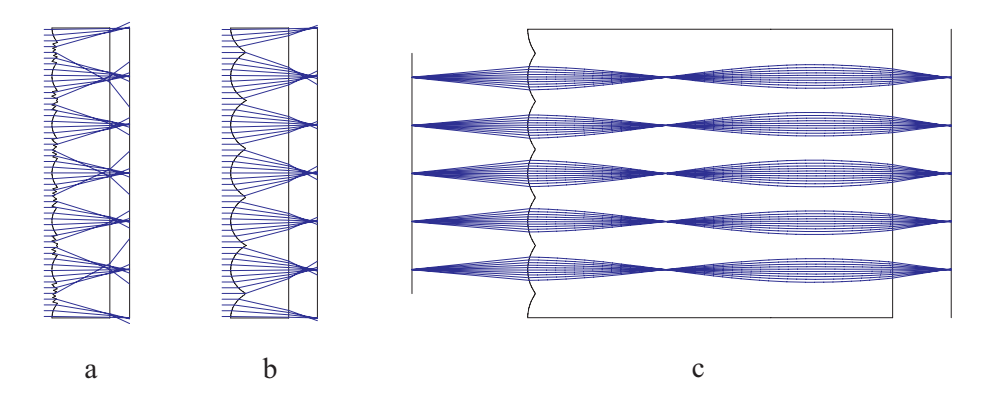

<span id="page-133-0"></span>Figure 8.35: Examples of array elements, a) fresnel lens array, b) spherical lens array, c) GRIN rod array. The corresponding example files can be found in the  $\frac{1}{\exp\{arg\}}$  directory as sphere-array.otx, fresnel-array.otx and selfoc-array.otx.

Array surfaces are defined by the [surface type](#page-65-0) qualifier "R" in addition to any other qualifier describing the shape of the surface (e.g. "S" or "A") to be repeated.

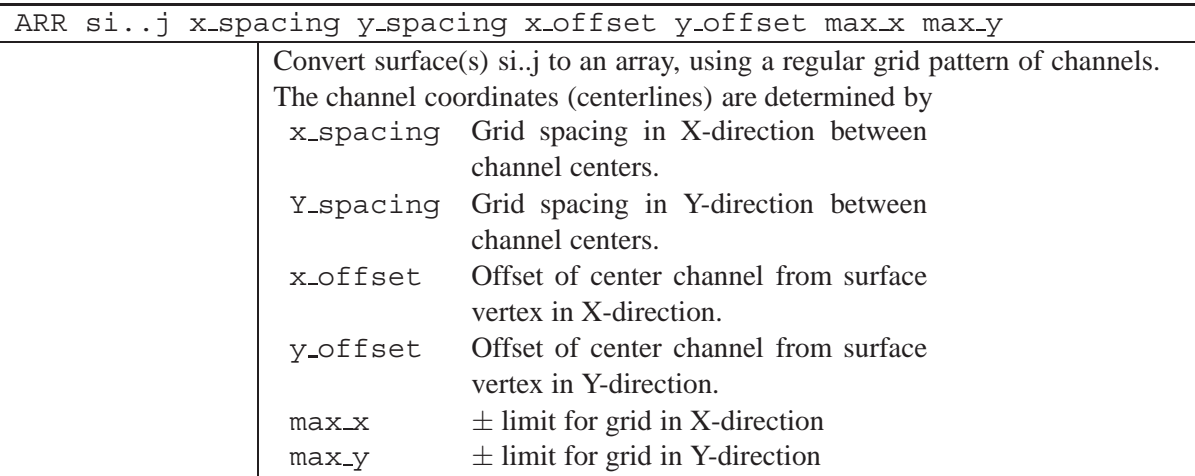

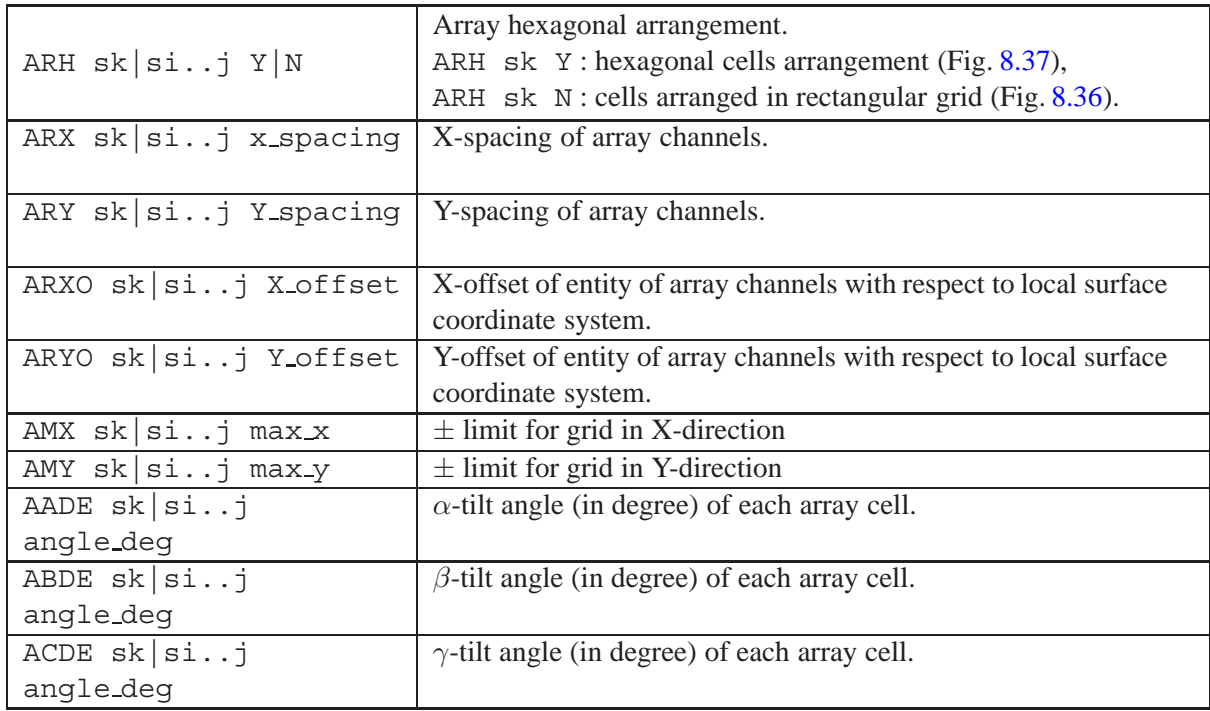

Array properties can be combined with any [type of surface,](#page-65-0) i.e. spherical, aspheric, Fresnel, GRIN and so on. For example, the following commands define various valid combinations of array surfaces:

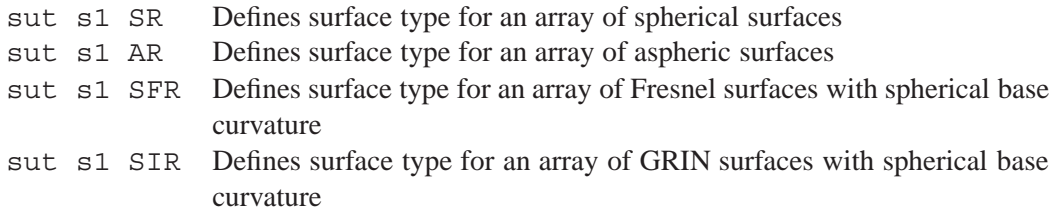

There can be as many arrays as are surfaces in the optical system. Lens arrays, which span more than one surface (i.e. elements) can be generated by repeating the array parameters from previous surfaces. The apertures of the array channels are defined by the surface apertures (se[eCIR,](#page-164-0) [REX,](#page-164-0) [REY,](#page-164-0) [ELX,](#page-164-0) [ELY](#page-164-0) commands).

If both, x\_spacing and y\_spacing are zero on a given surface, the array property is ignored and the lens behaves like a continuous (non-array) surface.

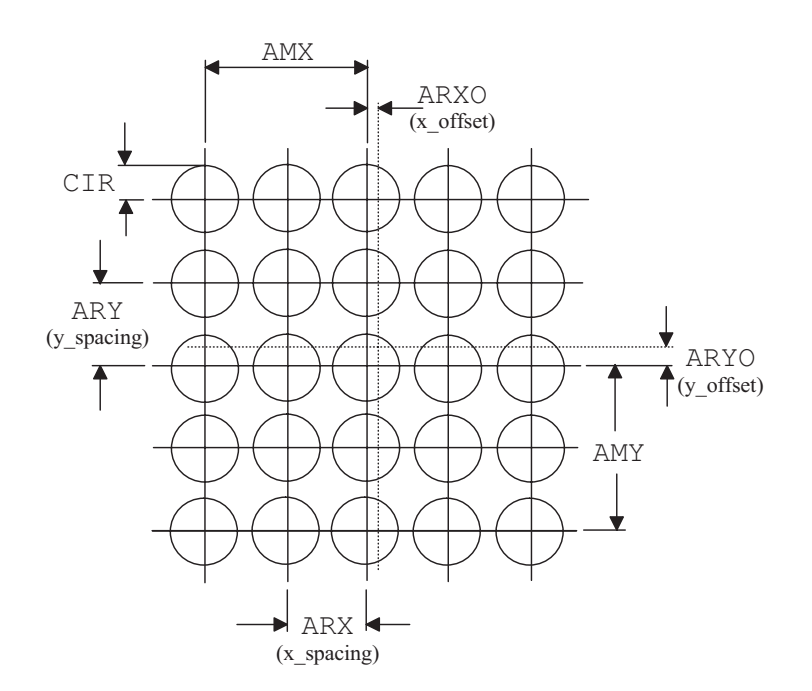

<span id="page-135-0"></span>Figure 8.36: Definition of array parameter shown for a square regular grid. The dashed lines indicate the vertex of the base surface.

### **Restrictions:**

- 1. Array parameters may not be zoomed. Parameters of the channel surface such as curvature, thickness, etc may be zoomed.
- 2. Array parameters may not be used in optimization.

#### **Example:**

An array of spherical channel surfaces as shown in Fig. [8.35\(](#page-133-0)b) is best created when starting from a plano-convex lens. The first surface of the lens is converted to an array by

arr s1 5 5 0 0 15 15

where the spacings of the channel centerlines are 5mm in X- and Y-direction. The qualifier "R" is correspondingly added to the surface type without requiring user interaction. The X- and Y-offsets are zero. This aligns the center channel on the vertex of the base surface. The extent of the array is given by the  $\pm$  data pair (15 15). We may also enter the ARR command by discrete commands:

sut s1 sr arx s1 5 ary s1 5 arxo s1 0 aryo s1 0 amx s1 15 amy s1 15

Next we will reduce the radius of curvature of surface 1 to pronounce the effect.

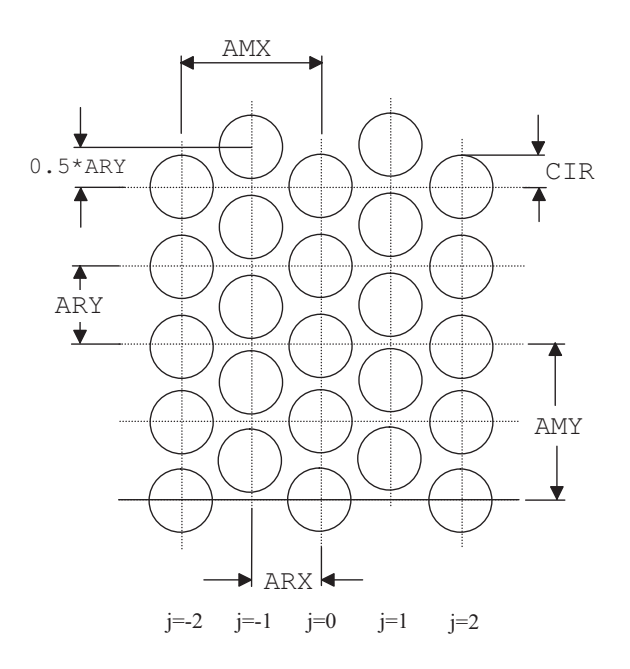

<span id="page-136-0"></span>Figure 8.37: Hexagonal arrangement of array cells. All odd numbered columns are shifted (staggered) in Y-direction by  $0.5*ARY$ . Optimal packaging of cells is then accomplished with  $ARX =$  $cos(30°)$ \*ARY = 0.866\*ARY.

### rdy s1 3

and will also define a fan of 31 rays along the Y-direction in order to better visualize refraction of rays in the lens layout plot (see also [VIE](#page-185-0) command).

set fan y 31

The output should be as shown in Fig. [8.35\(](#page-133-0)b).

# **8.27 Radial Spline Deformation Surfaces**

The radial spline deformation surface is rotationally symmetric about the vertex of the base surface. The radial spline is defined by deformation points in radial direction, starting from the vertex to the outer rim of the surface. Each deformation point is described by a pair of two values, the radial distance (SPLR) from the vertex and the deformation value (SPLZ) perpendicular to the base surface. The base surface can be any of the surface types available in  $OpTaliX$ , for example a sphere or asphere. Since the spline function is added to the base surface, the surface type (SUT) must be composed of two letters, e.g.

 $SC = spherical base surface + spline$  $AC =$  aspherical base surface + spline

Up to 20 radial deformation points are supported per surface. There may be as many spline surfaces as are surfaces in the current system. The deformation points are then fitted by a "Spline" interpolation method to obtain a continuous radial function across the surface. It should be noted that the deformation points are simulated exactly while all intermediate coordinates may exhibit "overshooting" effects which are generally not desired. Since spline interpolation attempts to generate "smooth" curves (i.e. first and second derivative of two adjacent segments match), there is no direct control

of the surface slope. This behaviour is inherent to the Spline fitting method and does not constitute an implementation fault. A finer (smaller) sampling interval should be chosen in such cases. It is also good practice to provide additional sampling points outside the active area (if available) to avoid boundary effects. In some cases, when the spline deformation is very steep, a ray passing the exact surface vertex at exact normal incidence of the local surface may be deviated. This is also a boundary effect which may be reduced (or eliminated in most cases) by adding an extra sampling point close to the vertex point of the surface. This forces a zero slope at this point.

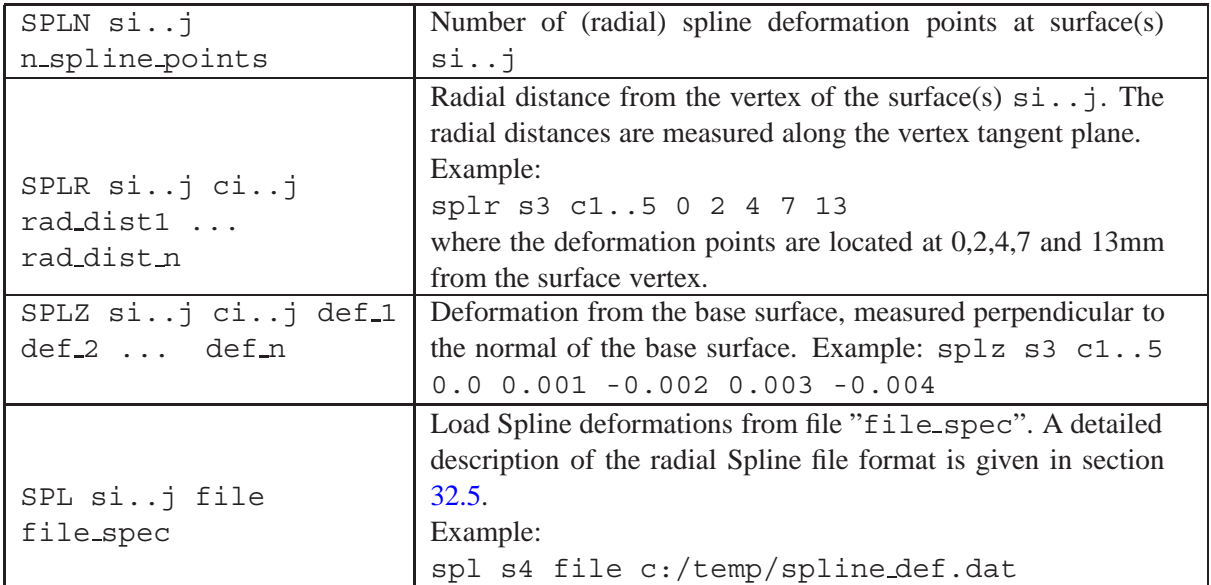

### **Example:**

We will apply a periodic deformation of roughly sinusoidal shape for easy visualization of the effects. First, we will enter the data manually in the command line and later on will learn about importing (loading) the spline deformation stored in a file. Assuming 6 sampling points, the command sequence is (without entering the exclamation mark and the text right to it)

```
spln 6 \blacksquare 1 define number of sample points
splr s1 c1..6 0 0.001 10 20 30 40 ! define the radial distances
splz s1 c1..6 0 0 .001 -.001 .001 -.001 ! define the deformation
```
Note the second sampling point, which has been set very close to the first sampling point. This forces a zero slope at the vertex in the spline interpolation.

Alternatively, we could edit the data in a separate text (ASCII) editor outside of  $OpTailX$  and store it in a file. It is then loaded with a single command. Using the demonstration example above, the file would look like (with comments included)

```
! Spline deformation file
0 0
0.001 0 ! this is an extra data point
10 0.001
20 -0.001
30 0.001
40 -0.001
! end of file
```
See also section [32.5](#page-511-0) for a detailed description of the radial Spline file format. The file is loaded with the command SPL s1 file 'c:\optalix\my-spline-data.spl'. Path and filename must be adjusted accordingly.

# **8.28 Two-Dimensional Interferometric Deformation on Surfaces**

Interferometric deformations are specified as two-dimensional gridded data. Using this method, nonrotationally symmetric deformations can be modelled. Typically, such data is obtained from interferometric measurements of lens surfaces or complete optical systems or from external programs that generate appropriate data files. The surface type (SUT) must have the qualifier "W" in order to make 2-dimensional deformation/apodization data active.

The data in an interferogram file can represent either surface deformation, wavefront perturbation data or intensity apodization data:

- **Surface deformation data** is added to whatever surface shape is defined with the lens. Deformation data is always measured normal to the nominal surface. During ray tracing, both ray aberrations and wave aberrations will be properly modified. Surface deformation data are always associated with refractive or reflective surfaces, they have no effect on dummy surfaces (same medium on both sides of a surface).
- **Wavefront perturbation data** modify the ray deviations and optical path difference (OPD) but has no effect on surface shape, even though it is associated with a (refracting/reflecting) surface.
- **Intensity apodization data** modify the transmission characteristics of an optical system but do not alter surface shape and ray directions.

Interferometric deformations can be scaled in deformation ([ISF](#page-138-0)) and its origin can be placed at a particular X,Y location on the surface ([INX](#page-138-0) and [INY](#page-138-0) commands).

A file interface is provided that allows reading (importing) two-dimensional data sets. This data (surface deformation, wavefront perturbation or filter) is then assigned to a surface.

<span id="page-138-0"></span>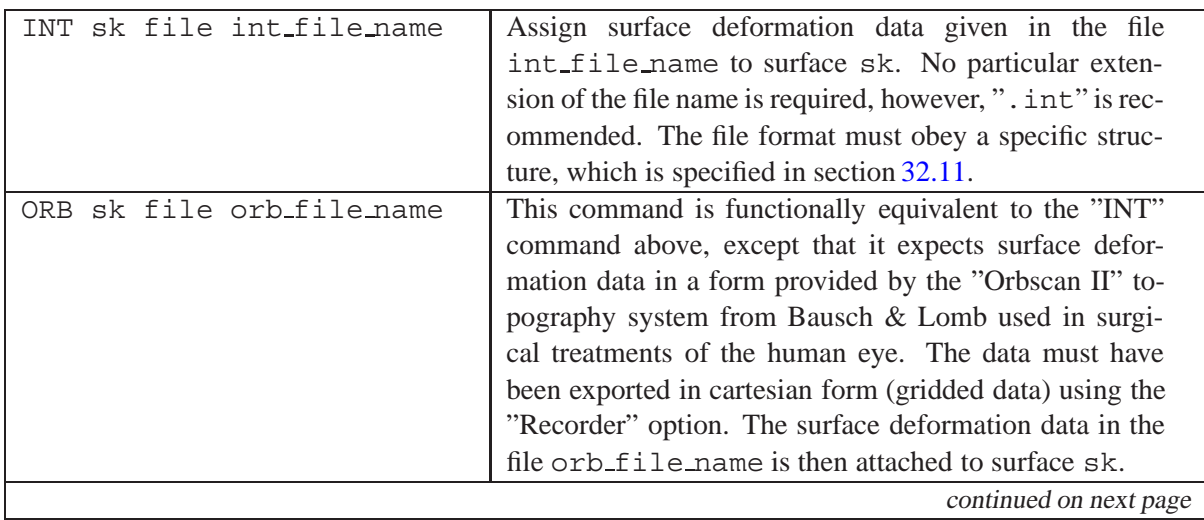

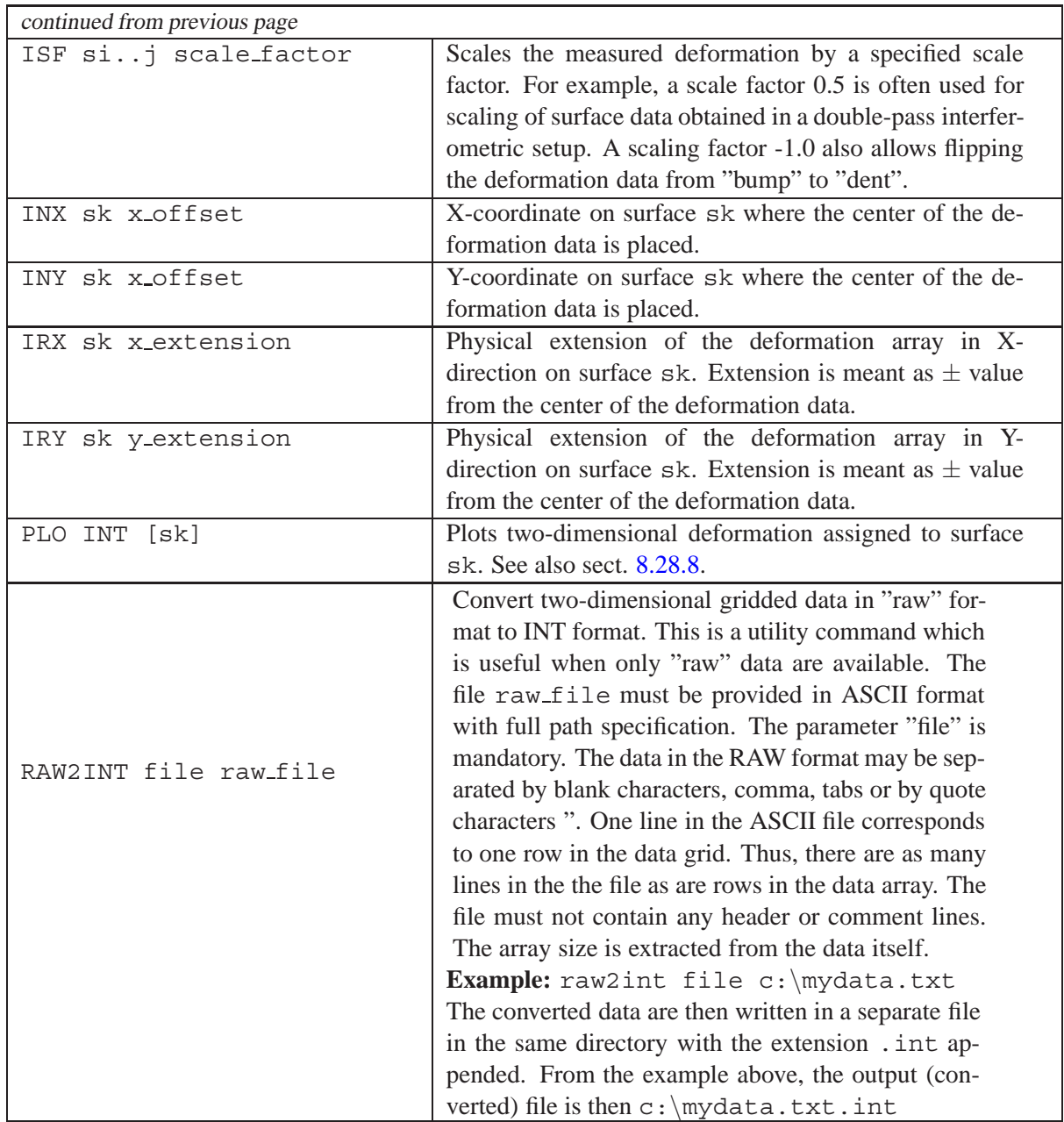

## **8.28.1 Saving Deformation Data**

Deformation data associated to surfaces in the current optical system can be saved in two variants:

a) The deformation data are kept in the original file and only a "link" to the file containing the data is saved with the prescription data. This method allows small prescription files, however, an absolute path is stored. However, absolute paths cannot be updated when your computer configuration changes. For example, if you change the location of the deformation file (move it) or send your prescription file to anybody else (via Internet/Intranet) who most likely has a different directory structure on his computer,  $OpTaliX$  will not be able to find the deformation file. Only in cases where you can relay on a stable and consistent file structure, saving links is recommended.

b) The second option, which is independent on file structure, saves the deformation data as an integral part of the prescription data. Large file sizes may result, depending on the number of surfaces that have deformations associated and on the array sizes of the deformation data itself.

Saving deformation data is controlled by from the command line by

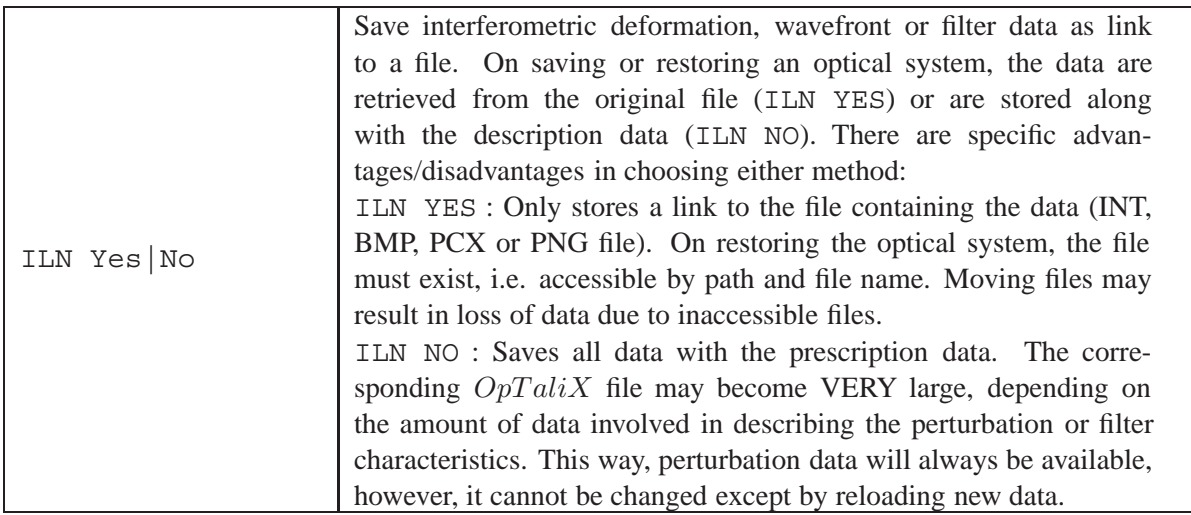

or from the configuration dialog invoked from the main menu by *Edit* − > *Configuration Data*. In the *General* tab, check the option "*Store 2-dim deformation with prescription data*", as shown in Fig. [8.38.](#page-140-0)

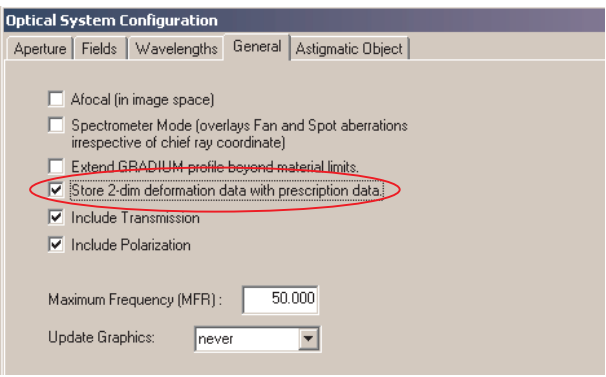

<span id="page-140-0"></span>Figure 8.38: Option for saving interferometric deformation data, wavefront or filter data. Check if data are to be saved with prescription data, leave unchecked if data are maintained in separate file, accessed by a link.

**Caution:** Once 2-dimensional deformation data are stored with the prescription data and the appropriate check box in the configuration dialog has been checked, it is not recommended to uncheck it. If unchecked, the program does not know where to store the deformation data, since it cannot create the original files, and the data will be lost. That is, the program provides two methods of handling and storing deformation data, however, the storing method should not be changed after a selection has been made.

## **8.28.2 Sign Conventions**

A positive deformation in the data file(s) is in the direction of the local Z-axis for the surface, regardless of the direction of light. Thus, the physical meaning depends on which side of an optical element is considered. For a singlet lens, for example, a positive deformation on the first surface is a concave increment ("dent") to the surface while a positive deformation on the second ("rear") surface is a convex increment ("bump") to the surface.

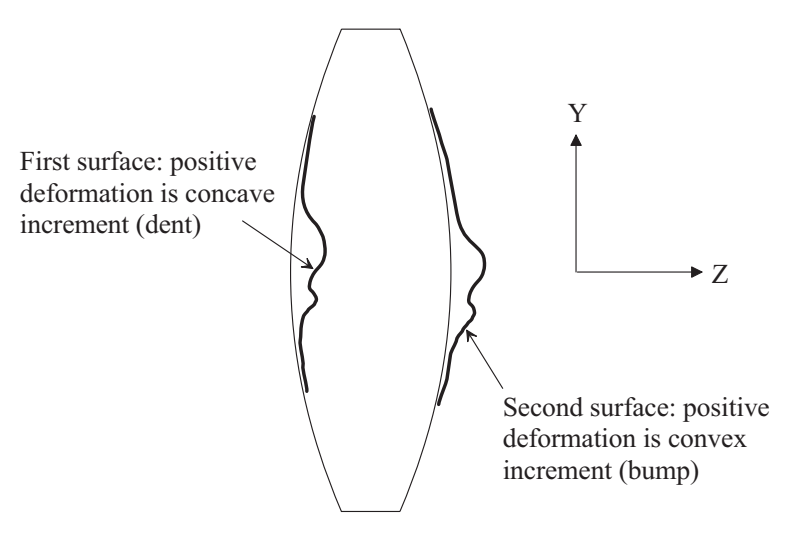

Figure 8.39: Sign convention for two-dimensional deformations on surfaces.

It is generally a good idea to test the correct orientation of coordinate axes  $(X, Y)$  of deformation data with marked pieces. A plot of the deformation data as shown in Fig. [8.40](#page-142-0) is helpful to visualize the data in the  $OpTaliX$  coordinate system. This plot is generated by the command (on the example of surface 3)

plo int s3 or from the menu: *Display –*> *Show 2-dim. Surface Deformation*

# **8.28.3 Interferometric Deformation Data**

Surface deformations obtained from interferometric measurements or from other external programs (e.g. NASTRAN deformations) are read in by the [INT](#page-138-0) command. The file format is identical to the Code V INT-files and is specified in section [32.11.](#page-516-0)

Due to the inherent structure of Code-V INT files, no provision for specifying the lateral X- and Yextensions of the data, respectively the coordinates of the X/Y sample points, is foreseen. Thus, the connection of the unit length of the file data to the physical length on the surface must be specified separately. To control the correct X/Y-extensions on a specific surface use the PLO INT command.

In  $OpTaliX$  mapping of the file data to the surface aperture is queried at the time of loading/assigning deformation data as shown in Fig. [8.41.](#page-143-0)

# **8.28.4 Wavefront Perturbations**

Wavefront perturbation data must be provided in the INT file-format (see sectio[n32.11](#page-516-0) on page [516\)](#page-516-0) as defined in Code V. This means that Code V INT files can be directly read in and associated to surfaces without modification.

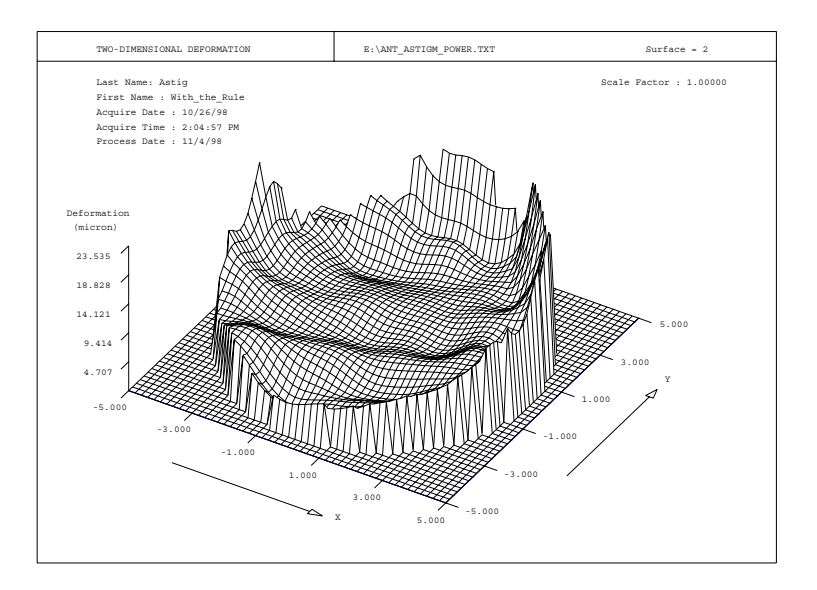

<span id="page-142-0"></span>Figure 8.40: Plot of two-dimensional surface deformation in the  $OpTaliX$  coordinate system. The deformation is always shown in the direction of the positive Z-axis. For systems having no mirrors or tilted components, the positive Z-direction is identical to the direction of light (from left to right in the lens layout plot).

Wavefront perturbations modify the ray directions and the optical path difference (OPD) but there is no effect on surface shape, even though it is associated to a surface. Wavefront perturbations are usually placed on dummy surfaces. Wavefront perturbation data can be viewed using th[ePLO INT](#page-138-0) command.

## **8.28.5 Surface Intensity Apodization (Intensity Filter)**

Intensity apodization data are read in from an [INT-file](#page-516-0) or a bitmap file (BMP, PCX or PNG) and are associated to a specific surface. Surface based apodization only modifies the intensity transmission along a ray path and thus can be understood as a spatial intensity filter. There is no effect on surface shape and direction of rays. By default, rays are not blocked, except in regions where data is missing (see sect. [8.28.7\)](#page-144-1). In addition, rays can be blocked in regions of zero intensity if the IBZ attribute is assigned to a filter (sect. [8.28.7\)](#page-144-1).

Intensity apodization can be associated to any surface (except object and image surface), however, they are typically associated to dummy surfaces. The effect of the apodization on the beam profile depends upon the region of the surface that is hit by the beam.

Apodization filter data in INT-files or BMP/PCX/PNG files are transmission and can have any value grater than 0. See a detailed description of the INT file format in section [32.11.](#page-516-0) Apodization filters can also be defined in a bitmap file (BMP, PCX or PNG) in which transmission is grey-coded in grey levels between 0 (no transmission) and 255 (full transmission = 1.0).

Apodization filters can be placed on surfaces with X- and Y-offsets using the [INX](#page-138-0) and [INY](#page-138-0) commands. Inversion and scaling of intensity data is not possible. Use th[ePLO INT](#page-138-0) command to control correct placement and scaling of apodization data on surfaces. The effect of intensity apodization on system transmittance can be plotted by the pupil intensity map [\(PMA\)](#page-243-0) option as described in section [14.1.9.](#page-243-0)

It is not required to activate transmission analysis (TRA yes | no) or polarization analysis (POL yes | no) to see the effects of intensity apodization filters on performance. Once attached to a surface, intensity

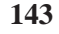

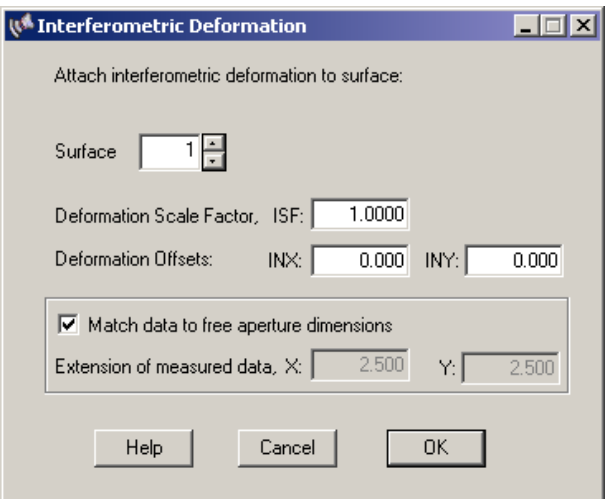

<span id="page-143-0"></span>Figure 8.41: Assigning two-dimensional deformations from Code V compatible INT files to surfaces and specifying scaling factor and X/Y offsets. The connection of the unit length (maximum array size) to the physical extension on the surface can be accomplished by matching the data to the clear surface aperture (default) or by explicitly specifying X/Y extensions of the interferogram data.

apodization filters are always active.

## **8.28.6 Deformations from Orbscan II Topography System**

Surface deformation data obtained from the "Orbscan II" topography system from Bausch & Lomb are assigned to surfaces using the ORB command. It is functionally equivalent to the INT command, except that a different file format is expected.

The Orbscan II data must be provided in cartesian form (gridded data) using the "Recorder" option (see the Orbscan manual). This option writes a readable ASCII file. Orbscan topographic data can be read in and assigned to optical surfaces from the command line or by selecting menus. For example, importing Orbscan II deformation data is accomplished in the command line by

```
orb s3 file c:\temp\def data.txt
```
The file may have any extension. Note the use of the expression "file" in the command. It is required to identify the subsequent string as a path and file specification. Using menu items, the same file is assigned to surface 3 by clicking

### *File –*> *Import –*> *Orbscan Map Data*

Select the file containing the deformation data from the file selection box. The surface association is performed in a subsequent dialog box as shown in Fig. [8.42.](#page-144-2) It also allows definition of the (interferogram) scaling factor ISF, which is used to change the sign of the deformation data, as well as X- and Y-offsets [\(INX,](#page-138-0) [INY\)](#page-138-0) where the deformation is placed on the surface.

Orbscan map data are defined and stored in a left-handed coordinate system. Since the[coordinate](#page-29-0) [system](#page-29-0) used in  $OpTaliX$  is also left-handed, no special precautions such as inverting or mirroring data is required. In particular, ISF should be  $+1.0$ .
ব

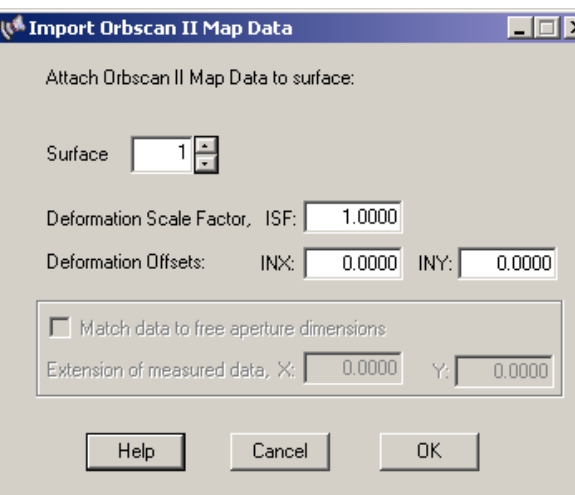

Figure 8.42: Assigning Orbscan map data (two-dimensional deformations) to surfaces and specifying scaling factor and X/Y offsets. The lateral X/Y extensions are greyed out, because these are explicitly provided with Orbscan files and need not specified.

### **8.28.7 Behaviour of Rays in Regions of No Data**

Interferogram or filter data can have regions of missing data. Possible reasons may be clipping by the edge or obscuration of the piece being tested, noise or too weak signal in the interferometer detector, or other reasons. Missing data are indicated in the files according to the value associated with the NDA file entry.

Rays which hit "no data" regions will be blocked, irrespectively whether the surface aperture is checked (fixed aperture) or not.

Optionally rays can also be blocked on surfaces with intensity filters if the intensity reaches zero. The IBZ flag controls behaviour of rays in such regions:

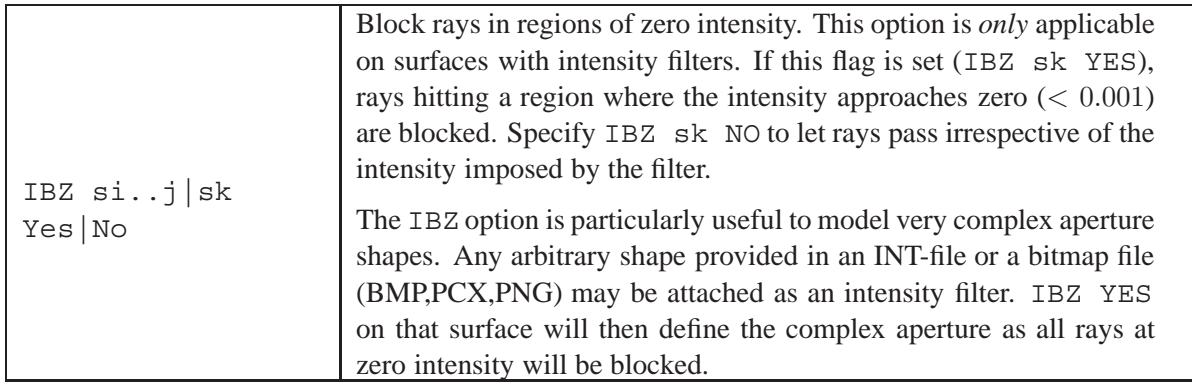

### **8.28.8 Display Interferometric Deformation**

Interferometric deformations attached to a surface can be viewed by the PLO INT command:

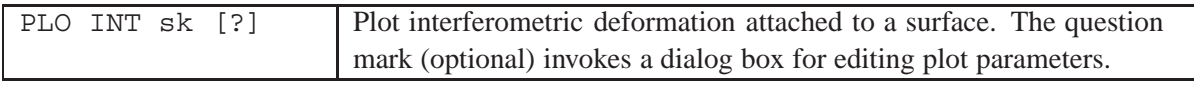

A sample plot of an interferometric deformation and the associated surface aperture is shown in Fig. [8.43](#page-145-0) (page [145\)](#page-145-0). This plot allows mapping of the interferogram file data to the surface aperture. Notice that the interferogram dimensions are queried at the time of loading/assigning deformation data. However, interferogram dimensions can be changed by the[IRX,](#page-138-0) [IRY](#page-138-0) commands.

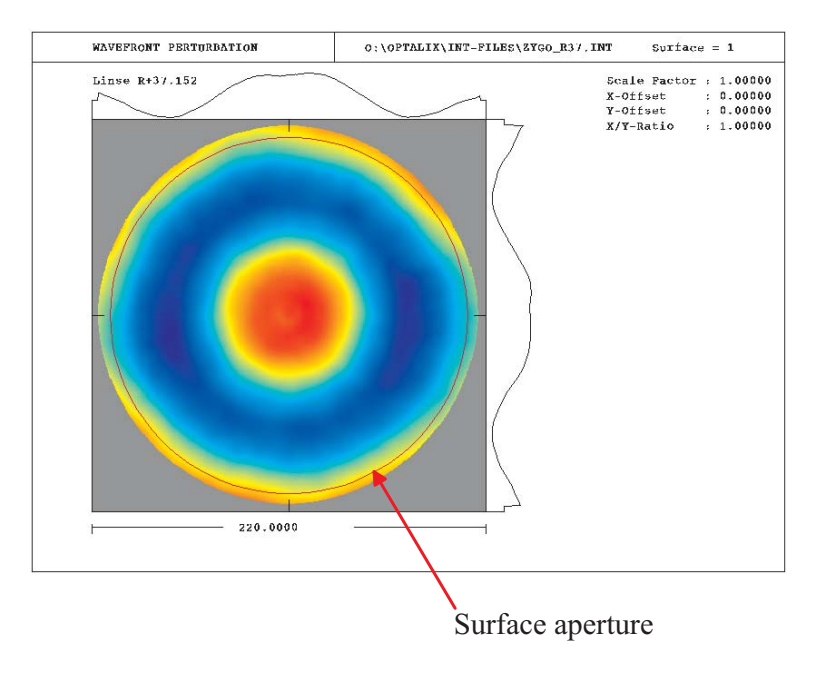

<span id="page-145-0"></span>Figure 8.43: Display interferogram deformation on a surface. The surface aperture is shown in red colour which allows a direct comparison with the measured interferogram dimensions.

Interferometric deformations can be plotted in four styles, wire-grid plot, gray-scale plot, false-colour plot and as X/Y-sections. Currently, the plot style can only be defined within the option dialog box (i.e. PLO INT ?).

# **8.29 Zernike Surface**

The Zernike surface is defined by the surface type "Z" which may be added to any other base surface (e.g. spherical, aspherical, toroidal, etc). Zernike surfaces are always defined in terms of "Finge Zernike polynomials". Zernike surfaces may be defined as surface or phase deformation:

- Zernike **surface** deformation: Defines a deformation of the surface, i.e. direction and optical path along a ray are altered by the law of refraction. The Zernike surface deformation is preferably applied to surfaces with an air/glass or glass/air interface.
- Zernike **phase** deformation: Introduces an additional phase component to the optical path (wavefront). The direction of rays is modified such that rays are always perpendicular to the phase additive. Zernike phase surfaces must be defined on surfaces with the same medium on both sides of the surface (preferably AIR/AIR interfaces).

### **Command Overview:**

<span id="page-146-0"></span>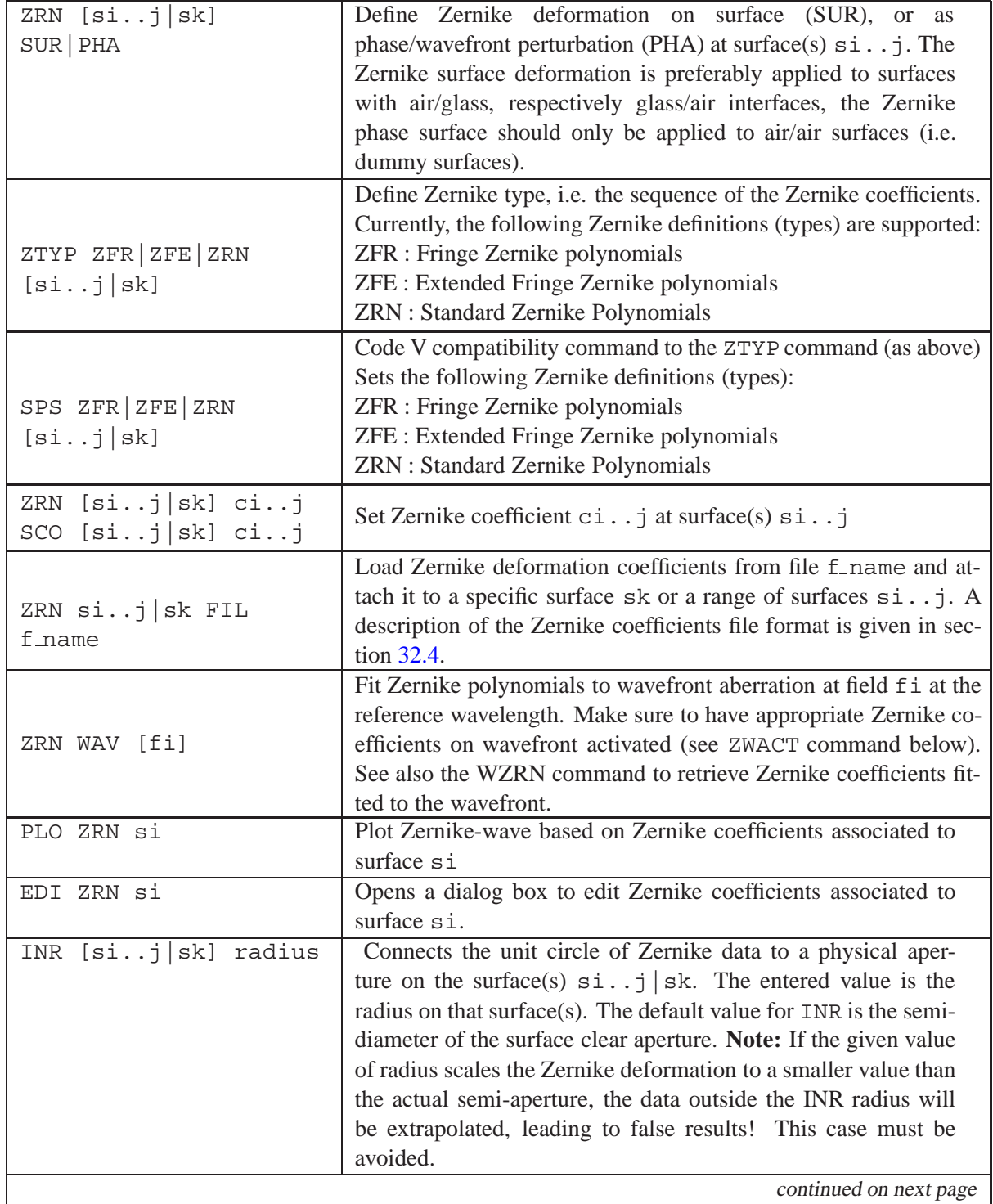

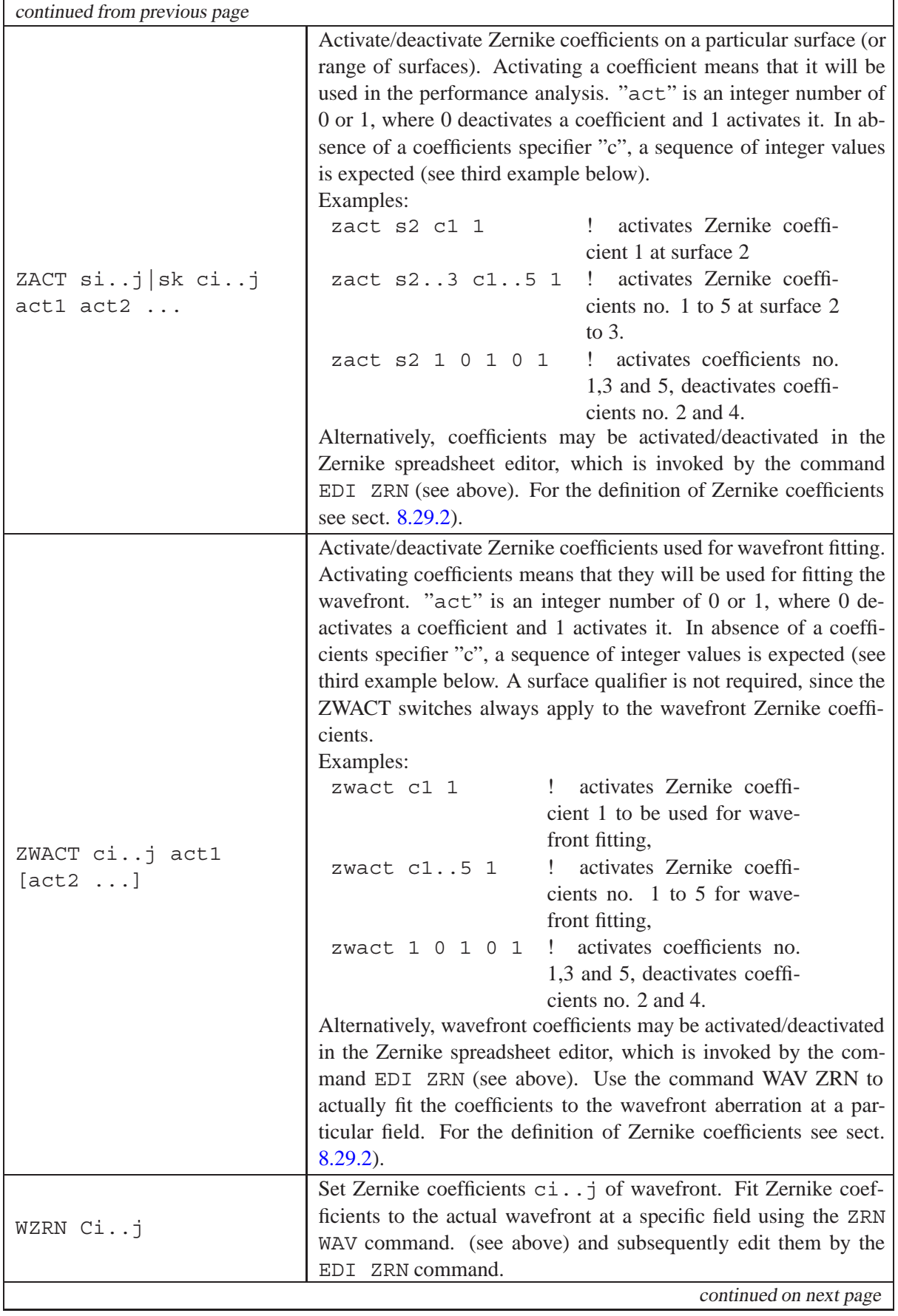

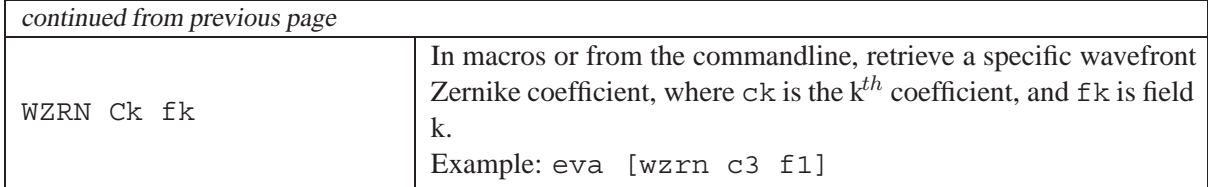

### **Example 1:**

Typical surface irregularities caused by fabrication errors can be simulated by adding Zernike deformations to particular surfaces. A likely effect in "synchro-speed" generation of spherical surfaces can be modelled with good approximation using only one Fringe Zernike term, Z9, as shown in Fig. [8.44.](#page-148-0) We assume a measured irregularity  $\tau = 0.5 \text{waves} PV$  at 633nm on a surface exhibiting only this defect. Since in the unit circle  $-0.5 < Z_9 < 1.0$ , the PV value of  $Z_9$  in the unit circle is 1.5, the coefficient  $Z_9$  calculates to

$$
Z_9 = \frac{\tau \cdot \lambda_{633}}{PV_{unit-circ}} = \frac{0.5 \cdot 0.000633}{1.5} = 2.11 \cdot E^{-4}
$$
 (8.86)

 $\lambda_{633}$  is the interferometer wavelength (633nm). This deformation is entered by the following commands (without typing the exclamation mark and the text right to it):

SUT s2 SZ ! surface type is spherical + Zernike ZRN s2 c9 2.11e-4 ! enters Zernike coefficient Z9 at surface 2

Alternatively, we may enter the coefficients in the Zernike spreadsheet editor, which is invoked by the [EDI ZRN](#page-146-0) command. Find a more detailed explanation of the Zernike spreadsheet editor in section [8.29.1,](#page-149-1) page [149.](#page-149-1) The surface type can be changed in the surface spreadsheet editor, (use command EDI SUR, if not already open).

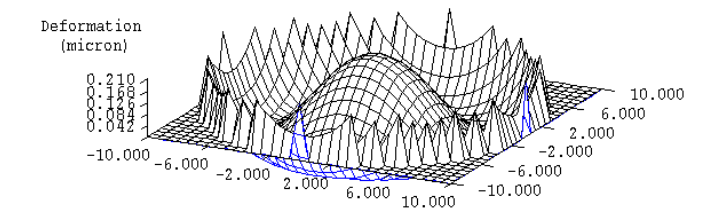

<span id="page-148-0"></span>Figure 8.44: Fringe Zernike deformation, using only coefficient 9.

### **Example 2:**

Fitting Zernike polynomials to the actual wavefront aberration at a particular field is accomplished with the ZRN WAV command. Suppose, we want to see the Zernike terms at field 2, we must first specify, which coefficients are to be included (activated) in the fitting process. Subsequently, fitting can be performed. Both operations are done, for example, by the commands

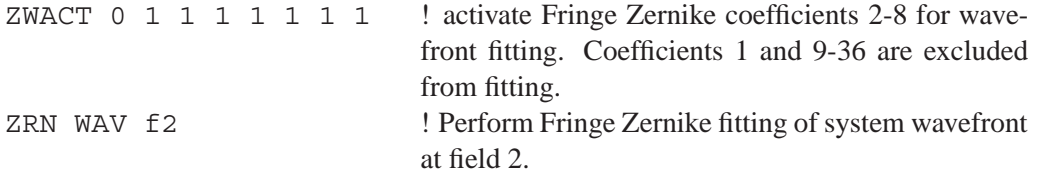

and obtain the following output of the fitted Fringe Zernike coefficients at field 2 (the reference wavelength number is 2):

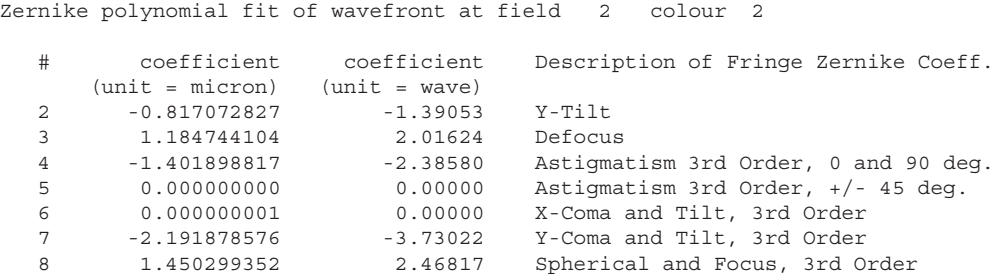

### <span id="page-149-1"></span>**8.29.1 Zernike Spreadsheet Editor**

Editing of Zernike coefficients can be performed in a more convenient manner via the Zernike spreadsheet editor (see Fig. [8.29.1\)](#page-149-1). It is started from the command line by [EDI ZRN](#page-146-0) and allows input of Zernike deformation coefficients at surfaces as well as fitting of the wavefront aberration. Any surface in the optical system (except the object and image surface) may be selected. If "wavefront" is selected, the Zernike coefficients relate to the wavefront aberration in the exit pupil. For this case, it does not make much sense to enter coefficients (although it is possible), but this option is merely used to fit a Zernike polynomial to the existing wavefront. Select (activate) in the second column, which coefficients shall be included in the fit.

Zernike coefficients may be loaded from a file or stored into a file. The latter is particularly useful for fitted wavefront aberrations.

### <span id="page-149-0"></span>**8.29.2 Definition of Zernike Polynomials**

Zernike polynomials are circle polynomials in radius and azimuth.They are favoured in representing wavefront because they are orthogonal and normable within the unit circle. This implies that each term is independent from all others. Therefore, neither the inclusion or exclusion of a given term will affect the values of the other terms. This is strictly true only for continuous data, but it is approximately true for data that is uniformly spaced over a circular aperture. The Zernike polynomials have the general form

$$
Z_{n}^{m}(r,\phi) = R_{n}^{m}(r) \left[ \cos m\phi + \sin m\phi \right]
$$
 (8.87)

where r and  $\phi$  are polar coordinates within the unit circle. Typically, wavefront data are represented in the pupil of an optical system in cartesian pupil coordinates  $x_p, y_p$ . The relationship between  $[r, \phi]$ and  $x_p, y_p$  is

$$
x_p = r \cos \phi \tag{8.88}
$$

 $y_p = r \sin \phi$  (8.89)

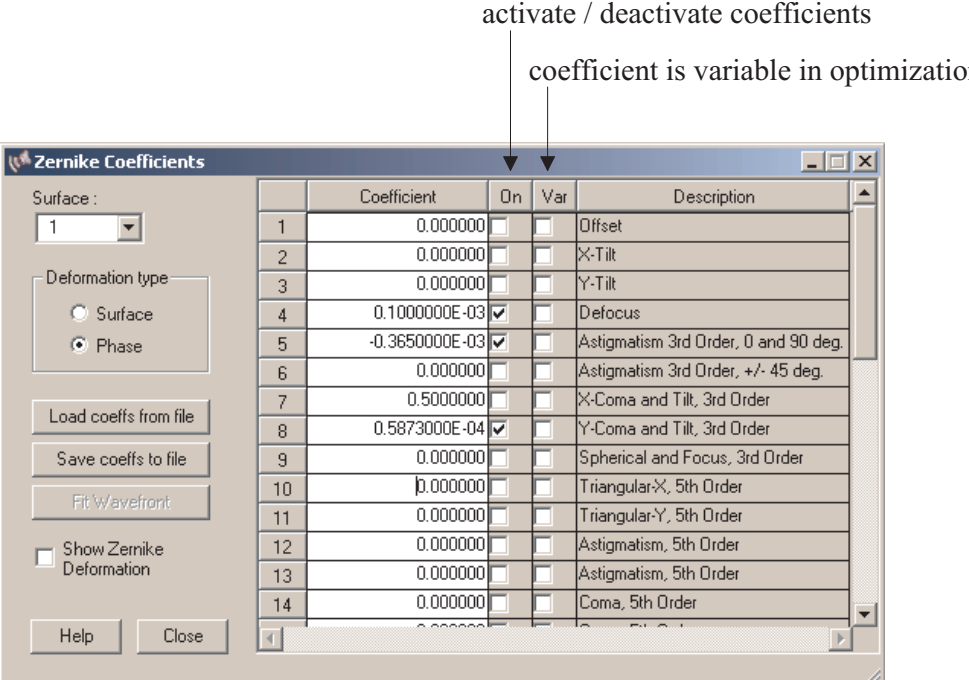

Figure 8.45: Editing of Zernike coefficients at surfaces, respectively fitting of wavefront aberration.

We shall be concerned in the following treatment with the Fringe ZERNIKE polynomials, the extended Fringe Zernike polynomials and the standard Zenike polynomials according to Born and Wolf [\[4\]](#page-521-0).

### **8.29.3 Fringe Zernike Polynomial Terms (ZFR)**

The Fringe Zernike polynomial set is limited to 36 terms with a higher order radial term  $(49<sup>h</sup>$  term of the **extended** Fringe coefficients) appended as the  $37<sup>th</sup>$  term.

<span id="page-150-0"></span>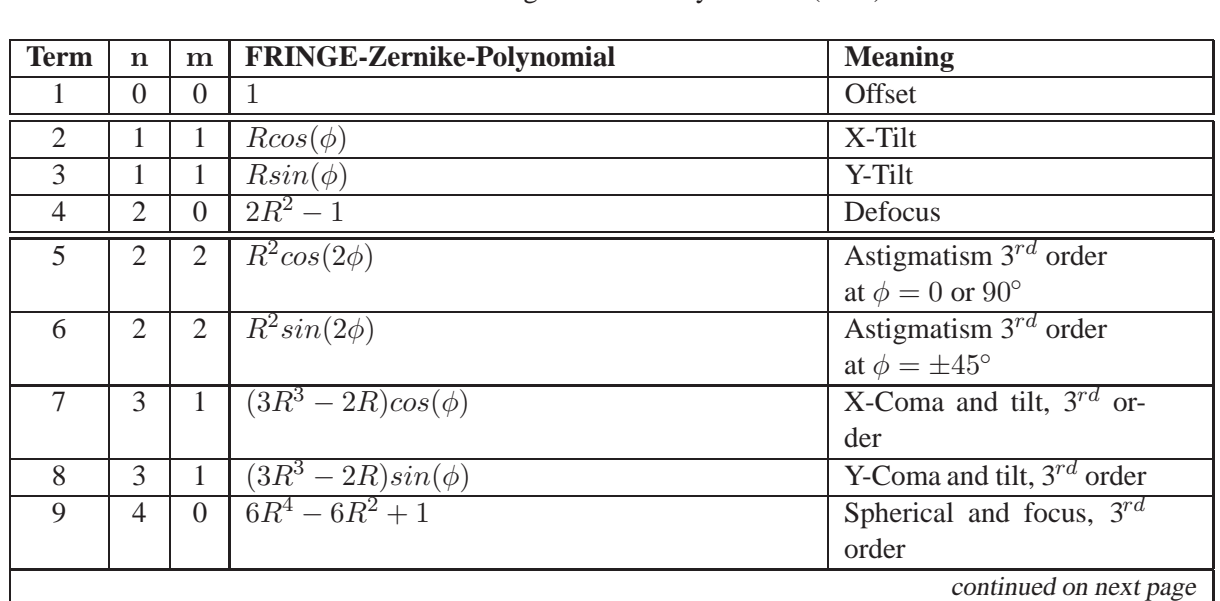

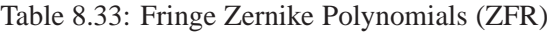

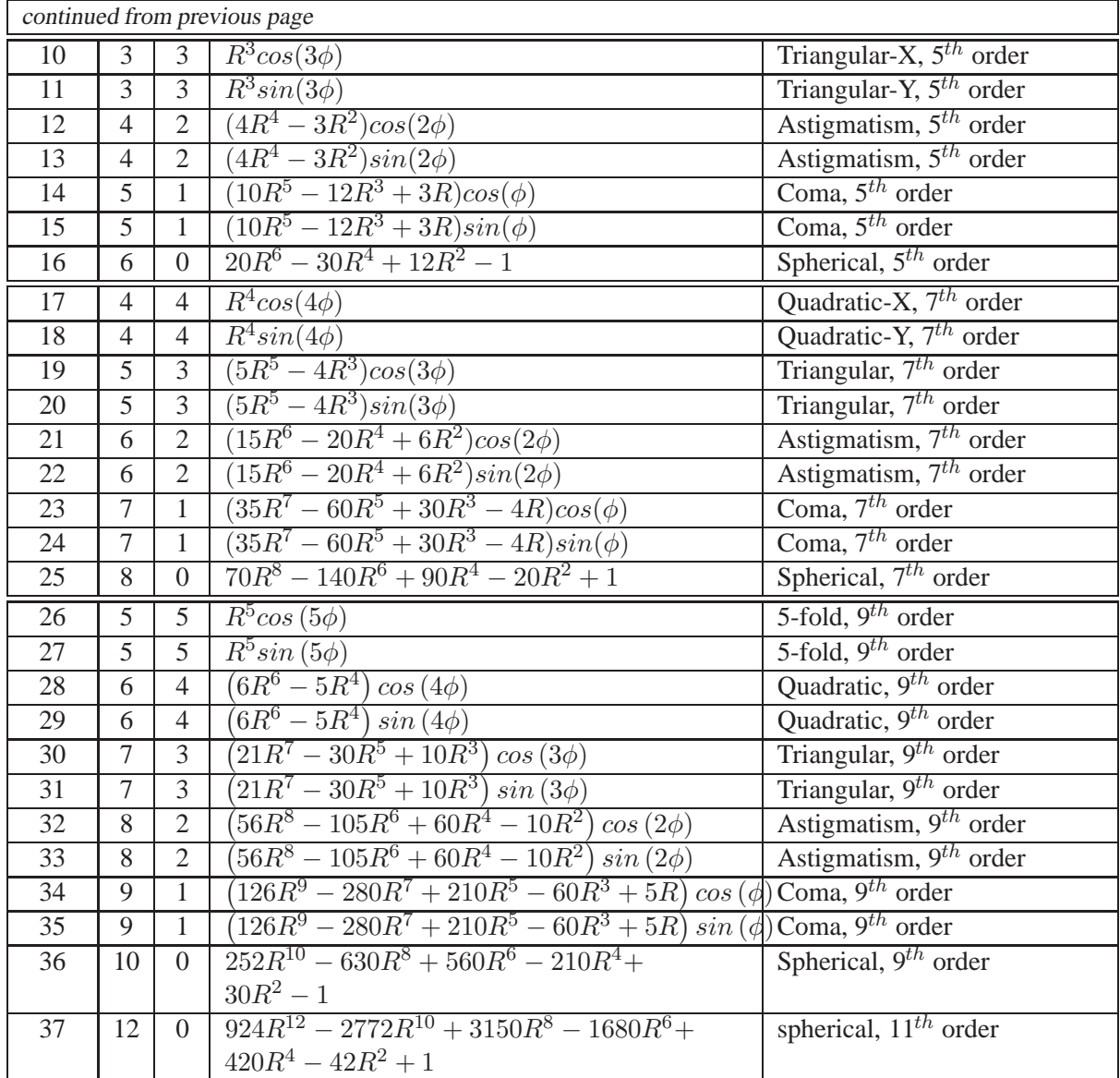

### **8.29.4 Extended Fringe Zernike Polynomial Terms (ZFE)**

The extended Fringe Zernike coefficients 1 - 36 are identical to the Fringe Zernike coefficients and have the same order (see table  $8.33$ ), so they are not repeated here. The  $49<sup>th</sup>$  term of the **extended** Fringe coefficients is identical to the  $37<sup>th</sup>$  term of the Fringe coefficients.

| <b>Term</b> | $\mathbf n$ | $\mathbf{m}$  | <b>Extended FRINGE-Zernike-Polynomial</b> | <b>Meaning</b>         |
|-------------|-------------|---------------|-------------------------------------------|------------------------|
| 37          | h           | 6             | $R^6 cos(6\phi)$                          | Hexafoil, primary X    |
| 38          | 6           | 6             | $\overline{R^6}sin(6\phi)$                | Hexafoil, primary Y    |
| 39          |             | $\mathcal{5}$ | $R^5(7R^2-6)cos(5\phi)$                   | Pentafoil, secondary X |
| 40          |             | $\mathcal{5}$ | $R^5(7R^2-6)cos(5\phi)$                   | Pentafoil, secondary Y |
| 41          | 8           | 4             | $R^4(28R^4 - 42R^2 + 15)\cos(4\phi)$      | Tetrafoil, tertiary X  |
| 42          |             |               | $R^4(28R^4 - 42R^2 + 15)sin(4\phi)$       | Tetrafoil, tertiary Y  |
|             |             |               |                                           | continued on next page |

Table 8.34: Extended Fringe Zernike Polynomials (ZFE)

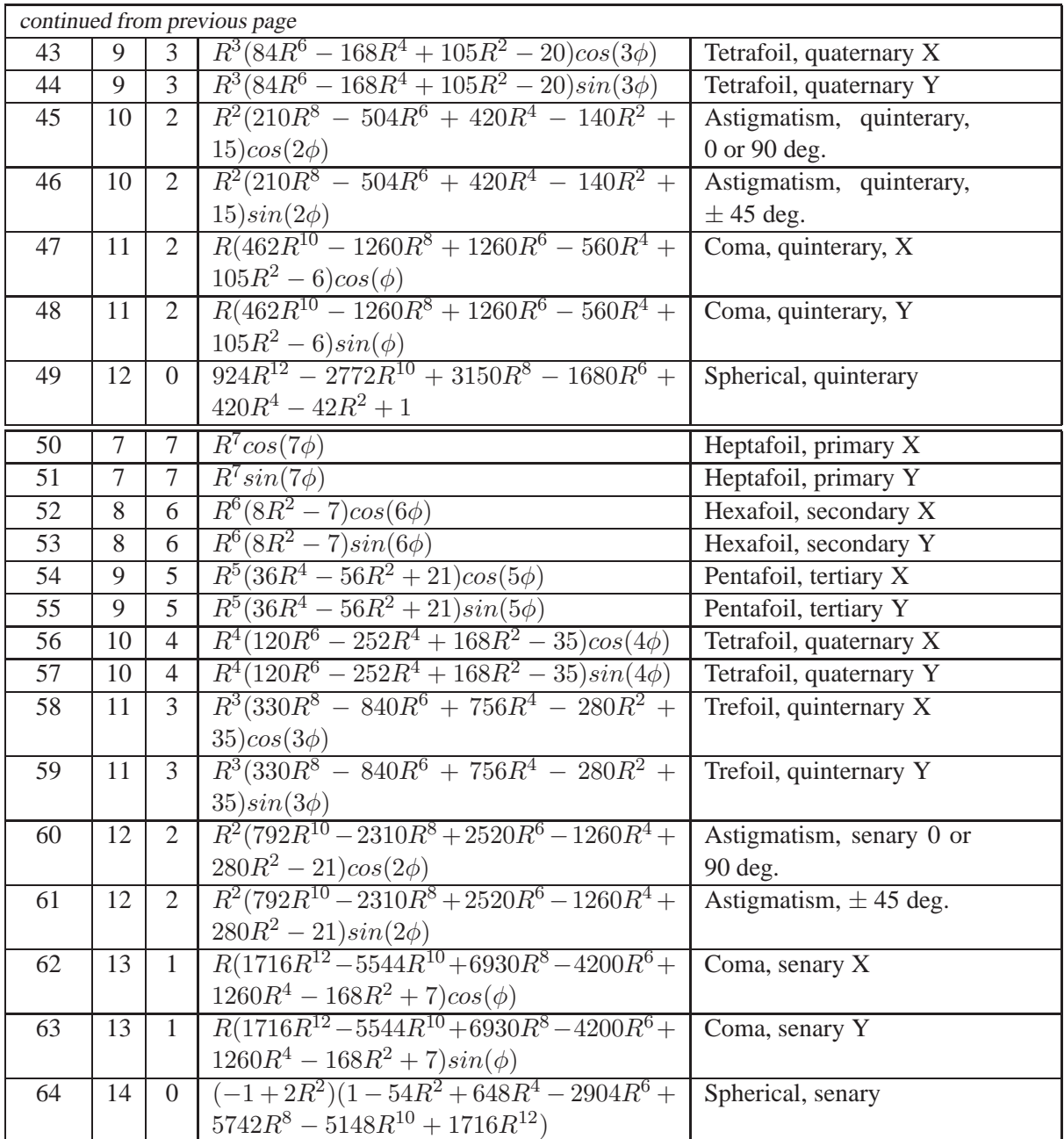

### **8.29.5 Standard Zernike Polynomial Terms (ZRN)**

The standard Zernike polynomials are defined according to Born and Wolf [\[4\]](#page-521-0), and are identical with the first 53 Extended Fringe Zernike terms but are arranged in a different order.

Table 8.35: Standard Zernike Polynomials after Born and Wolf (ZRN)

| Term | <b>Standard-Zernike-Polynomial</b> | <b>Meaning</b>         |
|------|------------------------------------|------------------------|
|      |                                    | Offset                 |
|      | $Rcos(\phi)$                       | $X-Tilt$               |
|      | $Rsin(\phi)$                       | Y-Tilt                 |
|      |                                    | continued on next page |

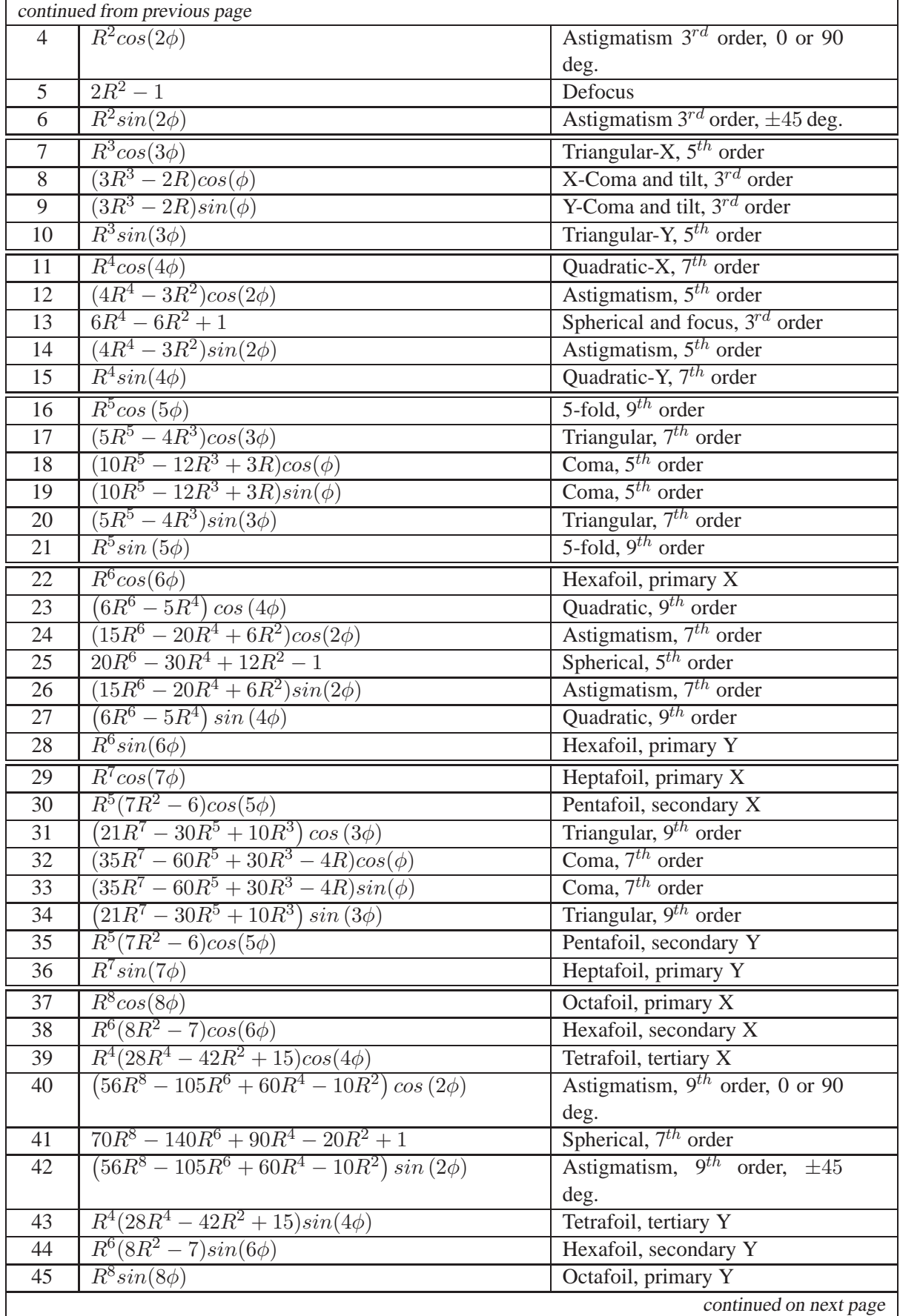

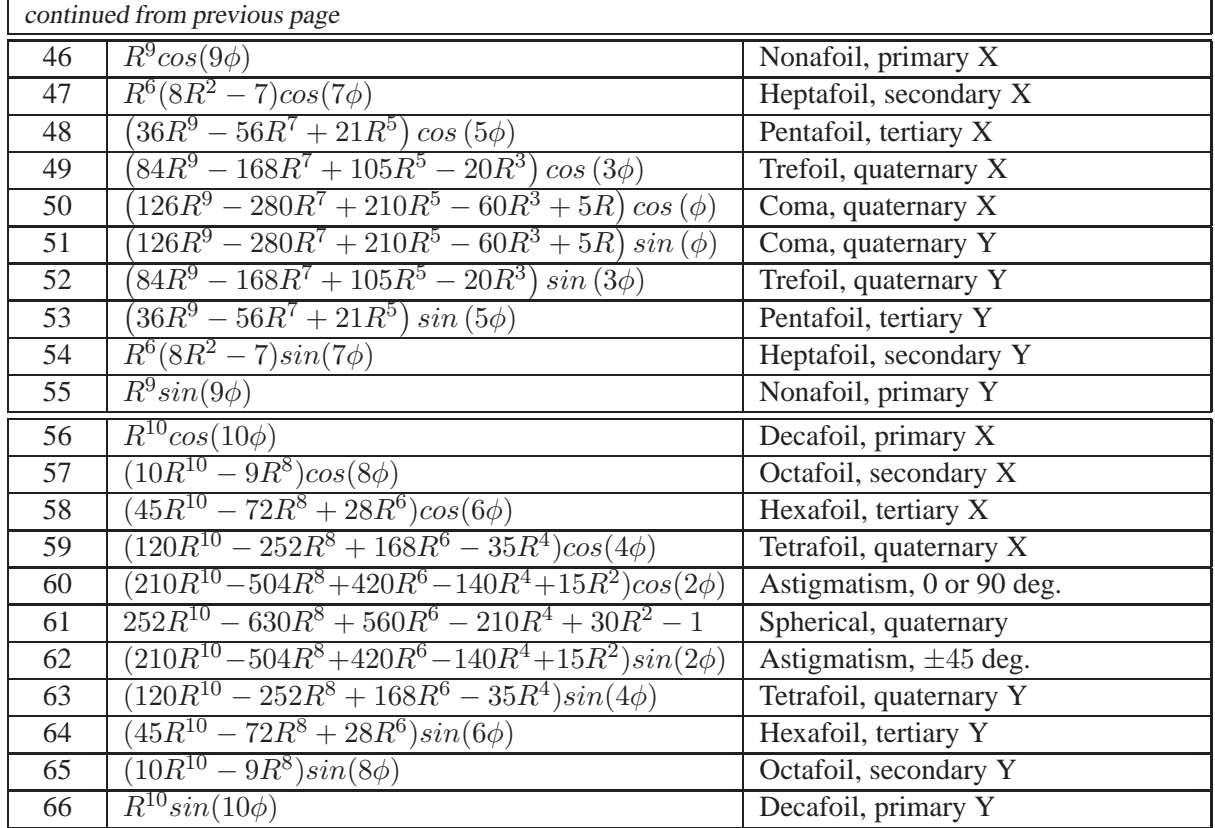

### <span id="page-154-0"></span>**8.30 Zernike Phase Surface**

The Zernike phase surface adds terms to the nominal wave front aberration of an optical system. It is most useful for the inclusion of measured interferometer data. Zernike phase surfaces must be defined on surfaces with the same medium on both sides of the surface (preferably AIR/AIR interfaces).

The following examples show definition of the Zernike phase surface, assuming surface 4.

### **In the command line :**

```
zrn pha s4 \qquad ! define Zernike phase surface
inr s4 10 ! Connects Zernike unit circle to physical aperture
zrn s4 c5 0.00123 ! Zernike coefficient c5 at surface s4 is 0.00123
zact s4 c5 1 1 1 activate/enable coefficient c5 at surface s4
```
### **In the user dialog:**

Invoke the Zernike editor from the menu *Edit / Zernike Coefficients* or from the command line by entering "EDI ZRN" (without the quotes). A dialog box will pop up. The dialog is partially shown in Fig. [8.30.](#page-154-0)

Check the radio button "**phase**" and enter the appropriate coefficients. Do not forget to activate (enable) the coefficients by checking the "On" field for each coefficient.

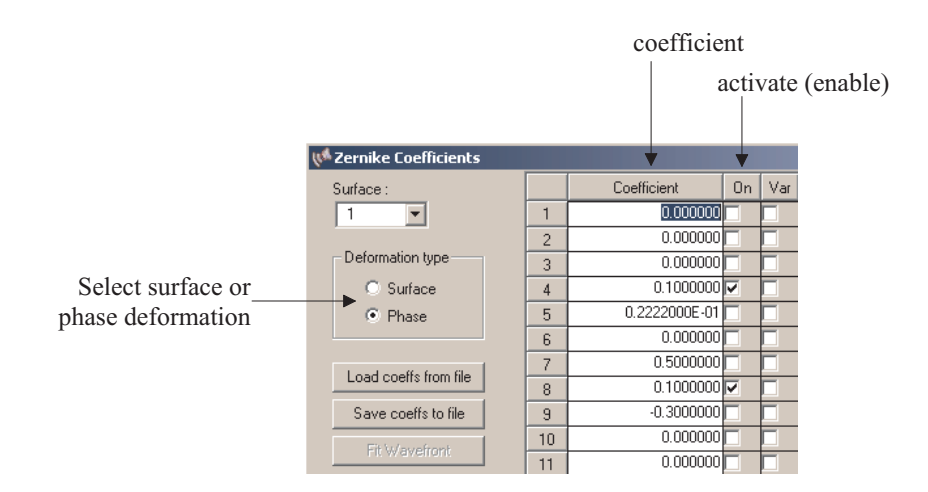

Figure 8.46: Editing of Zernike **phase** coefficients.

# **8.31 User-Defined Surface (UDS)**

The user-defined surface allows interrupting the internal ray trace algorithms in  $OpTaliX$  and take control of the ray trace. Internally, the ray trajectory is computed up to the surface immediately preceding the user surface, calls a user-written subroutine specified for the surface and then completes the ray trace through the remaining surfaces.

The designation of a surface as user-defined is done by entering the UDS command on that surface or setting the surface type (SUT sk U) directly. Coefficients for the user-defined surface, if any, are defined by the UCO command.

| UDS $si$ j   sk     | Change surface type to user-defined surface on surface(s)                          |
|---------------------|------------------------------------------------------------------------------------|
|                     | sij, respectively surface sk. Alternatively, the sur-                              |
|                     | face type can be set to "U" (see SUT command on page                               |
|                     | 67). The UDS surface shape is entirely defined by the                              |
|                     | UCO coefficients (see below) and the user-written subrou-                          |
|                     | tine "usersur. f90" contained in a DLL.                                            |
| UCO $si$ j   sk cij | Coefficient for describing user-defined surface (UDS) type                         |
| coefficient         | on surface(s) $\sin$ . $\sin$ $\sin$ $\sin$ is k using the user-written subroutine |
|                     | usersur.f90. The maximum number of coefficients is                                 |
|                     | 91.                                                                                |
|                     |                                                                                    |

indexUser-defined!surface type

### **8.31.1 Creating a User-Defined Subroutine**

The user need only program the (continuous) surface function and the surface derivatives in a FOR-TRAN or C subroutine called "usersur.f90" respectively "usersur.c". Note: The subroutine name must be exactly "usersur", no other name is permitted.

 $OpTaliX$  provides a sample subroutine in both FORTRAN and C programming languages, which is kept simple in order to demonstrate the programming interfaces. The sample subroutine defines a parabolic surface. It is found in the directories

```
\optalix\usersur\Fortran for FORTRAN
\operatorname{optality}\nolimits_C for C/C++
```
with appropriate subdirectories for Lahey/Fujitsu FORTRAN, Compaq Visual FORTRAN, Intel Fortran Parallel Studio, and Microsoft Visual C compilers. The source code of the usersur subroutine is given for each language and compiler in sections[8.31.3](#page-157-0) to [8.31.6.](#page-161-0)

The usersur subroutine can also, if needed, call other subroutines or read data files. The subroutine usersur is successively called to iteratively compute the intersection point of a ray with a UDS type surface. After computing the intersection point of the ray with the surface, the surface slope at that point is determined. A special variable icalc must be queried in the usersur subroutine depending on whether the intersection point or the surface slope is to be calculated.

The usersur subroutine that you write in FORTRAN or C must have the following parameters: usersur(icalc,isur,curv,sdata,x,y,z,xn,yn,zn,i err) where

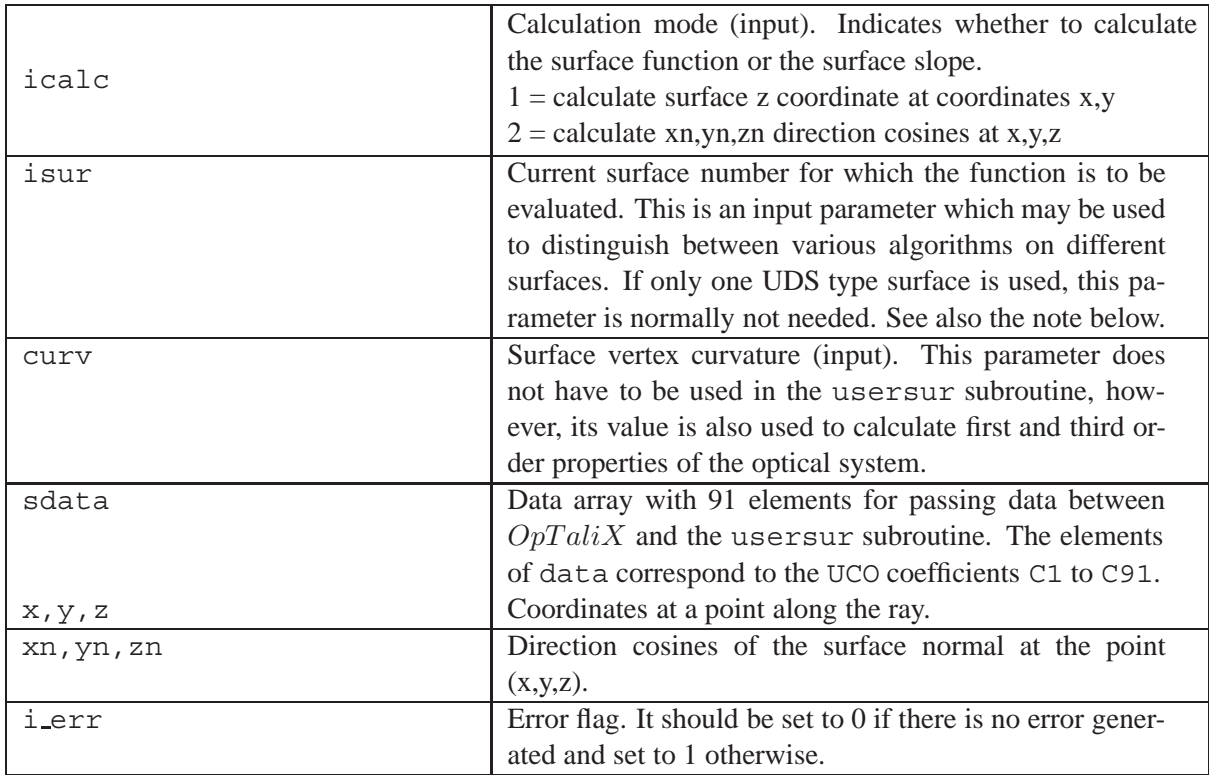

**Note:** Only one usersur subroutine can be linked to  $OpTaliX$  at one time. Therefore all UDS type surfaces in the optical system must use the same usersur subroutine. However, it is possible to program more than one UDS surface description with different coefficients in the same usersur subroutine. The parameter isur designates the surface number currently in use for finding the surface intersection or surface slope. The following FORTRAN sample code illustrates this:

```
if(isur .eq. 3) then
   ! add code for surface 3 here
elseif(isur .eq. 7) then
   ! add other code for surface 7
endif
```
With this technique, there is virtually no limit on the number of different user-defined surface types in an optical system.

### **8.31.2 Languages and Compilers Supported**

Both FORTRAN and C programming languages are supported. The following sections describe the specifics for various compilers. Sample subroutines are supplied with  $OpTailX$  in both languages Fortran and C. These sample subroutines are located in the \optalix\usersur directory with subdirectories according to the programming language and compiler used.

Creating user defined surfaces is described for the following compilers:

- Lahey/Fujitsu FORTRAN,
- Compaq Visual FORTRAN,
- Intel FORTRAN Parallel Studio
- Intel one API Fortran

!

!

!

!

• Microsoft Visual Studio

All supported compilers are 32 bit and 64 bit versions. 16 bit versions are no longer supported. All compilers must have version numbers equal or higher as listed below:

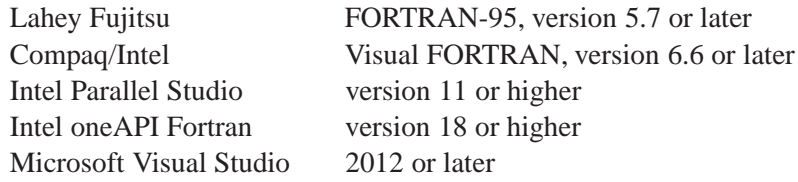

### <span id="page-157-0"></span>**8.31.3 Compiling with Lahey/Fujitsu Fortran 90**

Source code example of a user defined surface (UDS) in FORTRAN with specific instructions for the Lahey/Fujitsu compiler:

```
subroutine usersur(icalc,isur,curv,sdata,x,y,z,xn,yn,zn,i_err)
! Evaluate the function and its derivatives of a user defined surface
! Parameters:
! ----------
! icalc = 1 : calculate surface z coordinate at coordinates x,y (input)
! = 2 : calculate xn,yn,zn direction cosines at x,y,z
! isur : surface number (input)
! curv : curvature (input)
! sdata(91) : Array containing the user-defined parameters (input)
! For example, sdata(1) is the value entered with the
! command UCO C1.
! x,y,z : Coordinates of the current position of the ray with
! respect to the origin of the surface (input)
! xn,yn,zn : Derivatives of the surface at coordinates (x,y,z) (output)
! i_err : Error flag (0 = no error, 1 = error) (output)
! Notes:
! -----
! The example code given below calculates coordinates and derivatives
! of a parabolic surface based on the curvature "curv".
! The user will typically substitute his own FORTRAN code for a
! particular surface.
! More than one surface description can be programmed in this subroutine.
! Use the "isur" parameter to distinguish between surfaces and
```

```
! determine the interpretation of the coefficients stored in "sdata"
!
     dll_export usersur
!
     integer :: icalc, i err, isur
     double precision :: x, y, z, xn, yn, zn, curv, sdata(91)double precision :: fnorm
!
     i err = 0
!
     z = 0.5d0*curv*(x*x + y*y) ! surface z-value, paraboloid
!
     if(icalc.ge.2) then ! calculate surface derivatives at x,y,z
        xn = x*curvyn = y*curv
        fnorm = dsqrt(xn*xn + yn*yn + 1.0d0)xn = xn/fnorm
        yn = yn/fnorm
        zn = -1.0d0/fnormendif
!
     return
     end
```
The parameter list in usersur.f90 is fixed and must not be changed by the user. Compilation and creating a *dynamic link library* (DLL) with Lahey/Fujitsu FORTRAN-95 requires version 5.7 onwards. Note that earlier versions of Lahey/Fujitsu FORTRAN do not create compatible DLL's and libraries.

To create a 32-bit Windows DLL using Lahey/Fujitsu LF95, the -dll switch must be used. Example:

LF95 usersur.f90 -dll -win -ml LF90

In order to reference a procedure across a DLL interface, the compiler must be informed of the procedure name and told how to 'decorate' the external names in your DLL. The procedure name is defined by the 'dll export' statement in 'usersur.f90'. Note that the procedure name 'usersur' in the 'dll\_export' statement is case-sensitive. It must be written in small letters to be recognized by the  $OpTaliX$  main program.

### **8.31.4 Compiling with Intel Fortran 90 and Compaq Visual Fortran**

The Intel Fortran compiler (versions  $\leq$  8.xx) and the Compaq Visual Fortran compiler do seamlessly coexist. Current versions tested are Compaq 6.6 and Intel 7.1. here is the source code example of a user defined surface (UDS) in FORTRAN with specific directives for the Intel/Compaq Fortran compilers:

```
subroutine usersur_(icalc,isur,curv,sdata,x,y,z,xn,yn,zn,i_err)
!
!------- for Intel Fortran V7.xx ---------------------------------------------
!
! Evaluate the function and its derivatives of a user defined surface
!
! Parameters:
! ----------
! icalc = 1 : calculate surface z coordinate at coordinates x,y (input)
! = 2 : calculate xn,yn,zn direction cosines at x,y,z
! isur : surface number (input)
! curv : curvature (input)
! sdata(91) : Array containing the special user-defined parameters (input)
! For example, sdata(1) is the value entered with the
! command UCO C1.
! x,y,z : Coordinates of the current position of the ray with
! respect to the origin of the surface (input)
! xn,yn,zn : Derivatives of the surface at coordinates (x,y,z) (output)
! i_err : Error flag (0 = no error, 1 = error) (output)
```
!

```
! Notes:
! -----
! The example code given below calculates coordinates and derivatives
! on a parabolic surface based on the curvature "curv".
! The user will typically substitute his own FORTRAN code for a
! particular surface.
!
! More than one surface description can be programmed in this subroutine.
! Use the "isur" parameter to distinguish between surfaces and
! determine the interpretation of the coefficients stored in "sdata"
!
     !DEC$ ATTRIBUTES DLLEXPORT:: usersur_
     !DEC$ ATTRIBUTES ALIAS: 'usersur_':: usersur_ ! forces lower case
!
     integer :: icalc, i_err, isur
     double precision :: x, y, z, xn, yn, zn, curv, sdata(81)double precision :: fnorm
!
     i err = 0
!
     z = 0.5d0*curv*(x*x + y*y) ! surface z-value (paraboloid)
!
     if(icalc.ge.2) then \qquad ! calculate surface derivatives at x,y,z
        xn = x*curv
        yn = y*curv
        fnorm = dsqrt(xn*xn + yn*yn + 1.0d0)xn = xn/fnorm
        yn = yn/fnorm
        zn = -1.0d0/fnormendif
!
     return
     end
```
The parameter list in usersur.f90 is fixed and must not be changed by the user.

**Intel compiler:** Compilation and creating a *dynamic link library* (DLL) with Intel FORTRAN requires version 7.1 onwards. The DLL is created on the command line:

ifl usersur.f90 /LD

**Compaq compiler:** Compilation and creating a *dynamic link library* (DLL) with Compaq Visual FORTRAN from the OS-command line is accomplished by:

DF /dll usersur.f90

Both compilers Intel and Compaq FORTRAN require the following meta instructions:

The procedure name is defined by the '!DEC\$ ATTRIBUTES DLLEXPORT:: usersur' directive. Lower case is forced by the alias instruction '!DEC\$ ATTRIBUTES ALIAS: 'usersur ':: usersur '.

### **8.31.5 Compiling with Intel FORTRAN Parallel Studio and Intel oneAPI Fortran**

This section describes coding of user-defined surfaces for the "Intel Fortran Parallel Studio" (formerly called "Intel Visual Fortran Compiler"), versions 11.xx onwards, or the Intel oneAPI Fortran, version 18.0 or higher. Here is the source code example of a user defined surface (UDS) in Intel Fortran Parallel Studio:

```
subroutine usersur(icalc, isur, curv, sdata, x, y, z, xn, yn, zn, i_err)
```

```
!------- for Intel Visual Fortran Composer, > V9.xx ---- and --------------------------
!------- for Intel one API Fortran compiler, > V18.xx ---------------------------------
!
! Evaluate the function and its derivatives of a user defined surface
!
! Parameters:
! ----------
! icalc = 1 : calculate surface z coordinate at coordinates x,y (input)
! = 2 : calculate xn,yn,zn direction cosines at x,y,z
! isur : surface number (input)
! curv : curvature (input)
! sdata(91) : Array containing the special user-defined parameters (input)
! For example, sdata(1) is the value entered with the
! command UCO C1.
! x, y, z : Coordinates of the current position of the ray with
! respect to the origin of the surface (input)
! xn,yn,zn : Derivatives of the surface at coordinates (x,y,z) (output)
! i err : Error flag (0 = no error, 1 = error) (output)
!
! Notes:
! -----
! The example code given below calculates coordinates and derivatives
! on a parabolic surface based on the curvature "curv".
! The user will typically substitute his own FORTRAN code for a
! particular surface.
!
! More than one surface description can be programmed in this subroutine.
! Use the "isur" parameter to distinguish between surfaces and
! determine the interpretation of the coefficients stored in "sdata"
!
     !DEC$ ATTRIBUTES DLLEXPORT:: USERSUR
!
     integer :: icalc, i err, isur
     double precision :: x, y, z, xn, yn, zn, curv, sdata(81)
     double precision :: fnorm
!
     i err = 0
!
     z = 0.5d0*curv*(x*x + y*y) ! surface z-value (paraboloid)
!
     if(icalc.ge.2) then ! calculate surface derivatives at x,y,z
       xn = x*curv
       yn = y*curv
       fnorm = dsqrt(xn*xn + yn*yn + 1.0d0)xn = xn/fnorm
       yn = yn/fnorm
       zn = -1.0d0/fnorm
     endif
!
     return
     end
```
The parameter list in usersur.f90 is fixed and must not be changed by the user.

Compilation and creating a *dynamic link library* (DLL) with Intel Fortran Parallel Studio requires version 13.xx onwards, and for the Intel oneAPI compiler version 18.xx or higher. The DLL is created on the command line:

ifort /dll usersur.f90

The procedure name is defined by the '!DEC\$ ATTRIBUTES DLLEXPORT:: USERSUR' directive.

### <span id="page-161-0"></span>**8.31.6 Compiling with Microsoft Visual Studio 2012 and higher**

A program written in C must bridge the conventions on naming of functions, subroutines and arguments between FORTRAN and C. Since  $OpTaliX$  is a FORTRAN package, in the example that follows we will modify the C side accordingly.

The FORTRAN call to the subroutine USERSUR will generate a requirement for an external symbol called \_USERSUR\_. For a subroutine written in C the entry point name must be USERSUR (note the absence of the leading underscore, which will be added by the C compiler).

Typically, arguments in FORTRAN are passed by reference. C compilers, on the other hand, pass scalar variables by value, rather than its address. This essentially means that C functions should be set up so as to expect that all visible arguments are being passed by reference, or as "pointers" in the C lingo (hence the "\*" in front of the variable names).

Also note that all C arrays start at 0 whereas FORTRAN arrays typically start at 1. The parameter adjustment --sdata accounts for this fact.

Notes for C++ : C++ allows function overloading. Therefore functions are stored differently in the \*.lib files compared to the classical C. Because we are not overloading any functions here, we instruct the C++ compiler that we want to use traditional C. Note the following code excerpts,

```
#ifdef cplusplus
extern "C" {
#endif
```
before the usersur declaration, and at the end of the source code

```
#ifdef cplusplus
}
#endif
```
This makes the linker to store functions correctly regardless of the C compiler used. Here is the sample code of usersur.c, respectively usersur.cpp :

```
#include <math.h>
#include <string.h>
#include <windows.h>
#define PI 3.14159265359
/* Subroutine */
#define usersur_ USERSUR
#ifdef cplusplus
extern \overline{C}" {
#endif
int _declspec(dllexport) usersur_(int *icalc, int *isur, double *curv, double *sdata, double *x, double *y
                                       double *z__, double *xn, double *yn, double *zn, int *i_err__) {
/* Builtin functions */
/* uncomment the following line only if not declared in the math.h file *//* double sqrt(); */
/* Local variables */
double fnorm;
/* Evaluate the function and its derivatives of a user defined surface *//* Parameters: */
/* ---------- */
```

```
/* icalc = 1 : calculate surface z coordinate at coordinates x,y (input) */<br>/* = 2 : calculate xn.vn.zn direction cosines at x.v.z */
/* = 2 : calculate xn, yn, zn direction cosines at x, y, z */<br>/* isur : surface number
\frac{1}{\ast} isur : surface number (input) \ast (input) \ast (input) \ast (input) \ast (input) \ast/* curv : curvature (input) */
/* sdata(81) : Array containing the special user-defined parameters (input) */
/* For example, sdata(1) is the value entered with the */<br>/* command UCO C1. */
\begin{array}{ccc} \n\sqrt{*} & \text{command } UCO Cl. */ \n\end{array}<br>
\begin{array}{ccc} \n\sqrt{*} & x, y, z \n\end{array} : Coordinates of the ori-
         x, y, z : Coordinates of the current position of the ray with \star/<br>respect to the origin of the surface (input) \star/
% respect to the origin of the surface<br>/* xn, yn, zn : Derivatives of the surface at coordin
/* xn,yn,zn : Derivatives of the surface at coordinates (x,y,z) (output) */<br>/* i err : Error flag (0 = no error, 1 = error) (output) */
         i err : Error flag (0 = no error, 1 = error)
/* Notes: *//\star ----- \star/<br>/\star The examp
/* The example code given below calculates coordinates and derivatives */<br>/* of a parabolic surface based on the curvature "curv". */
/* of a parabolic surface based on the curvature "curv". */<br>/* The user will typically substitute his own C code for a
/* The user will typically substitute his own C code for a */<br>/* particular surface. */
        /* particular surface. */
/* More than one surface description can be programmed in this subroutine. */\frac{1}{*} Use the "isur" parameter to distinguish between surfaces and \frac{*}{*}<br>\frac{1}{*} determine the interpretation of the coefficients stored in "sda
         determine the interpretation of the coefficients stored in "sdata" *//* Parameter adjustments */
--sdata;
/* Function Body */
*i_err_ = 0;
*z = *curv * .5 * (*x * *x + *y * *y);/* surface z-value (paraboloid) */
if (*icalc \geq 2) {
/* calculate surface derivatives at x,y,z */
\star\mathrm{xn} = \star\mathrm{x} \star \star\mathrm{curv} ;
*yn = *y * xcurv;fnorm = sqrt(*xn * *xn + *yn * *yn + 1.);
*xn /= fnorm;
*yn /= fnorm;
*zn = -1. / from;}
return 0;
}
#ifdef __cplusplus
}
#endif
```
The parameter list in usersur.c or usersur.cpp is fixed and must not be changed. All entries after the comment line  $/*$  Function Body  $*/$  may be freely modified by the user.

Microsoft Visual Studio 2012 or later is recommended. The newer versions allow improved processorspecific optimizations. Creating a DLL using Microsoft Visual Studio is accomplished in several steps:

- 1. From Microsoft Visual Studio select File → New → Project.
- 2. Select Win32Project
- 3. Give the project name: usersur
- 4. In the Windows Desktop Project window select application type: Dynamic Link Library (.dll)
- 5. Uncheck the "Precompiled Header"
- 6. Uncheck the "Security Development Lifestyle (SDL)" checks
- 7. In the *Solution Explorer* −→ *usersur* −→ *Source Files*, find the code usersur.cpp and delete it.
- 8. Right click the *Source Files* folder, select *Add* −→ *Existing item*, and add the template usersur.cpp source code copied from the OpTaliX-PRO\usersur\C\MS-Visual-Studio 2015 directory.
- 9. Select *Configuration Manager* and make sure that Platform setting corresponds to the OpT aliX edition used, i.e., x64 for 64 bit version and Win32 for 32 bit version of  $OpTaliX$ .
- 10. Compile your code by selecting *Build* −→ *Build usersur* (or *Build* −→ *Rebuild usersur*). When compilaton is successfull, the Output window reports locaton of created libraries.
- 11. Find the files usersur.lib and usersur.dll in the location above and copy them into the  $OpTaliX$  installation directory C: \Program Files\OpTaliX-PRO

It is advised to make backup copies of original usersur. lib and usersur.dll files.  $OpTaliX$  will not start if the libraries are not valid.

# **8.32 Lens Modules**

A lens module is a black box with defined optical parameter on input and output, but hiding all internal properties and structure. Lens modules are usually selected when the detailed optical prescription is not known or only a conceptual layout of an optical system is required. Only first order properties of a lens can be modelled by a lens module. As a minimum parameter, the module focal length ([MFL](#page-163-0)) must be provided.

<span id="page-163-0"></span>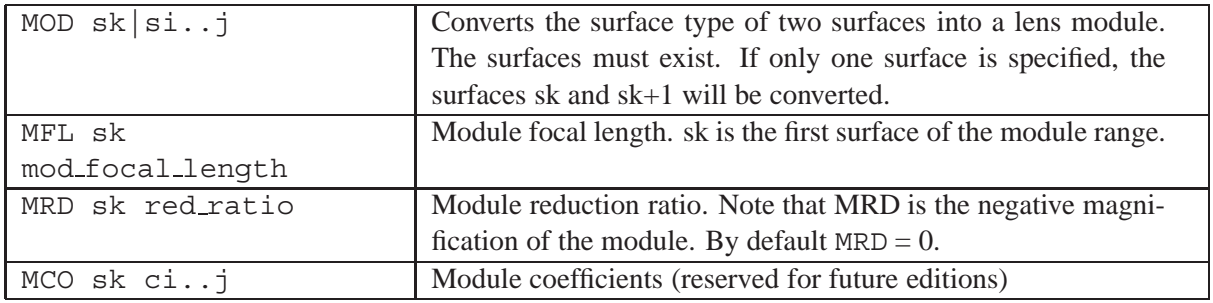

A lens module behaves as a *perfect lens* only at a single magnification which is defined by MRD. A lens module must always be defined by two consecutive surfaces of surface type "L". These surfaces define the entrance surface and exit surface of the lens module. Entrance and exit surface represent the principal planes of the module. For thick lenses or lens systems, the separation of the principal planes is defined by the thickness assigned to the entrance surface. All module parameters (MFL, MRD) must be specified at the entrance surface.

Lens modules can be applied only to finite conjugates. Infinite conjugates (object or image space) are approximated. For example, a reduction ratio of zero is modelled internally by  $10^{-16}$ . Similarly, infinite magnifications are treated as  $10^{+16}$ .

Example setting up a lens module:

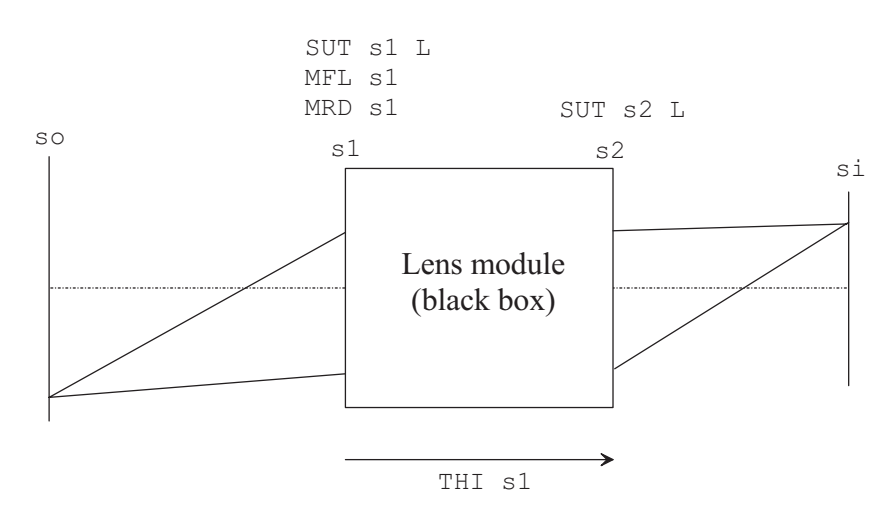

Figure 8.47: Lens module (perfect lens).

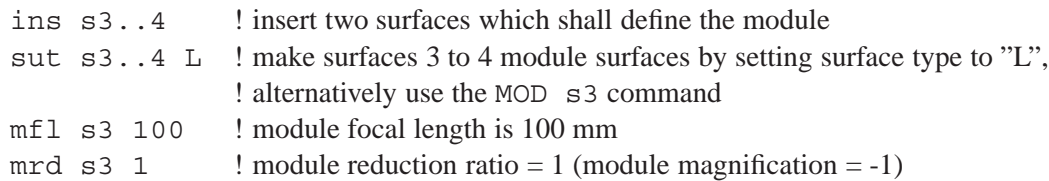

# **8.33 Surface Apertures**

Apertures on surfaces are used to define and limit the light beam passing through a lens system. Up to 10 basic aperture shapes (rectangular, elliptical, circular and polygon) can be assigned to a surface. Note that surface apertures must not be confused with the system aperture. For a detailed explanation

of defining system aperture see sect. [7.3.5](#page-50-0) (page [50\)](#page-50-0).

Each basic aperture on an individual surface may be transmitting or obstructing, it can be decentered in X- and Y-direction from the local surface vertex and it can be rotated. Basic apertures may be logically combined by .and. respectively .or. operators. The operator p is used to address the different basic apertures on a given surface.

The following commands define apertures at surfaces:

<span id="page-164-0"></span>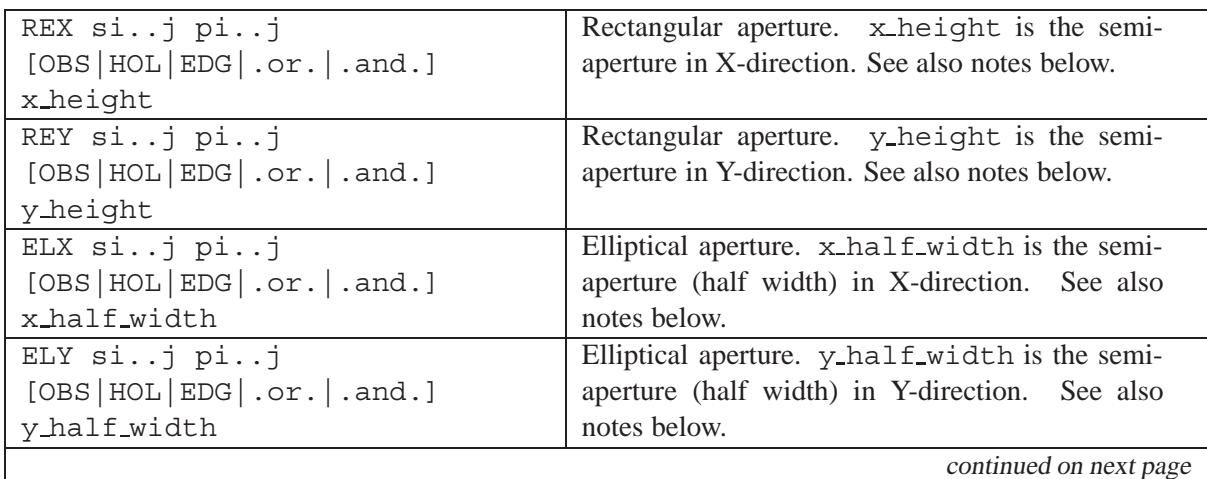

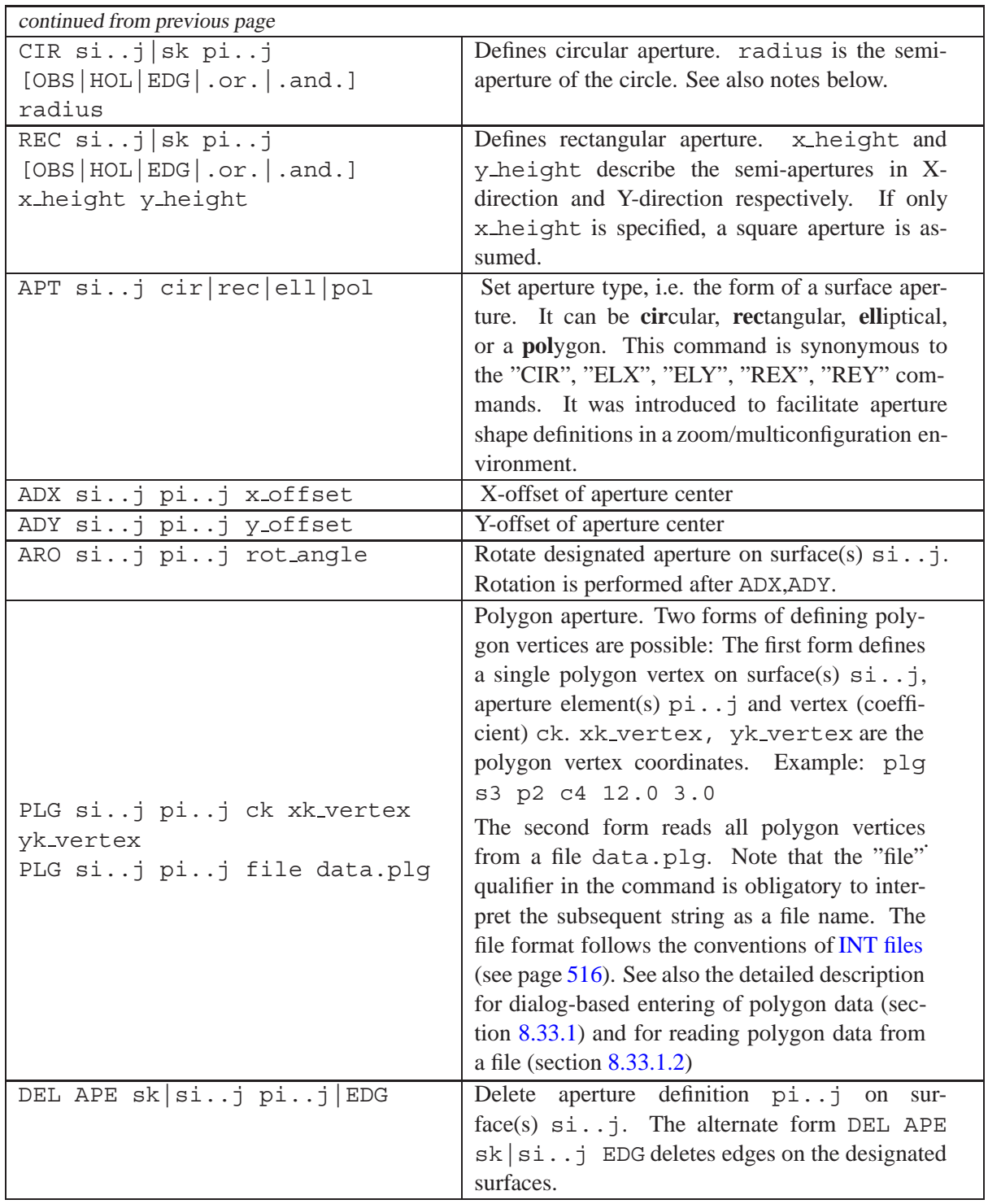

**Notes:**

• The parameter p may be omitted for the first sub-aperture, i.e. the commands

```
cir s1 p1 30
cir s1 30
```
are identical.

• OBS means this is an obstructing aperture. Rays which hit the surface inside the border of an obstructing aperture element are blocked.

- HOL denotes a hole at the designated aperture, that is, rays inside a hole aperture are not affected by refraction or reflection on that surface, they "pass through" without any interaction. HOL aperture elements are used with sequential *and* non-sequential surfaces (see also sect[.8.33.2\)](#page-168-0).
- EDG means this is the edge of the element following the designated surface. That is, it is only necessary to specify the EDG for the first surface of an element. EDG values specified on the rear surface of an element are ignored. Element edges are shown in the lens layout plots, are used in weight calculation and in lens element drawings. Edges, however, do NOT generate clear apertures. Use the [FHY](#page-169-0) command instead for defining hard limiting (fixed) apertures.
- EDG apertures are deleted by defining a zero value, for example CIR EDG s4 0, or by the command DEL APE sk|si..j EDG.
- The EDG **option** used in REX, REY, ELX, ELY, CIR or REC commands must not be confused with the [EDG](#page-185-0) **command**, which only defines how edges are drawn in the lens layout plot [\(VIE\)](#page-185-0).
- By default, apertures do not limit or truncate ray beams, except where an obstructing (OBS) property is specified. However, apertures may limit or truncate beams by defining it "fixed" using the FHY command (see section [8.33.3,](#page-169-0) page [169](#page-169-0) below). Then rays hitting a surface outside the aperture bounds will be blocked.

Examples of aperture shapes are shown below to illustrate usage of the commands:

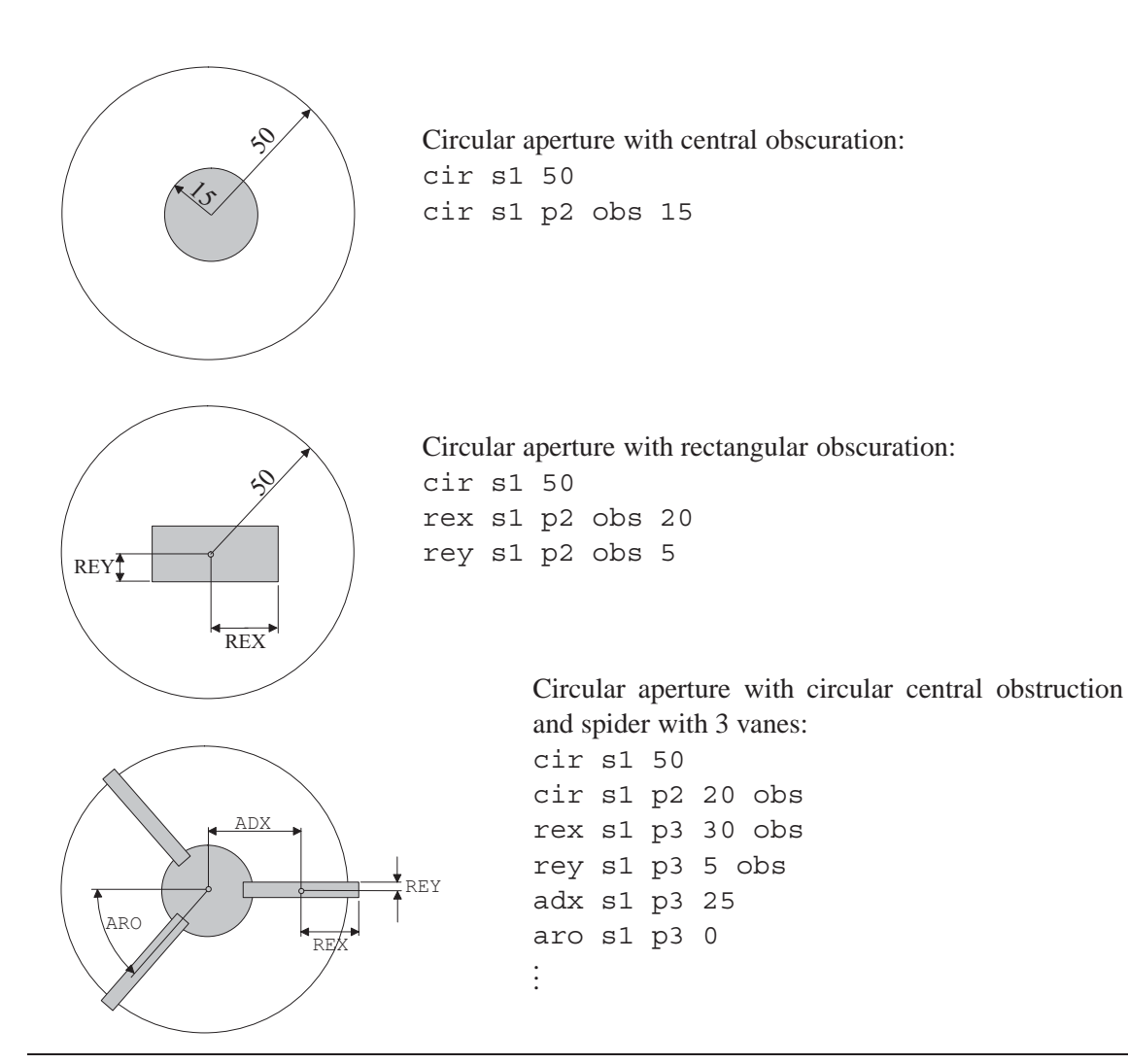

<span id="page-167-0"></span>Polygon aperture elements are constructed from up to 50 vertices and allow almost arbitrary aperture shapes. Polygon vertices are given as  $(X, Y)$  data pairs and are referred to the vertex of the optical surface. The entire polygon can be shifted and rotated by the ADX, [ADY](#page-164-0) and [ARO](#page-164-0) commands.

Polygon apertures must be closed, i.e. the last vertex must have the same coordinates as the first vertex. Polygon apertures need NOT to be convex and any shape is allowed as indicated in Fig. [8.48.](#page-167-2) Up to ten polygon apertures are allowed on each surface, however, the total number of polygon apertures in an optical system is limited to 50.

### **8.33.1.1 Dialog-based editing of polygon apertures**

Polygon apertures are edited in the surface spreadsheet editor (invoked by EDI SUR command) in the "special apertures" tab. Set the aperture type in the first column of this tab to "polygon". The appropriate check box in the last column will be activated. Click on this check box and a dialog box as shown in Fig. [8.48](#page-167-2) will be displayed.

The shape of the polygon (but not its absolute size) will always be updated as new vertices are entered. The polygon data can be uniformly scaled respectively a new set of polygon data can be imported from a file.

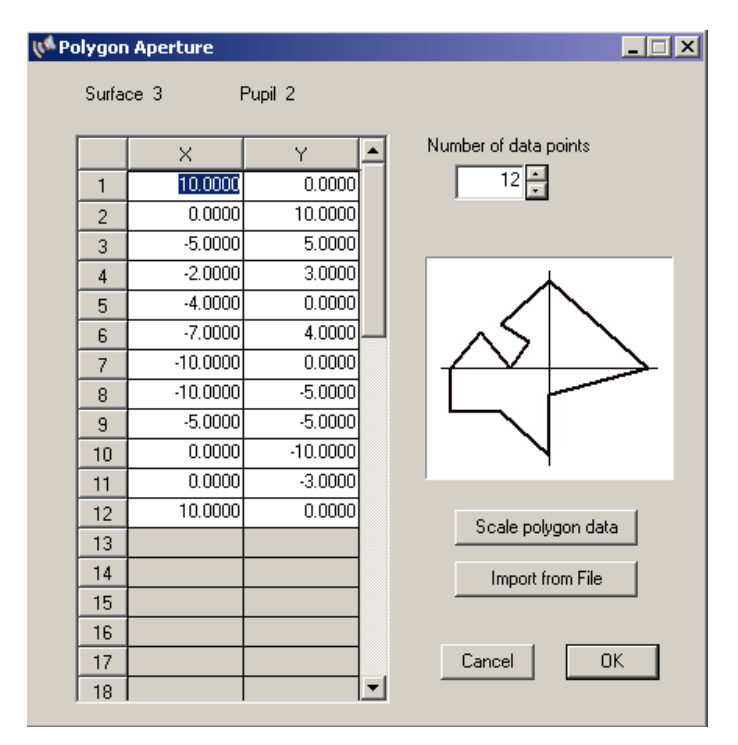

<span id="page-167-2"></span>Figure 8.48: Dialog-based editing of polygon apertures.

### <span id="page-167-1"></span>**8.33.1.2 Reading polygon apertures from a file**

Complex polygon shapes can also be read in from an ASCII file. The data must be stored as  $(X, Y)$ data pairs, the file format must conform to the definition of[INT-files](#page-516-0) as given in section [32.11,](#page-516-0) page [516.](#page-516-0) The file extension is preferably .plg, however, any other extension is also accepted. Fig.[8.49](#page-168-1)

shows an example polygon file of a five-pointed star (note that the first two lines in the file are mandatory):

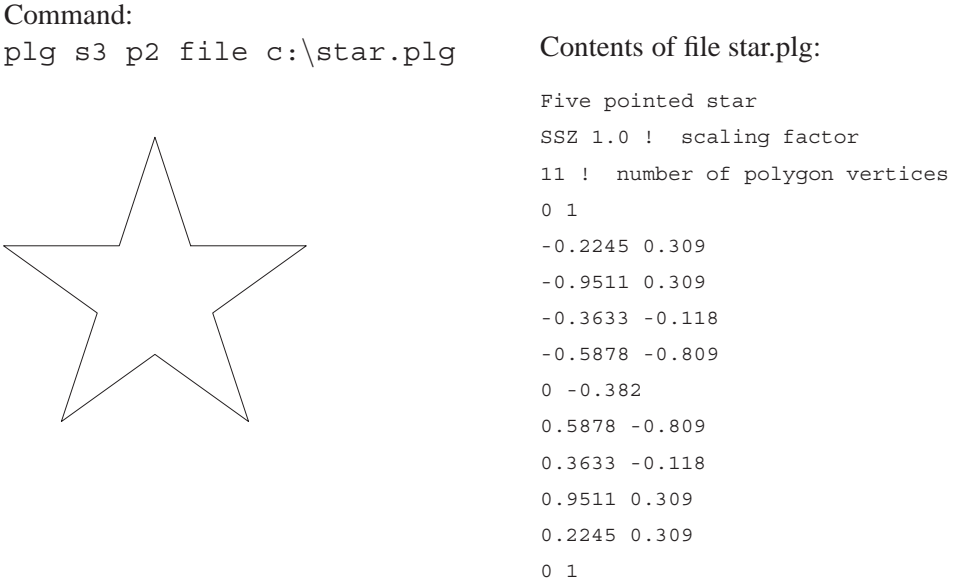

<span id="page-168-1"></span>Figure 8.49: Defining and assigning a five-pointed star polygon aperture from file star.plg to surface 3, pupil number 2.

### <span id="page-168-0"></span>**8.33.2 Hole Aperture**

On a "hole" aperture element, rays inside the specified hole aperture are passing through unaffected, i.e. they do NOT undergo refraction, reflection or diffraction on that surface. Hole apertures can be applied to both sequential and non-sequential surfaces. Hole apertures cannot be applied to the base aperture on a surface (i.e. aperture pointer p1), use p2 or higher. Here is a concise command sequence for entering hole apertures:

```
cir s3 p2 5.0 hol ! Defines a circular hole on surface 3, aperture element 2, with 5mm radius,
rex s4 p2 4.0 hol ! Rectangular hole on surface 4, aperture element 2, X-height is 4mm,
rey s4 p2 2.0 hol ! Rectangular hole on surface 4, aperture element 2, Y-height is 2mm,
```
Note that special apertures (such as obscurations, holes, polygons, etc.) are **only** active if the the fixed height [\(FHY\)](#page-169-0) attribute has been assigned to the designated surface. A detailed description on "fixed heights" is given in section [8.33.3.](#page-169-0)

In sequential systems only, hole apertures are ignored for calculation of the principal properties of an optical system, such as focal length, focus position, aperture ratio, etc., and for all ray aiming purposes. This behaviour assumes that sequential models are primarily based on traditional systems where the imaging function is determined by unobscured lenses/mirrors, and hole apertures were added for modeling additional features. Thus, for determination of system parameters (EFL, BFL, etc.) holes are ignored, whereas in all analysis options holes are correctly taken into account.

In order to study the effects of hole apertures, a simple example has been prepared. Load (restore) the file \$i\examples\Complex Aperture\hole.otx from the examples directory. A single lens is shown (see Fig. [8.50\)](#page-169-1) bearing two hole apertures on surfaces 2 and 3.

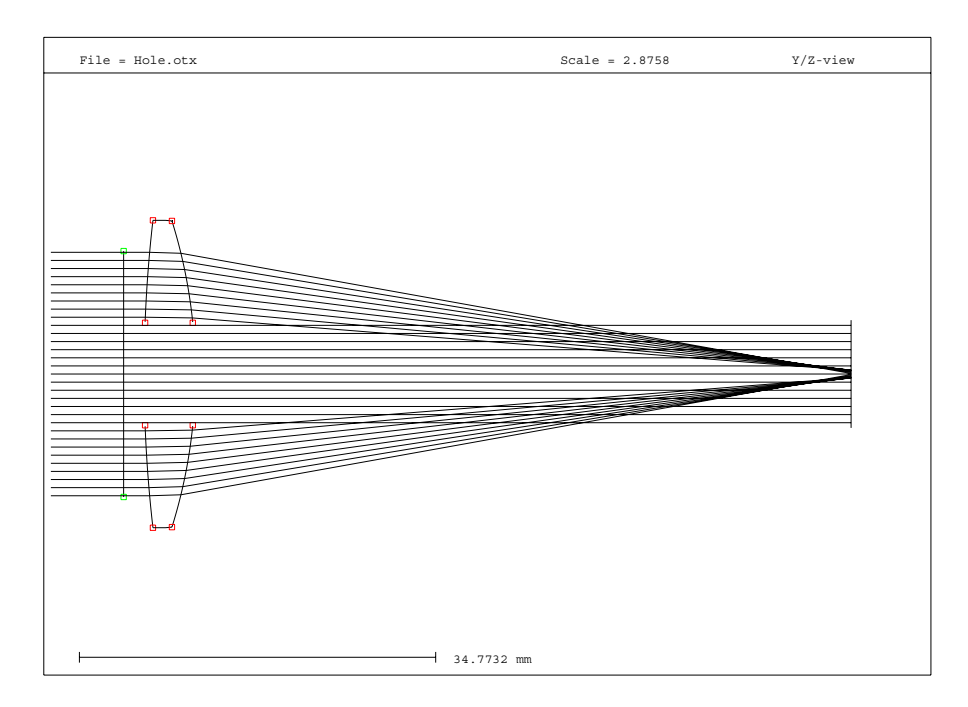

<span id="page-169-1"></span>Figure 8.50: Hole apertures. Rays inside the hole aperture pass through unaffected. Here shown on a sequential model.

### <span id="page-169-0"></span>**8.33.3 Fixed Apertures (Heights)**

It is sometimes necessary to set the aperture radius on a surface to a fixed value which must not change. In a pictorial way, one may say the aperture is "frozen" to a certain dimension. This can be accomplished by the FHY command. Surfaces with fixed apertures are marked by  $a * (asterix)$ right to the APE-Y column in the prescription listing (LIS command) and in the surface editor. Rays outside the surface aperture marked by FHY are blocked.

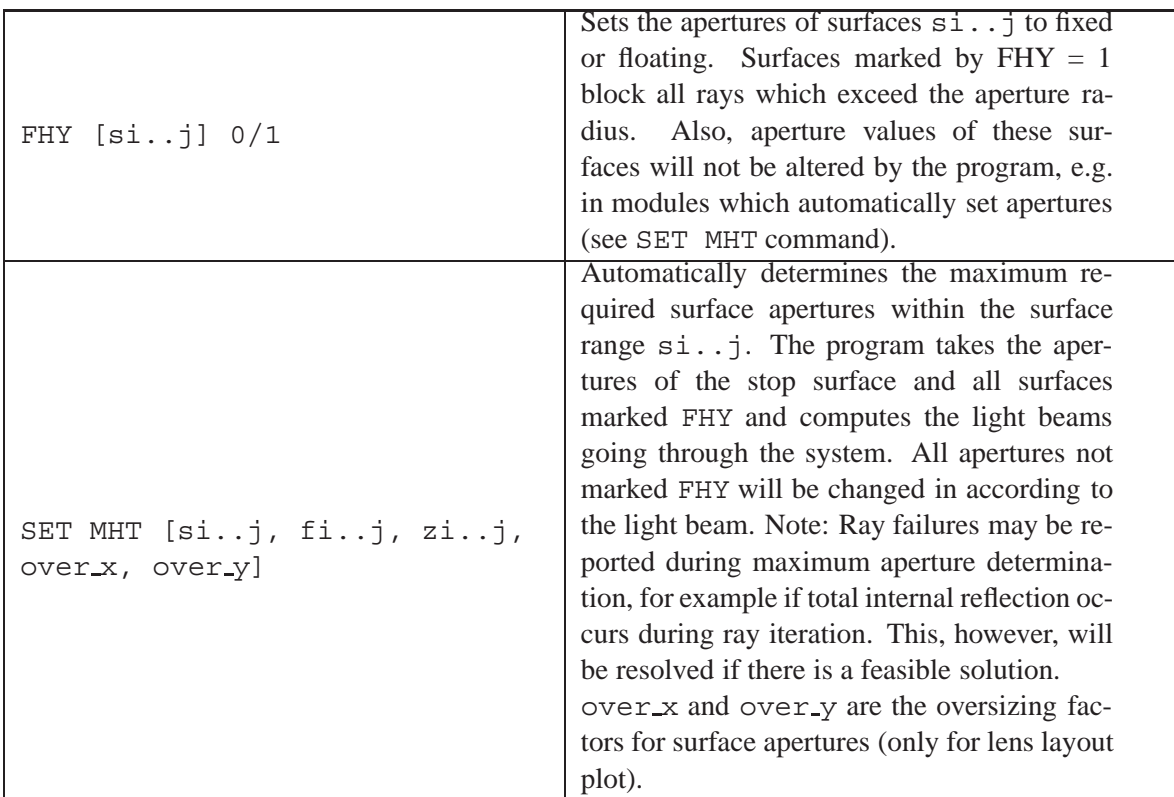

### **Example:**

Light beams entering the system in Fig. [8.51](#page-170-0) are defined by the stop surface (no. 5) and the surface apertures (heights) of surfaces 2 and 7. This way all off-axis beams get vignetted.

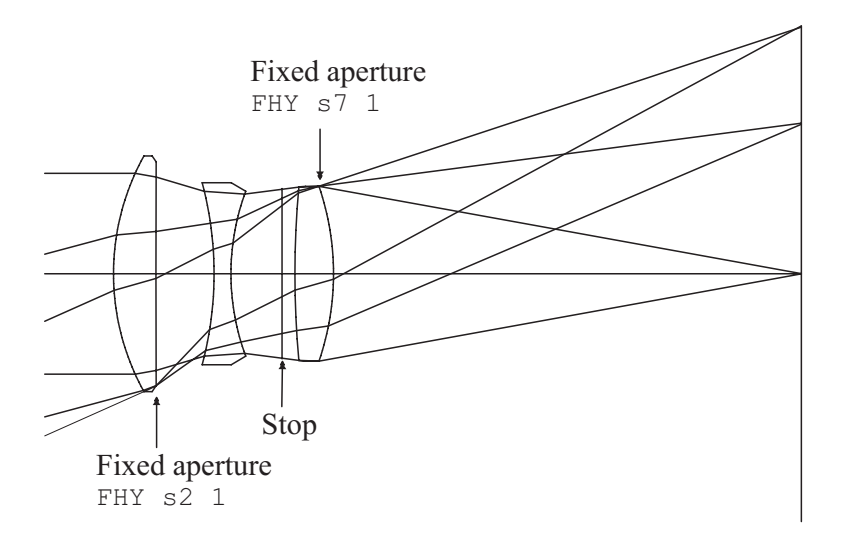

<span id="page-170-0"></span>Figure 8.51: Defining vignetting characteristics with fixed apertures.

### **8.33.4 Editing Fixed Apertures in the Surface Editor**

The fixed height (FHY) property may be edited in the surface editor in the column right to the APE-Y (aperture height) column:

| Aperture fixed (frozen)<br>FHY 1                                                                                                    |                                                                        |                 |   |                                             |              |                 |                |                      |                 |                              |             |                          |
|----------------------------------------------------------------------------------------------------|------------------------------------------------------------------------|-----------------|---|---------------------------------------------|--------------|-----------------|----------------|----------------------|-----------------|------------------------------|-------------|--------------------------|
|                                                                                                    | $ \Box$ $\times$<br>WA Surface Editor: 0:\optalix\systems\ACR TEST.0TX |                 |   |                                             |              |                 |                |                      |                 |                              |             |                          |
|                                                                                                    | Standard Data<br>Decenter, Tilts                                       |                 |   | GRIN Solves<br>Special Apertures<br>Asphere |              | Hologram        | Misc.<br>Array |                      |                 |                              |             |                          |
|                                                                                                    | <b>TYPE</b>                                                            | Radius          |   | <b>Distance</b>                             |              | <b>GLASS</b>    |                | APE-Y                | $\vert x \vert$ | Shape                        | $\triangle$ |                          |
| OBJ                                                                                                    | s                                                                      | 0.00000000      |   | $0.1000000E + 21$                           |              |                 |                |                      |                 | $0.00$ 0 $\epsilon$ ircular  |             | Aperture free (floating) |
| STO                                                                                                    | s                                                                      | 131.159656 v    |   | 5.000000                                    |              | BK7             |                | 15.08                |                 | <b>D</b> circular            |             | FHY 0                    |
| $\overline{2}$                                                                                                    | Ś                                                                      | $-150.801750$ v |   | 1.531507                                    |              |                 |                | $14.94 \overline{U}$ |                 | circular                     |             |                          |
| 3                                                                                                    | IS                                                                     | $-134.009137$ v |   | 3.000000                                    |              | SF <sub>6</sub> |                | 14.80 1              |                 | circular                     |             |                          |
| $\overline{4}$                                                                                                    | s                                                                      | $-254.134006$   | M | 214.1043                                    |              |                 |                |                      |                 | 14.80 0 Eircular             |             |                          |
| IMG.                                                                                                    | s                                                                      | 0.00000000      |   | $-0.3305800E - 01$                          | $\mathbf{v}$ |                 |                |                      |                 | $5.26$ <sup>U</sup> circular |             |                          |
| $\blacksquare$                                                                                                    |                                                                        |                 |   |                                             |              |                 |                |                      |                 |                              |             |                          |
| $\nabla$ PIM<br>$EFL = 220,0000$<br>$BFL = 214.1373$<br>$EPD = 30.05388$<br>$MAG = 0.000000$<br>$SYL = 9.531507$<br>$0AL = 223.6358$<br>$\Box$ AFO |                                                                        |                 |   |                                             |              |                 |                |                      |                 |                              |             |                          |
| Pos.                                                                                                    | Insert Surf.<br>Insert File<br>Delete Surf.<br>Help<br>Close           |                 |   |                                             |              |                 |                |                      |                 |                              |             |                          |

Figure 8.52: Defining fixed (frozen) apertures in the surface editor.

A fixed (frozen) aperture height is defined by 1 in the \*-column right to APE-Y (corresponds to command FHY sk 1).

Floating apertures are defined by 0 in the \*-column right to APE-Y (corresponds to command FHY sk 0).

# **8.34 Surface Comments**

A comment field is provided for each surface, which accepts up to 80 characters of user text. This field is used for improving the readability of the lens data and has no impact on the lens analysis. Surface comments are entered using the command token "COM". For example:

COM s3..4 this is my comment COM s1..2 "this is my comment"

Surface comments are listed by the command LIS COM or together with LIS ALL.

# **8.35 Insert, Invert, Copy, Move and Delete Surfaces**

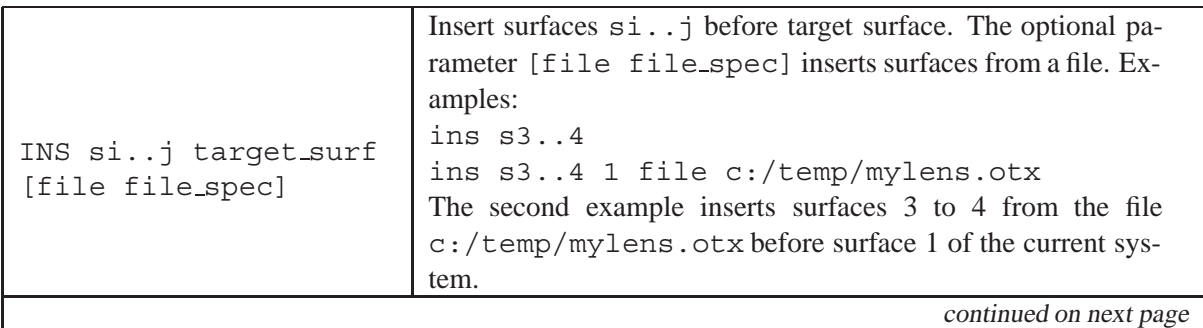

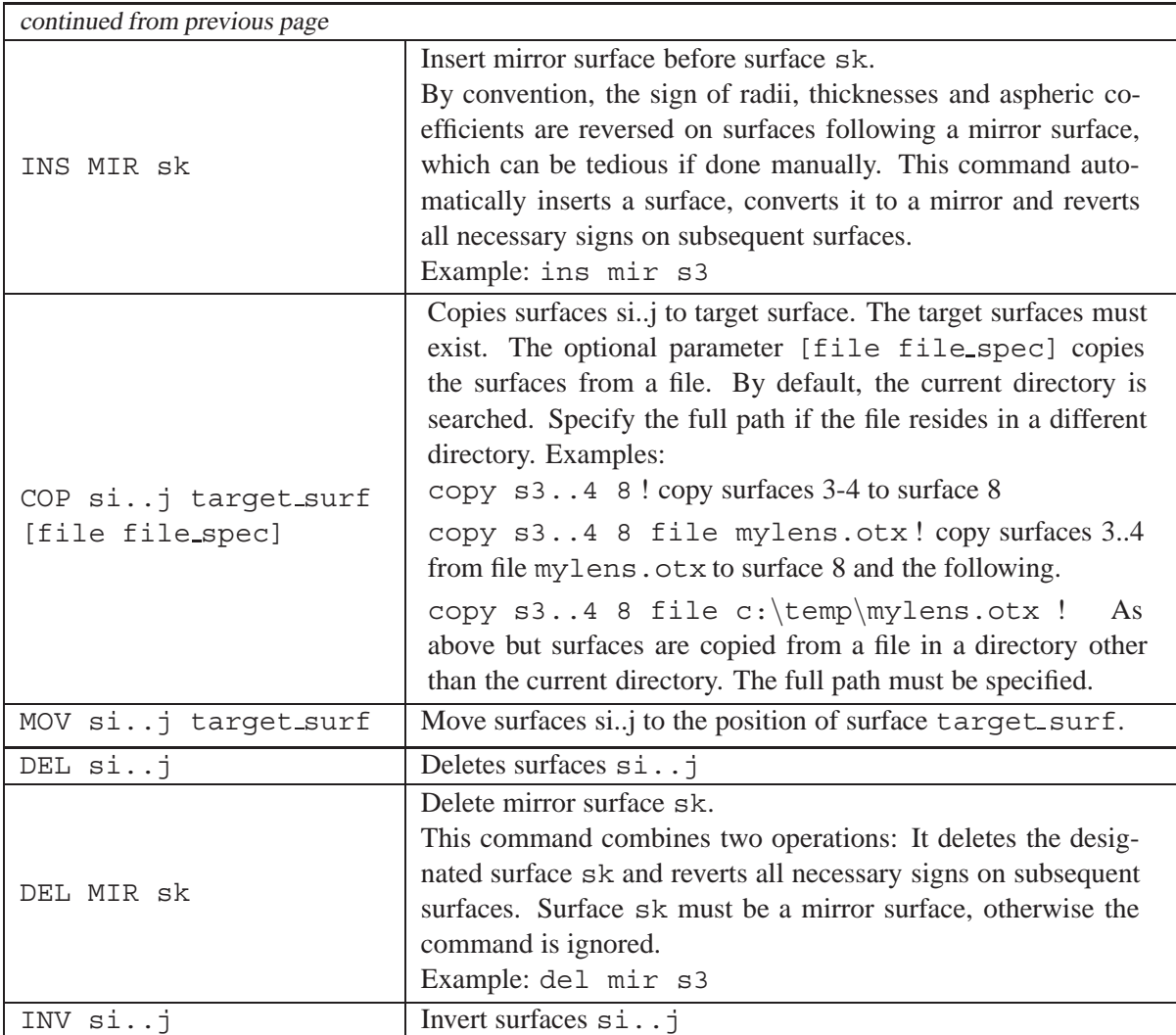

# **8.36 Coatings / Multilayer Stacks**

A complete package for design, analysis and optimization of thin film coatings is implemented in  $OpTaliX$  . This section describes how predefined coatings may be assigned (i.e. attached) to optical surfaces.

### **8.36.1 Attach Coatings to Surfaces**

In the **command line**, attaching coating definitions to optical interfaces (surfaces) is accomplished by the following commands:

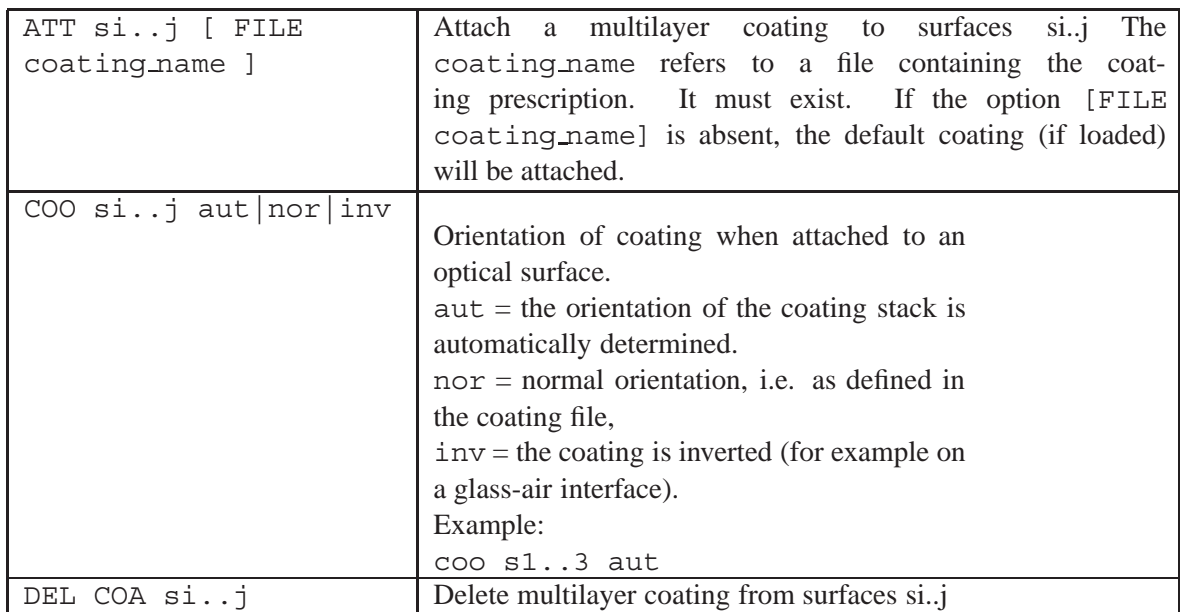

In the **surface editor**, coatings (or multilayer stacks) may easily attached to surfaces by entering the coating file name into the "coating" column of the surface editor, as shown in Fig. [8.53.](#page-173-0) The corresponding coating file must exist, either in the current directory (i.e. where the current optical design is stored) or in the general coating directory as defined in th[eprogram preferences](#page-23-0) (page [23\)](#page-23-0).

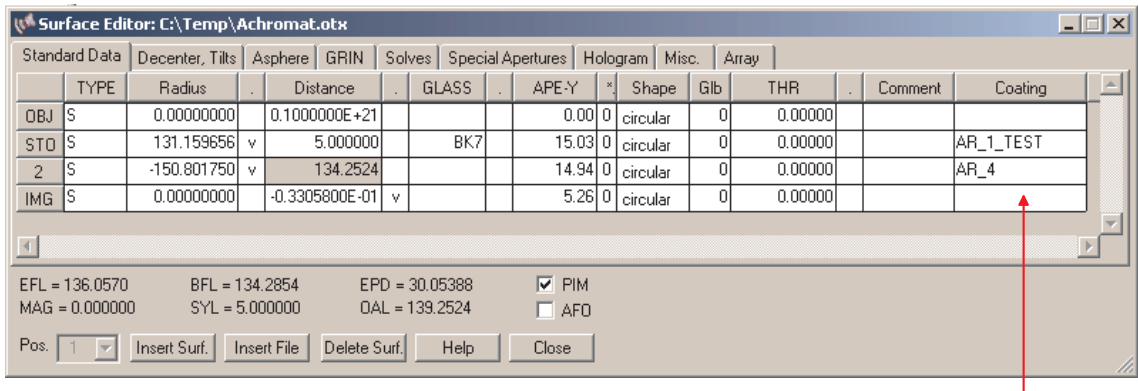

Coating name (without extension .otc). Seached first in curren directory, then in coating directory as defined in program preferences

<span id="page-173-0"></span>Figure 8.53: Enter coating name on optical surfaces. The coating name corresponds to the coating file name (without the extension .otc). The coating (file) is first searched in the current directory (i.e. where the current optical system resides) and, if not found, in the coating definition directory as defined in the [program preferences](#page-23-0) (page [23\)](#page-23-0).

### **8.36.2 Coating Orientation**

Coatings are attached to surfaces as defined in the corresponding coating file. The regular orientation of coatings in OpTaliX is **air - layers - substrate**, respectively for cemented surfaces, **cement - layers - substrate**.

When attaching coatings to specific surfaces,  $OpTailX$  automatically detects the correct orientation of coatings. For example, on an air-glass interface, the coating is attached in normal orientation, i.e. as stored in the coating file, on glass-air interfaces, the coating is automatically inverted. This does not require any user interaction.

In special cases, however, it is advisable to explicitly specify the coating orientation to avoid any ambiguities. For example, cemented surfaces are a good example of overriding the automatic determination. Use the "COO NOR" or "COO INV" commands (without the double quotes), depending on how the layer sequence is defined in the coating file.

A detailed description on creating, changing and optimizing coatings is given in chapte[r20](#page-381-0) on page [381.](#page-381-0)

# **8.37 Image Surface Definition**

The image surface is typically the last surface in an optical system, however, it can be freely defined by use of the IMG command:

IMG sk Defines the image surface number. sk must be less or equal the total number of surfaces in the optical system. The IMG command does not change the total number of surfaces in a system. Surfaces greater than IMG are '*inactive*' surfaces (i.e. not included in the ray trace) but are always stored/restored, irrespectively of the IMG setting.

Defining the image surface number is particularly useful in systems with intermediate images. The IMG command allows the re-definition of the image surface and the subsequent analysis and optimization at the new surface with a single command.

Note that the IMG command does not alter the total number of surfaces. That is, moving the image surface to a lower surface number still keeps surface data of **all** surfaces higher than IMG in memory. Also on storing/restoring optical systems, the total number of surfaces in a system is retained, irrespectively of the IMG setting.

For example, the system shown in Fig. [8.54](#page-175-0) exhibits an intermediate image. Both the intermediate image and the final image can be simultaneously analyzed/optimized by defining the image surface number separately for each zoom position.

In the surface editor, surfaces greater than IMG are marked by blue colour to indicate that these surfaces are currently not active. Fig. [8.55](#page-175-1) gives an example. Notice that parameters of inactive surfaces can always be edited.

There are a few restrictions connected with the IMG command:

- The IMG surface number must be less or equal the total number of surfaces in the optical system.
- The IMG surface number must not be the first surface or the object surface.
- The IMG surface number must always be greater than the stop surface number. If required, move the stop surface to a surface number lower than IMG (for example by zooming the stop surface).

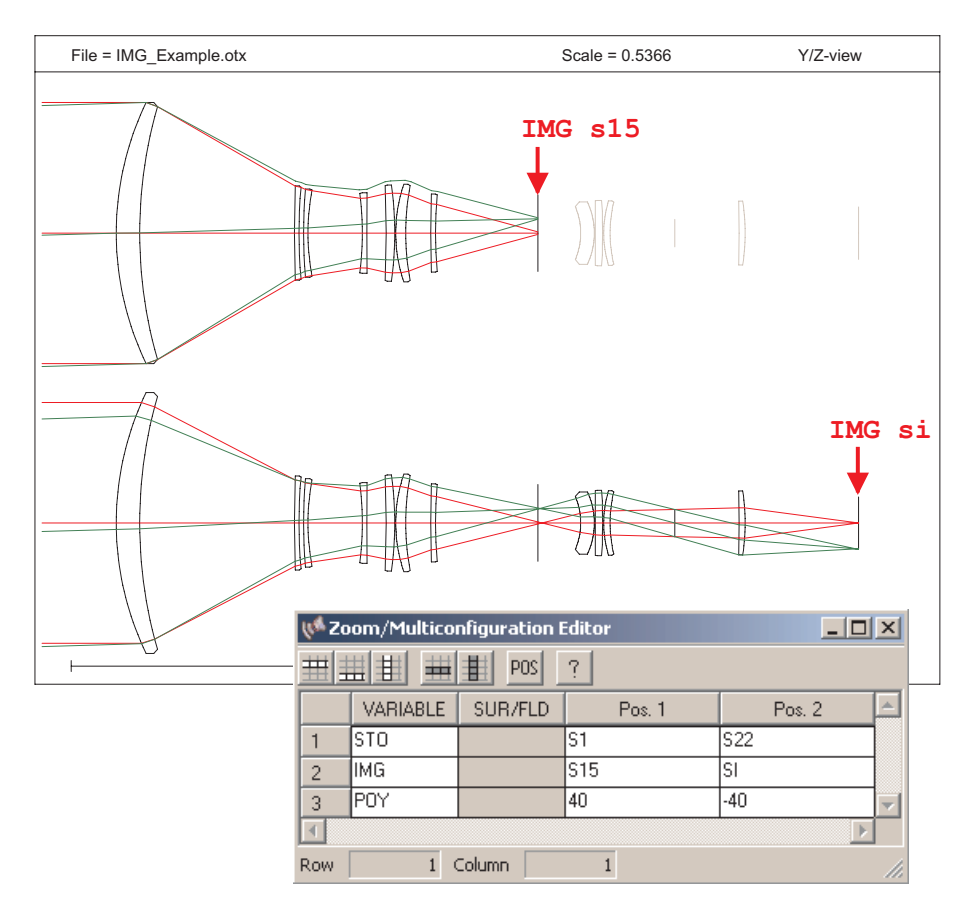

<span id="page-175-0"></span>Figure 8.54: Re-defining the image surface number (IMG command) in a zoom/multi-configuration system. Top: Image surface is defined at an intermediate surface (IMG s15). Bottom: Image surface is the last surface in the system (IMG si). The corresponding zoom definitions are shown in the lower right corner (dialog box). The example file is found at: \$i\examples\zoom\img example.otx

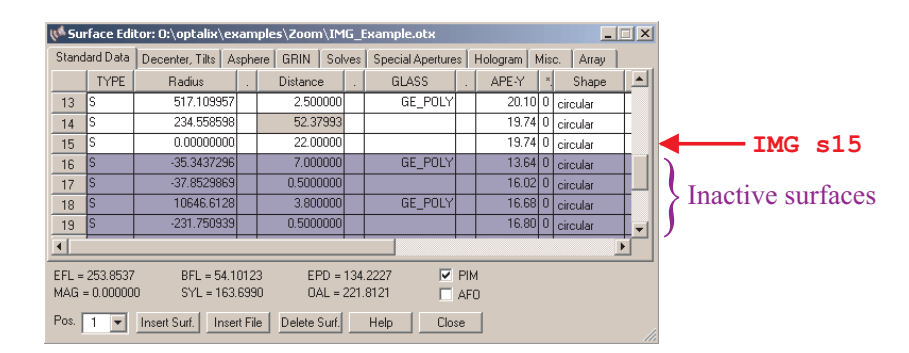

<span id="page-175-1"></span>Figure 8.55: Inactive surfaces (i.e. surface numbers greater than IMG sk) are marked by blue colour in the surface editor, but still can be edited.

# **Listings, Reports**

The LIS command gives an output of a complete lens description of the optical system. The listing also includes the first order properties as obtained from the FIR command.

# **9.1 List Prescription Data**

Listings of prescription data and reports are obtained by the command:

```
LIS [si..j] [ri..j] [options]
or:
LIS [options] > prn|filespec
where options can be one of the following parameter
```

```
RAY|GLA|ALG|IND|PIK|CNF|TXT|MUL|OPT|APE|TOL|TPL|COM|
CAM|OSP|PAR|DNDT|EXC|ALL
```
Description of list options:

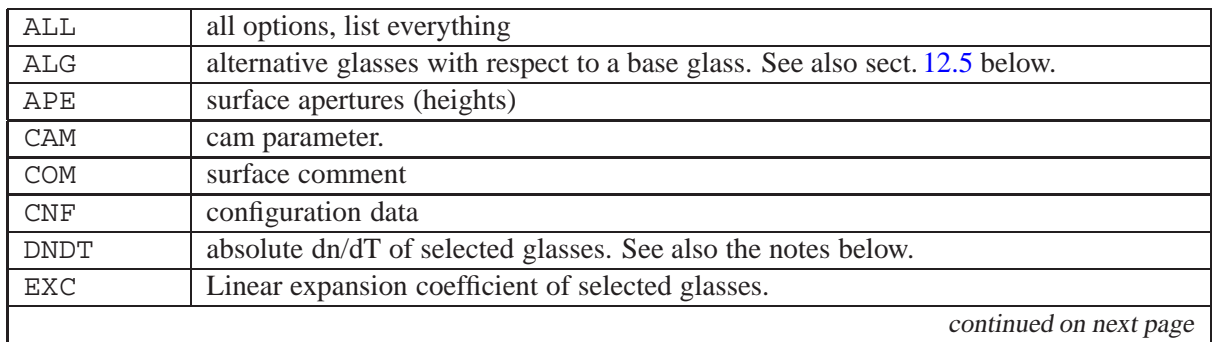

**9**

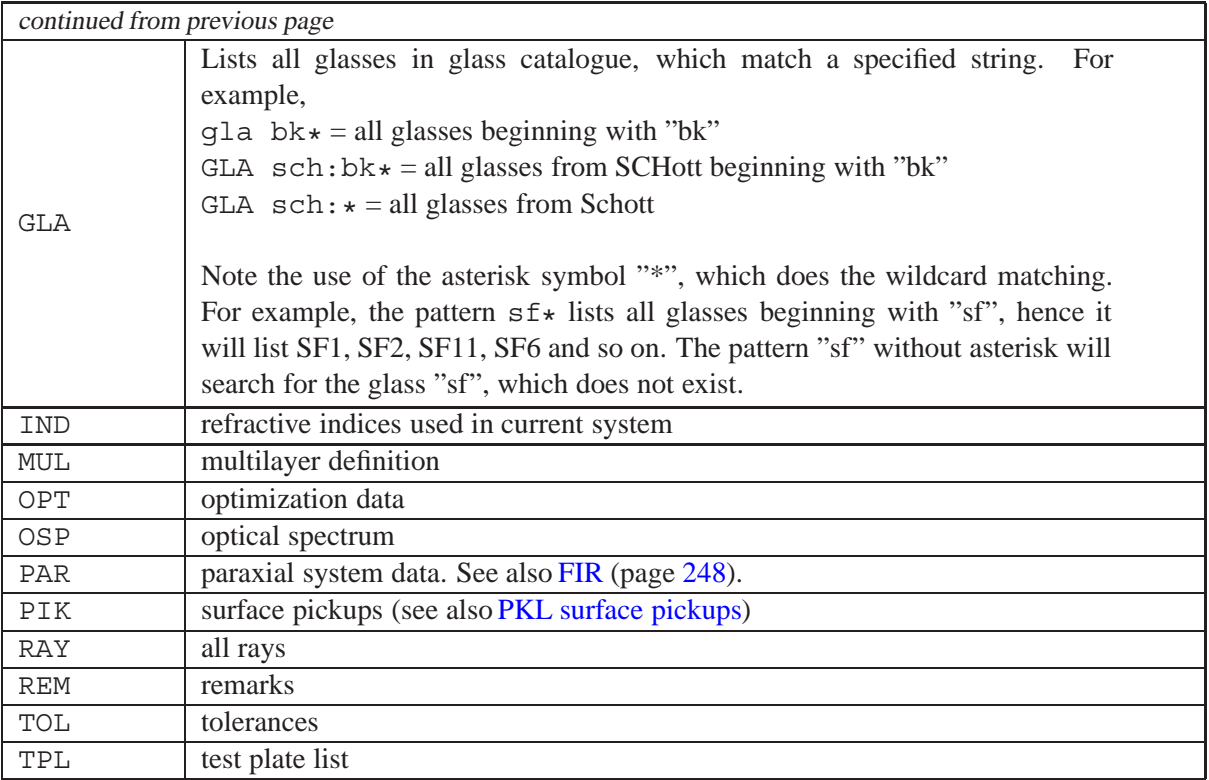

### **Notes:**

1. The redirection symbol ">" allows immediate text-output to the printer (prn) or graphics output to the printer/plotter (plt) or to a file (filespec).

Note: The output unit redirection is active only for one single command. Subsequent outputs will then appear on the default output device (screen) again.

2. The LIS DNDT command accepts an additional parameter, the temperature (in $°C$ ) at which  $dn/dT$  shall be calculated. For example,  $dn/dT$  data of Schott BK7 glass at 50°C are listed by:

lis dndt bk7 50

Omission of the temperature parameter resorts to the default temperature 20℃.  $dn/dT$  data is always listed for wavelengths defined in the system configuration. Glasses or wavelengths where  $dn/dT$  data is unavailable return -999.

### **Command Examples:**

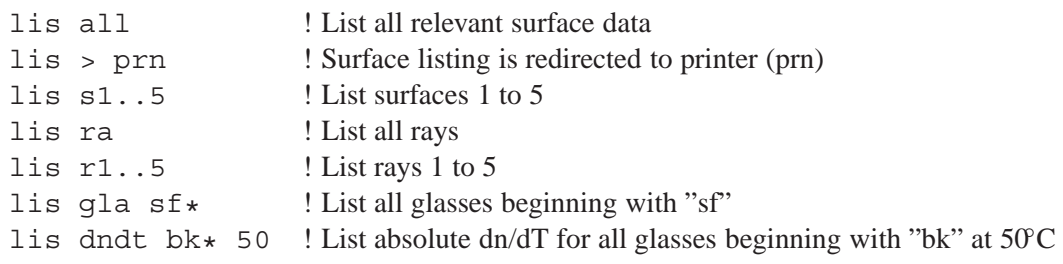

## **9.2 List Alternative Glasses**

Lists alternative (replacement) glasses with respect to a base glass. Alternative glasses are glasses having similar properties on refractive index and dispersion compared to the base glass and therefore may be used to replace the base glass in an optical system. The choice of alternative glasses is based on the given index difference ( $\Delta n_d$ ) and the dispersion difference ( $\Delta v_d$ ) at the d-line.

The syntax for listing alternative (replacement) glasses is:

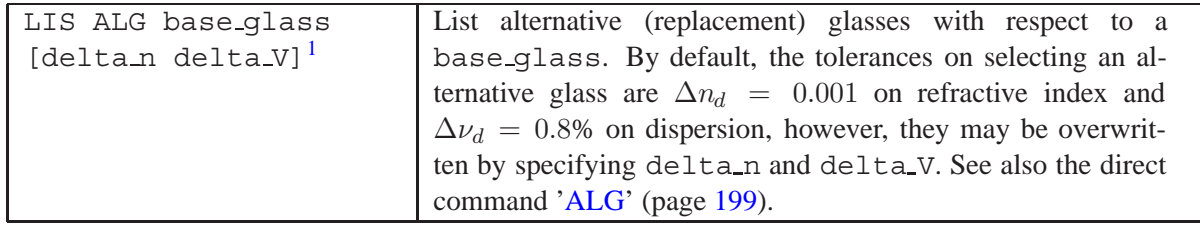

Notice that the choice of alternative glasses is solely based on the  $\Delta n_d$  and  $\Delta \nu_d$  differences. It is the designers responsibility to take other glass properties into account, such as partial dispersion, TCE,  $dn/dT$ , etc, depending on a particular application. This list is only intended to support you in selecting glasses from alternate vendors.

### **Example:**

LIS ALG N-BK7 produces the following output:

```
ALTERNATIVE GLASS LIST :
Base glass n\_d V\_d P(g,F) P(C,s) TCE dndT Melt Price<br>SCH:N-BK7 1.516798 64.141 0.5350 0.5612 7.10 1.160 1 1.00
              SCH:N-BK7 1.516798 64.141 0.5350 0.5612 7.10 1.160 1 1.00
Alternative glasses:
  SCO:BK7 1.516798 64.141 0.5350 0.5612 7.10 1.160 0 0.00
  SCO:UBK7 1.516800 64.264 0.5349 0.5603 7.00 1.102 0 0.00
  OHA:S-BSL7 1.516328 64.116 0.5353 0.5601 7.20 0.000 1 1.00
  OHA:L-BSL7 1.516328 64.039 0.5334 0.5646 5.80 0.000 0 0.00
  OHA:BSL7Y 1.516329 64.218 0.5343 0.5636 6.80 0.000 1 0.00
  COR:B1664 1.516802 64.198 0.5352 0.5609 6.80 0.000 0 0.00
  SUM:SU-BK7 1.516328 64.022 0.5346 0.5594 0.90 0.000 0 0.00
  HIK:H-E-BK7 1.516798 64.083 0.5358 0.5594 9.20 0.000 0 0.00
  HOY:BSC7 1.516797 64.172 0.5343 0.5615
  CDG:H-K9L 1.516797 64.172 0.5343 0.5615 7.50 0.000 0 0.00
Tolerance on nd : 0.001
Tolerance on Vd : 0.8 %
```

```
Notes:
```
- dndT values are always given as  $10^{-6}$  units
- Melt indicates the glass manufacturers melt frequency. 1 corresponds to very high melt frequency, 5 corresponds to very low melt frequency. 0 means that there is no information available or that the glass is discontinued.
- Price is given relative to SCHOTT BK7. In absence of information, the relative price is 0.00.

<span id="page-179-0"></span><sup>&</sup>lt;sup>1</sup>Note that the previous command 'LIS ALT' is obsolete, however, still supported for backwards compatibility.
### **9.3 Description of Standard Listing Output**

The data output with the LIS command are formatted to a fixed number of significant digits. If this is insufficient for a given item of data, full precision can be obtained with the[EVA](#page-458-0) command (see also page [458\)](#page-458-0). There are many options to the LIS command as described in section [9.1,](#page-177-0) however, the simplest form is just LIS. There are no qualifiers or data associated with the command (except for LIS DNDT, see page [178\)](#page-178-0). You may also wish to direct output to a file with the [OUT](#page-443-0) command (see page [443\)](#page-443-0) prior to applying the LIS command.

The individual data listed with the LIS command, can be listed separately, as described in section [9.1.](#page-177-0) A standard listing is invoked by the command LIS, which is divided into three parts,

- 1. System data,
- 2. Surface data (standard),
- 3. Paraxial (first order) data.

An example listing (Double-Gauss lens from the examples library) indicates the three-parts logic as shown below:

#### Part 1, System Data:

```
FILE = DOUBLE GAUSS.OTX 11.Jul.2004 15:49
Remarks:
 DOUBLE GAUSS - U.S. PATENT 2,532,751
Wavelength : 0.65630 0.58760 0.48610
Weight : 1 1 1 1
REF = 2XAN 0.00000 0.00000 0.00000
YAN 0.00000 10.00000 14.00000
FWGT 100 100 100 100
FACT 1 1 1PIM = yes
SYM = yes
EPD = 25.0000
```
#### Part 2, Standard Surface Data:

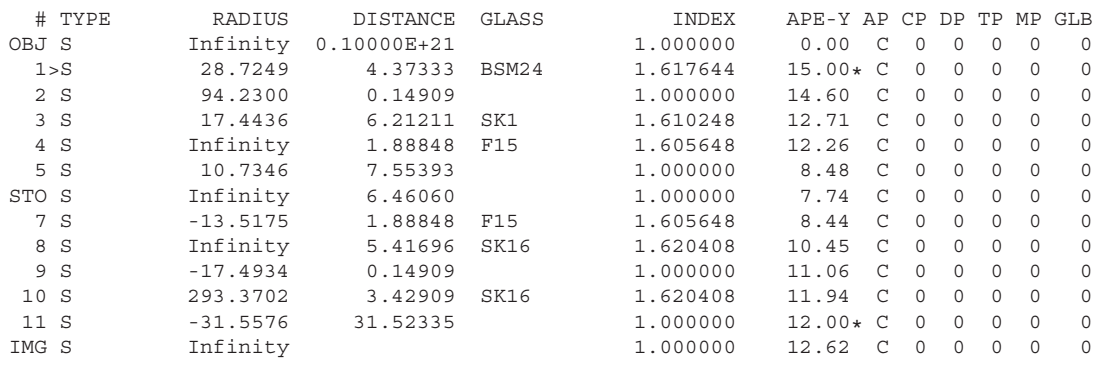

Part 3, Paraxial Data:

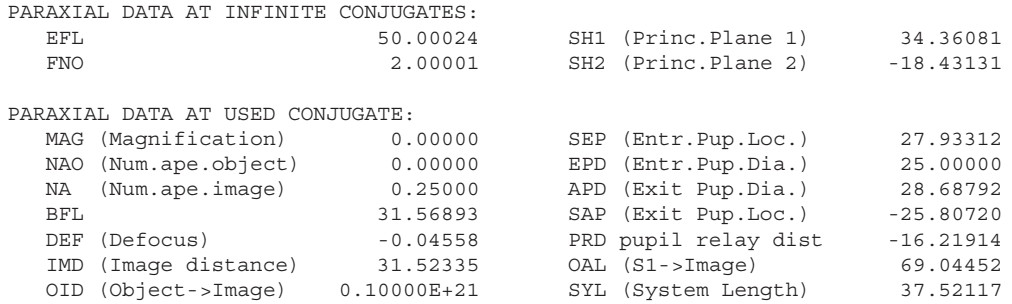

### **9.4 List Global Coordinates and Global Matrices**

Normally an optical system is described with respect to a chain of local coordinate systems for each surface (sequential model). However, it may be desirable to obtain the coordinates of each surface vertex in a global coordinate system. The following commands output the coordinates of surface vertices and the corresponding transformation matrices referred to a given surface.

For reference, see also the related commands for entering surface data referred to another surface [\(GLO command,](#page-116-0) page [116\)](#page-116-0).

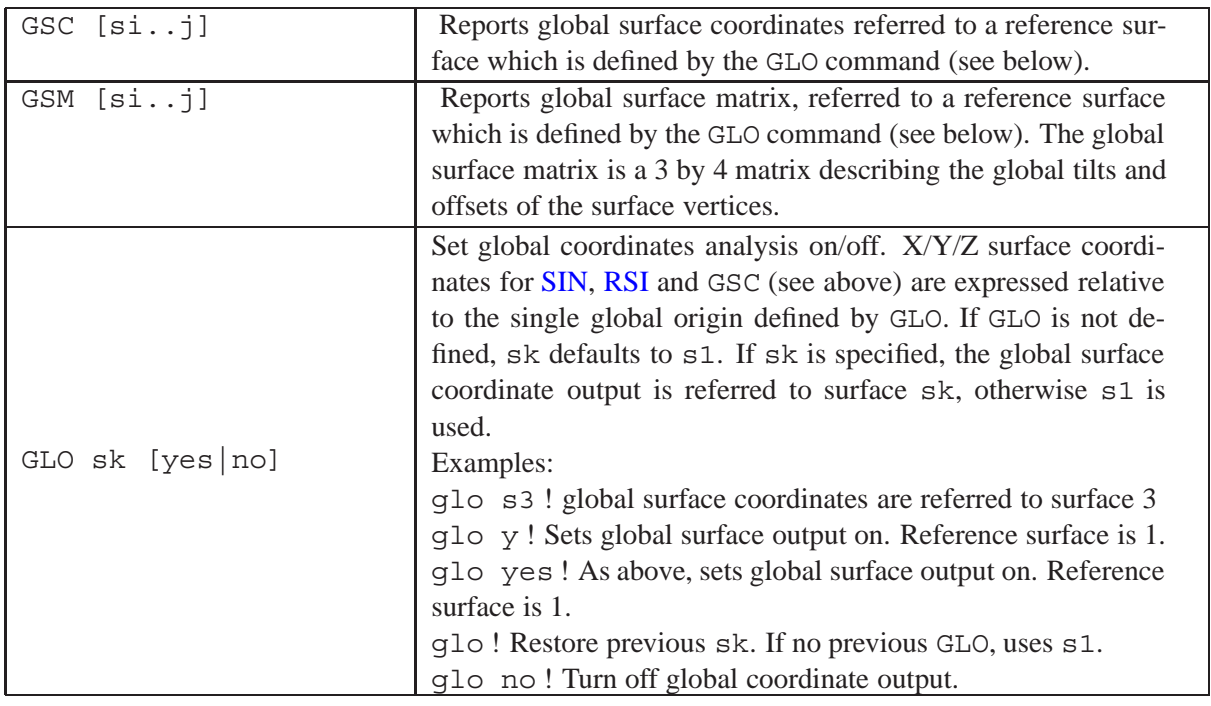

Global coordinates of surface vertices may also retrieved from the[lens database](#page-471-0) in [EVA](#page-458-0) commands (page [26.9\)](#page-458-0), in [macros](#page-451-0) (page [451\)](#page-451-0) and in [optimization constraints](#page-357-0) (page [19.7\)](#page-357-0):

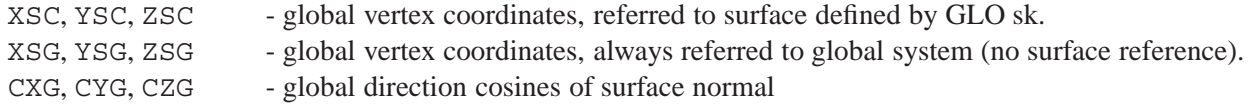

#### **Example Output: Global Surface Coordinates (GSC)**

Command: gsc

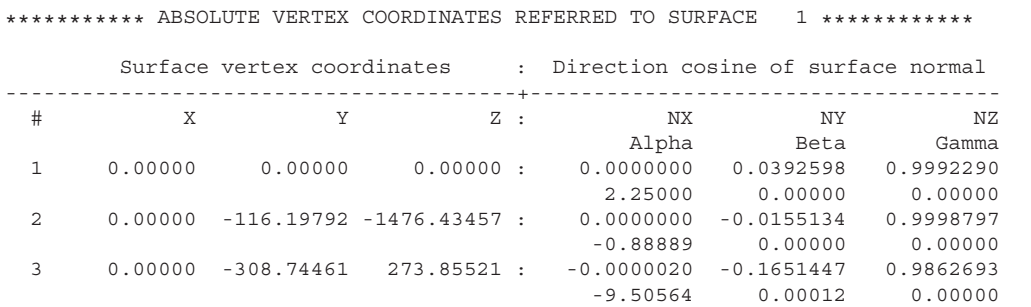

The GSC command outputs X/Y/Z coordinates of each surface vertex referred to an arbitrary surface (see GLO command), the direction cosine of the surface normals and the global  $\alpha, \beta, \gamma$  Euler tilt angles (in the sequence  $\alpha$ ,  $\beta$ ,  $\gamma$ .

#### **Example Output: Global Surface Matrices (GSM)**

#### Command: gsm

GLOBAL SURFACE VERTEX COORDINATES AND TRANSFORMATION MATRICES:

Reference surface = 1

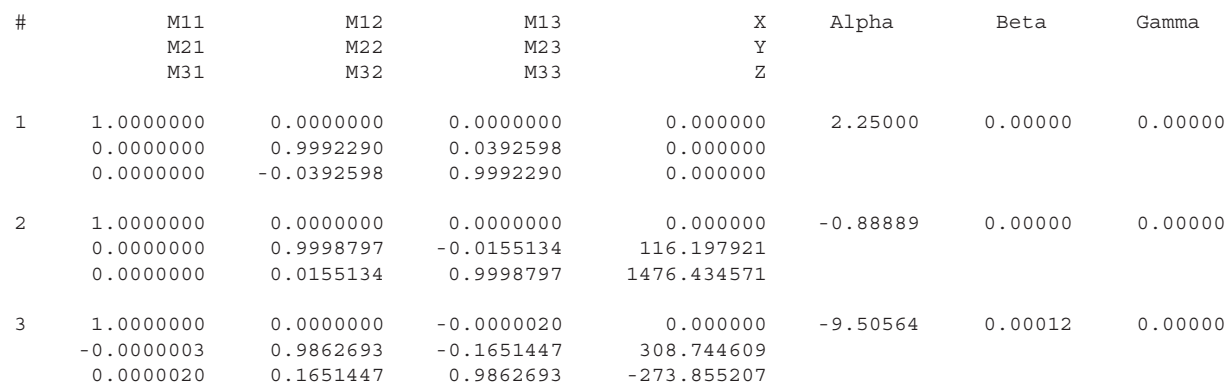

Surface tilts and decentrations can be conveniently described by a  $3 \times 4$  matrix of the form:

$$
\begin{bmatrix} m_{1,1} & m_{1,2} & m_{1,3} & -X \\ m_{2,1} & m_{2,2} & m_{2,3} & -Y \\ m_{3,1} & m_{3,2} & m_{3,3} & -Z \end{bmatrix}
$$
 (9.1)

The  $m_{i,k}$  coefficients hold the tilts whereas the fourth column contains the  $X/Y/Z$  decentrations of the surface vertex with respect to the chosen reference. For a more detailed explanation of tilts defined by matrix notation see also section [8.19,](#page-113-0) page [113.](#page-113-0) In addition the  $\alpha, \beta, \gamma$  Euler tilt angles (in the sequence  $\alpha$ ,  $\beta$ ,  $\gamma$  are listed in the rightmost three columns.

### **9.5 List User-Defined Variables**

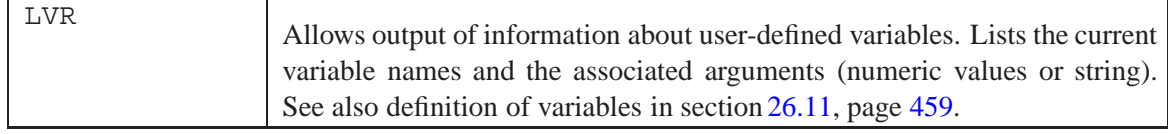

### **9.6 List User-Defined Functions**

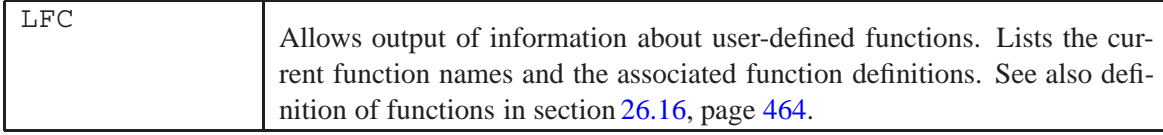

# **10 Lens Layout Plot**

Plots the optical system as a cross-section or 3-D perspective drawing. The command accepts optional parameters to control the type of representation. See also the[GRA](#page-443-1) command (section [25.1,](#page-443-1) page [444\)](#page-443-1) for output to the printer and for export to other graphics formats.

<span id="page-185-0"></span>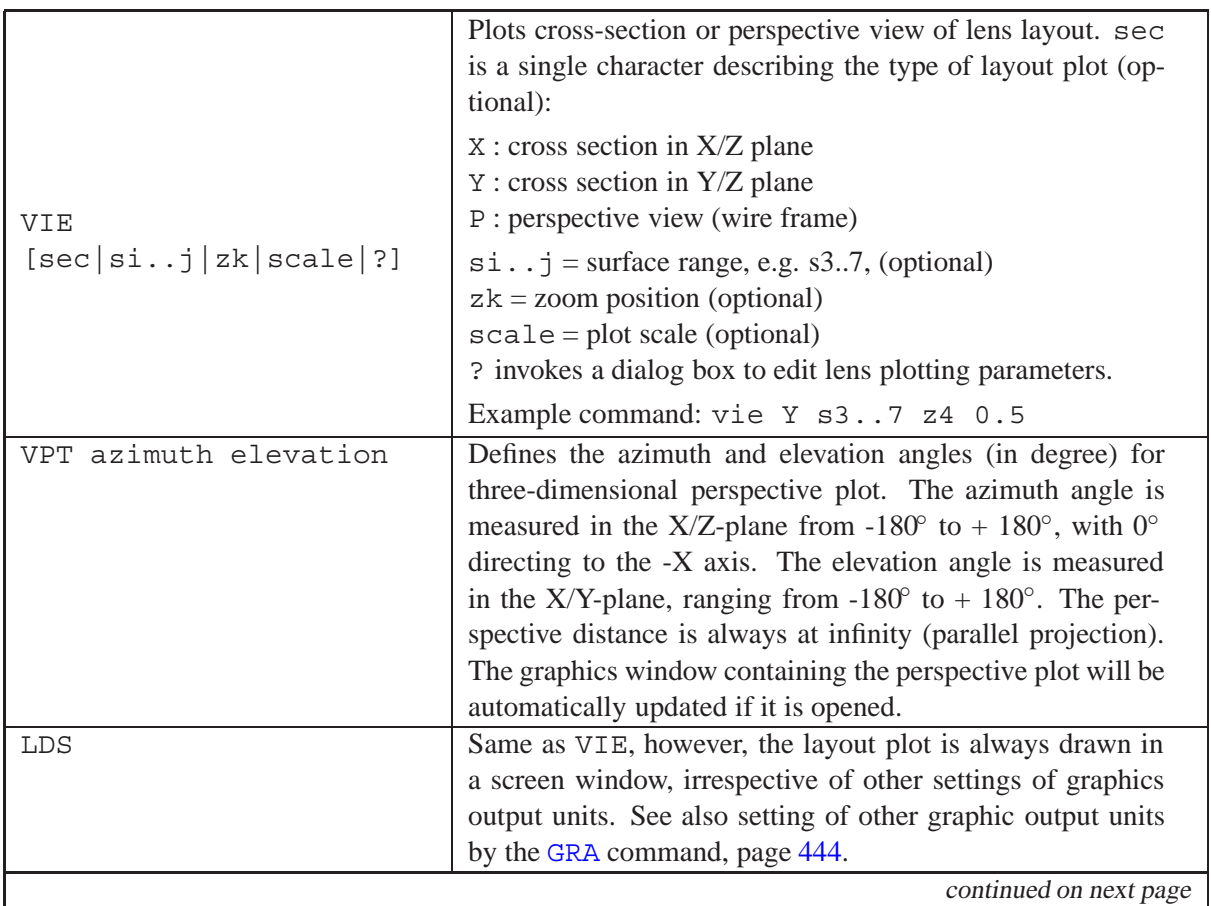

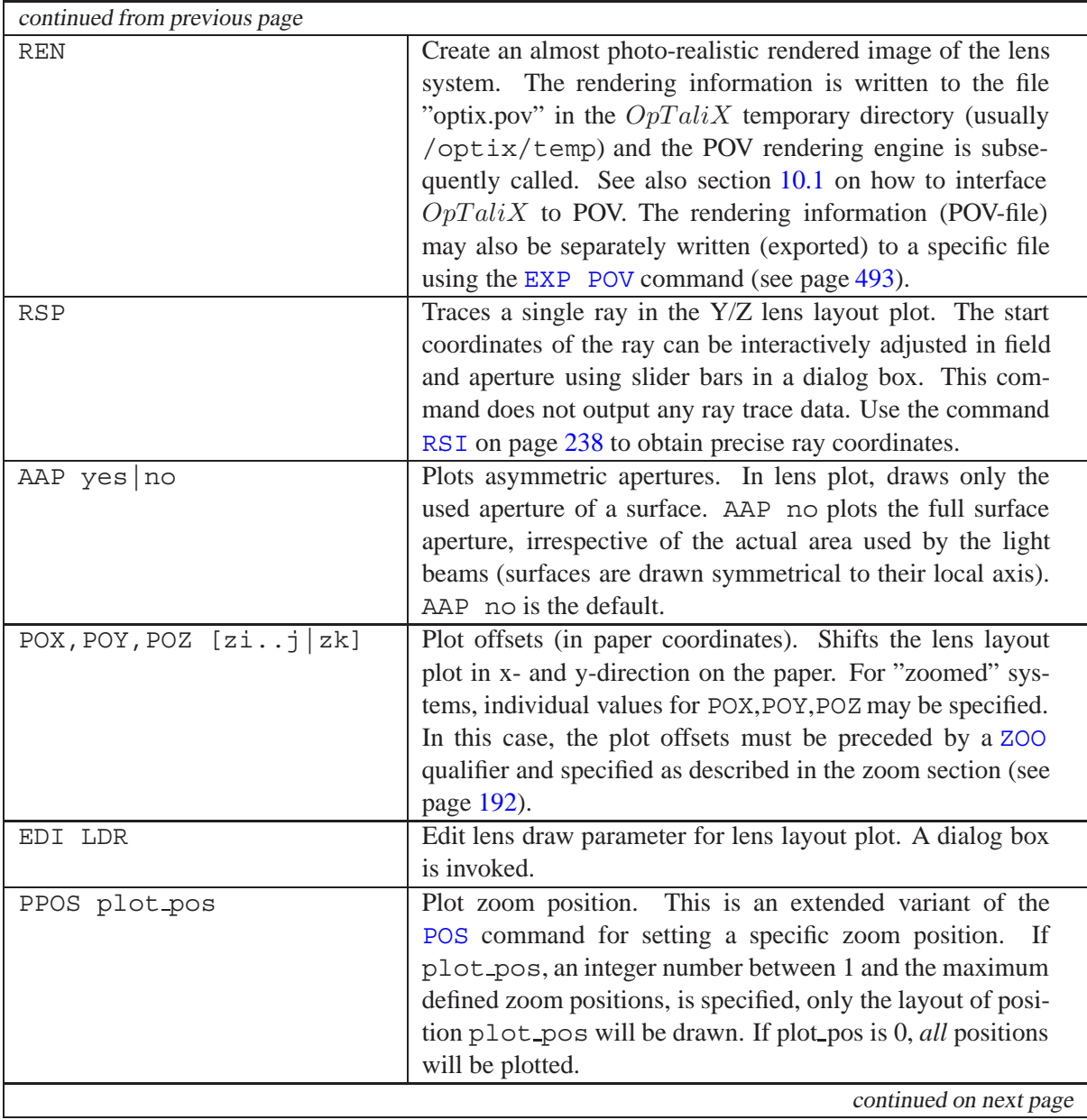

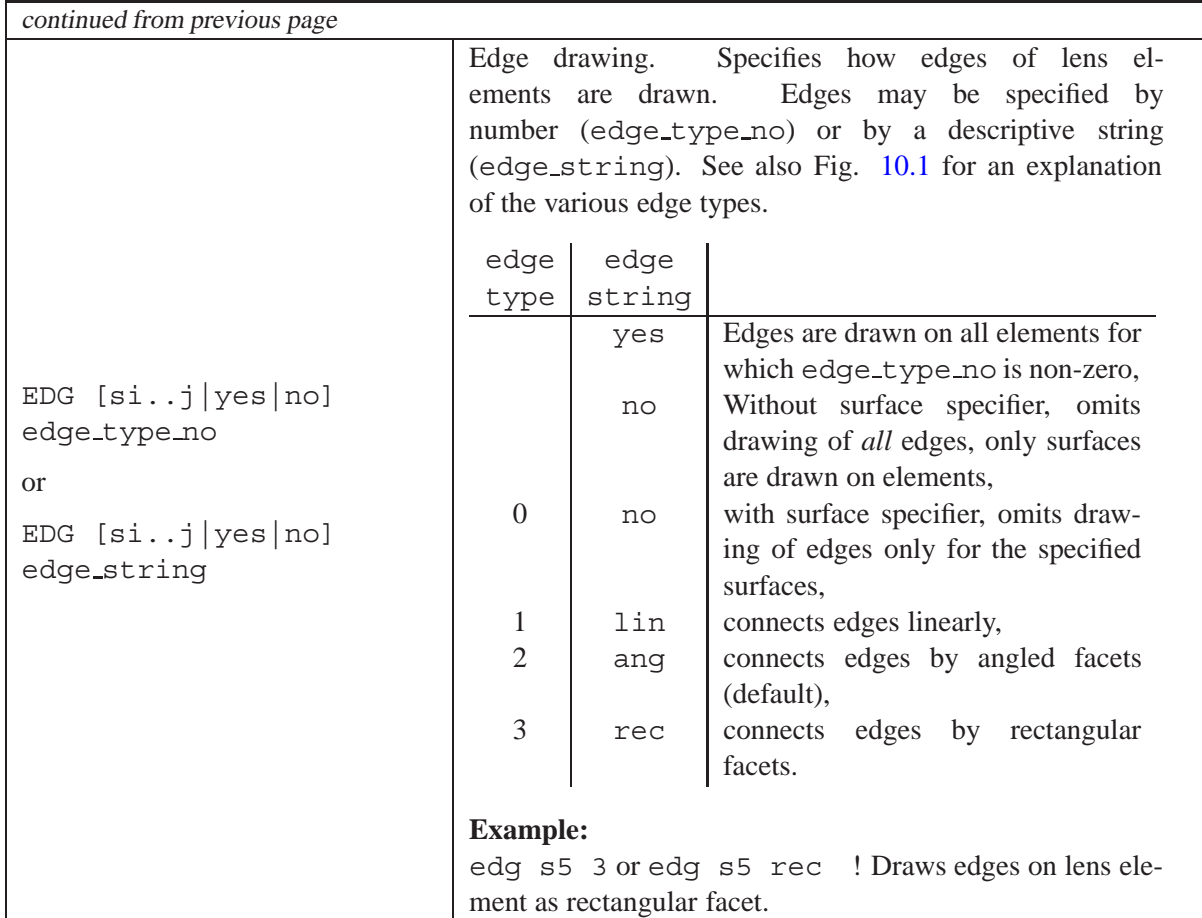

#### **Examples:**

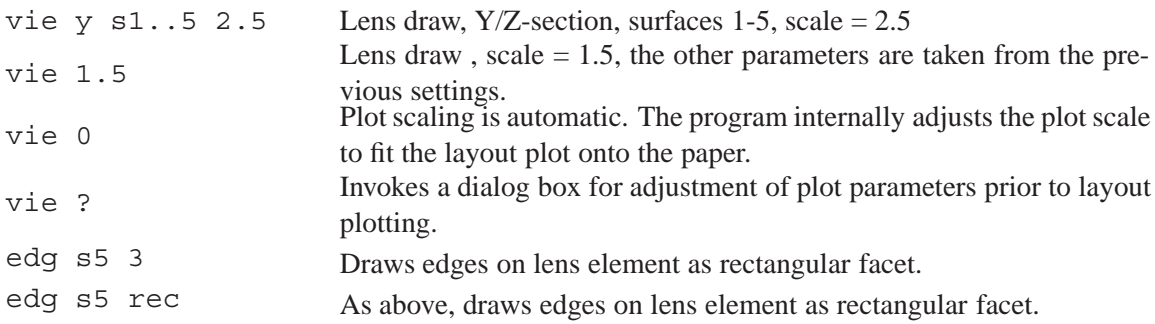

### <span id="page-187-0"></span>**10.1 Using POV Rendering Engine**

Creating photo-realistic pictures is accomplished by invocation of the Persistence of Vision (POV) renderer. POV is free and may be downloaded from [http://www.povray.org.](http://www.povray.org) It must be installed separately and  $OpTaliX$  provides an interface to POV via the export module. In order to tell  $OpTaliX$  the location of POV, the path to the rendering engine must be modified in the  $OpTaliX$  configuration file optix.cfg. This may be accomplished in two ways:

1. Modify the file optix.cfg, which resides in the  $OpTaliX$  installation directory. Search for the key-word RENDER and change the path accordingly. Path names containing blanks must be enclosed in apostrophes. A typical example is

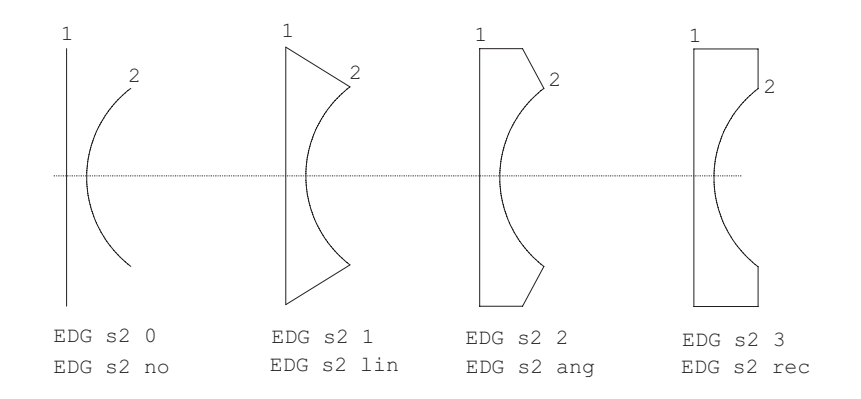

<span id="page-188-0"></span>Figure 10.1: Various types of edge drawing.

RENDER = "c:/pov31a/bin/pvengine.exe"

2. From the main menu, select *FILE* −− > *PREFERENCES*. A dialog box appears to modify default search paths. The path to POV may be entered directly into the appropriate field or searched by clicking on the button right to the path-field.

**Information:** In order to use the POV interface,  $OpTaliX$  must be installed on a writeable medium. If  $OpTaliX$  is executed from a non-writeable medium (a CD\_ROM for example), the whole  $OpTaliX$  tree must be copied to a medium, which has write access.

### **10.2 Plot Rays**

Only for purposes of plotting the lens layout, a set of special rays (hereafter denoted as *plot rays*) may be generated and stored with the optical system. These rays, however, are completely independent from rays generated internally by the program for image analysis.

Plot rays are generated by the following commands:

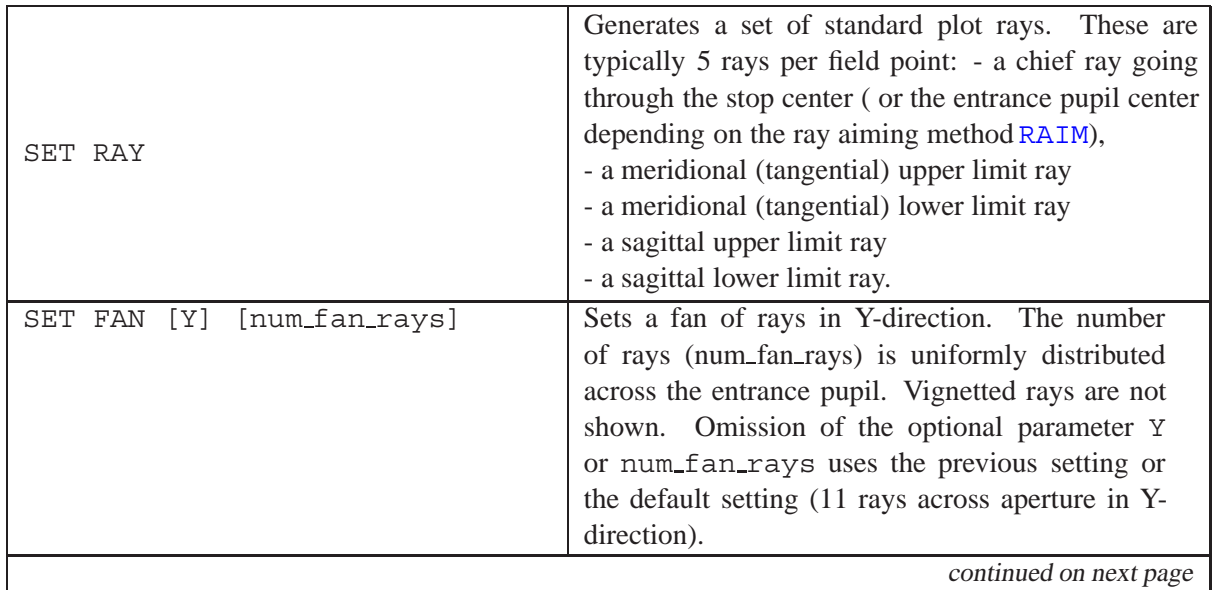

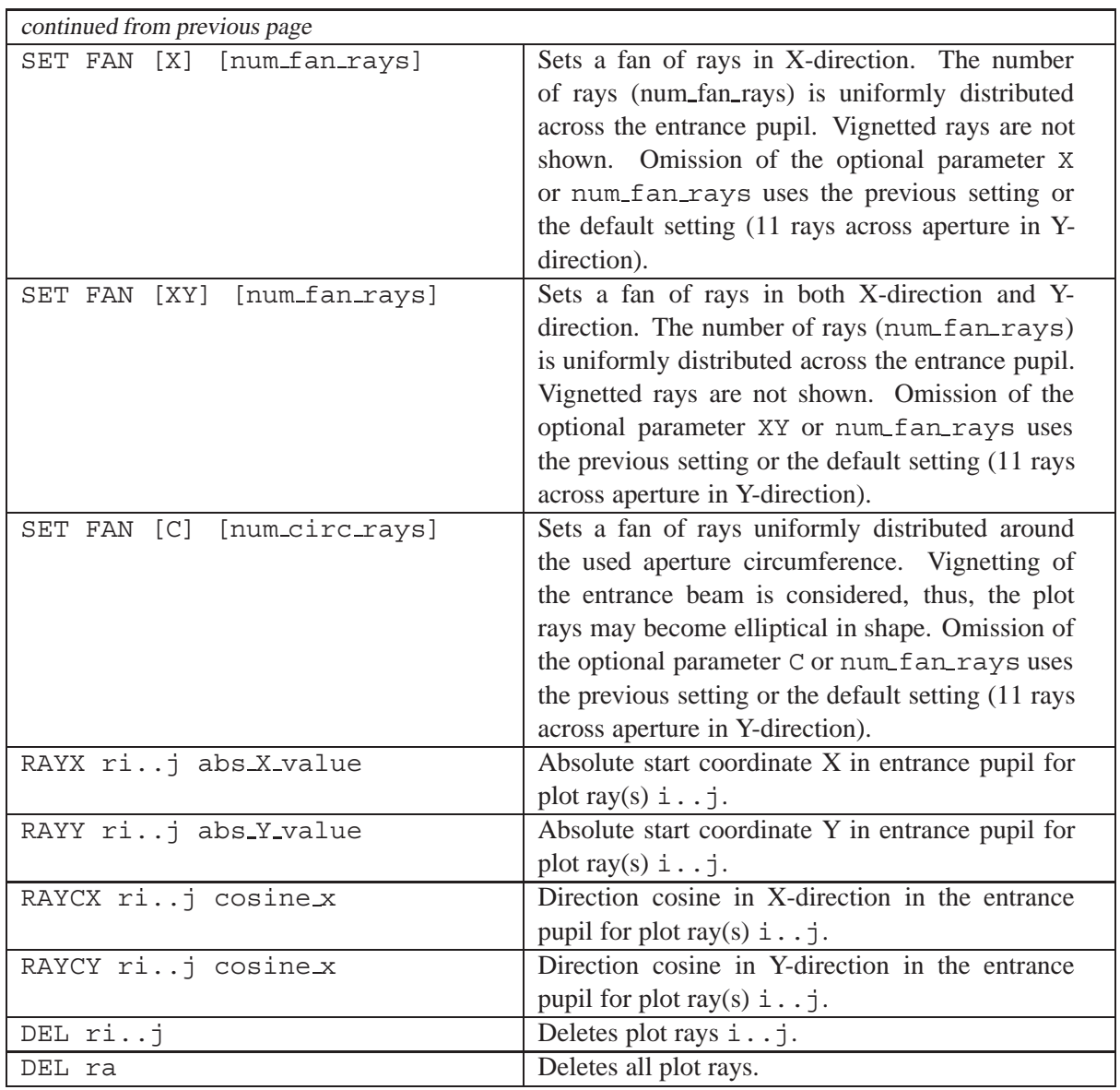

**Note:** Ray definitions may be overwritten, if automatic ray generation is checked in the lens layout plot (see command [EDI LDR](#page-185-0)).

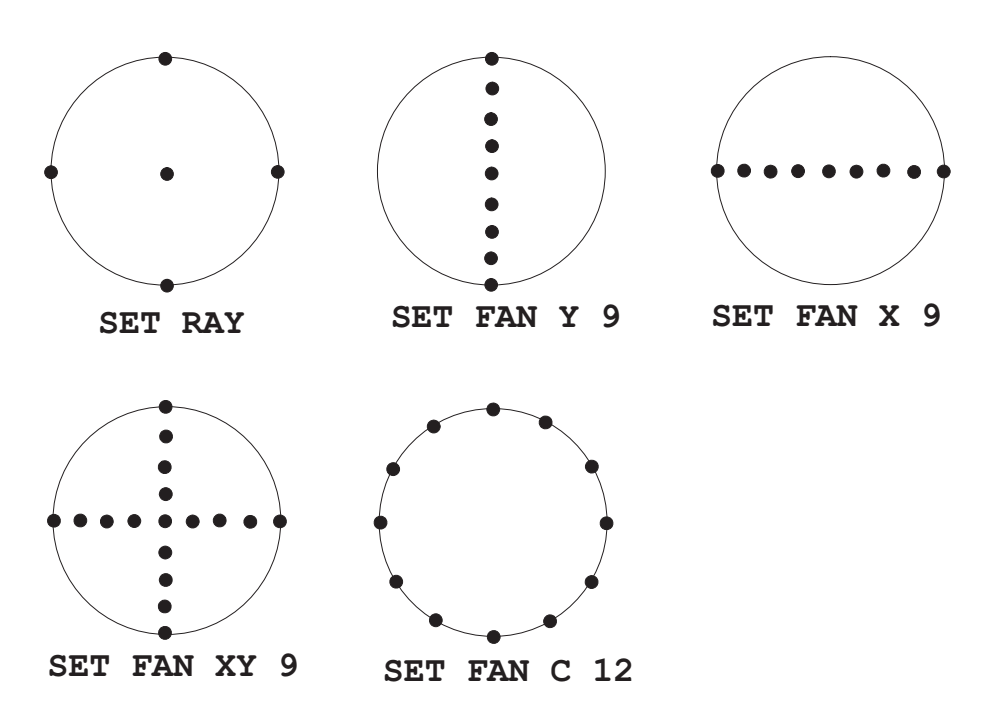

Figure 10.2: Examples of generating plot rays.

# **Zoom and Multi-Configuration**

The term "zoom" is used throughout the manual as a generally accepted synonym for "multiconfiguration" systems (bearing in mind that classical zoomed systems mainly alter the air-space between lenses while true multi-configuration systems allow the modification of *any* parameter). Thus, in "true" multi-configuration systems, the lens can be used at different wavelengths, different tilt/scan angles, different object fields, to name a few.

The zoom features are:

- Almost any lens data parameter which can be edited may be zoomed
- all zoom data are saved as part of the lens,
- "dezoom" lens data to any selected zoom position

A zoom or multi-configuration system is set up by the following steps:

- 1. Define the number of configurations
- 2. Define the parameter for each zoom configuration
- 3. define the optimization parameter for each configuration (if any)

Each step is described in detail in the following sections.

### **11.1 Number of Zoom Positions**

The number of zoom positions in  $OpTailX$  is theoretically unlimited, however, there may be practical limitations imposed by your hardware configuration. The number of zoom positions is set by the command

```
ZOO n_pos
```
with  $n_{\text{pos}} =$  number of zoom positions.

### **11.2 Define Zoom Parameter**

A "zoomed" parameter always requires a preceding ZOO qualifier, if entered from the command line. For example, to make the thickness at surface 3 variable in a zoom/multiconfigurationn systems, the command would be:

ZOO THI S3 1.0 12.0 16.0

The number of parameter must match the number of zoom positions entered by the ZOO n pos command. If the number of variables entered is less than the number of zoom positions, then the remaining variables are assumed zero ( 0 ).

Also note the command EDI ZOO which invokes a spreadsheet-like editor to define zoom/multiconfiguration parameters (sect. [11.3\)](#page-193-0).

The command syntax is:

<span id="page-192-0"></span>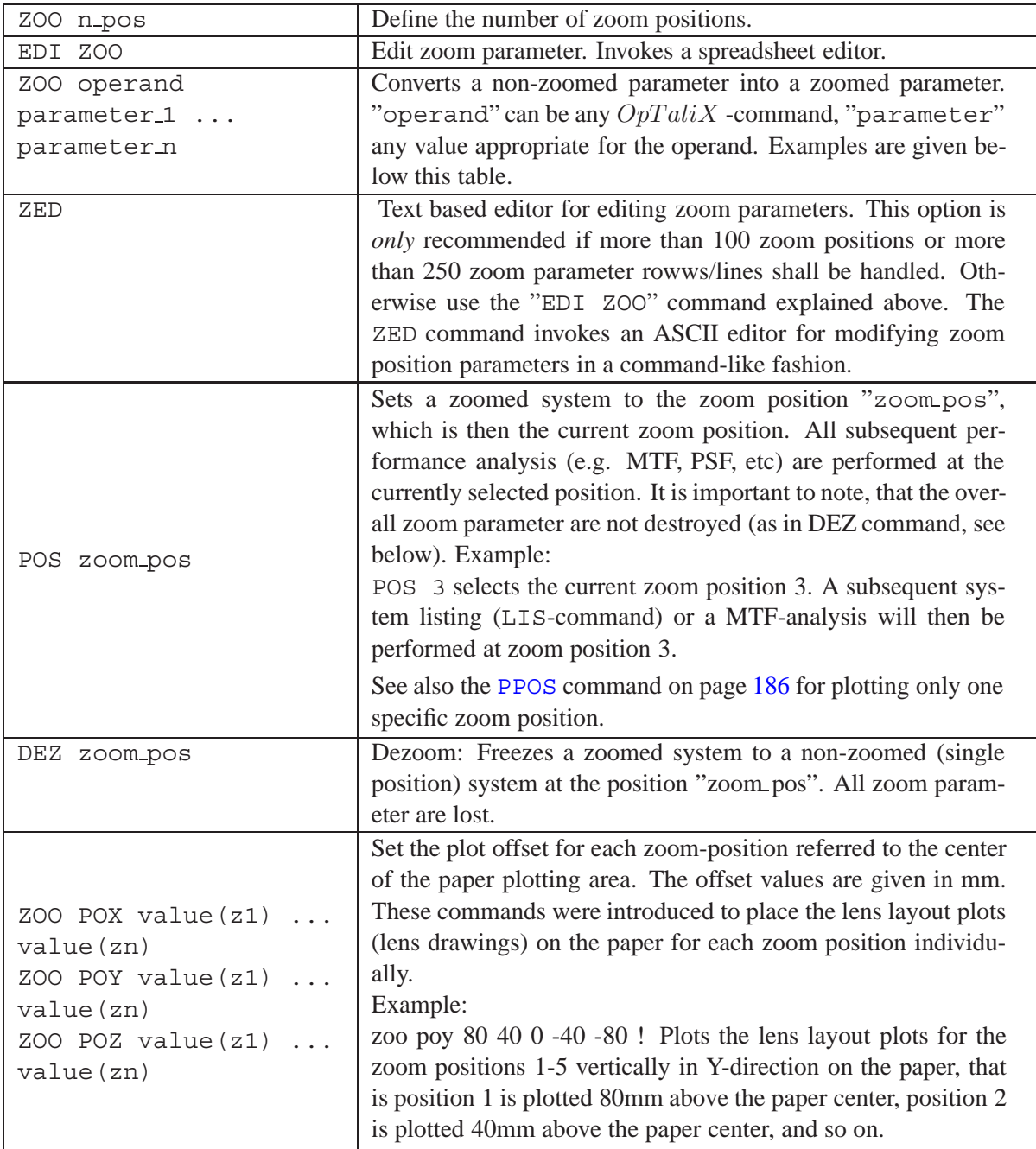

#### **Examples:**

ZOO 3 Select 3 zoom positions

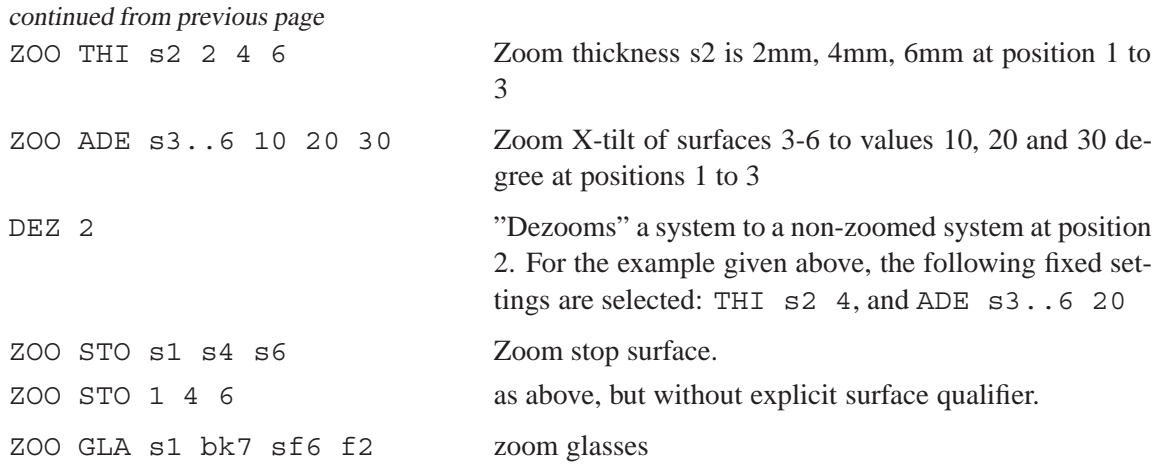

### <span id="page-193-0"></span>**11.3 Spreadsheet Zoom Editor**

Zoomed parameter may also be conveniently entered in a spreadsheet like editor. The zoom spreadsheet editor window is capable of displaying and editing up to 50 zoom/multiconfiguration positions. If more than 50 positions are needed, enter zoom parameters in the command line or use the text base zoom editor (ZED command). The zoom editor spreadsheet is invoked by the command

EDI ZOO

Each parameter in the editor is displayed in a separate cell. For example, three fields (YAN) and three axial separations (THI) are zoomed in the examples file

 $\frac{\zeta}{\text{expless}z$ oom\laikin-35-1.otx. In the command line, the zoom parameters would be entered as

```
zoo 4
zoo yan f1 0 0 0 0
zoo yan f2 15.0 7.0 3.0 1.5
zoo yan f3 28.0 14.0 6.5 3.05
zoo thi s5 0.1330000E+01 0.2435000E+02 0.4013000E+02 0.5095000E+02
zoo thi s10 0.5688000E+02 0.3234000E+02 0.1431000E+02 0.1000000E+00
zoo thi s15 0.4300000E+00 0.1950000E+01 0.4210000E+01 0.7600000E+01
zoo poy 70 20 -20 -70
```
and in the zoom spreadsheet editor as shown in Fig. [11.1.](#page-194-0)

**Notice that there is a limit on the maximum number of zoom parameter entries (rows/lines) in the spreadsheet zoom editor. Currently only 120 zoom parameter lines are accepted. This limit is only defined to limit system resources and allow** OpT aliX **to be run also on computers with limited memory.**

The first column, labelled "VARIABLE", always holds the parameter to be zoomed. This can be any parameter describing the optical system such as curvatures (CUY), radii (RDY), distances (THI), tilt/decenter (XDE, ADE, ...), wavelength (WL), aperture (EPD,NA,NAO) and so on. Any parameter which can be changed in the command line will also be accepted in the zoom editor.

The second column, labelled "SUR/FLD" specifies surface number or field number or wavelength number. Since the cells in the zoom editor are a direct representation of the (string) parameters entered in the command line, a corresponding surface or field or wavelength letter symbol must preceding. Thus, like in the command line, surface 3 is specified as "s3" (without the quotation marks) in the corresponding cell. Field number 2 would be specified as "f2" and wavelength number 4 as "w4".

| $\frac{1}{2}$<br>掛<br>韭<br>丗 |          |                |               |               |               |               |  |
|------------------------------|----------|----------------|---------------|---------------|---------------|---------------|--|
|                              | VARIABLE | SUR/FLD        | Pos. 1        | Pos. 2        | Pos. 3        | Pos. 4        |  |
|                              | YAN      | Ŀ.             | О             |               |               | 0             |  |
| $\overline{2}$               | YAN      | F <sub>2</sub> | 15.0          | 7.0           | 3.0           | 1.5           |  |
| 3                            | YAN      | F3             | 28.0          | 14.0          | 6.5           | 3.05          |  |
| 4                            | THI      | S5             | 0.1330000E+01 | 0.2435000E+02 | 0.4013000E+02 | 0.5095000E+02 |  |
| 5                            | THI      | S10            | 0.5688000E+02 | 0.3234000E+02 | 0.1431000E+02 | 0.1000000E+00 |  |
| 6                            | THI      | <b>S15</b>     | 0.4300000E+00 | 0.1950000E+01 | 0.4210000E+01 | 0.7600000E+01 |  |
| 7                            | POY      |                | 70            | 20            | $-20$         | $-70$         |  |
|                              |          |                |               |               |               |               |  |

<span id="page-194-0"></span>Figure 11.1: Zoom Editor window, showing the zoom parameters on the example of \$i\examples\zoom\laikin-35-1.otx

All subsequent columns hold the parameter data for each zoom position.

#### **Notes:**

There are a few parameters which are not dependent on either field, surface or wavelength. These are 'PIM', 'POX', 'POY', 'POZ', 'DEF', 'EPD', 'FNO', 'NA ', 'NAO', 'MAG', 'RED', 'STO', 'WRX', 'WRY', 'ZWX', 'ZWY', 'RCX', 'RCY', 'M2 ', 'MFR'. For these cases the corresponding cell in the second column is greyed, indicating that no entry is required in this cell.

Analysis options such as MTF, PSF, etc) are always calculated at the currently selected zoom/multiconfiguration position. Thus, to do performance analyses for various zoom positions, the corresponding zoom position must be selected prior to the dedicated analysis. The zoom position is set by the command "[POS i](#page-192-0)" where "i" is the zoom position. A few options such as spot diagram [\(SPO\),](#page-241-0) rim ray fan (FAN) and lens layout (VIE) are designed to plot *all* positions in one graph.

### **11.4 Insert, Copy, Delete Zoom Positions**

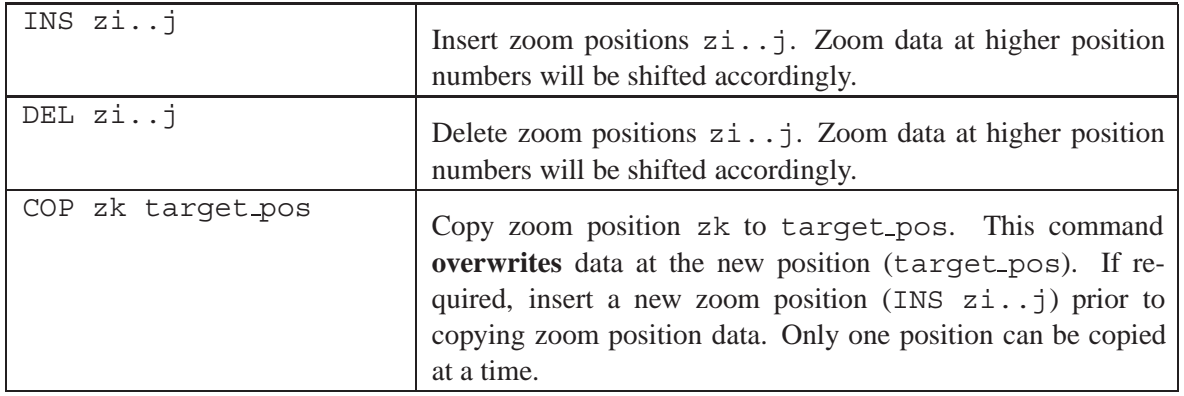

Zoom positions may also be inserted or deleted from the zoom editor window by clicking on the appropriate icons in the zoom editor toolbar as shown in Fig. [11.1.](#page-194-0) An explanation of the icons is given below.

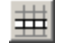

丰

Insert a new zoom parameter row.

Insert a zoom position before the selected position (=column). To select a zoom position, put the cursor into any cell of the desired column (=position).

Delete a zoom parameter row.

畫

Delete a zoom position (column in the surface editor).

### **11.5 Text based Zoom Editor**

In addition to the spreadsheet zoom editor, a text based editor for zoom/multiconfiguration data is available. This option is offered because the spreadsheet zoom editor is currently limited to 120 parameter definitions (rows/lines). The reason is caused by the fact that the number of cells in a grid editor corresponds to the system resources. The larger the grid, the more system resources are required. In order to allow  $OpTaliX$  to be run on computers with limited memory, this limitation has been deliberately defined.

However, the number of zoom/multiconfiguration parameters that can be edited in the *text based* zoom editor is unlimited. The text based zoom editor is invoked by the command

ZED Invoke text based zoom/multiconfiguration editor. A spreadsheet zoom editor, if opened, is automatically closed.

This command opens an editor window similar to figure [11.2.](#page-195-0)

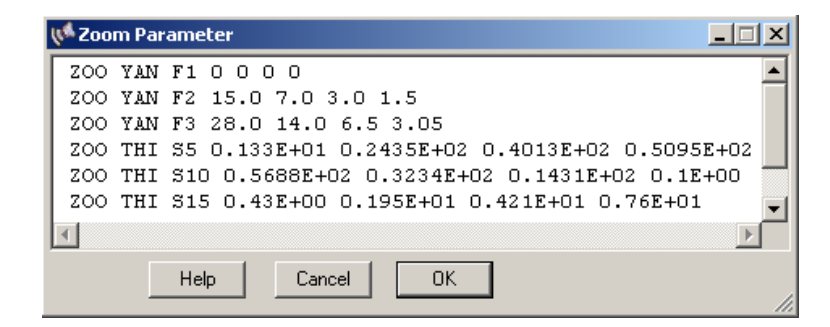

Figure 11.2: Text based Zoom Editor, showing the zoom parameters on the example of  $$i\text{-}zoom\leq\zeta\text{-}35-1.$ otx. See also the command "EDI ZOO" which displays the spreadsheet zoom editor (default).

### <span id="page-195-0"></span>**11.6 Solves in Zoom Systems**

Solves are active **only** in the first zoom position. The solved parameter is then unchanged for remaining positions.

### **12**

## **Tools and Utilities**

### **12.1 Autofocus**

Finds the best focus of an optical system by adjusting the back focal distance or any other selectable axial separation. It provides an easy and quick means to put the image plane in focus. There are several function types according to which the focus is determined: minimum rms-spot size (also in X- or Y-direction), minimum wavefront error, maximum MTF or maximum coupling efficiency. The best focus location depends upon the criterion selected. Focusing can be accomplished at selected fields and wavelengths or as an average over the full field. For zoom systems, focusing is always performed at the currently selected position (see [POS](#page-192-0) command).

Since only axial separations are altered, autofocus does not account for a tilted image plane. Adjusting the image plane tilt as well (for instance in non-symmetric systems) require[soptimization](#page-345-0) by proper setting of surface tilts [ADE](#page-108-0), [BDE](#page-108-0), [CDE](#page-108-0) as variables.

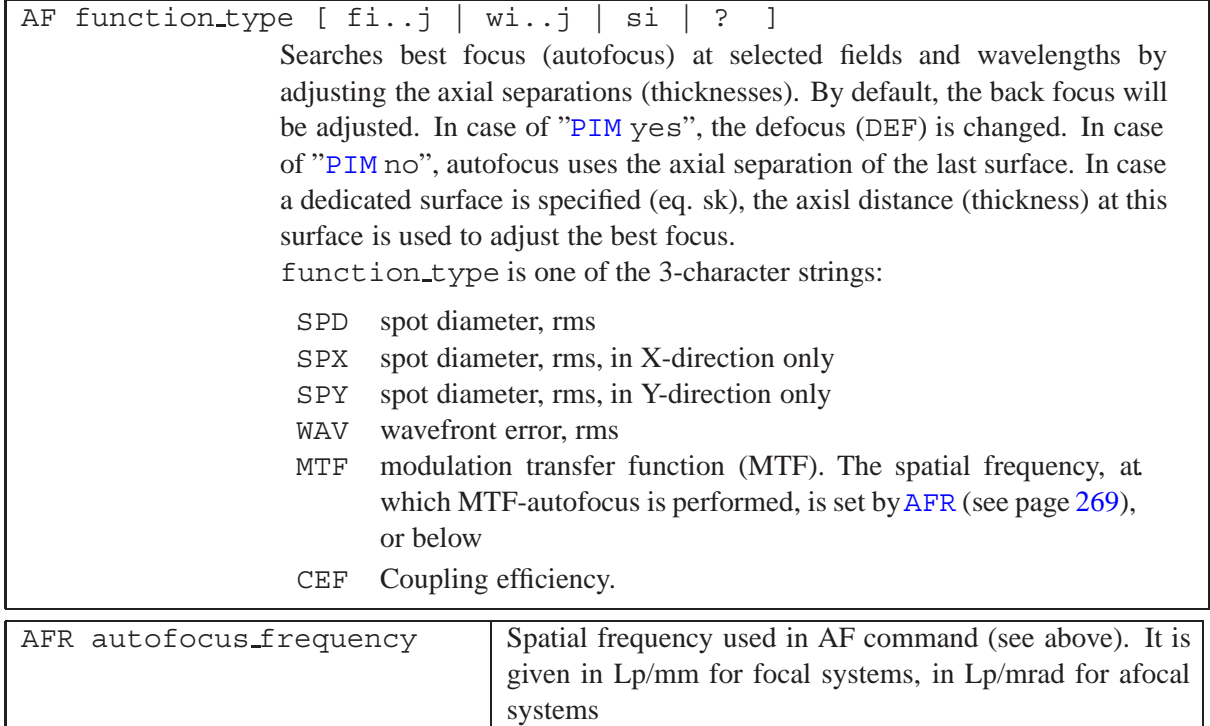

#### **Examples :**

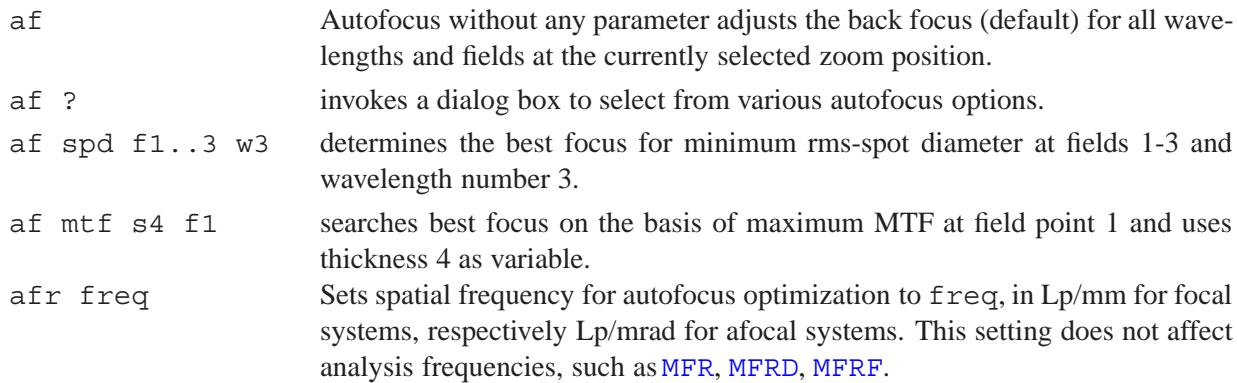

### **12.2 Scaling**

Scales the optical system (or part of it) by a defined factor. The command syntax is

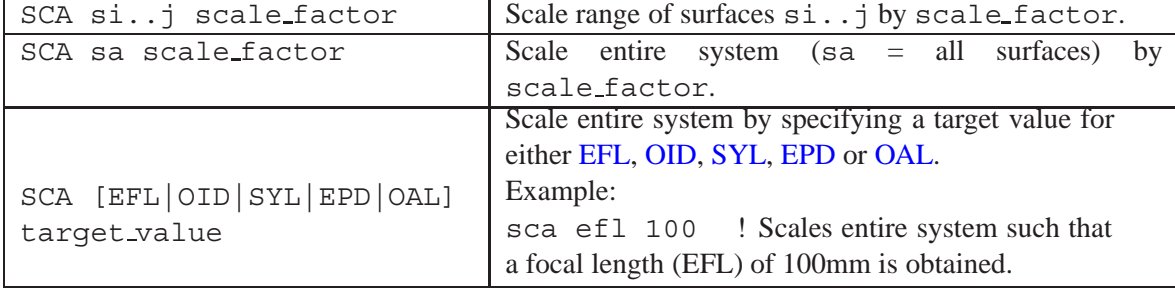

### **12.3 Invert System**

Inverts the optical system (or part of it). Parameters, which describe the usage of the system (aperture, field, etc.), however, are not altered.

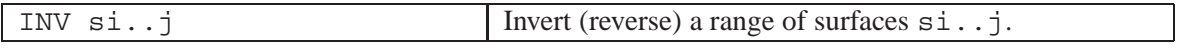

### **12.4 Convert fictitious Glasses to real Catalogue Glasses**

Converts a fictitious glass to a catalogue glass (a "regular" glass). Fictitious glasses are characterized either by a 6-digit MIL-number as described on page [227](#page-227-0) or by [DNO](#page-235-0) or [DVO](#page-235-0) offsets (see page [235\)](#page-235-0). The conversion searches for a nearest glass in the glass catalogues, based on  $n_l$  and  $\nu_d$ . Partial dispersions are not taken into account.

There exist special glasses (like gradient index glasses, "infrared" glasses) for which no valid MIL representation exist. In this case the program will not return meaningful results.

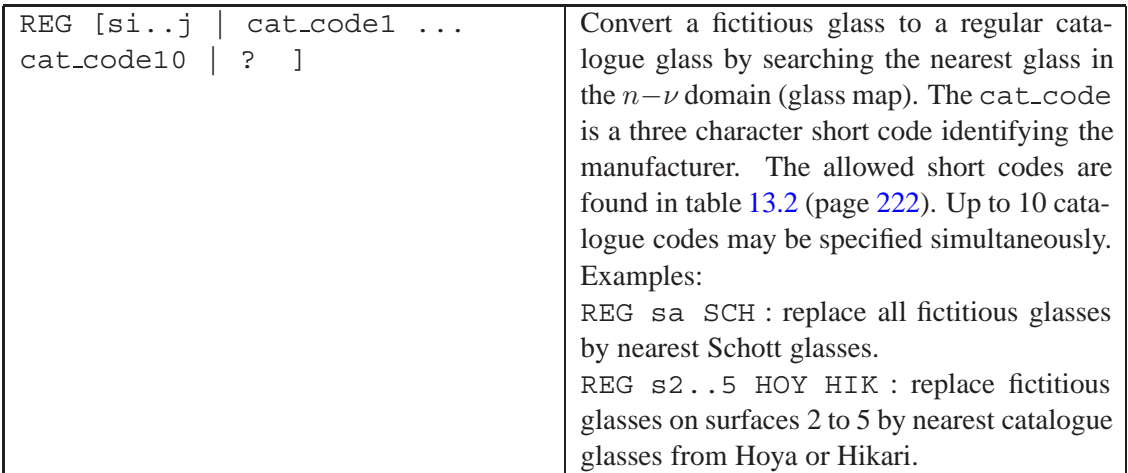

The catalogues to be searched for a nearest glass may also be conveniently selected in a dialog, accessible from the main menu "*Tools*" −− > "*Fictitious glass to catalogue glass*" as shown in Fig. [12.1.](#page-199-0) Select all glass catalogues that apply.

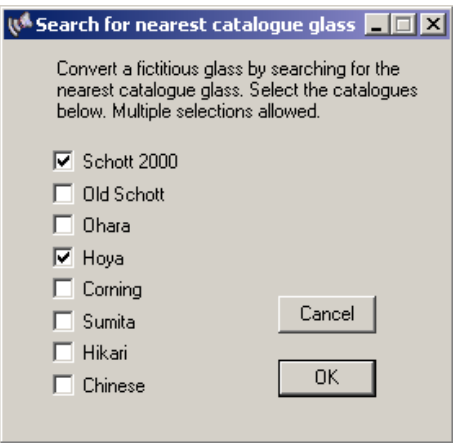

<span id="page-199-0"></span>Figure 12.1: Select glass catalogues for converting fictitious glasses to regular catalogue glasses.

### **12.5 Find Alternative Glasses**

Find alternative (replacement) glasses from a different vendor with respect to a base glass. Alternative glasses are glasses having similar properties on refractive index and dispersion compared to the base glass and therefore may be used to replace the base glass in an optical system. The choice of alternative glasses is based on the given index difference ( $\Delta n_d$ ) and the dispersion difference ( $\Delta \nu_d$ ) at the d-line. Hence, alternative glass finding is valid only for the visible (400-700nm) spectral range.

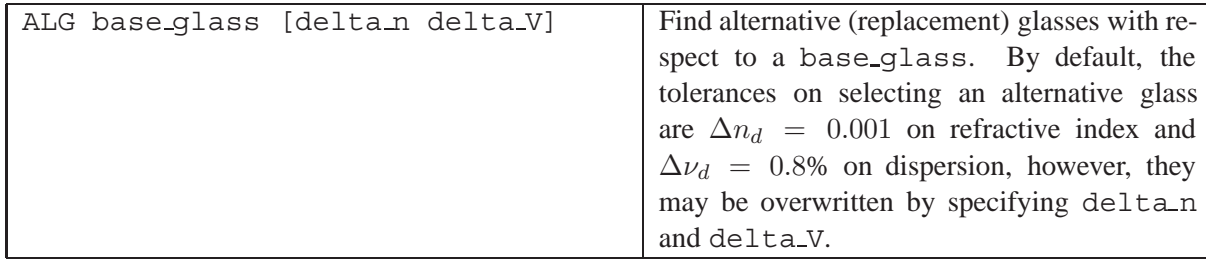

Notice that the choice of alternative glasses is solely based on the  $\Delta n_d$  and  $\Delta \nu_d$  differences. It is the designers responsibility to take other glass properties into account, such as partial dispersion, TCE,  $dn/dT$ , etc, depending on a particular application. This list is only intended to support you in selecting glasses from alternate vendors.

### **12.6 Weight and Volume**

This option calculates the weights, volumes and center of gravity of lenses in the optical system. Only the glass weight of the system is included, mechanical spacers and housing are ignored. The volume of spherical lenses with circular base aperture is calculated analytically. Aspheric surfaces and lenses with rectangular or elliptical base aperture are integrated numerically. The weight is computed from the specific gravity of the material as stored in the glass catalogues.

The diameter of the lens is taken from the maximum[surface aperture](#page-164-0) (see sect. [8.33\)](#page-164-0), independent of whether they are checked (fixed aperture) or not. The edge of the surface with the smaller aperture is squared up to the larger aperture.

If edges are specified (see [EDG](#page-164-1) option in section [8.33\)](#page-164-0), they define the enclosed volume. Use of EDG apertures allow the definition of 'edge allowances', or to match values assigned from the housing design.

The weight of front surface mirrors can be calculated provided thickness and specific gravity of the mirror are supplied using the THM and SPG commands (see table below). The back surface of front surface mirrors is always assumed plano.

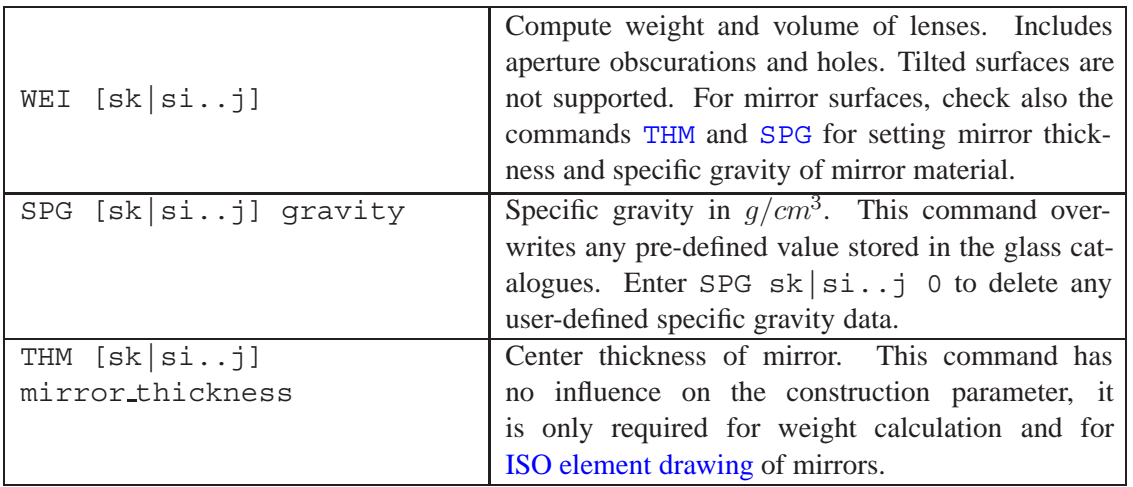

#### **Example 1:**

The following example is a standard double Gauss lens, taken from the examples library

\optix\examples\misc\double gauss.otx as shown in Fig. [12.2.](#page-201-0) It also indicates how edges are assumed in the WEI option.

The output table contains surface and element number, volume, specific gravity, weight and center of gravity. The centers of gravity given for the individual lenses refer to the vertex of the front surface, whereas the center of gravity for the entire system is referred to the first surface of the system.

WEIGHT CALCULATION:

Element Volume Gravity Weight ---- Center of Gravity ----

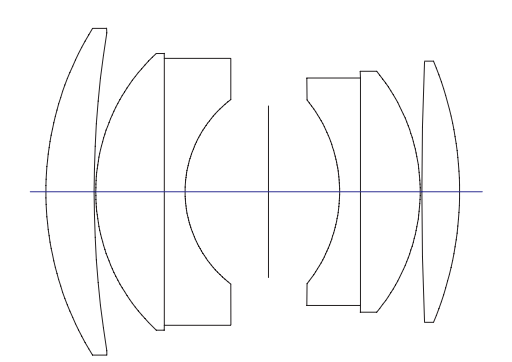

<span id="page-201-0"></span>Figure 12.2: Double-Gauss example, showing edges used for weight calculation.

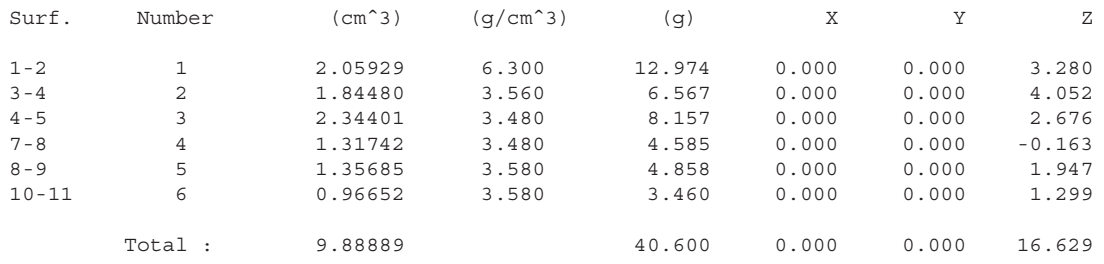

Notes: Center of gravity of lenses are referred to the front surface of each element. Center of gravity of total system is referred to first surface.

We will now make all surfaces aspheric (use command sut sa a), which forces 2-D numerical integration. Volume and weights of the elements are slightly different due to the numerical integration.

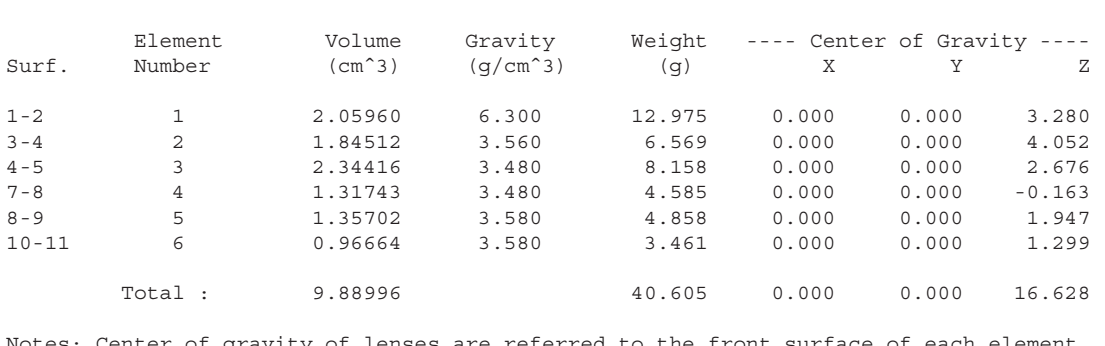

Notes: Center of gravity of lenses are referred to the front surface of each element. Center of gravity of total system is referred to first surface.

#### **Example 2:**

WEIGHT CALCULATION:

This example shows how to calculate the weight for systems containing (front-surface) mirrors. In order to obtain reasonable weight figures, a center thickness and a specific gravity of the mirror material must be assigned to mirror surfaces. This is accomplished by the commands[THM](#page-65-0) and [SPG](#page-65-0)

We restore (load) the Cassegrain telescope from the examples library \optix\examples\mirror\cassegrain and assign the following thicknesses to primary and secondary mirror:

thm s1 10.0 thm s2 5.0

Note that mirror thicknesses are always given as positive values. Next, specific gravities  $\rho$  must be specified for the mirrors. For example,

spg s1 3.1 spg s2 2.5

which specifies  $\rho$  in  $q/cm^3$  units. Now that all relevant data are entered, the WEI command outputs weight and center of gravity.

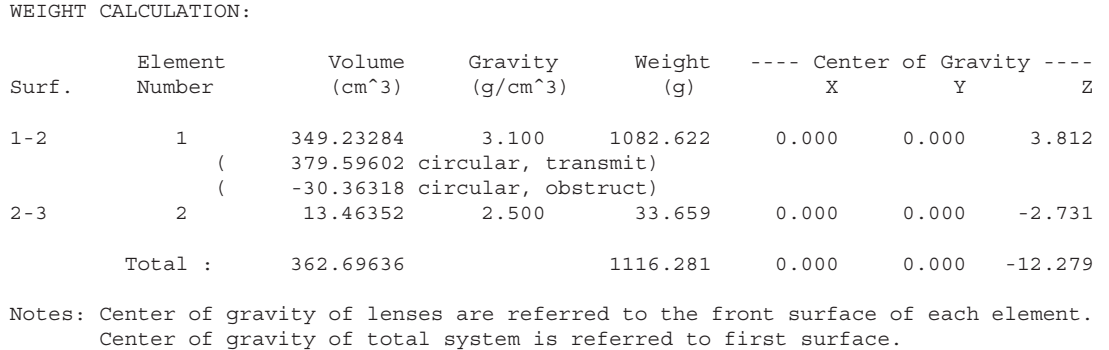

Since a central obstruction has been assigned to the primary mirror (surface 1), weight calculation also reports the weight of the solid (unobstructed) mirror and the fictitious weight corresponding to the central obstruction, which is subtracted from the weight of the solid mirror.

#### **12.7 Maximum Incidence Angles**

This option traces ray bundles through the optical system for a given range of fields and zoom positions. The output reports the maximum ray incidence/refraction angles and the mean (average) incidence/refraction angles for each surface. Because the analysis is based on a full aperture ray trace, accuracy of the results may be increased by increasing[NRD](#page-51-0) (number of rays across diameter).

Knowing the range of ray incidence angles is often helpful for designing multilayer coatings appropriately matched to the optical use of surfaces.

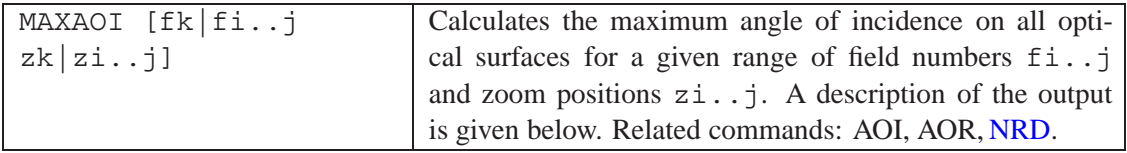

#### **Description of output:**

```
RAY INCIDENCE ANGLES:
Analysis is based on a full-aperture ray trace with 32 x 32 rays
in the entrance pupil for each field and zoom position.
Average values are given with consideration of uniform and apodized
intensity in the entrance pupil.
All incidence angles are given in degrees.
Zoom Positions : 1 - 1
```
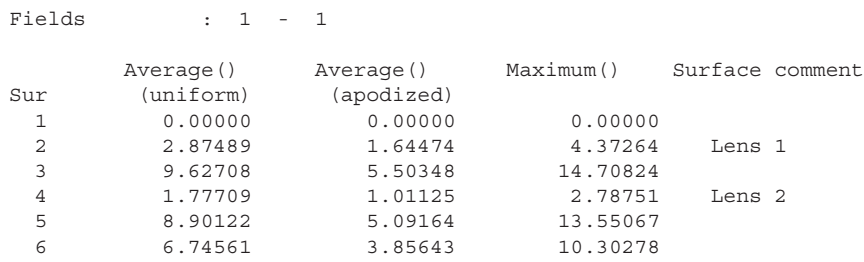

The average incidence angles are calculated in two variants. The column labeled 'uniform' assumes that all rays within the pupil have identical intensity (i.e. uniform intensity distribution), whereas the values in the column labeled 'apodized' take pupil apodization into account. The latter is often specified in systems using laser beams with a Gaussian intensity profile across the aperture.

### **12.8 Optimal Coating Indices for Gradient Index Surfaces**

This option determines the optimal index of refraction to use when AR coating a gradient index lens (front and back surfaces). Particularly for steeper curvatures the refractive index may vary considerably (as this is the intention in the design process), however, some unique index must be determined for the coating substrate. A commonly accepted estimate is the index at 70% of the clear aperture. Another, probably better, approach is the area-weighted index value, which is calculated by

$$
n = \frac{\sum_{i=1}^{k} n_i (r_i^2 - r_{i-1}^2)}{r_{max}^2}
$$
 (12.1)

Both cases are calculated and the indices at the surface vertex and the clear aperture are given in addition. The command syntax is

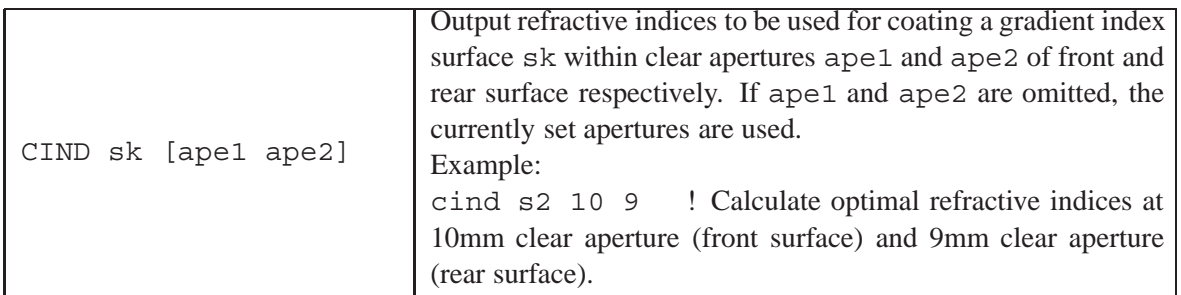

A typical output in the text window would be

Refractive index values for AR-coating of gradient index lenses:

Wavelength : 0.58760

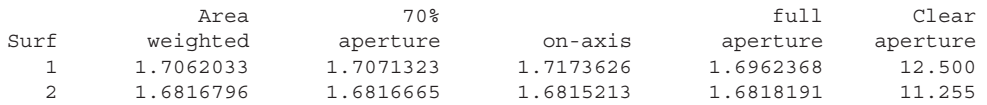

### **12.9 Surface Sag**

Surface sag computes the sag at any point on any surface in the optical system. The command syntax is:

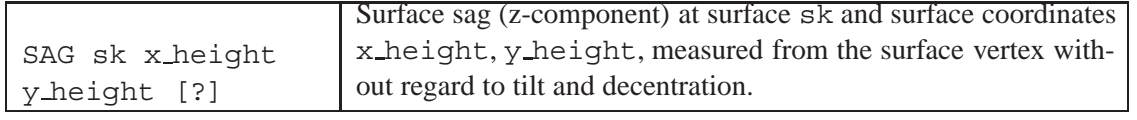

### **12.10 User Defined Graphics (UGR)**

In addition to graphics predefined by the program, graphics defined by the user can be created. These are two-dimensional plots of any variable parameter against any performance measure known to  $OpTaliX$ . Parameters and functions may be composed from any command, arithmetic expression, function or macro as it would be entered in the command line. For example, changing the lateral displacement of a fiber in a fiber coupling optics is accomplished by the command

FRY .001

which offsets the receiving fiber 1  $\mu m$  from the nominal chief ray intercept in the image plane. In an user defined graphics (UGR), this misalignment may become a variable parameter by simply writing 'fry'. The function depending on this parameter, can also be any part of a command sequence, for instance 'SPD f3', which is the rms spot diameter at field number 3.

Let us assume, we want a plot of the coupling efficiency vs. the fiber misalignment. The commands required to achieve this are:

```
UGR X 'fry' LIM -0.005 0.005 0.001
UGR Y 'cef' LIM 0 1.0
```
The first line defines the variable parameter  $'$  fry' to be plotted at the X-axis, the second line defines the dependent function 'cef', which is plotted at the Y-axis. The values following the token  $LIM$ define the lower and upper plot limits for X- and Y-axis and the variable step respectively. That is essentially all what is needed to define a user defined graphics (UGR). We may also want to add axis labels and a title to the plot:

```
UGR TIT 'Coupling efficiency vs. fiber misalignment'
UGR XLAB 'fiber decenter'
UGR YLAB 'CEF'
```
The plot is created with the command

UGR go

Here is a summary of all commands related to UGR:

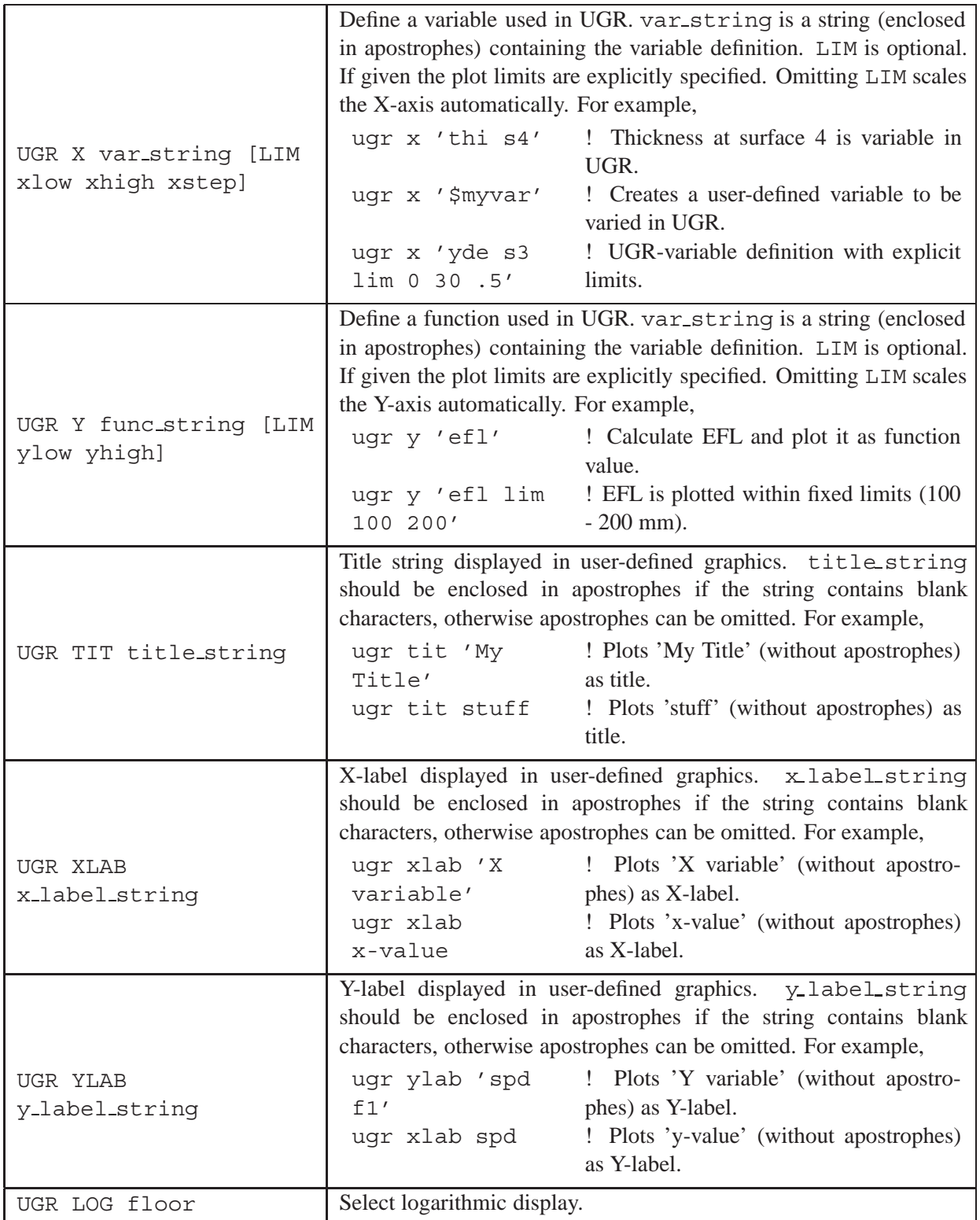

A more user-friendly way is from the menu *TOOLS –*> *User Defined Graphics*, which invokes a dialog box to enter all required parameters. Our example discussed above as well as the resulting plot would look like (Fig. [12.3](#page-206-0) and Fig. [12.4\)](#page-207-0),

The string fields for the variable parameter and the function can be edited and expanded within the

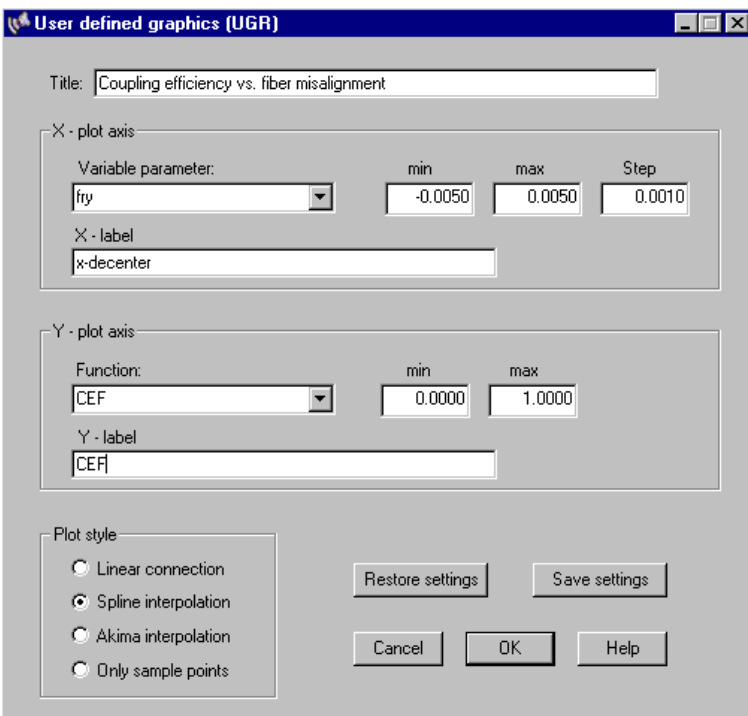

<span id="page-206-0"></span>Figure 12.3: Dialog box to create an user defined graphics.

syntax rules given for each command. There are a limited number of predefined variables and functions, which may be accessed by clicking on the associated down arrows. A concise descriptive text is given to each variable/function string, separated by an exclamation mark "!". Text after the exclamation mark is considered as a comment and will thus be ignored. It is not part of the variable/function definition.

UGR definitions may be saved or restored (loaded) to/from a macro file with extension  $\star$  ugr.

Due to the numerous number of plots which can be created with user defined graphics, there are no intelligent defaults for the independent variables or the dependent functions. In case of uncertainty, it is advisable to test the commands and the resulting function values in the command line prior to using them in the UGR option.

Also note, that some variables only work if the corresponding system parameter are properly defined. For example, a variable decenter (XDE or YDE) requires that the surface can be decentered (add "D" to surface type if needed).

#### **12.10.1 Variable Parameters in User-defined Graphics**

Variable parameters in user-defined graphics (UGR) can be specified as follows:

• Any construction parameter that can be entered/edited on the command line can be made variable in UGR. For example, THI s4 (thickness at surface 4). Enter the parameter plainly, without quotes or apostrophes.

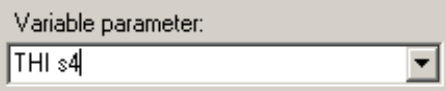

Specify any construction parameter as variable in UGR, just as you would enter it in the command line or in a macro.

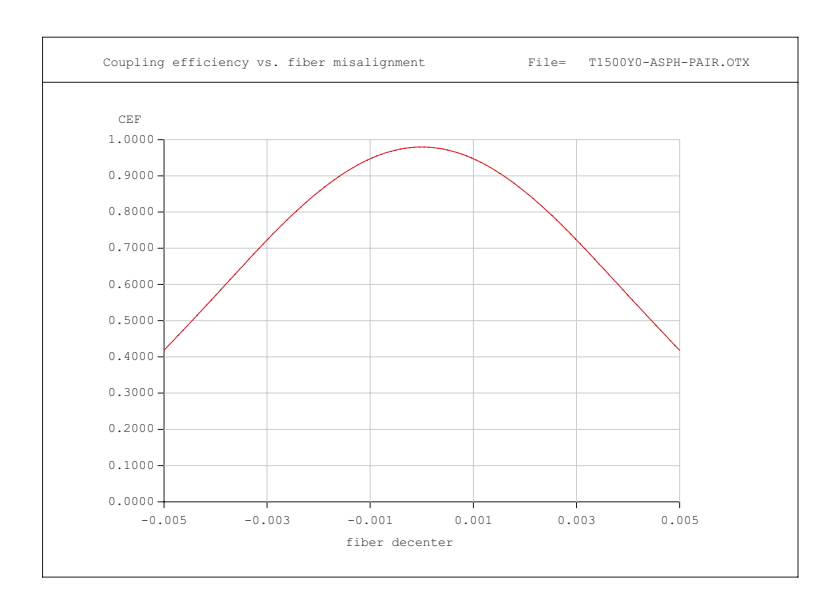

<span id="page-207-0"></span>Figure 12.4: Example output of user defined graphics: CEF vs. fiber misalignment.

• Specify any valid user-defined variable. Note for brevity: User-defined variables *must* begin with a "\$" character followed by at least one alpha-numerical character.

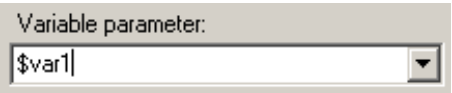

Enter a user-defined variable directly. The variable need not exist before, it is created during UGR execution.

#### **12.10.2 Functions and Macros in User-defined Graphics**

In user-defined graphics (UGR), the function values to be plotted on the Y-axis of a graph can be defined by various methods:

• A [lens database item](#page-471-0) (LDI) provides the easiest access to a lens construction parameter. See for example Fig. [12.3](#page-206-0) which asks for coupling efficiency (CEF). Enter the name of this parameter enclosed in square brackets in the function field. For example,

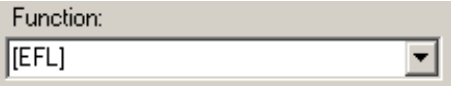

Specify a lens database item (LDI) directly. In this example, the function value is the "equivalent focal length" (EFL).

• Specify an arithmetic expression which may include variables and lens database items (LDI).

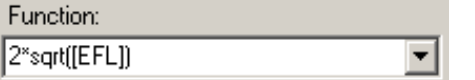

Define an arithmetic expression, including a LDI.

• Specify a [function](#page-464-0) which must have been previously defined in a separate command or [amacro.](#page-451-0) For example, if we have defined the function "myfunc  $=$   $\frac{1}{2}x^2$ " (without the quotes), the square of variable \$x would be returned.

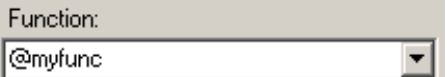

Use a [function](#page-464-0) previously defined for calculating the function value.

• Specify a macro which returns a value. In macros, (function-) values can be passed to the calling module using the [RETURN](#page-468-0) statement (see page [468\)](#page-468-0).

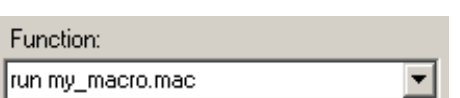

Run a macro which evaluates and returns the function value. See also [RETURN](#page-468-0) (page [468\)](#page-468-0), and [RUN](#page-452-0) (page [452\)](#page-452-0). The macro file is assumed in the macro directory as defined in the [preferences settings](#page-23-0) (page [23\)](#page-23-0) which is typically c:\programs\optalix\macro. For any different location you must explicitly specify the path.

#### **12.10.3 UGR Command Example**

In addition to the menu-based entry of user-defined parameters, as described in the previous sections, this section gives a concise overview on defining user-defined graphics from the command line respectively from macros.

```
ugr X 'thi s2' LIM 0.5 1.0 0.05 Define the independent parameter (variable)
                                               range for UGR-plot. The variable parameter
                                               in this case is 'THI s2', thickness at surface
                                               2. The variable parameter (thi s2) is varied
                                               within the limits 0.5 to 0.1 at steps of 0.05.
ugr Y 'spd f1 w1' LIM 0 0.1 Specify the dependent parameter (i.e. func-
                                               tion value). In this case the spot diameter at
                                               field 1, wavelength 1, (spd f1 w1) shall be cal-
                                               culated. The plot limits (i.e. along the Y-axis)
                                               are between 0.0 and 0.1. Note that these limits
                                               may change according to the parameter and
                                               functions defined.
```
ugr tit 'My UGR Graphics'

### **12.11 Analytical Setup**

A few optical systems may be created from scratch by entering a few basic system parameters like focal length, aperture, field of view, etc. They are then automatically generated on the basis of thirdorder theory. This means, that the aberrations of the resulting systems are corrected to third order, neglecting any higher order aberrations. However, these systems provide a good starting point for further refinement or as building blocks to construct more complex systems.

#### **12.11.1 Lens of best Form**

Constructs a lens of best form, for which the third-order spherical aberration reaches a minimum for a given object distance s and power  $\varphi$ . Without reiterating third-order theory, we first define auxiliary variables

$$
A = \frac{2n+1}{n-1}, \qquad B = \frac{n+1}{n}, \qquad C = \frac{n+2}{n}
$$
 (12.2)

The curvatures of the lens are then obtained by

$$
c_1 = \frac{A\varphi + 4B \cdot \frac{1}{s}}{2C} \varphi \tag{12.3}
$$

$$
c_2 = \left(c_1 - \frac{1}{n-1}\right)\varphi\tag{12.4}
$$

#### **Command Syntax:**

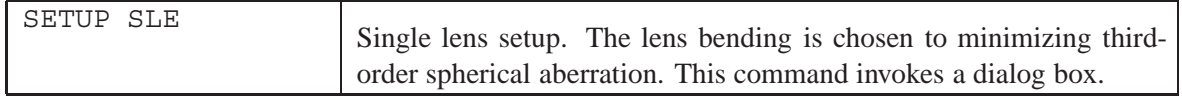

#### **12.11.2 Achromatic Doublet**

Constructs a thin-lens achromatic doublet from selected materials and a given focal length. The algorithm is found in Laikin [\[29\]](#page-522-0).

#### **Command Syntax:**

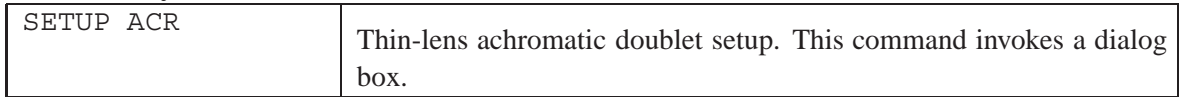

#### **12.11.3 Lurie-Houghton Telescope**

Constructs a catadioptric telescope of Luri-Houghton form. The "Lurie-Houghton" telescope combines design elements from Lurie's original proposal [\[31\]](#page-522-1) (two-lens full-aperture corrector) with ele-ments of the Houghton telescope [\[21\]](#page-522-2) (spherical corrector). Both modifications greatly simplify manufacturing, however, at the expense of astigmatism. A distinct advantage of this design form is the improved correction of coma compared to other catadioptric telescopes (Schmidt-Newton, Wright). A design example of the Lurie-Houghton design form can be found in the /examples/catadiop directory.

Analytical setup of the Lurie-Houghton design form is accomplished by a few simple equations. From the auxiliary variables

$$
A = \frac{n+2}{n(n-1)^2}, \qquad B = \frac{2(2n+1)}{(n-1)^2}, \qquad C = \frac{2(n+1)}{n(n-1)}
$$
(12.5)

$$
D = d \cdot \varphi, \qquad L = \frac{(D-2)(2A-B)}{C}, \qquad Q = \frac{(2-D)L^2}{2C} \tag{12.6}
$$

we obtain the radii of the corrector

$$
r_1 = -r_3 = \frac{2L(n-1)}{(Q+1)\varphi} \tag{12.7}
$$

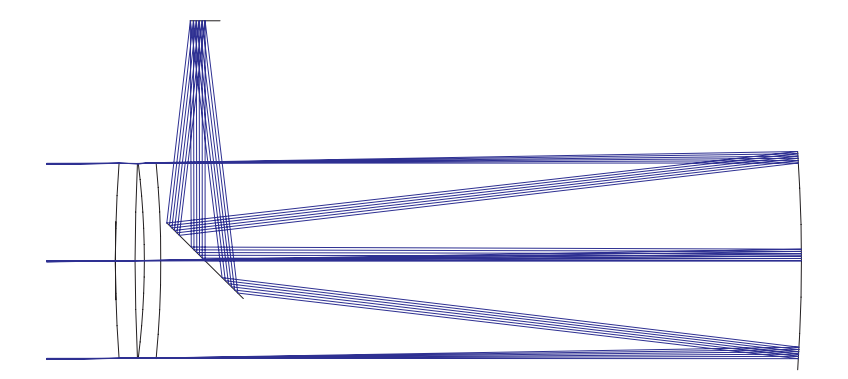

Figure 12.5: Lurie-Houghton design form.

$$
r_2 = -r_4 = \frac{2L(n-1)}{(Q-1)\varphi} \tag{12.8}
$$

with

- $\varphi$  optical power of the primary mirror =  $2/r_m$
- $d$  distance of last corrector surface to primary mirror

#### **Command Syntax:**

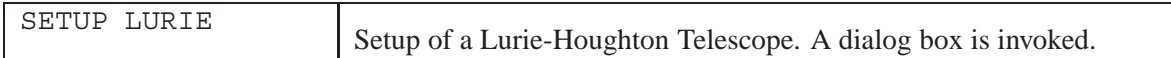

#### **12.11.4 Reflecting Telescopes**

This section describes the theory for the setup of basic reflective telescopes (e.g. Parabola, Cassegrain, Gregory, Ritchey-Chretien, etc.).

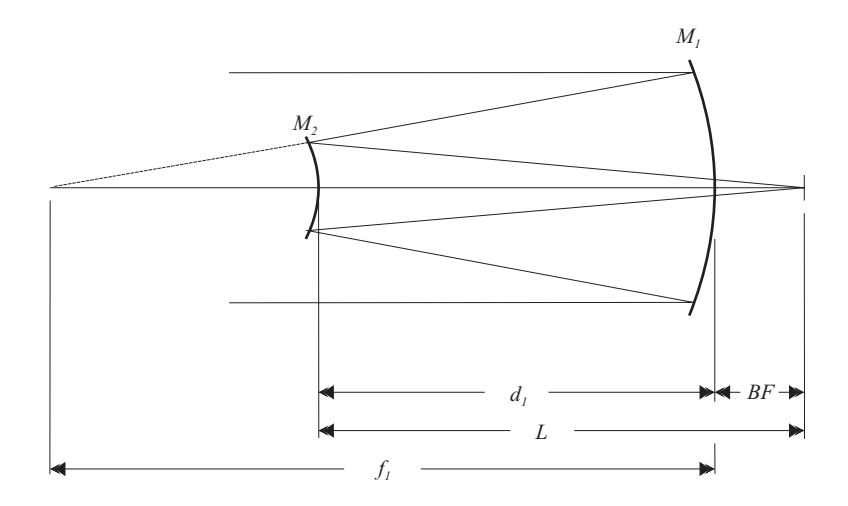

<span id="page-210-0"></span>Figure 12.6: Paraxial quantities at a compound telescope

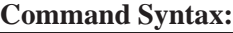

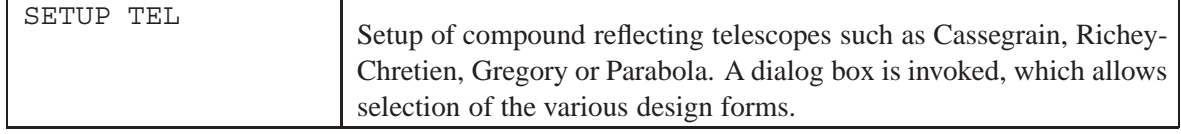

The equations and formulae presented hereafter are deduced from R.N.Wilson [\[61\]](#page-524-0). The variables as shown in Fig. [12.6](#page-210-0) are defined as

- $d_1$  Separation of primary mirror and secondary mirror
- L Distance of focus from secondary mirror
- BF Back focus (distance of focus from primary mirror)
- $f_1$  Primary mirror focal length
- $f_2$  Secondary mirror focal length
- $m_2$  Secondary mirror magnification

Note, that the sign convention is in accordance with the definitions given in chapte[r2.](#page-21-0)

#### **12.11.4.1 Classical Cassegrain and Gregory Form**

These forms are defined by a primary mirror of parabolic form  $(K_1 = -1)$ . The position of the secondary mirror is defined by:

$$
d_1 = \frac{m_2 f_1 + BF}{1 - m_2} \tag{12.9}
$$

The power  $\Phi_2$  of the secondary mirror is:

<span id="page-211-0"></span>
$$
\Phi_2 = \frac{1}{f_2} = \frac{1}{BF - d_1} - \frac{1}{f_1 - d_1} \tag{12.10}
$$

The conic constant of the secondary mirror is then a function of the secondary mirror magnification  $m_2$ :

$$
K_2 = -\left(\frac{m_2 - 1}{m_2 + 1}\right)^2\tag{12.11}
$$

#### **12.11.4.2 The Aplanatic Telescope and its Ritchey-Chretien Form**

The Ritchey-Chretien (RC) form is an important modification of the Cassegrain telescope. The RCsolution solves for the field coma of a 2-mirror telescope, which is zero for an aplanatic condition. The solution of the aspheric conic constants is achieved by:

$$
K_1 = -1 + \frac{2L}{d_1 m_2^3} \tag{12.12}
$$

$$
K_2 = -\left[ \left( \frac{m_2 - 1}{m_2 + 1} \right)^2 + \frac{2f'}{d_1 \left( m_2 + 1 \right)^3} \right] \tag{12.13}
$$

The power of the secondary mirror  $M_2$  is obtained from Eq. [12.10.](#page-211-0)

### **12.12 Slider Control**

Sliders are used to interactively change any system or surface parameter. The result on system layout or performance can be immediately viewed in any analysis window. That is, the effect of changing values in the prescription of an optical system is immediately displayed in open analysis windows.

Sliders are invoked by the command SLID or from the main menu *Tools* - *Sliders*. A a dialog showing up to five slider controls is displayed (see Fig. [12.7\)](#page-212-0).

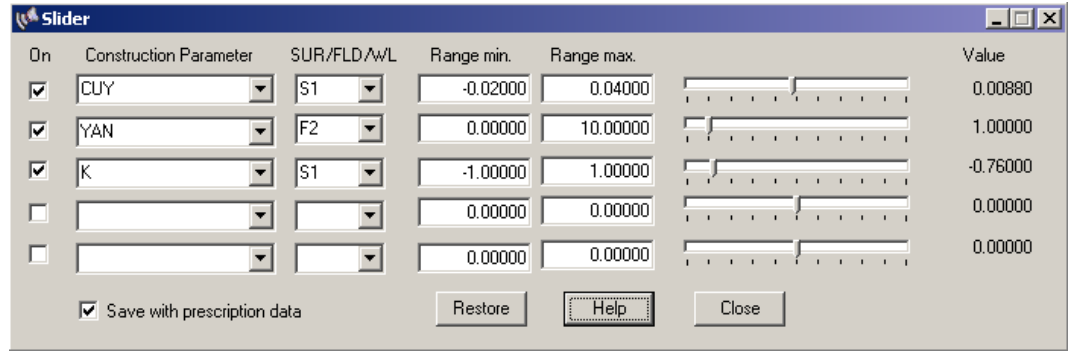

<span id="page-212-0"></span>Figure 12.7: Slider Dialog. Allows definition of arbitrary construction parameters to be adjusted interactively while immediately viewing the analysis result in open windows.

Description of slider controls:

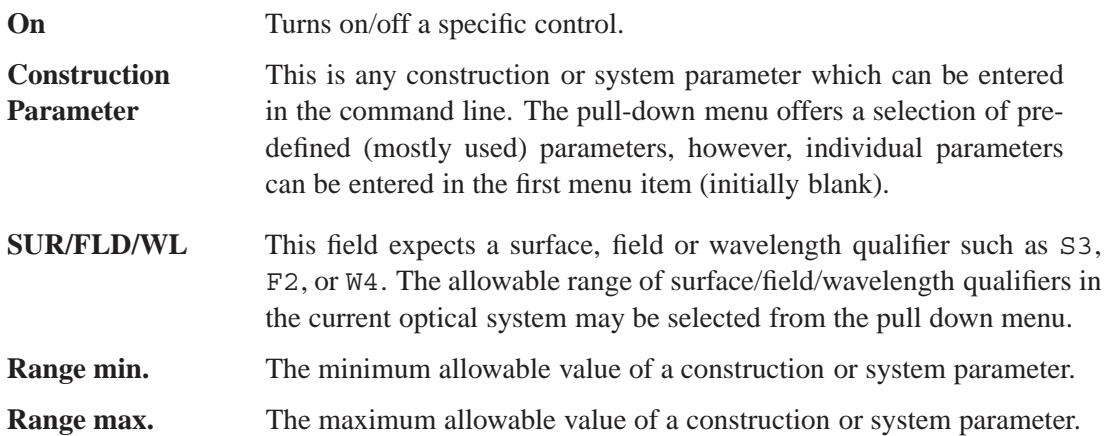

#### **Notes:**

- Changes made to slider controls are immediately reflected in the surface editor. However, changes made in the surface editor directly (for example inserting or deleting surfaces) will not be updated in the slider dialog. If the optical system is changed, you are requested to close and reopen the slider dialog to update for the new parameters.
- Analysis windows that require long computing times (such as MTF, PSF, etc) may slow down window update significantly. If necessary, close computing intensive analysis windows.
- A copy is made of the data to be modified prior to displaying the slider dialog. The "Restore" button then restores the state of the optical system before the slider dialog was invoked.
- Slider settings can be saved with the current system by checking the "*save with prescription data*" check box found in the lower left corner of the dialog. This also implies that slider settings are specific to the current system.
- On closing the slider control dialog, the current slider settings are used for all subsequent analyses. Click on the "Restore" button before leaving the slider dialog if you want to return to the previous system (i.e. before the slider dialog has been invoked).

### **12.13 ECHO Command Line**

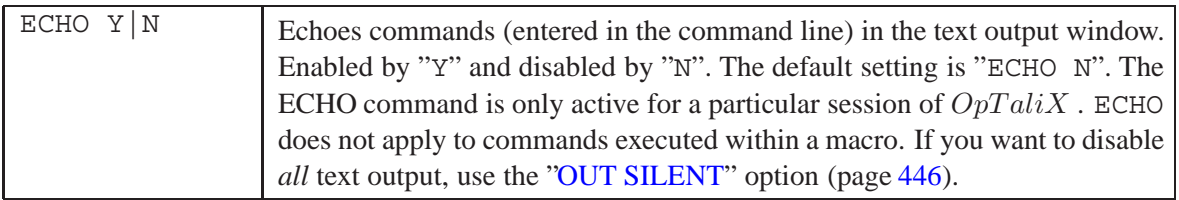

### **12.14 CLS (Clear Screen)**

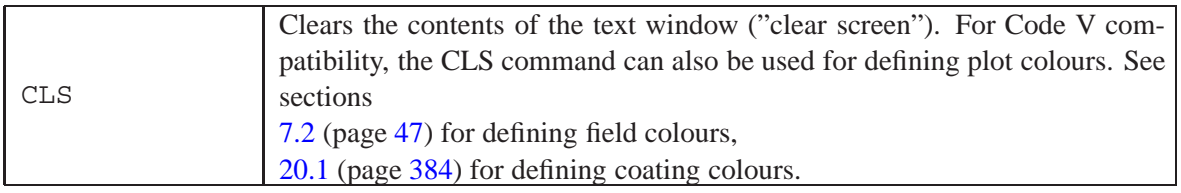

### **12.15 Time**

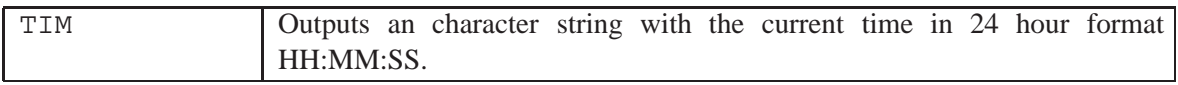

### **12.16 Date**

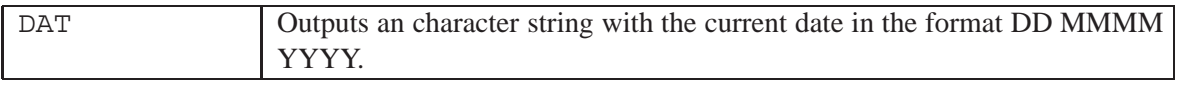

### **12.17 File Name**

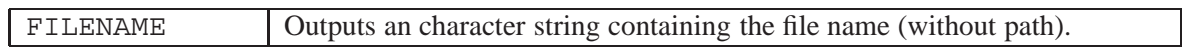

### **12.18 File Path**

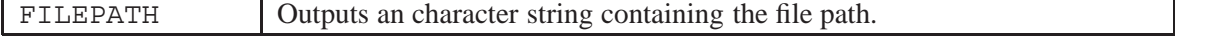

### **12.19 Operating System Command**

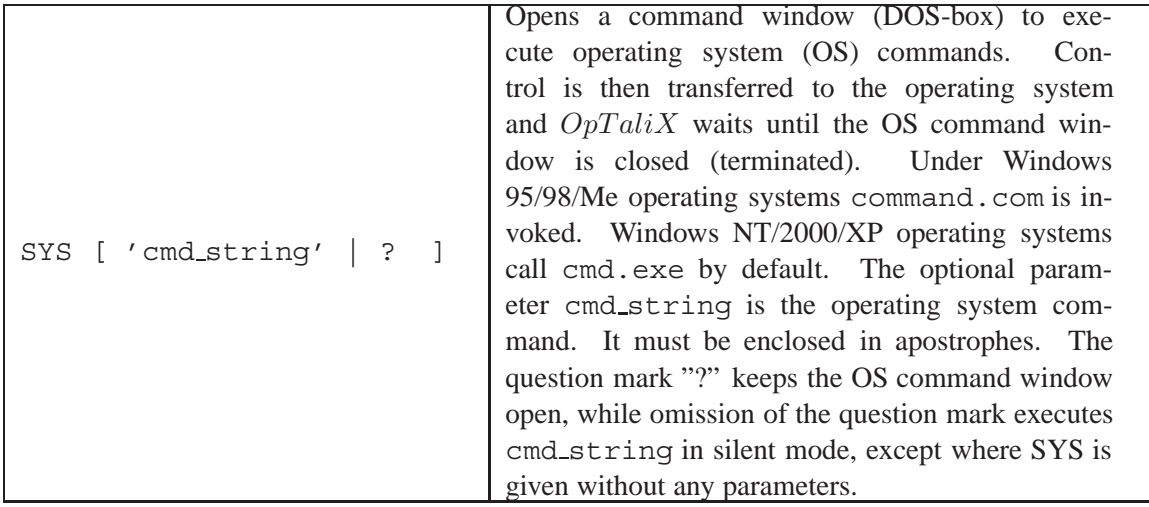

#### **Examples:**

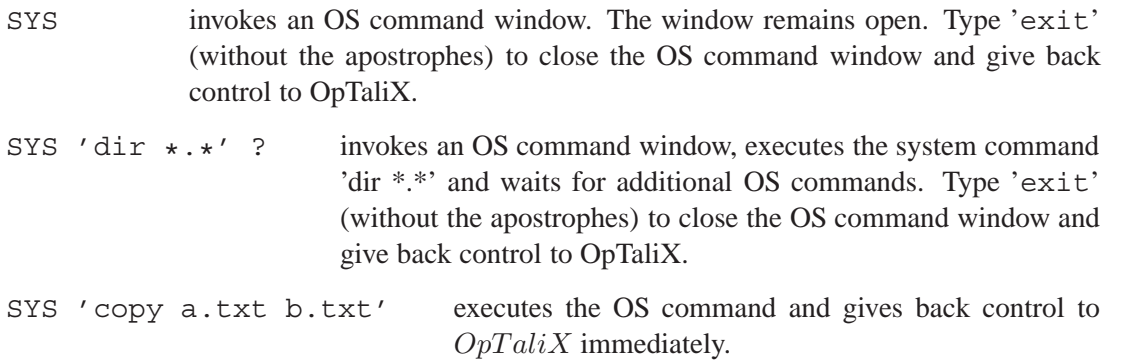

Note that operating system commands may also be used in[macros](#page-451-0) where the form without the question mark "?" is preferable to ensure uninterrupted execution.

### **12.20 Logging Ray Data**

It is sometimes desirable to have access to ray data, in particular if a large number of rays is concerned (such as in spot diagrams or in illumination calculations). Ray data can then be logged (written) to a file for later reuse.

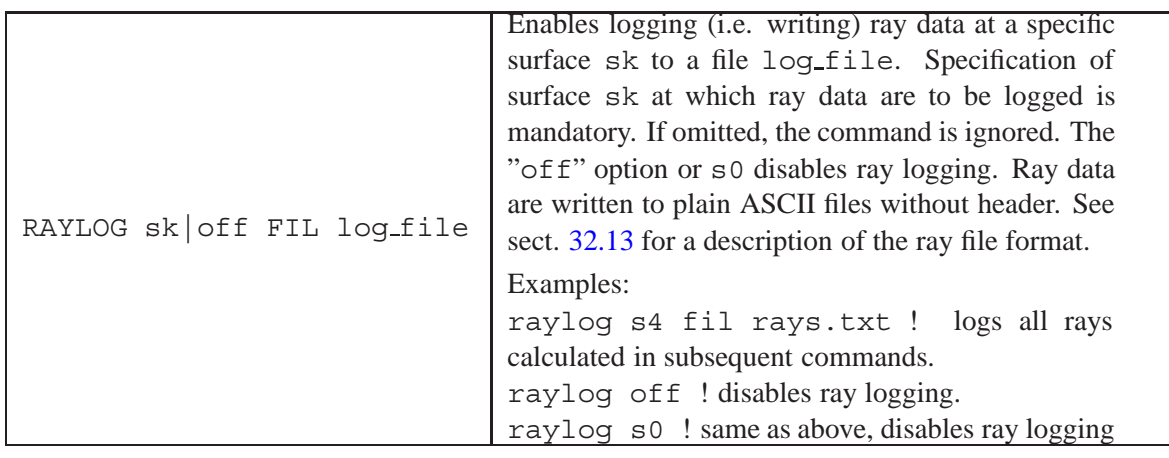

Use this command with great care! There are many analysis options (such as PSF, MTF, spot and illumination calculations) which generate a massive amount of ray data and therefore log-files may become huge. Also do not forget to disable ray logging by the "RAYLOG off" command after you have acquired ray data. Otherwise rays may be inadvertently written to the file, thus using excess hard disc space and slowing down calculations due to hard disc writing.

The RAYLOG command is favorably used in a macro environment. For example, consider the following situation where ray data resulting from an illumination calculation at the image surface (the target surface) are stored in a file:

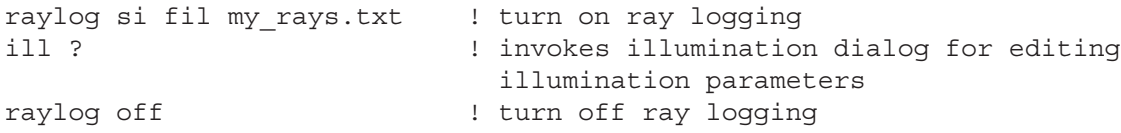

With the example above, the ray data are then found in the file my rays.txt. See also sect. [32.13](#page-519-0) (page [519\)](#page-519-0) for a description of the ray file format.
# **Materials, Glasses**

**13**

A large number of optical materials is available in  $OpTaliX$ . The optical and physical constants of refractive materials are stored in several catalogue files. The currently available catalogues are:

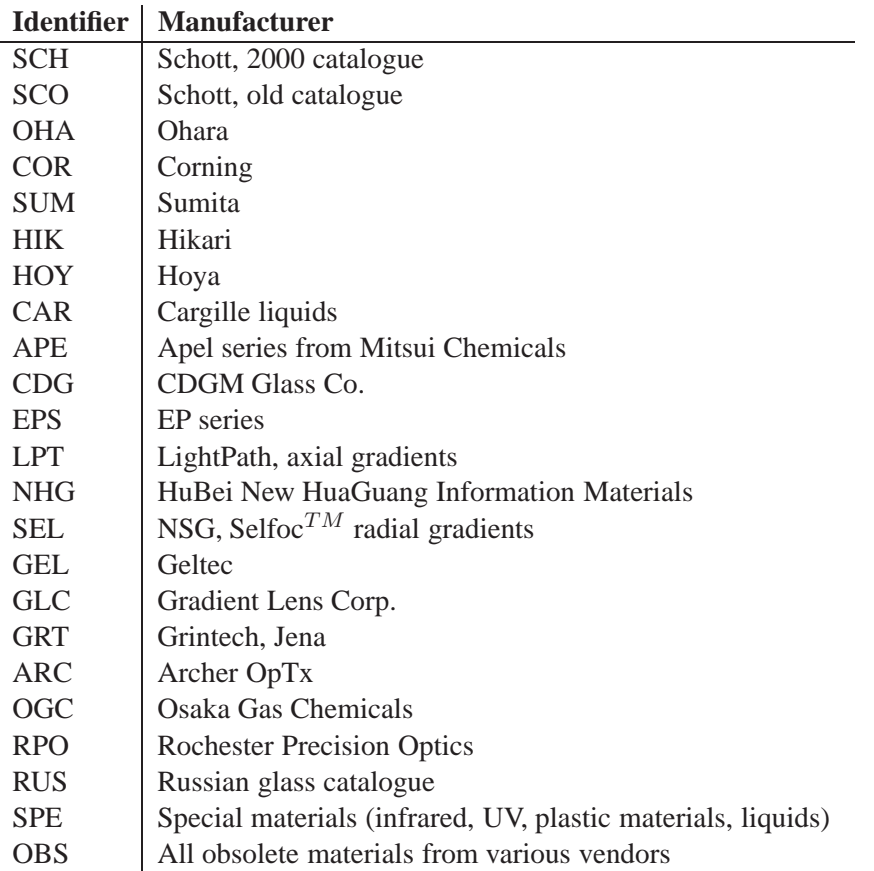

The optical materials can be homogeneous or inhomogeneous in their refractive index. Standard materials from different suppliers are available in the spectral range from 200nm to  $30 \mu$ m. Besides the refractive index information, a large number of additional optical and physical properties are provided:

- Partial dispersion
- Linear expansion coefficient
- Transformation and melting temperature
- Thermal conductivity
- Specific weight
- Hardness
- E-Module
- Chemical properties
- Temperature coefficient of refractive index
- Internal transmission

Most of these data can be viewed and partly edited in the glass manager (see sectio[n24,](#page-431-0) page [431\)](#page-431-0). **Command Summary:**

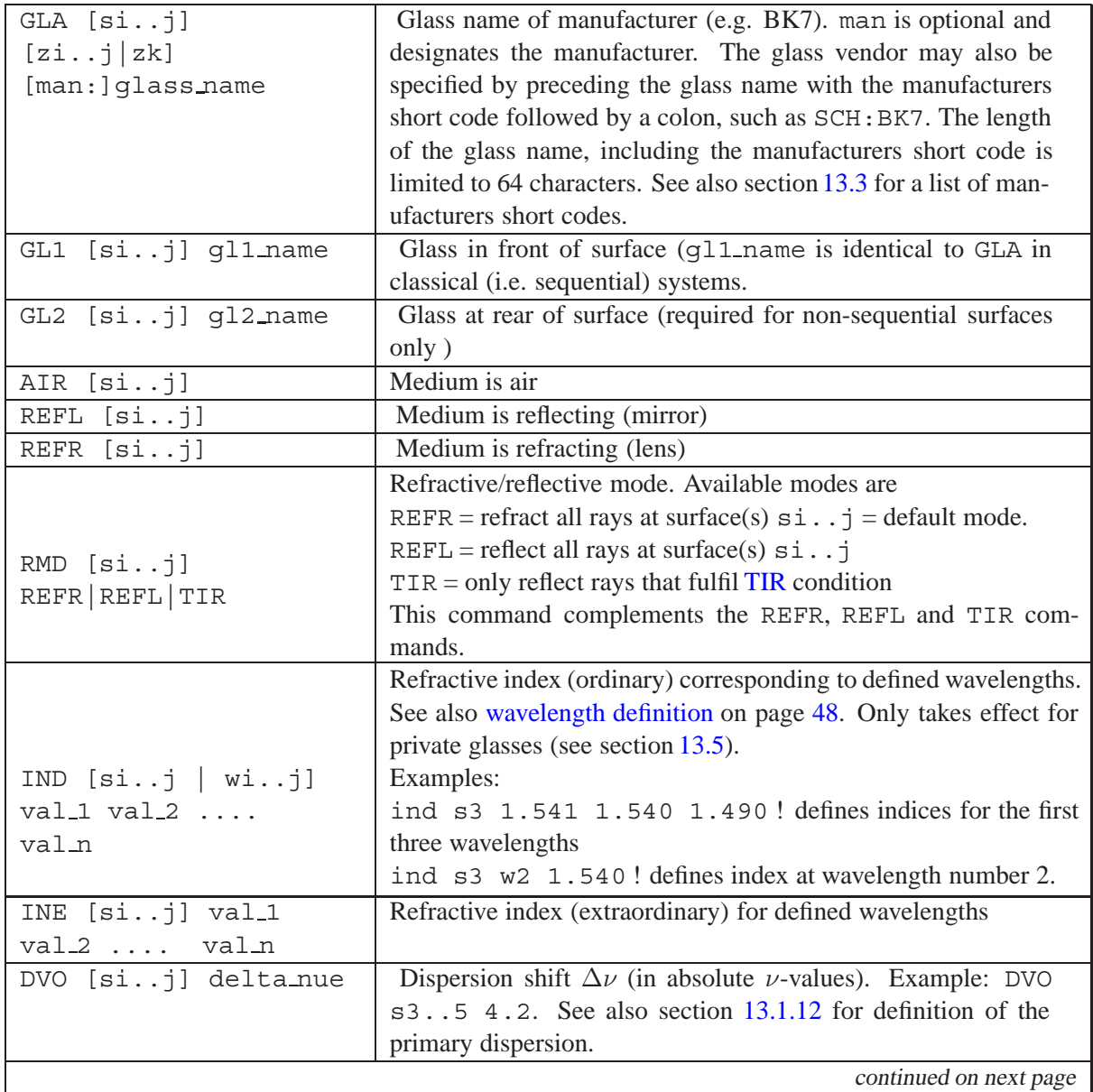

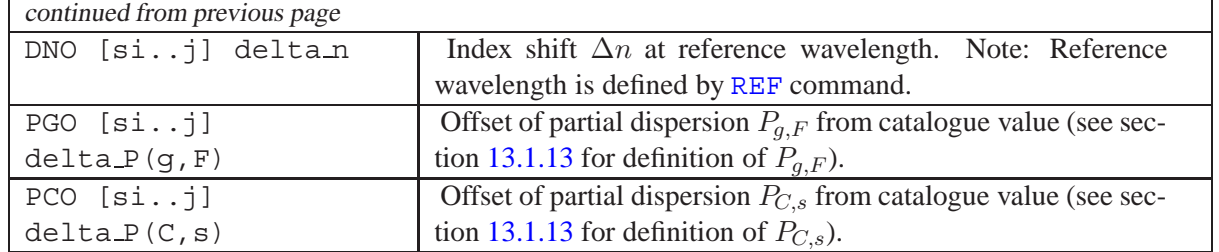

## **13.1 Dispersion**

Dispersion describes the variation of the index of refraction as a function of wavelength. It is one of the most important factors in selecting optical materials. The "old Schott" formula and the Sellmeier formula are consistently used. The coefficients are stored in glass catalogue files, which requires only specification of the glass name. The correct indices of refraction are calculated from the coefficients for all specified wavelengths.

## **13.1.1 Old Schott (Laurent) Formula**

Formerly, Schott described the index of refraction in the visible portion of the spectrum by a Laurent series, sometimes called the "Schott formula"

$$
n^{2}(\lambda) = A_{0} + A_{1} \cdot \lambda^{2} + A_{2} \cdot \lambda^{-2} + A_{3} \cdot \lambda^{-4} + A_{4} \cdot \lambda^{-6} + A_{5} \cdot \lambda^{-8}
$$
 (13.1)

<span id="page-219-1"></span>where  $\lambda$  = wavelength in  $\mu$ m and  $n$  = refractive index.

## **13.1.2 Sellmeier Formula**

The Sellmeier formula has recently been adopted by Schott and other glass manufacturers.

$$
n^{2}(\lambda) - 1 = \frac{B_{1}\lambda^{2}}{\lambda^{2} - C_{1}} + \frac{B_{2}\lambda^{2}}{\lambda^{2} - C_{2}} + \frac{B_{3}\lambda^{2}}{\lambda^{2} - C_{3}}
$$
(13.2)

<span id="page-219-0"></span>where  $\lambda$  = wavelength in  $\mu$ m.

## **13.1.3 Extended Sellmeier Formulas**

There are two forms to extend the standard Sellmeier formula as given in eq. [13.2](#page-219-0) by adding more coefficients:

Sellmeier 3:

$$
n^{2}(\lambda) - 1 = \frac{B_{1}\lambda^{2}}{\lambda^{2} - C_{1}} + \frac{B_{2}\lambda^{2}}{\lambda^{2} - C_{2}} + \frac{B_{3}\lambda^{2}}{\lambda^{2} - C_{3}} + \frac{B_{4}\lambda^{2}}{\lambda^{2} - C_{4}}
$$
(13.3)

Sellmeier 5:

$$
n^{2}(\lambda) - 1 = \frac{B_{1}\lambda^{2}}{\lambda^{2} - C_{1}} + \frac{B_{2}\lambda^{2}}{\lambda^{2} - C_{2}} + \frac{B_{3}\lambda^{2}}{\lambda^{2} - C_{3}} + \frac{B_{4}\lambda^{2}}{\lambda^{2} - C_{4}} + \frac{B_{5}\lambda^{2}}{\lambda^{2} - C_{5}}
$$
(13.4)

where  $\lambda$  = wavelength in  $\mu$ m.

#### **13.1.4 Reduced Sellmeier Formulas**

Sellmeier 2:

$$
n^{2}(\lambda) - 1 = A + \frac{B_{1}\lambda^{2}}{\lambda^{2} - C_{1}} + \frac{B_{2}}{\lambda^{2} - C_{2}}
$$
\n(13.5)

Sellmeier 4:

$$
n^{2}(\lambda) = A + \frac{B_{1}\lambda^{2}}{\lambda^{2} - C_{1}} + \frac{B_{2}\lambda^{2}}{\lambda^{2} - C_{2}}
$$
\n(13.6)

where  $\lambda$  = wavelength in  $\mu$ m.

#### **13.1.5 Nikon Dispersion Formula**

This form is used by Nikon:

$$
n^2(\lambda) = A_0 + A_1 \cdot \lambda^2 + A_2 \cdot \lambda^4 + A_3 \cdot \lambda^{-2} + A_4 \cdot \lambda^{-4} + A_5 \cdot \lambda^{-6} + A_6 \cdot \lambda^{-8} + A_7 \cdot \lambda^{-10} + A_8 \cdot \lambda^{-12} \tag{13.7}
$$

where  $\lambda$  = wavelength in  $\mu$ m.

#### **13.1.6 Herzberger Formula**

The Herzberger equation combines Sellmeier and power series terms. It was first developed for glasses and later applied to infrared crystalline materials.

$$
n = A + \frac{B}{(\lambda^2 - \lambda_0^2)} + \frac{C}{(\lambda^2 - \lambda_0^2)^2} + D\lambda^2 + E\lambda^4 + F\lambda^6
$$
 (13.8)

where the choice of the constant  $\lambda_0^2 = 0.028$  is arbitrary in that it is applied to all materials. The wavelength  $\lambda$  is given in  $\mu$ m.

#### **13.1.7 Hartmann Formula**

<span id="page-220-0"></span>
$$
n = A_0 + \frac{A_1}{(A_2 - \lambda)^{1.2}}
$$
\n(13.9)

The wavelength  $\lambda$  is given in  $\mu$ m.

#### **13.1.8 Cauchy Formula**

<span id="page-220-1"></span>
$$
n = A_0 + \frac{A_1}{\lambda^2} + \frac{A_2}{\lambda^4}
$$
\n(13.10)

The wavelength  $\lambda$  is given in  $\mu$ m.

#### **13.1.9 Conrady Formula**

$$
n = n_0 + \frac{A_1}{\lambda} + \frac{A_2}{\lambda^{3.5}}
$$
\n(13.11)

The wavelength  $\lambda$  is given in  $\mu$ m.

#### **13.1.10 Handbook of Optics 1 Formula**

$$
n^2 = A_0 + \frac{A_1}{(\lambda^2 - A_2)} - A_3 \lambda^2
$$
 (13.12)

The wavelength  $\lambda$  is given in  $\mu$ m.

#### **13.1.11 Handbook of Optics 2 Formula**

$$
n^2 = A_0 + \frac{A_1 + \lambda^2}{(\lambda^2 - A_2)} - A_3 \lambda^2
$$
 (13.13)

The wavelength  $\lambda$  is given in  $\mu$ m.

#### <span id="page-221-0"></span>**13.1.12 Primary Dispersion**

The difference in the refractive indices at the wavelengths corresponding to the F and C lines referred to the wavelength at the d-line is called the *primary dispersion*. It is expressed by the Abbe number

$$
\nu = \frac{n_d - 1}{n_F - n_C} \tag{13.14}
$$

where  $n_d$  is the index of refraction at 0.5876 $\mu$ m,  $n_F$  is the index of refraction at 0.4861 $\mu$ m and  $n_C$ is the index of refraction at  $0.6563 \mu m$ .

#### <span id="page-221-1"></span>**13.1.13 Partial Dispersion**

The partial dispersion is expressed as the ratio

$$
P_{x,y} = \frac{n_x - n_y}{n_F - n_C} \tag{13.15}
$$

for two selected wavelengths x and y. In  $OpTaliX$ , the two commonly used partial dispersions in the visible and near-infrared portion of the spectrum are

$$
P_{g,F} = \frac{n_g - n_F}{n_F - n_C}, \qquad P_{C,s} = \frac{n_C - n_s}{n_F - n_C}
$$
 (13.16)

Page 221  $OpTaliX$ 

## <span id="page-222-1"></span>**13.2 dn/dT**

The basic Schott model is used for the absolute index change from the index at standard temperature and pressure. It is given by

$$
\frac{dn_{abs}(\lambda, T)}{dT} = \frac{n^2(\lambda, T_0) - 1}{2 \cdot n(\lambda, T_0)} \cdot \left( D_0 + 2 \cdot D_1 \cdot \Delta T + 3 \cdot D_2 \cdot \Delta T^2 + \frac{E_0 + 2 \cdot E_1 \cdot \Delta T}{\lambda^2 - \lambda_{TK}^2} \right)
$$
\n(13.17)

with:

 $T_0$  = Reference temperature (20 $^{\circ}$ C)  $T =$  Temperature (in  $\mathrm{^{\circ}C}$ )

 $\triangle T$  = Temperature difference versus  $T_0$ 

 $\lambda$  = Wavelength (in  $\mu$ m) in vacuum

 $\lambda_{TK}$  = average resonance wavelength (in  $\mu$ m)

Note that some glass manufacturers only provide  $dn/dT$ -data at discrete points (wavelengths and/or temperatures). In such cases, the data is fitted according to Eq. [13.2](#page-222-1) in order to give a continuous representation of  $dn/dT$ . This may result in small (practically negligible) deviations from catalogue data in temperature calculations, when listing  $dn/dT$  (DNDT) data (see [LIS DNDT](#page-177-0) command, page [177\)](#page-177-0) or querying [DNDT](#page-471-0) as lens database item (page [471\)](#page-471-0).

## <span id="page-222-0"></span>**13.3 Pre-defined Glass Catalogues**

Glasses from glass manufacturers are designated on surfaces by an alphanumeric code. This code (a character string) may contain the glass name as well as the manufacturer short code (a 3 character string). If both, manufacturer short code and glass name are provided, they are separated by a colon. The general syntax is:

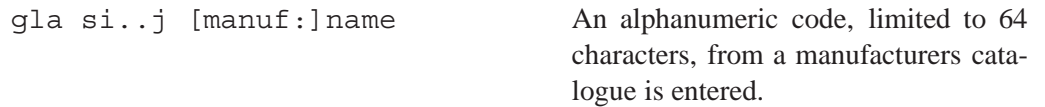

## **Examples:**

gla s1..3 BK7 gla s4 lak9 gla s2 sch:bk7

The manufacturers short codes are derived from the first 3 characters of the manufacturers name, which are given in table [13.2.](#page-222-2)

<span id="page-222-2"></span>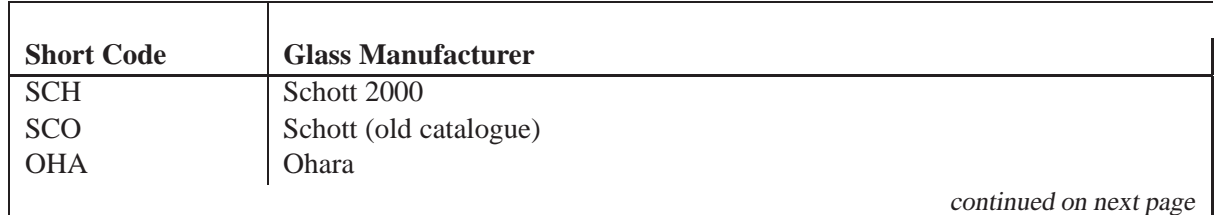

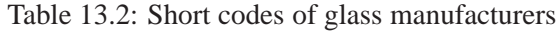

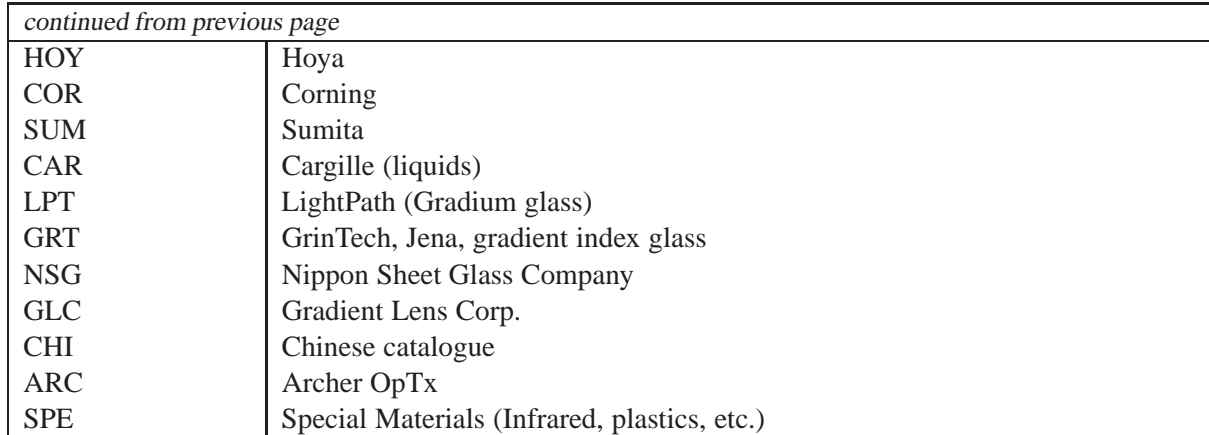

Glass name and manufacturer short code are case insensitive, e.g. BK7 and bk7 are treated as identical glasses.

## <span id="page-223-0"></span>**13.4 User-defined (external) Glass Catalogues**

 $OpTaliX$  provides the ability to convert external glass catalogues to a format which is used by  $OpTaliX$ . Currently the Zemax glass catalogues (extension .agf) can be converted to the  $OpTaliX$  format (extension .csv). The command to convert a glass catalogue is given in table 13.4:

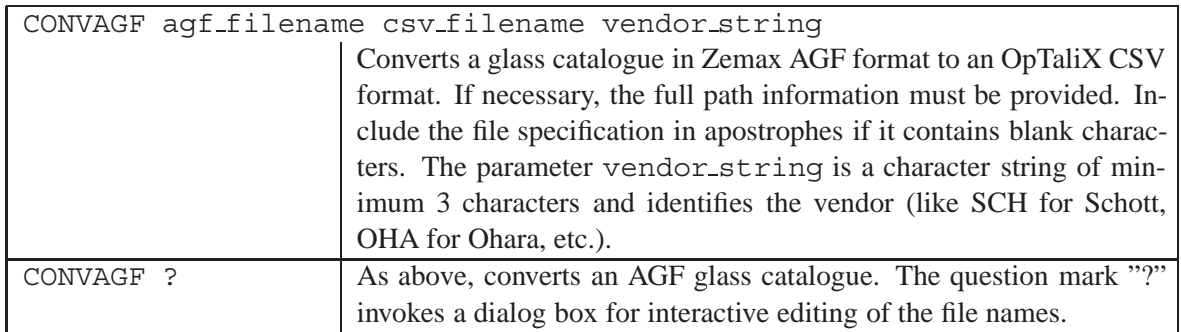

Table 13.3: Commands for converting AGF glass catalogues.

The converted glass catalogue (in OpTaliX CSV format) must be stored in the directory of **USER** Glass Catalogues. This is by default C: \ProgramData\OpTaliX\glasscat\. This directory can only be redefined in the preferences, see section[3.](#page-23-0)

**Warning:** Conversion of external glass catalogues can create conflicts with the built-in glass catalogues in  $OpTaliX$  and double entries of glass names may occur. To avoid this, the corresponding glass catalogue in  $OpTaliX$  can be deactivated. This can be accomplished in the main menue item Glass Manager – > Select Glass Catalogues, or by the command LOAD GCAT ?.

## **Example:**

Converts the Zemax glass catalogue apel.agf to an  $OpTaliX$  glass catalogue apel.csv. The glass catalogue is denoted by the optional vendor string APEL.

convagf c:\temp\apel.agf c:\ProgramData\OpTaliX\glasscat\apel.csv APEL

# <span id="page-224-0"></span>**13.5 Private Glasses**

In most cases, the refractive index is implicitly defined by specification of a glass name. The refractive index is then calculated from coefficients stored in the glass catalogues. Other than the glass name, there is no further user interaction required to obtain the correct index. In some cases, however, it is necessary to explicitly enter the refractive index for given wavelengths, for example when exact coefficients are not available or to enter data for materials that are not included with  $OpTaliX$ .

With private glasses you enter your own glass names and associated index data. Private glasses are part of the lens in memory and only apply to that lens. Private glass data will be stored with the prescription data.

Private glasses must not be confused with melt glasses as described in the glass manager sectio[n24.9,](#page-439-0) page [439.](#page-439-0) Melt glasses are also defined by wavelength/index pairs, however, they are stored in a separate glass catalogue file and are globally available within the  $OpTailX$  environment.

Private glasses only retain to the current lens. To make private glasses available for use with several lenses, create a sequence (.SEQ file) with the desired private glass commands for all the glasses to be included and execute this sequence with each lens. A private glass must be defined before it can be specified on a surface.

Definition of private glasses can be accomplished in three ways,

- by entering pairs of wavelength and index of refraction, or
- by Laurent dispersion coefficients, or
- by glass manufacturers Sellmeier dispersion coefficients.

## **13.5.1 Private Glass defined by Wavelength-Data Pairs**

All private glass data are enclosed by the PRV, END commands. The example below shows definition of a private glass (mybk7) using wavelength-index data pairs:

```
PRV
PWL 0.435 0.479 0.547 0.587 0.656
'myBK7' 1.527 1.523 1.519 1.5168 1.514
END
```
## **13.5.2 Private Glass defined by Laurent Dispersion Coefficients**

Private glasses using Laurent coefficients are defined by entering the glass name, dispersion formula type and dispersion coefficients. The Laurent dispersion formula uses the LAU designator right to the glass name:

```
PRV
'myBK7' LAU A0 A1 A2 A3 A4 A5
END
```
The sequence of the LAU coefficients is according to equation [13.1.](#page-219-1)

## **13.5.3 Private Glass defined by Sellmeier Dispersion Coefficients**

The Sellmeier dispersion formula uses the GMS (glass manufacturers Sellmeier) designator right to the glass name:

```
PRV
'myBK7' GMS B1 C1 B2 C2 B3 C3
END
```
The sequence of the GMS coefficients is according to equation [13.2.](#page-219-0)

#### **13.5.4 Private Glass defined by Hartmann Dispersion Coefficients**

The Hartmann dispersion formula uses the HAR designator right to the glass name:

```
PRV
'myBK7' HAR A0 A1 A2
END
```
The sequence of the HAR coefficients is according to equation 13.9.

#### **13.5.5 Private Glass defined by Cauchy Dispersion Coefficients**

The Cauchy dispersion formula uses the CAU designator right to the glass name:

```
PRV
'myBK7' CAU A0 A1 A2
END
```
The sequence of the CAU coefficients is according to equation [13.10.](#page-220-1)

These command sequences may also be conveniently stored in a macro file and then executed by the RUN command. The wavelength/index pairs need not to be sorted for (ascending or descending) wavelength. Wavelength values should be specified in micrometers (the default in  $OpTailX$ ), however, wavelengths in nanometer are also recognized to support compatibility with Code V syntax. Wavelength data  $> 100$  are interpreted as nanometers (nm), otherwise micrometer ( $\mu$ m) are assumed.

Private glasses may be specified on surfaces like any other catalogue glass, except that the glass name must be enclosed in apostrophes. Example:

gla s2 'MYBK7'

Also note that names given to private glasses are case sensitive, i.e. 'MYBK7' and 'mybk7' are treated as two separate glasses.

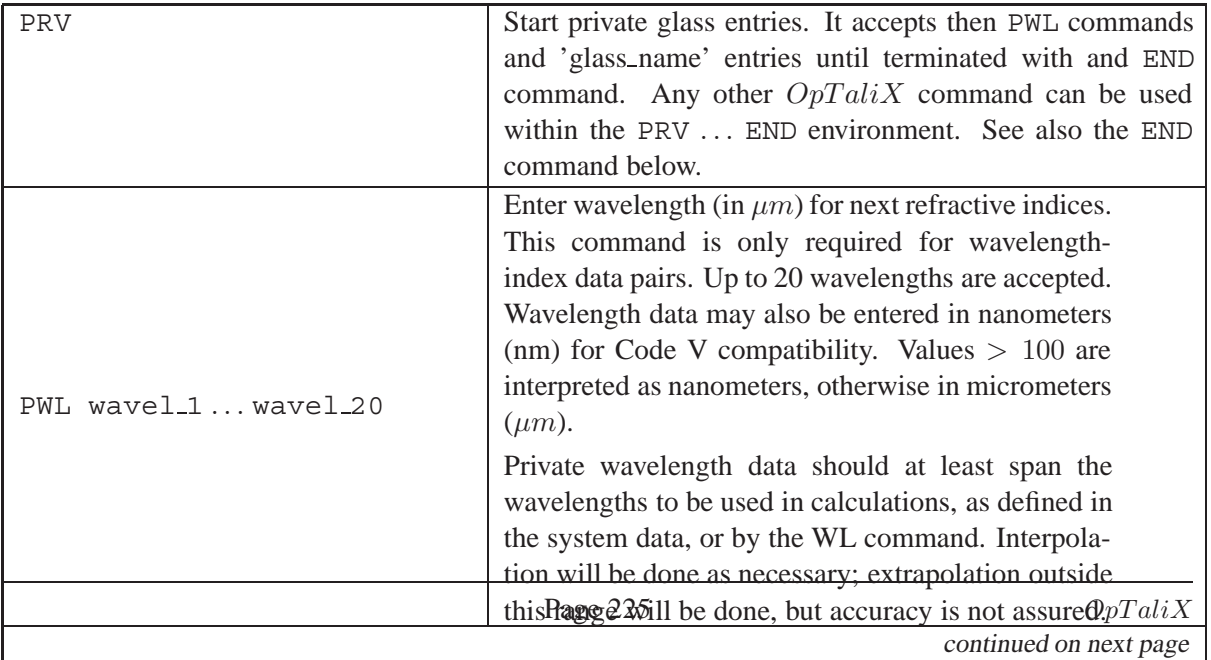

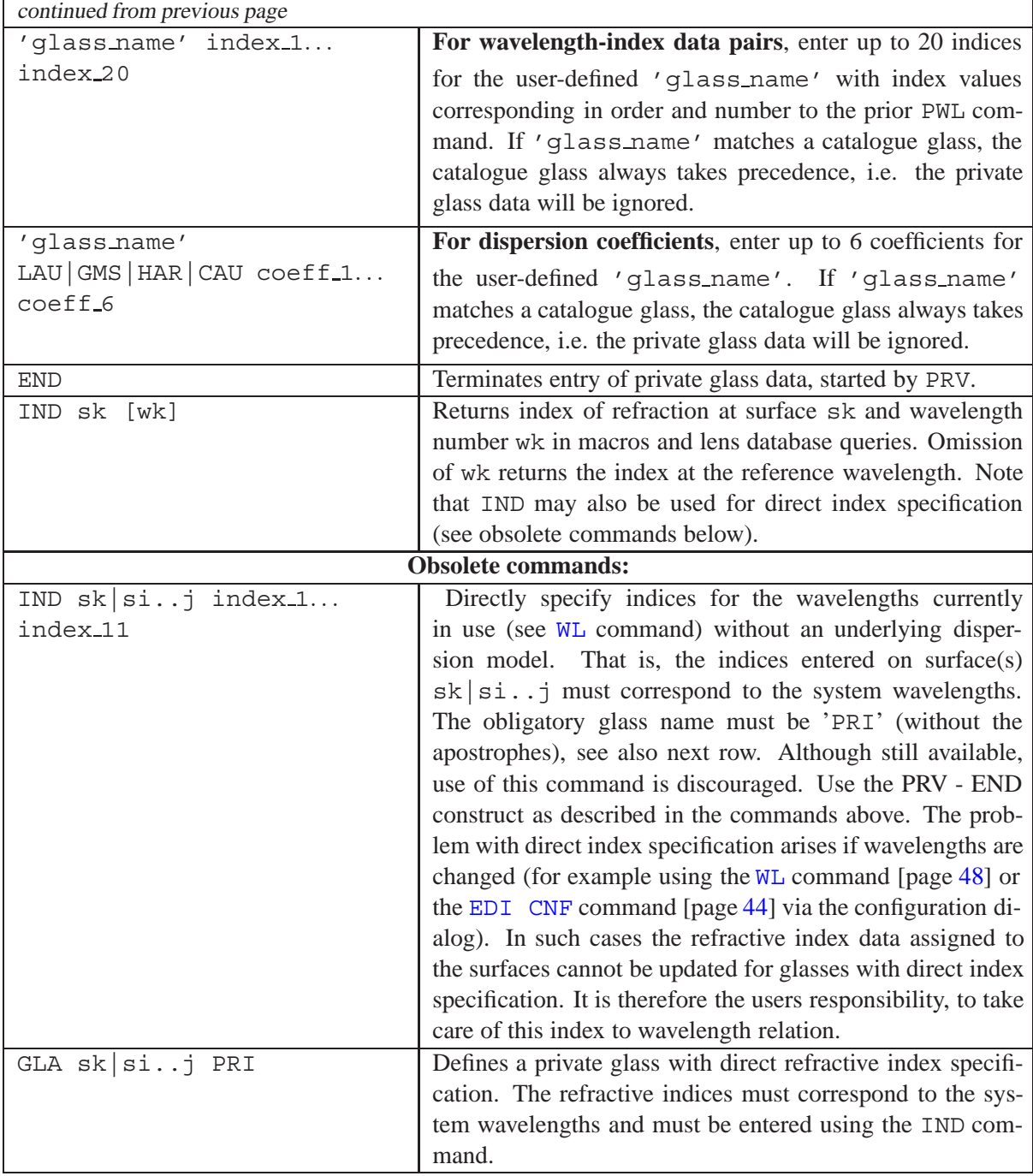

## **General Notes on Private Glasses:**

Private glasses defined with the same name as an already existing private glass will change the data for the designated glass. Private glasses for which the glass name matches a catalogue glass, the catalogue glass always takes precedence, i.e the private glass data will be ignored.

Refracting indices for each system wavelength are fitted according to the old Schott formula (see Eq. [13.1\)](#page-219-1).

## **13.6 Fictitious Glasses**

In contrast to the finite number of real glasses, fictitious glasses are defined in a continuous glass model, and in theory allow an infinite number of available glasses. The dispersion of fictitious glasses is defined internally, and is derived from the Abbe-number  $\nu$  and the partial dispersions  $P_{g,f}$  and  $P_{C,s}$ . Fictitious glasses are defined by two parameter:

- the refractive index  $n_d$  at the wavelength  $\lambda = 587.56nm$ ,
- the Abbe-number, which is a measure of the refractive index change with wavelength ( $\lambda =$  $486.13nm$  and  $\lambda = 656.27nm$ ) (see also section [13.1.12\)](#page-221-0).

Fictitious glasses are denoted by a string of numeric digits of the following forms:

```
xxx.yyy where xxx = n_d - 1 and yyy = 10\nu_dor: xxxyyy where xxx = n_d - 1 and yyy = 10\nu_d
```
The six-digit representation is also known as MIL-number. The length of the string is limited to 10 characters. Fictitious glasses are identified by the decimal point (anywhere within the string) or by the first character, which is a numeric digit. Consequently, a decimal point or a numeric digit as the first character is not allowed in any other glass codes. Since fictitious glasses are generic, properties other than refractive index and dispersion are not available. The fictitious glass model is restricted to the "visible" wavelength region, i.e. between 400nm and 700nm. Extension to shorter and larger wavelengths is only possible with reduced accuracy.

#### **Examples:**

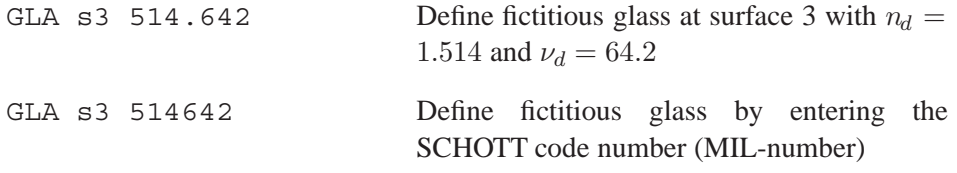

## **Notes:**

- Fictitious (or MIL-number) glasses are an approximation to real glasses. According to its definition, fictitious glasses should only be used in the visible range. Outside the visible wavelength range (ultraviolet or infrared) the fictitious glass model is not accurate and should be avoided.
- Fictitious glasses may be automatically converted to the nearest (regular) catalogue glasses as described in section [12.4](#page-198-0) on page [198.](#page-198-0)

## **13.7 Special Materials**

"Special" materials are all materials like plastic, crystals, liquids, semi-conductors etc. Also the Schott Glass filters are found in the special catalogue. The data used in the SPECIAL catalogue are from various literature sources and data sheets of material manufacturers. Many of the data provided are relatively inaccurate or were not measured at sufficiently small spectral intervals, respectively there are systematic differences among the literature sources. Apart from the measurement uncertainties, many of the data were taken at temperatures other than 20<sup>°</sup>C. This may cause incorrect results if a system is analyzed at  $20^{\circ}$ C while the refractive index base is at another temperature. The user should be aware of it.

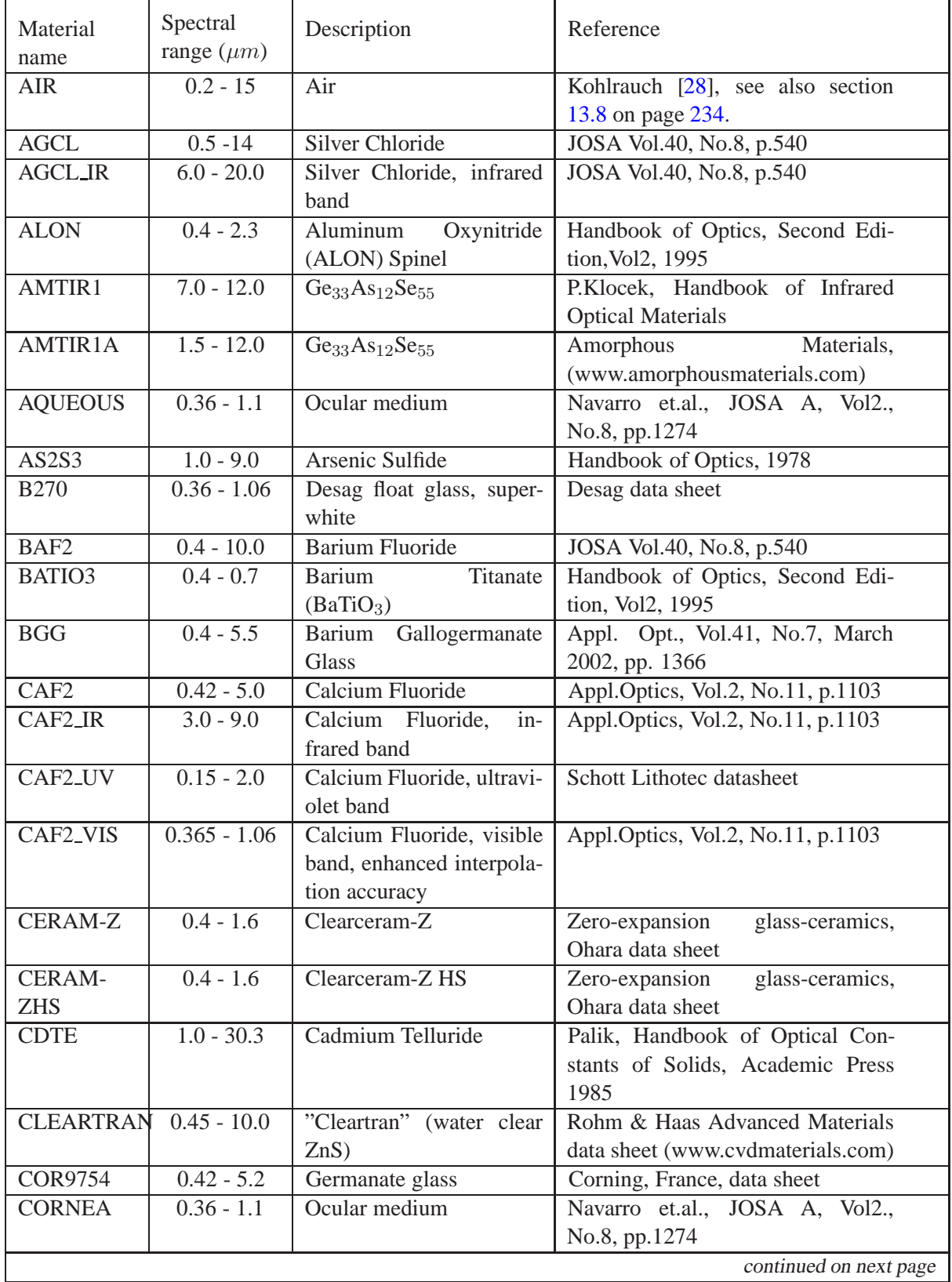

# **13.7.1 Infra-red Materials, Plastics**

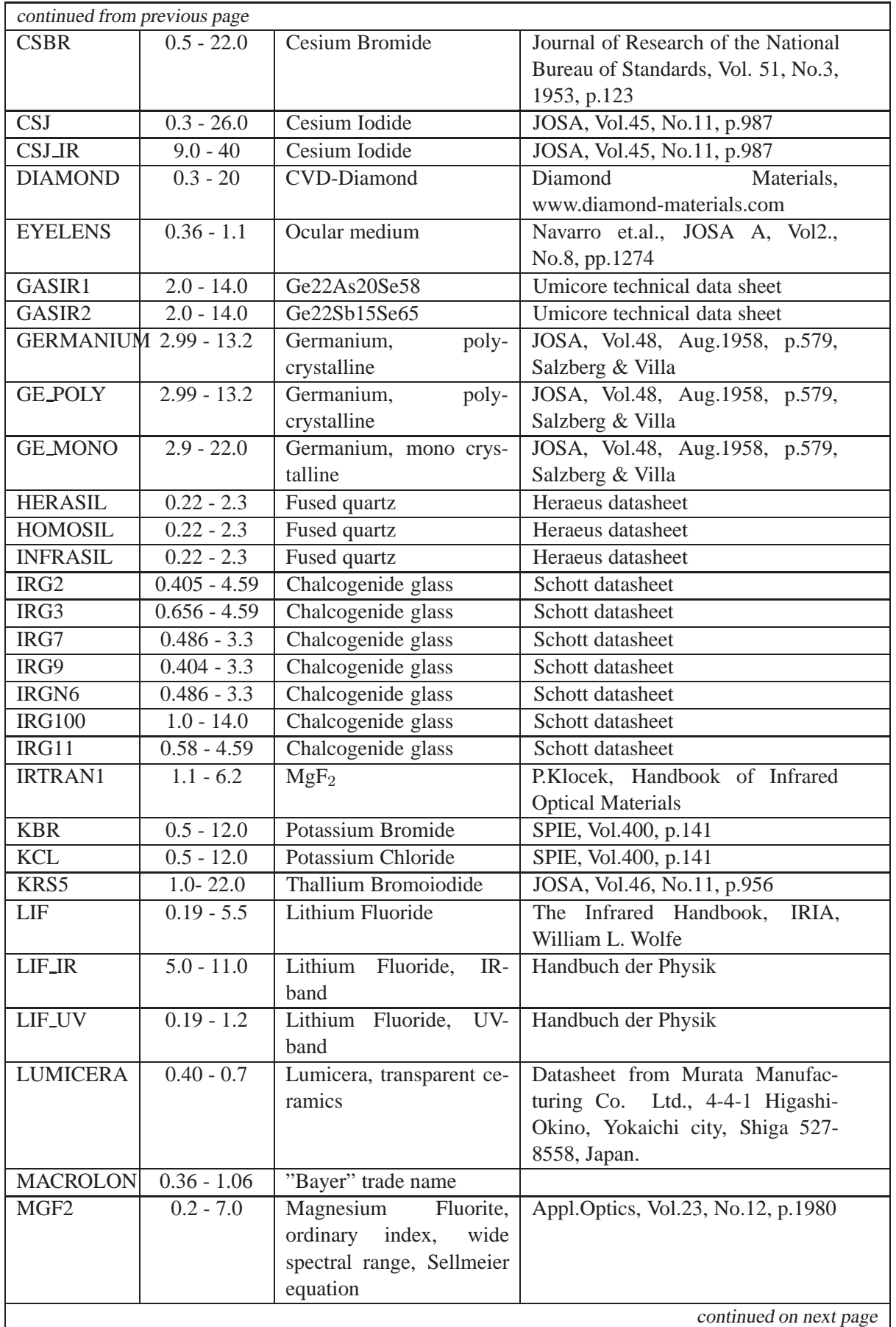

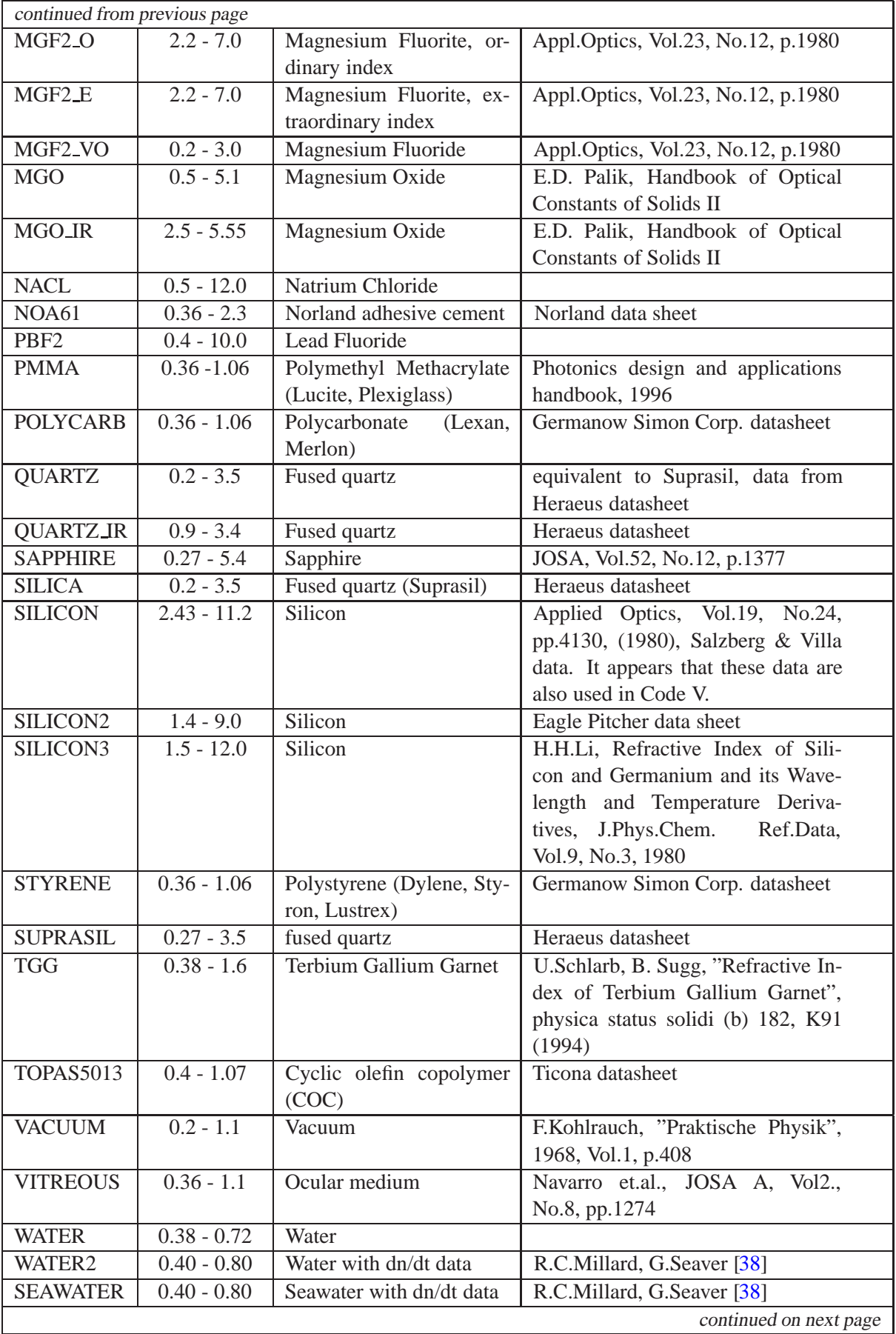

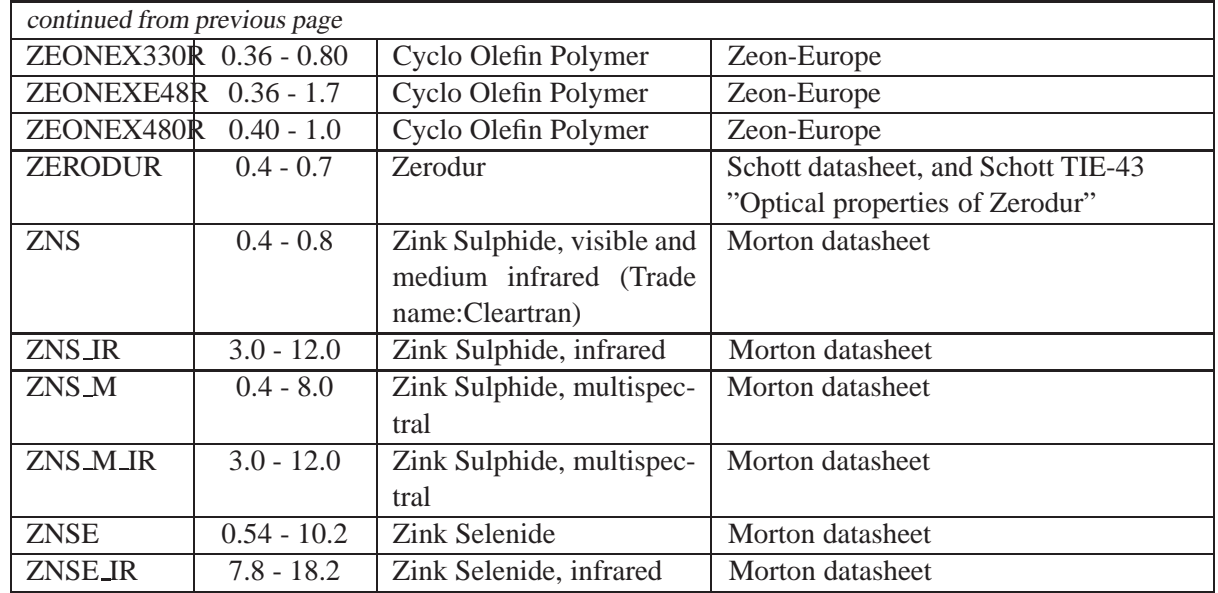

## **13.7.2 Schott Filter Glasses**

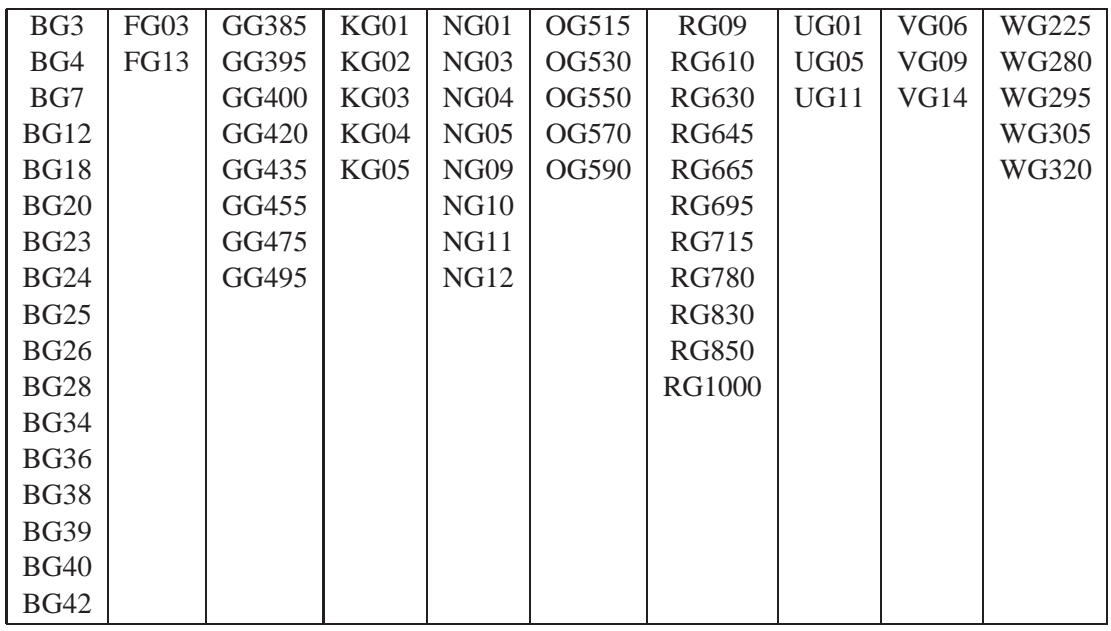

## **13.7.3 Schott Radiation Resistant Glasses**

The impact of high energy photon- and particle radiation reduces the spectral transmission of optical glasses. For example, this effect can already be observed at Gamma radiation of  $10^3$  rad (1.25 MeV) as a browning of the glass. The intensity of this change in colour is not only a function of the type of radiation and its dose, it also depends on the energy of the ionizing radiation.

Doping glasses with  $CeO<sub>2</sub>$  stabilizes them against colouring. Typically, the threshold at which colouring begins is raised to about  $10<sup>6</sup>$  rad, at the expense of a reduced transmission in the blue.

The glass name of  $CeO<sub>2</sub>$  doped glasses is appended with the letter "G" and a 2-digit number, indicating the amount of cerium oxide. For example, BaK1 G12 corresponds to 1.2% cerium oxide.

Available radiation resistant glasses from Schott:

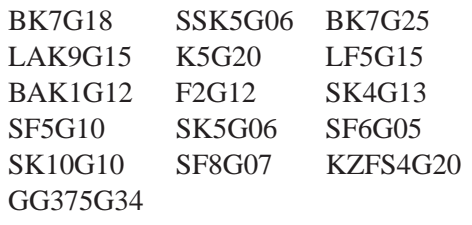

## **13.7.4 Gradient Index (GRIN) Glasses**

The glass catalogues store gradient index materials with radial and axial index profile from Nippon Sheet Glass (NSG), Gradient Lens Corporation (GLC) and LightPath (LPT). The following materials are available:

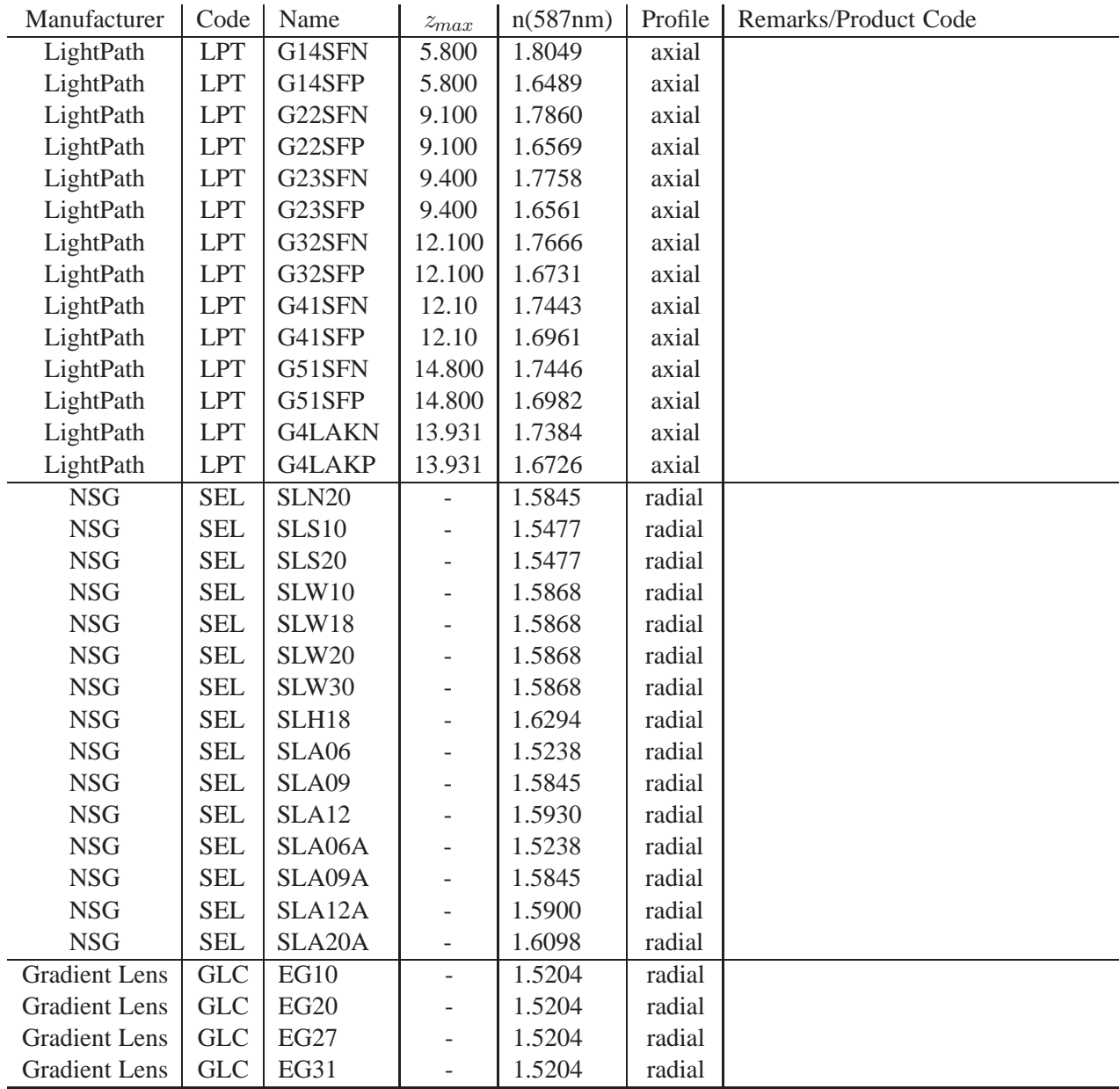

continued on next page

continued from previous page

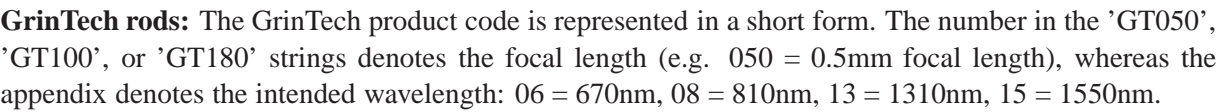

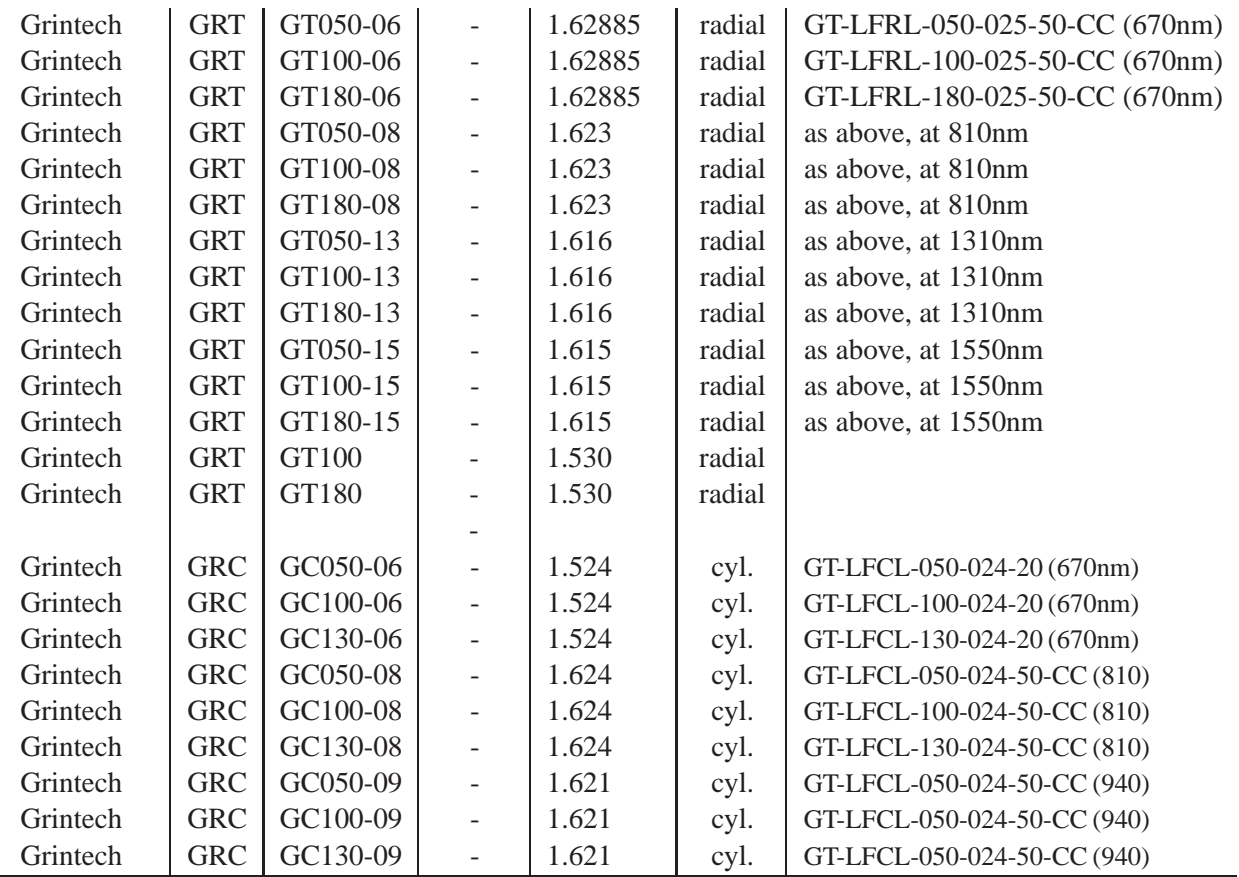

## **13.7.5 Liquids and Gels**

 $\overline{a}$ 

 $\overline{a}$ 

A few specialty optical liquids from *Cargille Laboratories Inc.*[\[8\]](#page-521-0) are stored in the glass database. They are grouped according to intended application as recommended by the manufacturer:

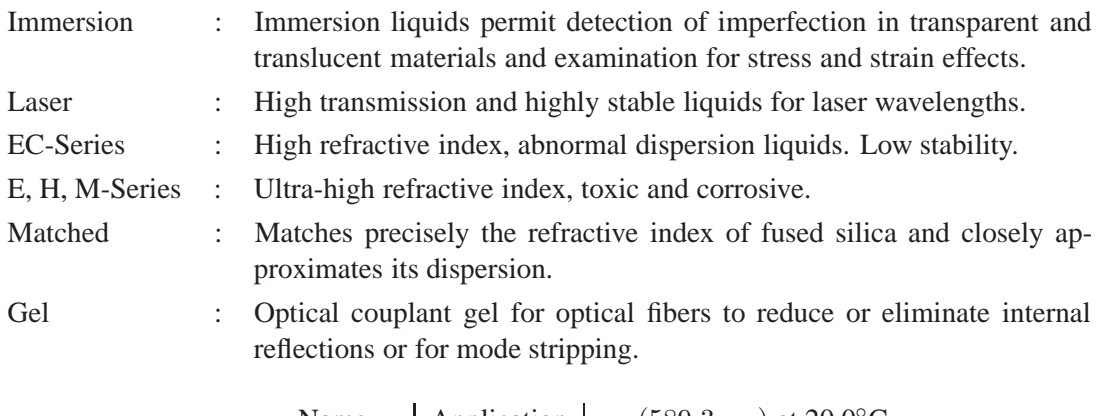

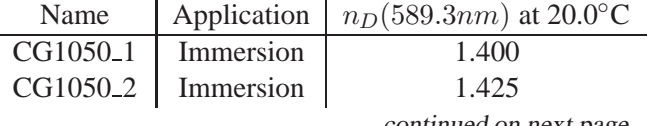

continued on next page

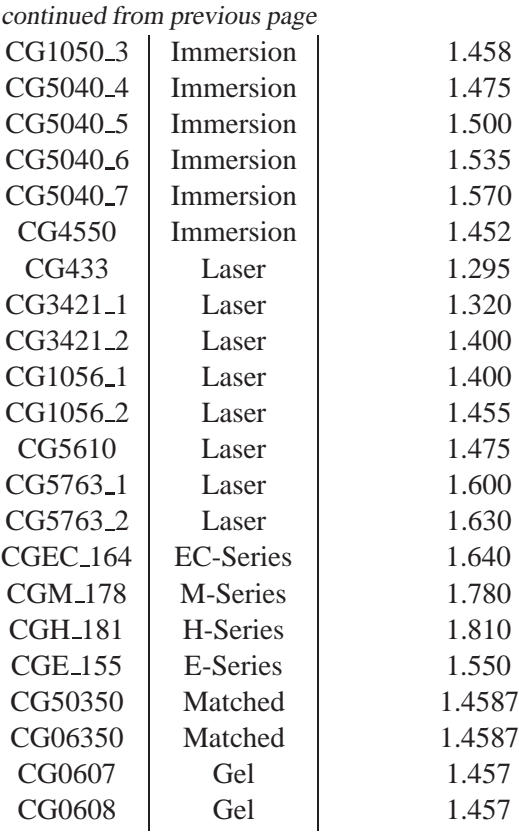

It is important to note that the index of refraction of liquids is highly dependent on temperature. Typically, the  $dn/dT$  values of liquids are about a factor of 100 larger than those of optical glasses. The dispersion coefficients stored in the glass catalogue are always based on 25.0℃.

## <span id="page-234-0"></span>**13.8 Air, Vacuum**

There are two predefined optical "materials", air and vacuum. Physically, the refractive index of air is  $n_{air} = 1.000273$  at normal temperature (20°C) and normal pressure ( 0.101325 · 10<sup>6</sup> Pascal). According to standard practice, however, the index of air is regarded to be 1.0, rather than its true value. This approach is justified because the vast majority of optical systems are designed and used under normal atmospheric conditions (sea level). In addition, all standard glass catalogues have indices expressed relative to 1.0. Only very few (specialized) designs are used in vacuum. Thus, when entering the medium "air", the refractive index is uniformly set to 1.000 for all specified wavelength. The index of air is altered by temperature and pressure in accordance with standard physical models. A good approximation, which also accounts for the wavelength dependence, is [\[28,](#page-522-0) [48\]](#page-523-0)

$$
n_{Air}(\lambda, T, p) = 1 + \frac{n_{Air}(\lambda, 15C, p_0) - 1}{1 + 3.4785 \cdot 10^{-3} \cdot (T - 15)} \cdot \frac{p}{p_0}
$$
\n(13.18)

$$
n_{Air}(\lambda, 15C, p_0) = 1 + \left\{ 6432.8 + \frac{2949810 \cdot \lambda^2}{146 \cdot \lambda^2 - 1} + \frac{25540 \cdot \lambda^2}{41 \cdot \lambda^2 - 1} \right\} \cdot 10^{-8}
$$
 (13.19)

with

- $p_0$  = 0.101325 · 10<sup>6</sup> Pa (= normal pressure in Pascal)
- $p =$  Pressure of air in Pascal
- $\lambda$  = Wavelength in  $\mu$ m in vacuum
- $T =$  Temperature in  ${}^{\circ}C$

The temperature dependance of the index of air is given by [\[48\]](#page-523-0)

$$
\frac{dn_{Air}(\lambda, T)}{dT} = -0.00367 \cdot \frac{n_{Air}(\lambda, T, p) - 1}{1 + 0.00367 \cdot T}
$$
\n(13.20)

## **13.9 Index and Dispersion Offsets**

Offsets on refractive index and dispersion may be applied to predefined catalogue materials and fictitious materials. They are entered by the DNO and DVO commands:

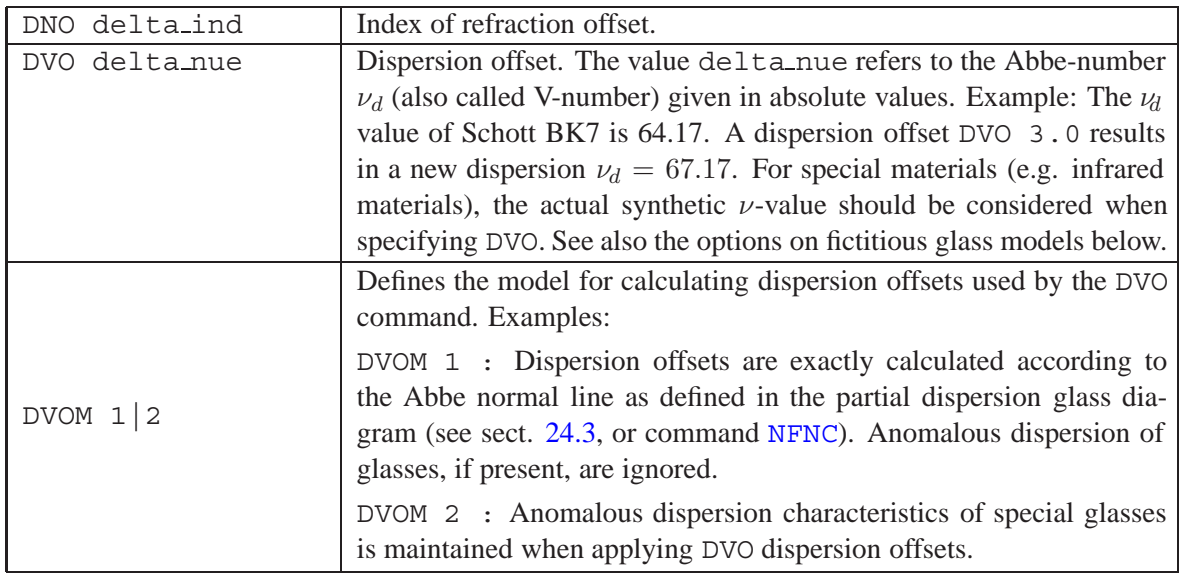

DNO and DVO commands should be applied with great care, since the n and  $\nu$ -offsets are based on standard MIL-glasses (i.e. conform to the so-called ABBE line in the Schott glass diagram). They normally do not take the anomalous dispersion properties of many glasses into account. In addition, DNO and DVO may be used as variables during optimization, to let index and dispersion vary.

Named catalogue glasses that have DNO and DVO offsets assigned are indicated in the surface editor by red colour. In the surface listing (LIS) an asterisk is appended to the glass name. An example is given in Fig. [13.1](#page-235-0) and in the listing below.

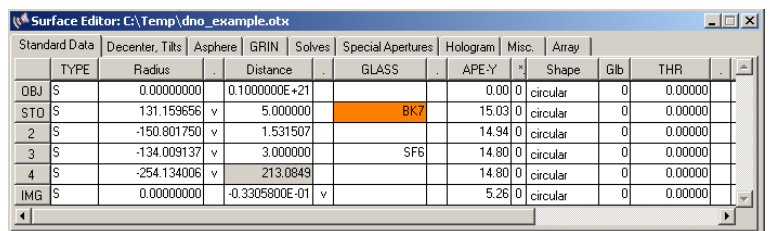

<span id="page-235-0"></span>Figure 13.1: Glasses with DNO, DVO offsets are indicated by red colour.

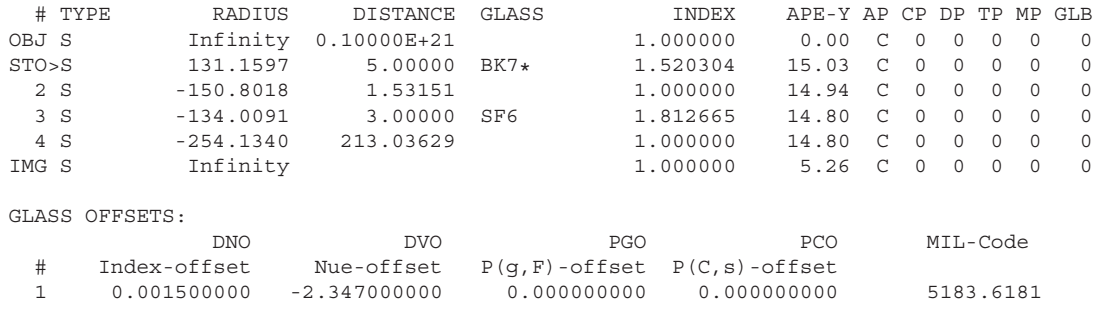

# **13.10 Partial Dispersion Offsets**

Partial dispersion offsets allow the simulation of anomalous dispersion properties of a real or fictitious glass. Since the values to be entered are offsets, PGO and PCO refer to

- the actual partial dispersions in case of a real glass (i.e. a glass from the catalogue)
- the Abbe normal line in case of a fictitious glass.

It should be noted that the partial dispersion offsets are not applicable to gradient index (GRIN) glasses.

#### Command syntax:

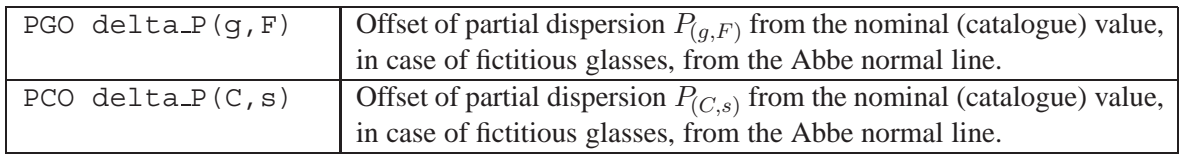

# **14**

# **Image Evaluation**

# **14.1 Geometrical Analysis**

## **14.1.1 Paraxial Analysis**

A standard collection of paraxial quantities is given in the prescription listing (see[LIS](#page-177-1) command, page [177\)](#page-177-1). These quantities refer to the entire system as indicated in Fig. [14.1.](#page-239-0) In addition, paraxial quantities may be obtained by specifying surface ranges (si..j) or zoom ranges (zi..j), as described in the table below.

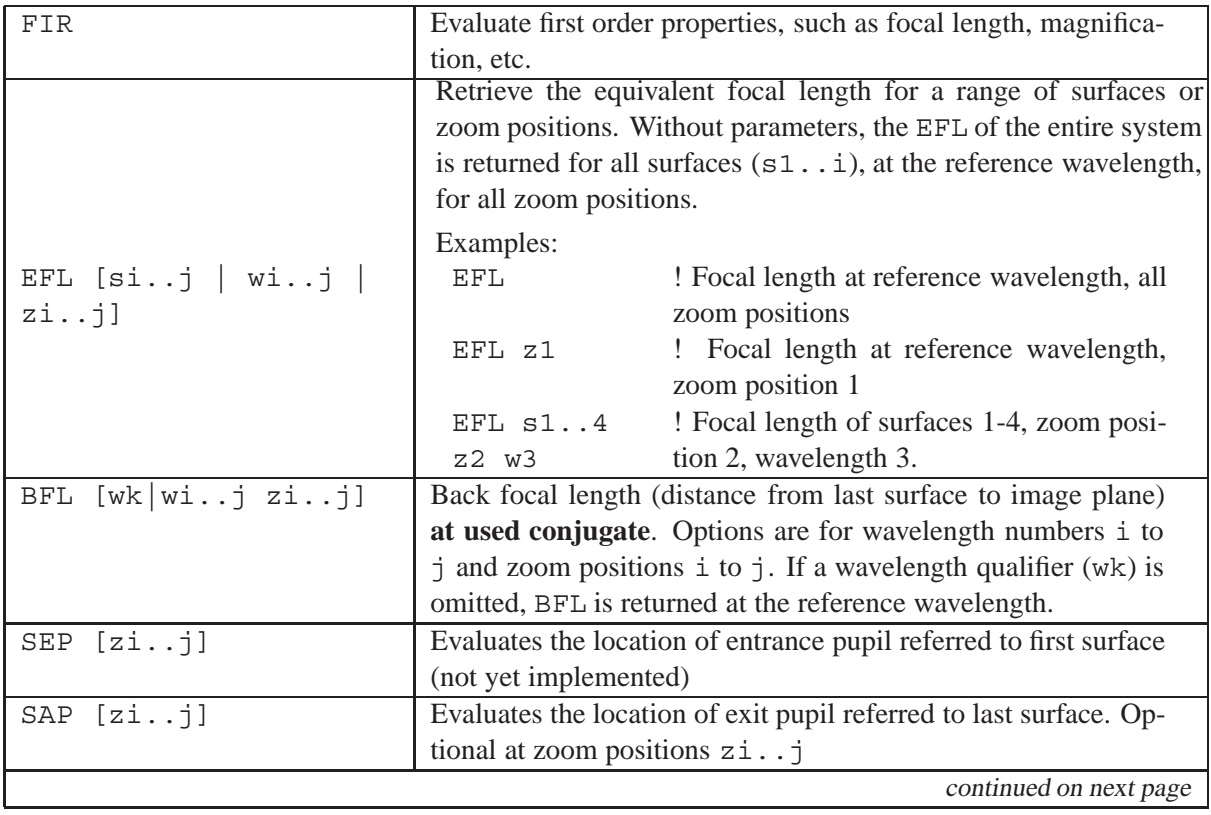

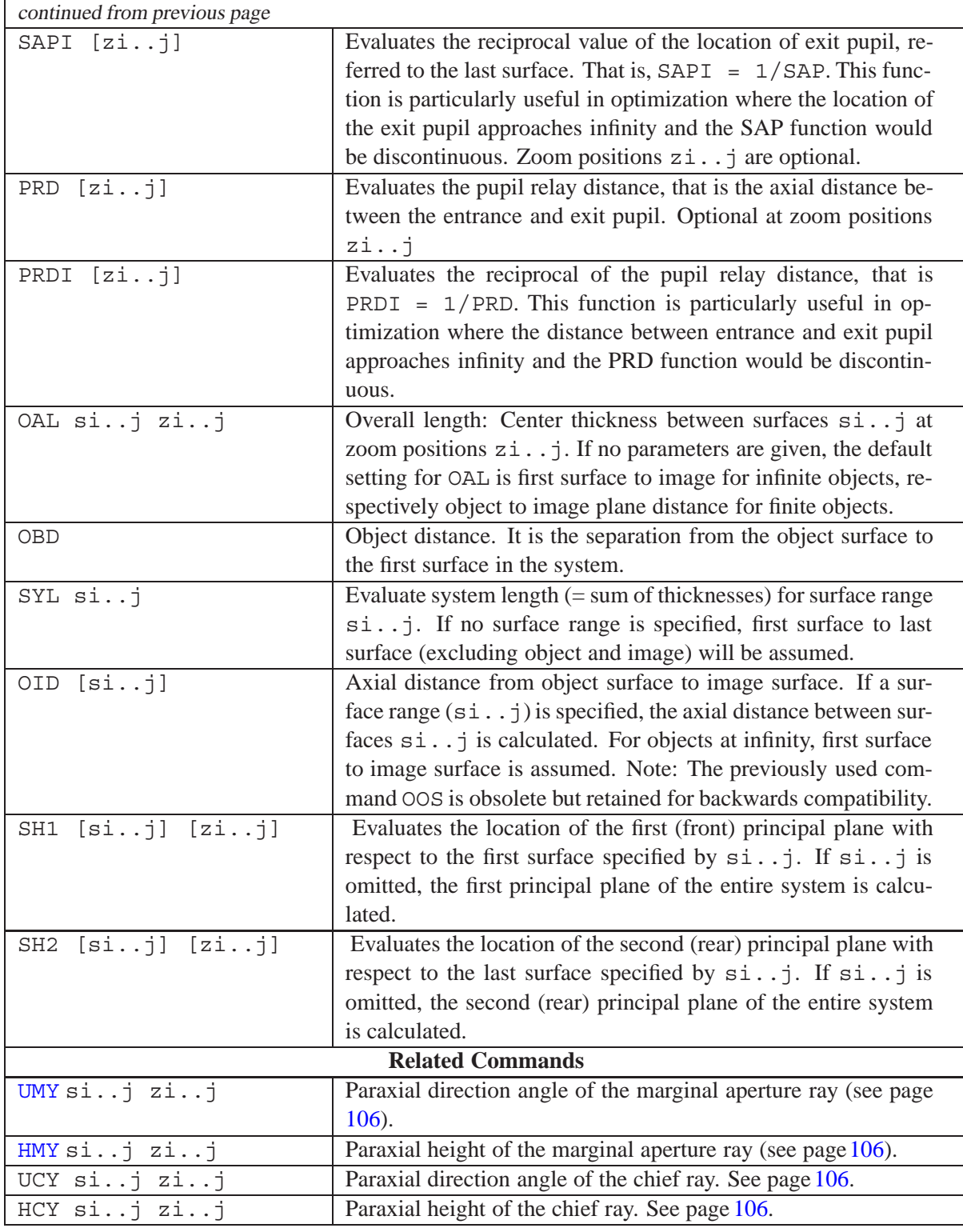

## **14.1.2 Single Ray Tracing**

Tracing a single ray through a system is accomplished by the following commands: sin [ si..j | gk | wi..j | zi..j | fi..j ] ape\_absX ape\_absY or

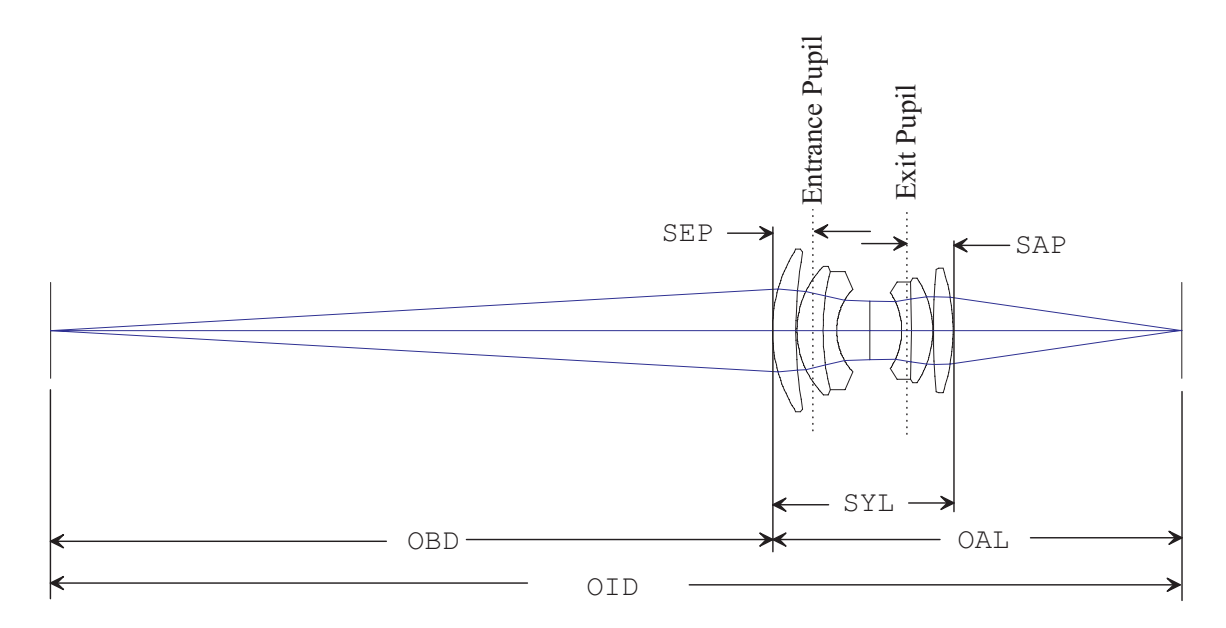

<span id="page-239-0"></span>Figure 14.1: Definition of system data

rsi [ si..j | gk | wi..j | zi..j | fi..j ] ape relX ape relY

'sin' traces a single ray given absolute coordinates in the system entrance pupil, whereas 'rsi' traces a single ray based on relative coordinates in the system entrance pupil.

The optional parameter are the designated zoom positions, wavelength, field, surface range and aperture. The ray coordinates at each surface are relative to the local coordinate system of each surface (i.e. the surface vertex).

Specifying a global reference surface gk outputs the ray coordinates with respect to the coordinate system at gk. If global coordinates (see [GLO](#page-181-0) command on page [181\)](#page-181-0) are activated, the ray coordinates are relative to the coordinate system of the surface specified by the GLO-command.

#### **Notes on global coordinates output:**

The GLO sk command is a permanent command. Once GLO sk is specified, ALL ray coordinates are referred to surface sk any time. Specify [GLO N](#page-181-0) to disable global coordinates output. In contrast, in rsi gk commands (or sin gk commands), global output is active only for this particular command, irrespectively of GLO  $Y|N|$  sk settings.

Pupil coordinate definitions:

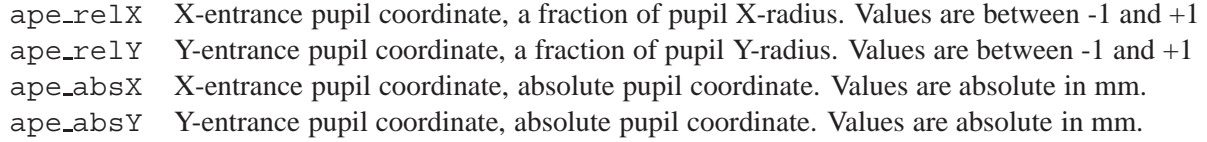

#### **Examples:**

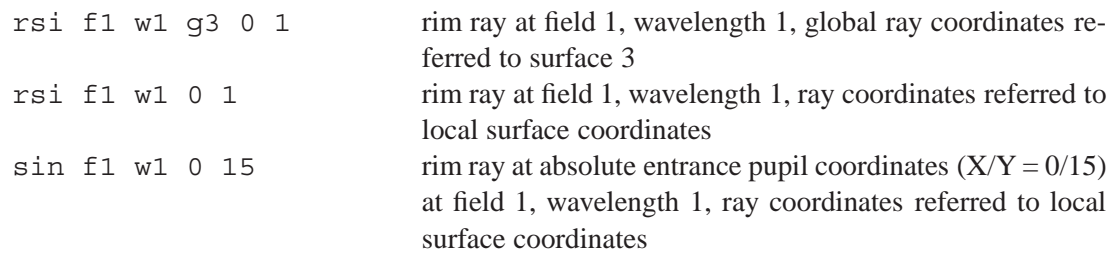

## **14.1.3 Ray Aiming**

```
aim si [ wi..j | zi..j | fi..j ] ape relX ape relY
```
Aims a ray to a specific (relative) aperture coordinate at a given surface si and at the designated zoom positions, wavelengths, and fields. The ray coordinates at each surface are relative to each surface's local coordinate system. If global coordinates (see [GLO](#page-181-0) command on page [181\)](#page-181-0) are activated, the ray coordinates are relative to the coordinate system of the surface specified by the GLO-command.

## **14.1.4 Single Ray Longitudinal Aberration**

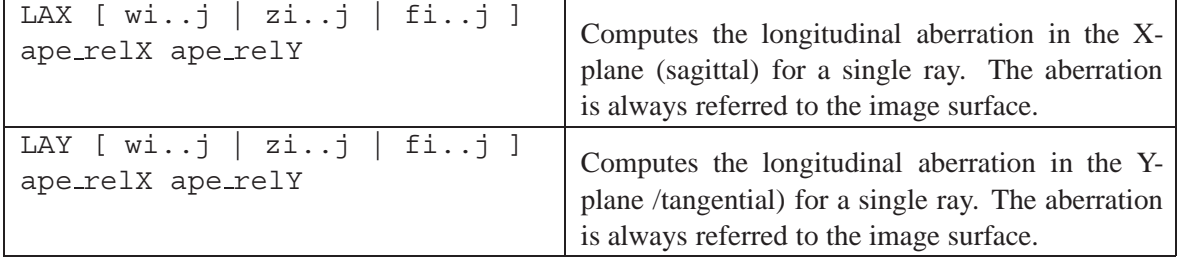

#### **Note:**

The longitudinal aberration is defined 'along' the optical axis. For ape relX = 0 and ape relY = 0, i.e. a ray going through the center of the aperture, LAX and LAY correspond to the sagittal and tangential astigmatism for the given fields and wavelengths.

## <span id="page-240-0"></span>**14.1.5 Fan Aberration Curves (RIM Rays)**

Fan rays are traced in either tangential or sagittal direction across the pupil. The aberrations may be plotted as transverse or longitudinal aberrations or as optical path difference.

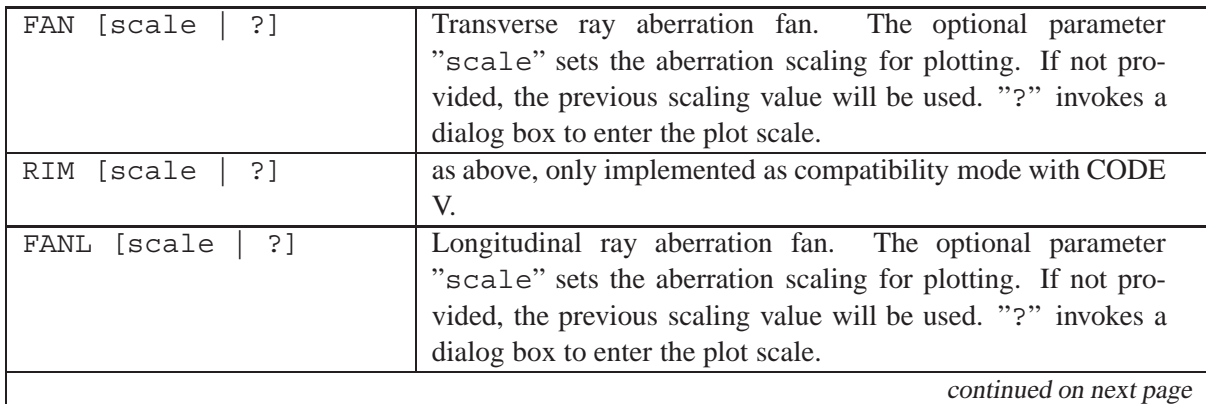

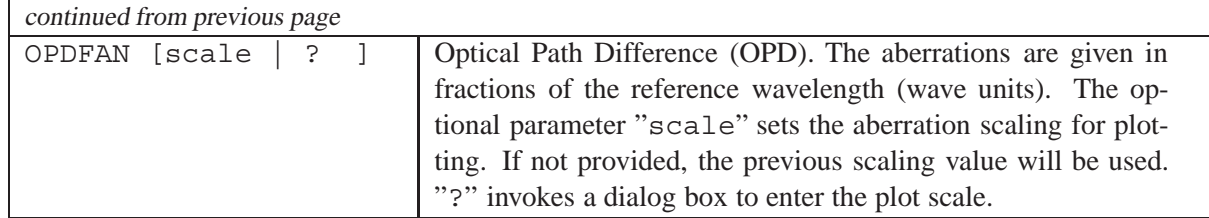

The aperture axis in fan aberration plots, i.e. the axis representing the relative aperture coordinates, may be either plotted horizontal or vertical, depending on a users preference. This behaviour can be set in the program preferences (see pag[e3.2\)](#page-24-0) by selecting from the main menu *File* −− > *Preferences* and then checking/unchecking 'Align ray fan curves horizontally' in the operations tab.

## **14.1.6 Spot Diagrams**

A spot diagram collects the transverse aberrations in the image plane resulting from tracing a rectangular grid of rays (emerging from a single object point) through the system. Diffraction is ignored. The number of rays traced is approximately proportional to the square of the size of the rectangular grid in the entrance pupil as defined by the[NRD](#page-51-0) command (see page [52\)](#page-51-0). Increasing NRD will increase the accuracy of the spots but will also increase the computation time.

Spot diagrams may be displayed as a function of field, wavelength or zoom position. Note the optional parameter "?", which invokes a dialog box to modify the plot scale, i.e. the scale in which the aberrations are displayed. Alternatively, the plot scale may be specified explicitly as an additional parameter, which is useful in macro sequences.

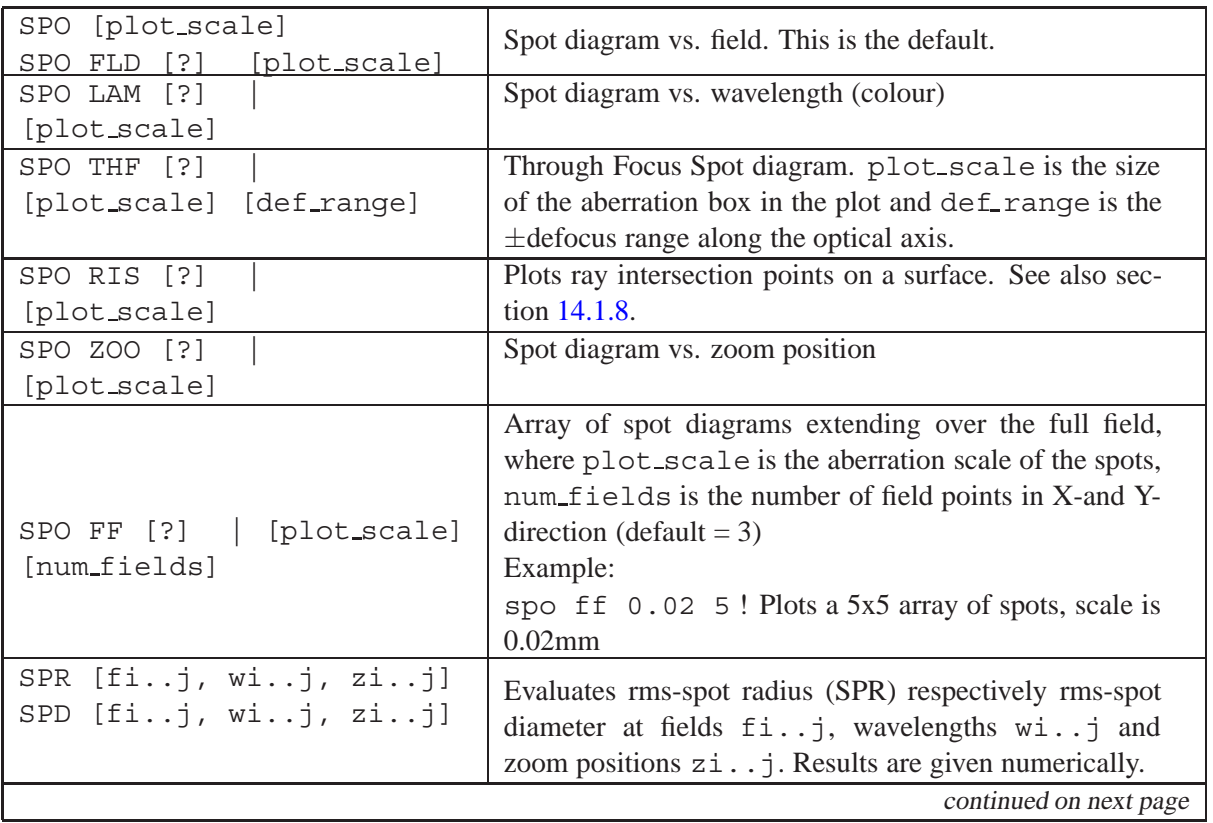

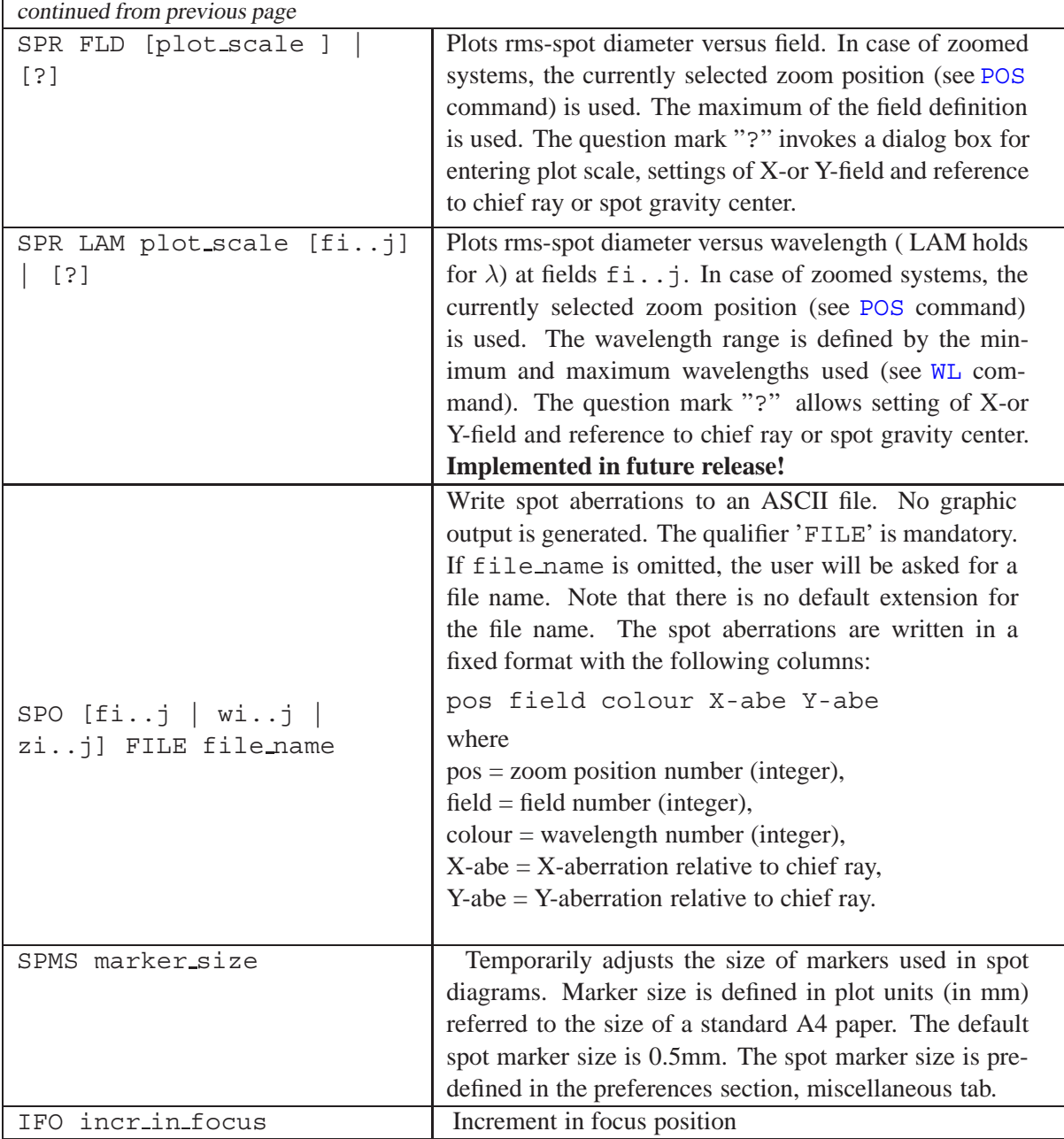

## **14.1.7 Spot Gravity Center**

This option calculates the gravity center of the geometrical spot for all fields and wavelengths defined in the optical system.

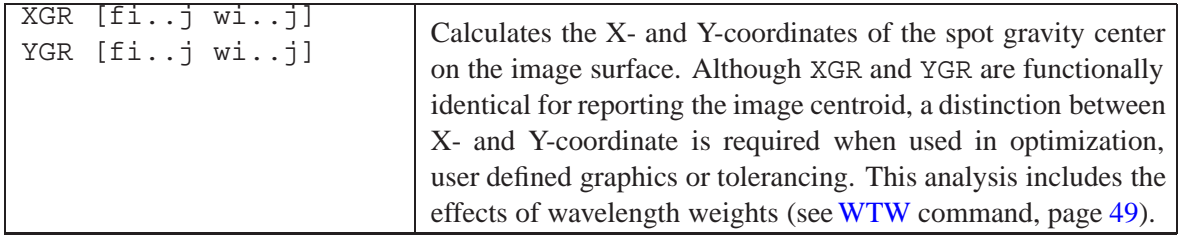

#### **Example command:**

#### ygr f3

gives the following output in the "Text Window":

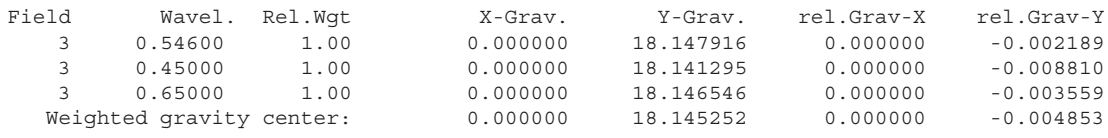

The "X-Grav." and "Y-Grav" columns are the absolute gravity coordinates on the image surface referred to the vertex of the image surface. The "rel.Grav-X" and "rel.Grav-Y" columns are the gravity centers referred to the chief ray coordinate at the reference wavelength.

## <span id="page-243-0"></span>**14.1.8 Surface Ray Intersection Plot**

A square grid of rays, evenly spaced in the entrance pupil, is traced through the optical system and the intersection points of all rays on a designated surface are plotted. See Fig[.14.2.](#page-244-0) All fields, wavelengths and zoom positions are represented. Rays that are vignetted are not drawn, independently on which surface vignetting occurs. This way, usage of the light beam on a designated surface is shown. The number of rays in the grid are defined by the[NRD](#page-51-0) command. The ray intersection plot is functionally equivalent with the [footprint analysis](#page-415-0) (see page [415\)](#page-415-0), both indicate the area on surfaces used by the beams. Ray intersection plots are more general, because they also take obscurations into account. Due to the finite sampling spacing of the rays, however, the exact boundary of the beam cannot be determined. If precise beam boundaries are required, the footprint option should be used.

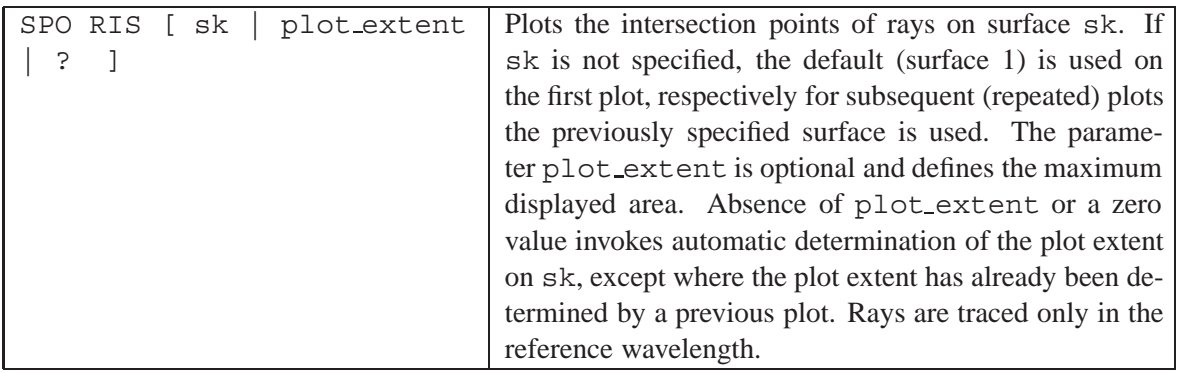

## **14.1.9 Pupil Intensity Map**

The pupil intensity map computes the intensity distribution in the system exit pupil for a given field, wavelength and zoom position. Typically, the intensity distribution across the exit pupil is uniform, however, effects like bulk material absorption or reflection losses at optical surfaces cause a spatial variation of the light intensity in the pupil. In this context, notice that any non-uniform illumination of the system pupil may be considered as *apodization*. Other influences leading to this effect are [intensity filters](#page-138-0) (see [INT](#page-138-0) command, page [138\)](#page-138-0) on surfaces (loaded from an interferogram file, or nonuniform characteristics of the sources itself. For example, laser beams typically exhibit a Gaussian intensity profile which also modifies the effective intensity distribution in the pupil of a system. Summarizing, the pupil intensity plot includes the effects of

• Pupil apodization (as defined in [system configuration](#page-44-0) dialog or by [PUI](#page-53-0) command, see page [53\)](#page-53-0),

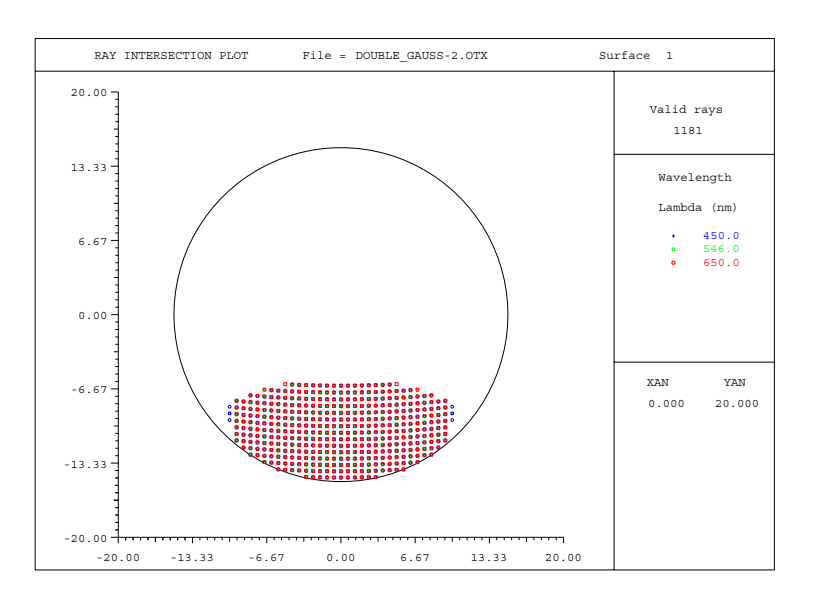

<span id="page-244-0"></span>Figure 14.2: Ray intersection plot, indicating the area used on a surface. Here shown for a single field.

- Polarization or transmission (see POL and [TRA](#page-331-0) commands, pages **??** and [331\)](#page-331-0),
- Intensity filters, see **[INT](#page-516-0)** format,
- Coatings and non-uniform coating thickness variations (see CTV).

Plots of the pupil intensity are used to control the intensity distribution in the exit pupil. This is an important feature, as any variation of the system transmission will result in a modification of the image performance. For example, the point spread function (PSF) of most optical systems can be computed by the Fourier Transform of phase and amplitude (the complex field) in the pupil. It is evident that any amplitude modulation will change the form of the PSF.

Pupil intensity maps are obtained by tracing bundles of rays through the entire system and monitor the reduction of the intensity of each ray caused by the above mentioned effects.

Pupil intensity plots are created by the command:

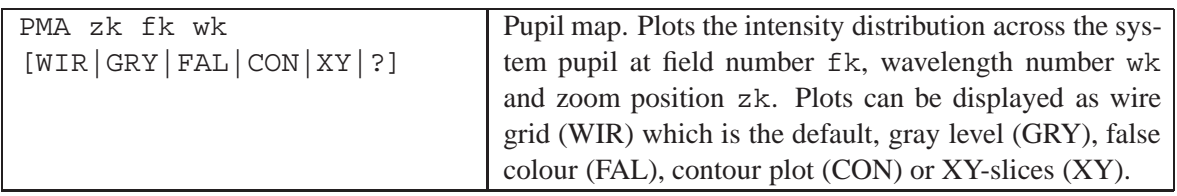

The command "PMA ?" (without the quotes) invokes a dialog box for editing plot parameters:

One single plot can be generated for a specific set of field, wavelength and zoom position. The check boxes "*include transmission*" and "*include polarization*" allow overriding of the configuration settings for a particular plot only. For example, unchecking the "*include transmission*" option ignores transmission effects in the pupil map plot, even though transmission analysis (se[eTRA yes—no](#page-333-0) command) has been specified. In other words, the settings in this dialog box are temporarily and have no effect on the configuration settings (conditions of use).

The following figures [\(14.4](#page-246-0) to [14.6\)](#page-249-0) show various representations of pupil map intensity.

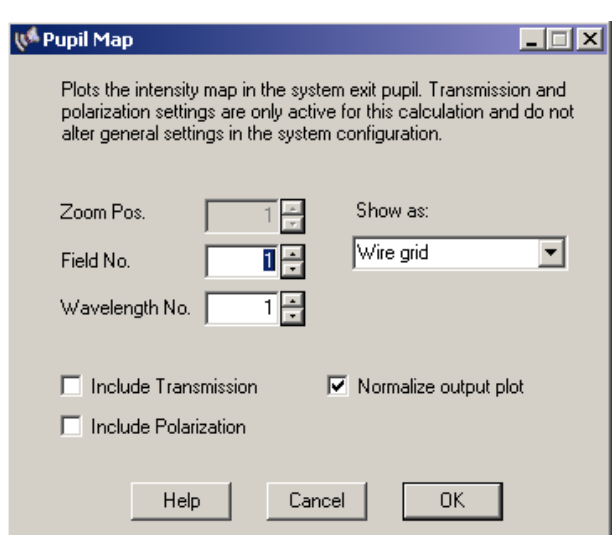

Figure 14.3: Dialog box for editing pupil intensity plot parameters.

## <span id="page-245-0"></span>**14.1.10 Distortion**

The distortion is expressed as the coordinate of the real image related to the paraxial image coordinate. It is given in % and may be analysed as chief ray distortion or spot gravity distortion.

$$
D = \frac{y_{chief\_ray} - y_{paraxial}}{y_{paraxial}} \cdot 100
$$
 (14.1)

$$
D = \frac{y_{gravity} - y_{paraxial}}{y_{paraxial}} \cdot 100
$$
 (14.2)

with

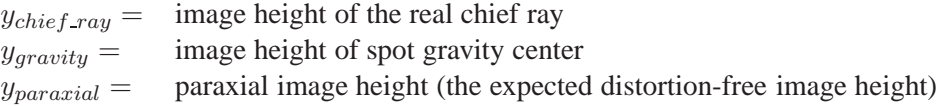

The distortion is always given in %. The paraxial image height  $y_{\text{parallel}}$  is calculated in two different ways:

| $y_{paraxial} = \tan(w) \cdot EFL$ for conventional systems, i.e. the image coordinate is proportional to the tangent of the field angle |                                                                                                    |
|----------------------------------------------------------------------------------------------------|----------------------------------------------------------------------------------------------------|
| $y_{paraxial} = w \cdot EFL$                                                                                                    | for F-Theta systems, i.e. the field coordinate is proportional to the field angle (in radians). This definition is widely used in scanning systems. |

Afocal systems (i.e. object and image are at infinity) are not adequately described by the equations above. It is more appropriate to define an angular distortion which is the angular deviation of the outgoing beam from a nominal (distortion free) angle. Angular distortion is defined as

$$
D_{\alpha} = \frac{\alpha_{real} - \alpha_{paraxial}}{\alpha_{paraxial}} \cdot 100 \tag{14.3}
$$

with  $\alpha$  = angle to the optical axis.

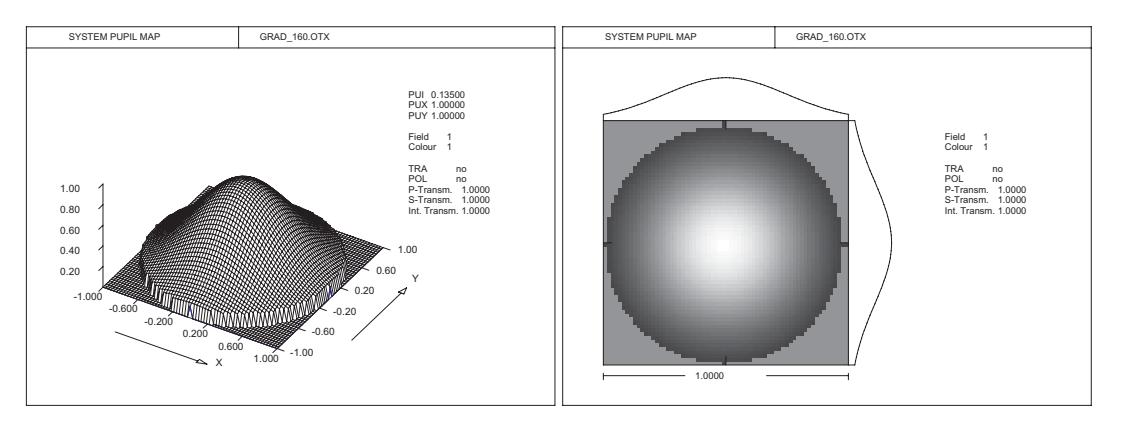

<span id="page-246-0"></span>Figure 14.4: Pupil intensity map shown in wire-grid (WIR) and gray-scale (GRY) representations. Left: Wire grid plot, command: PMA z1 f2 w3 WIR, Right: Gray scale plot, command: PMA z1 f2 w3 GRY

The so-called F-Theta distortion is only meaningful in systems with an object at infinity. Here, the image height is proportional to the field angle which is mostly required in scanning systems. Strictly speaking, distortion is only valid for centered, rotationally symmetric systems with plane image surfaces, since the paraxial approximation does not account for such special systems.

Vignetting factors are ignored for chief ray distortion. However, for spot gravity distortion, vignetting is taken into account and may have impact on distortion.

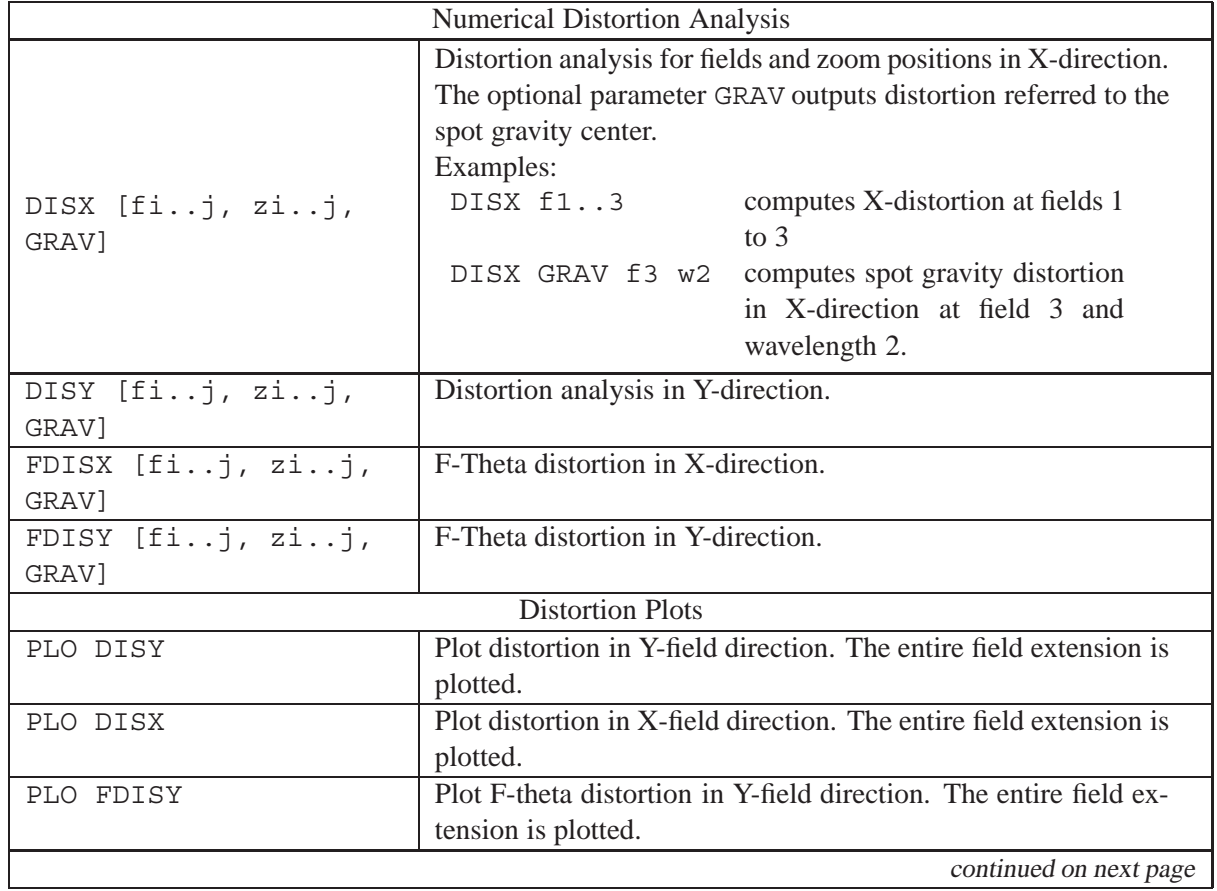

#### **Command syntax:**

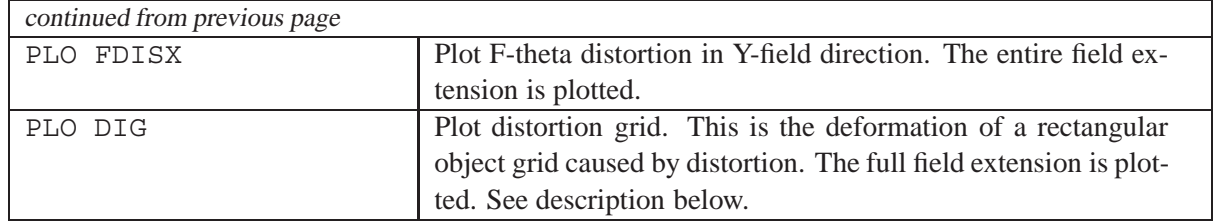

## **14.1.11 Grid Distortion Plot :**

The distortion grid plot also accounts for non-rotationally symmetric optical systems, which DISX, DISY, FDISX, FDISY do not because they are calculated in the Y/Z-plane only. Calculation of grid distortion assumes a perfectly rectangular grid at the object surface. The distortion of this grid when imaged through the system is then plotted at the image surface (see Fig.[14.7\)](#page-250-0).

This analysis is performed for the full field extension in X- and Y-direction. If only the Y-field is specified (i.e. all X-field coordinates are zero), the full field is assumed circular with the maximum Y-field being the radius of the field circle. A square object field is then inscribed to this circle such that its diagonal (from lower left to upper right corner) is equal to the maximum field circle. The maximum extents of the image are derived from *paraxial* quantities. In extreme wide-angle systems (Fisheye) the paraxial image size may go to infinity if the full field angle approaches  $180^\circ$ , which may lead to problems in the plot diagram. To avoid this problem, a maximum image extension should be provided by the user. The command syntax is

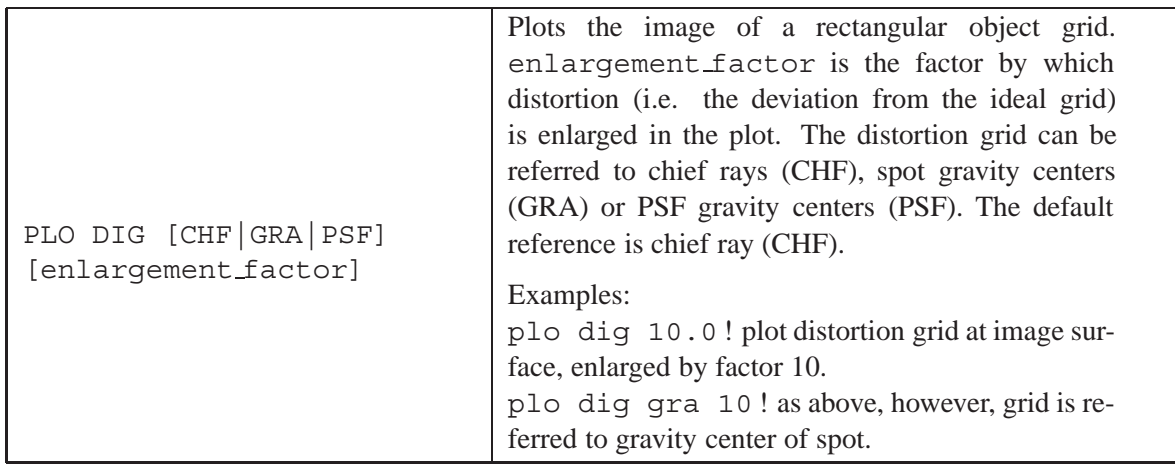

In particular when distortion is small, the distortion aberration may be enlarged in the plot by a user-defined factor. This may give a better impression of the shape of distortion. The distortion enlargement is defined by

$$
x_{plot} = d_f (x_{ideal} - x_{real})
$$
\n(14.4)

where  $d_f$  is the enlargement factor. That is, only distortion aberrations are plotted at an oversized (enlarged) scale, whereas the ideal grid is always plotted at the same size.

## **14.1.12 Field Aberrations - Astigmatism and Distortion Analysis**

The field aberration option computes distortion, astigmatic field curves and optionally longitudinal spherical aberration. It provides a combined plot of all these three types of aberrations. Although

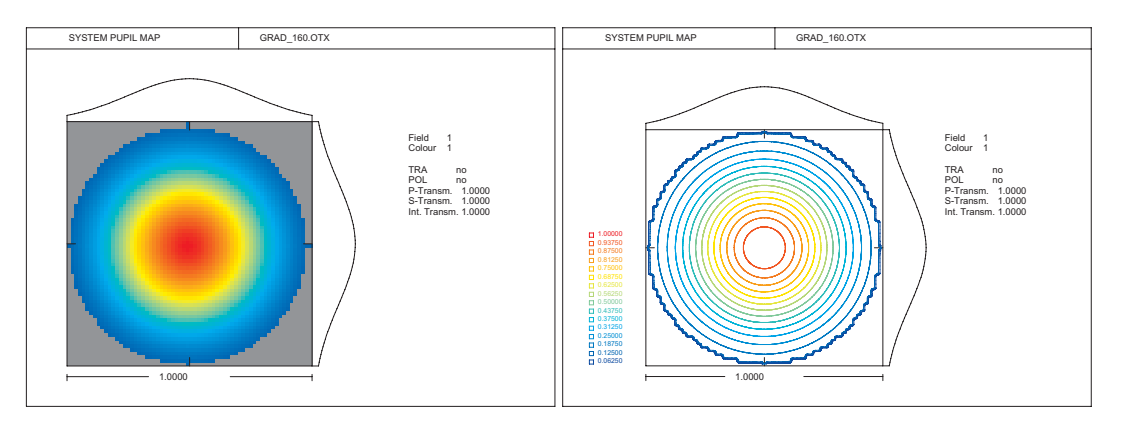

Figure 14.5: Pupil intensity maps shown in false-colour (FAL) and contour (CON) representations. Left: False colour plot, command: PMA z1 f2 w3 FAL Right: Contour plot, command: PMA z1 f2 w3 CON

longitudinal spherical aberration is not field dependent, it is sometimes desired for traditional reasons.

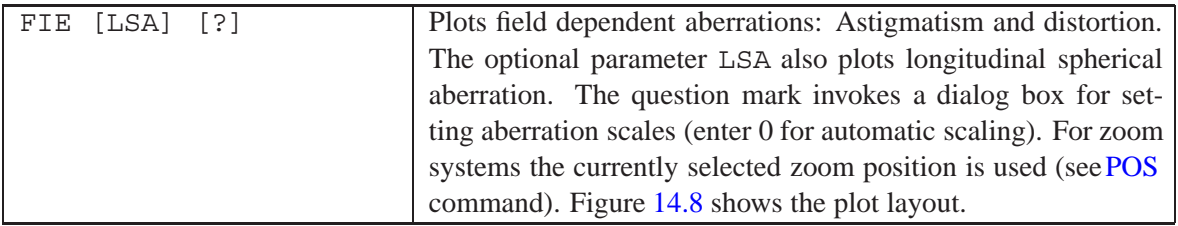

Distortion is the change in magnification as a function of field. It is computed from tracing chief rays and is measured in percent relative to the paraxial field height. Astigmatism is represented in terms of longitudinal defocus for tangential (Y) and sagittal (X) planes at various field heights.

In addition to the combined plot, aberrations may also plotted separately. For distortion see sect. [14.1.10,](#page-245-0) page [245,](#page-245-0) for longitudinal spherical aberration see sect. [14.1.5,](#page-240-0) page [240.](#page-240-0)

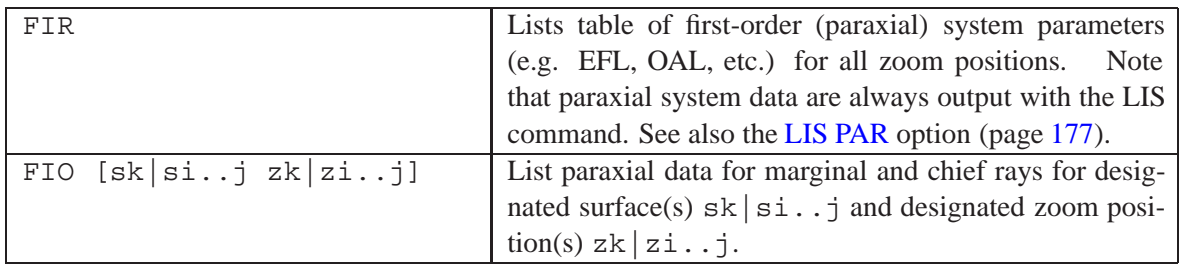

## <span id="page-248-0"></span>**14.1.13 First Order Analysis**

Although the ray-tracing equations used in  $OpTaliX$  to evaluate an optical system are exact, they are complicated and provide little insight into the image-formation process. To reach simplified analytical results, a *first order* approximation is often a good starting point and in many applications precise enough. This is particularly valid when a common optical axis exists and when the light rays make small angles with the axis. Such rays are called *paraxial rays* and calculations in this domain are denoted as paraxial optics. Paraxial approximations were known already in the early  $17<sup>th</sup>$  century and Kepler used it when he first formulated the theory of the telescope. Paraxial calculations are derived from Snell's law  $n \cdot sin\theta = n' \cdot sin\theta'$ . If we recall that the sine may be expanded in a series

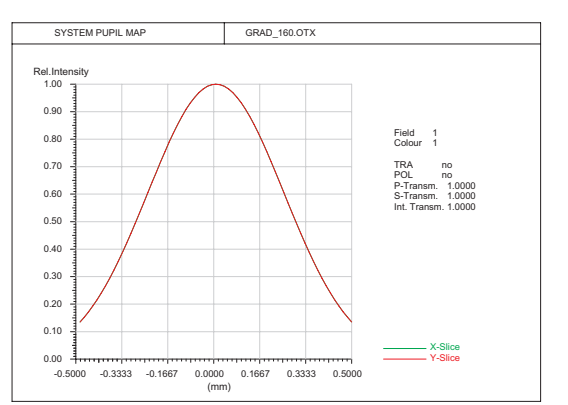

<span id="page-249-0"></span>Figure 14.6: Pupil intensity maps shown by XY-slices (XY) representations. Command: PMA z1 f2 w3 XY

<span id="page-249-2"></span>
$$
sin\theta = \theta - \frac{\theta^3}{3!} + \frac{\theta^5}{5!} - \frac{\theta^7}{7!} + \dots
$$
 (14.5)

and assuming small values of  $\theta$ , we may approximate  $sin\theta \approx \theta$ . This is the domain of what is called *first-order* or *paraxial* theory.

Paraxial quantities are displayed by the commands [LIS,](#page-177-1) [LIS PAR](#page-177-1) or [FIR.](#page-248-0) For a detailed description of the output values see section [9.1](#page-177-1) (page [177\)](#page-177-1).

## **14.1.14 Third Order Analysis (Seidel Aberrations)**

Third order aberrations are an approximation to the aberrations obtained by real (skew) ray trace. The advantage of third order<sup>1</sup> aberrations is that they can be calculated easily and quickly on the basis of paraxial quantities. In the contrary, exact ray trace equations are complicated as they involve the trigonometric functions of angles, instead of just the angles. When we speak of third order approx-imation, we truncate the series expansion given in Eq. [14.5](#page-249-2) after the  $\theta^3$  term and only the first and third order terms in the expansion of the sine are retained. The resulting equations and corresponding aberrations are part of *third order optics*. In the same way that the sine was expanded in a series, the aberrations can be expanded. The first term in the expansion is known as the *third order aberration* (i.e. the first approximation to the total aberration).

To illustrate this point, Fig. [14.9](#page-252-0) shows the spherical aberration of a lens based on real ray trace data. The aberration curve based on third order equations is shown as thick line.

Fig. [14.9](#page-252-0) indicates that third order aberrations only give a more or less coarse approximation to the real aberration, in particular for larger apertures and/or fields. This behaviour depends on the system used. The beauty of third order aberrations, however, must be seen in the fact that they provide a deeper insight into the contributions of each surface onto the overall aberration of an optical system.

The astute reader may argue that an approximation involving fifth order aberrations may simulate the aberrations much better and give an even more deeper insight. However, fifth order (or even 7th order) equations are nearly as complex as real ray trace equations. Due to the advent of fast computers, exact ray trace aberrations, which include *all* orders, can be computed equally fast and there is no convincing reason any more to using  $5<sup>th</sup>$  order or higher order aberrations.

<span id="page-249-1"></span><sup>1</sup> sometimes also referred to as *tertiary* aberrations

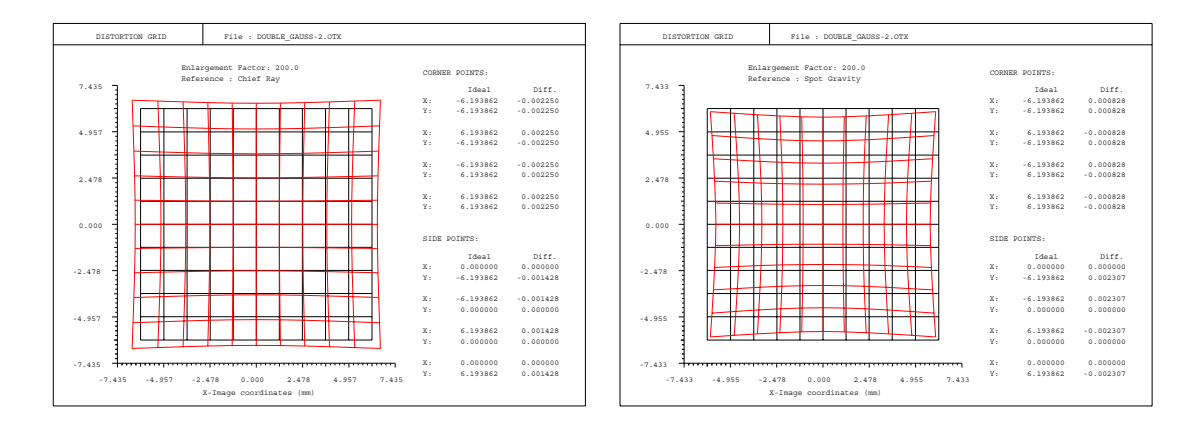

<span id="page-250-0"></span>Figure 14.7: Grid distortion plots. Left: Distortion referred to chief rays. Right: Distortion referred to spot gravity center.

#### **Command:**

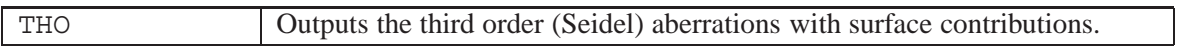

#### **Third Order Formalism:**

We refer to the paraxial quantities established in section [5.3](#page-30-0) and define some system constants:

$$
H = nu_a h_b - nu_b h_a
$$
 (Helmholz-Lagrange invariant) (14.6)

$$
S = \frac{Y'}{2H} \tag{14.7}
$$

$$
S_p = \frac{Y' \cdot \Delta \omega}{H} \tag{14.8}
$$

$$
S_s = \frac{Y'}{H} \cdot \left(\frac{\Delta\omega}{2}\right)^2 \tag{14.9}
$$

The paraxial image height is Y' and the Buchdahl chromatic variable  $\omega$  is defined as (see [\[7\]](#page-521-1),[\[46\]](#page-523-1)),

$$
\omega = \frac{\lambda - \lambda_0}{1 + 2.5\left(\lambda - \lambda_0\right)}\tag{14.10}
$$

where  $\lambda_0$  is the reference wavelength. For each surface, we define the following auxiliary variables:

$$
i = c \cdot h_a + u_a \tag{14.11}
$$

$$
j = c \cdot h_b + u_b \tag{14.12}
$$

$$
b_a = \frac{n}{n'} (n - n') h_a (u_a + i)
$$
 (14.13)

$$
b_b = \frac{n}{n'} (n - n') h_b (u_b + j)
$$
 (14.14)

$$
a = (n - n') (k \cdot c^3 + 8A_4) \tag{14.15}
$$

$$
d_p = \frac{\partial n}{\partial \omega} - \frac{n}{n'} \cdot \frac{\partial n'}{\partial \omega} \tag{14.16}
$$

$$
d_s = \frac{\partial^2 n}{\partial^2 \omega} - \frac{n}{n'} \cdot \frac{\partial^2 n'}{\partial^2 \omega} \tag{14.17}
$$

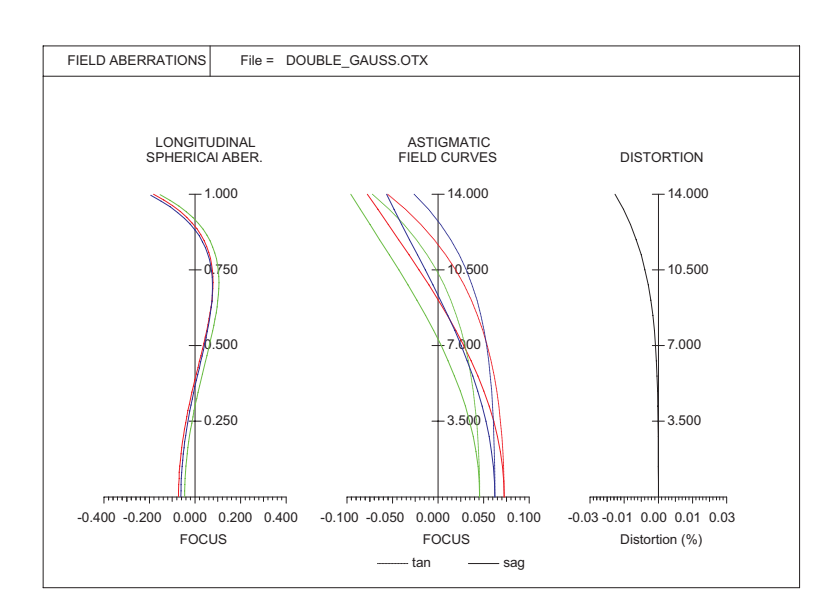

<span id="page-251-0"></span>Figure 14.8: Field aberrations, astigmatism, distortion and longitudinal spherical aberration, combined in one plot.

From these constants, we obtain the surface contributions to the third order (Seidel) aberrations:

spheric terms: aspheric terms:

| Spherical:     | $A_i = S \cdot b_a \cdot i^2$                                                   | $+ S \cdot a \cdot h_a^4$             |
|----------------|---------------------------------------------------------------------------------|---------------------------------------|
| Coma:          | $B_i = S \cdot b_a \cdot i \cdot j$                                             | $+ S \cdot a \cdot h_a^3 \cdot h_b$   |
| Atigmatism:    | $C_i = S \cdot b_a \cdot j^2$                                                   | $+ S \cdot a \cdot h_a^3 \cdot h_b^2$ |
| Petzval:       | $P_i = S \cdot H^2 \cdot \frac{n - n'}{n \cdot n'}$ $\cdot c$                   | $+ 0$                                 |
| Distortion:    | $V_i = S \cdot \left[b_b \cdot i \cdot j + H\left(u_b'^2 - u_b^2\right)\right]$ | $+ S \cdot h_a \cdot h_b^3$           |
| Axial Color:   | $Fl_i = S_p \cdot d_p \cdot h_a \cdot i$                                        | $+ 0$                                 |
| Lateral Color: | $Fq_i = S_p \cdot d_p \cdot h_a \cdot j$                                        | $+ 0$                                 |

The third order aberrations of the entire system are then the sum of the corresponding aberration contributions associated with the individual surfaces of the system, hence
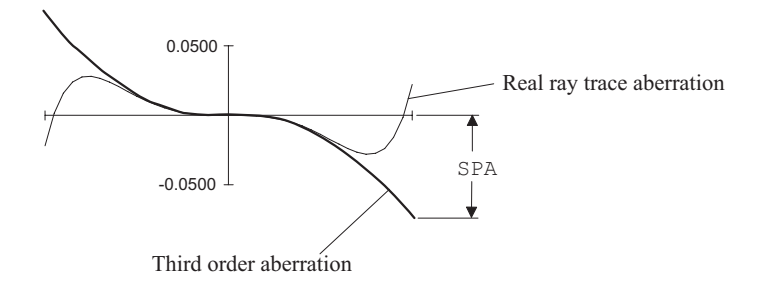

Figure 14.9: Third order aberration in comparison to real ray trace data, shown on the example of spherical aberration.

$$
SPA = \sum_{i=1}^{n} A_i \tag{14.18}
$$

$$
COMA = \sum_{i=1}^{n} B_i \tag{14.19}
$$

$$
ASTI = \sum_{i=1}^{n} C_i \tag{14.20}
$$

$$
PETZ = \sum_{i=1}^{n} P_i \tag{14.21}
$$

$$
DIST = \sum_{i=1}^{n} V_i \tag{14.22}
$$

$$
LCA = \sum_{i=1}^{n} Fl_i
$$
\n(14.23)

$$
TCA = \sum_{i=1}^{n} Fq_i \tag{14.24}
$$

$$
(14.25)
$$

# **14.1.15 Secondary Spectrum**

The secondary spectrum (longitudinal colour) is the variation of the *paraxial* focus along the optical axis as a function of wavelength.

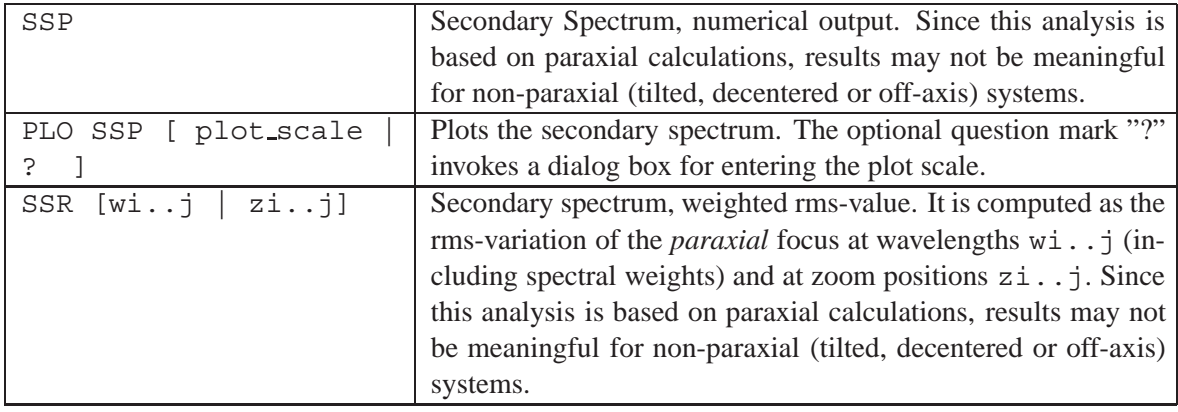

# **14.1.16 Lateral Colour**

For a given wavelength, the lateral colour is the distance on the image surface with respect to the reference wavelength. A curve is plotted for each wavelength. Chief rays are used for this analysis.

Quite often the lateral colour is defined as the distance on the image surface from the shortest wavelength to the longest wavelength chief ray intercept. However, a lot of information is lossed by this approach, which may be misleading because the shortest/longest wavelength may not exhibit the worst aberration. This problem is avoided in  $OpTaliX$ .

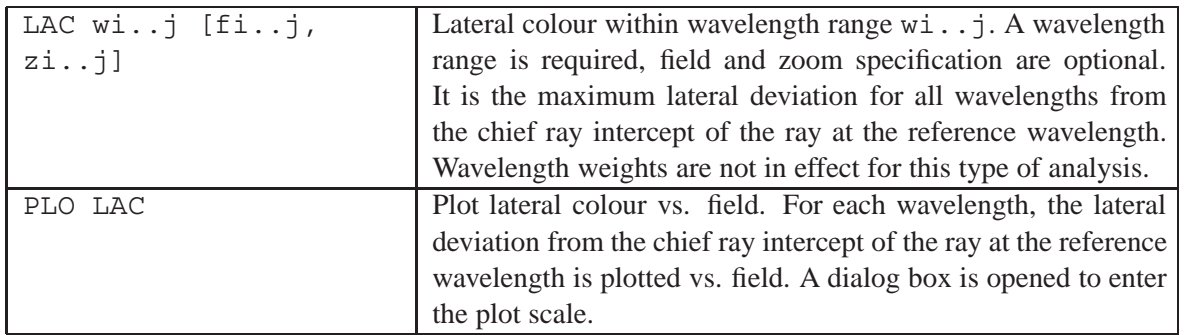

# **14.1.17 Ghost Image Analysis**

Optical systems can form unintended images due to reflections between pairs of surfaces. All lens surfaces reflect light to an extent depending on the refractive index of the glass itself respectively on the type of anti-reflection coating applied to these surfaces. Light reflected from the inner surfaces of a lens will be reflected again and may form reasonably well-defined images close to the image surface. Such spurious images are called *ghost images*.

The number of possible surface combinations (pairs) which may contribute to ghost images is  $n(n - 1)$  $1/2$ , where *n* is the number of lens surfaces in the system. As the number of surfaces grows, the probability of ghost problems also increases. For example, a zoom lens with 10 lenses (20 surfaces) gives 190 possible ghost images.

As a guideline, the transmittance of a lens including all possible multiple reflections, but ignoring any loss of light by absorption in the glass, is given by [\[22\]](#page-522-0)

$$
t = \frac{1 - r}{1 + (N - 1)r} \tag{14.26}
$$

where r is the reflectance of each surface and  $N$  is the number of surfaces. Thus, the reflected portion  $(1 - t)$  does not contribute to the image formation, it is considered stray light. On the example of the above mentioned zoom lens with 20 air-glass interfaces, the amount of ghost radiation compared to the total radiation passing the lens is 45% for uncoated surfaces and about 17% if the surfaces are anti-reflection coated (1% reflection loss).

Most of this ghost radiation is harmless if it is diffuse enough, i.e. spread uniformly over the entire image area. However, if brought to focus near the image surface, ghost images can be quite intense even in case of anti-reflection (AR) coatings. It is therefore of utmost importance to control not only the amount of ghost (stray) radiation but also its intensity distribution.

 $OpTaliX$  provides four types of analyses to study the effects of ghost images.

• Paraxial Analysis: Find the *paraxial* location and apparent diameter of the ghost image with respect to a target surface (typically the image surface, but can be any other surface as well).

- Calculate the spot diagrams based on exact ray trace along the ghost path (including the internal double-reflection).
- Plot a lens layout showing the ghost path.
- Create a photo-realistic image of ghost effects, including effects of anti-reflection coatings and ghost spot distribution.

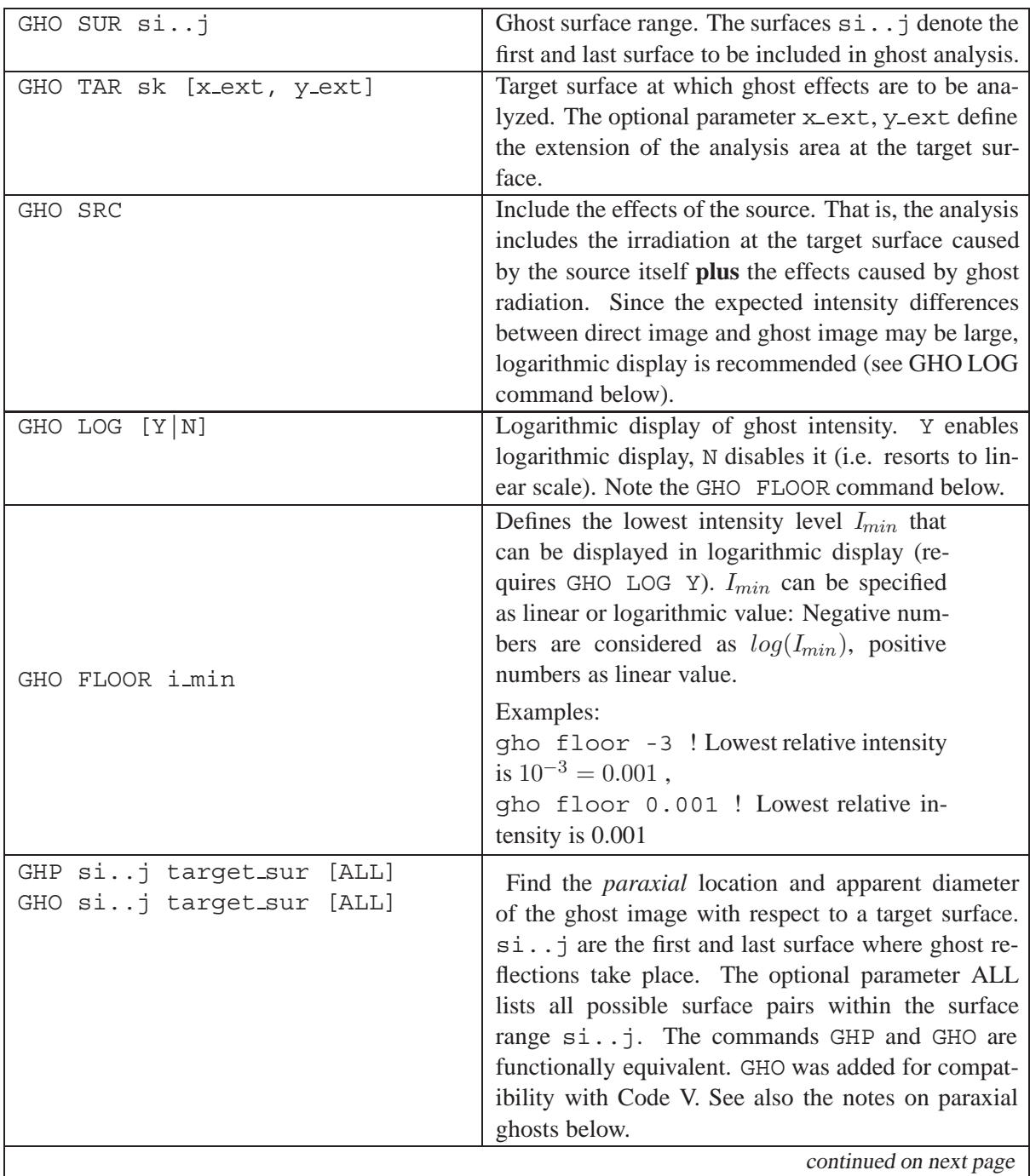

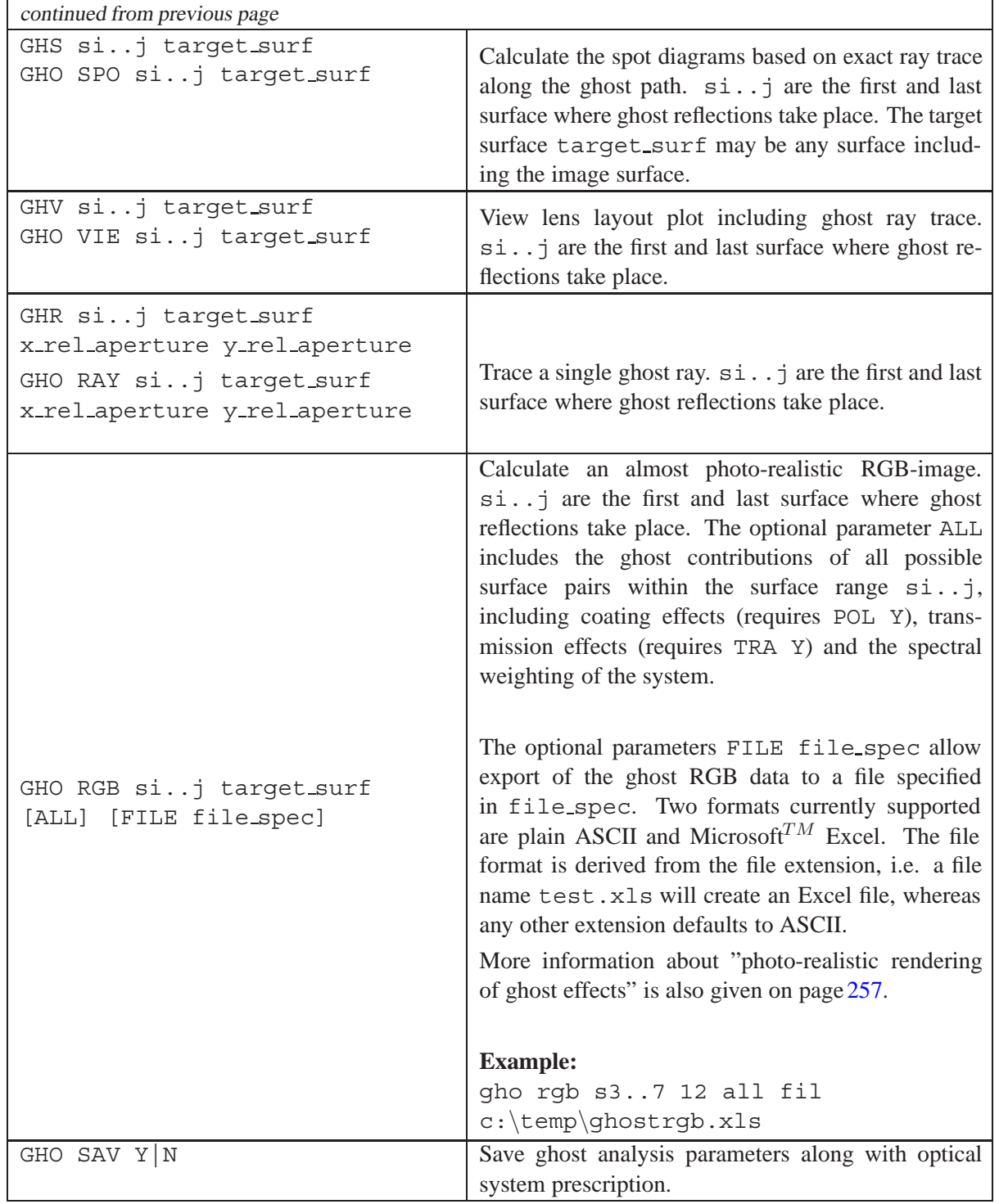

### **Limitations:**

The current implementation of ghost analysis (respectively the underlying inverse ray trace) takes spherical surfaces, aspheric surfaces and decentered and/or tilted surfaces into account. Gradient Index (GRIN) media are also correctly simulated in the inverse ray trace, however, the end surfaces of GRIN elements must be centered.

### **14.1.17.1 Notes on paraxial ghost analysis:**

Ghost analysis based on paraxial calculation provides a very fast means for identifying the most disturbing surface pairs. However, the results of paraxial ghost analysis should be observed with great care, because paraxial analysis does not account for geometrical aberrations along the ghost path. Ghost images, however, are not corrected to produce sharp images. Therefore, the more common case is that ghost images are blurred by large amounts of spherical aberration, coma and field curvature.

It is therefore likely that the effect of ghost images predicted by *paraxial* analysis does not match well with an exact ghost ray trace. Only for optical systems that exhibit small numerical apertures and small fields only, paraxial ghost quantities may reasonably represent real ghost effects. As an example, the paraxial ghost analysis shown below exhibits a relatively small ghost spot for the surface pair 5-7 (that is, first reflection is on surface 7, second reflection is on surface 5). However, the exact ghost ray trace, as shown in Fig. [14.10,](#page-256-0) reveals a large spread of the rays on the image surface caused by severe (uncorrected) spherical aberration along the ghost path.

Note that the often observed discrepancy between paraxial ghosts and *real* ray trace ghosts is not an implementation fault in  $OpTaliX$  but is *only* due to the inherent limitations of paraxial theory (i.e. linear approximation of real world effects).

Thus, be warned NOT to trust paraxial ghost analysis as the sole means of performing ghost analysis, because it is fast, but always cross-check results of paraxial ghost analysis against other methods (for example ghost spot, ghost lens view or ghost RGB-analysis).

PARAXIAL GHOST ANALYSIS:

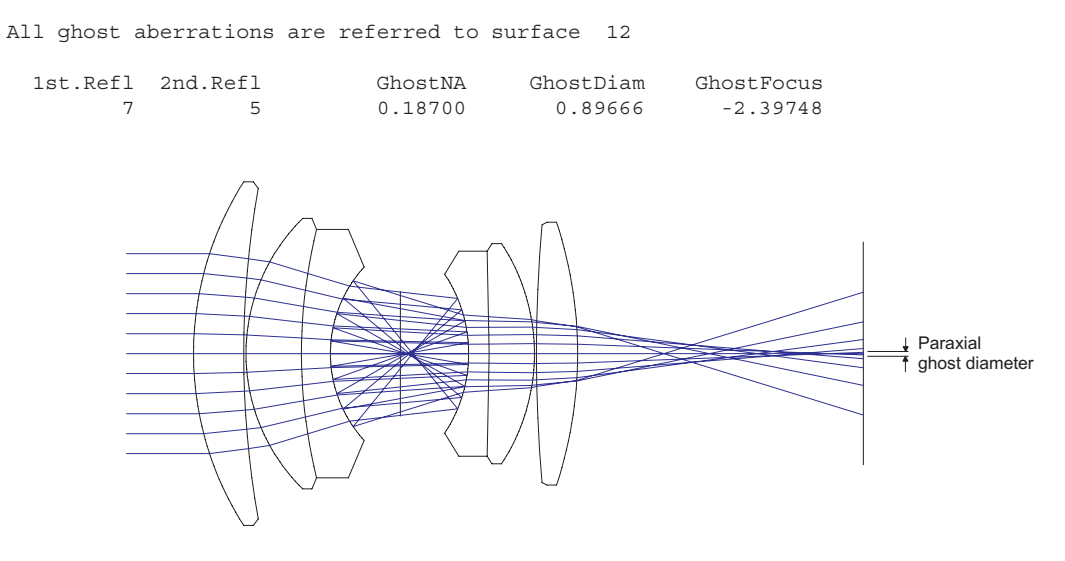

<span id="page-256-0"></span>Figure 14.10: Ghost imaging. Note the spread of the rays on the image surface due to (uncorrected) spherical aberration along the ghost path as opposed to the size of the ghost image predicted by paraxial analysis.

Thus, the user should be aware of the intrinsic limitations of paraxial ghost analysis, which may be appropriate in "slow" systems but may fail in systems with large numerical aperture or systems having a wide field.

### **Example:**

The following example uses a Double-Gauss system (see  $$i\exe\mbox{s}u\sec\double-gauss-2.otx$ ). First reflection takes place on surface 7, directing the rays backwards. The second reflection takes

place on surface 5, directing the ghost rays back to the image surface. The ghost ray trace is visualized by the command

ghv s5..7 12

where  $s5$ ...7 defines the surface range. The third parameter is the target surface (12). Fig. [14.11](#page-257-1) shows the nominal imaging ray trace and the corresponding ghost ray trace for the surface pair 5 and 7. Also note the surface numbers, which are identical for both cases, indicating that extra surfaces (which describe the ghost path) are not required.

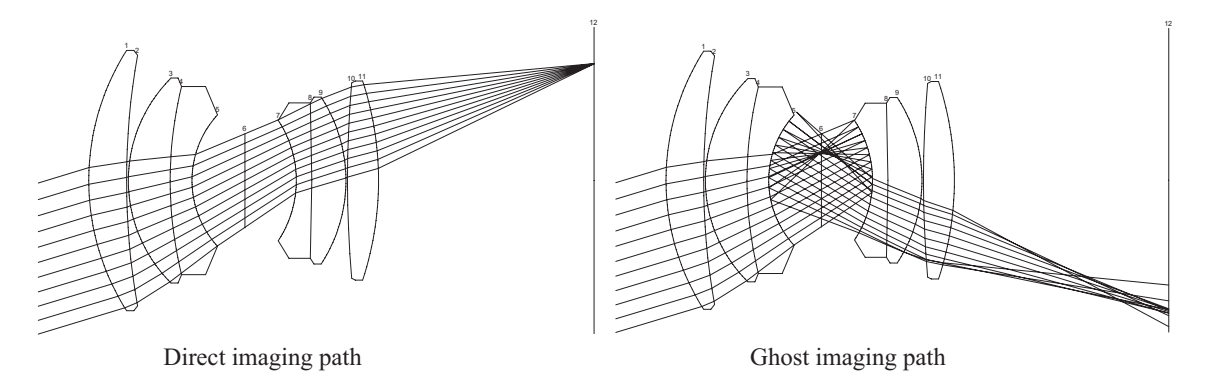

<span id="page-257-1"></span>Figure 14.11: Ghost imaging. Left: conventional imaging path, right: ghost imaging path between surfaces 5 and 7.

### <span id="page-257-0"></span>**14.1.17.2 Photo-realistic rendering of Ghost Effects:**

The "GHO RGB" option provides the most realistic and accurate ghost analysis. It offers a fully automatic search of ghost effects by evaluating *ALL* possible combinations of surface pairs in a lens which may contribute to ghosts. If enabled, the analysis also includes wavelength dependent effects of multilayer coatings on optical surfaces (["POL yes"](#page-339-0)), material absorption (["TRA yes"](#page-331-0)) and vignetting.

The colors in the RGB-plot are approximate to the 'real world' colour rendition only for systems in the visible spectral range, that is approximately 400 - 700 nm. If other spectral ranges are used (for example ultra-violet or infrared spectral regions), then a 'blue' colour in the plot only represents a shorter wavelength in that spectral range, respectively a 'red' colour corresponds to a longer wavelength. In such cases, colors should be considered as 'pseudo' colors only.

In order to create photo-realistic plots of ghosts, some preparatory work is recommended:

- We define a single object which is considered as the disturbing source, being either inside the specified field of view or outside.
- All surface apertures should be fixed [\(FHY sa 1\)](#page-169-0) so that ghost rays hitting a surfaces outside its defined aperture are effectively blocked.
- Coatings should be appropriately attached to surfaces (see ATT command) in order to model ghost reflections realistically.
- Polarization and transmission analysis must be enabled (POL Y, respectively TRA Y) to include effects of coatings in the ghost analysis. POL and TRA may also be set separately in the

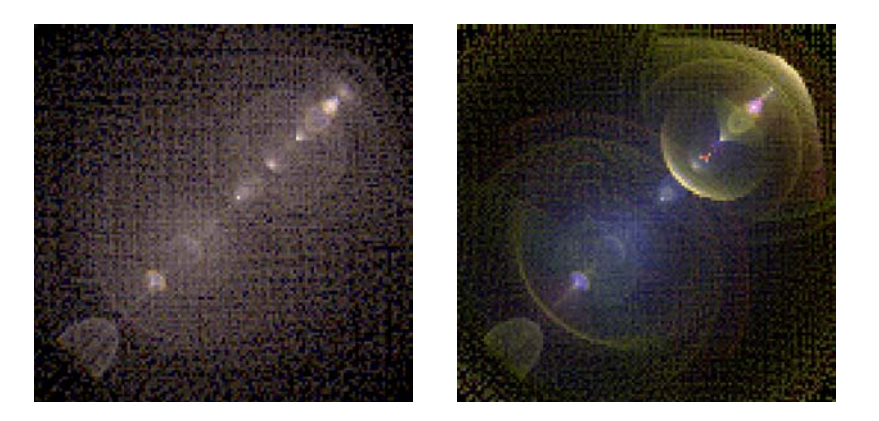

Figure 14.12: Almost photo-realistic rendering of ghost effects as a RGB-image on the example of  $\frac{\epsilon}{\alpha}$  of  $\frac{\epsilon}{\alpha}$  otx. The left image was obtained by ignoring coating or Fresnel reflection effects, whereas the right image is more realistic by including coating effects (POL Y, TRA Y)

<span id="page-258-0"></span>ghost analysis dialog. Note that polarization calculation is computationally intensive, which may slow down the speed of the calculation by an order of magnitude. Therefore, it is sometimes helpful to do a first ghost analysis with POL and TRA disabled and study the geometrical effects of ghosts only. For a detailed and precise analysis, POL and TRA should be enabled to include the intensities of ghost images. For the differences of enabled/disabled coatings see Fig. [14.12.](#page-258-0)

For each pair of ghost surfaces the RGB-ghost analysis outputs the location and the relative intensity of the ghost image. This information helps to identify contributions to the ghost image from particular surface combinations. A typical output from a RGB-ghost analysis would be:

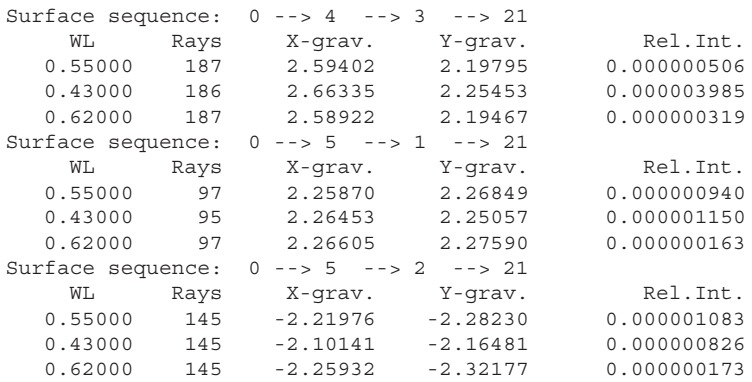

Output is given for each wavelength defined in the system. The "X-grav" and "Y-grav" coordinates are the intensity-weighted gravity centers of the ghost image at the target surface. It helps to easier identify the location of a particular ghost in the RGB-image. The relative intensity (Rel.Int.) column gives the average intensity of a particular ghost in relation tho the intensity of the light entering the optical system. The Rel.Int. column does not give a measure of the ghost irradiance on the target surface.

### **14.1.17.3 Writing Ghost Data to Files (ASCII or Excel**

Irradiance distributions resulting from photo-realistic Ghost RGB (red-green-blue) analyses may also be written to a file. The supported file formats are Excel (.XLS), or ASCII (.TXT or .DAT), whereas

the file format is derived from the extension itself.

On export, all channels are written successively into a single file, that is, red, green, blue channels and the composite "white" channel.

#### **ASCII-Format:**

Each channel of the Ghost RGB image is preceded by two comment lines indicating the channel and the maximum ray intensity (max value) in that channel. Data of each channel are then written normalized with respect to the channel maximum intensity. The typical output format is shown below:

```
! red:
! max value = 581.4250488281250
0.00000 0.00000 0.00000 0.00000 0.00000 0.00000 0.00000 \ldots0.00000 0.00000 0.00000 0.00000 0.00000 0.00000 .....
0.00000 0.00000 0.00000 0.00000 0.00000 0.00000 .....
0.00000 0.00000 0.00000 0.00000 0.00000 0.00000 .....
0.00000 0.00000 0.00000 0.00000 0.00000 0.00000 .....
0.00000 0.00000 0.00000 0.00000 0.00000 0.00000 .....
0.00000 0.00000 0.00000 0.00000 0.00000 0.00000 .....
0.00000 0.00000 0.00000 0.00000 0.00000 0.00000 0.00000 \ldots0.00000 0.00000 0.00000 0.00000 0.00000 0.00000 .....
! green:
! max value = 406.0000000000000
0.00000 0.00000 0.00000 0.00000 0.00000 0.00000 0.00000 \ldots0.00000 0.00000 0.00000 0.00000 0.00000 0.00000 .....
0.00000 0.00000 0.00000 0.00000 0.00000 0.00000 .....
0.00000 0.00000 0.00000 0.00000 0.00000 0.00000 .....
0.00000 0.00000 0.00000 0.00000 0.00000 0.00000 0.00000 \ldots0.00000 0.00000 0.00000 0.00000 0.00000 0.00000 .....
0.00000 0.00000 0.00000 0.00000 0.00000 0.00000 .....
0.00000 0.00000 0.00000 0.00000 0.00000 0.00000 \ldots0.00000 0.00000 0.00000 0.00000 0.00000 0.00000 .....
\blacksquare blue:
! max value = 635.9754028320312
0.00000 0.00000 0.00000 0.00000 0.00000 0.00000 0.00000 \ldots0.00000 0.00000 0.00000 0.00000 0.00000 0.00000 .....
0.00000 0.00000 0.00000 0.00000 0.00000 0.00000 .....
0.00000 0.00000 0.00000 0.00000 0.00000 0.00000 0.00000 \ldots0.00000 0.00000 0.00000 0.00000 0.00000 0.00000 .....
0.00000 0.00000 0.00000 0.00000 0.00000 0.00000 .....
0.00000 0.00000 0.00000 0.00000 0.00000 0.00000 .....
0.00000 0.00000 0.00000 0.00000 0.00000 0.00000 0.00000 \ldots0.00000 \quad 0.00000 \quad 0.00000 \quad 0.00000 \quad 0.00000 \quad 0.00000 \quad . \ldots \,.! white:
! max value = 1623.400390625000
0.00000 0.00000 0.00000 0.00000 0.00000 0.00000 .....
0.00000 0.00000 0.00000 0.00000 0.00000 0.00000 ....
0.00000 \quad 0.00000 \quad 0.00000 \quad 0.00000 \quad 0.00000 \quad 0.00000 \quad . \ldots \,.0.00000 0.00000 0.00000 0.00000 0.00000 0.00000 0.00000 \ldots0.00000 \quad 0.00000 \quad 0.00000 \quad 0.00000 \quad 0.00000 \quad 0.00000 \quad . \ldots \,.0.00000 0.00000 0.00000 0.00000 0.00000 0.00000 .....
0.00000 0.00000 0.00000 0.00000 0.00000 0.00000 0.00000 \ldots0.00000 0.00000 0.00000 0.00000 0.00000 0.00000 0.00000 \ldots0.00000 0.00000 0.00000 0.00000 0.00000 0.00000 .....
```
### **Excel-Format:**

Images from ghost RGB analyses may be written to Excel. Each red-green-blue component of the ghost image is then written to a separate sheet in the Excel file. The fourth channel "white" is a composite of the three RGB channels.

# **14.1.18 Vignetting Analysis**

Vignetting is a reduction in the size of the entrance pupil, for off-axis fields, because several surfaces may limit the transverse extension of the beam. Using this definition there is no vignetting on-axis.

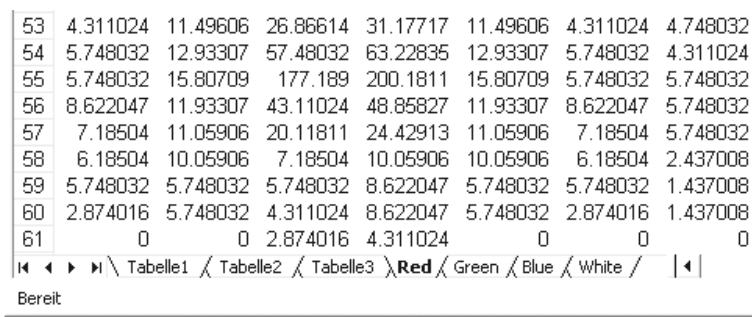

Figure 14.13: The RGB components from ghost images are written to separate tabs in an Excel file, including the composite "white" channel. The preceding tabs labeled "Tabelle1" to "Tabelle3" are dummy sheets and should be ignored.

Vignetting leads to a decrease of the illuminance of the image towards the edge of the field. Also, vignetting is often used in the design stage to have a better control of aberrations.

In *OpTaliX* vignetting properties of an optical system are *solely* defined by surface apertures which have the "fixed height" property assigned (see [FHY](#page-169-0) command, page [169\)](#page-169-0). Vignetting analysis is always referred to the first field (F1) in the field list, which, for centered systems, is assumed the axial case. For non-centered systems, i.e. systems which contain decentered/tilted surfaces or have a non-symmetrical field, the reference field must be specified in the first position (F1) of the field list.

#### **Commands:**

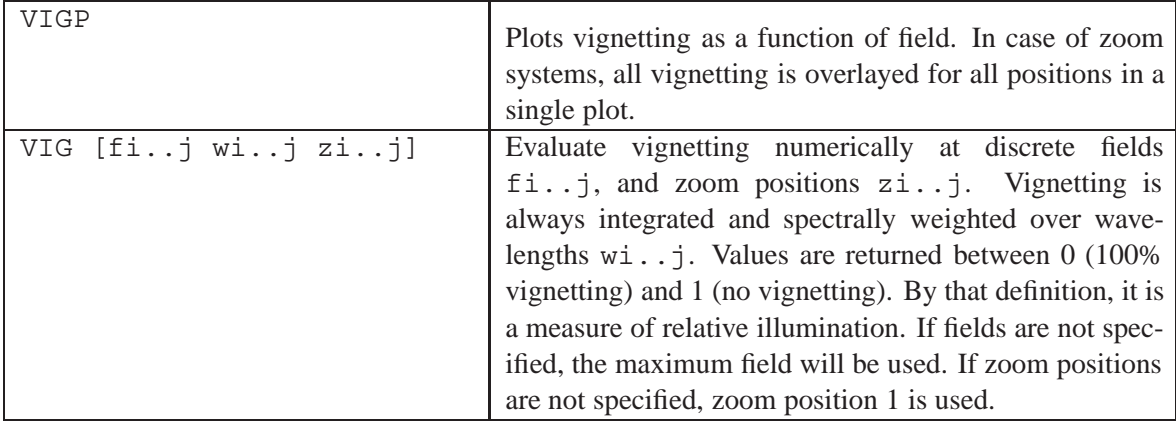

#### **14.1.19 Geometric Modulation Transfer Function**

Calculates the geometrical approximation of the modulation transfer function (MTF). This analysis is appropriate when the wavefront aberration is large compared with the wavelength. We may then approximate the optical transfer function (MTF) by [\[34\]](#page-522-1)

$$
\hat{H}(f_x, f_y) = \iint_{-\infty}^{+\infty} A(x, y)e^i(\Delta x \omega_x + \Delta_y \omega_y) dx, dy
$$
\n(14.27)

where

$$
\begin{array}{rcl}\n\omega_x & = & 2\pi f_x \\
\omega_y & = & 2\pi f_y\n\end{array} \tag{14.28}
$$

and  $\Delta_x, \Delta_y$  are the transverse aberrations,  $f_x, f_y$  are the spatial frequencies of interest and  $A(x, y)$  is the relative amplitude associated to each ray. The geometric aberrations  $(\Delta_x, \Delta_y)$  are obtained from tracing a bundle of rays through the system, rectangularly gridded across the entrance pupil. With this assumption, by dividing the aperture in small squares, the geometrical transfer function may be written as

$$
\hat{H}(f_x, f_y) = A(x, y) \left\{ \sum_{i=1}^{N} \cos(\Delta_x \omega_x + \Delta y \omega_y) + \sum_{i=1}^{N} \sin(\Delta_x \omega_x + \Delta_y \omega_y) \right\}
$$
(14.29)

where the sum is performed for all rays  $N$  on a spot diagram. This geometrical approximation is surprisingly accurate when the aberrations are larger than a few wavelength. In very well corrected systems, for example where geometric aberrations are in the order or smaller than the Airy-diameter, the geometric approximation of the MTF yields better results than are physically possible. The diffrac-tion based MTF should be used instead (see section [14.2.1,](#page-268-0) page [268\)](#page-268-0).

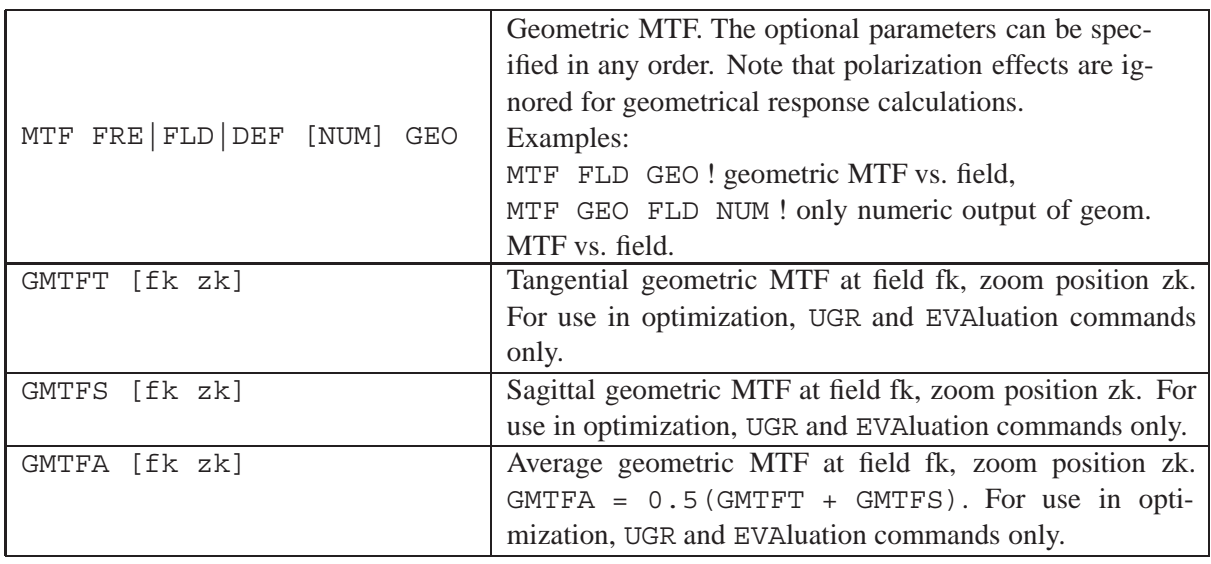

# **14.1.20 Geometric Point Spread Function (GPSF)**

The GPSF analysis is a purely geometric approximation to the image of a point source. Since only ray aberrations are included, diffraction effects are completely ignored. This analysis may be useful in systems where aberrations are large compared to the diffraction limited performance. Use the PSF option (page [271\)](#page-271-0) if diffraction effects shall be taken into account.

This analysis includes spectral weighting (as defined in the [system configuration\)](#page-48-0), transmission effects (requires POL yes and TRA yes) and aperture [apodization.](#page-53-0)

By default, the calculation is performed for all fields and wavelengths defined in the system configuration.

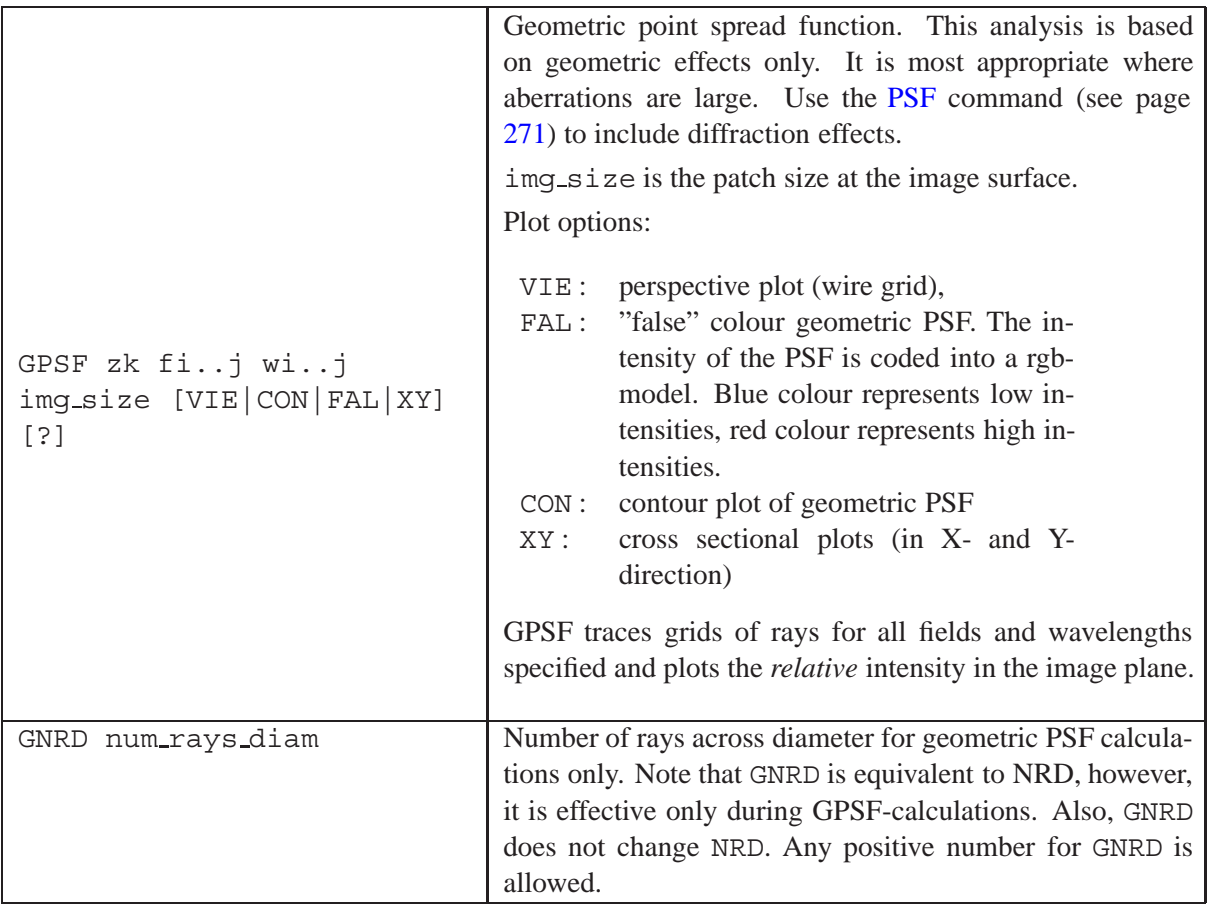

### **Example commands:**

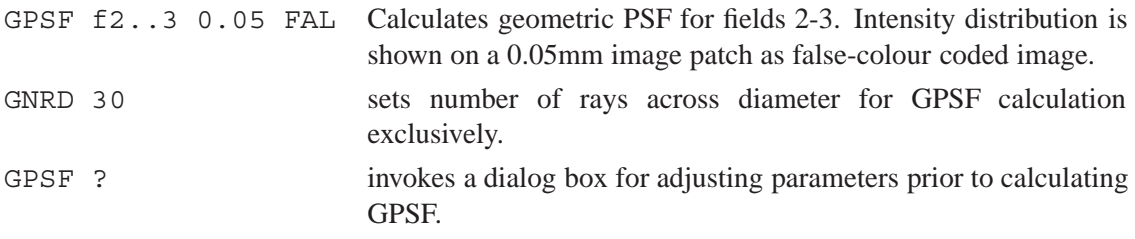

# **14.1.21 Encircled Energy (Geometric)**

Calculates the fraction of energy by counting all rays that pass the optical system (i.e. are not vignetted) and hit the image surface within a specified area (defined by its diameter). An evenly-spaced rectangular grid of rays in the entrance pupil (see [NRD\)](#page-51-0) is traced to the image surface for specified wavelengths, field and zoom positions. Each ray is assigned an energy proportional to its wavelength weight [\(WTW\)](#page-48-1), aperture [apodization](#page-53-0) and relative [transmission.](#page-331-0)

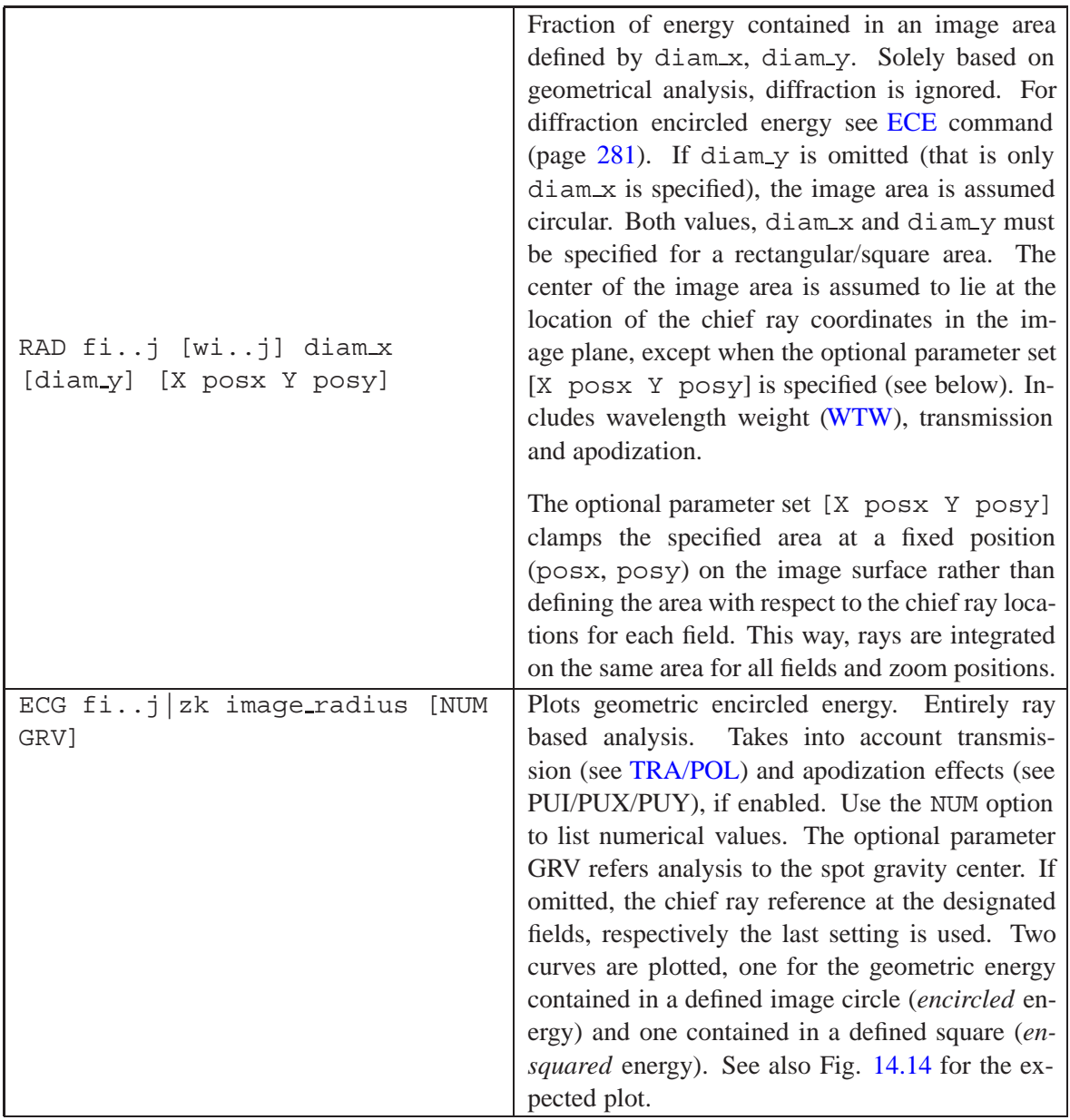

### **Examples:**

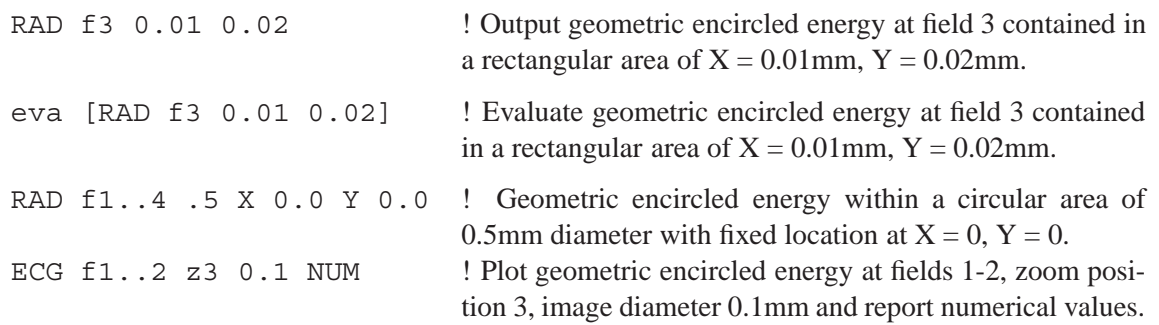

# **14.1.22 Quadrant Detector Analysis**

The quadrant detector analysis (QUA) option shows the scanned response of a quadrant detector to the image at each field. As in all geometric analyses, diffraction effects are ignored.

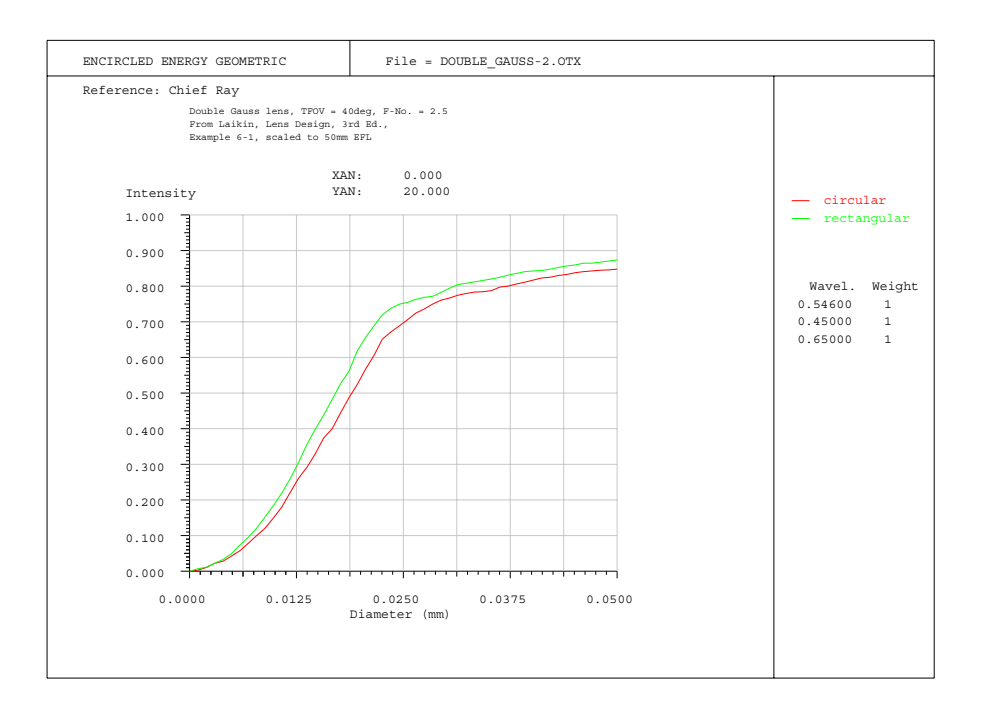

<span id="page-264-0"></span>Figure 14.14: Encircled Energy geometric (ECG). Plots the fraction of energy associated to rays that hit a defined circle (or square) at the image surface. Includes transmission and apodization effects.

A quadrant detector is a semiconductor photodiode divided into four sensitive areas. Such devices are typically used to provide alignment information, as determined by comparisons of the illumination levels of opposing quadrants.

The computation lists the scanned response of a simulated quadrant detector to the image at each field point. Scanning is done for both X- and Y-directions. It assumes proper coupling of the quadrants in each half. See Fig. [14.15.](#page-265-0)

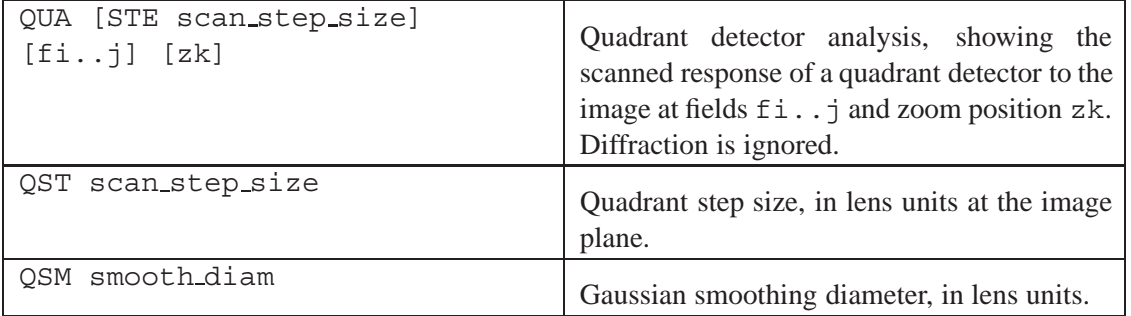

#### **Notes:**

Quadrant detector analysis is based on the number of rays across the pupil diameter [\(NRD\)](#page-51-0) and it takes into account apodization and wavelength weights. If enabled [\(TRA Y](#page-331-0) and/or [POL Y\)](#page-339-0), transmission and polarization effects are also taken into account.

The scanned response may be smoothed by a small spot of Gaussian shape. The diameter of the smoothing Gaussian (QSM) is defined at an intensity 50% of the peak intensity.

### **Description of Output:**

In addition to the plot output, a listing is generated for each field activated (se[eFACT](#page-45-0) command). The listed output shows the response of the two detector halves in X- and Y-direction as well as the ratio

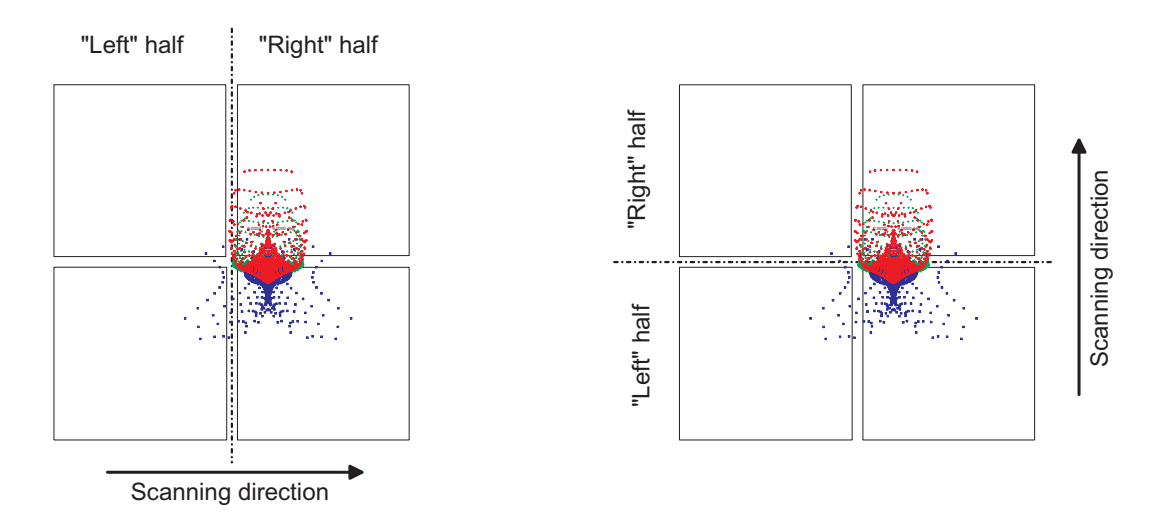

<span id="page-265-0"></span>Figure 14.15: Movement of the halves of a quadrant detector across the spot at a given field. Shown are the two scan directions, in X (left) and in Y (right).

of responses from the two halves of the detector as a function of the scan position. As an example, we will restore the "Double-Gauss" file from the examples library  $(\frac{\xi_1}{\phi_1}, \frac{\xi_2}{\phi_2}, \frac{\xi_3}{\phi_3}, \frac{\xi_4}{\phi_4}, \frac{\xi_5}{\phi_5}, \frac{\xi_6}{\phi_6}, \frac{\xi_7}{\phi_7}, \frac{\xi_8}{\phi_8}, \frac{\xi_9}{\phi_9}, \frac{\xi_1}{\phi_9}, \frac{\xi_1}{\phi_9}, \frac{\xi_1}{\phi_9}, \frac{\xi_1}{\phi_9}, \frac{\xi_1}{\phi_9}, \frac{\xi_1}{\phi_9}, \frac{\xi_1}{\phi_9}, \frac{\xi_1}{\phi_9}, \frac{\xi_1}{\phi_9}, \frac{\xi$ Plot and numerical output are invoked by QUA f1.

```
QUADRANT DETECTOR ANALYSIS:
```
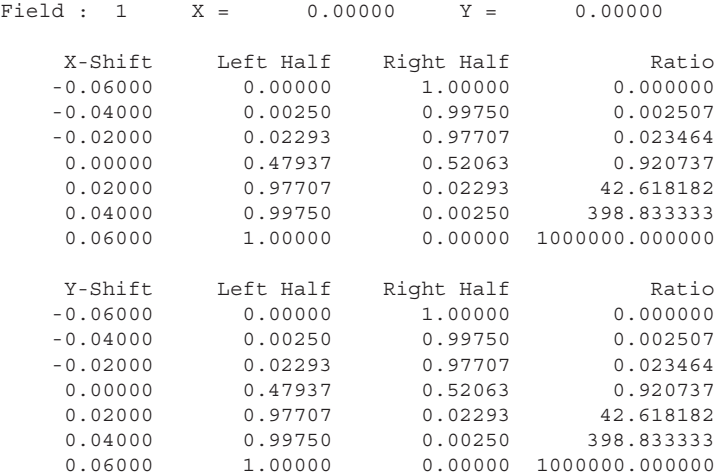

# **14.1.23 Biocular Analysis**

The term "biocular" relates to viewing viewing with both eyes simultaneously. This term must not be confused with "bi**n**ocular" systems. In biocular systems, both eyes look through the same optical system, in bi**n**ocular systems, the human eyes look through two identical (mirror symmetrical) optical systems (telescopes), mounted side-by-side. The latter is often denoted as "Feldstecher" (German) or field glasses.

The biocular analysis (BIO) is useful in optical systems that provide an enlarged image of a display and which is observed from different (typically two) eye locations. The BIO option computes chief rays over a grid of viewing angles and displays the differences of the images.

Essentially, a biocular magnifies a small display and presents the enlarged image to the visual system. Biocular systems are viewed through with both eyes simultaneously (as opposed to binocular systems). Other typical applications of the BIO option are head-up-displays (HUD) and simulators. The BIO option allows analysis of the following parameters:

- Convergence: The human eyes are focusing to an object at a distance closer to infinity, that is the simultaneous inward movement of both eyes toward each other.
- Divergence: The human eyes are focusing to an object in excess of infinity distance (i.e. a virtual image) and the eyes are forced to simultaneously move outward with respect to each other. This is a situation that the eyes cannot perform and that leads to eye strain and headache.
- Dipvergence: The two images observed by the eyes are laterally displaced in vertical directions. Again, this may lead to eye strain and headache.
- Biocular FOV: The angular range within observation of the display is possible with both eyes simultaneously. Typically, the FOV seen by the left or right eyes are different and do only partly overlap. The "biocular FOV" is only the overlapping region.

The locations of the left and right eye are modelled via two zoom positions. The aperture stop is usually at the eye locations in front of the optics and is decentered to model the standard interpupillary eye distance of 64mm. The first zoom position decenters the stop -32mm in X-direction for the left eye while the second zoom position decenters it +32mm in X-direction for the right eye. The stop diameter is set in accordance to the diameter of the eye pupil (typically 5mm). Figur[e14.16](#page-266-0) indicates the preferred condition.

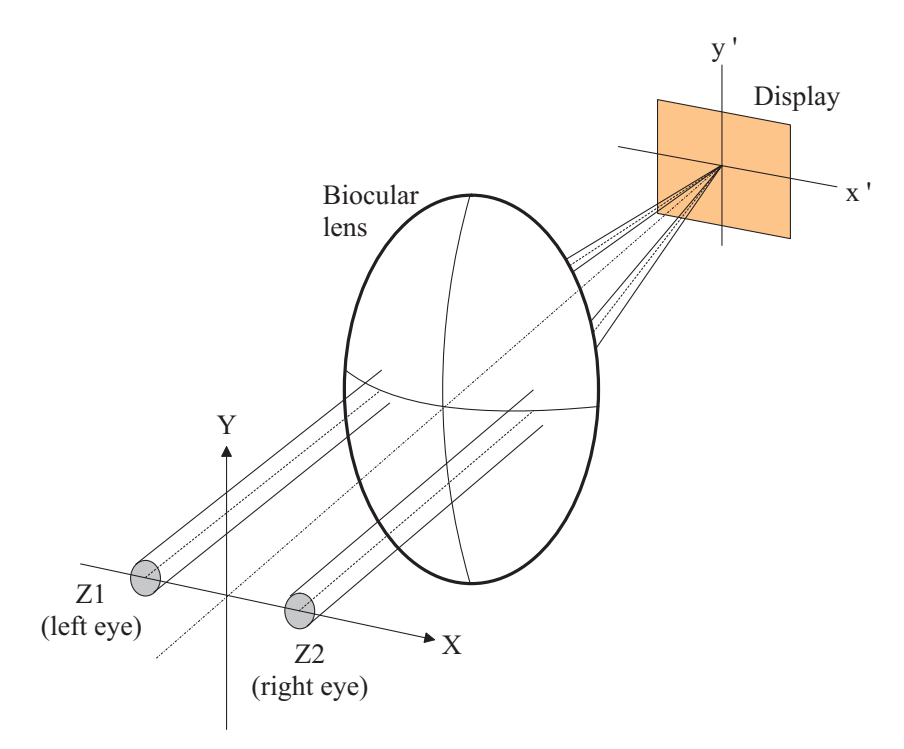

<span id="page-266-0"></span>Figure 14.16: Optical setup for biocular analysis. Left and right eyes are modelled by small decentered apertures via two zoom positions.

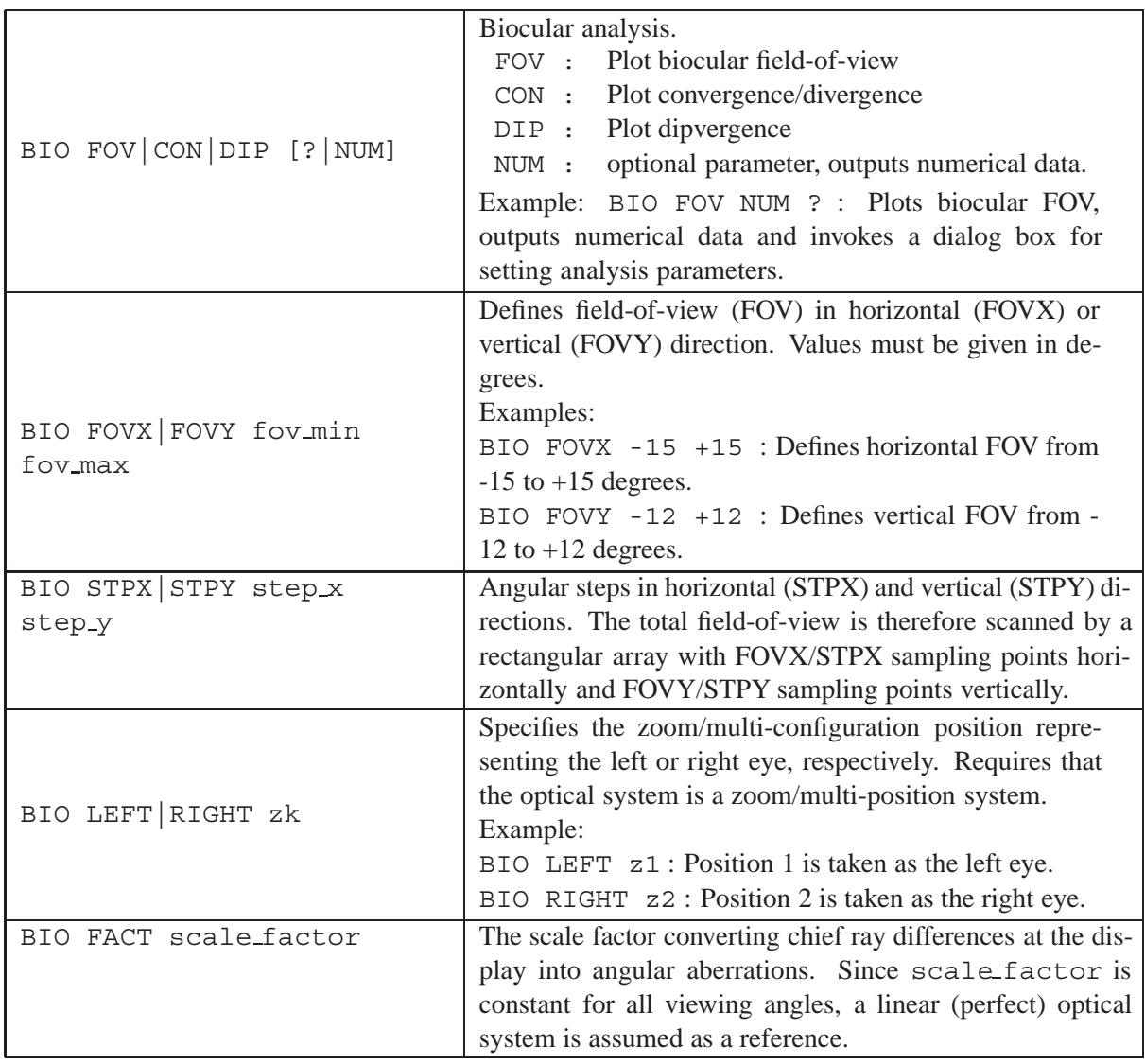

# **Example:**

An example system showing the use of the biocular option is found in the examples directory  $$i\text{ is a zoom system} is \bnormal{\b{is}cular} is \cnormal{\b{is}cular} is a \textit{a} axis.}$ tem with two positions, each position representing the left and right eye respectively. The left eye pupil is decentered at  $X = -32$ mm, the right eye pupil is decentered at  $X = +32$ mm, giving a total pupil distance of a typical human body of 64mm.

The apparent field of view (FOV) is limited for both eyes because the lens diameters are limited in size (see FHY command) and therefore truncate rays at extreme  $\pm X$  viewing directions. This condition does allow a biocular view (i.e. with both eyes simultaneously) only in the central field of view, but not over the full field. The fields, seen by the left and right eye, respectively, are indicated in the field of view (FOV) plot (see BIO FOV command, and Fig. [14.18\)](#page-270-0).

The convergence and divergence plots, as shown in Fig. [14.19,](#page-271-1) indicate the amount of accommodation required by the human eye to get sharp vision at various field points.

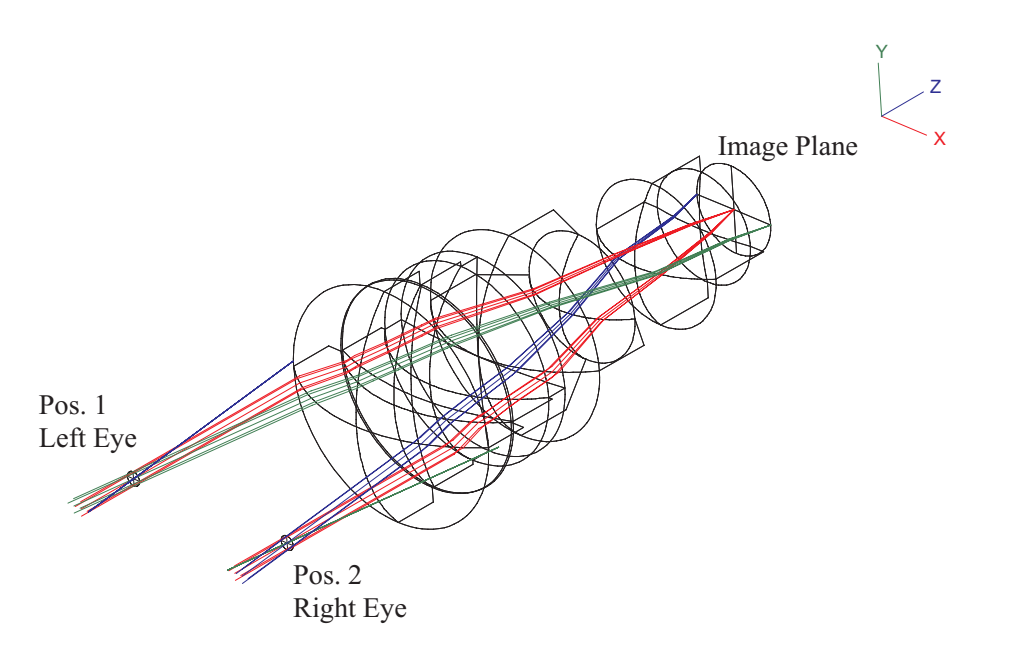

<span id="page-268-1"></span>Figure 14.17: Biocular system with left and right eye modelled in a zoom configuration. Here shown as a 3D wire grid view.

# **14.2 Diffraction Analysis**

# <span id="page-268-0"></span>**14.2.1 Diffraction Modulation Transfer Function (MTF)**

The diffraction Modulation Transfer Function (MTF) takes into account the extended nature of objects. It is a measure of the accuracy with which different frequency components are reproduced in the image. By default the sine wave MTF is calculated. Note, that the accuracy of the MTF calculation also depends on the density of the ray grid going through the system. Check[NRD](#page-51-0). The MTF is always calculated for the current zoom position. Use [POS](#page-192-0) command to select a different position.

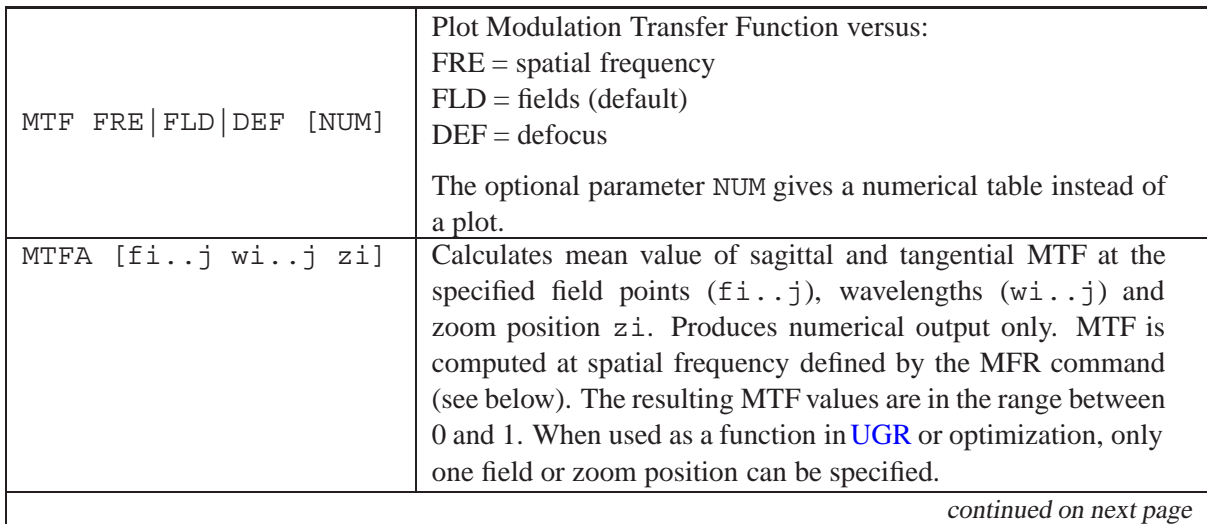

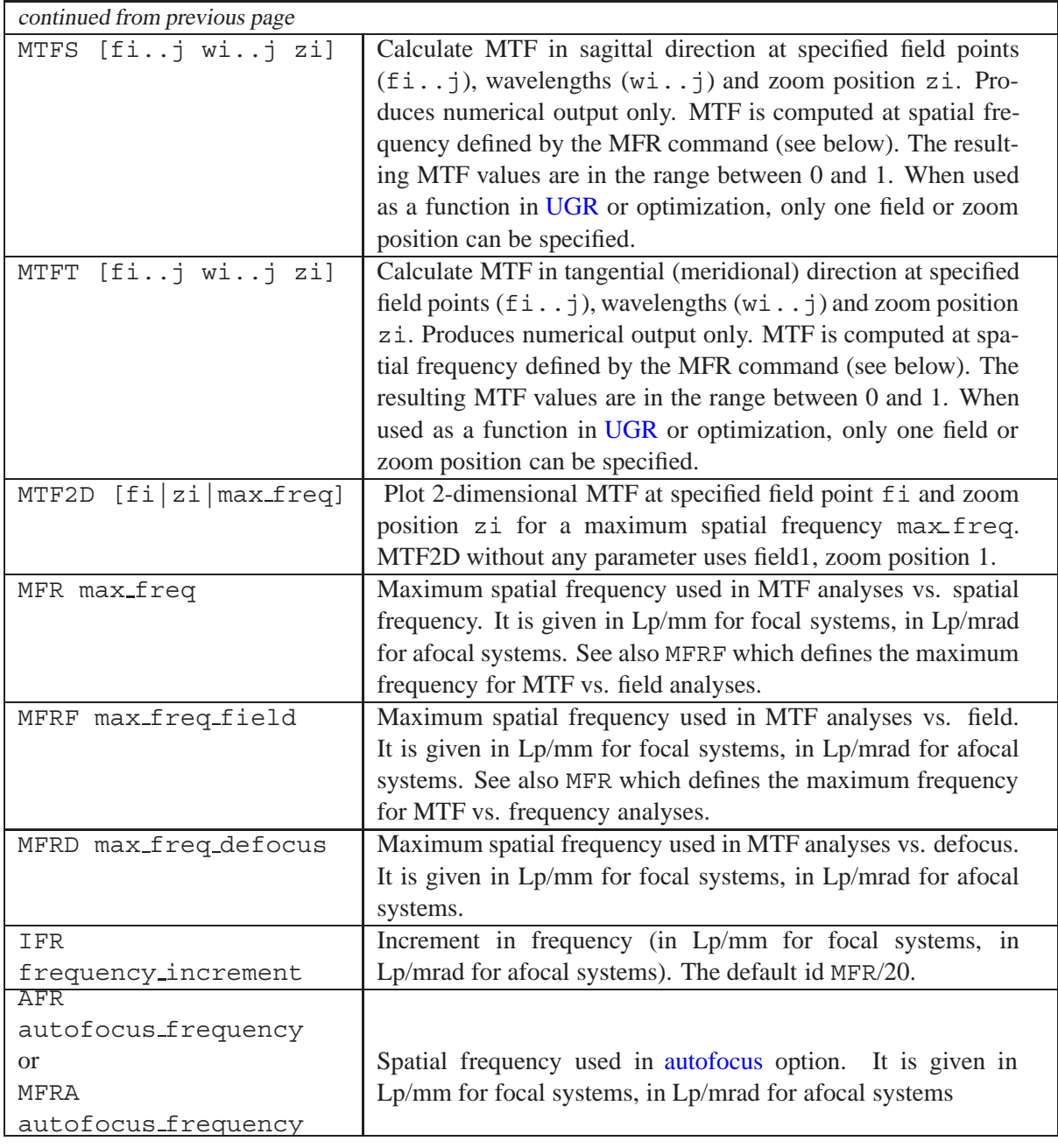

The calculation of the modulation transfer function follows the treatment of Malacara  $[33]$ 

$$
\hat{H}(f_x, f_y) = \iint_{-\infty}^{+\infty} \hat{P}(x, y) \hat{P}^*(x - \lambda R f_x, y - \lambda R f_y) dx dy
$$
\n(14.30)

where R is the reference radius and  $(f_x, f_y)$  are the spatial frequencies in either x- or y-direction. Complex quantities are indicated by carets  $\hat{ }$  on the corresponding symbols.  $P(x, y)$  is the pupil function defined by

$$
\hat{P}(x,y) = A(x,y)e^{ik \cdot W(x,y)}\tag{14.31}
$$

where  $W(x, y)$  is the wavefront deformation,  $A(x, y)$  is the amplitude of the wave and  $(x, y)$  are the coordinates in the exit pupil. Thus, the pupil function gives the variation in amplitude and phase across the exit pupil of the system. The phase is deduced from the wavefront aberration and the

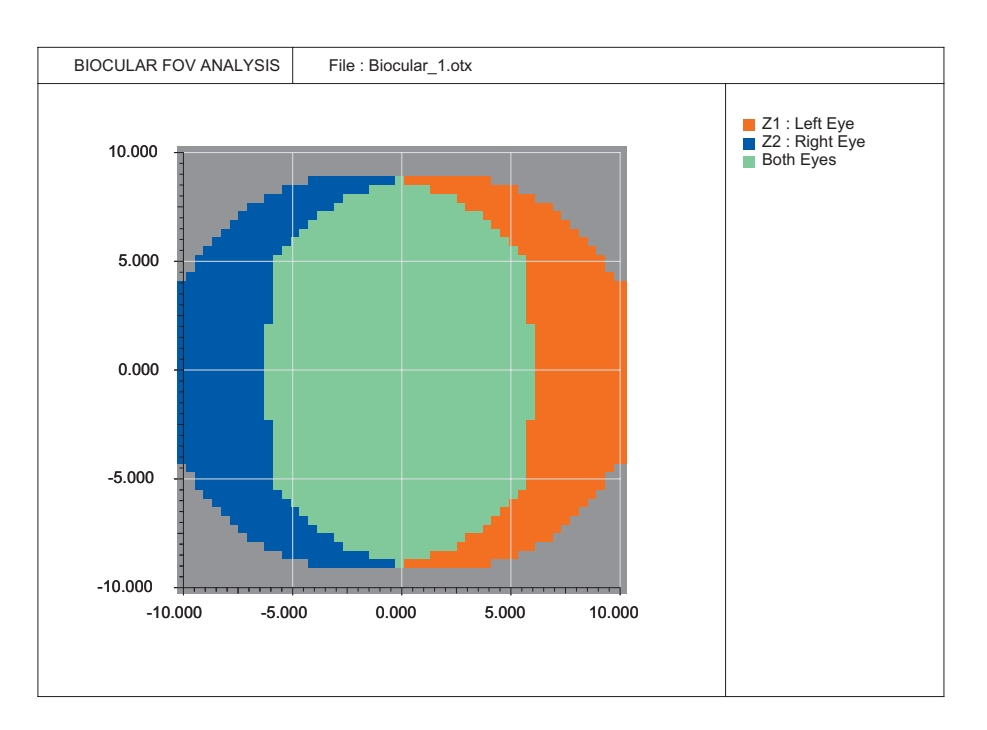

<span id="page-270-0"></span>Figure 14.18: Biocular field of view example.

amplitude is derived from the intensity of each ray<sup>2</sup> across the exit pupil of the system. We also note the relation of amplitude and intensity response

$$
I(x, y) = [A(x, y)]^2
$$
 (14.32)

In almost all textbooks on optics, a uniformly illuminated pupil is assumed and since for this condition  $A(x, y)$  and  $I(x, y)$  are constant (unity) at every point within the aperture, it can be omitted. However, when the transmission property of the pupil is disturbed (e.g. by obstructions of the pupil or by apodization), the amplitude factor will accurately model these effects.

We can now write the integral explicitly

$$
\hat{H}(f_x, f_y) = \iint_{-\infty}^{+\infty} \overline{A} \cdot e^{ik \cdot W(x,y)} e^{-ik \cdot W(x - \lambda R f_x, y - \lambda R f_y)} dx dy
$$
\n(14.33)

<span id="page-270-2"></span>with

$$
\overline{A} = A(x, y) \cdot A(x - \lambda R f_x, y - \lambda R f_x)
$$
\n(14.34)

$$
k = 2\pi/\lambda \tag{14.35}
$$

The integral of equation [14.33,](#page-270-2) when normalized with respect to its value at  $f_x = f_y = 0$ , is called the *optical transfer function* (OTF). It represents the convolution of the pupil and the laterally sheared image of it. Thus, the frequency response  $\hat{H}(f_x, f_y)$  for incoherent illumination, apart from a constant factor, is the auto-correlation function of the pupil function. The optical transfer function is a complex quantity, its real part is called the modulation transfer function (MTF) , the imaginary part

<span id="page-270-1"></span> ${}^{2}$ In this context we mean the apparent intensity of rays passing the system at different pupil coordinates  $(x, y)$ . Intensity variation across the pupil occurs if the system exhibits varying transmission as a function of pupil coordinate (for example in systems with high numerical aperture) or if the source itself does not emit uniformly over spatial coordinates (e.g. apodization in laser applications).

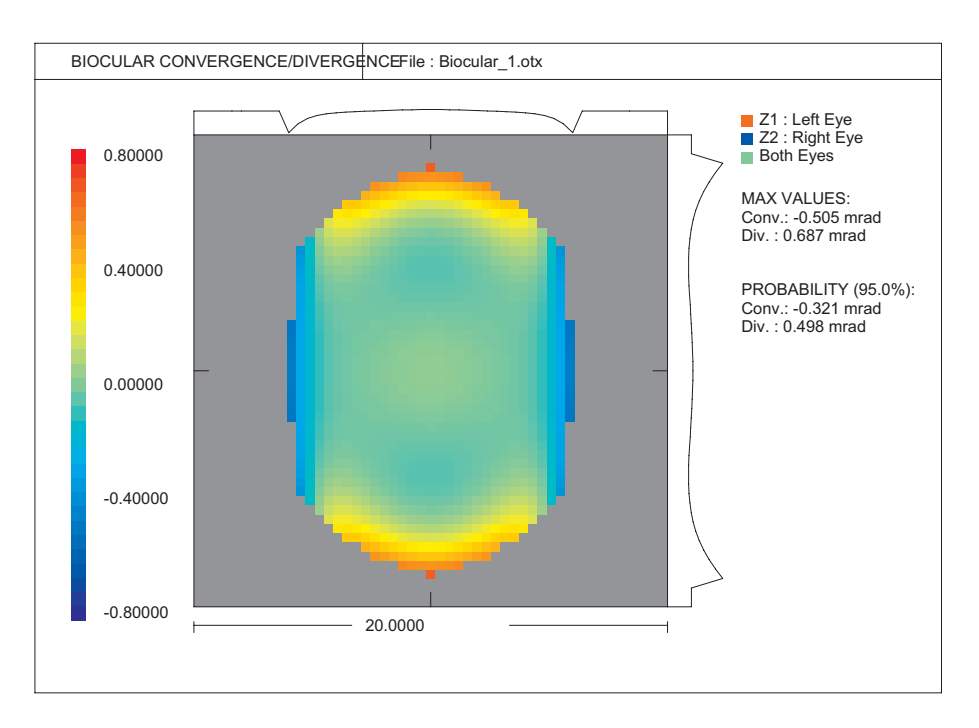

<span id="page-271-1"></span>Figure 14.19: Biocular convergence/divergence example.

is the phase transfer function (PTF).

### **Square Wave MTF :** (reserved for future releases)

The square wave response is calculated by resolving the square wave into its Fourier components and taking the sine wave response to each component:

$$
S(v) = \frac{4}{\pi} \left[ M(v) - \frac{M(3v)}{3} + \frac{M(5v)}{5} - \frac{M(7v)}{7} + \ldots \right]
$$
 (14.36)

with:

 $S(v)$  = square wave MTF  $M(v)$  = sine wave MTF

 $v =$  spatial frequency

# <span id="page-271-0"></span>**14.2.2 Point Spread Function (PSF)**

The diffraction point spread function (PSF) describes the intensity of the diffraction image formed by the optical system of a single point source in the object space. The point spread function is computed from the wavefront in the exit pupil of an optical system by a double Fourier integral as given in Eq. [14.39.](#page-272-0) Aperture obstructions and non-uniform illumination of the aperture (apodization) are correspondingly taken into account. In case of polychromatic analysis, the monochromatic PSF's are integrated over the wavelengths according to the assigned wavelength weights.

The amplitude distribution  $A(x, y)$  in the exit pupil and the corresponding wavefront aberration  $W(x, y)$  define the complex pupil function  $P(x, y)$ . The normalized coordinates in the exit pupil are  $(x, y)$ .

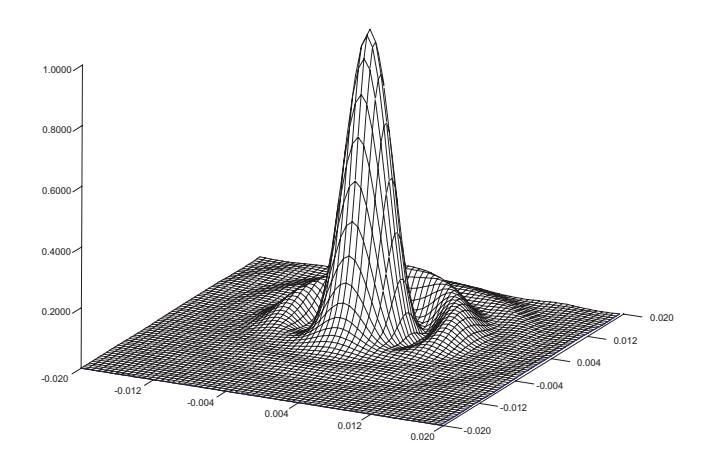

Figure 14.20: Diffraction PSF in perspective view.

<span id="page-272-3"></span>
$$
P(x,y) = \begin{cases} A(x,y)e^{2\pi j \cdot W(x,y)/\lambda} & (14.37) \end{cases}
$$

The pupil function P is zero outside the pupil. The intensity distribution  $I(x, y)$  in the exit pupil is given by

$$
I(x, y) = [A(x, y)]^2
$$
 (14.38)

The diffracted irradiance  $|h(u, v)|^2$  of a point-source object in the image plane with coordinates  $(u, v)$ is well approximated by

<span id="page-272-0"></span>
$$
|h(u,v)|^2 = \frac{\left[\int \int \int \int P(x,y)e^{-2\pi j(x\cdot u+y\cdot v)} dx dy\right]^2}{\left[\int \int \int \int \int P(x,y) dx dy\right]^2}
$$
(14.39)

#### <span id="page-272-2"></span>**14.2.2.1 Patch Size**

A Fast Fourier Transform (FFT) is used to compute the integral in Eq. [14.39.](#page-272-0) Due to the unit transformation properties of the Fourier Transform, there is a relation between the sampling in the exit pupil of the optical system (defined by the ray grid, see[NRD](#page-51-0) command) and the sampling period in the image plane. Thus, the computed area in the image plane is a function of three parameters, the sampling period in the exit pupil, the reference wavelength and the numerical aperture of the optical system. The default sampling in the exit pupil is a grid of  $32 \times 32$  rays ([NRD](#page-51-0) = 32). The maximum patch size in the image plane which can be calculated is then determined by

<span id="page-272-1"></span>
$$
x_{image} = \frac{\lambda N_p}{2 \cdot sin(u')}
$$
\n(14.40)

with :

- $\lambda$  = wavelength in  $\mu$ m
- $u'$  = numerical aperture in image space
- $N_p$  = number of sampling points across pupil (see [NRD](#page-51-0) command)

If necessary, the maximum allowed patch size can be increased by increasing NRD (number of rays across diameter). Image patches smaller than the default value (i.e. calculated by Eq. [14.40\)](#page-272-1) can be freely specified.

Another technique for the computation of the PSF is the direct integration of the complex pupil function (Huygens). This method allows direct specification of the image patch, however, it is computing intensive. It is therefore only available for the cross sectional PSF in two orthogonal sections (see [PSF XY](#page-273-0) command).

<span id="page-273-0"></span>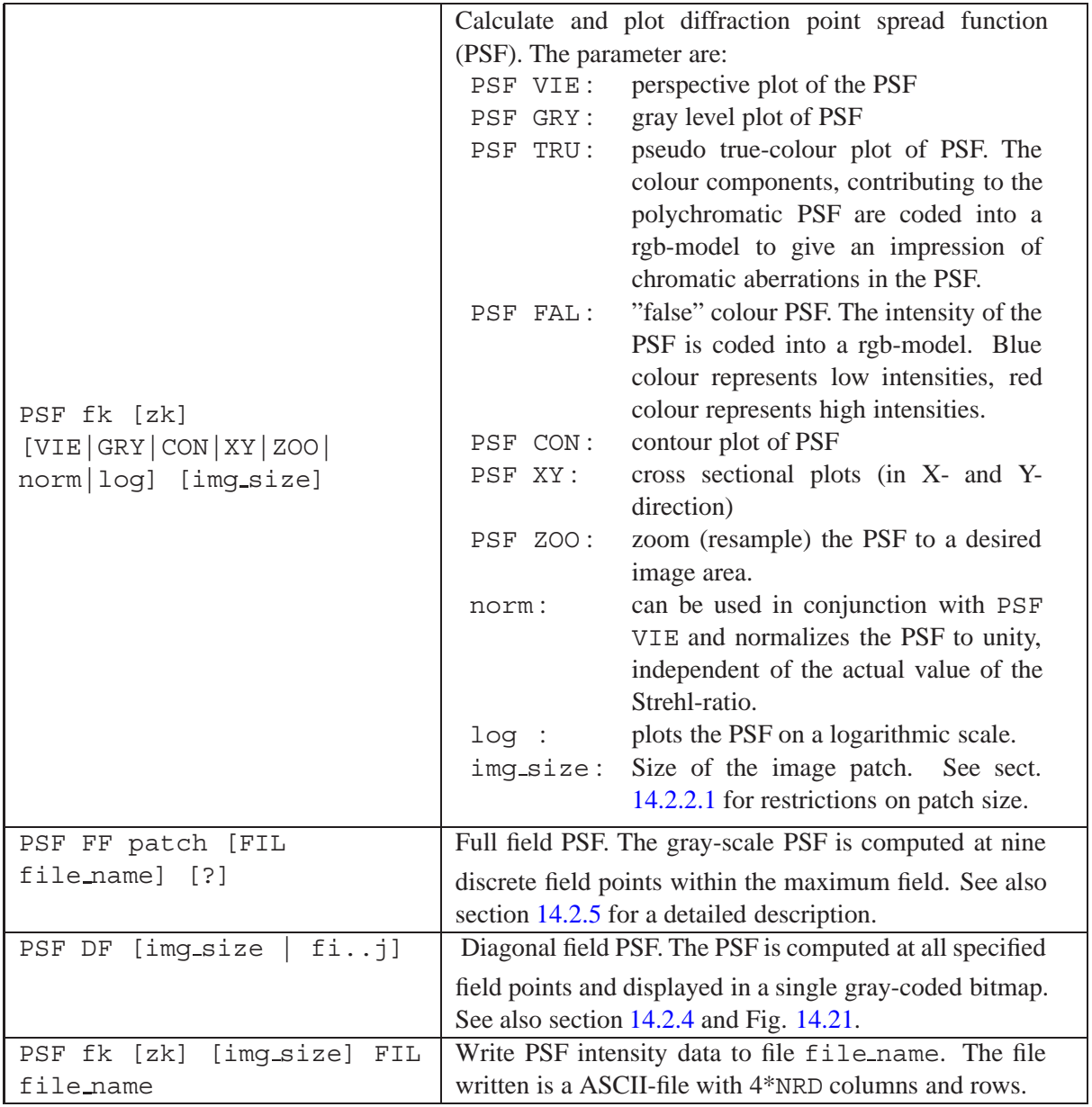

# **14.2.2.2 Exporting PSF-Data**

Intensity distributions resulting from point spread function (PSF) calculations may also be written to a file. The file format is plain ASCII as described in sect. [32.12.](#page-517-0)

```
PSF fk [zk] [img size] FIL
file name
                                           Write PSF intensity data to file file name. The
                                           file format is either ASCII or Excel, defined by
                                           the file extension (*.txt or *.dat for ASCII,
                                           *.xls for Excel). The number of rows and
                                           columns is 4*NRD, i.e. NRD 32 will write a 128
                                           x 128 matrix. See sect. 32.12 for a description of
                                           the file format.
```
# **14.2.3 PSF Diameter in X and Y, Ellipticity**

The diameter of a PSF can be calculated along two slices, in x- and y-direction. The intensity level at which the diameter is calculated can be freely defined. By default this level is at the  $1/e^2$  intensity.

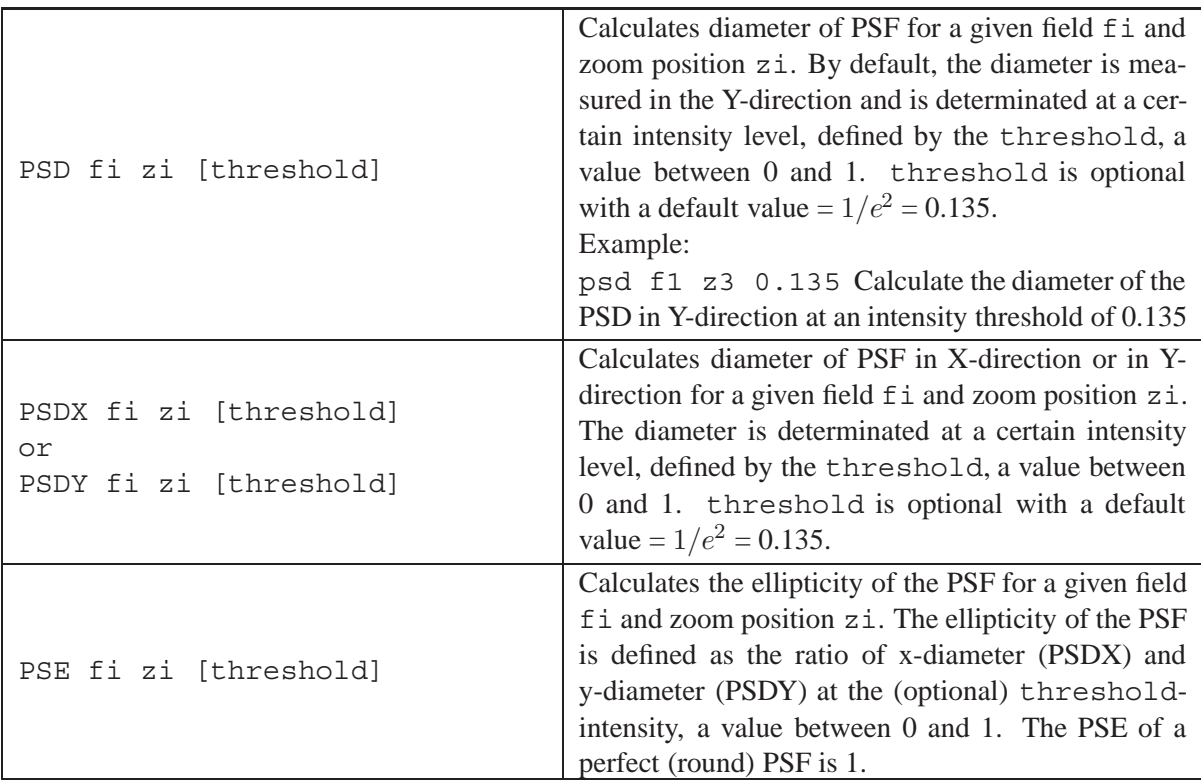

# <span id="page-274-0"></span>**14.2.4 Diagonal Field PSF**

It is sometimes desirable to simultaneously show the dependency of the PSF over the whole field of view instead for a single object point only, as (for example) provided by the[PSF GRY](#page-272-1) command. To accomplish this, the PSF is computed at all field points specified in th[efield configuration](#page-44-0) (page [44\)](#page-44-0) and displayed in a single bitmap image. Usually, for rotationally symmetric systems, fields are selected from the axis (center of field) to the maximum field, the diagonal of the x- and y-fields. Hence the name *diagonal-field* PSF. However, this option is also well suited for analysis of non-rotationally symmetric systems if the field points are appropriately specified in x- and y-directions.

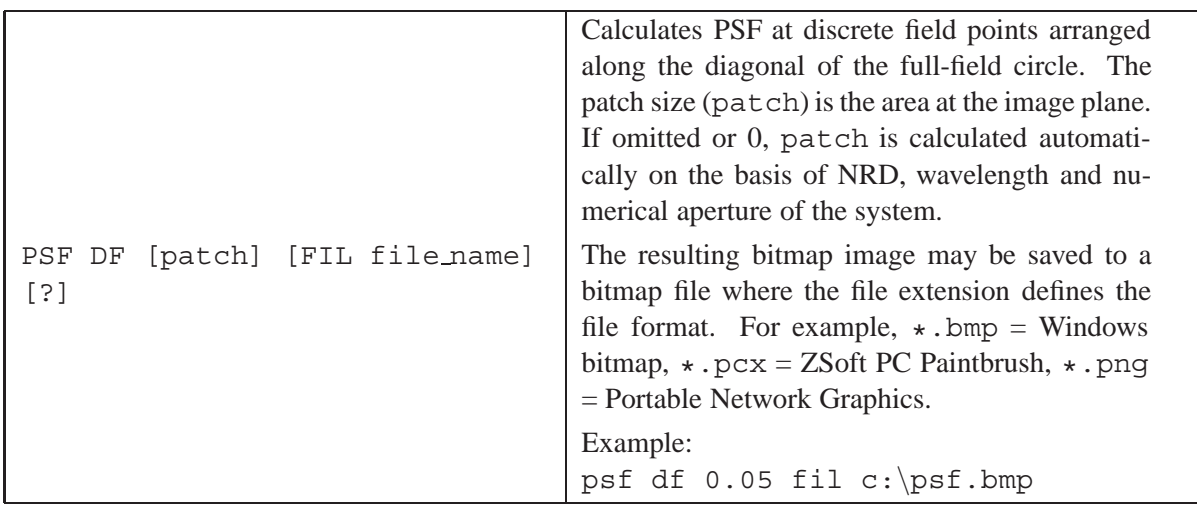

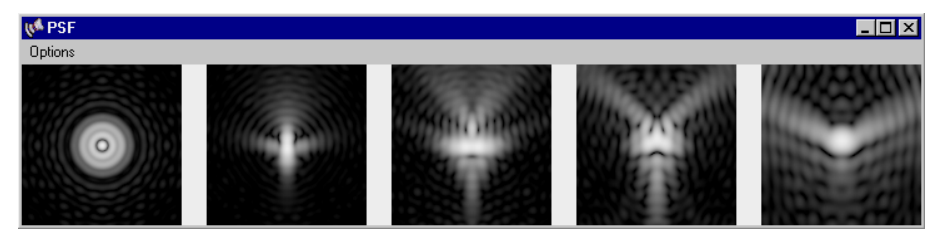

Figure 14.21: Diagonal field PSF as gray-coded bitmaps, using the PSF DF command.

# <span id="page-275-1"></span><span id="page-275-0"></span>**14.2.5 Grid Field PSF**

This option calculates the diffraction PSF at discrete field points arranged in a grid and displays the resulting PSF's as gray-scale images in a single bitmap image. Note, however, that the PSF's are always calculated including all wavelengths and corresponding weights whereas only the display is gray-scale.

This calculation takes the maximum (full) field circle as defined in th[efield configuration](#page-44-0) (page [44\)](#page-44-0) and fits a square grid of field points into this circle. The field can be divided into grids defined by 3x3 and 5x5 field points. Currently the grid numbers can only be defined from the option dialog (use PSF FF ? command to invoke the dialog).

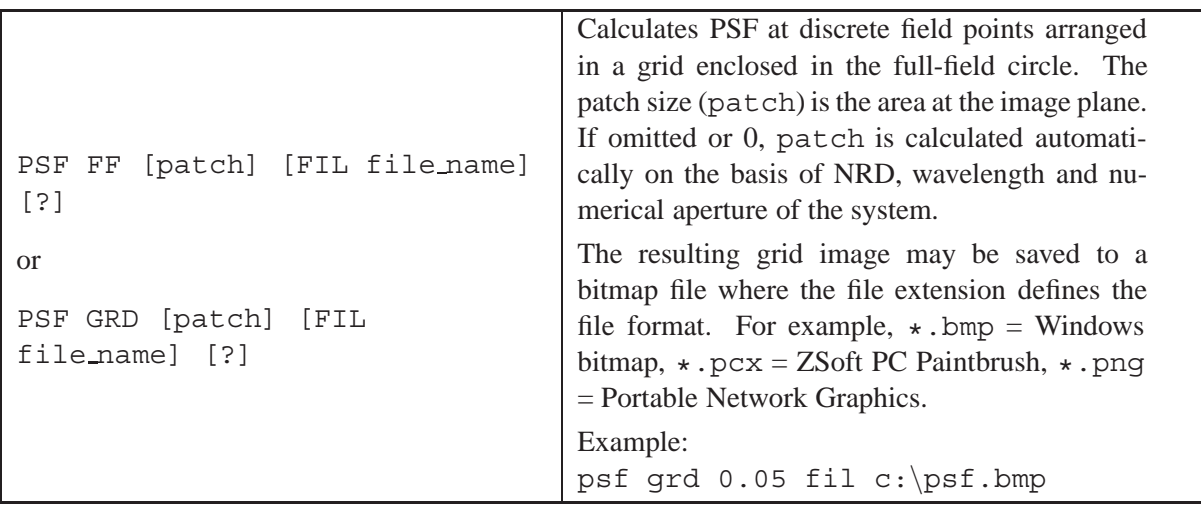

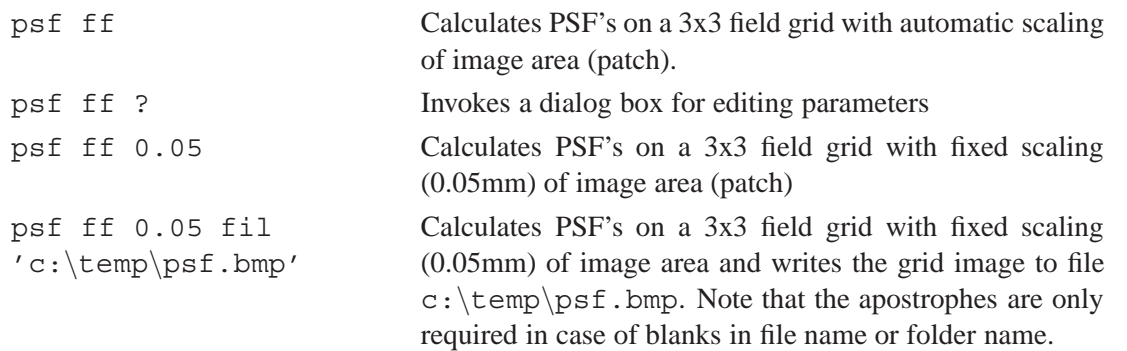

### **Example Commands:**

Two examples of a full-field (grid) PSF are given in Fig. [14.22](#page-276-0)

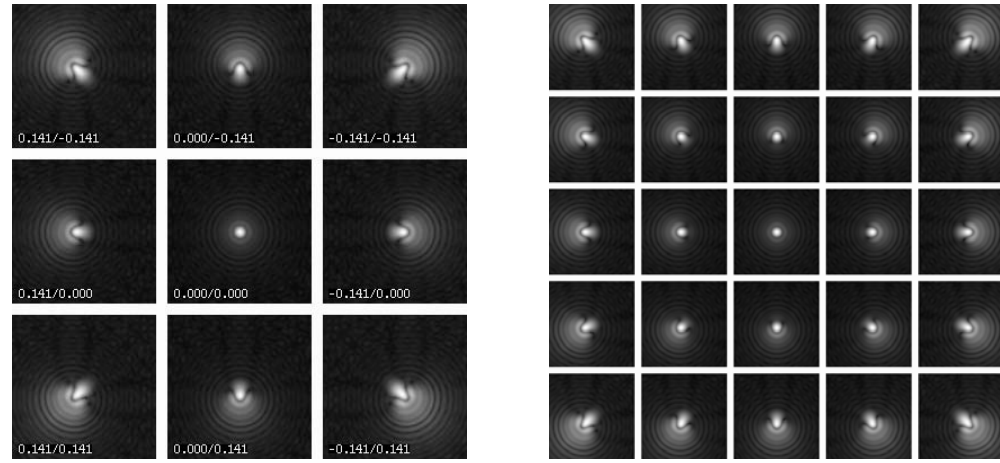

<span id="page-276-0"></span>Figure 14.22: Full field (grid) diffraction PSF. Left: 3x3 field grid with X/Y field coordinates, right: 5x5 field grid.

Rendering of the PSF-images at each grid point may be reversed in case of systems with intermediate images. This option is currently only available via the option dialog box (i.e use command PSF GRD ?).

# **14.2.6 X/Y Cross Sections of PSF**

Plots cross sections of the PSF in both X-section (sagittal) and Y-section (tangential) for each field specified. The PSF is referred to the coordinates of the chief ray at the reference wavelength. For afocal systems (see [AFO YES\)](#page-44-1), units are measured in milli-radians (mrad).

# **14.2.7 Extended Objects (Fourier Method)**

This section deals with image analysis of spatially coherent and spatially incoherent objects of finite extension. It is based on Fourier theory and accounts for the limited frequency response, aberrations and diffraction effects of real optical systems on image formation. The user should be familiar with Fourier Optics (see for example the excellent book by J.Goodman, Ref. [\[17\]](#page-521-0)) before meaningful conclusions can be drawn from this analysis.

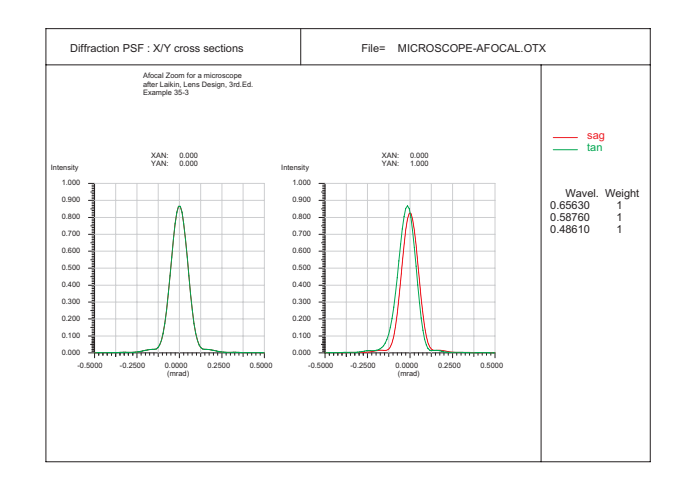

Figure 14.23: X/Y cross section of PSF

When we speak of extended objects, or alternatively and equivalently of extended images, the spatial extension of the object area must be small so that the optical transfer function (OTF) of the optical systems does not change noticeably. Thus, for a selected field point the object of interest must be confined to the region for which the OTF remains stable.

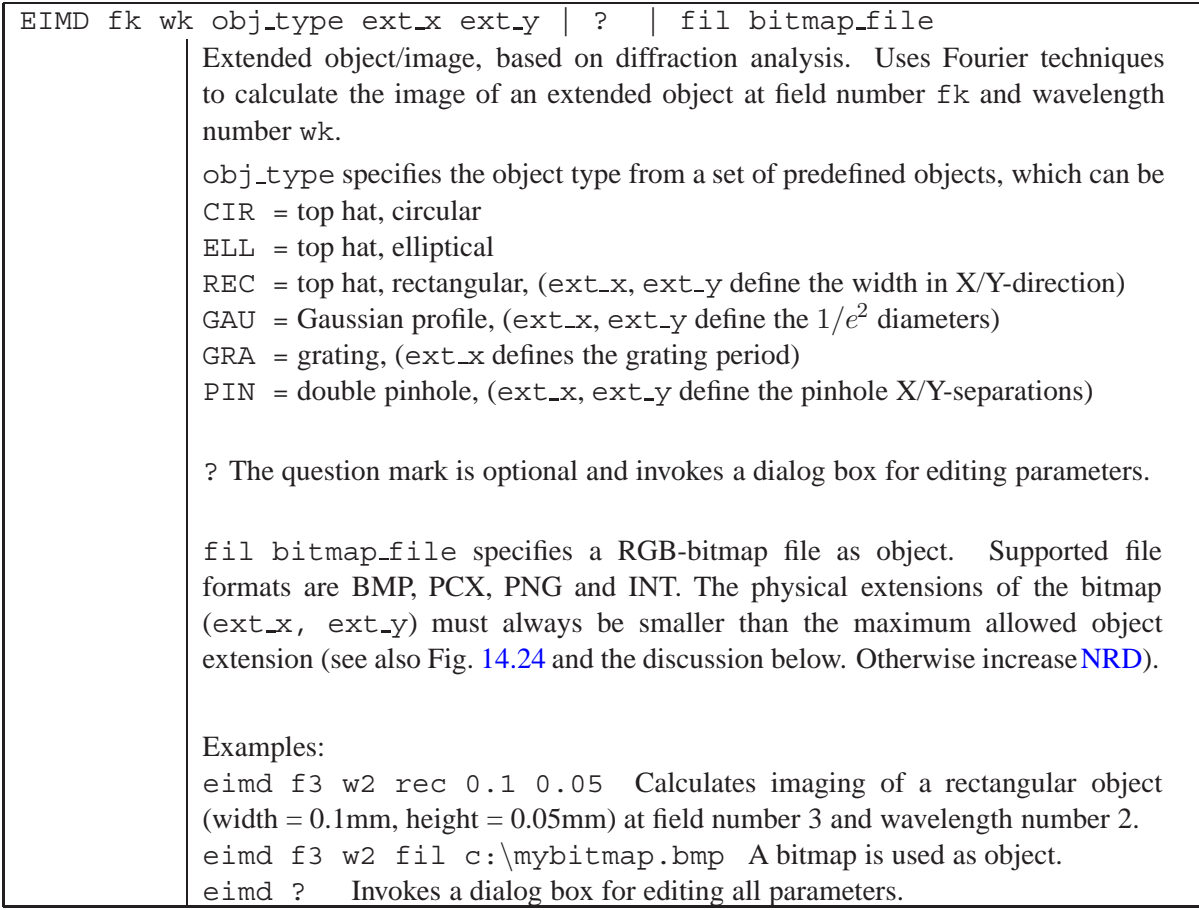

The extended images calculated by this option may also be exported to files. Currently the INT-format (see section [32.11\)](#page-516-0) and a "raw" format are available. The data in the "raw" file span the numerical range between 0 and 1. Export to INT or "raw" files, however, is only possible from the option dialog of an extended image window.

Since the algorithm used for calculating the extended image is based on Fast Fourier Transforms (FFT), the physical size of the object array respectively the maximum allowed size of the extended object  $x_{object}$  cannot be freely chosen. Due to the unit transformation of the Fourier Transform, the sampling in the exit pupil (see NRD command) and the sampling in the object/image plane are closely related. Thus, the maximum extension x of the object/image area is defined by the number of sampling points in the pupil ( $N_p = \text{NRD}$ ), the wavelength used and the numerical aperture  $(sin(u))$ .

<span id="page-278-1"></span>
$$
x_{max.object} = \frac{\lambda N_p}{2 \cdot sin(u)}
$$

$$
x_{max.image} = \frac{\lambda N_p}{2 \cdot sin(u')}
$$
(14.41)

Therefore, a denser aperture sampling (larger[NRD\)](#page-51-0) must be chosen to increase the maximum allowed object/image patch.

The object extensions must not be confused with the maximum array extensions, which are defined by Eqs. [14.41.](#page-278-1) Fig. [14.24](#page-278-0) shows the definition of object extensions, which must always be smaller than the array dimensions, independently whether the structure is given in the object space or in the image space.

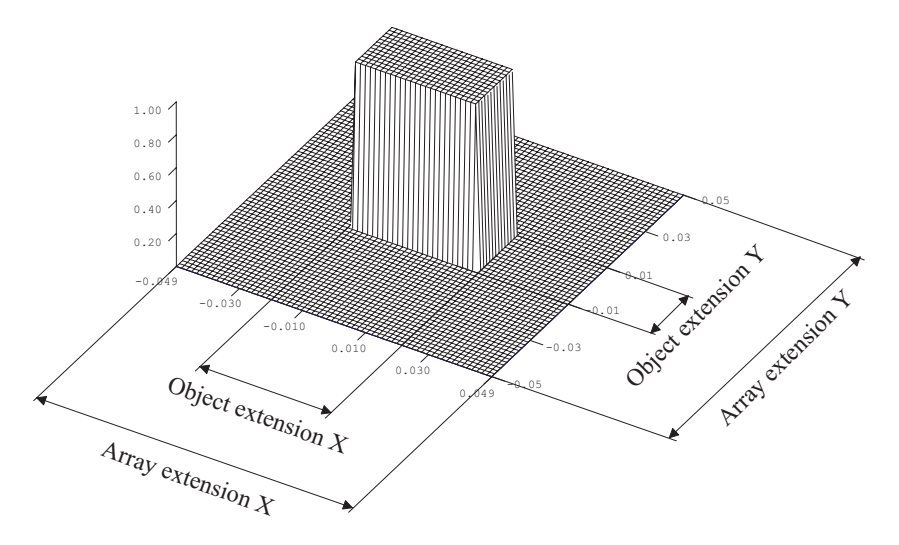

<span id="page-278-0"></span>Figure 14.24: Extended object, definition of object extensions and array extensions.

#### **Theory:**

To analyse the imaging properties of extended objects (extended images) several assumptions are made. All imaging elements of an optical systems are combined in a single "black box" whose optical interfaces consist of the planes containing the entrance and exit pupils (see Fig. [14.25\)](#page-279-0). It is furthermore assumed that the passage of light between the entrance and exit pupils is completely described by geometrical optics (i.e. using rays).

*All* diffraction effects are associated with either of these pupils and diffraction which might occur inside the optical system (the black box) is ignored. This point of view is the major difference to the physical optics beam propagation approach (see chapter  $16$ , page  $317$ ), which does account for these effects, however, at the expense of increased computing overhead.

In describing the underlying theory of extended source imaging we shall follow the excellent description of Fourier optics by Goodman [\[17\]](#page-521-0). In this section only a condensed summary is given. The reader interested in a more complete treatment may wish to consult Goodman's book.

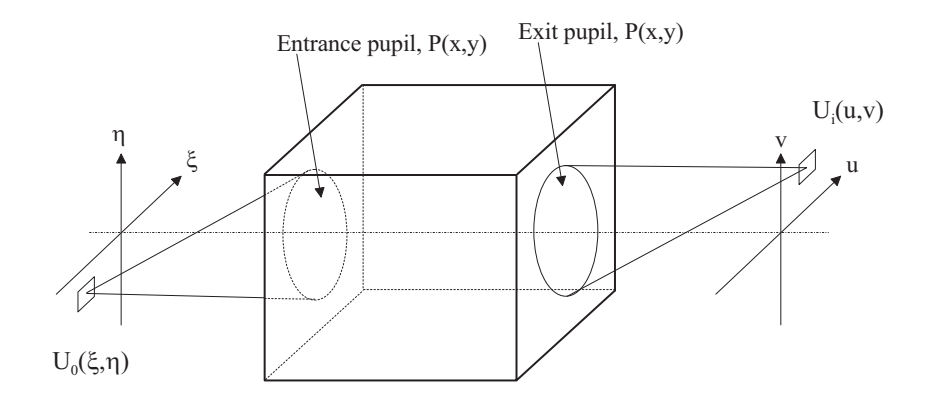

<span id="page-279-0"></span>Figure 14.25: Generalized black-box model of an optical system.

The image amplitude  $U_i(u, v)$  is represented by the superposition integral

$$
U_i(u,v) = \iint_{-\infty}^{\infty} h(u,v)U_0(\xi,\eta)d\xi d\eta
$$
 (14.42)

where  $h(u, v)$  is the (complex) amplitude in the image plane in response to a point-source object at coordinates  $(\xi, \eta)$  and  $U_0(\xi, \eta)$  is the amplitude distribution of the object. For an ideal (diffraction limited) system,  $h$  is simply the Fraunhofer diffraction pattern of the exit pupil, centered at coordinates  $u = m \cdot \xi$ ,  $v = m \cdot \eta$  where m is the magnification. See also section [14.2.2,](#page-271-0) in particular Eq. [14.39,](#page-272-0) for computation of h.

In the general case, for an aberrated system, we can regard the image as being a convolution of the image predicted by geometrical optics with an impulse response that is the Fraunhofer diffraction pattern of an aperture with amplitude transmittance  $P$ , where  $P$  is defined as

<span id="page-279-1"></span>
$$
P(x, y) = A(x, y)e^{jkW(x, y)}
$$
\n(14.43)

 $W(x, y)$  is the wavefront aberration as predicted by the optical path difference (OPD) with respect to a reference sphere and  $A(x, y)$  is the relative amplitude in the exit pupil. Eq. [14.43](#page-279-1) is equivalent to the optical transfer function (OTF) for the coherent case.

Using Fourier optics, we define the frequency spectra of the components

$$
G_0(f_x, f_y) = \iint_{-\infty}^{\infty} U_0(u, v)e^{-2\pi j(f_x u + f_y v)} du dv \qquad (14.44)
$$

$$
G_i(f_x, f_y) = \iint_{-\infty}^{\infty} U_i(u, v)e^{-2\pi j(f_x u + f_y v)} du dv \qquad (14.45)
$$

$$
H(f_x, f_y) = \iint_{-\infty}^{\infty} h(u, v)e^{-2\pi j(f_x u + f_y v)} du dv
$$
 (14.46)

<span id="page-279-2"></span>Applying the convolution theorem, it follows directly that

$$
G_i(f_x, f_y) = H(f_x, f_y)G_0(f_x, f_y)
$$
\n(14.47)

where we have expressed the effects of imaging in the frequency domain.

#### **The coherent case:**

For coherent imaging, the optical transfer function  $H(f_x, f_y)$  can be directly related with the amplitude transmittance P

$$
H(f_x, f_y) = P(\lambda z_i f_x, \lambda z_i f_y)
$$
\n(14.48)

where  $z_i$  is the distance from the exit pupil to the image plane.

#### **The incoherent case:**

<span id="page-280-0"></span>
$$
H(f_x, f_y) = \frac{\mathcal{F}|h(u, v)|^2}{\iint |h(u, v)|^2 du dv}
$$
\n(14.49)

which is equivalent to Eq. [14.46,](#page-279-2) except that the phase information of the complex amplitude of the point-source image is rejected. H now specifies the complex weighting factor applied by the system to the frequency component at  $(f_x, f_y)$ . Note that the modulus |H| is known as the modulation transfer function (MTF). See also section [14.2.1,](#page-268-0) where the autocorrelation method is used to calculate  $|H|$ .

#### **Operator Notation:**

Both coherent and incoherent imaging can also be expressed in operator notation, where  $\mathcal F$  denotes Fourier Transform and  $\mathcal{F}^{-1}$  denotes the inverse Fourier Transform.

Coherent case:

$$
U_i(u, v) = \mathcal{F}^{-1} \left[ \mathcal{F} \left[ U_0(\xi, \eta) \right] P(x, y) \right]
$$
 (14.50)

Incoherent case, without explicit notation of the normalization integral in Eq[.14.49:](#page-280-0)

$$
U_i(u, v) = \mathcal{F}^{-1} \left[ \mathcal{F} \left[ U_0(\xi, \eta) \right] \mathcal{F}^{-1} \left[ |h(u, v)|^2 \right] \right]
$$
 (14.51)

# **14.2.8 Knife Edge Function (KEF)**

The knife edge function, also called "edge spread function" or "slant edge function", calculates the response of a "sharp edge" in the image plane.

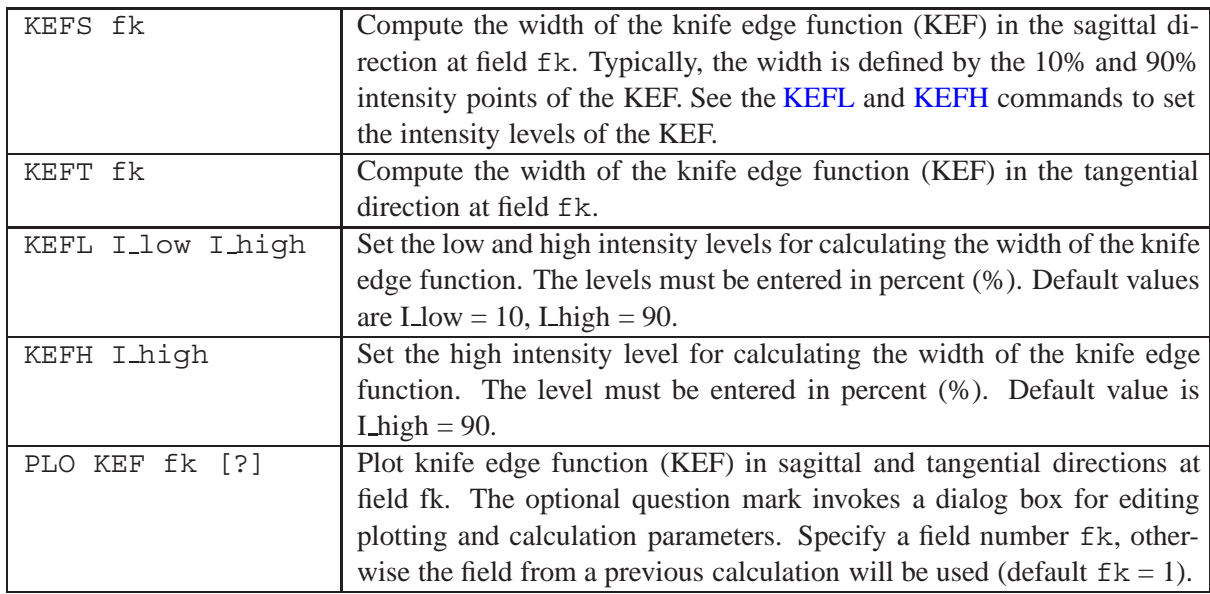

# <span id="page-281-0"></span>**14.2.9 Encircled / Ensquared Energy (Diffraction based)**

The encircled energy is the fraction of total energy in the point image enclosed within a circle or square of a given size. This type of analysis is particularly useful on a detector array with square pixels to determine which fraction of total energy is contained within the size of one pixel.

Encircled/ensquared energy calculations are based on integration of the diffraction point spread function (PSF) referred to the centroid of the diffraction[PSF.](#page-271-0)

The accuracy of the calculation depends on the ray grid (se[eNRD,](#page-51-0) number of rays across diameter). The larger NRD (i.e. the denser the rays in the pupil are) the more accurate results can be obtained.

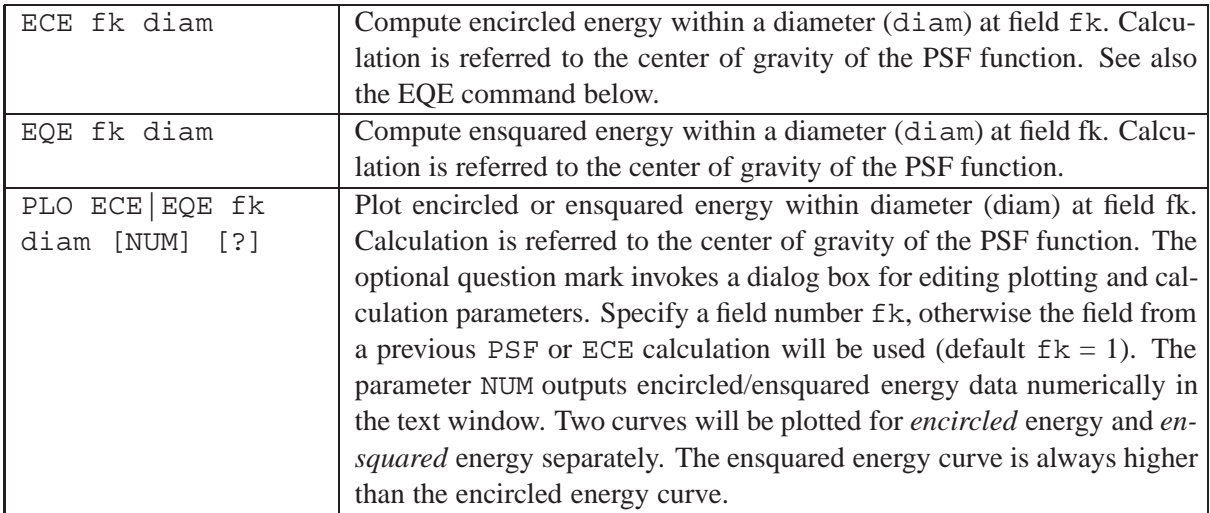

### **Notes:**

The encircled/ensquared energy is computed from the diffraction [point spread function](#page-271-0) (PSF). First, the center of gravity of the PSF function is searched and from that point integration over the diameter is started. In case of non-symmetric PSF-distributions, however, the center of gravity will not be in the center of the computational FFT-grid and the integration range may be smaller than computed in the FFT-grid. The corresponding encircled energy plot will then report a smaller integration range than requested.

# **14.2.10 Strehl Ratio**

The Strehl ratio (also called Strehl definition) is the ratio of the peak value of the PSF to the peak of the PSF for an equivalent ideal (*unaberrated*) system. The Strehl ratio is a number between 0 and 1, where a Strehl ratio 1 corresponds to the ideal system.

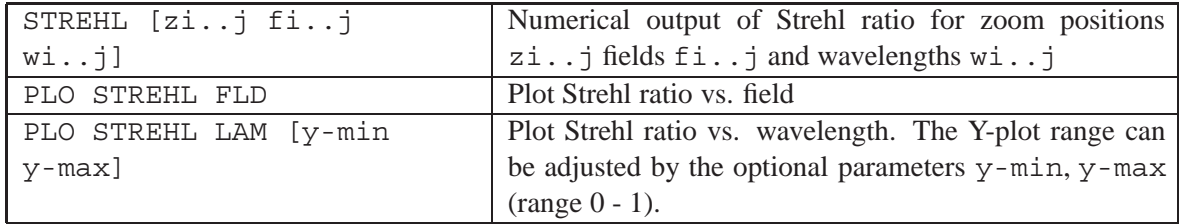

The Strehl ratio is computed from the complex pupil function  $P(x, y)$  by

$$
STREHL = \frac{\left[\iint P(x, y) \, dx \, dy\right]^2}{\left[\iint A(x, y) \, dx \, dy\right]^2}
$$
\n(14.52)

where the integration takes place over the exit pupil with coordinates  $(x, y)$ .  $A(x, y)$  is the amplitude distribution in the exit pupil as defined in Eq. [14.37.](#page-272-3)

It is interesting to note that for systems with small aberrations the Strehl ratio is directly related to the variance of the wavefront  $(\triangle W)^2$ 

$$
STREHL \sim 1 - \left(\frac{2\pi}{\lambda}\right)^2 (\triangle W)^2 \tag{14.53}
$$

# **14.2.11 Wavefront Aberration (Optical Path Difference)**

The *wavefront aberration* (or *optical path difference*) is the departure of the actual wavefront from the reference sphere. The reference sphere has its center of curvature at the geometrically perfect point image. There is some freedom in choosing the radius of the reference sphere. By default,  $OpTaliX$  locates the reference sphere in the exit pupil of the optical system. For the purpose of calculating the wavefront, the center of the reference sphere is always at the location of the chief ray in the image plane. Note, that in other diffraction calculations (e.g. MTF) the minimum variance of the wavefront for all wavelengths is chosen.

Wavefront calculations always include phase changes introduced by coatings on optical surfaces, if applied. This effect is normally small, however, may noticeable affect wavefront on systems with steep incidence angles (e.g. wide-field systems or high numerical aperture systems). See also section [20.6.](#page-388-0)

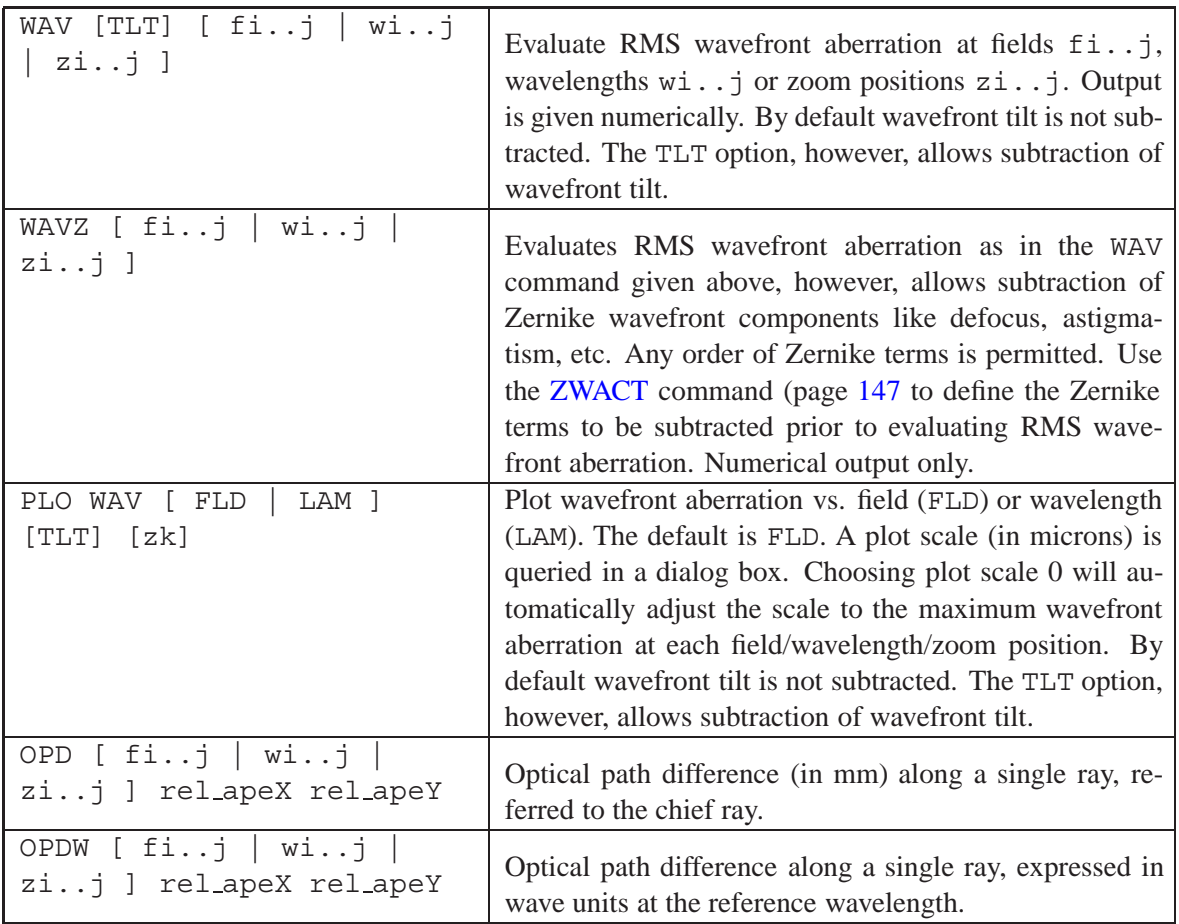

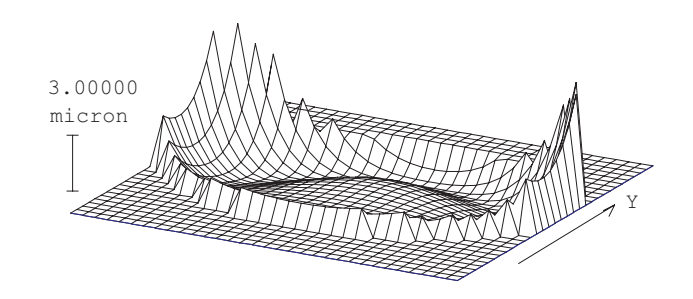

Figure 14.26: Wavefront aberration, shown for one discrete field point.

# <span id="page-283-0"></span>**14.2.12 Conrady D-d Chromatic Aberration**

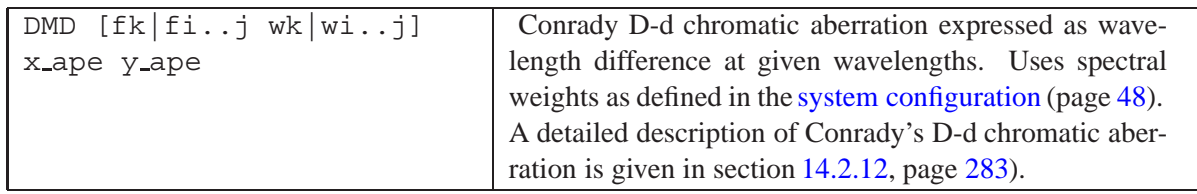

In achromats or apochromats, correcting the axial chromatic aberration for paraxial rays (for example see SSR command) does not mean that the longitudinal (axial) aberration vs. wavelength is also corrected for marginal rays. The variation of spherical aberration with wavelength is called chromatic spherical aberration, or spherochromatism.

The Conrady method [\[9\]](#page-521-1) of controlling spherochromatism is defined as

$$
DMD = \sum_{i=0}^{k} (D - d) \cdot (n_F - n_C)
$$
\n(14.54)

where  $D$  is the optical path of a ray through the aperture center and  $d$  is the optical path for a marginal ray. Often the best choice is to correct the chromatic aberration at an aperture height  $\chi$  ape = 0.7.

### **14.2.13 Single-Path Interferogram**

Simulates an interferogram as it is expected from the wavefront deformation in a typical interferometer setup. Note that this analysis does not simulate a "true" two-path interferometric setup where two wavefronts physically interfere. It merely relates the optical path difference (wavefront) to the reference wavelength and displays the amount of constructive/destructive interference. Simulation of interferometric setups with two paths (arms) is discussed in the next section [\(dual-path interferogram\)](#page-284-0).

The analysis accounts for vignetting and special apertures (central obstructions, spider, etc.). A tilt of the (interferometer) reference plane may be introduced to control the orientation of the fringes.

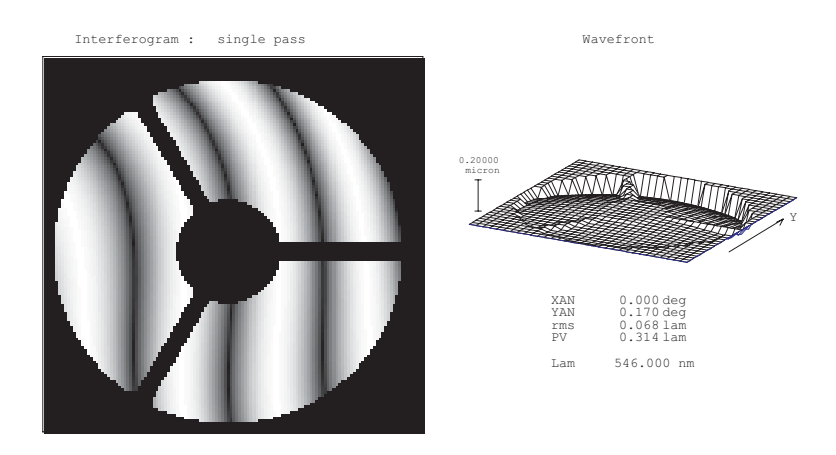

Figure 14.27: Interferogram, computed from wavefront aberration at one discrete field point.

# **Command syntax:**

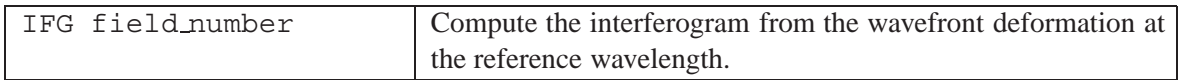

# <span id="page-284-0"></span>**14.2.14 Dual-Path Interferogram**

This option calculates the wavefront of two separate configurations and superimposes it according to the law of constructive/destructive interference. The output signal is therefore similar to that seen in a typical interferometer.

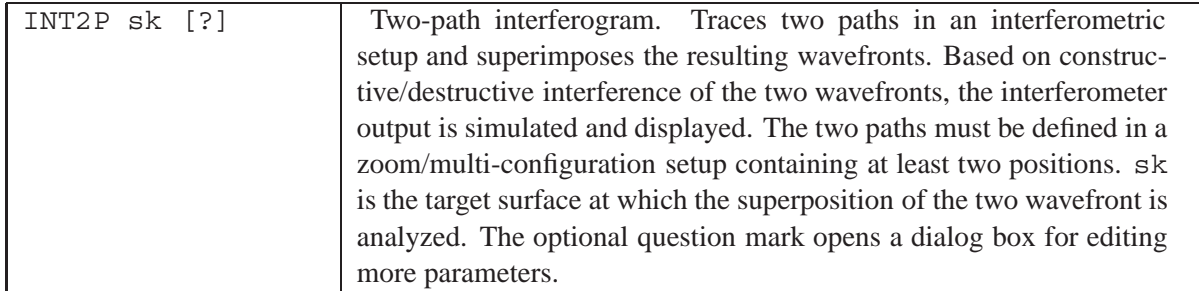

Simulation of two separate paths in an interferometer requires a zoom/multi-configuration setup with at least two positions. An example (Mach-Zehnder interferometer) is shown in Fig. [14.28.](#page-285-0) See also the examples library in the interferometer section.

The aperture of the target surface defines the area over which the interferogram is constructed. The aperture extension (e.g. CIR, or REY, or ELY) of the target surface should be at least the size of the expected beams to cover the full interferogram.

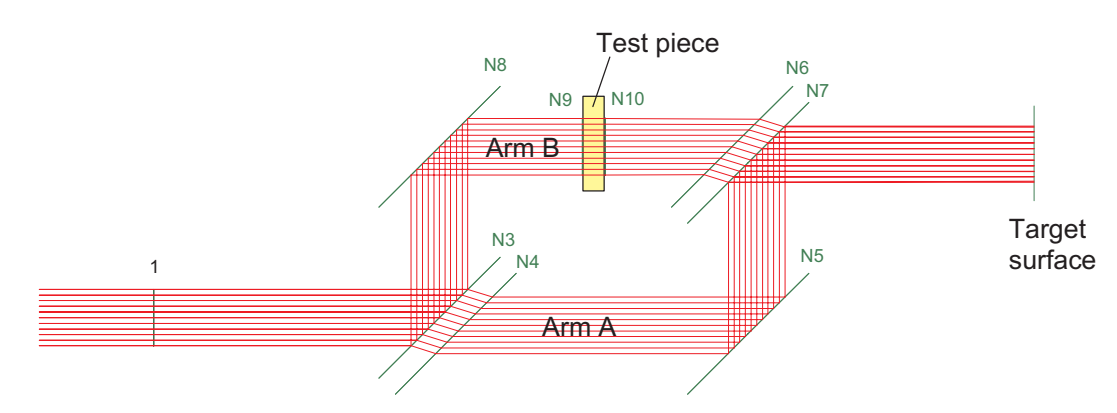

<span id="page-285-0"></span>Figure 14.28: Example of a Mach-Zehnder interferometer with a test piece in arm B. Non-sequential surfaces and zoom configurations create the interferometer. The surface error of the test piece is described by a Zernike deformation.

# **14.3 Gaussian Beams**

*Gaussian beams*, such as the laser beam, are highly directional and have a spatially non-uniform (radially symmetric) intensity distribution. Its Fourier transform is also a Gaussian and it remains Gaussian at every point along its path of propagation through the optical system. The Gaussian has no obvious boundaries, so the commonly agreed definition of the size of Gaussian is the radius at which the intensity has decreased to  $1/e^2$  of its value on the axis.

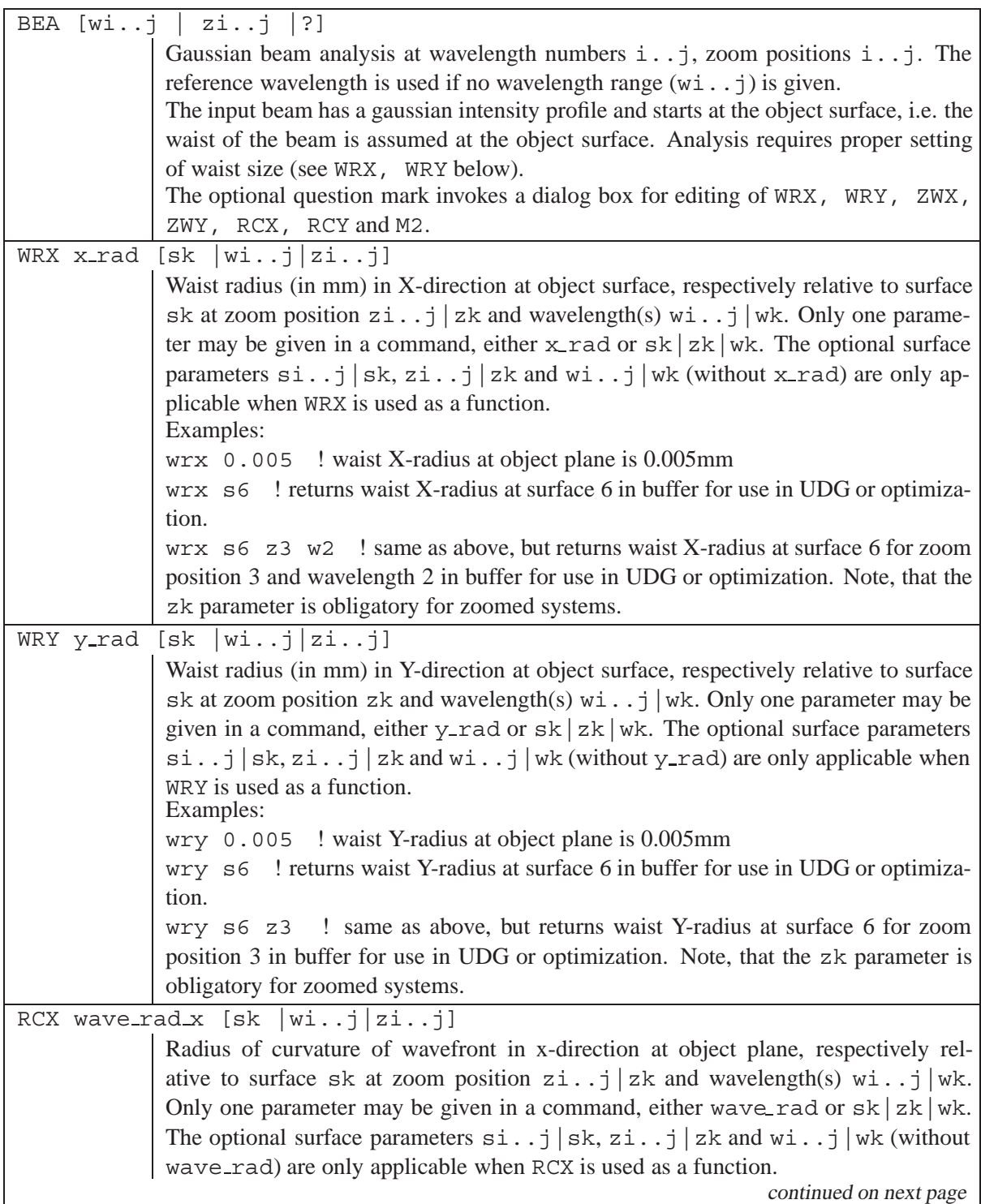

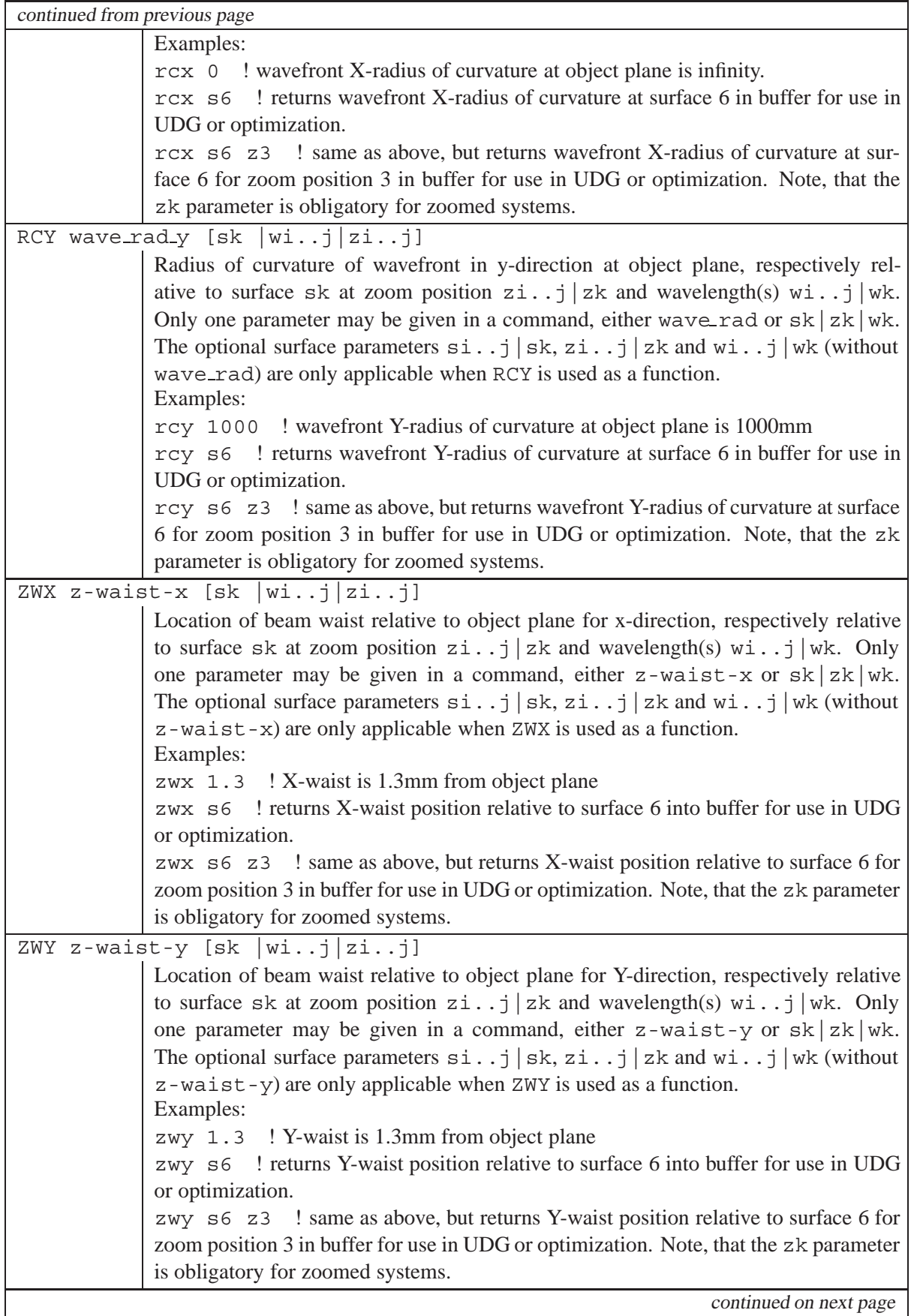
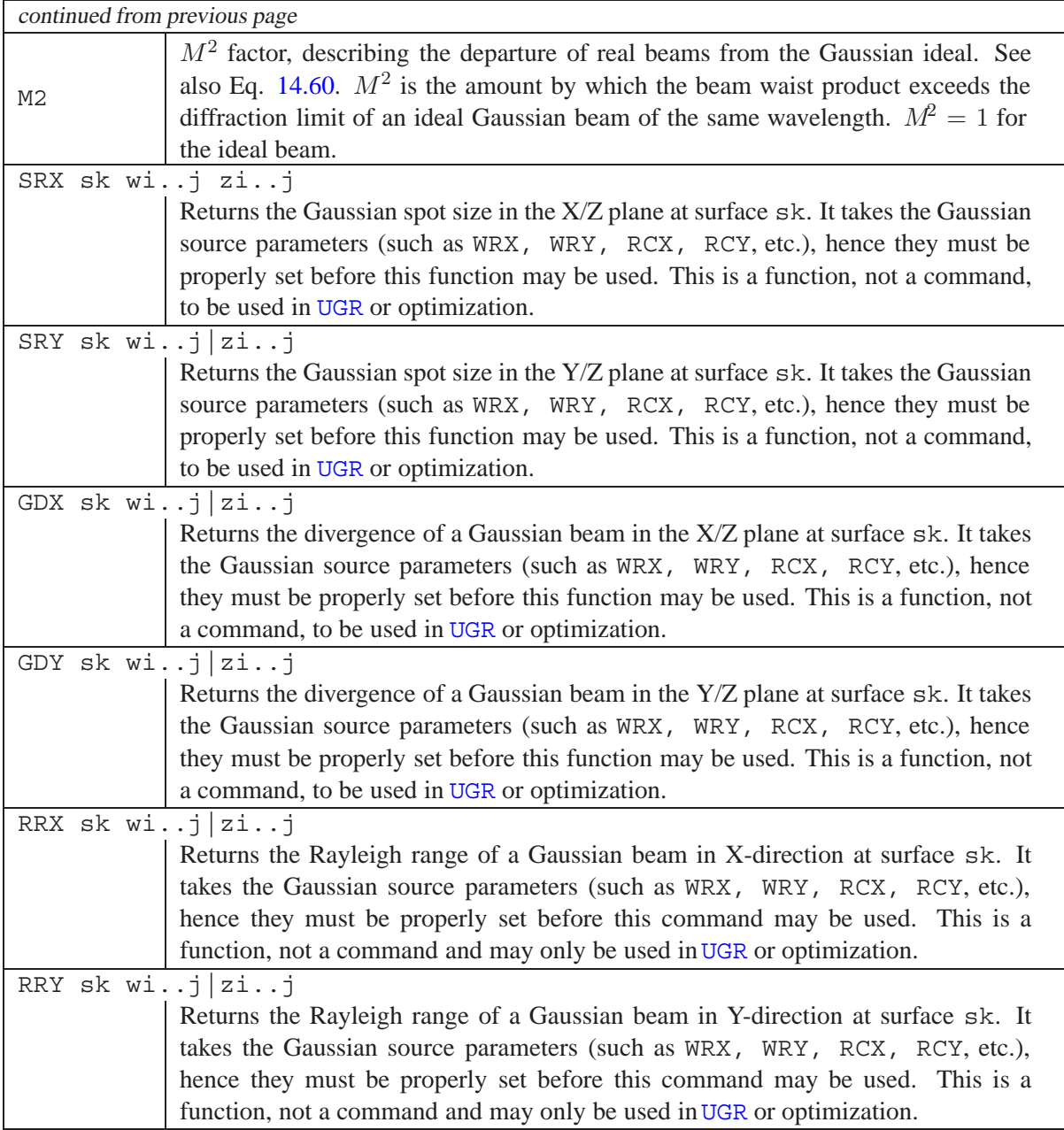

#### **Mathematics:**

Because of the self-Fourier Transform characteristics, complex integrals to describe the propagation of Gaussian beams are not required, since only the radius of the Gaussian ("spot size") and the radius of curvature of the wavefront change.

The variation of spot size  $w$  and wavefront radius of curvature  $R$  with distance  $z$  can be described explicitly as

<span id="page-288-0"></span>
$$
w^{2}(z) = w_{0}^{2} \left[ 1 + \left( \frac{\lambda z}{\pi w_{0}^{2}} \right)^{2} \right]
$$
 (14.55)

(14.57)

<span id="page-289-2"></span>
$$
R(z) = z \left[ 1 + \left( \frac{\pi w_0^2}{\lambda z} \right)^2 \right]
$$
 (14.56)

The spot size has its minimum value at  $z = 0$ , which is equal to the beam waist  $u_0$ . The wavefront radius of curvature becomes infinity at the beam waist as illustrated in Fig. [14.29.](#page-289-1) The far-field divergence angle  $\theta$  is given by

<span id="page-289-3"></span>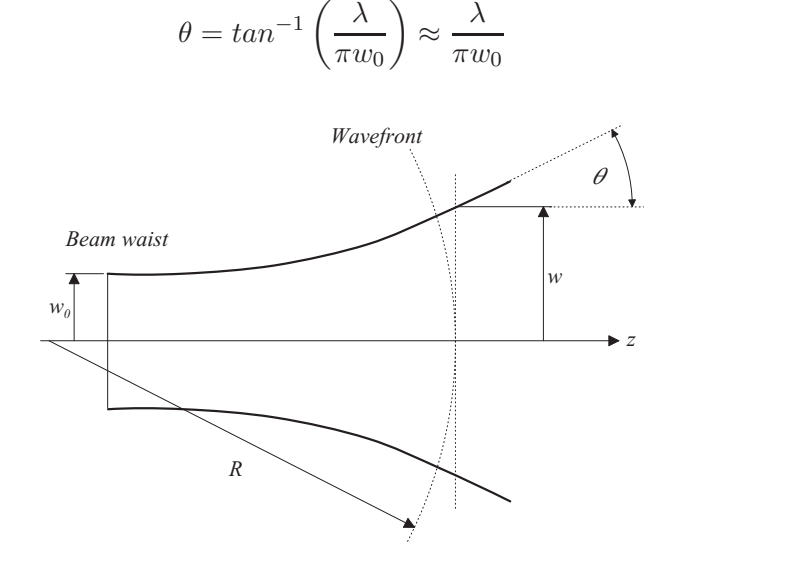

<span id="page-289-1"></span>Figure 14.29: Propagation of a Gaussian beam.

The entire beam behaviour is completely specified by any two of the four parameters  $w, w_0, R$  and  $\lambda$ . The Rayleigh range is the distance from the waist to the axial point of minimum wavefront radius of curvature

$$
z_r = \frac{\pi w_0^2}{\lambda} \tag{14.58}
$$

R has its minimum value at  $z = z_r$ . In the free space between lenses, Eqs. [14.55](#page-288-0) and [14.56](#page-289-2) completely describe the beam. When the beam passes through an optical interface (lens, mirror), the wavefront curvature is changed, resulting in new values for size and position of the beam waist. At the optical interface, the beam diameter does not change.

A so-called  $M<sup>2</sup>$  factor has been introduced by Siegman[\[50\]](#page-523-0) to describe the departure of a real beam from a Gaussian ideal beam. From Eq. [14.57](#page-289-3) we see that the product of beam waist and far-field divergence angle is constant for a given wavelength

$$
w_0 \theta = \frac{\lambda}{\pi} \tag{14.59}
$$

For a real beam the corresponding product can be written as

<span id="page-289-0"></span>
$$
M^2 w_0 \theta = M^2 \frac{\lambda}{\pi} \tag{14.60}
$$

Thus, the propagation of the spot size of real beams described by an  $M^2$  factor is described by the same equation as for an ideal Gaussian.

It has been shown by Kogelnik and Li [\[27\]](#page-522-0) and Herloski, Marshall and Antos [\[20\]](#page-522-1), that the propagation and transformation of anastigmatic *Gaussian beams* can be modelled by an orthogonal characteristic ABCD matrix in the paraxial domain and, furthermore, can be represented by two paraxial rays. Following the model of Arnaud [\[2\]](#page-521-0), we choose a waist ray (tangent to the input beam at the waist) and a divergence ray (tangent to the input beam at infinity), as shown in Fig. [14.30.](#page-290-0) Recalling the equations of Kogelnik and Li, we obtain

$$
w' = \sqrt{y_d^2 + y_w^2} \tag{14.61}
$$

$$
z' = \frac{y_d v_d + y_w v_w}{v_d^2 + v_w^2} \tag{14.62}
$$

$$
w_0 = \frac{y_w v_d - v_w y_d}{\sqrt{v_d^2 + v_w^2}}
$$
\n(14.63)

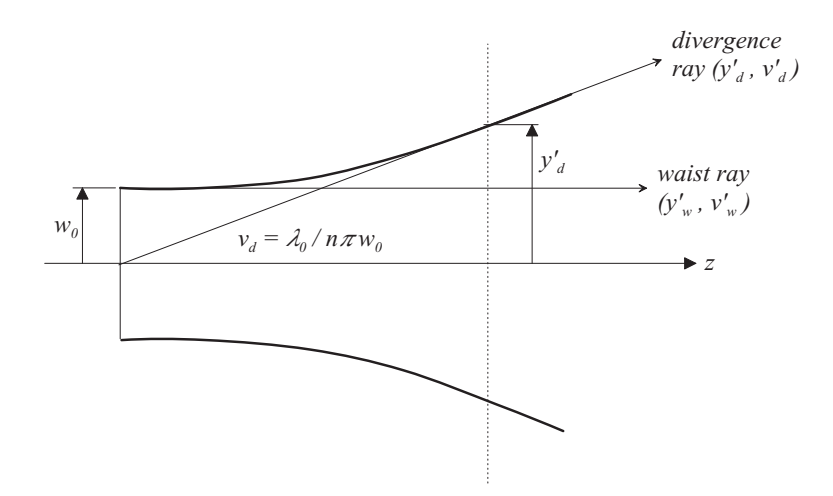

<span id="page-290-0"></span>Figure 14.30: Equivalent paraxial rays for modelling of Gaussian beam propagation.

## **14.4 Fiber Coupling Efficiency**

Calculation of coupling efficiency (CEF) includes apodization, clipping of the input beam, reflection losses by coated or uncoated surfaces and bulk absorption.

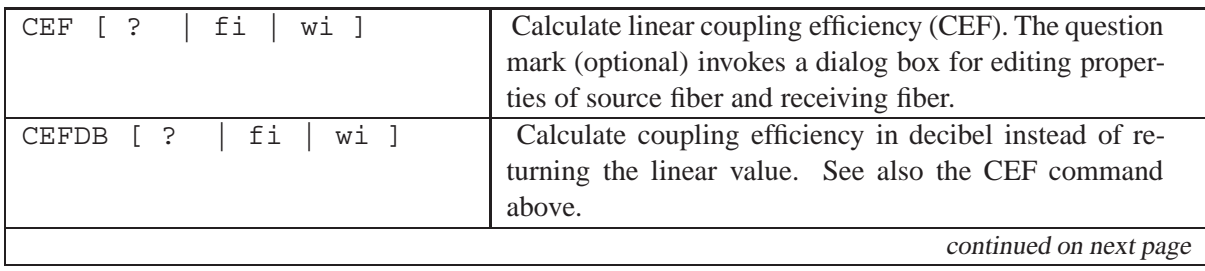

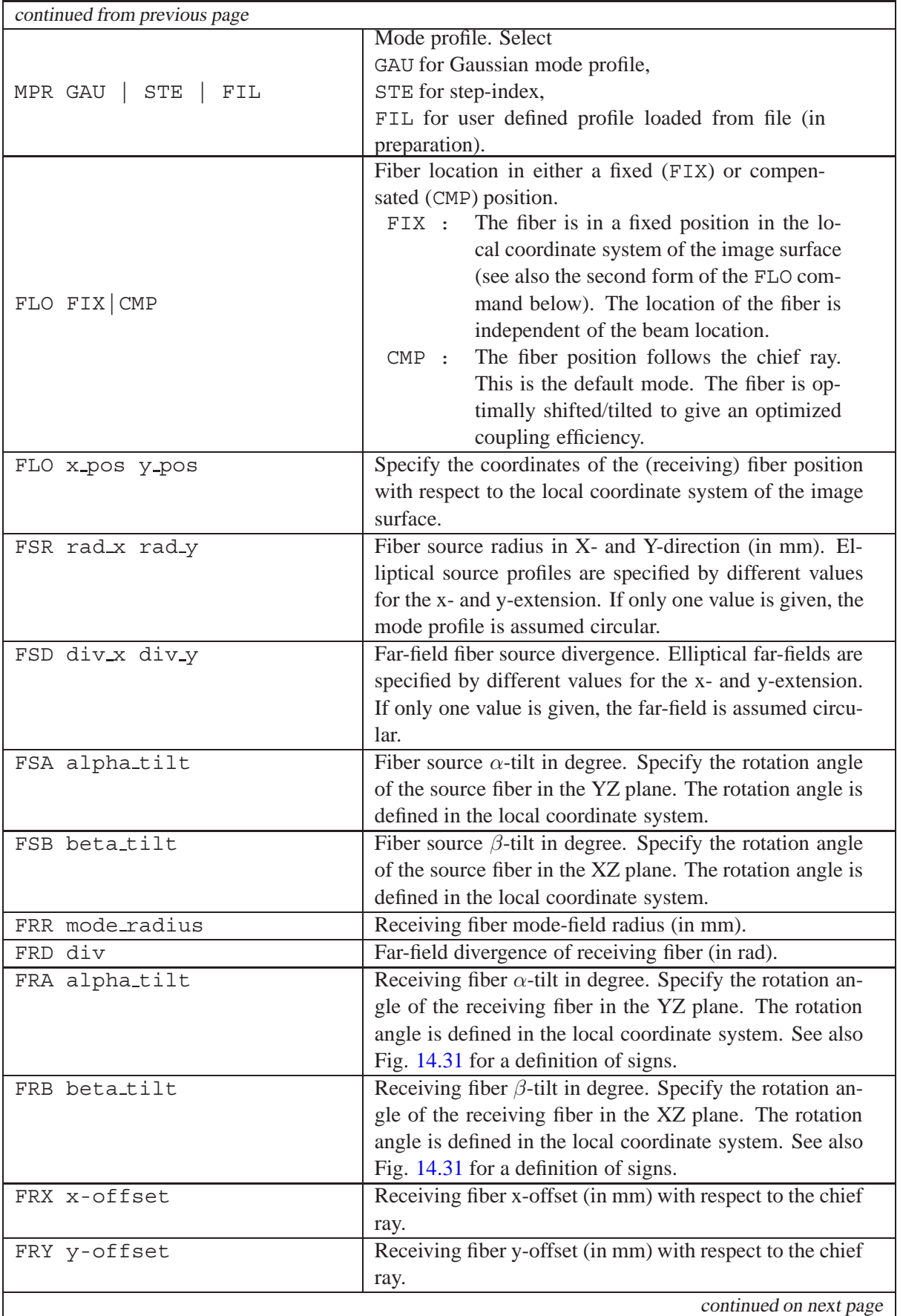

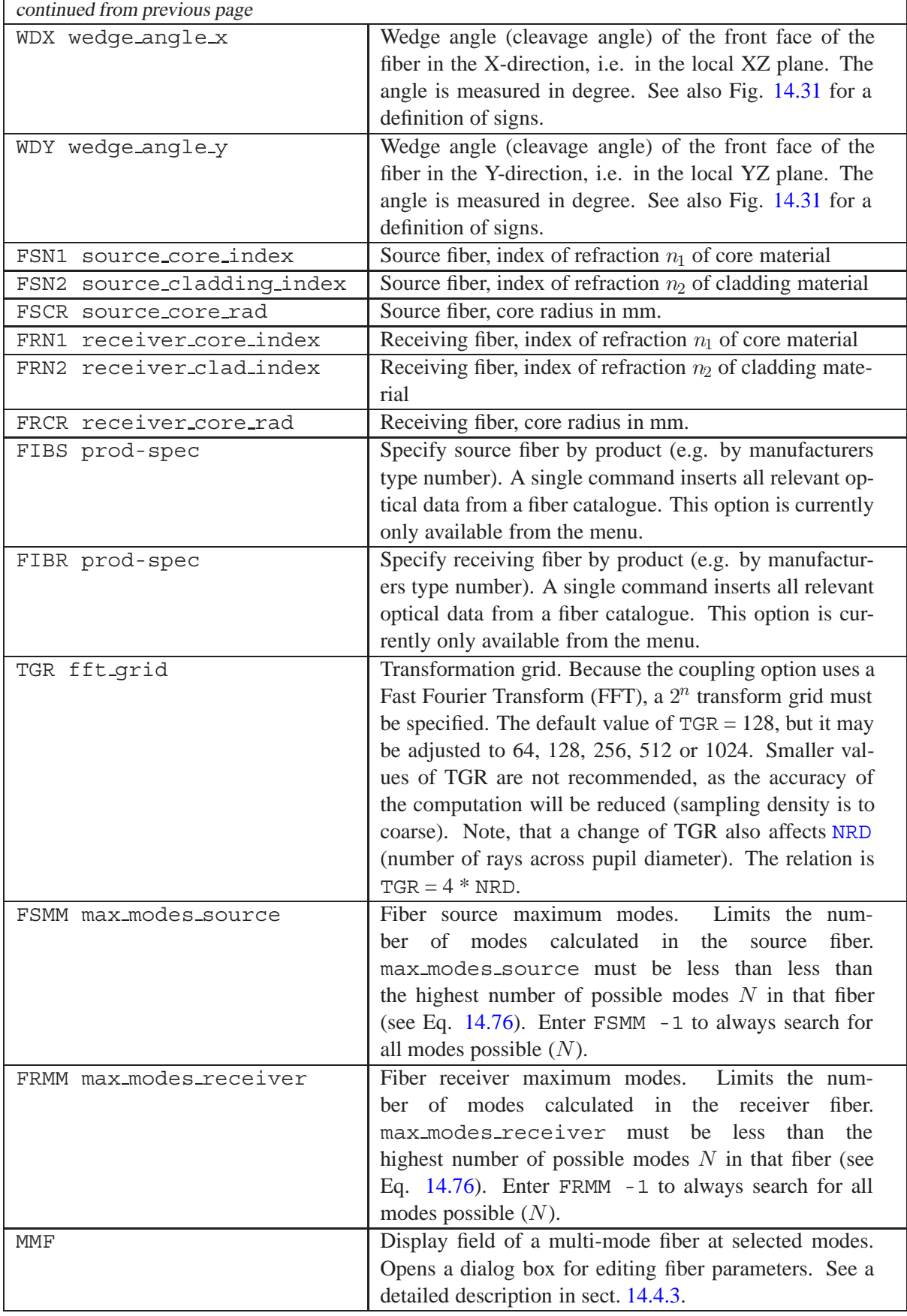

#### **Notes:**

- Coupling efficiency is normally computed for systems with finite object and image distances (fiber-fiber or diode-fiber applications). For systems, where the object is at infinity, the pupil will be assumed uniformly illuminated. All computations are then referred to the total energy incident upon the entrance pupil. Only for this special case, the Gaussian beam profile (e.g. from a collimated laser) must be properly set by the apodization factors[PUI](#page-53-0), [PUX](#page-53-0) and [PUY](#page-53-0) respectively. For finite object and image distances, apodization should be switched off (PUI=PUX=PUY=1), as the Fourier Transformation property based on the fiber mode profile already yields the correct far-field amplitude profile in the entrance pupil.
- **The only approximation made in the computation method as described below is that diffraction effects that occur between entrance and exit pupil are neglected.** In many cases this approximation is sufficiently accurate, but in special cases, for example when the beam is very small or when the free space in the optics is large, a diffraction beam propagation method (BPR) must be applied. The Fresnel number is a good indicator, whether CEF or BPR is appropriate. The Fresnel number  $N$  is a property of the beam semi diameter  $w$ , wavelength

 $\lambda$  and propagation distance L. It is given by  $N = \frac{w^2}{\lambda L}$ . For small Fresnel numbers  $(N < 1)$ , beam propagation should be used, otherwise CEF can be used with sufficient accuracy.

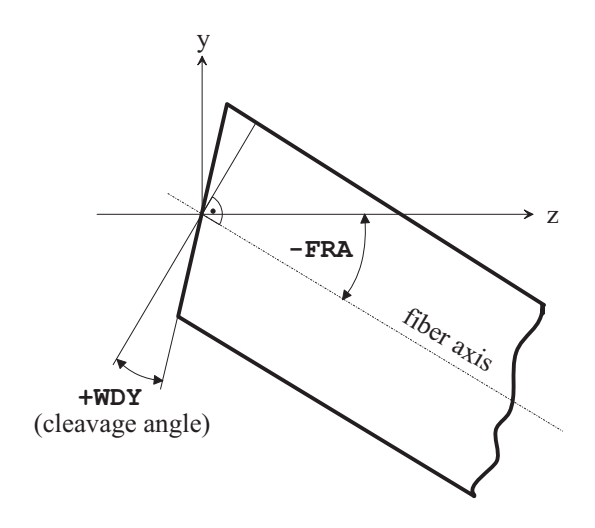

<span id="page-293-0"></span>Figure 14.31: Definition of fiber tilts (FRA, FRB) and cleavage angles (WDX, WDY), here shown in the Y/Z plane only. The sign of the angles is in accordance to surface tilts. It follows mathematical convention, i.e. it is positive for counter-clockwise rotation and negative for clockwise rotation.

The calculation of coupling efficiency (also known as insertion loss) involves components and optical systems, which collect light from a source (a laser, a fiber, etc.) and couple it into a receiving fiber. The basic problem is to account for the effects of aberrations, fiber misalignments and fiber-mode mismatch.

The coupling efficiency  $T$  is defined as the normalized overlap integral of the image field distribution  $U(x', y')$  and the mode pattern of the receiving fiber  $\psi(x', y')$ 

$$
T = \left| \frac{\iint U(x', y') \cdot \psi^*(x', y') dx' dy'}{\sqrt{\iint U(x', y') \cdot U^*(x', y') dx' dy'} \iint \psi(x', y') \cdot \psi^*(x', y') dx' dy'} \right|^2 \tag{14.64}
$$

where ∗ denotes the complex conjugate. For computational purposes, the method described by Wag-ner and Tomlinson [\[57\]](#page-523-1) is applied in  $OpTaliX$  for which the overlap integral is transformed to the exit pupil of the coupling optics. The power-coupling efficiency  $T$  is then expressed as a single integral with an integrand that is the product of the complex far-field distributions of the source-fiber mode profile  $\Psi_S(\zeta,\eta)$ , the far-field distribution of the receiving-fiber mode profile  $\Psi_R(\zeta,\eta)$  and the coherent transfer function of the optical system  $L(\zeta, \eta)$ 

$$
T = \left| \int \Psi_S(\zeta, \eta) \cdot L(\zeta, \eta) \cdot \Psi_R(\zeta, \eta) da \right|^2 \tag{14.65}
$$

where  $(\zeta, \eta)$  are the normalized coordinates in the exit pupil.  $\Psi_S$  and  $\Psi_R$  are the scaled Fourier transforms of the source and receiving fiber mode profiles  $\psi_s$  and  $\psi_r$  respectively. The coherent transfer function is expressed as  $L = exp[-ikW(\zeta, \eta)]$  where W is the wavefront aberration and  $k = 2\pi/\lambda$ . Thus, all aberrations (optical system wavefront error, fiber misalignments and mode profile mismatch) are described in the exit pupil of the optical system, allowing coupling effects to be handled in a manner consistent with accepted conventions in classical optics.

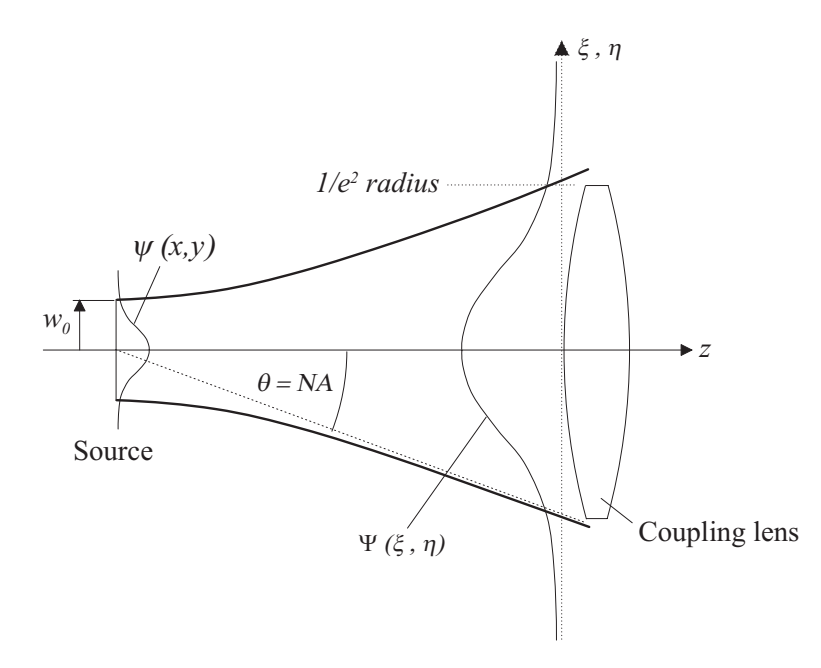

<span id="page-294-0"></span>Figure 14.32: Transformation of the source profile (fiber or laser) to the entrance pupil of the optical system (not to scale). In the example shown, the numerical aperture (NA) of the coupling system matches the far-field divergence  $\theta$  of the source (which is defined at the  $1/\dot{\epsilon}^2$  point). Hence, only a fraction of the emitted energy is transferred by the coupling optics, because the foot of the Gaussian field is truncated by the aperture stop of the optical system.

Using the quantities and relations given above, the far-field diffraction angle  $\theta$ , which is usually defined at the  $1/e^2$  intensity, must not be confused with the numerical aperture (NA) of the fiber and of the coupling optics. For multi-mode fibers the maximum angle of the beam radiated from (or accepted by) a fiber is determined by the refractive index difference between core and cladding and is defined by

$$
NA = \sqrt{n_1^2 - n_2^2} = n_1 \sqrt{2\Delta} \tag{14.66}
$$

where

$$
\Delta = \frac{n_1^2 - n_2^2}{2n_1^2} \approx \frac{n_1 - n_2}{n_1}
$$
\n(14.67)

and  $n_1$  is the index of refraction of the core,  $n_2$  is the index of refraction of the cladding. NA is conventionally used as a measure of that index difference.

For a single-mode fiber, not only the core-cladding index difference but also the core size (precisely the mode-field diameter) and the wavelength of the light define the angular beam spread. With this definition, about 25% of the emitted power propagates at angles larger than  $\theta$  (see also Fig. 14.32). In order to avoid substantial truncation of the beam, the lens NA must be extended beyond the emitted  $1/e^2$  far-field divergence angle  $\theta$ . The divergence angle, at which the far-field intensity has fallen to the 1% point is about 1.5 times larger than the  $1/e^2$  angle and the lens NA must be oversized by this factor for efficient coupling.

Assuming identical source and fiber modes (i.e. the Gaussian beams perfectly match), the theoretical coupling efficiency can be expressed as a function of the numerical aperture of the optics (NA) and the far-field divergence  $\theta$  of the fiber

$$
T = \left(1 - \exp\left[-2\left(\frac{NA}{\theta}\right)^2\right]\right)^2\tag{14.68}
$$

For the above mentioned case, where  $NA/\theta = 1.5$ , the coupling efficiency is 0.978 (-0.097 dB).

#### **14.4.1 Single-Mode Fibers**

Single-mode fiber applications are different to classical optical imaging in that the source fiber, coupling optics and receiving fiber comprise a coherent system. In single-mode fibers, only one mode propagates because the core size (typically  $5 - 10 \mu m$ ) approaches the operational wavelength  $\lambda$ . The form of the mode pattern in single-mode fibers is well described by a Gaussian function of the form

$$
\psi(x', y') = \exp\left[-\left(\frac{r'}{r_0}\right)^2\right]
$$
\n(14.69)

The Gaussian mode is completely specified by the radius  $r_0$  at which the amplitude drops to its  $1/e^2$ value. Recalling Eq. [14.57,](#page-289-3) the mode profile at the fiber end also governs the  $1/e^2$  far-field divergence angle

$$
\theta = \tan^{-1}\left(\frac{\lambda}{\pi w_0}\right) \approx \frac{\lambda}{\pi w_0}
$$

if  $w_0 = r_0$  is the waist radius of the mode profile at the  $1/e^2$  intensity.

#### **14.4.2 Multi-Mode Fibers**

As their name implies, multi-mode fibers propagate more than one mode. The number of modes depends on the core radius a and numerical aperture (NA) and is given by  $V^2/2$ , with

$$
V = \frac{2\pi}{\lambda_0} a \sqrt{n_1^2 - n_2^2} = \frac{2\pi}{\lambda_0} a n_1 \sqrt{2\Delta}
$$
 (14.70)

V is known as the *normalized frequency* or *waveguide parameter*. As the value of V increases, the number of modes supported by the fiber increases. A step-index fiber becomes single-mode for a given wavelength when  $V < 2.405$ .

Three parameters are required to specify a step-index or graded-index multi-mode fiber: the refractive index of the core material  $n_1$ , the refractive index of the cladding material  $n_2$  and the radius of the cylindrical core a.

The mode pattern of the fundamental mode in a weakly guiding fiber is given by

$$
\psi(r') = \begin{cases}\n\frac{A}{J_l(U)} J_l\left(\frac{Ur}{a}\right) \left[\frac{\cosh\phi}{\sinh\phi}\right], & r < a \\
\frac{A}{K_l(W)} K_l\left(\frac{Wr}{a}\right) \left[\frac{\cosh\phi}{\sinh\phi}\right], & r > a\n\end{cases}
$$
\n(14.71)

where

$$
U = a \left( k_0^2 n_1^2 - \beta^2 \right)^{1/2} \tag{14.72}
$$

$$
W = a \left(\beta^2 - k_0^2 n_2^2\right)^{1/2} \tag{14.73}
$$

 $k_0 = 2\pi/\lambda$  and  $\beta$  is known as the propagation constant and  $r = \sqrt{x^2 + y^2}$ . For guided modes we must have  $k_0^2 n_2^2 < \beta^2 < k_0^2 n_1^2$ , or with the normalized propagation constant

$$
b = \frac{\beta^2 / k_0^2 - n_2^2}{n_1^2 - n_2^2} = \frac{W^2}{V^2}
$$
 (14.74)

we must have  $0 < b < 1$ . We can then write the eigenvalue equations for the mode structure

$$
V(1-b)^{\frac{1}{2}} \frac{J_{l-1} (V(1-b)^{\frac{1}{2}})}{J_l (V(1-b)^{\frac{1}{2}})} = -Vb^{\frac{1}{2}} \frac{K_{l-1} (V(b)^{\frac{1}{2}})}{K_l (V(b)^{\frac{1}{2}})}, \qquad l \ge 1
$$
  

$$
J_1 (V(1-b)^{\frac{1}{2}}) \qquad K_1 (V(b)^{\frac{1}{2}})
$$
 (14.75)

$$
V(1-b)^{\frac{1}{2}}\frac{J_1\left(V(1-b)^{\frac{1}{2}}\right)}{J_0\left(V(1-b)^{\frac{1}{2}}\right)} = -Vb^{\frac{1}{2}}\frac{K_1\left(V(b)^{\frac{1}{2}}\right)}{K_0\left(V(b)^{\frac{1}{2}}\right)}, \qquad l=0
$$

<span id="page-296-1"></span>where  $J, K$  are the J- and K-Bessel functions. For a given value of  $l$ , there will be a finite number of solutions of the eigenvalue equations (Eq. [14.75\)](#page-296-1) and the  $m^{th}$  solution (m = 1,2,3,...) is referred to as the  $LP_{lm}$  mode.

A derivation of this mode structure can be found in Gloge [\[15\]](#page-521-1) and Ghatak [\[13\]](#page-521-2). The maximum number of modes  $N$  is approximated by

<span id="page-296-0"></span>
$$
N \approx \frac{V^2}{2} \tag{14.76}
$$

for  $V >> 1$ .

 $OpTaliX$  calculates the mode structure for all possible modes in a multi-mode fiber and performs a coupling efficiency calculation for each mode separately. The individual results are combined for a total coupling efficiency.

Note that computing time will increase significantly with increasing number of modes calculated on both source and receiver fiber, because CEF must be computed for each mode combination separately. For example, allowing only 10 modes in both source-fiber and receiver-fiber results in 100 separate calculations of coupling efficiency. It is therefore recommended to limit the maximum number of *calculated* modes by the FSMM and FRMM commands.

#### <span id="page-297-0"></span>**14.4.3 Display Fiber Modes**

The individual modes of a multi-mode fiber can be displayed using the MMF command, which opens a dialog box for editing fiber parameters (see Fig.[14.33\)](#page-297-1).

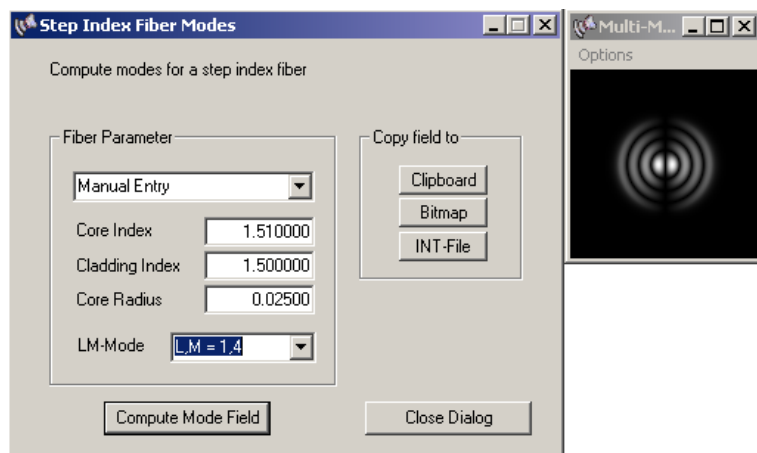

<span id="page-297-1"></span>Figure 14.33: Calculation and display of fiber modes.

The maximum number of modes that can be calculated and displayed is 200. Fiber parameters such as core index, cladding index and core radius can be explicitly specified in the appropriate fields or obtained from predefined fibers from the pull-down menu. Note that on selecting new fiber parameters, the program automatically searches for all possible modes  $(i 200)$ , which may take a while depending on the parameters selected and on computer speed. Clicking on the "Compute Mode Field" button displays the selected mode profile. The intensity of the mode field can be saved as bitmap file (BMP, PNG or PCX) or INT-file (Code V compatible).

#### **14.4.4 Fiber Coupling Example 1**

As our first example, we choose a SELFOC<sup>TM</sup> SLW10 gradient index rod-lens from NSG and for source and receiving fiber a single-mode fiber SMF28 from Corning is selected. This configuration, as shown in Fig. [14.34,](#page-297-2) can be found in the examples library ( $\text{selfoc-coupler.cx}$ ). The pitch of the gradient index lens has been adjusted to 0.5, which gives unit magnification and therefore optimum coupling conditions for the selected fibers.

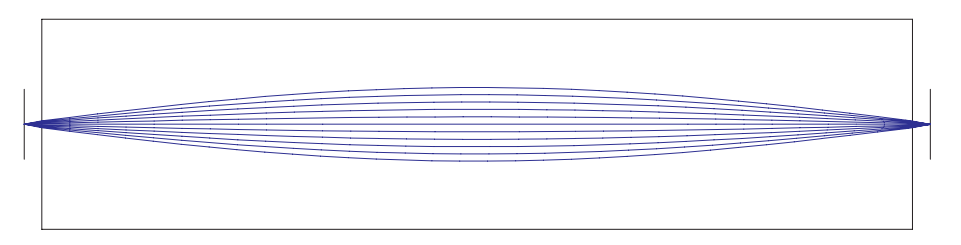

<span id="page-297-2"></span>Figure 14.34: Coupling of two Corning SMF28 fibers with NSG-SELFOC<sup>TM</sup> lens SLW10.

From the main menu, selecting *Diffraction Analysis*−− >*Fiber Coupling*, invokes a dialog box (Fig. [14.35](#page-298-0) on the following page), which allows editing of all relevant coupling parameters. In this example, they are already preselected from the fiber catalogue. Mode-field radius and  $1/e^2$  divergence are automatically updated, if a fiber is selected from the catalogue. The source fiber is assumed at the selected field position (as defined by the [XOB](#page-45-0) and [YOB](#page-45-0) commands) and the receiving fiber is assumed at the position of the chief ray coordinates in the image plane.

**Important:** The correct amplitude distribution in the pupil of the coupling optics is automatically calculated by the transformation process from the source fiber end to the entrance pupil. It is there-fore not necessary to adjust the amplitude profile by the apodization parameter [PUI](#page-53-0), [PUX](#page-53-0) and [PUY](#page-53-0). In order to obtain correct results in fiber-to-fiber coupling, PUI, PUX and PUY shall be 1. Check the corresponding settings.

Only in the special case of a parallel laser beam entering the coupling optics (object at infinity) should the apodization be properly adjusted, since transformation of the source will be skipped for this condition.

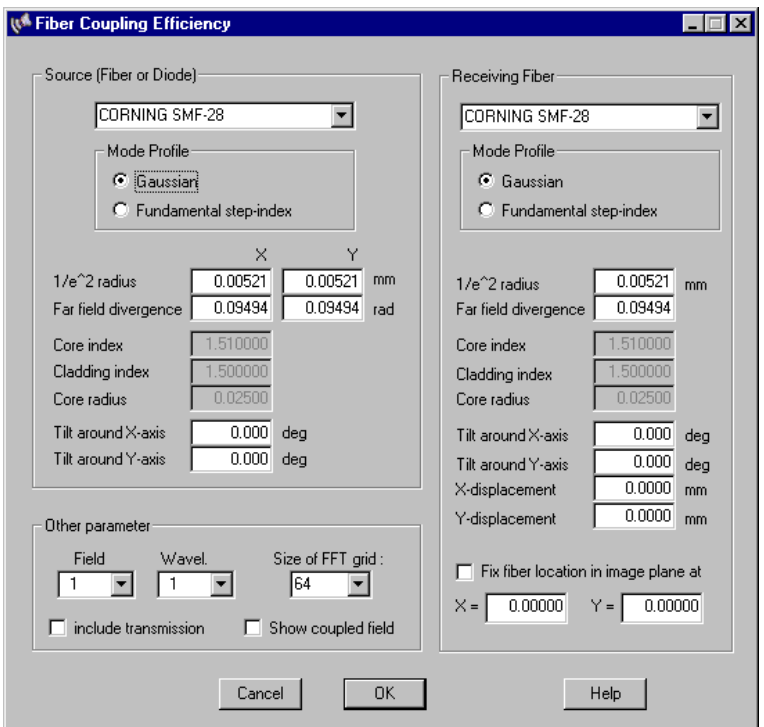

<span id="page-298-0"></span>Figure 14.35: Dialog box showing coupling options for the setup shown in Fig.[14.34.](#page-297-2)

| Fiber Coupling Efficiency: |                      |           |                |                   |                 |      |
|----------------------------|----------------------|-----------|----------------|-------------------|-----------------|------|
| Field number               |                      | $\cdot$ 1 |                | $0.0000/$ 0.0000) |                 |      |
| Image coordinates          |                      |           |                | $0.0000/$ 0.0000) |                 |      |
| Wavelength number          |                      | $\cdot$ 1 | $\left($       | $1.5500$ micron)  |                 |      |
| Transformation grid        | $\cdot$              | 64        |                |                   |                 |      |
|                            |                      |           | SOURCE         |                   | <b>RECEIVER</b> | Unit |
| Fiber type                 |                      |           | $SMF-28$       |                   | $SMF-28$        |      |
| $1/e^2$ radius             | $\cdot$              |           | 0.00520        |                   | 0.00520         | mm   |
| Far-field divergence       | $\cdot$              |           | 0.09488        |                   | 0.09488         | rad  |
| Tilt around X-axis         | $\cdot$              |           | 0.00000        |                   | 0.00000         | deq  |
| Tilt around Y-axis         | $\cdot$              |           | 0.00000        |                   | 0.00000         | deg  |
| X-displacement             | $\ddot{\phantom{a}}$ |           |                |                   | 0.00000         | mm   |
| Y-displacement             | $\ddot{\phantom{a}}$ |           |                |                   | 0.00000         | mm   |
| Transmission               |                      |           | not considered |                   |                 |      |

This example shows very little basic insertion loss (-0.032dB), since the NA of the coupling optics is about 2.1 times larger than the fiber divergence (0.09488). The ideal power coupling (-0.002dB) is the theoretical maximum efficiency if the optics introduced no aberrations and does not truncate the beam. It is a representation how good source fiber and receiving fiber match.

#### **14.4.5 Fiber Coupling Example 2**

The second example will be a demultiplexer, which we load from the examples library (demux.otx). Since the design employs a diffraction grating, it is basically a spectrometer, which separates the wavelengths (channels) into different fibers.

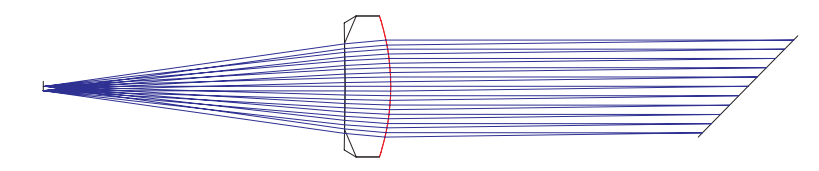

Figure 14.36: A simple demultiplexer, shown at only one wavelength.

The system is defined at three wavelengths, which describes the spectral range of interest. We will also switch to "spectrometer" mode (this relates all aberrations to the current wavelength, rather than to the base wavelength), which is currently only possible from the configuration dialog (from the main menu, select *Edit*−− >*Configuration* and then the tab "General").

We will now define a user defined graphics UGR (see section [12.10,](#page-204-0) page [204\)](#page-204-0) to plot coupling efficiency (CEF) versus wavelength. User defined graphics is found under the *tools menu*. In the dialog to appear, predefined settings may be restored. We will do so and restore (load) from the macro subdirectory  $c \in \text{I-ys\_w1}$ . ugr. All settings should be right for our example and we immediately run the plot.

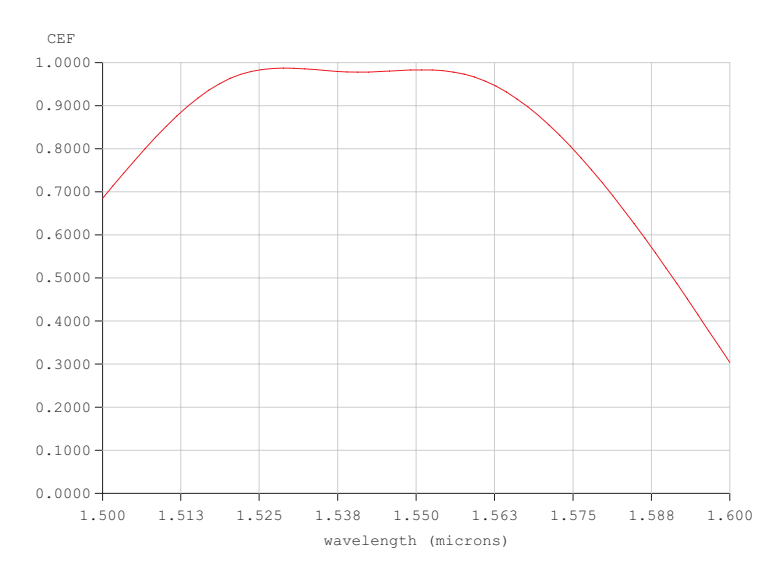

Figure 14.37: Coupling efficiency versus wavelength.

# **Illumination Analysis**

**15**

The illumination option is used to compute the illuminance/radiance distribution at any surface of the system, including the image surface. As opposed to point-like objects (defined by ["fields"](#page-44-0), see sect. [7.3.1,](#page-44-0) page [44\)](#page-44-0), illumination sources are extended in the spatial domain.  $OpTaliX$  currently supports two types of illumination sources,

- **flat emitting sources**. There are predefined flat sources, such as circular, elliptical or rectangular flat shapes, Gaussian, double pinhole, or flat sources defined by bitmap images.
- **ray sources**, that is, sources defined by a collection of rays.

**Point sources** [\(fields\)](#page-44-0) are defined in the *optical system configuration* (see sect. [7.3.1,](#page-44-0) page [44\)](#page-44-0) and are *always* located on the object surface. Thus, object coordinates ("fields") are always referred to the vertex of the object surface. The location of the object surface itself is defined, for example, by the object distance (S0), x-decenter of the object surface (XDE s0), etc.

**Sources used in illumination calculations** *always* exhibit a finite spatial extension and their locations may be referred either to the [global coordinate system](#page-29-0) or the [object coordinate system.](#page-29-1) See page [29](#page-29-1) for definition of coordinate systems.

## **15.1 Commands for Defining Illumination Sources**

Command line entries for illumination source parameters allow two forms: a long form and a short form. Note that the short form is required in defining [zoom/multi-configuration](#page-191-0) systems.

Also, do not confuse the qualifier "sk" used for sources and surfaces. In this section, and for illumination purposes only, "sk" is exclusively used for sources. For all other commands, not related to illumination or source properties, "sk" always refers to surfaces!

<span id="page-301-0"></span>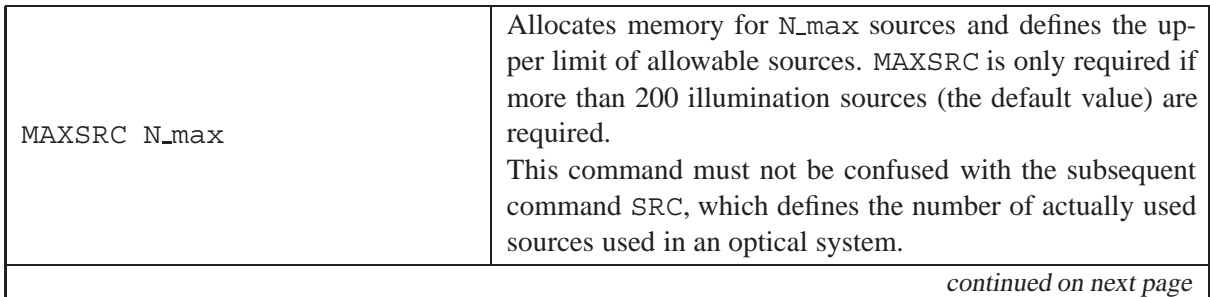

Page 301  $OpTaliX$ 

٦

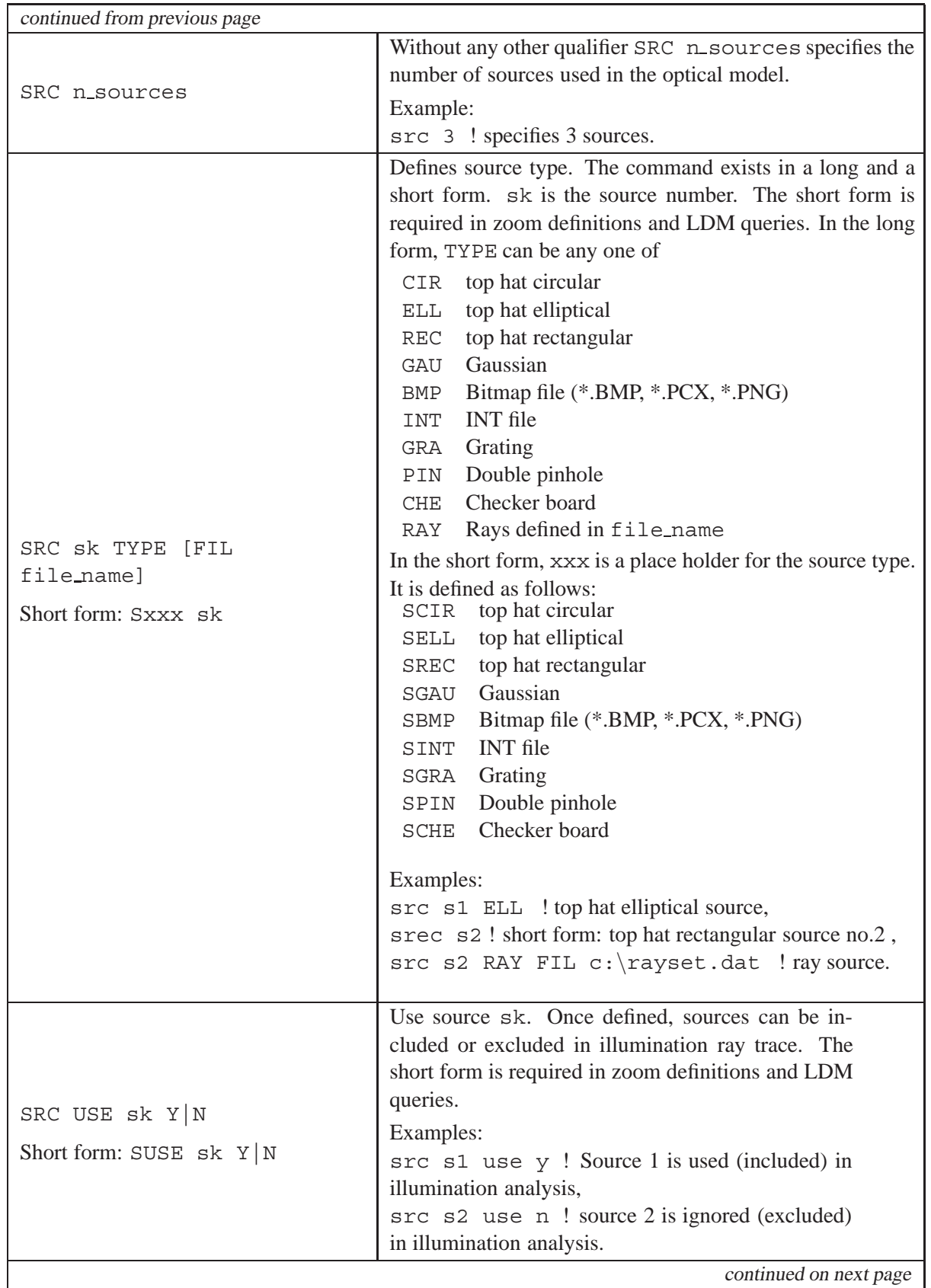

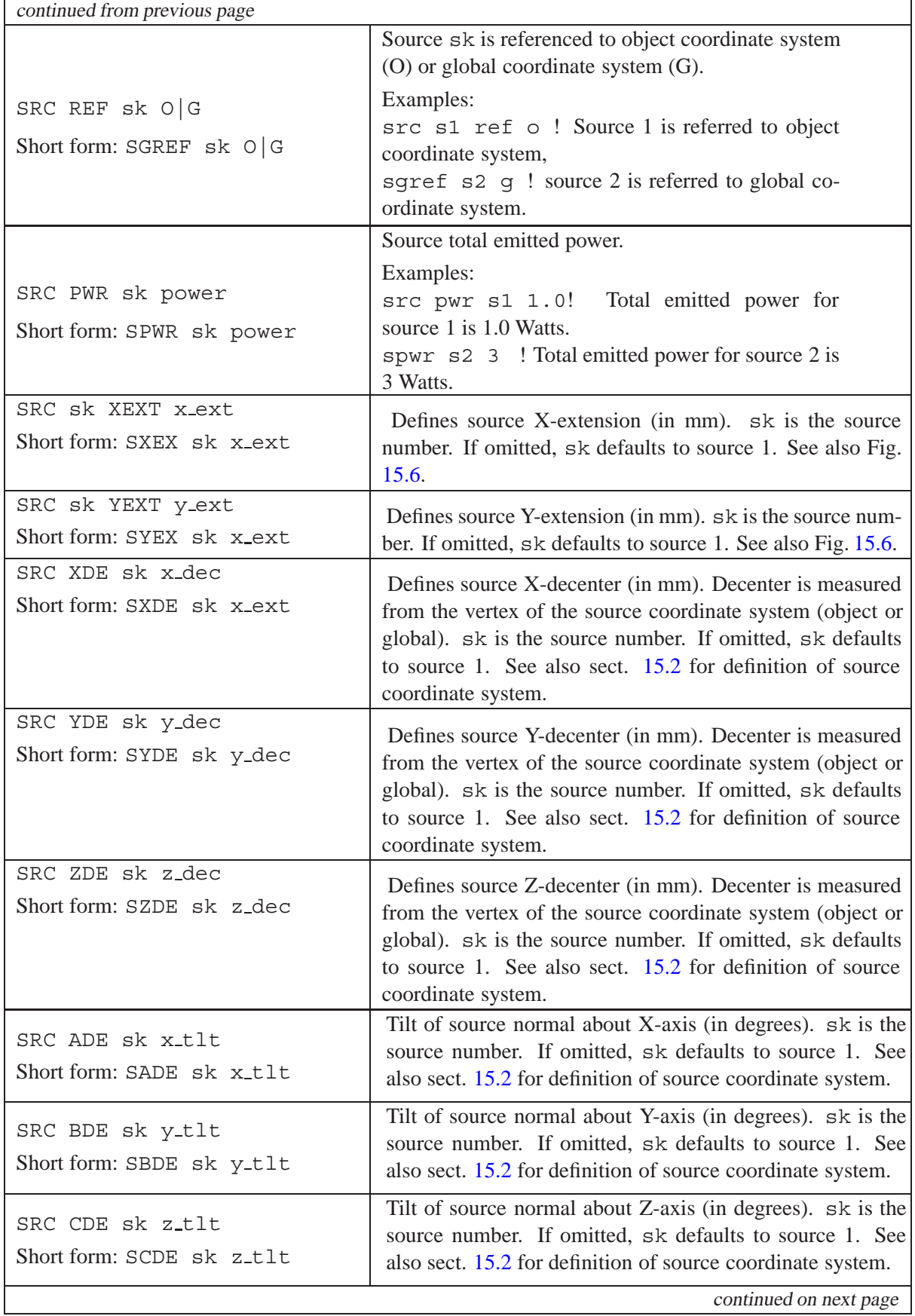

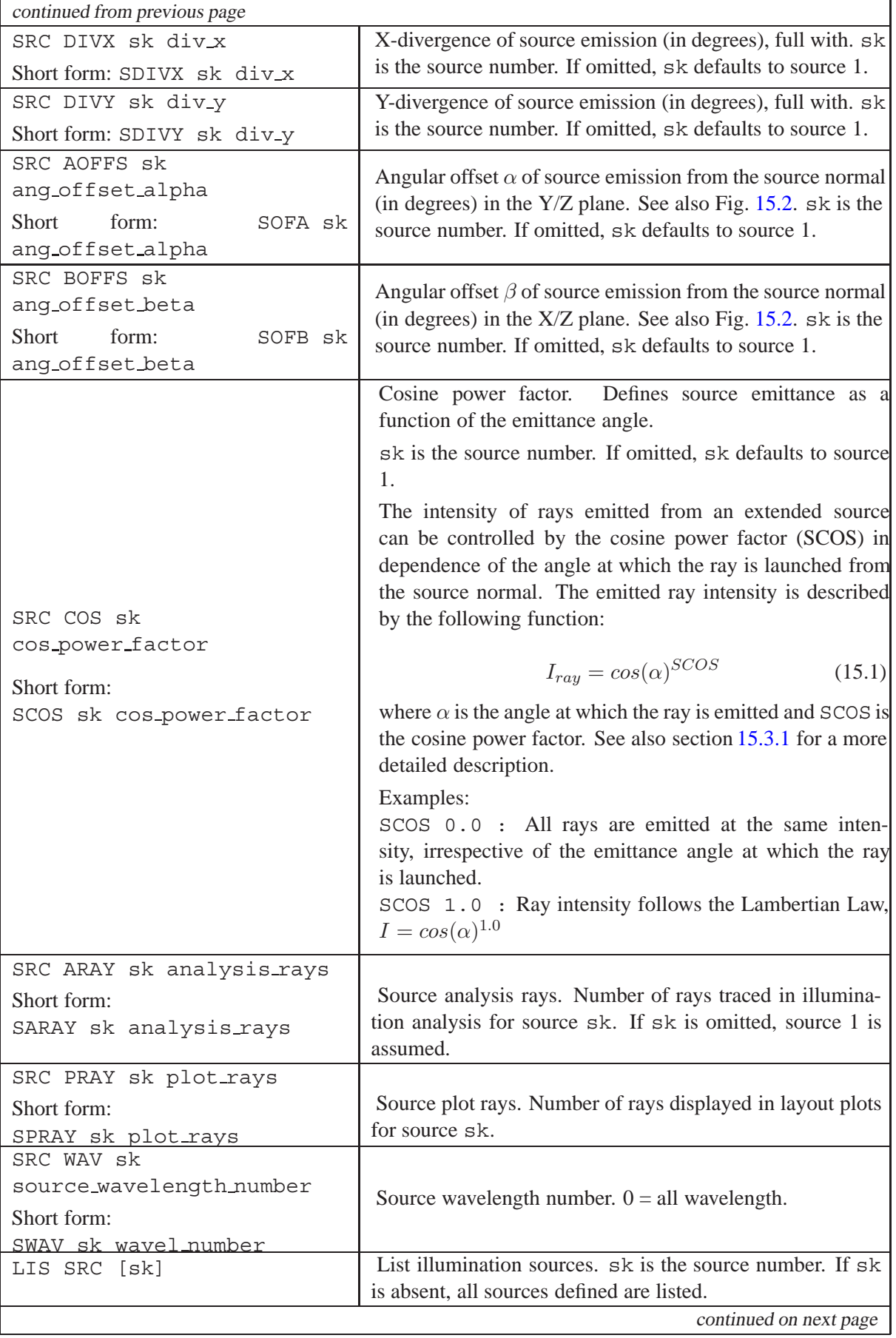

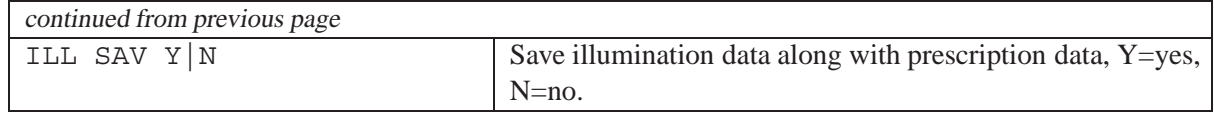

## <span id="page-305-0"></span>**15.2 Illumination Sources Coordinate Definition**

The position and orientation of flat and real sources may be freely chosen in 3D space. As described in [15.3](#page-305-1) sources may be referred to the object coordinate system or the global reference coordinate system (see also the [SGREF](#page-301-0) command). If the illumination source is referred to the object surface, its position and orientation also depend on the object surface location/orientation. Fig. [15.1](#page-305-2) shows the dependencies of source position and orientation with respect to the object surface.

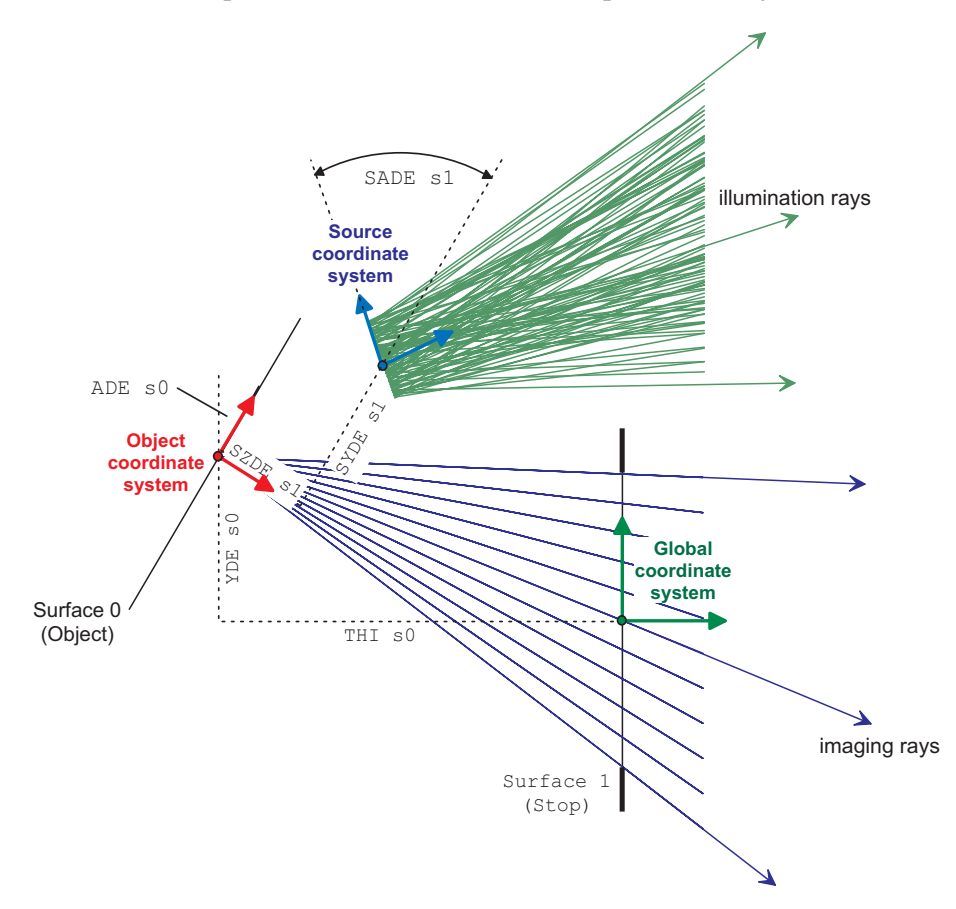

<span id="page-305-2"></span>Figure 15.1: Definition of source coordinate system in relation to object coordinate system.

## <span id="page-305-1"></span>**15.3 Defining Illumination Sources in the GUI**

Source parameters can also be defined in dialogs from the graphical user interface (GUI). From the command line, invoke the illumination dialog by

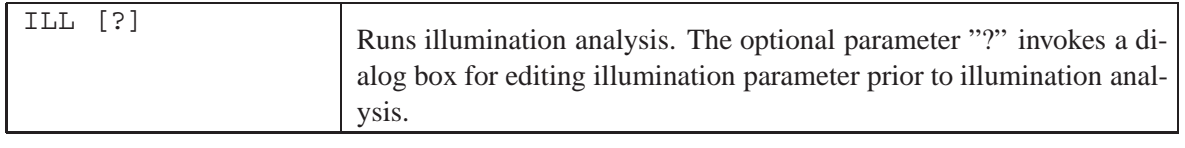

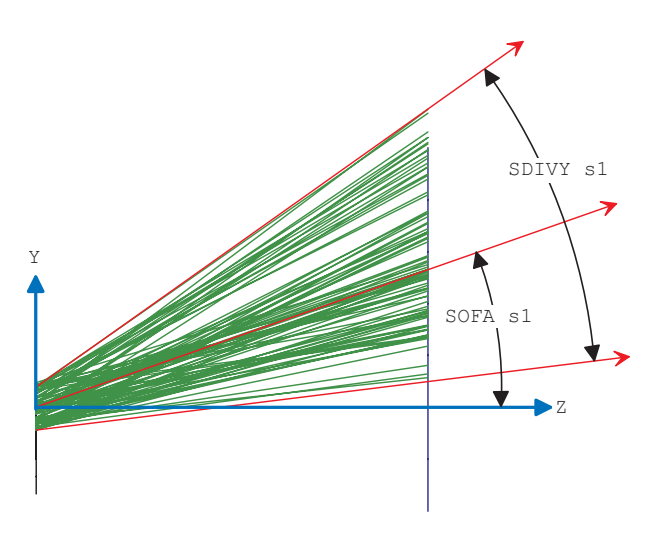

<span id="page-306-0"></span>Figure 15.2: Angular offsets (SOFA, SOFB in degree) of source emission relative to source normal.

or from the main menu *Geom.Analysis* -> *Illumination*. Because illumination sources are mostly extended objects, in contrast to the point-like objects normally used in optical analysis (also called 'field objects'), illumination (extended) sources may also defined in the configuration dialog. It is invoked by

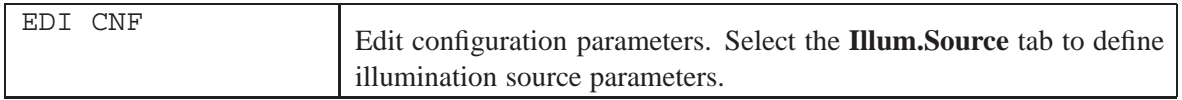

The following graphic (Fig. [15.3\)](#page-307-0) shows the dialog for defining various illumination sources.

#### <span id="page-306-1"></span>**15.3.1 Controlling Source Emittance Characteristics**

The emittance characteristics of a source, i.e. its apparent intensity as a function of the viewing angle from the source normal, can be defined for flat sources (circle, rectangle, etc.) by th[eSCOS](#page-301-0) parameter. The emitted intensity as a function of the emittance angle  $\alpha$  is described by

$$
I(\alpha) = I_0 \cdot \cos(\alpha)^{SCOS} \tag{15.2}
$$

Figure [15.4](#page-308-0) indicates the effect of the SCOS parameter on the angular emittance function. Note that the SCOS parameter is ineffective for sources that are defined by a collection of rays [\("ray sources"\)](#page-308-1).

#### **15.3.2 Controlling Source Rays in the Lens Layout Plot**

An important means to control the correct setting of source parameters is the visualization of rays emitted by the sources. By default, plotting of rays emanating from (extended) sources is disabled in the layout plot. Because analysis of illumination sources usually involves a massive amount of rays, this would significantly slow down rendering of sources (and the rays) in the lens layout plot. Source rays, however, can be enabled in lens layout plots by enabling the check box "*Show illumination source rays*" in the option dialog box (right click in the lens layout window), as shown in Fig[.15.5](#page-309-0)

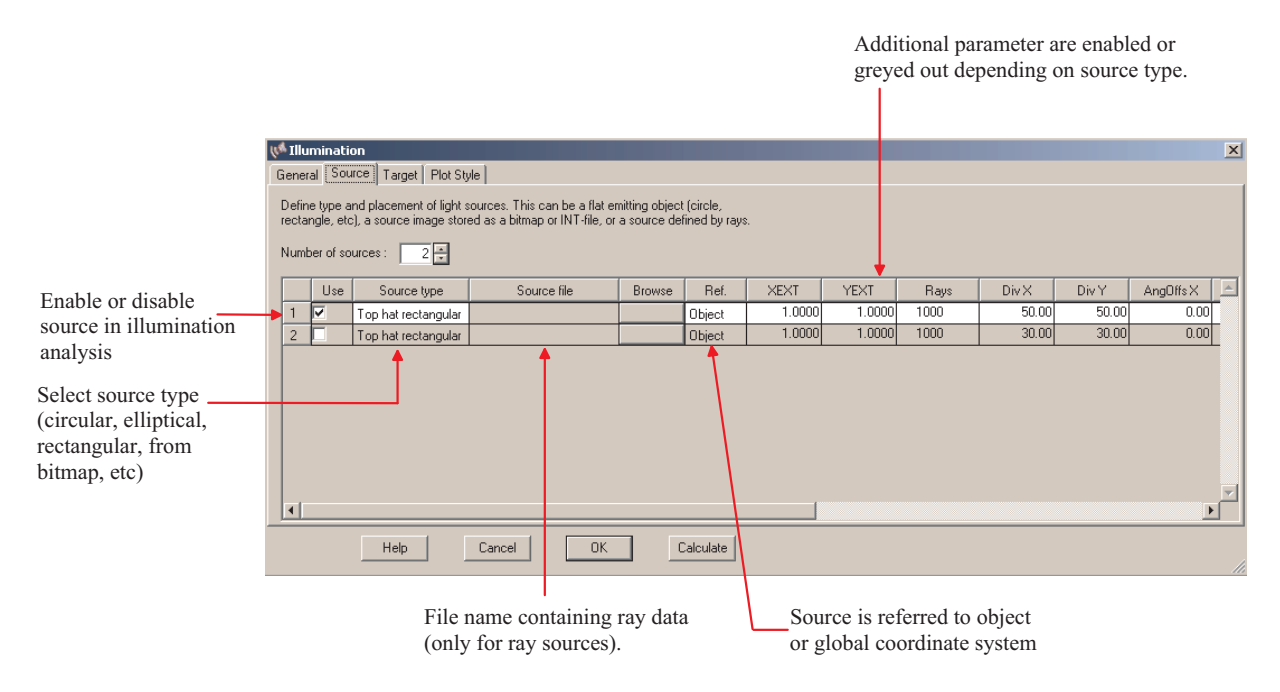

<span id="page-307-0"></span>Figure 15.3: Dialog for defining illumination sources. Invoked by commands ILL ? or by EDI CNF.

#### **15.3.3 Flat emitting Sources**

The illumination option allows specification of flat sources, such as circular, elliptical or rectangular flat shapes, Gaussian, double pinhole, etc. Flat sources are defined on a plane surface only, as indicated in Figure [15.6.](#page-310-0) Flat sources emit at a constant intensity at every point of the source area confined by (SXEX, SYEX).

Note that standard field specifications, as defined for point sources in the "fields" tab of the optical system configuration (EDI CNF), are ignored in illumination analysis.

Wavelength weights (WTW) are used to model the spectral transmission of the system, not the source. Initially, all sources are emitting spectrally uniformly at all specified wavelengths. Wavelength weights will then act as a spectral filter applied to the source.

A flat source (object) is defined by its full extension in X- and Y-direction (SXEX, SYEX). The source is located at (SXDE, SYDE, SZDE) with respect to the reference system which is either the [global coordinate system](#page-29-0) or the [object coordinate system.](#page-29-1) The flat surface may also be tilted by the angles (SADE, SBDE, SCDE) to indicate an emission direction different from the coordinate Z-axis.

The light emission is confined in a cone defined by the divergence parameters (SDIVX, SDIVY).

#### **15.3.4 Flat Source with Gaussian Profile**

Flat sources with a Gaussian profile are characterized by a non-uniform intensity across the source area. The profile is scaled to the source extensions SXEX, SYEX, such that the 50% of the peak intensity is obtained exactly at 1/3 of the source extension, the 1/e2 intensity is obtained at 0.567 of the source extension, and the source intensity at the rim of the source extension is 0.1954%. Fig[.15.7](#page-312-0) illustrates these relationships.

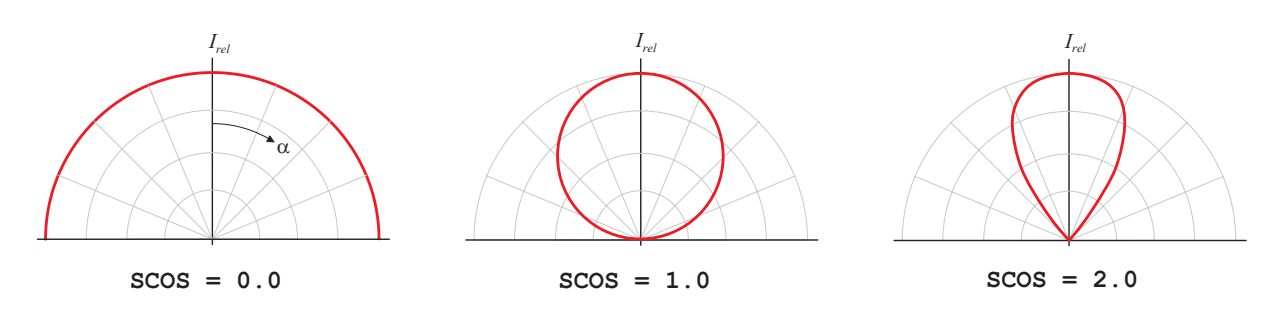

<span id="page-308-0"></span>Figure 15.4: Effect of SCOS parameter on the angular emittance of a source, shown in a polar diagram.

#### <span id="page-308-1"></span>**15.3.5 Sources defined by Rays**

A volume source models any real-world source such as an incandescent lamp, LED, or laser diode. Instead of defining a precise geometrical model, the radiant source is modelled in  $OpTaliX$  by a three-dimensional space-angular source characterization in terms of a collection of rays, in the following called *ray source*.

Individual rays in a "ray source file" are defined by spatial ray coordinates  $(X, Y, Z)$ , direction cosine  $(\alpha, \beta, \gamma)$ , intensity and wavelength, stored in a user supplied file. Rays provided in a "ray source file" must obey to the file format as given in sect. [32.13.](#page-519-0)

Ray sets (i.e. a collection of rays) defining a source may also be generated from third party software provided by other vendors, such as

- ASAP: These are ray files in a binary format originally defined and mainly used in the optical analysis package ASAP. The typical extension of these files is '\*.dis',
- IES TM-25 is an industry standard of a uniform data format for ray files. The extension is '\*.TM25RAY',
- ASCII: Ray sets are defined in a text file using the standard ASCII character coding. The file format is explained in section [32.13,](#page-519-0) page [519.](#page-519-0)

Rays emanating from a source are assumed to be located either at the object coordinate system or the global coordinate system. Sect. [5.2](#page-29-2) (page [29\)](#page-29-2) describes these coordinate systems.

#### **15.3.6 Source Rays aimed to System Entrance Pupil**

In some cases it might be difficult to trace a sufficient number of rays emitted from an illumination source through the optical system. In the wide-angle system, as illustrated in Fig. [15.9,](#page-313-0) the majority of the emitted rays are wasted because they don't pass through the narrow entrance aperture. One would normally increase the number of source rays in order to obtain a decent number of rays at the target (image) surface.

In order to avoid this inefficient situation, a second option is offered by which rays from the extended source are directly aimed to the entrance pupil, instead of blindly launched from the source within the specified emittance cone. In the illumination ray aiming option, the source emittance characteristics is then completely ignored. Fig. [15.10](#page-313-1) indicates the definition of illumination rays for this option.

Note that this option requires dedicated selection on how the source itself and the entrance pupil are sampled. For example (compare with Fig. [15.10\)](#page-313-1),

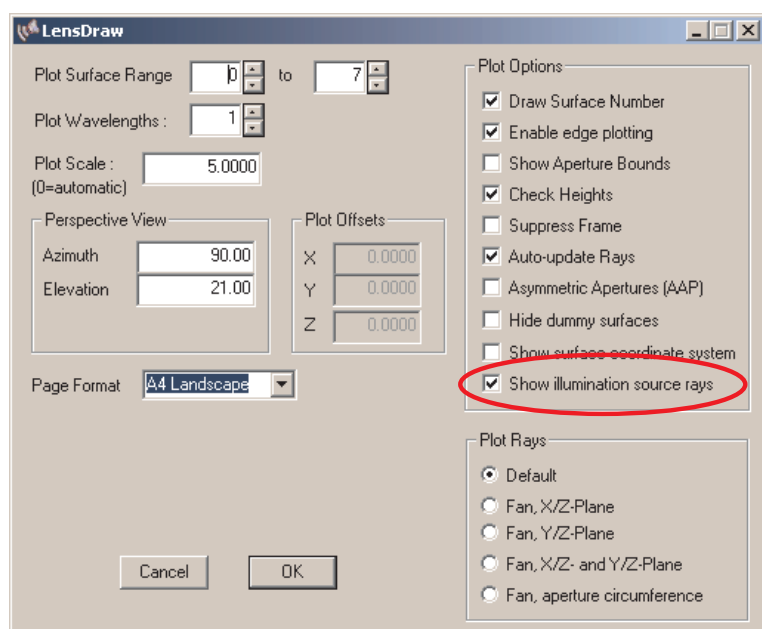

<span id="page-309-0"></span>Figure 15.5: Enabling plot of source rays in lens layout plot. The setting is saved with the lens prescription.

Object sampling  $= 50$ : Divides the source area in 50 x 50 cells from which source rays are randomly generated.

Pupil sampling  $= 8$ : From each object cell,  $8 \times 8$  rays are aimed to the entrance pupil.

In total,  $50x50x8x8 = 160000$  rays are then used for each particular source and wavelength.

#### <span id="page-309-1"></span>**15.3.7 Ray Source Viewer**

"*Ray sources*" are sources defined by a collection of rays. The ray data is stored in plain ASCII files. Even though the data may be viewed in conventional ASCII editors, typically the sheer amount of data prevents a thorough understanding and interpretation of the source itself. The "*ray source viewer*" option provides a means for visualizing this data.

In addition to only viewing ray data, ray sets may also be transformed (shifted, rotated) and subsequently saved as a new ray file.

The ray source viewer is invoked from the command line by

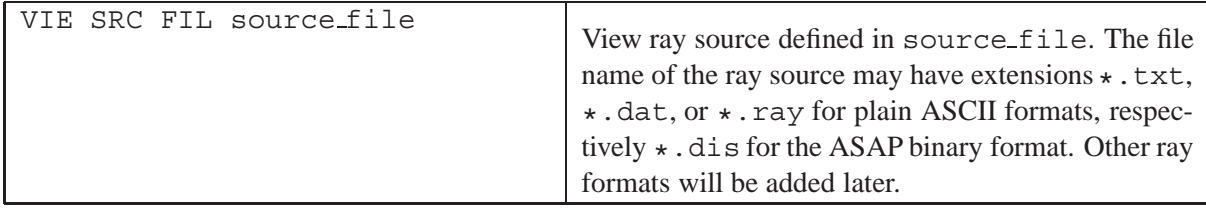

or from the main menu: *Display* − > *Ray Source Viewer*. A dialog box is invoked which allows viewing orientation (azimuth, elevation), zoom, and visualization of arrows indicating the ray direction.

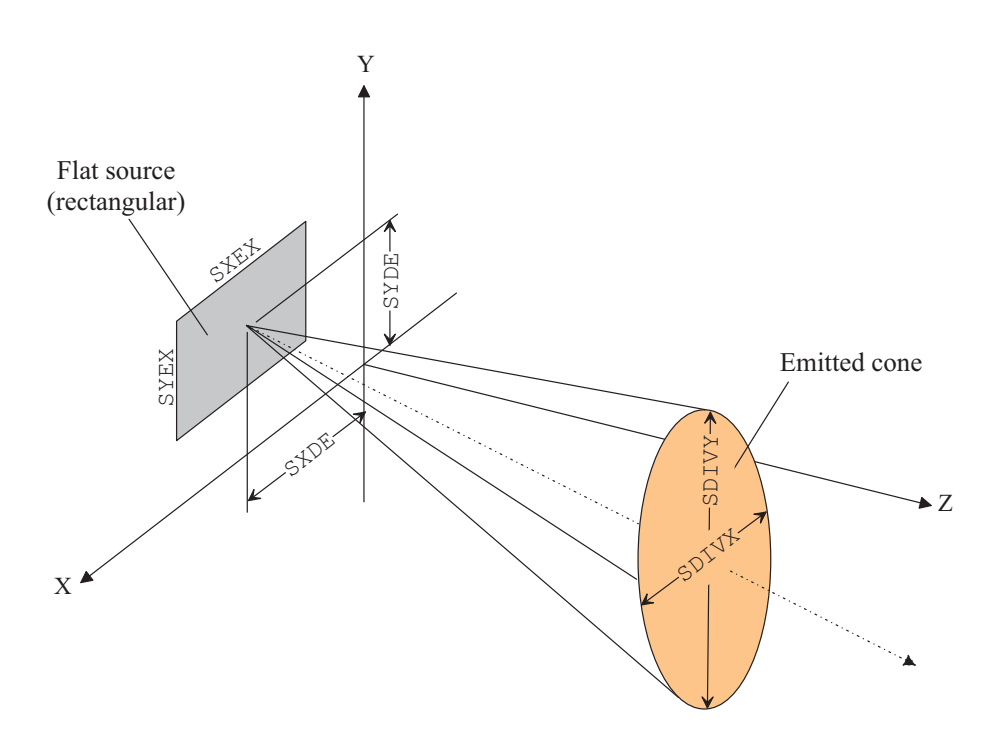

<span id="page-310-0"></span>Figure 15.6: Definition of flat (surface-like) sources.

Figure [15.12](#page-314-0) shows the source represented by ray coordinates and ray directions proportional to the ray intensity.

#### **15.3.8 Transforming Ray Data**

Source rays may be arbitrarily transformed in 3D-space. This is accomplished from within the ray source viewer dialog (see [previous section\)](#page-309-1).

Note that applying a transformation is cumulative. In order to 'undo' a transformation you must apply shift/rotate parameters with reverse sign. If more that one transformation (e.g. shift + rotation) is simultaneously applied and if you want to undo (reverse) this operation, you should keep in mind that coordinate transformations are not commutative (i.e. depend on order of operation). From this point of view it is advisable to apply only one parameter at a time. The result of ray transformation is then immediately visible in the ray source viewer.

Once transformed, ray data may also be stored in a separate file for later use. Select a file name and export the transformed ray data by pressing the Export button in the dialog shown above (Fig. [15.13\)](#page-315-0). Two different output formats are provided, ASCII or binary. Note that the [binary file format for](#page-519-0)  $OpTaliX$  ray sources is compatible to the ASAP binary format.

## **15.4 Illumination Analysis Options**

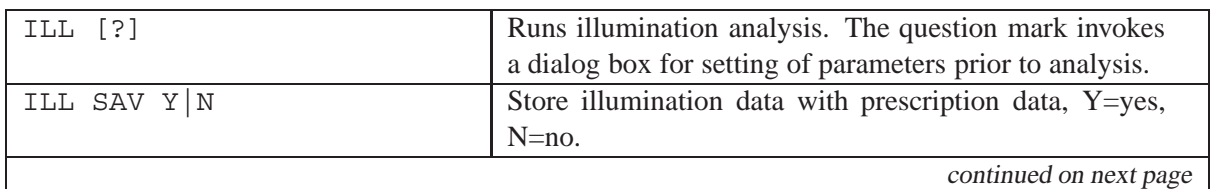

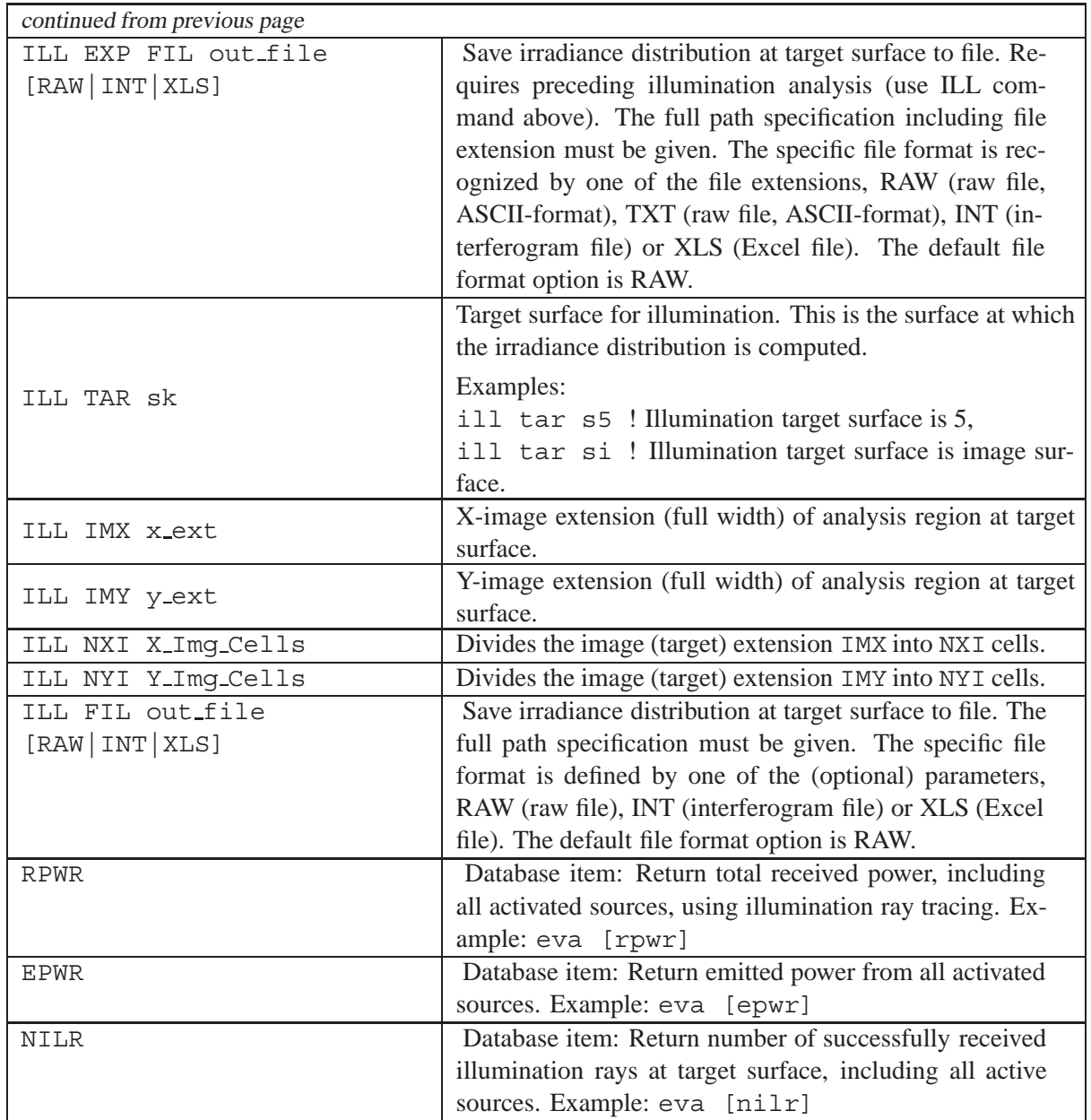

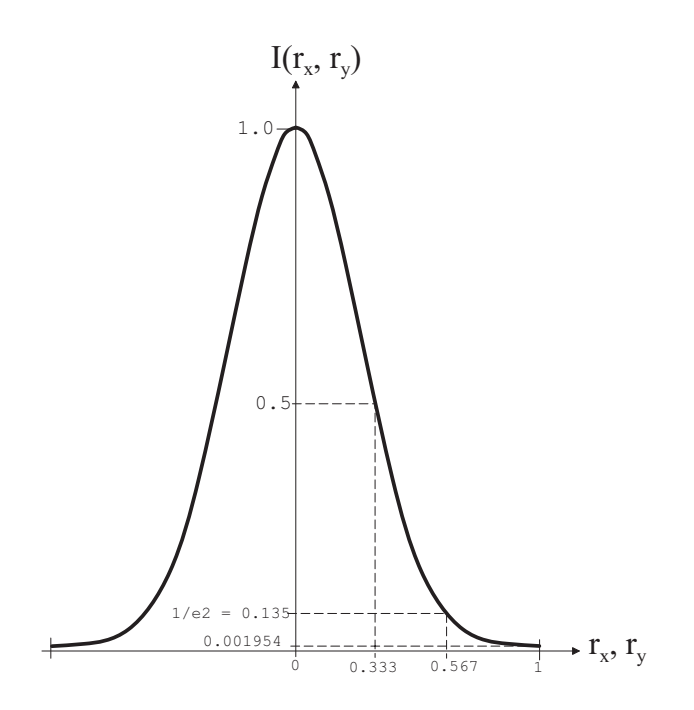

<span id="page-312-0"></span>Figure 15.7: Definition of a Gaussian source. The profile is scaled to the source extensions SXEX, SYEX.

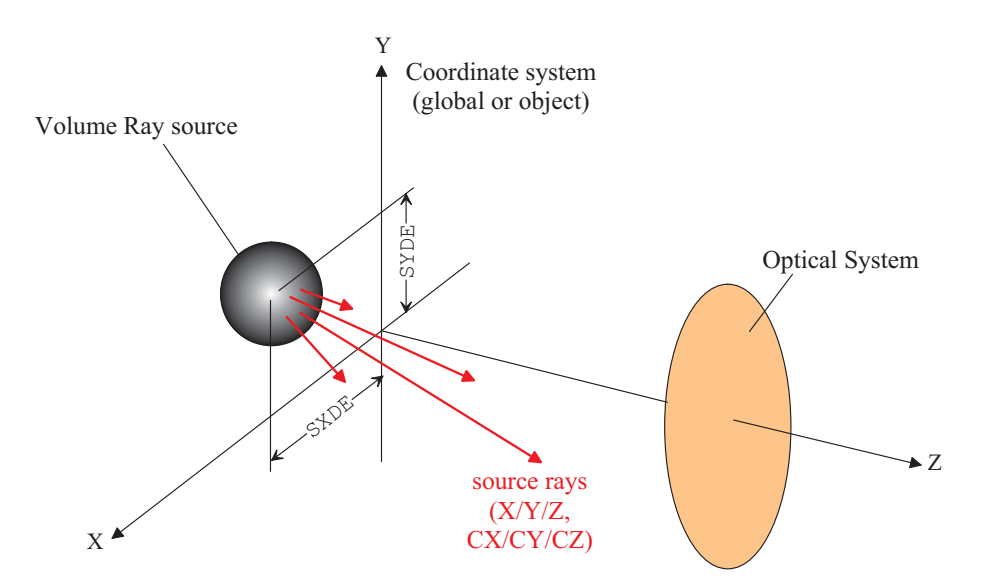

Figure 15.8: Coordinate system for defining rays in a "ray-source" model.

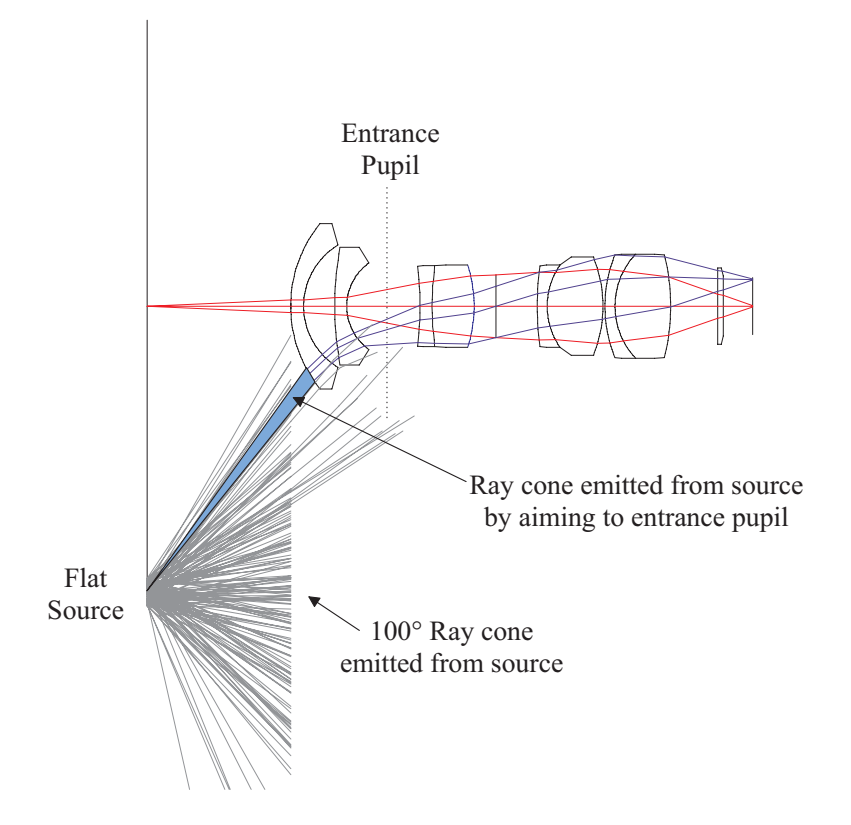

<span id="page-313-0"></span>Figure 15.9: Aiming source rays to entrance pupil.

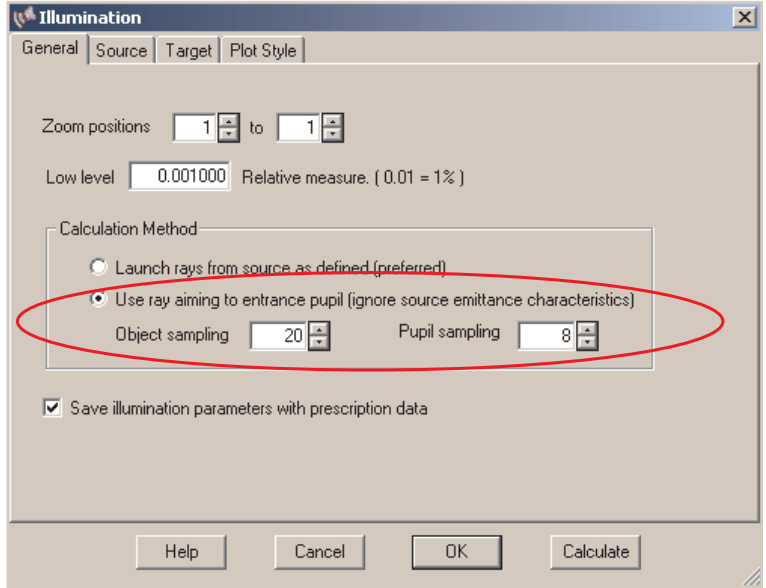

<span id="page-313-1"></span>Figure 15.10: Selecting alternative illumination option: Aiming source rays to the entrance pupil directly. The number of rays traced per source is  $(objectsampling)^2 \cdot (pupilsampling)^2 \cdot$ NumberOfColours

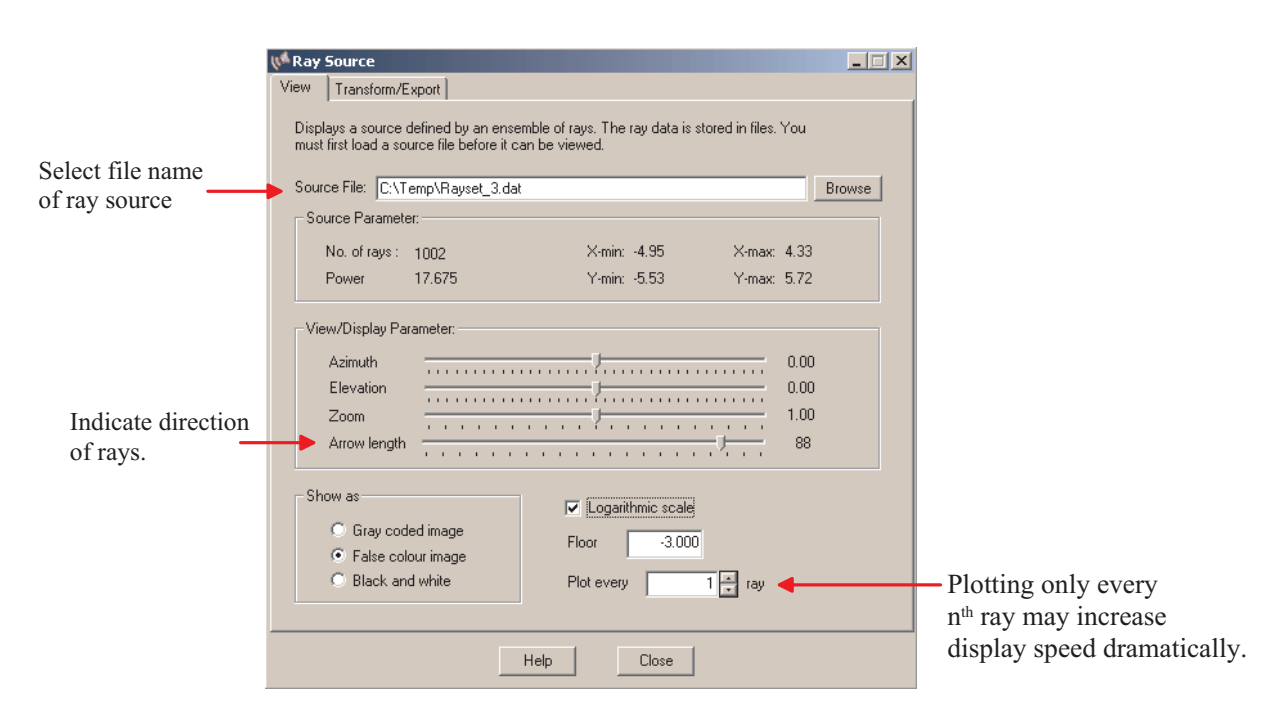

Figure 15.11: Dialog for visualizing ray source data.

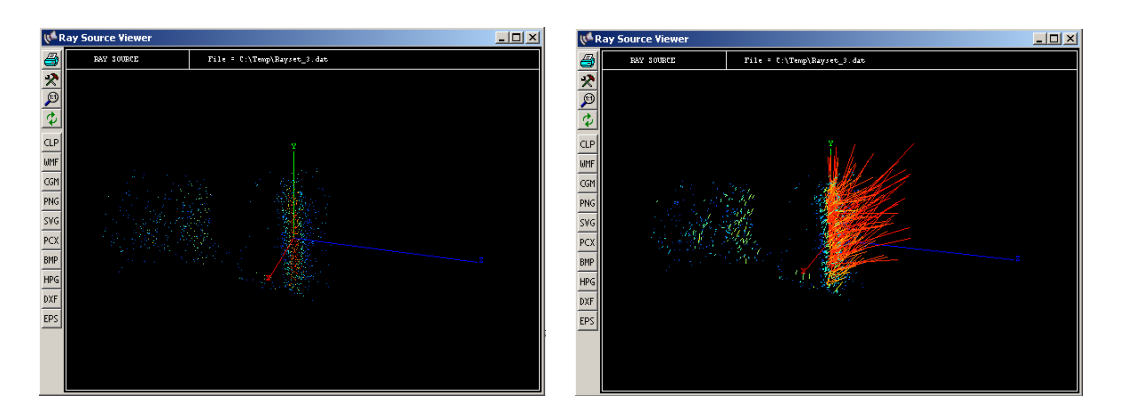

<span id="page-314-0"></span>Figure 15.12: Visualization of ray data. Left: Shows ray coordinates only (arrow length = 0), right: Arrow length  $\geq 0$ . The length of the arrows indicates relative intensity of the rays.

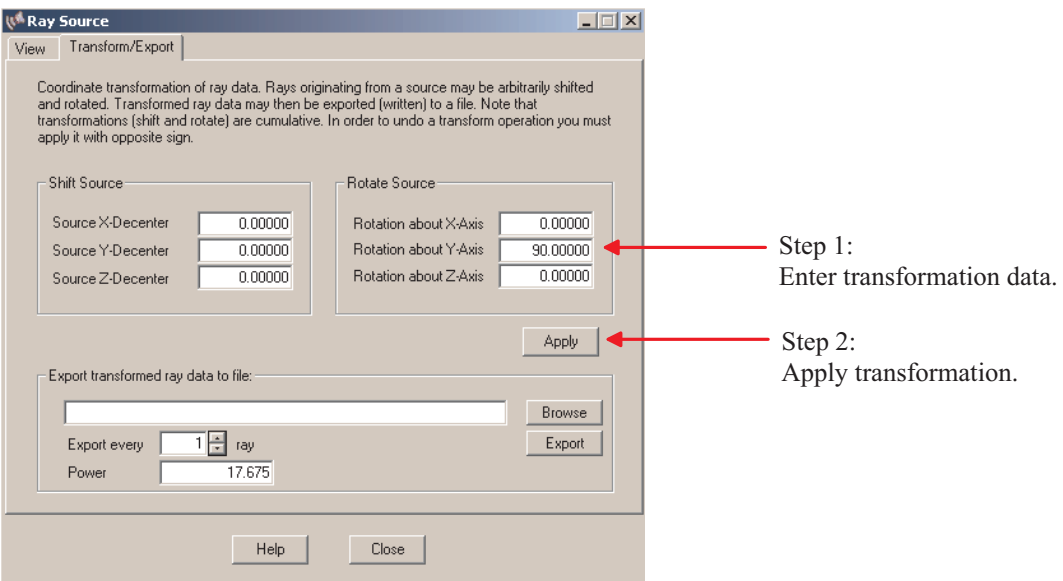

<span id="page-315-0"></span>Figure 15.13: Transformation (shift, rotate) of ray data.

## **16**

## **Physical Optics Propagation**

#### **(Diffraction Based Beam Propagation)**

Optical modelling consists largely of geometrical ray tracing in which the light is represented by a set of rays which are normal to the wavefront. Diffraction effects in "conventional" systems, such as a photographic objective, are small and localized to the edge of the beam. Rays are used to determine the pupil function and do a far-field diffraction analysis. This is a fast and well established method to calculate diffraction PSF and MTF, as described in sections [14.2.1](#page-268-0) and [14.2.2.](#page-271-0)

This method, however, breaks down if noticeable diffraction occurs inside optical systems. A common example is a simple spatial filter (pinhole) located at the focal point of a laser system. Ray optics is unable to predict removal of the phase aberrations by the pinhole. Also, it cannot account for the beam spreading of Gaussian beams. In this context, note that the Gaussian beam analysis (BEA) as described in section [14.3](#page-286-0) only models *paraxial* quantities of ideal Gaussian bemas and does not include wave aberrations.

For such cases, physical optics methods must be used. It models a *coherent* optical beam by a complex-valued function (amplitude and phase), describing the transverse beam distribution. In the computer, the beam is represented by a complex 2-dimensional array of discretely sampled points. The entire array (beam) is then propagated through the optical system. This approach is also commonly called *diffraction based beam propagation*.

Physical optics propagation is based on several algorithms, which are described in the following sections. For a detailed study of the underlying physical principles, see Goodman [\[17\]](#page-521-3).

#### **16.1 Propagation of the Angular Spectrum**

If the complex field (amplitude and phase) is Fourier-transformed across any plane, the various spatial Fourier components can be considered as plane waves travelling in different directions. The field across any other plane can be calculated from the phase shifts these plane waves have undergone during propagation.

Let us assume a wave field  $U(x, y, z_1)$  incident on a plane and we wish to obtain the resulting field  $U(x, y, z_2)$  across a second, parallel plane at distance z to the right of the first plane. At the  $z = 0$ plane the two-dimensional Fourier transform  $(F)$  of the field U is given by

$$
A(f_x, f_y, 0) = \iint_{-\infty}^{\infty} U(x, y, z_1) e^{-2\pi j (f_x x + f_y y)} dx dy
$$
 (16.1)

and correspondingly U can be obtained from the inverse Fourier transform  $(\mathcal{F}^{-1})$  of its spectrum,

$$
U(x, y, z_1) = \iint_{-\infty}^{\infty} A(f_x, f_y, z_1) e^{2\pi j (f_x x + f_y y)} df_x df_y
$$
 (16.2)

<span id="page-318-0"></span>Physically the integrand of Eq. [16.2](#page-318-0) can be interpreted as a plane wave propagating with wave vector  $\vec{k}$  with magnitude  $2\pi/\lambda$ . It has direction cosines  $(\alpha, \beta, \gamma)$  as shown in Fig. .... The complex phasor amplitude of the plane wave across a constant z-plane is given by

$$
P(x, y, z) = e^{j\overrightarrow{k}\overrightarrow{r}} = e^{\frac{2\pi j}{\lambda}(\alpha x + \beta x)}
$$
(16.3)

The complex exponential function  $e^{2\pi j(f_x x + f_y y)}$  may be regarded as representing a plane wave propagating with direction cosines

$$
\alpha = \lambda f_x \tag{16.4}
$$

$$
\beta = \lambda f_y \tag{16.5}
$$

$$
\gamma = \sqrt{1 - (\lambda f_x)^2 - (\lambda f_y)^2} \tag{16.6}
$$

The complex amplitude of the plane wave component is evaluated in the Fourier domain of  $U$  at the spatial frequencies  $f_x = \alpha/\lambda$ ,  $f_y = \beta/\lambda$ . Hence, the function

$$
A(f_x, f_y, z_1) = \iint_{-\infty}^{\infty} U(x, y, z_1) e^{-2\pi j (f_x x + f_y y)} dx dy
$$
 (16.7)

is called the angular spectrum of the field  $U(x, y, z_1)$ . The angular spectrum of U across a plane parallel to the  $z_1$  plane but at a distance  $z$  from it is written in the form

$$
A(f_x, f_y, z_2) = A(f_x, f_y, z_1) exp\left[\frac{2\pi j}{\lambda} \Delta z \sqrt{1 - (\lambda f_x)^2 - (\lambda f_y)^2}\right]
$$
(16.8)

Thus, propagation of a complex field from one plane to another can be written in terms of operators for Fourier transform  $\mathcal{F}{U(z_1)}$  and free space propagation  $\mathcal{T}{z_2 - z_1}$ 

$$
U(z_2) = \mathcal{F}^{-1} \left[ \mathcal{T} \{ z_2 - z_1 \} \mathcal{F} \{ U(z_1) \} \right] \tag{16.9}
$$

<span id="page-318-1"></span>This is a straightforward procedure in which the input field is Fourier transformed (i.e. decomposed into its frequency components), the plane wave propagator applied (i.e. adding the relative phases of the components of the angular spectrum) and then the resulting distribution inverse Fourier transformed. Since the angular spectrum method can only propagate a field between parallel planes, we will subsequently refer to it as the plane-to-plane (PTP) operator.

The direction cosines of the plane waves must satisfy the condition

$$
\alpha^2 + \beta^2 < 1\tag{16.10}
$$

otherwise evanescent waves are obtained, which are not covered by the angular spectrum model.

#### **16.2 Propagation using the Fresnel Approximation**

In the Fresnel approximation the field  $U(x, y, z_2)$  is calculated from the initial field  $U(\xi, \eta, z_1)$  where the propagation distance is  $\Delta z = z_2 - z_1$ . The field is given by

$$
U(x, y, z_2) = \frac{e^{jkz_2}}{j\lambda\Delta z} e^{\frac{jk}{2\Delta z}(x^2 + y^2)} \iint\limits_{-\infty}^{\infty} \left\{ U(\xi, \eta, z_1) e^{\frac{jk}{2\Delta z}(\xi^2 + \eta^2)} \right\} e^{-j\frac{2\pi}{\lambda\Delta z}(\xi x + \eta y)} d\xi d\eta \tag{16.11}
$$

This is the Fourier transform of the complex field at the initial plane multiplied by a quadratic phase exponential. It can also be written in operand notation

$$
U(z_2) = \left[\frac{e^{jkz_2}}{j\lambda\Delta z}\right] \mathcal{Q}\{x, y, \Delta z\} \mathcal{F}\left[\mathcal{Q}\{\xi, \eta, \Delta z\} U(\xi, \eta, z_1)\right]
$$
(16.12)

<span id="page-319-0"></span>where  $\mathcal{Q}\{\xi, \eta, \Delta z\} = e^{\frac{jkr^2}{2\Delta z}}$  is the quadratic phase exponential with  $r^2 = \xi^2 + \eta^2$ . The term  $\mathcal{Q}\{\}$ outside the integral may be omitted if the resultant field is referred to a sphere of radius  $z$  instead a plane. At this point it is worthwhile to remember that the field is actually defined on a parabola (quadratic approximation), however, within the scope of the Fresnel approximation we have already assumed  $(\xi, \eta) \ll z$ . Referring the phase to a sphere is the preferred choice, since the phase variations are much smaller rather than referring the field to a plane. Eq. [16.12](#page-319-0) can now be redefined as the waist-to-sphere (WTS) operator

$$
U(z_2) = \left[\frac{e^{jkz_2}}{j\lambda\Delta z}\right] \mathcal{F}^s\left[\mathcal{Q}\{\xi,\eta,\Delta z\}U(\xi,\eta,z_1)\right]
$$
 (16.13)

<span id="page-319-1"></span>and

$$
s = \frac{\Delta z}{|\Delta z|} \tag{16.14}
$$

The sphere-to-waist (STW) propagation is obtained by reversing the operations,

$$
U(z_2) = \left[\frac{e^{jkz_2}}{j\lambda\Delta z}\right] \mathcal{Q}\{x, y, \Delta z\} \mathcal{F}^s \left[U(\xi, \eta, z_1)\right]
$$
 (16.15)

<span id="page-319-2"></span>Note that the term  $e^{jkz_2}$  in equations [16.13](#page-319-1) and [16.15](#page-319-2) can normally be neglected, since it is a constant phase propagation term.

Using a Fast Fourier Transform (FFT) algorithm and representing the field in a two-dimensional complex-valued array, the sampling period at the  $z<sub>2</sub>$  plane or sphere is not constant but scales linearly by

<span id="page-319-3"></span>
$$
\Delta x = \frac{\lambda |\Delta z|}{N \Delta \xi} \tag{16.16}
$$

where  $N$  is the number of sampling points in the array.

## **16.3 Propagation through Optical Interfaces**

The angular spectrum and Fresnel propagators are used for propagating through homogeneous space. At optical interfaces the complex transmittance function of optical elements (lenses, diffractive surfaces, aspheres, etc) are required to calculate the complex field after the element. Since these functions are not analytically known (except in the strict paraxial approximation), a combination of classical ray tracing and wave optics is used. This requires conversion of the field after free space propagation into rays, doing refraction/reflection at the optical interface and converting the resultant rays back into the complex field description.

#### **16.3.1 Converting Field into Rays**

The field is assumed at a sphere or plane, which is the result from a previous propagation operator (angular spectrum or Fresnel). The complex wave amplitude at the coordinates  $(x, y)$  in a twodimensional array of data points is given by

$$
U(x_m, y_n) = a(x_m, y_n)e^{j\Phi(x_m, y_n)}
$$
\n(16.17)

where a is the amplitude and  $\Phi$  is the phase in  $2\pi/\lambda$  units. The coordinates  $(x_m, y_m)$  are assumed to form an equidistant mesh. Since the wave-optical propagation delivers the phase modulo  $2\pi$ , a phase unwrapping algorithm must be used. This is, in the absence of noise, a straightforward operation. Following an arbitrary continuous path through the gridded data, the following decision rule is applied:

$$
\Phi_{k+1} = \begin{cases}\n\Phi_k + \Delta_k - 2\pi & \text{if } \Delta_k > \pi \\
\Phi_k + \delta_k + 2\pi & \text{if } \Delta_k < \pi \\
\Phi_k + \delta_k & \text{else}\n\end{cases}
$$
\n(16.18)

where k is the path index and  $\Delta_k$  is is the adjacent-pixel phase difference. From the unwrapped phase the ray direction vector  $\vec{v}$  is obtained by

$$
\overrightarrow{v} = \frac{\lambda}{2\pi} \left[ \frac{\partial \Phi}{\partial x}, \frac{\partial \Phi}{\partial y}, \sqrt{\left(\frac{\lambda}{2\pi}\right)^2 - \left(\frac{\partial \Phi}{\partial x}\right)^2 - \left(\frac{\partial \Phi}{\partial y}\right)^2} \right]
$$
(16.19)

#### **16.3.2 Transfer at Optical Interfaces**

Starting from the input reference sphere, the ray is traced through the optical interface to the output reference sphere using geometric optics techniques. See also Fig. [16.1.](#page-321-0) Generally, input sphere and output sphere will be in the immediate vicinity of the optical interface.

The phase  $\Phi$  is derived from the path length  $L$  of the ray between input reference and output reference and is added to the complex input field.

$$
L = \frac{2\pi}{\lambda} \sum n_i \cdot L_i \tag{16.20}
$$

where  $n_i$  is the index of refraction along the sub-path  $L_i$ . The total optical path may include a single optical interface or even a series of interfaces (surfaces).

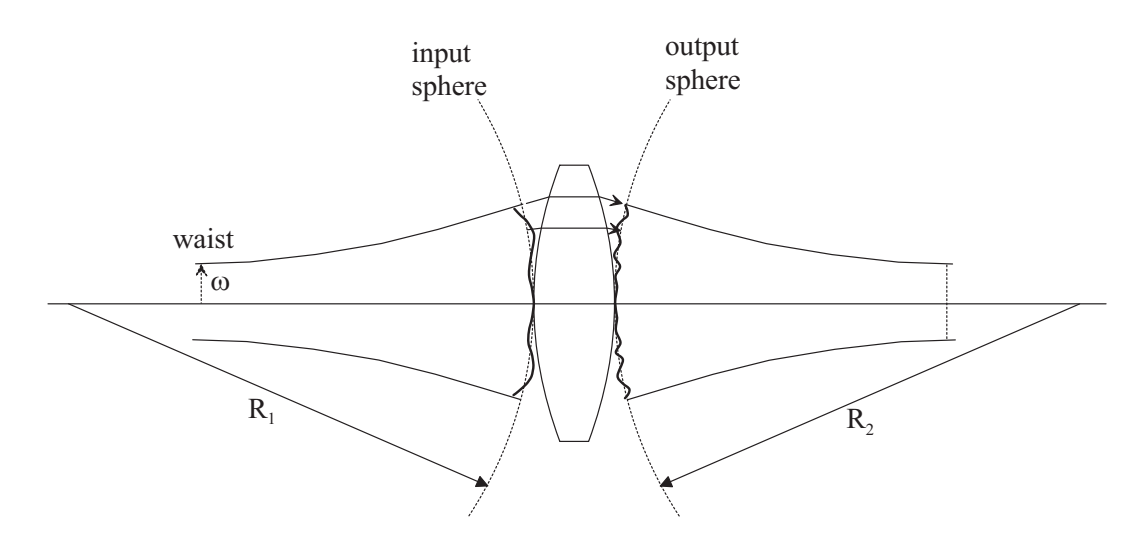

<span id="page-321-0"></span>Figure 16.1: Relationship between diffraction-based beam propagation and geometrical ray tracing shown at the example of a Gaussian beam.

#### **16.3.3 Converting Rays into Field**

The phase  $\Delta\Phi$  introduced in the geometric ray trace section of the path is derived from the optical path length between input sphere and output sphere and is added to the phase component of the complex field. Real and imaginary parts of the output field are then obtained by

$$
R = a(x_m, y_n) \cos(\Phi + \Delta \Phi) \tag{16.21}
$$

$$
I = a(x_m, y_n) \sin(\Phi + \Delta \Phi) \tag{16.22}
$$

If the output mesh is substantially distorted, resampling of the data points into a rectangular grid must be performed.

## **16.4 Propagation Control**

Surrogate Gaussian beams are used to determine the algorithms to be used. These beams are considered to represent approximately the actual beam and since they have an easily calculated width at all points in space, they allow a convenient method of determining the size of the two-dimensional array holding the field data. Any complex input field may be approximately fit to a Gaussian beam of radius  $\omega$  and phase radius R. From these values, the Gaussian waist size  $\omega_0$  and the distance to the waist  $z_w$  are calculated. The radius  $R_1$  of the input sphere is then obtained by

$$
R_1(z) = z \left[ 1 + \left( \frac{\pi \omega^2}{\lambda z} \right) \right]
$$
 (16.23)

where z is the distance from the waist. The radius  $R_2$  is calculated by the lens law

$$
\frac{1}{R_1} - \frac{1}{R_2} = \frac{1}{f}
$$
 (16.24)

where  $f$  is the focal length of the optical interface. Since the beam spreads due to diffraction it may overfill the array. Fortunately, near-field propagators (angular spectrum) and far-field propagators (Fresnel) may be combined to control the size of the array so that aliasing due to the finite sampling is sufficiently suppressed. The sampling period of the near-field (angular spectrum) propagator is constant, while the sampling period of the far-field (fresnel) propagator scales linearly with propagation distance  $\Delta z$  according to Eq. [16.16.](#page-319-3) An appropriate transition point from a constant sampling period to a linearly scaling sampling period is chosen by the Rayleigh range  $\alpha_R = \omega_o^2 \pi / \lambda$ . This choice minimizes the phase error if a plane reference inside the Rayleigh distance and a spherical reference outside the Rayleigh distance is selected. Fig. [16.2](#page-322-0) indicates the array sizes inside and outside the Rayleigh range.

The control of the propagation algorithm should allow movement from any point in space to any other. To do so the previously defined primitive operators, plane-to-plane (PTP), waist-to-sphere (WTS) and sphere-to-waist (STW) are appropriately combined. We define four new operators, which cover all possible cases (see also Fig. [16.2\)](#page-322-0)

$$
\mathbf{II}(z1, z2) = \mathbf{PTP}(z_2 - z_1) \quad \text{inside } z_R \text{ to inside } z_R
$$
\n
$$
\mathbf{IO}(z1, z2) = \mathbf{WTS}(z_2 - z_\omega) \mathbf{PTP}(z_\omega - z_1) \quad \text{inside } z_R \text{ to outside } z_R
$$
\n
$$
\mathbf{OI}(z1, z2) = \mathbf{PTP}(z_2 - z_\omega) \mathbf{STW}(z_\omega - z_1) \quad \text{outside } z_R \text{ to inside } z_R
$$
\n
$$
\mathbf{OO}(z1, z2) = \mathbf{WTS}(z_2 - z_\omega) \mathbf{STW}(z_\omega - z_1) \quad \text{outside } z_R \text{ to outside } z_R
$$
\n(16.25)

The primitive operators are defined in equations [16.9,](#page-318-1) [16.13](#page-319-1) and [16.15](#page-319-2) respectively.

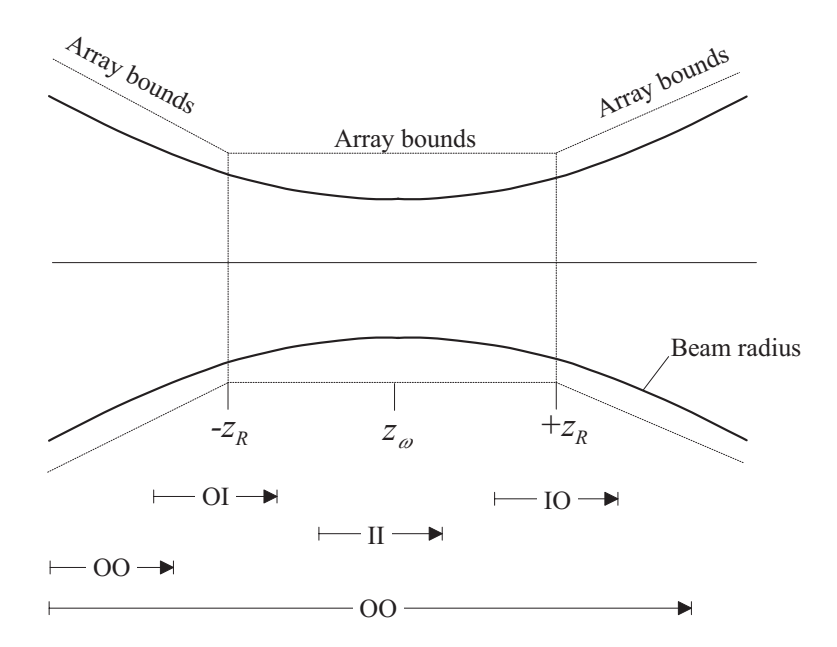

<span id="page-322-0"></span>Figure 16.2: Variation of array size inside and outside the Rayleigh range. The four different possibilities in propagating inside/outside the Rayleigh range are indicated by the acronyms II, IO, OI, OO.

For practical usage of the algorithms described above, three major issues should be considered:

- The sampling interval,
- the oversizing of the array relative to the beam size,
- and the use of reference surfaces.

The sample spacing  $\Delta x$  and  $\Delta y$  determines the highest spatial frequency, which can be represented. The region of space which is covered by the whole array is  $M\Delta x$  and  $N\Delta y$ , where M, N are the number of sample points in x- and y-direction. The sample spacing and the array size should be chosen as to overfill the beam by a factor 3-5. The choice of this factor depends largely on the profile of the input beam. For Gaussian profiles a factor 3 may be appropriate while for top hat functions factors of 5-10 are recommended. If the width of the array is too small, aliasing will occur. Aliasing is due to the discrete sampling and the finite extent of the computer arrays. Because of propagation a collimated beam expands and the field may grow beyond the array bounds. The portions of the beam which fall outside the array then "fold back" and will cause aliasing.

## **16.5 Command Overview**

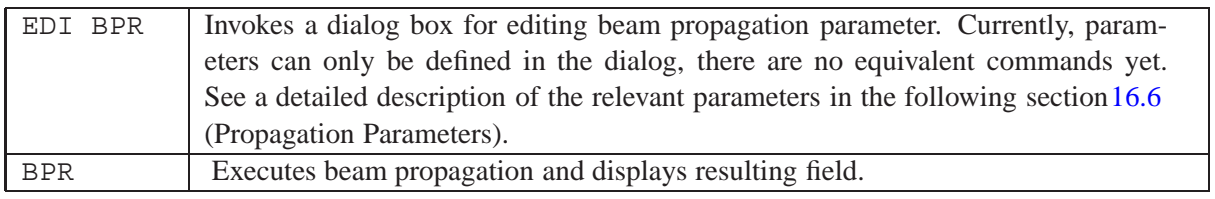

## <span id="page-323-0"></span>**16.6 Propagation Parameters**

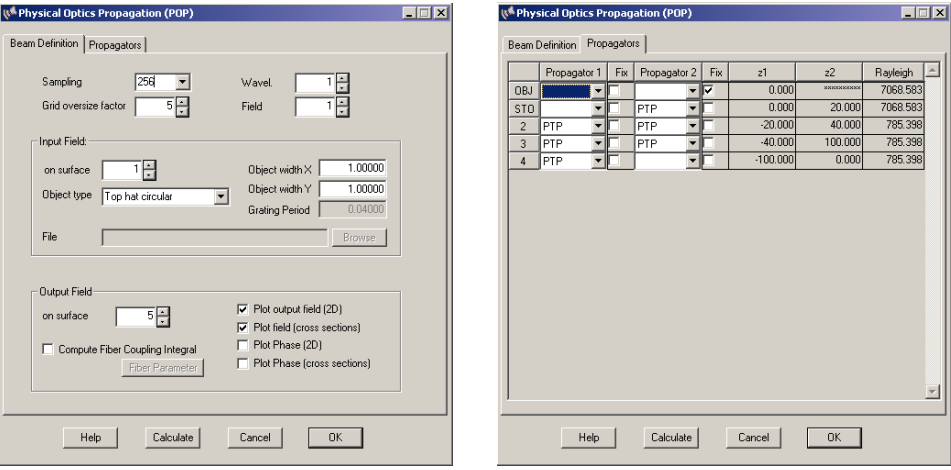

<span id="page-323-1"></span>Figure 16.3: Parameter dialogs of the free-space propagation example.

The first tab of the dialog (see Fig. [16.3\)](#page-323-1), labelled 'Beam Definition', defines the parameter of the beam and other auxiliary propagation parameter.

#### **Beam Definition Tab:**
- **Sampling:** Defines the number of sampling points across the data grid. This number is somewhat arbitrary, however, it should be noted that accuracy of simulation increases with higher numbers. Low numbers  $(128)$ should only be selected if there is little high spatial frequency content in the source profile (such as Gaussian) and if little spreading of the beam is expected. 'Top-hat' profiles contain relatively high spatial frequency components (due to the sharp edge) and therefore sampling numbers  $> 256$  should be selected. Also note that computing time goes with the square of the sampling number, that is computing time is 4 times higher on 256 sampling points as compared to a 128 sampling.
- **Grid oversize factor:** Defines the physical size of the array in relation to the beam dimensions. The array must always be larger as to overfill the beam by the grid oversize factor and ensures that all frequency components of the beam profile are contained in the array. This factor also depends on the beam profile. Typical values are 3-5 for Gaussian beams, 8-10 for 'top-hat' profiles.
	- **Object type:** Select from several predefined profiles. (Import from a file not yet functional).
	- **Object width:** Specifies the maximum physical extension of the source beam in X-direction and Y-direction respectively. The physical extension of the array used in beam propagation is then 'grid oversize factor' \* max(object\_width\_X, object\_width\_Y).
	- **Input field surface:** The surface number where the source beam (object) is placed and where from the propagation starts.
		- **Grating period:** This field is only accessible for amplitude grating sources and defines the grating period (one cycle) in X-direction.
- **Output field surface:** The surface number at which the the propagation is terminated and the field components are displayed.
- **Fiber Coupling Integral:** Takes the resultant field and convolves it with the profile of a receiving fiber in order to compute coupling efficiency.

#### **Propagators Tab:**

**Propagator:** There are 5 types of propagators:

PTP: Plane-to-Plane. Uses the angular spectrum method (sect. [16.1\)](#page-317-0) to propagate a field from a plane surface over a distance  $z$  to another plane surface.

WTS: Waist-to-Sphere. Propagates a field defined on a plane surface (near the beam waist) over a distance  $z$  to a spherical (reference) surface, using the Fresnel approximation (sect.  $16.2$ ). The distance  $z$  must be 2 times larger than the Rayleigh range.

STW: Sphere-to-Waist. Propagates a field defined on a spherical surface (far from the beam waist) over a distance  $z$  to a plane (reference) surface, using the Fresnel approximation (sect.  $16.2$ ). The distance z must be 2 times larger than the Rayleigh range.

Ray: Does a conventional ray trace (ignores diffraction) over the distance z. This propagator is used in GRIN media (where FFT propagation fails) or where diffraction effects are expected to be neglected. This speeds up calculation.

Blank: A blank field means, no propagation is performed.

**Fix:** If checked, fixes (freezes) propagator selection and overrides automatic propagator selection. See also notes below.

#### **Notes:**

The program traces a pilot ray through the optical system. This is a paraxial Gaussian beam and allows very rapid finding of the location of waists with respect to surfaces, calculation of Rayleigh range and calculation of the reference spheres/planes at the optical surfaces. On this basis, the best propagator is selected and displayed in the dialog box (see Fig. [16.3,](#page-323-0) right). This selection can be overruled by the user by checking the appropriate check boxes in the columns 'Fix 1' and 'Fix 2' respectively.

Propagation between surfaces is typically performed in two steps, using two propagators successively. To illustrate the point, consider Fig. [16.4](#page-326-0)

Since there is no Sphere-to-Sphere propagator (yet), the field is first propagated from the reference sphere at surface 2 to the waist location over the distance  $\alpha$ , using a STW (sphere-to-waist) propagator. From this location the field is propagated to the reference sphere at surface 3 over the distance  $\alpha$ (in negative direction).

This is why two propagators are offered for each surface in the BPR dialog (Fig.[16.3\)](#page-323-0). The Rayleigh range  $z_R$  is a convenient measure for selecting the appropriate propagator.

$$
z_R = \omega_o^2 \pi / \lambda \tag{16.26}
$$

where  $\omega_o$  is the beam radius (semi-diameter). The Rayleigh range indicates that axial range around the waist where the field (the wavefront) may still be considered with good accuracy as plano. Outside the Rayleigh range, beam spreading and wavefront curvature are noticeable. We also refer to the operators description in Eq. [16.25](#page-322-0) and Fig. [16.2](#page-322-1) to describe the four possible cases of propagation.

The simplest case is the 'inside-inside'  $(II)$  case. That is, propagation distance z is less than the

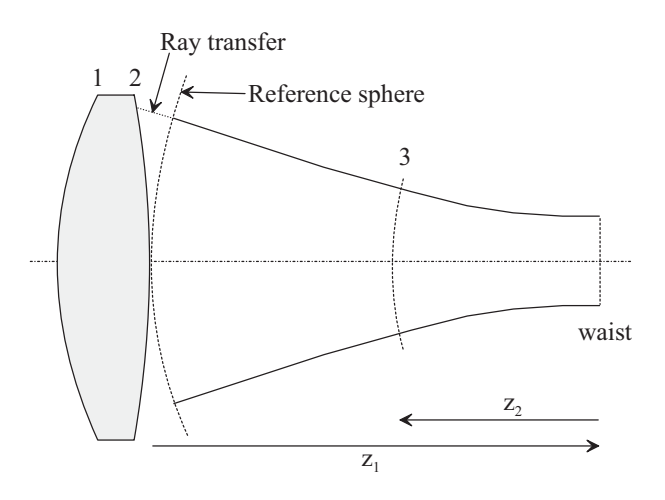

<span id="page-326-0"></span>Figure 16.4: Propagation from surface 2 to 3.

Rayleigh range ( $-z_R$  to  $+z_R$ ). The radius of the wavefront is infinity or nearly infinity. Thus, a beam travelling inside this range may be well modelled by the[angular spectrum method,](#page-317-0) which propagates between plano (infinity radius of curvature) surfaces. Therefore, this propagator is called **PTP** (planeto-plane).

If the propagation distance is larger than the Rayleigh range  $\mathbf{x}_k$ , the **IO** case ('inside-outside'), respectively the **OI** case ('outside-inside') apply. The radius of the wavefront at the start surface (OI case) respectively at the receiving surface (IO case) is no longer infinity. The Fresnel approximation is now used as propagator, which propagates a field from a sphere to a waist (STW) respectively from a waist to a sphere (WTS).

## **16.7 Examples**

The examples to follow give a step-by-step introduction to propagating coherent (monochromatic) beams through optical systems. All the  $OpTaliX$  files referred to in the subsequent sections are found in the examples directory \optalix\examples\pop\

#### **16.7.1 Free-Space Propagation**

Fig. [16.5](#page-326-1) shows the optical setup for propagating a plane wave over a certain distance in free space. The predefined  $OpTaliX$  file is found under  $\optali x\exples\pop\frees$  otx. The input field is a 'top-hat' amplitude profile defined by a circular screen (aperture) of 1mm diameter on surface 1. We will calculate the field at the subsequent surfaces 2-5, which are placed at various distances to the screen (surface 1).

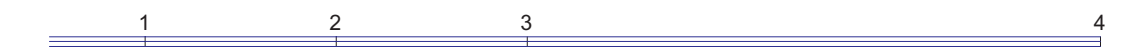

<span id="page-326-1"></span>Figure 16.5: Optical setup for simple free-space propagation

The BPR dialog (click on the BPR icon underneath the main menu or enter EDI BPR in the command line) shows suitable predefined parameter for this example: The beam starts at surface 1 with a diameter of 1mm and a circular 'top-hat' amplitude profile. Since the we start with a plane wave the

waist is also at surface 1. The size of the grid array is 256 x 256 and it overfills the beam by a factor 5.

The output surface, i.e. the surface on which the output field is displayed may be freely selected between 1 and 5. The resulting fields are shown in Fig. xxx.

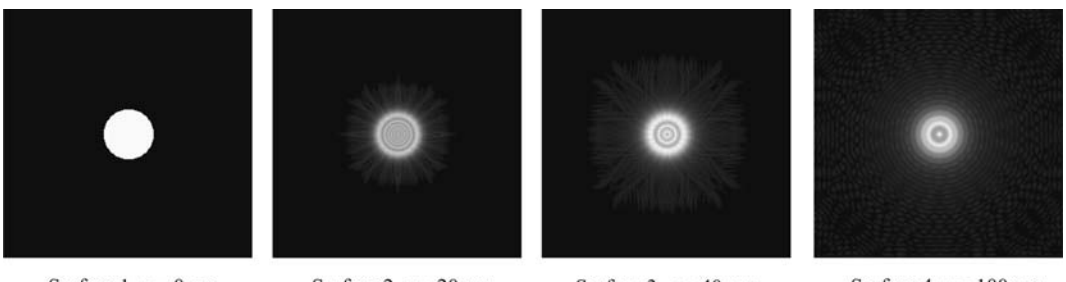

Surface  $1, z = 0$ mm

Surface 2,  $z = 20$ mm

Surface  $3$ ,  $z = 40$ mm

Surface  $4$ ,  $z = 100$ mm

Figure 16.6: Fields at various propagation distances.

## **16.7.2 Talbot Imaging**

The Talbot imaging phenomenon is present for any periodic structure. At a specific distance, defined by the wavelength and the period of the periodic structure (typically an amplitude grating), a perfect image is obtained. A multiplicity of such images appear behind the grating, without the help of lenses. The z-locations at which the perfect image (also called a self-image) can be observed must satisfy the condition

$$
z = \frac{2nL^2}{\lambda} \tag{16.27}
$$

where  $L$  is the period of the periodic structure and  $n$  is an integer.

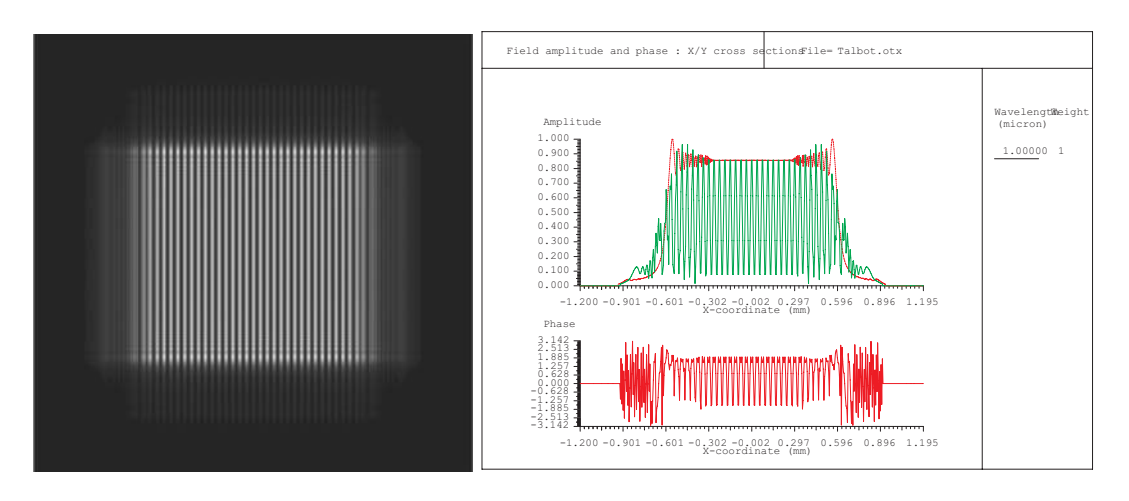

Figure 16.7: Talbot imaging

Note that the side lobes are due to the finite extent of the grating structure.

#### **16.7.3 Coupling Efficiency Example**

This example uses a symmetrical optical configuration to couple the output of a single mode fiber into another single mode fiber. The design file is found under

\optalix\examples\pop\coupling-efficiency.otx. We have seen in section [14.4](#page-290-0) (page [290\)](#page-290-0) that fiber coupling efficiency (CEF) algorithms based on geometrical ray tracing predict coupling efficiency reasonably well if diffraction effects inside the optical system can be neglected.

We will now consider a case where diffraction effect play a significant role. The axial separation between the aspheric coupling lenses is 200mm. Due to the small diameter the beam will spread out (diverge) as it propagates in the free space. Due to diffraction, the beam diameter at the receiving lens will be larger than predicted by purely geometric ray tracing and the wavefront will no longer be plano. That gives rise to a different location of the focus position as compared to the geometric spot.

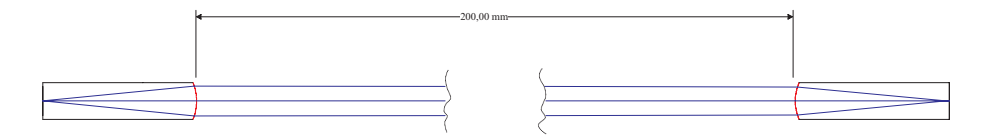

<span id="page-328-0"></span>Figure 16.8: Fiber coupling 1:1 relay optics.

The source and receiving fibers are standard Corning SMF-28 types with  $5.2 \mu m$  mode field radius. Since the fibers are single mode, their emitted respectively exited field is close to a Gaussian and we may run a Gaussian beam analysis (see [BEA](#page-286-0) option in sect. [14.3\)](#page-286-0) in order to obtain a first quick overview about the expected the beam parameters:

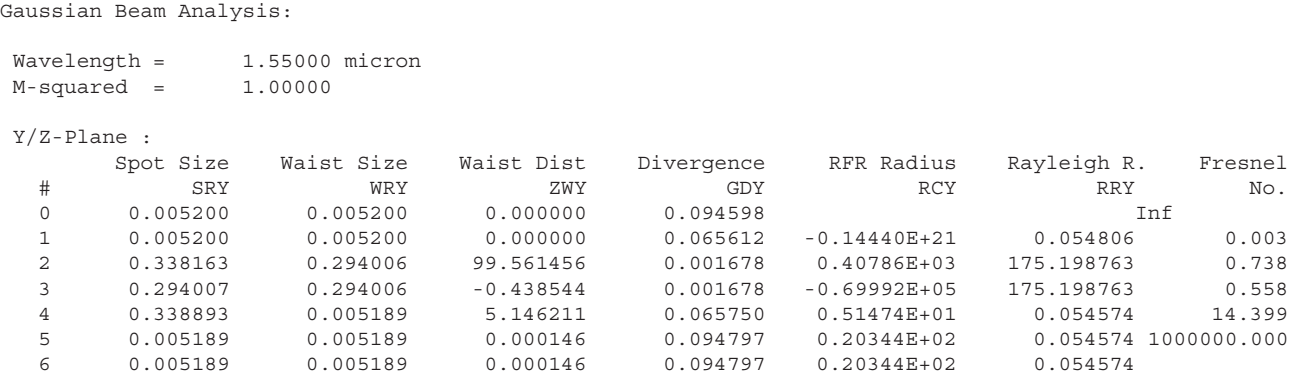

We see that the focus, i.e. the location of the waist, is practically identical to the position of surface 6. The geometric analysis (use spot or fan aberration plots), however, indicates a clear defocus.

This example is also a good exercise for selecting the correct propagators based on the Rayleigh range. For example, propagation from surface 2 to 3 over 100mm distance is completely within the Rayleigh range ( $z_R = 175.199$ mm), so the PTP operator will be initially proposed by the program. The waist, however, is not exactly at surface 3 but 0.439mm in front of surface 3. Since propagation is always performed from and to the waist, the program proposes propagation in two steps, first PTP over 99.561mm and secondly PTP over 0.439mm. Since surface 3 is so close to the waist, we override the program's choice by disabling the second propagator. Check the 'Fix' check box and select a blank field in the menu. That will also reduce computation time. In a future release, the program will automatically recognize such conditions.

In order to calculate coupled energy, the receiving fiber must be specified. Click on the 'Fiber Parameter' button in the 'Output Field' section of the dialog. A new dialog will be opened. In fact, this is the

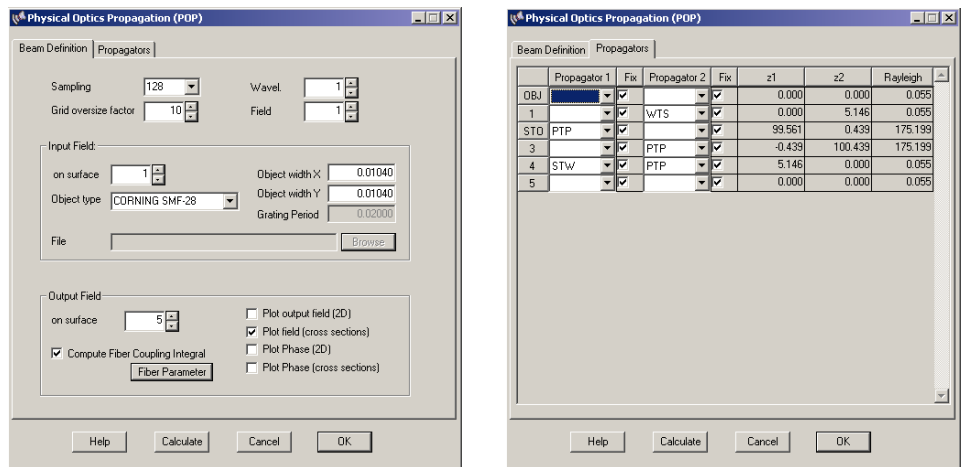

Figure 16.9: Dialogs for physical optics based calculation of coupling efficiency

dialog used in the CEF option (geometrical ray trace based) where only the receiving fiber parameters may be edited. The source fiber (source field) parameters are greyed out because the source field is already specified in the BPR dialog.

The output in the text window is:

BEAM PROPAGATION : Source Parameter: Object width : X = 0.01040 Y = 0.01040 Object patch : X = 0.10400 Y = 0.10400 Sampling : 128 Source type : CORNING SMF-28 Linear coupling efficiency : 0.9935 Coupling loss : -0.0283 dB

As already expected from the Gaussian beam analysis (BEA) shown on pag[e328,](#page-328-0) coupling is nearly perfect. In contrast to this result, the geometric optics based CEF option calculates a relatively high loss, which corresponds to the defocus of the geometric spot.

```
Linear coupling efficiency : 0.619749<br>Coupling loss : -2.0778 dB
Coupling loss :
```
## **16.8 Restrictions**

Diffraction beam propagation assumes *coherent* (monochromatic) radiation. Partial coherence or non-monochromatic light cannot be modelled by this option.

In the current implementation, only axial conditions can be modelled. Decentered and/or tilted configurations or skew beams should be avoided. This capability is subject to later releases.

## **17**

## **Transmission Analysis**

Computes the transmittance of a single ray or a bundle of rays through the optical system. The transmission is computed as a fraction of the incident intensity which is normalized to 1 (i.e. 100%). The transmission calculation accounts for vignetting due to clipping apertures or obscurations, ray losses (clipping due to ray trace errors), reflection losses at coated or uncoated surfaces, material bulk absorption, gaussian pupil apodization, surface intensity filters and the polarization state of the source radiation.

Calculation of the transmittance can be controlled in  $OpTaliX$  by four options (see also Fig[.17.1\)](#page-331-0).

- 1. Absorption of radiation *within* optical materials is controlled by the TRA command. Use TRA yes or TRA no to activate/deactivate bulk material transmittance in calculations.
- 2. Reflection losses at optical interfaces (coated or uncoated) are controlled by the POL command, which activates/deactivates polarization ray tracing. See POL yes  $|no$  command to include/exclude effects from coated or uncoated surfaces.
- 3. Intensity filters (surface apodization) modify the intensity transmission along a ray path. These filters may be loaded from INT-files and associated to optical surfaces.
- 4. The system pupil may be apodized using the commands [PUI](#page-53-0), [PUX](#page-53-0), [PUY](#page-53-0). This feature is mainly used to model non-uniform source radiation such as lasers.

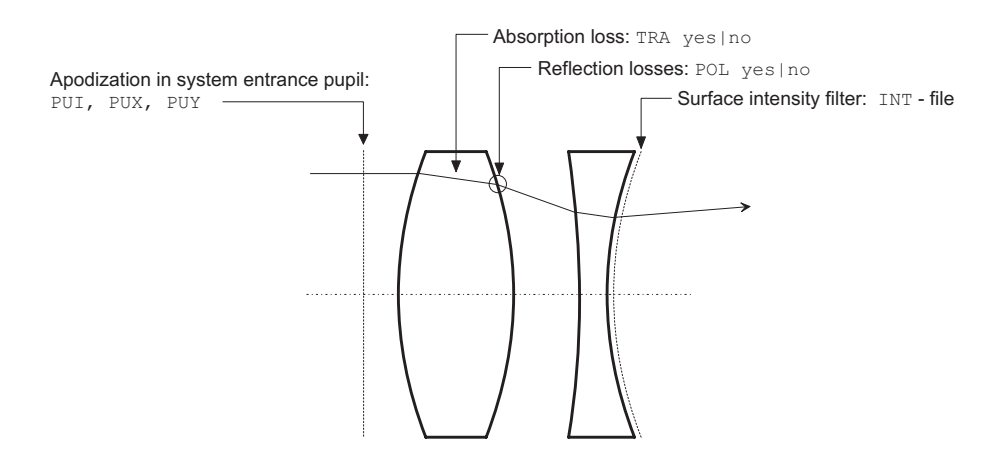

<span id="page-331-0"></span>Figure 17.1: Effects on transmission.

Defines a single MgF, layer

Thus, in order to calculate transmission through an optical system including the effects of bulk material absorption and surface reflection losses, the following options must be activated:

TRA yes POL yes

Likewise, the combination TRA yes, POL no, includes the effects of material absorption but ignores all surface reflection losses, whether they are coated or not.

If polarization ray trace is enabled (POL yes), output of transmission analysis depends on the polarization state of the source radiation. Use the [POLSTATE](#page-339-0) command to select between polarized or unpolarized input radiation (see also section [18,](#page-339-0) page [339\)](#page-339-0). By default, the source radiation is assumed unpolarized.

Bulk absorption losses of each material in the optical system are obtained from the glass types. Absorption losses are dependent on the integrated path-length, the material and the wavelength. If bulk absorbtion data is not available for a given glass (e.g. for fictitious glasses), the transmission along the ray path in this material will be assumed 100%.

## **17.1 Effect of Coatings/Cement on Transmission**

By default, each air-glass surface is assumed to be uncoated, i.e. the Fresnel reflections at each air/glass interface are computed, if polarization ray trace is activated (POL yes). Mirrors without coating specification are assumed as "perfect" (100%) reflectors.

Attach real multilayer coatings to surfaces (see also[ATT](#page-382-0) command on page [383\)](#page-382-0) in order to get most accurate results. Multilayer coatings may be loaded, analyzed and optimized in the coatings menu and then assigned (attached) to any surface. The surface can be converted to an uncoated surface using the [DEL MUL](#page-382-0) command.

A default coating can be applied on each surface for transmission analysis. It is assumed to be single layer  $MgF_2$  with a quarter wave thickness normal to the surface at the reference wavelength. The default coating is defined and attached to a surface by the

#### ATT si..j|k DEF

command (see also [ATT](#page-382-0) command on page [383\)](#page-382-0), or by entering DEFCOAT in the coating column of the surface editor. An example is shown in Fig. [17.2](#page-332-0)

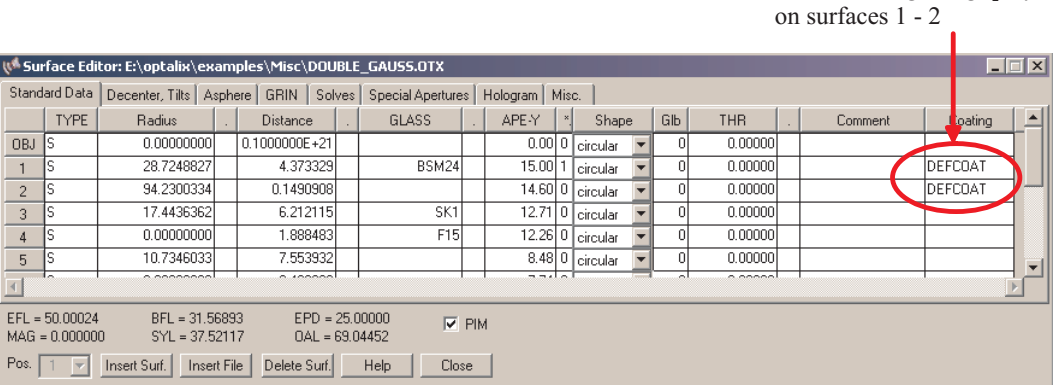

<span id="page-332-0"></span>Figure 17.2: Defining a "default" coating (single MgF2 layer) on surfaces.

Cemented surfaces (glass-glass interfaces) are assumed uncoated; the transmission losses are derived from Fresnel reflection losses caused by the index difference of the two adjacent materials. In order to exactly model the effect of cement, split the cemented surface into two surfaces which enclose the cement material.

## **17.2 Transmission along Chief Ray**

By default, transmission is based on the chief ray tracing only. Thus, only one ray (the chief ray) is used to calculate transmission. Using this option, all aperture related effects are ignored. In particular for systems with large numerical apertures, large field angles or large ray incidence angles at surfaces, transmission analysis which integrates over the aperture should be preferred (see sectio[n17.3\)](#page-335-0).

**Command syntax:**

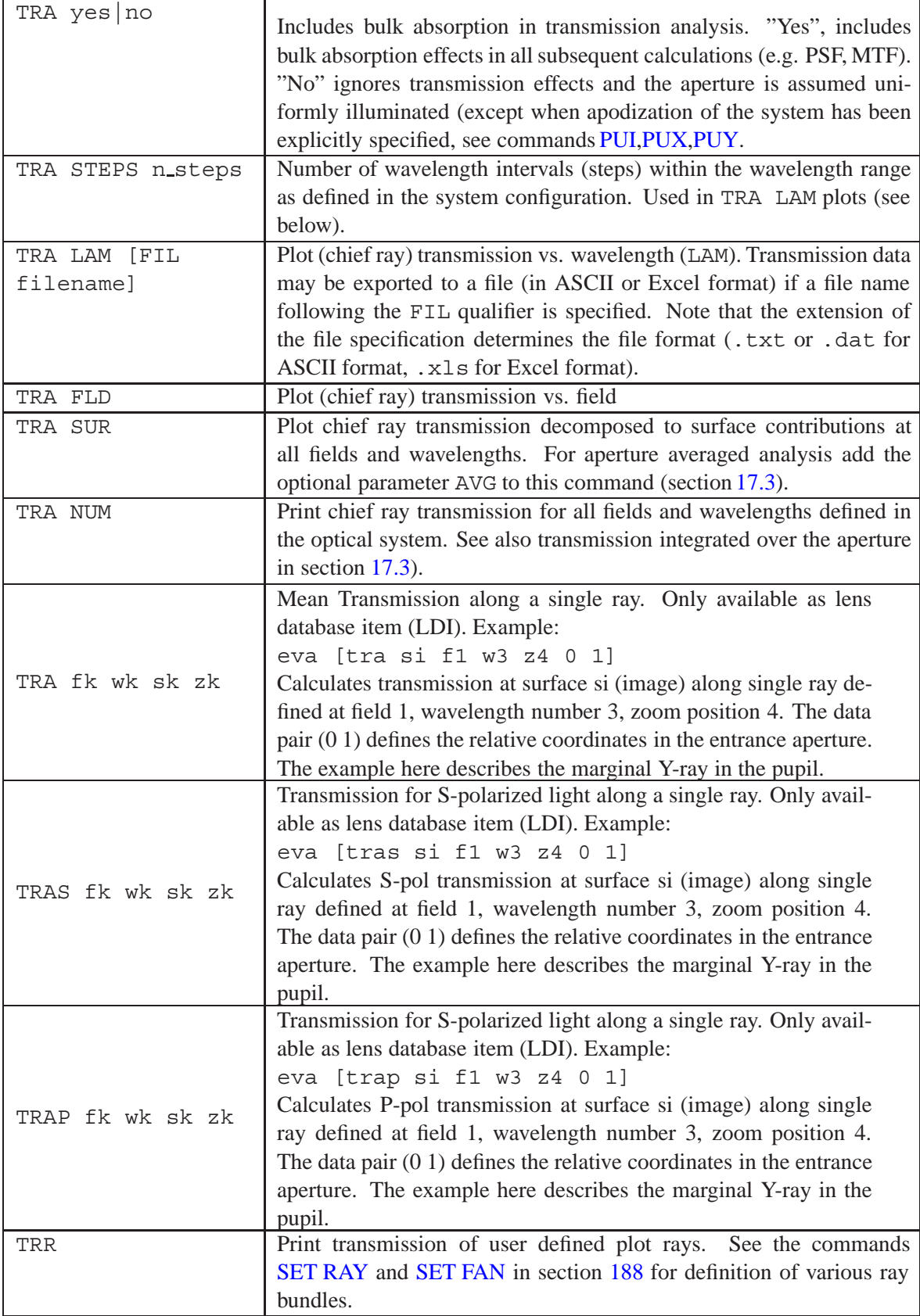

#### **Example:**

We assume a simple achromatic doublet and attach the standard 3-layer coating "an 1" (W-type antireflection coating) from the coating library to surfaces 1 and 2. We leave surfaces 3 and 4 uncoated. This is accomplished by the commands, assuming the doublet is already in use:

att s1..2 file ar 1 ! Attach coating "ar 1" to surfaces 1 - 2 tra sur ! compute transmission vs. surfaces

The incident intensity is always 1. The output gives the relative intensity along the chief ray. As shown below, transmission values are listed at each wavelength. The ratio of output to input intensity is given for each source of loss, where reflection losses are designated REF and absorption losses (occurring in the bulk material) are designated ABS.

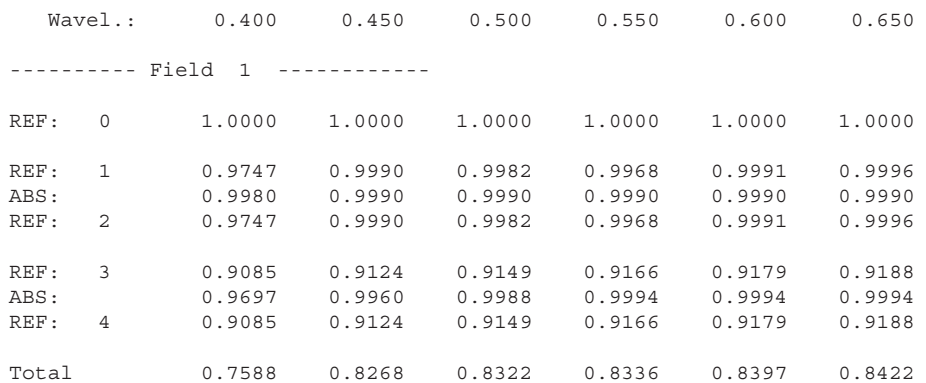

This example shows the effects of surface reflection losses and bulk absorption losses. Since no coating is specified at surfaces 3 and 4, Fresnel reflection losses are calculated for these surfaces. Fresnel reflection R on *uncoated* surfaces for normal incidence is given by

$$
R = \left(\frac{n-1}{n+1}\right)^2\tag{17.1}
$$

Note also the steep falloff of transmission at shorter wavelengths (400-450nm), which is caused by bulk absorption in the second lens and the lower antireflection efficiency of this coating in the blue spectrum.

## <span id="page-335-0"></span>**17.3 Transmission integrated over Aperture**

A bundle of rays is traced through the optical system which fills the entire pupil. The output of this analysis is the mean transmission value of all rays. Note that this calculation is computing intensive and the result may be outputted delayed, depending on computer speed. The transmission calculation accounts for vignetting due to clipping apertures or obscurations, ray losses (clipping due to ray trace errors), losses at coated and uncoated surfaces and material bulk absorption.

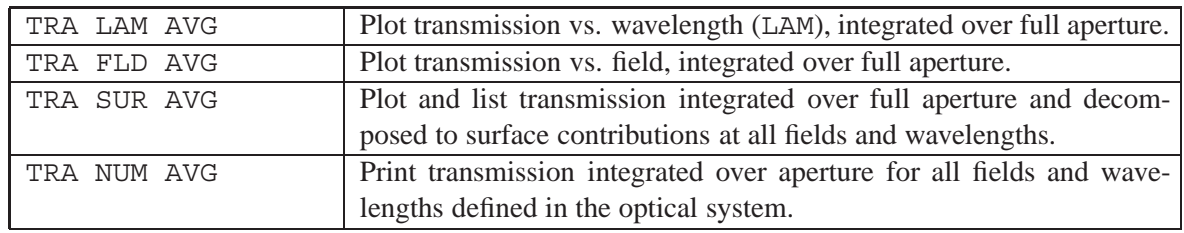

**Command syntax:**

A sample output for the 'TRA NUM AVG' command is shown below:

```
TRANSMISSION ANALYSIS (full aperture):
TRA yes
POL no
Wavelength: 0.656 0.588 0.486
---------- Field 1 ------------
Transmittance : 0.9626 0.9787 0.9803
Proj. solid Angle 0.1937 0.1939 0.1938
Effective NA 0.2483 0.2484 0.2483
Relative Illum. 1.0000 1.0000 1.0000
---------- Field 2 ------------
Transmittance : 0.9627 0.9787 0.9805
Proj. solid Angle 0.1418 0.1419 0.1405
Effective NA 0.2124 0.2125 0.2115
0.2115<br>Relative Illum. 0.7321 0.7319 0.7252
---------- Field 3 ------------
Transmittance : 0.9637 0.9793 0.9809
Proj. solid Angle 0.0966 0.0962 0.0956<br>Effective NA 0.1753 0.1750 0.1745
Effective NA 0.1753 0.1750 0.1745
Relative Illum. 0.4991 0.4964 0.4939
```
For each field, wavelength and zoom position, output reports transmittance, projected solid angle, effective numerical aperture and relative irradiance.

- Transmittance includes losses at air-glass interfaces (coated or uncoated surfaces) and material absorption losses. Set POL yes to enable air-glass losses and TRA yes to enable absorption losses.
- Proj. solid Angle Defines the solid angle of the bundle of rays as seen from the image point. This is purely a geometric factor and corresponds to the square of the apparent numerical aperture  $(sin(u)$ <sup>2</sup>) at a given field. Vignetting (i.e. truncation of the beam) decreases this value.
	- Effective NA Related to the projected solid angle and describes the effective numerical aperture at a given field.
	- Relative Illum. The product of transmittance and projected solid angle. A graphical representation of this value is obtained by the RIRR command (relative irradiance, see following section). The relative irradiance is dimensionless and is always referred to the first field.

## **17.4 Relative Irradiance**

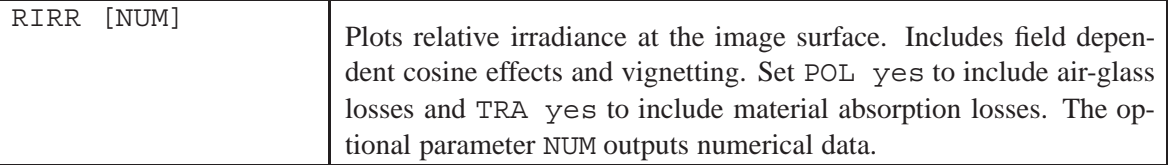

Plots the relative irradiance (also called relative illumination) in image space by determining the apparent size of the exit pupil in direction cosine space, including all effects like distortion, vignetting, pupil aberration, wavelength weighting and system transmission. The size of the exit pupil is calculated by tracing a bundle of rays through the optical system which fills the entire entrance pupil[.NRD](#page-51-0) (number of rays across diameter) controls accuracy of the result as well as speed of calculation. The higher NRD, the more accurate the result will be, however, computation time increases quadratically with NRD.

The relative irradiance is the apparent off-axis pupil area divided by the pupil area of the first field defined in the system. Note that the apparent pupil area in  $OpTaliX$  is expressed by the solid angle (in  $sin(u)$  units) as seen from the image point. This approach is valid for any general optical system and not limited to rotationally symmetric systems. A detailed treatment of calculating relative illumination is found in [\[42\]](#page-523-0).

Use POL yes and TRA yes to include transmission losses on air-glass interfaces (including coatings) and losses due to bulk absorption.

#### **Note:**

If the system is badly aberrated, the solid angle calculations obtained from ray trace may no longer provide accurate results for relative irradiance. In this case, accurate results are obtained by reversing the system with the image surface modelled as the object surface. Then the product of the transmittance and the projected solid angle in object space gives the relative irradiance with high accuracy, regardless of aberrations.

## **17.5 Colour Contribution Index**

The colour code describes the influence of photographic lenses on the colour rendition of colour films. It is applicable only to the visible wavelength range, i.e. between approximately 370nm and 680nm and is only defined on-axis. Although the colour code is only defined at the optical axis,  $OpTaliX$  calculates a colour code for all given fields, indicating possible colour shifts as a function of the field. This feature is particularly interesting in wide angle applications. This calculation also takes into account the effects of multilayer coatings, if attached to surfaces (see also sectio[n20](#page-381-0) and how to attach coatings to optical surfaces).

The colour contribution index is calculated according to the following scheme (ISO 6728) :

Compute the spectral (wavelength-dependent) transmission  $T(\lambda)$  in 10nm intervals in the range 370 - 680nm. The spectral transmission is then multiplied with the spectral sensitivity (weight)  $W(\lambda)$  of a standard photographic film, as given in the following equation and in tabl[e17.1](#page-338-0) :

$$
T_{eff} = \sum T(\lambda) \cdot W(\lambda) \tag{17.2}
$$

The total photographic responses,  $R_B, R_G, R_R$ , are expressed as  $Log_{10}$  values, i.e.

$$
R_B = log_{10} (T_{eff\ blue})
$$
\n(17.3)

Likewise,  $R_G$  and  $R_R$  are determined. Finally, the smallest element of this three number designation is equaled to zero by subtracting it from all three log values.

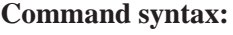

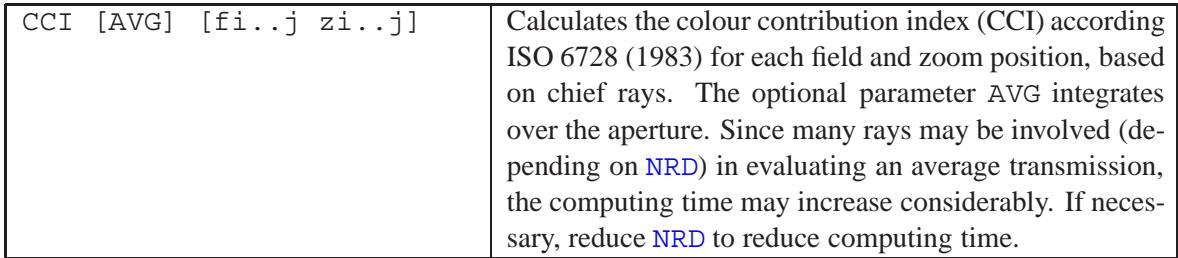

| <b>Weighting Factors for Standard Cameras</b> |                     |               |                      |               |                    |
|-----------------------------------------------|---------------------|---------------|----------------------|---------------|--------------------|
| $\lambda(nm)$                                 | $W_{blue}(\lambda)$ | $\lambda(nm)$ | $W_{green}(\lambda)$ | $\lambda(nm)$ | $W_{red}(\lambda)$ |
| 370.00                                        | 1.00                | 470.00        | 1.00                 | 550.00        | 1.00               |
| 380.00                                        | 1.00                | 480.00        | 1.00                 | 560.00        | 1.00               |
| 390.00                                        | 3.00                | 490.00        | 1.00                 | 570.00        | 1.00               |
| 400.00                                        | 7.00                | 500.00        | 2.00                 | 580.00        | 2.00               |
| 410.00                                        | 10.00               | 510.00        | 4.00                 | 590.00        | 3.00               |
| 420.00                                        | 12.00               | 520.00        | 5.00                 | 600.00        | 4.00               |
| 430.00                                        | 12.00               | 530.00        | 8.00                 | 610.00        | 6.00               |
| 440.00                                        | 13.00               | 540.00        | 15.00                | 620.00        | 8.00               |
| 450.00                                        | 13.00               | 550.00        | 25.00                | 630.00        | 12.00              |
| 460.00                                        | 12.00               | 560.00        | 13.00                | 640.00        | 19.00              |
| 470.00                                        | 8.00                | 570.00        | 13.00                | 650.00        | 22.00              |
| 480.00                                        | 4.00                | 580.00        | 9.00                 | 660.00        | 16.00              |
| 490.00                                        | 2.00                | 590.00        | 2.00                 | 670.00        | 4.00               |
| 500.00                                        | 1.00                | 600.00        | 1.00                 | 680.00        | 1.00               |
| 510.00                                        | 1.00                |               |                      |               |                    |

<span id="page-338-0"></span>Table 17.1: Weighting factors for colour contribution index calculation of standard cameras

# **Polarization Analysis**

<span id="page-339-0"></span>**18**

Polarization analysis in  $OpTaliX$  uses an extension to the classical ray trace, such that vector properties are associated to rays. Interaction at surfaces in the optical system alter these vector properties, like the polarization state.

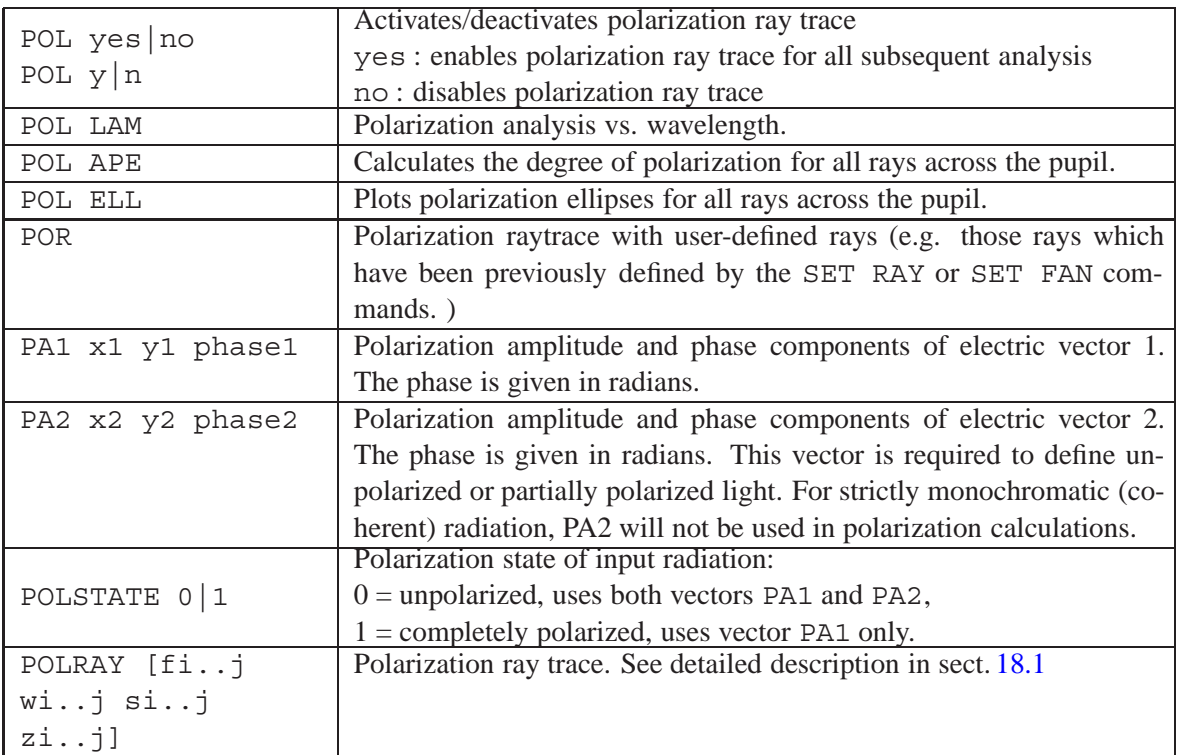

## <span id="page-339-1"></span>**18.1 Tracing a Polarization Ray**

Polarization ray tracing is similar to tracing a single ray as given by th[eRSI](#page-238-0) and [SIN](#page-238-0) commands (see page [238](#page-238-0) for reference).

The commands POLRAY respectively PRSI trace a single ray through the optical system and output the polarization state (X/Y-amplitudes, phase, degree of polarization) associated with this ray. The input polarization is defined by the PA1 and PA2 commands (see also sect. [18.2\)](#page-340-0).

The command syntax is:

prsi [ si..j | gk | wi..j | zi..j | fi..j ] ape relX ape relY

where ape\_relX and ape\_relY are the relative coordinates of the ray in the entrance pupil. Example:

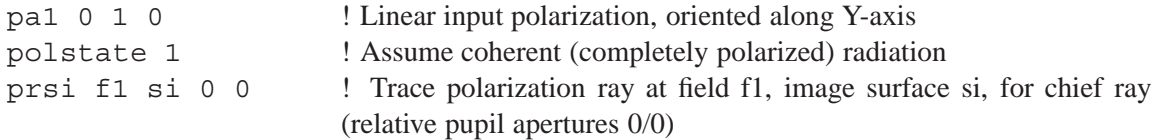

A typical output in the text window is:

SINGLE RAY POLARIZATION COMPONENTS : ---------------------------------- Field = 1 OBX = 0.00000 OBY = 0.00000 Colour = 1 WL = 546.000 nm # Pol.Degree X1 Y1 Phase1 1 1.00000 0.000000 1.000000 0.0 2 1.00000 0.684547 0.728969 86.4 3 1.00000 0.684547 0.728969 86.4

## <span id="page-340-0"></span>**18.2 Defining Input Polarization**

In order to perform polarization calculations, the polarization properties of the input beam must be fully specified. Any polarization state of input radiation may be expressed by two independent linearly polarized waves with their electric vectors vibrating in two mutually perpendicular directions at right angles to the direction of propagation. Fig. [18.1](#page-340-1) shows the polarization vectors associated to a ray.

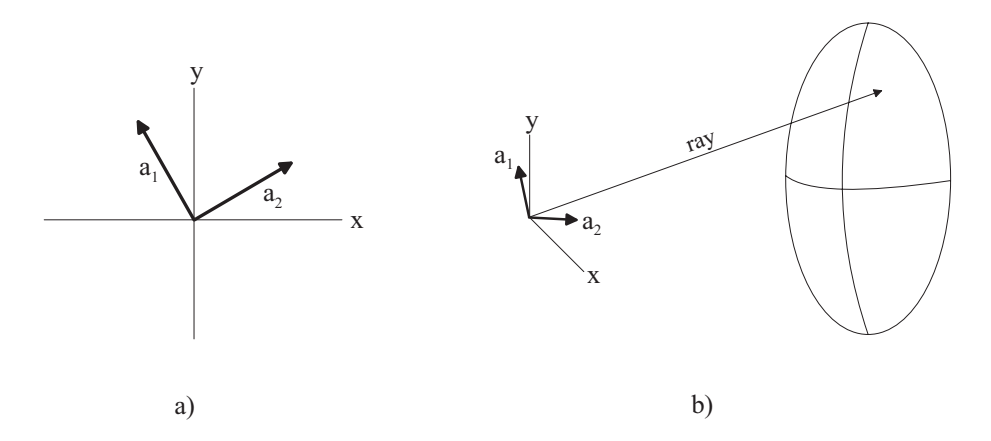

<span id="page-340-1"></span>Figure 18.1: Definition of polarization vectors, a) mutually perpendicular electric vectors, b) polarization vectors attached to a ray.

It is preferable to align the electric vectors  $a_1$ ,  $a_2$  along the (x,y) coordinate axes of an arbitrarily chosen coordinate system, typically the one which is used to describe the optical system. The polarization vectors are then  $a_1 = (0, 1)$  and  $a_2 = (1, 0)$ . For coherent, i.e. strictly monochromatic radiation (POLSTATE 1), the polarization state is always 100% and one vector  $(a<sub>l</sub>)$  is sufficient.  $a<sub>2</sub>$ will be ignored for this case.

The state of polarization is best represented by the coherency matrix **J** of the light wave as found for example in Born and Wolf [\[4\]](#page-521-0). The coherency matrix is defined as

$$
\mathbf{J} = \begin{bmatrix} < a_1^2 > < a_1 a_2 e^{i(\Phi_1 - \Phi_2)} > \\ < a_1 a_2 e^{-i(\Phi_1 - \Phi_2)} > < a_2^2 > \end{bmatrix} = \begin{bmatrix} J_{xx} & J_{xy} \\ J_{yx} & J_{yy} \end{bmatrix} \tag{18.1}
$$

<span id="page-341-1"></span>where  $\Phi$  is the phase difference between the components of each vector. The diagonal elements of **J** are real and are seen to represent the intensities of the components in the x- and y-directions. The non-diagonal elements are in general complex, but they are conjugates of each other. The form of the coherence matrix **J** can be expressed in a simple manner for some cases of particular interest:

#### **18.2.1 Completely unpolarized (natural) light:**

Light which is most frequently encountered in nature has the property that the intensity of its components in any direction perpendicular to the direction of propagation is the same. The coherence matrix of natural light of intensity  $I_0$  is

$$
\frac{1}{2}I_0 \left[ \begin{array}{cc} 1 & 0 \\ 0 & 1 \end{array} \right] \tag{18.2}
$$

#### **18.2.2 Completely polarized light:**

If we suppose that the light is strictly monochromatic, the amplitudes  $a_1$  and  $a_2$  and the phase factors  $\Phi_1$  and  $\Phi_2$  do not depend on the time. In particular, the matrices

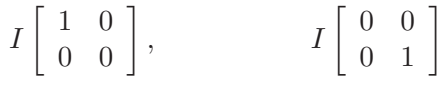

each represent linearly polarized light of intensity I, with the electric vector in the x-direction ( $\mathbf{q}_2=0$ ) and the y-direction  $(a_1=0)$  respectively. For circularly polarized light the coherency matrix is

$$
\frac{1}{2}I\left[\begin{array}{cc}1 & \pm i\\ \mp i & 1\end{array}\right]
$$

where I is the intensity of the light. The upper and lower sign is taken according whether the polarization is right- or left-handed.

#### **18.2.3 Some equivalent representations:**

We note some useful representations of *natural light*. The coherency matrix of natural light may always be expressed in the form

$$
\frac{1}{2}I\begin{bmatrix} 1 & 0\\ 0 & 1 \end{bmatrix} = \frac{1}{2}I\begin{bmatrix} 1 & 0\\ 0 & 0 \end{bmatrix} + \frac{1}{2}I\begin{bmatrix} 0 & 0\\ 0 & 1 \end{bmatrix}
$$
\n(18.3)

<span id="page-341-0"></span>and this implies that a wave of natural light, of intensity I, is equivalent to two independent linearly polarized waves, each of intensity  $\frac{1}{2}I$ , with their electric vectors vibrating in two mutually perpendicular directions at right angles to the direction of propagation.

Another useful representation of natural light is

$$
\frac{1}{2}I\begin{bmatrix} 1 & 0 \\ 0 & 1 \end{bmatrix} = \frac{1}{4}I\begin{bmatrix} 1 & +i \\ -i & 1 \end{bmatrix} + \frac{1}{4}I\begin{bmatrix} 1 & -i \\ +i & 1 \end{bmatrix}
$$
 (18.4)

and implies that a wave of natural light of intensity I is equivalent to two independent circularly polarized waves, one right-handed, the other left-handed, each of intensity  $\frac{1}{2}I$ .

Thus, for the determination of the polarization behaviour of an optical system, **two** linearly polarized waves (represented by rays) according eq. [18.3](#page-341-0) are traced independently through the optical system. The vibrating planes of this incident waves (represented by rays) can be defined by proper setting of the amplitudes  $a_1, a_2$  and the phase difference  $\delta$  between the components  $a_1, a_2$  of each wave.

## **18.3 The Degree of Polarization:**

The ratio of the intensity of the polarized portion of the total light intensity is called the *degree of polarization* **P** of the wave. Calculation of **P** requires two mutually perpendicular electric vectors as shown in Fig. [18.1.](#page-340-1) Two forms of expressing (calculating) **P** are shown below.

#### **18.3.1 Polarzation expressed by Coherence Matrix**

On the basis of the *coherence matrix* the degree of polarization is given by

$$
\mathbf{P} = \frac{I_{pol}}{I_{tot}} = \sqrt{1 - \frac{4|\mathbf{J}|}{(J_{xx} + J_{yy})^2}}
$$
(18.5)

where  $|\mathbf{J}|$  is the determinant of the coherence matrix as given in eq. [18.1](#page-341-1) :

$$
|J| = J_{xx}J_{yy} - J_{xy}J_{yx} \ge 0
$$
\n(18.6)

#### **18.3.2 Polarization expressed by Stokes Vectors**

The degree of polarization may also be expressed using *Stokes vectors*

$$
P = \frac{\sqrt{s_1^2 + s_2^2 + s_3^2}}{s_0} \tag{18.7}
$$

where the Stokes vector is defined by:

$$
s_0 = \langle a_1^2 \rangle + \langle a_2^2 \rangle
$$
  
\n
$$
s_1 = \langle a_1^2 \rangle - \langle a_2^2 \rangle
$$
  
\n
$$
s_2 = 2 \langle a_1 a_2 cos \delta \rangle
$$
  
\n
$$
s_3 = 2 \langle a_1 a_2 sin \delta \rangle
$$
\n(18.8)

#### **18.4 Total Internal Reflection**

The *Fresnel formulae* do not apply for total internal reflection. This is the case when light is propagated from an optically denser medium into one which is optically less dense and when the law of refraction

$$
\sin \theta_t = \frac{\sin \theta_i}{n_{12}} n_{12} = \frac{n_1}{n_2}
$$

does not give a real value for the angle of refraction  $\theta_t$ . The intensity of light which is totally reflected for each component (TE- or TM-wave) is equal to the intensity of the incident light. But the two components are seen to undergo phase jumps of different amounts.

The changes of the phases  $\delta_s$ ,  $\delta_t$  of the components of the reflected and the incident wave can be expressed as [\[4\]](#page-521-0)

$$
\tan\frac{\delta_s}{2} = -\frac{\sqrt{\sin^2\theta_i - n^2}}{n^2\cos\theta_i} \tag{18.9}
$$

$$
\tan\frac{\delta_t}{2} = -\frac{\sqrt{\sin^2\theta_i - n^2}}{\cos\theta_i} \tag{18.10}
$$

where  $n = n_2/n_1$ . Linearly polarized light will in consequence become elliptically polarized on total reflection. The relative phase difference is  $\delta = \delta_s - \delta_t$ .

# **Optimization**

**19**

Optimization of an optical system requires the solution of a highly nonlinear problem. It is the process by which the aberrations of a lens are minimized by changing selected lens data (*variables*). A *merit-function* is defined by commands relating to different classes of aberrations (e.g. spot diameter, distortion, etc) and constraints to be fulfilled exactly (e.g. focal length, overall length, etc). In order to optimize a system, both merit-function and variables must be defined. All entries in the merit-function must be computable functions of the variables.

Three types of optimization algorithms are available

- **KT** local optimization, minimizes an error function by a damped-least-square (DLS) method subject to solving constraints using Lagrange multipliers and application of the Kuhn-Tucker optimality condition,
- **LM** local optimization, minimizes an error function using a modified Levenberg-Marquardt algorithm,
- **GO** global optimization based on an algorithm proposed by M. Isshiki [\[67\]](#page-524-0).

A brief overview of the algorithms is given in sections[19.1](#page-345-0) to [19.3.](#page-347-0) For a detailed understanding, the reader is referred to the references cited in the corresponding sections.

In order to set up a local optimization (LM, KT), variables, targets and constraints must be defined. This is performed in several steps:

- VAR : Define variables for non-zoomed and zoomed system. See sect. [19.4](#page-348-0) for details.
- TAR : Define target functions and constraints, as described in sect. [19.6.](#page-350-0)
- OPT : Run the optimization (sect. [19.10\)](#page-367-0).

## <span id="page-345-0"></span>**19.1 KT-Optimization**

The KT-optimization minimizes an error function by a damped-least-square (DLS) method subject to exactly solving constraints using Lagrange multipliers. The *Kuhn-Tucker*<sup>[1](#page-345-1)</sup> optimality criteria are applied at each iteration to secure that the true local minimum is found within the domain of constraints given. The Kuhn-Tucker conditions are an extension to the classical DLS method. For further

<span id="page-345-1"></span><sup>1</sup> also known as Karush-Kuhn-Tucker condition

reading see Spencer [\[51\]](#page-523-1) and Feder [\[11\]](#page-521-1). Closely following Spencer's treatment, the problem is stated as minimizing

$$
\sum_{m=1}^{M} w_m^2 \left( \sum_{j=1}^{J} a_{mj} q_j - d_m \right)^2
$$
\n(19.1)

while at the same time solving the set of linear equations

$$
\sum_{j=1}^{J} b_{nj} q_j = e_n, \text{ for } i = 1, ..., N
$$
 (19.2)

with

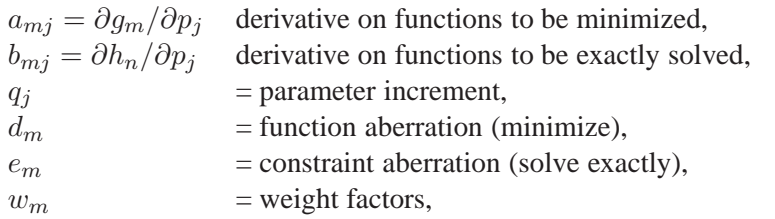

A solution to this problem, written in matrix form, is given by

<span id="page-346-0"></span>
$$
\left(\mathcal{M}^T \mathcal{M} + \mathcal{C} \mathcal{I}\right) q - \mathcal{B}^T \lambda = \mathcal{M}^T r \tag{19.3}
$$

with

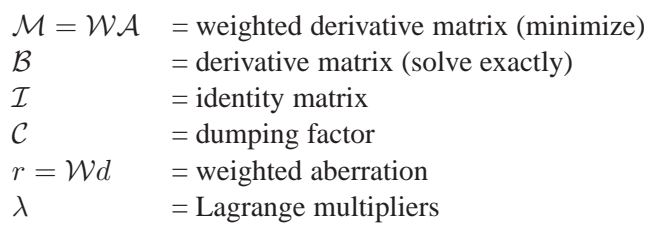

At each iteration, that is after solving the set of DLS equations as given in eq. [19.3,](#page-346-0) the  $1^{st}$  order (necessary) Kuhn-Tucker conditions, which satisfy the optimum solution of a non-linear problem subject to constraints, are then checked:

$$
I \t \frac{\partial L}{\partial p_j} = \frac{\partial g}{\partial p_j} - \lambda \frac{\partial h}{\partial p_j} = 0 \t \text{stationary point}
$$
  
\n
$$
II \t h(p) \le 0 \t \text{feasibility}
$$
  
\n
$$
III \t \lambda h(p) = 0 \t \text{complementary slackness}
$$
  
\n
$$
IV \t \lambda \ge 0
$$
\n(19.4)

## <span id="page-346-1"></span>**19.2 LM-Optimization**

The problem is solved subject to bounds on the variables using a modified Levenberg-Marquardt algorithm and a finite difference Jacobian [\[10,](#page-521-2) [30,](#page-522-0) [35\]](#page-522-1). The problem is stated as follows:

$$
min_{x \in \mathbb{R}^n} \frac{1}{2} F(x)^T F(x) = \frac{1}{2} \sum_{i=1}^m f_i(x)^2
$$
\n(19.5)

where  $m \ge n$  and  $f_i(x)$  is the i-th component function of  $F(x)$ . From a current point, the algorithm uses the trust region approach and a new point  $x_n$  is computed as

$$
x_n = x_c - \left[J(x_c)^T J(x_c) + \mu_c I\right]^{-1} J(x_c)^T F(x_c)
$$
\n(19.6)

 $F(x_c)$  and  $J(x_c)$  are the function values and the Jacobian evaluated at the current point  $x_c$ , respectively. This procedure is repeated until the stopping criteria are satisfied.

#### <span id="page-347-0"></span>**19.3 Global Optimization (GO)**

The LM- and KT-optimizations presented in the previous chapters are based on damped-least-squares (DLS) methods which, a priori, only finds local minima close to the starting point. The DLS algorithm is not able to find out of a local minimum to obtain other solutions because the damping factor forces the design within that minimum.

Masaki Isshiki [\[67\]](#page-524-0) proposed a method to escape from a local minimum in order to find other solutions. This function is defined as

$$
f_E = \sqrt{H} \cdot exp\left[ -\frac{1}{2W^2} \sum_j \mu_j^2 \cdot (x_j - x_{jL})^2 \right]
$$
 (19.7)

where:

 $f_E$  = escape function, an additional error function

 $H =$  height of the escape function

 $W =$  width of the escape function

 $x_i$  = the j-th design parameter

 $x_{iL}$  = the value of the j-th parameter at the local minimum

 $\mu_i$  = the scale factor for the j-th design parameter

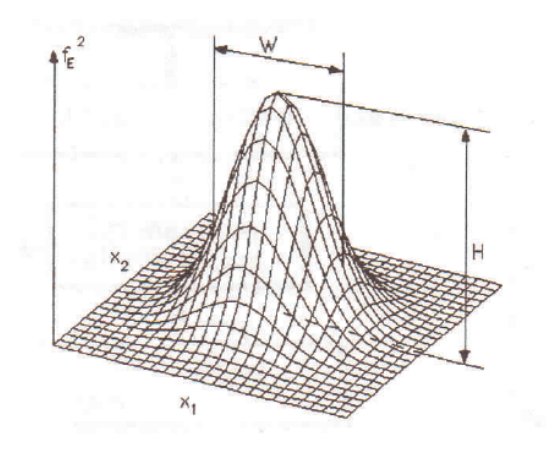

Figure 19.1: Escape function to increase the merit function.

The escape function  $f_E$  is treated as an additional error function to the merit function of the local optimization. It shall increase the value of the local merit function in the vicinity of the local minimum so that possibly the design can "escape" from the local minimum.

The parameters  $H$  and  $W$  are crucial in effectively modifying the merit function.  $H$  raises the merit function at the local minimum and  $W$  gives the approximate range in which the escape function is effective. There is a third parameter  $T$ , the distance threshold between solutions, that affects the behaviour of the global optimization.

A new solution is found when the distance  $D<sub>E</sub>$  between solutions in the parameter space is greater than an appropriate threshold  $T$ . This distance between solutions is defined by:

$$
D_E = \sqrt{\sum_{j=1}^{n} \mu_j^2 \cdot (x_j' - x_j)^2}
$$
 (19.8)

where  $x'_j$  and  $x_j$  are the values of the j-th parameter of the two solutions. The designer must set an appropriate threshold  $T$  for the distance. A new solution is only accepted (and filed) if the distance  $D<sub>E</sub>$  is greater than T to avoid a design which is essentially the same as the previous design. A low value of  $T$  creates solutions which are similar in shape, while larger values of  $T$  will create (fewer) solutions that are more independent of each other.

The problem is that the appropriate initial values for  $H$ ,  $W$  and  $T$  are not known when starting the global optimization. The following empirical rules may help in setting reasonable start values:

- The initial value of H shall be approximately the size of the error function that was obtained in the local optimization. The program first calculates the merit function from the local optimization and then sets  $H = merit f k n$ . This is the start value for H in the global optimization.
- The initial value of  $W$  can be safely set to 1.
- A distance threshold in the range  $0.1 < T < 10$  is advised. Low values of T create more solutions of similar shape, high values of  $T$  create fewer, but more independent solutions
- The merit function and its constraints must be well defined so that the local optimization safely converges, i.e. the local optimizer must not diverge, must not lead to infeasible solutions or violate optical laws. It is advisable that you first locally optimize your optical system. The parameters and constraints of your merit function will then also used in the global optimization.

Entering and defining the global optimization parameters  $H$ ,  $W$  and  $T$  is described in sect. [19.15.2.](#page-376-0) A worked example of a global optimization is given in sect. [19.16.](#page-377-0)

## <span id="page-348-0"></span>**19.4 Editing Variables**

In the command line, optimization variables may be added or deleted by the commands:

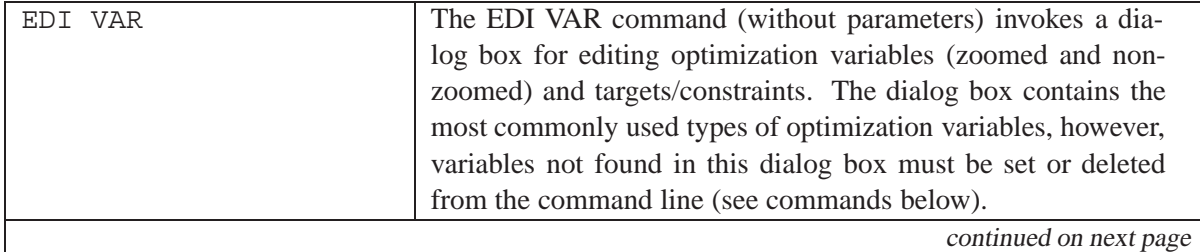

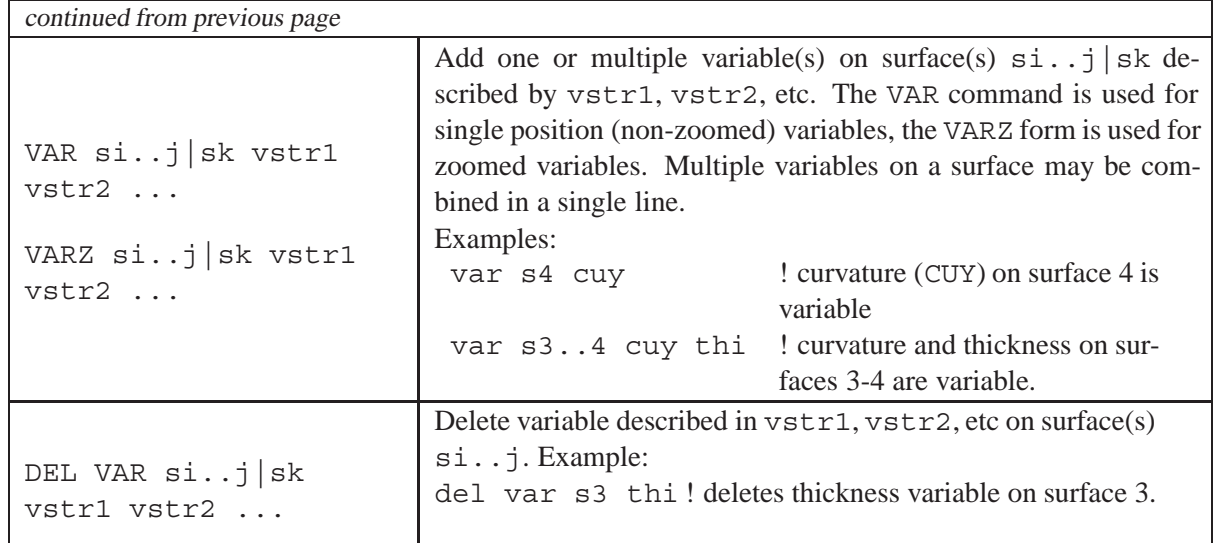

From the main menu, *Optimization* / *Variables,Constraints*, edit variables/constraints in a spreadsheetlike dialog box. Optionally use the command EDI VAR or click on the VAR tool button in the main window to open the variables/targets dialog.

## **19.5 Definition of Variables (VAR)**

Variables are defined and edited by the command "VAR". This command applies for both zoomed and non-zoomed variables. A dialog box will be opened.

In case of a multi-configuration (zoom) system, **n** variables will be created internally for each zoomed variable, if n is the number of positions.

Basically, any lens parameter, which can be changed on the command line, may be used as a variable in the optimization. A concise (but not complete) list of variables is given in the following table.

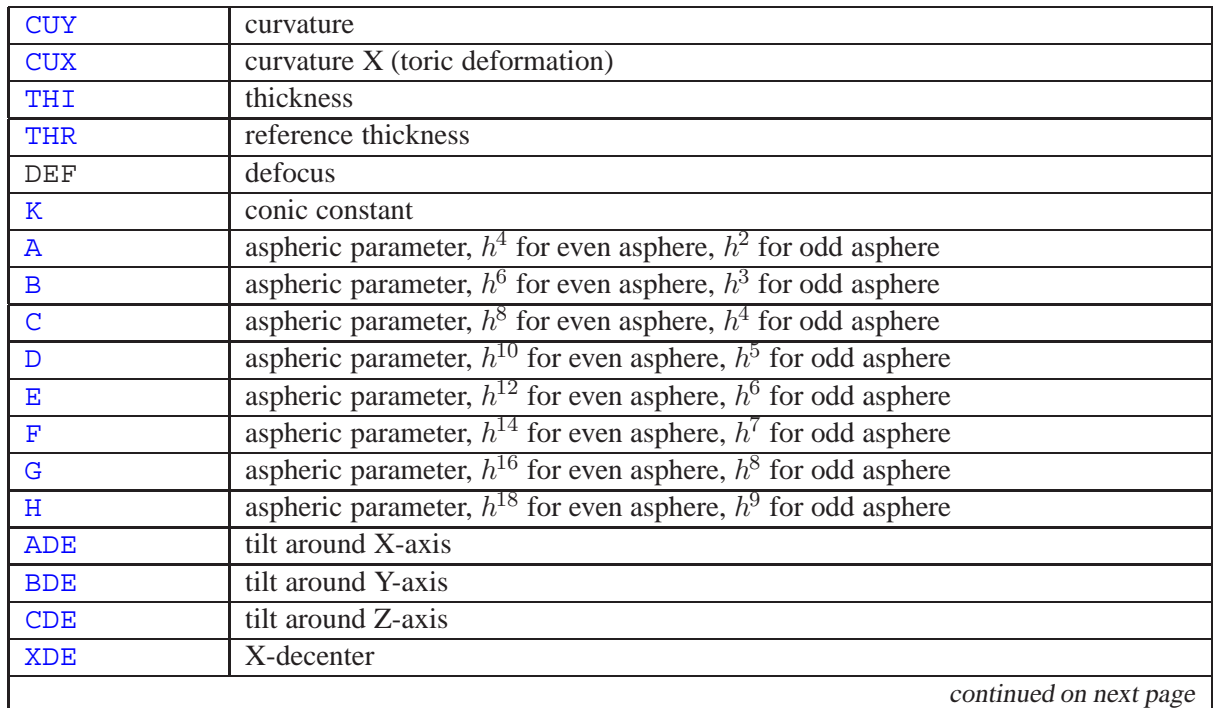

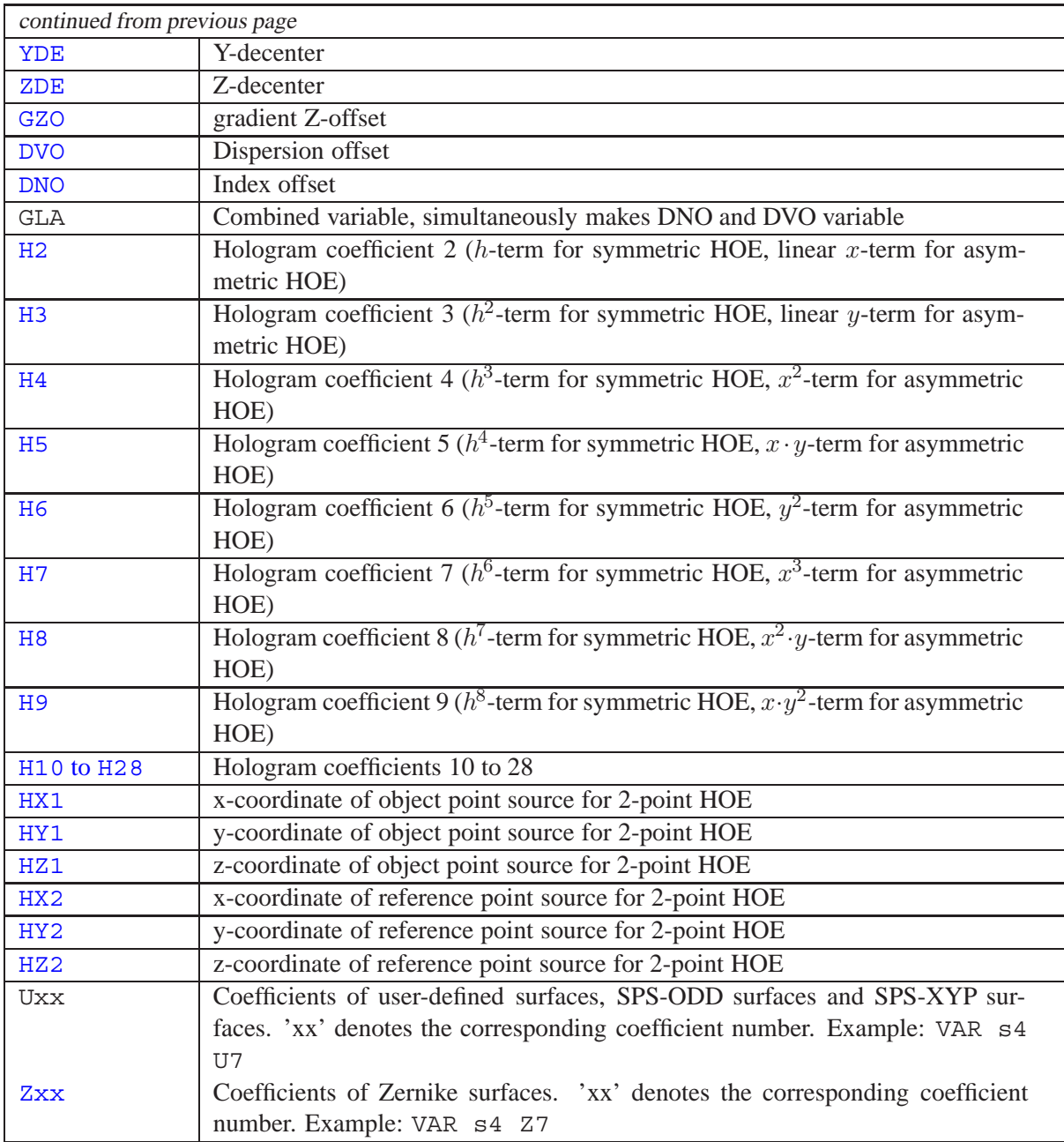

## <span id="page-350-0"></span>**19.6 Targets and Constraints (TAR)**

Optimization requires a set of targets and constraints which are minimized or solved. Targets are, for example, a minimum spot diameter (SPD) or minimum lateral chromatic aberration (LAC). A constraint is a parameter, which is held exactly or shall be greater or smaller than a specified value. For example, holding the focal length (EFL) to a precise value is a constraint.

The entity of the targets and constraints builds up the "*merit-function*". There is no built-in default merit function. To define a merit function almost any  $OpTailX$  command may be used. Entries to the merit function may be quite complex as arithmetic expressions (such as  $2 \star \sqrt{3}$ ), variables (such as \$x) and lens database items (thickness, radius of curvature, etc.) may also be used for defining targets. The commands can be linked with operands and target values. Allowable operands are:

- = Constrains exactly to target value.
- > The target value of the constraint is defined as a minimum value, or lower boundary.
- < The target value of the constraint is defined as a maximum value, or upper boundary.

Target values to be minimized do not require an operand. A short example illustrates typical merit function definitions:

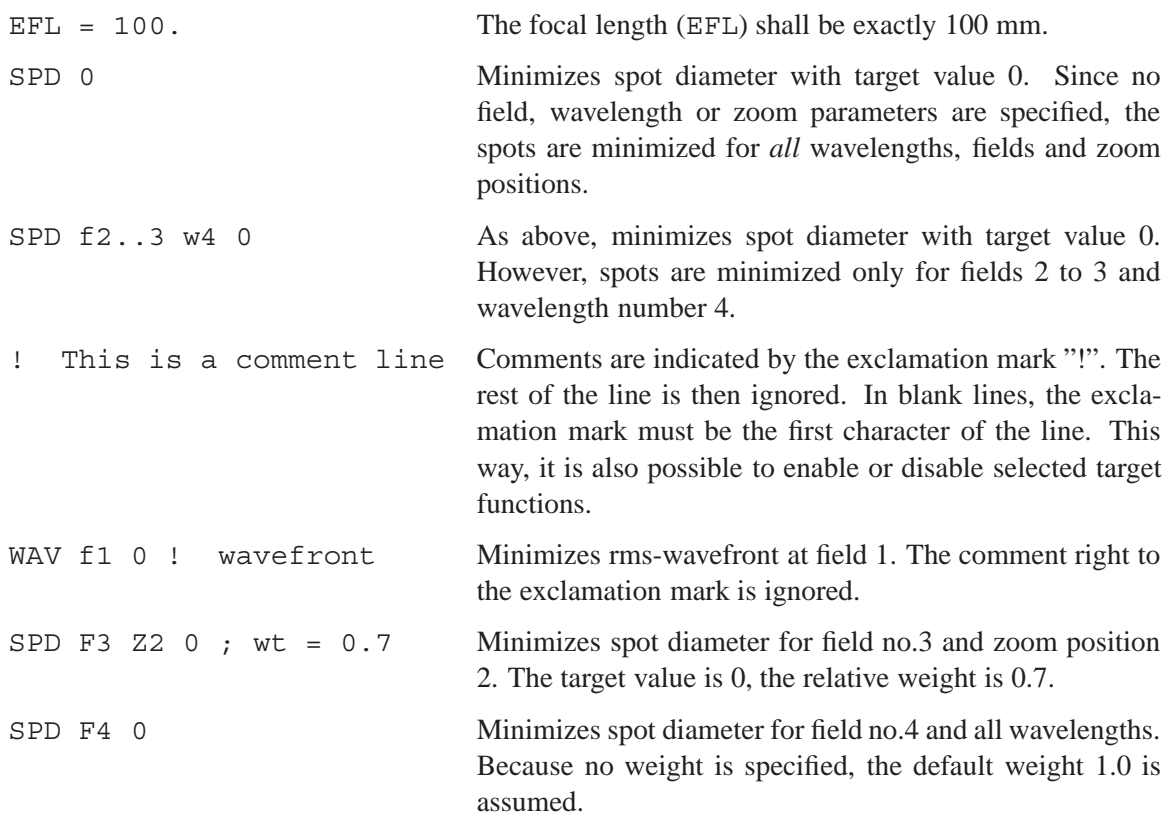

From the list of target definitions, the merit function is then constituted by the weighted sum of "aberrations", i.e. the difference of actual value of the correction status and its specified target value. The actual value of the merit function can be printed by the ERRF command (see pag[e367\)](#page-367-0). Generally, a more detailed merit function will be required to fulfill specific needs.

The targets/constraints can be defined on the command line directly or in a spreadsheet like dialog.

#### **19.6.1 Defining Targets/Constraints in the Command Line**

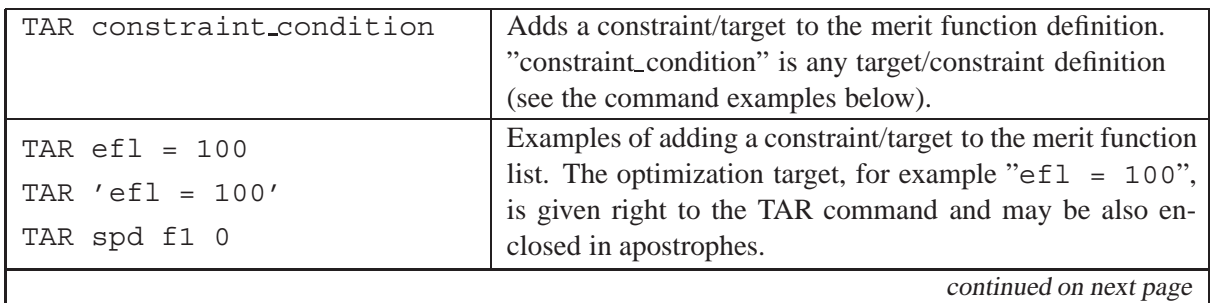

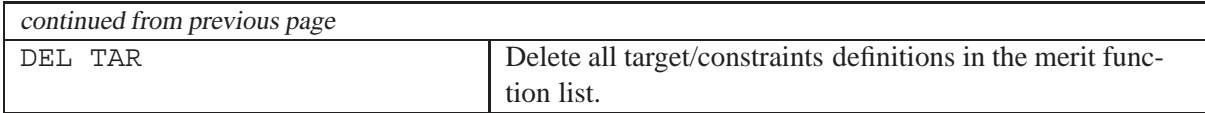

#### **19.6.2 Dialog based editing of Targets/Constraints**

The targets and constraints can be defined in a spreadsheet like dialog box, which is invoked from the command line by the command TAR or click on the VAR tool button in the main window. This dialog box is identical to the dialog for variables setting (VAR command), since this dialog offers both settings for variables **and** for targets/constraints.

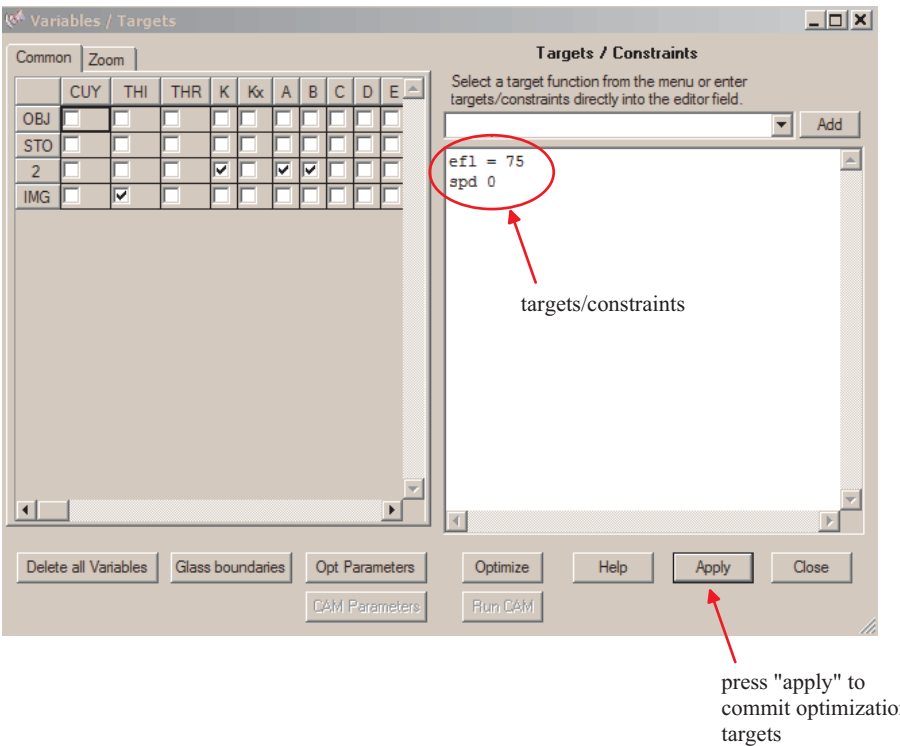

Figure 19.2: Dialog box for editing optimization targets/constraints. Invoked by the command TAR.

#### **19.6.3 Include Targets from File**

Targets may also be included from external files via the #include option. For example,

#include mytargets.txt

includes target definitions contained in mytargets.txt as if they were written directly in the targets/constraint editor. A file name without path is searched in the directory where the current system resides. Explicitly specify the path if the file to be included shall be searched in a different directory. Any extension is allowed to the file name. #include statements may appear at any place in the targets list, thus, mixed forms of target/constraints expressions and include file declaration are permitted. For example,

 $ef1 = 100$ #include mytargets.txt spd f1..3 0

There is no limit on the number of #include statements, however, nesting of #include is NOT permitted. That is, a file containing target/constraint definitions may not contain #include statements itself.

#### **19.6.4 Targets using Lens Database Items**

Targets may also be composed from *lens database items* (see sect. [27\)](#page-471-0), which gives even greater flexibility. A few examples shall illustrate use of lens database items in defining targets/constraints:

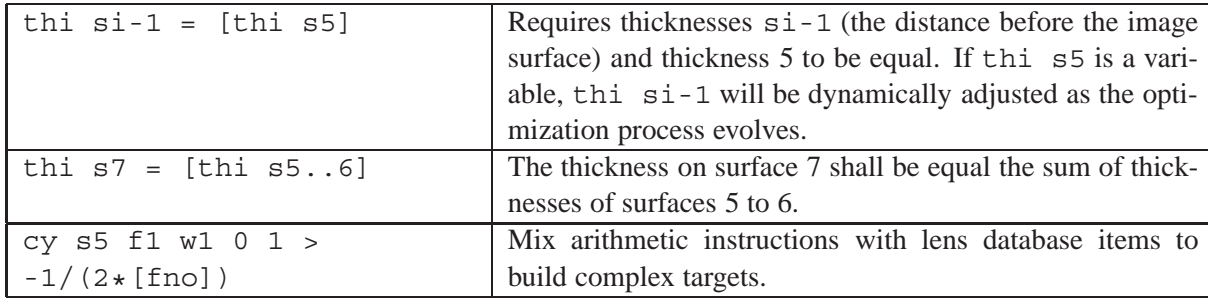

It is advisable to check correctness of target constructions in the command line. For example, the target of the last example in the table above would be queried in the command line (using th[eEVAl](#page-458-0)uate command, see sect. [26.9,](#page-458-0) page [458\)](#page-458-0) as

eva  $-1/(2*[fno])$ 

When no errors are issued in the text window, the target can be added to the optimization constraints. This example also illustrates that there is no functional difference in command syntax and constraints definition.

In this context it is important to note that square brackets [ ], which indicate a *lens database item*, are only allowed on the right side of a constraint (i.e. the target to be evaluated). Basically, a lens database item is a function which returns a value. Thus, a constraint assignment such as [thi s5] > 3\*[thi s2] would assign a number to the left part (thi s5), which would be a contradiction and therefore is not valid. The correct constraint syntax for this example would be: this s5 >  $3*[$ thi  $s2]$ 

#### **Notes:**

Targets which invoke paraxial parameter should be used with care, for example EFL, BFL, SAP, ... and all third order aberrations. This applies particularly for zoom systems, where the target values will be computed for all zoom positions, if no other qualifier is present. For example, specifying a target "EFL = 50" in a zoom system with two positions used at two focal lengths (say 50 and 100mm), and omitting any other qualifier would attempt the optimization to solve focal length for *all* positions[.2](#page-353-0) In such cases it is mandatory to specify the focal length for each zoom position separately. Thus, two distinct constraints must be specified: "EFL  $z1 = 50$ " and "EFL  $z2 = 100$ ". The same logic applies for groups (surface ranges), e.g. EFL  $s1..4$  z3 = 50.

<span id="page-353-0"></span><sup>2</sup> Absence of a zoom qualifier "z" implies **all** zoom positions).

## **19.6.5 User-defined Constraints**

[User-defined variables](#page-459-0) and [user-defined functions](#page-464-0) may also be specified as part of the constraints list. See sections [26.11,](#page-459-0) [26.16](#page-464-0) for the corresponding syntax. Note that user-defined variables must not be confused with optimization variables (such as curvatures, separations, etc.). User-defined variables are only used for storing calculation results and using them in other arithmetic expressions or constraints.

User-defined variables and functions allows the definition of complex constraints which are not found in the list of the built-in constraints. Variables and functions are dynamically updated as the optimization proceeds. For example,

```
$x = 5 ! Variable assignment
\mathbb{Q}xxx == [eff1]+[bf1]-\xi x ! Defines a complex function.
\mathcal{L} \times \mathcal{L} = 100 ! Defines a constraint on the function. Note the single "=" sign.
```
On the examples given above, it is worth to emphasize the difference in using the " $=$ " and " $=$ " operators in optimization constraints. A function definition must use the "==" operator, however, it does not create an optimization constraint. A function statement using the "=" operator constitutes a constraint, i.e. the numeric result of a previously defined function is used as a parameter in the constraint definition.

Constraints on functions accept  $(<, =, >)$  operators.

#### **19.6.6 Default Constraints**

If enabled, default constraints will automatically be added to the list of target (error) functions. Default constraints are useful for maintaining reasonable dimensions of lenses and air spaces during optimization. For example, default constraints ensure that edge thicknesses are always manufacturable (i.e. greater than a certain fraction of the lens diameter) and that lenses do not intersect (i.e. air edge separation is always positive).

Default constraints avoid the necessity to explicitly specify axial thickness constraints and edge thickness constraints in targets (merit) functions. Default constraints can be enabled or disabled via the [DEFC](#page-355-0) command or in a dialog box, accessible from the main menu *Optimization* –> *Parameters* and then selecting the 'Default Constraints' tab (see Fig. [19.3,](#page-355-1) page [355\)](#page-355-1).

Initially, default constraints are disabled. If required, default constraints must be enabled by checking the 'Enable default constraints' check box or by entering DEFC Yes in the command line prior to executing optimization. Note that default constraints currently only apply to the KT-optimization, they are ignored in the [LM-optimization.](#page-346-1)

Default constraints differ from specific user constraints. Whereas a specific constraint must be explicitly defined and only applies to specific surfaces and/or zoom positions, the default constraints apply to all surfaces and all zoom positions. Default constraints cannot be given different values for different surfaces or different zoom positions. All default constraints are always imposed as bounds and never as equality constraints. default constraints are always controlled with the method of Lagrangian multipliers.

Note that default constraints are only applied to **variable** thicknesses/separations. Non-variable thicknesses are not included to the default constraints list. If a thickness/separation constraint is explicitly defined in the targets (error) function list, that constraint overrides the corresponding default constraint on that surface(s).

Default constraints settings are stored with the prescription data and optimization data for the current optical system in use. This allows individual settings of default constraints for each specific design.

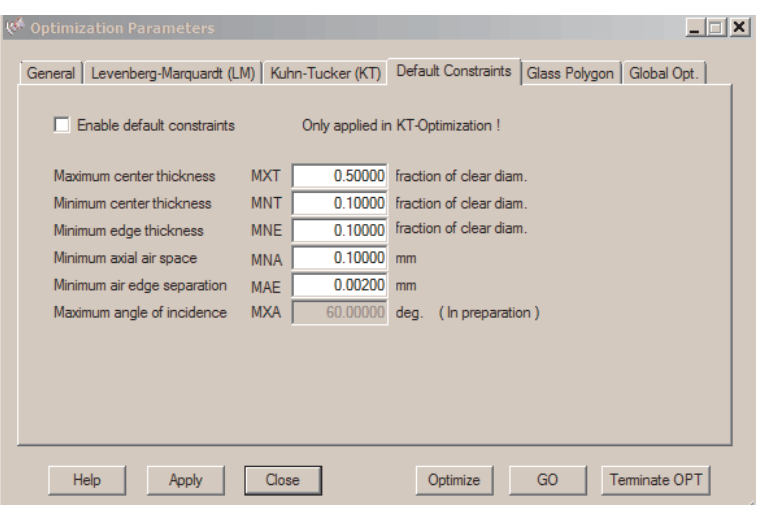

<span id="page-355-1"></span>Figure 19.3: Dialog box for editing default constraints.

<span id="page-355-0"></span>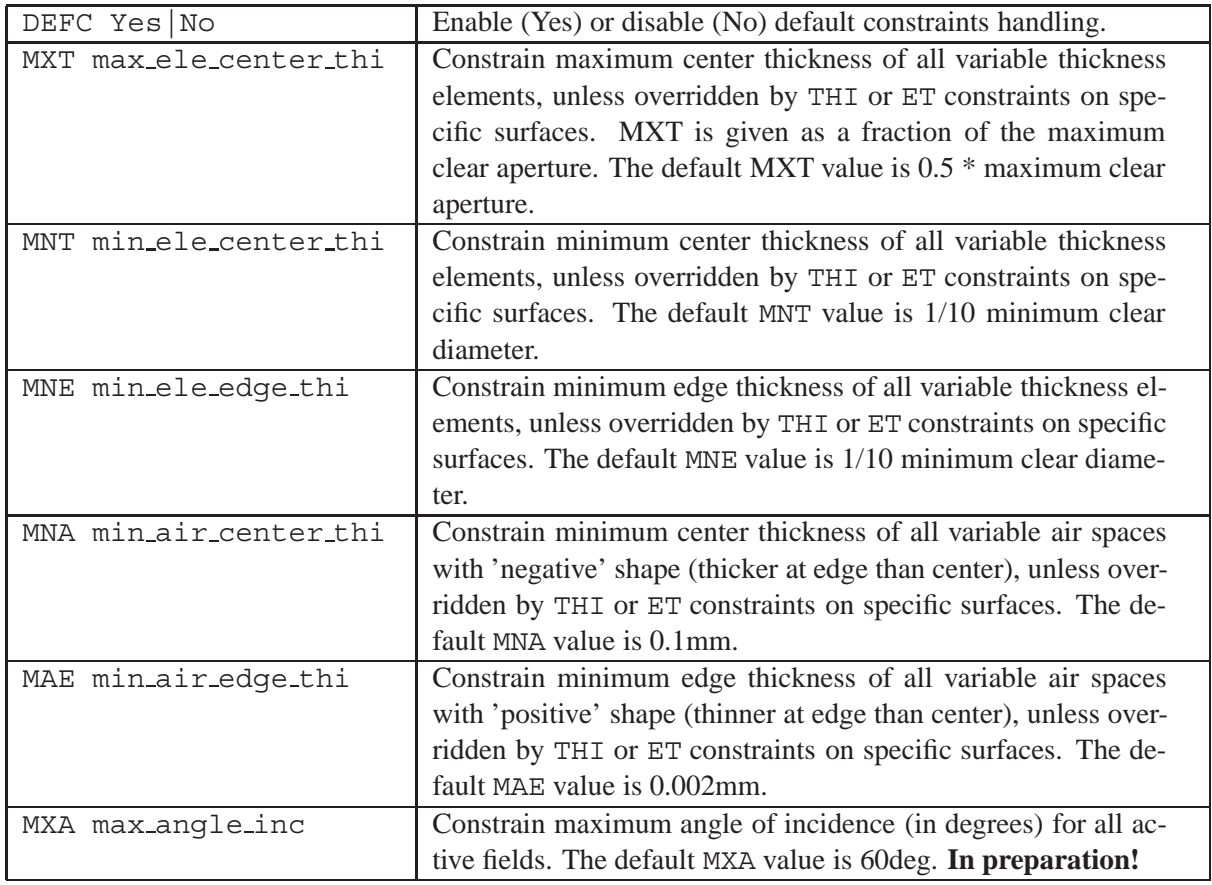

The default constraints relating to element thickness and spacing are shown in Fig. [19.4.](#page-357-0) Note that default constraints are only active if the appropriate thicknesses are variable. If a thickness or spacing is frozen (not variable), default constraints on this surface are totally disabled, however, general thickness constraint violations can occur.

#### **19.6.7 Weights on Error Functions**

All error function components (targets), except<sup>age 35</sup>5<sup>7</sup>  $\cdot$   $\cdot$  constraints, can be assigned *weights* to express a relative importance among the various functions. Weights are arbitrary real numbers of

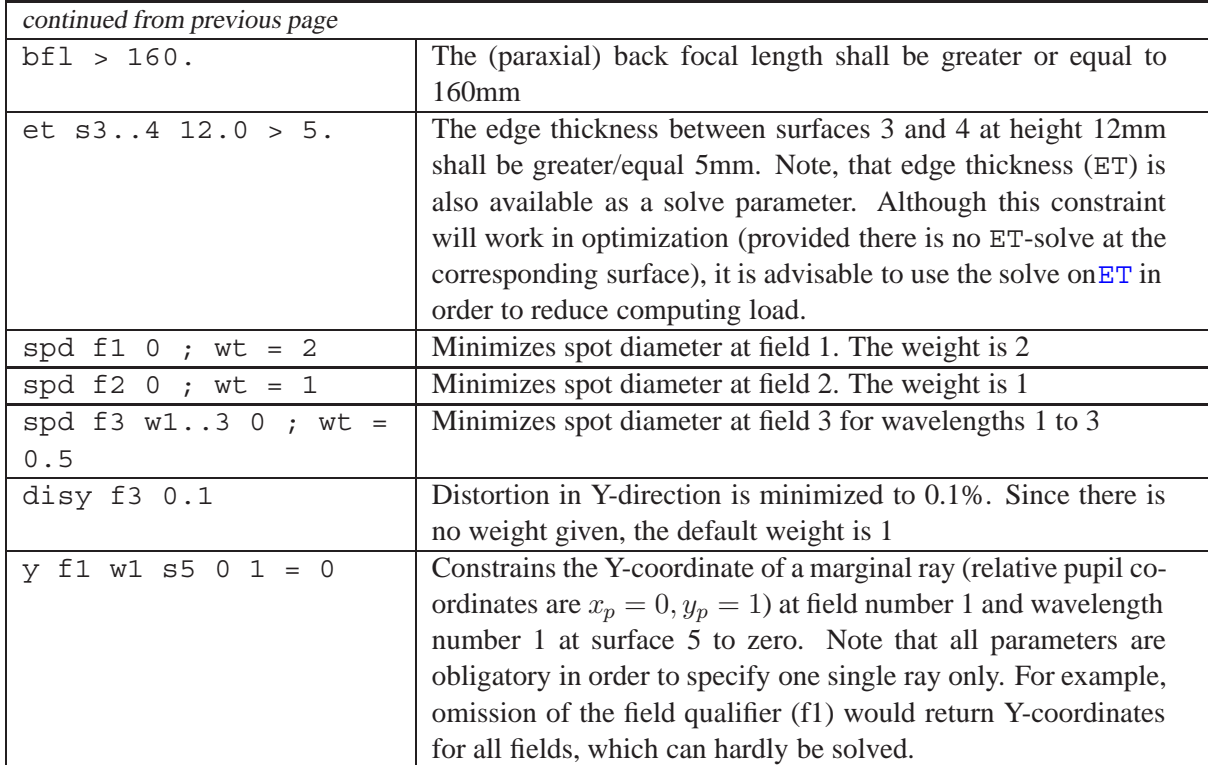

#### **19.6.8 Weighted Constraints**

Weights can also be assigned to constraints which are solved exactly  $(=)$ . The function is then included in the error function (minimized) instead of being exactly solved. This option should be used sparingly.

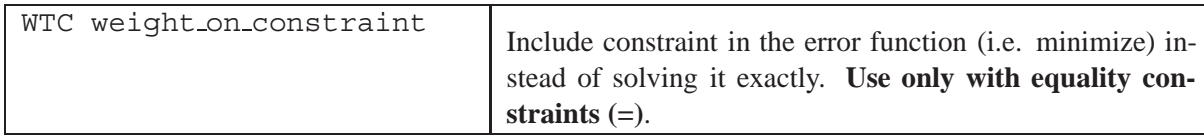

The smallest value that achieves control should be chosen. A low value will allow wider deviations from the target. A higher value will achieve a closer approach to the target but more strongly dominates the solution.

Using WTC is not the best way to optimize. It should only be used when targets are far from the present configuration or the exact solution demands a significant change in the optical design. In such cases it is recommended to switch temporarily to[LM-optimization.](#page-346-1) After a sufficiently close point to the targets has been reached, constraints can be exactly solved using the KT-optimization. See also the notes on selecting the best optimization algorithm on pag[e367.](#page-367-1)

#### **Examples on using weighted constraints (WTC):**

 $eff = 100$ ; wtc = 2 efl 100 ; wt = 2

Both forms yield identical results. Note the second form (EFL 100) without the 'equal' qualifier (=). Since it is omitted, the function will be minimized (with relative weight 2) instead of being exactly solved.

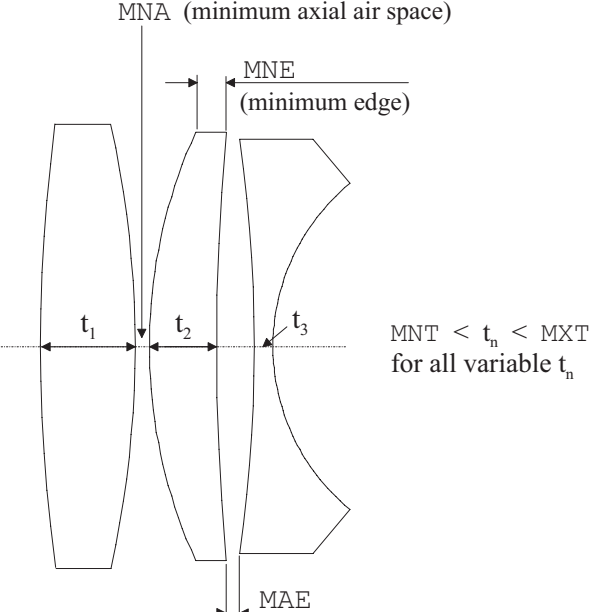

(minimum air edge)

MNA (minimum axial air space

<span id="page-357-0"></span>Figure 19.4: Default constraints on element thickness and spacings.

## **19.7 Targets/Constraints Overview**

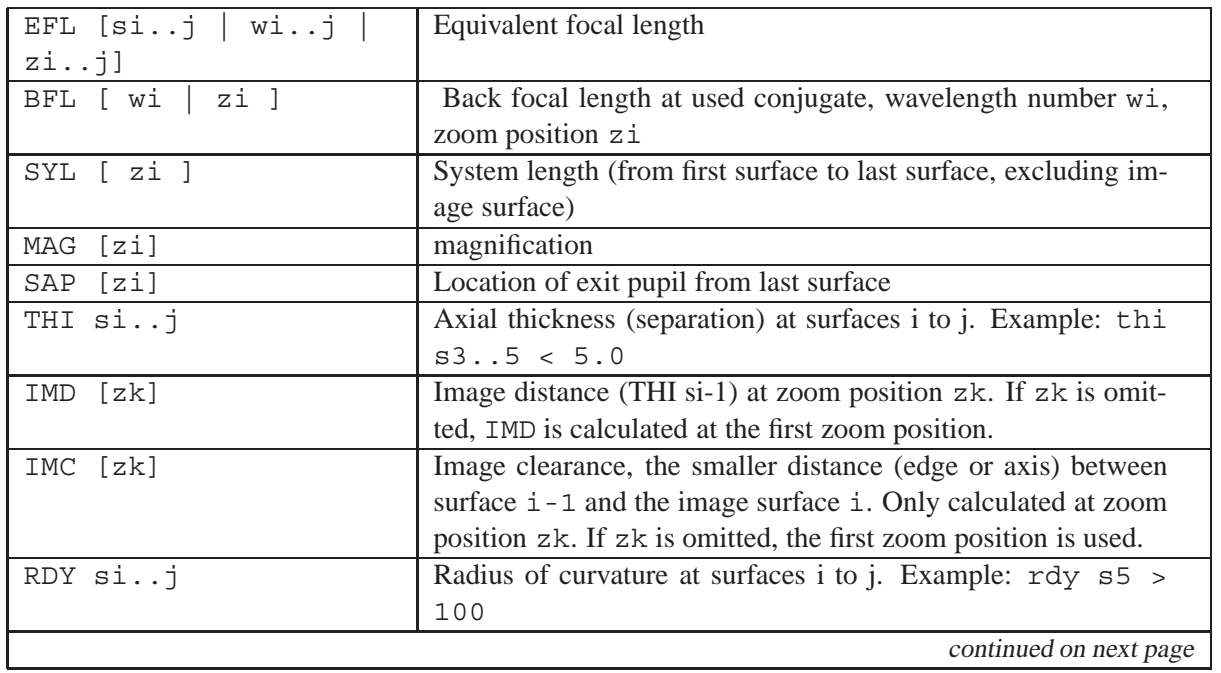

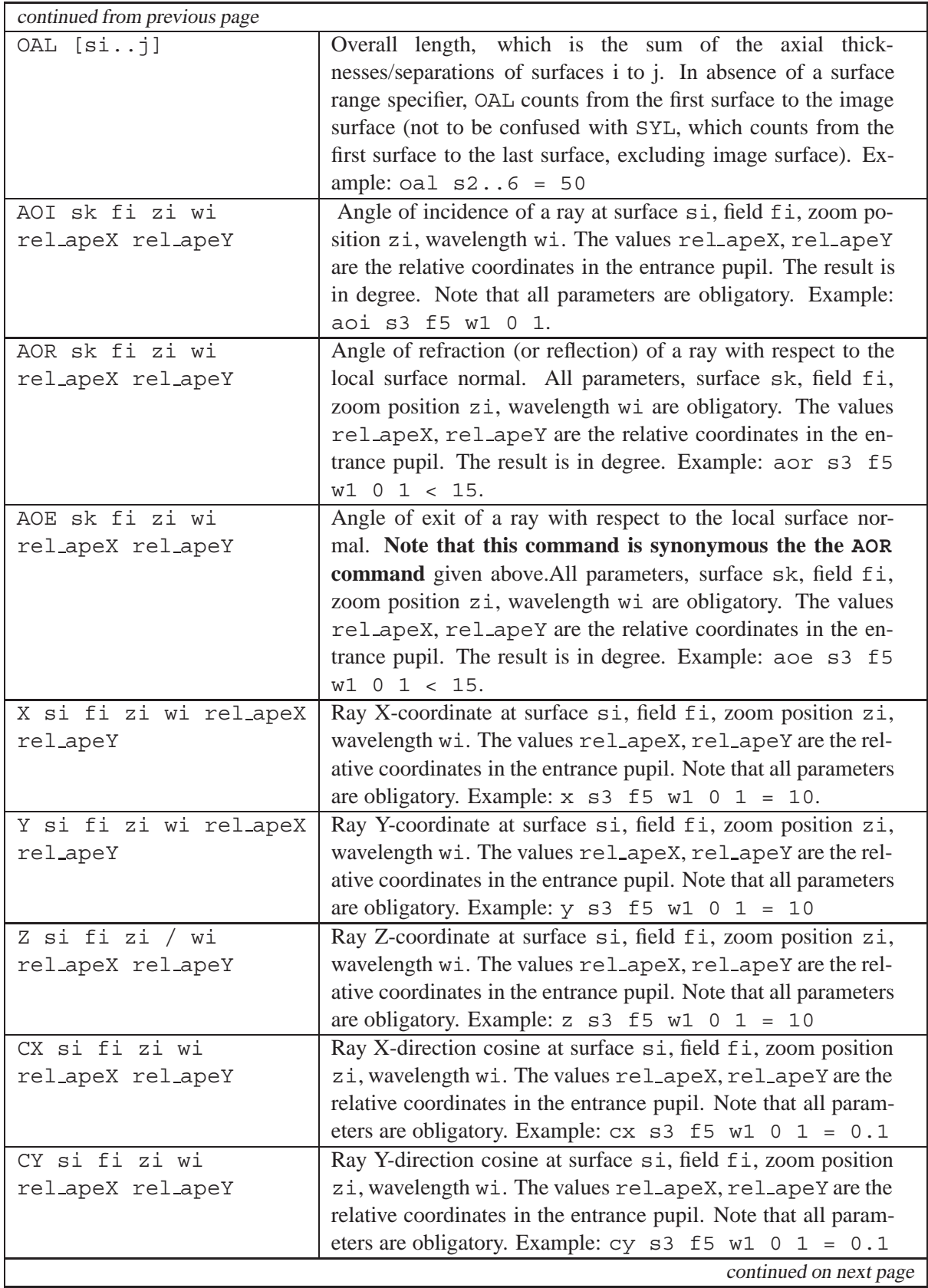

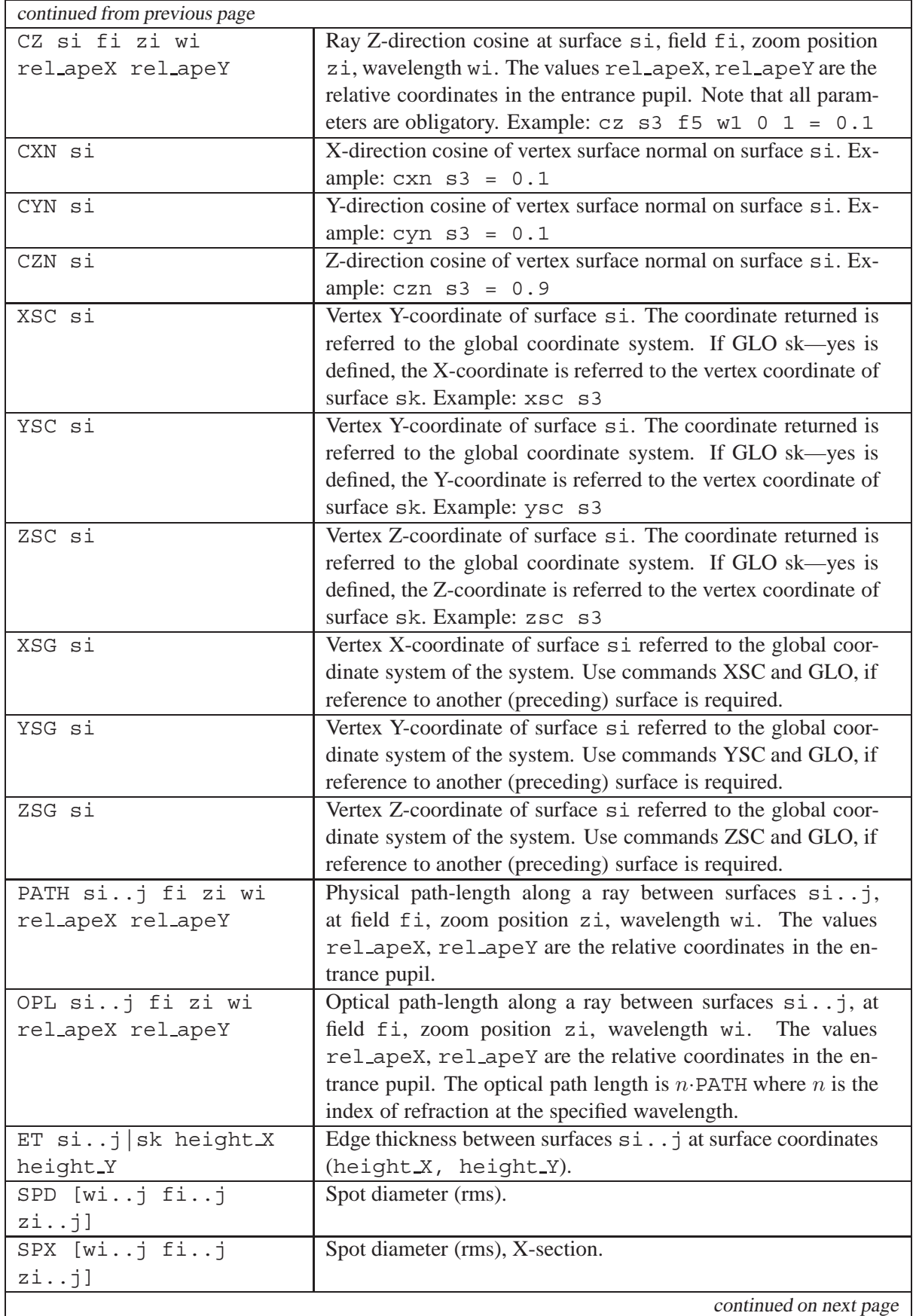
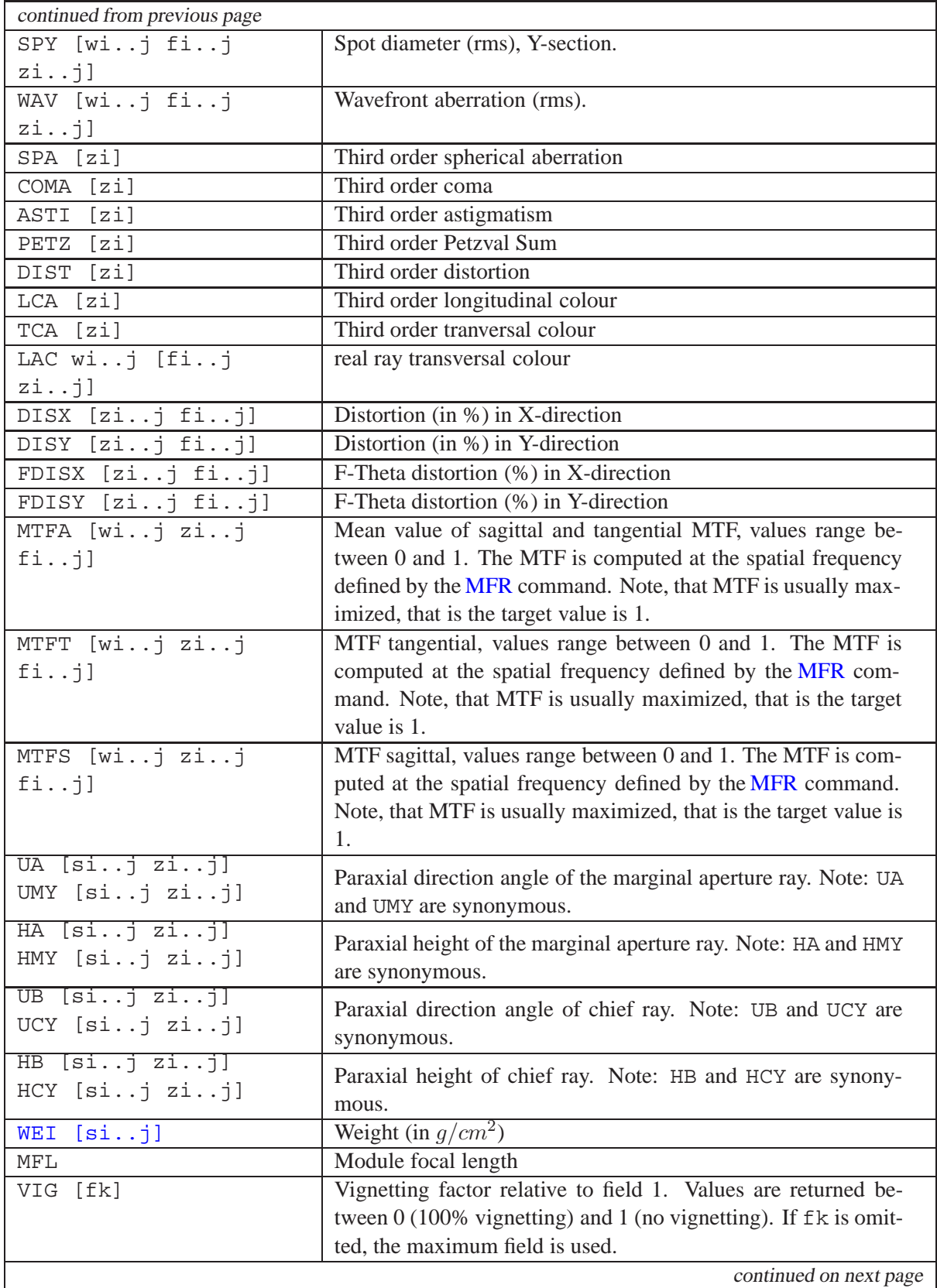

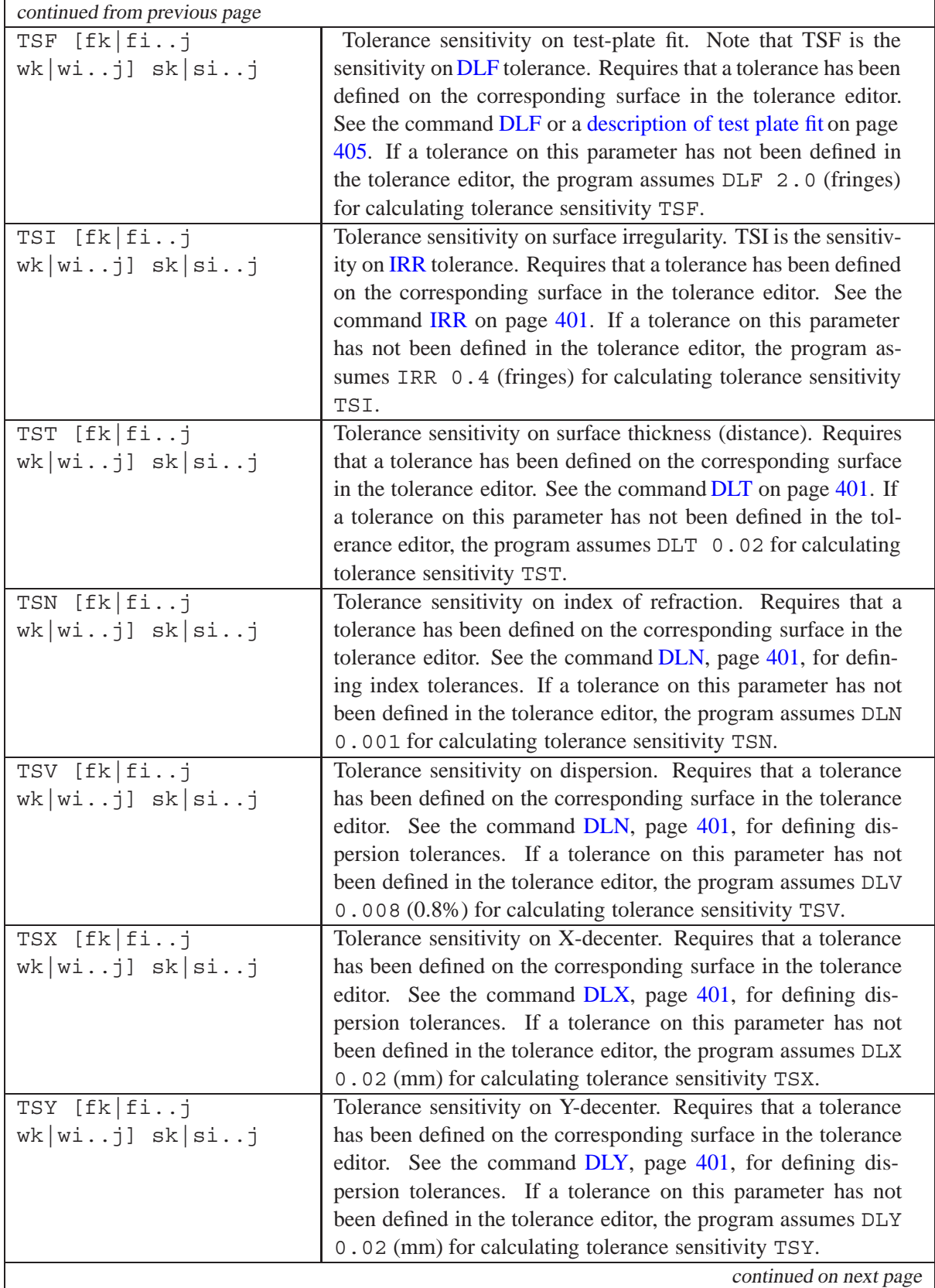

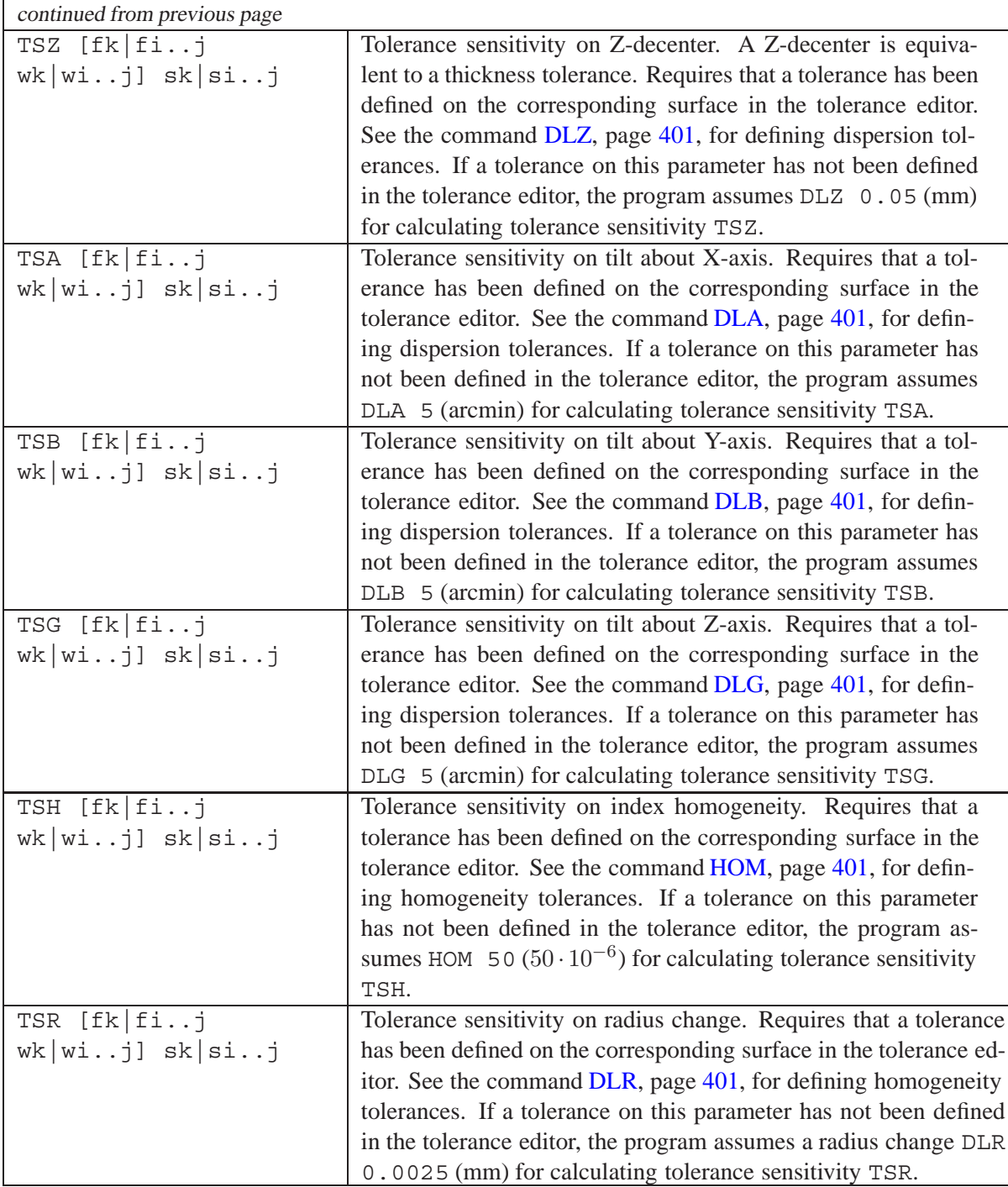

# **19.8 Controlling Contrast vs. Resolution**

Optimizing for spot (SPD) or wavefront (WAV) alone is often not a sufficient criterion for achieving the desired result and a finer adjustment of the spot or wavefront shape may be necessary. In particular, emphasizing the central core of a spot will increase spatial resolution at the expense of a lowered contrast. The WTA command, as described below, allows the designer to balance performance between contrast and resolution.

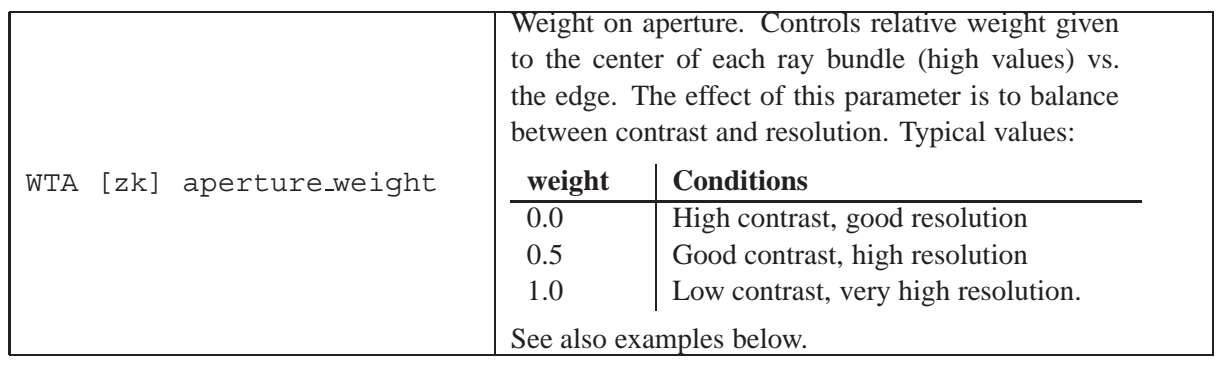

The relative weight across the aperture follows the function

<span id="page-363-0"></span>
$$
W = e^{-(WTA \cdot r)^2} \tag{19.9}
$$

where r is the relative aperture radius and W is the relative weight (a number between 0 and 1) applied to the ray. This function is similar to the [apodization](#page-53-0) function as described in section [7.3.6](#page-53-0) (page [53\)](#page-53-0). The main difference, however, is that WTA is *only* applied to spot or wavefront calculation in optimization, whereas pupil apodization is applied to *all* performance analyses. That is, pupil apodization -if defined- is always in effect, WTA is only used in optimization. Also note that Eq[.19.9](#page-363-0) indicates arbitrary WTA values, however, for best performance  $0 \leq WTA \leq 1$  is recommended. Figs. [19.5](#page-363-1) and [19.6](#page-364-0) show the effect of WTA on spot (or wavefront) shape.

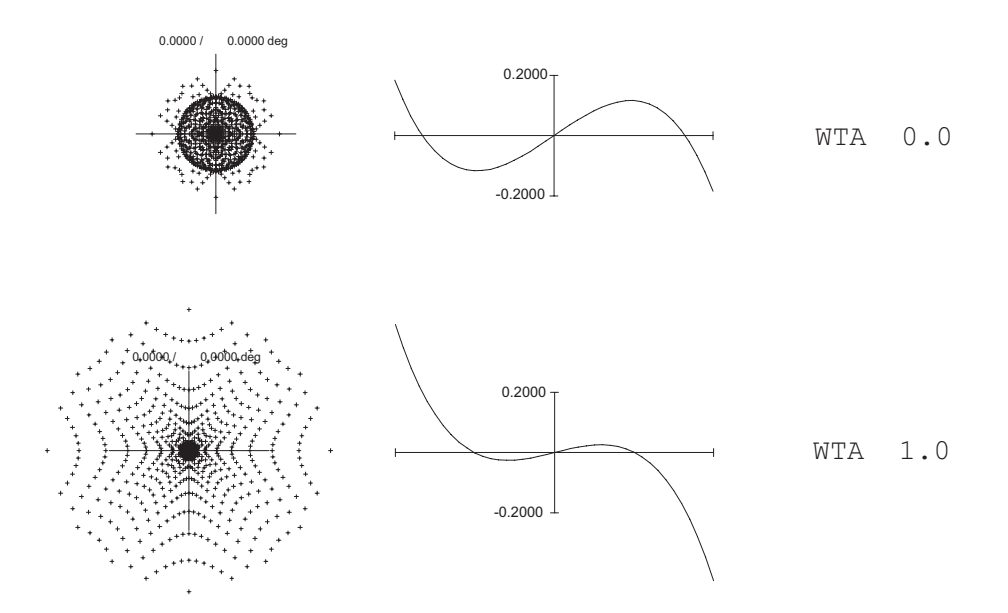

<span id="page-363-1"></span>Figure 19.5: Effect of 'weight on aperture' (WTA) on spot shape (left) and transverse aberrations (right), by minimizing spot diameter (e.g. spd f1 0). High values emphasize the central core of the spots at the expense of a larger blur.

# **19.9 Glass Optimization and Glass Map Boundary Points**

It is sometimes desirable to let glasses "float" during optimization, i.e. the optimizer selects an appropriate glass in a continuous  $n - \nu$  domain. To accomplish this, the [DNO](#page-218-0) and/or [DVO](#page-218-0) variables at

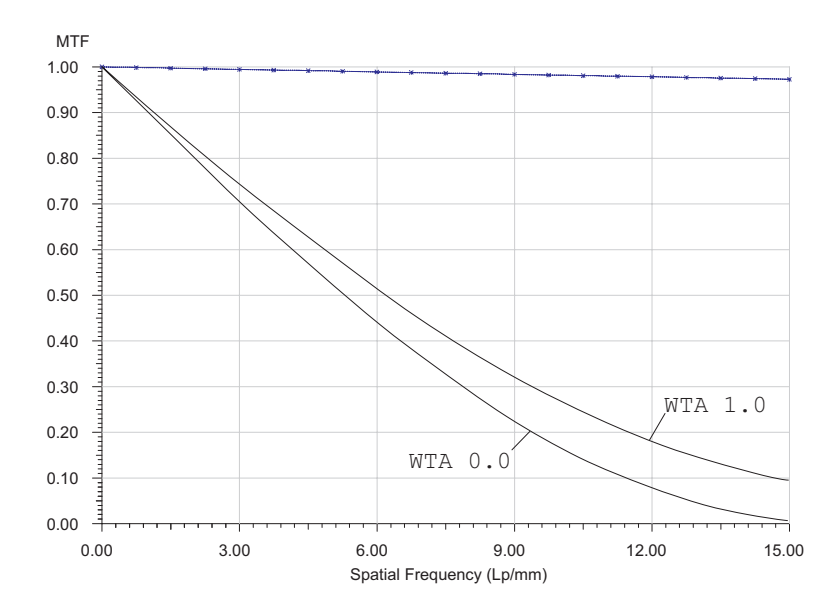

<span id="page-364-0"></span>Figure 19.6: Effect of 'weight on aperture' (WTA) setting on MTF. High values improve the highfrequency components of MTF (i.e. high resolution), low values improve the low-frequency components of MTF (i.e. high contrast). Note that the curves above only show the case of improving high-frequency components.

a surface must be activated, which means that index and dispersion may vary during optimization and appropriate n and  $\nu$  offsets are applied to the base glass. Internally, a glass with DNO/DVO offsets is modelled as a fictitious glass. It is, however, necessary to constrain the range in which index  $n$  and dispersion  $\nu$  may vary, because otherwise n and  $\nu$  will likely arrive at infeasible points.

This range is defined by a **convex** polygon in the standard SCHOTT diagram, describing the outer boundaries of the allowable area in which the glasses must lie. Up to 20 polygon points may be specified. The following diagram shows the default glass polygon which encloses the majority of the SCHOTT glasses:

The error value of a fictitious (floating) glass is defined by the (vertical) distance of the fictitious  $n - \nu$  coordinates from each boundary line. The error values must always be negative in order for the fictitious glass to stay within the glass map boundary polygon.

The glass map boundary ('glass polygon') is specified using the following command syntax:

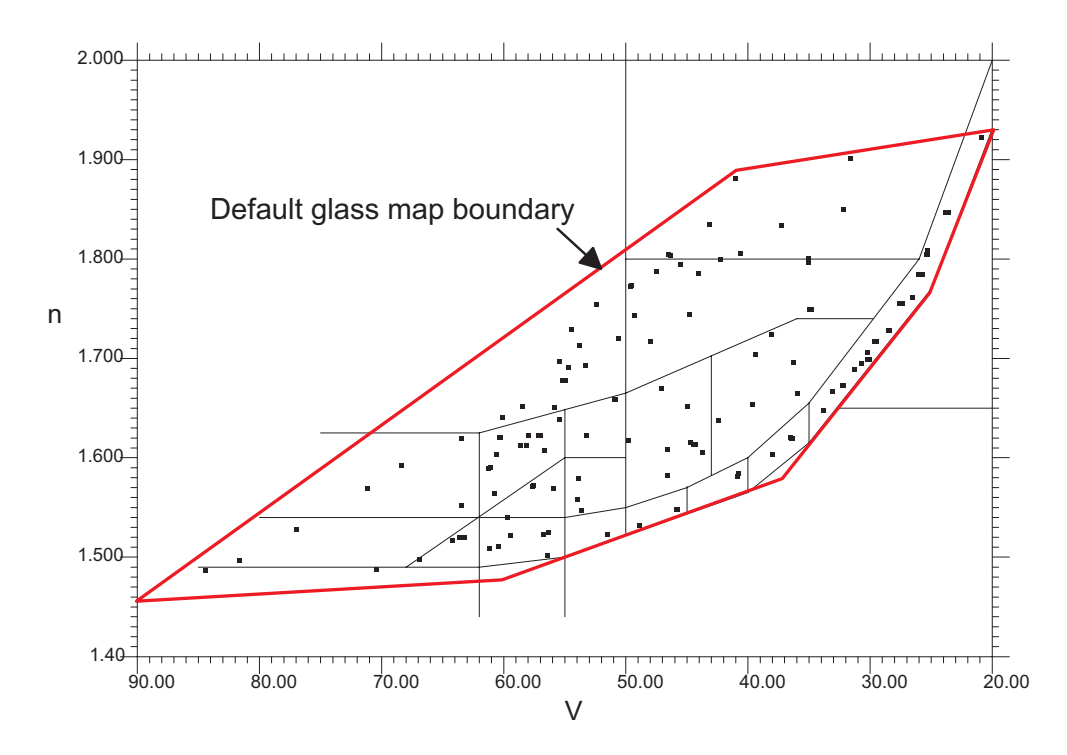

<span id="page-365-0"></span>Figure 19.7: Definition of default glass map boundary.

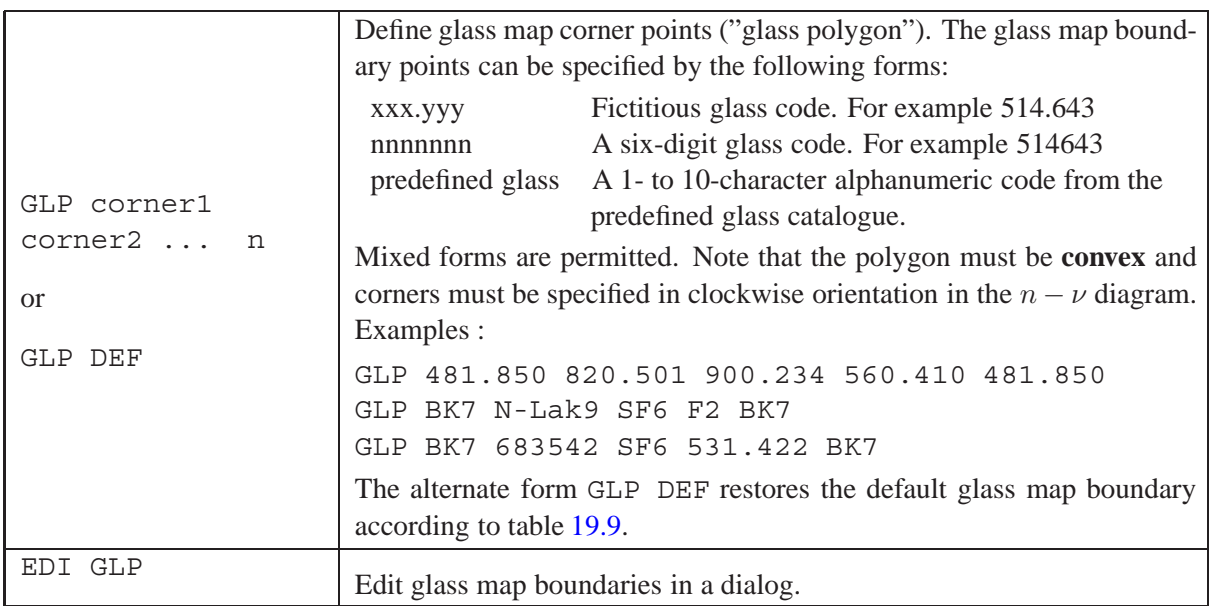

The current setting of the glass map boundaries may be listed by the command LIS GLP. The default glass map boundaries are defined by a 7-point polygon in the  $n - \nu$  domain (see also Fig. [19.7\)](#page-365-0), to match the domain of current SCHOTT glasses.

#### **Notes:**

The DNO and DVO variables are understood in a continuous  $n - \nu$  domain, in contrast to the fixed properties of real glasses. Thus, n and  $\nu$  offsets are fictitious additives to the currently selected glass. The dispersion offset is modelled as a fictitious MIL-glass which lies perfectly on the so-called Abbe-

| Point | $n_d$ | $\nu_d$ |
|-------|-------|---------|
| 1     | 87.00 | 1.4800  |
| 2     | 41.00 | 1.8900  |
| 3     | 20.00 | 1.9300  |
| 4     | 25.00 | 1.7700  |
| 5     | 37.00 | 1.5700  |
| 6     | 57.00 | 1.4900  |
| 7     | 87.00 | 1.4800  |
|       |       |         |

<span id="page-366-0"></span>Table 19.9: Default glass map boundaries matched to SCHOTT glasses.

line ("normal" line).

A glass map polygon must be closed, that is, the last corner must be identical with the first corner.

Fictitious glasses obtained after an optimization run can be converted to a regular catalogue glass by the [REG](#page-198-0) command (see also page [198\)](#page-198-0). This option searches for the nearest catalogue glass on the basis of the DNO/DVO offsets and automatically replaces the continuous glass model by a fixed catalogue model. The REG option, however, does not eliminate DNO/DVO variables on that glasses.

# **19.10 Run the Local Optimization (OPT)**

Once variables, targets and constraints are defined, the optical system can be locally optimized.

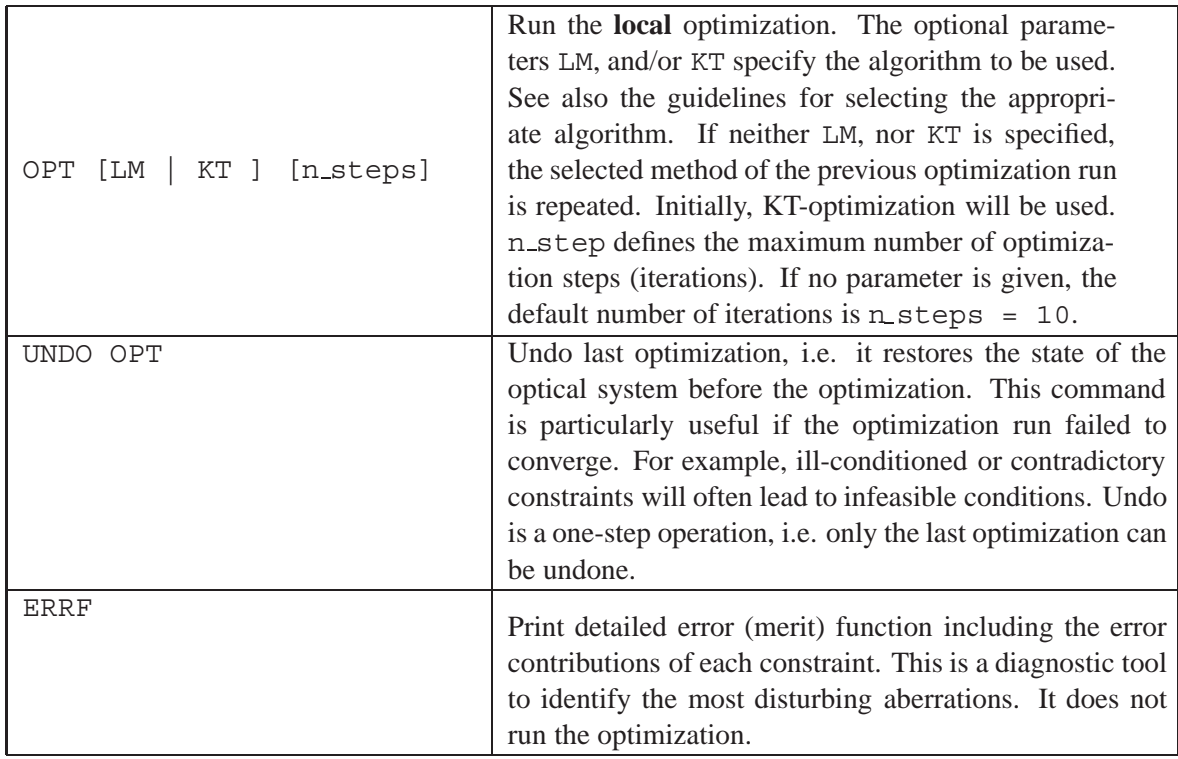

Examples:

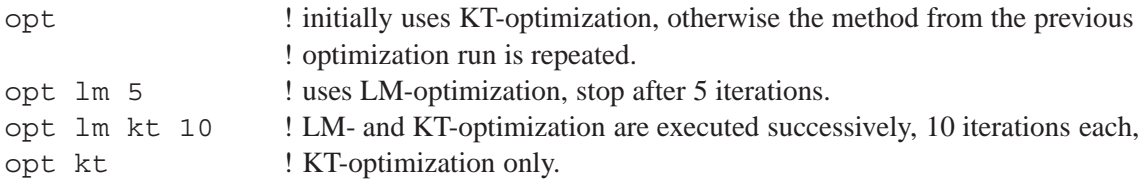

## **19.10.1 Selecting the appropriate local Optimization Method**

As described in sections [19.1,](#page-345-0) [19.2,](#page-346-0)  $OpTaliX$  provides two different optimization methods (KT- and LM optimization), and the question may arise which method is preferred under certain conditions. This section describes the pros and cons of each method and attempts to give recommendations for various cases.

The **Kuhn-Tucker (KT)** algorithm solves constraints (i.e.  $=$ ,  $>$ ,  $\lt$  operations) exactly, while other functions are solved in a least-squares sense. It provides precise control of the constraints and it is not necessary to choose appropriate weights for each constraint and modifying it as the design process evolves. However, the user may (temporarily) overrule exact solving of equality constraints by the WTC command, which converts behaviour of the KT-optimization only for that specific constraint similar to properties of the LM-optimization (i.e. weighting that constraint).

If lens parameters are to be exactly controlled, for example object-image distance OAL, the KToptimization gives *exact* solutions. Due to the highly non-linear nature of almost all aberrations in optical systems, it takes a few iterations to accurately control the desired parameters.

In the hands of an inexperienced user, however, the KT-optimization may cause difficulties, depending on the problem definition. For example, if a user inadvertently defines incompatible conditions, the resultant equations become indeterminate and optimization will not proceed. In such cases the program issues a warning message and prints the conflicting constraint(s).

Note that KT-optimization is the preferred (default) method in  $OpTaliX$ .

Basically, the **Levenberg-Marquardt (LM)** algorithm is an unconstrained damped least-squares algorithm. Constraints (i.e.  $=$ ,  $>$ ,  $<$  operations) are handled like aberrations, except that higher weights are generated internally for these functions. This approach is preferable when the design is at an early stage of development and the optical performance is far from the design goal. In case of improperly defined or even incompatible constraints, it is unlikely that the LM-optimization will destroy the design. Contrary to the KT-optimization, the program will simply find the best compromise between the incompatible conditions. That is, it will rather 'squeeze' the design smoothly into a different form, which in almost all cases is still computable. Boundary conditions  $(<,>)$ , for example, are not solved precisely, instead they are held very close to the desired target. One particular advantage is that constraints can be given large or small weight, depending on their importance. On the other hand it requires that constraint weights and target weights must be properly balanced to achieve the desired result.

Note that the optimization routines can only solve problems which have been specified by the user. In particular, they cannot

- Violate the law of optics,
- solve for more constraints than the number of variables you have provided,
- Solve for a constraint when there is no variable for it,
- add or remove elements or dramatically re-arrange the optical system,
- control aberrations that are uncorrectable (for examples astigmatism in doublets, distortion in eyepieces).

#### **19.10.2 MTF Optimization**

Using the modulation transfer function (MTF) directly as target in optimization often leads to unsatisfactory success, particularly to less experienced designers. One major problem with using MTF optimization is the fact that MTF values may oscillate significantly as a function of construction parameters. To illustrate the problem, consider the change of MTF as a function of defocus, i.e. when the image plane is moved forward and backward along the optical axis. Fig. [19.8](#page-369-0) indicates the large MTF variation as the image plane is moved away from the optimum position (axial distance  $= 0$ ). The success of the optimization will now depend on the initial starting point. Assume we have chosen staring point (1), which is at an axial distance  $z \approx 0.6$ , the side maximum will be found, because a locally optimizing algorithm cannot jump over adjacent minima/maxima.

A better starting point would be (2) where the optimization algorithm can find the 'true' MTF maximum without intermediate valleys. It is more realistic to use MTF optimization for systems which

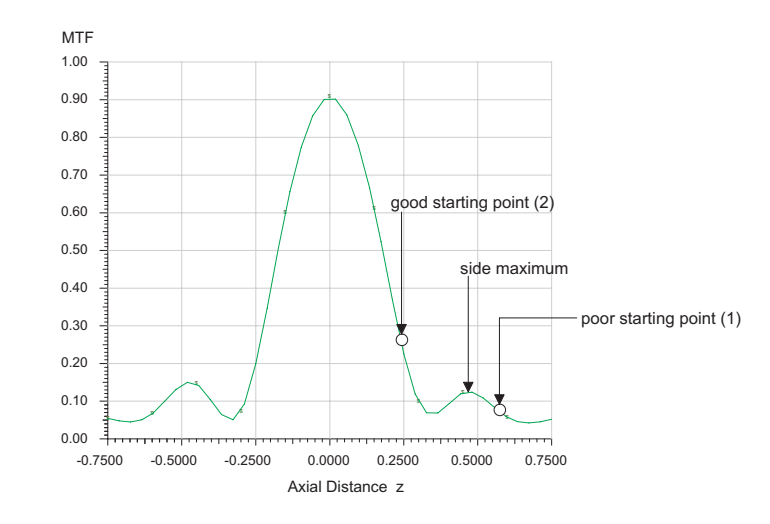

<span id="page-369-0"></span>Figure 19.8: Variation of diffraction MTF for a perfect lens as a function of defocus.

are close to the optimum and which can benefit from a final tuning. It is therefore good practise to run optimization using spot diameter (SPD) or wavefront variance (WAV) *prior* to optimizing MTF directly.

## **19.11 Optimizing for Tolerance Sensitivity**

In the (iterative) design and optimization process it is often wanted not only to reduce aberrations, but also reducing sensitivity for parameters, such as decenter, tilt, thickness tolerances, etc. The driving force are manufacturing issues where manufacturing tolerances as large as possible are desired.

 $OpTaliX$  helps you to simultaneously optimize for image performance and tolerance sensitivity on selected parameters, already in the design stage. Tolerance sensitivity is a measure for the change of performance  $\Delta\Phi$  (aberration, merit function) given a certain perturbation  $\Delta x$  of a construction parameter. Therefore,  $OpTaliX$  attempts to minimize the tolerance sensitivity function S

$$
S = \sqrt{\sum_{i}^{N} \left(\frac{\Delta \Phi}{\Delta x}\right)^2}
$$
 (19.10)

where i is the surface number. The performance change  $\Delta\Phi$  is always calculated on the basis of wavefront aberration (WAV) for each tolerance item. It should be noted that optimizing for **both** performance  $\Phi$  and tolerance sensitivity S is a contradictory process. It often seems impossible to reduce tolerance sensitivity without sacrificing performance. Generally, a subtle balance between  $\Phi$ and S must be selected. Finding this balance is the responsibility and skill of the optical designer. Further information on this subject is also given by Grey [\[16\]](#page-521-0), and Isshiki et.al, [\[23\]](#page-522-0).

#### **19.11.1 Tolerance Sensitivity Items**

 $OpTaliX$  provides several commands to calculate tolerance sensitivity, TSF, TST, TSI, TSN, TSV, TSX, TSY, TSZ, TSA, TSB, TSG, as defined in section [19.7](#page-357-0) (page [357\)](#page-357-0). These tolerance sensitivity commands assume that an appropriate tolerance has been assigned in th[etolerance editor](#page-404-0) (page [404\)](#page-404-0). If tolerances on requested parameters are not available, respectively not defined in the tolerance op-tion (sect. [22.5,](#page-411-0) page [411\)](#page-411-0), the program assumes the following parameter changes (tolerances)  $\Delta x$ 

for calculating tolerance sensitivity:

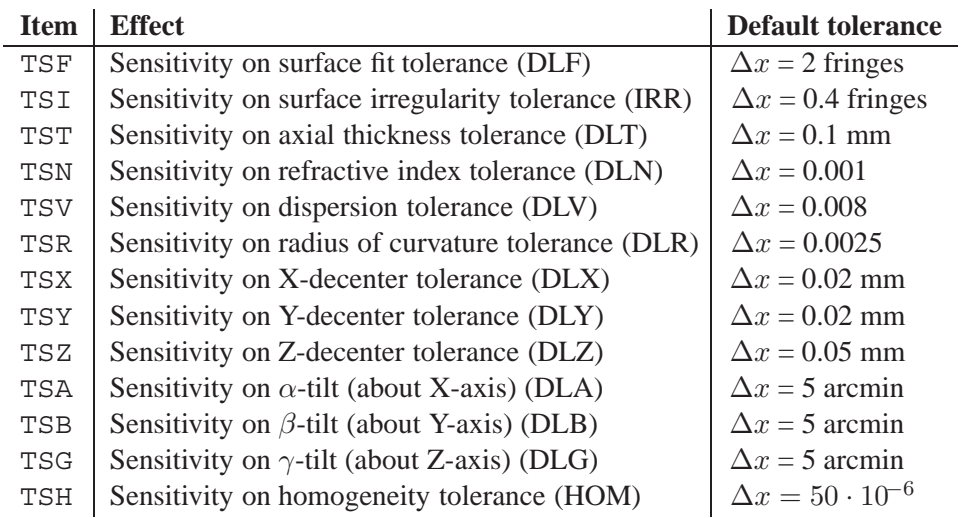

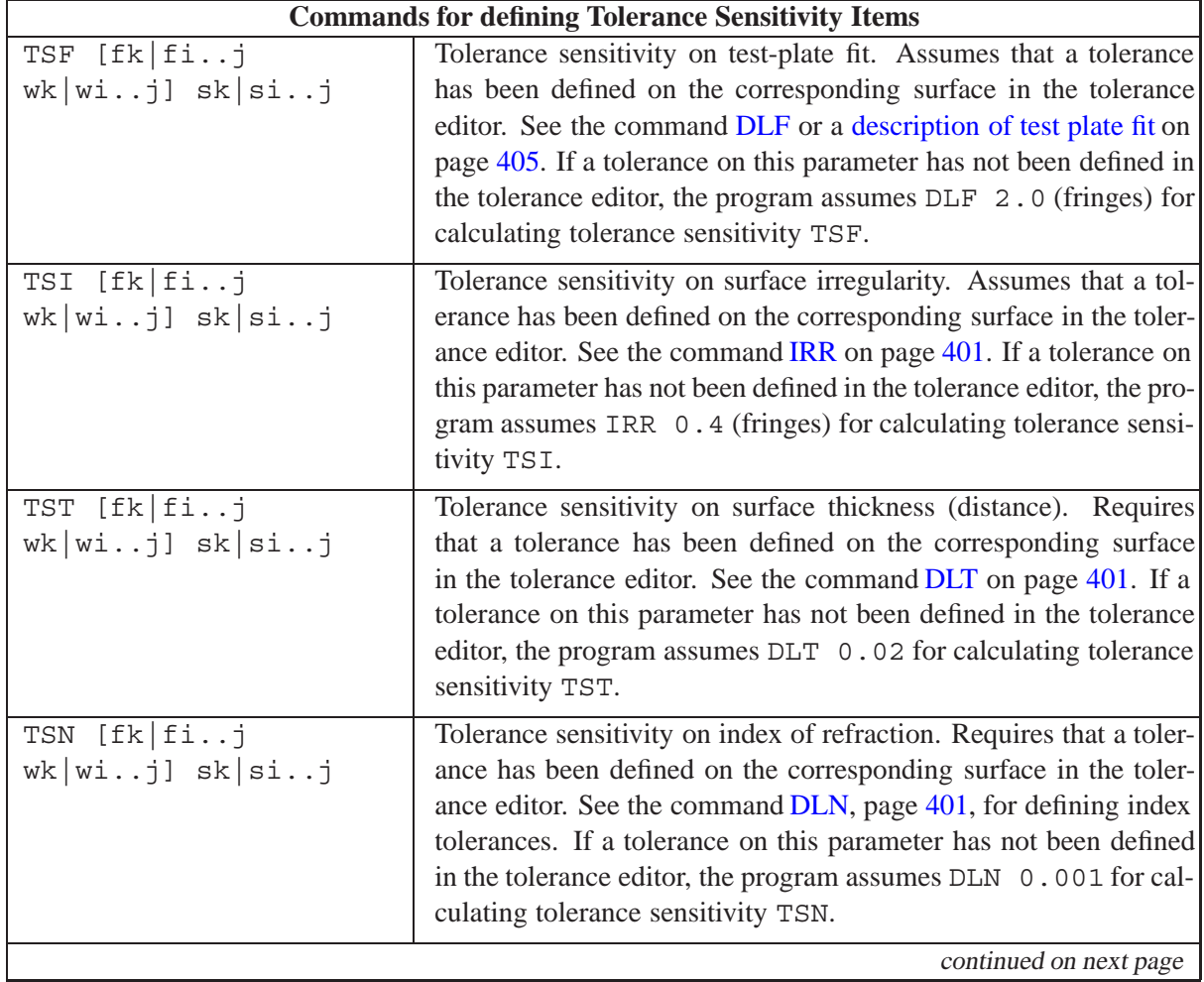

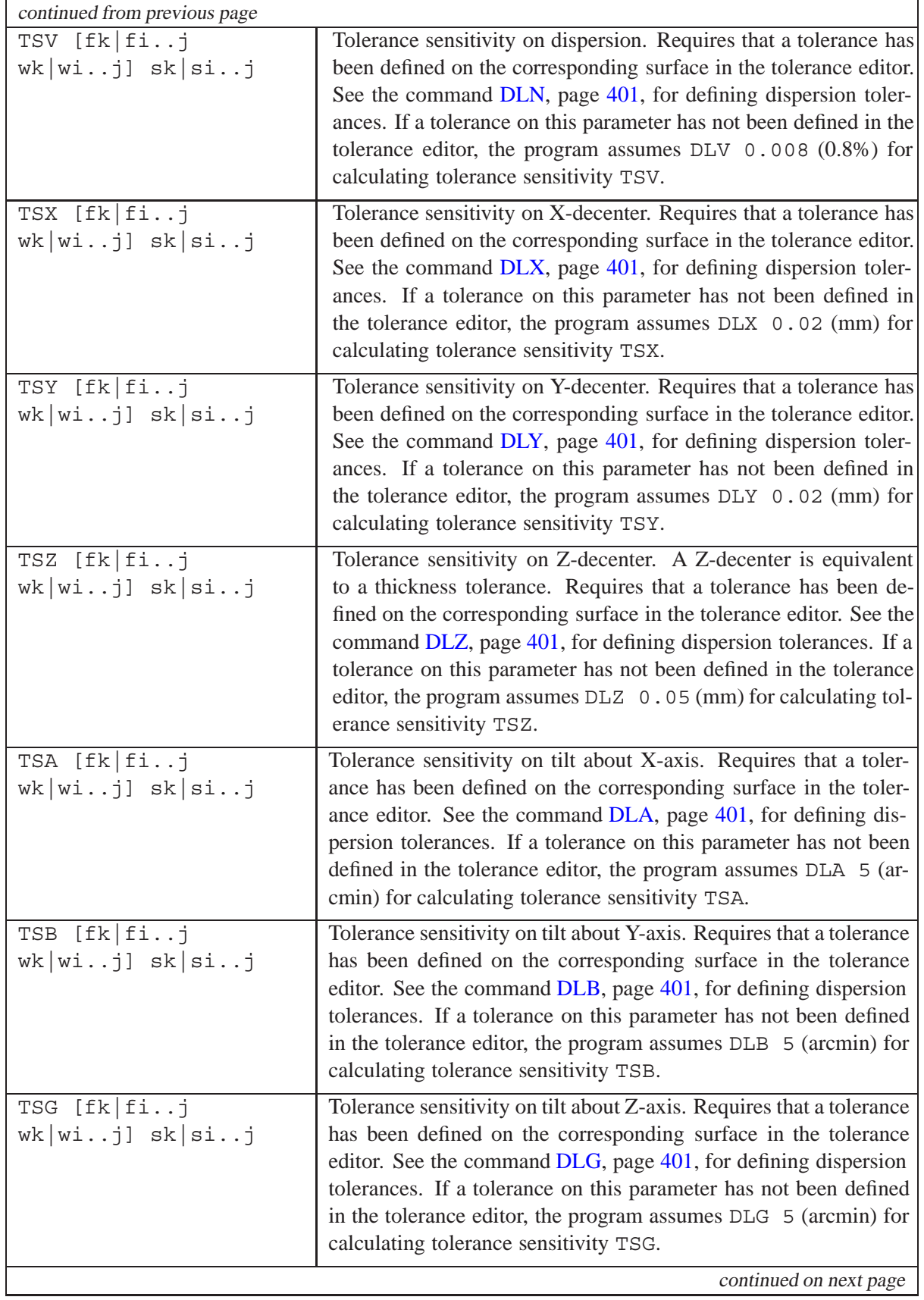

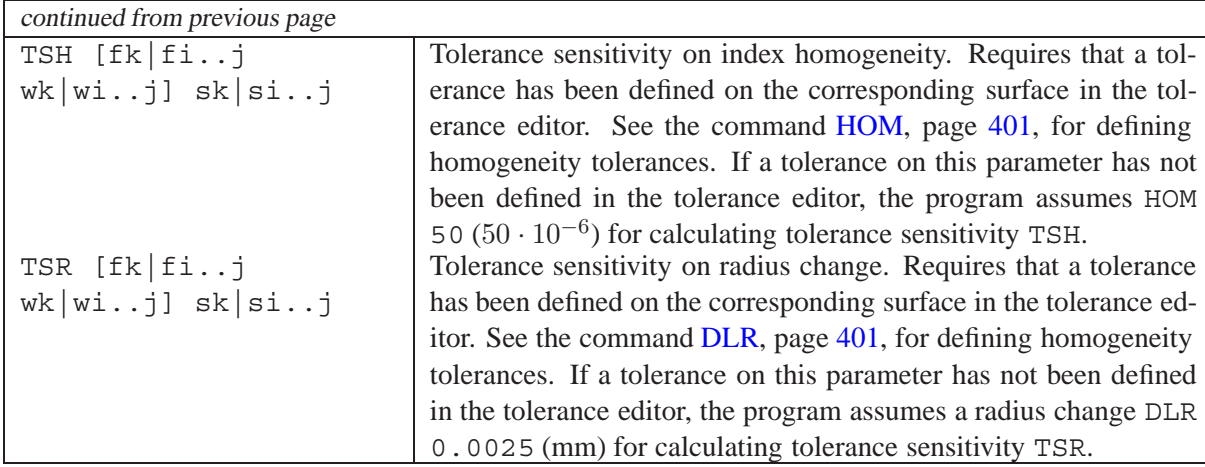

#### **19.11.2 Using Tolerance Sensitivity Items in Optimization**

If optimizing (minimizing) for tolerance sensitivity, the various tolerance sensitivity items described in the previous section should be understood as *aberrations* added to the targets/constraints (merit function) list. The syntax for defining tolerance sensitivity in optimization is found in sect[.27.1,](#page-471-0) page [477.](#page-471-0) Here is a typical example in the optimization targets/constraints list:

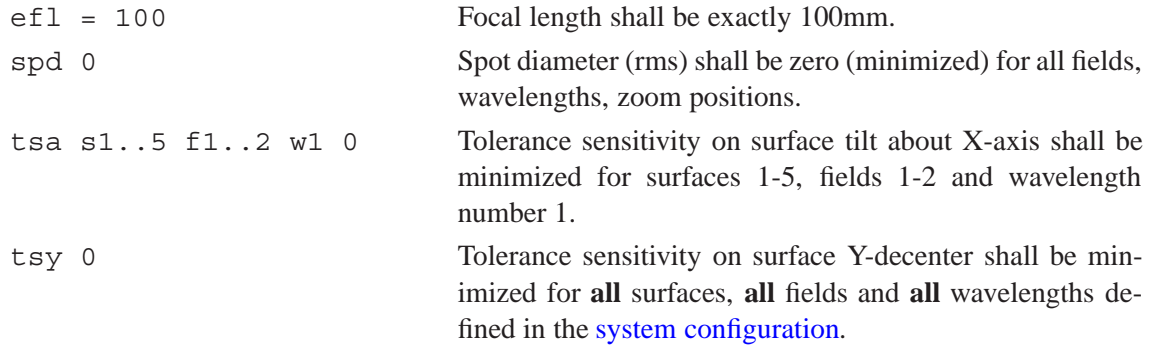

**Notes:**

- Do not attempt to request a tolerance sensitivity item to become exactly zero, e.g. 'TSA = 0' as this is impossible on elements/surfaces that have optical effect. Instead minimize it by omitting the equal  $\dot{ }$  = sign in the constraints definition, e.g. 'TSA 0'.
- It is generally advisable to start with low weights on tolerance sensitivity constraints, for example

tsa sa f $1 \t0$  ; wt =  $0.1$ 

By gradually increasing the corresponding weight, an acceptable compromise between performance and general tolerance sensitivity is quickly found.

# **19.12 Description of Output**

A typical output from an optimization run is shown below (load \optalix\examples\double gauss-2.otx and change the target EFL to 60mm).

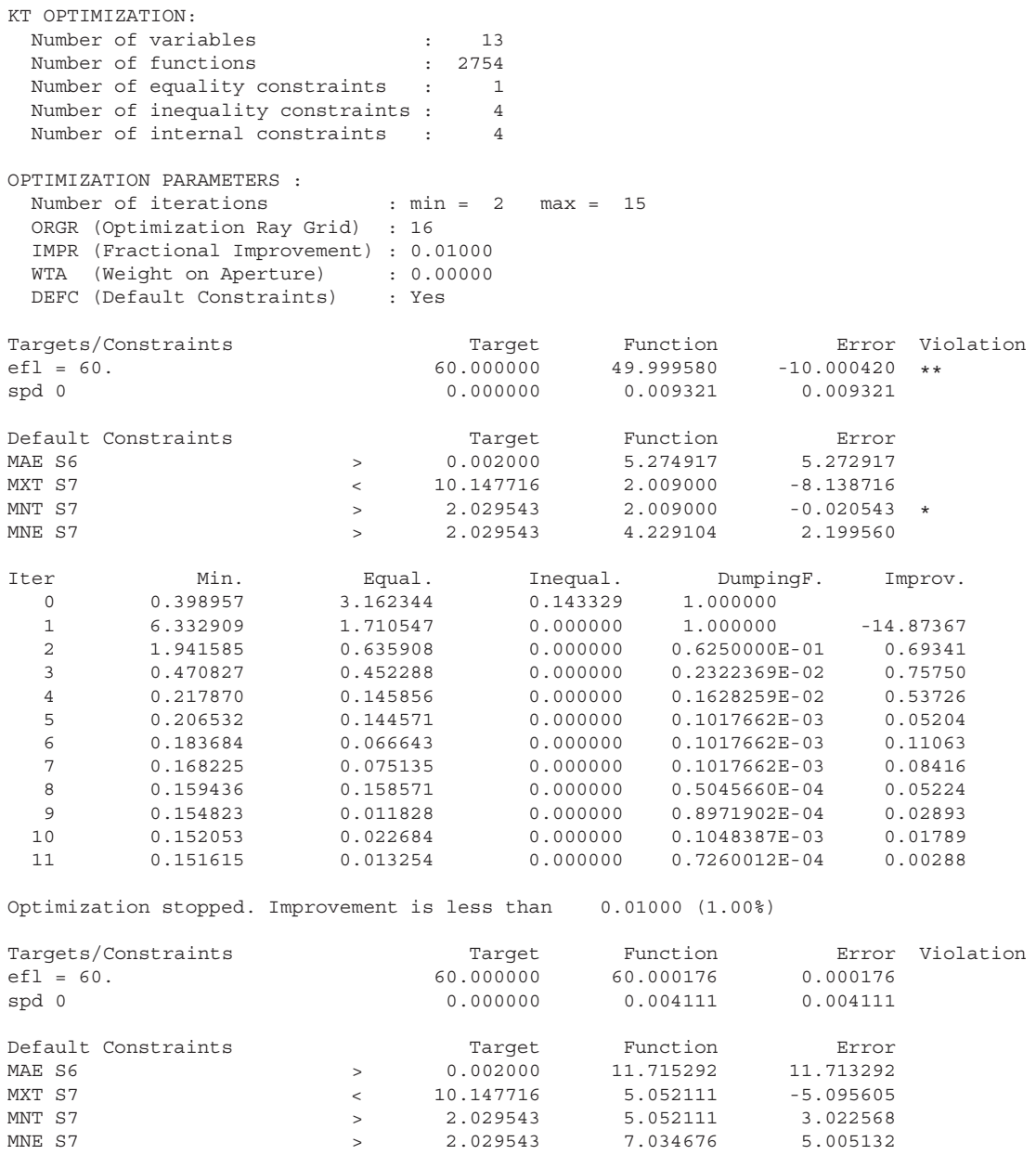

In the first section a listing of the number of variables and constraints is shown. Equality and inequality constraints are separately listed. Following this is a list of the user-defined constraints with the target-, function- and error-values of the starting system (i.e. prior to optimization).

The last column indicates violations on constraints (i.e. equal, less than or greater than), shown as a bar of asterisks (\*) in steps of 10%. The maximum bar length is ten asterisks corresponding to 100% deviation.

If requested, default constraints are tabulated. These are constraints created internally by the program for all variable thicknesses in order to maintain reasonable minimum/maximum element, air-space and edge thickness dimensions. The [DEFC](#page-355-0) command enables (Yes) or disables (No) default constraints.

Each iteration step outputs the merit functions on constraints to be minimized ('Min.' column), to be held exactly ('Equal.' column), and the inequality ('Inequal.' column) constraints together with the current dumping factor and a relative improvement compared to the previous iteration step. For example, a relative improvement factor 0.01 corresponds to a 1% improvement with respect to the previous iteration. Note that the improvement factor only applies to the KT (Kuhn-Tucker) optimization; it is ignored in the LM (Levenberg-Marquart) optimization.

Iteration terminates if the improvement factor is below a threshold defined by the[IMPR](#page-376-0) command. The error function components of the refined optical system are listed.

#### **19.12.1 List of Active Constraints**

Inequality constraints are dynamically added or released during optimization, depending on whether they are violated by a solution or if they are in an acceptable region. When constraints are released they are allowed to drift into the acceptable region without affecting the solution. When constraints are added, the derivatives of the new constraints are calculated and added to the matrix. This causes additional 'minor' solution cycles to be calculated.

Active constraints are only reported if enabled in the Optimization Parameters dialog (there is currently no command line equivalent). From the main menu, select *Optimization* −− > *Optimization Parameters* and in the 'Kuhn-Tucker (KT)' tab check 'Show active constraints for each cycle'. A sample output would be

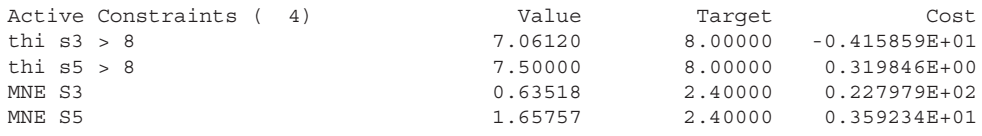

The output includes target/boundary values, the actual value and the relative "cost" of imposing the constraints. The relative cost is the "pressure" that a constraint applies to the solution.

Inactive constraints are not included in the 'active constraints' listing. Only if a constraint becomes active, it shows up in the constraints listing.

# **19.13 Terminating Optimization**

Optimization is terminated if

- the maximum number of iterations is reached, or
- the "Terminate OPT" button has been pressed in the lower right corner of the optimization parameter dialog (see Fig. [19.9\)](#page-375-0), or
- the fractional improvement of the merit function is below a certain limit value, or
- the number of ray trace errors (if any) has exceeded a certain limit.

The maximum number of iterations is set in the optimization parameter dialog or by the command [MXC.](#page-375-1) See section [19.15](#page-375-1) for further information.

Optimization can also be interrupted if ray trace errors occur and a certain number of ray errors has been exceeded. The limit of allowable ray trace errors is set by th[eOERR](#page-375-1) command. See sect. [19.15](#page-375-1) for details.

The limit on fractional improvement of the merit function is set by the [IMPR](#page-375-1) command. That is, if the improvement of the merit function is smaller than IMPR, optimization will be terminated.

If the ESC-key is pressed, a dialog box will be invoked asking the user whether to terminate or to continue optimization. Note that it may take a while for the dialog to appear because a running iteration step must first be finished. It is therefore recommended to press the ESC-key only once.

A prematurely terminated optimization leaves the optical system in the state of the last iteration step, that is, before the ESC-key was pressed. This state is most likely not the optimum condition (i.e. minimum aberrations), however there are numerous reasons to interrupt optimization (for example, convergence is low, inappropriate variables/constraint settings, time reasons, etc).

## **19.14 Undo Optimization**

Optimization can be "undone" by selecting from the main menu *Optimization* –> *Undo last optimization step*, or from the command line

UNDO OPT

Note that "undo" only applies to the *last* optimization run. Multiple subsequent optimization cycles (prior to the last cycle) cannot be undone. It is recommended to save promising solutions in separate files.

## <span id="page-375-1"></span>**19.15 Optimization Parameters**

Dialog based editing of optimization parameters is accomplished from the main menu, *Optimization –*> *Parameters*. The dialog box as shown in Fig. [19.9](#page-375-0) contains several tabs. In the main (general) tab, the optimization algorithms are selected. In addition, it controls the level of outputs generated for each optimization cycle.

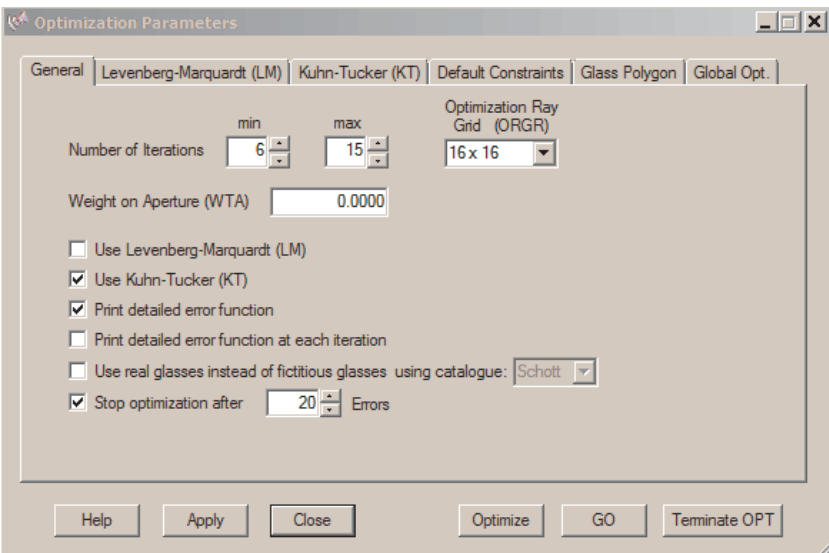

<span id="page-375-0"></span>Figure 19.9: Optimization parameters main dialog.

The following commands allow control of the optimization process.

#### **19.15.1 Optimization Parameters for local Optimizers KT and LM**

<span id="page-376-0"></span>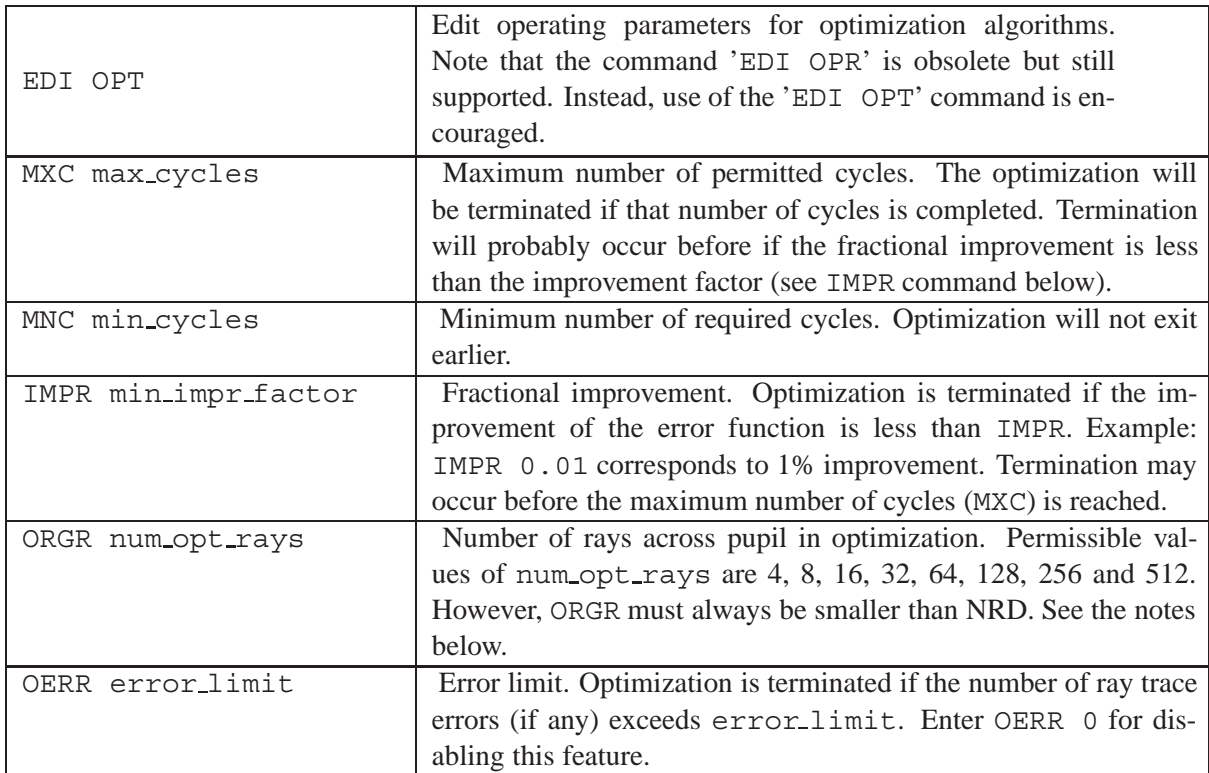

#### **Notes:**

The optimization ray grid defines the number of rays across the pupil diameter during optimization. This setting must not be confused with the number of rays used for performance analysis (see NRD command). Setting the optimization ray grid (ORGR) to a value lower than NRD will only reduce the number of rays *during* optimization. For example, selecting ORGR 16x16 and NRD 32 will only use every second ray in the ray matrix during optimization. This accelerates the speed of optimization by a factor 4, whereas all performance analyses (e.g. spot, PSF, MTF, etc.) still use the 32x32 ray grid.

#### **19.15.2 Optimization Parameters for Global Optimizer GO**

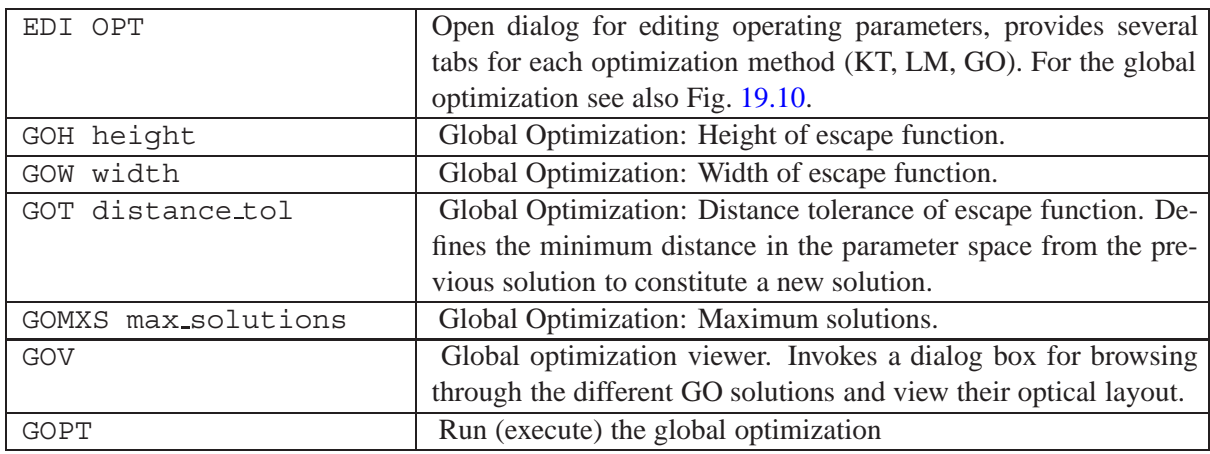

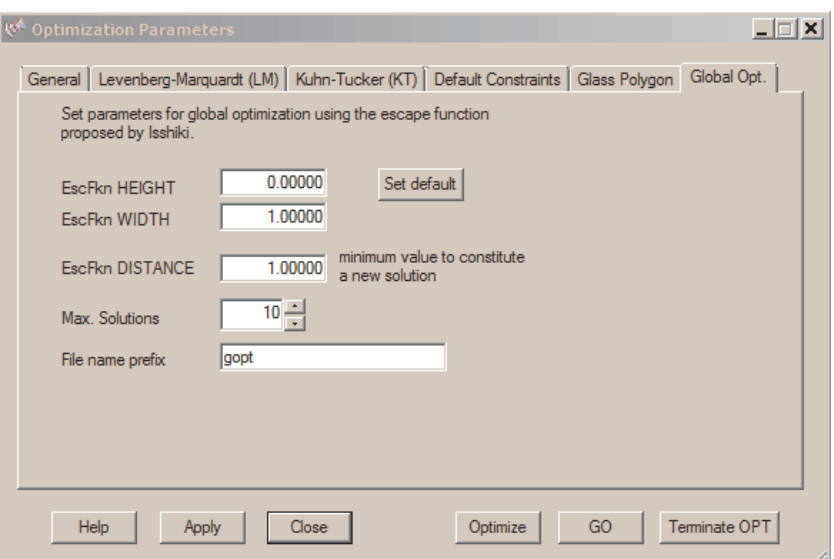

<span id="page-377-0"></span>Figure 19.10: Global optimization parameters subdialog.

#### **Notes:**

- If a solution is found in the global optimization (GO) process, it will be stored in the directory  $c:\pmb{\text{data}\optalix\qopt}.$  This is a fixed directory and cannot be changed. The file name for this solution is constructed by the components file prefix, current number of the solution and the merit function value. All components are separated by an underscore " Example: prefix number meritfkn.otx
- The button **"Terminate OPT"** in the lower right of the optimization parameter dialog (see Fig. [19.10\)](#page-377-0) allows to stop a current optimization process, for example when an optimization takes too long or ist not converging, respectively for other reasons. This button works in all optimization options (KT, LM, GO). It is advisable to keep this (modeless) dialog (and the button) visible and not let is obscured by other dialogs or windows to ensure rapid access to this button.

## **19.16 Global Optimization: A worked Example**

This section explains the parameter settings and steps needed to perform a global optimization. It is shown on the example global opt 45-64 Projection-lens.otx found in the examples library under optimization. A prerequisite of the global optimization is a working *local* optimization with well defined variables and constraints (merit function). The local optimization must converge and does not generate (raytrace) errors. The parameters in this example are already properly preset. The lens should be stored before a global search is started.

Make sure that a sufficient number of optimization variables are defined so that the design can "float" or "breathe". First, we test the local optimization using the KT method, where the output should be as follows (default constraints ignored):

Iter Min. Equal. Inequal. DampingF. Improv. 0 0.421598 0.001380 1.527570 1.000000 1 0.422651 0.005771 1.081881 0.1100528E-01 -0.00250

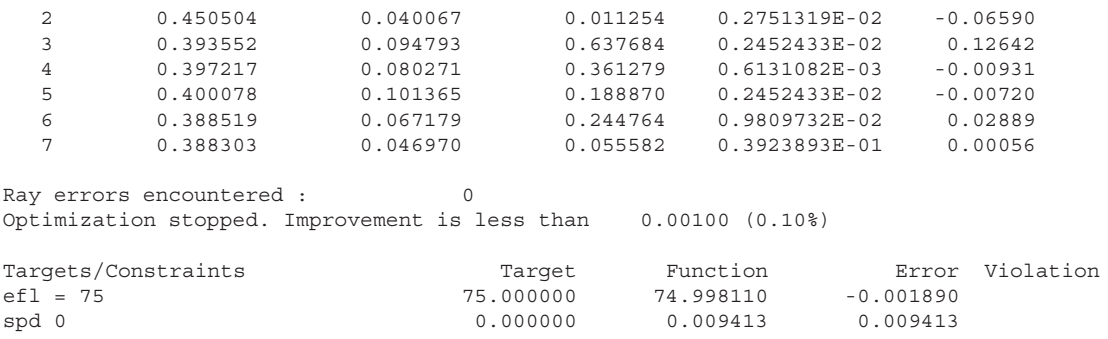

We see that the merit function converges and there are no errors. The parameters for the global optimization are edited by the optimization parameter dialog, invoked by the command EDI OPT or from the main menue *Optimization* −− > *Parameters Editor*. The last tab of this dialog, named "Global Opt." and shown in Fig. [19.10,](#page-377-0) allows editing of the main parameters H and W as well as the escape distance tolerance T of the parameter  $D_E$  (see eq. [19.7](#page-347-0) and [19.8\)](#page-348-0). This dialog is modeless, so it can (should) stay opened to allow always immediate access to edit the parameters or terminate the optimization.

The problem in the Isshiki escape function method is that the appropriate initial values for  $H$ ,  $W$  and  $T$  are not known when starting the global optimization. The following empirical rules, as already mentioned in sect. [19.3](#page-347-1) above, shall be repeated here to help in setting reasonable start values:

- The initial value of  $H$  shall be approximately the size of the error function that was obtained in the local optimization. The program first calculates the merit function from the local optimization and then sets  $H = merit f k n$ . This is the start value for H in the global optimization.
- The initial value of  $W$  can be safely set to 1.
- A distance threshold in the range  $0.1 < T < 10$  is advised. Low values of T create more solutions of similar shape, high values of  $T$  create fewer, but more independent solutions
- The merit function and its constraints must be well defined so that the local optimization safely converges, i.e. the local optimizer must not diverge, must not lead to infeasible solutions or violate optical laws. It is advisable that the optical system is locally optimized first. The parameters and constraints of your merit function will then also used in the global optimization.

Appropriate values for the parameters  $H$ ,  $W$  and  $T$  are already preset in the example design. The global optimization is then started by the command GOPT, or from the main menue *Optimization* −− > *Global Optimization*, or from the optimization parameter dialog shown in Fig. [19.10.](#page-377-0) The partial output from a global optimization run is:

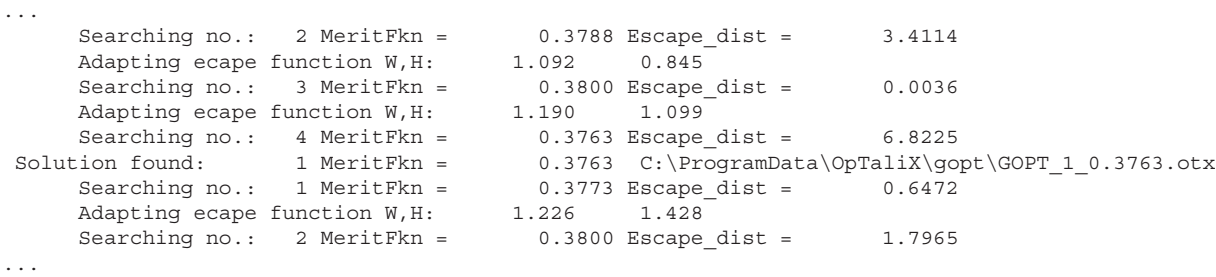

The program constantly does a local optimization with and without the escape funtion applied (the searching modus) and tests constantly if the parameter change (the escape distance) exceeds the predefined escape tolerance T. If the escape distance did not meet the escape tolerance, i.e. the escape

from the local minimum failed, the parameter H and W are successively increased by small amounts until the escape tolerance T is reached. In case this escape condition is fulfilled, a new solution is filed. At the end of the global optimization run, either when the maximum number of solutions is reached or if the process was interrupted by pressing the "Terminate OPT" button, the solutions can be found in the directory c:\programdata\optalix\gopt\. The global solutions can be conveniently browsed by the global solutions viewer, command GOV, see also Fig. [19.11.](#page-379-0)

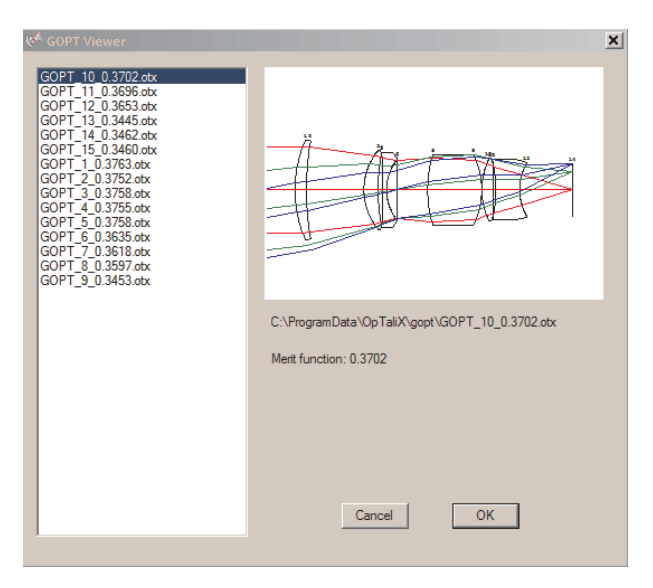

<span id="page-379-0"></span>Figure 19.11: Global optimization viewer. Browse conveniently through all solutions from a global optimization run.

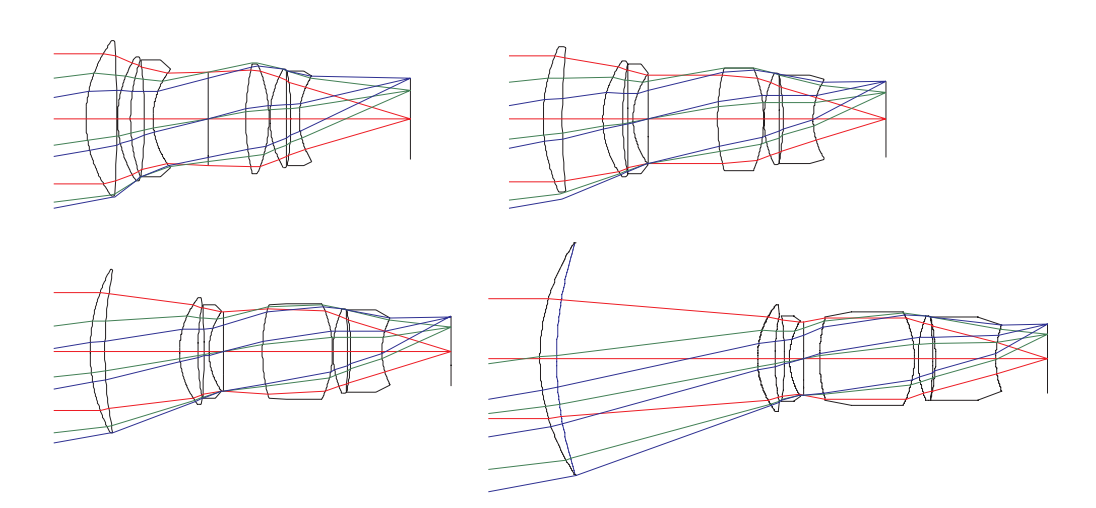

Figure 19.12: Solutions from a global optimization search. The upper left design is the start design.

# **20**

# **Coatings**

Optical components are usually coated with thin layers of solid materials for the purpose of altering their physical or optical properties. Depending on the application, only one thin layer or a stack of as many as fifty to over hundred layers are deposited to produce the desired optical behaviour. The terms "*multi-layer*" respectively "*coating*" in the following sections are used as generic terms for single or multiple thin films on optical surfaces.

The design, analysis and optimization of multi-layer coatings (thin films) is seamlessly integrated to  $OpTaliX$ . Thus, it is not necessary to perform a multi-layer design in a separate program and then laboriously transfer (import) the data to  $OpTaliX$ .

One single coating can be loaded during a session. It will be stored in memory in parallel to the classical optical surface data and it can be modified, optimized and analyzed independently from the optical system. Once the performance is considered sufficient, it may be attached to a particular optical surface or a range of surfaces (see also section [20.5\)](#page-387-0).

 $OpTaliX$  also allows access to coating designs from other thin-film packages such as "The Essential" MacLeod" and "Thin-Film-Calc (TFCalc)". See sect. [29](#page-485-0) (page [485\)](#page-485-0) on importing coating designs from these packages.

**Nomenclature:** In the commands and the options to follow, "COA" always refers to the single coating stored in the coating editor; it can be independently edited and optimized from the system prescription data. If "MUL" is indicated in a command syntax, it refers to the coating *attached to a surface*. Note that a coating attached to a surface cannot be modified, it can only be removed (DEL MUL) or overwritten (ATT COA) by another coating stored in a file or in the coating editor.

# **20.1 Editing Coating Data**

Coating prescriptions may be edited either from the [command line](#page-35-0) (sect. [6\)](#page-35-0) or from the GUI via a spreadsheet editor giving access to all layer parameters. The coating editor is invoked by the command EDI COA

Note that the coating editor only allows modification of layer data (layer material, layer thickness, etc.) of a coating stack. The conditions of use of the coating stack (e.g. incidence angle, plotting parameters) are defined in the [coating configuration](#page-381-0) dialog.

# <span id="page-381-0"></span>**20.2 Coating Configuration**

The coating configuration data pertain to the use of thin-film multilayer coatings. For example, coating configuration data are reference wavelength, incident angle, plot or analysis wavelength, etc. A

|                | <b>MATERIAL</b>       | <b>Pick</b> | Index (real) | Index (imag.) | <b>OTH</b> | PTH (micron) | <b>Pick</b> | P-Factor | Var |  |
|----------------|-----------------------|-------------|--------------|---------------|------------|--------------|-------------|----------|-----|--|
|                |                       | 0           | 1.000000     | 0.000000      | 0.000000   | 0.000000     | 0           | 1.0000   |     |  |
| $\overline{2}$ |                       | 0           | 1.380000     | 0.000000      | 0.300300   | 0.110981     | 0           | 1.0000   |     |  |
| 3              |                       | 0           | 2.250000     | 0.000000      | 0.128100   | 0.029036     | 0           | 1.0000   |     |  |
| 4              |                       | 0           | 1.380000     | 0.000000      | 0.065700   | 0.024280     | $\Box$      | 1.0000   |     |  |
| 5              |                       | 0           | 2.250000     | 0.000000      | 0.678900   | 0.153884     | 0           | 1.0000   |     |  |
| 6              |                       | ۵           | 1.380000     | 0.000000      | 0.071800   | 0.026535     | 0           | 1.0000   |     |  |
| 7              |                       | ۵           | 2.250000     | 0.000000      | 0.084000   | 0.019040     | 0           | 1.0000   |     |  |
| 8              |                       | 0           | 1.520000     | 0.000000      | 0.000000   | 0.000000     | $\Box$      | 1.0000   |     |  |
|                | Coating Configuration |             | Insert       | Delete        | Close      |              |             |          |     |  |

Figure 20.1: Coating editor, invoked by the command EDI COA.

dialog box for editing coating configuration data is invoked by the EDI CCFG command (see also command description in next section).

**Important note:** In this context, coating configuration data must not be confused with **system** configuration data (see [EDI CNF](#page-44-0) command).

# **20.3 Coating Command Line:**

<span id="page-382-0"></span>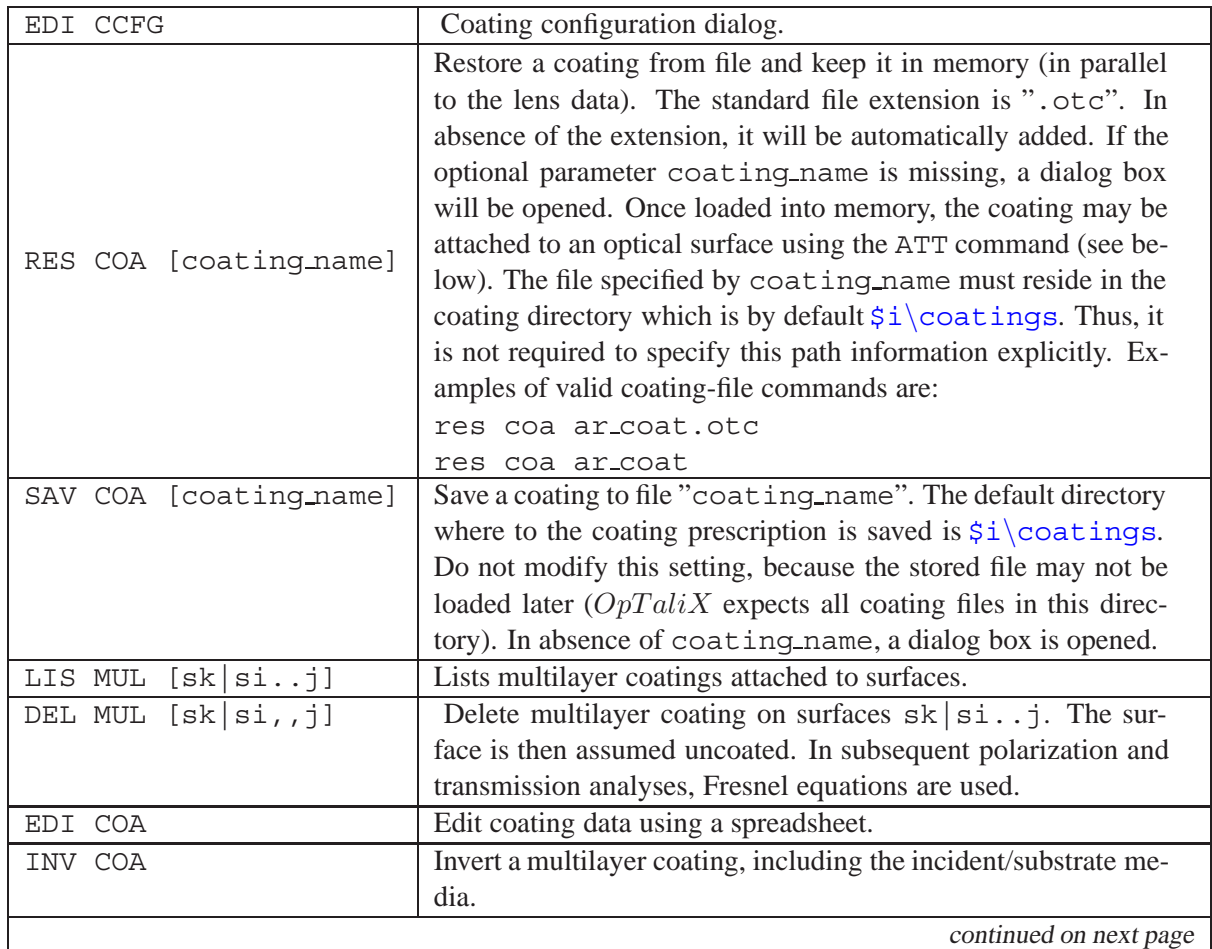

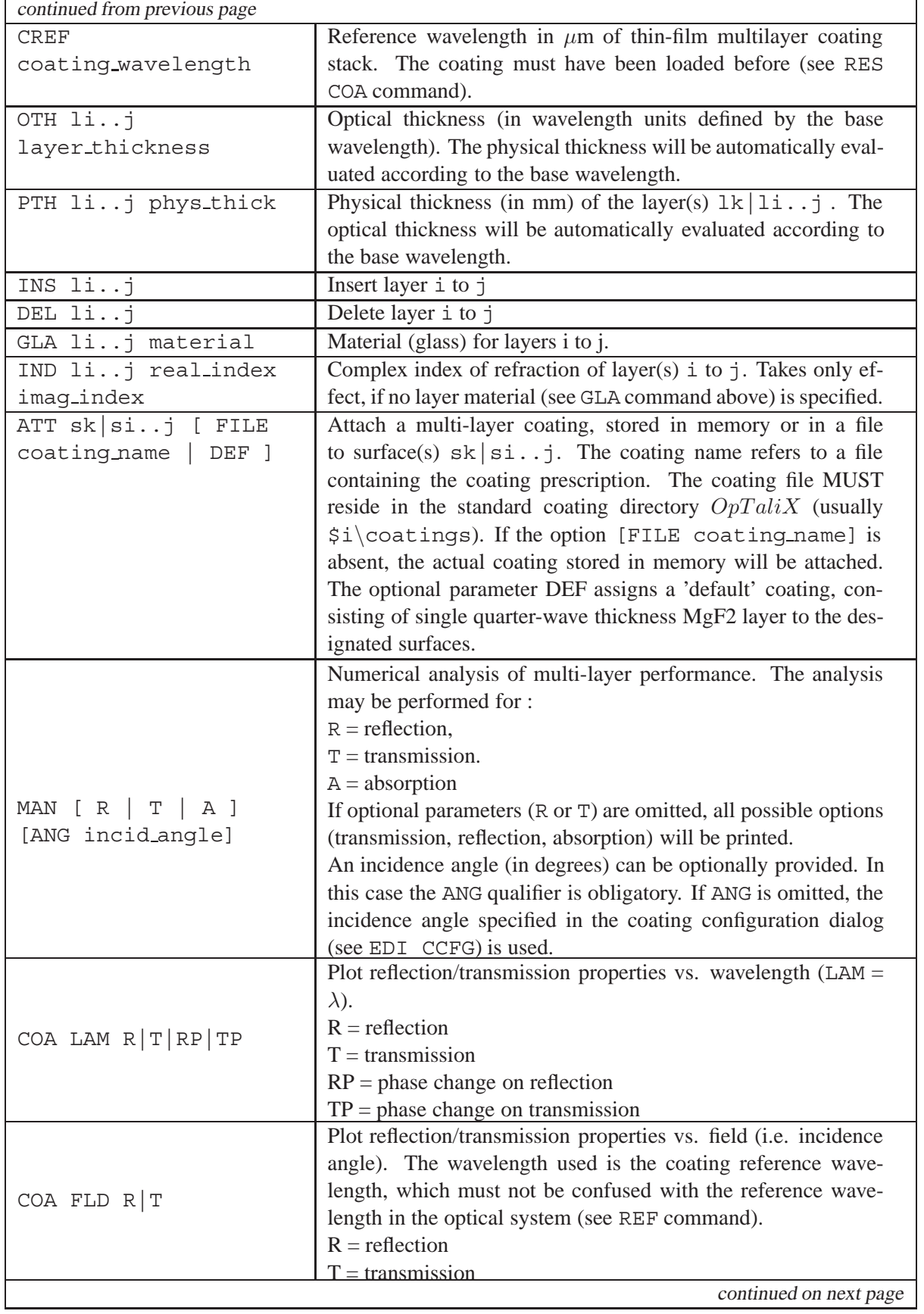

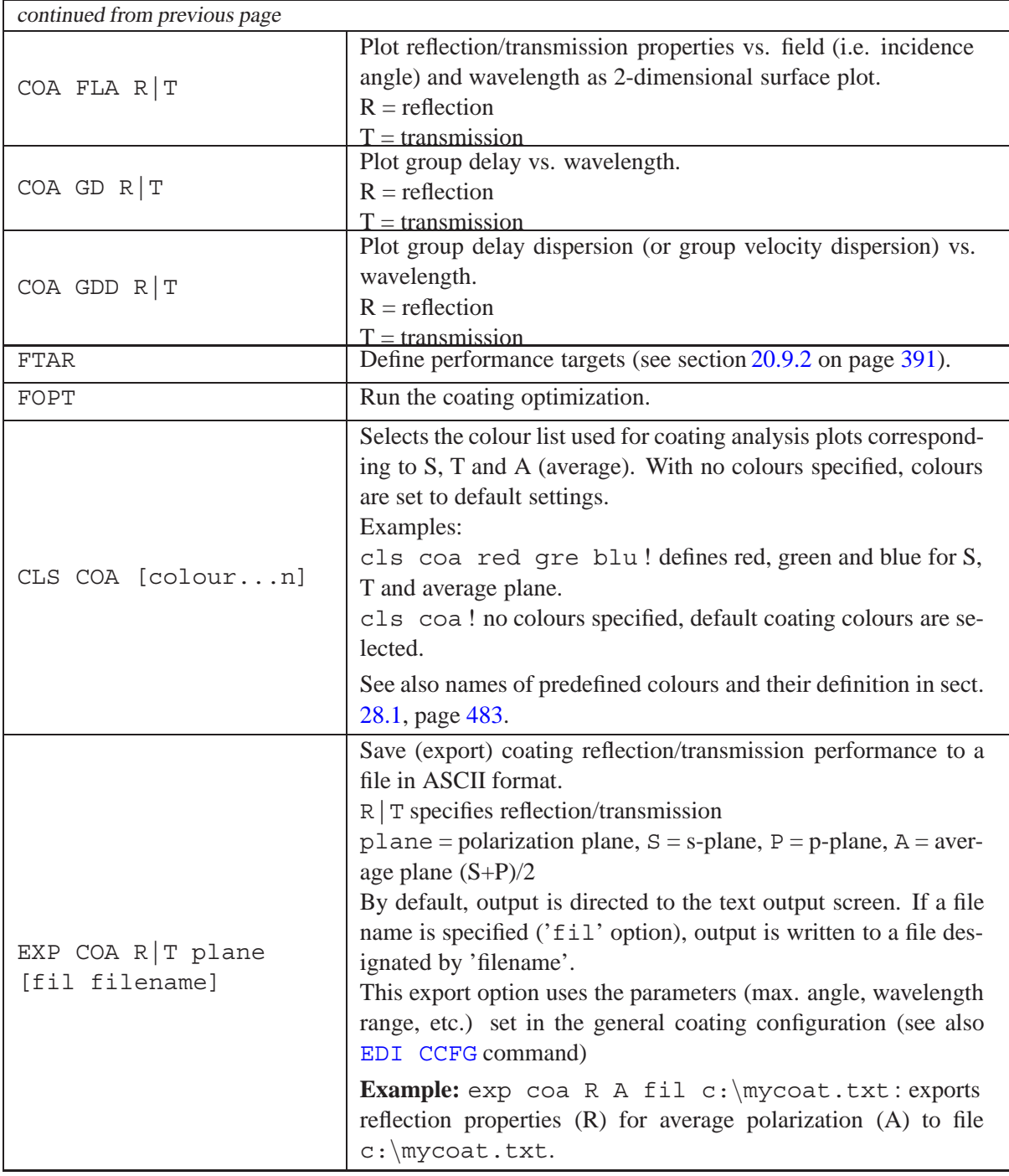

#### **Spreadsheet Entry:**

The spreadsheet is invoked by the command [EDI COA](#page-382-0) or from the main menu *Coatings –*> *Edit Layers*.

The meaning of the columns is:

|                | MATERIAL | Index (real) | Index (imag.) | <b>OTH</b> | PTH (micron) | P-Factor    | Var |                          |
|----------------|----------|--------------|---------------|------------|--------------|-------------|-----|--------------------------|
|                |          | 1.000000     | 0.000000      | 0.000000   | 0.000000     | 0.0000      |     |                          |
| 2              | SI02     | 1.444018     | 0.000000      | 0.250000   | 0.268348     | $0.0000$ [기 |     |                          |
| 3              | TA205    | 1.997176     | 0.000091      | 0.250000   | 0.194024     | 0.0000      |     |                          |
| 4              | SI02     | 1.444018     | 0.000000      | 0.250000   | 0.268348     | $0.0000$ [기 |     |                          |
| 5              | TA205    | 1.997176     | 0.000091      | 0.250000   | 0.194024     | 0.00001     |     |                          |
| 6              | SI02     | 1.444018     | 0.000000      | 0.250000   | 0.268348     | 0.0000      |     |                          |
| 7              | TA205    | 1.997176     | 0.000091      | 0.250000   | 0.194024     | 0.0000      |     |                          |
| 8              | SI02     | 1.444018     | 0.000000      | 0.250000   | 0.268348     | 0.0000      |     |                          |
| $\overline{a}$ | TA205    | 1.997176     | 0.000091      | 0.250000   | 0.194024     | 0.0000      |     |                          |
| 10             | SI02     | 1.444018     | 0.000000      | 0.250000   | 0.268348     | 0.0000      |     |                          |
| 11             | TA205    | 1.997176     | 0.000091      | 0.250000   | 0.194024     | 0.0000      |     |                          |
| 12             | SI02     | 1.444018     | 0.000000      | 0.250000   | 0.268348     | 0.0000      |     |                          |
| 13             | TA205    | 1.997176     | 0.000091      | 0.250000   | 0.194024     | 0.0000      |     | $\overline{\phantom{a}}$ |
|                |          |              |               |            |              |             |     |                          |
|                |          |              |               |            |              |             |     |                          |

Figure 20.2: Editing coating data using a spreadsheet.

<span id="page-385-0"></span>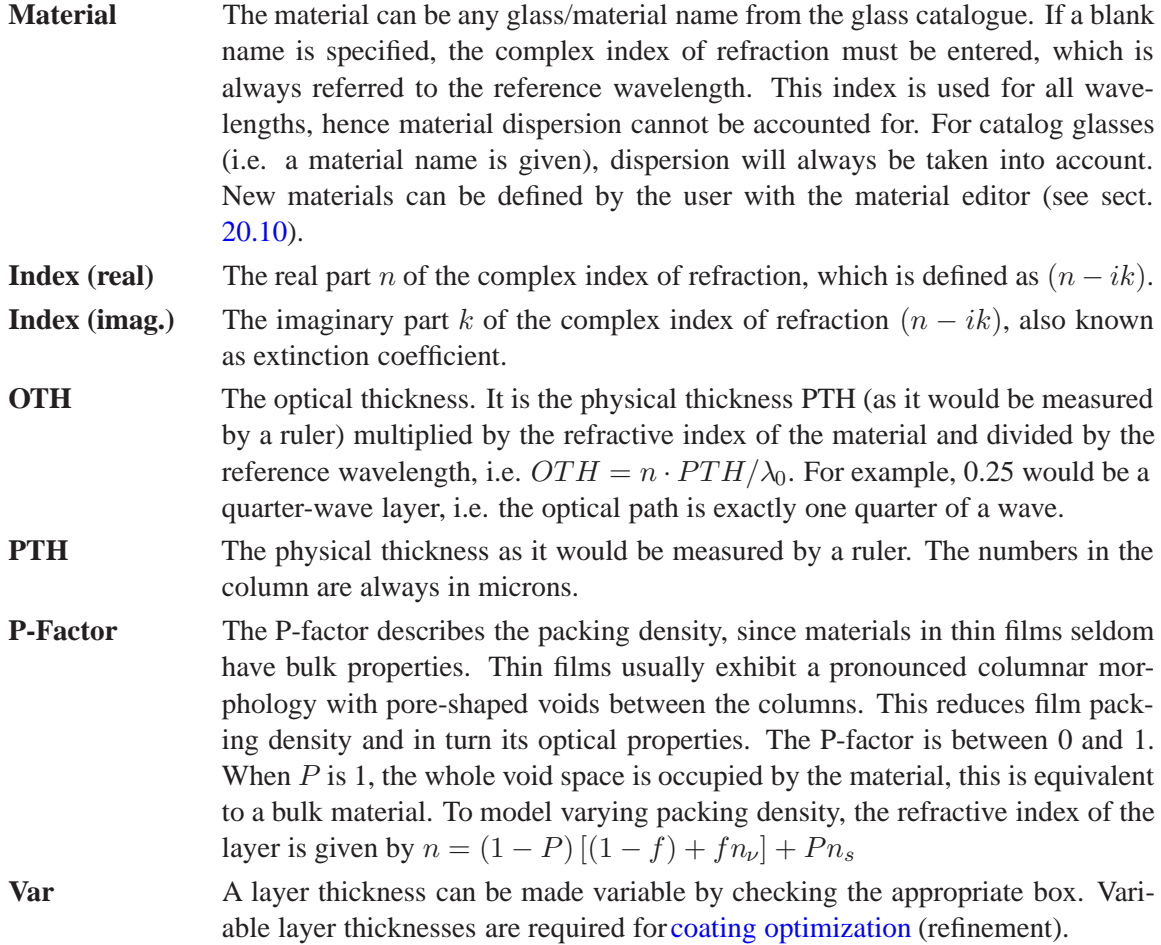

# **20.4 Composing a new Coating**

New coating designs can be created using a shorthand notation on the basis of quarter-wave layers. This option requires specification of two different materials, which are represented by capital letters (symbols) such as **H**, **L**, **A**, **B**, etc. Commonly, the symbol H is used to represent a high-index material and L for a low-index material. The symbols can be combined into a formula using a sequence, such as HLHL or AH2LHB. The incident medium is assumed to be left of the formula and the substrate to the right. Air and substrate are always added to the stack and need not be specified in the formula.

Layer thicknesses other than quarter-wave are represented by multiples of the basic units. For example, 2.5H is 2.5\*0.25 waves = 0.625 full waves. Repeated sequences can be included in brackets with an exponent or replication factor. Exponentiation is indicated by the caret symbol  $\hat{ }$  or alternatively by the asterisk symbol **\***, e.g. (HL)ˆ6 or (HL)\*6. The formula is then interpreted and expanded into a sequence of layers. The following table gives examples of valid and invalid shorthand notations:

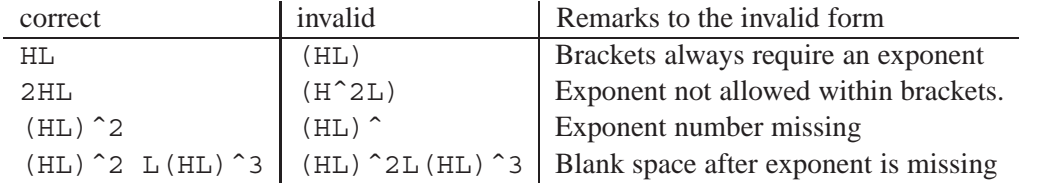

Note the space following the exponent, which is required. If it is omitted, the formula will be rejected. Nesting of brackets is NOT permitted. Air and substrate need not necessarily be specified, as they are always automatically created.

#### **Dialog based entry:**

A dialog box is invoked from the menu *Coatings –*> *Compose new coating*. It allows entry of the material symbols and the corresponding materials, which are chosen from dropdown lists. Since each symbol represents an optical thickness of a quarter-wave, there is no option for thickness entry. Once the symbols have been defined the shorthand notation can be entered in the corresponding string field. In the example below, three materials are defined, which are represented by the symbols H, L and B.

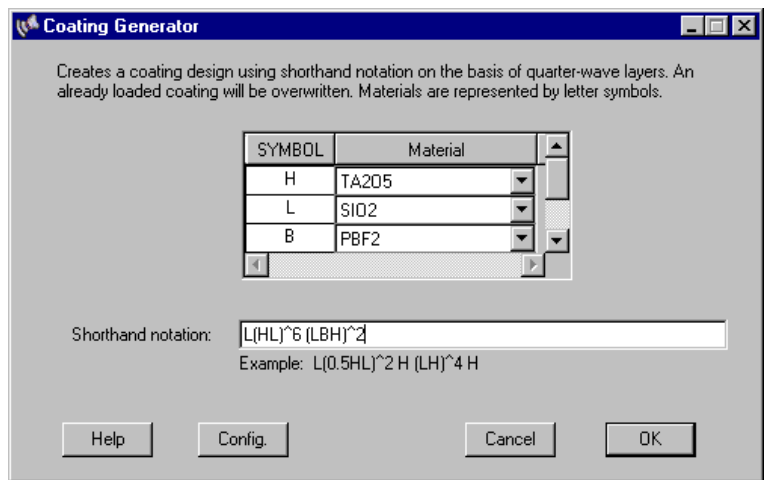

Figure 20.3: Dialog box to defining a new coating stack. Symbols (e.g. H or L) must first be assigned to materials, which can then be used in the shorthand notation, e.g. L(HL)ˆ6 .

#### **Command Line Entry:**

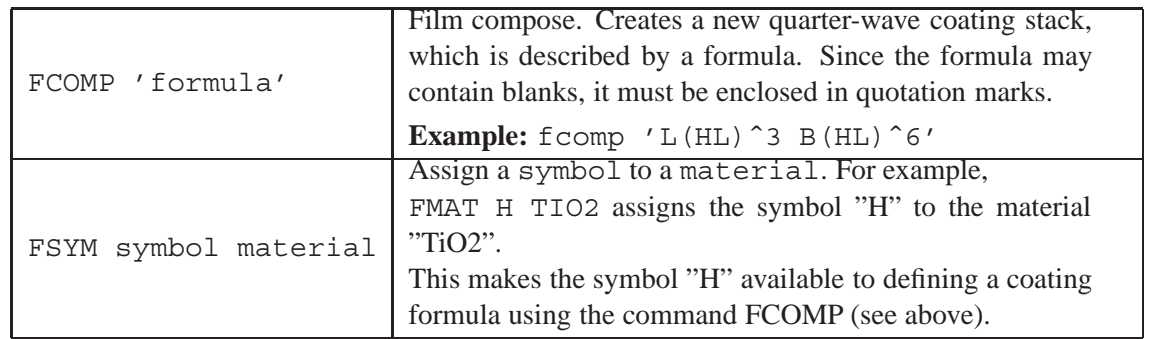

# <span id="page-387-0"></span>**20.5 Specifying Coatings on Surfaces (Coating Attachment)**

There are two methods to specifying coatings on optical surfaces:

- 1. Assign a coating, which is stored in a file, directly. This means specifying a coating name.
- 2. Load a coating into the coating editor and then view, analyse or optimize it. Once the performance is considered sufficient, attach it to a lens surface using the[ATT](#page-382-0) command. Attach a 'default' coating (single quarter wave  $M_qF_2$  layer) to optical surfaces by the "ATT sk—si..j DEF" command (see also comments below).

By default, air-glass surfaces are assumed uncoated. On reflecting surfaces (mirrors, see REFL) and total reflecting (TIR) surfaces 100% reflectivity will be assumed.

## **20.5.1 Default (Single Layer** *M*g*F*2**) Coating**

In addition to user-defined coatings a 'default' coating may be assigned to optical interfaces in absence of any other information. A default coating consists of a single layer quarter wave  $M_qF_2$  layer centered at the reference wavelength (see also section [17.1\)](#page-332-0).

In the command line, a single layer  $(M_qF_2)$  coating is defined (i.e. attached to a surface) by ATT sk|si..j DEF

In the surface editor, enter "DEFCOAT" in the column labelled "Coating" (see Fig[.20.4\)](#page-387-1).

|                |                                      |                                                                 |                                      |                   |                  |                 |                    |     |            | Defines a single MgF, layer<br>on surfaces 1 - 2 |         |                          |
|----------------|--------------------------------------|-----------------------------------------------------------------|--------------------------------------|-------------------|------------------|-----------------|--------------------|-----|------------|--------------------------------------------------|---------|--------------------------|
|                |                                      | \\\\$ Surface Editor: E:\optalix\examples\Misc\DOUBLE_GAUSS.OTX |                                      |                   |                  |                 |                    |     |            |                                                  |         | $\Box$                   |
|                | Standard Data                        | Decenter, Tilts   Asphere   GRIN   Solves                       |                                      | Special Apertures | Hologram   Misc. |                 |                    |     |            |                                                  |         |                          |
|                | <b>TYPE</b>                          | Radius                                                          | <b>Distance</b>                      | <b>GLASS</b>      | APE-Y            | $\vert x \vert$ | Shape              | GIb | <b>THR</b> | Comment                                          | loating |                          |
| <b>OBJ</b>     |                                      | 0.00000000                                                      | $0.1000000E + 21$                    |                   |                  |                 | $0.00 0 $ circular |     | 0.00000    |                                                  |         |                          |
|                |                                      | 28.7248827                                                      | 4.373329                             | <b>BSM24</b>      | 15.00            |                 | circular           | 0   | 0.00000    |                                                  | DEFCOAT |                          |
| $\overline{c}$ |                                      | 94.2300334                                                      | 0.1490908                            |                   |                  |                 | 14.60 0 circular   | 0.  | 0.00000    |                                                  | DEFCOAT |                          |
| $\overline{3}$ |                                      | 17.4436362                                                      | 6.212115                             | SK1               |                  |                 | 12.71 0 circular   | n   | 0.00000    |                                                  |         |                          |
| $\overline{4}$ | s                                    | 0.00000000                                                      | .888483                              | F15               |                  |                 | 12.26 0 circular   |     | 0.00000    |                                                  |         |                          |
| 5              |                                      | 10.7346033                                                      | 7.553932                             |                   |                  |                 | $8.48 0 $ circular | ۵   | 0.00000    |                                                  |         | $\overline{\phantom{a}}$ |
|                |                                      | o oconocos                                                      | 0.100000                             |                   | الملبط           |                 |                    |     | 0.00000    |                                                  |         |                          |
|                | $EFL = 50,00024$<br>$MAG = 0.000000$ | BFL = 31.56893<br>SYL = 37.52117                                | $EPD = 25,00000$<br>$0AL = 69.04452$ | $\nabla$ PIM      |                  |                 |                    |     |            |                                                  |         |                          |
| Pos.           |                                      | Insert File<br>Insert Surf.                                     | Delete Surf.                         | Help<br>Close     |                  |                 |                    |     |            |                                                  |         |                          |

<span id="page-387-1"></span>Figure 20.4: Defining 'default' coatings (i.e. single quarter wave layer  $M_qF_2$ ) in the surface editor.

See also section [8.36.1](#page-172-0) for more details.

## **20.6 Phase Changes introduced by Coatings**

The phase change that occurs at a coating when polarization ray tracing is active (POL YES) is automatically considered in the optical path length. That is, the optical path difference introduced by the finite thickness of a coating attached to a surface is added to the optical path length [\(OPL\)](#page-357-1). This may result in different optical path difference (OPD) and correspondingly different diffraction analysis results (MTF, PSF, etc), depending on whether coatings are attached to surfaces or not.

Phase changes that occur on coatings can normally be neglected, however, on high numerical aperture systems or wide-angle systems with steep incidence angles on optical surfaces coatings may have a noticeable effect on phase (=wavefront) response.

# **20.7 Coating Thickness Variation**

Usually it is assumed that thicknesses of layers in thin film stack is uniform over the whole area of the lens surface. In practice, however, there may be special conditions for which this assumption is not valid. For example, steep curved surfaces are very hard to coat uniformly. Due to the deposition process the overall thickness of the coating stack at curved surfaces gets thinner in the outer zones of the lens surface. It is obvious, that the performance (reflectivity, transmissivity, phase) of the coating will be different at the surface vertex (where rays usually hit the surface at near normal incidence) compared to the rim of the lens.

The most prominent effect of coating thickness variations are seen on transmissivity and reflectivity. However, phase effects induced by variations of coating thickness may affect the overall performane of a system, e.g. in systems with strongly curved surfaces, wide angles, or diffraction limited systems.

In order to model this effect, the thickness profile of a coating can be specified by polynomial functions. Two forms are available:

- Radial thickness variation, i.e. coating thickness variation exhibits rotational symmetry,
- Non-rotational symmetry of coating thickness over surface.

**Hint:** Use the commands "POL Y" and "TRA Y" (without the quotes) to include variations of coating thicknesses in analyses, such as wavefront, PSF, MTF, etc.

## <span id="page-388-1"></span>**20.7.1 Radial Thickness Variation**

The overall coating thickness is described as a function of the *radial* coordinate on a surface by

$$
s_c = a_1 + a_2r^2 + a_3r^4 + a_4r^6 + a_5r^8 \tag{20.1}
$$

<span id="page-388-0"></span>where  $s_c$  is the scaling factor for the nominal coating thickness and  $r = \sqrt{x^2 + y^2}$  is the radial coordinate measured from the surface vertex. All layers of a given coating stack will be scaled by  $s<sub>i</sub>$ . The scaling factor  $s_c$  is expected to be a number between 0 and 1. Negative values of  $s_c$  are not allowed, respectively are set to  $s_c = 0$  in the analysis. The coefficients  $a_i$  are specified by the command

 $CTV NO | RAD | XY sk | si..j ck | ci..j coefficient of L2 ...$ 

continued on next page

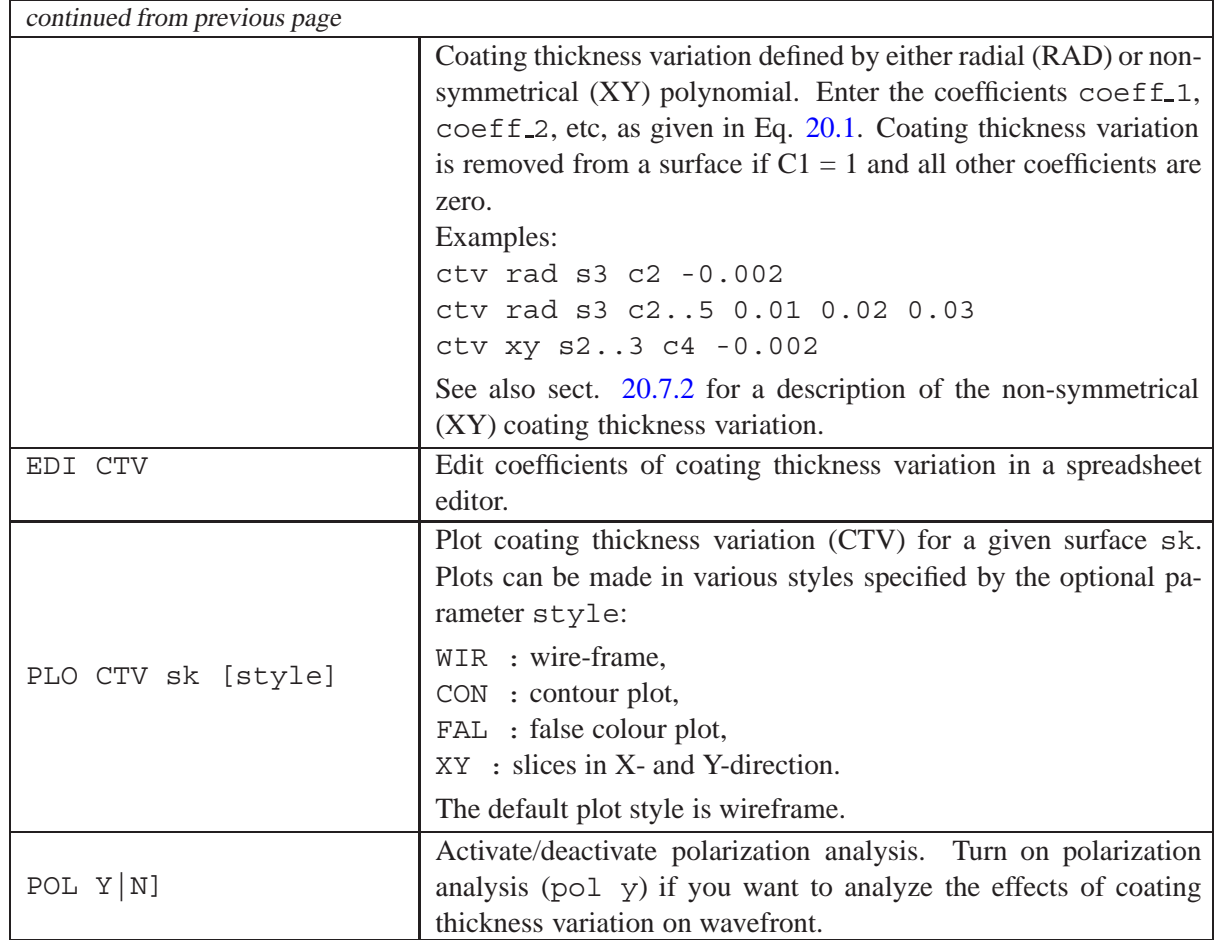

See also related commands:

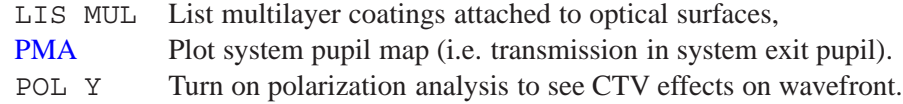

#### **Example:**

We assume a decrease of the coating thickness by a radial quadratic function. The thickness of the coating stack at the rim of a lens reduces to 70% of the thickness at its vertex, i.e. the thickness scaling factor at the rim is 0.7. From Eq. [20.1](#page-388-0) we have

$$
0.7 = a_1 + a_2 r^2
$$

Assuming furthermore a lens diameter of 50 mm ( $r = 25mm$ ), we obtain

$$
0.7 = a_1 + a_2 \cdot 25^2
$$

Since the thickness scaling factor  $s - c$  must be 1 at  $r = 0$  (vertex),  $a_1$  must be 1. Then,  $a_2$  is calculated by

$$
a_2 = \frac{s_c - 1}{r^2} = \frac{0.7 - 1}{25^2} = -0.00048
$$

The commands for this example are then (assuming coating thickness variation at surface 3)

ctv s3 c1 1  $: a_1 = 1$ ctv s3 c2 -0.00048 !  $a_2 = -0.00048$ 

#### <span id="page-390-1"></span>**20.7.2 Non-symmetrical Thickness Variation**

Almost arbitrary (non-symmetrical) coating thickness variations can be modeled by a 2-dimensional polynomial of the form

$$
s_c = a_1 + a_2x + a_3x^2 + a_4x^3 + a_5y + a_6y^2 + a_7y^3 + a_8xy + a_9x^2y + a_{10}xy^2
$$
 (20.2)

where  $s_c$  is the scaling factor for the nominal coating thickness and x, y are the physical coordinates on the surface measured from the surface vertex. All layers of a given coating stack will be scaled by  $s_c$ . The coefficients  $a_1$  to  $a_{10}$  are specified by the CTV command as given in the previous section [20.7.1,](#page-388-1) (page [388\)](#page-388-1).

The coating thickness variation on specific surfaces can be plotted by the command PLO CTV. Set POL Y to see effects of coating thickness variation (CTV) on wavefront.

## **20.8 Accounting for the Phase in an Optical Coating**

The wavefront in an optical system may be distorted by optical coatings, depending on the type of coating, the incidence angle and the wavelength. Optical coatings introduce additional phase effects in an optical system, and therefore may have a significant impact on the wavefront passing through an optical system, in particular if the thicknesses of the coating layers are not uniform over the area of deposition.

Unfortunately, there is no commonly accepted method to which surface the phase is referred to, it can be the incident surface of a coating or to the exiting surface of a coating. Depending on the definition, the geometrical thickness of a coating stack must be included or not in order to obtain a correct phase/wavefront representation.

In general, the phase introduced by an optical coating is expressed by

<span id="page-390-2"></span>
$$
\Phi_{wf} = \Phi + \frac{2\pi n_0 \cdot d \cdot \cos(\theta_0)}{\lambda} \tag{20.3}
$$

where  $\Phi$  is the phase as usually calculated by thin film codes,  $n_0$  is the refractive index of the entrance medium, d is the total thickness of the coating,  $\theta_0$  is the angle of incidence on the coating.

 $OpTaliX$  uses the convention defined in the MacLeod package where the geometrical term (i.e. the right term) in eq. [20.3](#page-390-2) is already included in the phase result. Other thin film packages may use different definitions that must be carefully checked.

## <span id="page-390-0"></span>**20.9 Thin Film Optimization (Refinement)**

Optimization is a process for the improvement of design performance. It requires an already existing starting design. Optimization does not synthesize a coating design as it would be possible by other methods (e.g. building a system virtually from scratch by automatically adding layers, such as the so-called "Needle" method, simulated annealing or "Optimac").

#### <span id="page-391-1"></span>**20.9.1 Variables**

Variables are thicknesses of layers. They can be defined in the coating spreadsheet editor. If the appropriate box is checked, the layer thickness is variable during optimization, if it is unchecked, the thickness will not be changed in the optimization. See also page[385](#page-385-0) for editing coating data.

#### <span id="page-391-0"></span>**20.9.2 Targets**

Optimization (refinement) of coatings requires first of all the definition of a target performance. The actual performance is compared with the targets and the deviation of actual and required performance is expressed by the function of merit.

In coating optimization, targets are a series of reflectance or transmittance values at discrete wavelengths. Since there may be many targets required in complex designs, a dialog box supports the definition of targets. It is called from the main menu selecting *Coatings –*> *Targets*.

|                | Wavelength | Target  | <b>PLANE</b>            | B/T | Weight              | Add a wavelength interval to the targets list |
|----------------|------------|---------|-------------------------|-----|---------------------|-----------------------------------------------|
| 1              | 0.4000     | 0.0000  | А                       | R   | 1.0                 |                                               |
| $\overline{2}$ | 0.4333     | n nnnn  | A                       | B   | 1.0                 | Lower wavelength (micron)                     |
| 3              | 0.4667     | 0.0000  | A                       | B   | 1.0                 | Upper wavelength (micron)                     |
| 4              | 0.5000     | 0.0000  | A                       | R   | 1.0                 | No. of samples in interval                    |
| 5              | 0.5333     | n nnnnl | A                       | R.  | 1.0                 |                                               |
| 6              | 0.5667     | 0.0000  | A                       | B   | 1.01                | Target value (0 - 1)                          |
| 7              | 0.6000     | 0.0000  | A                       | R   | 1.0                 | Target weight (0 - 100)                       |
| 8              | 0.6333     | 0.0000  | A                       | B   | 1.0                 |                                               |
| $\overline{a}$ | 0.6667     | 0.0000  | А                       | R   | 1.0                 | G S-Plane<br>$\sigma$<br><b>Beflection</b>    |
| 10             | 0.7000     | 0.0000  | A                       | R   | 1.0                 | P-Plane<br>Transmission<br>o                  |
| 11             | 0.7100     | 1.0000  | Ś                       | B   | 1.0                 | Average<br>n.                                 |
| 12             | 0.7200     | 1.0000  | Ś                       | R   | 1.0                 |                                               |
| 13             | 0.7300     | 1.0000  | Ś                       | R   | 1.0                 |                                               |
| 14             | 0.7400     | 1.0000  | s                       | R.  | 1.0                 | Add<br>Clear all                              |
| 15             | 0.7500     | 1.0000  | s                       | B   | 1.0                 |                                               |
| 16             | 0.7600     | 1.0000  | Ś                       | R   | 1.0                 |                                               |
| 17             | 0.7700     | 1.0000  | $\overline{\mathsf{s}}$ | B   | 1.0                 |                                               |
| 18             | 0.7800     | 1.0000  | s                       | R   | 1.0                 |                                               |
| 19             | 0.7900     | 1.0000  | Ś                       | R   | $1.0$ $\rightarrow$ | Help<br>Cancel                                |

Figure 20.5: Targets dialog box.

Targets are created by specifying a wavelength range and the number of wavelengths in that range. The target values in this range may be between 0 and 1, corresponding to 0% or 100% transmittance or reflectance, respectively. Targets can be referred to the S-plane, P-plane or an average value between S- and P-plane by selecting the appropriate radio buttons, as shown below:

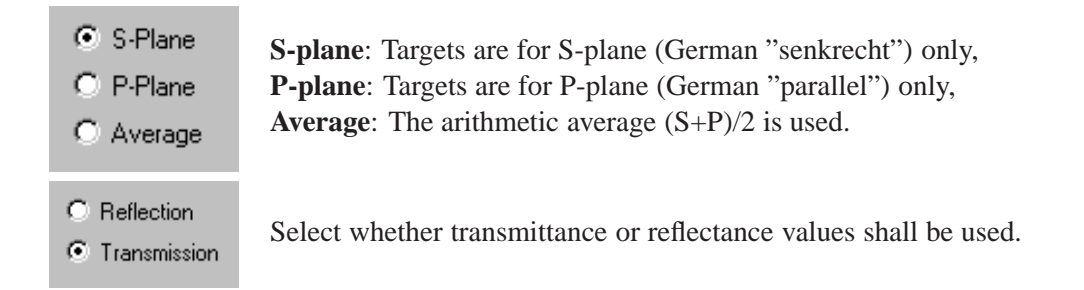

**Weights** are usually set to 1, but they may be between 0 and 100. A weight 0 means, that this performance target does not contribute to the merit function. The higher a weight is, the more will the aberration (difference of actual performance from target) contribute to the merit function.

Pressing the **Add** button will create the targets. Several wavelength ranges with different targets (reflection, transmission, S- P- or average plane) can be combined to define more complex performance constraints.

**Clear all**: Pressing this button will clear all targets.

**Deleting targets**: Individual targets can be deleted by selecting a group of rows in the targets table. For example, deleting the variables (rows) numbered 2 to 3 is accomplished first by clicking onto the row label 2 (the whole row is marked), then holding the shift key and clicking onto row label 3. Rows 2 and 3 are now marked black. Pressing the **Del** button on the keyboard will delete the rows. Alternatively, **Ctrl-X** will also delete the rows and the contents of the deleted rows is additionally copied to the clipboard.

## **20.9.3 Run Coating Optimization**

Having defined variables and performance targets, the coating can now be optimized (refined). This is accomplished in the command line by typing FOPT or from the main menu selecting *Coatings –*> *Optimize coating*.

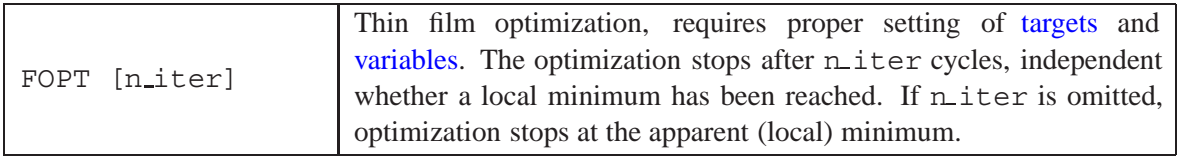

# <span id="page-392-0"></span>**20.10 Coating Material Editor**

The coating material editor manages a database of materials used in thin-films.  $OpTaliX$  provides a library of predefined coating materials (which cannot be modified) and a library of private (i.e. user-defined) coating materials which can be modified (editing, adding new materials or deleting unnecessary materials).

Thin film materials are both dispersive and absorbing. This is the major distinction from "conventional" glasses used in ray tracing which are only modelled by their dispersive properties. "Conventional" glasses, like BK7, exhibit almost negligible absorption within the wavelength range for which dispersion coefficients are valid.

Unlike "conventional" glasses, thin-film materials are defined by the refractive index  $n$  and the extinction coefficient  $k$  (i.e. the imaginary part of the complex index of refraction) against wavelength  $\lambda$  (given in microns).

If necessary, the values are interpolated or extrapolated. Interpolation is linear. Extrapolation keeps the last value from the material table. A linear interpolation is used for calculating  $(n, k)$  pairs rather than dispersive formulae because of the wide range of different materials and conditions that are involved. Metals, for example, cannot be represented by the common normal dispersion formulae (such as [Sellmeier](#page-219-0) or [Herzberger](#page-219-0) equations) that are useful only for non-absorbing (dielectric) materials over a limited spectral region.

Private thin-film materials can be edited in the coating material editor which is invoked from the main menu by selecting *Coatings*  $-\frac{1}{2}$  *Material Editor* or from the command line by

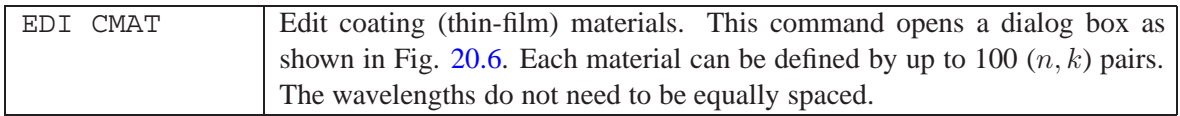

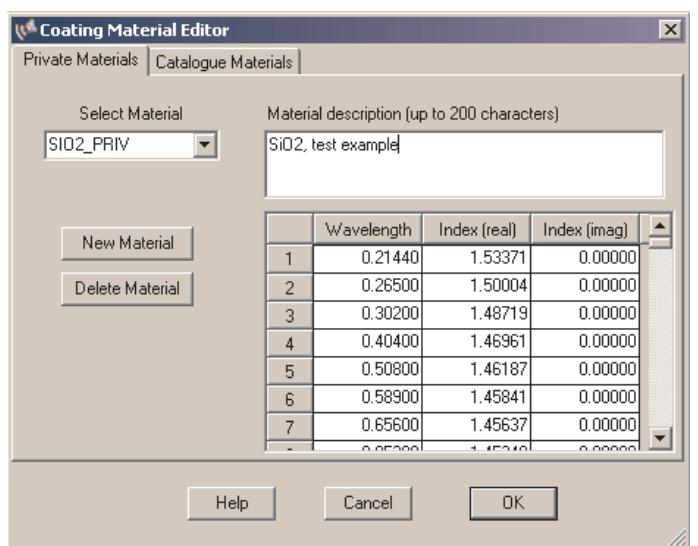

<span id="page-393-0"></span>Figure 20.6: Editor for defining coating materials.

# **20.11 Coating Index Profile**

Produces a plot of refractive index against thickness. In the index profile, the incident medium (typically Air) is on the left and the emergent medium, or substrate, on the right.

Refractive index profiles can be shown by real part, imaginary part or both components simultaneously.

# **20.12 Export Coating Performance Data**

The performance of optical coatings (reflection, transmission, phase) can be exported to an Excel spreadsheet. From the command line, this is accomplished by the command

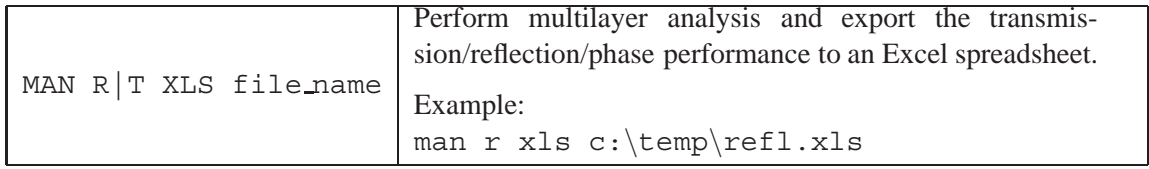

From the menu, select *Coatings / Reflection / Numeric, as Excel file* (see Fig. [20.8\)](#page-396-0):

## **20.13 Basic Relations**

Generally, a thin film coating is a media, whose properties are constant throughout each plane perpendicular to a fixed direction and is called a *stratified medium*. The calculation scheme presented in this section follows the treatment by Macleod [\[32\]](#page-522-1). A similar treatment is found in Born and Wolf [\[4\]](#page-521-1).

The electric field  $E$  and the magnetic field  $H$  at one boundary of a film are related to the fields  $E$  and  $H'$  at the other boundary by two linear simultaneous algebraic equations, written in matrix form:

$$
\left(\begin{array}{c} E \\ H \end{array}\right) = M_j \cdot \left(\begin{array}{c} E' \\ H' \end{array}\right) \tag{20.4}
$$

where the  $M$  is the characteristic matrix for an individual layer  $j$ :

$$
M_j = \begin{bmatrix} \cos(\delta_j) & -\frac{i}{p_j}\sin(\delta_j) \\ -ip_j\sin(\delta_j) & \cos(\delta_j) \end{bmatrix} = \begin{bmatrix} m_{11} & m_{12} \\ m_{21} & m_{22} \end{bmatrix} \tag{20.5}
$$

For a multi-layer stack containing  $m$  layers, the calculation of reflectance, transmission and phase properties involves successive multiplication of the characteristics matrix

$$
\begin{bmatrix} B \\ C \end{bmatrix} = \left\{ \prod_{j=1}^{m} \begin{bmatrix} \cos(\delta_j) & -\frac{i}{p_j} \sin(\delta_j) \\ -ip_j \sin(\delta_j) & \cos(\delta_j) \end{bmatrix} \right\} \cdot \begin{bmatrix} 1 \\ p_{sub} \end{bmatrix}
$$
(20.6)

with

 $k_0 = \frac{2\pi}{\lambda}$ 

- $N_i = n ik$  = complex refractive index of layer j. n is the real refractive index and k is known as the extinction coefficient. k is related to the absorption coefficient  $\alpha$  by  $\alpha = 4\pi k/\lambda$ .
- $d_i$  = physical thickness of layer j
- $\theta_i$  = refraction angle at boundary of layer j, given by Snell's law:  $n_0 \sin \theta_0 = n_j \sin \theta_j$ , the subscript 0 denoting the incident medium.

$$
\begin{array}{rl} \delta_j&=2\pi N_j d_j cos\theta_j/\lambda\\ i&=\sqrt{-1}\end{array}
$$

We obtain different characteristic matrices for TE- and TM-waves<sup>1</sup>. For a TE wave we set  $p_j =$  $N_j/cos\theta_j$ . For a TM wave, the same equations hold, with  $p_j$  replaced by  $q_j = N_j \cdot \cos \theta_j$ . The reflection and transmission coefficients of the film are then obtained by:

$$
r = \frac{m_{11}p_0 + m_{12}p_0p_{sub} - (m_{21} + m_{22}p_{sub})}{m_{11}p_0 + m_{12}p_0p_{sub} + (m_{21} + m_{22}p_{sub})} = \frac{p_0B - C}{p_0B + C}
$$
(20.7)

$$
t = \frac{2p_0}{m_{11}p_0 + m_{12}p_0p_{sub} + (m_{21} + m_{22}p_{sub})} = \frac{2p_0}{p_0B + C}
$$
(20.8)

In terms of r and t, the *reflectivity* and *transmissivity* are:

$$
\mathcal{R} = |r|^2 = \frac{(p_0 B - C)(p_0 B - C)^*}{(p_0 B + C)(p_0 B + C)^*}
$$
\n(20.9)

$$
\mathcal{T} = \frac{p_0}{p_{sub}} |t|^2 = \frac{4p_0 Real(p_{sub})}{(p_0 B + C)(p_0 B + C)^*}
$$
\n(20.10)

The phase  $\phi_r$  of r may be called the *phase change on reflection* and the phase  $\phi_t$  of t the *phase change on transmission*. The phase change  $\phi_r$  is referred to the first surface of discontinuity, whilst the phase change  $\phi_t$  is referred to the plane boundary between the stratified medium and the last semi-infinite medium.

We have different phase changes for each plane of incidence (S and P) and we obtain for the phase changes on reflection and transmission:

<span id="page-394-0"></span><sup>&</sup>lt;sup>1</sup>TE-wave = transverse electric wave: The electric vector is perpendicular to plane of incidence (S-plane, from German "senkrecht"). TM-wave = transverse magnetic wave: The magnetic vector is parallel to plane of incidence (P-plane, from German "parallel")

$$
\begin{aligned}\n\phi_r &= \phi_{r(S-plane)} - \phi_{r(P-plane)} \\
\phi_t &= \phi_{t(S-plane)} - \phi_{t(P-plane)}\n\end{aligned} \tag{20.11}
$$

When a layer is a quarter-wave thick, particularly simple results can be obtained. A few special cases are summarized here (with  $n_0$  = index of incident medium,  $n_s$  = index of substrate):

Single layer, zero reflectivity requires 
$$
n_1 = \sqrt{n_0 \cdot n_{sub}}
$$

$$
n_1 = \sqrt{n_0 \cdot n_{su}}
$$

Double quarter, single minimum, zero reflectivity requires

Double quarter, double minimum, zero reflectivity requires  $n_1 \cdot n_2 = n_0 \cdot n_{sub}$ 

 $\frac{n_2}{n_1}=\sqrt{\frac{n_{sub}}{n_0}}$ 

Triple Layer, Minimum reflectivity is accomplished for:  $n_1 \cdot n_3 = n_0 \cdot n_{sub}$  $n_2^2 = n_0 \cdot n_{sub}$
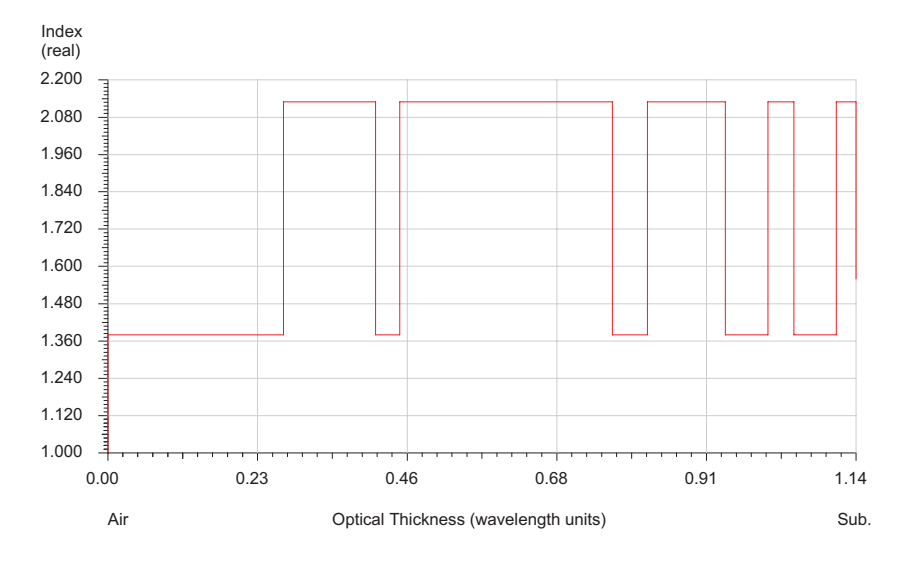

Figure 20.7: Coating Index Profile

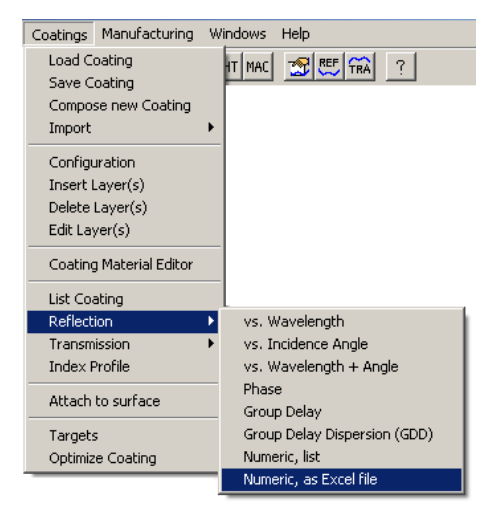

Figure 20.8: Menu for exporting coating performance to Excel.

# **Environmental Analysis**

**21**

The environmental analysis takes into account the changes in lens data which result from changes in temperature and pressure. The changed system becomes the basis for all subsequent analyses, e.g. image evaluation. The changed system can be saved and also optimization can be performed to test active compensation schemes. The environmental parameters can be applied to the entire optical system or individual parts to model temperature and/or pressure gradients.

It is important to note the initial conditions for all lens data:

- The nominal temperature is  $20^{\circ}C$ ,
- all spaces, including the object and image space, are filled with air at sea level pressure  $(1013.25 \cdot 10^9 \text{ Pa})$ ,
- the index of air is regarded to be 1.0. This is also the assumption made in glass catalogues. See also section [13.8.](#page-234-0)

These conditions need not to be entered explicitly, they are assumed as default. When temperature and/or pressure is altered, all data are converted from relative indices to absolute indices, relative to vacuum as 1.0. This conversion is automatically done and does not require user interaction. If no other environmental changes are made to the optical system (i.e. it remains at  $20^{\circ}$ C, 760 mm Hg), the same optical answers are given before and after this process. The only difference is, that indices are now referred to vacuum. For example, the command TEM sa 20 assigns the temperature  $20^{\circ}$ C to all surfaces. This, however, is the initial default condition and the system must show the same optical performance. The surface listing (see LIS) then reports indices relative to vacuum. Air, for example, has an index of refraction of approximately 1.000273 in the visible spectrum. Air spaces will automatically be filled with the pre-stored "material" AIR to account for the (small) dispersion of air.

## **21.1 Temperature**

A temperature distribution can be assigned to a range of surfaces or to the entire lens system.

<span id="page-398-0"></span>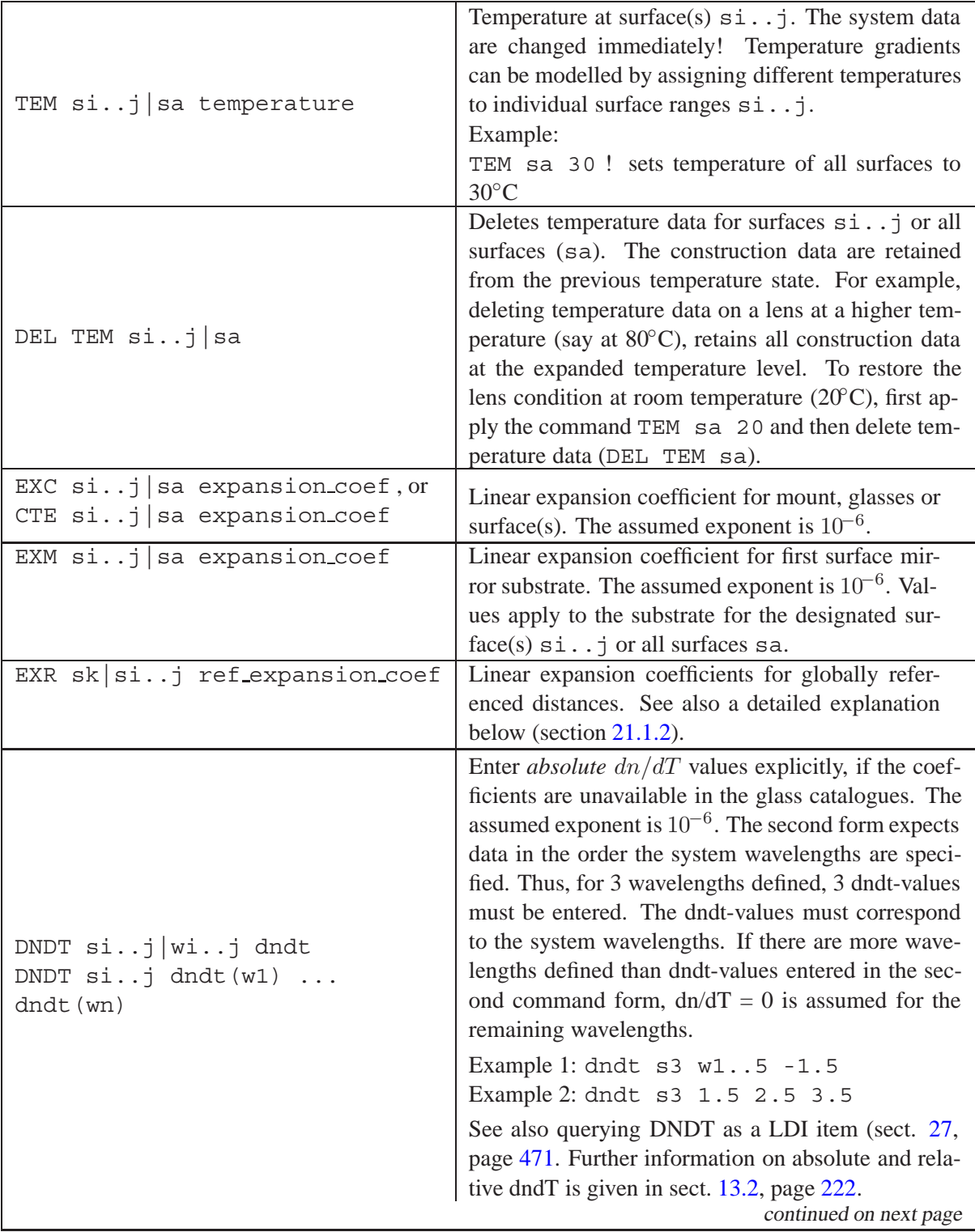

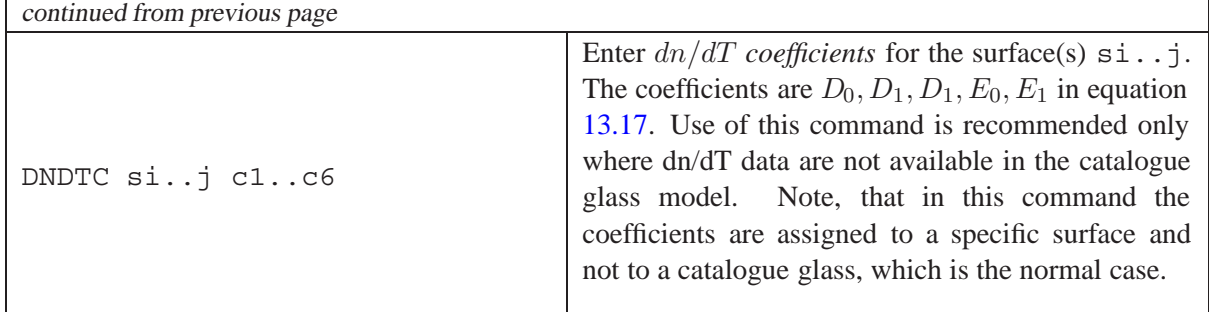

Changing the temperature causes all glass elements to expand or contract according to the expansion coefficient (EXC). Radii of curvature, axial thicknesses, aperture radii and aspheric coefficients change according to

$$
L(T + \Delta T) = (1 + \alpha \cdot \Delta T) \cdot L_0 \tag{21.1}
$$

where L is a length at the changed temperature, T is the base temperature,  $\Delta T$  is the change in temperature and  $\alpha$  is the linear expansion coefficient.

All air spaces are changed by computing the change in the corresponding *axial* thicknesses and adding the thickness change to the axial separation. In the case of strongly bent surfaces the length of spacers may significantly differ from the axial air space. In this case the correct spacer expansion must me modeled by auxiliary surfaces with appropriate CTE assignments.

For surfaces, which are globally referenced to a preceding surface, the reference thickness ([THR](#page-65-0)) is changed according to the linear expansion coefficient  $EXR$  of the reference surface (see also section [21.1.2\)](#page-399-0).

The expansion coefficient of the mount materials must always be explicitly entered using the[EXC](#page-398-0) command.

The linear expansion coefficient of front surface mirrors must be explicitly entered by the EXM command.

Refractive indices change with the corresponding  $dn/dT$ -coefficient of the glasses. The  $dn/dT$ coefficient is unique for each glass/material and is taken from the glass catalogues, if available. If not available, it is set to zero or it may be explicitly entered using the DNDT command.

## **21.1.1 Temperature Effects on "zoomed" Parameters (Multiconfiguration)**

The thermal change of parameter defined in a Zoom/Multiconfiguration environment is also automatically adjusted with temperature, however, only a limited range of parameter is supported:

THI, THR

These two parameter allow the modelling of axial movements of components as is typical in classical variable focus lens systems.

## <span id="page-399-0"></span>**21.1.2 Expansion Coefficients on Global References**

In order to fulfil certain requirements on thermal behaviour of an optical system, for example athermalization, it is sometimes required to apply special mounting techniques where single lenses or groups of lenses are mounted in separated housings. Quite often, housing materials with abnormal thermal expansion coefficients are used to maintain focus without any powered drive mechanism (passive athermalization).

When temperature changes, lenses (or lens groups) may move relative to another surface, typically a surface other than the immediately preceding one. The effect is that the change of the air space between two lenses is not dictated by the thermal expansion of the housing material, but follows a more complex relation.

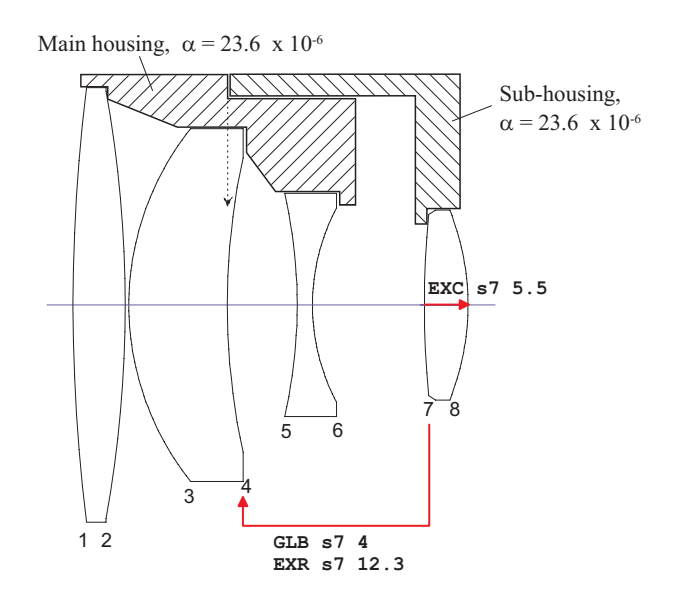

<span id="page-400-0"></span>Figure 21.1: Modelling thermal expansion with globally referenced surfaces.

Fig. [21.1](#page-400-0) indicates a simple optical system, where the last lens (surfaces 7-8) is mounted in a separate housing being attached to a flange on the main housing close to surface 4. If the main housing and the sub-housing for lens 4 are made of different materials, the air space between the third and fourth lens will change according to the expansion difference of the two materials involved.

In order to adequately model this optical-mechanical configuration, surface 7 is globally referenced to surface 4. See also section [8.22](#page-116-0) (page [116\)](#page-116-0) for a general description of global references.

Instead of specifying the expansion coefficient of the air space between surfaces 6 and 7, we directly specify the expansion coefficient for the reference length surface 7 to surface 4. This is EXR, which always refers to a surface *before* the current surface. In other words, EXR is the linear expansion coefficient of a reference thickness [\(THR\)](#page-116-0).

## **21.2 Pressure**

A pressure profile may be assigned to a range of surfaces or to the entire lens system. Inhomogeneous pressure profiles in axial direction may be accomplished by assigning different pressures to different surface ranges.

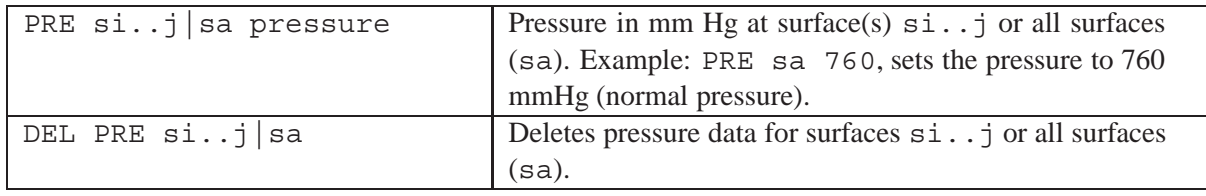

# **Tolerancing**

The goal of any tolerancing scheme is to determine the dimensional ranges of optical components that meets performance requirements. Tolerances are variations in design data related to fabrication considerations. Careful tolerancing is important for the designer to ensure that the performance will be maintained in the finished units. The various tolerances may be used in any combination to evaluate the impact of fabrication errors. The tolerance perturbations for system prescription data are always taken from the currently assigned values. Tolerances are automatically saved with the lens file.

The two most common effects in tolerancing an optical system are underspecification, that is incompletely describing of what is required, and overspecification, wherein much more severe tolerances are established than required. Thus, defining tolerances is a complicated process between the limits imposed by

- a) the performance requirements of the optical system, and
- b) the expenditure of money and time which is justified by the application.

As a guideline, tolerances should be established as large as the requirement for satisfactory performance of the optical system will permit. The tolerancing calculations available in  $OpTaliX$  are divided into three separate categories:

- Sensitivity analysis
- Inverse tolerancing
- Monte Carlo analysis

All of these categories require the definition of *tolerance items* (sectio[n22.1,](#page-401-0) page [401\)](#page-401-0) and *tolerance criteria* (section [22.2,](#page-408-0) page [408,](#page-408-0) which are described in the following two sections.

## <span id="page-401-0"></span>**22.1 Surface Tolerance Items**

Tolerance items assigned to surfaces can be edited by the command EDI TOL, which invokes a dialog box, or they may be directly specified in the command line as described below. A detailed definition of each tolerance item is given in the table below and in the following sections.

<span id="page-401-1"></span>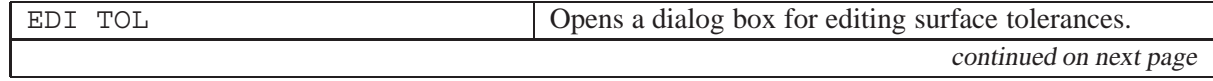

## <span id="page-401-2"></span>**22**

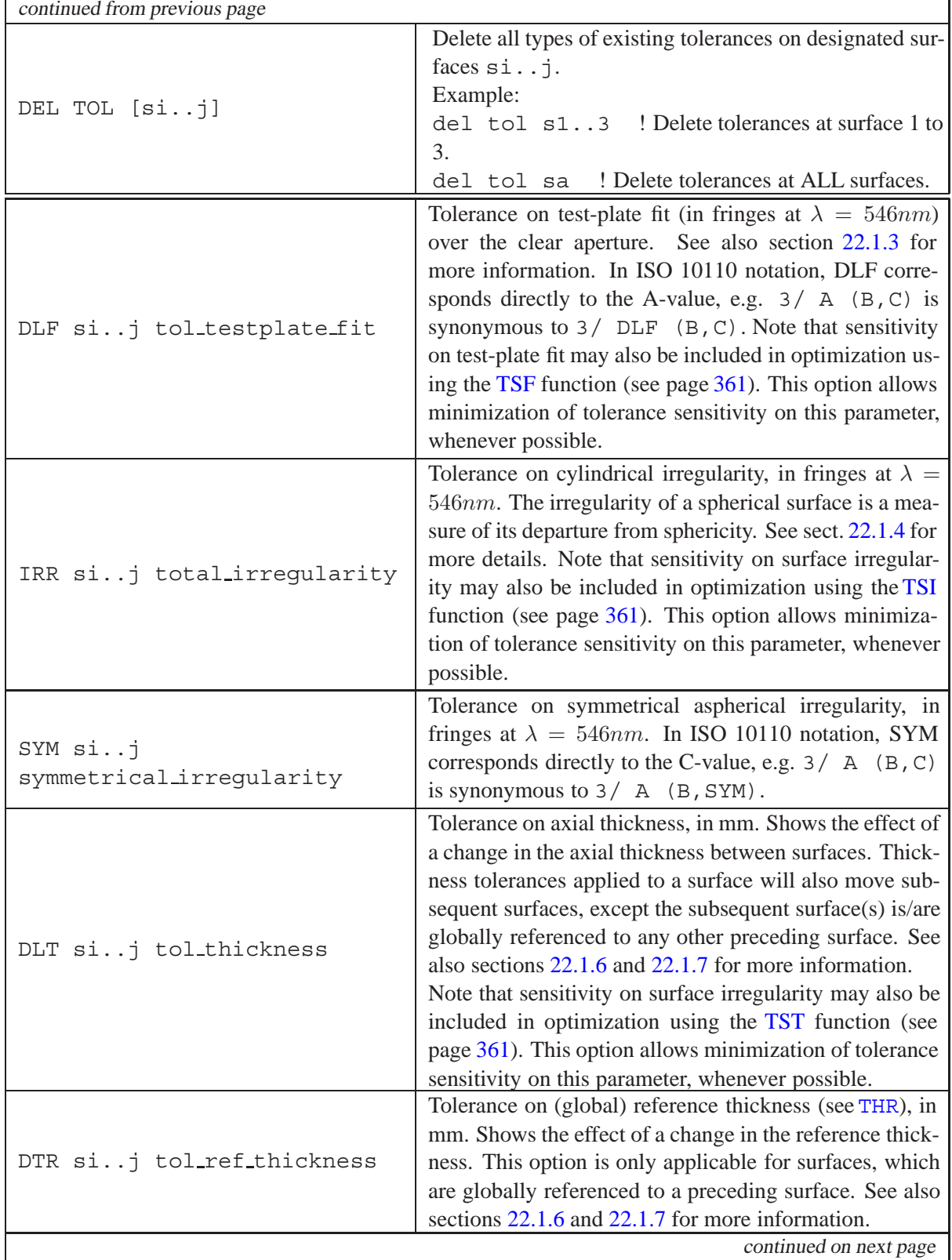

Г

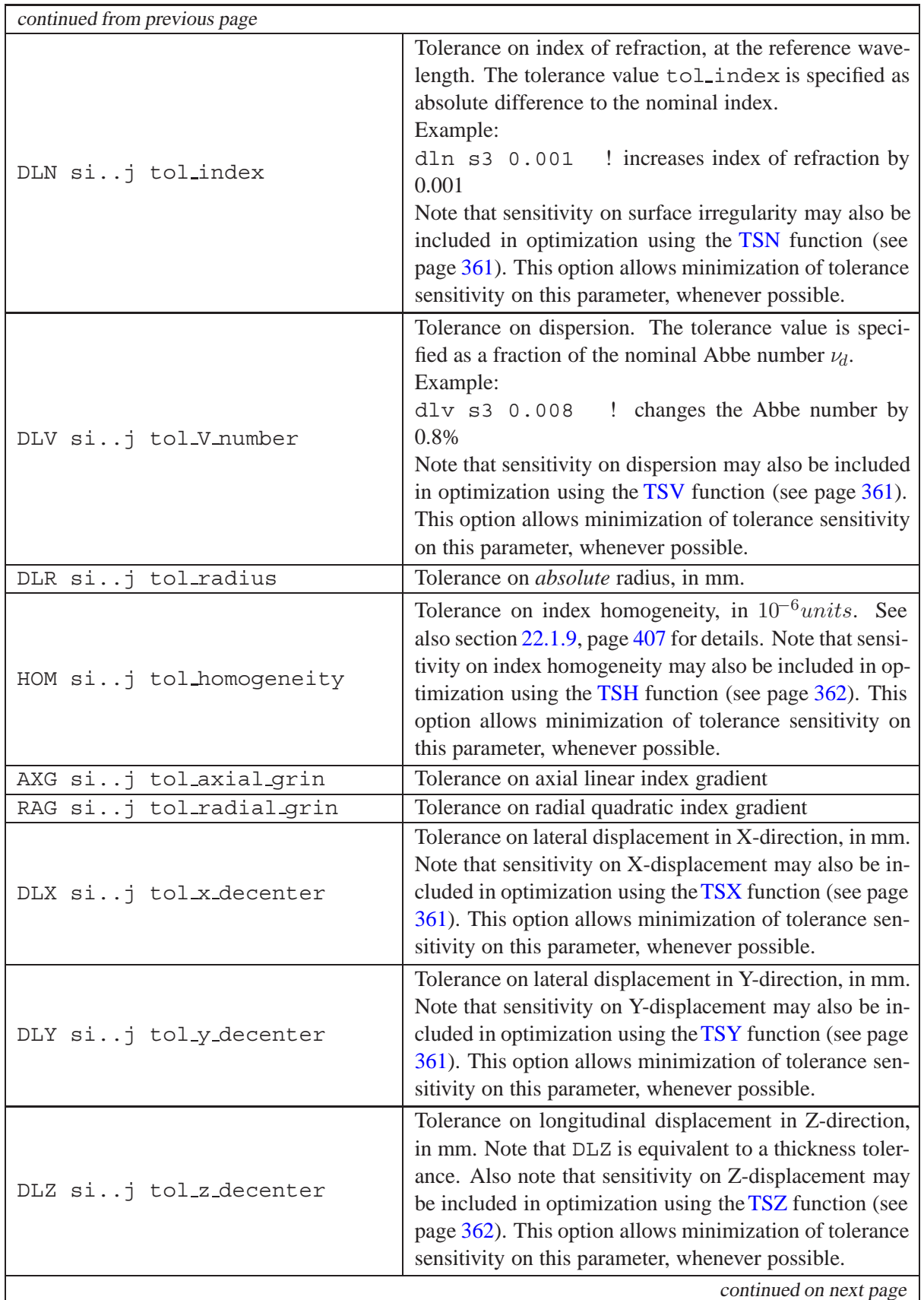

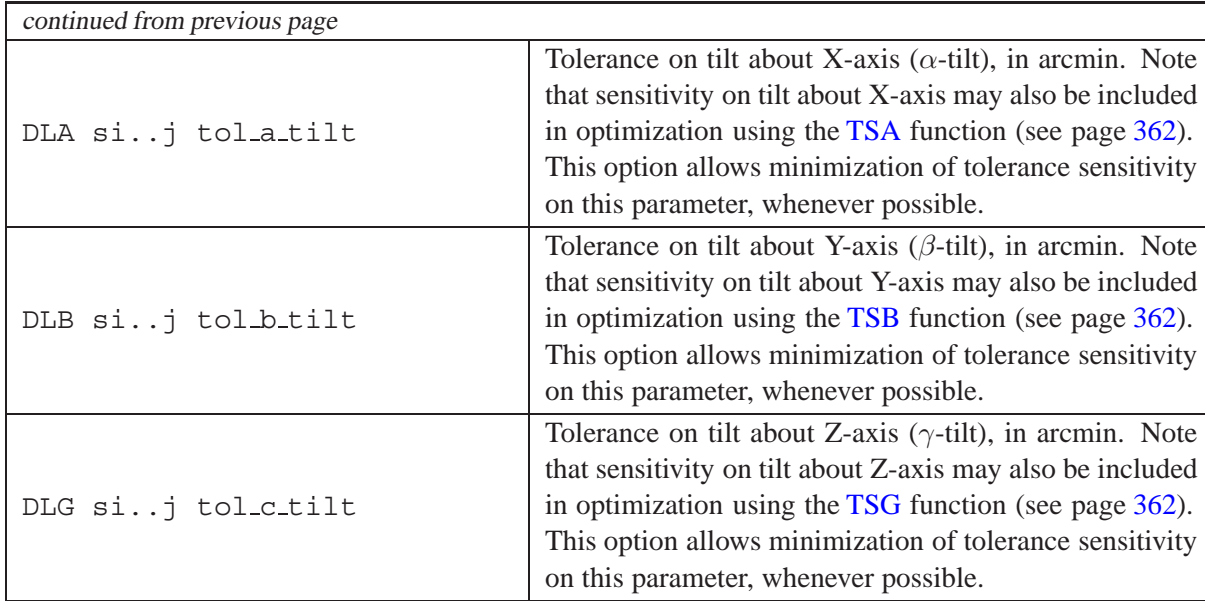

#### <span id="page-404-1"></span>**22.1.1 Tolerance Editor**

Editing of surface tolerance items, tolerance criteria and [compensators](#page-408-1) is accomplished from the menu Edit –> Tolerances or by clicking on the TOL button in the toolbar. A dialog box as shown in Fig. [22.1](#page-404-0) is invoked.

|                        | <b>W<sup>\$</sup></b> Tolerances  |            |  |                  |  |            |                  |                       | $ \Box$ $\times$                                   |
|------------------------|-----------------------------------|------------|--|------------------|--|------------|------------------|-----------------------|----------------------------------------------------|
|                        | DLF                               | <b>IRR</b> |  | DLT              |  | <b>DTR</b> | <b>DLN</b>       | DLV                   | Tolerance Functions:<br>Degradation                |
| OBJ                    | 0.00000                           | 0.00000    |  | 0.00000          |  | 0.00000    | 0.00000          | 0.00000               | Limits<br>5.0000                                   |
|                        | 2.00000                           | 0.40000    |  | 0.04000          |  | 0.00000    | 0.00050          | 0.00160               | MTFA f1 ! mean MTF (S+T)/2                         |
| $\overline{c}$         | 2.00000                           | 0.40000    |  | 0.04000          |  | 0.00000    | 0.00000          | 0.00000               | 0.15000E-02<br>lspp ra<br>! rms spot diameter<br>▼ |
| 3                      | 2.00000                           | 0.40000    |  | 0.04000          |  | 0.00000    | 0.00050          | 0.00160               | EFL<br>0.0<br>equiv. focal length<br>٠             |
| 4                      | 2.00000                           | 0.40000    |  | 0.04000          |  | 0.00000    | 0.00050          | 0.00160               | CY si f1 w1 ! direction cosine Y<br>٠<br>0.0       |
| 5                      | 2.00000                           | 0.40000    |  | 0.04000          |  | 0.00000    | 0.00000          | 0.00000               | $\blacktriangledown$<br>0.0                        |
| <b>STO</b>             | 0.00000                           | 0.00000    |  | 0.00000          |  | 0.00000    | 0.00000          | 0.00000               |                                                    |
| 7                      | 2.00000                           | 0.40000    |  | 0.04000          |  | 0.00000    | 0.00050          | 0.00160               |                                                    |
| 8                      | 2.00000                           | 0.40000    |  | 0.04000          |  | 0.00000    | 0.00050          | 0.00160               | Compensators                                       |
| 9                      | 2.00000                           | 0.40000    |  | 0.04000          |  | 0.00000    | 0.00000          | 0.00000               | O                                                  |
| 10                     | $2.00000\overline{\triangledown}$ | 0.40000    |  | 0.04000 $\nabla$ |  | 0.00000    | 0.00050 $\nabla$ | o ootsol <del>⊽</del> | none                                               |
| 11                     | 2.00000                           | 0.40000    |  | 0.04000          |  | 0.00000    | 0.00000          | 0.00000               | $\epsilon$<br>back focus                           |
| IMG.                   | 0.00000                           | 0.00000    |  | 0.00000          |  | 0.00000    | 0.00000          | 0.00000               | use settings defined in optimization<br>O.         |
|                        |                                   |            |  |                  |  |            |                  |                       |                                                    |
| $\left  \cdot \right $ |                                   |            |  |                  |  |            |                  | $\blacktriangleright$ | ⊽<br>Calculate plus/minus sensitivity              |
|                        |                                   |            |  |                  |  |            |                  |                       |                                                    |
|                        | Select default tolerances         |            |  |                  |  |            |                  |                       |                                                    |
|                        | O<br>None                         |            |  |                  |  |            |                  |                       |                                                    |
|                        | C<br>Low                          | Set        |  |                  |  |            |                  |                       |                                                    |
|                        | G<br>High                         |            |  |                  |  |            | Clear Tol.       | Help                  | 0K<br>Cancel                                       |
|                        | ISO 10110 default                 |            |  |                  |  |            |                  |                       |                                                    |

<span id="page-404-0"></span>Figure 22.1: Spreadsheet for editing surface tolerance items and tolerance criteria.

Surface tolerances are entered in rows (surfaces) and columns (tolerance type). Each tolerance must be made active in the check box right to each tolerance field. If the field is unchecked, it is not used in subsequent tolerance analyses.

Default tolerances in various grades may be assigned to surfaces (see sectio[n22.1.2\)](#page-405-1).

Up to eight performance criteria may be arbitrarily selected from the pull down menus. The example in Fig. [22.1](#page-404-0) shows four performance criteria, which will be evaluated depending on surface or component tolerances:

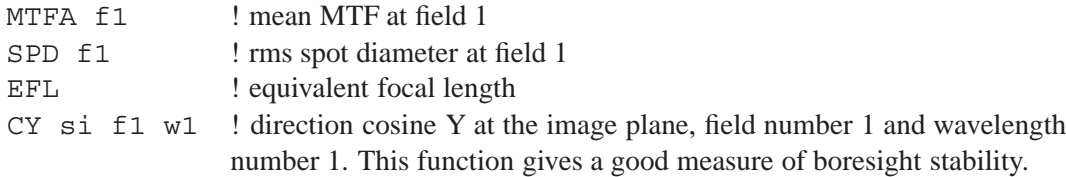

The default setting for compensators is none.

#### <span id="page-405-1"></span>**22.1.2 Default Tolerances**

Default tolerances may be assigned to certain construction items. These tolerance values are taken from the ISO 10110-5 standard. Two other grades on tolerances are provided, "low" and "high", which are intended for "low"-performance and "high"-performance systems respectively.

It is important to note, however, that these default tolerances may not be appropriate for your particular optical performance requirements. Therefore, the defaults should be considered as convenient starting points for examining the relative sensitivities of the various lens parameters. It is up to the user to deviate from the defaults and change the tolerances correspondingly.

#### <span id="page-405-0"></span>**22.1.3 Tolerance on Test-Plate Fit (DLF)**

Shows the effect of a change in the radius of curvature of a surface. The perturbation is specified in terms of interference fringes<sup>1</sup> relative to test plate or interferometer fit at the *[reference wavelength](#page-48-0)* used in the optical system. As default, ISO 10110-5 specifies  $0.54607 \mu m$  (e-line). If the reference wavelength differs from  $0.54607 \mu m$ , the tolerance specification may be converted to another wavelength by

$$
DLF_{\lambda2} = DLF_{\lambda1} \cdot \frac{\lambda_1}{\lambda_2}
$$
 (22.1)

where  $DLF_{\lambda1}$  and  $DLF_{\lambda2}$  are the numbers of fringe spacings at  $\lambda_1$  and  $\lambda_2$ , respectively.

The number of fringe spacings corresponding to a dimensional radius tolerance, provided the radius change is small, is given by

<span id="page-405-3"></span>
$$
DLF = \frac{2\Delta R}{\lambda} \left[ 1 - \sqrt{1 - \left(\frac{D}{2R}\right)^2} \right]
$$
 (22.2)

If the ratio  $D/R$  is small, Eq. [22.2](#page-405-3) may be approximated by

$$
DLF = \left[\frac{D}{2R}\right]^2 \frac{\Delta R}{\lambda}
$$
\n(22.3)

Note that in ISO 10110-5 notation, DLF corresponds directly to the A-value, e.g.  $3/$  A (B, C) is synonymous to 3/ DLF (B, C). More generally, 3/ A (B, C) is equivalent in  $OpTaliX$  to 3/ DLF (IRR,SYM).

<span id="page-405-2"></span><sup>&</sup>lt;sup>1</sup>Due to the double pass of test plate or interferometer tests, fringes give twice the surface error measured in waves.

## <span id="page-406-0"></span>**22.1.4 Tolerance on Irregular Surface Deviation (IRR)**

Tolerance on cylindrical irregularity, in fringes at  $\lambda = 546nm$ . The irregularity of a spherical surface is a measure of its departure from sphericity, that is a difference in the radii of curvature between the X/Z and Y/Z meridians. The irregularity is applied by increasing the value of the X/Z radius by  $\Delta R/2$  and by decreasing the value of the Y/Z radius by  $\Delta R/2$ .

In ISO 10110 notation, IRR corresponds directly to the B-value, e.g.  $3/$  A (B, C) is synonymous to  $3/$  A (IRR, C).

In statistical tolerance simulations (TOL STAT command, see also sect. [22.7\)](#page-412-0), the orientation (azimuth) of the cylindrical deformation is assumed always along the local Y-coordinate axis.

#### **22.1.5 Tolerance on Symmetrical Aspherical Surface Deviation (SYM)**

The SYM tolerance specifies the rotationally symmetrical (aspherical) surface irregularity according to the ISO 10110-5 norm. As such, the SYM tolerance is directly comparable to the C-value in ISO 10110-5. More generally,  $3/$  A (B, C) is equivalent in  $OpTaliX$  to  $3/$  DLF (IRR, SYM). In  $OpTaliX$ , SYM is modeled by a Zernike deformation using coefficient 9 (spherical and focus,  $3<sup>d</sup>$ order) to generate a surface deformation of SYM fringes. Example: SYM 1.0 (fringes) corresponds to a PV surface deformation of 0.000273 mm at the reference wavelength 546nm. A representation of this error form is given in Fig. [22.2.](#page-406-2)

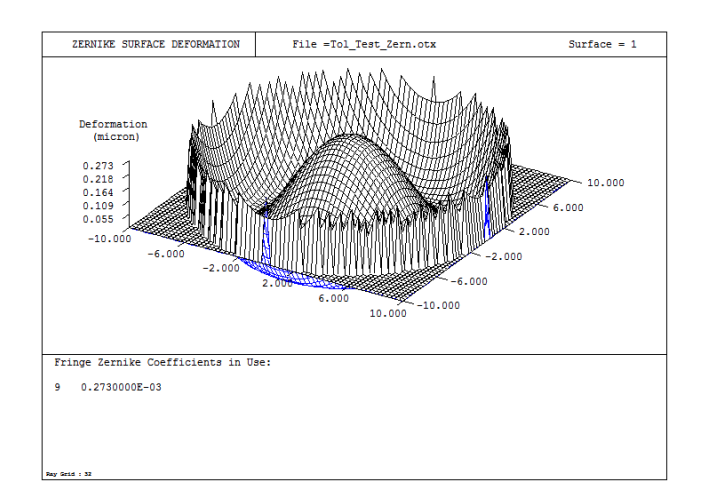

<span id="page-406-2"></span>Figure 22.2: Symmetrical (aspherical) surface deformation representing the ISO 10110 C-value.

## <span id="page-406-1"></span>**22.1.6 Tolerance on axial Thickness (DLT)**

Axial thickness tolerances (DLT) change both, thicknesses of lens elements and of air spaces between lenses. The way DLT-tolerances affect the optical system depends on how subsequent surfaces are referenced. Fig. [22.3](#page-407-2) shows the effects of DLT for two cases:

- a) All surfaces are sequentially referenced, that is the position of a surface is defined with respect to its immediately preceding surface. A thickness tolerance of the first surface (DLT s1) will move the absolute position of all subsequent surfaces.
- b) Surface 3 is globally referenced to surface 1. A thickness tolerance of the first surface does not change the absolute position of subsequent surfaces (here surfaces 3 and 4) and surface 2 now moves into the air space between the first and second lens.

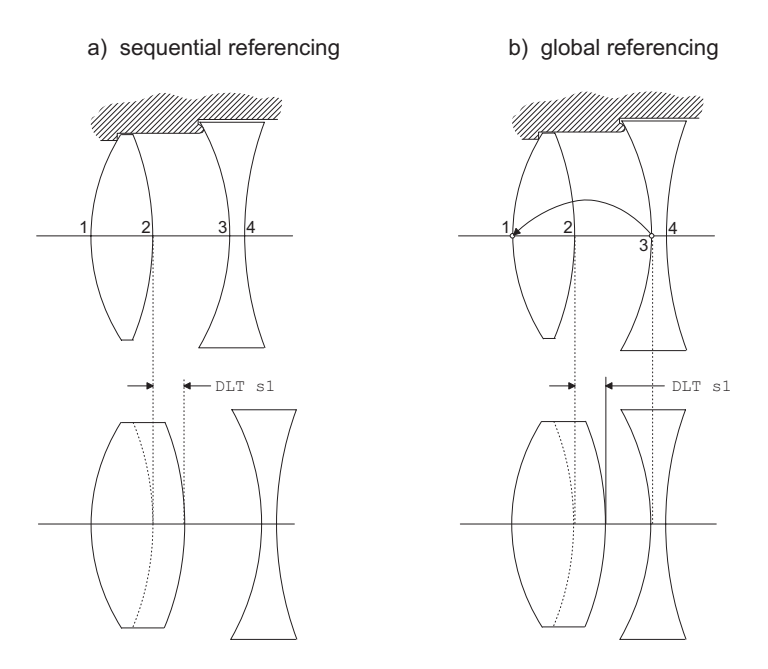

<span id="page-407-2"></span>Figure 22.3: Axial thickness tolerance for different types of surface referencing.

#### <span id="page-407-0"></span>**22.1.7 Tolerance on global Thickness (DTR)**

A DTR-tolerance changes the axial position of a surface, which is referenced to a preceding surface. This must not be confused with a DLT-tolerance at the same surface. As for the nominal value THR, which defines the separation *before* the surface vertex to the referenced surface, the DTR-tolerance changes the nominal THR value.

Since a surface may be globally referenced to another surface, which itself is globally referenced (i.e. a chain of global references), complex housings and interdependencies can be simulated. Referring to Fig. [22.3b](#page-407-2), we see that surfaces 1 and 3 are directly attached to the housing. Since tolerances on mechanical distances are generally different from tolerances on lens thicknesses, also DLT and DTR tolerances will be different.

## **22.1.8 Tolerance on Surface Tilt (DLA, DLB, DLG)**

Tolerances on surface tilts are expressed by DLA, DLB, DLG, representing the tilt around the x-axis, y-axis and z-axis, respectively. The tilt tolerances are defined in minutes of arc (arcmin). This unit has been chosen to directly relate to typical drawing specifications about tilt and lens wedge.

## <span id="page-407-1"></span>**22.1.9 Tolerance on Homogeneity (HOM)**

Homogeneity of refractive index (HOM) is modelled in  $OpTaliX$  by a radially symmetric gradient, which cannot be completely cancelled by a focus compensator. The radial GRIN model used is

$$
n = n_0 + c_t r^2 \tag{22.4}
$$

where  $n_0$  is the base (vertex) index of the glass, r is the radial distance from the optical axis and q is calculated from the specified index tolerance  $\Delta n = n - n_0$ . Note that  $\Delta n$  must be specified in 10<sup>-6</sup> units.

## <span id="page-408-0"></span>**22.2 Tolerance/Performance Criteria**

Once reasonable tolerances are entered, *tolerance criteria* are established to allow a sensitivity tolerance analysis based on any quality measure available in  $OpTaliX$ . Tolerance criteria are measures of system performance, whose sensitivities to changes in the construction parameters we wish to study. Thus, a tolerance function may be any arbitrary performance measure such as rms-spot diameter, MTF, Strehl ratio or boresight, to name a few. Anything that can be computed as an performance measure and that can be addressed in the optimization can also be used as a criterium in tolerance analysis. An overview of available performance functions is found in sectio[n19.7,](#page-357-1) page [357.](#page-357-1) This approach provides the capability to "tolerance on anything".

<span id="page-408-2"></span>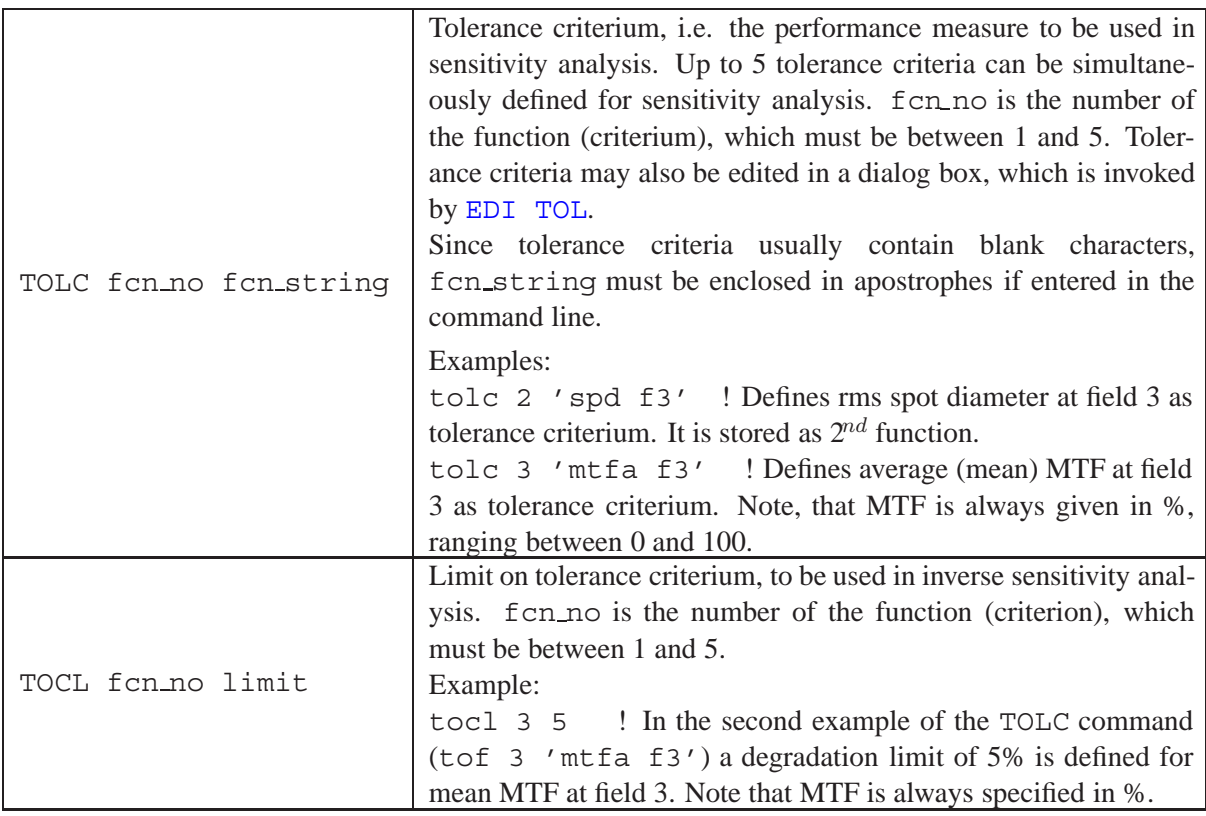

## <span id="page-408-1"></span>**22.3 Tolerance Compensators**

Compensators are variable construction parameters that are changed after a tolerance has been applied. The most common compensator is the back focus to keeping the image plane always at best focus, but also any other parameter may be used to adjust for arbitrary performance measures.

The introduction of compensators prior to calculating tolerances is an important means for reducing tolerance sensitivity of an optical system. There are two basic compensation methods:

- a) Adjusting the back focus only,
- b) defining a complete optimization set, which may have multiple compensating variables.

Tolerance compensators can be specified by the command

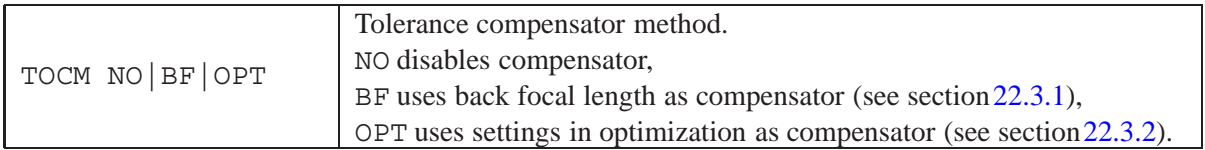

#### <span id="page-409-0"></span>**22.3.1 Back Focus Compensator**

Adjustment of the back focus is performed by the [autofocus](#page-197-0) module. By default, minimum rmsspot size at all fields and wavelengths is used for finding the optimal focus. If focus adjustment for selectable fields, wavelengths or other performance criteria is desired, optimization shall be used as compensating module (see below).

#### <span id="page-409-1"></span>**22.3.2 Compensation using Optimization**

Arbitrary construction parameter and target (performance) criteria may be selected when tolerance compensation is performed via the optimization module. This requires proper setting of variables and performance criteria. The optimization settings may be identical to the settings used for optimization of the system. Compensators are designated by optimization variables (i.e. thicknesses, radii of curvature, etc). However, it is preferable to setup special optimization settings, since generally only a few parameters (for example air spaces) will be used for tolerance compensation.

Before using the tolerancing routines, make sure that the current optimization variables correspond to those system parameters that you wish to use as compensators. See section[19,](#page-345-0) page [345](#page-345-0) for defining optimization variables and performance functions (criteria).

Using optimization is much more powerful than simply adjusting the back focus, as any construction parameter, which can be edited, can be used as a compensator. There is also no limit in the number of compensator variables. Typical compensator variables used in tolerancing are air spaces and lens/group tilts or decentrations.

The functions (performance criteria) defined and used in the optimization module are completely independent from the [tolerance criteria](#page-408-0) (section [22.2\)](#page-408-0). Thus, it is possible to compensate (optimize) on wavefront and analyse tolerance sensitivity on MTF.

## **22.4 Sensitivity Analysis**

This analysis provides information about the direct sensitivity of an optical system to fabrication and mounting errors. Each parameter is changed by its tolerance, and the changes in the requested performance measures are computed.

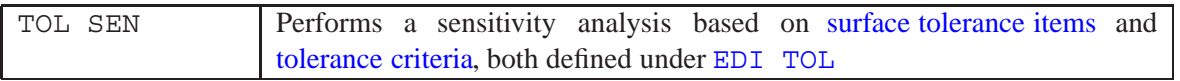

The variation of most performance measures is, in general, approximately quadratic with respect to changes of lens (construction) parameters. To model this variation, sensitivity is calculated for plus and minus tolerances and a quadratic function  $F$  as given in Eq. [22.5](#page-409-2) is then calculated.

<span id="page-409-2"></span>
$$
F = A \cdot T^2 + B \cdot T + C \tag{22.5}
$$

For each individual pair of tolerance and performance criterion a quadratic equation is calculated. For example, 5 types of tolerances at 10 surfaces and three tolerance/performance criteria will already create 5 x 10 x  $3 = 150$  quadratic functions.

Once surface tolerance items (section [22.1\)](#page-401-0) and tolerance criteria (section [22.2\)](#page-408-0) are established, a sensitivity analysis can be run. As an example, we use the Cooke triplet from the examples library  $\optix\exples\misc\code;$  cooke.otx. For the sake of simplicity, we only define tolerances on test-plate-fit, irregularity, axial thickness and x-decenter at the first three surfaces. The axial shift of the focal surface (back focus) is used as compensator. It is worthwhile to remember that back focus adjustment uses the autofocus module, which - by default - optimizes for minimum spot size over the entire field. This may or may not be appropriate for a specific application. Other compensators may be defined in the optimization settings (see section[s22.3.2](#page-409-1) and [19\)](#page-345-0). We will also define three tolerance criteria, the on-axis MTF and the tangential and sagittal MTF separately at field number 2, which is at 70% of the maximum field. These are the system performance measures, whose sensitivities to changes in the construction parameters we wish to study.

TOLERANCE DATA : DLF s1 3.0000 IRR s1 2.0000 DLT s1 0.10000 DLX s1 0.50000E-01 DLF s2 3.0000 IRR s2 2.0000 DLT s2 0.10000 DLX s2 0.50000E-01 DLF s3 3.0000 IRR s3 2.0000 DLT s3 0.10000 DLX s3 0.50000E-01 Compensator: back focus. Tolerance Criteria: MTFA f1 ! mean MTF (S+T)/2 MTFT f2 ! tangential MTF MTFS f2 ! sagittal MTF

The sensitivity analysis is started with the command "SEN" or by selecting *Manufacturing –*> *Tolerances –*> *Sensitivity analysis* from the main menu.

```
TOLERANCE SENSITIVITY ANALYSIS
Compensator: back focus (BFL)
                  MTFA f1 MTFT f2 MTFS f2 BFL-Change
Nominal value(s) 91.62532 47.32400 35.41631
Sur Tol. (fringes)
 1 DLF 3.0000 (+) 0.19083 -1.31205 1.72375 0.00244
            (-) 0.38478 -0.43768 1.98080
 2 DLF 3.0000 (+) 0.37379 0.42367 1.40129 0.01046
            (-) 0.13386 -1.94613
 3 DLF 3.0000 (+) -0.05128 -1.11433 0.85838 -0.01033
             (-) 0.51189 -0.77738 2.93915 0.02351
          RSS 0.77896 2.77957 4.63812
Sur Tol. (fringes)
 1 IRR 2.0000 (+) -0.14500 -3.56583 -3.22650 0.02389
             (-) -0.12578 1.52675 7.49339 -0.00928
 2 IRR 2.0000 (+) -0.14084 1.75238 7.72477 -0.00927
            (-) -0.19613 -3.71870 -3.59981 0.02318
 3 IRR 2.0000 (+) -1.64383 -6.54326 -7.60950 0.04369
            (-) -1.76839 4.15559 12.38967 -0.02792
```
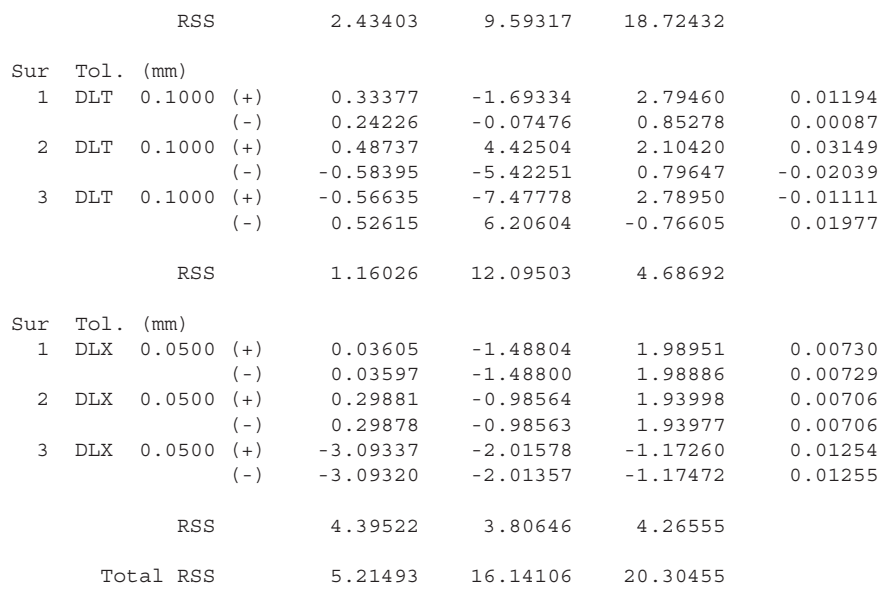

At the top of the sensitivity table (sometimes called change table) are the nominal values of the tolerance criteria, that is the performances of the undisturbed system. The output is grouped in the different types of tolerances (e.g. test-plate-fit, irregularity, etc) and within each group tabulated according surface numbers. Each column lists the *changes* in MTF for each tolerance item.

The changes in the back focus compensation are listed in the rightmost column under the label "BFL-Change". If more than one tolerance criterion is defined, the maximum value of back focus compensation is printed. The RSS values given for each column and each tolerance group is a "statistical sum" of the performance perturbations  $\Delta F$  and is defined as

$$
RSS = \sqrt{\Delta F^2} \tag{22.6}
$$

Tolerance sensitivities are usually given for plus and minus tolerances respectively. This is indicated by  $(+)$  and  $(-)$  in the sensitivity table.

## **22.5 Tolerance Sensitivity in Optimization**

Typically, an optical designer needs to find the optimal compromise between optical performance, costs, volume constraints and manufacturing aspects. In particular, the latter requirement asks for an optical system that is insensitive to manufacturing tolerances to a maximum extent.

That is, optimizing for maximum (optical) performance alone will most likely not yield a design that fulfills all requirements mentioned above. Furthermore, considering the sequence of a typical design process, we have concept design, optimization, tolerancing and then, if needed, several re-iterations to achieving a design that can be economically manufactured.

This is a tedious process.  $OpTaliX$  helps you in that it allows integration of tolerancing issues already during the optimization process. This means that you can specify certain surfaces (or all surfaces) whose sensitivity to alignment errors or manufacturing errors in general are to be minimized. Thus, in other words,  $OpTaliX$  can simultaneously optimizes for both optimum image performance and minimum tolerance sensitivity.

See the commands TSF, TST, TSI, TSN, TSV, TSX, TSY, TSZ, TSA, TSB, TSG for defining tolerance sensitivity functions in optimization (sect. [19.11](#page-369-0) and pages [361](#page-357-0) to [362\)](#page-357-0).

Tolerance sensitivity is calculated on the basis of wavefront aberration (WAV) for a given tolerance item. A basic introduction to the method used in  $OpTailX$  is given by Grey [\[16\]](#page-521-0), and practical examples are given by Isshiki et.al, [\[23\]](#page-522-0).

## **22.6 Inverse Tolerancing**

Inverse tolerance analysis starts from a predefined change in system performance and determines the tolerance limit for each construction parameter. This analysis is based on the functional relationship between tolerances and performance measures, which is obtained during sensitivity analysis from the quadratic functions in Eq. [22.5.](#page-409-2) Then, using this data, the allowed tolerances for specified changes in performance (the tolerance criteria) are computed.

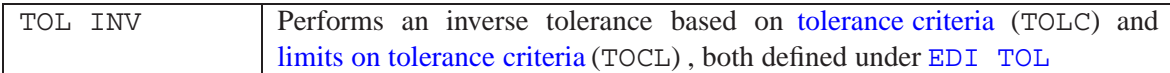

## <span id="page-412-0"></span>**22.7 Monte Carlo Analysis**

The Monte Carlo tolerancing is a statistical approach to simulate production yields on the basis of predetermined surface/component tolerances. It allows prediction of freely definable performance metrics on the basis of statistical (random) perturbations of construction parameters within limits defined by the individual surface/element tolerances.

A successful statistical tolerance (yield) analysis is performed in several steps:

- Define the surface/component tolerances, e.g. in the tolerance editor  $(2.2.1.1)$ , tab "Tolerances".
- Define the performance parameters you want to analyze, e.g. in the tolerance editor  $(22.2)$ , tab "Tolerance Functions".
- Define the statistical distributions of tolerances and the statistical population (number of individual objectives), e.g. in the tolerance editor  $(22.7.1)$ , tab "Statistics".
- Run the statistical analysis, e. g. by the command TOL STAT or from the tolerance dialog, tab "Analyses".

A central dialog allows defining and editing of all tolerance parameters and function. It is invoked by the command EDI TOL, or from the main menu "Edit"  $-i$  "Tolerance Editor".

#### <span id="page-412-1"></span>**22.7.1 Statistical Parameters and Distributions**

The parameter variation within a given tolerance can be differently distributed. Currently, three distribution forms are possible:

- Even distribution
- Gaussian distribution
- Beta distribution

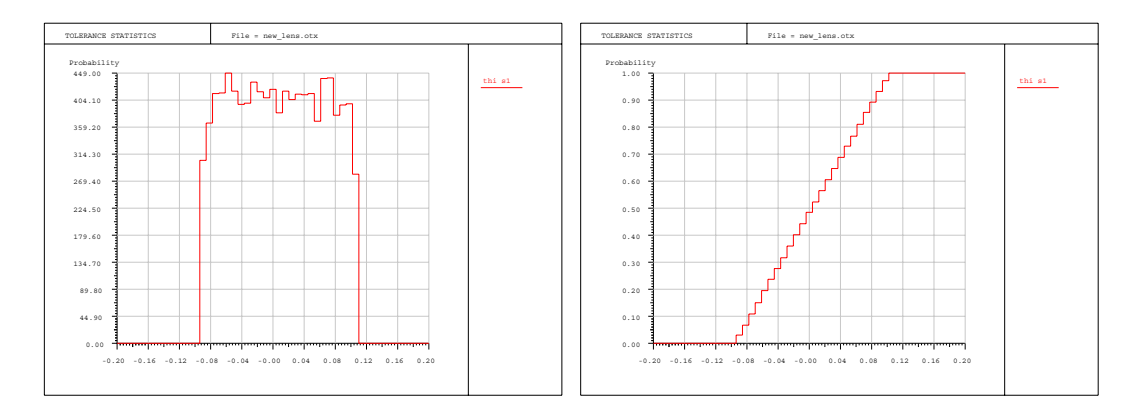

<span id="page-413-0"></span>Figure 22.4: Even distribution with pseudo-random numbers. Left: linear plot, right: cumulative plot.

#### **22.7.1.1 Even Distribution**

This distribution form assumes that all parameter perturbations are evenly distributed within a given maximum tolerance. A graphical illustration is given in Fig. [22.4](#page-413-0) below.

#### **22.7.1.2 Gaussian Distribution**

The Gaussian distribution is the most common form in statistical tolerancing. The statistical perturbations are based on normally (Gaussian) distributed pseudo-random numbers with zero mean. In  $OpTaliX$  tolerancing, the Gaussian distribution accepts one parameter  $\sigma$  which denotes the standard deviation. For  $1\sigma$  about 68% of all perturbations lie within the tolerance band defined,  $2\sigma$  will include 95.4%, and  $3\sigma$  include 99.7% of all tolerance perturbations.

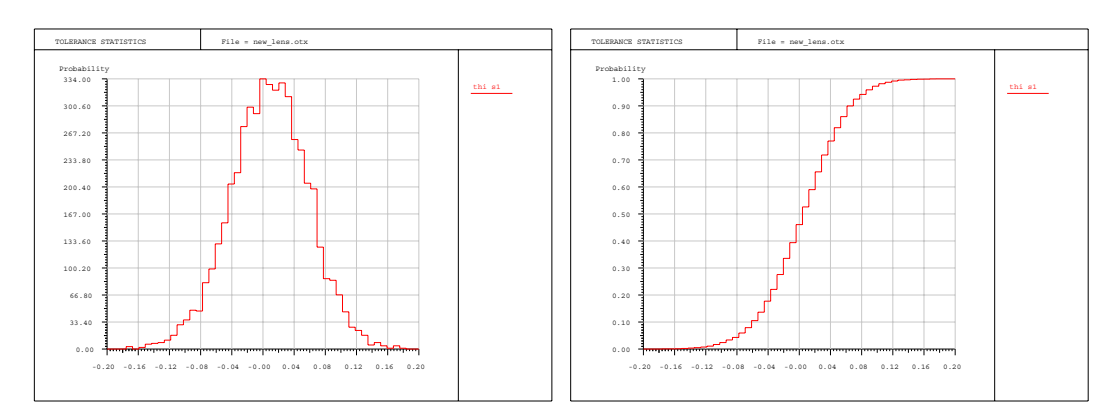

Figure 22.5: Gaussian distribution with  $2\sigma$  variance on a  $\pm 0.1mm$  tolerance. Left: linear plot, right: cumulative plot.

#### **22.7.1.3 Beta Distribution**

The Beta distribution is a special continuous probability distribution that allows simulation of special non-symmetrical distributions. It is currently implemented with fixed parameters ( $\alpha = 2, \beta = 5$ ) that result in the distribution form given in Fig. [22.6.](#page-414-0)

This distribution is well suited to modeling fabrication specific effects. For example, polishing/grinding of lenses is typically stopped when the thickness of a specific lens is within a defined tolerance. Because this process always starts from a thicker blank and removal of material reduces the axial thickness, there is a tendency that axial thicknesses of lenses towards the upper tolerance interval, hence, the non-symmetrical thickness distribution.

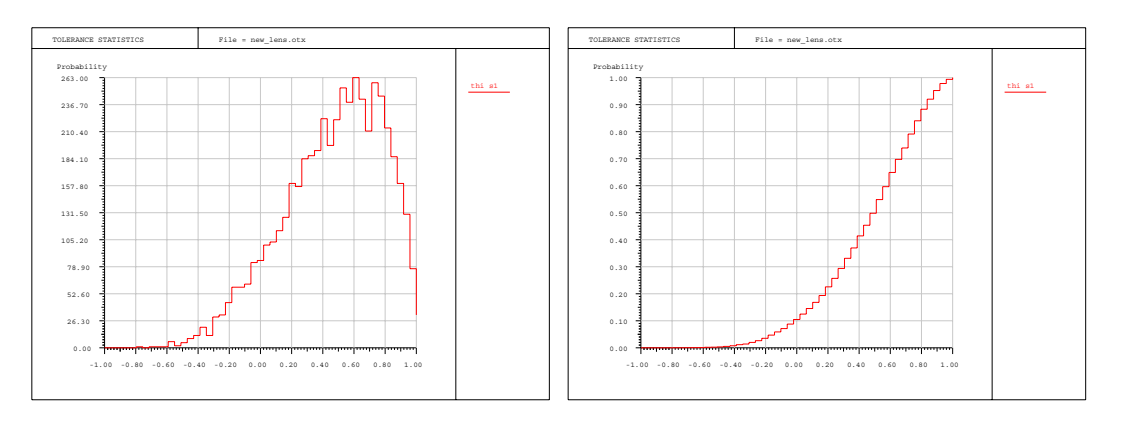

<span id="page-414-0"></span>Figure 22.6: Beta distribution. Left: linear plot, right: cumulative plot.

## **23**

## **Manufacturing Support**

## **23.1 Footprint Analysis**

The footprint option plots the boundaries of the light beams going through the optical system on a specified surface. This is done by calculating the intersection of the beam with the surfaces of interest. In case of curved surfaces, the beam intersections are plotted parallel to the local Z-axis onto the vertex tangent plane. All wavelength, activated fields and zoom positions are represented and the resulting plot is a composite of the used area of the surface. Vignetting is always taken into account. Note that rays are only vignetted if a fixed aperture (see[FHY](#page-169-0) command, page [169\)](#page-169-0) has been assigned to the designated surfaces. Internal obscurations are not taken into account in footprint analysis. They are, however, considered in the [ray intersection](#page-243-0) analysis (page [14.1.8\)](#page-243-0), which is equivalent to footprint analysis, where a ray grid is traced to the designated surface.

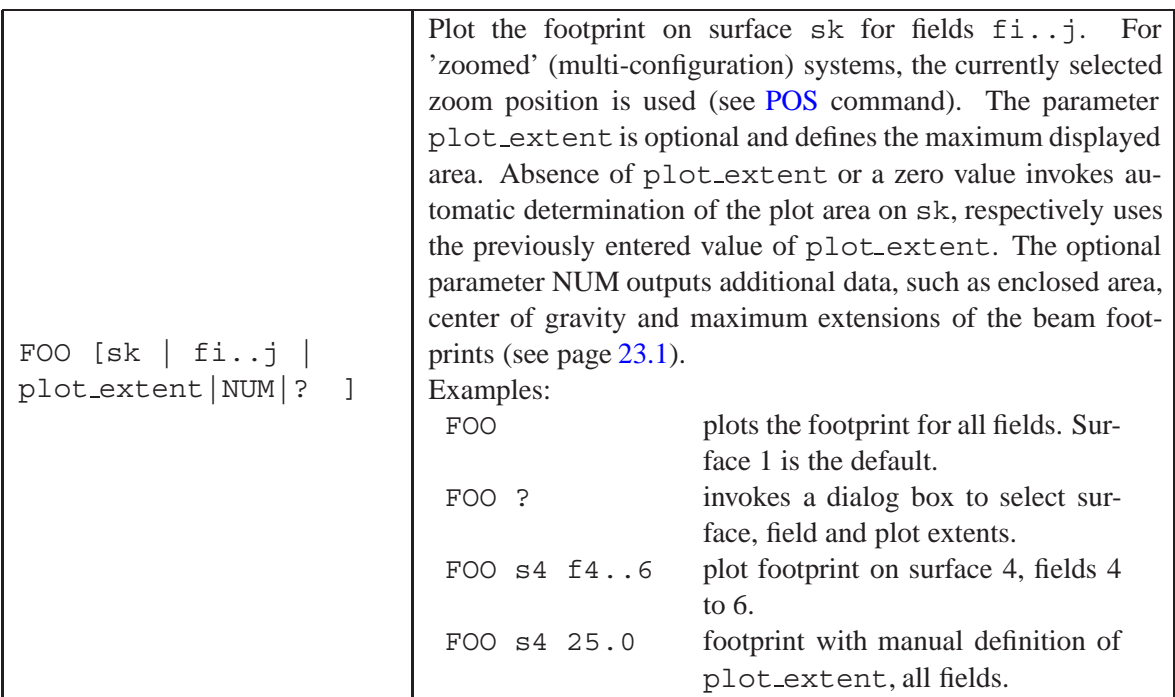

Like many options in  $OpTaliX$ , for footprint analysis the chief rays must be traceable, even if it is obscured. Boundary calculations are performed by a search algorithm moving from the chief ray outward in radial direction until the stop aperture or a fixed aperture on any other surface in the system is found. The algorithm is not designed to handle obscuring sub-apertures like spiders, which divide the pupil into three (or four) parts.

See also the ray intersection option (page [14.1.8\)](#page-243-0), which plots the used area on surfaces based on a full grid of rays traced to the selected surface for each field bundle and zoom position.

In the following example (Fig. [23.1\)](#page-416-0), a fold mirror has been added behind a Double Gauss lens. The footprint on the fold mirror shown for nine field points indicates how large it must be to avoid additional vignetting of the beams within the field of interest.

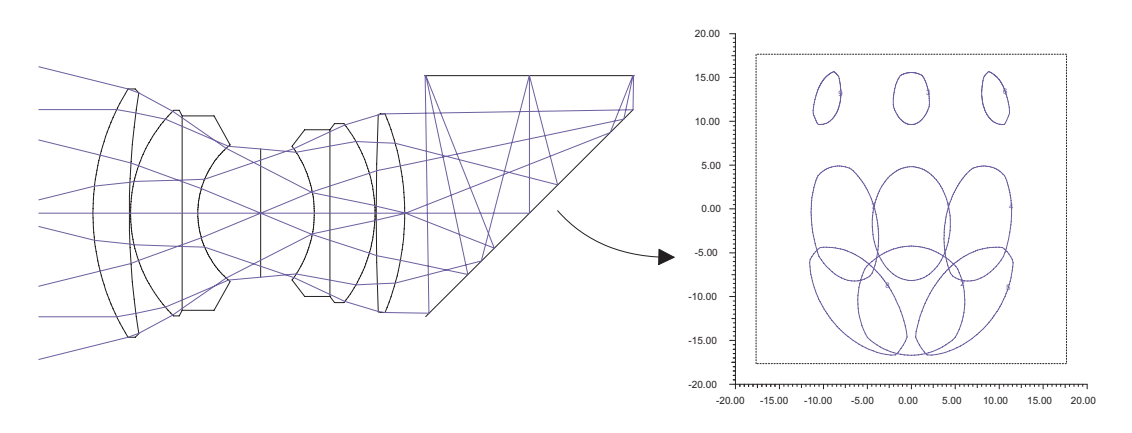

<span id="page-416-0"></span>Figure 23.1: Beam footprints on fold mirror behind a Double Gauss lens.

#### **NUM Option in Footprints:**

The NUM option in footprint analysis outputs additional data, such as enclosed area, center of gravity and maximum extensions of each beam footprint, separated for field and zoom position. Note that this analysis does NOT include aperture obscurations on the designated surface. See the sample output below:

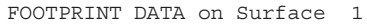

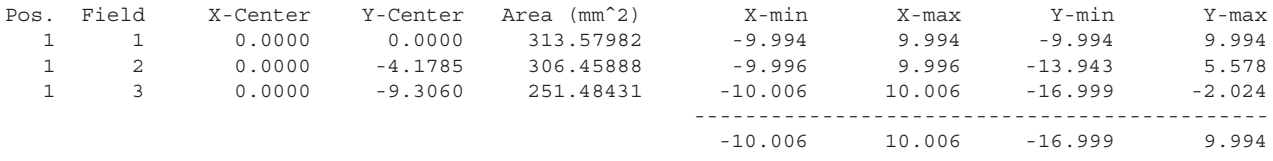

## **23.2 Aspheric Deformation**

The aspheric deformation option calculates the deviation of an aspherical (non-spherical) surface with respect to a perfect sphere. The radius of the perfect sphere is taken as a reference and can be selected according to different criteria.

Aspheric deformation is expressed as difference of the sag of the asphere to the sag of the perfect sphere (i.e. the reference sphere).

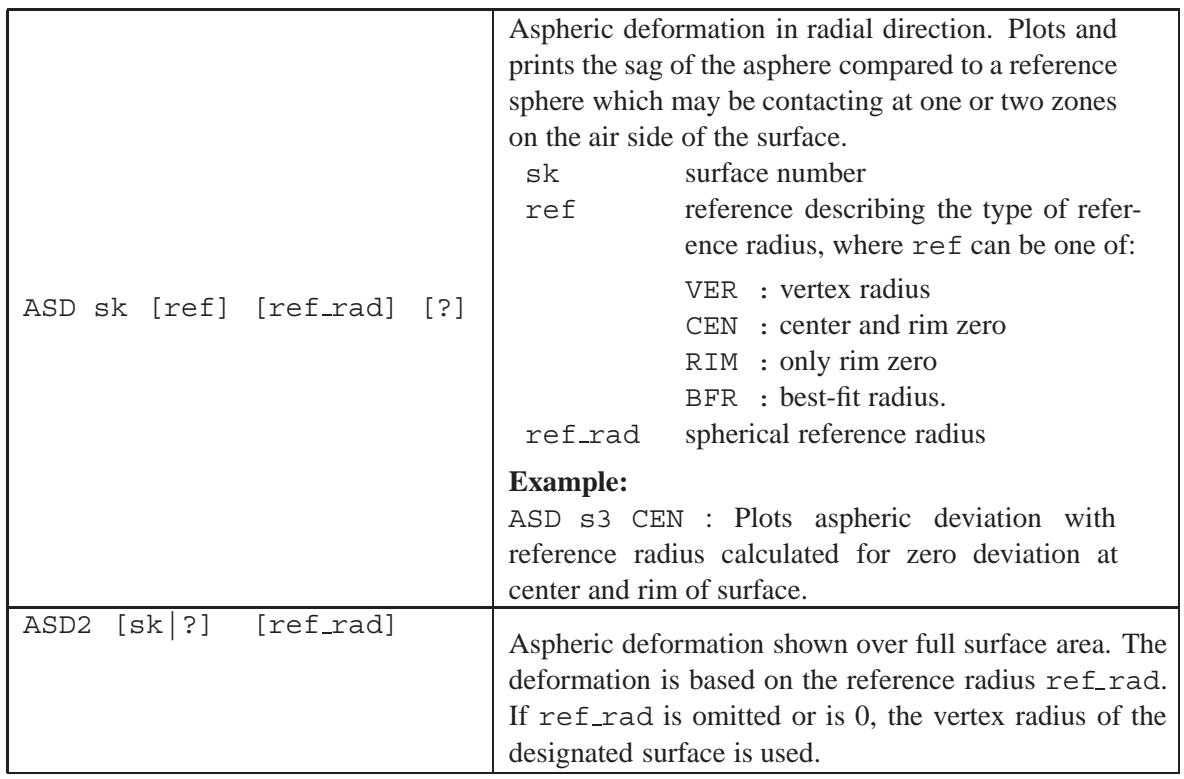

#### **23.2.1 Aspherization in radial Direction**

Enter "ASD ?" in the command line or select from the main menu *Manufacturing* − > *Aspheric Deformation* − > *in radial direction*. Four options are selectable in a dialog box to determine the reference radius

- 1. the vertex radius is taken as the reference radius
- 2. the reference sphere contacts center and rim of the surface
- 3. only the rim of the surface is contacted by the reference sphere,
- 4. a "best fit" approach is attempted (the reference sphere touches the aspheric surface at 0.7 of the aperture radius.

Each of the options has its distinct advantages. The following treatment shall be a concise guide in selecting the optimum reference radius (see figure [23.2\)](#page-418-0).

#### **Option 1:**

Vertex Radius: This option is probably the first and simplest choice as it directly reflects the mathematical definition of the asphere. However, for fabrication purposes, it is not reasonable as the amount of material to be removed is extremely large. In addition, it may lead to infeasible solutions for steep (conic) aspheres, as already shown in the drawing above.

#### **Option 2:**

Center + Rim Zero: The spherical reference radius is constructed such that the reference sphere has contact (touches) the asphere at two zones: The center (of revolution) and the rim (at the max. aperture). Thus, only in the intermediate zones, material must be removed.

#### **Option 3:**

Only Rim Zero: Here, the reference sphere touches th asphere at only one zone, the rim. Compared to option 2 (center and rim zero), much more material must be removed during grinding and polishing. The main advantage is, however, that the edge does not require further shaping during the subaperture grinding phase which generally avoids the "turned down edge" problem.

#### **Option 4:**

Best Fit: This option is equivalent to option 3 (only rim zero) but differs in that the zone at which the reference sphere touches the asphere is at 0.7 of the maximum aperture radius. Much less material must be removed (compared to option 3) but the danger of turned down edges during polishing exist.

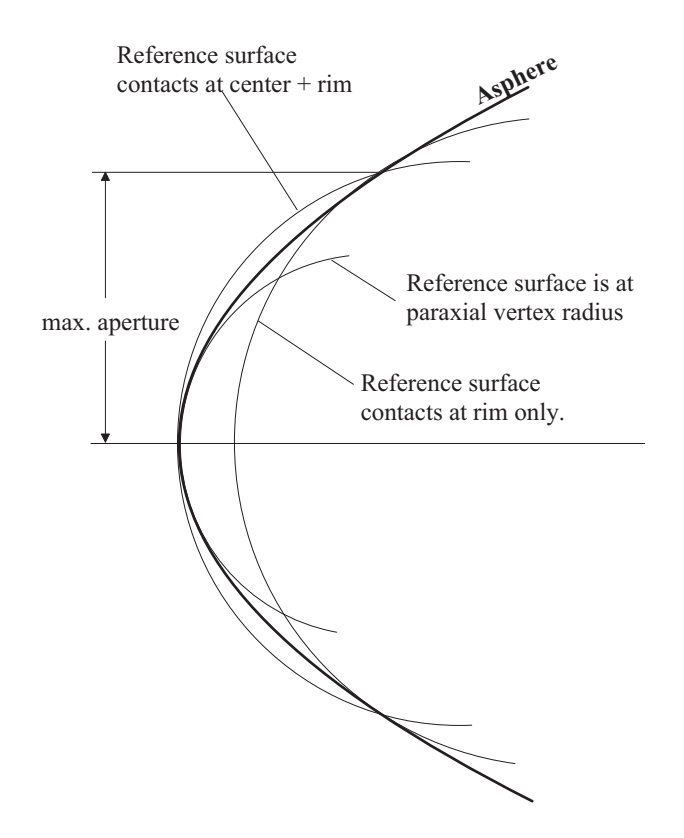

<span id="page-418-0"></span>Figure 23.2: Construction of reference radius to an aspheric surface.

In addition to the aspheric deviation plot, numerical values are also printed at 21 positions along the Y-height of a surface. A typical output lists the surface parameters (curvature, conic constant, aspheric coefficients) and subsequently the Z-coordinates at various radial heights in Y-direction.

[h] ASPHERIZATION DATA:

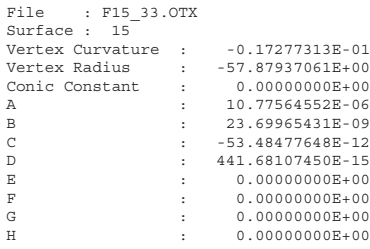

Aspherization is determined for zero deviation at center and rim. Radius = -91.49306

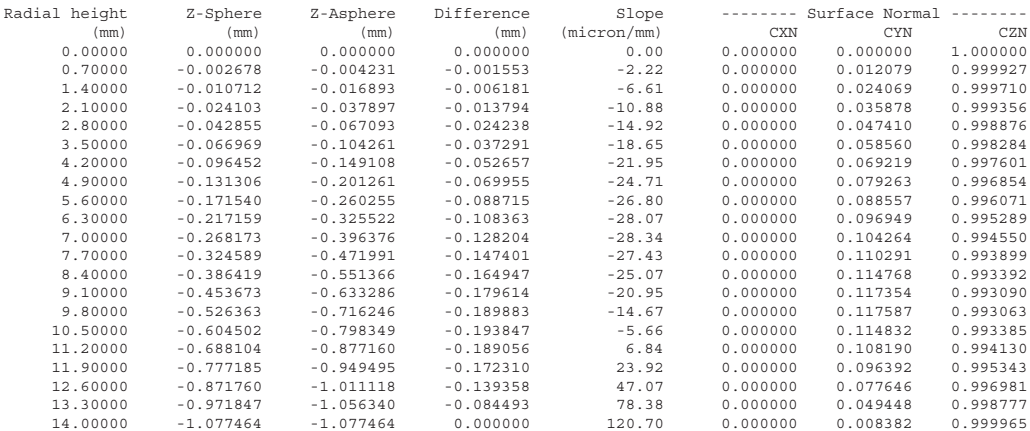

The meaning of the columns is:

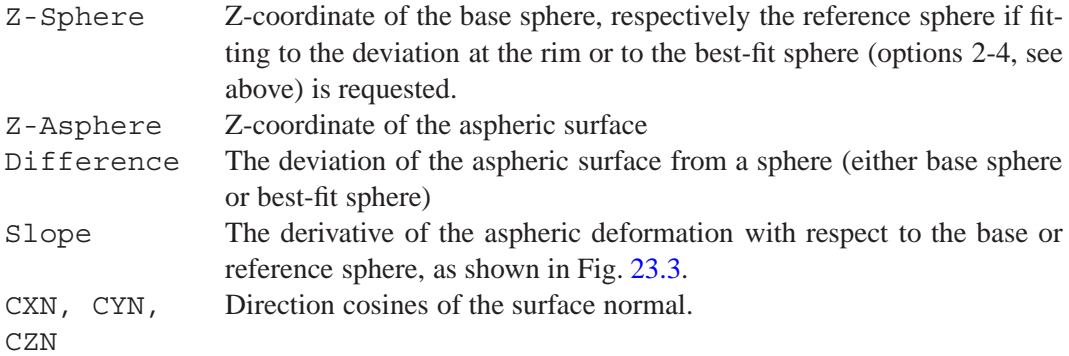

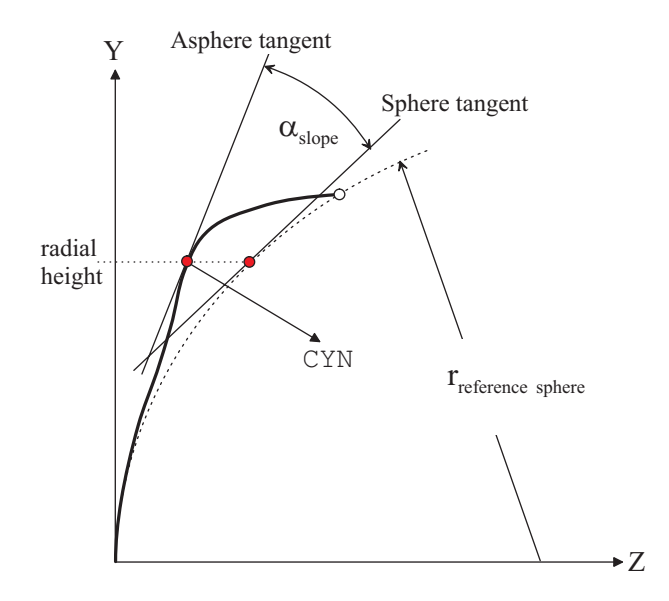

<span id="page-419-0"></span>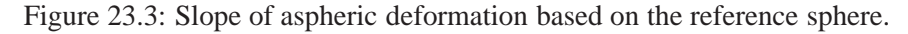

#### **23.2.2 Aspherization as 2D Surface Deformation**

Enter "ASD2 ?" in the command line or select from the main menu *Manufacturing* − > *Aspheric Deformation* − > *as 2D-surface deviation* which invokes a dialog as shown in Fig[.23.4.](#page-420-0)

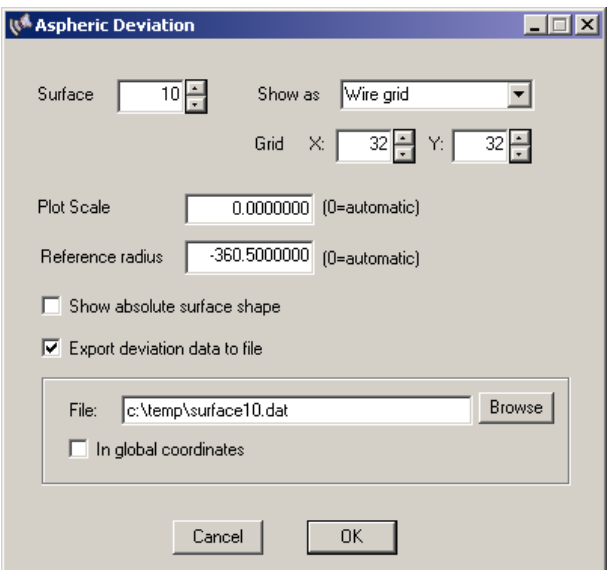

<span id="page-420-0"></span>Figure 23.4: Dialog box for creating 2D surface deformation plots.

The program searches for the first aspheric surface in the optical system and displays the corresponding surface parameter in the dialog. The reference radius is always the vertex radius, however, it may be changed to any other arbitrary value.

2D aspheric deformation data may also be exported as X-Y-Z coordinates to a file in ASCII or Excel format. Note that this option is currently only available from the dialog.

## **23.3 Hologram Phase**

This section displays the phase on diffractive surfaces, and indicates the required surface profile on a substrate according to the hologram coefficients.

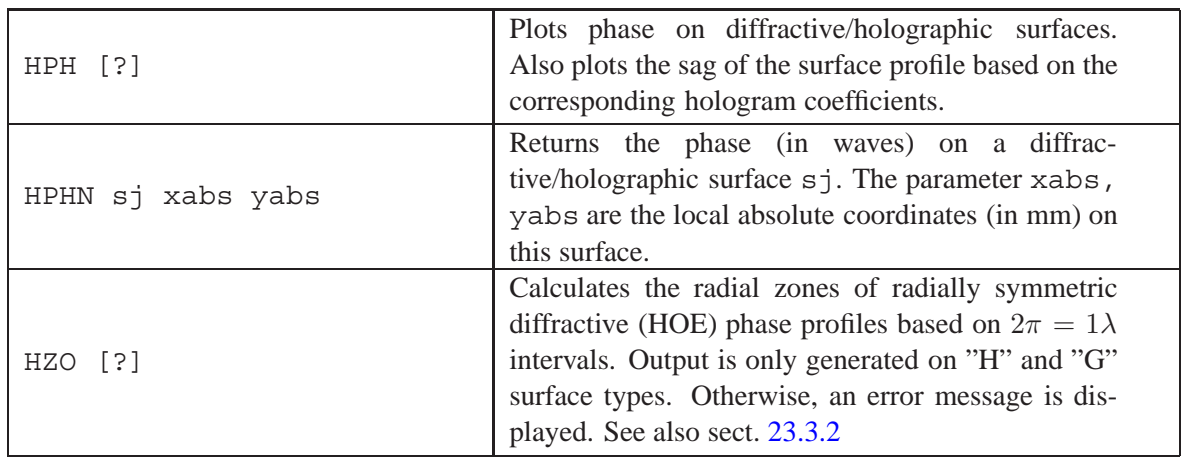

#### **23.3.1 Converting Symmetric Hologram Coefficients to other Programs**

#### **23.3.1.1 To Code V**

On hologram surfaces with symmetric phase functions, the  $OpTaliX$  hologram coefficients are converted to Code V by the following relation:

$$
c_{CodeV} = \frac{c_{OpTaliX} \cdot \lambda_0}{1000} \tag{23.1}
$$

Note that the factor in the denominator describes the conversion from micrometers ( $OpTaliX$  default) to nanometers (Code V default).

#### **23.3.1.2 To Zemax**

The BINARY 2 surface type in Zemax is a direct equivalent of symmetrical hologram surface in  $OpTaliX$ . The symmetrical hologram coefficients from the Zemax BINARY 2 surface to  $OpTaliX$  are converted by:

$$
c_{OpTaliX} = \frac{c_{binary2}}{2\pi \cdot R_N^i}
$$
\n(23.2)

where  $R_N$  is the normalization radius in Zemax and i is the  $i^h$  power of the coefficient. Note that the import may fail, because Zemax supports coefficients up to the  $i = 480<sup>th</sup>$  power whereas OpTaliX is limited to coefficients of  $27<sup>th</sup>$  power.

Other hologram (binary) surface types available in Zemax are not supported yet.

#### <span id="page-421-0"></span>**23.3.2 Hologram Zone Calculation**

This section describes calculation of zones on diffractive structures (in absolute and  $2\pi$  terms) with symmetrical phase profiles. The absolute phase is usually represented by a surface profile similar to Fresnel zones, where the steps are arranged at modulo  $(2\pi)$  phase intervals. Each interval corresponds to  $1\lambda$  phase difference at the reference (design) wavelength. A typical cross-sectional representation of the phase profile is given in Fig. [23.5.](#page-422-0)

The sagitta of the radial groove profile (i.e. modulo  $(2\pi)$  of the diffractive phase function), also commonly described as blaze depth  $d$ , is then calculated by  $[62]$ ,

$$
d = \frac{\lambda_0}{n_0 - 1} \tag{23.3}
$$

where  $\lambda_0$  is the reference wavelength, and  $n_0$  is the refractive index at the reference wavelength. The radial coordinates of rotationally symmetric diffraction zones are calculated by theHZO command. Phase  $2\pi$  steps are located at 1nm intervals which should be sufficiently accurate for all manufacturing aspects.

## **23.4 Edge Thickness**

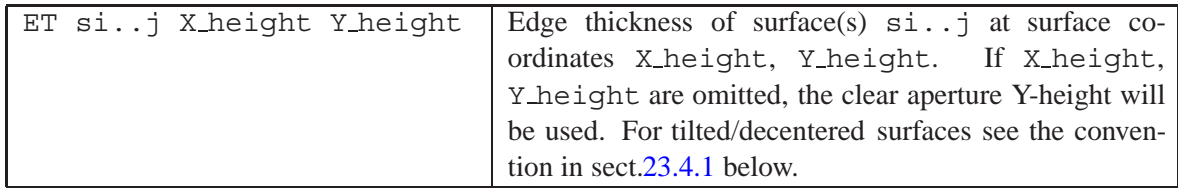

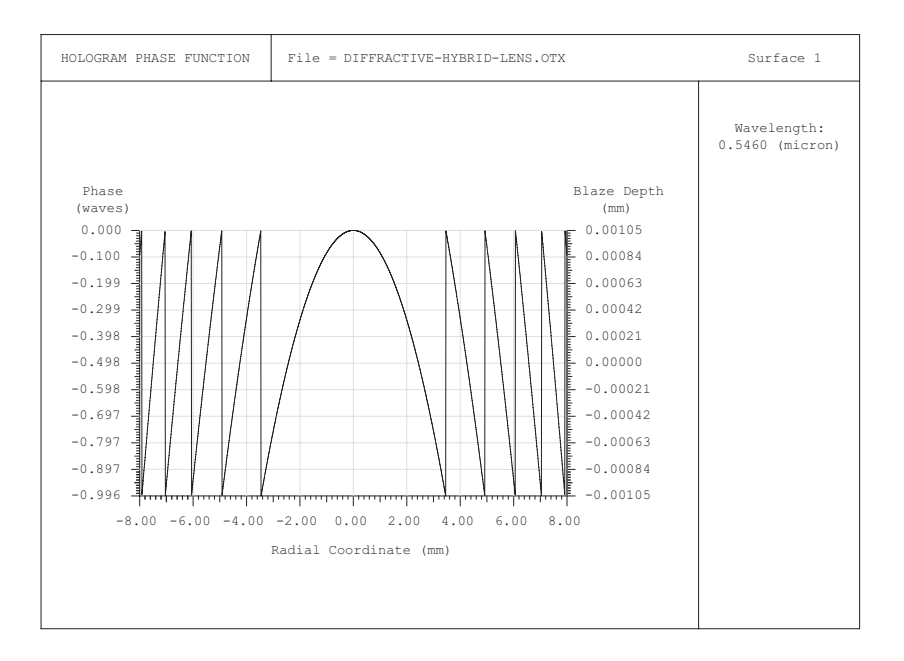

<span id="page-422-0"></span>Figure 23.5: Modulo  $2\pi$  zones on diffractive surface with radially symmetric phase function

#### <span id="page-422-1"></span>**23.4.1 Calculating edge thickness at tilted/decentered surfaces**

If any surface within of the specified range  $\sin$ ..j is tilted or decentered, edge thickness (ET) is calculated with reference to the local coordinate system of the first surface in the range given, i.e. ET is measured along the local Z-axis of the first surface.

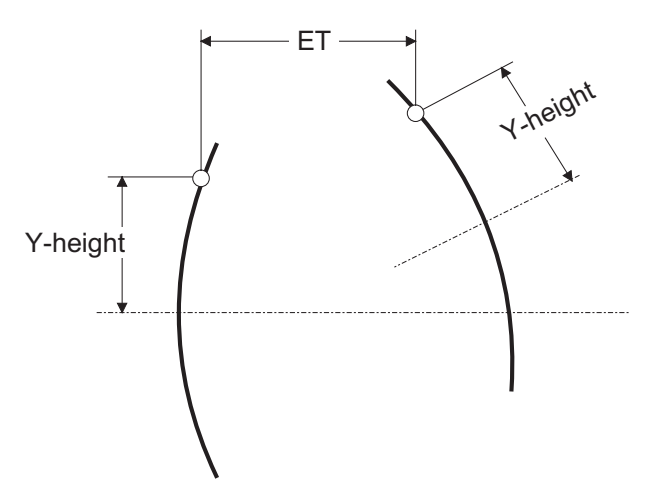

Figure 23.6: Edge thickness at tilted surfaces.

## <span id="page-422-2"></span>**23.5 Test Plate Fitting**

Performs automatic fitting of surface radii to a test plate list of a specific manufacturer. All test plate information is provided by the respective vendors.

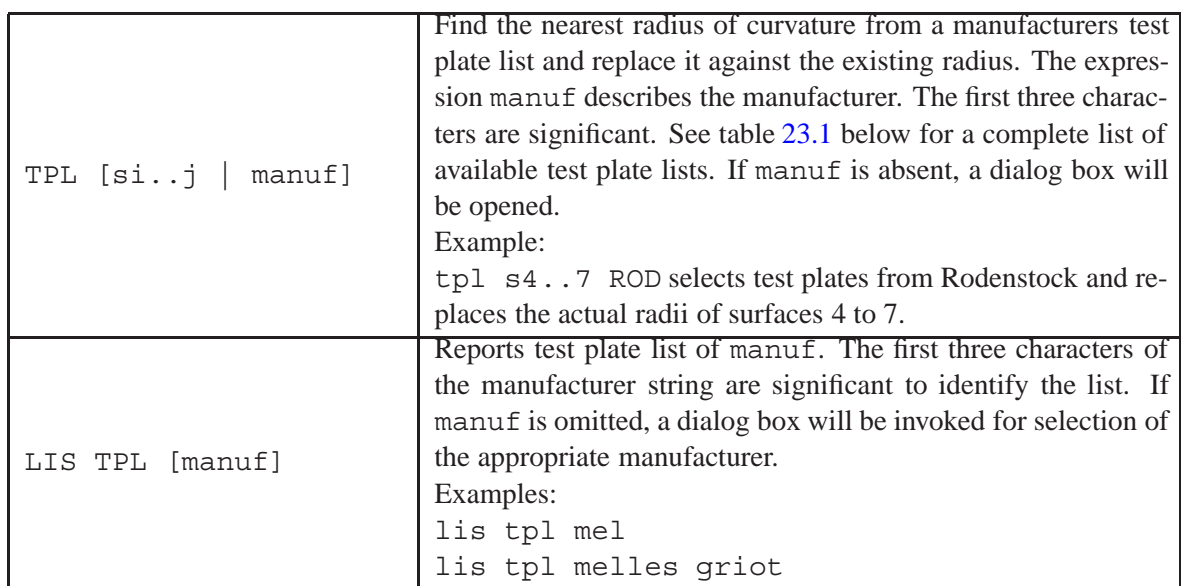

## **23.6 Adding a Test Plate List**

Test plate lists (TPL) are stored in readable unformatted ASCII files, ending in the extension TPL. New lists may be added easily if the specific TPL file structure is preserved. A detailed description of the test plate file structure is given in section[32.6.](#page-511-0)

The file "tplinfo.txt" in the ./testplat directory contains a summary of all available testplate files and a short description. New (user defined) testplate files must have an entry to this file. For each testplate list, two kinds of information must be entered (unformatted) in a single line, separated by at least one blank character:

The testplate filename (including extension) and a descriptive text to the testplate list, which also appears in the dialog combo box. If the descriptive text itself contains blanks, the text must be enclosed in quotation marks.

Example of tplinfo.txt file:

```
din.tpl "DIN (Deutsche Industrie Norm)"
kreischer.tpl Kreischer
s&h.tpl Spindler&Hoyer
kodak.tpl Kodak
liebmann.tpl Liebmann
lightnin.tpl Lightning
ofr.tpl OFR
optolyth.tpl Optolyth
```
## **23.7 ISO Element Drawing**

Element drawings in accordance to the ISO 10110 standard can be generated from the lens prescription data. Such drawings are useful when a lens design is prepared for fabrication. The tolerances used in element drawings are taken from the previously entered or calculated tolerances.

Element drawings are created by the command

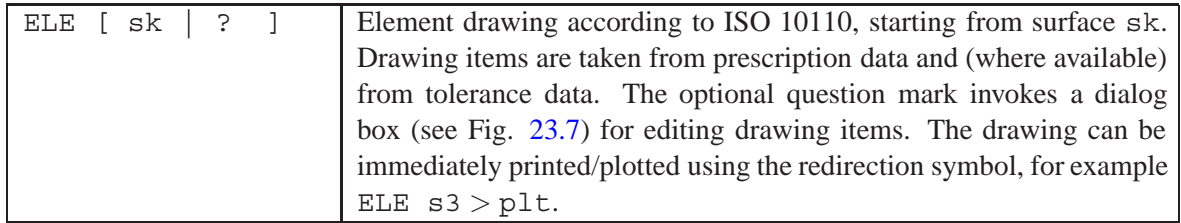

One drawing is generated for each element. Multiple elements must be printed separately. Single lenses or cemented doublets can be drawn. Only centered (axially symmetric) elements are drawn correctly. Tilts or decenter in an element are not reproduced.

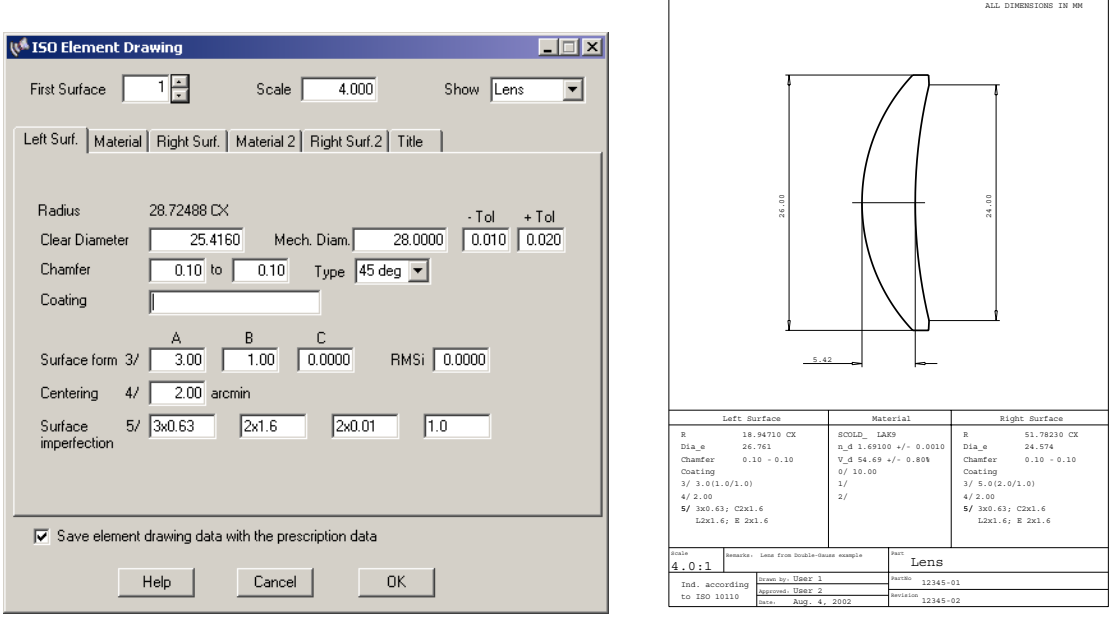

<span id="page-424-0"></span>Figure 23.7: ISO element drawing dialog box for editing element drawing indications (left) and corresponding sample output (right). The dialog box is invoked from the command line by the command ELE ?.

The dialog box as shown in Fig. [23.7](#page-424-0) is the central focus for editing and controlling the appearance of the element drawings. Changes take effect immediately and can be viewed interactively in the associated preview window, which remains open as long as the ISO element drawing dialog box is opened.

Data entry in the dialog box is grouped in six tabbed sections. The first three tabs belong to the first surface, the material and the last surface of a lens. Title information can be entered independently for each lens in the sixth tab. The fourth and fifth tab are reserved for cemented doublets and are activated only when doublet drawing is required (selected from the menu in the upper right corner of the dialog).

Tolerances in the ISO element drawing dialog are automatically taken from the current tolerance data if specified in the [tolerance spreadsheet editor](#page-401-2) (see chapter [22\)](#page-401-2), however, they can always be overwritten by manually entered tolerances.

Element drawing data is retained in the lens file if the appropriate check box "*Save element drawing data with the prescription data*" in the dialog as shown in Fig. [23.7](#page-424-0) is checked. Otherwise, element drawing data are lost on program exit or when a new optical system is restored (loaded).

The following description gives a concise overview about the meaning of all data entry fields in the

ISO element drawing dialog box. It does not replace a detailed study of the ISO 10110, Parts 1-11, specifications.

- **Radius:** The radius of curvature is taken from the prescription data and cannot be changed in the element drawing dialog. In order to produce manufacturing ready drawings, it is assumed that the radii have been fitted to [test plates](#page-422-2) (see section [23.5\)](#page-422-2). Concave surfaces are denoted by "CC" and convex surfaces are denoted by "CX".
- **Clear Diameter:** Initially the clear diameter is taken from the prescription data and constitutes the effective optical diameter which is required by all defined ray bundles. Note that the clear diameter can be automatically determined by the command SET MHT (set maximum heights). The clear diameter can always be overwritten by the user.
- **Mech. Diameter:** The outside diameter of the element can be specified with  $a \pm$  tolerance. The diameter must be greater or equal to the clear diameter.
	- Chamfer: Minimum and maximum permissible widths of the protective chamfers. Pertains to all edges and corners that are not explicitly specified.
	- **Coating:** Coatings may be specified in a text field. No predefined form is given as coating specifications typically require separate specification documents. Usually, the coating indication contains a reference to the specification document.
	- **Surface Form:** Definition and specification of the surface form is given in detail in ISO 10110, Part 5. Surface form deviation is *"the distance between the optical surface under test and the nominal theoretical surface, measured perpendicular to the theoretical surface, which shall be nominally parallel to the surface under test."*

Surface form deviation is indicated in fringe spacing (one-half the wavelength of light at 546nm) in one of the three forms:

**3/A(B/C)**  $3/A(B/C)$  **RMSx**; **D**, where x is either t, i or a. **3/ - RMSx ¡ D**

where

**A** is the maximum permissible sagitta error in fringes,

**B** is the maximum permissible value of irregularity expressed in fringe spacings,

**C** is the maximum permissible rotationally symmetric irregularity expressed in fringe spacings, **D** is the maximum permissible value for rms residual deviation. Only RMSi values can be specified in the dialog box.

**Centering:** Indicates the maximum permissible tilt angle in minutes of arc.

**Imperfections:** Specifies surface imperfections (scratches, pits and coating blemishes) in the form

#### **5/NxA; C N'xA'; L N"xA"; E A"'**

where

**NxA** is the number and size of general surface imperfections,

**C N'xA'** indicates coating blemishes, where **N'** is the number of allowed blemishes and **A'** indicates the grade number,

**L N"xA"** indicates the long scratch specification with **N"** being the number of allowed long scratches (>2mm) and **A"** is the maximum with of the scratches,

**E A"'** is the edge chip specification where **A"'** specifies the maximum permissible extent of a chip from the physical edge of the surface.

- **Material:** The material (glass) name is taken from the prescription data and cannot be edited.
	- **nd:** The index of refraction at the d-line (587.6nm). Only the tolerance on refractive index can be specified. The default value is 0.001.
	- **Vd:** The Abbe number at the d-line (587.6nm). Only the tolerance on Abbe number can be specified. The default value is 0.8%.
	- **Stress Birefringence:** It is specified in terms of optical path difference, expressed in nm/cm. The default value is 10nm/cm.
	- **Bubbles and Inclusions:** The specification is indicated by **1/ NxA**, where **N** is the allowed number of bubbles and inclusions and **A** is a grade number. See ISO 10110 Part 3 for further reading.
		- **Striae and Inhomogeneity:** The specification is indicated by **2/ A;B**, where **A** is the inhomogeneity and **B** is the striae class. Inhomogeneity is characterized by the maximum permissible variation in refractive index, given in 10−<sup>6</sup> units. Striae is defined in five classes where classes 1-4 are related to a density of striae. Class 5 is virtually free of striae and requires further information in a note. See ISO 10110 Part 4 for further reading.
- **Thickness:** The tolerance on axial thickness.
	- **Mirror Thickness:** This field is only active on mirror surfaces. The mirror thickness is the center thickness to the back surface of a first-surface mirror. In the command line, this value is specified by the [THM](#page-65-0) command.
		- **Part:** The element can be identified by a part name. Even though it is possible to enter a part name for every surface, only the part name of the leftmost surface of the element/doublet appears on the drawing.
	- **Part No.:** A number identifying the element. The field is limited to 64 characters.
- **Revision:** Tracks version changes. The field is limited to 64 characters.

**Remarks:** A text field limited to 64 characters for entering additional notes.

## **23.8 CAM Calculation**

The CAM option provides a table of parameters for constructing a precise relationship between movable parts (lenses or groups of lenses). This option is preferably used in constructing the cam for a mechanically compensated zoom lens, however, it is not restricted to calculate axial separations but allows *any* lens parameter to be included in the calculation. Thus, in  $OpTaliX$  CAM may also be used for calculating relationships between tilt and decenter parameters (for example in scanning systems) or any other exotic combination of description parameters.

CAM generates cam data by optimizing the optical system at each step of the cam. This is done by successive passes through the [optimization](#page-345-0) option incrementing the linear variable (stepping) parameter [STE](#page-427-0) before each pass.

The CAM option does not primarily require a zoomed system, or that the system is 'dezoomed' prior to calculating cam tables. CAM mode is universally available for both zoomed and non-zoomed (fixed focus) systems.

In order to facilitate this capability,  $OpTaliX$  provides two completely independent data areas to hold optimization variables, targets and constraints, which do not interfere. That way, 'normal' optimization and CAM calculation can be performed independently in the same setup.

Two modes of operation are provided, a 'normal' zoom mode and a CAM mode. Switching between those two modes is accomplished by the commands "CAM Y" and "CAM N".

In the description to follow we will concentrate on the most often required case of mechanically compensated zoom lenses, that is, the computation of a table of axial separations between moved groups.

In a zoomed system, simply switch to CAM mode, define a second optimization set and perform CAM calculation. Then the user may switch back to normal zoom/multi-configuration mode and continue optimization or analysis of the zoomed system.  $OpTaliX$  saves both optimization sets with the prescription data. This allows continuation of 'normal' zoom optimization/analysis and/or CAM calculation from saved and restored systems.

Also note that due to the close relationship of CAM calculation and optimization settings, menu items to edit CAM parameters are found both in the *Optimization* and *Manufacturing* main menus.

When switching to CAM mode in a zoomed system, the program temporarily converts the system to a non-zoomed system (without losing the zoom data!) and calculates the cam. The previous zoomed state can always be restored by the "CAM N" command.

<span id="page-427-0"></span>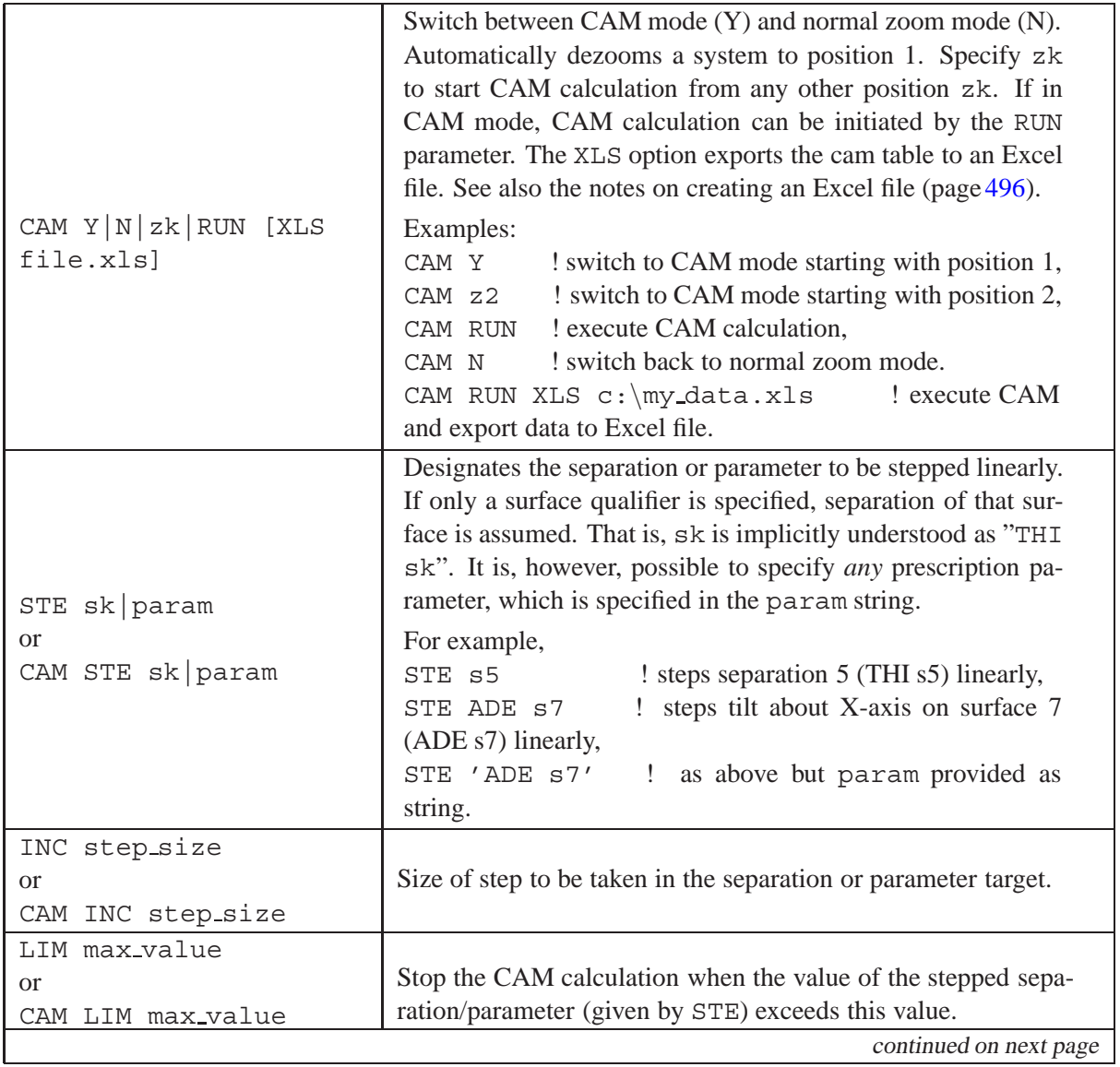

#### **Commands:**

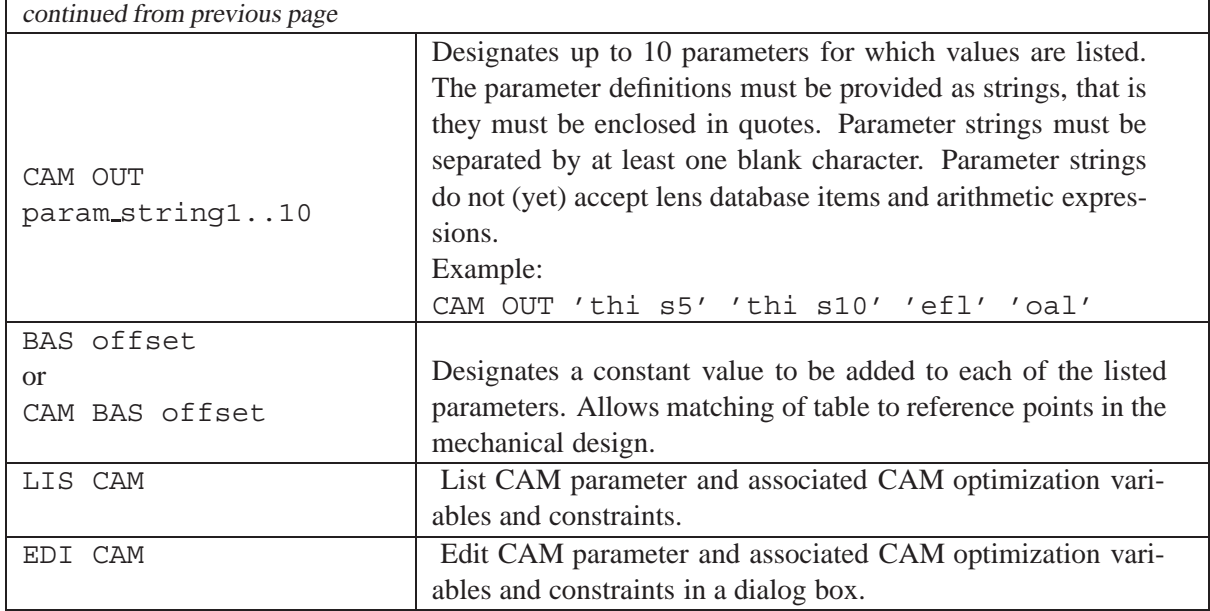

Upon exit from a cam calculation in the CAM mode, the system is left in the configuration of the last cam step so that a continued run (with different parameters) may be made if desired. If the system is later switched to normal zoom mode (see CAM N command), the optical system is restored at zoom position 1.

#### **Example:**

The CAM calculations performed in this example are based on the design CAM Example.otxfound in the  $\optality\exp\{optimization directory.$  In this design, thicknesses 5, 10 and 15 are variable to accomplish the movement of the groups. Thickness 5 will be linearly stepped through the allowable movement range (1mm - 50mm). The remaining thicknesses 10, 15 are optimized to fulfil a constant focus on the optical axis and a constant overall length (OAL).

We enter the CAM mode,

CAM Y

and define the linear stepping parameter

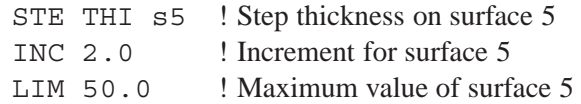

The variables and targets/constraints for CAM calculation are defined in the same way as for normal optimization. Variables can be edited in a dialog (use VAR ? command) or directly from the command line:

VAR s10 THI VAR s15 THI

The targets/constraints definition for CAM calculation is short and sweet:

spd f1 0 ! Minimize spot diameter at field 1 (axis), oal = 121.5 ! Maintain overall length (OAL).

Finally we need to define the parameters to be listed. These are the thicknesses 10 and 15. In addition we want to monitor focal length (EFL) and the overall length (OAL).

CAM OUT 'thi s5' 'thi s10' 'efl' 'oal' 'spd f1'

Note that the parameters to be listed must be given as strings (that is enclosed in apostrophes) and parameter strings must be separated by at least one blank character.

Here is a summary of the whole story, obtained by the LIS CAM command:

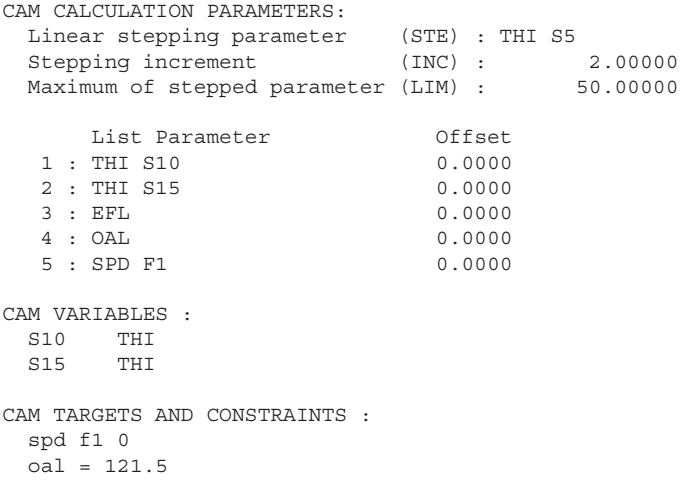

The cam calculation is initiated by the command CAM RUN:

CAM CALCULATION

```
FILE = CAM_Example.otx
```
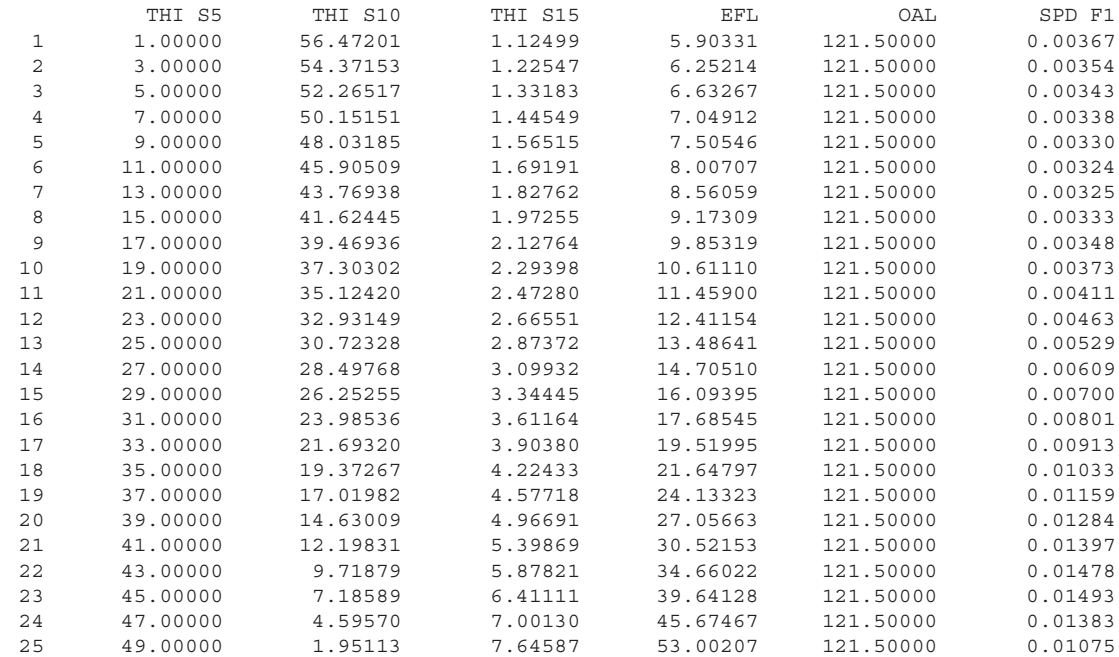

INFORMATION: The system has been left at the last step in the CAM Enter "CAM N" to restore all zoom positions (Zoom systems only).

| <b>Short form</b> | <b>Manufacturer</b>               |
|-------------------|-----------------------------------|
| app               | <b>Applied Optics</b>             |
| bm                | <b>B&amp;M</b> Optik              |
| bef               | <b>Befort</b>                     |
| ber               | <b>Bern Optics</b>                |
| br1               | Brighten Optics, Shop 1           |
| $\rm br2$         | Brighten Optics, Shop 2           |
| $\rm br3$         | Brighten Optics, Shop 3           |
| coa               | <b>Coastal Optical Systems</b>    |
| com               | Computer Optics Inc.              |
| con               | <b>Continental Optical Corp</b>   |
| ddo               | DD-optik                          |
| din               | DIN (Deutsche Industrie Norm)     |
| gos               | <b>GOST Russian testplates</b>    |
| har               | Harold Johnson Optical Lab.       |
| ii-               | <b>II-IV</b> Incorporated         |
| jan               | Janos                             |
| jlw               | <b>JLWood Optical Systems</b>     |
| kod               | Kodak                             |
| kre               | Kreischer                         |
| lig               | Lightning                         |
| lie               | Liebmann                          |
| lin               | Linos                             |
| mel               | <b>Melles Griot</b>               |
| mod               | <b>Model Optics</b>               |
| med               | MediVision                        |
| nee               | Neeb Optik                        |
| new               | Newport                           |
| oci               | OCI (Optical Components Inc.)     |
| ofr               | OFR (Optics for Research)         |
| ogf               | OGF (Optico Glass Fabrication)    |
| opt               | Optimax                           |
| opl               | opl Optolyth                      |
| pog               | Praezisionsoptik Gera             |
| pro               | PRO (Pacific Rim Optical)         |
| rmi               | <b>Rocky Mountain Instruments</b> |
| rod               | Rodenstock                        |
| sil               | Sill Tools                        |
| spe               | <b>Special Optics</b>             |
| spc               | Spectros                          |
| swi               | SwissOptik                        |
| tel               | <b>Telic Optics</b>               |
| tro               | Tropel Corp.                      |
| tuc               | Tucson Optical Research Corp.     |
| tow               | Tower                             |

<span id="page-430-0"></span>Table 23.1: Available test plate lists and corresponding 3-letter short forms.

## **Glass Manager**

**24**

 $OpTaliX$  contains a number of auxiliary tools to select, view and analyze optical properties of glasses.

## **24.1 Use of Glass Catalogs**

This section describes the use of glass catalogs. Typically, one or multiple glass catalogs can be loaded for a particular optical system. The following commands support this feature:

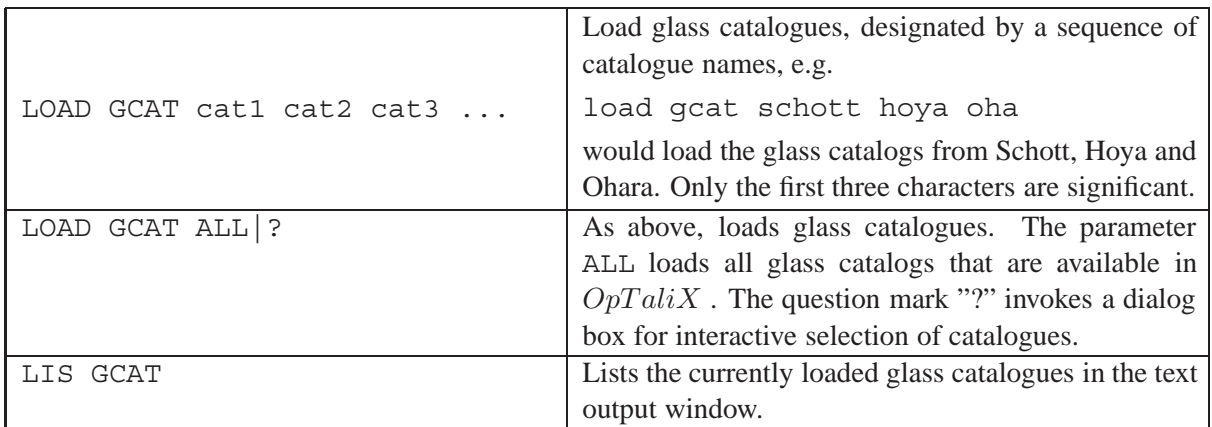

Alternatively, interactive selection of glass catalogues is accomplished by from the main menu

*Glass Manager* −− > *Select Glass Catalogs*

A dialog box is invoked which allows selection of particular glass catalogs or all glass catalogs that are available in  $OpTaliX$  (see Fig. [24.1\)](#page-432-0).

## **24.2 Glass Map**

The glass map is a diagram of index of refraction versus Abbe number  $\nu$  or versus dispersion  $n_F - n_C$ as provided by most glass manufacturers. The collection of glass catalogues is selectable by the command LOAD GCAT ?.
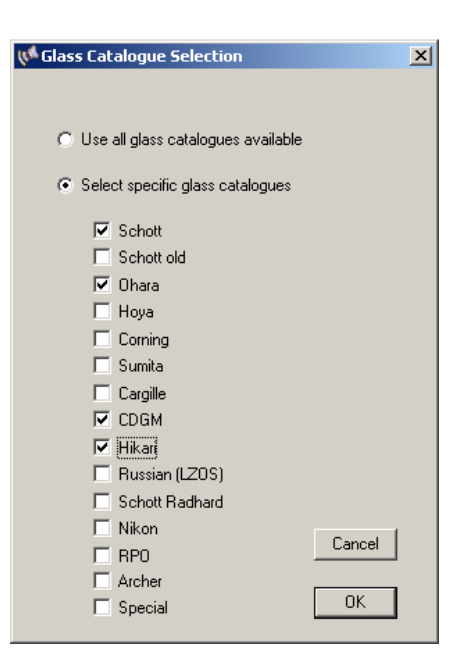

Figure 24.1: Selection of particular glass catalogs using the command "LOAD GCAT ?" (without quotes).

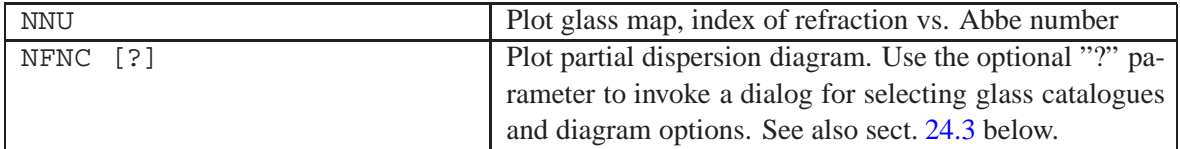

## <span id="page-432-0"></span>**24.3 Partial Dispersion Plots**

The partial dispersion plots are invoked by the [NFNC](#page-433-0) command and show the deviation of the glass dispersion from the Abbe normal line (defined as a straight line connecting the Schott glasses K7 and F2). The selectable partial dispersions are  $P_{g,F}$ ,  $P_{C,s}$ , two artificial partial dispersions for the spectral regions  $1 - 2\mu m$  and  $3 - 5\mu m$ , and a plot of the partial dispersions  $P_{q,F} - P_{d,C}$ . For the latter, a similar plot is available using the Buchdahl coefficients  $\eta_1, \eta_2$ .

## **24.4 Athermal Map**

The athermal map plots chromatic dispersive power versus thermal dispersive power, see Fig. [24.5.](#page-436-0) This is a useful tool for finding optical systems corrected for both chromatic aberrations and focus shift over temperature. See also section [24.5](#page-433-1) for a more analytical approach to this subject.

For each material, chromatic dispersive power  $\omega$  and thermal power  $\psi$  can be computed as

$$
\omega = -\frac{(\partial n/\partial \lambda)\Delta\lambda}{n-1}
$$
\n(24.1)

$$
\psi = \frac{\partial n/\partial T}{n-1} - \alpha \tag{24.2}
$$

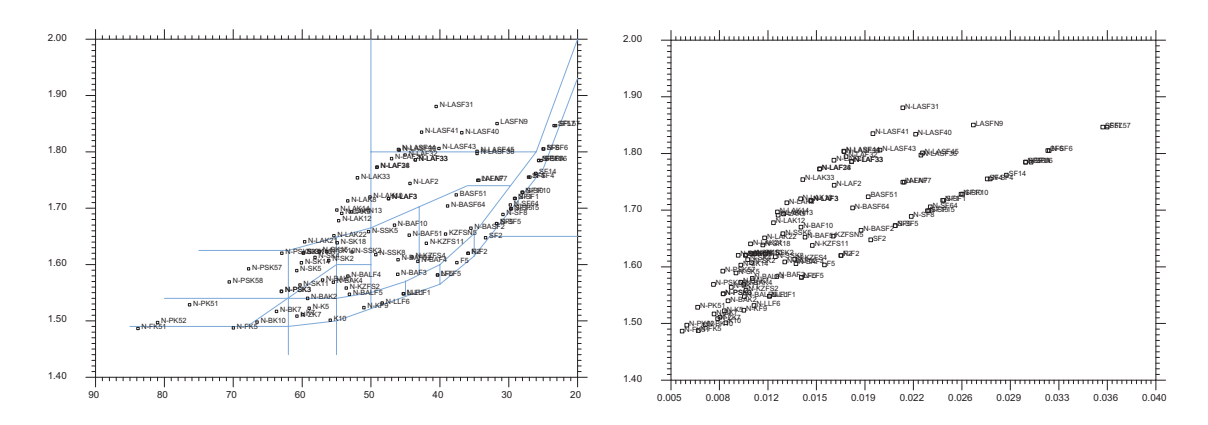

<span id="page-433-0"></span>Figure 24.2: Glass maps, shown for Schott glasses. Left: index of refraction vs. Abbe number, right: index of refraction vs. dispersion  $n_F - n_C$ .

where  $\alpha$  is the linear expansion coefficient. Note that the chromatic dispersive power  $\omega$  is proportional to  $1/\nu$ , where  $\nu$  is the Abbe number as defined in Eq. [13.14](#page-221-0) (page [221\)](#page-221-0). For the sake of simplicity, we consider a thin-lens doublet (i.e. two materials) only, which we want to achromatize (zero chromatic dispersive power) and athermalize (zero thermal power). This requires the solution of three linear equations,

$$
\Phi = \Phi_1 + \Phi_2 = 1 \tag{24.3}
$$

$$
\Delta \Phi = \omega_1 \cdot \Phi_1 + \omega_2 \cdot \Phi_2 \tag{24.4}
$$

$$
\frac{d\Phi}{dT} = \psi_1 \cdot \Phi_1 + \psi_2 \cdot \Phi_2 \tag{24.5}
$$

Referring to Fig. [24.5,](#page-436-0) this means that the two materials should lie on a straight line O-L intersecting the origin O in the thermal map. If no such material combination can be found, in particular when materials must transmit in a non-visible wavelength range (e.g. infrared glasses), three materials must be combined to accomplish the desired effect. For further reading see Tamagawa et.al. [\[55\]](#page-523-0),[\[56\]](#page-523-1).

#### **Notes:**

The athermal map does NOT take into account thermal effects of the housing structure (i.e. changes of air spaces under temperature), lens thicknesses and higher order ray aberrations. Therefore, in real systems, the athermal map can only be used as a guideline for selecting materials suitable for athermalization.

The following section [24.5](#page-433-1) describes a method to include effects of housing expansion, at least in the paraxial domain.

## <span id="page-433-1"></span>**24.5 Athermal Glass Selection**

Tamagawa et.al. have devised a numerical method for athermalizing optical systems by combining optical materials with suitable lens powers and simultaneously fulfilling the achromaticity condition [\[54\]](#page-523-2), [\[55\]](#page-523-0), [\[56\]](#page-523-1). The method is based on determining both thermal and dispersive powers and calculating the corresponding lens powers, including the effects of thermal housing expansion.

Because it is difficult to find pairs of two glasses that lie on a straight line going through the origin of the athermal glass map (Fig. [24.5\)](#page-436-0), accomplishing an athermal doublet is unlikely, albeit not

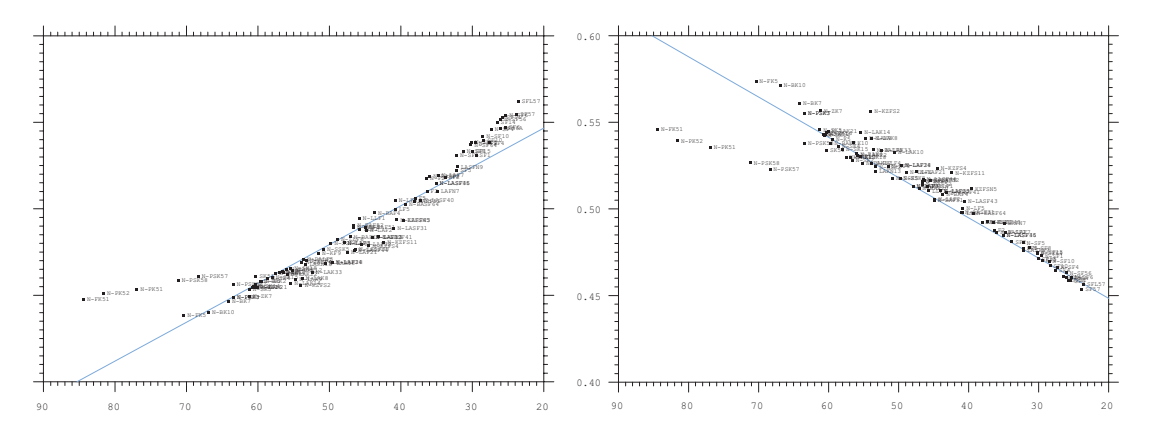

Figure 24.3: Partial dispersion plots, shown with Schott glasses. Left: index of refraction vs.  $P_{q,F}$ , right: index of refraction vs.  $P_{C,s}$ .

impossible. The following treatment focusses on a combination of three materials (triplet) which gives more flexibility and always allows to find suitable glass combinations for a given application. With three glasses, we have three equations to be simultaneously fulfilled:

$$
\Phi = \Phi_1 + \Phi_2 + \Phi_3 = 1 \tag{24.6}
$$

$$
\Delta \Phi = \omega_1 \cdot \Phi_1 + \omega_2 \cdot \Phi_2 + \omega_3 \cdot \Phi_3 \tag{24.7}
$$

$$
\frac{d\Phi}{dT} = \psi_1 \cdot \Phi_1 + \psi_2 \cdot \Phi_2 + \psi_3 \cdot \Phi_3 \tag{24.8}
$$

These equations can be expressed in matrix form,

$$
\begin{bmatrix} \Phi_1 \\ \Phi_2 \\ \Phi_3 \end{bmatrix} \cdot \begin{bmatrix} 1 & 1 & 1 \\ \omega_1 & \omega_2 & \omega_3 \\ \psi_1 & \psi_2 & \psi_3 \end{bmatrix} = \begin{bmatrix} \Phi \\ 0 \\ -\alpha_h l \Phi \end{bmatrix}
$$
 (24.9)

The thermal expansion of the housing is considered by  $-\alpha_h l \Phi$  where  $\alpha_h$  is the linear expansion coefficient of the housing material and  $l$  is the length of the housing. The individual lens powers are then obtained by

<span id="page-434-0"></span>
$$
\begin{bmatrix} \Phi_1 \\ \Phi_2 \\ \Phi_3 \end{bmatrix} = M^{-1} \begin{bmatrix} \Phi \\ 0 \\ -\alpha_h l \Phi \end{bmatrix}
$$
 (24.10)

It is important to note that the above equations refer to the paraxial domain. Solutions of Eq[.24.10](#page-434-0) do not necessarily result in systems with good aberration correction. It is therefore advisable to search for glass combinations with minimum individual lens powers  $\Phi_1$ ,  $\Phi_2$  and  $\Phi_3$ .

#### **Command Input:**

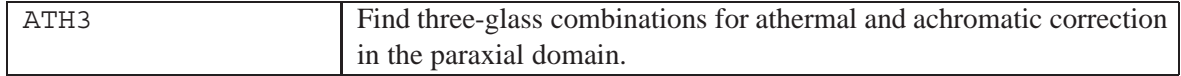

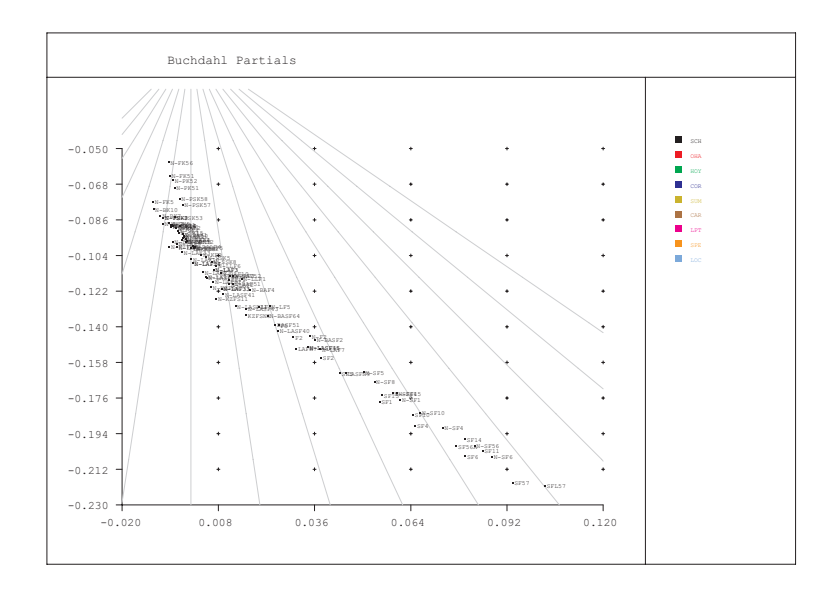

Figure 24.4: Partial dispersion plots with Buchdahl coefficients  $\eta_1$ ,  $\eta_2$ , shown for Schott glasses.

# **24.6 Glass Selection for Thin-Lens Apochromats**

This option is intended as an aid to selecting glass combinations, which are suitable for achieving apochromatic colour correction. Combinations of two and three glasses are supported. In finding such combinations, the program compares the dispersion properties of all glasses against a *base glass* and prints the required powers of the individual lenses.

The comparisons are based on Buchdahl's simplified equations for modeling dispersion by introducing a change in variables from wavelength  $\lambda$  to a chromatic coordinate  $\omega$ . It is defined as

$$
\omega = \frac{\lambda - \lambda_0}{1 + \frac{5}{2}(\lambda - \lambda_0)}
$$
\n(24.11)

where  $\lambda_0$  is the reference wavelength.

Using the chromatic coordinate, the index at any wavelength is expressed by the power series

$$
n = n_0 + \nu_1 \omega + \nu_2 \omega^2 + \dots + \nu_i \omega^i \tag{24.12}
$$

where  $n_0$  is the index at the reference wavelength  $\lambda_0$  and the quantities  $\nu_1, \nu_2, \ldots$ , characterize the dispersion of the glass. This Taylor series converges very rapidly. The dispersive properties of glass are modelled with sufficient accuracy in the visible range (400-700nm) by a quadratic equation, and in the range 400 - 1000nm by a cubic equation.

It is important to note, that the above equations, if applied to real glasses and optical systems, are only valid in the paraxial domain. However, it may turn out that certain combinations will not perform as expected. In almost all cases, this is due to higher order monochromatic and chromatic spherical aberration, which is not covered by paraxial quantities.

## **24.6.1 Two-Glass Apochromats**

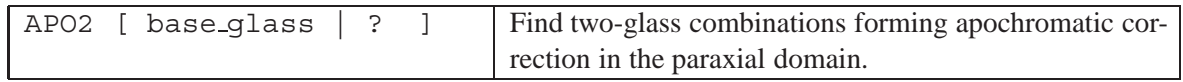

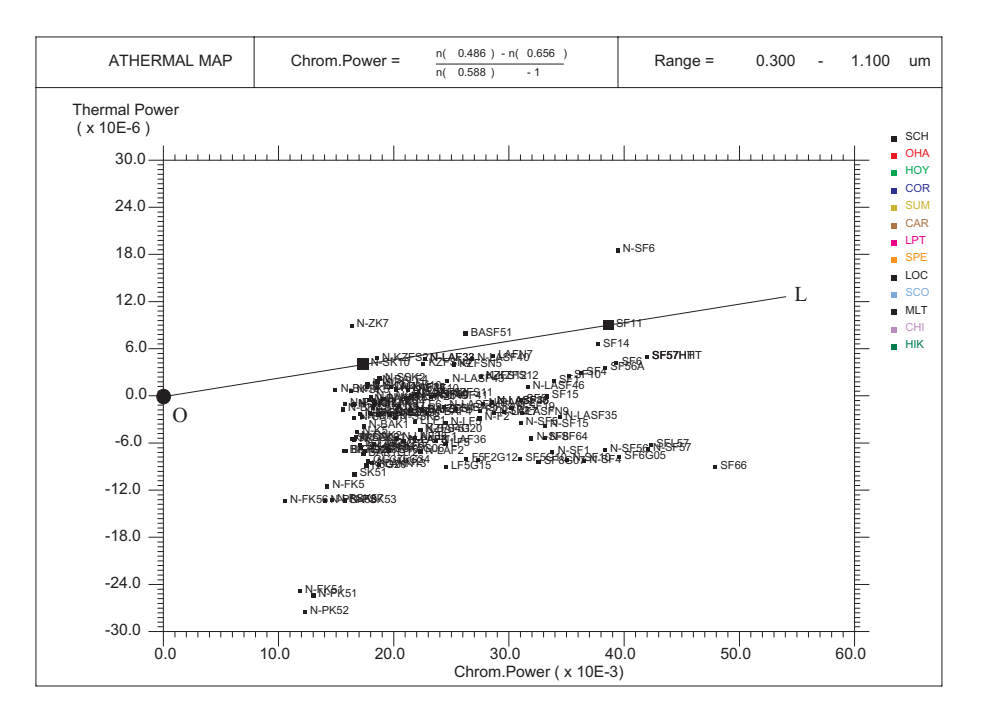

<span id="page-436-0"></span>Figure 24.5: Athermal map, plotting chromatic dispersive power vs. thermal power for Schott glasses in the visible spectral range.

#### **Example:**

For a given base glass, the command APO2 selects glass combinations, where the ratio of the dispersion coefficients is as identical as possible to another glass.

The output gives a list of matching glasses (including their equivalent name) and the lens powers for a doublet of power = 1. The last column shows the expected rms-error of the longitudinal chromatic aberration (secondary spectrum) in the *paraxial* domain. Promising combinations are those with small lens powers (Phi1, Phi2) and small rms-error. However, even if the rms-error is small, high lens powers indicate large amounts of higher order chromatic aberrations (spherochromatism).

```
Glass dispersion coefficients based on Buchdahl chromatic coordinates :
Baseglass : KZFSN4
 Eta<sub>1</sub> : -0.14080
Eta_2 : 0.04012
Ref.wavelength : 0.5500 micron
Glass Equiv.Glass Phi1 Phi2 RMS
SCH:LLF1 N-LLF1 -30.308 31.308 0.3855
SCH:N-BAF3 BAM3 -19.172 20.172 0.2716
SCH:N-BAF10 S-BAH10 -15.614 16.614 0.0964
SCH:N-BAF51 N-BAF51 -64.353 65.353 0.9895<br>SCH:N-KF9 N-KF9 -6.107 7.107 0.0631
SCH:N-KF9SCH:N-KZFS4 N-KZFS4 -206.546 207.546 0.7215
SCH:N-KZFS11 N-KZFS11 23.824 -22.824 0.0012
SCH:N-LAF2 N-LAF2 -75.176 76.176 0.9451
.......
```
#### **24.6.2 Three-Glass Apochromats**

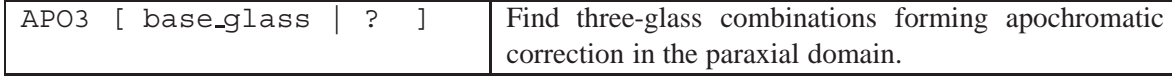

The following output is an example list for the base glass KZFSN4 from Schott:

```
Glass dispersion coefficients based on Buchdahl chromatic coordinates :
Baseglass : KZFSN4
Eta 1 : -0.14080
Eta<sub>2</sub> : 0.04012
Ref.wavelength : 0.5500 micron
Glass1 Glass2 Glass3 Phi1 Phi2 Phi3
SCH:KZFSN4 SCH:F2 SCH:N-FK51 -2.906 1.238 2.669
SCH:KZFSN4 SCH:F2 SCH:N-FK56 -2.387 1.074 2.313
SCH:KZFSN4 SCH:F2 SCH:N-PK52 -2.913 1.171 2.742
SCH:KZFSN4 SCH:F5 SCH:N-FK56 -2.568 1.294 2.274
SCH:KZFSN4 SCH:LAFN7 SCH:N-FK56 -2.533 1.105 2.428
SCH:KZFSN4 SCH:LASFN9 SCH:N-FK51 -2.458 0.756 2.701
SCH:KZFSN4 SCH:LASFN9 SCH:N-FK56 -1.993 0.655 2.337
SCH:KZFSN4 SCH:LASFN9 SCH:N-PK52 -2.489 0.715 2.774
SCH:KZFSN4 SCH:SF1 SCH:N-FK51 -2.359 0.613 2.747
.......
```
## **24.7 Gradient Index Profile**

The profile of gradient index glasses shows the index of refraction as a function of the local zcoordinate. Currently, this plot is only available for pre-stored gradient index glasses with *axial* gradient. The plots are shown at the selected wavelengths.

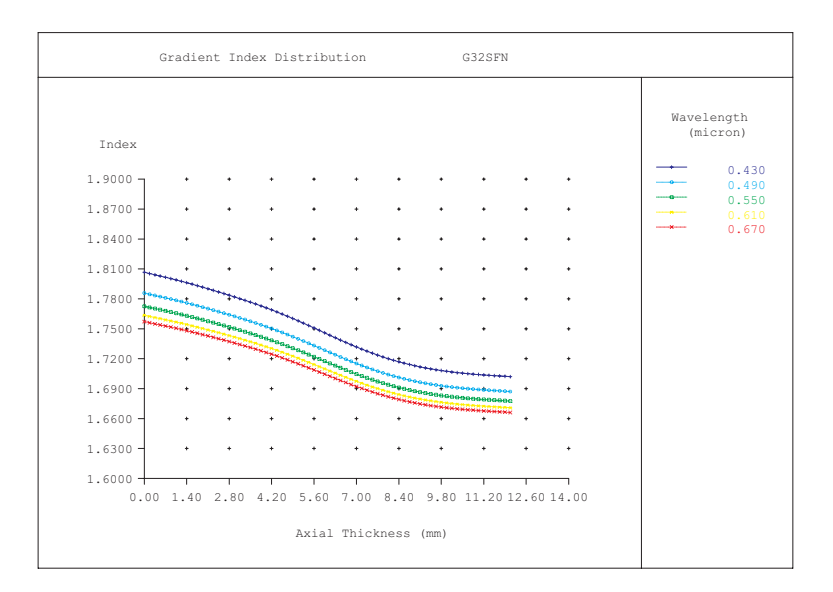

Figure 24.6: Gradient index profile, shown for five wavelengths.

# **24.8 View and Edit Glass Catalogues**

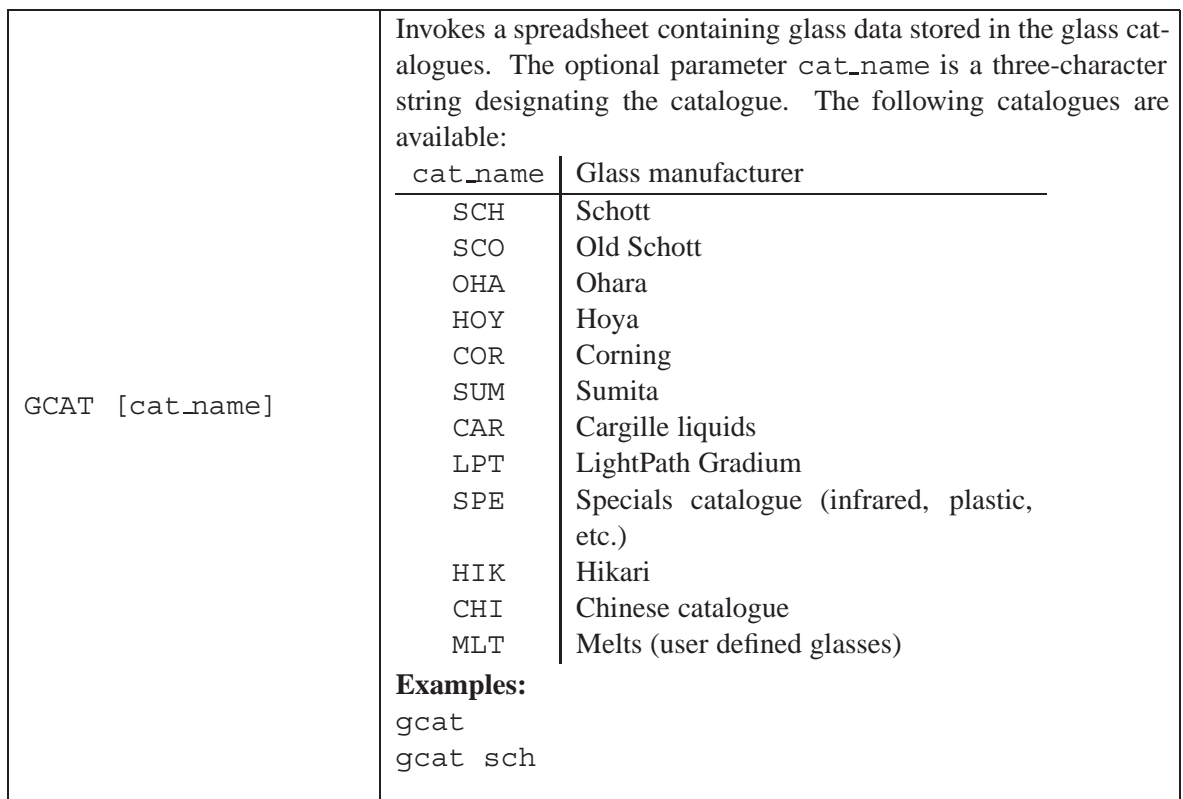

Only the melts catalogue (MLT) may be edited and saved whereas the data of all other catalogues can only be viewed. This is mandatory in order to preserve data integrity of glass catalogues during later updates.

|                   | <b>WA Glass Catalogue Editor: Schott</b> |                  |                    |           |         |           |                | $\blacksquare$ $\blacksquare$ $\times$ |
|-------------------|------------------------------------------|------------------|--------------------|-----------|---------|-----------|----------------|----------------------------------------|
| Schott            |                                          | Glass Name       | Equiv.Name         | Index [d] | Nue (d) | Coef. 1   | Coef. 2        | Coef. 3                                |
|                   | F <sub>2</sub>                           | F <sub>2</sub>   | lF2                | 1.620037  | 36.35   | 1.3453336 | 0.20907318     | 0.93735716                             |
| <b>Old Schott</b> | F5                                       | F5               | lF5                | 1.603417  | 38.01   | 1.3104463 | 0.19603426     | 0.96612977                             |
| Ohara             | $K$ 7                                    | K7               | lĸ7                | 1.511119  | 60.38   | 1.1273555 | 0.12441230     | 0.82710053                             |
| Hoya              | K10                                      | K10              | IK10               | 1.501369  | 56.39   | 1.1568708 | 0.64262544F-01 | 0.87237614                             |
|                   | LAFN7                                    | LAFN7            | LAFN7              | 1.749498  | 34.94   | 1.6684262 | 0.29851280     | 1.0774376                              |
| Corning           | LAKN13                                   | LAKN13           | LAKN13             | 1.693499  | 53.31   | 1.2579237 | 0.55340286     | 1.0633574                              |
| Sumita            | LASFN9                                   | LASFN9           | LASEN <sub>9</sub> | 1.850250  | 32.16   | 1.9788819 | 0.32043530     | 1.9290075                              |
| Hikari            | SF <sub>1</sub>                          | SF1              | SF1                | 1.717355  | 29.50   | 1.5591292 | 0.28424629     | 0.96884293                             |
|                   | <b>SF10</b>                              | <b>SF10</b>      | SF10               | 1.728245  | 28.40   | 1.6162598 | 0.25922933     | 1.0776232                              |
| Cargille          | <b>SF11</b>                              | SF <sub>11</sub> | SF <sub>11</sub>   | 1.784714  | 25.75   | 1.7384840 | 0.31116897     | 1.1749087                              |
| LightPath         | <b>SF14</b>                              | SF <sub>14</sub> | SF <sub>14</sub>   | 1.761814  | 26.52   | 1.6918254 | 0.28591993     | 1.1259515                              |
|                   | SF15                                     | SF <sub>15</sub> | SF <sub>15</sub>   | 1.698947  | 30.06   | 1.5392593 | 0.24762093     | 1.0381641                              |
| Special           | SF <sub>2</sub>                          | SF <sub>2</sub>  | SF <sub>2</sub>    | 1.647685  | 33.83   | 1.4030182 | 0.23176750     | 0.93905659                             |
|                   | CE4                                      | ÍSFA             | lse4               | 1.755196  | 27.57   | 1 6195783 | 0.33949319     | 1 0256693                              |

Figure 24.7: Spreadsheet for viewing and editing glass catalogue data. Only part of the dialog is shown.

The meaning of the columns is as follows:

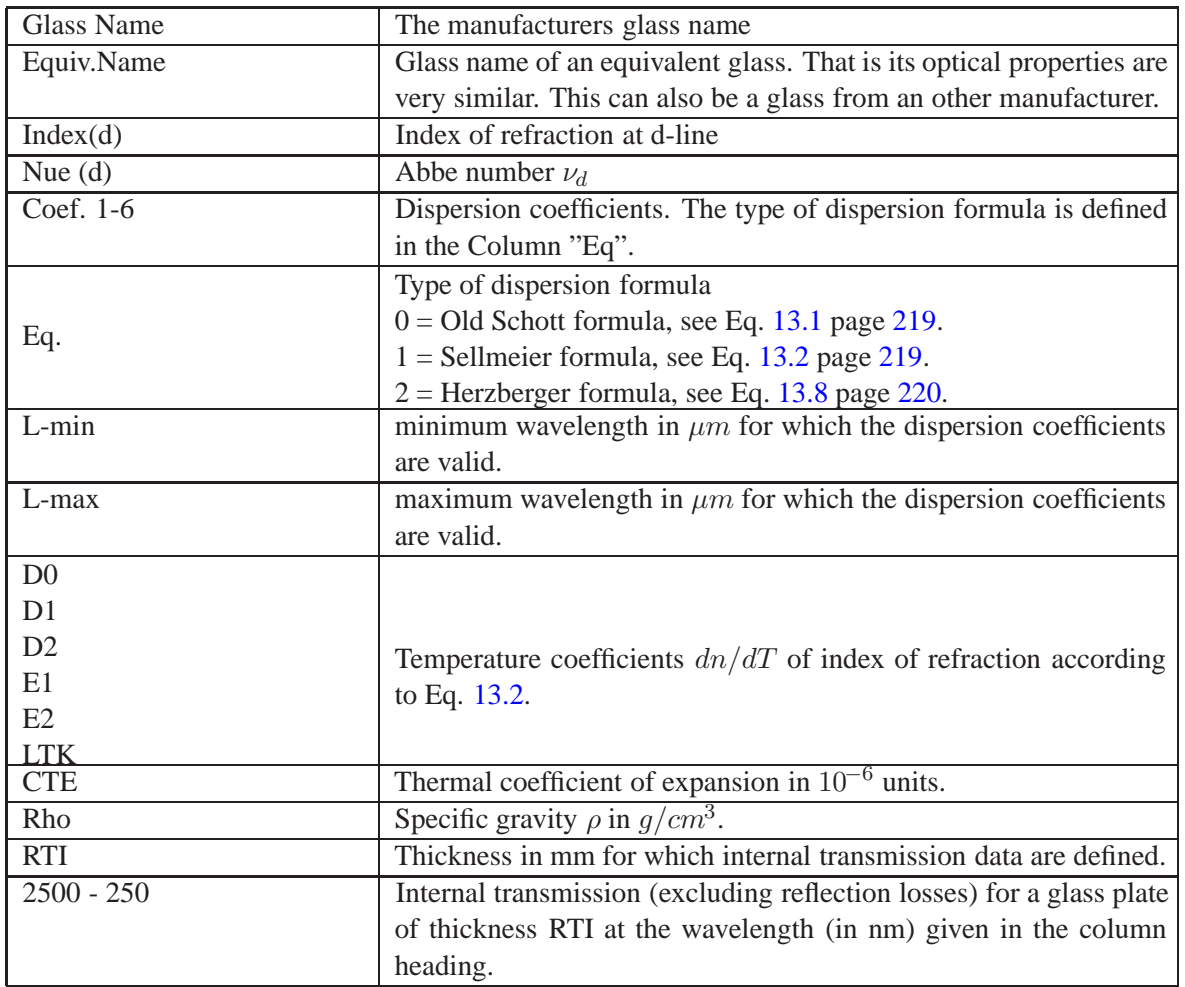

# **24.9 Melt Glasses**

Manufactured optical glass and other materials as well vary slightly in refractive index from batch to batch as compared to the nominal or catalogue value. Typical tolerances for optical glass as supplied without any other specification are  $n_d \pm 0.001$  and  $\nu_d \pm 0.8\%$ .

For critical applications such as long-focal-length high-resolution types, such (standard) tolerances are not sufficient and analysis with the exact measured refractive index data must be performed. To aid this process, glass manufacturers generally supply melt data sheets for each batch of glass, which allows adjustment of the values of radii, lens thicknesses or air spaces. Typically, the data is provided by the glass manufacturer at the wavelengths of a few selected spectral lines and some sort of fitting is required to obtain refractive index data at the wavelengths for which the optical system is designed. The interpolation uses the Sellmeier equation as described in equation 13.2.

In order to use measured melt data, a new glass must be created on the basis of the manufacturer's melt data sheet and then added to the (melt) glass catalogue. Once created, the melt glass can be used like any ordinary catalogue glass.

This method is very general and can be used not only for melt glasses (i.e. glasses which deviate only slightly from a pre-stored catalogue glass) but also for creating entirely new glasses. Any feasible wavelength range may be entered, thus also "infrared" glasses or "UV" glasses may be created this way. It is, however, important to note that this scheme only applies for *homogeneous* glasses/materials. Inhomogeneous glasses such as gradient index cannot be created with this option.

## **Commands:**

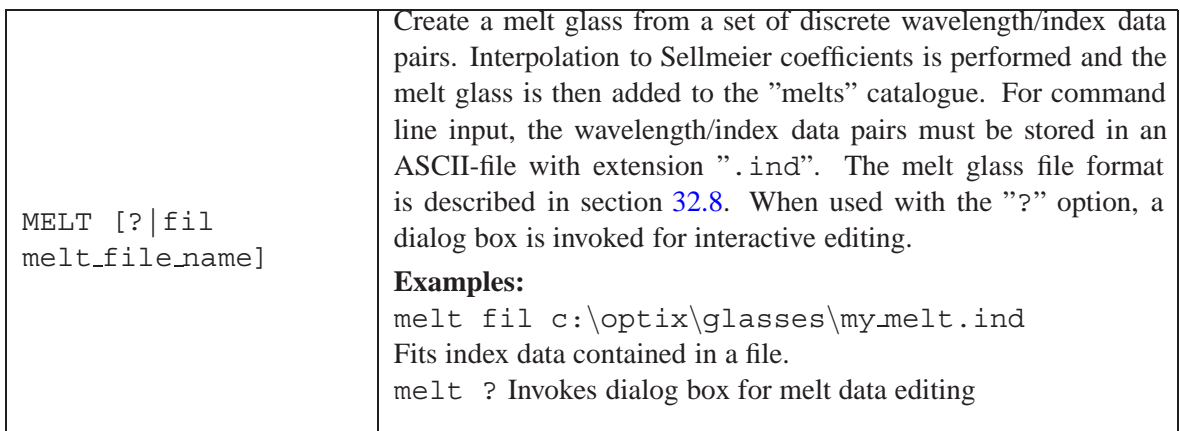

## **Dialog based Creation of Melt Glasses:**

A particulary convenient method of creating and fitting melt glasses is using the dialog box. It is invoked by the command "MELT ?" or from the main menu *Glass Manager –*> *Create Melt Glass*.

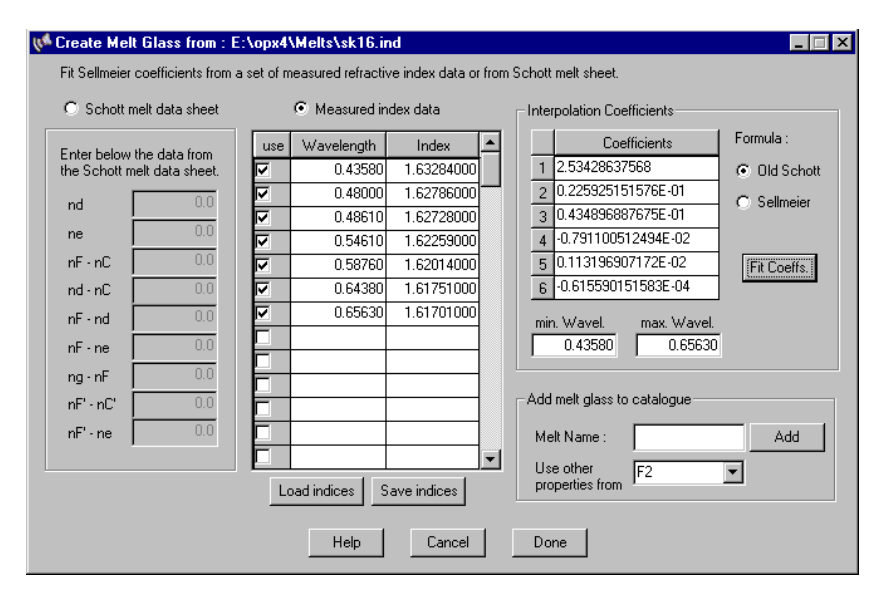

<span id="page-440-0"></span>Figure 24.8: Dialog box for entering, fitting and creating melt glasses and new glasses respectively.

Two types of index data may be entered, either

- from the Schott melt data sheet (check the "*Schott melt data sheet*" radio button). The data must be entered manually into the dialog fields,
- or as pairs of wavelength/index data (check the "*Measured index data*" radio button. This data can be entered manually or can be restored from an ".ind" file, which should be preferably stored in the  $\optix\melts\ directory$  (but may be any other).

Using the example dialog shown in Fig. [24.8,](#page-440-0) the steps to creating a melt glass are

1. Enter the wavelength/index pairs or load it to the dialog from an ".ind" file in the melts directory (click on the "load indices" button underneath the wavelength/index spreadsheet). Check those wavelengths, which shall be included into the fit. A maximum of 100 wavelength/index data pairs may be entered.

- 2. Select the formula to which the data shall be fitted. Currently, the old Schott equation (Eq. [13.1\)](#page-219-0) and the Sellmeier equation (Eq. [13.2\)](#page-219-1) are selectable.
- 3. Fit the data according to selected formula (click the "fit coeffs." button). The coefficients are then displayed in the rightmost table and are also reported (along with the accuracy of the fit) in the text window.
- 4. Enter a name for the new melt glass. A unique name (maximum 10 characters) must be given to identify the melt glass and distinguish it from the other catalogue glasses.
- 5. Select (or enter directly) a "base" glass name, from which other glass properties (such as internal transmission, dn/dT, CTE, specific gravity, etc.) are taken and are also assigned to the new melt glass. In this way the melt glass possesses all properties of the base glass and behaves identically to the base glass (except index of refraction) for all subsequent analyses. Thus, analyses on transmission, thermal expansion, weight, etc. produce the same results for melt glass and base glass.
- 6. Add the fitted glass to the melts catalogue (press the "Add" button).
- 7. Close the dialog box.

# **Printing and Plotting**

<span id="page-443-1"></span>**25**

Throughout this section, the term "printing" is understood as printing text to the printer, i.e. all text and analysis output, which normally appears in the "text window" on the screen. The term "plotting" is denoted as "printing" graphics to the printer using the Windows print manager. By default, all graphics and analysis output is directed to screen windows. To perform printing or plotting, the output device must be changed. Once an output unit is changed, all subsequent outputs are directed to the chosen device. To display the graphics and/or text output on the screen again, the corresponding output must be switched back to the screen. This concept works like a light switch, which is turned on and off. The currently selected output device (graphics or text) is displayed in the status bar of the main window as indicated in Fig. [25.1.](#page-443-0)

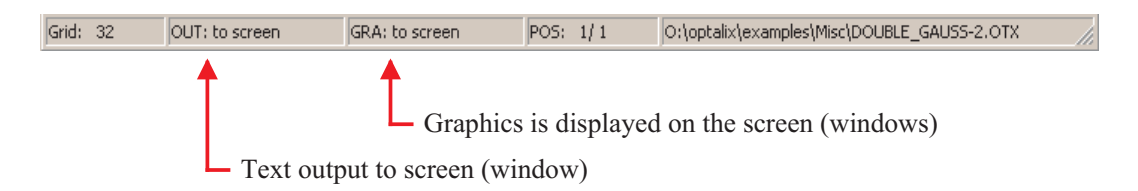

<span id="page-443-0"></span>Figure 25.1: Print status shown in the status bar at the bottom of the main window.

In order to print/plot from the command line, you must switch the output devices manually as described in the following sections. From the GUI, switching output devices is done automatically in the background.

## **25.1 Printing and Plotting from the Command Line**

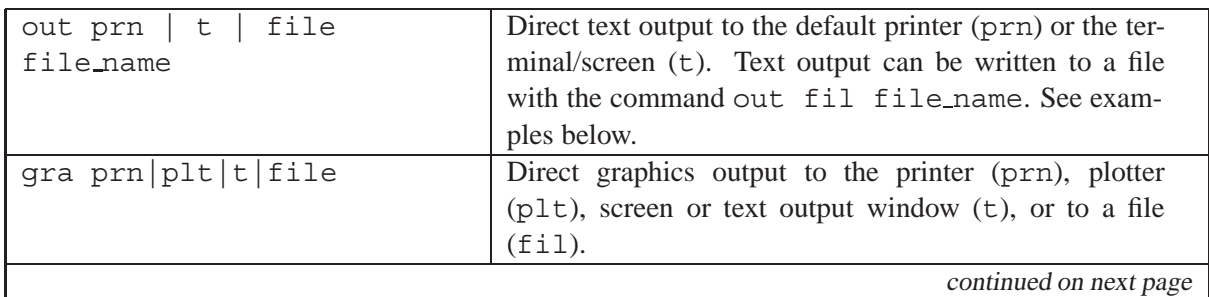

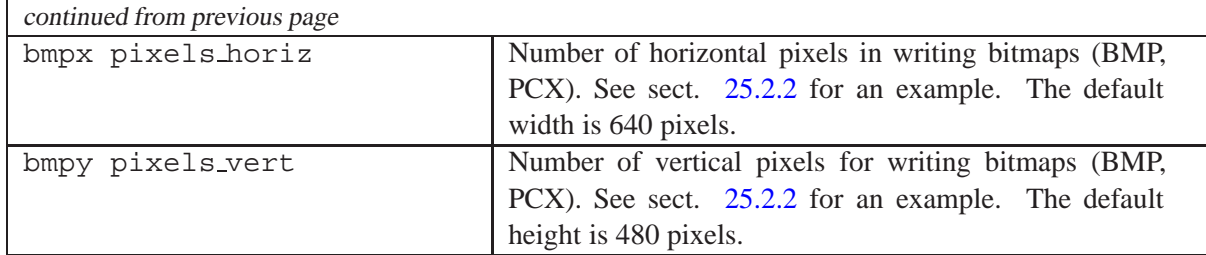

For example, the following commands direct text output to the printer, a file or to the to the screen (text output window):

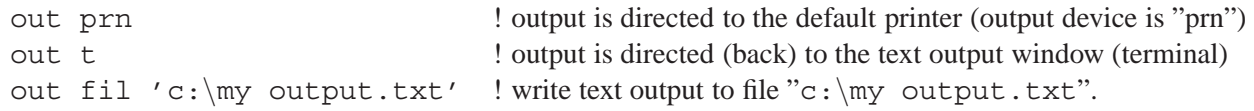

In a similar way, changing the plot device (i.e. "printing" graphics) is accomplished by:

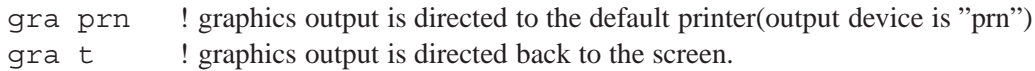

# **25.2 Printer and Plotter Device Units**

The following output devices exist for printing text and plotting graphics:

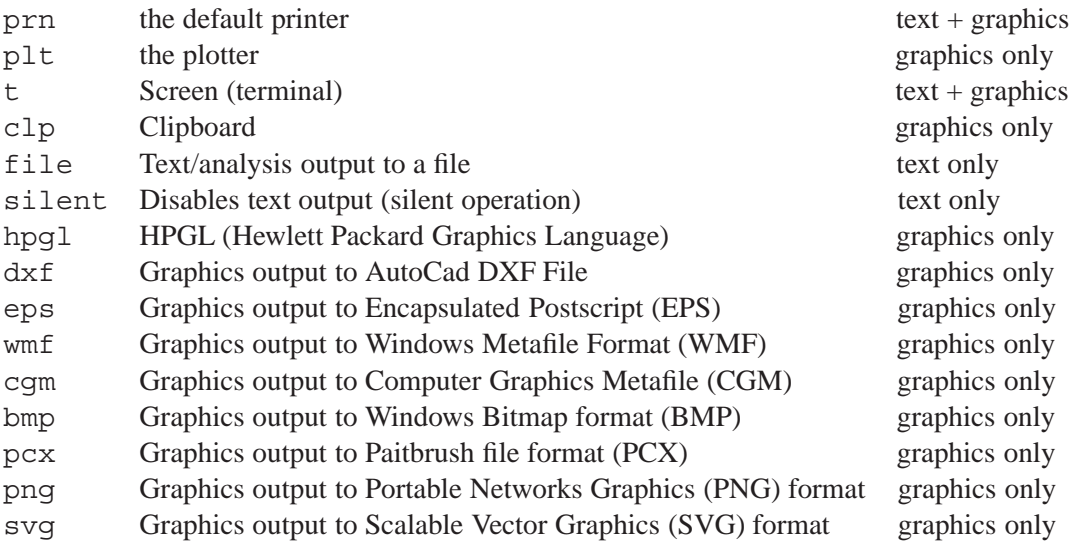

The following sections [\(25.2.1,](#page-444-0) [25.2.3\)](#page-446-0) describe how printing/plotting is accomplished from the command line. Section [25.3](#page-446-1) describes printing/plotting from the graphical user interface (GUI) directly.

## <span id="page-444-0"></span>**25.2.1 Printing/Plotting Graphics**

The default graphics output device is the screen. Other graphics output devices may be selected by the following commands:

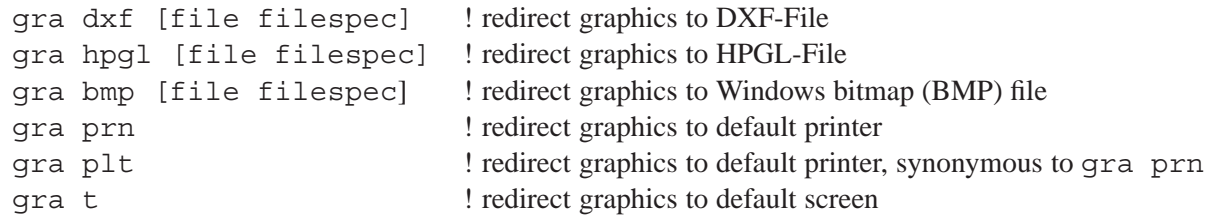

Other than for screen, printer and clipboard, graphics are always written to a file and, in this sense, redirecting a graphics output may be understood as "exporting" the contents of a graphics window in the specified format.

For single plots, the graphics may be redirected to the printer/plotter temporarily by using the redirection symbol ">" . For example,

fan > plt vie > plt

redirect the ray-fan or lens layout plot immediately to the corresponding output unit, which is the Printer/Plotter "plt". Note, that the command entries must be separated by at least one single blank character. It is also important to note that the redirection is active only for one particular command, all subsequent commands appear on the previously selected device (usually the screen).

## <span id="page-445-0"></span>**25.2.2 Controlling Bitmap Size**

The size of graphics exported (printed) to bitmaps (BMP, PCX, Clipboard) can be controlled in two ways:

## **From the GUI:**

The size of exported graphics to *raster image files* such as BMP, PCX, as well as to the clipboard corresponds to the size of the graphics window on the screen in pixel. That is, a small graphics window on screen will produce a small raster image file. The file size (and hence the number of pixels in horizontal and vertical direction) increases with increasing screen window size.

## **From the Command Line:**

Specify the size of exported graphics by the commands BMPX, BMPY. The following example defines a lens layout plot (VIE command) as a bitmap of 800 pixels wide and 600 pixels high written to the file  $c:\my\$ 

```
gra bmp fil c:\my grahics.bmp
bmpx 800
bmpy 600
vie
gra t
```
Note the logic of exporting graphics: In the command "gra bmp ..." you define an output unit for the graphics (in this case, a file  $c:\my\graphics.bmp$ ). Then additional commands can be added to define the property of the graphics such the bitmap size (BMPX, BMPY). Generate the type of graphics and then re-direct the graphics output back to the screen (windows) using the "GRA T" command.

## <span id="page-446-0"></span>**25.2.3 Printing Text Output**

The default output device for text is the screen (terminal device). Other devices for text output may be selected by the following commands:

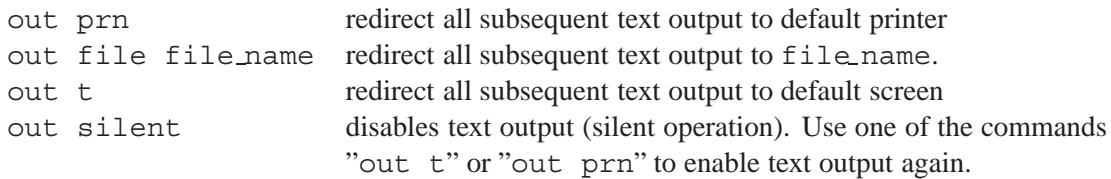

Once the output is directed to the printer (out prn), all subsequent text outputs will be printed on the default printer until the the text output is switched back to the screen (out  $t$ ). Text output may be immediately redirected to the printer in a single command with the redirection symbol ">". For example,

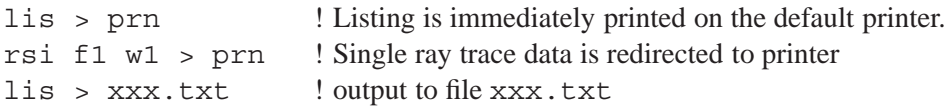

Note, that the command entries must be separated by at least one single blank character! The redirection is active only for one particular command, all subsequent outputs are written to the previously selected device (usually the screen).

# <span id="page-446-1"></span>**25.3 Printing/Plotting from the GUI**

The previous sections have shown how text/graphics can be printed/plotted from the command line. Whereas this is most useful in macros, for example to automate reports, there is an easier way for printing/plotting text and graphics.

## **25.3.1 Printing Text from the GUI**

The entire text displayed in the text window or selected text can be printed.

Printing is then performed by clicking on the printer icon in the main window toolbar (Fig[.25.3\)](#page-447-0).

**Note:** If no text is selected, the contents of the entire window is printed. See also th[eCLS](#page-213-0) command for clearing the text window.

## **25.3.2 Printing Graphics from the GUI**

Each graphics window has a toolbar to the left. Simply click on the printer icon to print the graphic contents of this window:

## **25.3.3 Examples**

**Send graphics to the clipboard:**

gra clp fan gra t

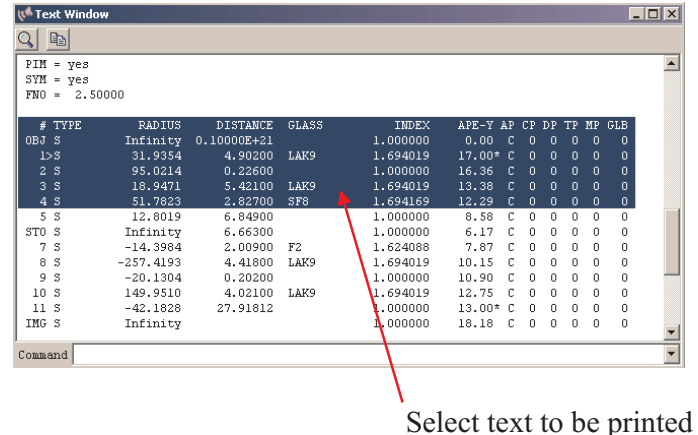

Figure 25.2: Select text in the text window. Printing of selected text is performed by clicking on the main menu printer icon (see Fig. [25.3\)](#page-447-0). Note: If no text is selected, the contents of the entire window is printed. See also the [CLS](#page-213-0) command for clearing the text window.

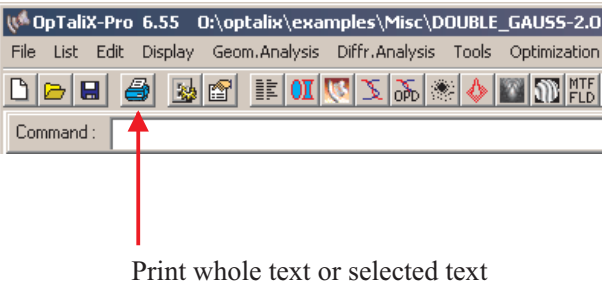

<span id="page-447-0"></span>Figure 25.3: Print selected text from the text window. Note: For printing graphics, click on the printer icon at the left bar of each graphics window (see also Fig. [25.4\)](#page-449-0).

#### **Send graphics to a file:**

```
gra bmp fil c:\graphics.bmp
fan
gra t
```
#### **Send graphics with a specified size to a bitmap file:**

```
gra bmp fil c:\graphics.bmp
bmpx 1200 ! horizontal with 1200 pixels
bmpy 800 ! vertical height 800 pixels
vie
gra t
```
#### **Send text output to printer:**

out prn lis out t

## **Send text output to printer (short form):**

lis > prn

## **Send text output to a file:**

out fil c:\text.txt lis out t

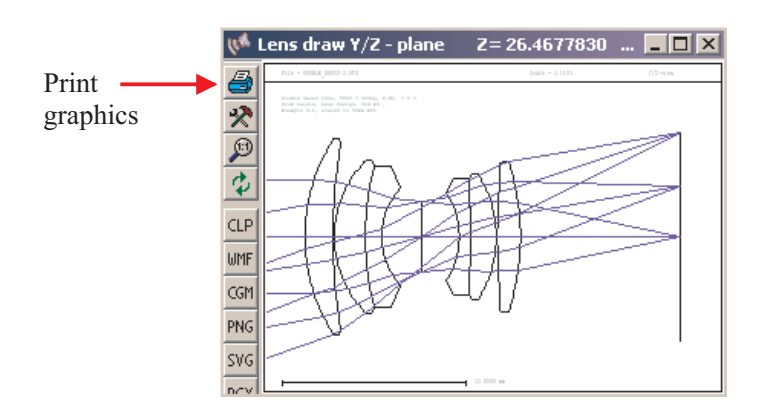

<span id="page-449-0"></span>Figure 25.4: Print graphics.

# **Macro Language**

A macro is a sequence of  $OpTaliX$  commands, arithmetic expressions and database item specifications stored in a file. Macro commands may also interactively entered and executed in the command line. There is no functional difference between commands in a command line or stored in a file.

Macros are written to summarize often repeated command sequences into one single command or to enhance the capabilities of  $OpTailX$  with new user-defined or user-specific features.

Creating and executing a macro is a two step process. Macro commands to be used must first be entered in a text file, which has the preferred extension .mac (such as test.mac) but any other extension is also accepted. Editing can be done with any ASCII text editor available under the operating system.  $OpTaliX$  offers a built-in macro editor, which avoids the need to invoke an external editor. Up to 20 macros may be edited in the  $OpTaliX$  macro editor. The  $OpTaliX$  macro editor can be invoked by the command

EDI MAC

**26**

or from the menu *Edit* –> *Macro files*.

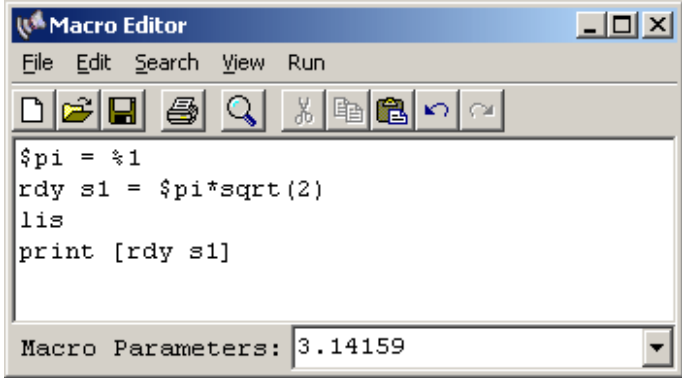

<span id="page-451-0"></span>Figure 26.1: Macro Editor Window. This example passes one parameter (3.14159) to the macro which is interpreted in the macro script by the %1 token as the first parameter. In the first line of this script, a variable \$pi is defined based on the passed parameter. The second line assigns the value of variable  $\overline{5}$  to the radius of surface 1, multiplied by  $\overline{5}$  art (2). The third line list the prescription data and in line 4, radius of surface 1 is output (queried) from the lens database.

After editing the macro sequence, the macro can be immediately executed by clicking on the '**Run**' menu item. External parameters passed to the macro, if required, may be defined in the field labeled

#### Page 451  $OpTaliX$

"Macro Parameters:" at the bottom of the macro editor window (see Fig. [26.1\)](#page-451-0). In case a requested %i parameter in the macro script is not available, respectively not defined, it is assumed zero (for numeric values) or blank (for character variables).

The macro editor offers several buffers to hold more than one macro sequence. Selecting the 'File'

−− > 'New' option or by clicking on the icon in the macro editor menu opens a new buffer. Buffers can be selected from the 'View' menu in the macro editor's main menu.

You will be asked at program exit whether to save unsaved buffers or not. Also on closing the macro buffer, either by selecting 'File' – $\frac{1}{6}$  'Exit' or by clicking on the icon  $\frac{1}{6}$  in the upper right corner, a dialog box will request saving of still unsaved macro sequences.

## **26.1 RUN Statement**

From the macro editor, the macro can be immediately executed by clicking on the '**Run**' menu in the macro editor window. Alternatively, a saved macro file is executed by the command

```
run filename [parameter1...9]
```
This command reads in and executes the contents of a macro file (given with full path) where [parameter1..9] allows up to 9 expressions (numbers, strings or arithmetic expressions) to be passed to the macro as parameters. Each parameter expression is evaluated and the result (number or string) is substituted for a corresponding special symbol (%1, %2, ... %9) in the macro.

Suppose the following very simple example macro example.mac,

```
! Prints the root of a number
print 'The root of ' %1 'is ' sqrt(%1)
```
which is executed from the command line by

```
run example.mac 2
```
where the number 2 following the macro name is the first parameter to be passed to the macro. The output is

The root of 2.000000000000000 is 1.414213562373095

Note that parameters are not variables, they are essentially constants that are defined at runtime.

# <span id="page-452-0"></span>**26.2 Arithmetic Expressions**

An expression consists of operands and operators. Operands are constants, lens database items and user defined variables. Operators are

- + addition
- subtraction
- \* multiplication
- / division
- \*\* exponentiation
- exponentiation

There exist also an extensive set of intrinsic functions:

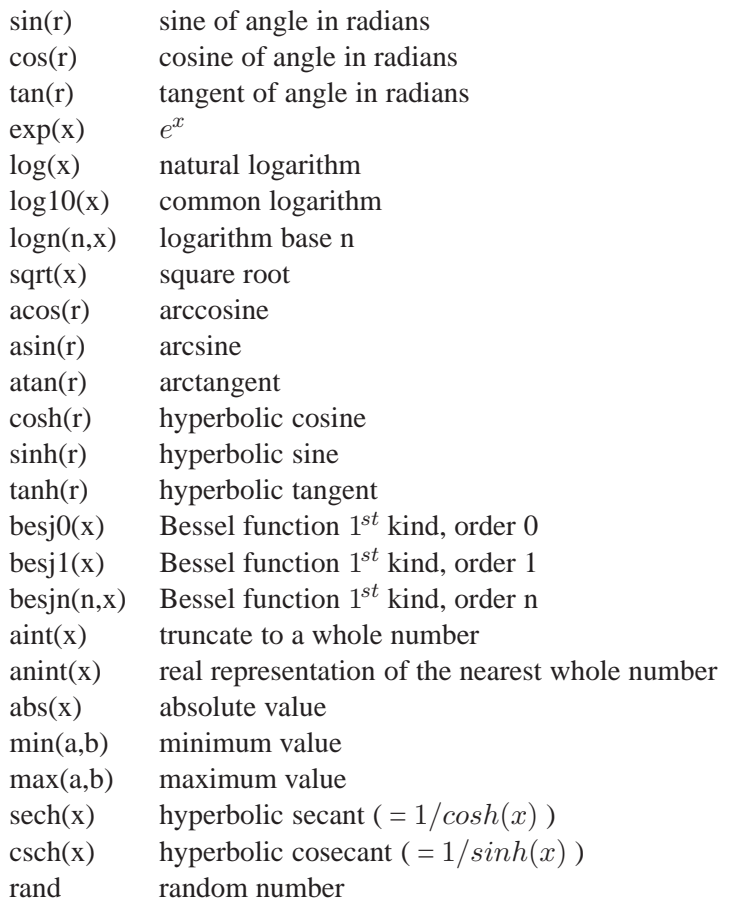

Numbers are all assumed to be real and are entered in the usual FORTRAN double precision way. The # sign represents an integer digit.

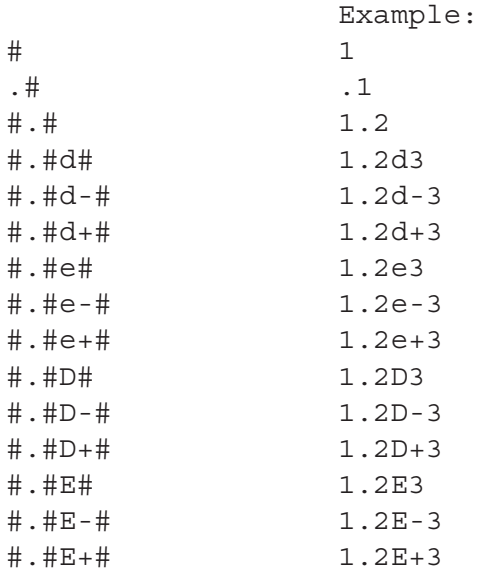

**Note that blank characters are not allowed in arithmetic expressions, except where enclosed in brackets.** Valid arithmetic expressions are:

print 2+3

```
print (2 + 3)print (\sqrt{EFL} + 2)
```
Invalid arithmetic expressions:

print 2 + 3 print [EFL] + 2

## **26.3 Lens Database Items**

Macro expressions may include lens database items, which are retrieved from the current optical system. Almost anything that can be entered in the command line has a corresponding lens database item (see also chapter [27](#page-471-0) for a complete list of available lens database items). All references to lens database items must be enclosed in rectangular brackets [ and ], even if there are no qualifiers. The syntax for database items mirrors the syntax used for command line input.

For example,

rdy s1 43.5

specifies the curvature on surface 1. The same syntax, but now enclosed in square brackets, without the value 43.5, returns the curvature on surface 1

[rdy s1]

This syntax may be combined with other commands as given in the following examples:

```
thi s2 [EPD] ! sets thickness s2 equal to entrance pupil diameter
cuy s3 -[cuy s4] ! curvature on surface 3 is equal to minus the
                  ! curvature on surface 4
```
Note that the last example (cuy  $s3 - [cuy s4]$ ) does NOT constitute a permanent functional relationship (or pickup) between the curvatures cuy s3 and cuy s4, it occurs only at the moment of input or macro execution.

Lens database items can be combined with arithmetic operators to form an arithmetic expression anywhere a numeric data entry is expected.

```
fno [EFL]/[EPD] ! sets F-number
thi s3 2*sqrt(3)*(thi s1)
```
As already expressed in section [26.2](#page-452-0) above, arithmetic expression must not contain blank characters, except within lens database items or when enclosed in () brackets. For example,

valid: fno [EFL]/[EPD] valid: fno ([EFL] / [EPD]) invalid: fno [EFL] / [EPD]

## <span id="page-454-0"></span>**26.4 PRINT Statement**

The print statement is used to send data to an output unit (text output window or file). See also section [25](#page-443-1) (page [443\)](#page-443-1) for selecting output units and section [26.7](#page-457-0) (page [457\)](#page-457-0) for defining formatted output. The print command is followed by a list of expressions. For example,

print 'The entrance pupil diameter is' [epd]

generates the output

The entrance pupil diameter is 12.00000

Strings must be enclosed in quotation marks. Numeric data, being either arithmetic expressions or constants, are output in free floating format displaying full double precision (64 bit) accuracy. The output format can be controlled using the format option as described in sectio[n26.7](#page-457-0) (page [457\)](#page-457-0).

Arithmetic expressions are directly solved in print statements. Multiple expressions in an output list may be comma separated. The comma is then repeated in output. For example,

```
$pi = 3.14159$diam = 10.0print 'Area of a circle with 10mm diameter = ' \text{Spi}*(\text{Sdiam}/2)**2 'mm<sup>^2</sup>'
print 'Some expressions:' 2*[EFL] , atan([NA]), 4*3.14159
```
results in

Area of a circle with 10mm diameter = 78.53975000000000 mmˆ2 Some expressions: 100.0000000000000 , -0.1566953104668687 , 12.56636000000000

Example of changing the output unit in a macro sequence:

```
out file c:\test.txt ! directs output to file
print 'System focal length' [EFL]
out t \qquad \qquad ! redirects output to screen (terminal)
```
If several arithmetic expressions or database items shall be printed in one line, they can be separated by appropriate separators. Valid separators are ',' (comma) or any text enclosed in quotes ' '. Examples:

print 'Two expressions:' [efl], 2\*[bfl] print 'Two expressions:' [efl] 2\*[bfl]

# **26.5 Formatted Output**

The FORMAT statement, when used in conjunction with the [print](#page-454-0) statement, provides explicit information how data and characters are displayed on output. The syntax for defining formatted output closely (but not entirely) follows the conventions of the FORTRAN programming language.

The major difference to the FORTRAN convention is that formatted output is defined by a character string enclosed in apostrophes and appended to the print statement.

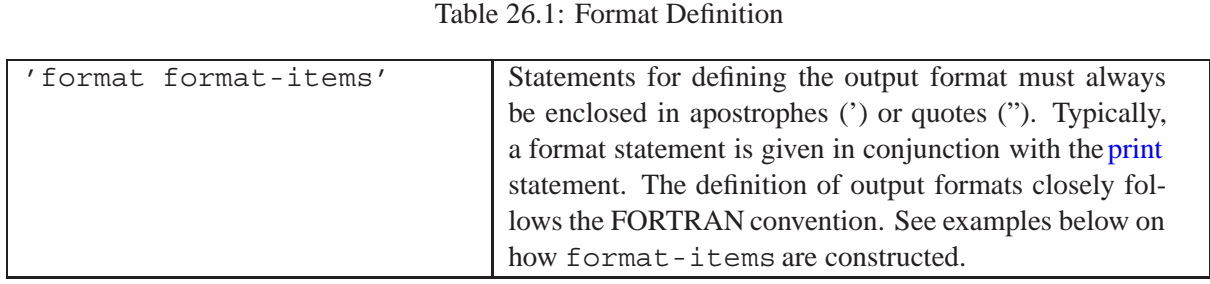

#### **Description of format-items**:

format-items is a comma-separated list of data-edit-descriptors, (B, O, Z, F, D, E, EN, ES, G, L, A), and control-edit-descriptors (X). The different forms of edit descriptors are described as follows:

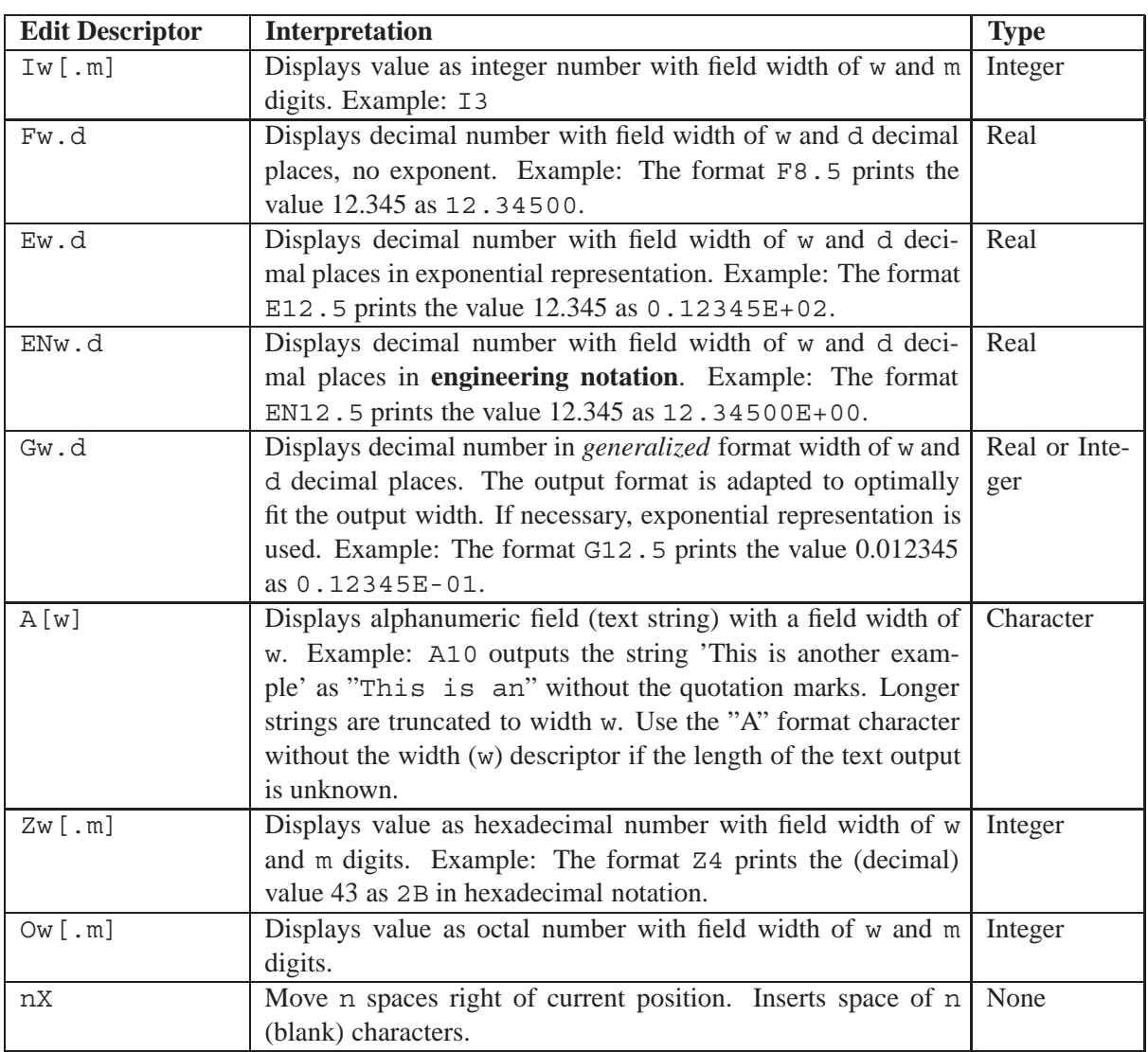

#### Table 26.2: Format Edit Descriptors

## **Example 1:**

print 'format F7.3,F10.1' 12.3 14.5

Prints the numeric values (12.3, 14.5) as floating numbers in the formats F7.3 and F10.1. The output is, where  $\Box$  represents a blank character (space):

```
-12.300 -14.5
```
#### **Example 2:**

```
print 'format F7.3,2X,A12' 12.3 'This is a long text'
prints
```
12.300 This is a lo

because the format descriptor (A12) limits text output to 12 characters. If the length of the output string is not known, use the the generic A format as shown in example 3 below. It will not truncate text output, however, due to the unknown string length, formatted output is not predictable.

#### **Example 3:**

print 'format F7.3,2X,A,I4' 12.3 'This is a long text' 17

prints

```
12.300 This is a long text 17
```
## **26.6 READ Statement**

The READ statement transfers values from an input unit (typically a file) to the variables specified in an input list. Before reading variables from a unit, the input unit must be opened (see [OPEN](#page-461-0) statement) and selected by the [SELECT](#page-463-0) statement. Example:

```
open (unit=1, file='c:\temp\mac_read.txt')
select (1)
read $x $y
close (1)
```
## <span id="page-457-0"></span>**26.7 Format Statements defined in Variables**

Format definitions may also be stored in variables and re-used for printing data. An example of formatted output is given here:

```
$fmt1 = 'A4, F12.5'print $fmt1 'formatted number' 4
```
In this example, the format definition is assigned to the variable \$fmt1. This variable is then re-used in the print statement in line 2.

# **26.8 CONCATENATION of Strings**

The character sequence '//' denotes the concatenation operator. In a command or macro statement, the concatenation operator joins two character strings end to end. For example the strings "sun" and "light" may be concatenated to give "sunlight".

## **Example 1: Concatenation of Two Strings:**

print 'abc'//'123' outputs the string: 'abc123'

## **Example 2: Concatenation of String and Variable:**

 $Sx = 4$ print 'abc'//\$x outputs the string 'abc4'

## **Example 3: Dynamic File Names:**

do \$x = 1,5  $$file = 'test' // $x // '.dat'$ enddo

creates the file names

test1.dat test2.dat ... test5.dat

Multiple strings may be concatenated in one line, e.g.

```
print 'abc'//'def'//'ghi'
```
Note that blank strings are considered as "empty" strings according to the  $OpTaliX$  syntax definition, i.e. they have no meaning. Accordingly the instruction 'my'//' '//'wife' results in mywife and NOT my wife.

# **26.9 Evaluate Statement "EVA"**

The evaluate statement EVA is functionally equivalent to the print statement (see above). It has been included for command compatibility with Code V. In addition to evaluating expressions, the EVA command also supports character strings. For example, the commands

print 'The half focal length is' [EFL]/2 eva 'The half focal length is' [EFL]/2

are equivalent. The EVA command also evaluates variables and functions such as

eva \$x eva @myfunc

# **26.10 File Inclusion**

A file can be included with the command

```
#include filename
```
and the contents of the file "filename" is executed as if it were entered directly in the macro file or on the command prompt. Nesting of included files is permitted to a depth of 10, i.e. an included file itself may call other files via the #include command. For example, consider the macro file "macro1.mac" which calls (includes) the file "macro2.mac"

```
! macro1.mac
#include macro2.mac
print 'Result' pi
```
and

! macro2.mac  $$pi = 3.14159$ 

On execution, they are executed as if all macro statements were entered in a single file:

```
! macro1.mac
$pi = 3.14159print 'Result' pi
```
# **26.11 Variables**

Variables are used for temporary storage of values. A variable may contain either a numeric value or a string of characters as data. The length of a variable name can be up to 60 characters. The type of a variable is the type of the data it contains. No distinction is actually made between integer or floating point numbers; all numbers are stored as double precision floating point values. The length of a variable *definition* (arithmetic expression) may be up to 128 characters. String data may also contain up to 128 characters.

Only scalar variables are permitted, that is, only a single value can be stored in a variable. The LVR command (list variables) may be used to display information about the currently defined variables.

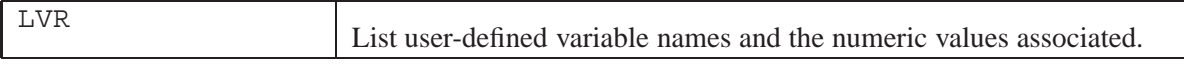

The default value of an explicitly defined variable is zero (for numeric variables) or an empty string (for string variables).

A variable name **always** begins with a dollar character (\$) followed by at least one alphabetic character, digits or underscores ( ). Spaces are not allowed in variable names. Variable names are case insensitive, that is, \$xy is equivalent to \$XY. The following are examples of valid and invalid variable names.

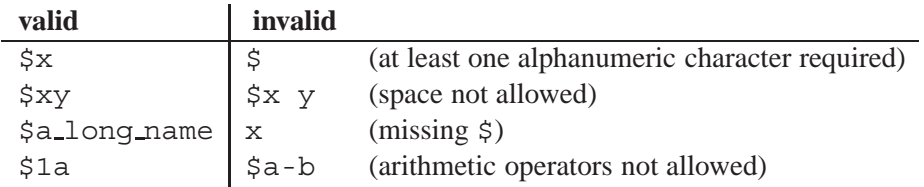

Variables are always declared 'global', that is, a variable is recognized during the entire run of  $OpTaliX$ , they can be accessed (set or queried) in all modules (e.g. macros, command line, userdefined graphics, etc) at any time they are required.

Variables may also be combined with qualifiers for surface, field, wavelength or zoom position. For example, a variable definition  $x = 2$  may be reused for defining surface, field, wavelengths, zoom positions. With this example  $s$ \$x would define surface s2. See section [6.2.3,](#page-36-0) page [36](#page-36-0) for more details about this option.

## **26.11.1 Assignment Statement**

The assignment statement is used to assign a value to a user-defined variable. The assignment operator (=) must have spaces preceding it and after it. The format of an assignment statement is as follows:

\$user var = expression

where

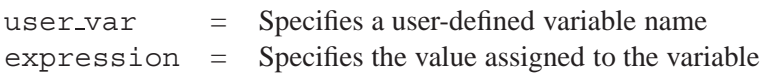

**Examples:**

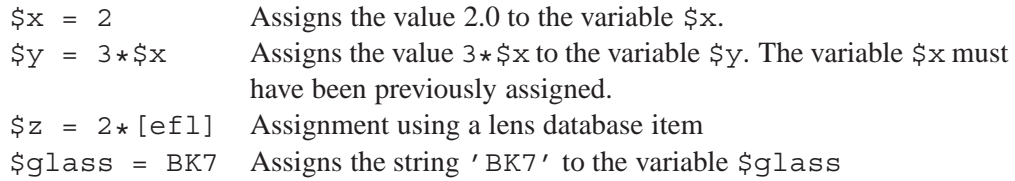

# **26.12 INPUT Statement**

The INPUT statement interrupts the macro execution and prompts the user for numeric data or text data. A dialog box is displayed to enter up to five parameters. Input data is expected from the keyboard only. Up to five variables can be entered simultaneously in a single INPUT statement.

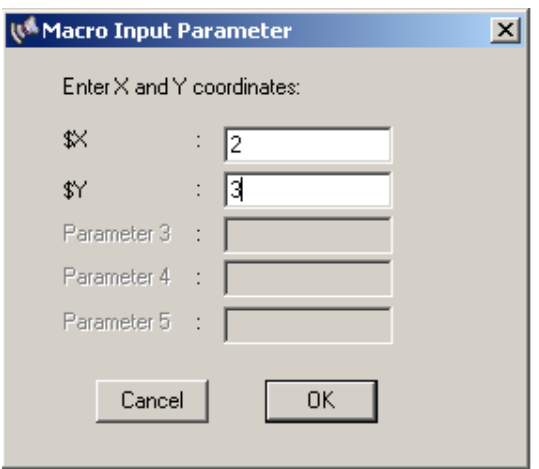

<span id="page-461-1"></span>Figure 26.2: Input data

| INPUT 'text' \$var1 [\$var2 | Input data in a macro sequence. The command inter-          |
|-----------------------------|-------------------------------------------------------------|
| \$var3 \$var4 \$var5]       | rupts execution of the macro, displays a dialog box for     |
|                             | entering the variable(s) and then continues execution of    |
|                             | the macro. The parameter 'text' (enclosed in apostro-       |
|                             | phes or quotes) is a descriptive text displayed in the dia- |
|                             | log. 'text' is optional and can be omitted. At least one    |
|                             | variable (\$var1) must be specified/entered, otherwise the  |
|                             | macro will be terminated.                                   |

## **Example 1:**

input 'Enter x and Y coordinates:' \$x \$y print \$x \$y

displays a dialog box for entering the variables  $\forall x, \forall y$ , as shown in Fig. [26.2:](#page-461-1) Pressing the **OK** button continues execution of the macro, **CANCEL** terminates it.

## **Example 2:**

The text field can be omitted, such as

input \$x \$y print \$x \$y

## <span id="page-461-0"></span>**26.13 OPEN Statement**

The OPEN statement connects an external file to an input/output unit for subsequent read or write. The files are always opened in ASCII format. If a designated file does not exist, it is created.

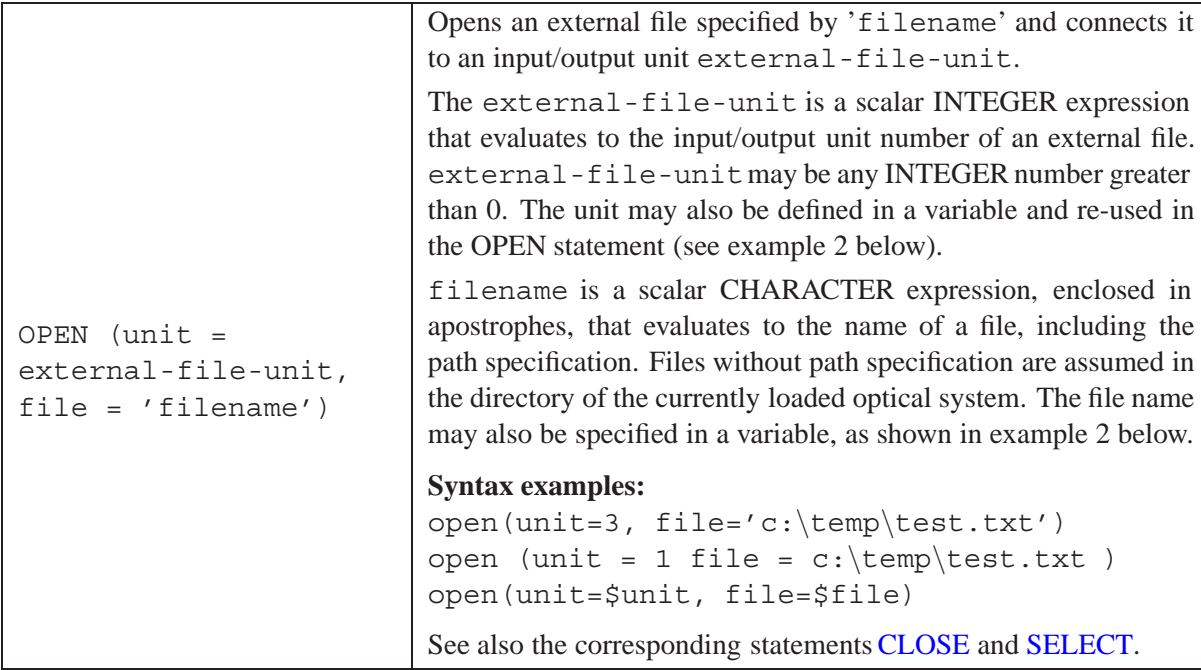

## **Example 1: Writing data to a file:**

```
open (unit=1, file='c:\temp\test.txt')
print 'format F10.4,2X,F7.4' EFL BFL
close (1)
```
**Example 2: Using variables in OPEN statement:**

```
$unit = 4$file = 'c:\temp\my test file.txt'
open (unit=$unit, file=$file)
print 'some input/output follows'
close ($unit)
```
Note that the unit number 0 (zero) is reserved for the text output window and is not allowed in OPEN and CLOSE statements. See also the [SELECT](#page-463-0) statement for re-directing output to the text output window.

# <span id="page-462-0"></span>**26.14 CLOSE Statement**

The CLOSE statement terminates the connection between a specified input/output unit number and an external file. The unit must have been opened previously by the OPEN statement.

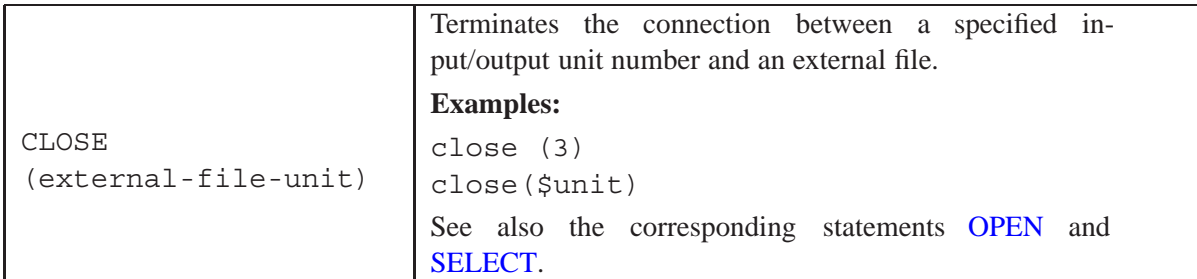

## <span id="page-463-0"></span>**26.15 SELECT Statement**

Selects an input/output unit that has been previously opened using the OPEN statement. This statement is particularly useful if more than one unit/file is opened and different operations (read, write) are performed on different files.

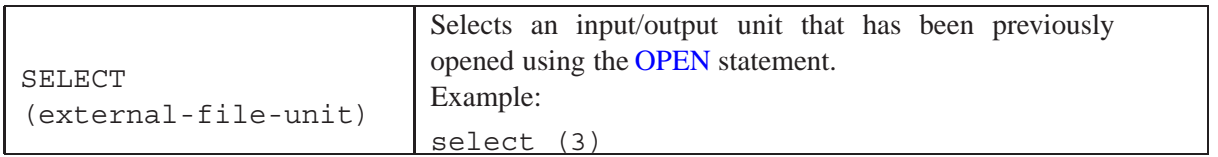

**Example 1: Opening more than one unit and selecting the units:**

```
open (unit=1, file='input.txt')
open (unit=2, file='output.txt')
select (1)
    print 'Writing text to unit 1'
select (2)
    read $x $y
close (2)
close (1)
```
**Example 2: Selecting units with variables:**

```
$unit = 1$screen = 0
open (unit=$unit, file='input.txt')
print $x $y
select ($screen) ! select screen/window (unit 0)
print $x $y ! print to text window
close ($unit)
```
Note that unit number 0 (zero) is reserved for the text output window. Unit 0 is always opened and need not to be OPENed explicitly. By default, all outputs (PRINT command) are directed to unit 0 (text output window). Only when a output unit other than 0 has been selected and is in use, unit 0 must be explicitly selected in order to write to the text output window. Example:

```
open (unit=37, file='output.txt')
select (37)
```

```
print 'Writing text to unit 37'
select (0)
   print 'other stuff' ! output goes to text output window
close (37)
```
## **26.16 User-defined Functions**

A user-defined function is the replacement of a defined name by its corresponding definition. A userdefined function name consists of an at-sign (@) followed by the name. The length of a function name can be up to 60 characters. The function name can have any number of alphabetic characters, digits, and underscores  $($   $)$  following the at-sign  $($ a $)$ . A special assignment operator  $($  =  $)$  must be used for defining functions. The  $(==)$  assignment operator cannot have spaces separating the two  $=$  signs. A user-defined function assignment (i.e. definition) may include [arithmetic expressions](#page-452-0) and operators  $(+ - / * * * ^*)$ , lens database items or [intrinsic functions.](#page-452-0) The length of a function definition (arithmetic expression) may be up to 128 characters.

## **Examples:**

```
@my_Fkn == 2*[eff] ! Defines a function name "my_fkn" using a lens database item
@123 == 12+sin(1) ! Function names may contain digits
```
## **Invalid Function Definitions:**

 $@my_Fkn = 2 \star [eff]$  ! Function definition requires two = signs abc ==  $12 + \sin(1)$  ! Function names must start with at-sign ( $\omega$ ).

The function definitions may be listed by the LFK command:

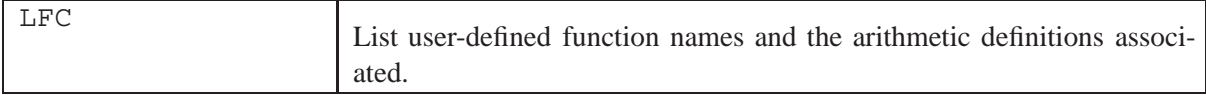

Note that the #define form is obsolete and should no longer be used.

## **26.17 Control Statements**

Control statements allow the order of execution of statements to be changed. All control statements may be nested.

## **26.17.1 DO Construct**

The DO construct specifies the repeated execution (loop) of a block of code. A DO statement begins a DO construct. An ENDDO statement ends the innermost nested DO construct. The maximum nesting depth of DO-ENDDO constructs is 20.

#### **Syntax:**

```
do $user var = expr1, expr2 [,expr3]
   {statements}
```
enddo

where:

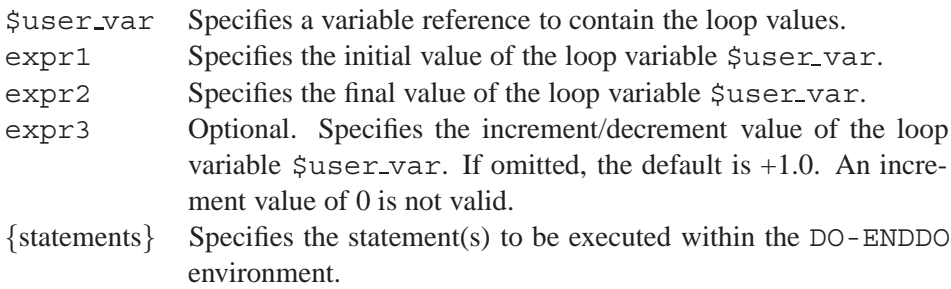

**Note:** expr1, expr2 and expr3 may contain any valid arithmetic expression using variables, functions or lens database items.

## **Example 1:**

A simple example indicating the use of arithmetic calculations.

```
do $x = 2, 10, 2$y = 2*$xprint $x $y
enddo
```
## **Example 2:**

This example alters the image surface thickness (the defocus) to step through a range of  $\pm 0.1mm$  in increments of  $0.02mm$ . The coupling efficiency (CEF) is printed at the various focal positions.

```
do $x = [thi si]-0.1, [thi si]+0.1, 0.02
   thi s2 = $xprint $x [cef]
enddo
```
## **Example 3:**

This example uses macro parameters passed from the command line to the macro. For example the command 'RUN my macro.mac 2 10 2' passes the parameter values to be used for %1, %2 and %3 in the following DO-loop:

```
do $x = $1, $2, $3print $x
enddo
```
## **26.17.2 WHILE Construct**

The WHILE construct specifies the repeated execution (loop) of a block of code until a condition is true. A WHILE statement begins a WHILE construct. An ENDWHILE or ENDDO statement ends the innermost nested WHILE construct. The maximum nesting depth of WHILE-ENDWHILE constructs is 20.

## **Syntax:**

```
while (while_expr)
   {statements}
```
#### endwhile

In a WHILE loop-control, while-expr is evaluated and if false, the loop terminates. while expr may contain any valid arithmetic expression using variables, functions or lens database items.

## **Example 1:**

```
$x = 0while ($x < 10)
  $x = $x+1print $x
endwhile
```
## **Example 2:**

```
Sx = 0while ([thi s1] < 5)Sx = Sx+1thi s2 $x
  print [mtfa f1]
endwhile
```
## **26.17.3 IF Construct**

The IF construct controls whether a block of statements will be executed based on the value of a logical expression. The syntax of IF constructs is:

```
IF (expr) THEN
    {statements}
ELSEIF (expr) THEN
    {statements}
ELSE
    {statements}
ENDIF
```
where *expr* is a scalar LOGICAL expression. The *statements* are evaluated in the order of their appearance in the construct until a true value is found, or an ELSE statement or ENDIF statement is encountered. If a true value is found, the block immediately following is executed. *Statements* in any remaining ELSEIF statements of the IF construct are not evaluated.

If none of the evaluated expressions is true, then the block of code following the ELSE statement is executed. The ELSE statement and its *statements* must be the last block in the IF construct.

The characters accepted for enclosing  $IF/ELSET$  expressions are parenthesis () or braces  $\{\}.$ 

Logical expressions may include arithmetic expressions (e.g.  $2*sqrt(Sx)$ ) or database items or a combination of both (such as  $2 \star [eff]$ ).

IF constructs my be nested. The maximum nesting depth of IF-ELSEIF-ELSE-ENDIF constructs is 20.

## **Rules for constructing Logical Expressions:**

• Logical expressions must be enclosed in () or  $\{\}$  brackets.

- Logical expressions must have a logical operator, such as  $=$ ,  $=$ ,  $\ge$ ,  $\ge$ ,  $\ge$ ,  $\lt$ ,  $\lt$ =.
- Blank characters are allowed within logical expressions, except within arithmetic expressions. That is,

```
IF (2 \times 2 > 3) is correct, whereas
```
IF(  $2 \times 2 > 3$ ) is not accepted (blanks within arithmetic expression).

## **Operators in IF Expressions:**

The intrinsic operators in IF expressions are:

- $=$  equal to
- $==$  equal to
- $\ell$  not equal to
- < less than
- $\leq$  less than or equal to
- > greater than
- >= greater than or equal to

## **Example 1:**

```
$x = 0if(\frac{5}{x} > 3) thenprint '$x is greater than 3'
elseif ($x > 0 ) then
   print '$x is greater than 0 but less than 3'
elseif ($x < 0) then
   print '$x is less than zero'
else
   print '$x is zero'
endif
```
## **Example 2:**

```
$x = 0if( [bf1] <= sqrt(100)) then
   $r = 0.5 * [rdy s1]rdy s3 $r
   print 'Radius at s3 has been adjusted to ' $r
else
   print 'BFL is greater than 10'
endif
```
## **Example 3:**

```
if ([q]a s2] = 'n-bk7') then
   print 'true'
else
   print 'false'
endif
```
### **26.18 Return**

The return statement passes one or more values from a macro to its caller. A return statement without variables has no effect. Arithmetic expressions are not allowed in the return statement.

#### **Example 1:**

 $\zeta x = \text{sqrt}(2)$ return \$x ! pass the value of \$x to the caller

#### **Example 2:**

 $\zeta x = \text{sqrt}(2)$  $\zeta y = \sin(1)$ return \$x \$y ! pass the values of \$x and \$y to the caller

#### **Example 3:**

```
return ! statement has no effect (variables missing)
return 3 \star (\frac{5x+2}{1}) ! arithmetic expressions not allwed in return statement!
```
#### **26.19 Comments**

The character ! indicates a comment except where it occurs in a character context. Examples:

```
$a = 3 ! this is a comment, which is not processed
print 'variable $a ' $a ! this prints the variable
```
## **26.20 Logical Line Separation**

The character ; separates logical lines on a single physical line. For example,

```
THI s1..3 12 ; LIS; fan
```
is processed as if the following lines were entered separately

```
THI s1..3 12
LIS
fan
```
### **26.21 Logical Line Continuation**

The character  $\&$  as the last non-blank character of a line signifies that the logical line is continued on the next physical line. <sup>[1](#page-468-0)</sup> If a character context in a macro file is being continued, the  $\infty$  may not be followed by a comment. If the first non-blank character is  $\&$ , then the continuation begins at the character position immediately following the  $\&$ ; otherwise it begins in column 1.

#### **Example:**

```
The first line will be &
continued by a second line
```
<span id="page-468-0"></span><sup>&</sup>lt;sup>1</sup>Note that the & character continues lines *only* in macro files. It has a different meaning in the command line, where it invokes option dialog boxes for commands.

is interpreted as a single line:

The first line will be continued by a second line

# **Lens Database Reference**

This chapter summarizes the available lens database items. Almost all commands have a corresponding lens database item. The syntax for lens database items is identical to the syntax used in the command line. Unless otherwise noted, the returned quantity is a numeric value.

When specifying lens database items, the same mnemonics and syntax is used in the command line, in a [macro file](#page-451-0) or as constraint/target in the definition of th[eoptimization](#page-345-0) merit function. Lens database items must always enclosed in square brackets, [ and ]. Examples of valid and invalid lens database items are

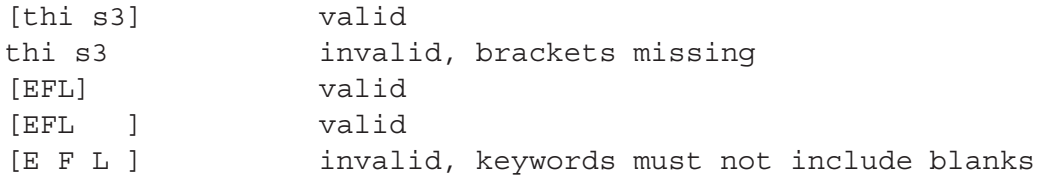

Lens database items can also be used in arithmetic expressions such as thi s3  $sqrt(2*[SYL]+3.14159)$ 

Lens database items can be printed via the print command. For example,

print 'Radius = ' [rdy s3]

outputs the radius of curvature on surface 3.

Lens database items accept variables in conjunction with qualifiers (for surface, field, wavelength, zoom, etc), such as

thi s\$var 10.5

where  $\frac{1}{2}$  variable  $\frac{1}{2}$  is the integer value of variable  $\frac{1}{2}$  var. Assuming  $\frac{1}{2}$  var = 3, this syntax may be understood as concatenating "s" (without the quotes) and the integer value of \$var to form the string "s3".

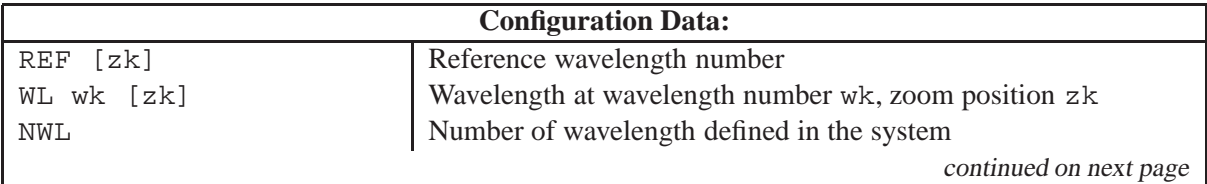

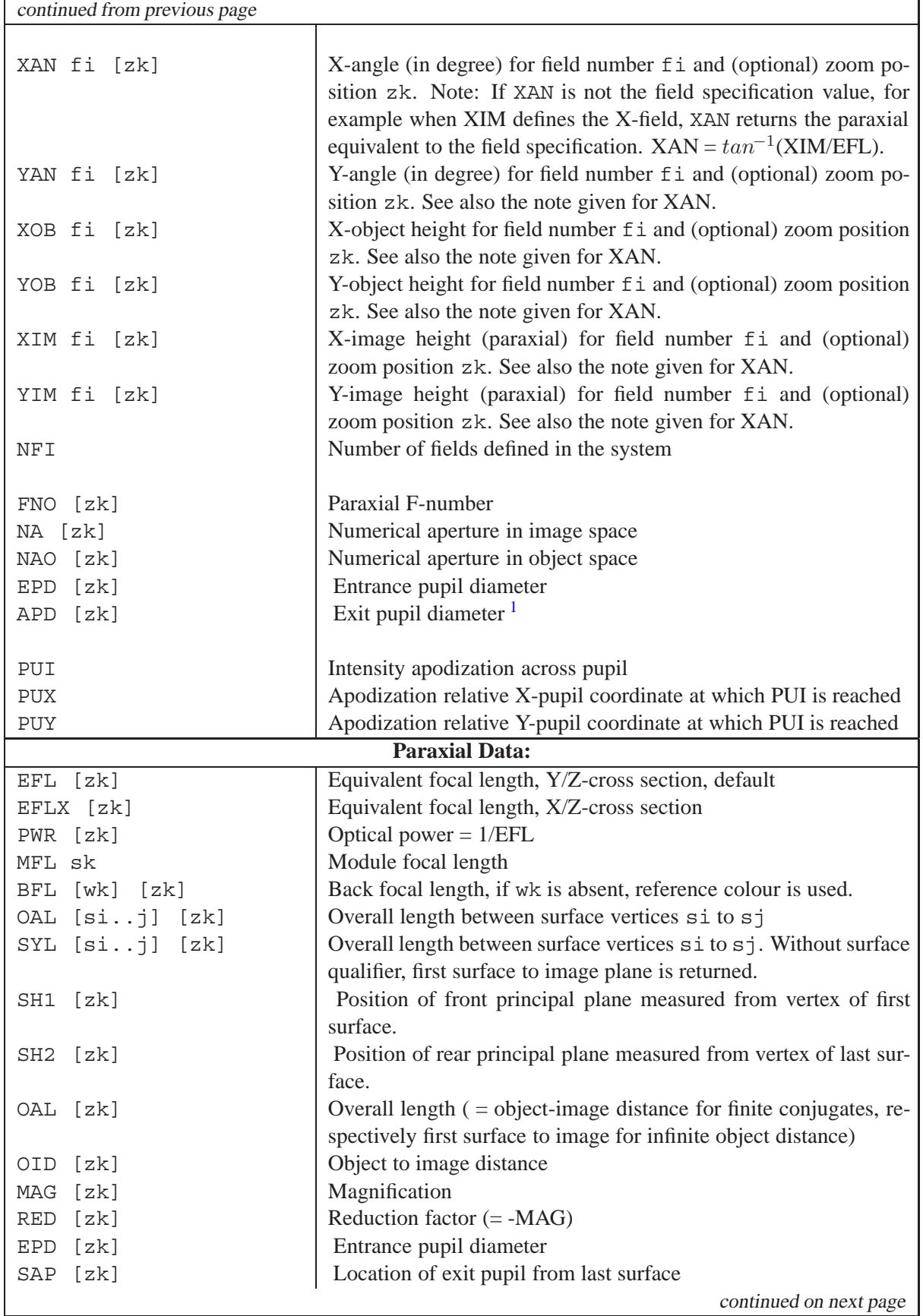

<span id="page-472-0"></span><sup>1</sup>APD is derived from the German word 'Austrittspupillendurchmesser' = exit pupil diameter.

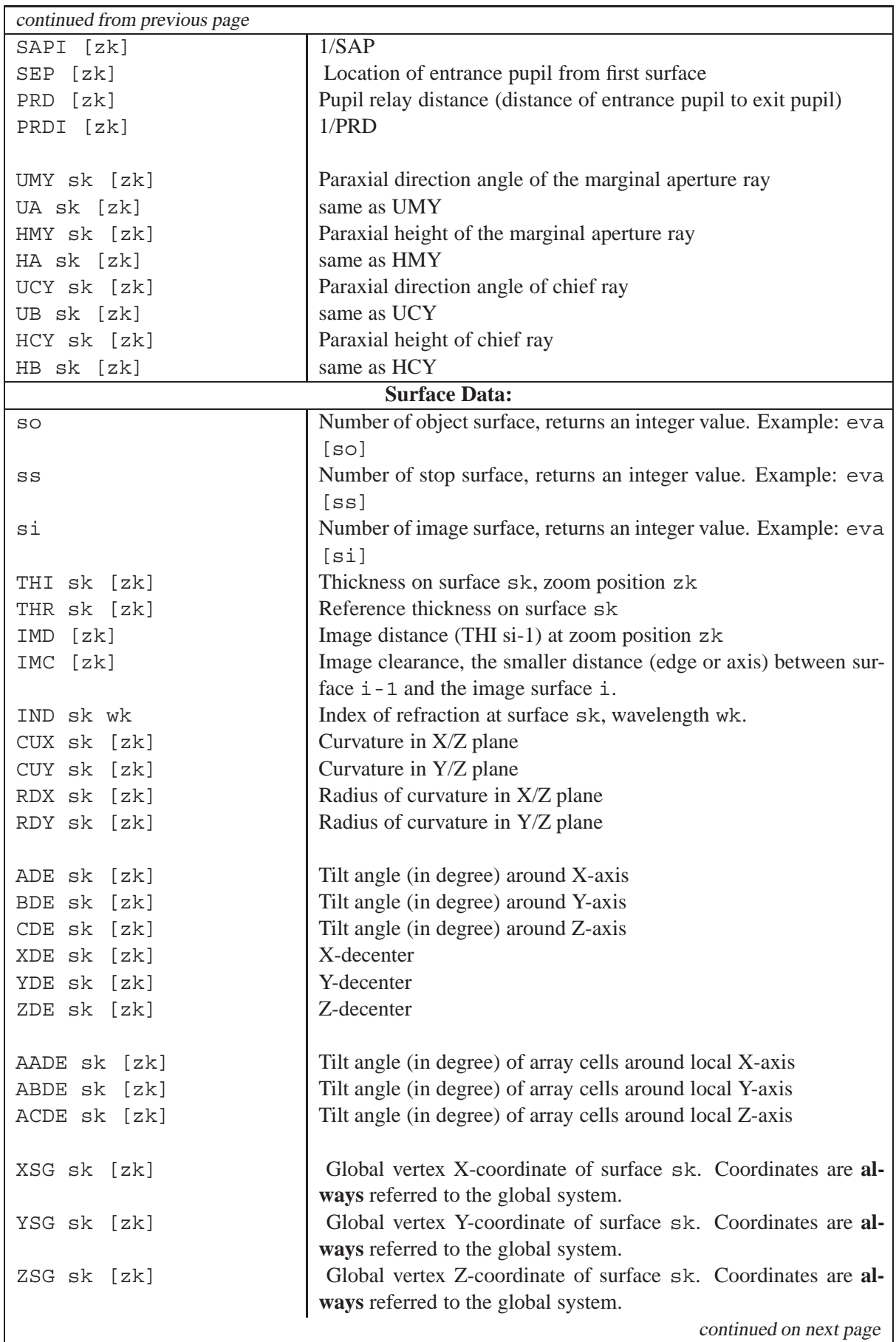

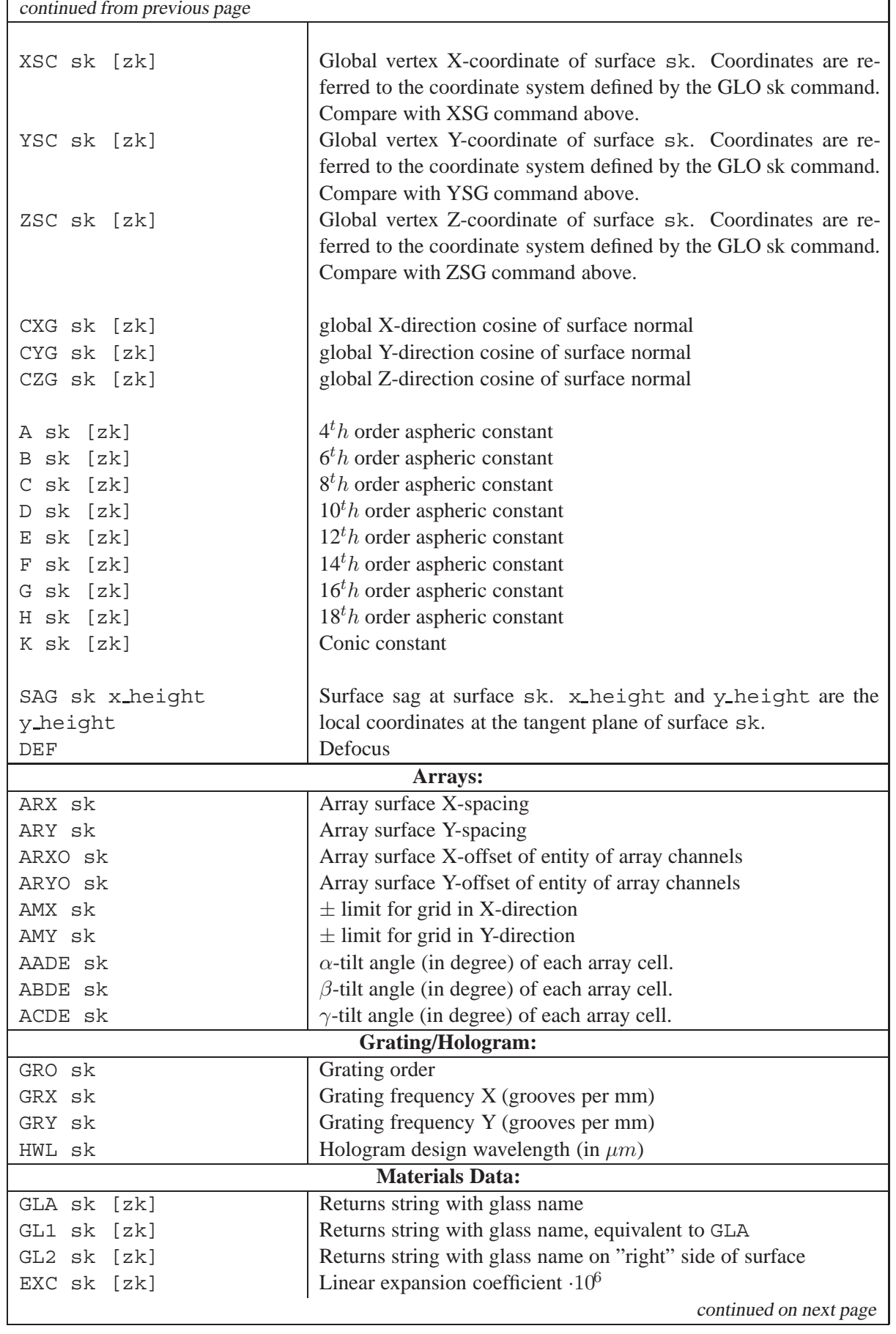

r

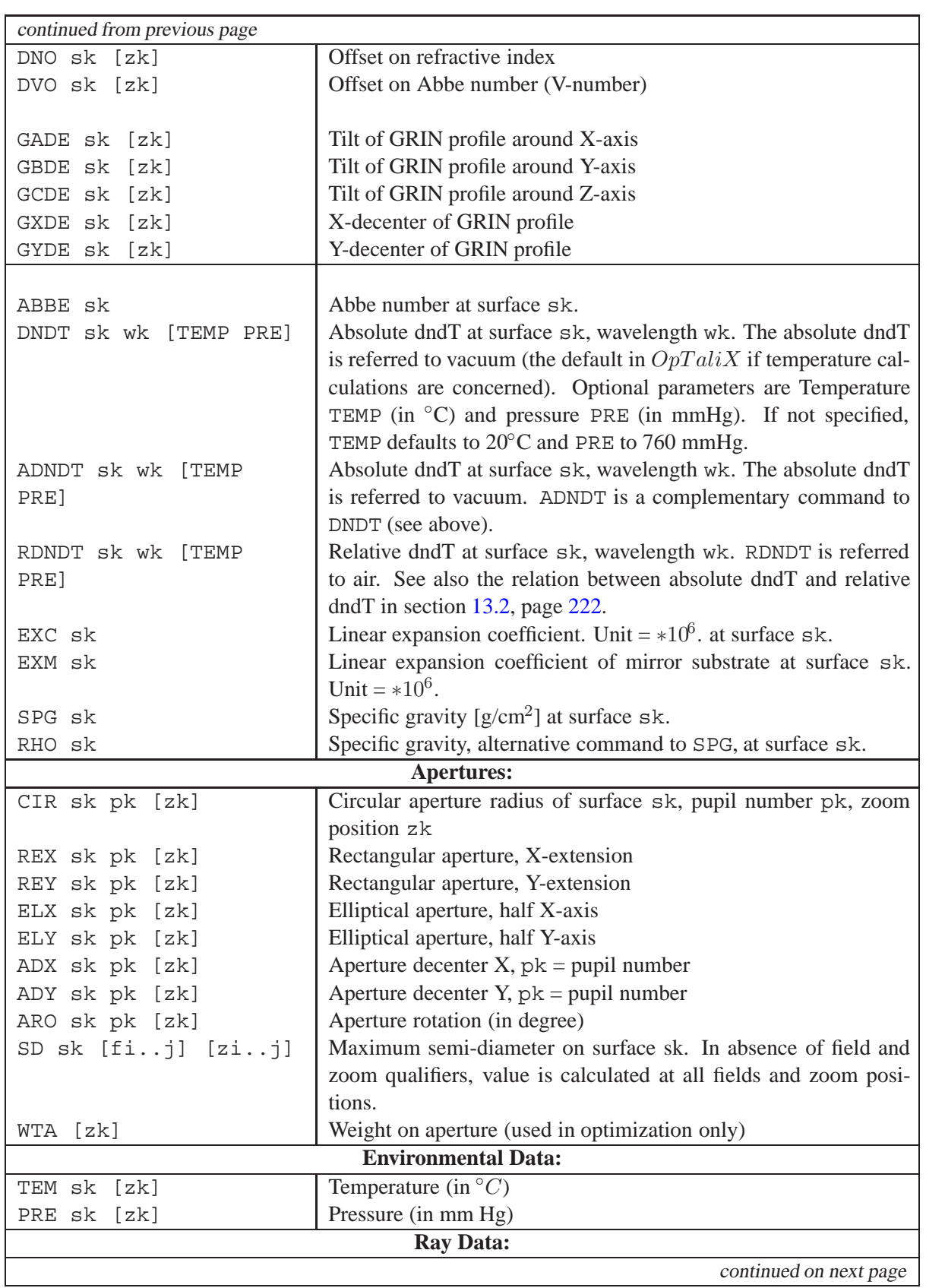

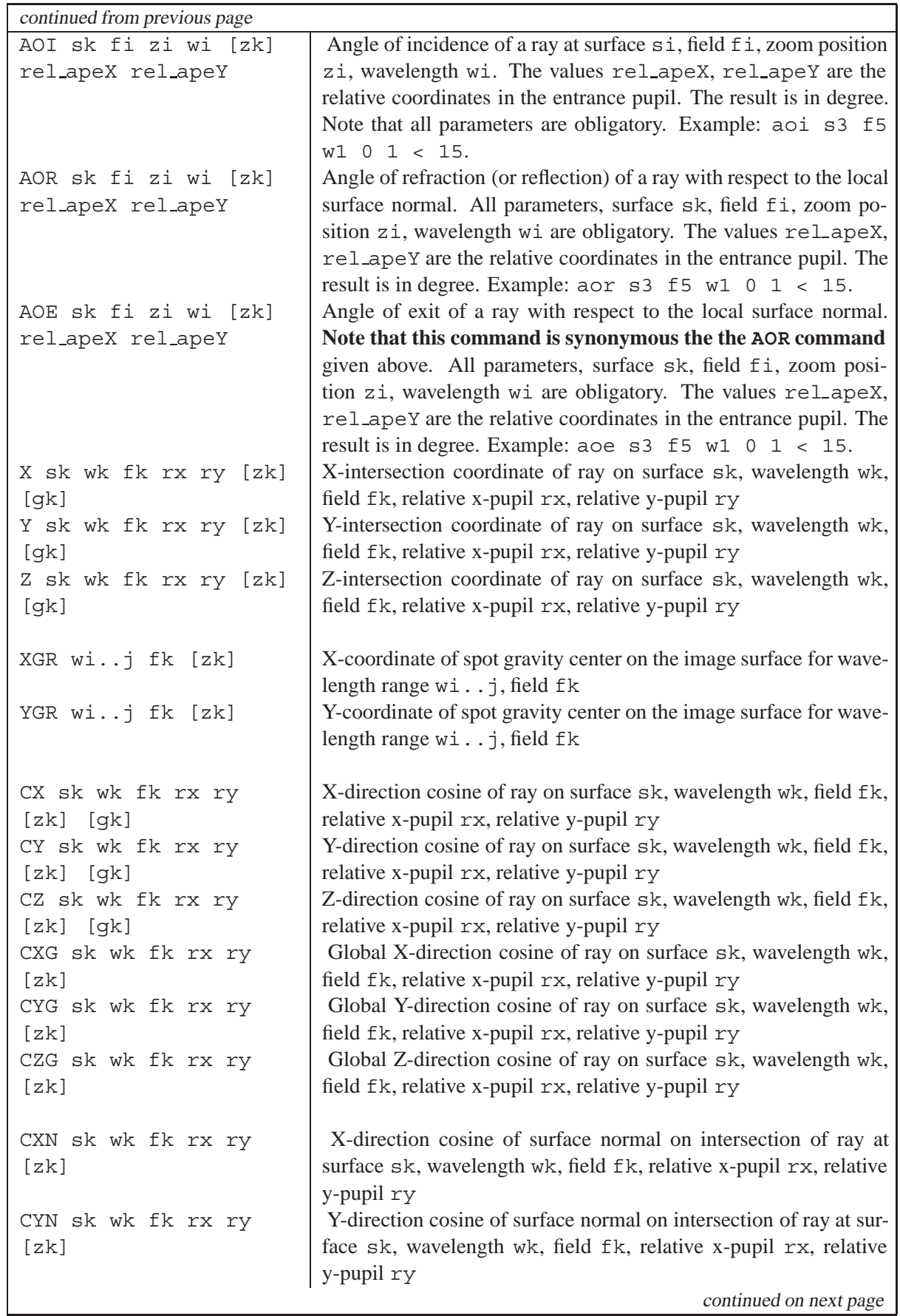

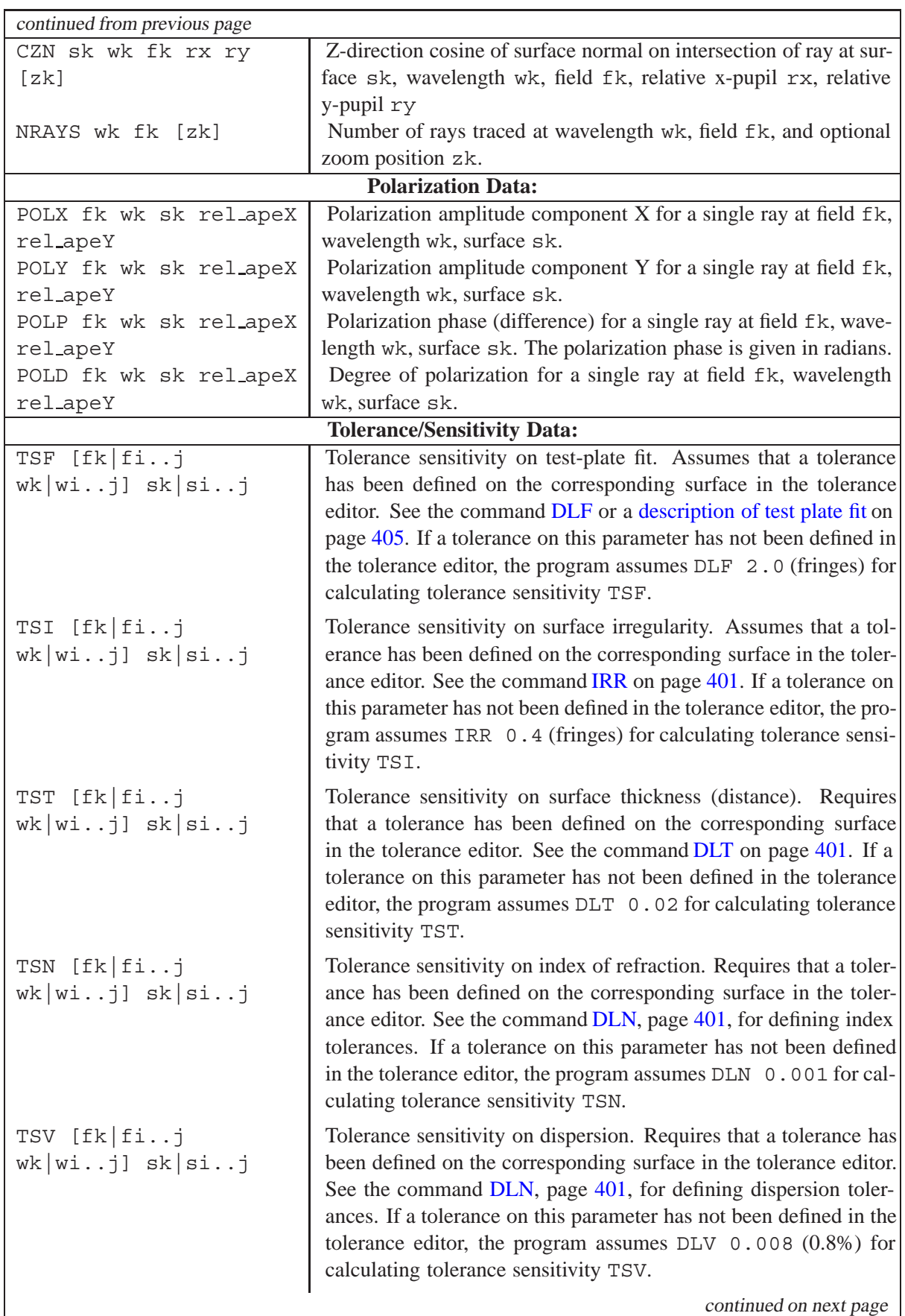

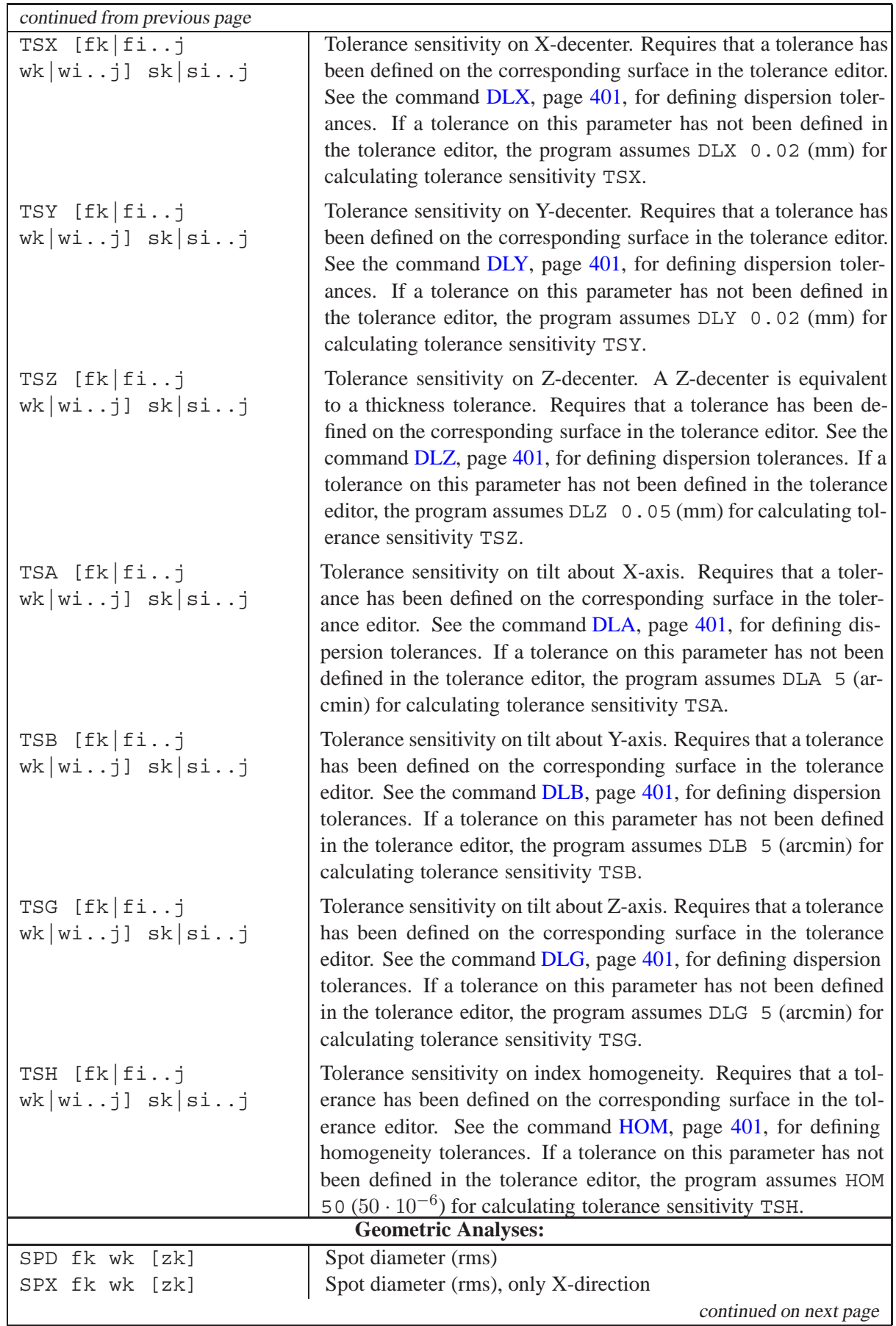

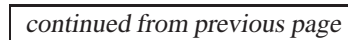

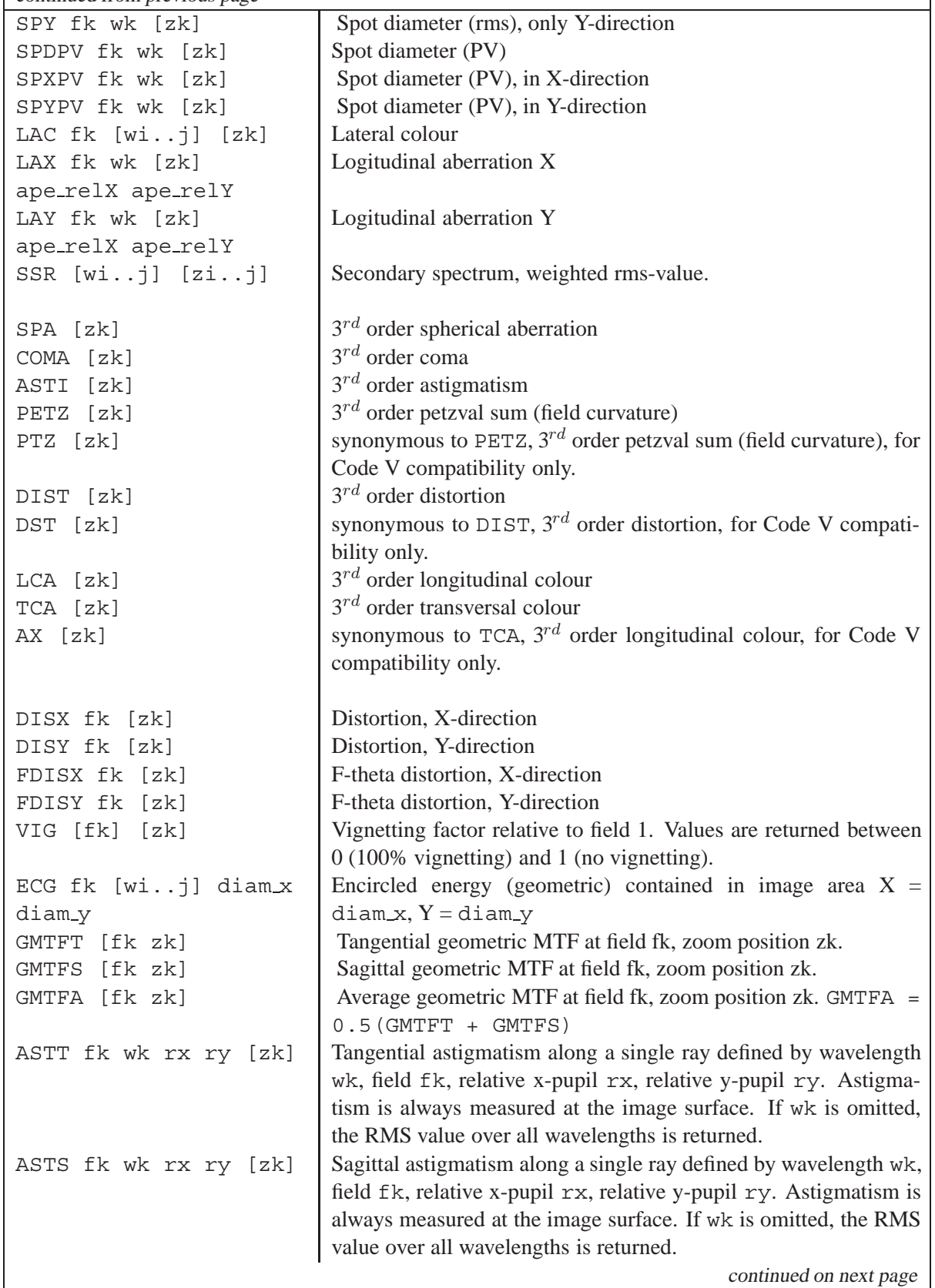

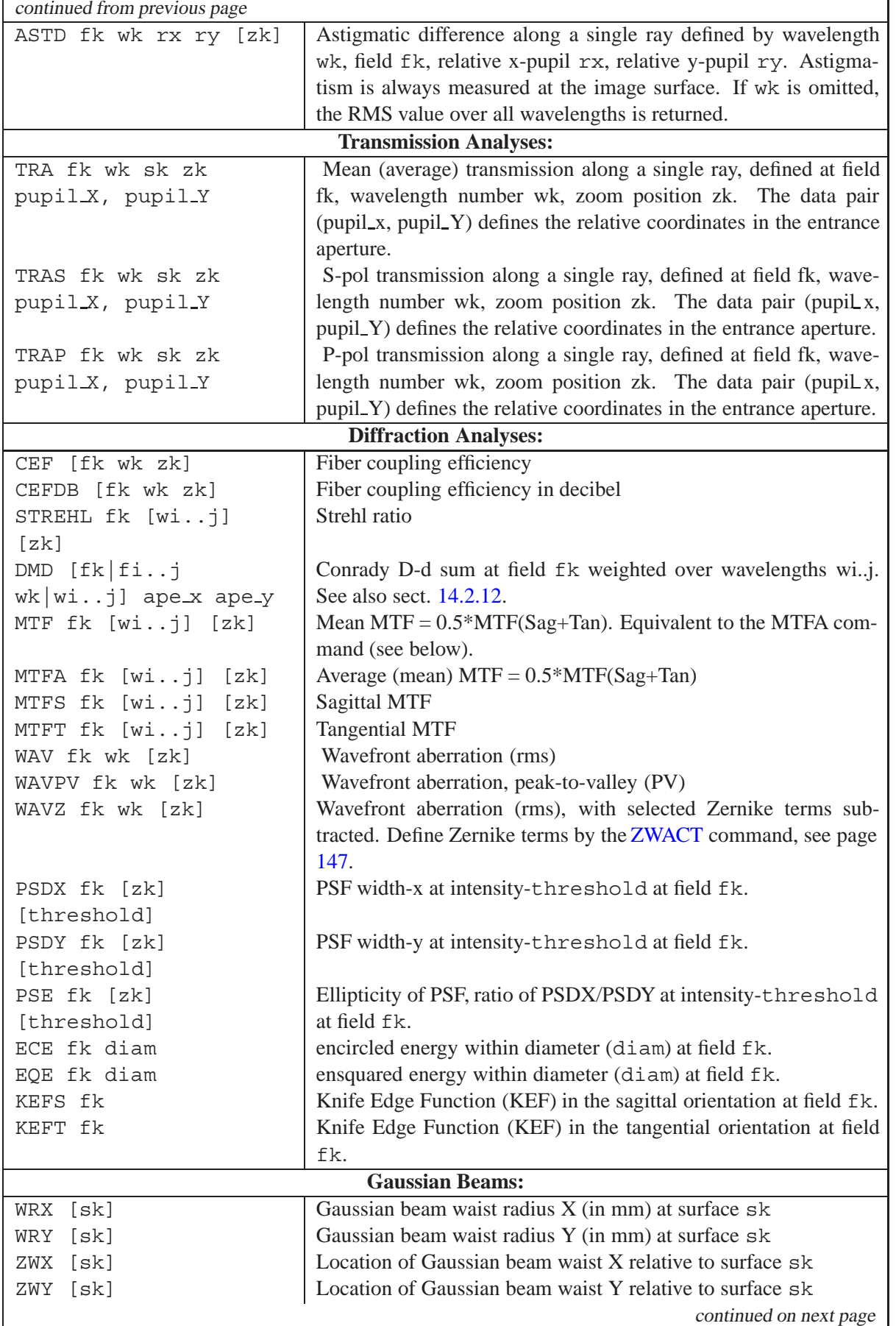

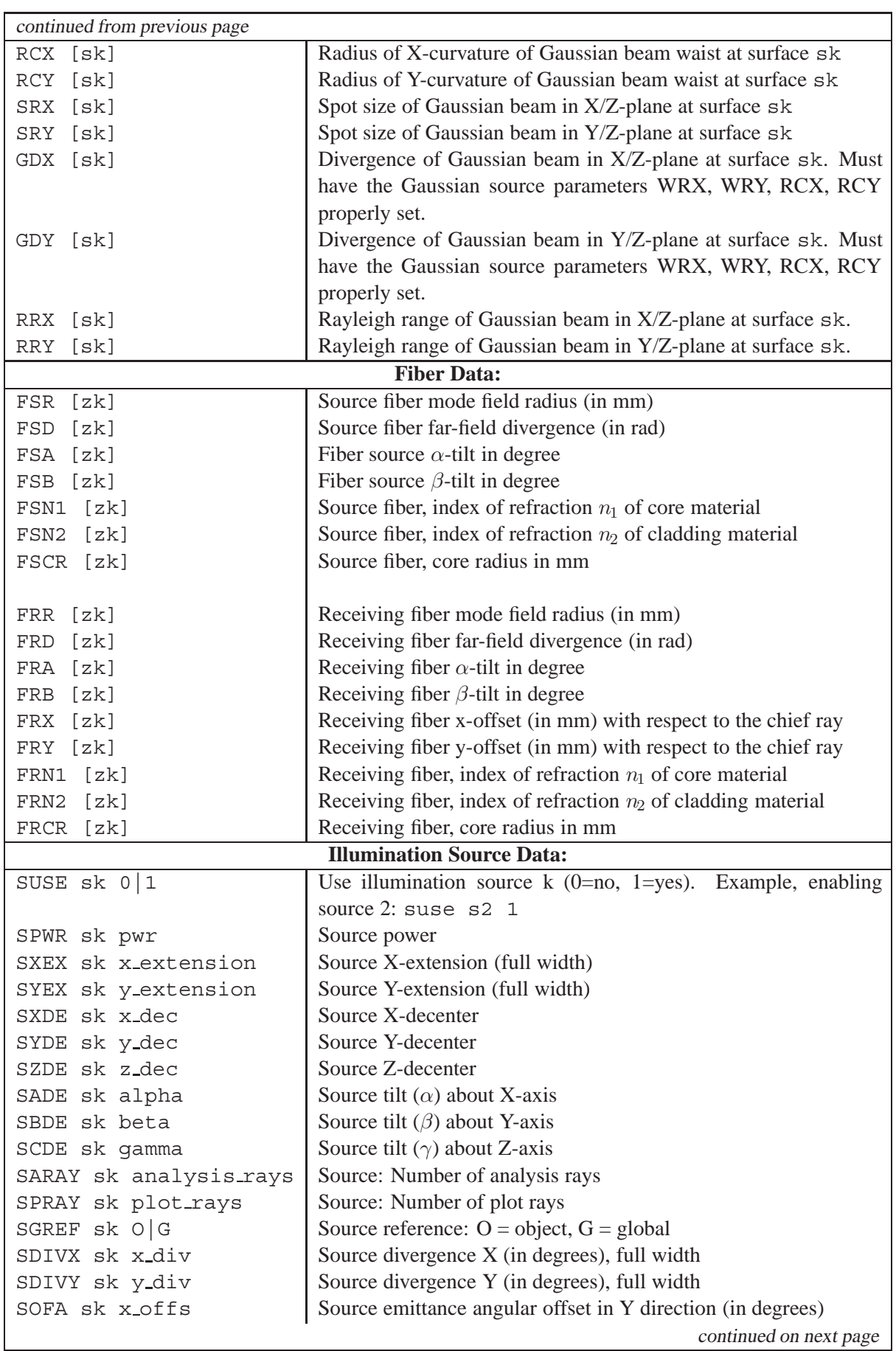

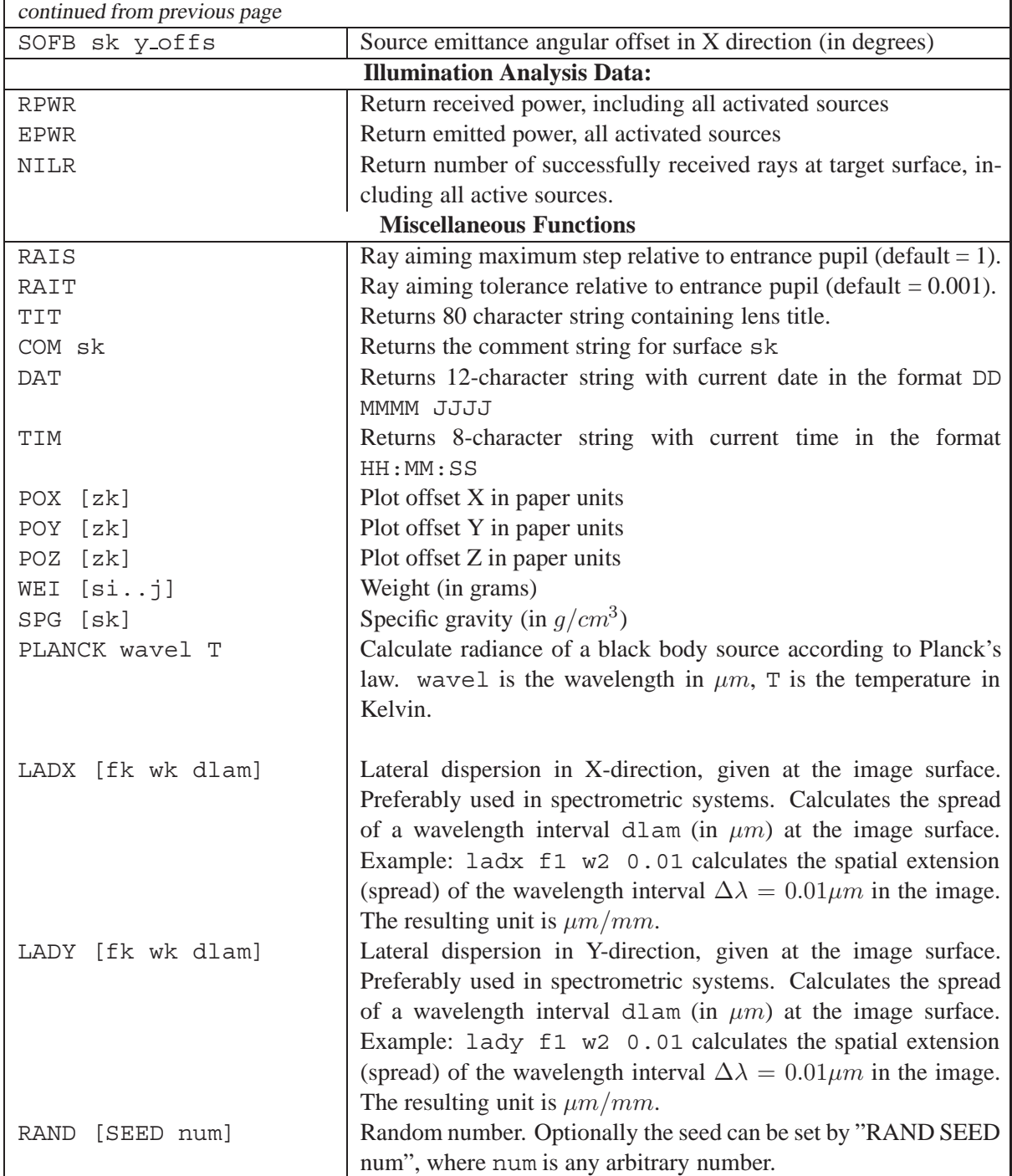

# **Colour Names**

**28**

This chapter describes names of predefined colours in  $OpTaliX$  to be used in most graphical output. Currently colours can be separately defined for fields, coatings and encircled energy geometric (ECG). In later versions this will also be possible for wavelengths and zoom positions.

Colours for various plot/analysis types are specified by the CLS command. For a detailed description see the individual sections on page [47](#page-45-0) (fields), page [384](#page-382-0) (coatings).

Note that colour settings are preserved for a specific optical design. On loading (restoring) a new design, colours are set to their default values unless user-defined colours are specified in the new file.

#### **28.1 Predefined colours**

Predefined colours are designated by names. The first three characters are significant in specifying colour names.

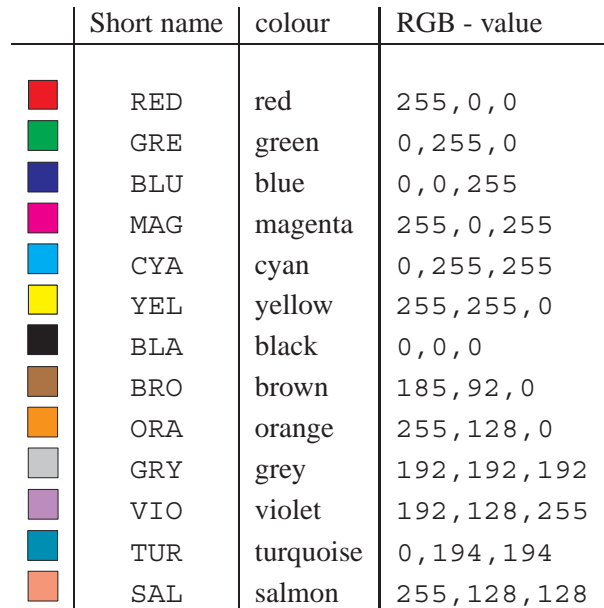

#### **28.2 Default Colours in Field Plots**

The default sequence of colours for field is RED, GREEN, BLUE, MAGENTA, and CYAN. This sequence is repeated up to the last field for systems with more than 5 fields. Use the[CLS FLD](#page-45-0) command (see page [47\)](#page-45-0) to specify your own field colours.

## **28.3 Default Colours in Coating Analysis**

Default colours used in coating analysis plots are RED GREEN BLUE. Use the [CLS COA](#page-382-0) command (see page [384\)](#page-382-0) to specify your own colours.

## **28.4 Default Colours in Encircled Energy Geometric (ECG) Analysis**

Default colours used in encircled energy geometric (ECG) analysis are RED and GREEN.

# **Importing Lens and Coating Data**

The following section describes how lens data from other design packages or from lens catalogues can be imported. Currently supported are optical design packages from CODE-V, ZEMAX, OSLO, MODAS, ATMOS, WinLens, as well as designs from standard catalogue lenses. It is, however, important to note that due to constant improvements in software development, only a subset of the individual design packages will be successfully translated.  $OpTaliX$  attempts to recognize a maximum amount of commands and features stored in external lens design files.

Import is accomplished by the generic "IMP" command with optional parameters.

### **29.1 Import of CODE-V Sequential Files**

The import of CODE-V sequential files is accomplished by:

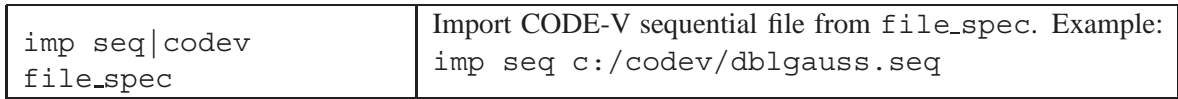

### **29.2 Import of ZEMAX Files**

From the command line:

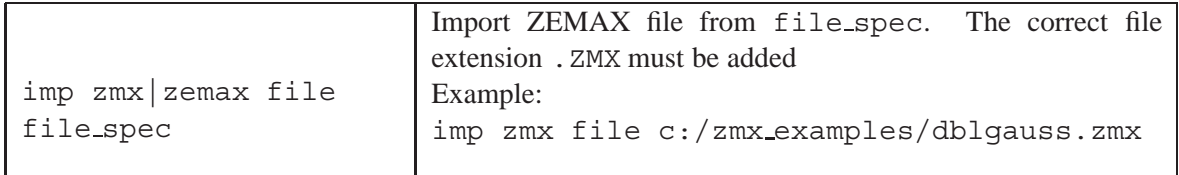

From the menu, select

*FILE / IMPORT / ZEMAX* which opens a file selection box.

### **29.3 Import of OSLO Files**

From the command line :

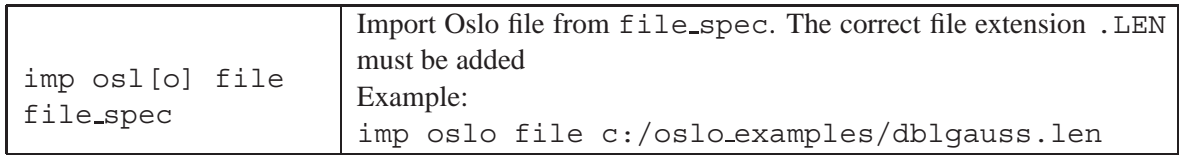

from the menu, select:

*FILE / IMPORT / OSLO* which opens a file selection box.

#### <span id="page-486-0"></span>**29.4 Import of MODAS Files**

MODAS (Modern Optical Design and Analysis Software) is an amateur program, written by Ivan Krastev.

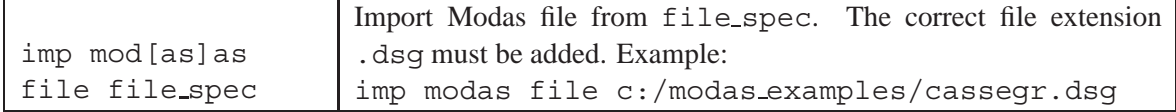

from the menu, select:

*FILE / IMPORT / MODAS* which opens a file selection box.

**Note on aspheric surfaces:** MODAS uses an additional quadratic term  $A_2h^2$  to the aspheric definition in Eq. [8.1](#page-70-0) (page [70\)](#page-70-0). This term describes a parabola, which is equivalently modeled by the conic constant  $K = -1$ . Since MODAS only allows either a pure conic surface or a higher-order asphere, but not both simultaneously, a simple relation for converting coefficients can be established:

$$
c = 2 \cdot A_2 \tag{29.1}
$$

Thus, on import MODAS aspheres, the conic constant K will be set to  $-1$  (parabola) and the curvature is set to c. The inverse procedure is applied on export to MODAS.

#### **29.5 Import of ATMOS Files**

ATMOS is an amateur program, written by Massimo Riccardi, Italy.

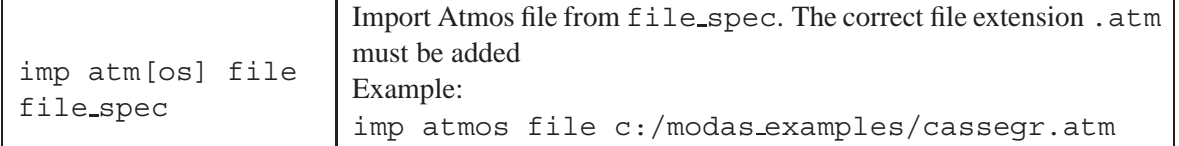

from the menu, select:

*FILE / IMPORT / ATMOS* which opens a file selection box.

#### **29.6 Import of WinLens Files**

From the command line:

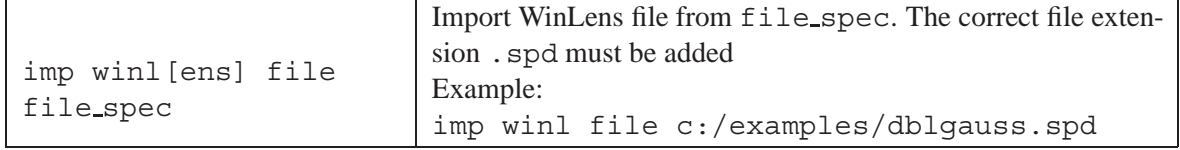

From the menu, select

*FILE / IMPORT / WinLens* which opens a file selection box.

#### **29.7 Import of Accos Files**

From the command line:

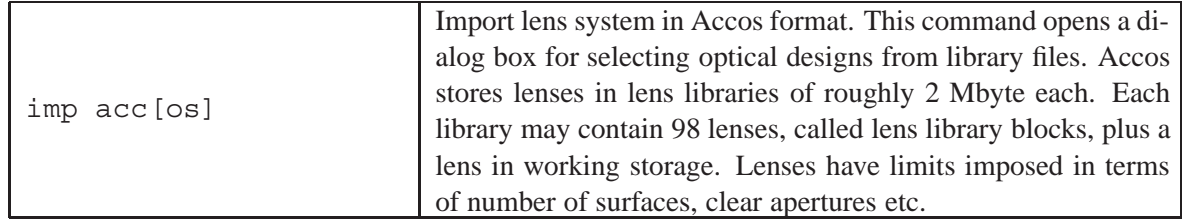

From the menu, select

*FILE / IMPORT / Accos* which opens a file selection box.

### **29.8 Import of Sigma Files from Kidger-Optics**

From the command line:

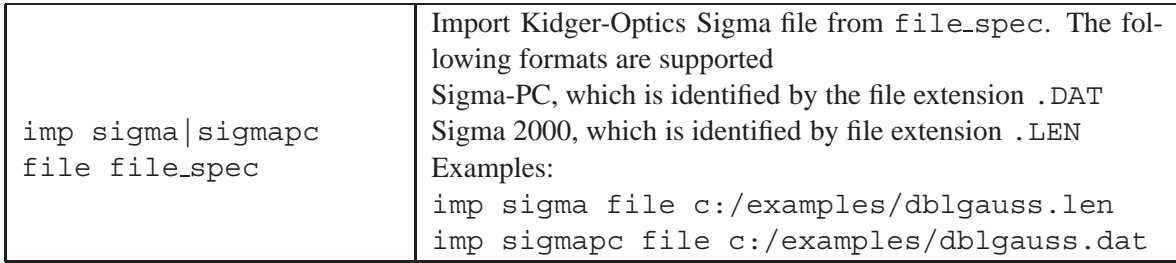

From the menu, select

*FILE / IMPORT / Kidger Optics / Sigma* which opens a file selection box.

## **29.9 Import Coatings from "The Essential MacLeod" Thin-Film Package**

From the command line:

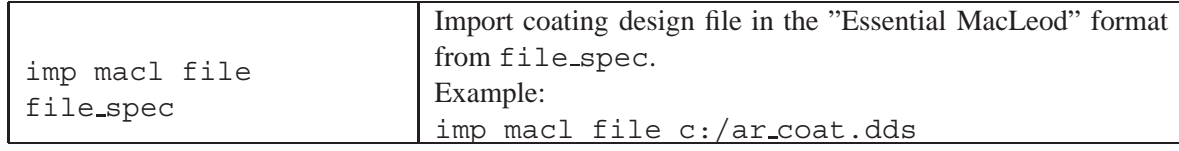

From the menu, select

*COATINGS / IMPORT / MacLeod* which opens a file selection box.

### **29.10 Import Coatings from the "TFCalc" Thin-Film Package**

From the command line:

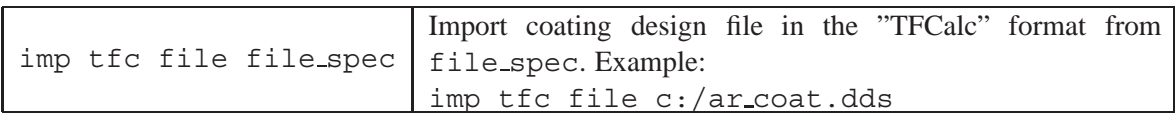

From the menu, select

*COATINGS / IMPORT / TFCalc* which opens a file selection box.

### **29.11 Import Coatings from the "Optilayer" Thin-Film Package**

From the command line:

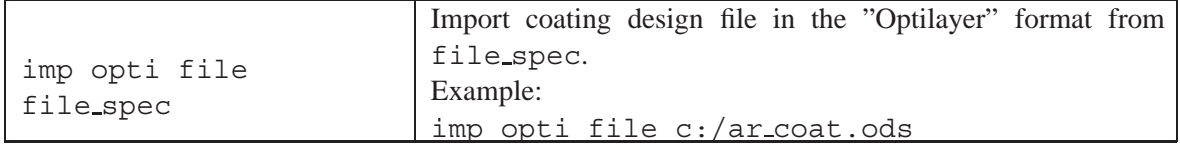

From the menu, select

*COATINGS / IMPORT / Optilayer* which opens a file selection box.

### **29.12 Import from Lens Catalogs**

 $OpTaliX$  has the capability to read and extract lens systems from lens catalogues of various manufacturers and distributers (e.g. Melles Griot, Newport, Linos, etc).

From the main menu, extract a particular lens from a catalogue by

*FILE / IMPORT / Catalogues*, or *FILE / Catalog Lenses*

| <b>W</b> Import Lens from Catalogue                                                                                                    | $ \Box$ $\times$                                                                                                    |
|----------------------------------------------------------------------------------------------------|----------------------------------------------------------------------------------------------------|
| Select Catalogue                                                                                                    | Select Item                                                                                                    |
| Corning<br>CVI-Laser<br>Ealing<br>Edmund Optics<br>ESCO<br>Geltech<br>ISP Optics<br>JML.<br>LightPath<br>Linos Photonics<br><b>Melles Griot</b><br>Newport Corp.<br>NSG.<br>Optics for Research | 01LAL007 Laser-Grade Achromat - Standard F=25,0000 D=12.0(A<br>01LAL013 Laser-Grade Achromat - Standard<br>F=50,0000 D=20.00<br>01LAL015 Laser-Grade Achromat - Standard<br>F=75,0000 D=25.00<br>01LAL017 Laser-Grade Achromat - Standard<br>$F=100.0000$ D=40.6<br>AL401  Laser-Grade Achromat - Lead-free   F=10.0000<br>D=5.00<br>01LAL403 Laser-Grade Achromat - Lead-free F=15,0000 D=7,50<br>01LAL405 Laser-Grade Achromat - Lead-free<br>F=20,0000<br>$D=10.0$<br>F=25,0000<br>01LAL407 Laser-Grade Achromat - Lead-free<br>$D=120$<br>01LAL409 Laser-Grade Achromat - Lead-free F=30,0000<br>$D=120$<br>$D = 15.0$<br>01LAL415 Laser-Grade Achromat - Lead-free F=75,0000 D=25.0 ▼ |
| Loading Method<br>Make a new system<br>C Insert BEFORE surface<br>Filter<br>EFL<br>0.00<br>Diam<br>0.00                                                                                         | 0.00.<br>mm<br>$0.00$ mm                                                                                                    |
|                                                                                                    | 0K.<br>Cancel                                                                                                    |

Figure 29.1: Dialog for selecting and importing lenses from vendor catalogs.

From the command line, extract a file from a catalogue by the command: imp cat [cat ident code string] [sk]

The lens is identified by code string in the catalogue described by cat ident. If neither cat ident nor code no is specified at the command line, a dialog box is opened to select vendor and code number. If surface sk is provided, the system is inserted to the existing system **before** surface sk, otherwise a new system is built.

cat ident is a short form of the vendor name, specify one of (only the first three respectively four characters are significant):

ARCH Archer OpTx COHE Coherent Scientific CORN Corning CVI CVI-Laser EAL Ealing EDMU Edmund Optics ESCO Esco GELT Geltech ISP ISP-Optics JML JML LPT LightPath Inc. LINO Linos Photonics MELL Melles Griot NEWP Newport Corporation NSG Nippon Sheet Company OFR Optics for Research OPTO OptoSigma PHIL Philips QUAN Quantum ROLY Rolyn Optics ROSS Ross Optical SIGM Sigma-Koki, Japan SPEC Special Optics THOR ThorLabs 3M 3M Precision Optics

Examples:

imp cat melles lpx027 imp cat mell lpx027 imp cat ! invokes a dialog box imp cat linos 322286 s4 ! inserts Linos achromat before surface 4.

# **Exporting Lens Data**

The following section describes how  $OpTaliX$  lens data can be exported to other optical design packages. It is important to note that due to constant improvements in software development, only a subset of the options respectively commands provided by the individual design packages can be successfully translated. However,  $OpTaliX$  attempts to recognize a maximum amount of commands and features provided by other packages. The capabilities of OpTaliX for converting features are constantly improved.

Export is accomplished by the generic "EXP" command with additional parameters.

#### **30.1 Export to Code V**

From the command line :

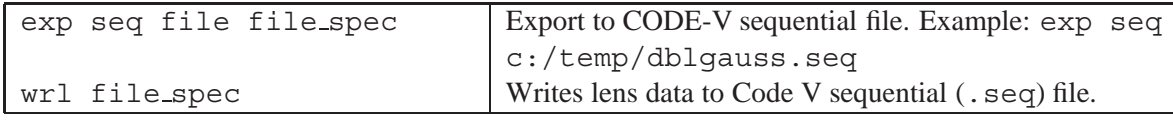

From the menu, select : *FILE / EXPORT / CODE-V* which opens a file selection box.

### **30.2 Export to ZEMAX**

From the command line:

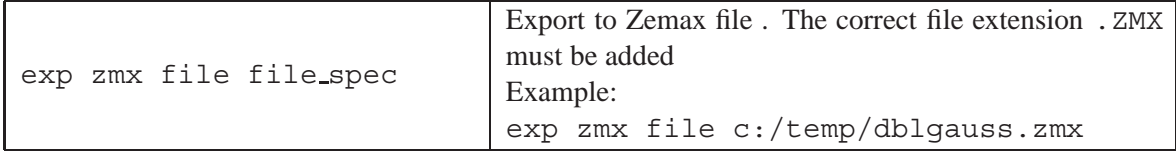

From the menu, select *FILE / EXPORT / ZEMAX* which opens a file selection box.

#### **30.3 Export to OSLO**

From the command line :

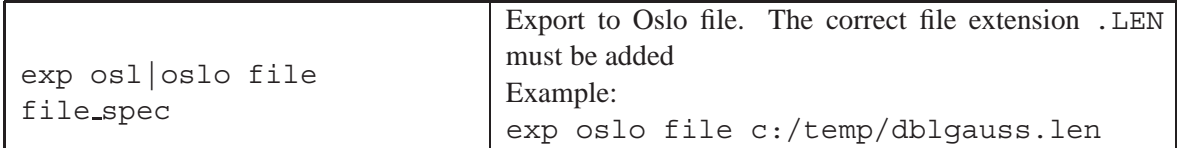

All glasses used in the system are written to a private glass catalogue file in a format expected by OSLO. If required, the glasses contained in the file \optalix\temp\oslo private.glc can be merged with the OSLO private catalogue using an ASCII text editor.

From the menu, select:

*FILE / EXPORT / OSLO* which opens a file selection box.

By default,  $OpTaliX$  also exports glass data to a separate file being compatible with the OSLO private glass catalog. This file is found at  $\frac{i}{\temp}\cdot \cdot$  gloss catalogies for the sparticularly useful for glasses not found in OSLO, for glasses with n,  $\nu$  offsets and for exact transfer of fictitious glasses. These glasses may then copied/added to your OSLO private glass catalogue.

### **30.4 Export to ASAP**

ASAP, optical modelling software, is a software package distributed by Breault Research Organization [\[5\]](#page-521-0).

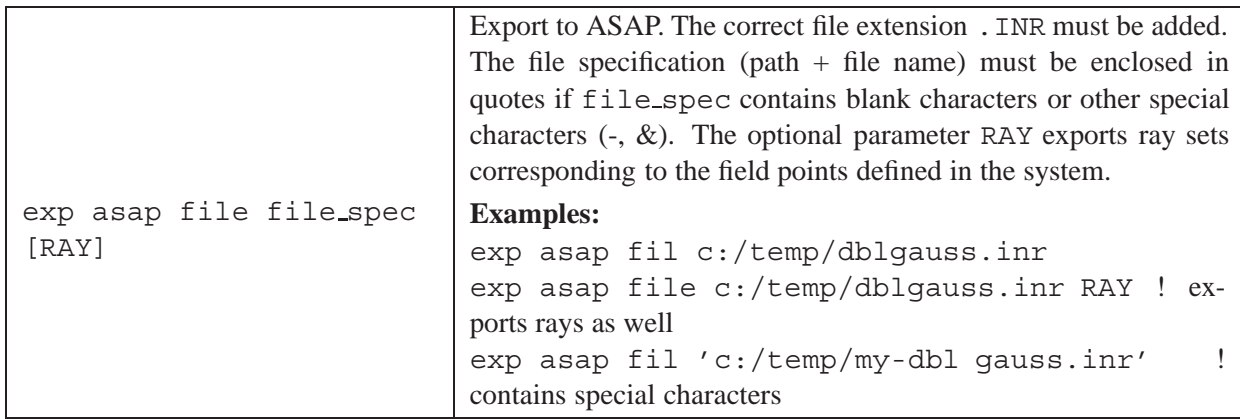

#### **30.4.1 Exporting Special Surfaces to ASAP**

Special surfaces which do not have an equivalent representation in ASAP must be modelled using the USERFUNC option. This requires definition of a user-function in the ASAP script.

If special surfaces exist in an optical system  $OpTaliX$  adds appropriate commands to the exported ASAP script (\*.INR). For example, an anamorphic surface [\(AAS\)](#page-75-0) would be exported as

```
$READ BICONIC_FUNC.INR
USERFUNC EXPLICIT 0 0 0 BICONIC_FUNC 0.03125 0.031313 0.003 0.001,
         0.1E-06 0.0 0.0 0.0 0.0 0.0 0.0 0.0
```
where the corresponding function definition is provided with  $OpTaliX$  and is found in the directory  $$i\usersur\asap$ . With the example given above you may wish to copy the "BICONIC FUNC. INR" file to your ASAP working directory.

## **30.5 Export to MODAS**

MODAS (Modern Optical Design and Analysis Software) is an amateur program, written by Ivan Krastev. From the command line :

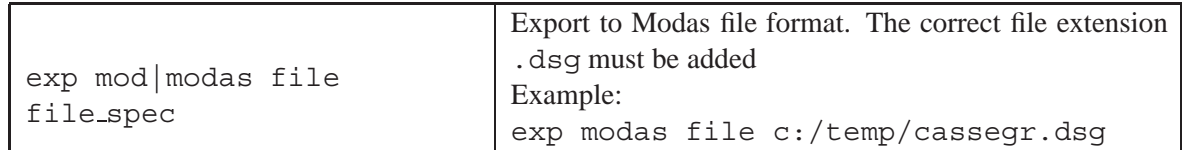

from the menu, select:

*FILE / EXPORT / MODAS* which opens a file selection box. See also the notes in section [29.4](#page-486-0) on exporting aspheres.

### **30.6 Export to ATMOS**

ATMOS is an amateur program, written by Massimo Riccardi. From the command line :

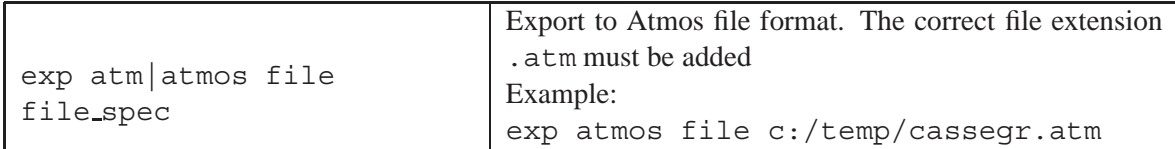

from the menu, select:

*FILE / EXPORT / ATMOS* which opens a file selection box.

### **30.7 Export of Wavefront to ABERRATOR**

"Aberrator"[\[1\]](#page-521-1) is a freeware program written by Cor Berrevoets, Netherlands, that generates startesting images in order to show the effects of aberrations. It computes the diffraction PSF from the exported wavefront and displays it as a gray-coded bitmap, in a similar way as obtained in  $OpTaliX$  via the PSF DF or PSF FF commands. At the command line enter :

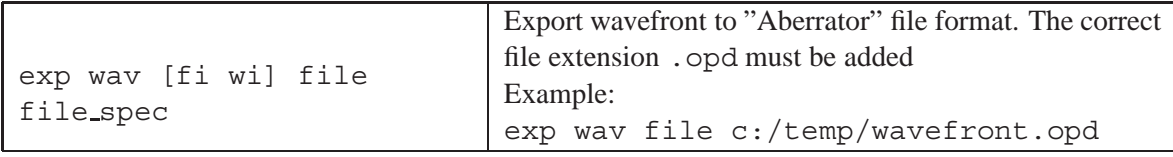

from the menu, select:

*FILE / EXPORT / Wavefront to Aberrator* which opens a file selection box.

### **30.8 Export to Persistence of Vision (POV)**

"Persistence of Vision" (POV) is a freeware general rendering and animation software which may be used to create almost photo-realistic images of the optical design.

From the command line:

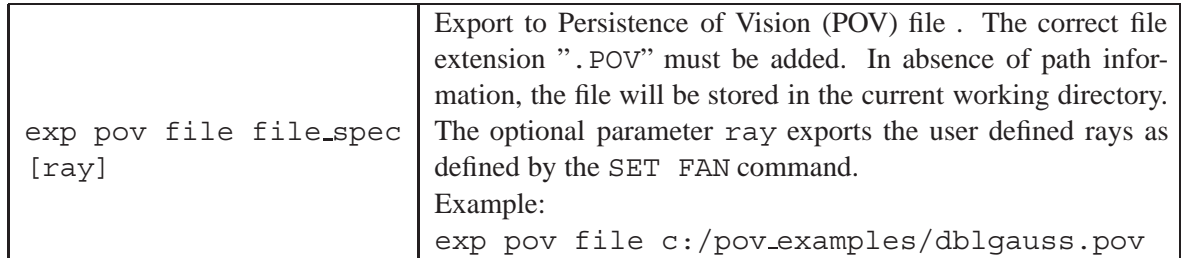

From the menu, select: FILE / EXPORT /POV which opens a file dialog box.

In order to write files in the POV-format, it is not required to have POV installed on the same machine. However, for testing purposes and to check whether the optical system has been successfully transferred, a working installation of POV is recommended. See also sectio[n10.1,](#page-187-0) page [187](#page-187-0) on how to interface  $OpTailX$  with POV.

Note: A similar mechanism is used in the rendering option of the lens draw section (see[REN](#page-185-0) command). The major difference is that the renderer (POV) is directly called.

### **30.9 Export to IGES**

Exchanges optical surface models as 3D geometry to other computer-aided design (CAD) programs in the IGES 5.3 (Initial Graphics Exchange Specification) format. Exported models may include trimmed surfaces, rays, apertures and lens edges. A pure wire-frame option is also available.

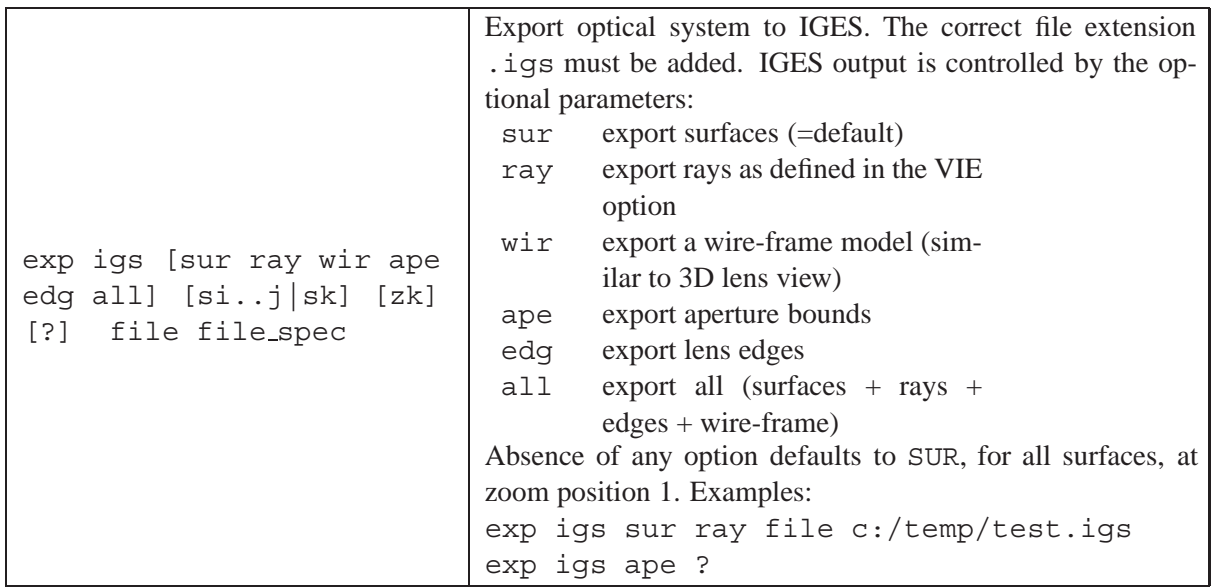

#### **30.9.1 Illustration of IGES Export Options**

This section illustrates the export options SUR, RAY and WIR. Note that the colour rendering may vary, depending on your preferred CAD system.

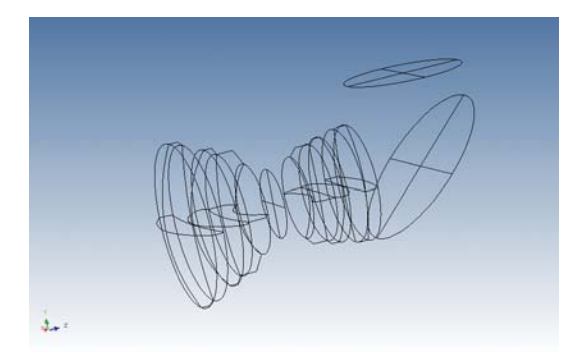

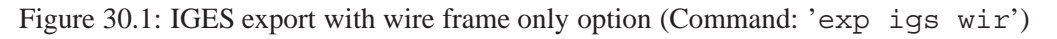

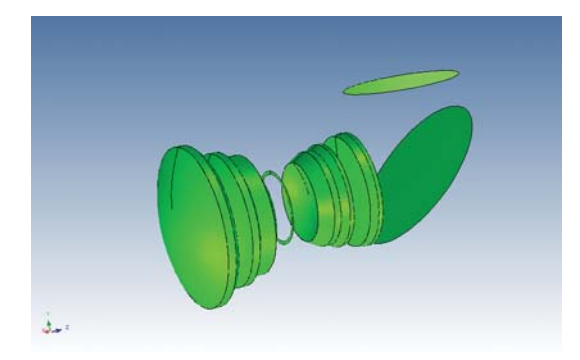

Figure 30.2: IGES export with surface only option (Command: 'exp igs sur')

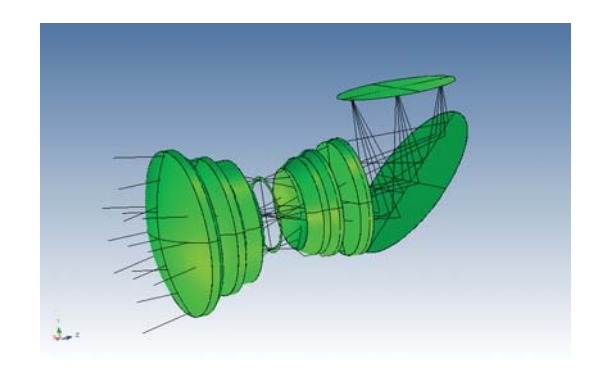

Figure 30.3: IGES export with surface and ray only options (Command: 'exp igs sur ray', alternatively use exp igs all)

#### <span id="page-495-0"></span>**30.9.2 Supported IGES Entities**

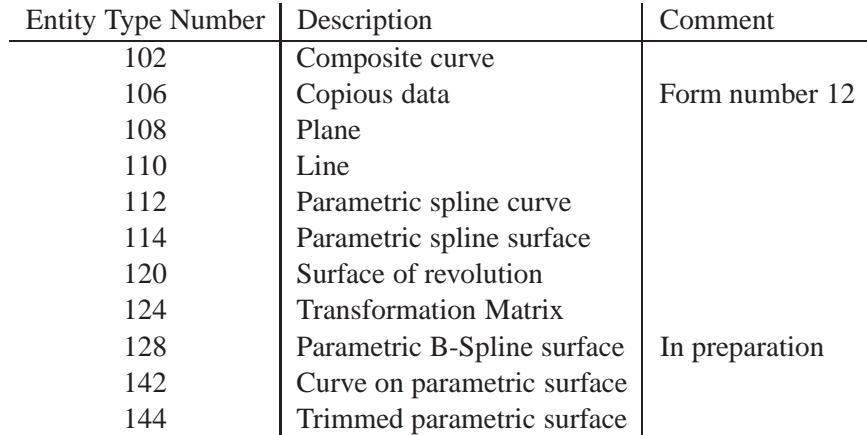

#### **30.9.3 IGES Export Limitations**

 $OpTaliX$  tries to export as many construction features as possible. However, not all properties could be supported in the current version.

• Non-rotationally symmetric surfaces (such as cylinders, toroids or free-form surfaces) are represented by a grid of curves, instead of a continuous parametric surface representation as in rotationally symmetric surfaces.

- Only circular and rectangular surface apertures are supported. Elliptical and polygon apertures will be added in future releases.
- Export of edges is not supported for elliptical or polygon apertures, and for decentered circular apertures.

#### **30.9.4 IGES Trouble Shooting**

Converting CAD data is a complex process. The quality of the translation depends on the diligence and understanding of the people involved, on both sides of the exchange.

IGES is a standard almost 20 years old, now in its sixth revision. Its successor is known as STEP (Standard for Exchange of Product information). After release 5.1, IGES was supposed to metamorphose gracefully into STEP 1.0. But it hasn't worked out that way. There are simply too many active IGES users and too few STEP users to shut IGES down completely. This is also the reason why  $OpTaliX$  offers an IGES interface.

The major problem with IGES is that it mostly creates problems! At least it does not work perfectly, not for all people, and not all the time. A complete list of problems people encounter with 3D IGES files would fill a book, so let us identify the general categories of problems.

- The 'law' written into the IGES specification is subject to interpretation and it contains loopholes. Over the years, different brands of CAD companies have interpreted different parts of IGES in uniquely different ways, creating incompatibilities and "flavours".
- There is a large number of ways IGES data can be written. For example, users can export analytic surfaces such as cones and planes as spline surfaces before exporting. Some CAD systems would prefer the the analytic version, others the Spline representation. Also, a cubic spline may be presented as IGES entity 112 or 126 or even as a polyline of points (entity 106).
- Tolerances, accuracy, and resolution: The IGES problem this creates is when IGES files are moved between two CAD/CAM products using different accuracies. Moving a coarse toleranced IGES file to a fine toleranced system produces curves that don't close and surfaces that have gaps and overlaps. Moving a fine toleranced IGES to a coarse toleranced system loses detail for the opposite reason.
- Entity 108 (cubic spline) may not be supported by your preferred CAD system. This entity is often used (also by  $OpTailX$ ) for general (2D or non-rotationally symmetric) surfaces.
- Much trouble is caused with raw spline curve and surface geometry (entities 126 and 128).
- Pay special attention to trimmed surfaces (IGES entity 144). The trimming curves can be misplaced or are self intersecting.
- Be sure to look for curves or lines that extend beyond their required limits.
- In general, check if the entities written by  $OpTaliX$  (see section [30.9.2,](#page-495-0) page [495\)](#page-495-0) are suported (recognized) by your CAD system.

## **30.10 Export to Microsoft**<sup>TM</sup> **Excel File**

Certain output data can be exported to a format compatible with Microsoft Excel<sup>TM</sup>. This is not a general output switch (such that it would be available on *any* text output) because it is only available for a particular set of data which can be provided as gridded (or tabulated) data.

The ability to provide calculation data in Excel format is based on the installation of Microsoft's ODBC drivers. This requirement is fulfilled if Excel is installed on the target system. Alternatively, it is sufficient to install the "Microsoft Access Database Engine 2010 Redistributable" which may be downloaded from the Microsoft website free of charge, for example

http://www.microsoft.com/en-us/download/details.aspx?displaylang=en&id=13255.

Since export to Excel is based on the ODBC drivers, the export is also bound by the limitations inherent to the ODBC interface. These are namely,

- New data can only be added. It is not possible to address specific cells.
- Only data types NUMBER, DATETIME, TEXT, CURRENCY and LOGICAL are supported. It is not possible to transfer arithmetic equations or other formats.
- Text formatting (colour, font, etc.) is not possible.
- The maximum length of column names is limited to 63 characters.

Exported data from  $OpTaliX$  is found in a sheet labelled "Data" as shown in the figure below (Fig. [30.4\)](#page-497-0):

| <b>Datei</b>           | Start                                              | Einfügen Seitenlayout Formeln Daten Überprüfen Ansicht Team & |                                                                   |                  |                       |                |       |               |             | 一 印                                                                   | $\Sigma$  |   |
|------------------------|----------------------------------------------------|---------------------------------------------------------------|-------------------------------------------------------------------|------------------|-----------------------|----------------|-------|---------------|-------------|-----------------------------------------------------------------------|-----------|---|
|                        | Ж<br>e,<br>Einfügen<br>Zwischenablage<br>$-\Box$   | MS Sans Serif *<br>F<br>K<br><u>u</u> -<br>ER +<br>Schriftart | 10<br>A<br>$\mathbf{A}$<br>$\mathbf{\circ}$ + $\mathbf{A}$ +<br>同 | 喜<br>Ausrichtung | $\frac{0}{2}$<br>Zahl | Formatvorlagen | A     |               | 譁<br>Zellen | Σ - ∯7-<br>$\overline{\bullet}$<br>$\mathcal{Q}$<br><b>Bearbeiten</b> | <b>船·</b> |   |
|                        | A1                                                 |                                                               | $f_x$                                                             | "THI S5"         |                       |                |       |               |             |                                                                       |           | v |
|                        | А                                                  | B                                                             | C                                                                 | D                |                       | E              |       |               | F           | G                                                                     | ⊏         |   |
|                        | THIS5 '                                            | I'THI S10'                                                    | 'THI S15'                                                         | 'EFL'            |                       | 'OAL'          |       | 'SPD F1'      |             |                                                                       |           |   |
| $\overline{c}$         |                                                    | 56.472014                                                     | 1.1249861                                                         | 5.903314         |                       | 121.5          |       |               | 0.00375945  |                                                                       |           |   |
| 3                      | 3                                                  | 54.371534                                                     | 1.2254662                                                         | 6.2521439        |                       | 121.5          |       |               | 0.003625637 |                                                                       |           | ≣ |
| 4                      | 5                                                  | 52.265173                                                     | 1.3318265                                                         | 6.6326683        |                       | 121.5          |       |               | 0.003500935 |                                                                       |           |   |
| 5                      | 7                                                  | 50.151508                                                     | 1.4454916                                                         | 7.049124         |                       | 121.5          |       |               | 0.003402812 |                                                                       |           |   |
| 6                      | 9                                                  | 48.031848                                                     | 1.5651525                                                         | 7.5054566        |                       | 121.5          |       |               | 0.00332214  |                                                                       |           |   |
| 7                      | 11                                                 | 45.905089                                                     | 1.6919111                                                         | 8.0070724        |                       | 121.5          |       |               | 0.003270615 |                                                                       |           |   |
| 8                      | 13                                                 | 43.769381                                                     | 1.8276193                                                         | 8.5605901        |                       | 121.5          |       |               | 0.003274781 |                                                                       |           |   |
| 9                      | 15                                                 | 41.624453                                                     | 1.9725468                                                         | 9.173095         |                       | 121.5          |       |               | 0.003344609 |                                                                       |           |   |
| 10                     | 17                                                 | 39.469358                                                     | 2.1276419                                                         | 9.8531928        |                       | 121.5          |       |               | 0.003494507 |                                                                       |           |   |
| 11                     | 19                                                 | 37.303017                                                     | 2.2939834                                                         | 10.611098        |                       | 121.5          |       |               | 0.003742044 |                                                                       |           |   |
| $\overline{a}$<br>14.4 | er al<br>$\blacktriangleright$<br>ь<br><b>Data</b> |                                                               |                                                                   |                  |                       |                |       | Ш             |             |                                                                       | ь         |   |
| <b>Bereit</b>          |                                                    |                                                               |                                                                   |                  | 囲                     | ▣<br>ш         | 100 % | $\overline{}$ |             |                                                                       | $_{\pm}$  |   |

<span id="page-497-0"></span>Figure 30.4: Example export to  $\text{Excel}^{TM}$  from a zoom CAM calculation.

# **Examples Library**

 $OpTaliX$  provides an extensive library of starting designs, comprising more than 500 designs from publications and patent literature. This also includes the complete libraries from Arthur Cox, Warren Smith, and from the Wiley "Handbook of Optical Design, Vol 4".

The example designs are stored during installation of  $OpTaliX$  in the folder

\$i\examples

In the program, the example files can be browsed from the command line

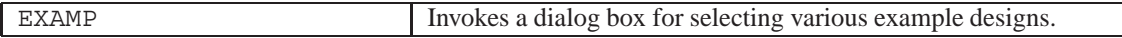

or from the main menu

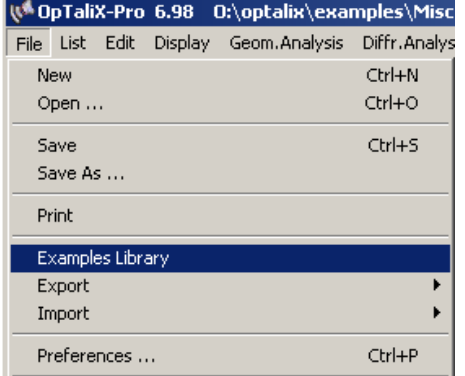

<span id="page-499-0"></span>Figure 31.1: Menu entry for selecting the Examples Library

A typical dialog box is shown in Fig. [31.](#page-499-0) Select the design category and the design file in the tree-view to the left. Pressing OK loads the selected design. CANCEL resumes to the previously loaded design.

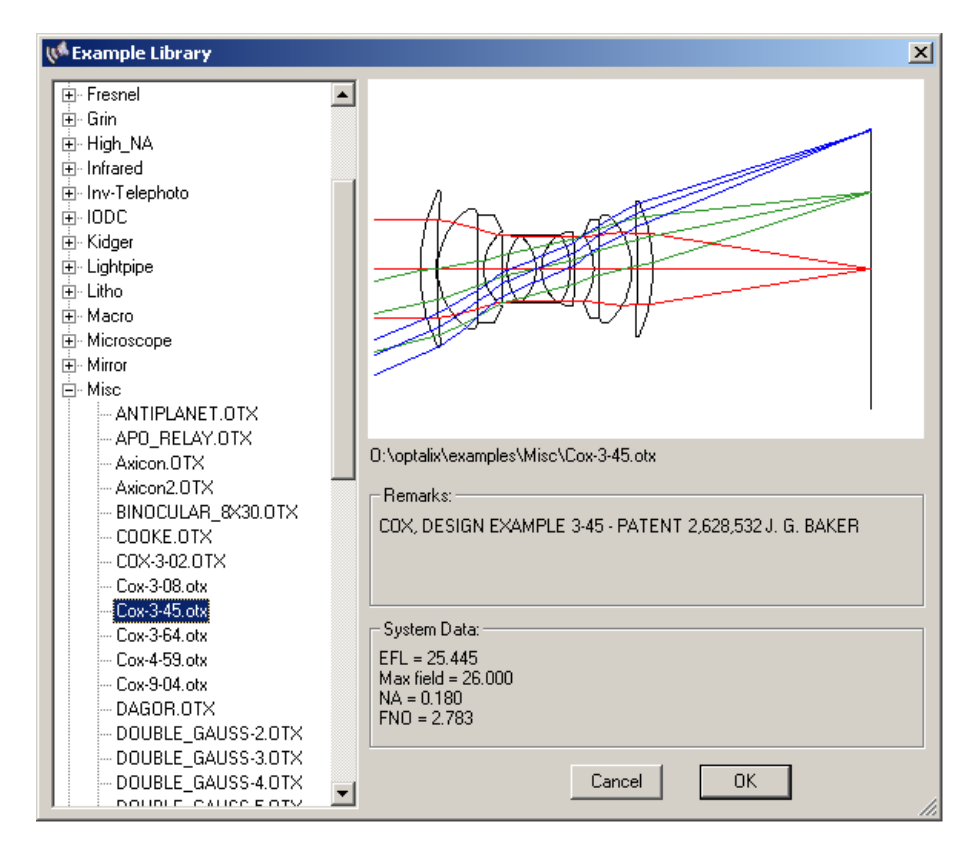

Figure 31.2: Selecting an example design from the library

# **File Formats**

**32**

All files used or created by  $OpTaliX$  are plain ASCII files which may be edited by any text editor.

### **32.1** *OpT aliX* **Configuration File "optix.cfg"**

The  $OpTaliX$  configuration file "optix.cfg" stores a number of settings (mainly path information) which are used during each session. The file must reside in the  $OpTaliX$  installation (home) directory. The information is stored in free-form ASCII format and thus, may be read and edited by any text editor.

All entries are separated by at least one blank, multiple blanks as separator are permitted. The exclamation character "!" is identified as comment.

Qualifiers and parameters are separated by the equal " = " character. The qualifiers and its corresponding parameters are:

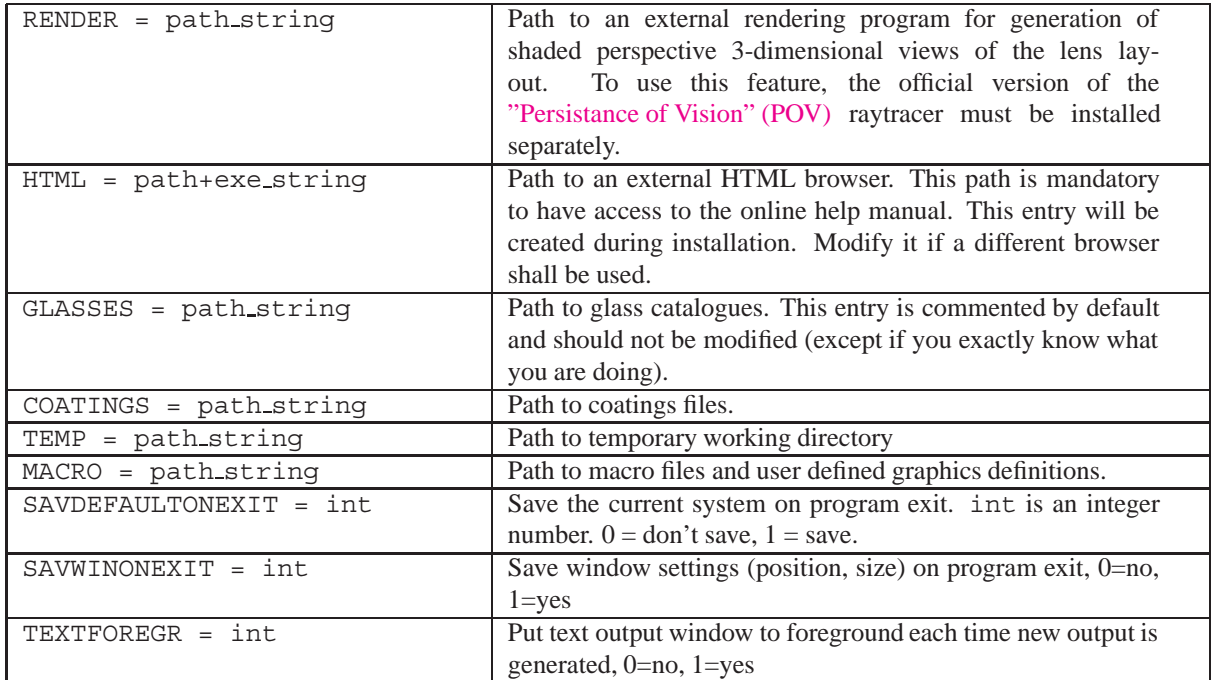

An example of an  $OpTaliX$  configuration file is:

```
! Optix configuration file
```
! Entries must be separated at least by one blank character

```
! Characters are case insensitive
! Path names containing blanks must be enclosed in quote character (")
!
HTML =
RENDER = "f:\pov31a\bin\pvengine.exe"
!
! Uncomment and edit the following lines only if you wish a
! different search path for glasses,coatings or temp.
!
! GLASSES = "e:\optix\GLASSES\"
! COATINGS = "e:\optix\coatings\"
! TEMP = "e:\optix\temp\"
```
As can be seen from the example above, some qualifiers (GLASSES, COATINGS, ..) are commented. The default paths are used instead (i.e. below the  $OpTaliX$  installation directory).

### **32.2 Lens Prescription Format ".otx"**

The lens data are stored in standard unformatted ASCII file with the extension ".otx". In each line, the lens prescription parameters are identified by a keyword. All entries are separated at least by one blank, multiple blanks as separator are permitted. The exclamation character "!" is identified as comment.

The keywords and the possible (allowed) parameters are described in alphabetical order in the following table. The type of the variables is indicated by "int" for an integer value, "real val" for a real value and "char" for a character string.

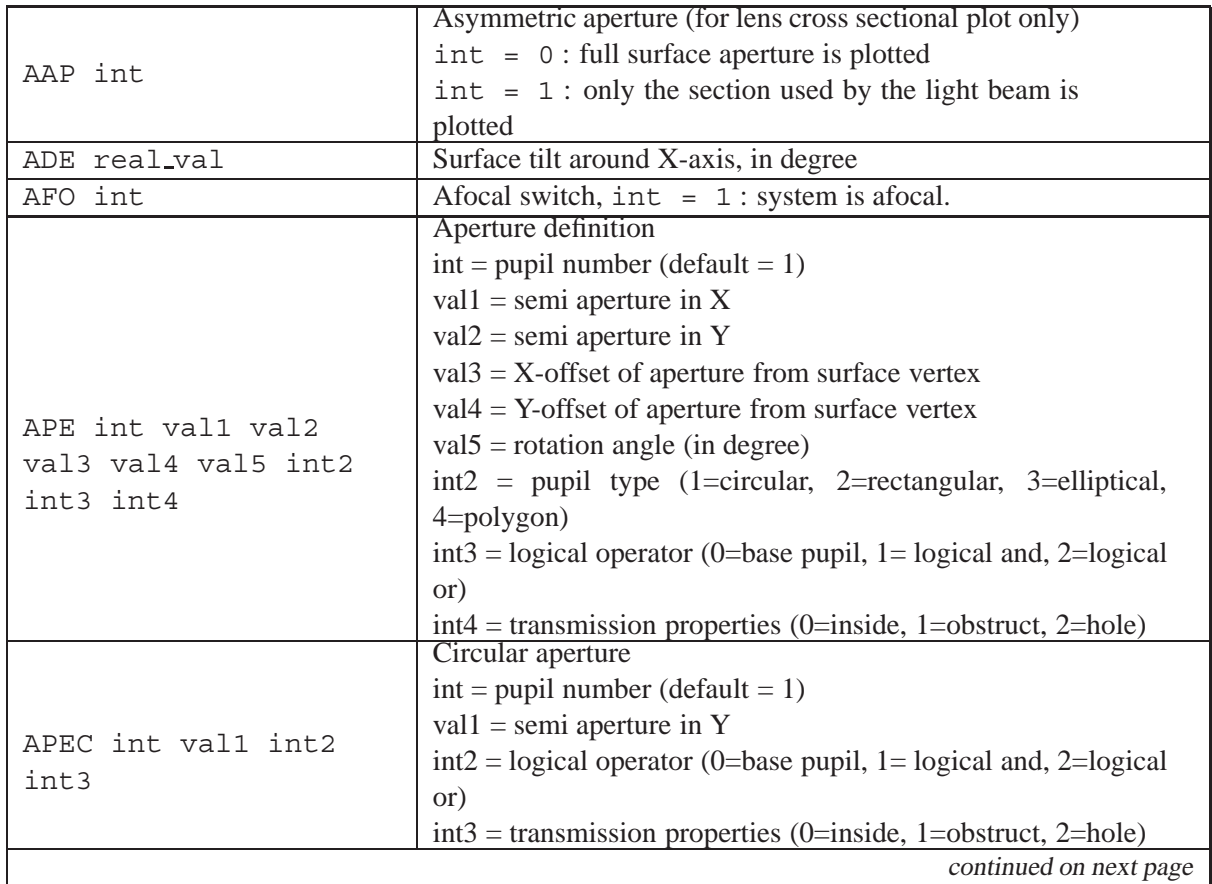

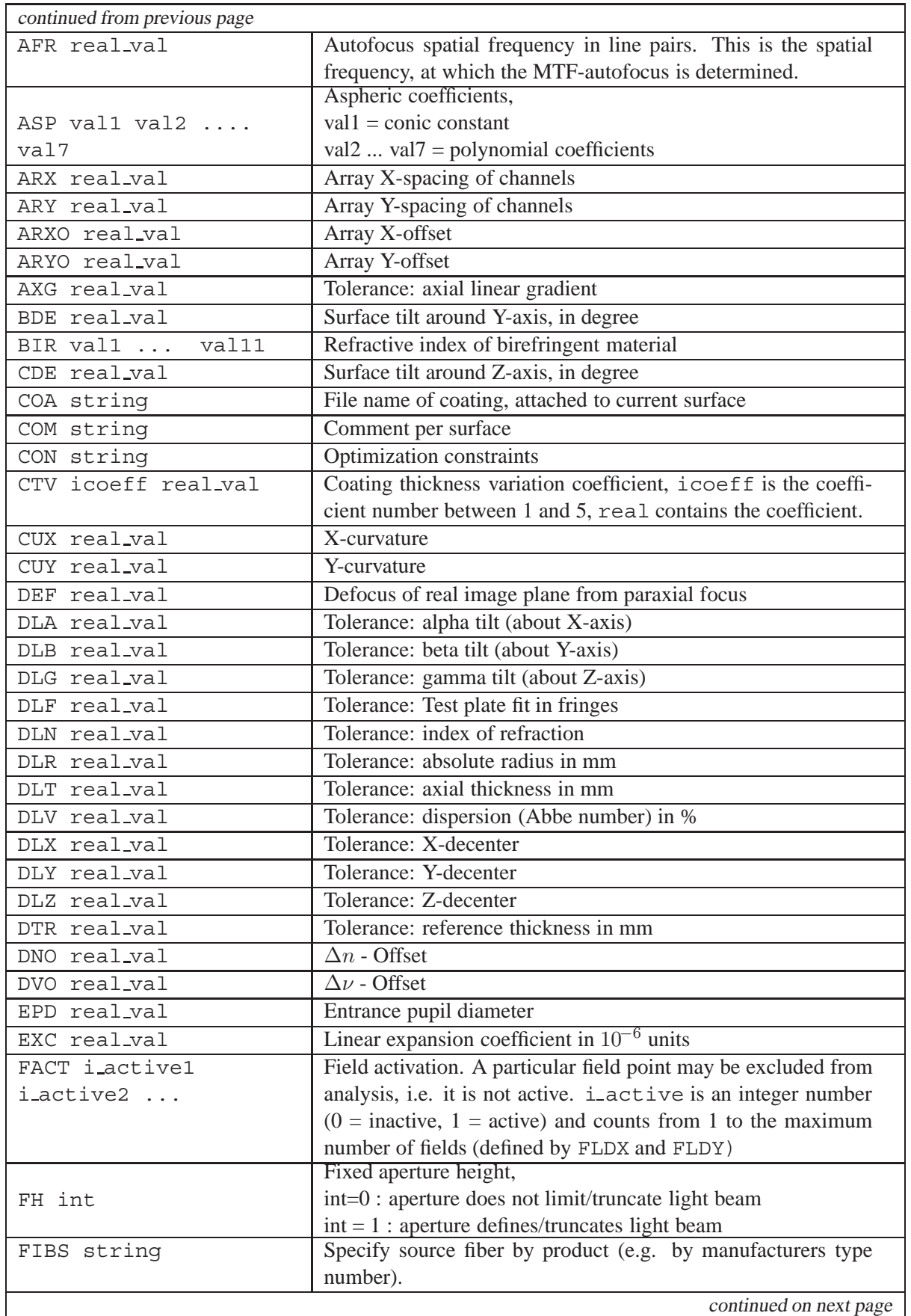
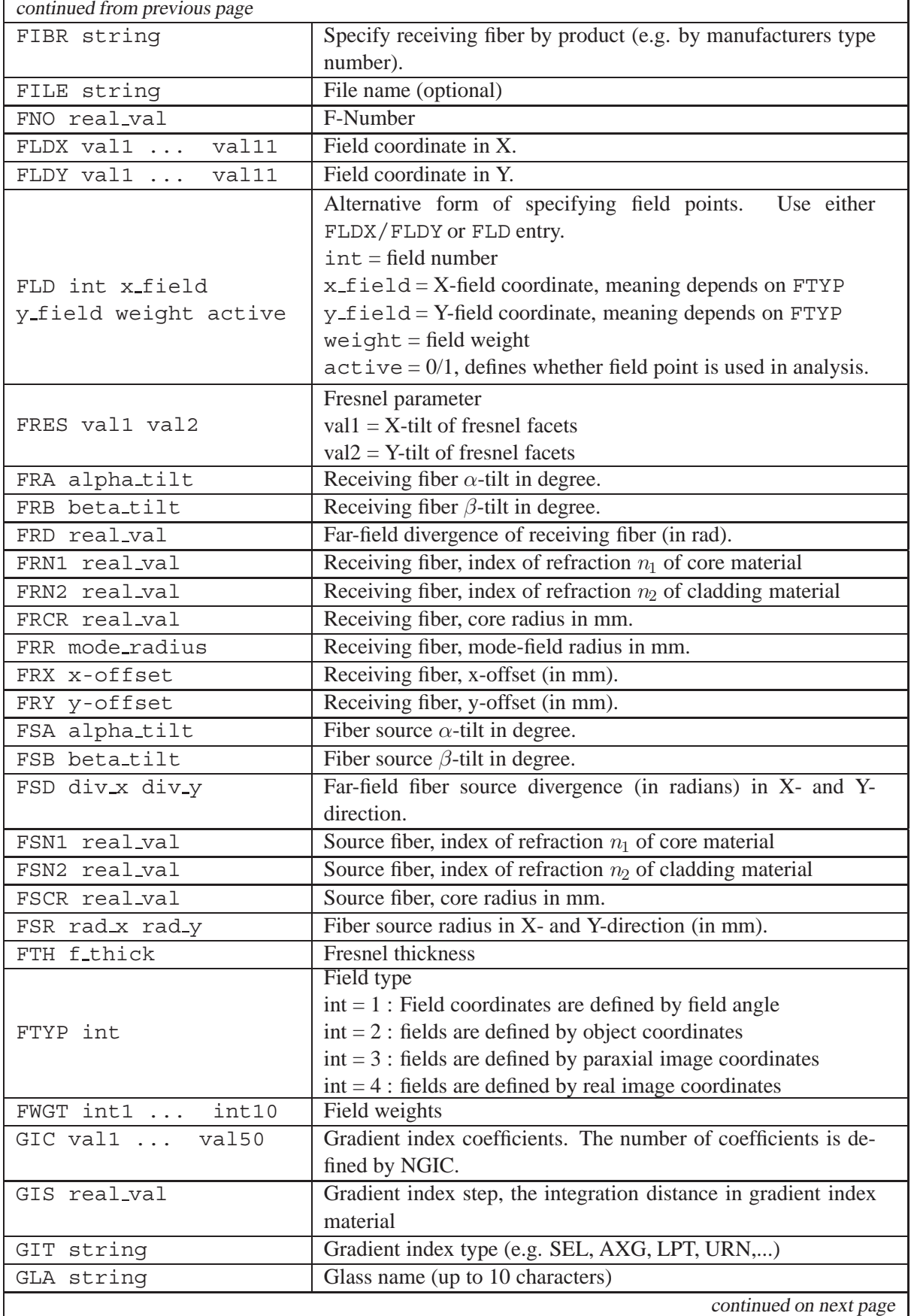

r

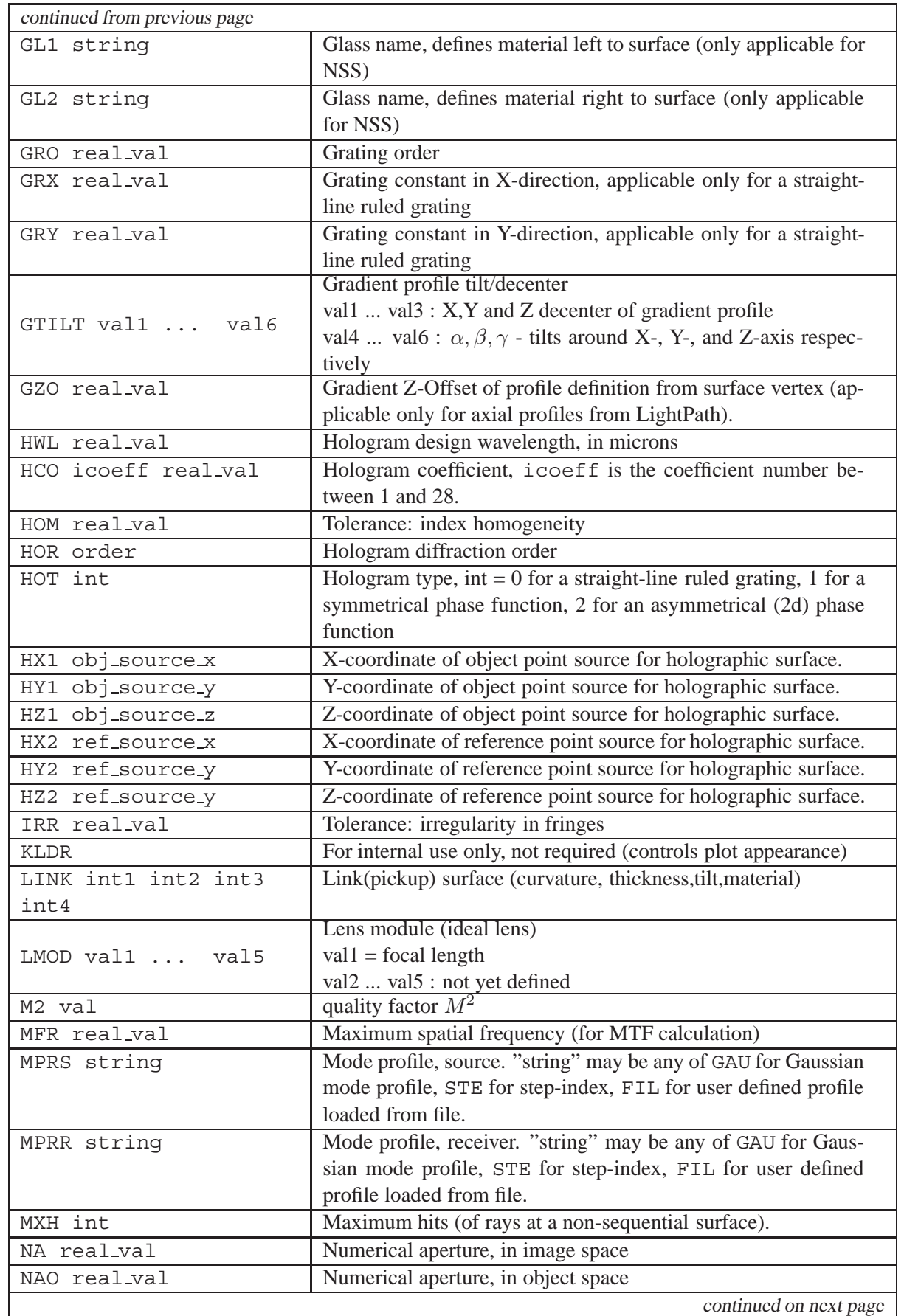

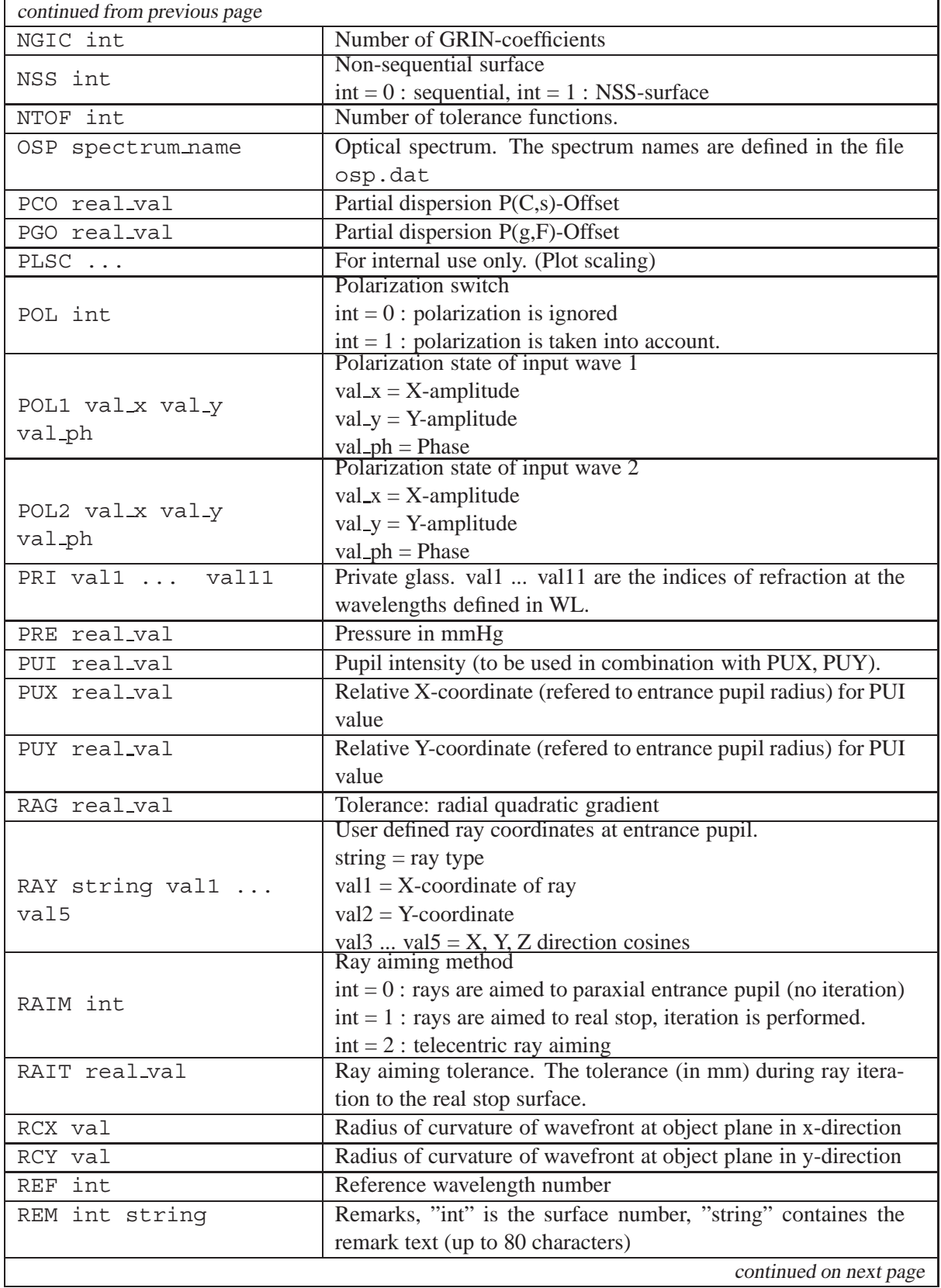

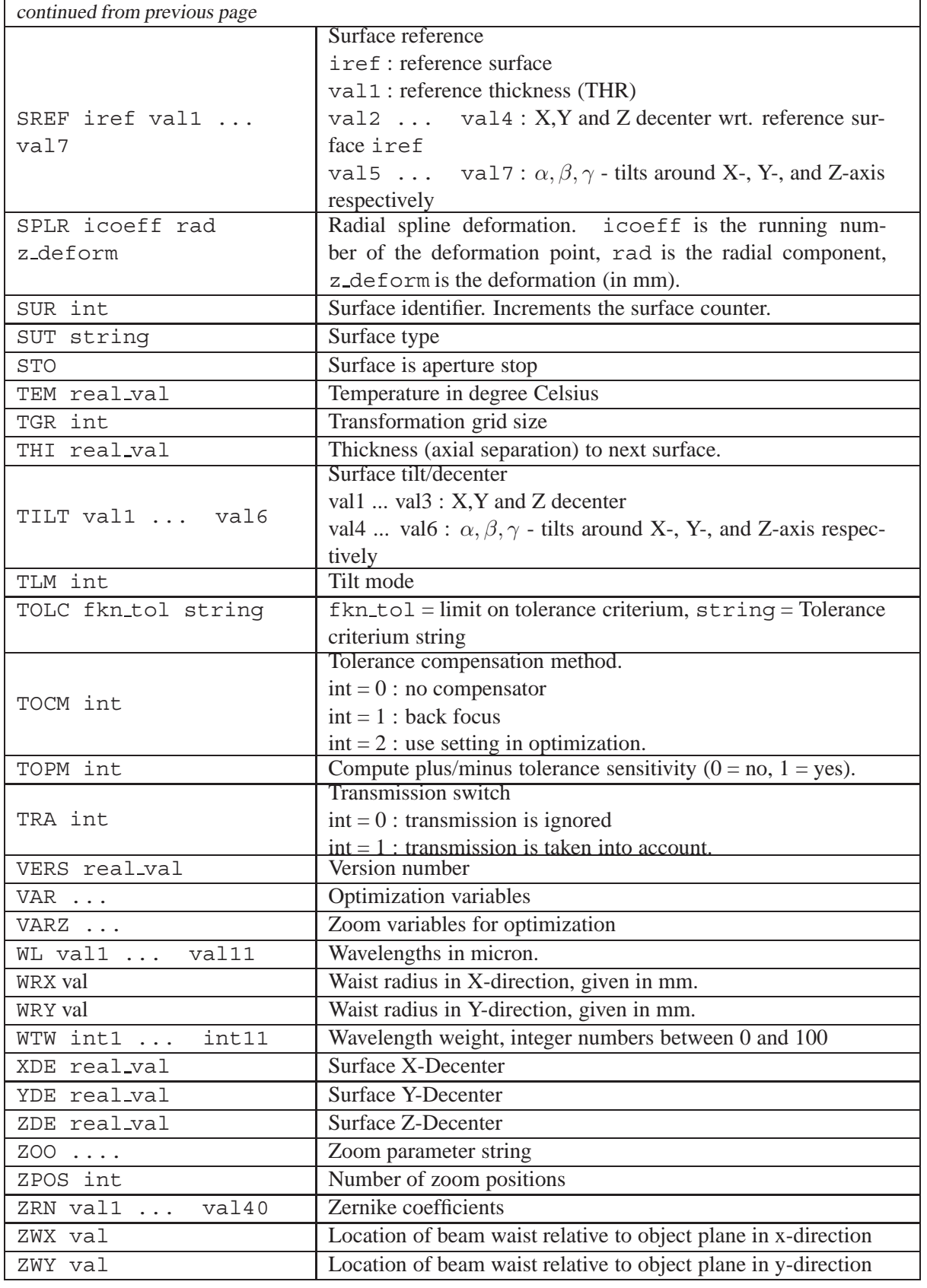

### <span id="page-508-0"></span>**32.3 Multilayer File Format ".otc"**

Multilayer coatings are typically stored in the directory \$i/coatings where \$i is the installation directory (i.e. where the  $OpTaliX$  executable resides). It is, however, possible to specify a different coatings directory by modification of the COATING entry in the "[optix.cfg](#page-501-0)" file.

The coating prescription is stored in standard unformatted ASCII file with the extension ".OTC". In each line, the coating parameter is identified by a keyword. The keywords and the allowed parameters are described as follows:

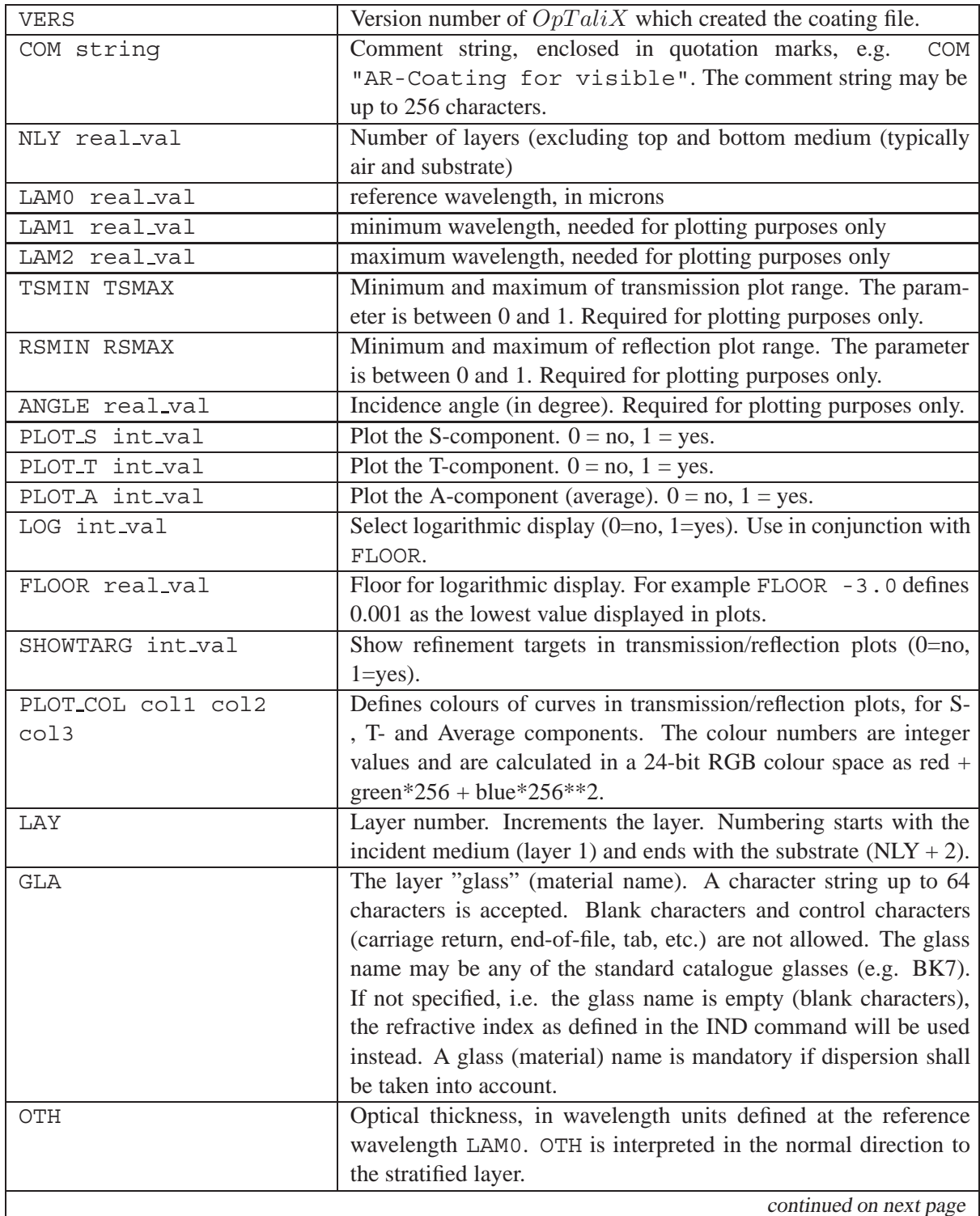

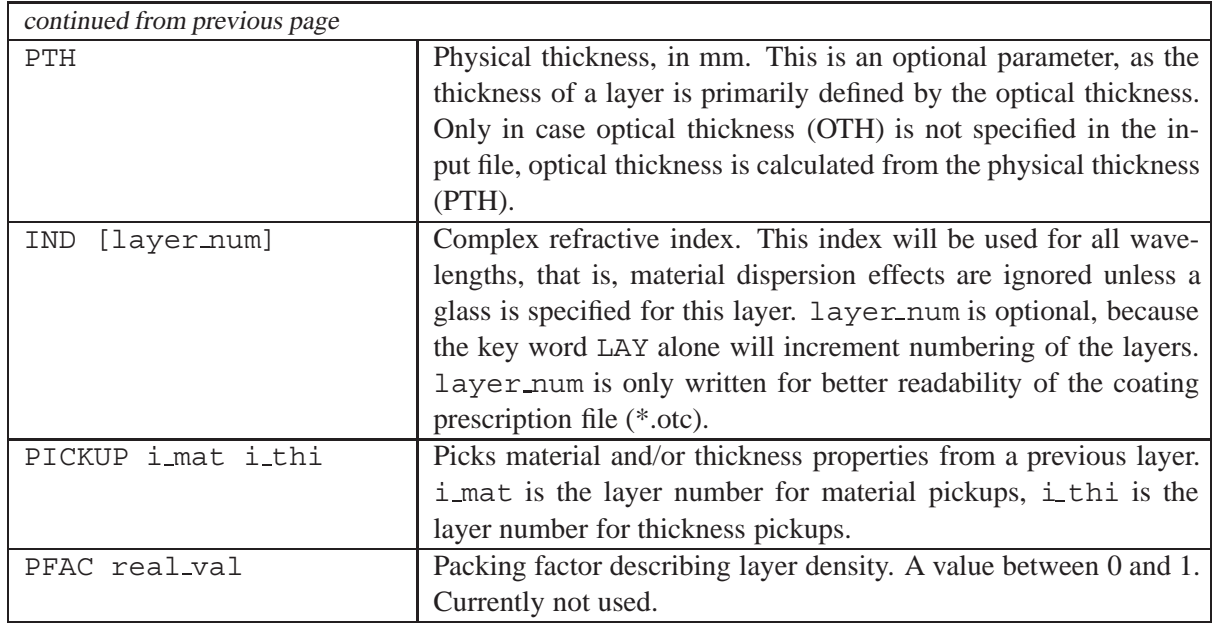

Normally, thin-film layer materials are defined in the catalogue files coat.asc (for pre-defined catalogue materials) and coatp.asc (privately defined layer materials). The definition of layer materials may be embedded with the coating (multi-layer) prescription file \*. otc. The syntax for describing layer material properties within the coating file is defined in the following table 32.4:

<span id="page-509-0"></span>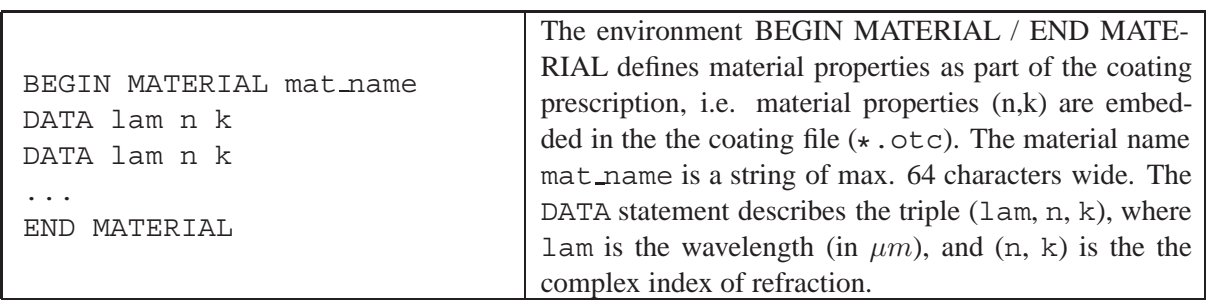

#### Table 32.4: **Embedding layer materials in coating files:**

#### **Example Coating File:**

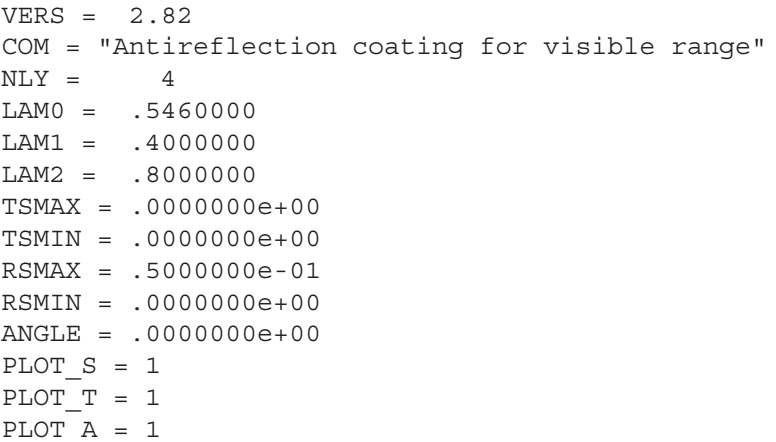

```
LAY = 1GLA =
  OTH = 0.00000000e+00PTH = 0.00000000e+00IND = 1.0000000 0.00000000e+00
LAY = 2GLA = mqf2OTH = 0.24819737
  PTH = 0.98300005e-04
  IND = 1.3785938 0.00000000e+00
LAY = 3GLA =
  OTH = 0.50558242
  PTH = 0.12960001e-03
  IND = 2.1300000 0.00000000e+00LAY = 4GLA =
  OTH = 0.20545055
  PTH = 0.68400003e-04
  IND = 1.6400000 0.00000000e+00
!
BEGIN MATERIAL NewMat
  DATA 0.45 1.50 0.0001
  DATA 0.55 1.48 0.0002
  DATA 0.65 1.46 0.0003
END MATERIAL
```
#### **Note:**

Keywords and parameters may be separated by an equal sign  $"="$ . The separator for multiple parameters in a single line can be a comma "," or at least one blank character.  $OpTaliX$  correctly interprets formats like:

IND 1.521 0.0d0 IND = 1.521 0.0d0 IND = 1.521,0.0d0

#### **32.4 Zernike Deformation File Format ".zrn"**

Reading Zernike coefficients from a file is rather straightforward. The coefficients are stored in a free formatted ASCII file where each line contains the number of the coefficient and the coefficient itself:

coeff no coefficient

The entries are separated by at least one blank, multiple blanks as separator are permitted. The exclamation character "!" is identified as comment. An example of a valid Zernike coefficient file is

```
! Zernike coefficients at surface 1
    ! here follows more descriptive text
1 0.0003
3 1.743E-5
14 0.1 ! this is coefficient no. 14
  16 -2.345d-12
! end of Zernickes
```
<span id="page-511-0"></span>Coefficients for different surfaces must be stored in different files. The standard file naming convention is the 8.3 DOS standard. Longer file names must be enclosed in parenthesis, e.g.

```
"this is my file.txt"
```
### **32.5 Radial Spline Deformation File Format**

Reading radial Spline deformation coefficients from a file is rather straightforward. The coefficients are stored in a free formatted ASCII file where each line contains two real numbers:

```
radial distance deformation
```
where :

radial distance is the distance in radial direction of the sample point,

deformation is the deformation at the sample point with respect to the base surface.

The entries are all separated by at least one blank, multiple blanks as separator are permitted. The exclamation character "!" is identified as comment. As an example, a valid Spline deformation file is

```
! Spline deformation at surface 1
     ! here follows more descriptive text
1.234 0.0003
3.5 1.743E-5
4.56 0.1 ! deformation is +0.1mm at 4.56mm radial height
  5.9 -2.345d-12
! end of deformations
```
Coefficients for different surfaces must be stored in different files. The standard file naming convention is the 8.3 DOS standard. Longer file names must be enclosed in parenthesis, e.g.

"this is my file.txt"

### **32.6 Test Plate File Format ".tpl"**

Test plate lists (TPL) are stored in unformatted ASCII files. Each test plate radius is stored in a single line which contains four entries:

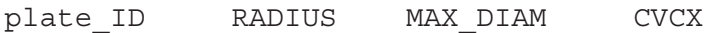

where:

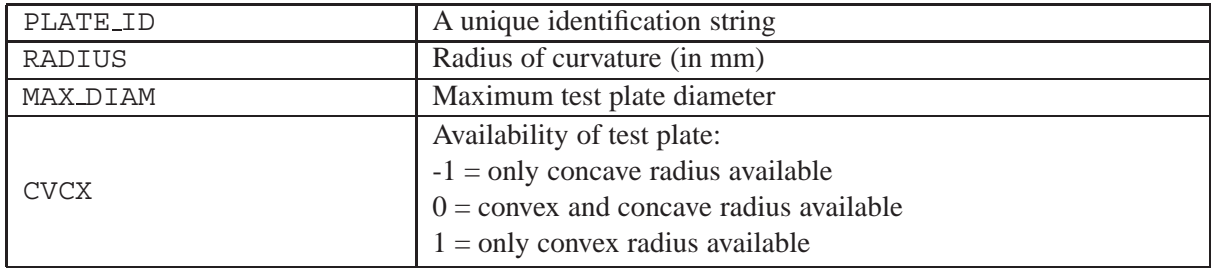

All entries are separated by at least one blank character. Comment lines in a TPL file begin with an "!" (exclamation mark). Each entry is separated by at least one blank character. Tabs are allowed and are interpreted as a single blank character. There is no limit on the number of comment lines.

<span id="page-512-0"></span>The first lines of a valid test plate file are:

! My Company Inc. ! 10000-1 1.00000 1.96 0 14330-1 1.43220 2.81 0 15679-1 1.56800 3.07 0 20833-1 2.08320 4.08 0 21288-1 2.12880 4.17 0

### **32.7 Glass Catalogue File Format ".csv"**

Optical glasses from vendor catalogues are stored in standard ASCII files which can be read and modified by any text editor that handles ASCII files properly, such as NOTEPAD. We explicitly discourage use of Windows-Word or any similar word processor for editing glass catalogues.

Data for each glass type are stored in a single line where the parameters are separated by commas ",". Note that this file format is compatible with Microsoft Excel CSV files. Glass catalogue data can easily be imported into Excel, manipulated, and subsequently written to a file with extension ".csv".

The first line is obligatory and must contain the string "!GLASSV3" as the first characters. The rest of the line is not significant.

The second line is obligatory and may contain any arbitrary text. Note that the first and second line are not used in reading glass data.

The third line and all subsequent line lines contain glass parameters, one line for each glass type.

The glass catalogue file is ended by an empty line followed by a carriage return (CR) and line feed (LF) character.

#### **Example file:**

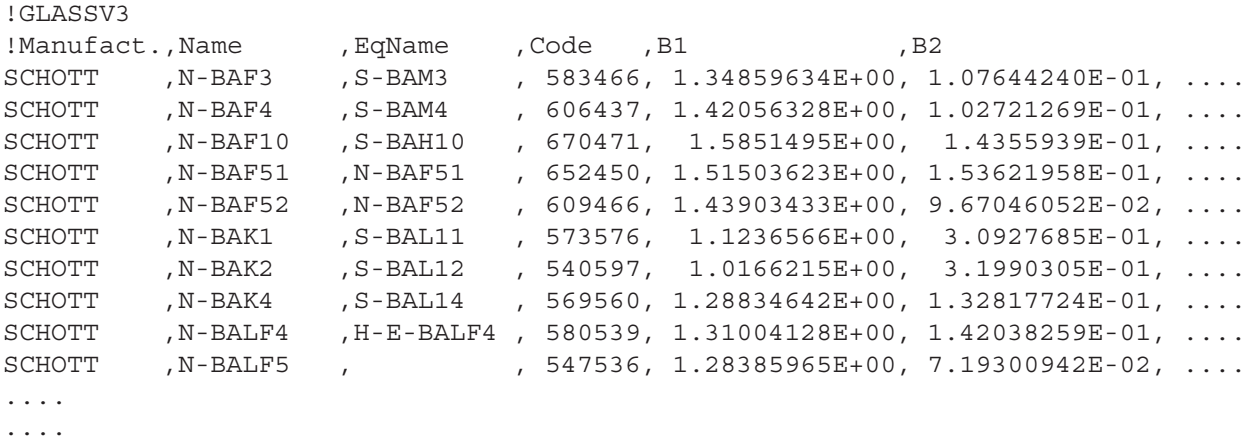

....

The sequence of glass parameters in each line is as follows:

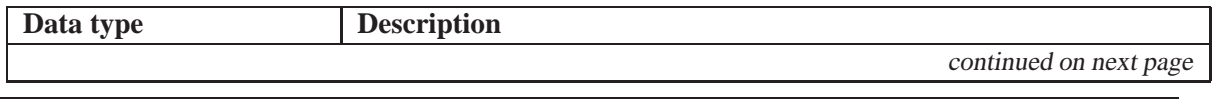

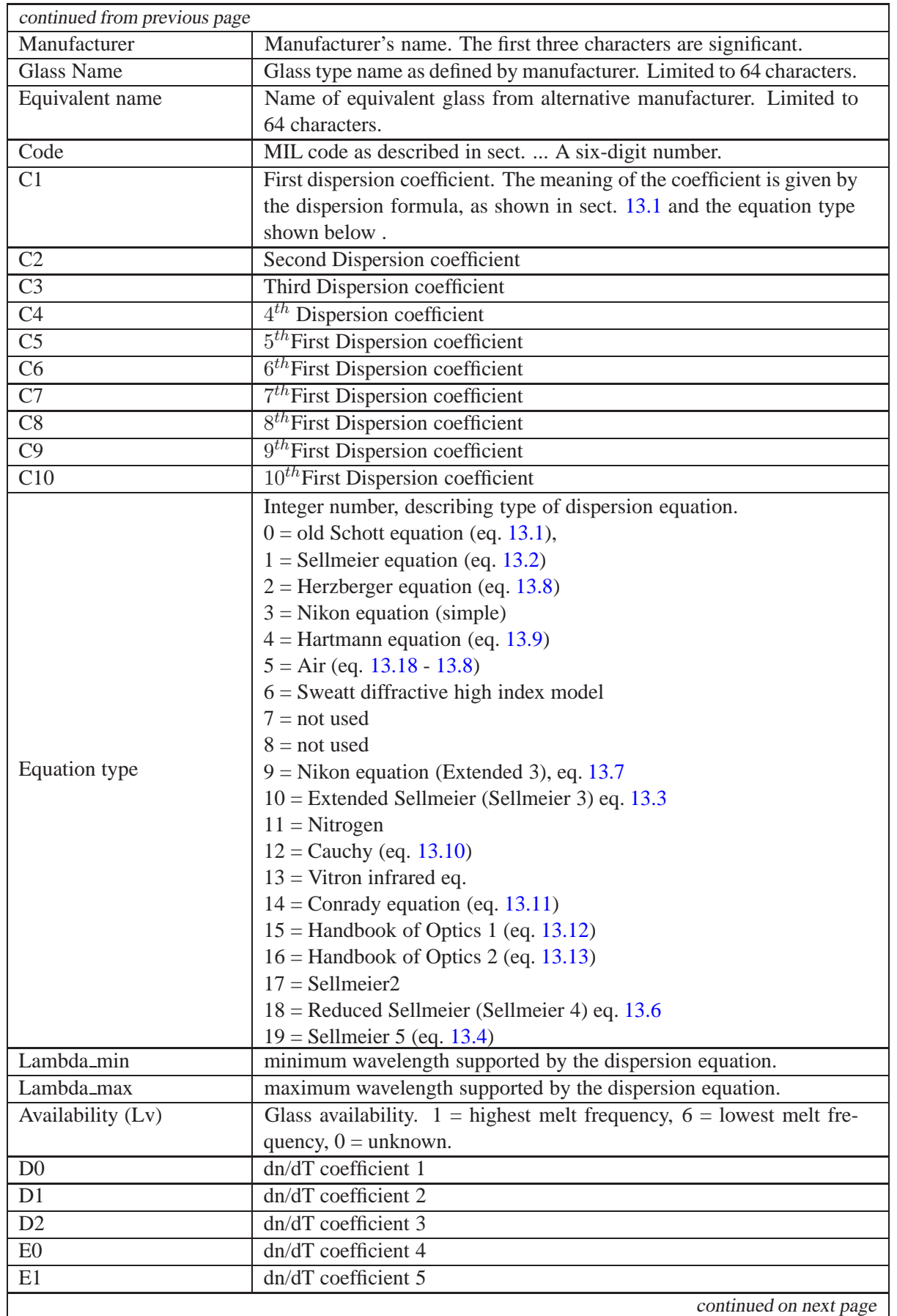

<span id="page-514-0"></span>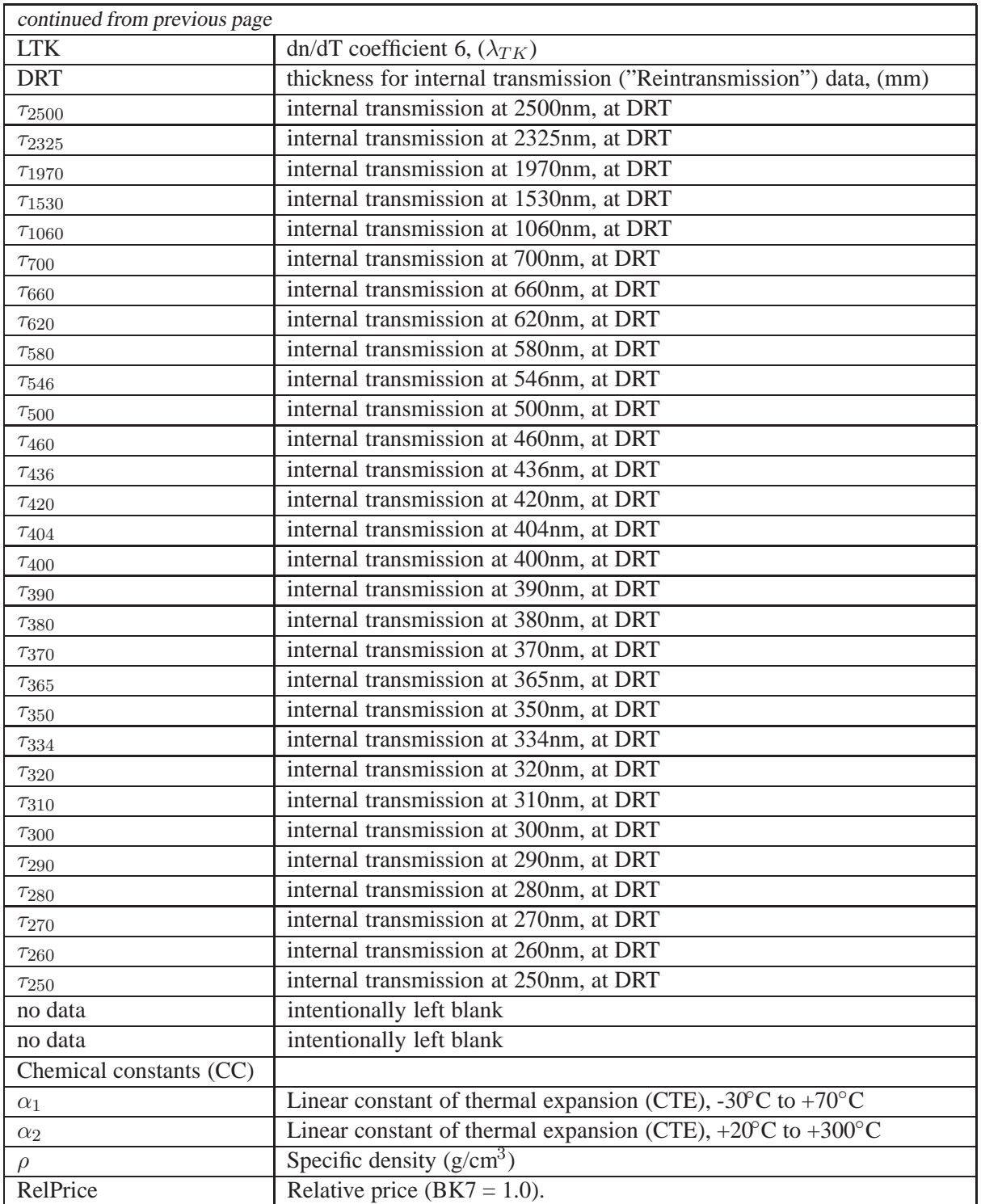

### **32.8 Melt Glass File Format ".ind"**

Pairs of wavelength and measured refractive index are stored in a standard ASCII-file with extension ". ind" (required). Each pair is stored in a separate line. Wavelengths must be given in  $\mu$ m. All entries are separated by at least one blank, multiple blanks as separator are permitted. The exclamation character "!" is identified as comment. A typical example of a melt data file is

```
! wavel. index
 0.435800 1.825150
 0.480000 1.816510
 0.486100 1.815500
 0.546100 1.807510
 0.587600 1.803390
 0.643800 1.799020
 0.656300 1.786080
!
! Data for Schott Lasfn30, batch no. 123456-1
```
#### **32.9 GRIN Dispersion Coefficients File Format**

Dispersion data for gradient index (GRIN) materials are stored in the file grindisp.asc in the GLASSES directory. Dispersion coefficients are assigned a name, which can be used by th[eGDISP](#page-120-0) command to associate that dispersion characteristics to a surface.

The grindisp.asc file contains blocks of 10 lines each. The file format has the following structure:

```
Dispersion name<br>min_wavelength
                max wavelength
ref_wavelength
K max L_max
K11 K12 K13 K1K max
K21 K22 K23 K2K max
K31 K32 K33 K3K_max
L11 L12 L13 L1L_max
L21 L22 L23 L2LmaxL31 L32 L33 L3L max
```
Multiple materials may be defined by adding blocks of 10 lines one after the other. Blank lines between the blocks are not permitted.

Note that dispersion coefficients defined by a dispersion name require the glass name GRIN on a surface. Predefined gradient index materials will ignore user defined dispersion coefficients. Currently only profiles from LightPath (LPT) and the general URN (University of Rochester) profile accept these coefficients.

#### **Sample grindisp.asc file containing two dispersion profiles "GLAK" and "GSF":**

```
GLAK
0.365 0.725
0.58756
4 1
0.00522664 0.0206983 -0.00450304 0.006873
0.0472841 0.0429402 -0.00724884 -0.0445419
0.988601 0.057962 0.0941671 0.152672
0.0421634
0.0368588
110
GSF
0.38 2.2
0.58756
6 3
-0.0683636 -0.0323639 -0.0286748 -0.0169163 0.00256909 0.0174719
-0.00109783 0.0334663 0.0388098 0.0370413 0.017429 -0.0405421
0.931075 -0.0306245 -0.0392756 -0.0423487 -0.0256629 0.0437821
0.00498103 0.000410271 2.44E-05
0.082168 0.0343531 -0.0337717
110 0.000285988 0.000362547
```
### <span id="page-516-0"></span>**32.10 GRIN Catalogue Glasses File Format (grin.asc)**

Index profiles and dispersion of predefined gradient index (GRIN) glasses are stored in the file  $$i\qquad$ classes\qrin.asc. The file format is plain ASCII. All data items are stored in free-format, each item is separated by at least one blank character. Multiple blanks have no effect.

**Warning and Disclaimer:** The data in grin.asc have been carefully compiled by Optenso to ensure validity and correctness of the results. Modification of this file is NOT recommended. If a user alters data in this file, he is doing this at his own risk. In case of improper data, the program may crash or hang or produce incorrect results.

The first line in grin.asc is a comment line and is ignored. Each subsequent line contains index profile and dispersion coefficients of an individual GRIN material. The first 12 data items in each line are common for *all* GRIN materials and have the following meaning:

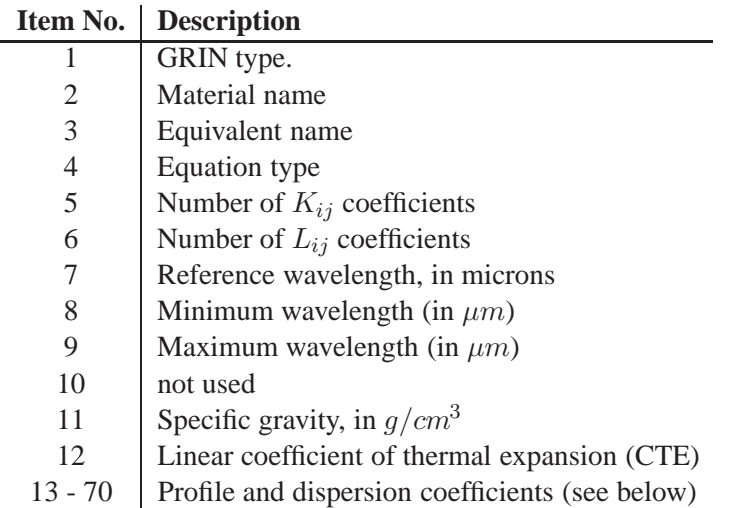

Data items numbered 13 and higher store a stream of profile and dispersion coefficients. Profile coefficients are stored first, followed by the dispersion coefficients. Since number and definition of coefficients vary among GRIN types, there is no fixed location for a specific coefficient. For example, coefficients vary among GRIN types, there is no fixed focation for a specific coefficient. For example, the SELFOC profile is described by 2 coefficients (*n* and  $\sqrt{A}$ ) whereas the LightPath profile uses 11 coefficients.

Hence, the SEL *profile* coefficients are stored on places 13 - 14 (that is 12+1 and 12+2), followed by SEL *dispersion* coefficients, which start at item number 15.

Likewise, the LPT profile coefficients are stored at item numbers 13 - 23. LPT dispersion coefficients start at item number 24.

### **32.11 INT File Format ".int"**

Interferometric deformations are stored in ASCII files with the extension ".int". INT files describe gridded surface deformations, wavefront perturbations, intensity apodizing filters, radial deformations or Zernike polynomial coefficients.  $OpTaliX$  supports a subset of these options: surface deformations, wavefront perturbations and intensity apodizing filters can be specified as two-dimensional (gridded) data.

INT files consist of a series of records, each of up to 80 characters followed by a carriage return. Each file consists of three major sections:

1. **Title**. This is a single record (80 characters) with descriptive information. It must NOT start with "!".

<span id="page-517-0"></span>2. **Parameters**. A single record containing codes and data for interpreting the subsequently following data. The syntax for rectangular (gridded) data is:

GRD x\_size y\_size SUR|WFR|FIL WVL wavelength SSZ scale\_size [NDA no data value]

The meaning of each entry is given as follows:

GRD x size y size: The qualifier "GRD" is required for gridded data.  $x$  size and y size are the number of grid points in X- and Y-directions.

SUR : Specifies surface deformation.

WFR : Specifies wavefront perturbation.

FIL : Specifies intensity apodization filter.

SSZ scale size : Defines the value of input data corresponding to one wave of deformation.

WVL wavelength : Wavelength in microns at which the interferogram was measured.

NDA no data value : Value of the input data which will be interpreted as missing data. Rays are blocked in these areas.

3. **Data**. Values for grid data are integers in the range -32768 to 32768. For each record, 10 values are entered, using enough records to enter all data. The number of entered values must match the product  $x$  size  $\cdot$  y size.

#### **Example of grid format:**

```
0019-002-009 Time: 10:58:22 Date: 02/13/01
GRD 368 240 SUR WVL 0.632800 SSZ 24131 NDA 32767 XSC 0.857143
 32767 32767 32767 32767 32767 32767 32767 32767 32767 32767
 32767 32767 32767 32767 32767 32767 32767 32767 32767 32767
 32767 32767 32767 32767 32767 32767 32767 32767 32767 32767
   |
   |
  4763 4722 4723 4674 4621 4619 4583 4305 4204 4225
  4140 4017 3945 3834 3693 3723 3605 3515 3548 3461
  3442 3477 3333 3275 3167 3154 3035 2886 2767 2767
  2619 2619 2505 2436 2449 2392 2366 2099 1927 1927
   |
   |
  -4844 -4844 -4829 -4756 -4685 -4672 -4567 -4536 -4483 -4427
  -4319 -4205 -4113 -4018 -3908 -3818 -3774 -3684 -3589 -3501
  -3400 -3318 -3226 -3170 -3089 -3000 -2936 -2810 -2680 -2559
   |
   |
 32767 32767 32767 32767 32767 32767 32767 32767 32767 32767
  32767 32767 32767 32767 32767 32767 32767 32767 32767 32767
  32767 32767 32767 32767 32767 32767 32767 32767 32767 32767
 32767 32767 32767 32767 32767 32767 32767 32767 32767 32767
```
#### **32.12 PSF File Format**

Intensity distributions resulting from PSF calculations may be written to plain ASCII files. The files consist of a square matrix of data arranged in N columns and N rows. N is strictly dependent from NRD (number of rays across diameter) and is calculated by

 $N = 4*NRD$ 

That is, calculating PSF using a grid of 32 x 32 rays in the entrance pupil yields a 128 x 128 matrix describing the PSF at the image surface. Hence, the file written consists of a matrix of 128 columns and 128 rows.

The ASCII-file only contains PSF-intensity data. No headers or control commands are written. An excerpt of the data structure is given below:

0.0027 0.0047 0.0061 0.0069 0.0072 0.0072 0.0072 0.0069 0.0061 0.0047 0.0027 0.0010 0.0067 0.0079 0.0078 0.0071 0.0064 0.0061 0.0064 0.0071 0.0078 0.0079 0.0067 0.0043 0.0073 0.0059 0.0041 0.0030 0.0026 0.0026 0.0026 0.0030 0.0041 0.0059 0.0073 0.0071 0.0040 0.0028 0.0038 0.0065 0.0091 0.0102 0.0091 0.0065 0.0038 0.0028 0.0040 0.0061 0.0035 0.0083 0.0161 0.0238 0.0290 0.0308 0.0290 0.0238 0.0161 0.0083 0.0035 0.0032 0.0119 0.0235 0.0336 0.0394 0.0417 0.0423 0.0417 0.0394 0.0336 0.0235 0.0119 0.0041 0.0259 0.0363 0.0387 0.0369 0.0358 0.0357 0.0358 0.0369 0.0387 0.0363 0.0259 0.0119 0.0363 0.0371 0.0335 0.0401 0.0565 0.0655 0.0565 0.0402 0.0335 0.0371 0.0363 0.0235 0.0387 0.0335 0.0491 0.1088 0.1872 0.2240 0.1872 0.1088 0.0491 0.0335 0.0387 0.0336 0.0369 0.0401 0.1088 0.2684 0.4501 0.5313 0.4501 0.2684 0.1088 0.0402 0.0369 0.0394 0.0358 0.0565 0.1872 0.4501 0.7338 0.8579 0.7338 0.4502 0.1872 0.0565 0.0358 0.0417 0.0357 0.0655 0.2240 0.5313 0.8579 1.0000 0.8580 0.5314 0.2240 0.0655 0.0357 0.0423 0.0358 0.0565 0.1872 0.4501 0.7338 0.8579 0.7338 0.4502 0.1872 0.0565 0.0358 0.0417 0.0369 0.0401 0.1088 0.2684 0.4501 0.5313 0.4501 0.2684 0.1088 0.0402 0.0369 0.0394 0.0387 0.0335 0.0491 0.1088 0.1872 0.2240 0.1872 0.1088 0.0491 0.0335 0.0387 0.0336 0.0363 0.0371 0.0335 0.0401 0.0565 0.0655 0.0565 0.0402 0.0335 0.0371 0.0363 0.0235 0.0259 0.0363 0.0387 0.0369 0.0358 0.0357 0.0358 0.0369 0.0387 0.0363 0.0259 0.0119 0.0119 0.0235 0.0336 0.0394 0.0417 0.0423 0.0417 0.0394 0.0336 0.0235 0.0119 0.0041 0.0035 0.0083 0.0161 0.0238 0.0290 0.0308 0.0290 0.0238 0.0161 0.0083 0.0035 0.0032 0.0040 0.0028 0.0038 0.0065 0.0091 0.0102 0.0091 0.0065 0.0038 0.0028 0.0040 0.0061 0.0073 0.0059 0.0041 0.0030 0.0026 0.0026 0.0026 0.0030 0.0041 0.0059 0.0073 0.0071

### <span id="page-519-0"></span>**32.13 Ray File Format**

This section describes the file format for ray sources, that is, volume sources defined by a collection of rays. Rays may be written to a file using one of the following commands:

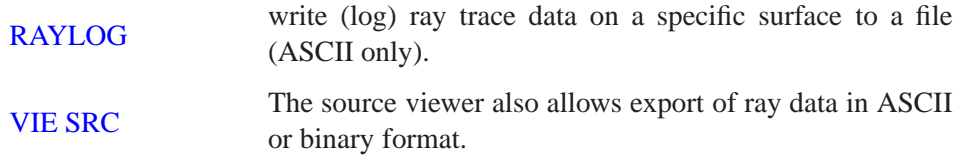

#### **32.13.1 General Ray Format**

Ray data are written as coordinate triples  $(X, Y, Z)$ , direction cosine triples  $(CX, CY, CZ)$ , the associated ray intensities  $I_s$ ,  $I_p$  in the S- and P-planes, and the current wavelength (in micrometers) at which the ray is traced. (Int):

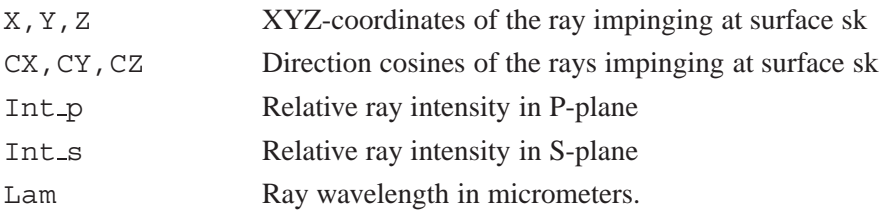

Ray data (X,Y,Z,CX,CY,CZ,Int p,Int s,Lam) are written as single lines, one line per ray. Data are formatted column-wise, separated by blanks, tabs or commas.

#### **32.13.2 Ray Data in ASCII Format**

Ray data stored in ASCII files should have the preferred file extensions  $"$ \*.txt" or  $"$ \*.dat". The first few lines of a ray source file defined in ASCII format, including one header line, is given below (number of digits reduced in print):

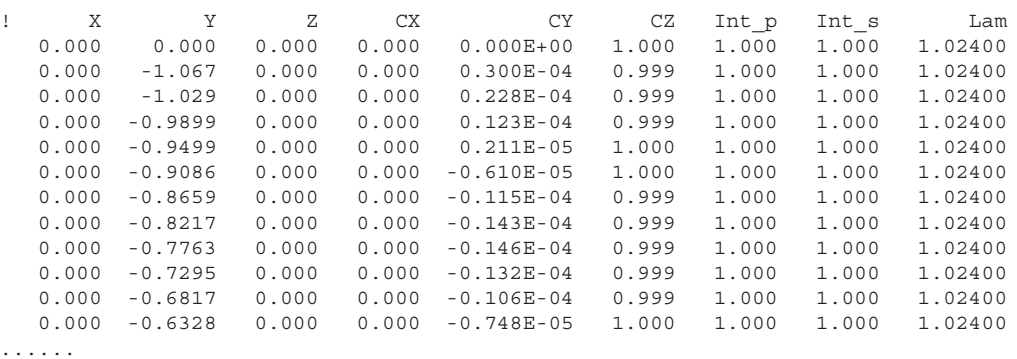

An arbitrary number of header lines may precede the data lines. In ASCII files, the first character in a header line must be an exclamation mark "!". The numerical values in each line must be separated by at least a single blank character (ASCII decimal value 32), a horizontal tab character (ASCII decimal value 9) or the may be comma separated (ASCII decimal number 44). Multiple space/tab characters are allowed. This implies that the ray data need not be formatted. The only necessary information between data items are blank, tab or comma separators.

#### **32.13.3 Ray Data in Binary Format**

Binary files generally allow significantly smaller file sizes, however, they are dependent on the operating system. Ray data in binary files are always stored in single precision accuracy and are similar to ASAP binary source files  $(*$ . dis extension). A header line of 140 bytes is obligatory and precedes the data lines.

The preferred file extension for binary source files is  $"*$ .dis", however, any other extension is allowed if the user is aware about the file encoding (binary or ASCII).

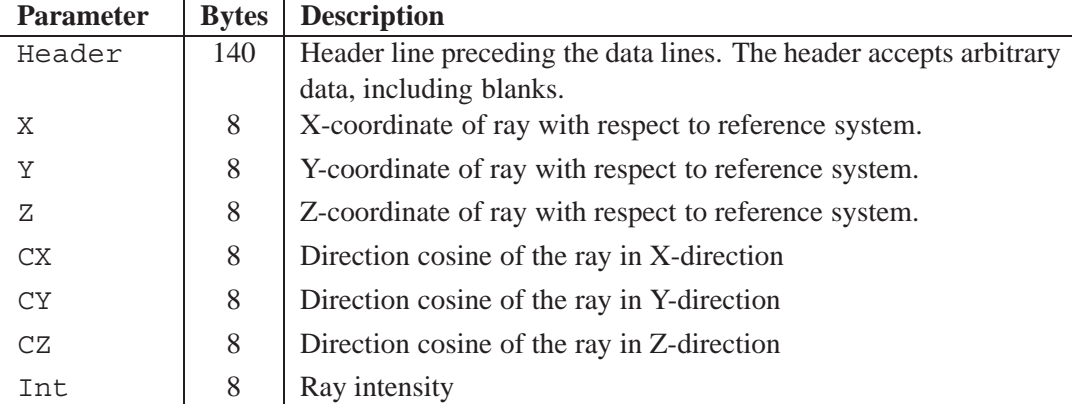

Note that the ASCII and binary file formats of ray data are different in contents. The ASCII format writes the S- and P-intensities plus the ray wavelength, whereas in the binary format only the mean ray intensity is written. Compatibility with the ASAP ray format was the driving factor. The following FORTRAN code is a template to write (respectively read) ray data in the  $OpTailX$  binary format.

```
! Declarations:
        real :: dx,dy,dz,dcx,dcy,dcz,di
        character (len=140) :: header
        integer :: nrays, iunit = 12
! Open unit:
        open(iunit, file=filename, access='SEQUENTIAL', &
             form='BINARY', status='UNKNOWN', action='WRITE')
! Write header:
        header = 'OpTaliX ray data'
        write(iunit,'(A)') header \blacksquare ! 140 bytes for header
! Write ray data:
        do k = 1, nrays
           write(iunit, err=600) dx,dy,dz,dcx,dcy,dcz,di
        enddo
! Close unit:
 600 close(iunit)
```
# **Bibliography**

- [1] Aberrator: <http://www.aberrator.astronomy.net/>
- [2] J.A. Arnaud, "Hamiltonian Theory of Beam Mode Propagation", Progress in Optics, Vol.11, E. Wolf Ed. (Amsterdam 1973)
- [3] M.Berek, "Grundlagen der praktischen Optik", Walter de Gruyter & Co. , Berlin 1970, Nachdruck der 1.Auflage 1930
- [4] M.Born, E.Wolf, "Principles of Optics",  $6^{th}$  edition, Pergamon Press
- [5] Breault Research Organization, http://www.breault.com/
- [6] E.Oran Brigham. "FFT, Schnelle Fouriertransformation", Oldenburg Verlag, München, Wien 1982
- [7] H. A. Buchdahl, "Many-color correction of thin doublets", Applied Optics, Vol. 24, No. 12, June 1985
- [8] Cargille Laboratories Inc., 55 Commerce Rd., Cedar Groove, N.J. 07009, USA
- [9] A.E. Conrady, Mon. Not. Royal astr. Soc., 64 (1904) 182
- [10] J.E. Dennis Jr., R.B. Schnabel, "Numerical Methods for Unconstrained Optimization and Nonlinear Equations", Prentice-Hall, Englewood Cliffs, New Jersey (1983)
- [11] Donald P. Feder, "Automatic optical design", Appl. Opt., Vol.2, No.12, Dec. 1963, pp. 1209
- [12] W.G.Driscoll, W.Vaughan, "Handbook of Optics" Mc.Graw Hill, 1978, ISBN 0-07-047710-8
- [13] A. Ghatak, K. Thyagarajan, "Optical Electronics", Cambridge University Press, 1989, ISBN 0 512 30643 4
- [14] P.E. Gill, W.Murray, M.A. Sanders and M.H. Wright, "Model building and practical aspects of nonlinear programming", Computational Mathematical Programming (edited by K. Schittkowski), NATO ASI series, 15, Springer-Verlag, Berlin, Germany (1985)
- [15] D. Gloge, "Weakly Guiding Fibers", Appl.Opt., Vol.10, No.10, Oct.1971, pp.2252-2258
- [16] D. S. Grey, "The inclusion of tolerance sensitivities in the merit function for lens optimization", SPIE Vol. 147, Computer-Aided Optical Design (1978).
- [17] J.W. Goodman, "Introduction to Fourier Optics", McGraw-Hill, New York, (1988),  $2^{nd}$ edition
- [18] H.Haferkorn. "Optik, Physikalisch technische Grundlagen und Anwendungen". Harri Deutsch, Thun, Frankfurt/M. 1981
- [19] H.Haferkorn, "Bewertung optischer Systeme", VEB Deutscher Verlag der Wissenschaften, Berlin 1986, ISBN 3-326-00000-6
- [20] R.Herloski, S.Marshall, R.Antos, "Gaussian beam ray-equivalent modeling and optical design", Appl.Opt. 22, No.8, pp. 1168-1174, April 1983
- [21] J.L.Houghton, US Patent 2,350,112 (30.May 1944)
- [22] R.A. Hull, "Transmission of light through a pile of parallel plates", Proc.Phys.Soc., 574-575 (1936)
- [23] M.Isshiki et.al., "Lens Design: Global optimization of both performance and tolerance sensitivity", SPIE, Vol. 6342, International Optical Design Conference 2006
- [24] M.J. Kidger, "Intermediate Optical Design", SPIE Press monograph, PM 134, ISBN 0-8194- 5217-3
- [25] T.Kita et.al., Appl.Opt., Vol. 22, No.4, pp. 512
- [26] W.A. Kleinhans, "Aberrations of curved zone plates and Fresnel lenses" Appl. Opt. 16, pp. 1701-1704, (1977)
- [27] H.W. Kogelnik, T.Li, Appl.Opt. 5, 1550 (1966)
- [28] F. Kohlrauch, "Praktische Physik", 1968, Vol.1, p.408.
- [29] M. Laikin, "Lens Design",  $3^{rd}$  edition, Marcel Dekker Inc., (2001)
- [30] K. Levenberg, "A method for the solution of certain problems in least squares", Quarterly of Applied Mathematics, **2**, 164-168
- [31] R.J.Lurie, "Anastigmatic Catadioptric Telescopes", Journal of the optical society of America (JOSA), Vol.65(3), 1975, p261-266,
- [32] H.A. Macleod, "Thin-film optical filters",  $2^{nd}Ed$ ., Adam Hilger Ltd., Bristol ISBN 0-85274-784-5
- [33] D.Malacara, "Diffraction Performance Calculations in Lens Design", SPIE, Vol.1354, June 1990, pp.2-14
- [34] D.Malacara, "Handbook of Lens Design", Marcel Deccer, Inc., (1994), ISBN 0-8247-9225-4
- [35] D.Marquardt, "An algorithm for least-squares estimation of nonlinear parameters" SIAM Journal on Applied Mathematics, **11**, 431-441
- [36] M.Mansuripur, "Classical Optics and its Applications", Cambridge University Press, (2002), ISBN 0 521 80093 5
- [37] R. I. Mercado, "Design of apochromats and superachromats", SPIE Critical Review Vol. CR41, Lens Design, ed. Warren J.Smith (Jan 1992).
- [38] R.C.Millard, G.Seaver, "An index of refraction algorithm for seawater over temperature, pressure, salinity, density and wavelength", Deep-Sea Research, Vol. 37, No.12, pp.1909-1926, (1990)
- [39] NSG Website, www.nsgeurope.com/technical.shtml
- [40] OpsiraGmbH, Leibnitzstr. 20, D-88250 Weingarten, Germany, http://www.opsira.de
- [41] Matthew P. Rimmer, "Ray tracing in inhomogeneous media", SPIE Proc. 399, p.339, (1983)
- [42] Matthew P. Rimmer, "Relative illumination calculations", SPIE Proc. 655, p.99, (1986)
- [43] M.J.D. Powell, "A fast algorithm for nonlinearly constrained optimization calculations", Numerical Analysis Proceedings, Dundee 1977, Lecture Notes in Mathematics (edited by G.A. Watson), 630, pp.144-157, Springer-Verlag, Berlin, Germany
- [44] Radiant Vision Systems, http://www.radiantvisionsystems.com
- [45] J.L. Rayces, L.Lebich, "Modeling of diffractive optical elements for optical design", SPIE Vol. 2000, pp. 43, 0-8194-1249-X/93
- [46] P.N.Robb, R.I.Mercado, "Calculation of refractive indices using Buchdahl's chromatic coordinate", Appl.Optics, Vol.22, No.8, April 1983, pp.1198
- [47] J.B.Scarborough, "Numerical Mathematical Analysis", Johns Hopkins U.P., Baltimore, 1966; Chap.13, Article 116.
- [48] SCHOTT Glaswerke, "Dispersionsformel fuer die Temperaturkoeffizienten der Brechzahlen von Glaesern". Technische Information Nr. 19 (4/1988) der Schott Glaswerke, Postfach 2480, D-6500 Mainz.
- [49] A.Sharma, D.V.Kumar, A.K.Ghatak, "Tracing rays through graded-index media: a new method", Applied Optics, Vol.21, No. 6, March 1982
- [50] A.E. Siegman, Proc. SPIE 1224, 2, 1990
- [51] Gordon H. Spencer, "A flexible automatic lens correction procedure", Appl. Opt., Vol.2, No.12, Dec. 1963, pp. 1257
- [52] W.C. Sweatt, "Describing holographic optical elements as lenses" J.Opt.Soc.Am. 67, pp.803- 808, 1977
- [53] W.C. Sweatt, "Mathematical equivalence between a holographic optical element and an ultrahigh index lens" J.Opt.Soc.Am. 69, No.3, pp.486-487, 1979
- [54] Y.Tamagawa, S.Wakabayashi, T.Tajime, "New design method for athermalized optical systems", SPIE, Vol. 1752 (1992)
- [55] Y. Tamagawa et.al., "Multilens system design with an athermal chart", Appl.Opt., Vol. 33, No. 34, pp. 8009, Dec. 1994
- [56] Y. Tamagawa, T. Tajime, "Expansion of an athermal chart into a multilens system with thick lenses spaced apart", Opt. Eng. 35(10), pp. 3001, Oct. 1996
- [57] R.E. Wagner, W. J. Tomlinson, "Coupling efficiency of optics in single-mode fiber components", Appl.Optics, Vol.21, pp. 2671-2688 (1982)
- [58] W.T.Welford, "A vector raytracing equation for hologram lenses of arbitrary shape". Optics Communications, Vol.14, No. 3, July 1975, p.322
- [59] E.Waluschka, "Polarization Ray Trace", Optical Engineering, Feb. 1989, Vol.28, No.2
- [60] J.Y.Wang, D.E.Silva, "Wave-front interpretation with Zernike polynomials", Applied Optics, Vol. 19(9), pp. 1510-1518, May 1980
- [61] R.N. Wilson, "Reflecting Telescope Optics I", Springer Verlag Berlin-Heidelberg 1996, ISBN 3-540-58964-3
- [62] T.R.M.Sales, G.M.Morris, "Diffractive-refractive behaviour of kinoform lenses", Appl.Opt., Vol.36, No.1, January 1997, pp. 253
- [63] G.W.Forbes, "Shape specification for axially symmetric optical surfaces", OSA, Vol.15, No.8, April 2007, Optics Express 5218
- [64] G.W.Forbes, "Robust and fast computation for the polynomials of optics", OSA, Vol.18, No.12, June 2010, Optics Express 13851
- [65] C.K. Carniglia, "Accounting for the phase of an optical coating in an optical system", OSA, Opticsinfobase
- [66] MacLeod: Optical Thin Films, www.thinfilmcenter.com
- [67] Masaki Isshiki, "Global optimization with escape function". Proc. SPIE 3482, International Optical Design Conference 1998, Kona, HI, USA.

# **Index**

# **Symbols**

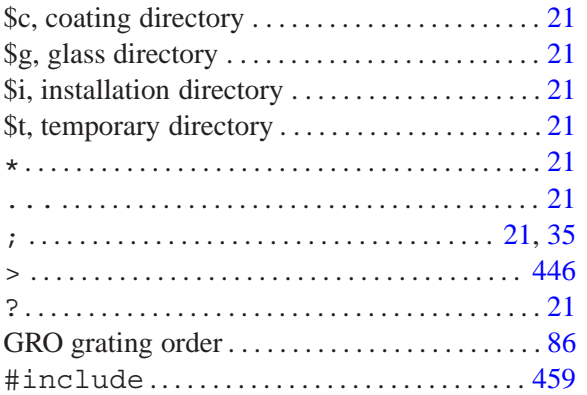

### **A**

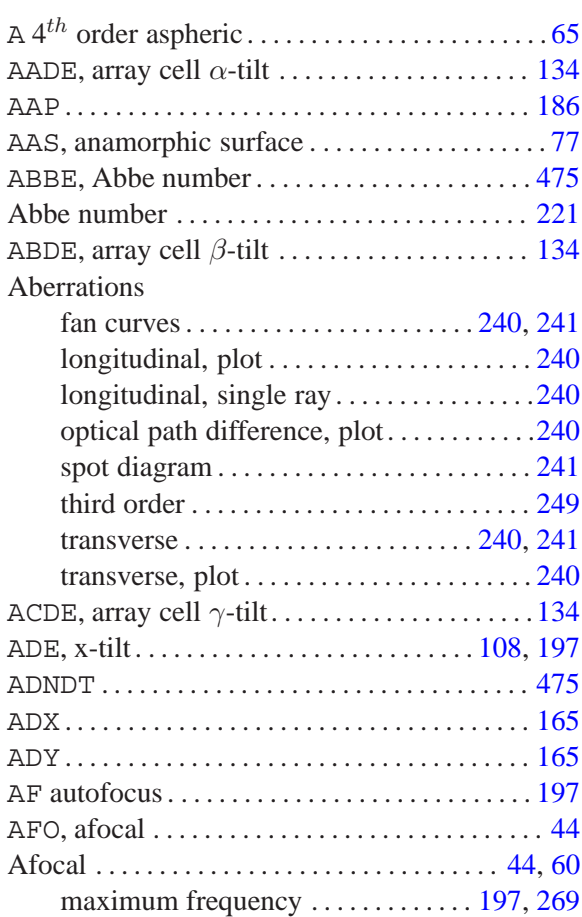

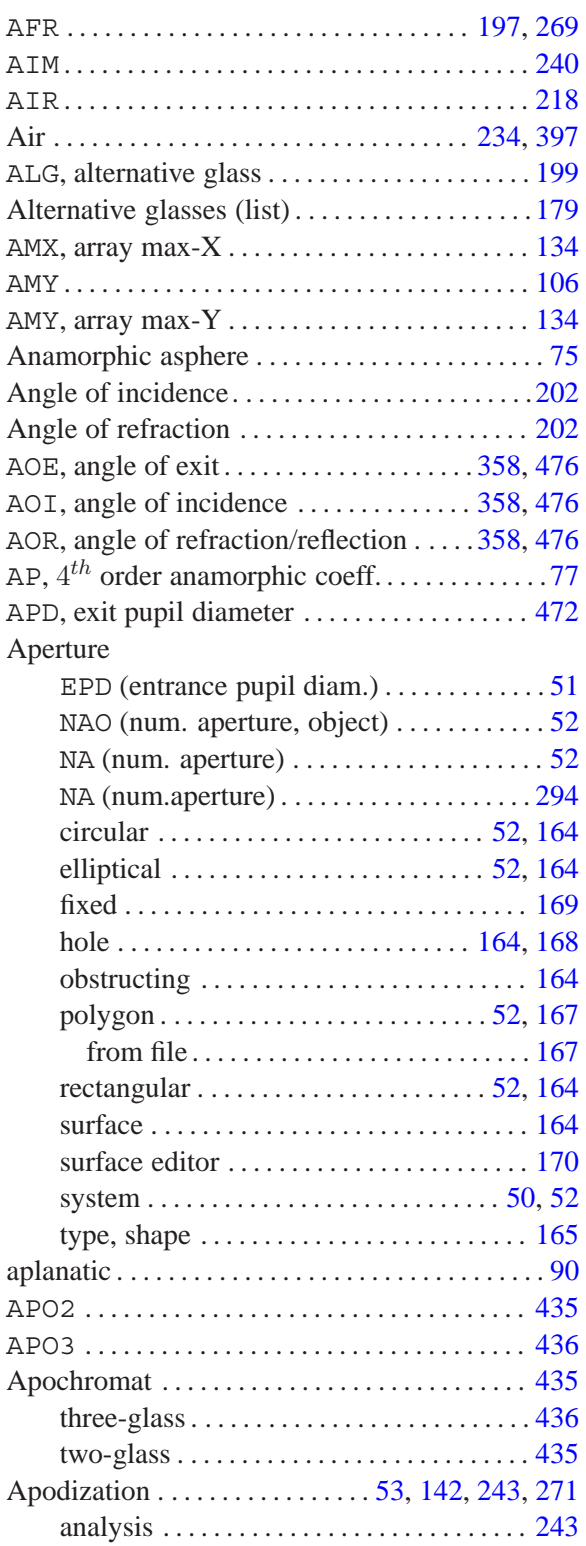

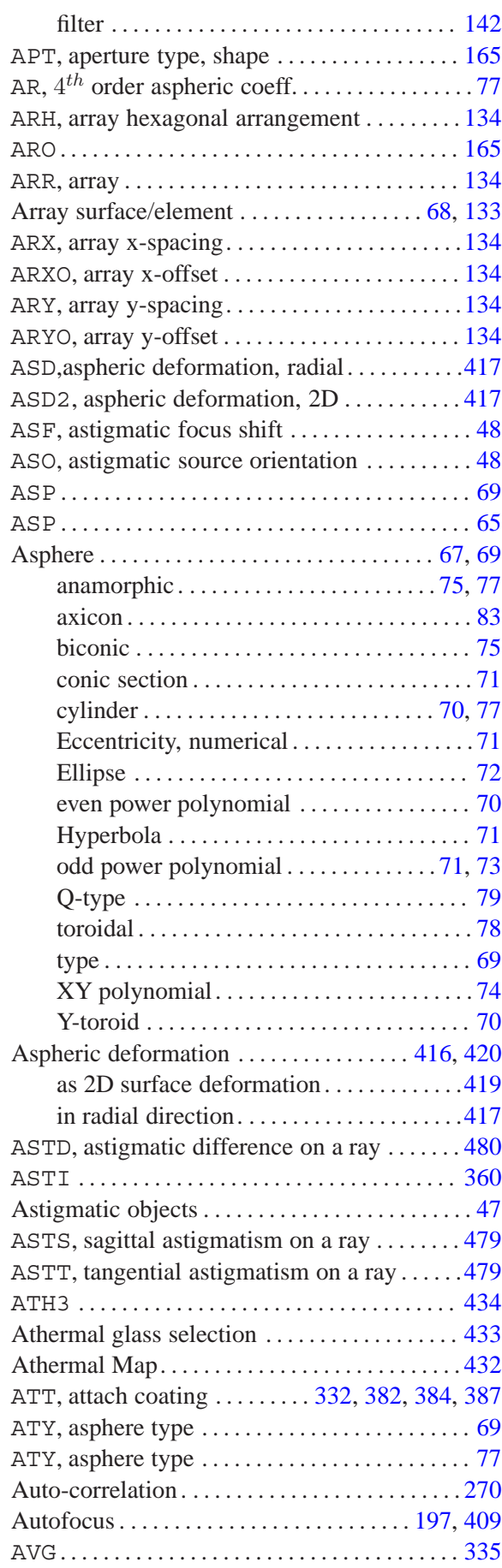

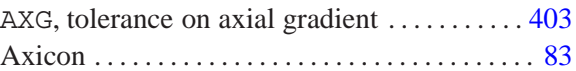

## **B**

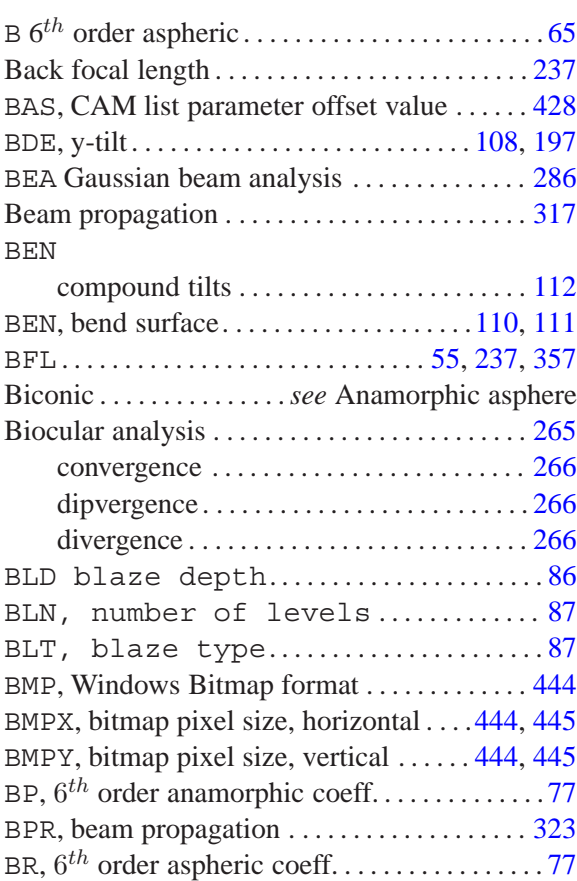

### **C**

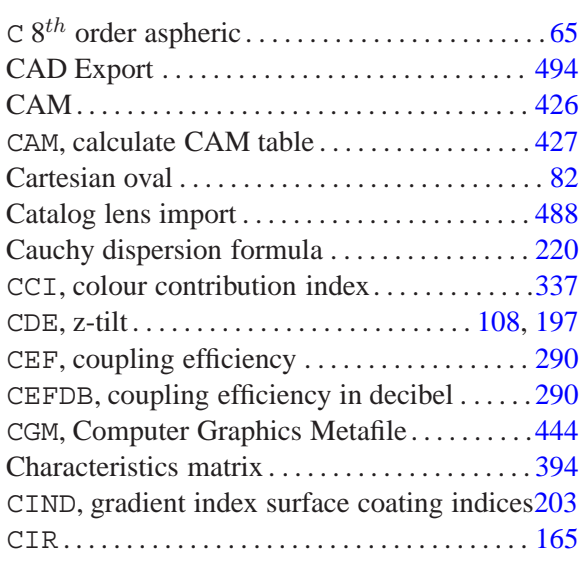

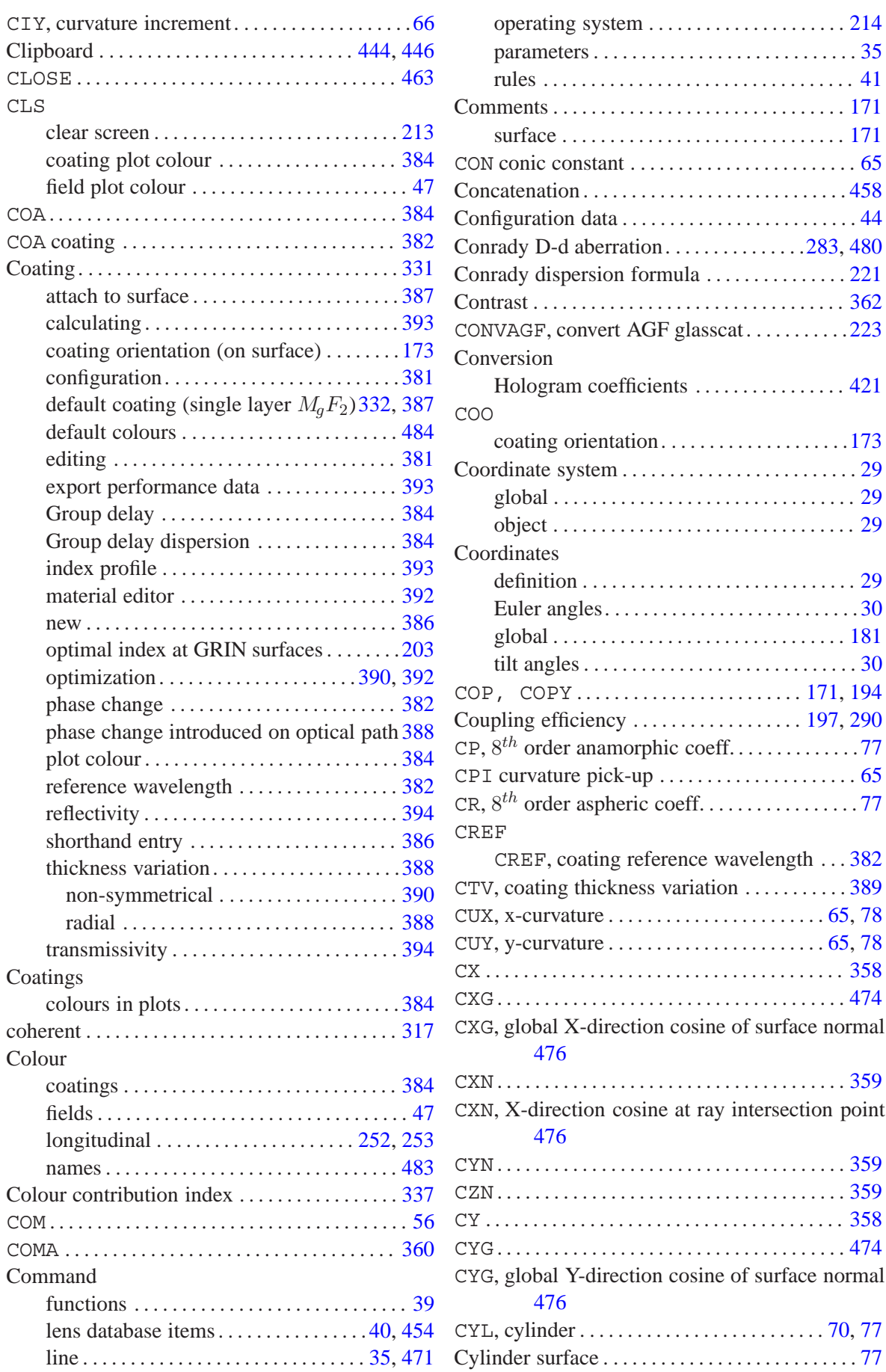

operating system . .................... [214](#page-214-1) . . . . . . . . . . . [35](#page-35-0)

Concatenation . ........................... [458](#page-458-0) Configuration data . ........................ [44](#page-44-0)

 $\ldots \ldots \ldots 223$ 

coating orientation. ..................[.173](#page-173-0) Coordinate system . ........................ [29](#page-29-0)

. . . . . . . . . . . [29](#page-29-0) Euler angles. .......................... [30](#page-30-0)

tilt angles . ............................ [30](#page-30-0)  $\ldots$ . [171,](#page-171-0) [194](#page-194-0)  $\ldots$ . [197,](#page-197-0) [290](#page-290-0)

CPI curvature pick-up ..................... [65](#page-65-0) CR, 8th order aspheric coeff. . ............... [77](#page-77-0)

surface normal

surface normal

CYN, Y-direction cosine at ray intersection point [476](#page-476-0)

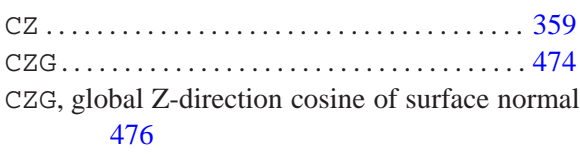

CZN, Z-direction cosine at ray intersection point [477](#page-477-0)

# **D**

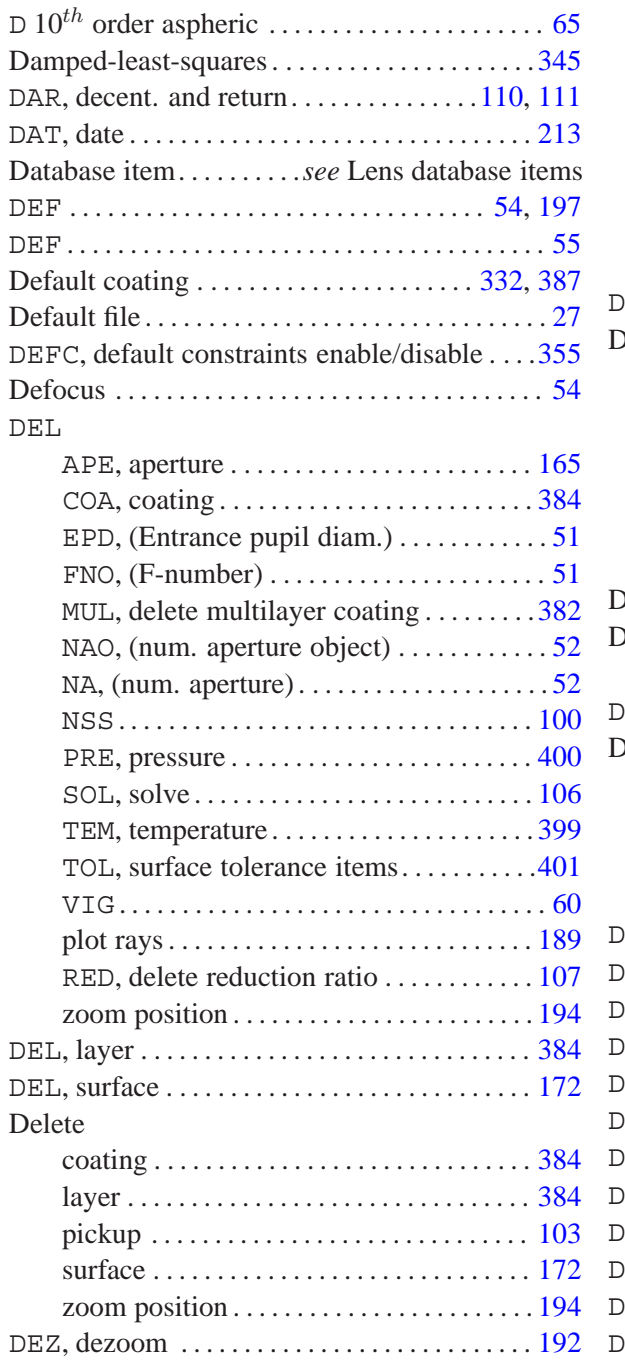

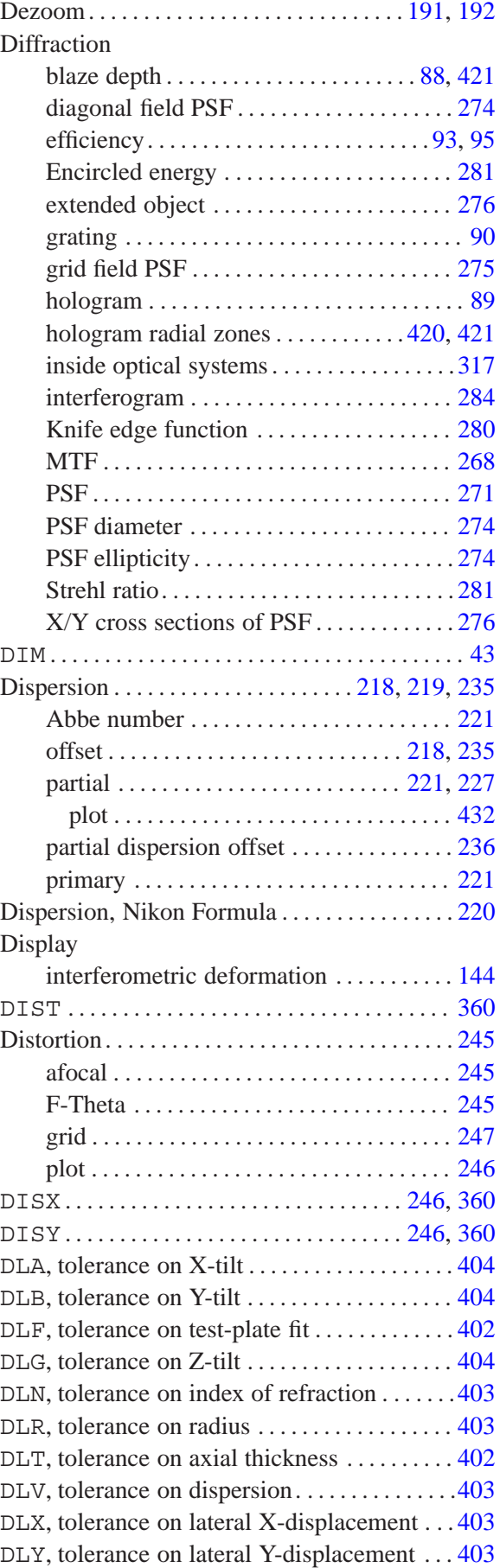

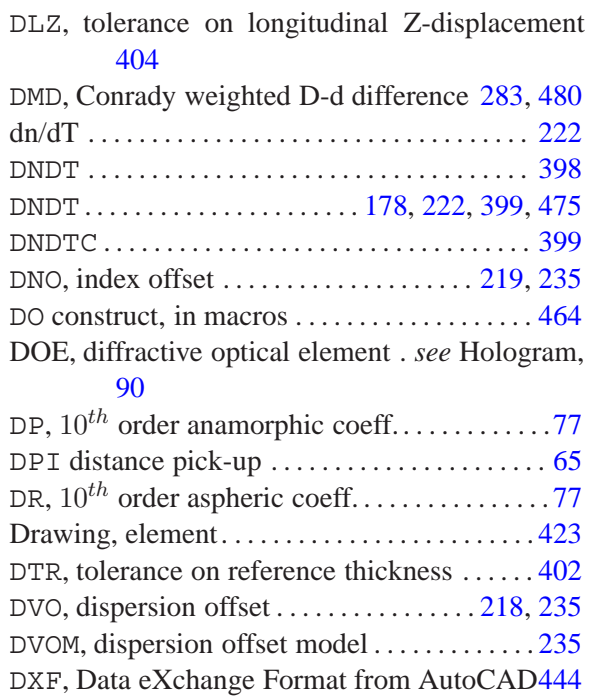

# **E**

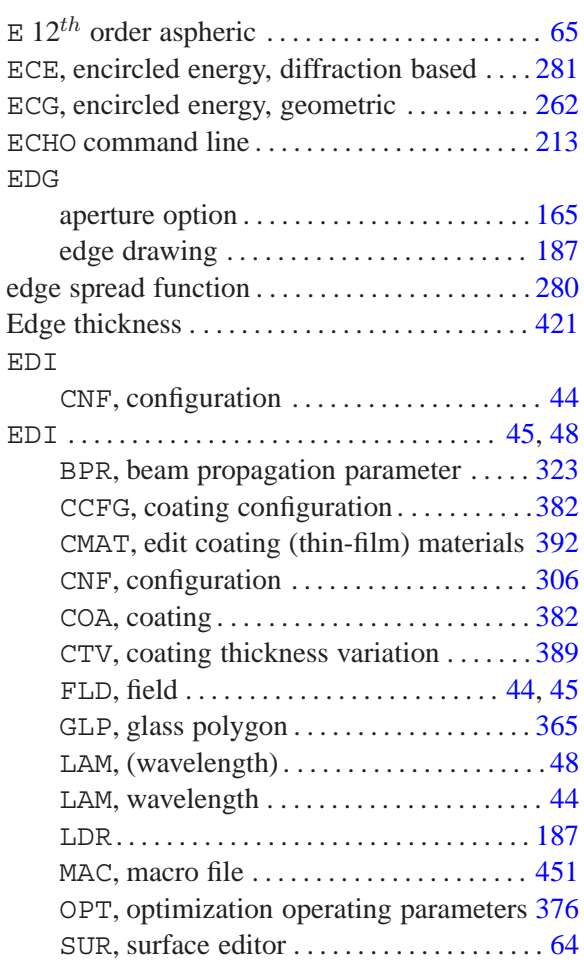

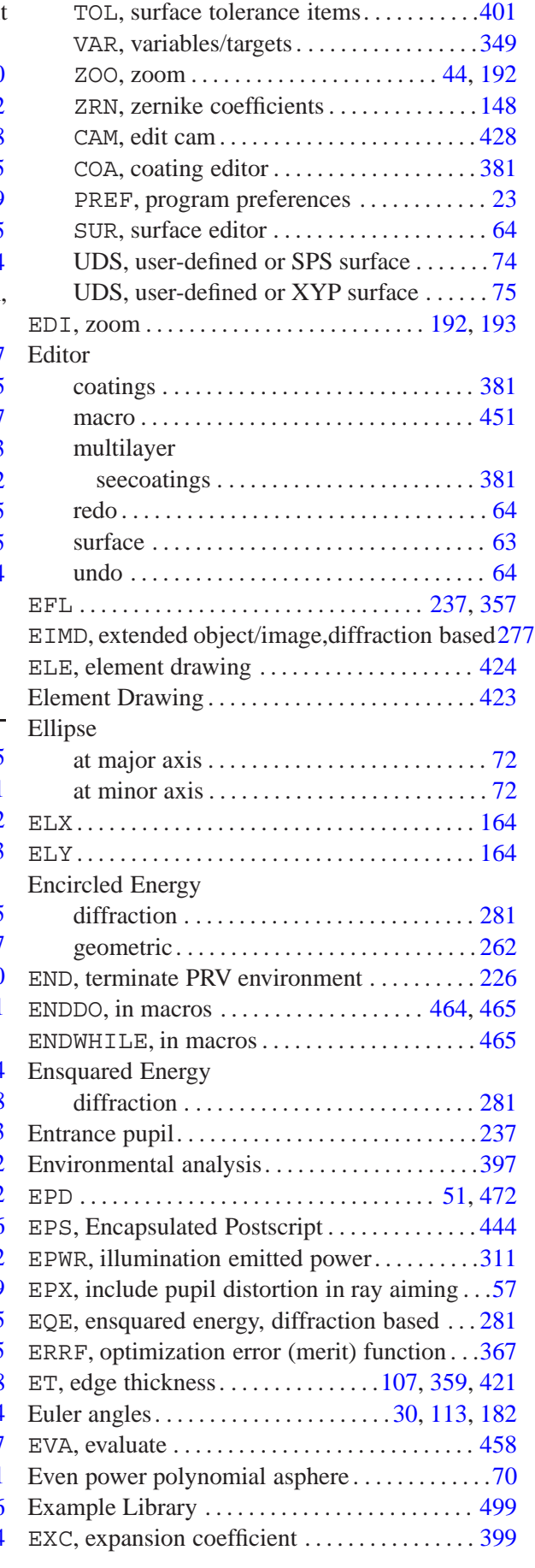

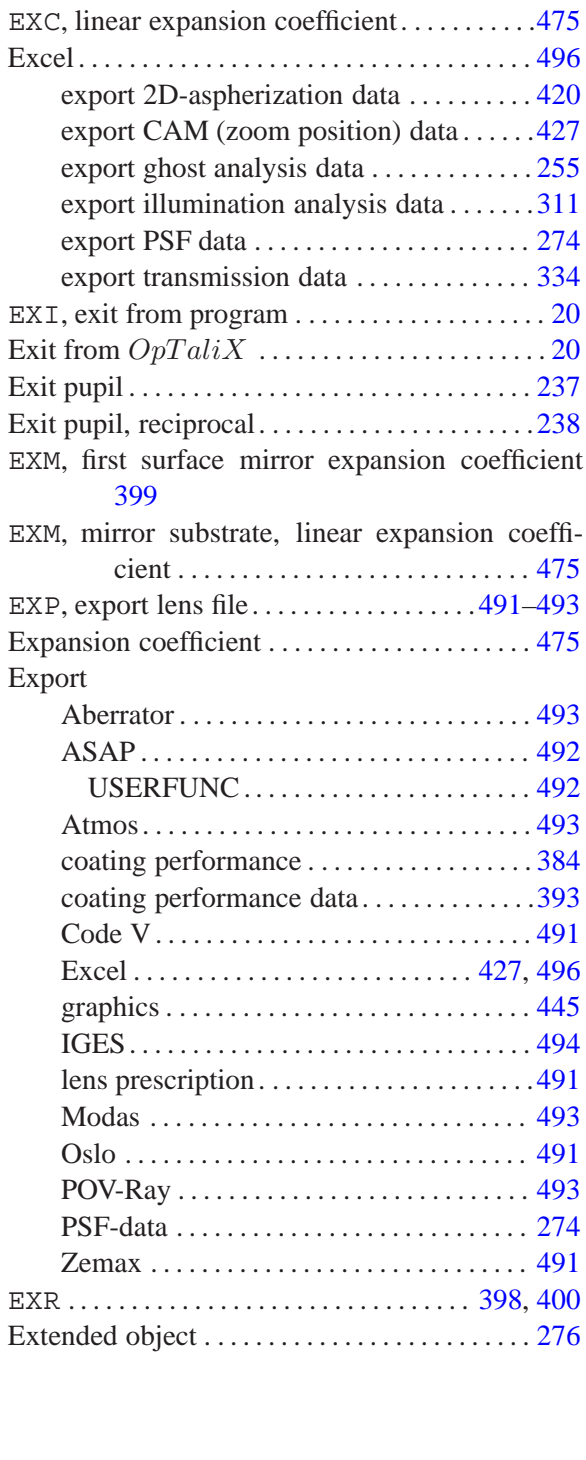

# **F**

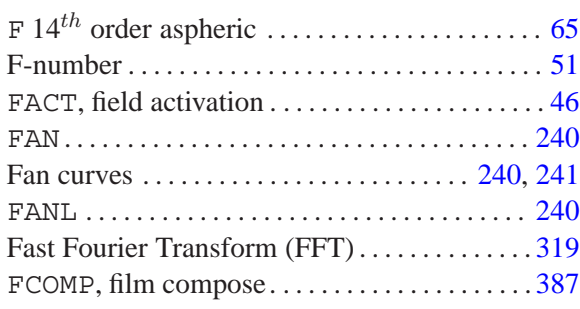

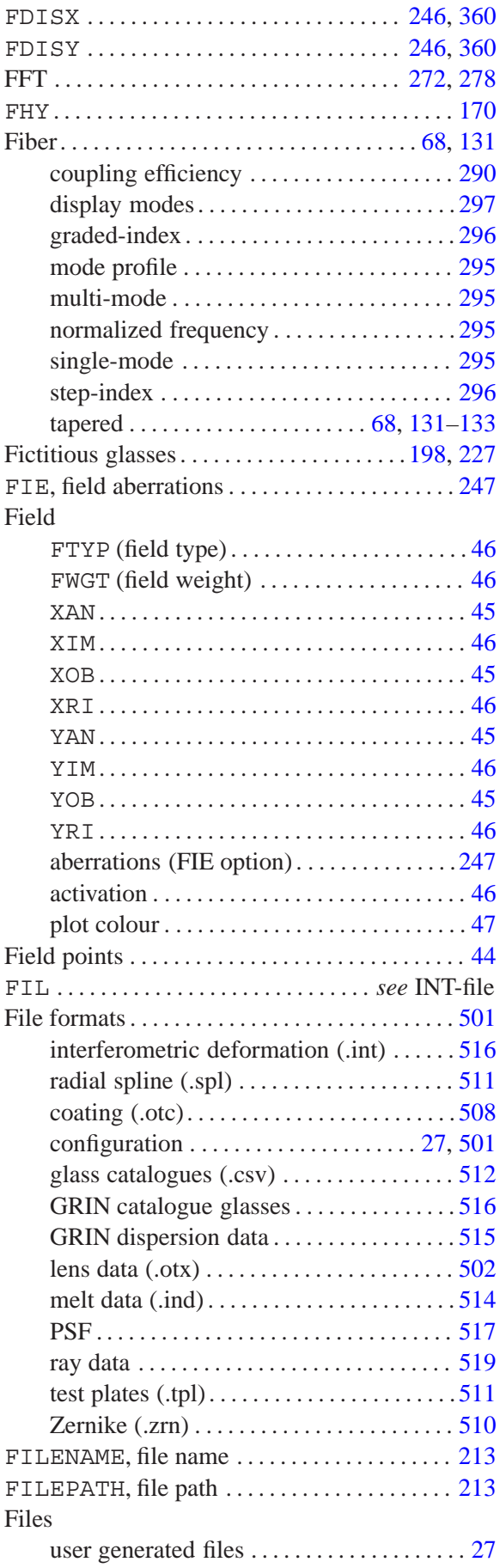

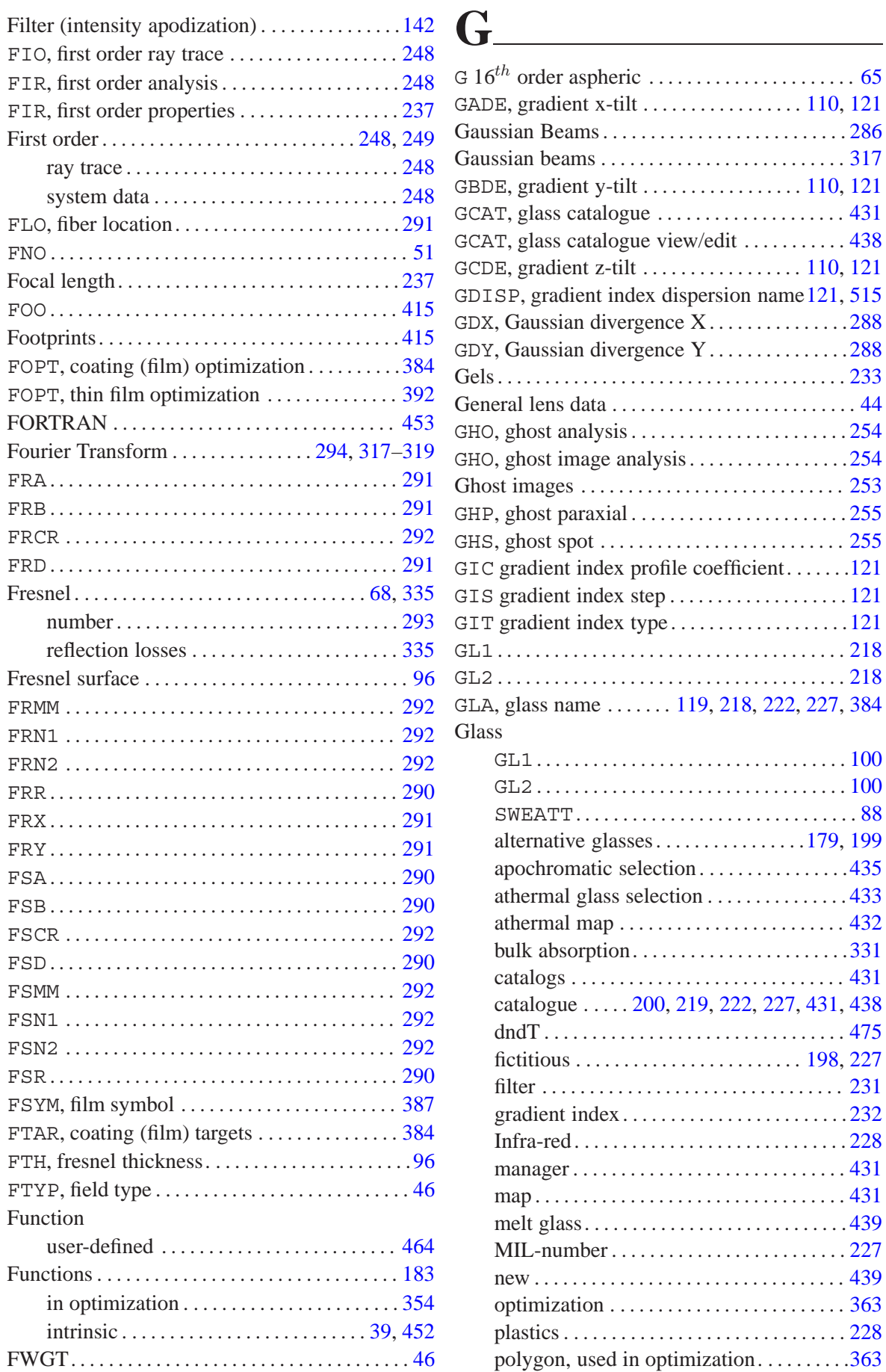

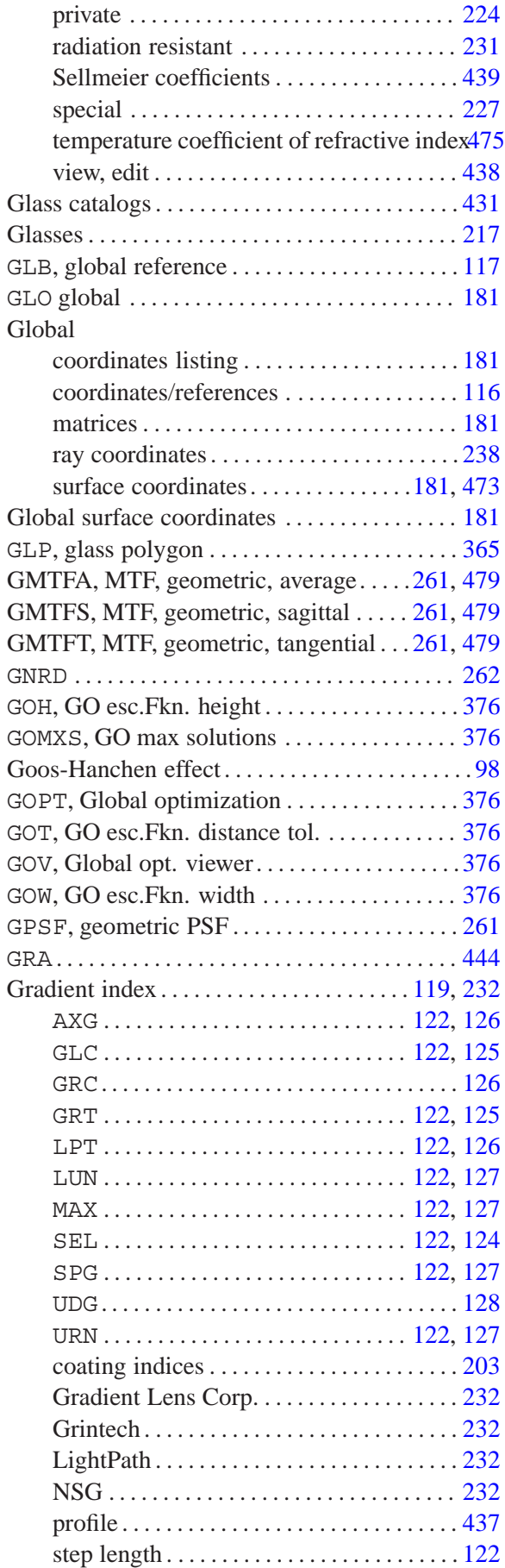

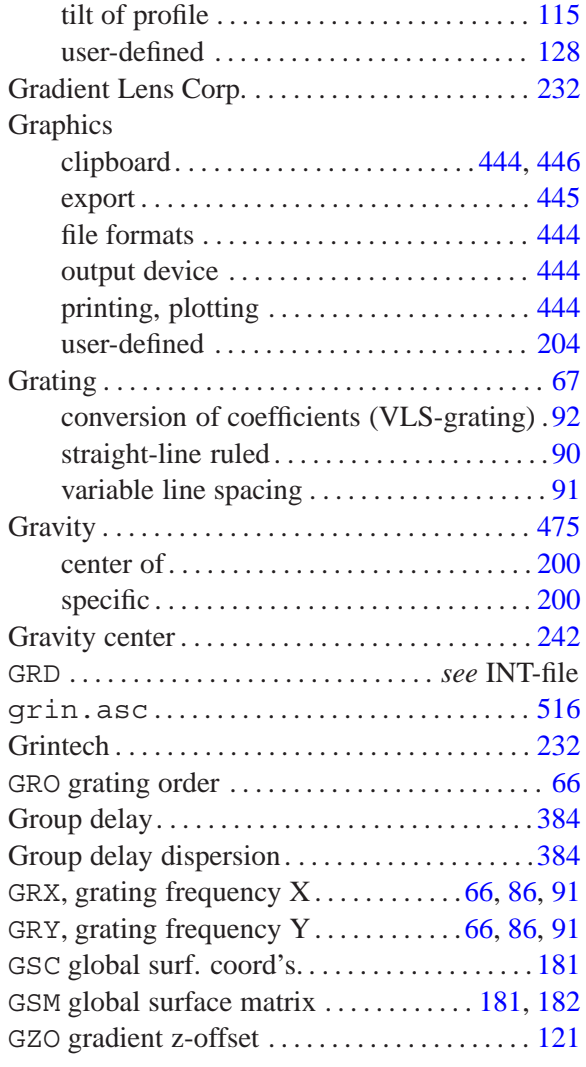

## **H**

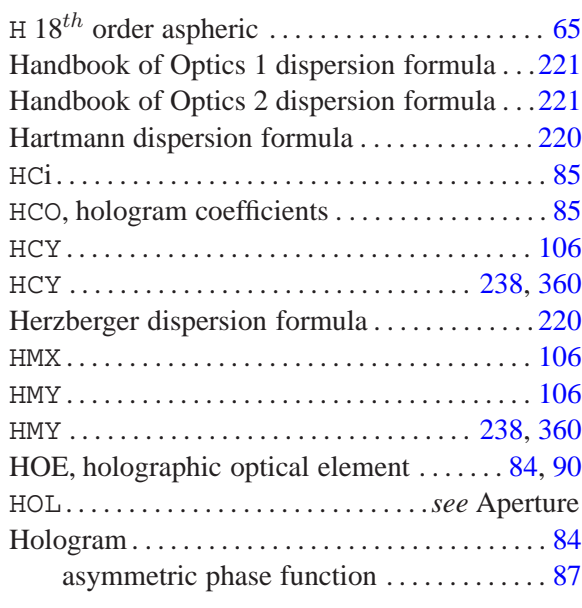

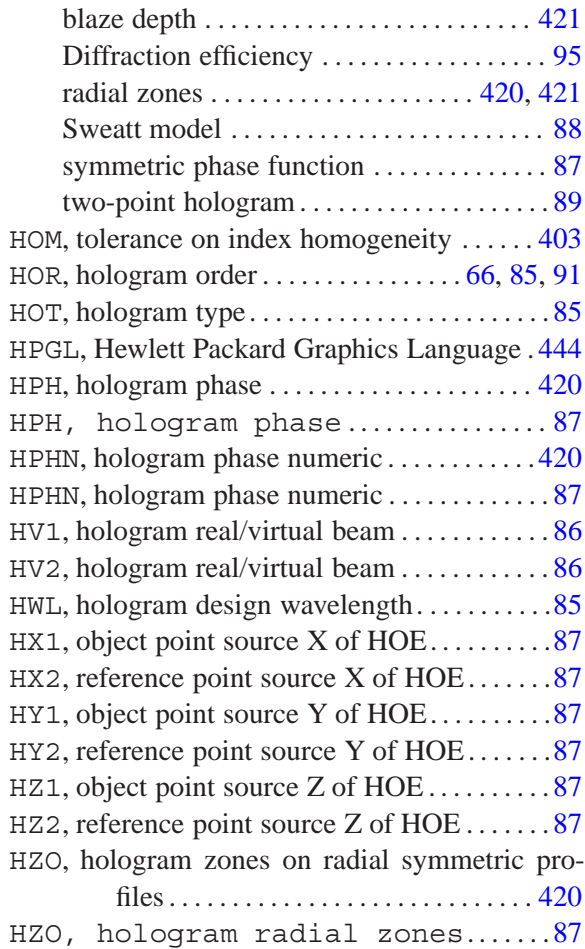

# **I**

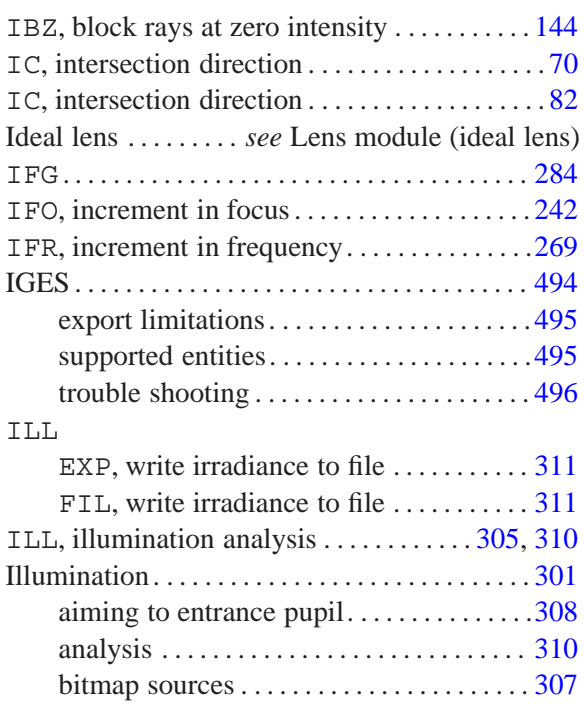

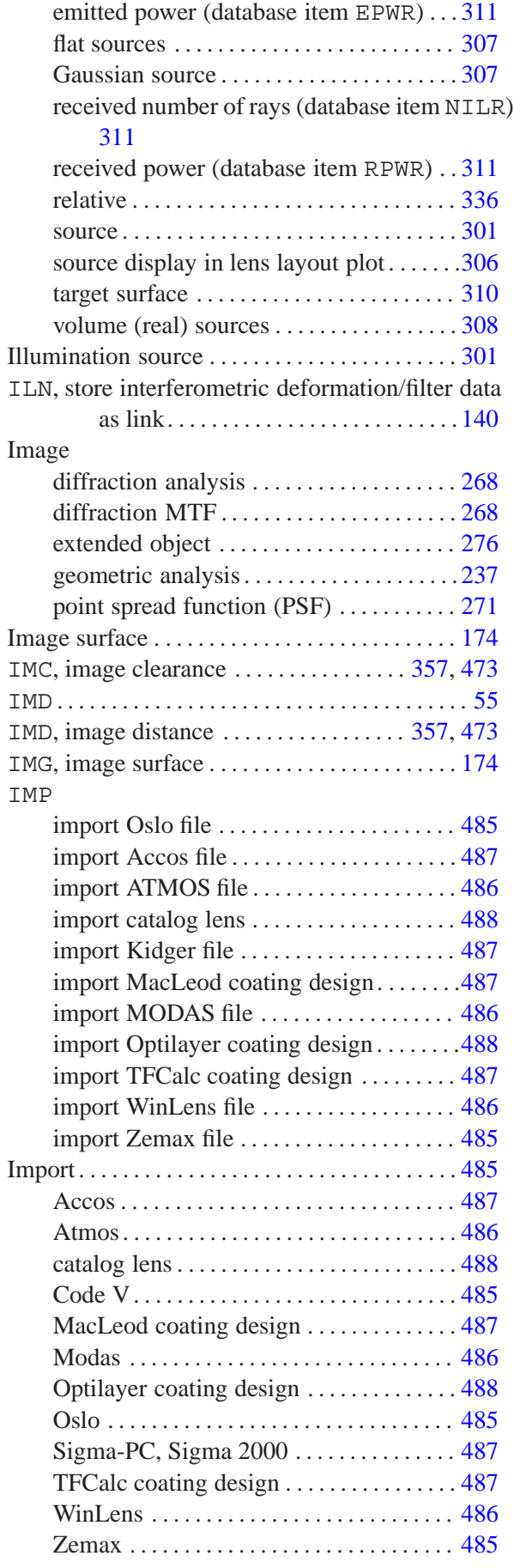

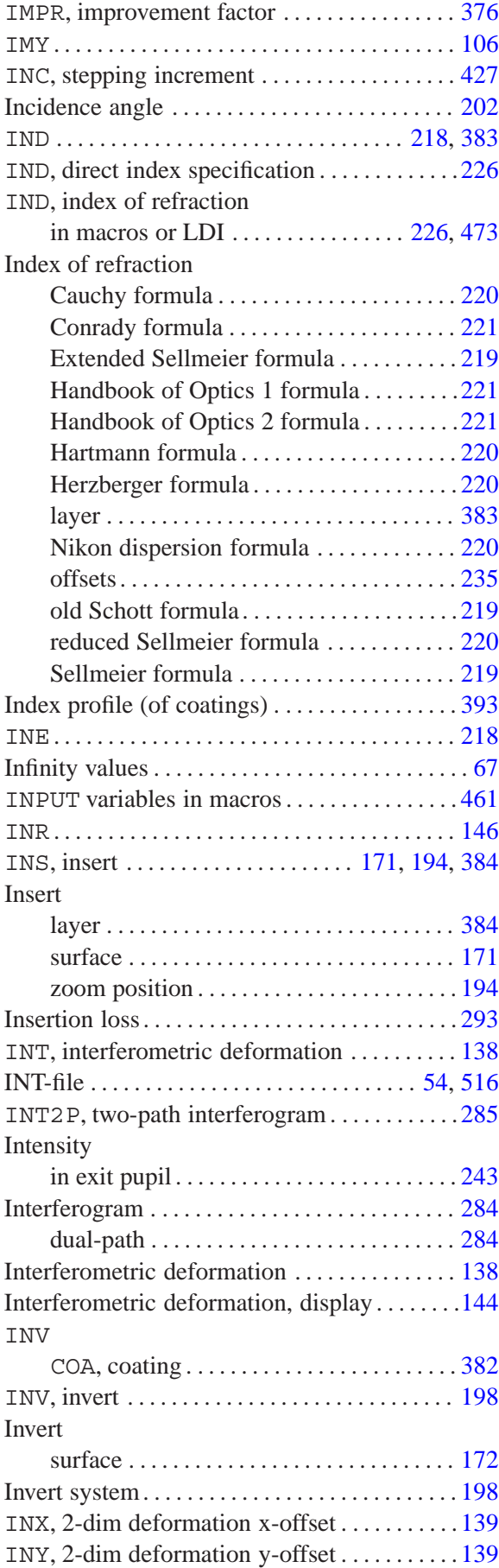

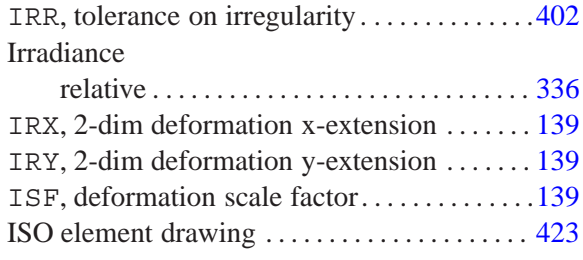

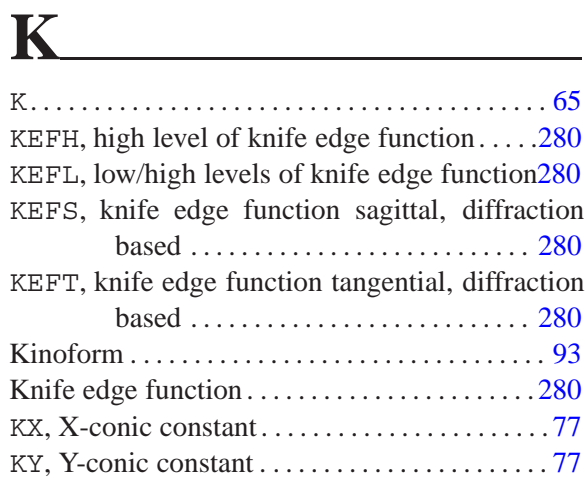

**L**

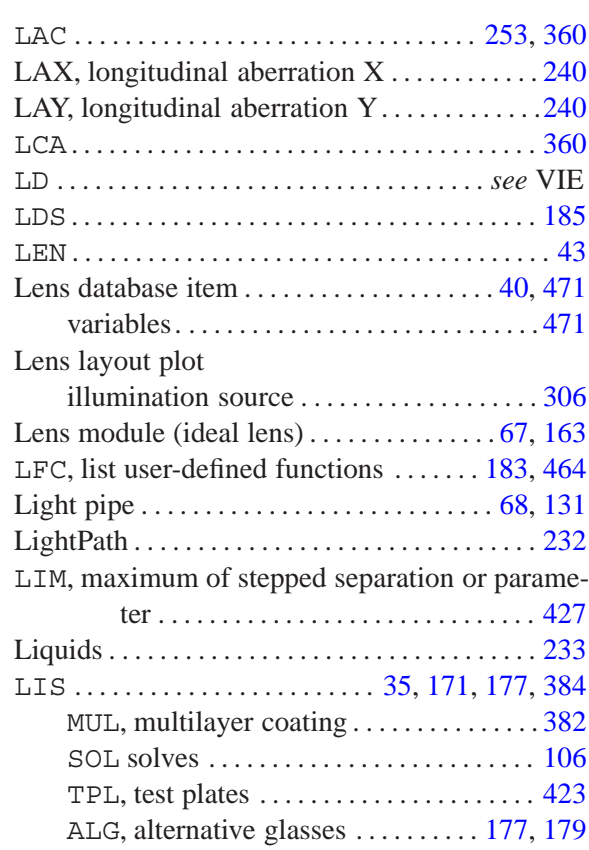

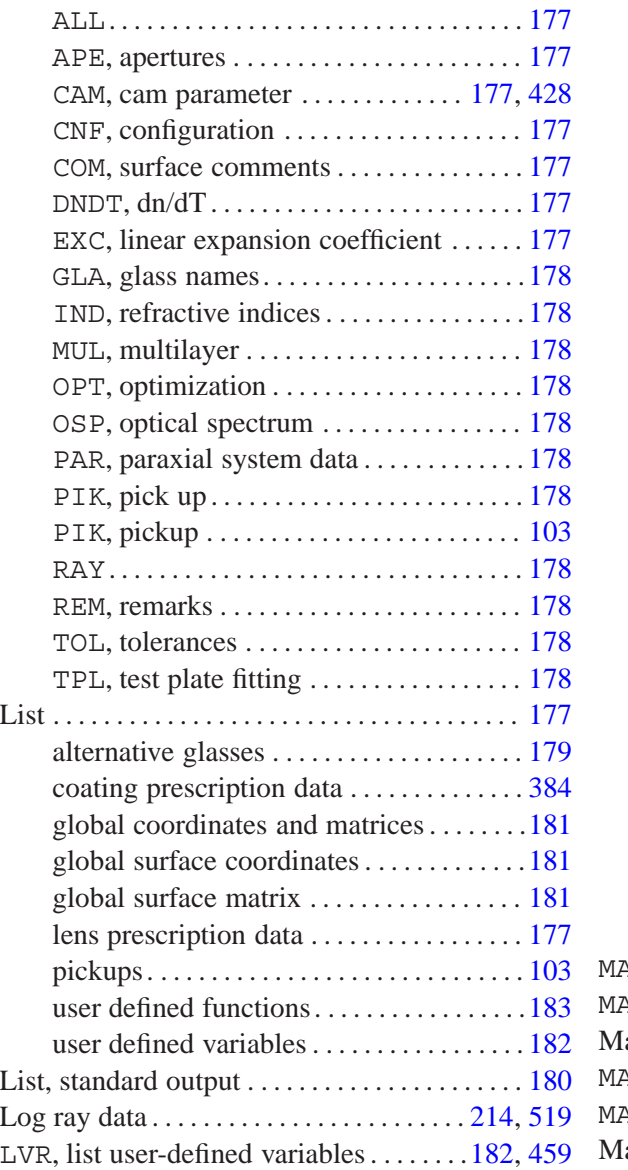

# **M**

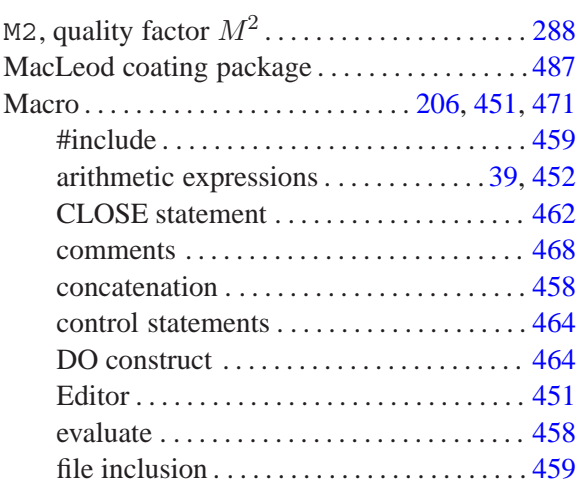

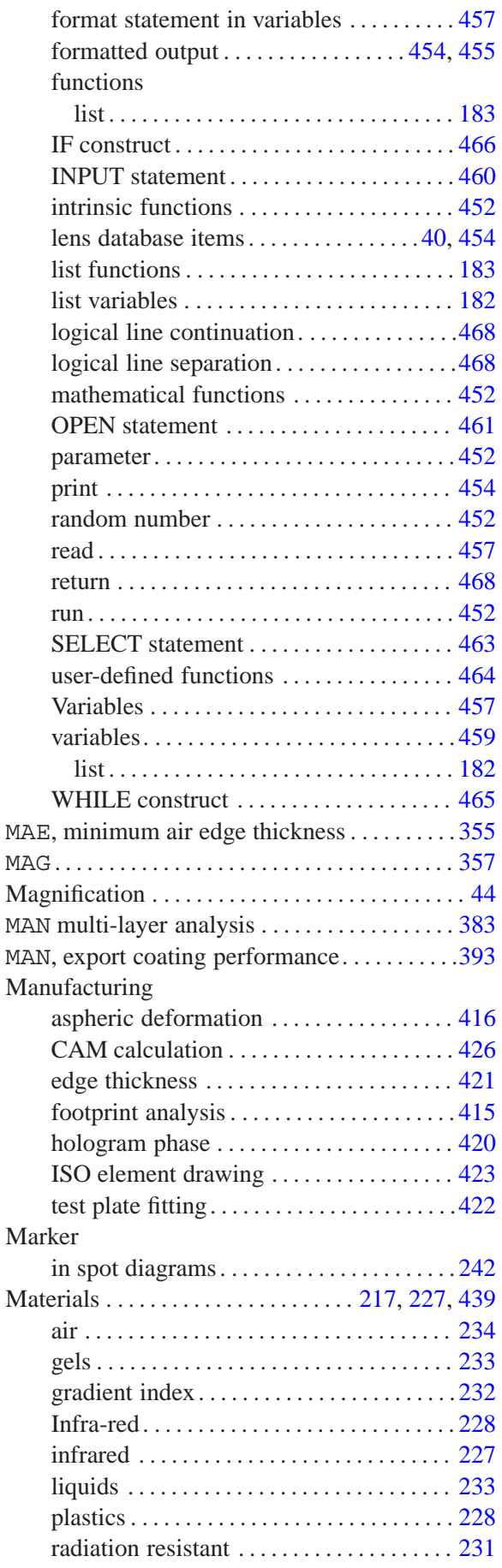

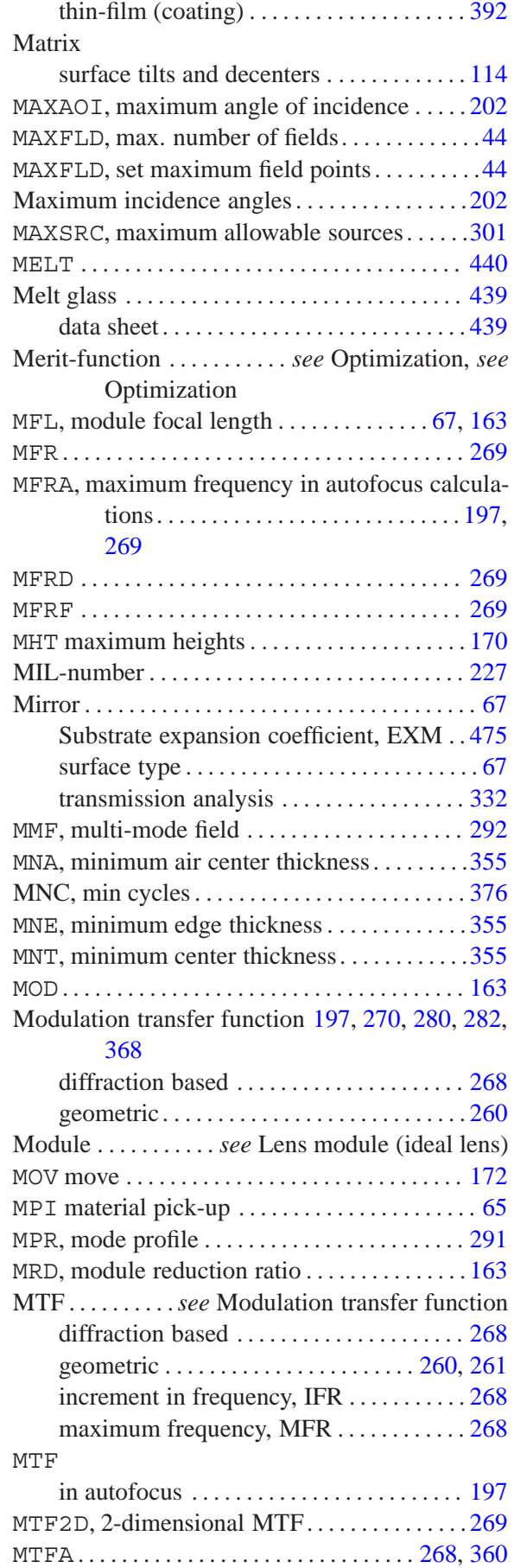

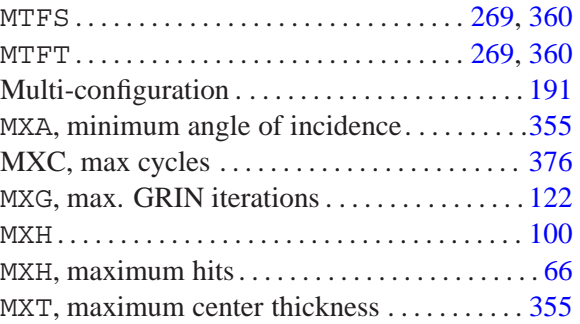

#### **N** NA ....................................... [52](#page-52-0) NAO ...................................... [52](#page-52-0) NAX, new axis  $\dots \dots \dots \dots \dots \dots \dots \dots 110-112$  $\dots \dots \dots \dots \dots \dots \dots \dots 110-112$ NDA ............................. *see* INT-file new lens . . . . . . . . . . . . . . . . . . . . . . . . . . . . . . . . . . [43](#page-43-0) NFLD, number of fields in use. ..............[44](#page-44-0) NFNC, partial dispersion plot .............. [432](#page-432-0) NILR, illumination received number of rays[.311](#page-311-0) NNU ..................................... [432](#page-432-0) Non-sequential . ........................... [99](#page-99-0) MXH maximum hits . . . . . . . . . . . . . . . . . . [100](#page-100-0) absorbing . ........................... [102](#page-102-0) converting . .......................... [100](#page-100-0) coordinate system . ................... [101](#page-101-0) entrance port . ........................ [102](#page-102-0) exit port . ............................ [102](#page-102-0) general notes. ........................ [102](#page-102-0) glasses . ............................. [101](#page-101-0) ray transfer .......................... [101](#page-101-0) surface type . ..................... [68,](#page-68-0) [100](#page-100-0) NOR, "no-raytrace" surface . ............[65,](#page-65-0) [118](#page-118-0) NRAYS, number of rays traced . ............ [477](#page-477-0) NRD ................................. [52,](#page-52-0) [278](#page-278-0) NSG . . . . . . . . . . . . . . . . . . . . . . . . . . . . . . . . . . . . [232](#page-232-0)  $NSS$ , non-sequential  $\ldots \ldots \ldots \ldots \ldots \ldots$  . [67,](#page-67-0) [100](#page-100-0)  $NWL$ , no. of wavelengths  $\dots\dots\dots\dots\dots \dots$ . [49](#page-49-0)

# **O**

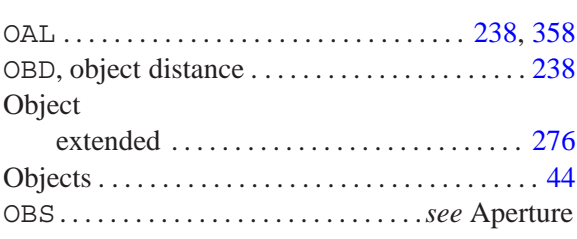

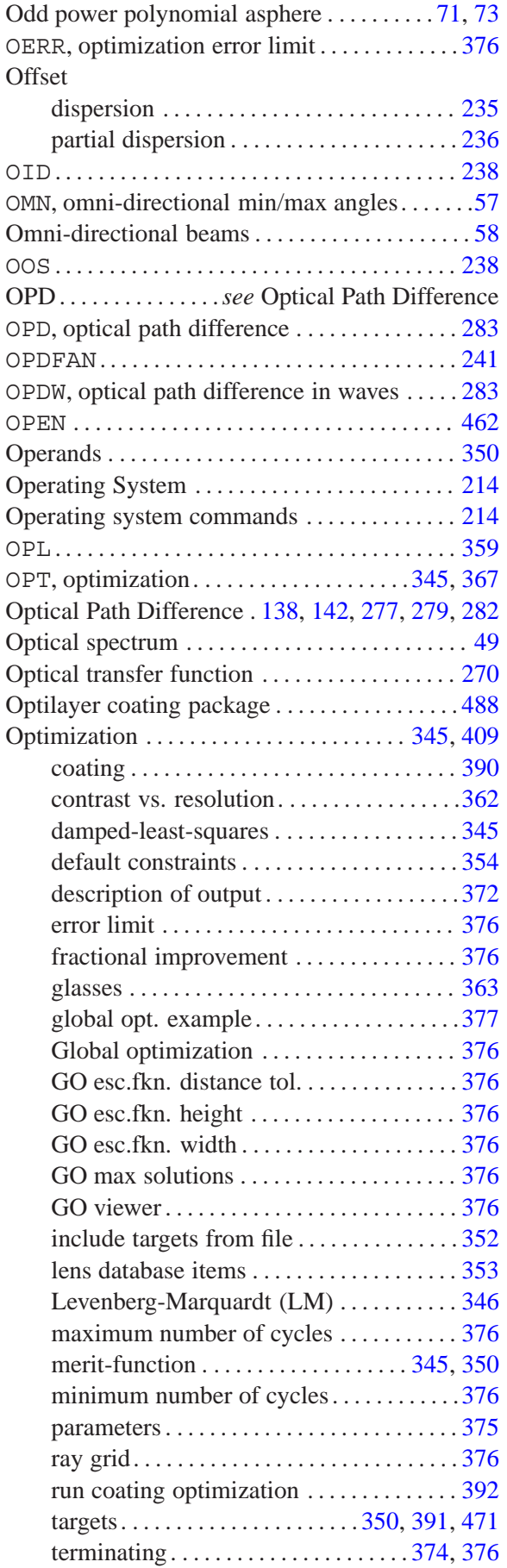

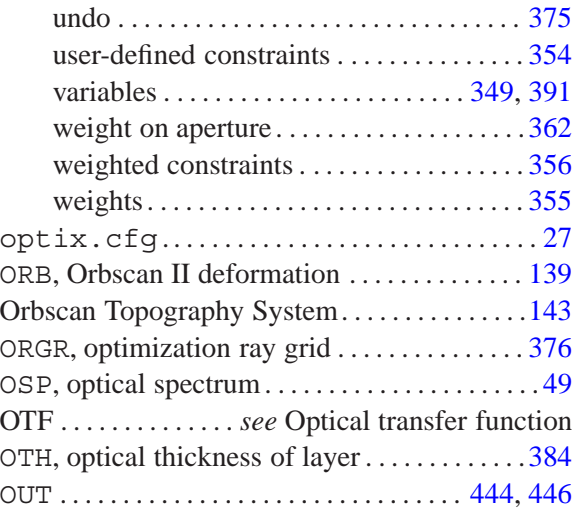

## **P**

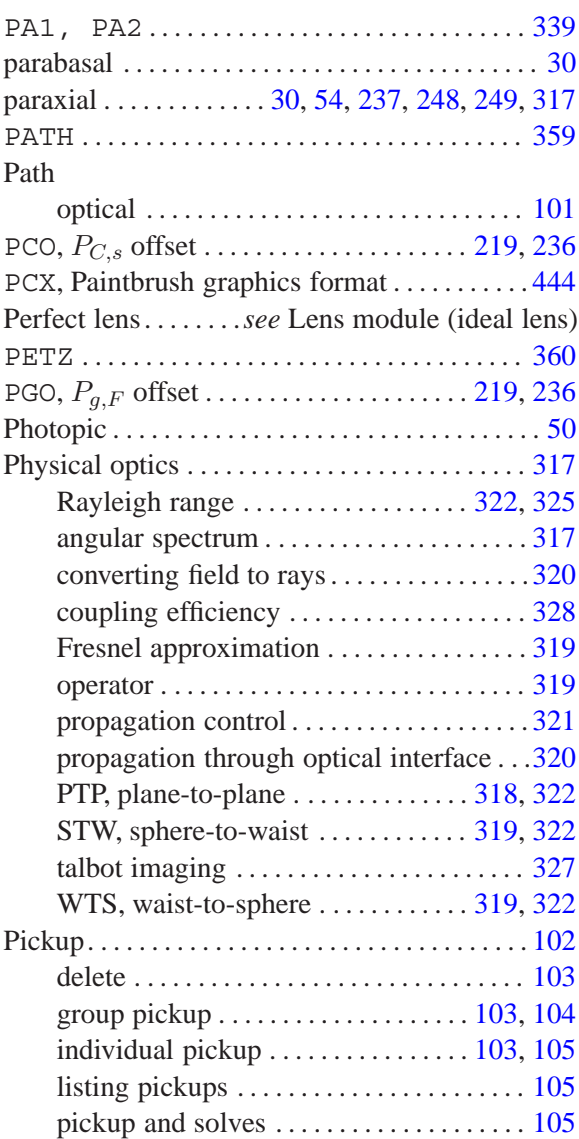

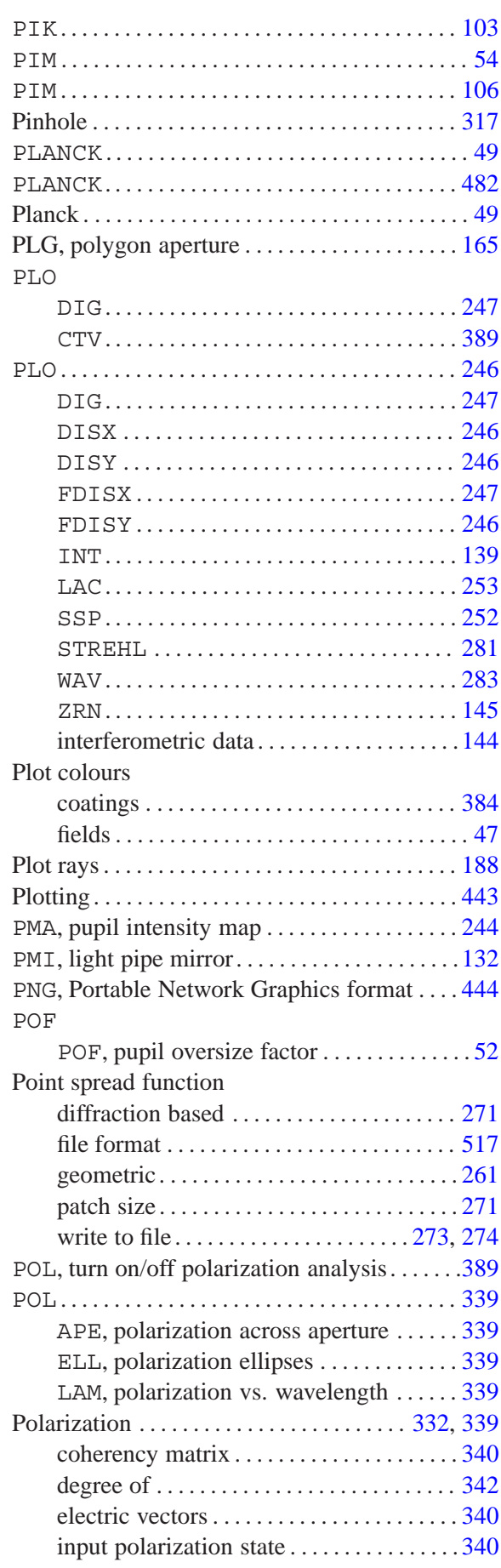

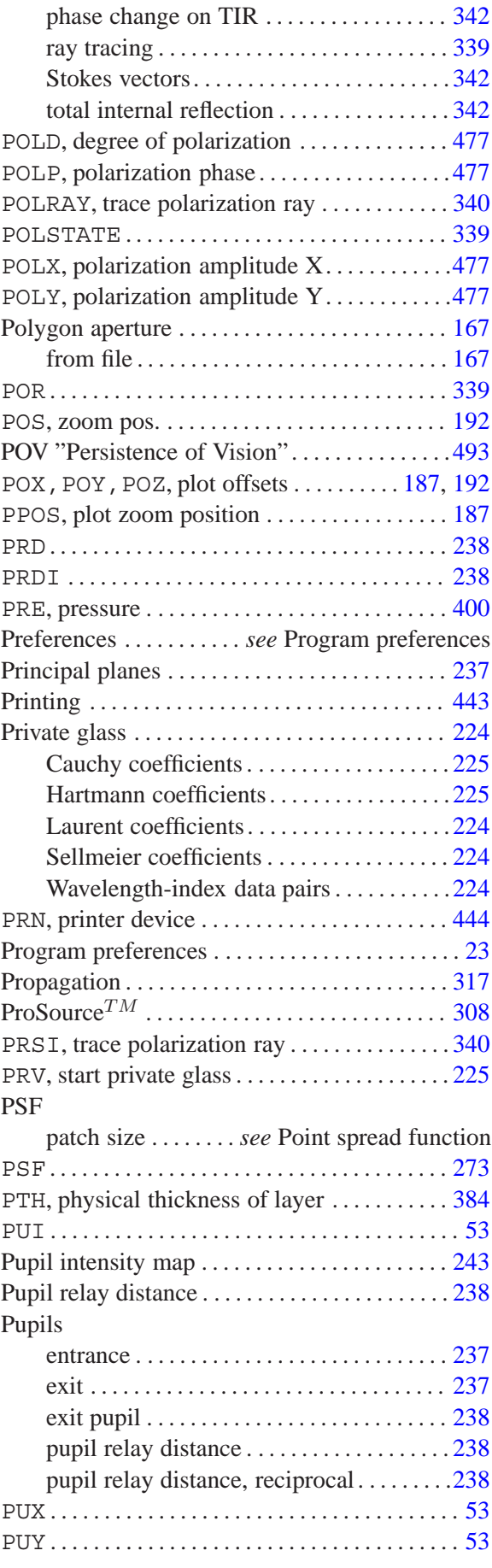

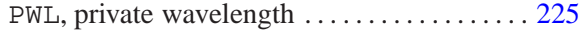

### **Q**

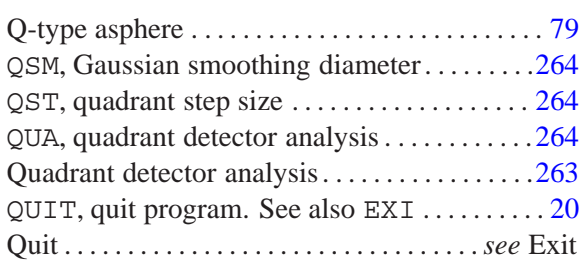

# **R**

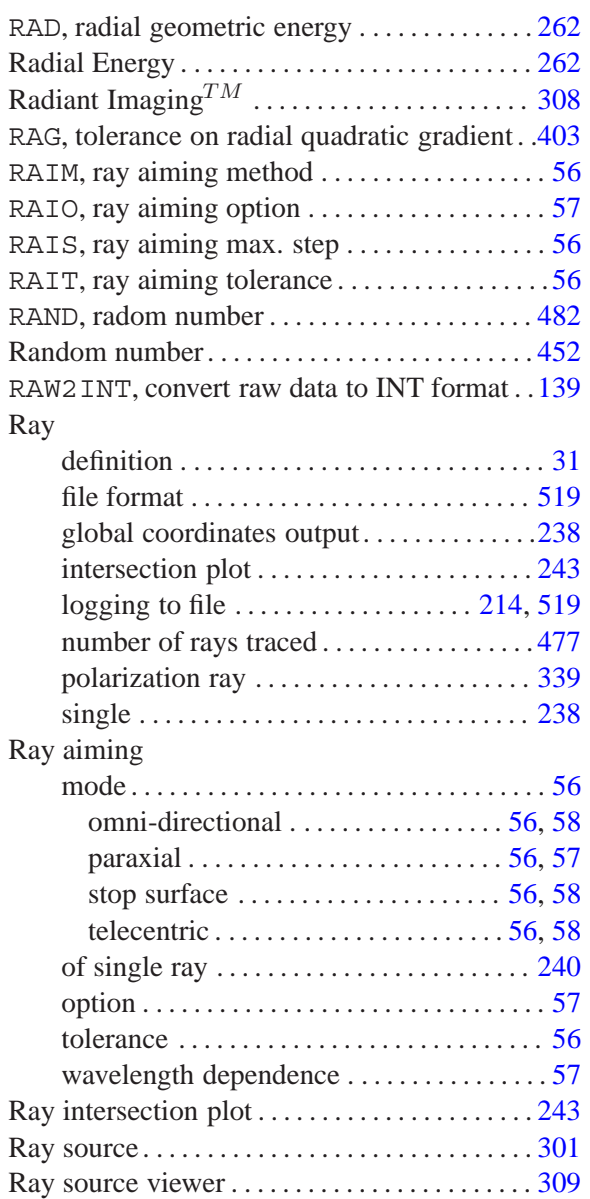

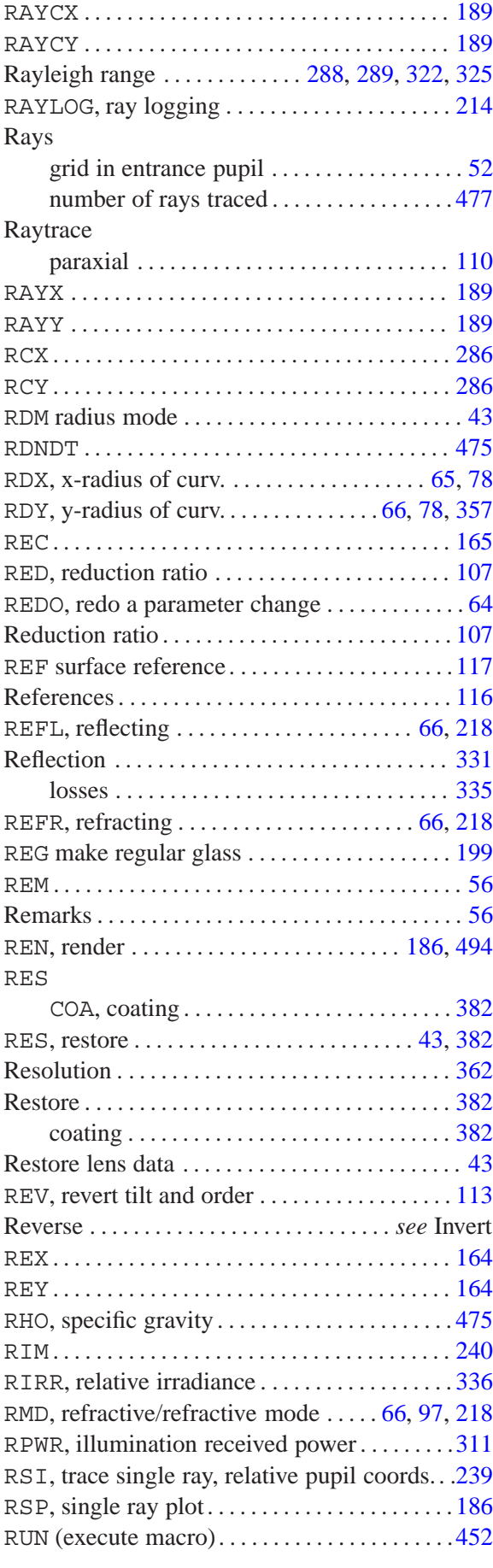
RUN, execute macro ...................... [452](#page-452-0)

# **S**

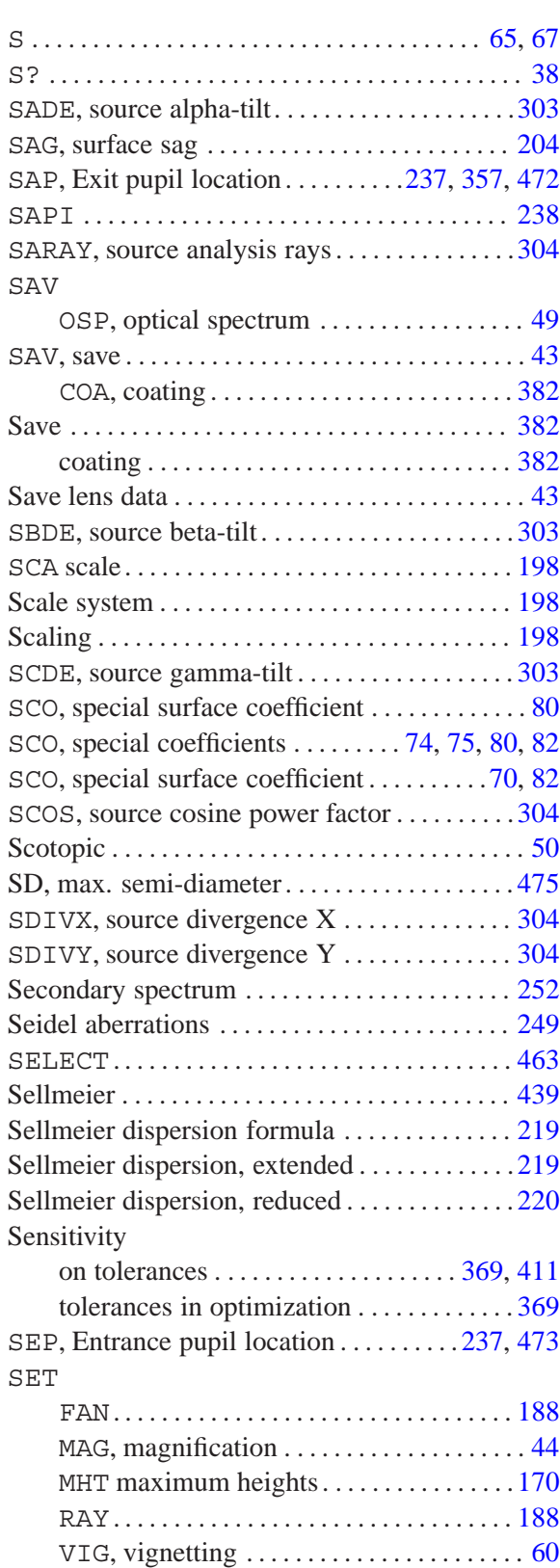

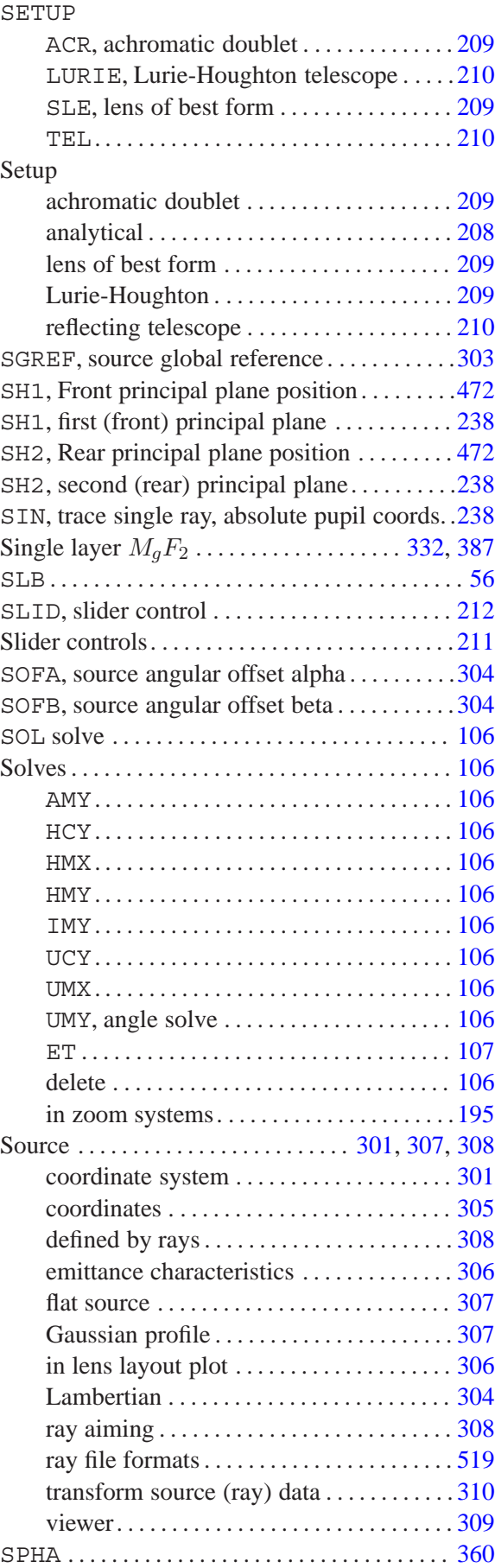

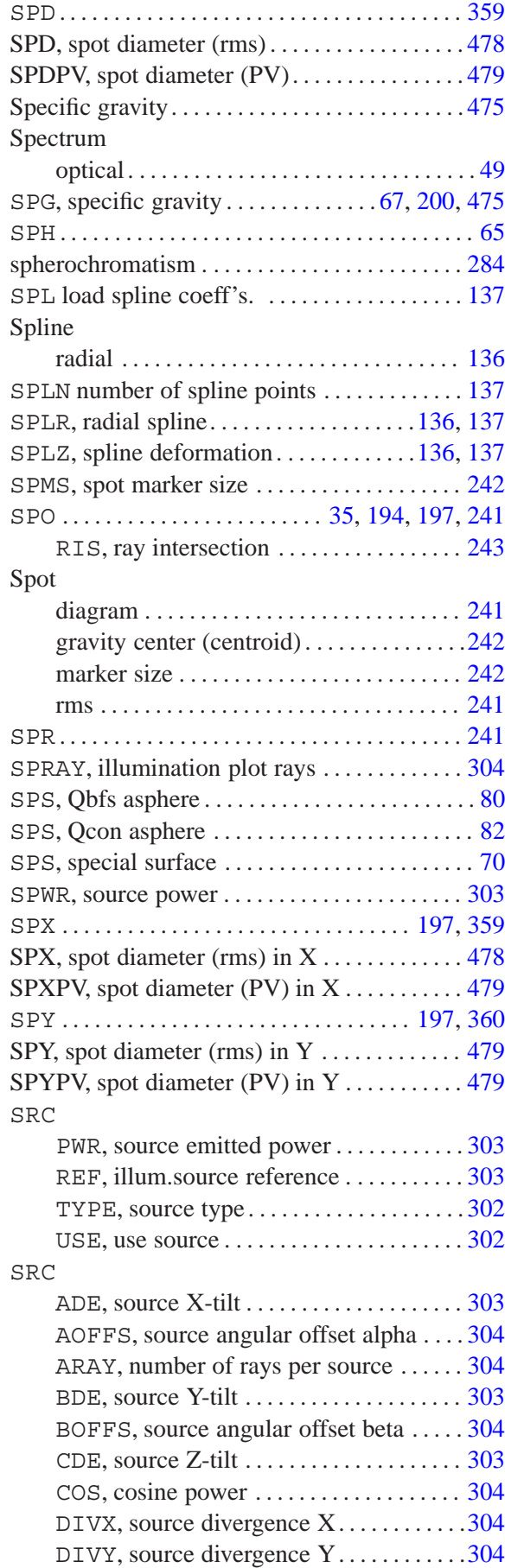

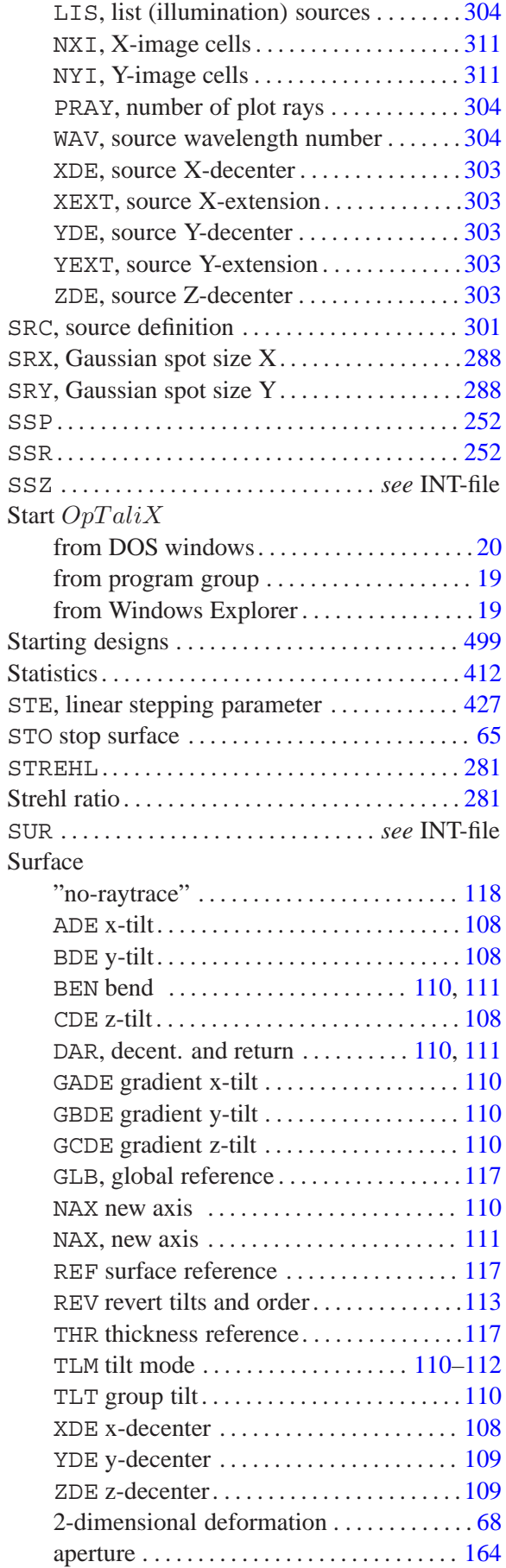

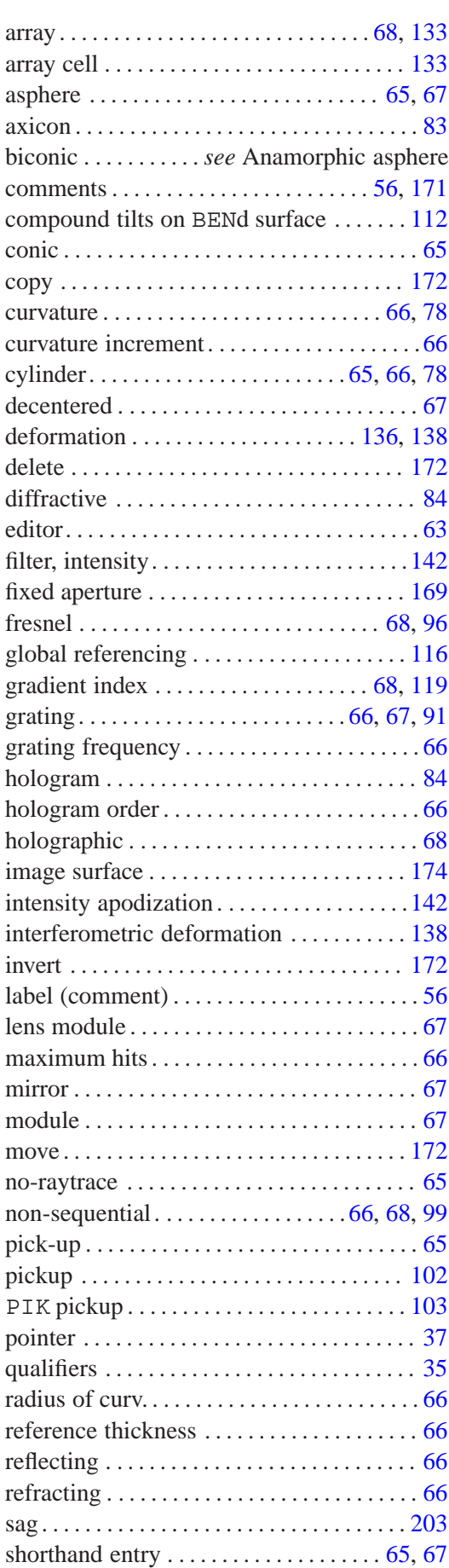

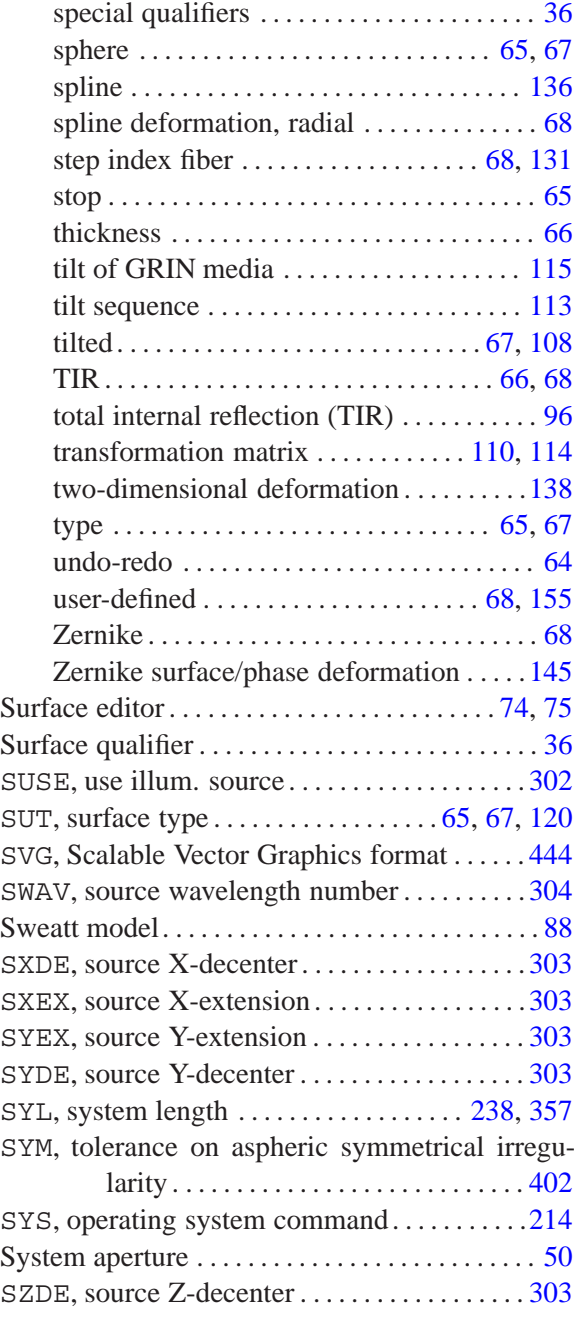

### **T**

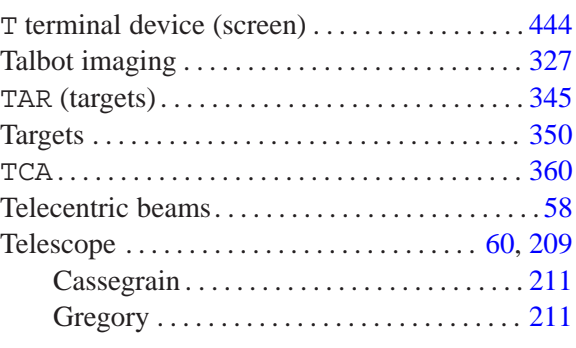

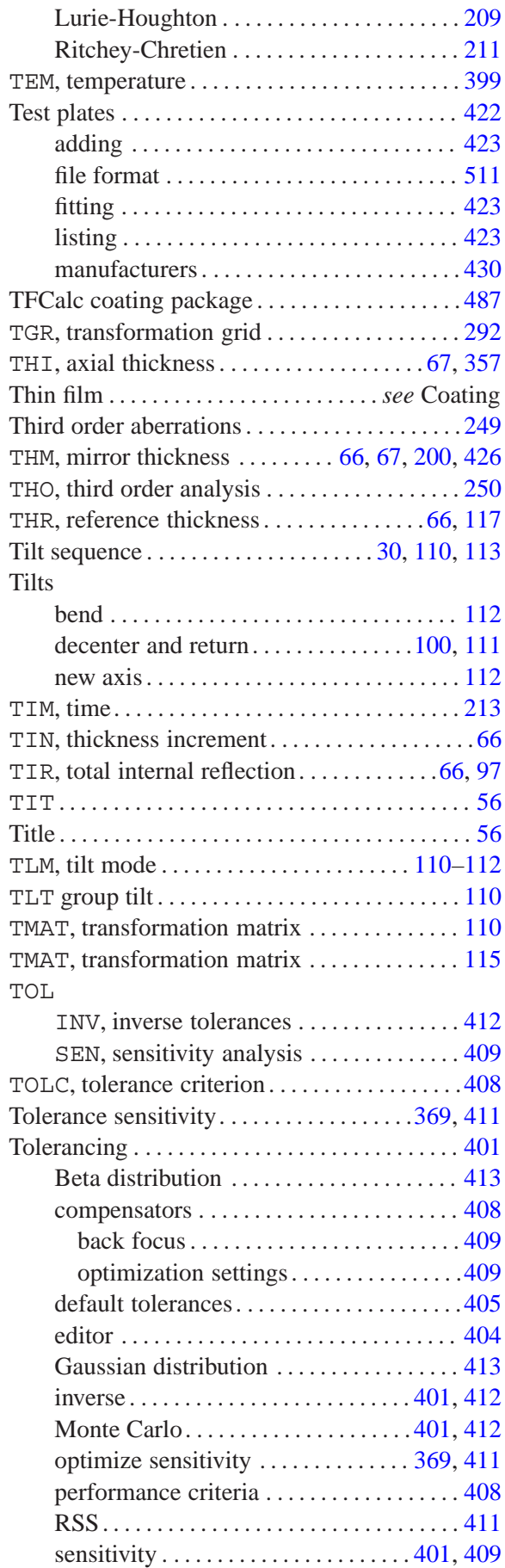

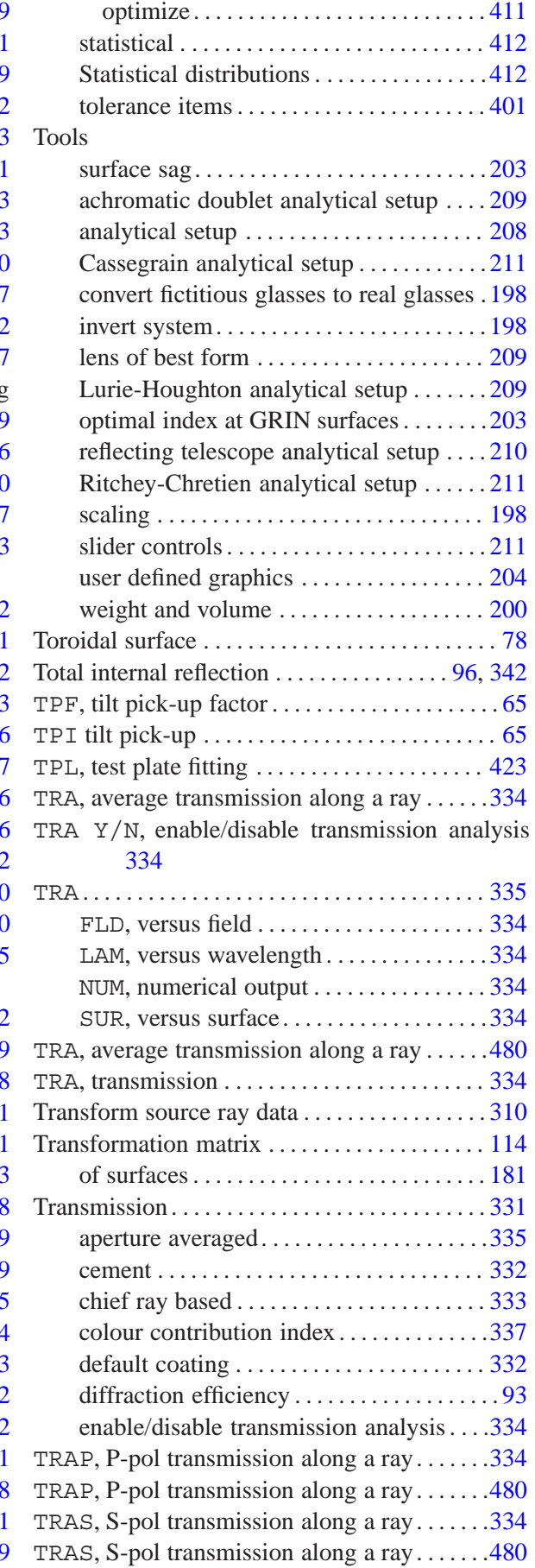

TRR, transmission of predefined rays . . . . . . . [334](#page-334-0) U TSA Tolerance sensitivity on tilt about X-axi $\frac{362}{3}$ , U [371,](#page-371-0) [478](#page-478-0) TSB Tolerance sensitivity on tilt about Y-axi[s362,](#page-362-0) [371,](#page-371-0) [478](#page-478-0) TSEQ, tilt sequence  $\dots \dots \dots \dots \dots \dots 110, 114$  $\dots \dots \dots \dots \dots \dots 110, 114$  $\dots \dots \dots \dots \dots \dots 110, 114$  $\dots \dots \dots \dots \dots \dots 110, 114$  [ TSF Tolerance sensitivity on test plate fit . . . [361,](#page-361-0) [370,](#page-370-0) [477](#page-477-0) TSG Tolerance sensitivity on tilt about Z-axi[s362,](#page-362-0) [371,](#page-371-0) [478](#page-478-0) TSH Tolerance sensitivity on index homogeneity [362,](#page-362-0) [372,](#page-372-0) [478](#page-478-0) TSI Tolerance sensitivity on surface irregularity [361,](#page-361-0) [370,](#page-370-0) [477](#page-477-0) TSN Tolerance sensitivity on refractive inde[x361,](#page-361-0) [370,](#page-370-0) [477](#page-477-0) TSR Tolerance sensitivity on radius change . [362,](#page-362-0) [372](#page-372-0) TST Tolerance sensitivity on thickness .[361,](#page-361-0) [370,](#page-370-0) [477](#page-477-0) **TSV** Tolerance sensitivity on dispersion [361,](#page-361-0) [371,](#page-371-0) [477](#page-477-0) TSX Tolerance sensitivity on X-decenter . . . .[361,](#page-361-0) [371,](#page-371-0) [478](#page-478-0) **TSY** Tolerance sensitivity on Y-decente[r361,](#page-361-0) [371,](#page-371-0) [478](#page-478-0) TSZ Tolerance sensitivity on Z-decente[r362,](#page-362-0) [371,](#page-371-0) [478](#page-478-0) **U** UCO, user-defined coefficients ............. [155](#page-155-0) UCY ..................................... [106](#page-106-0) UCY ................................ [238,](#page-238-0) [360](#page-360-0)

UDG, user-defined gradient ................ [128](#page-128-0) UDS, user-defined surface ................. [155](#page-155-0)

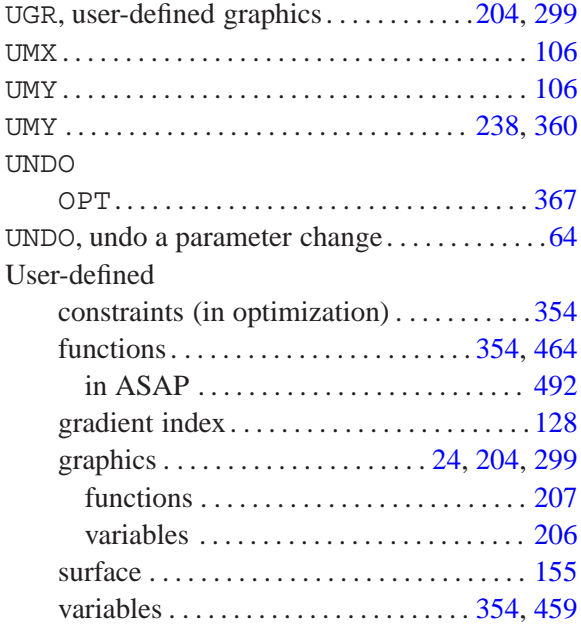

#### **V**

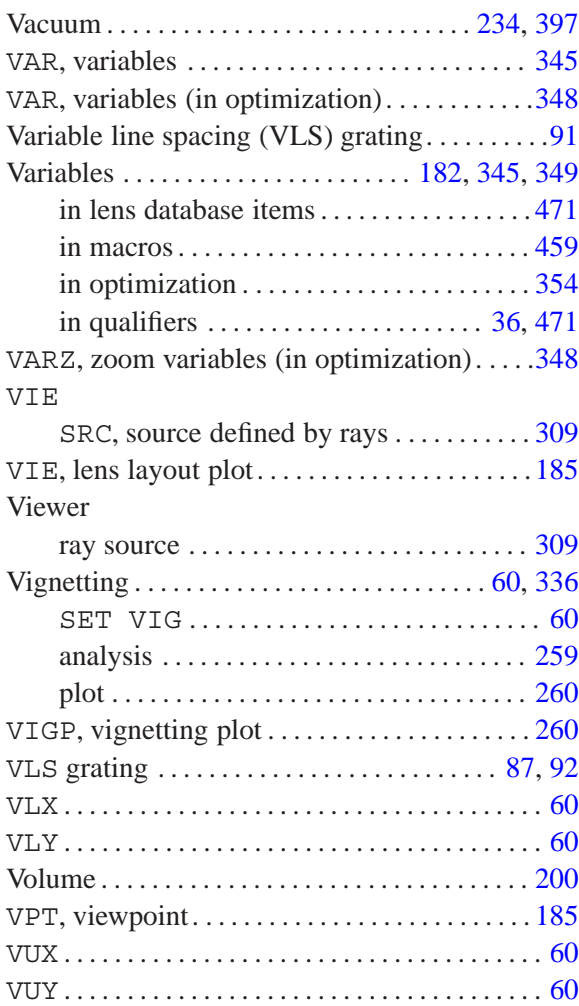

# **W**

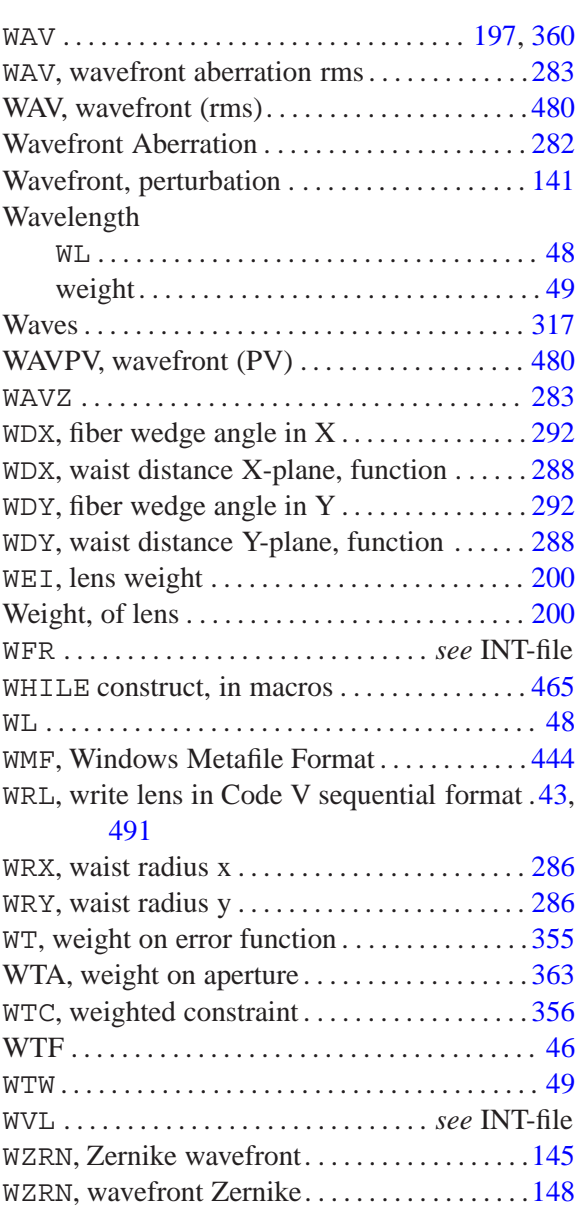

### **X**

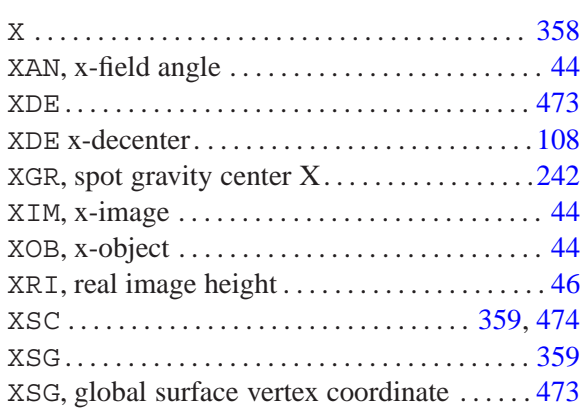

#### XY polynomial asphere . ................... [74](#page-74-0)

# **Y**

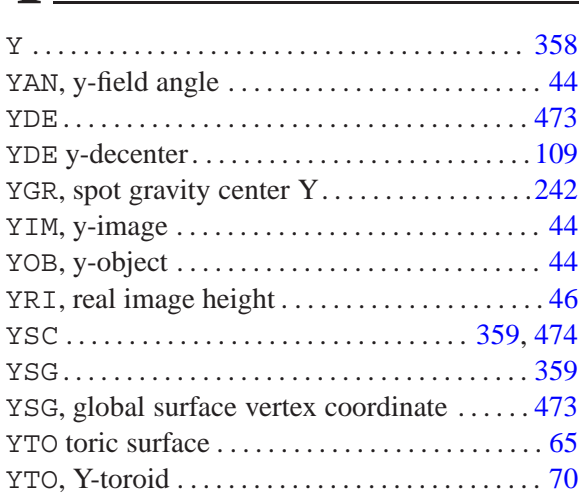

### **Z**

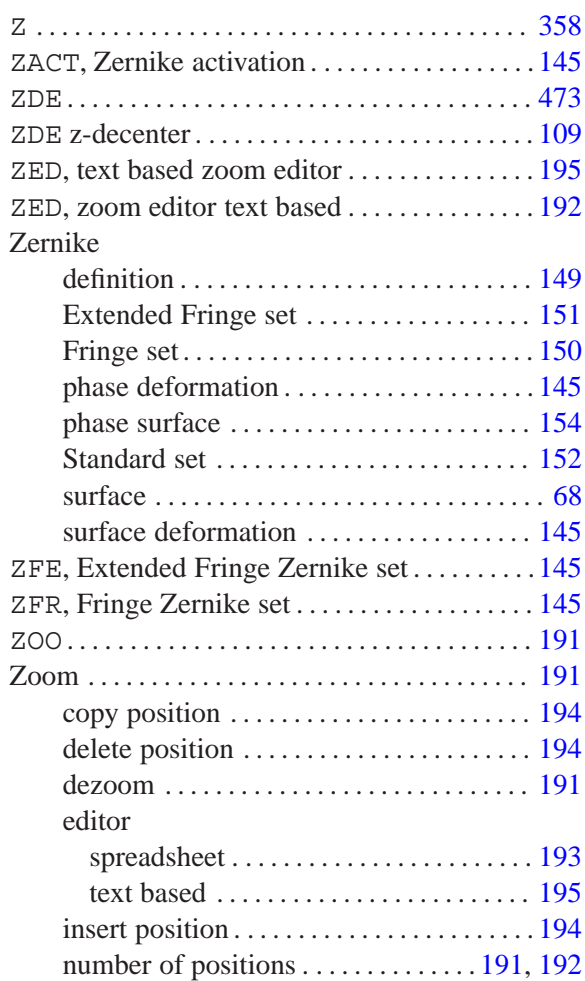

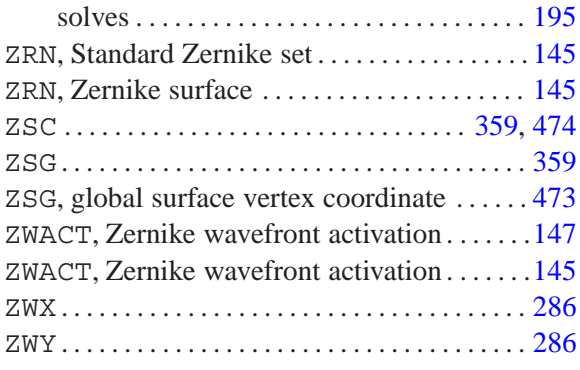